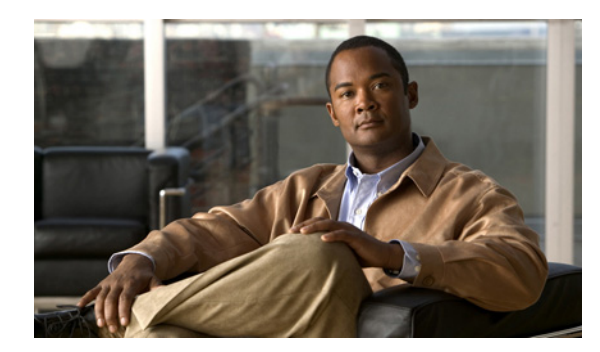

# **CHAPTER 2**

# **CLI Command Reference**

**Revised: March 28, 2010, OL-22197-01**

# **Introduction**

This chapter contains all the CLI commands available on the SCE platform. Each command description is broken down into the following sub-sections:

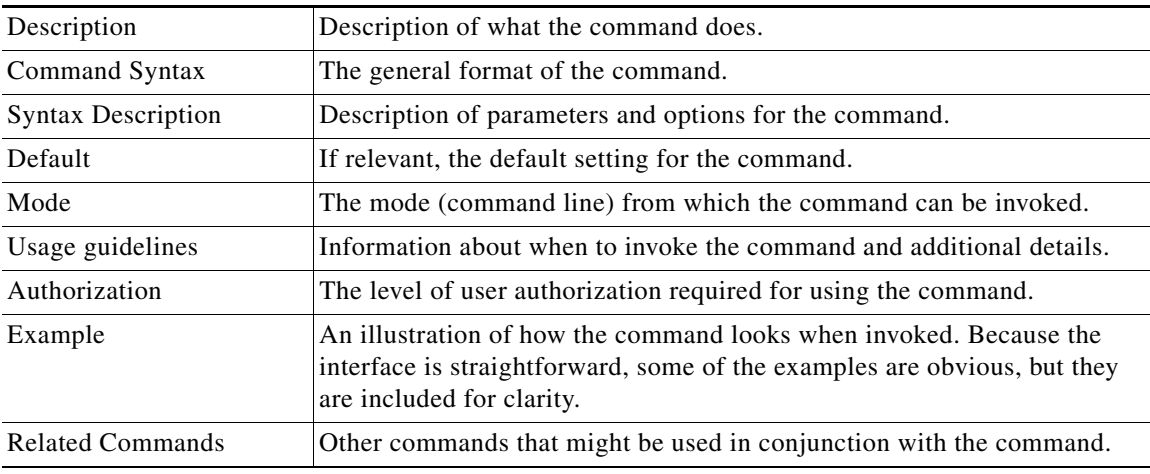

## **Syntax and Conventions**

The CLI commands are written in the following format: **command** *required-parameter [optional-parameter]* 

**no** is an optional parameter that may appear before the command name.

When typing commands, you may enclose parameters in double-quote marks, and you must do so when there is a space within a parameter name.

## **?**

Lists all of the commands available for the current command mode. You can also use the ? command to get specific information on a keyword or parameter. To obtain a list of commands that begin with a particular character string, enter the abbreviated command entry immediately followed by a question mark (?). This form of help is called partial help, because it lists only the keywords or arguments that begin with the abbreviation you entered.

**?** 

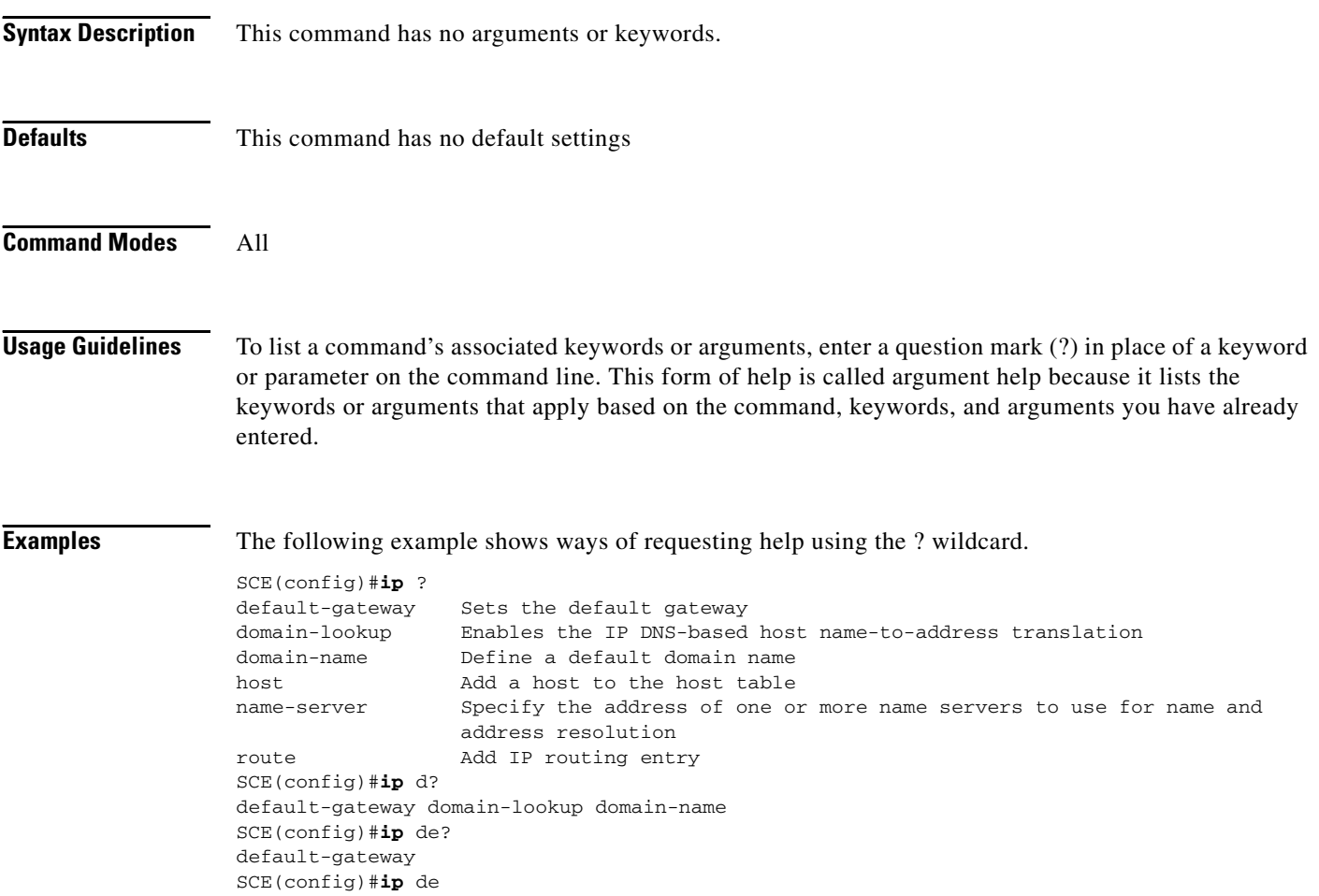

# **aaa accounting commands**

Use the **no** form of the command to disable TACACS+ accounting.

### **aaa accounting commands** *level* **default stop-start group tacacs+**

**no aaa accounting commands** *level* **default** 

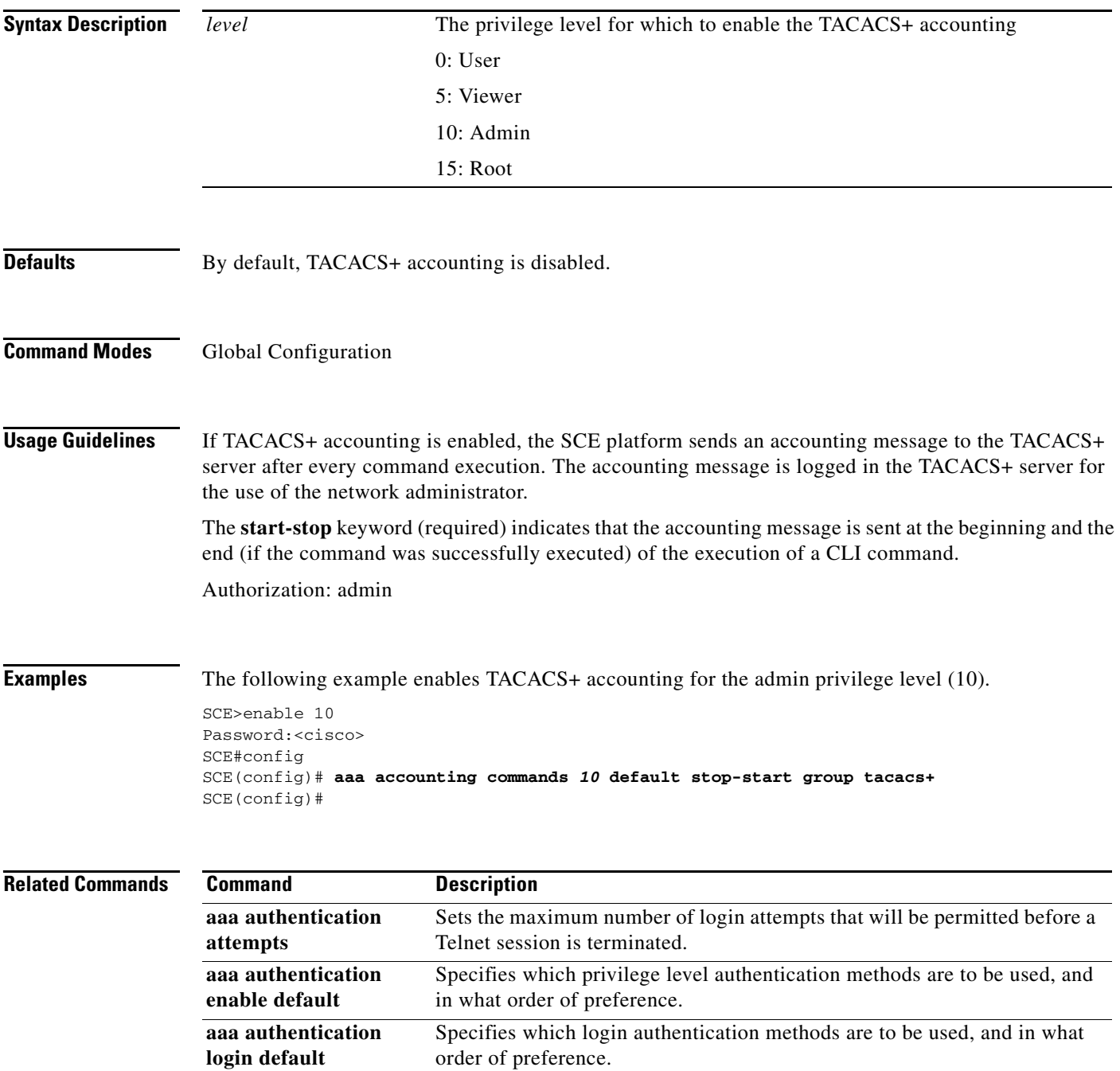

H

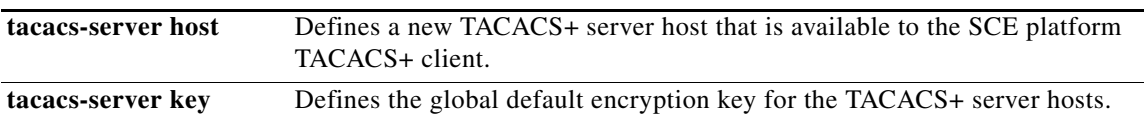

П

# **aaa authentication attempts**

## **aaa authentication attempts login** *number-of-attempts*

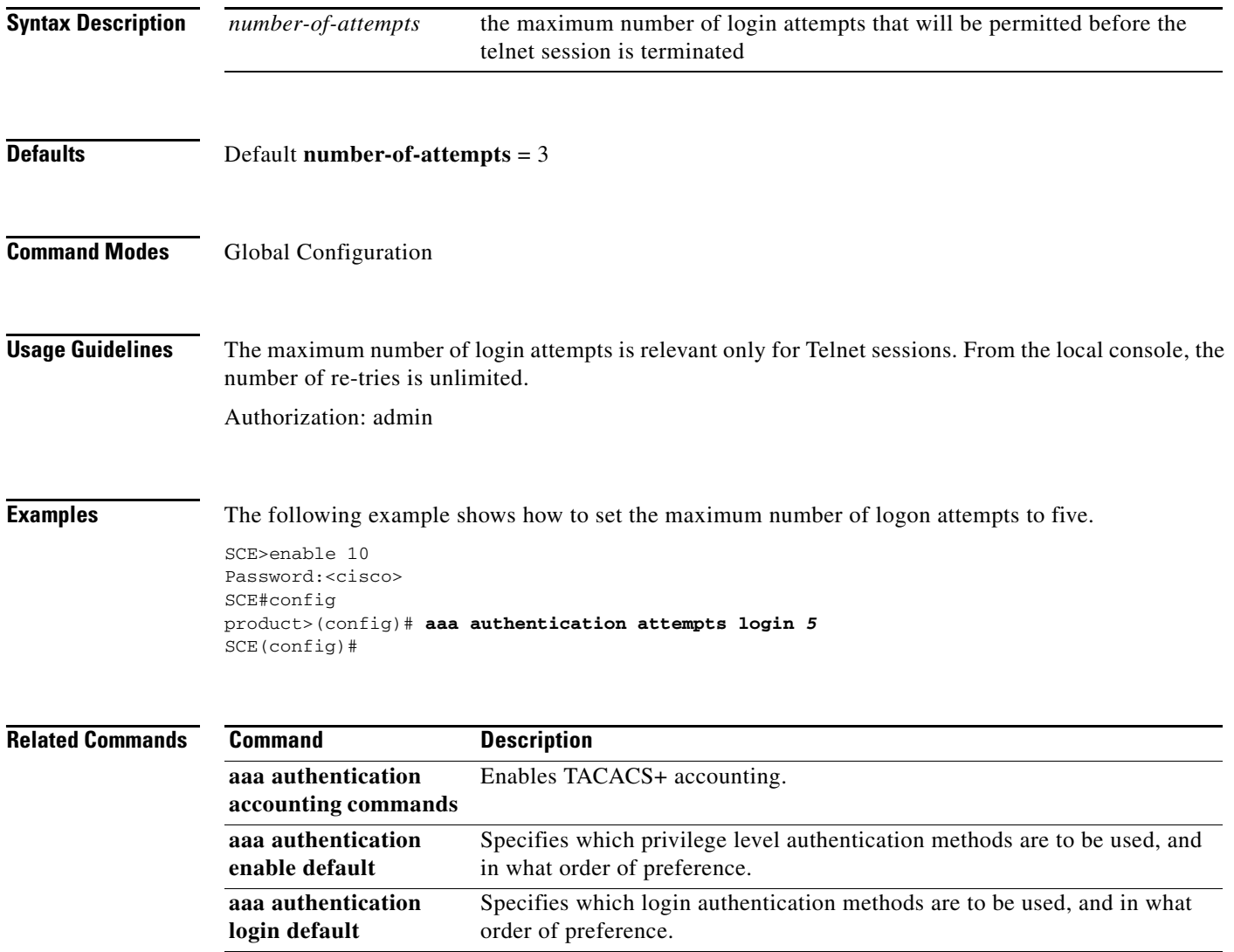

П

# **aaa authentication enable default**

Specifies which privilege level authentication methods are to be used, and in what order of preference. Use the **no** form of the command to delete the privilege level authentication methods list.

**aaa authentication enable default** *method1 [method2...]* 

**no aaa authentication enable default** 

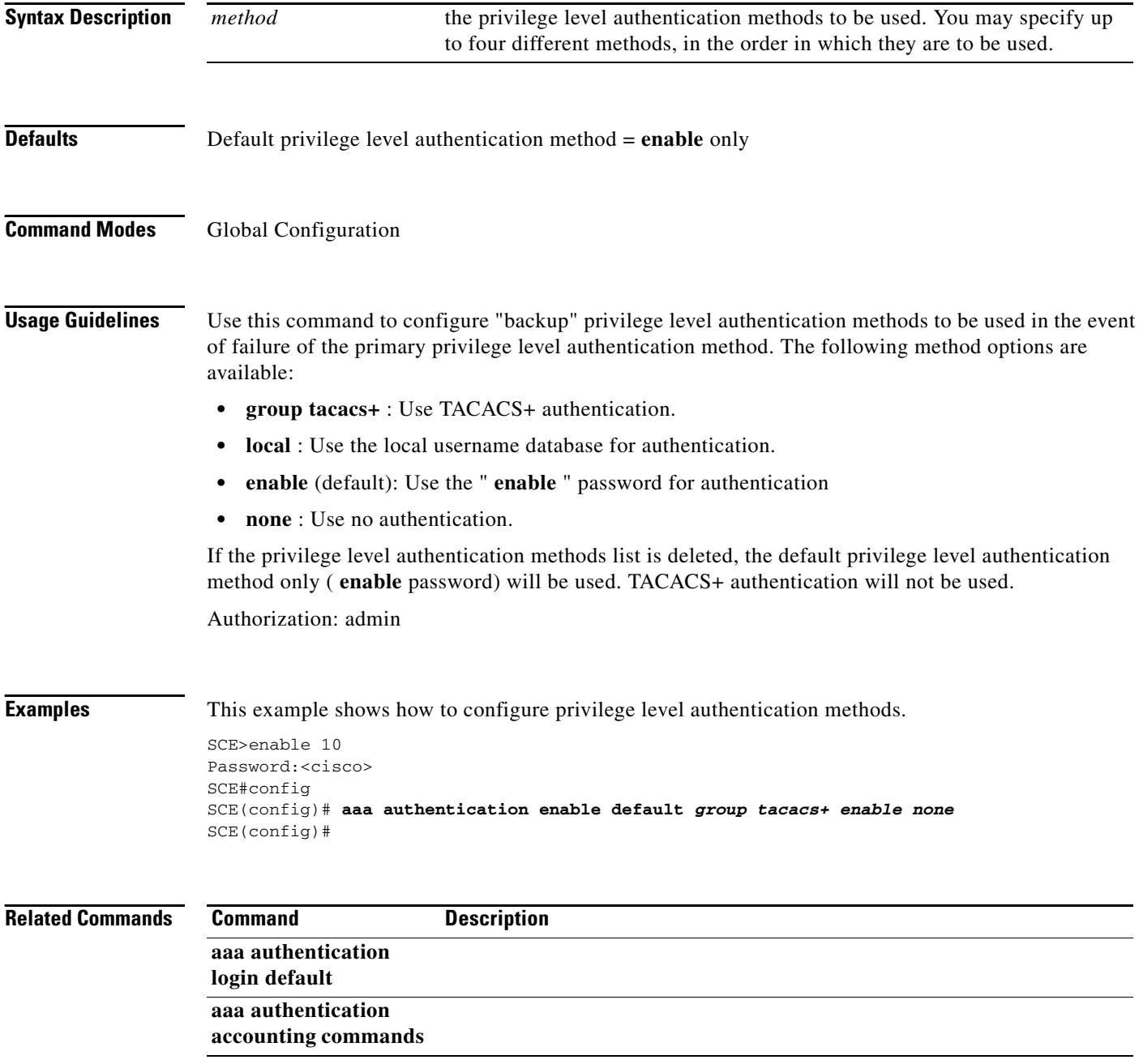

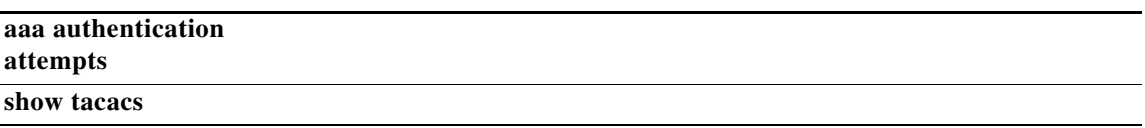

# **aaa authentication login default**

Specifies which login authentication methods are to be used, and in what order of preference. Use the **no** form of the command to delete the login authentication methods list.

**aaa authentication login default** *method1 [method2...]* 

**no aaa authentication login default** 

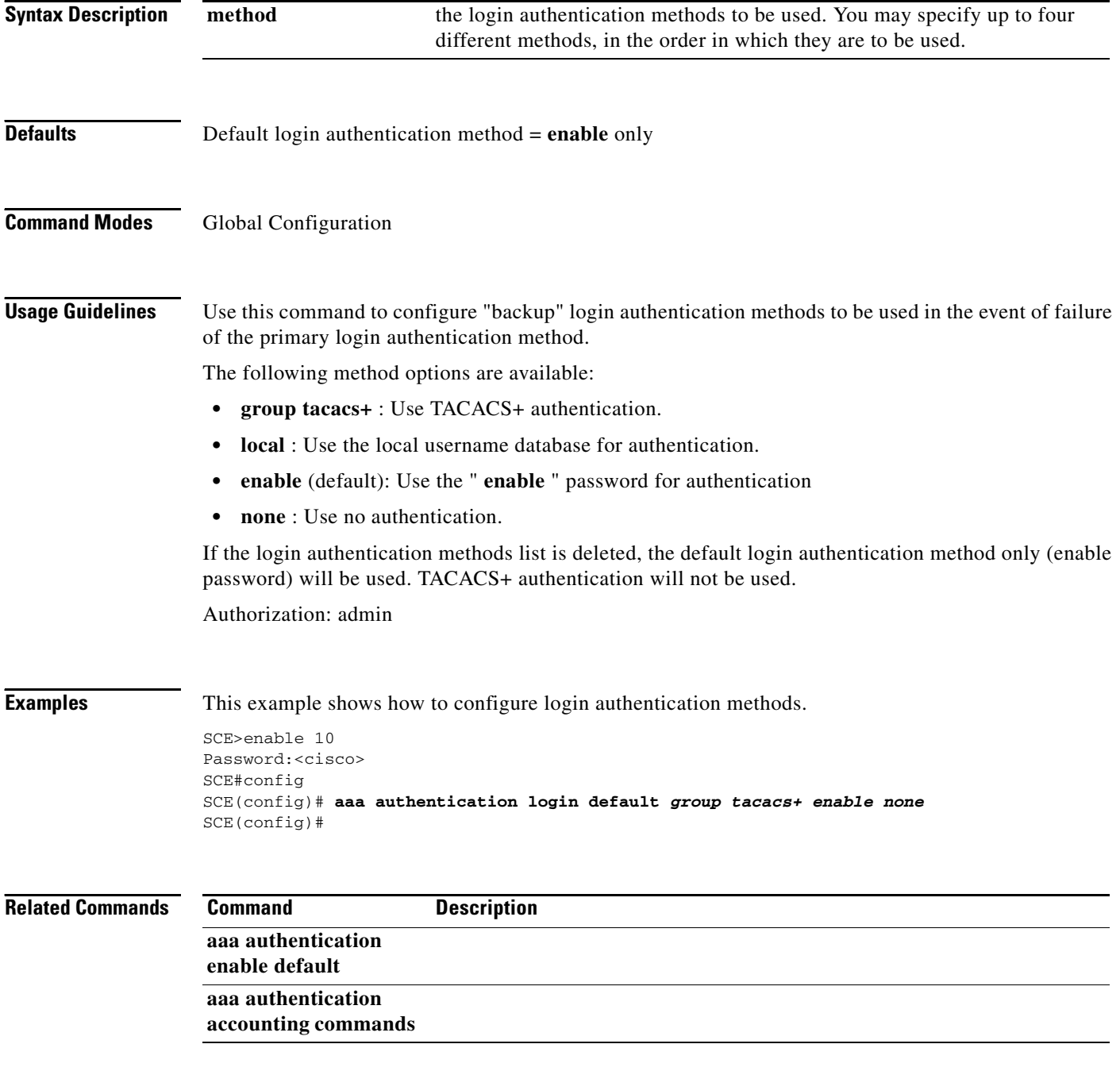

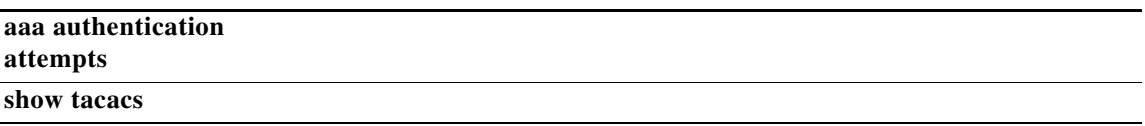

 $\blacksquare$ 

## **accelerate-packet-drops**

Enables the drop-wred-packets-by-hardware mode. This improves performance, but prevents the application from being able to count all dropped packets. Use the **no** form to disable the drop-wred-packets-by-hardware mode, enabling the software to count all dropped packets (at the expense of some loss of performance).

**accelerate-packet-drops** 

**no accelerate-packet-drops** 

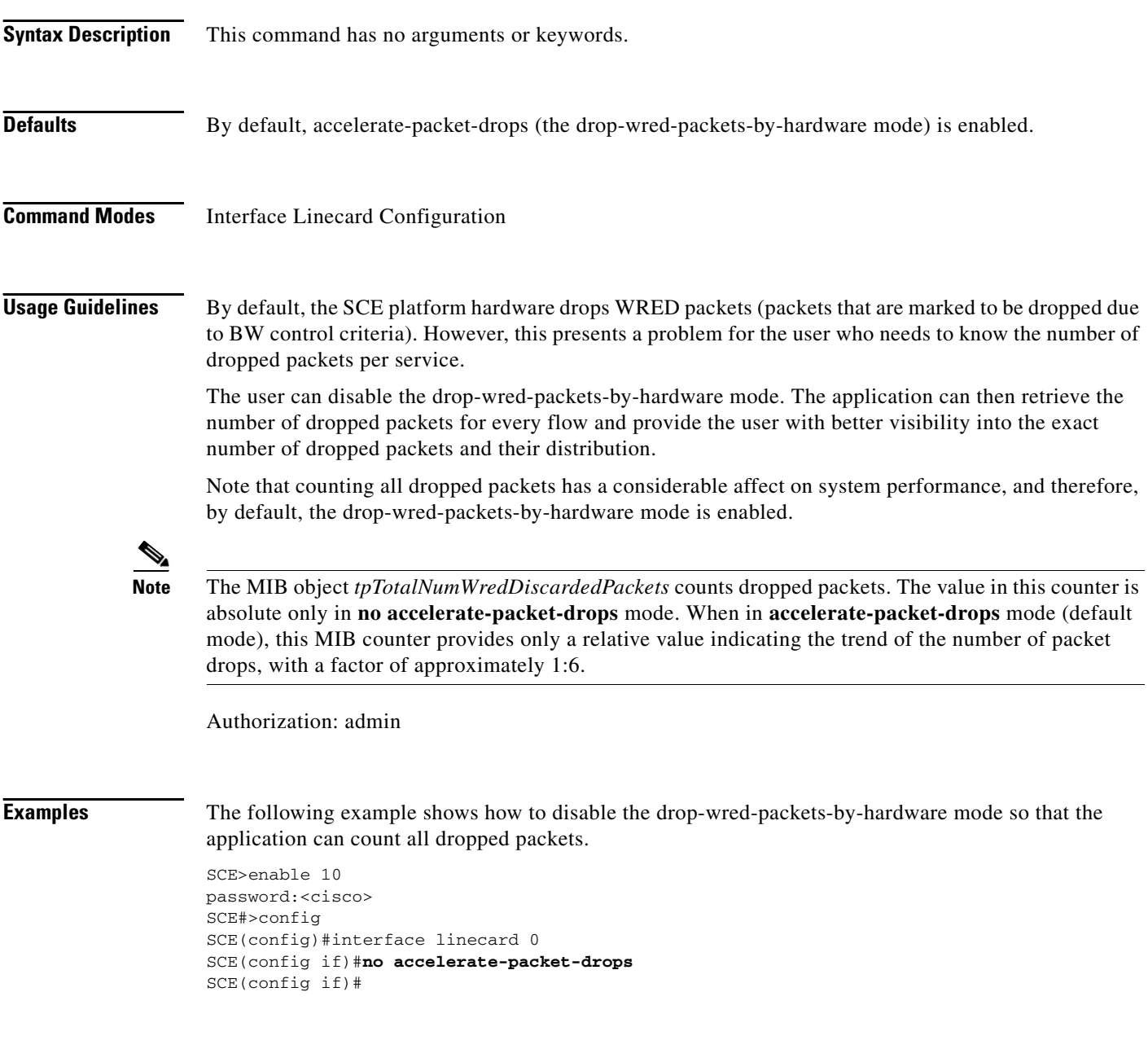

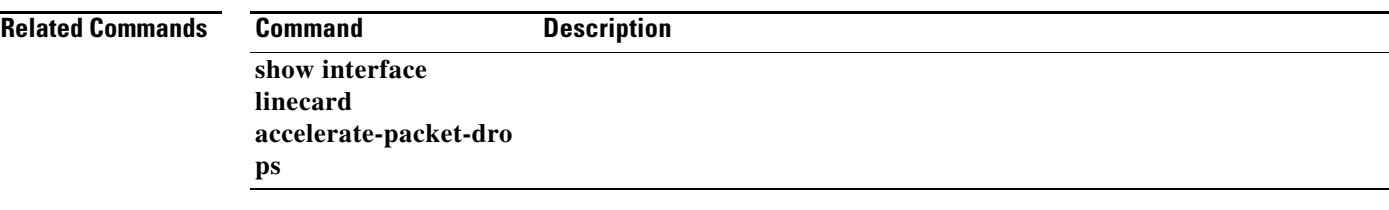

## **access-class**

Restricts Telnet server access to those addresses listed in the specified access list. Use the **no** form of this command to either remove a specified ACL or to set the Telnet server to accept access from any IP address.

**access-class** *number* **in** 

**no access-class [***number* **] in** 

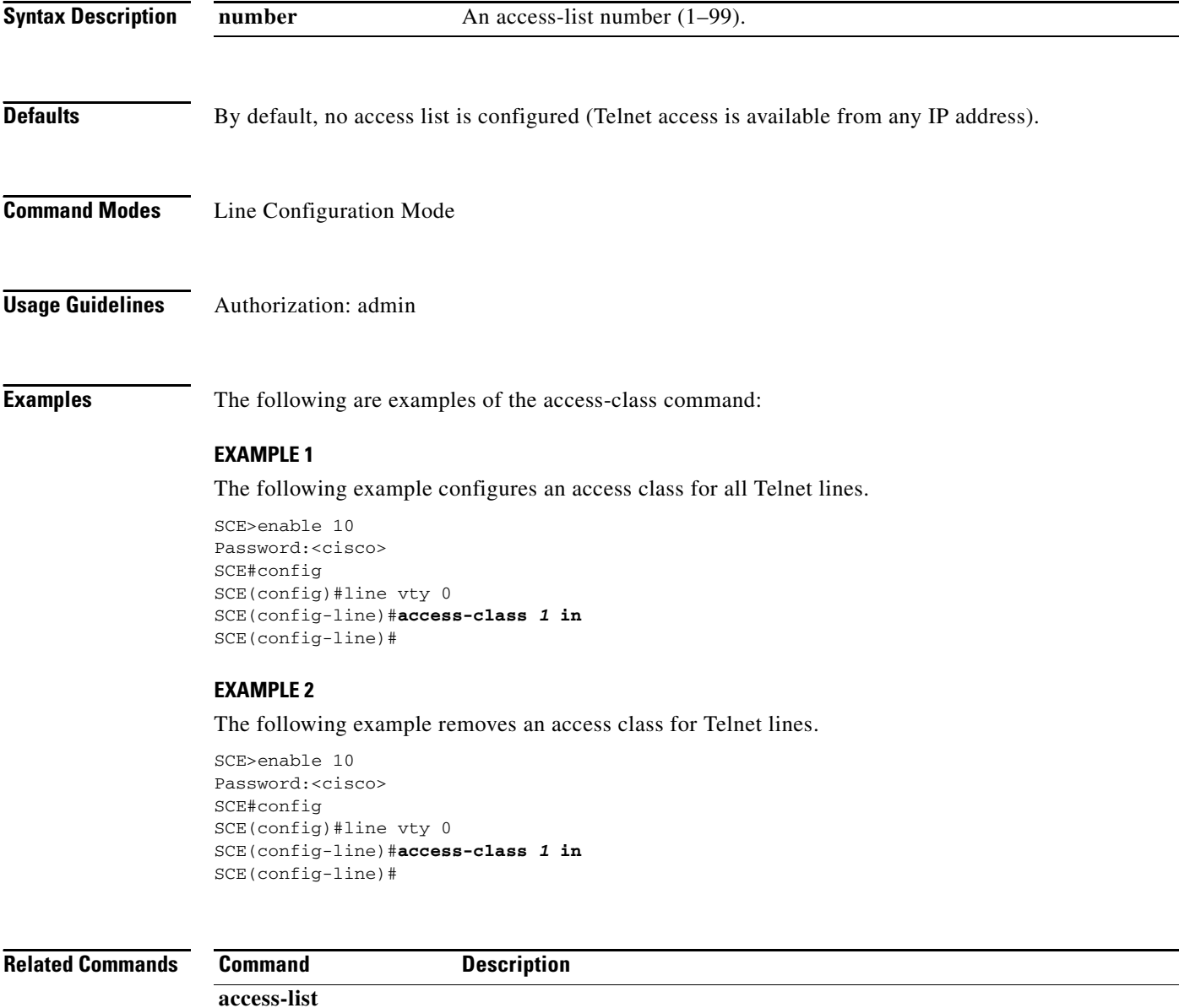

**show access-lists** 

# **access-list**

Adds an entry to the bottom of the specified access list. Use the **no** form of the command to remove an entry from the specified access list.

**access-list** *number permission address* 

**no access-list** *number* 

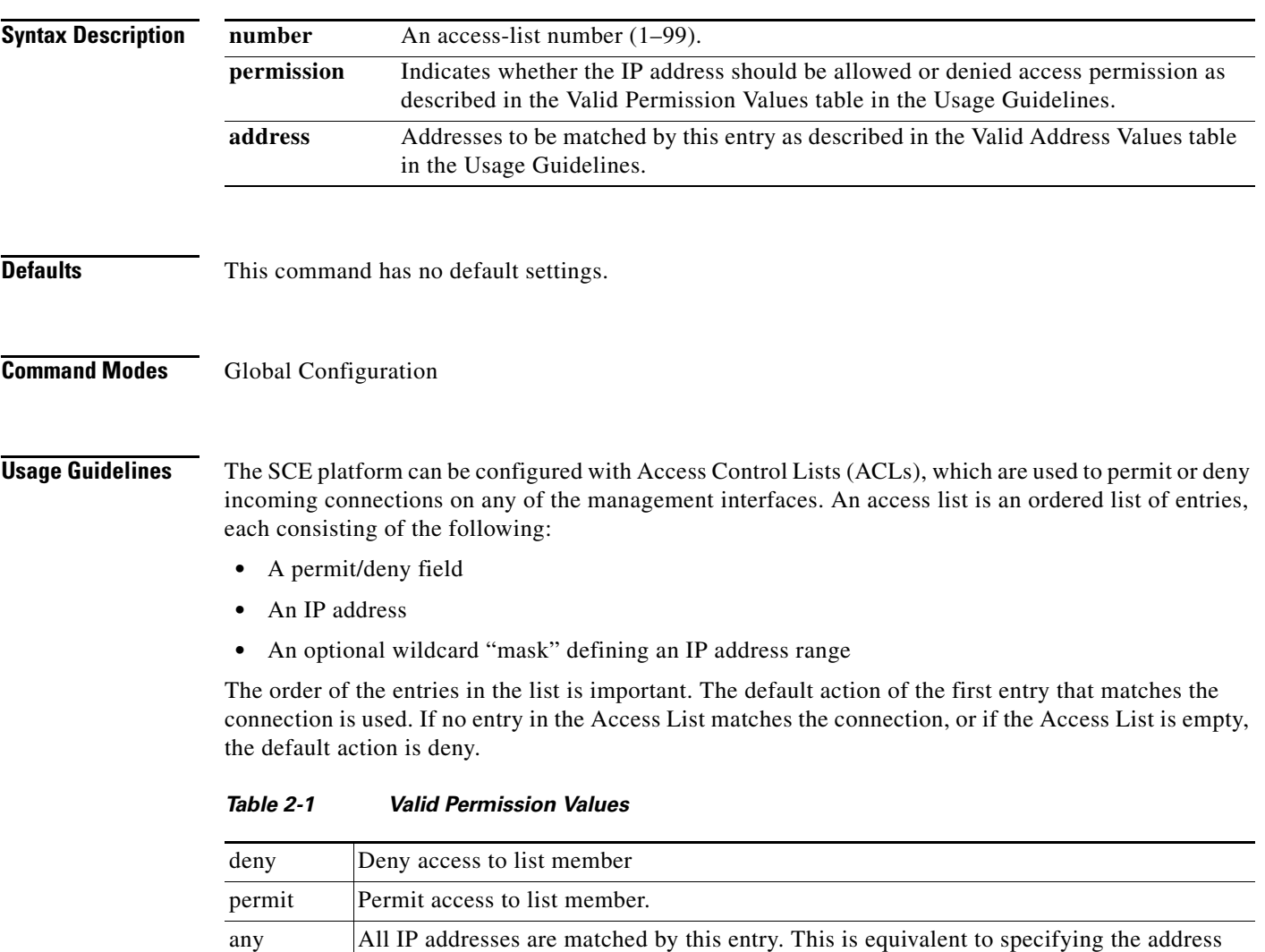

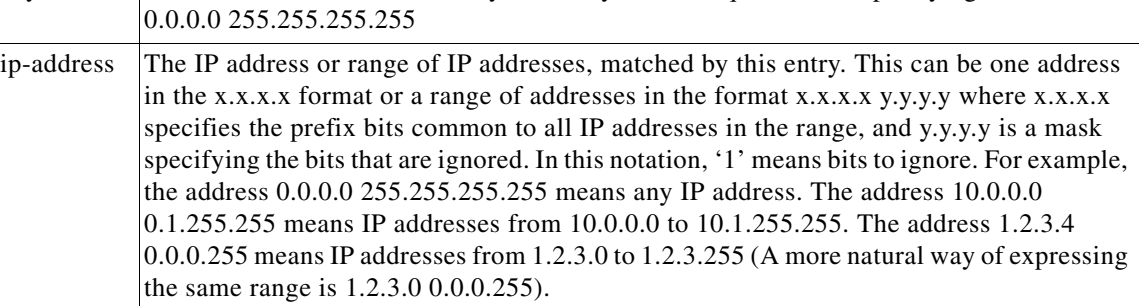

Authorization: admin

**Examples** The following examples illustrate the use of this command.

## **EXAMPLE 1**

The following example adds entries to the bottom of access-list 1. The first entry permits access to 10.1.1.0 through 10.1.1.255. The second entry denies access to any address. Together this list allows access only to addresses 10.1.1.\*.

```
SCE>enable 10
Password:<cisco>
SCE#config
SCE(config)#access-list 1 permit 10.1.1.0 0.0.0.255 
SCE(config)#access-list 1 deny any 
SCE(config)#
```
### **EXAMPLE 2**

The following example defines access list 2, a list that denies access to all IP addresses in the range: 10.1.2.0 to 10.1.2.255, permits access to all other addresses in the range 10.1.0.0 to 10.1.15.255, and denies access to all other IP addresses. Note that since the first range is contained within the second range, the order of entries is important. If they had been entered in the opposite order, the deny entry would not have any effect.

```
SCE>enable 10
Password:<cisco>
SCE#config
SCE (config)#access-list 2 deny 10.1.2.0 0.0.0.255 
SCE (config)#access-list 2 permit 10.1.0.0 0.0.15.255 
SCE(config)#
```
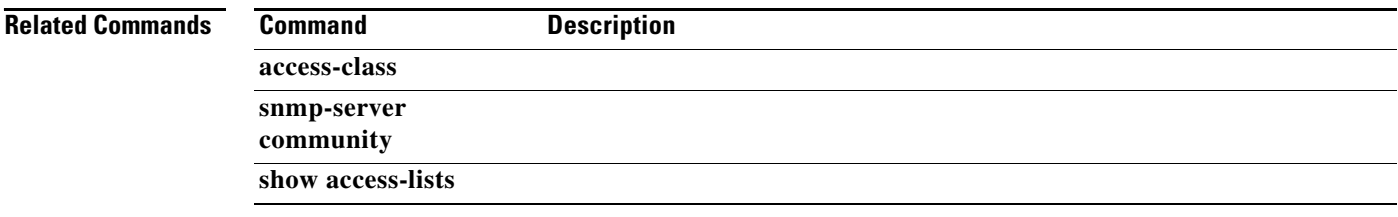

# **accurate-accounting**

Controls whether the flow residual mechanism for Accurate Accounting is enabled or disabled. Use the **no** form of this command to disable flow residual mechanism for Accurate Accounting.

**accurate-accounting** 

**no accurate-accounting** 

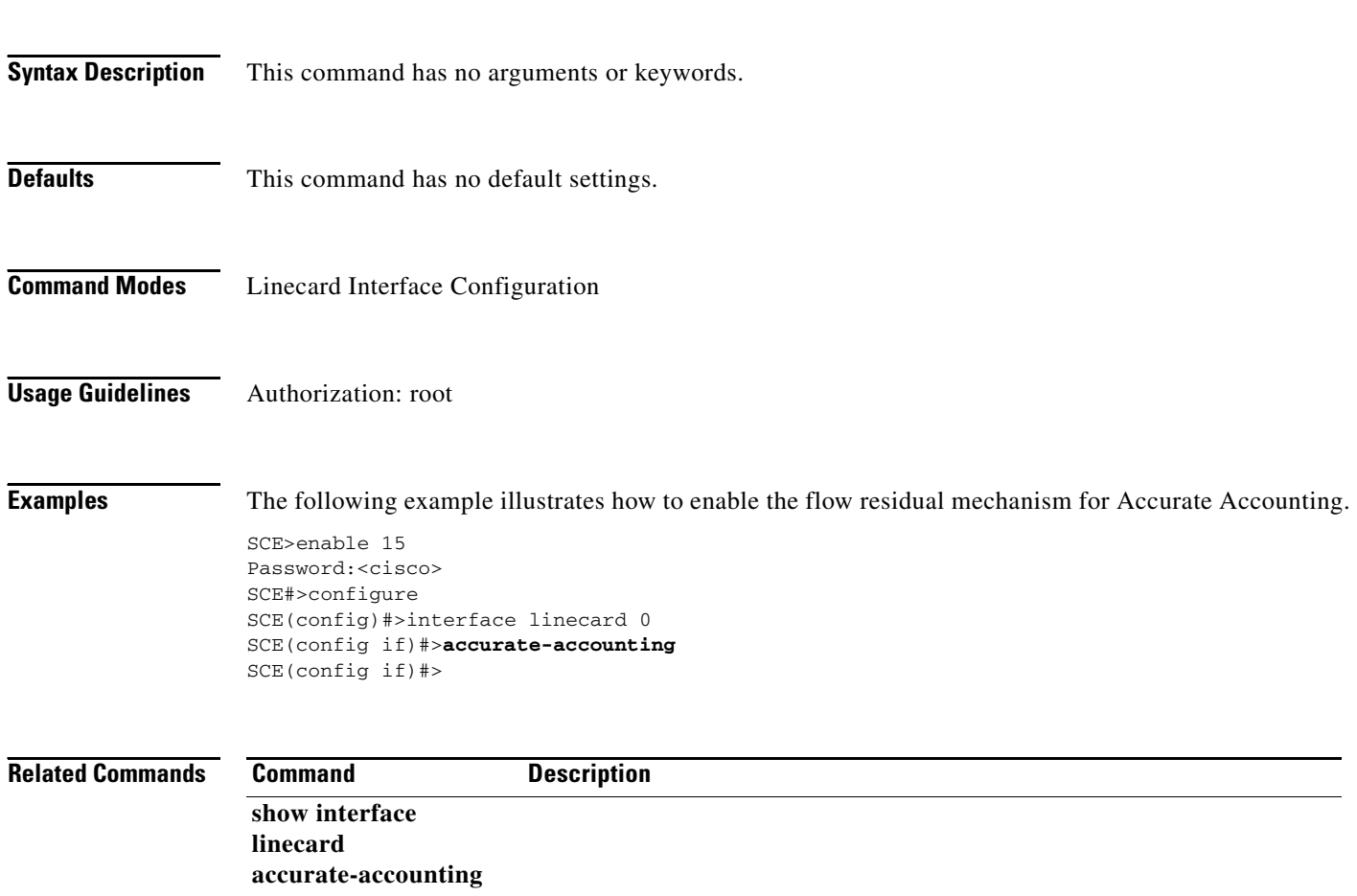

## **active-port**

Specifies which management port is currently active.

**active-port** 

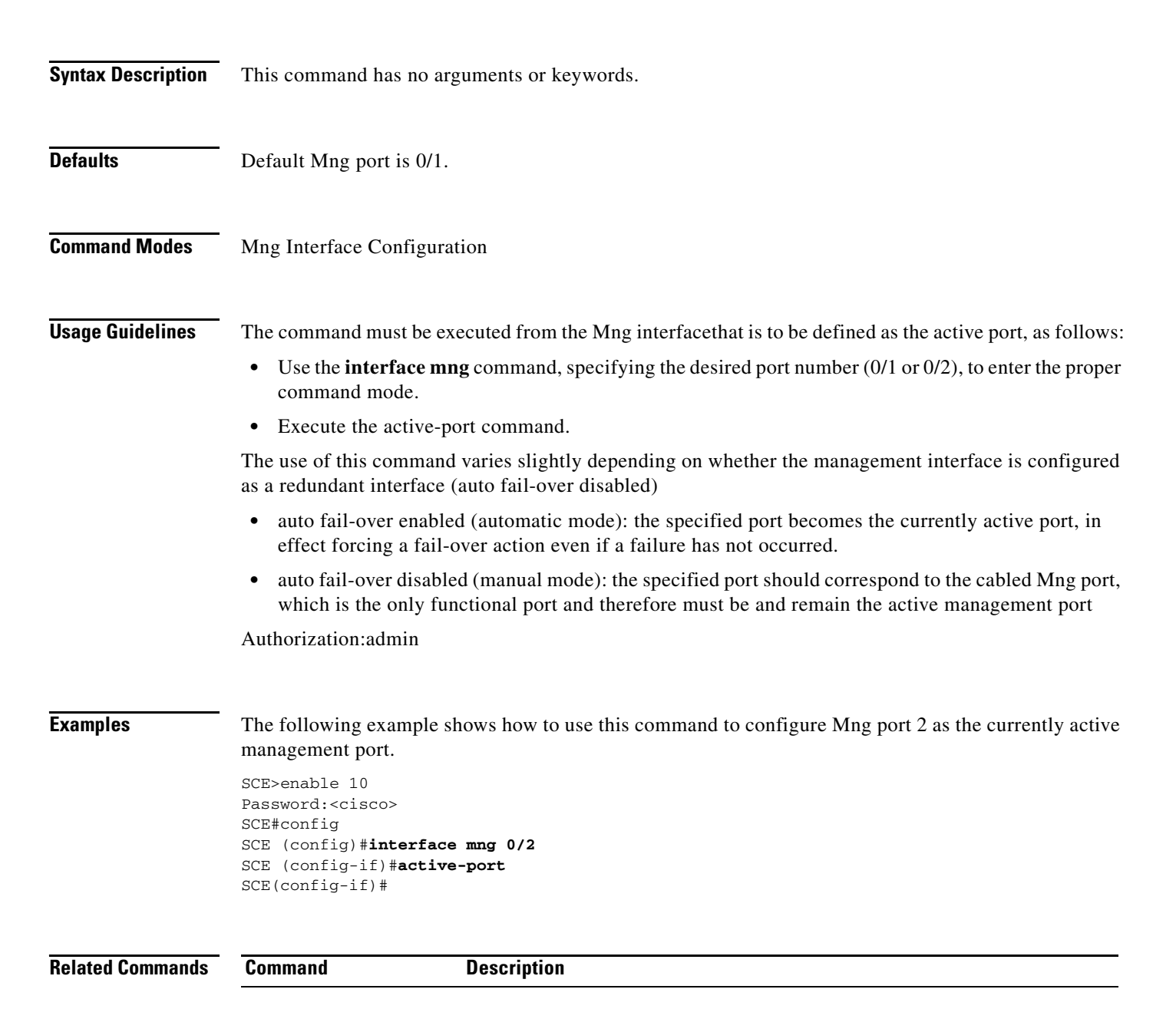

# **aggregative-global-controller**

Enables or configures aggregative global controllers. Use the**no** form of the command to disable aggregative global controllers.

#### **aggregative-global-controllers**

**aggregative-global-controller {network | subscriber}** *agc-index* **[(bandwidth** *bandwidth* **) | (link**  *link-number* **)]** 

**no aggregative-global-controllers** 

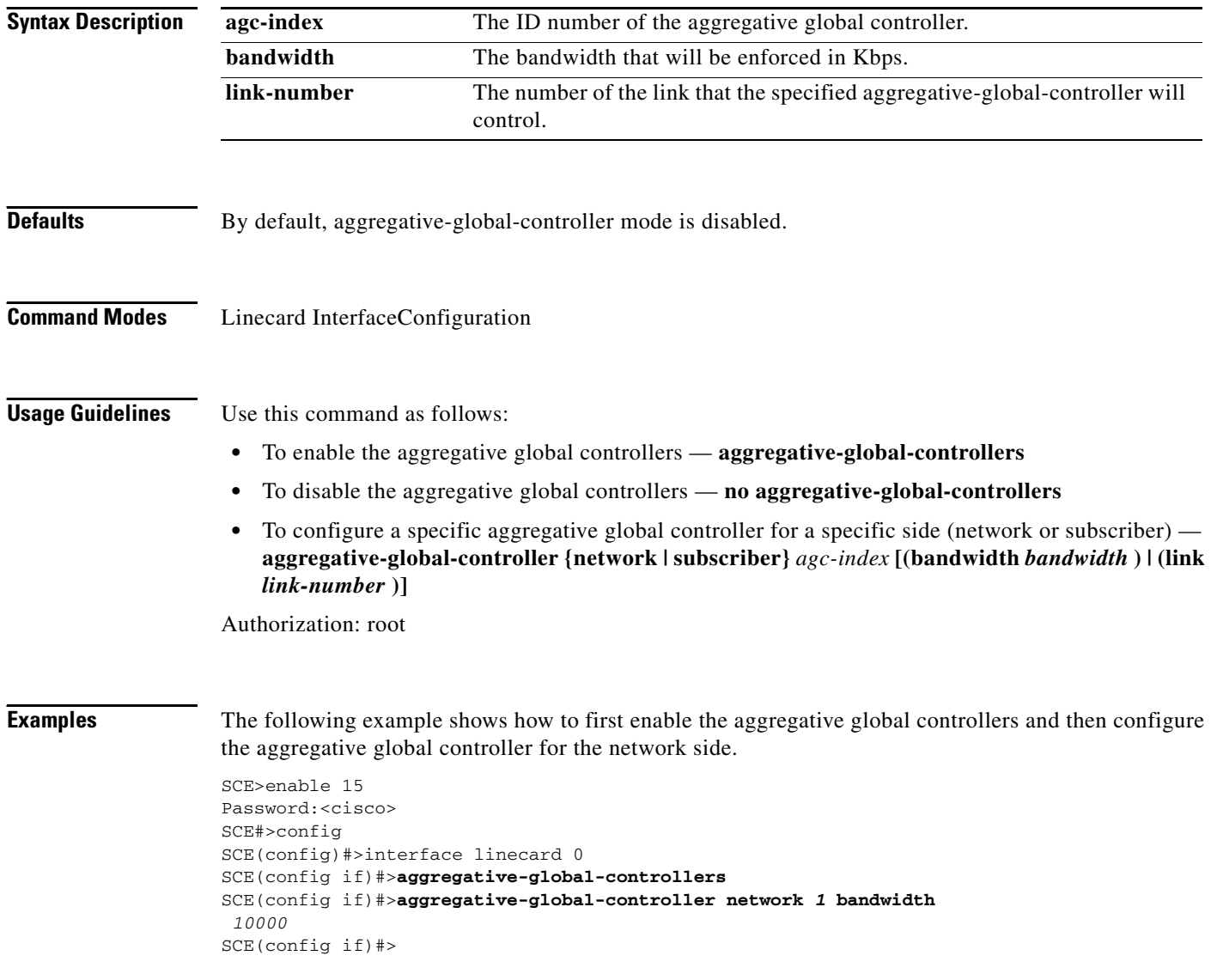

## **Related Commands**

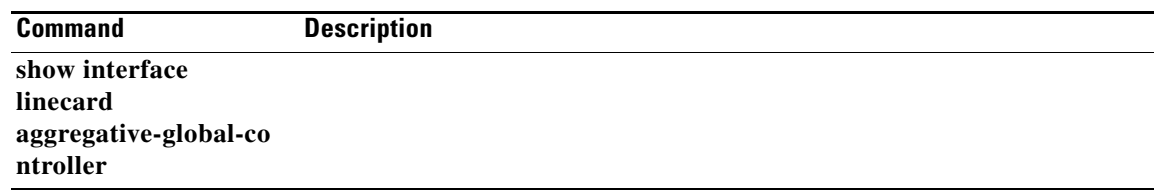

 $\blacksquare$ 

# **analysis layer**

Configures the lowest layer for protocol analysis.

## **analysis layer {application | transport}**

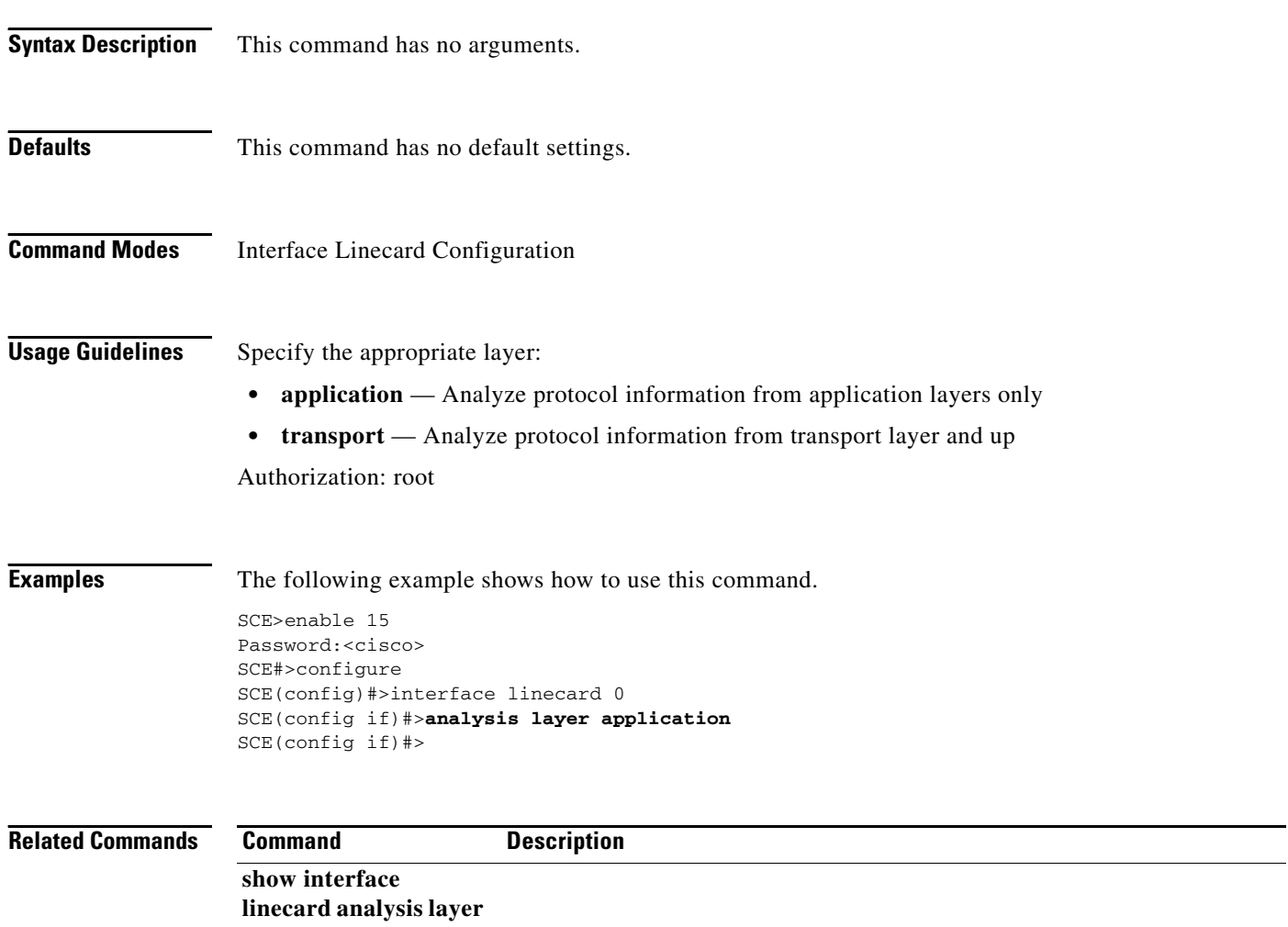

# **application**

Loads the specified application. Use the **no** form of the command to unload the currently loaded application.

### **application** *file-name* **[capacity-option** *capacity-option-name* **]**

**no application** 

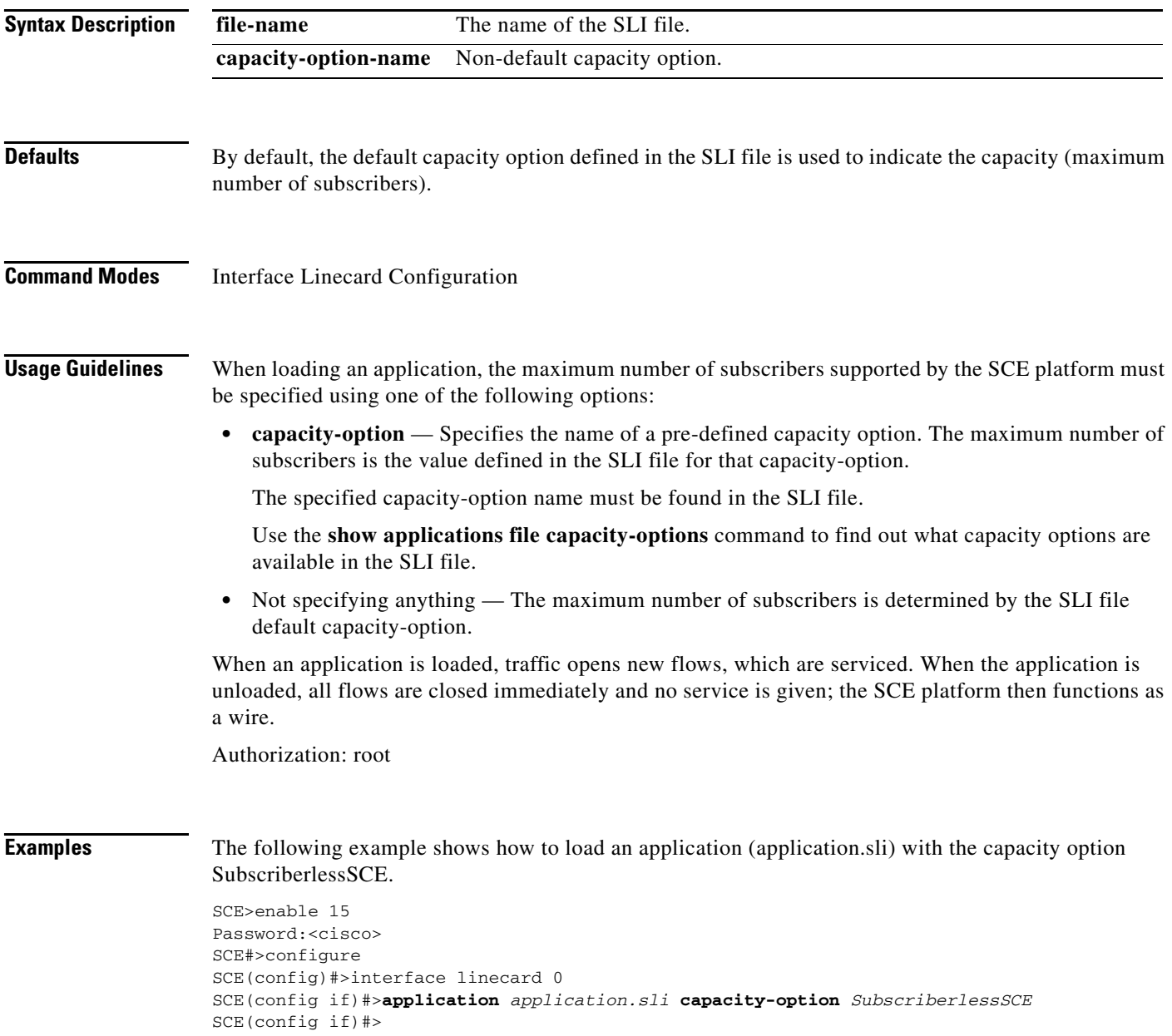

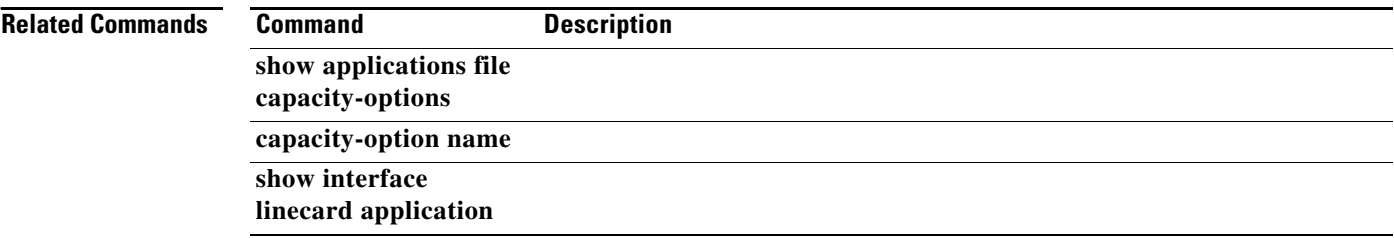

# **application replace**

Replaces the currently loaded application.

## **application** *file-name* **replace**

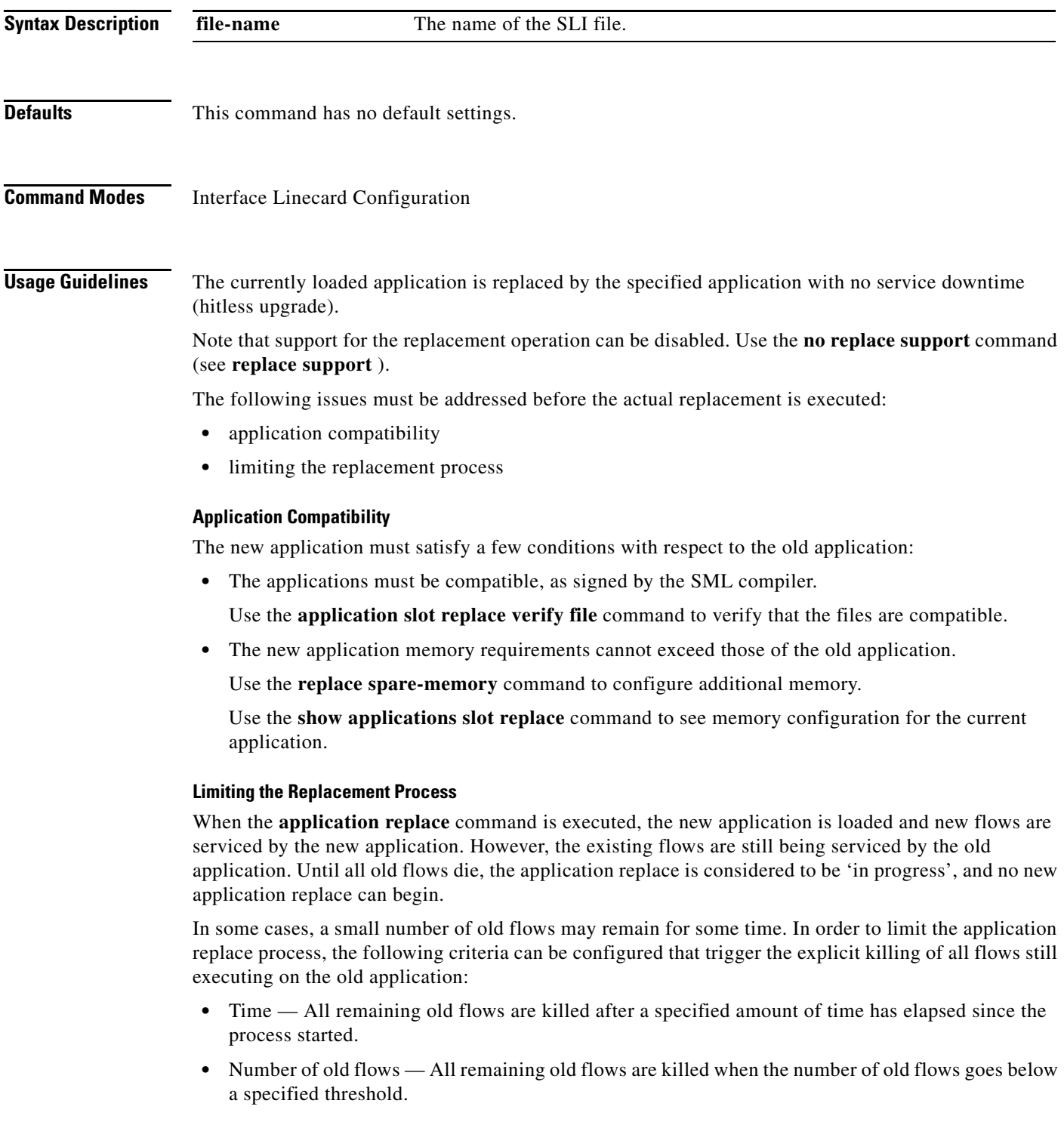

П

Use the **replace completion** command to configure these limits.

In addition, all remaining old flows can be manually killed at any time by using the **application slot replace force completion** command.

#### **Monitoring the Replacement**

The following stages can be observed when viewing the application replace status:

- **1.** No application replace in progress, system is ready to start a new upgrade
- **2.** Application replace in progress, completion criteria not yet met
- **3.** Application replace in progress, one of the completion criteria has been satisfied, system is now killing all old flows.

When the application replace is complete and no old flows exist, the status reverts to stage #1.

Use the **show applications slot replace** command to monitor the application replacement operation. Authorization: root

**Examples** The following example shows how to use the application replace functionality, including the following:

- **•** Configuring flow time limit for kill all remaining old flows
- **•** Verifying application compatibility
- **•** Executing the replace
- **•** Monitoring the replace
- **•** Manually killing all old flows when the status shows that almost no old flows remain even though the time limit has not been reached

```
SCE>enable 15
Password:cisco
SCE#>configure
SCE(config)#>interface linecard 0
SCE(config if)#>replace completion time 30 
SCE(config if)#>do application slot 0 replace verify file newapp.sli 
Replace of current application with '/tffs0/NEWAPP.SLI' is possible.
It would be an upgrade
SCE(config if)#>application replace 
SCE(config if)#>exit
SCE(config)#>exit
SCE#>show applications slot replace 
Application loaded, ready for replace.
Replace support is enabled (Effective on next application load).
Configured completion criterions:
Time criterion: 30 minutes.
Num-flows criterion: 0 flows.
This means that the replace process will end when no more old flows exist, or 30
minutes pass since the replace process began, whichever occurs first.
Configured spare memory parameters:
code: 3145728 bytes
global: 1000 bytes
subscriber: 0 bytes
Current spare memory sizes:
code: 5594668 bytes used out of 9970176.
global: 12961230 bytes used out of 12961280.
subscriber: 2426 bytes used out of 2426.
SCE#>application slot 0 replace force completion 
SCE#>
```
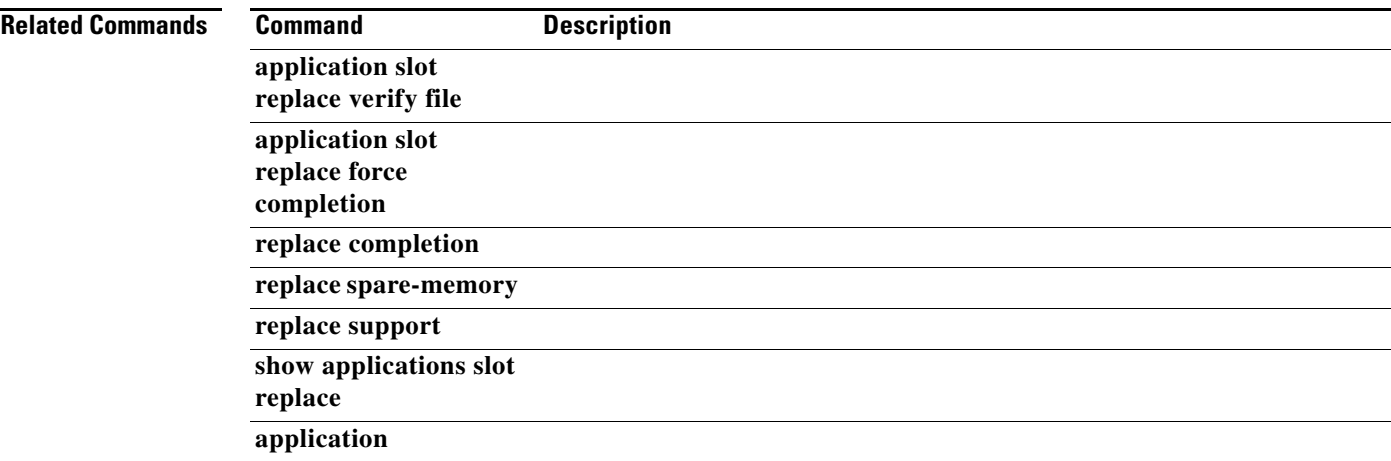

 $\blacksquare$ 

**The Co** 

# **application slot replace force completion**

Forces the current application replace process to complete and immediately start finalization (killing all old flows).

**application slot** *slot-number* **replace force completion** 

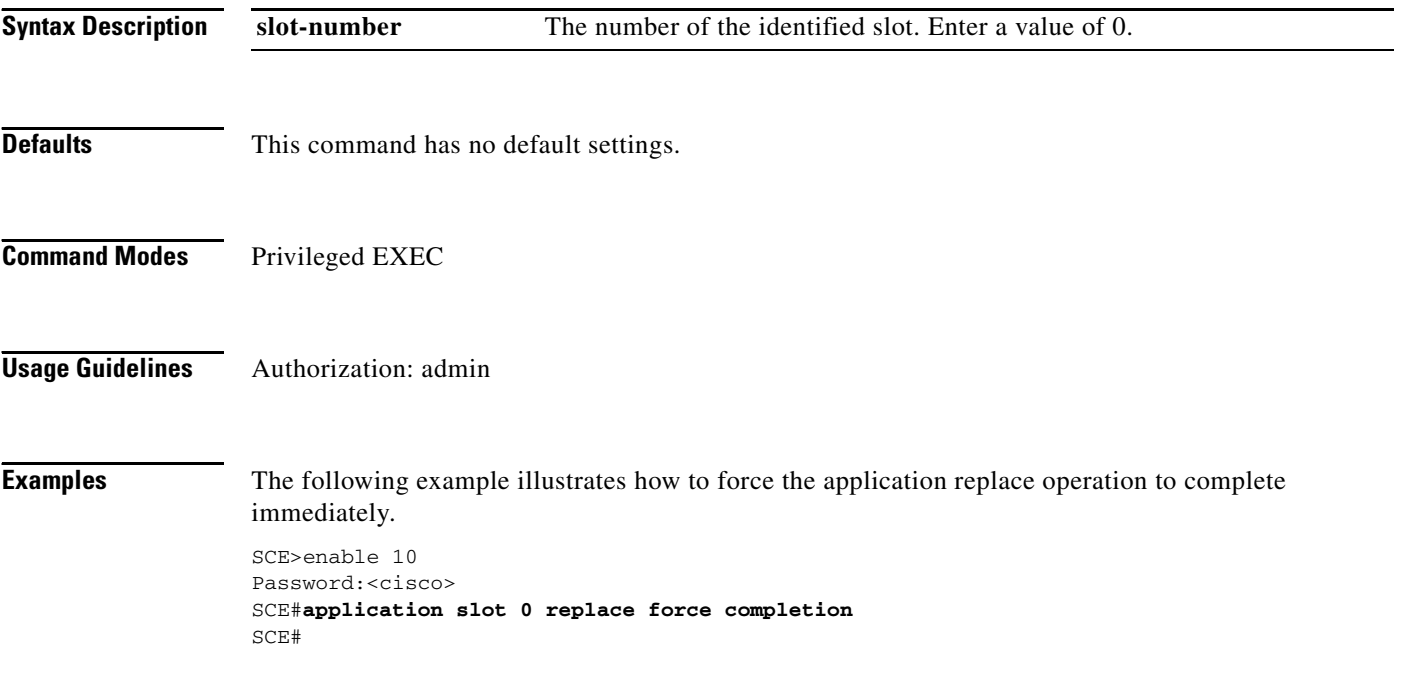

# **application slot replace verify file**

Evaluates the specified application file to see whether it can replace the currently loaded application.

**application slot** *slot-number* **replace verify file** *filename* 

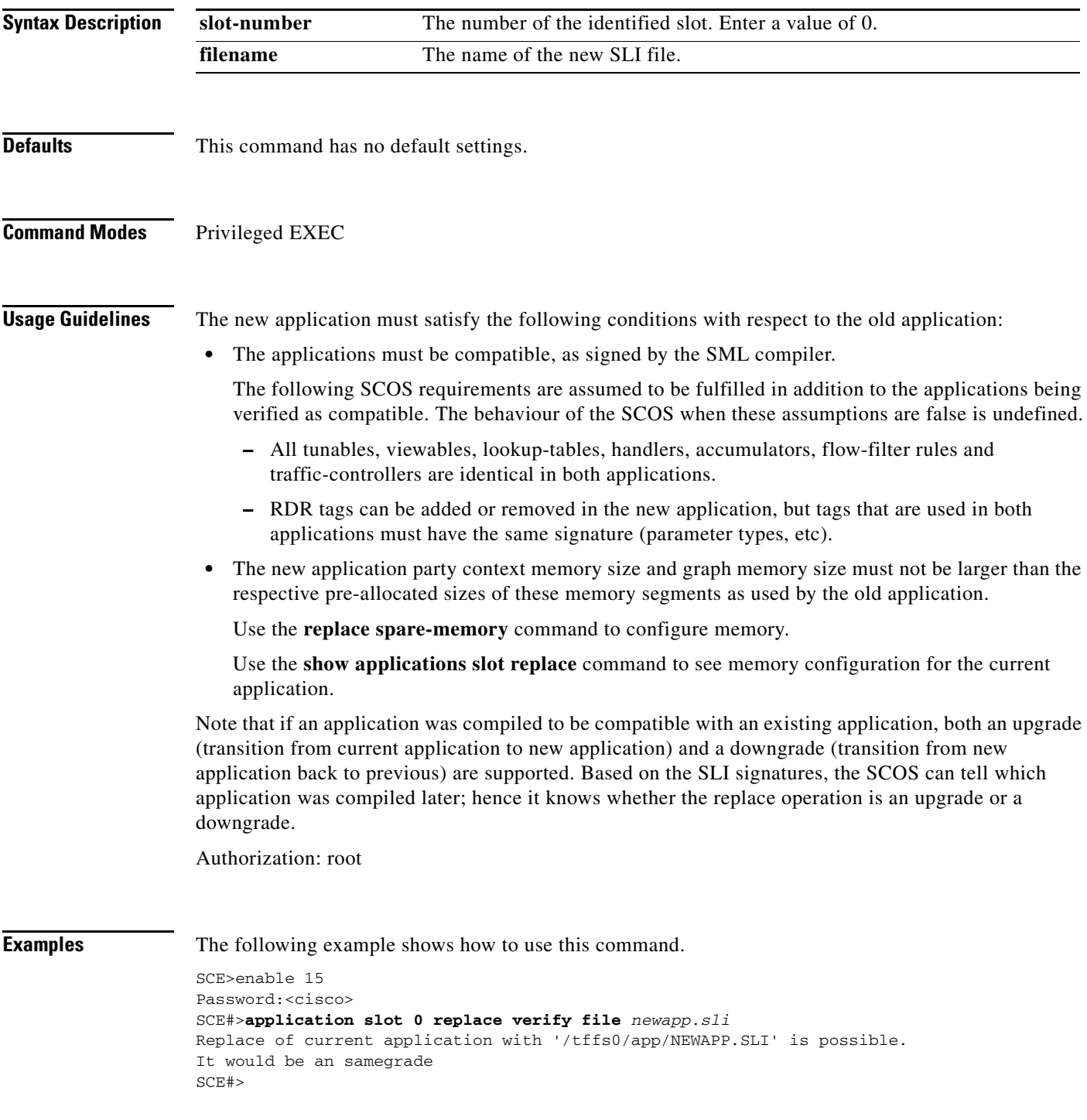

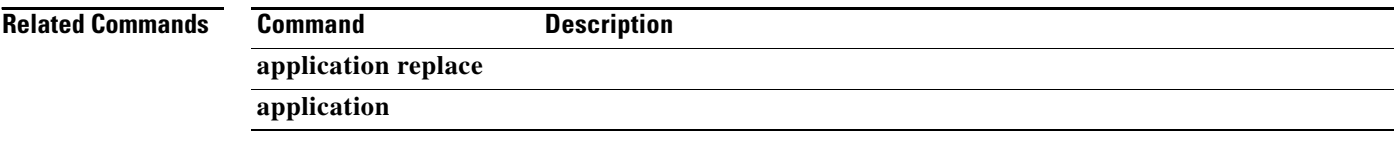

П

## **asymmetric-L2-support**

Configures the system to treat flows as having asymmetric layer 2 characteristics (including Ethernet, VLAN, MPLS, and L2TP), for the purpose of packet injection.

Use the **no** form of the command to disable asymmetric L2 support.

**asymmetric-L2-support**

**no asymmetric-L2-support**

**Syntax Description** This command has no arguments or keywords.

**Defaults** By default, asymmetric layer 2 support is disabled.

**Command Modes** Interface Linecard Configuration

**Usage Guidelines** You should enable asymmetric layer 2 support in cases where the following conditions apply for any flows:

- **•** Each direction of the flow has a different pair of MAC addresses
- **•** The routers do not accept packets with the MAC address of the other link

**Note** 'Asymmetric routing topology' support and 'asymmetric tunneling support' are two separate features. Asymmetric routing topology refers to topologies where the SCE platform might see some flows only in one direction (upstream/downstream). Asymmetric tunneling support (asymmetric L2 support) refers to the ability to support topologies where the SCE platform sees both directions of all flows, but some of the flows may have different layer 2 characteristics (like MAC addresses, VLAN tags, MPLS labels and L2TP headers), which the SCE platform must specifically take into account when injecting packets into the traffic (such as in block and redirect operations). Note as well, that in order to support asymmetric layer 2, the SCE platform switches to asymmetric flow open mode, which incurs a certain performance penalty. This is NOT the case for asymmetric routing topology.

Authorization: admin

**Examples** The following example shows how to use this command.

SCE>enable 10 Password:<cisco> SCE#configure SCE(config)#interface linecard 0 SCE(config if)# **asymmetric-L2-support**

Г

**Relatedommands Command Description** 

**show inteface linecard asymmetric-L2-support**

## **asymmetric-routing-topology enabled**

Enables asymmetric routing topology. Use the**no** or **default** form of the command to disable asymmetric routing topology.

**[no | default] asymmetric-routing-topology enabled** 

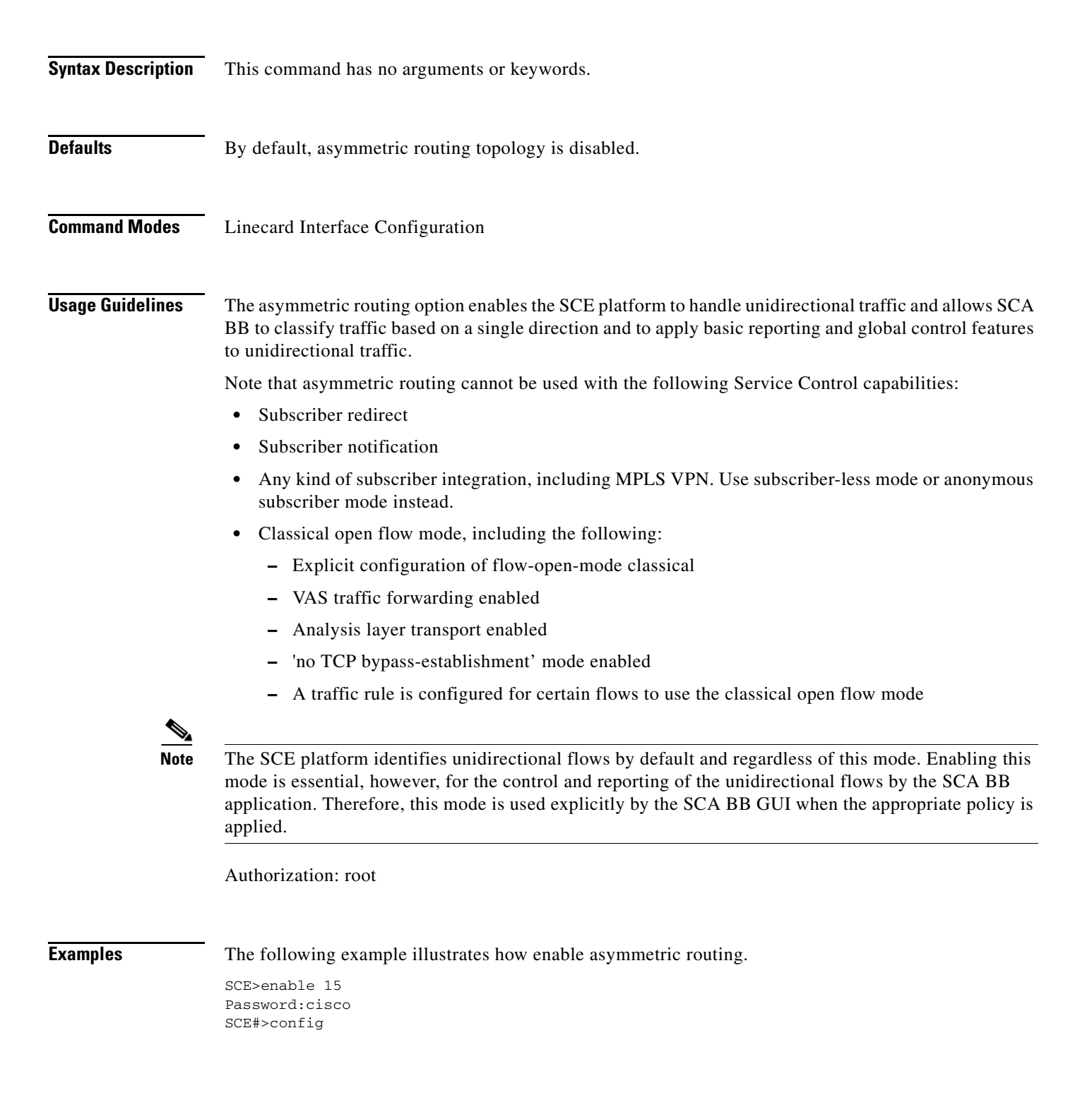

SCE(config)#>interface linecard 0 SCE(config if)#>**asymmetric-routing-topology enabled** 

**Related Commands Command Description show interface line-card asymmetric-routing-to pology** 

## **attack-detector default**

Defines default thresholds and attack handling action. If a specific attack detector is defined for a particular situation (protocol/attack direction/side), it will override these defaults. Use the **no** version of this command to delete the user-defined defaults. The system defaults will then be used.

- **attack-detector default protocol** *protocol* **attack-direction** *attack-direction* **side** *side* **[action**  *action ]* **[open-flows** *open-flows]* **[ddos-suspected-flows** *ddos-suspected-flows]*  **[suspected-flows-ratio** *suspected-flows-ratio]* **[notify-subscriber | dont-notify-subscriber] [alarm |noalarm]**
- **no attack-detector default protocol** *protocol* **attack-direction** *attack-direction* **side** *side* **[action**  *action]* **[open-flows** *open-flows]* **[ddos-suspected-flows** *ddos-suspected-flows]*  **[suspected-flows-ratio** *suspected-flows-ratio]*

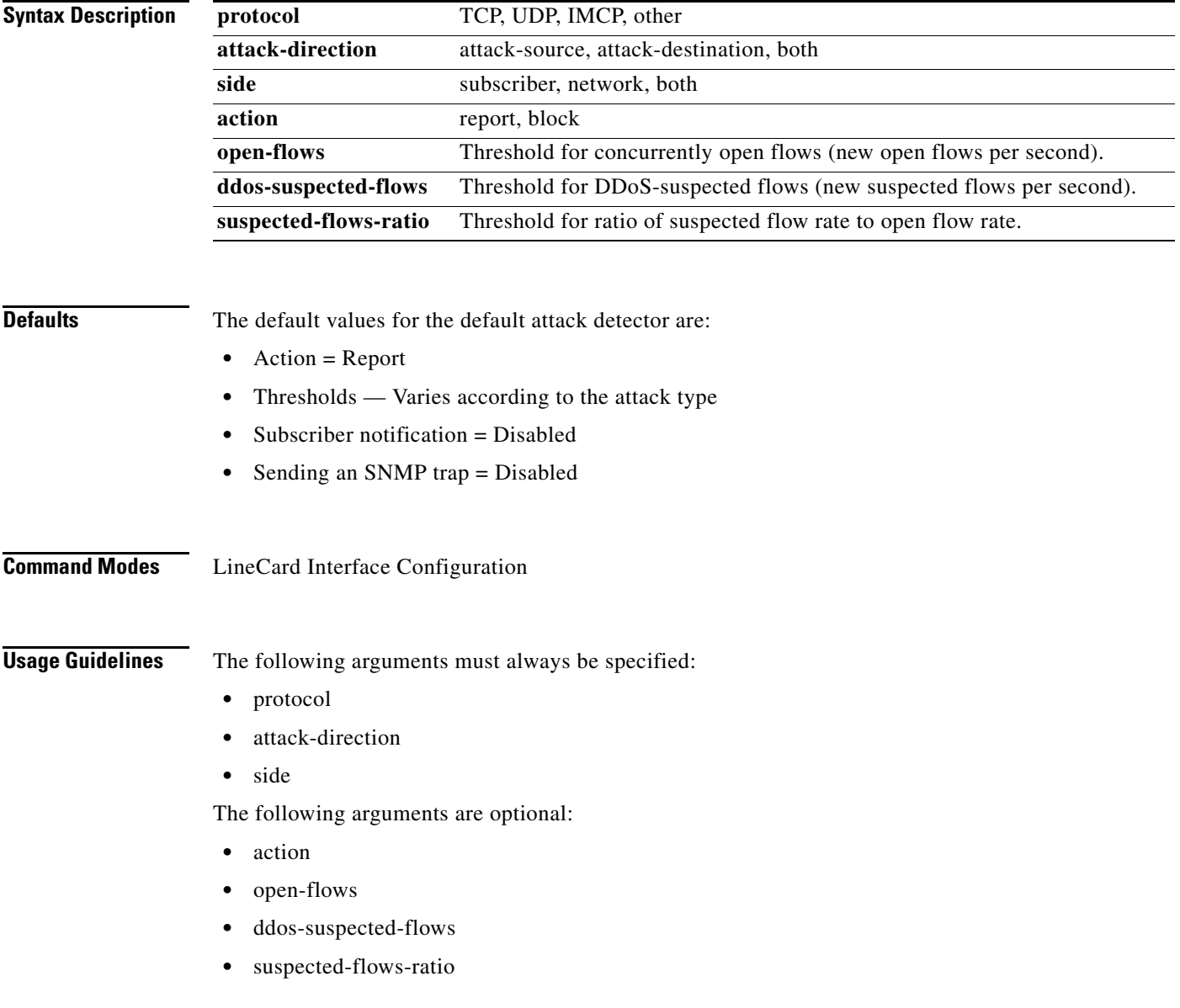

Use the optional keywords as follows:

- **•** Use the **notify-subscriber** keyword to enable subscriber notification.
- **•** Use the **dont-notify-subscriber** keyword to disable subscriber notification.
- **•** Use the **alarm** keyword to enable sending an SNMP trap.
- **•** Use the **no-alarm** keyword to disable sending an SNMP trap.

Use the **attack-detector <number>**command to configure a specific attack detector.

Authorization: admin

**Examples** The following examples illustrate the use of the **attack-detector default** command:

#### **EXAMPLE 1**

The following example configures a default attack detector for TCP flows from the attack source.

```
SCE>enable 10
Password:<cisco>
SCE#config
SCE(config)#interface LineCard 0
SCE(config if)#attack-detector default protocol TCP attack-direction attack-source side 
both action report open-flows 500 ddos-suspected-flows 75 suspected-flows-ratio 50 
SCE(config if)#
```
#### **EXAMPLE 2**

The following example enables subscriber notification for the specified default attack detector.

```
SCE>enable 10
Password:<cisco>
SCE#config
SCE(config)#interface LineCard 0
SCE(config if)#attack-detector default protocol TCP attack-direction attack-source side 
both notify-subscriber 
SCE(config if)#
```
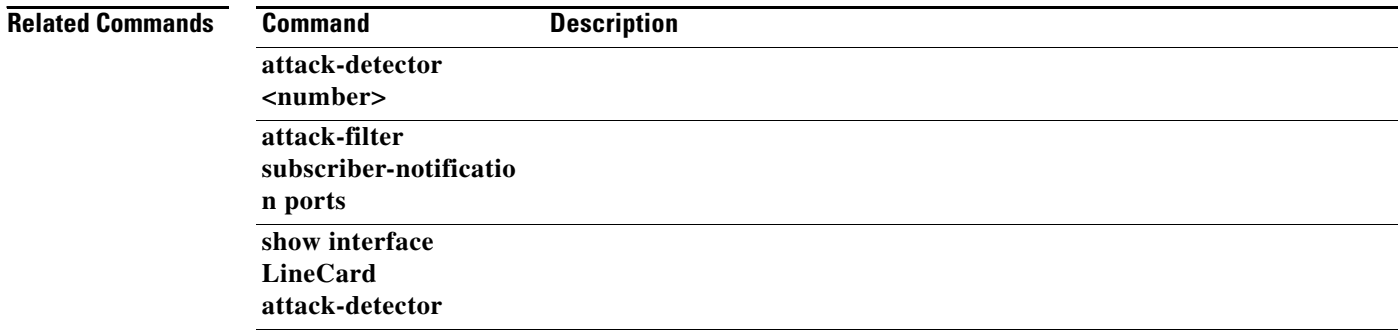

**The Contract of the Contract of the Contract of the Contract of the Contract of the Contract of the Contract of the Contract of the Contract of the Contract of the Contract of the Contract of the Contract of the Contract** 

# **attack-detector**

Enables the specified attack detector and assigns an access control list (ACL) to it.

**attack-detector** *number* **access-list** *access-list* 

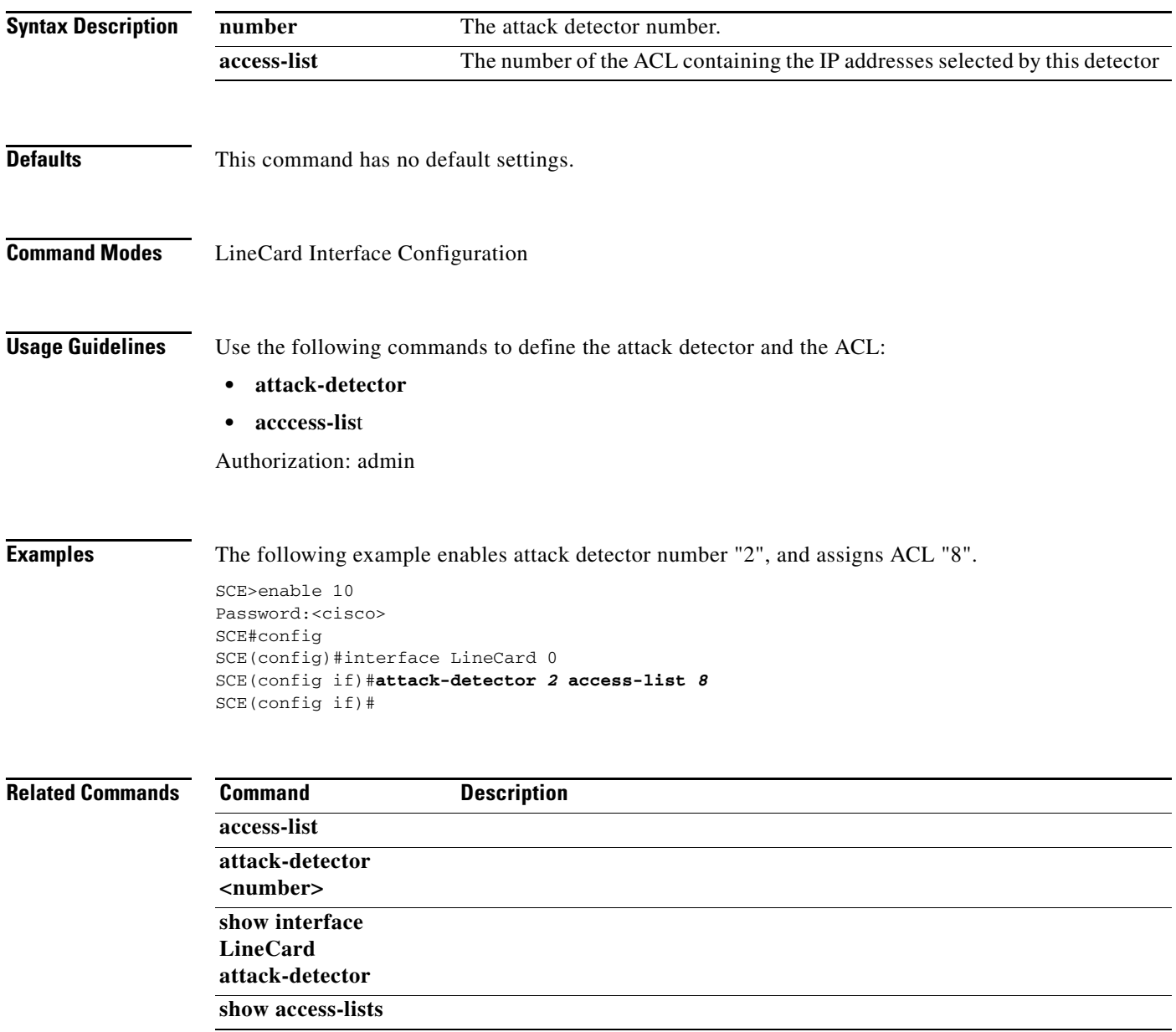

 $\mathcal{L}_{\rm{max}}$ 

## **attack-detector <number>**

Configures a specific attack detector for a particular attack type (protocol/attack direction/side) with the assigned number. Use the **default** form of this command to configure the default attack detector for the specified attack type. Use the **no** form of this command to delete the specified attack detector.

**attack-detector** *number* **protocol (((TCP|UDP) [dest-port** *destination port* **])|ICMP|other|all) attack-direction** *attack-direction* **side** *side* **[action** *action ]* **[open-flows** *open-flows* **] [ddos-suspected-flows** *ddos-suspected-flows* **] [suspected-flows-ratio** *suspected-flows-ratio* **] [notify-subscriber|dont-notify-subscriber] [alarm|no-alarm]** 

**no attack-detector** *number* 

- **attack-detector default protocol (((TCP|UDP) [dest-port** *destination port* **])|ICMP|other|all) attack-direction** *attack-direction* **side** *side* **[action** *action ]* **[open-flows** *open-flows* **] [ddos-suspected-flows** *ddos-suspected-flows* **] [suspected-flows-ratio** *suspected-flows-ratio* **] [notify-subscriber|dont-notify-subscriber] [alarm|no-alarm]**
- **no attack-detector default protocol (((TCP|UDP) [dest-port** *destination port* **])|ICMP|other|all) attack-direction** *attack-direction* **side** *side*

**default attack-detector {all |all-numbered}** 

**default attack-detector number protocol (((all | IMCP | other | TCP | UDP) [dest-port**  *destination port* **attack-direction** *attack-direction* **side** *side* 

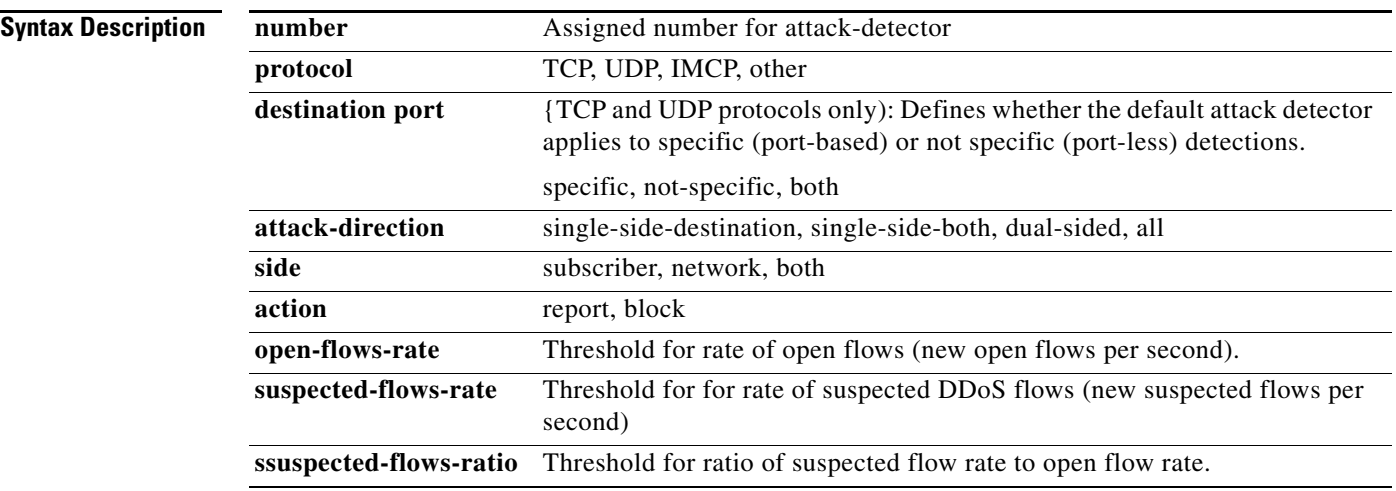

**Defaults** The default values for the default attack detector are:

- **•** Action = Report
- Thresholds = Varies according to the attack type
- **•** Subscriber notification = Disabled
- Sending an SNMP trap = Disabled
### **Command Modes** LineCard Interface Configuration

**Usage Guidelines** If a specific attack detector is defined for a particular attack type, it will override the configured default attack detector.

The following arguments must always be specified:

- **•** protocol
- **•** attack-direction
- **•** side

The following arguments are optional:

- **•** action
- **•** open-flows
- **•** ddos-suspected-flows
- **•** suspected-flows-ratio

Use the appropriate keyword to enable or disable subscriber notification by default:

- **• notify-subscriber** : Enable subscriber notification.
- **•** dont-notify-subscriber: Disable subscriber notification.

Use the appropriate keyword to enable or disable sending an SNMP trap by default:

- **• alarm** : Enable sending an SNMP trap.
- **• no-alarm** : Disable sending an SNMP trap.

If the selected protocol is either TCP or UDP, specify whether the destination port is specific, not specific, or both. If the destination port or ports are specific, the specific destination ports are configured using the [attack-detector, page 2-35c](#page-34-0)ommand.

Use the [attack-detector, page 2-35](#page-34-0)command to enable a configured attack detector.

Use the [attack-detector default, page 2-33](#page-32-0)command to configure a default attack detector.

Authorization: admin

**Examples** The following examples illustrate the use of the **attack-detector <number>**command:

### **EXAMPLE 1**

The following example configures the attack detector number "2".

```
SCE>enable 10
Password:<cisco>
SCE#config
SCE(config)#interface LineCard 0
SCE(config if)# attack-detector 2 protocol UDP dest-port not-specific attack-direction 
single-side-destination side both action block open-flows-rate 500 suspected-flows-rate 
500 suspected-flows-ratio 50 notify-subscriber alarm 
SCE(config if)#
```
#### **EXAMPLE 2**

The following example deletes attack detector number "2".

```
SCE>enable 10
Password:<cisco>
SCE#config
SCE(config)#interface LineCard 0
SCE(config if)#no attack-detector 2 
SCE(config if)#
```
#### **EXAMPLE 3**

The following example disables subscriber notification for attack detector number "2".

```
SCE>enable 10
Password:<cisco>
SCE#config
SCE(config)#interface LineCard 0
SCE(config if)#attack-detector 2 protocol UDP dest-port not-specific attack-direction 
single-side-destination side both dont-notify- subscriber 
SCE(config if)#
```
#### **Related Commands Command Description**

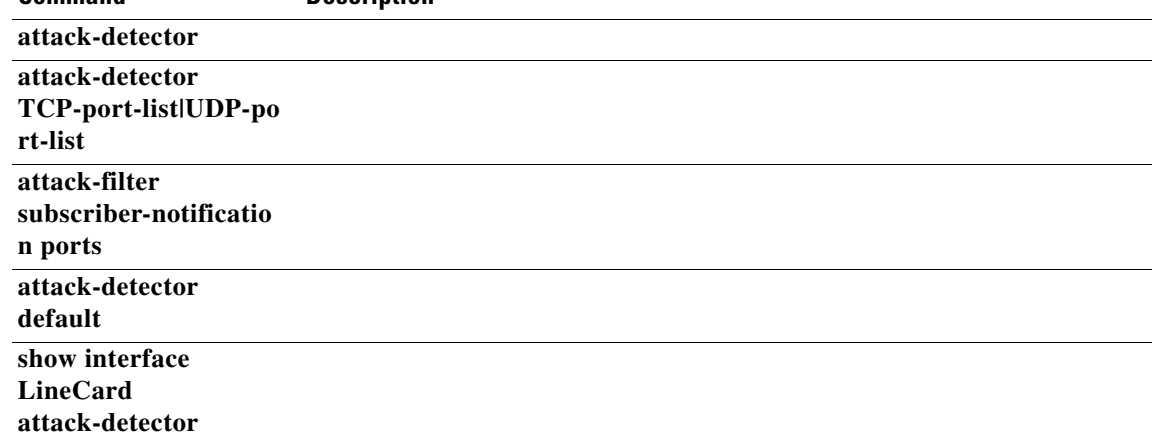

## <span id="page-38-0"></span> **attack-detector TCP-port-list|UDP-port-list**

Defines the list of destination ports for specific port detections for TCP or UDP protocols.

**attack-detector** *number* **(tcp-port-list|udp-port-list) (all |** *(port1 [port2...])* **)** 

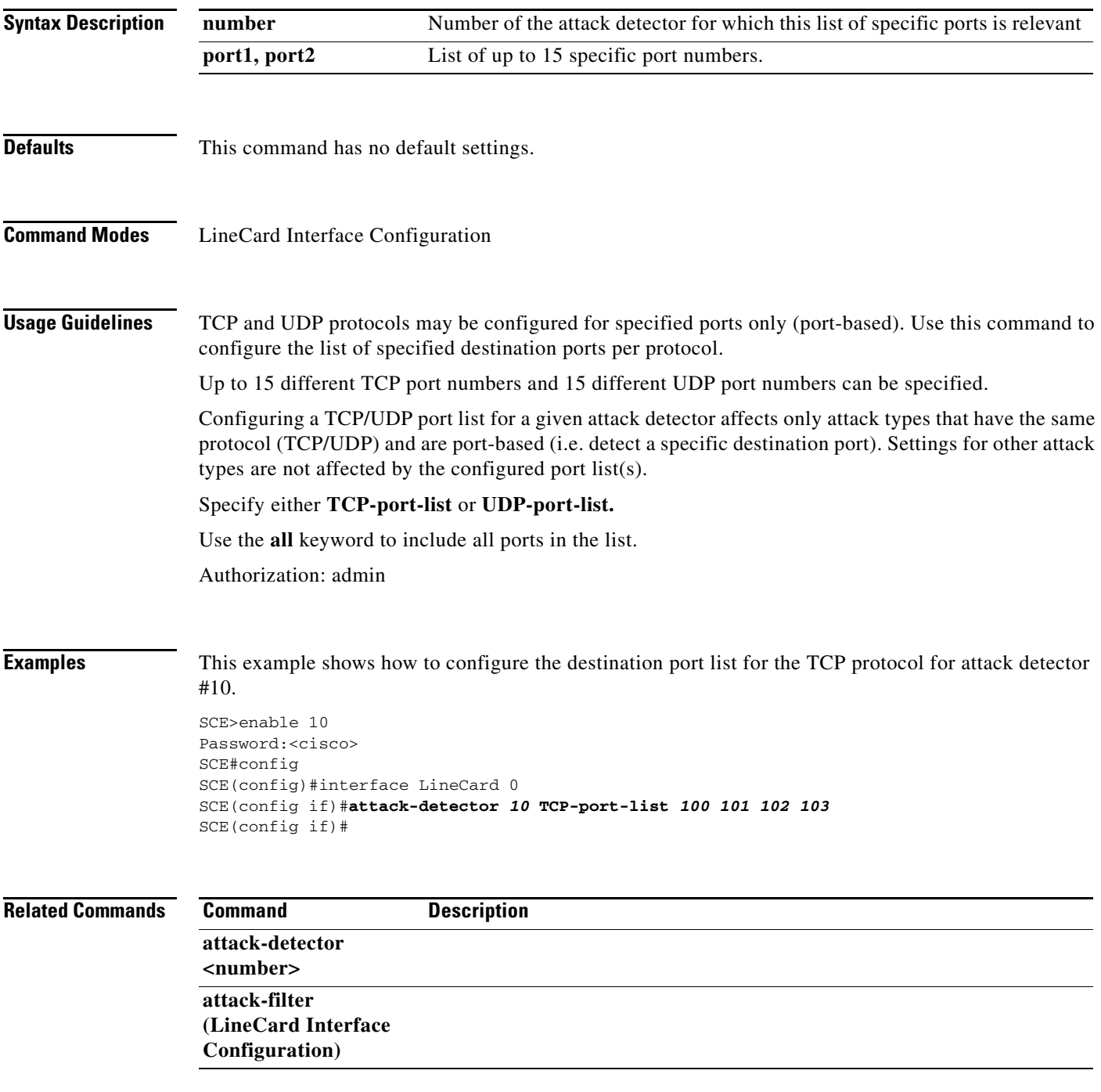

### **attack-filter**

Enables specific attack detection for a specified protocol and attack direction. Use the **no** form of the command to disable attack detection.

### **attack-filter protocol (((TCP|UDP) [dest-port** *destination port* **])|ICMP|other|all) attack-direction** *attack-direction*

**no attack-filter protocol (((TCP|UDP) [dest-port** *destination port* **])|ICMP|other|all) attack-direction** *attack-direction*

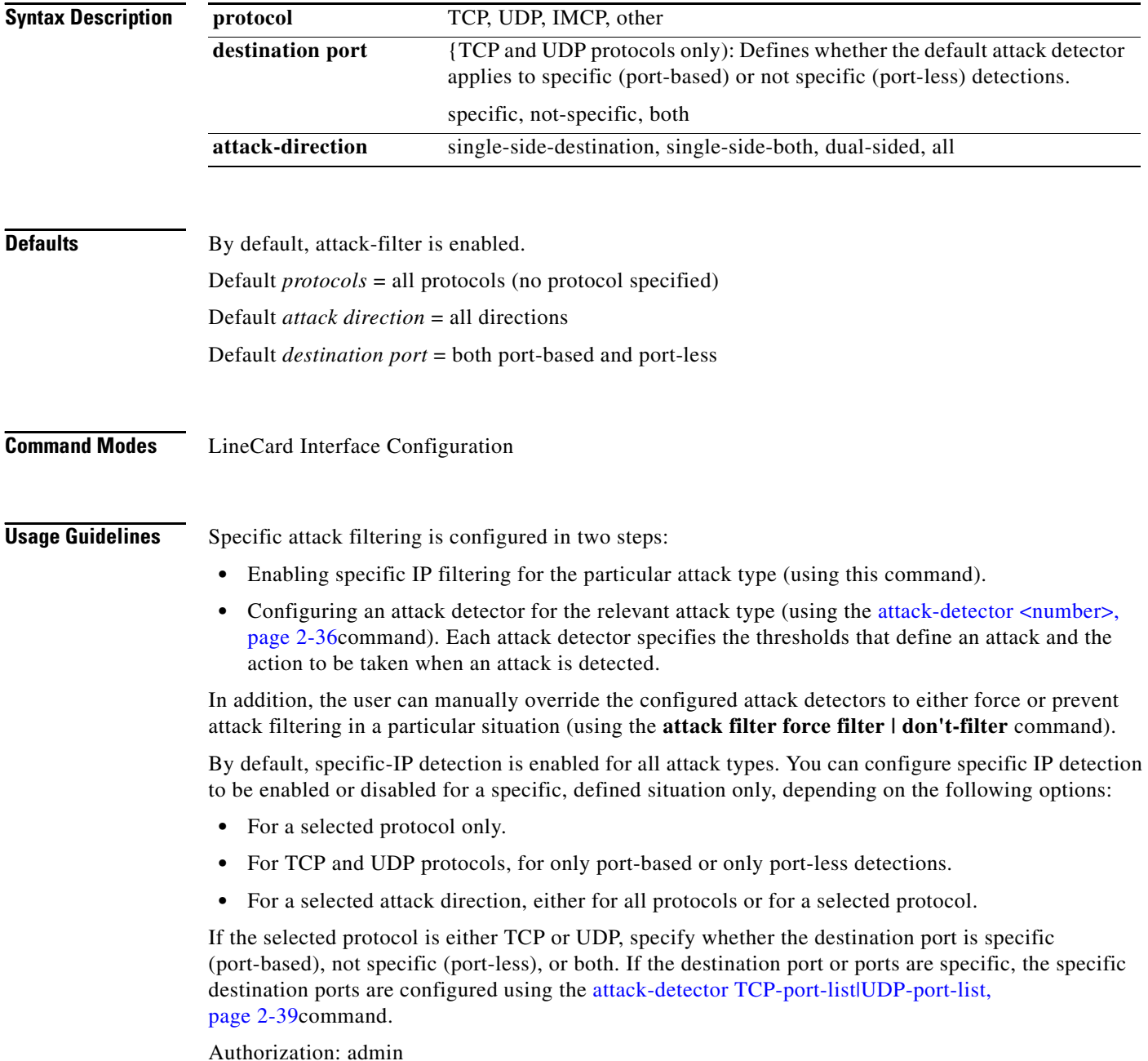

**Examples** The following examples illustrate the use of this command.

#### **EXAMPLE 1**

The following example shows how to enable specific, dual-sided attack detection for TCP protocol only.

```
SCE>enable 10
Password:<cisco>
SCE#config
SCE(config)#interface LineCard 0
SCE(config if)#attack-filter protocol TCP dest-port specific attack-direction dual-sided 
SCE(config if)#
```
#### **EXAMPLE 2**

The following example shows how to enable single-sided attack detection for ICMP protocol only.

```
SCE>enable 10
Password:<cisco>
SCE#config
SCE(config)#interface LineCard 0
SCE(config if)# attack-filter protocol ICMP attack-direction single-side-source 
SCE(config if)#
```
#### **EXAMPLE 3**

The following example disables attack detection for all non TCP, UDP, or ICMP protocols.

```
SCE>enable 10
Password:<cisco>
SCE#config
SCE(config)#interface LineCard 0
SCE(config if)#no attack-filter protocol other attack-direction all 
SCE(config if)#
```
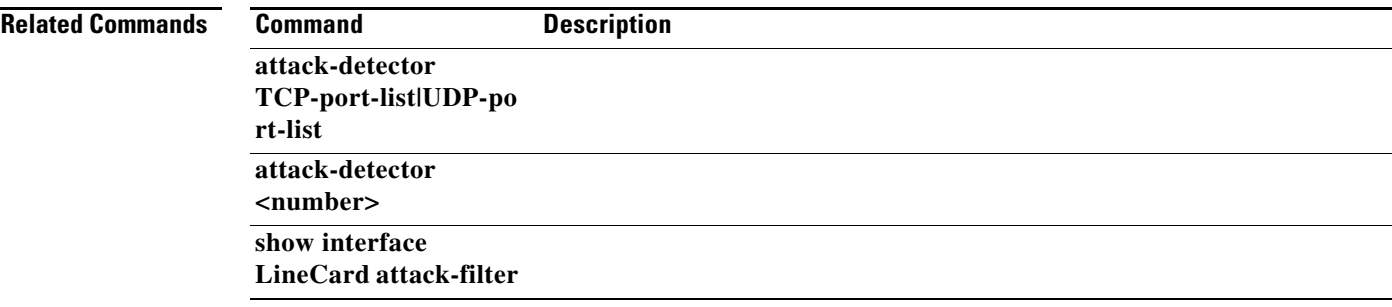

### **attack-filter dont-filter | force-filter**

This command prevents attack filtering for a specified IP address/protocol. If filtering is already in process, it will be stopped. When attack filtering has been stopped, it remains stopped until explicitly restored by another CLI command (either specific or general). Use the**no** form of this command to restore attack filtering. The**force-filter** keyword forces attack filtering for a specified IP address/protocol. When attack filtering has been forced, it continues until explicitly stopped by another CLI command (either specific or general). Use the**no** form of this command to stop attack filtering.

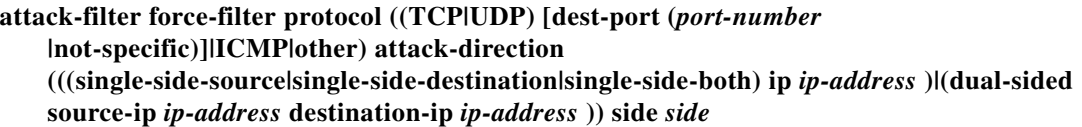

### **attack-filter dont-filter protocol ((TCP|UDP) [dest-port (***port-number*  **|not-specific)]|ICMP|other) attack-direction (((single-side-source|single-side-destination|single-side-both) ip** *ip-address* **)|(dual-sided source-ip** *ip-address* **destination-ip** *ip-address* **)) side** *side*

- **no attack-filter dont-filter protocol ((TCP|UDP) [dest-port (***port-number*  **|not-specific)]|ICMP|other) attack-direction (((single-side-source|single-side-destination|single-side-both) ip** *ip-address* **)|(dual-sided source-ip** *ip-address* **destination-ip** *ip-address* **)) side** *side*
- **no attack-filter force-filter protocol ((TCP|UDP) [dest-port (***port-number*  **|not-specific)]|ICMP|other) attack-direction (((single-side-source|single-side-destination|single-side-both) ip***ip-address* **)|(dual-sided source-ip** *ip-address* **destination-ip** *ip-address* **)) side** *side*

**no attack-filter force-filter all** 

**no attack-filter dont-filter all** 

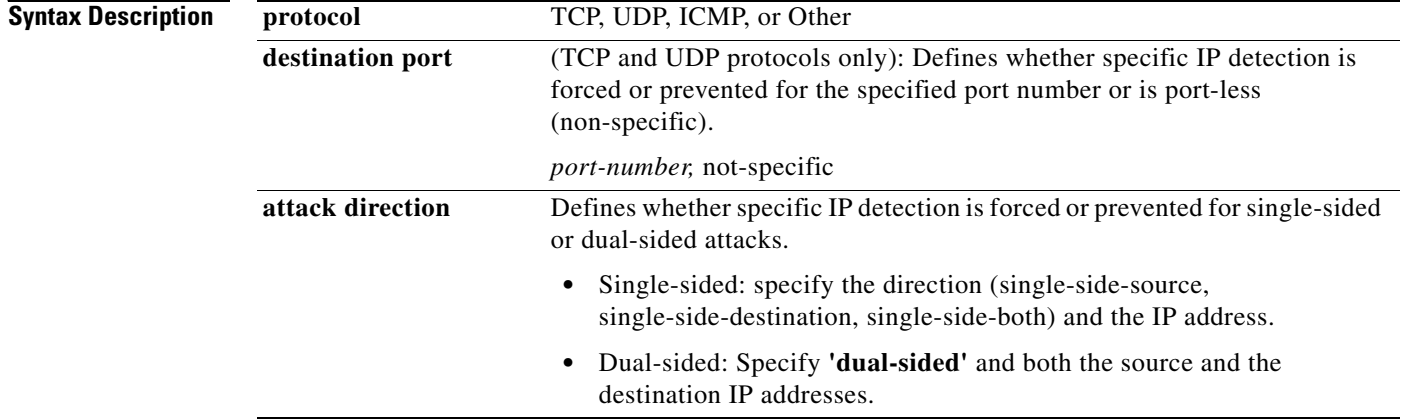

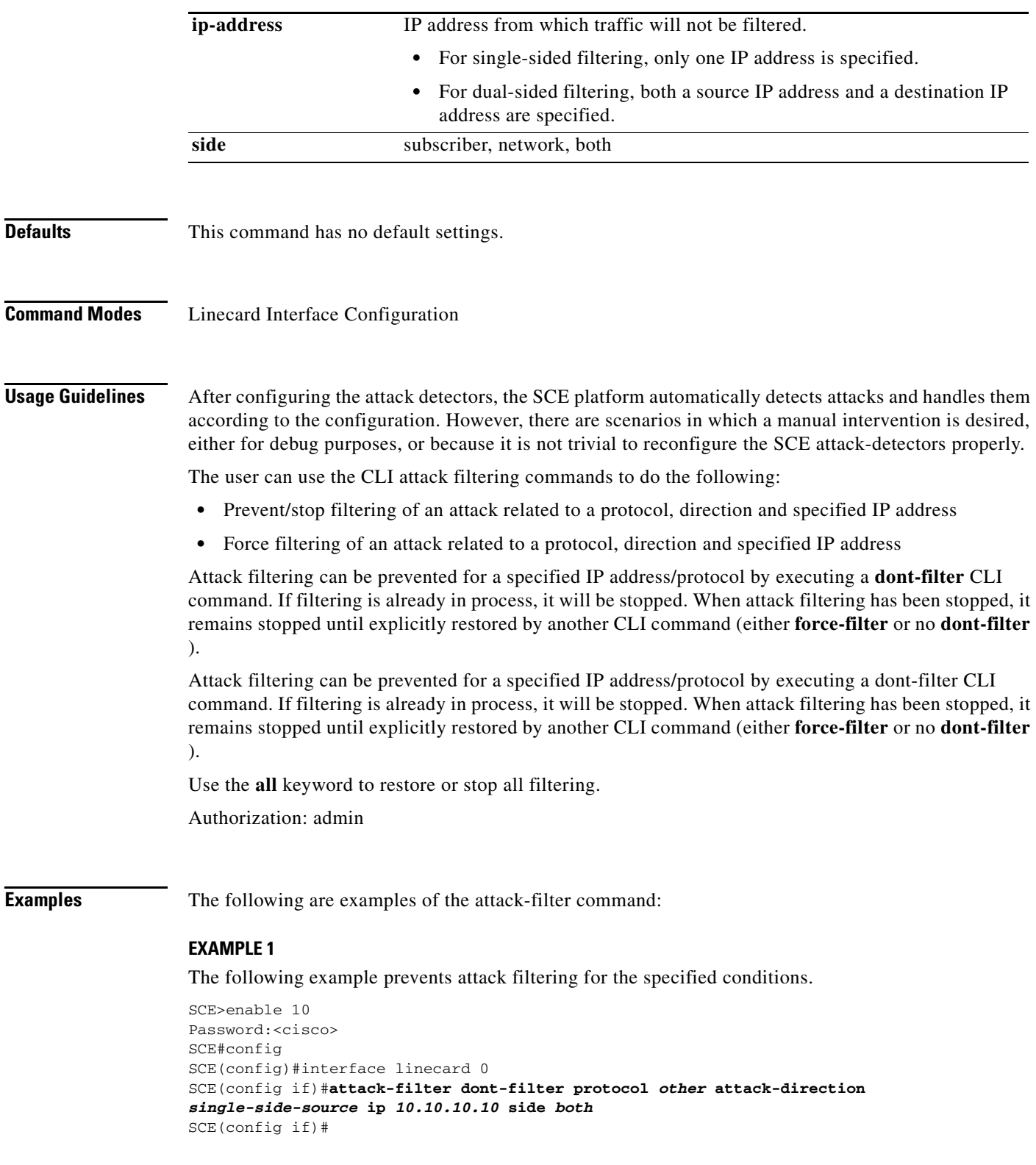

#### **EXAMPLE 2:**

The following example restores all attack filtering.

```
SCE>enable 10
SCE#config
SCE(config)#interface linecard 0
SCE(config if)#no attack-filter dont-filter all 
SCE(config if)#
Password:<cisco>
```
#### **EXAMPLE 3:**

The following example forces attack filtering.

```
SCE>enable 10
Password:<cisco>
SCE#config
SCE(config)#interface linecard 0
SCE(config if)#attack-filter force-filter protocol TCP dest-port not-specific 
attack-direction dual-sided source-ip 10.10.10.10 destination-ip 20.20.20.20 side both 
SCE(config if)#
```
### **EXAMPLE 4:**

The following example stops all forced attack filtering.

```
SCE>enable 10
Password:<cisco>
SCE#config
SCE(config)#interface linecard 0
SCE(config if)#no attack-filter force-filter all 
SCE#
```
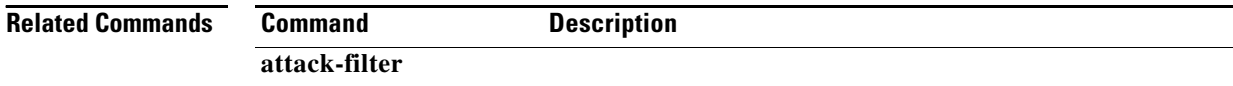

### **attack-filter subscriber-notification ports**

Specifies a port as subscriber notification port. TCP traffic from the subscriber side to this port will never be blocked by the attack filter, leaving it always available for subscriber notification. Use the**no** form of this command to remove the port from the subscriber notification port list.

#### **attack-filter subscriber-notification ports** *port*

#### **no attack-filter subscriber-notification ports** *port*

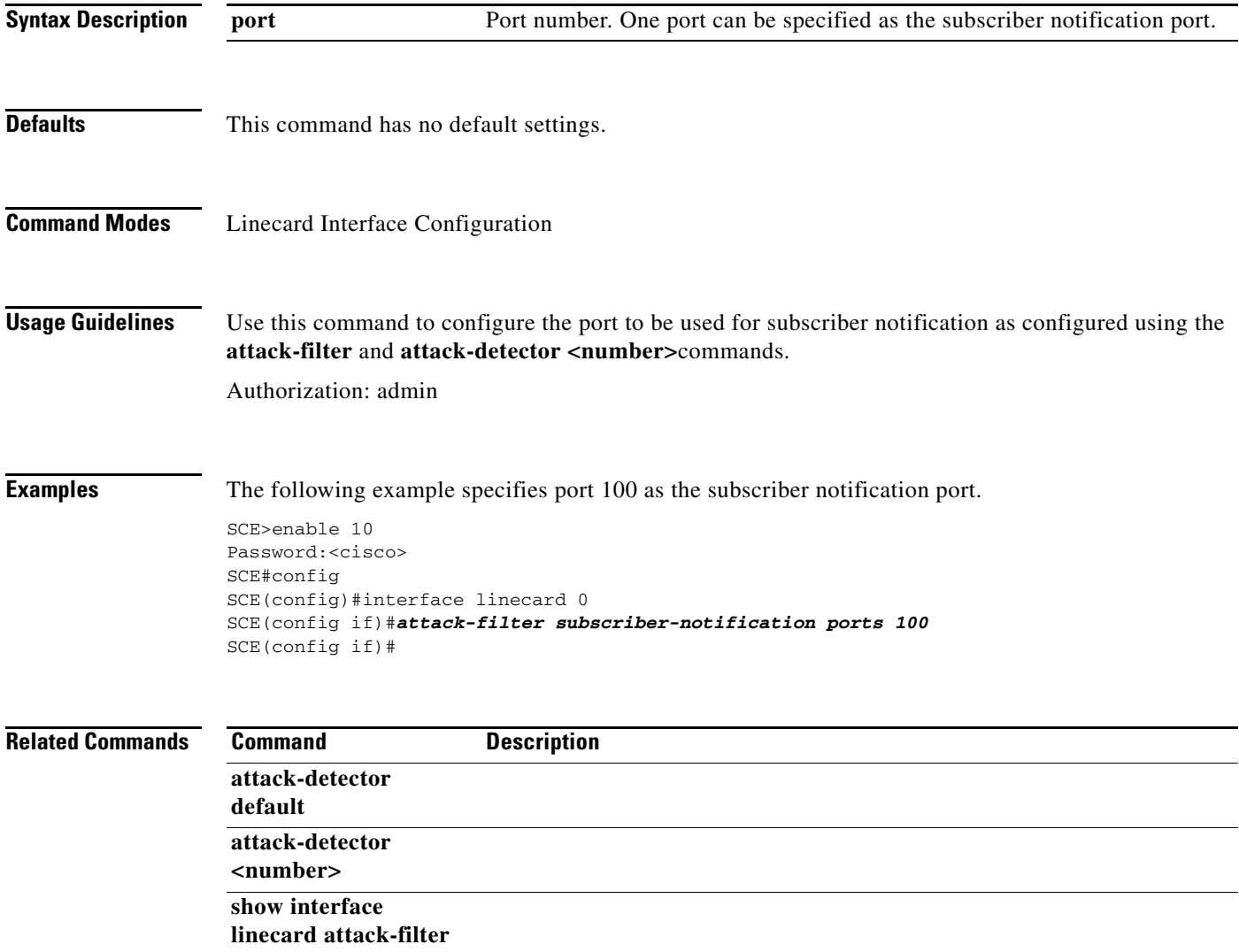

### **auto-fail-over**

Enables automatic fail-over on the Mng ports. Use the**no** form of the command to disable automatic fail-over on the Mng ports.

**auto-fail-over** 

**no auto-fail-over** 

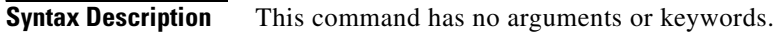

- **Defaults** By default, the auto fail-over mode is enabled.
- **Command Modes** Interface Management Configuration

### **Usage Guidelines** This parameter can be configured for either management port, and is applied to both ports with one command.

The automatic mode must be enabled to support management interface redundancy. This mode automatically switches to the backup management link when a failure is detected in the currently active management link.

When the automatic fail-over mode is disabled, by default Mng port 1 is the active port. If Mng port 2 will be the active port, it must be explicitly configured as such (see **active-port** )

Authorization: admin

**Examples** This example shows how to disable the auto fail-over mode.

SCE>enable 10 Password:<cisco> SCE#config SCE(config)#interface Mng 0/1 SCE(config if)#**no auto-fail-over**  SCE(config if)#

**Related Commands Command Description**

**active-port** 

### **auto-negotiate**

Configures the GigabitEthernet interface auto-negotiation mode. Use this command to either enable or disable auto-negotiation. When set to no auto-negotiate, auto-negotiation is always disabled, regardless of the connection mode.

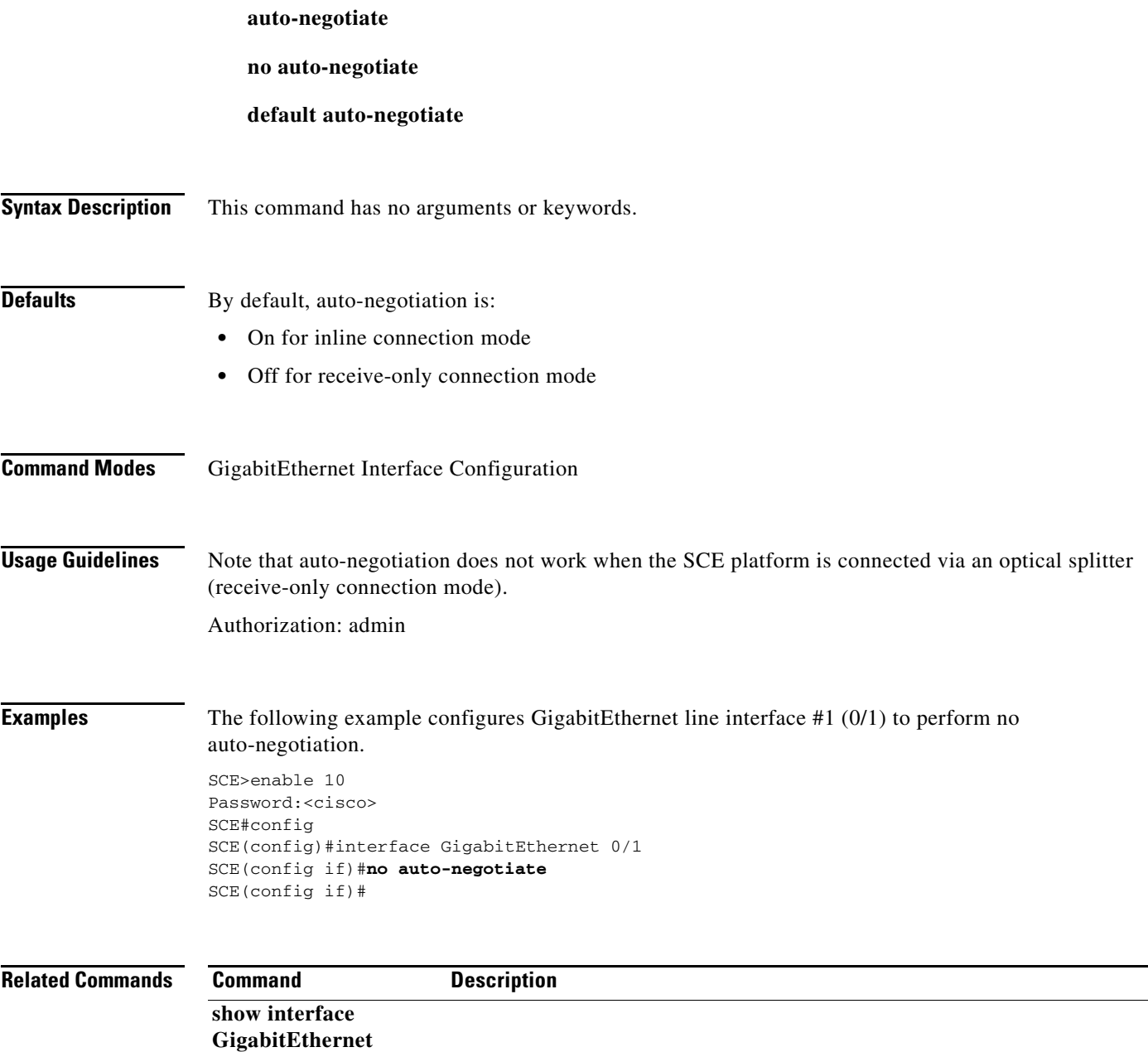

# **bandwidth**

Sets Ethernet shaping for the GigabitEthernet line interfaces.

**bandwidth** *bandwidth* **burst-size** *burstsize* 

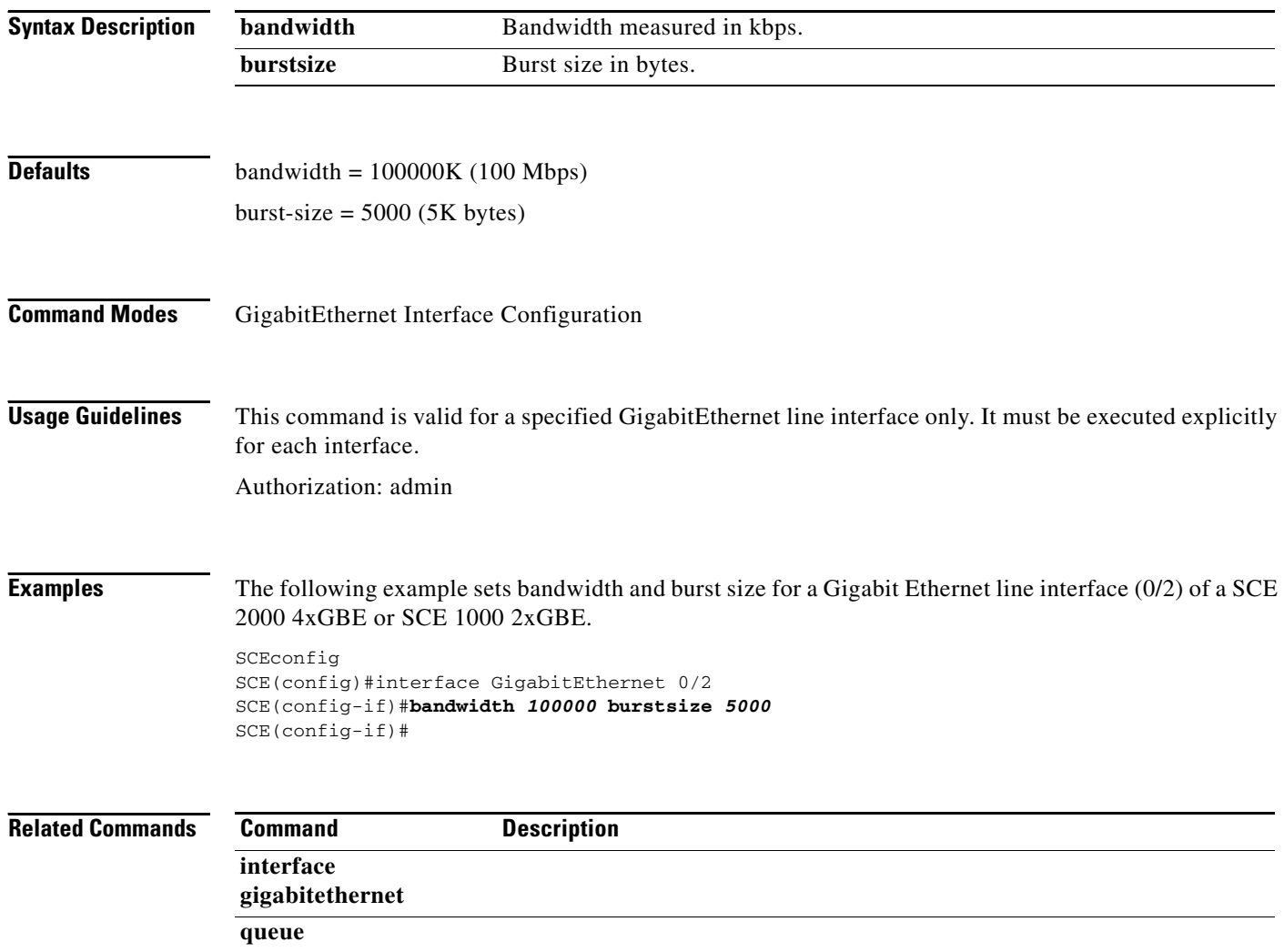

# **blink**

Blinks a slot LED for visual identification. Use the**no** form of this command to stop the slot blinking.

**blink slot** *slot-number* 

**no blink slot** *slot-number* 

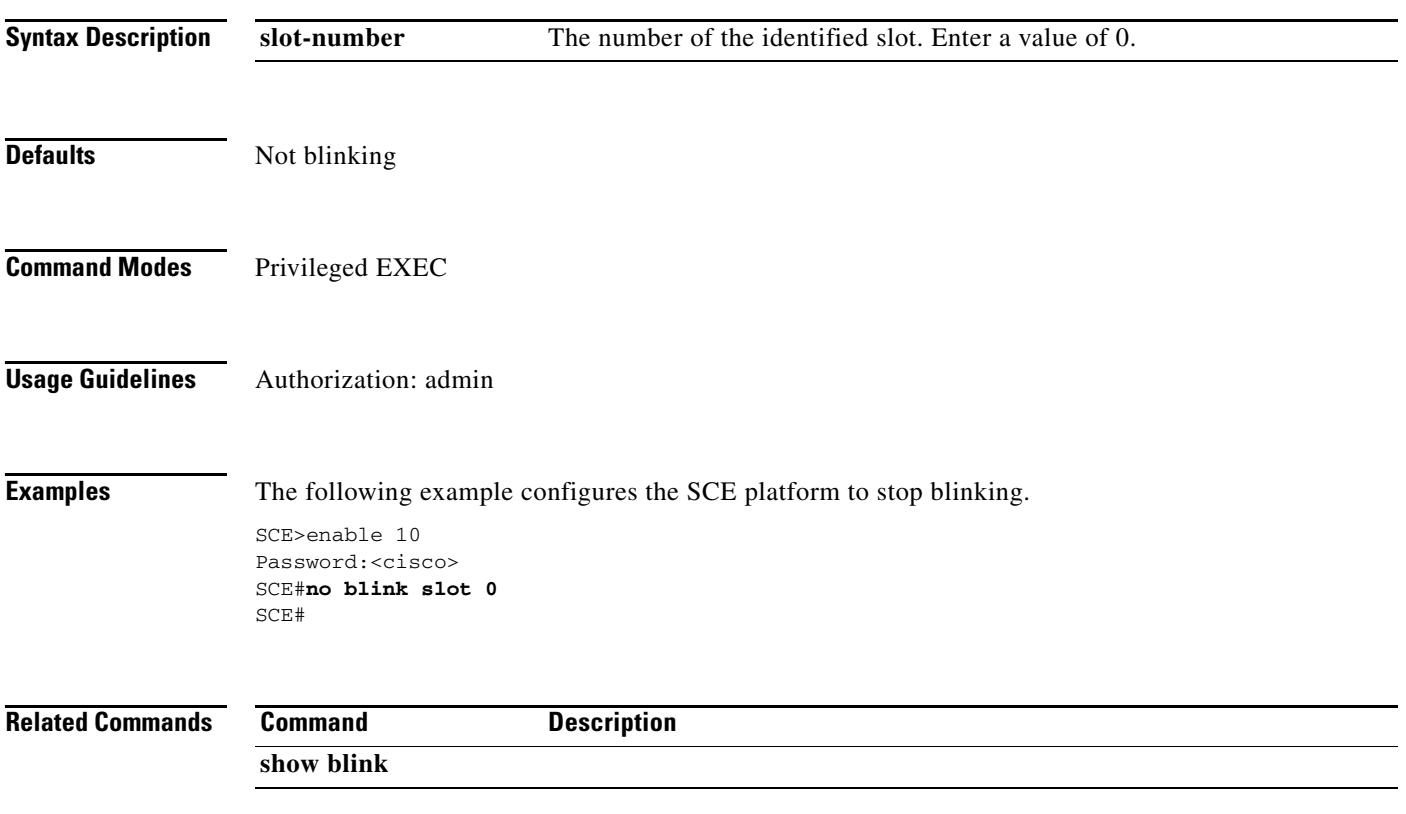

# **boot system**

Specifies a new package file to install. The SCE platform extracts the actual image file(s) from the specified package file only during the **copy running-config startup-config** command.

**boot system** *ftp://username[:password]@server-address[:port]/path/source-file destination-file* 

**no boot system** 

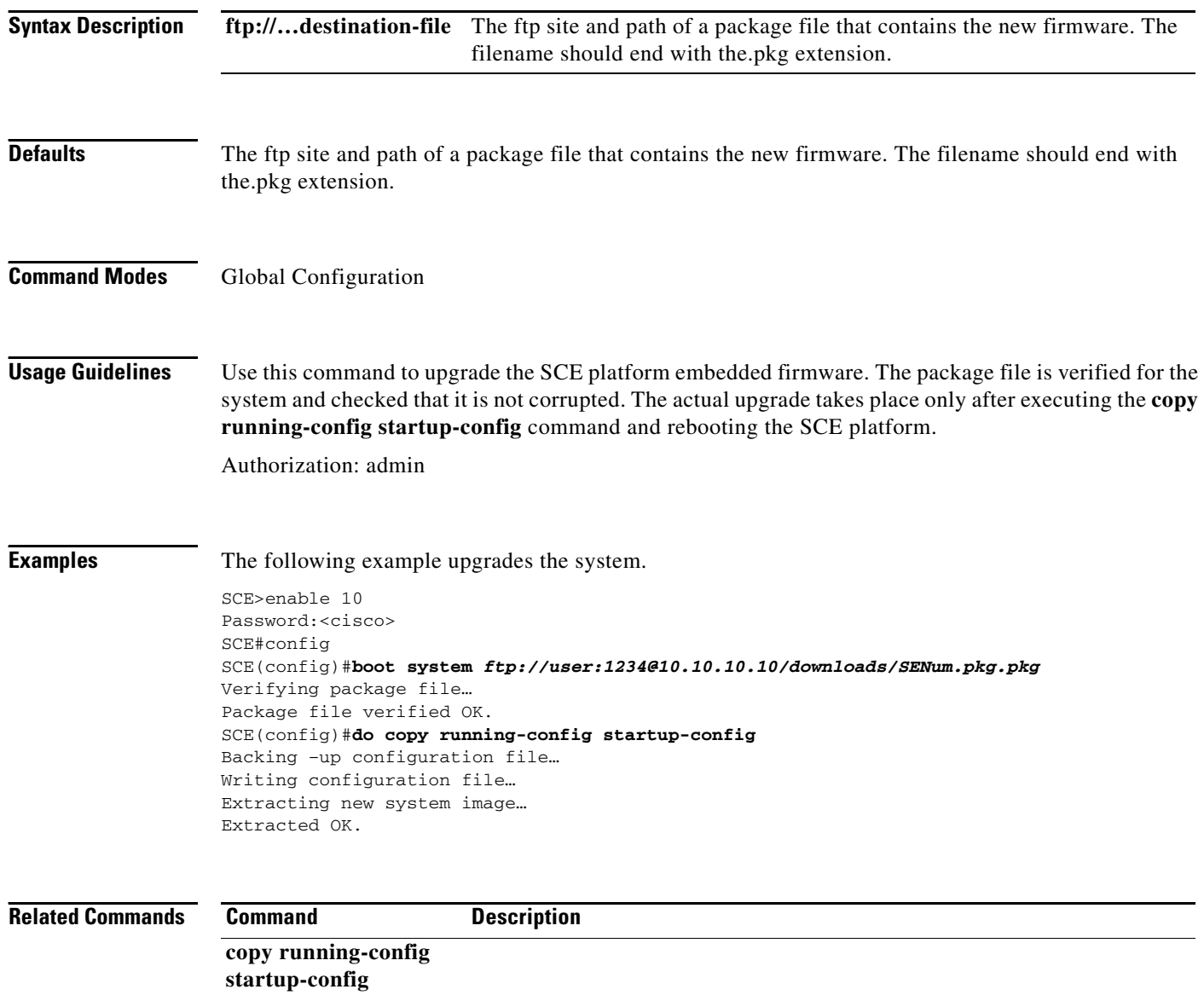

### **calendar set**

Sets the system calendar. The calendar is a system clock that continues functioning even when the system shuts down.

**calendar set hh:mm:ss day month year** 

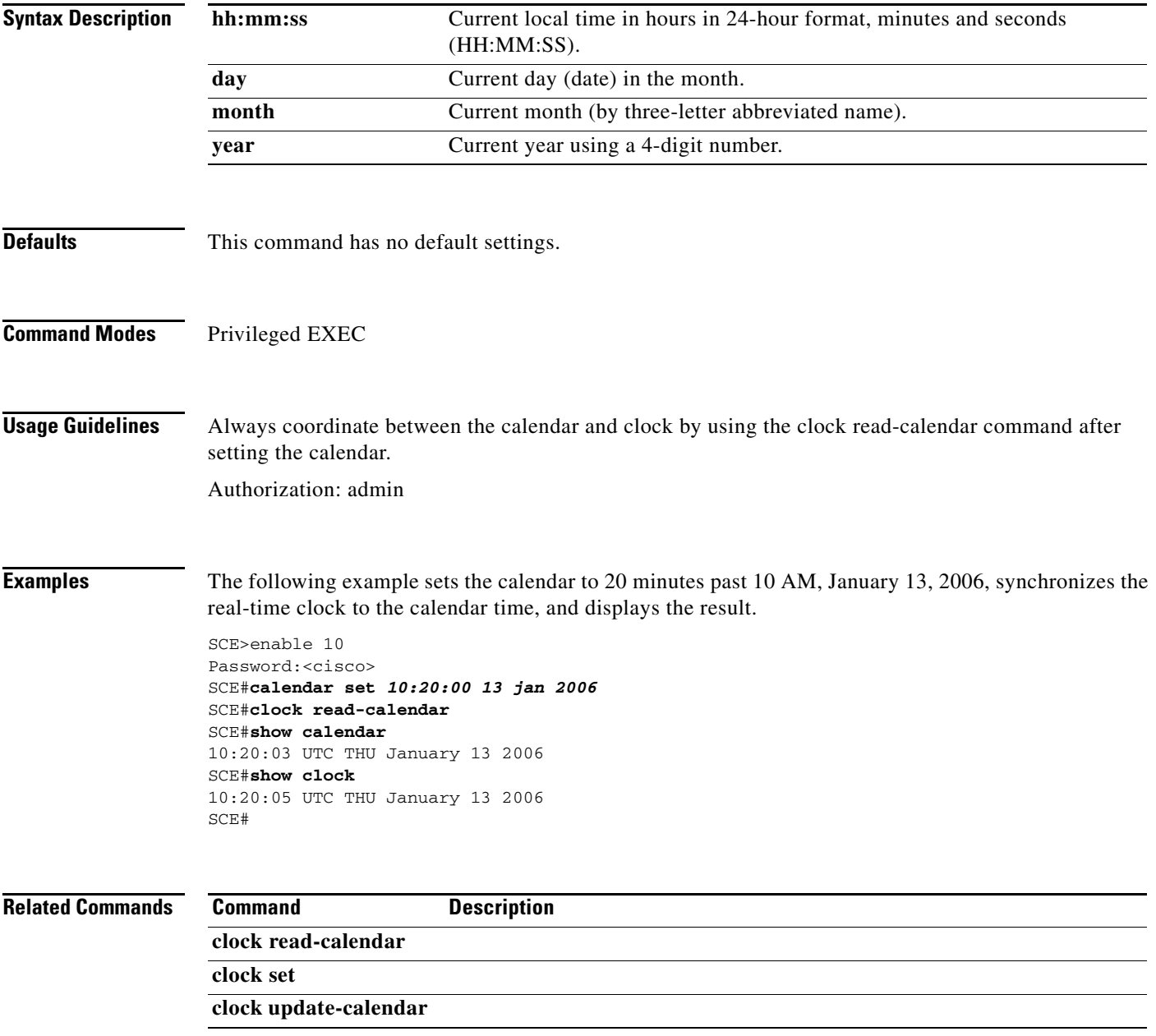

 $\mathcal{L}_{\rm{max}}$ 

# **capacity-option**

Configures the SCE platform to use a specific capacity option.

**capacity-option** *name* **name** 

**no capacity-option** 

**default capacity-option** 

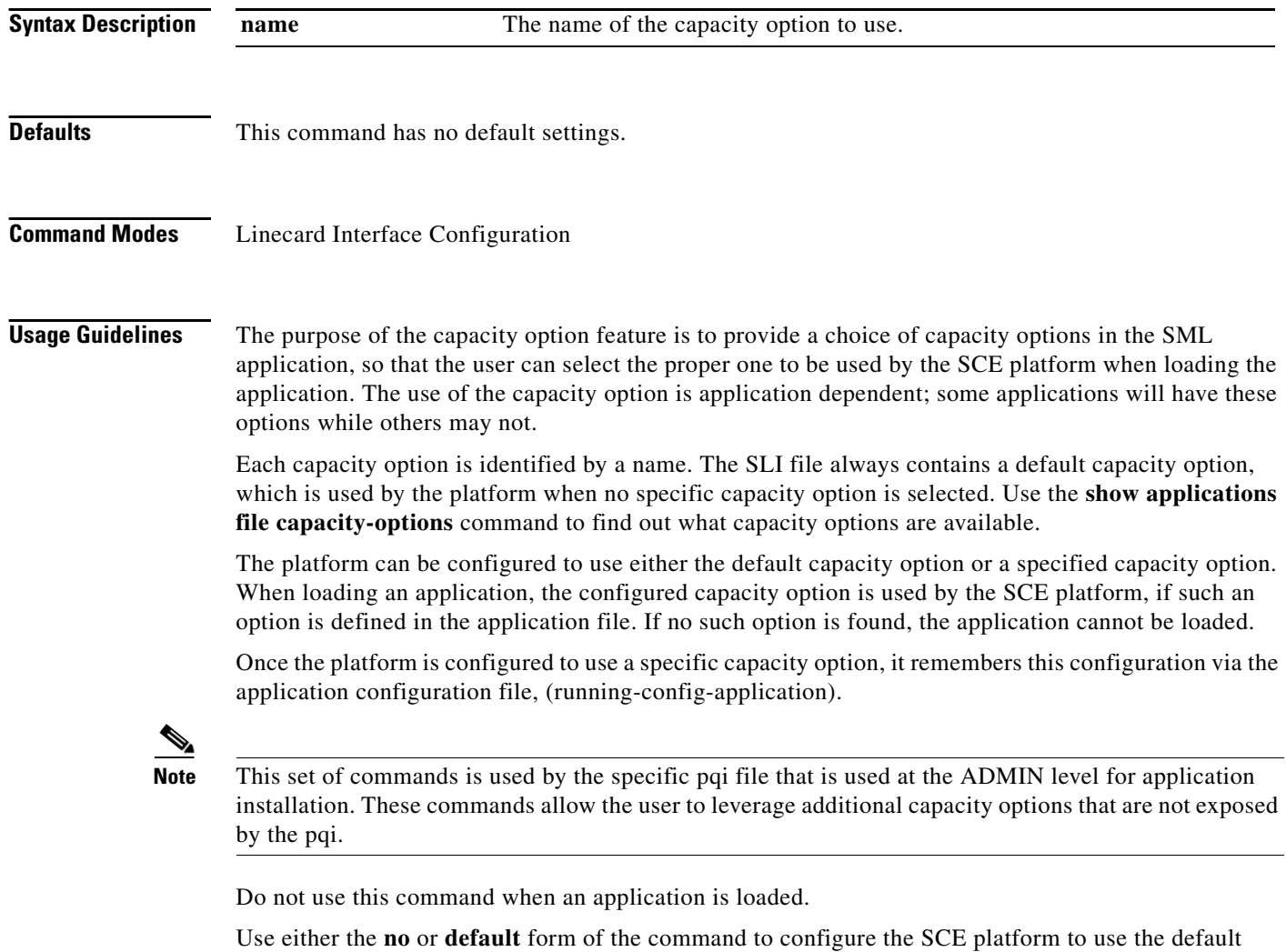

Authorization: root

capacity option.

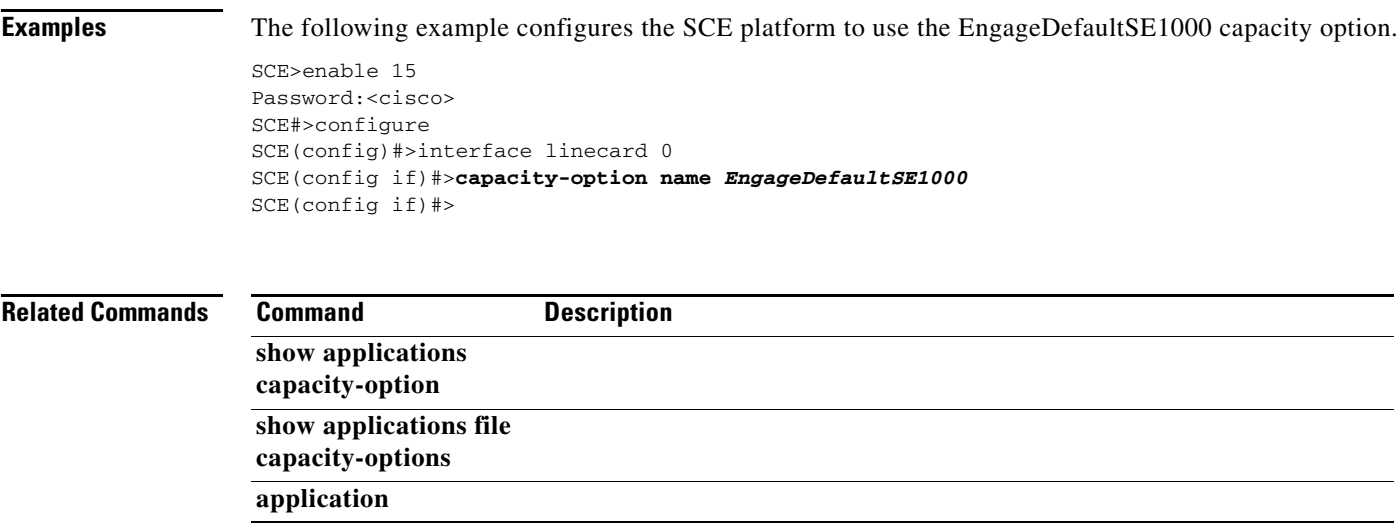

### **cd**

Changes the path of the current working directory.

**cd** *new-path* 

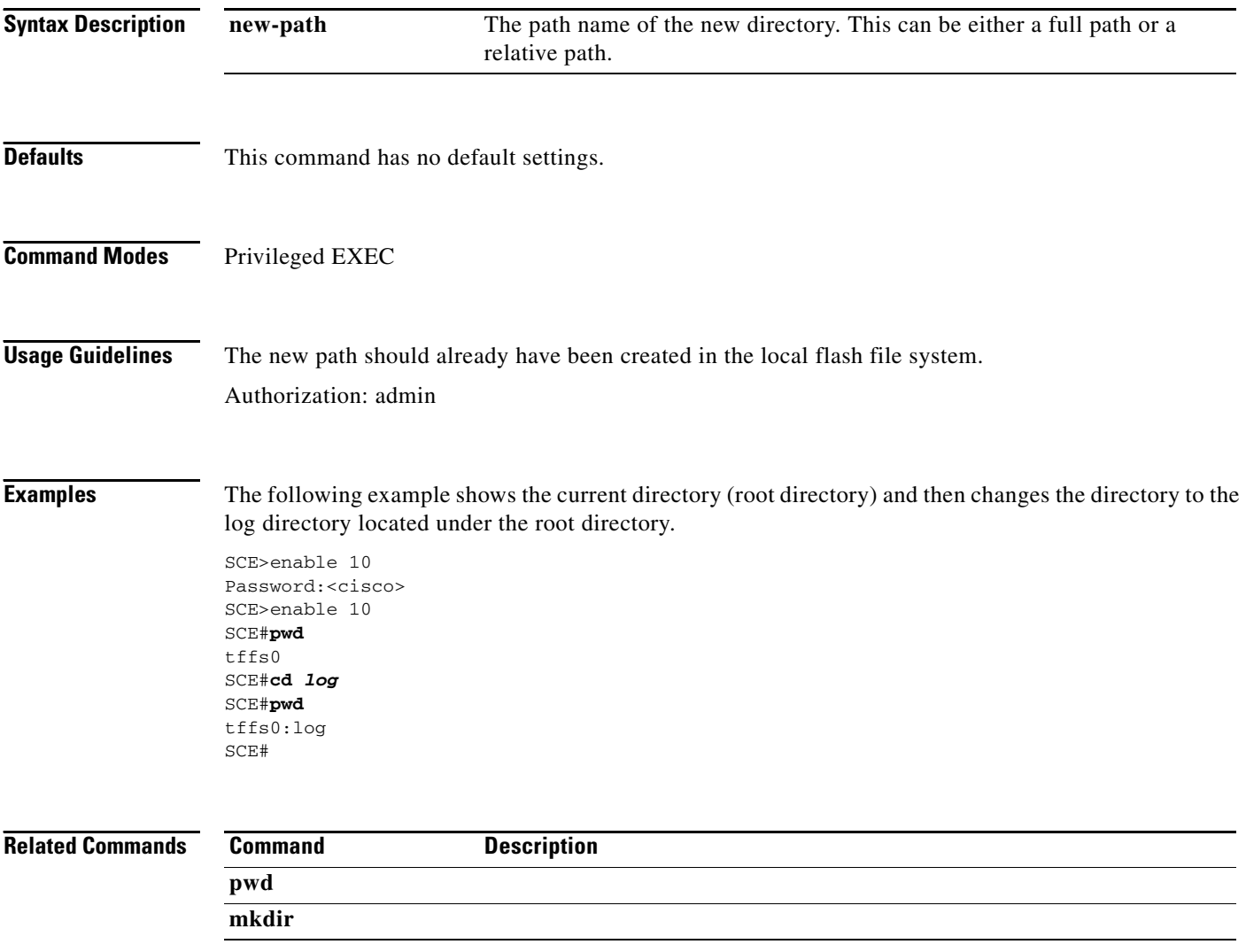

٠

### **clear arp-cache**

Deletes all dynamic entries from the ARP cache. The Address Resolution Protocol (ARP) is a TCP/IP protocol that converts IP addresses to physical addresses. Dynamic entries are automatically added to and deleted from the cache during normal use. Entries that are not reused age and expire within a short period of time. Entries that are reused have a longer cache life.

**clear arp-cache** 

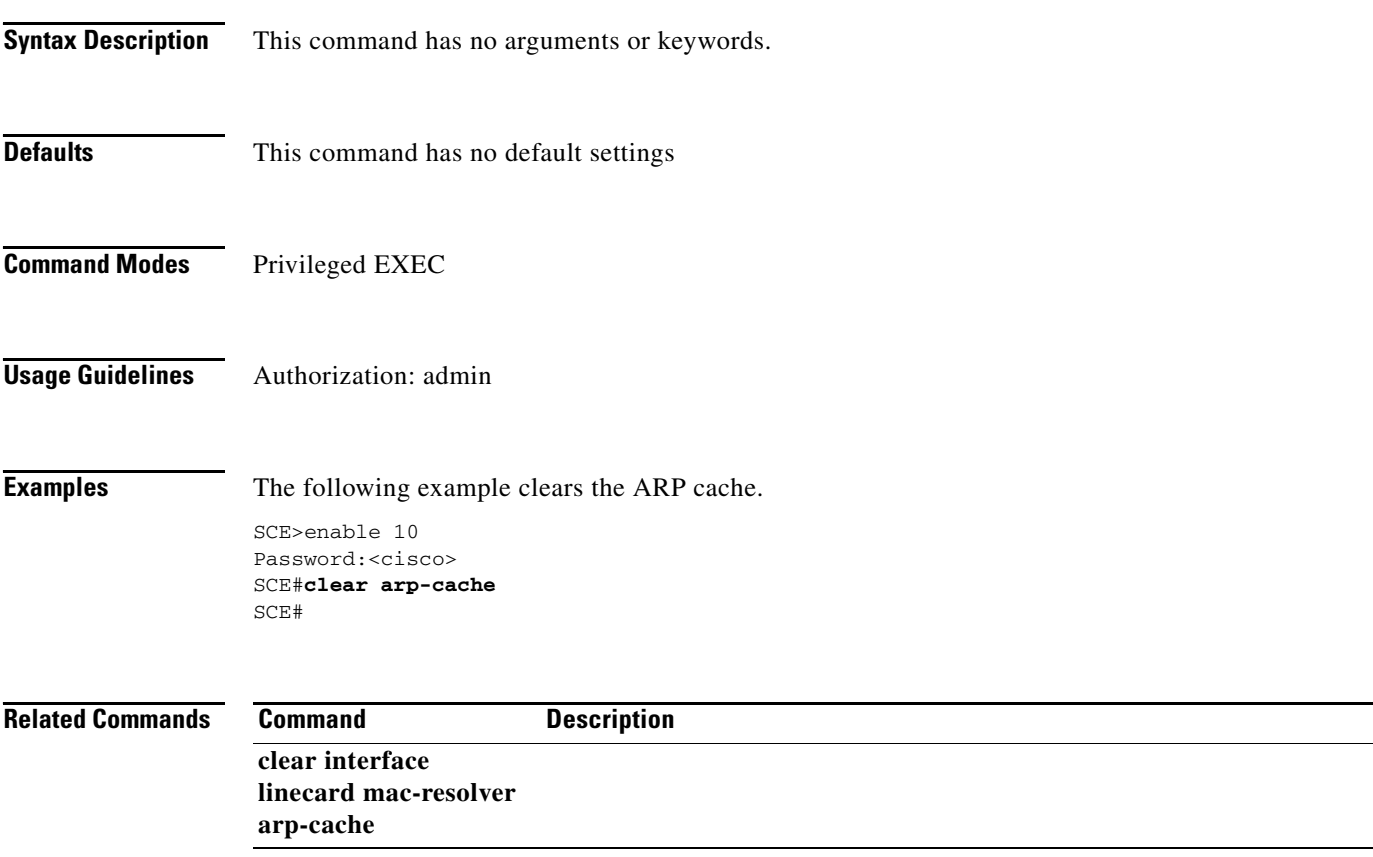

# **clear interface linecard counters**

Clears the linecard Interface counters.

### **clear interface linecard** *slot-number* **counters**

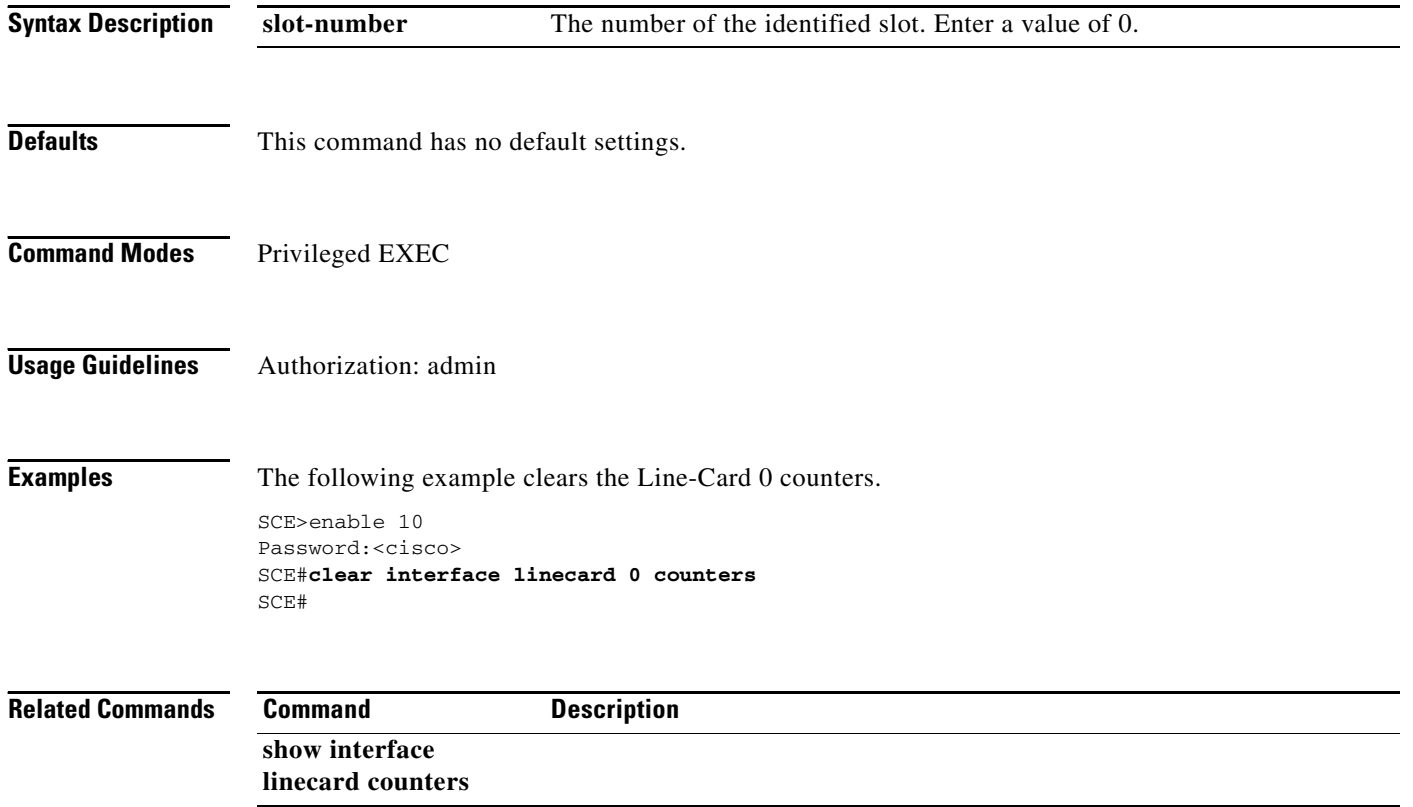

## **clear interface linecard asymmetric-routing-topology counters**

Clears counters related to asymmetric routing topology.

#### **clear interface linecard** *slot-number* **asymmetric-routing-topology counters**

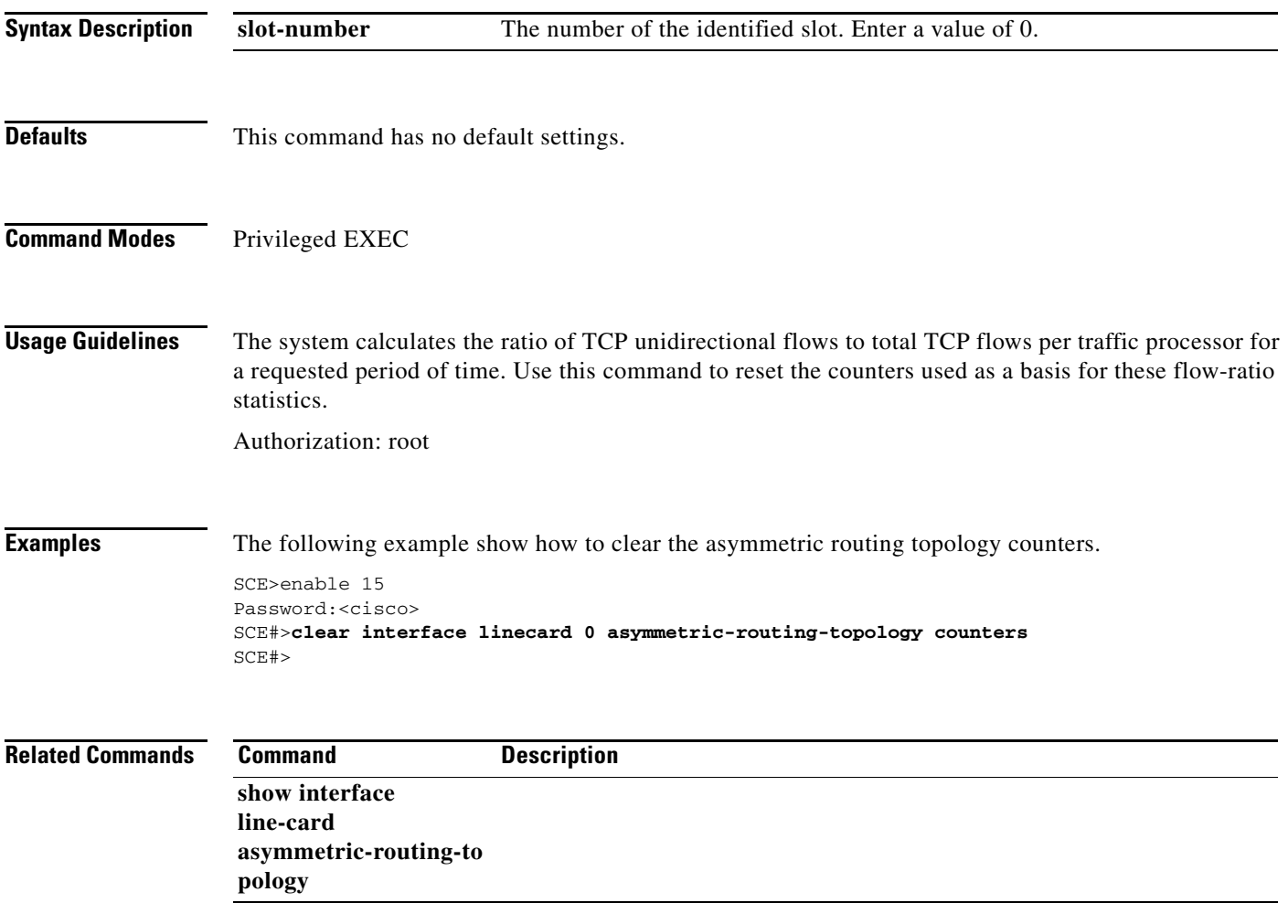

### **clear interface linecard flow-filter**

Clears all flow filter rules for the specified partition.

**clear interface linecard** *slot-number* **flow-filter partition name** *name* 

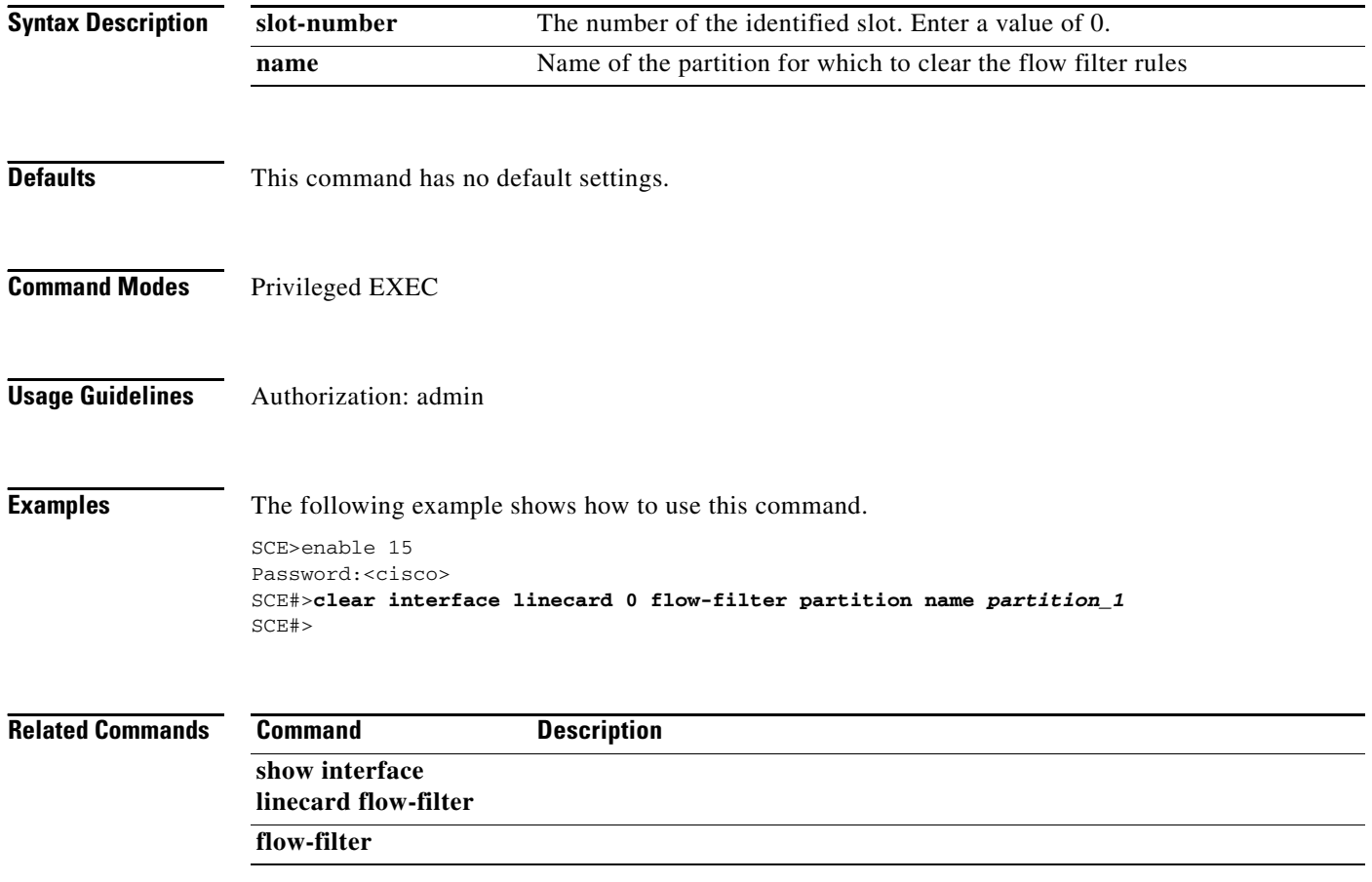

# **clear interface linecard mac-resolver arp-cache**

Clears all the MAC addresses in the MAC resolver database.

**clear interface linecard** *slot-number* **mac-resolver arp-cache** 

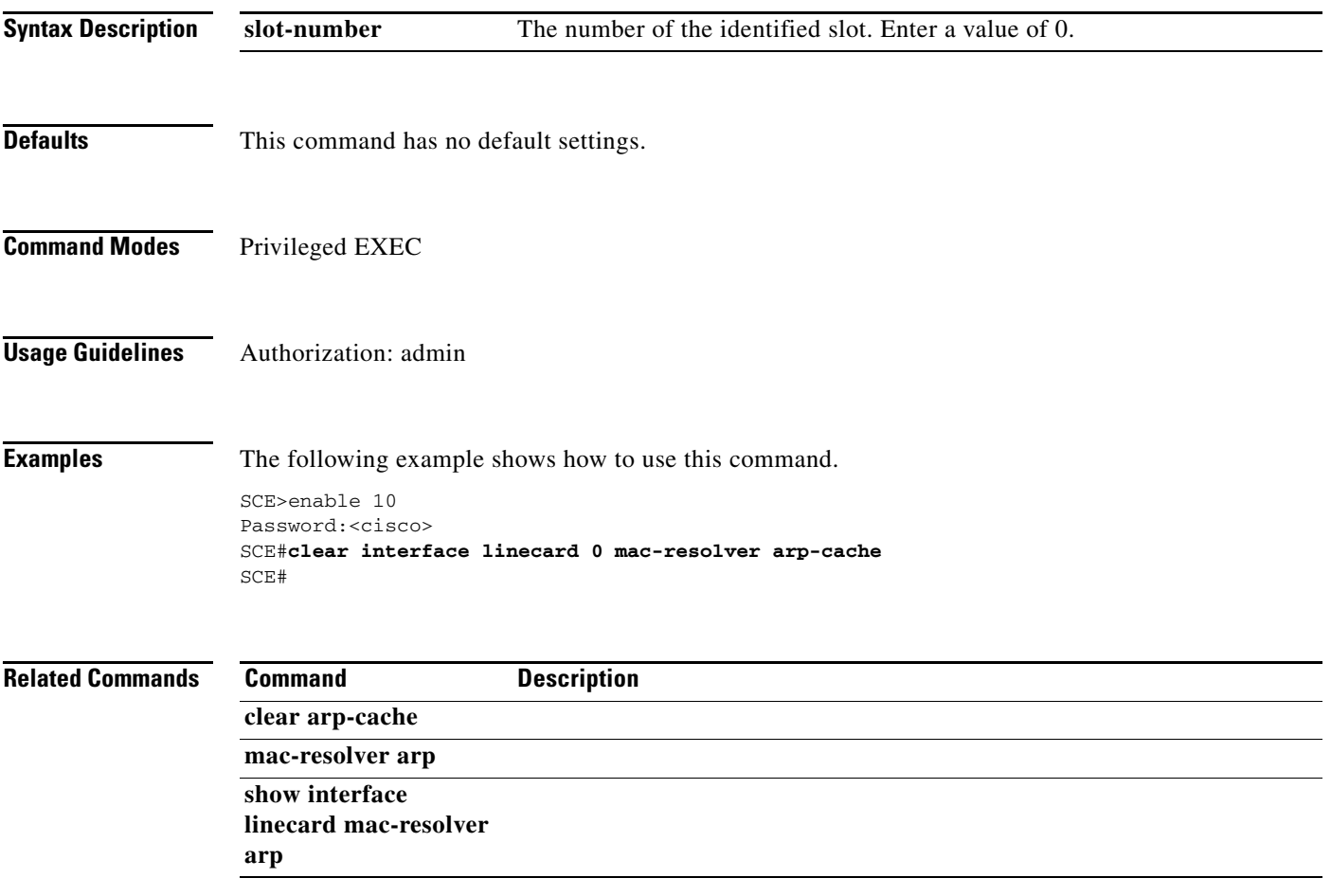

# **clear interface linecard mpls vpn**

Clears the specified MPLS VPN counter: bypassed VPNs and non-VPN-mappings

**clear interface linecard** *slot-number* **mpls vpn [bypassed-vpns][non-vpn-mappings]** 

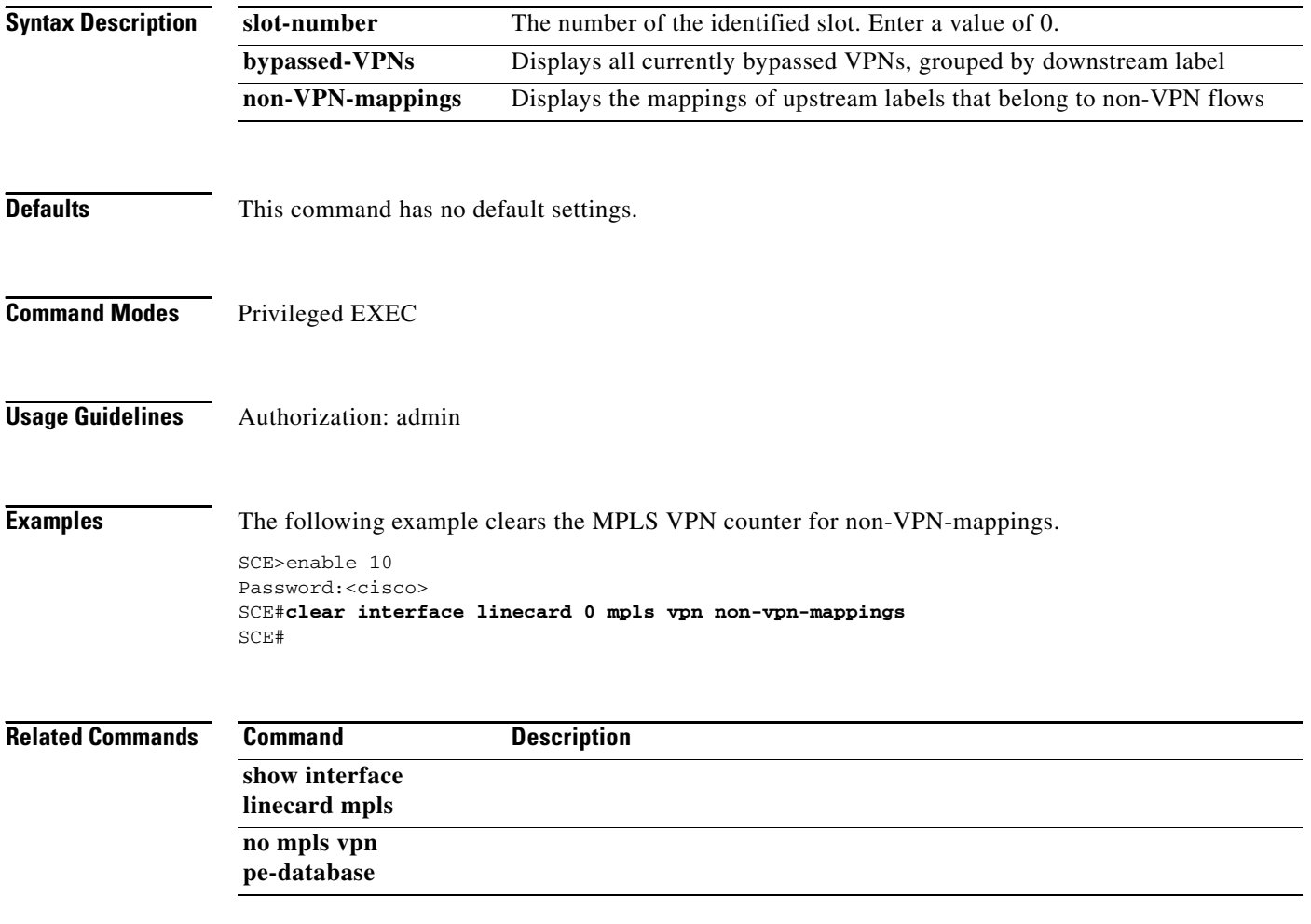

a ka

## **clear interface linecard subscriber**

Clears all anonymous subscribers in the system.

**clear interface linecard** *slot-number* **subscriber anonymous all** 

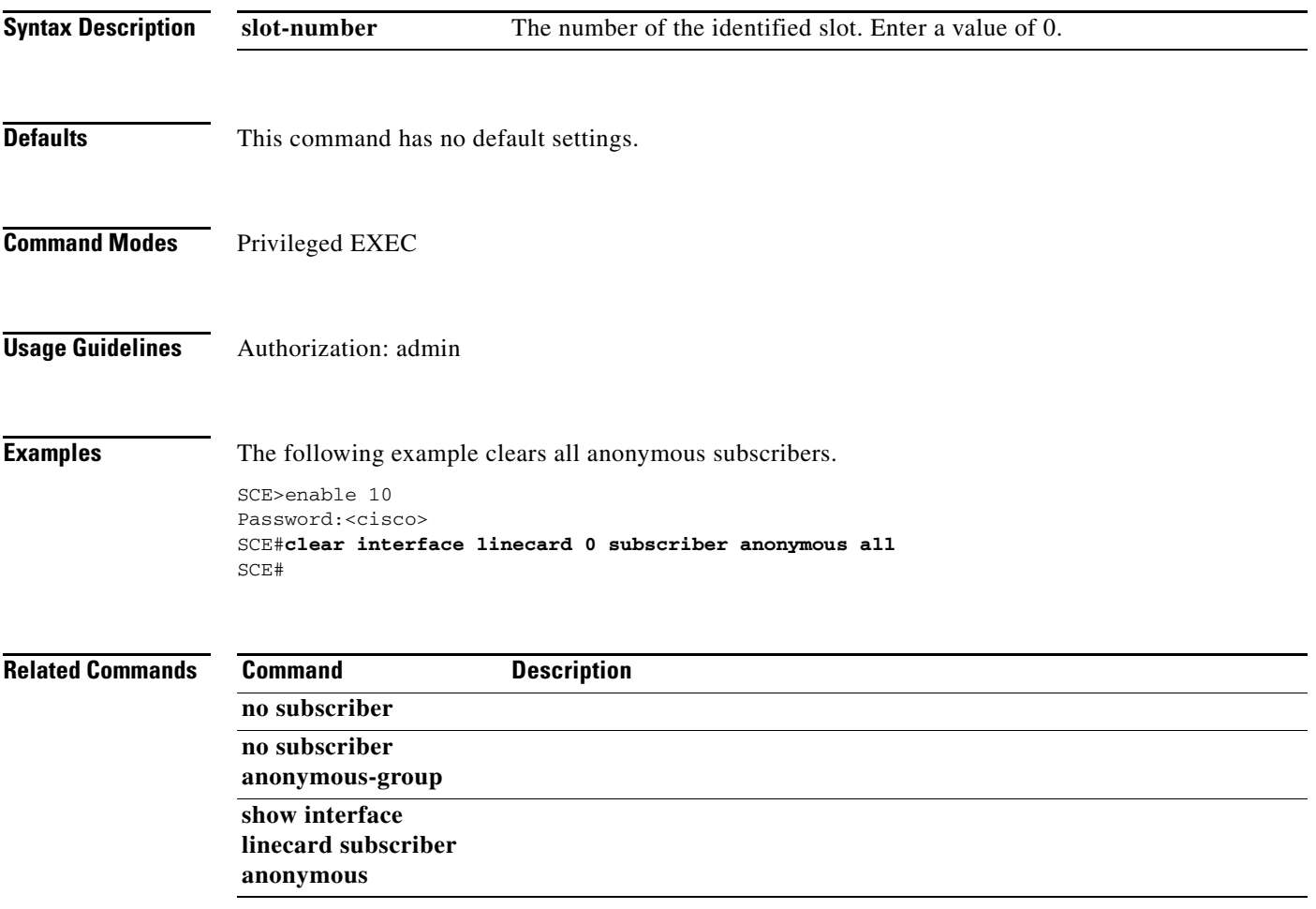

### **clear interface linecard subscriber db counters**

Clears the "total" and "maximum" subscribers database counters.

### **clear interface linecard** *slot-number* **subscriber db counters**

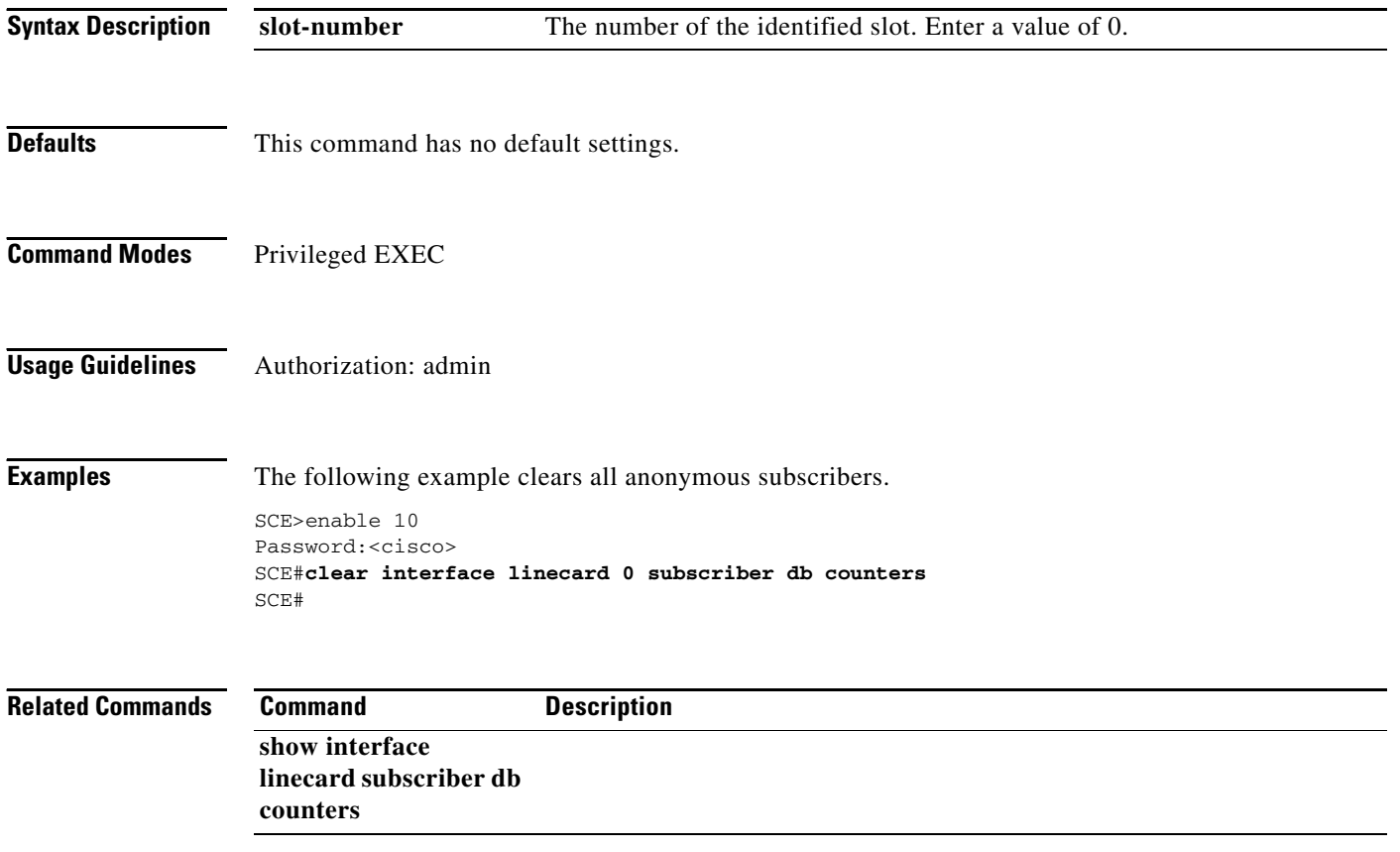

**The College** 

### **clear interface linecard traffic-counter**

Clears the specified traffic counter.

**clear interface linecard** *slot-number* **traffic-counter (***name* **| all)** 

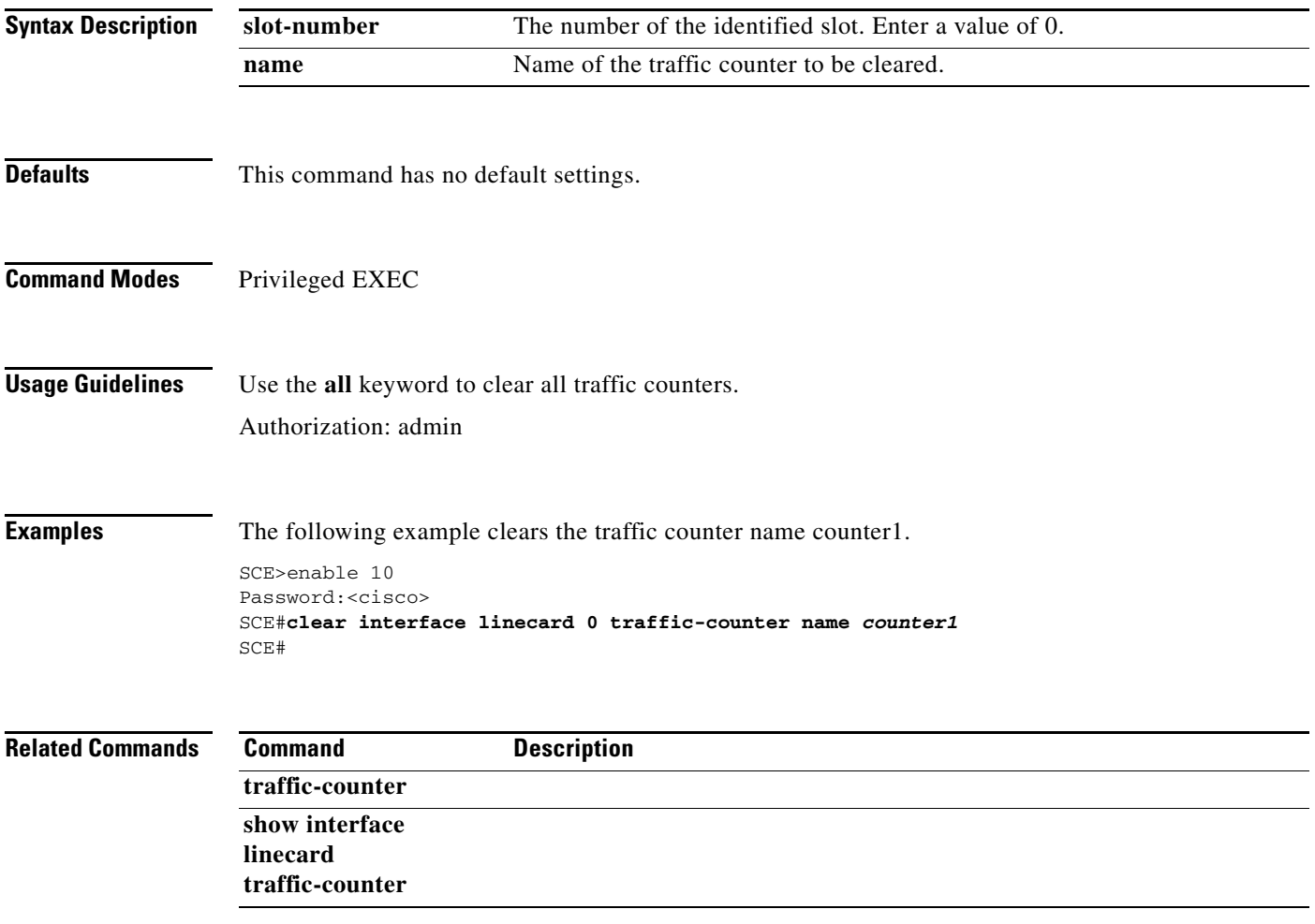

### **clear interface linecard vas-traffic-forwarding vas counters health-check**

Clears the VAS health check counters. Use the**all** keyword to clear counters for all VAS servers.

**clear interface linecard** *slot-number* **vas-traffic-forwarding vas server-id** *number* **counters health-check** 

**clear interface linecard** *slot-number* **vas-traffic-forwarding vas all counters health-check** 

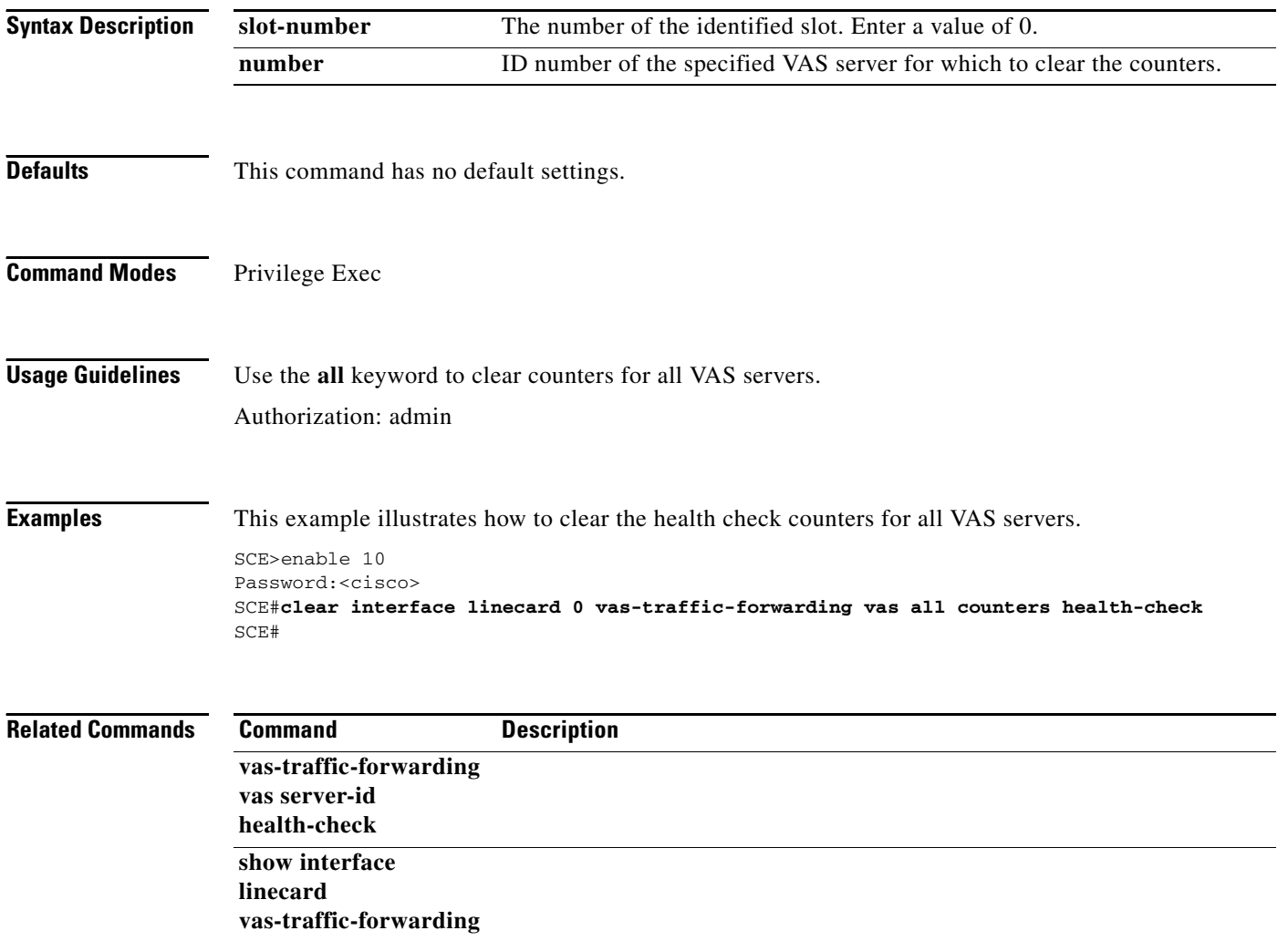

# **clear interface linecard vpn**

Removes VLAN VPNs that were created automatically by the SCE platform.

**clear interface linecard** *slot-number* **vpn automatic** 

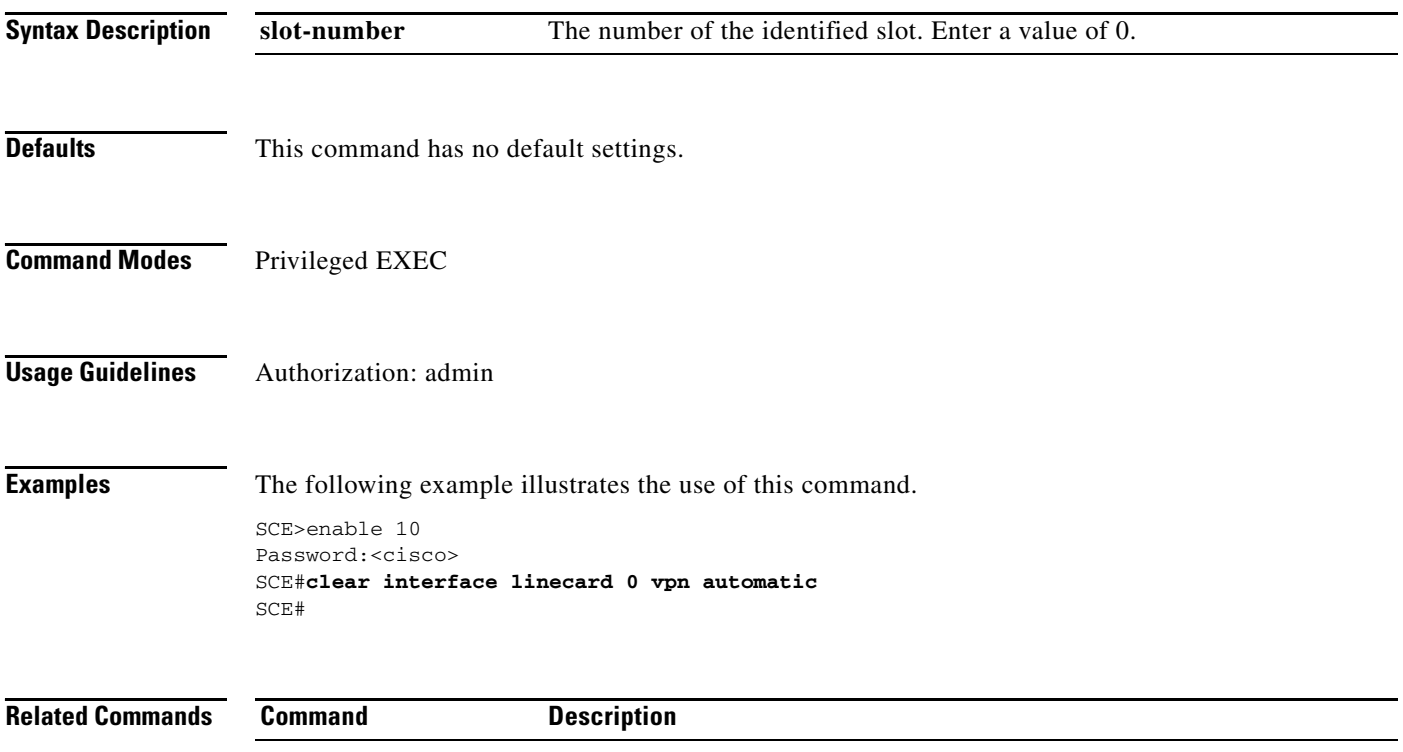

**The Second Second** 

# **clear interface linecard vpn (ROOT option)**

Removes VPNs and their subscriber mappings.

**clear interface linecard** *slot-number* **vpn [automatic] all** 

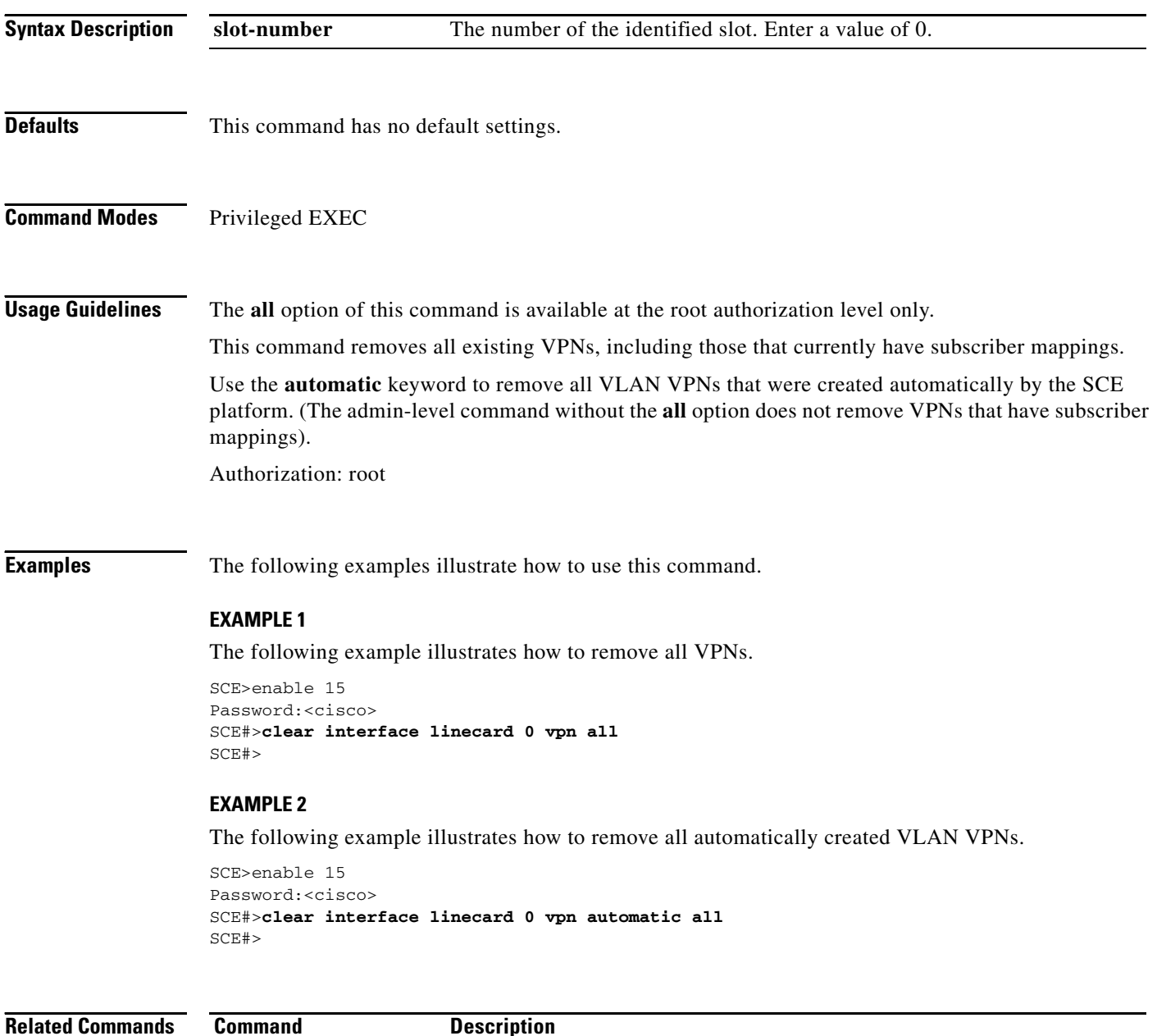

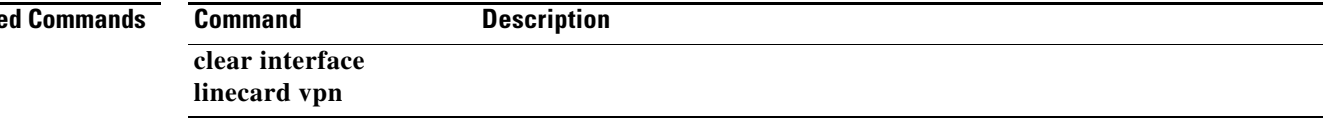

# **clear interface linecard vpn name upstream-mpls all**

Removes all learned upstream labels of a specified VPN.

#### **clear interface linecard** *slot-number* **vpn name** *vpn-name* **upstream-mpls all**

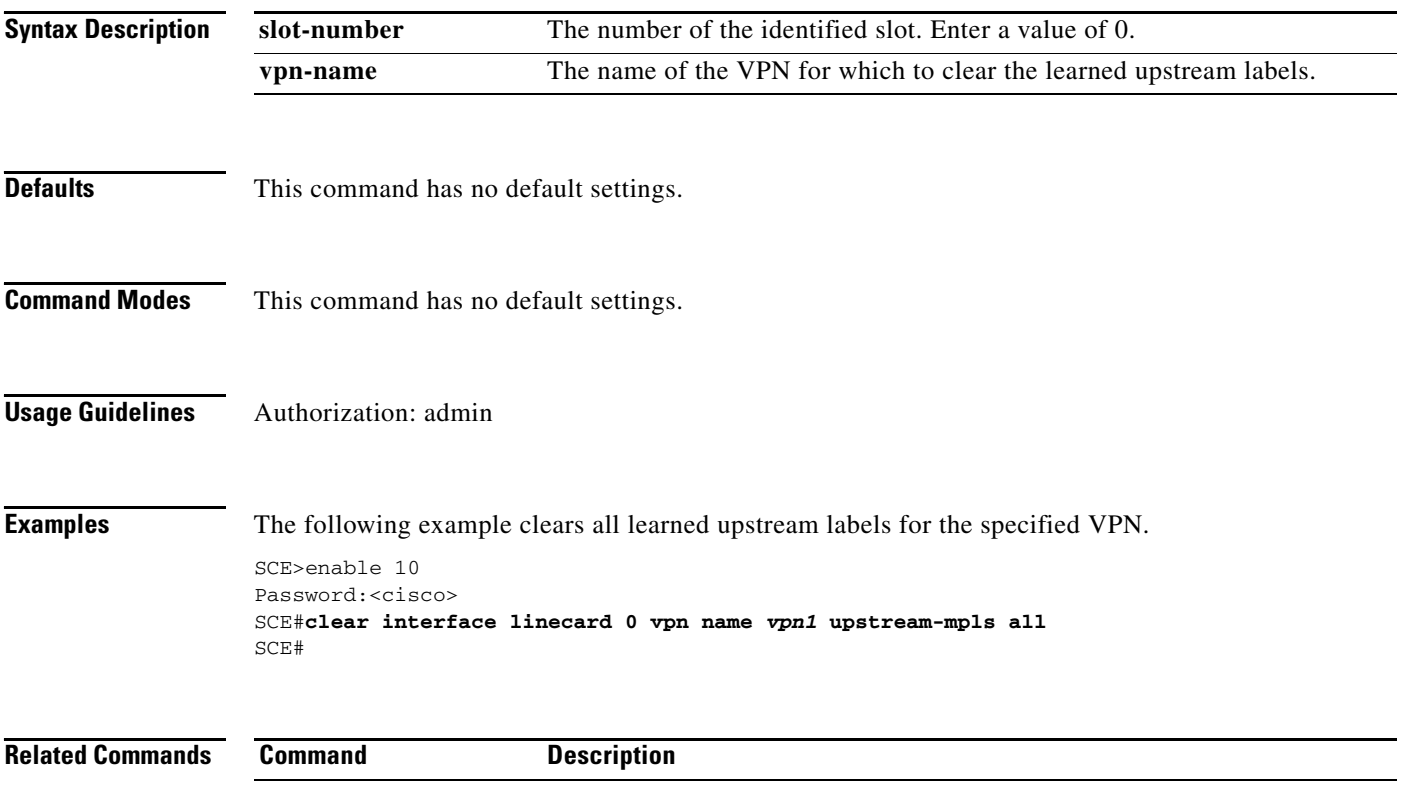

# **clear interface range**

Clears all the specified interfaces.

### **clear interface range** *gigabitethernet interface-range*

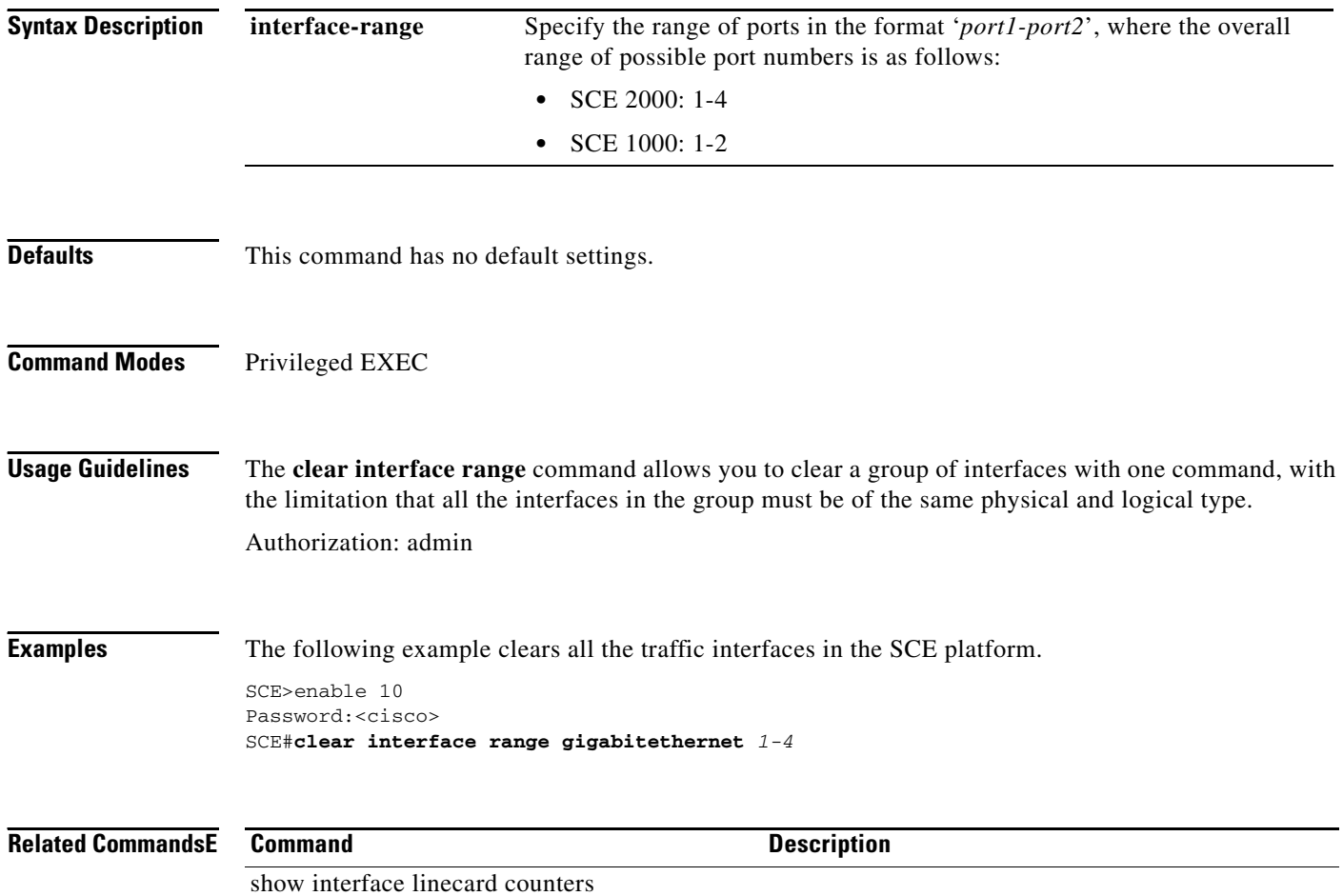

## **clear logger**

Clears SCE platform logger (user log files). This erases the information stored in the user log files.

### **clear logger [device user-file-log|line-attack-file-log ] [counters|nv-counters]**

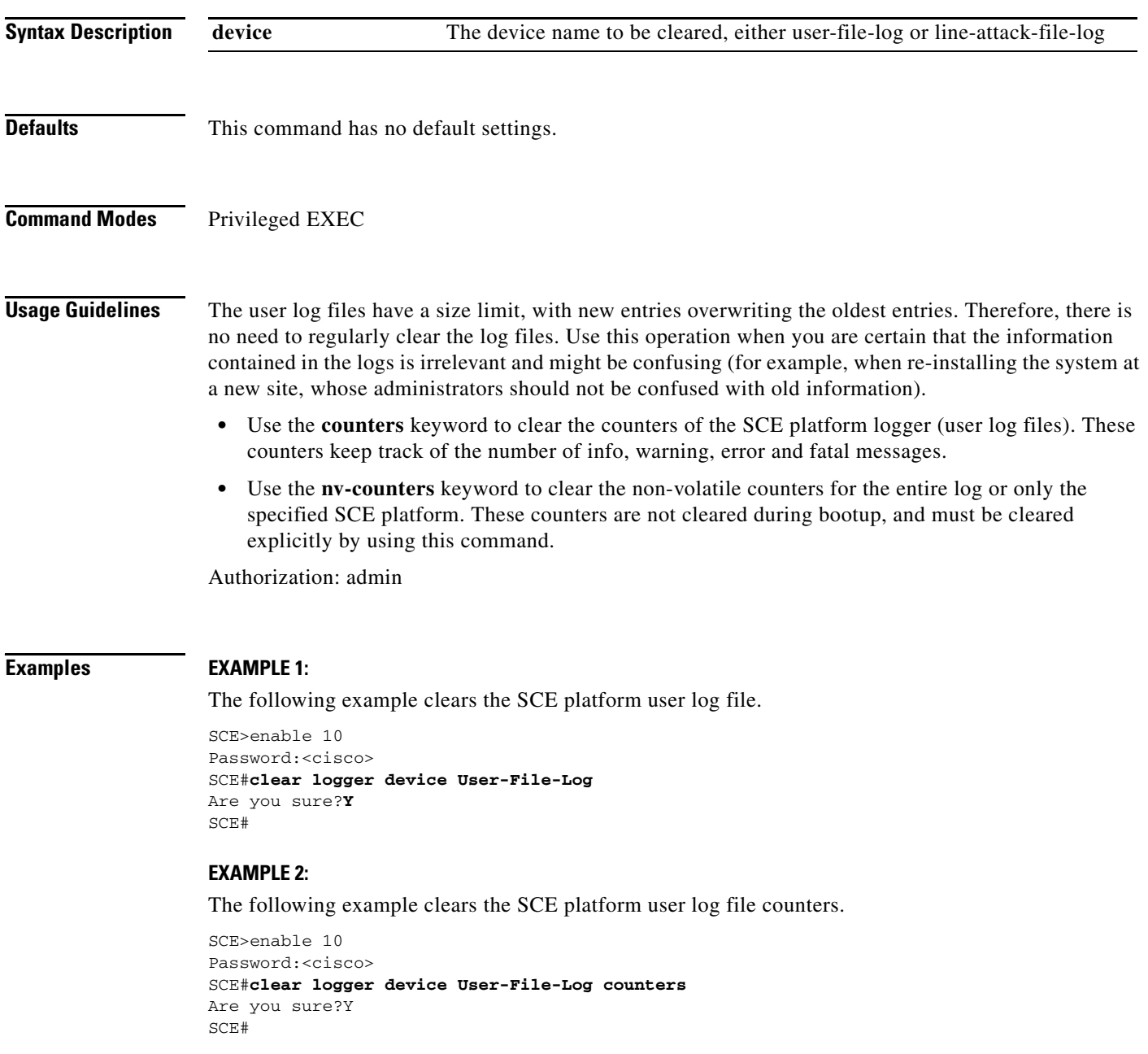

### **EXAMPLE 3:**

The following example clears the user log file non-volatile counters.

SCE>enable 10 Password:<cisco> SCE#**clear logger device user-file-log nv-counters**  Are you sure?Y SCE#

### **Related Commands**

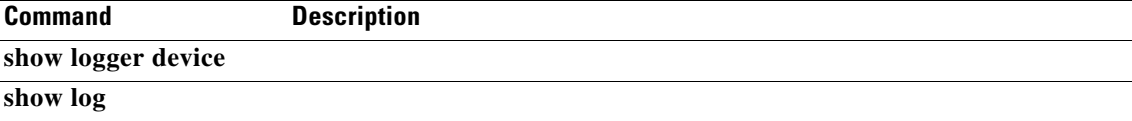

## **clear logger counters**

Clears counters related to the logger. You can use the**show logger counters** command to view the counters before clearing them.

**clear logger {counters | counters-all}** 

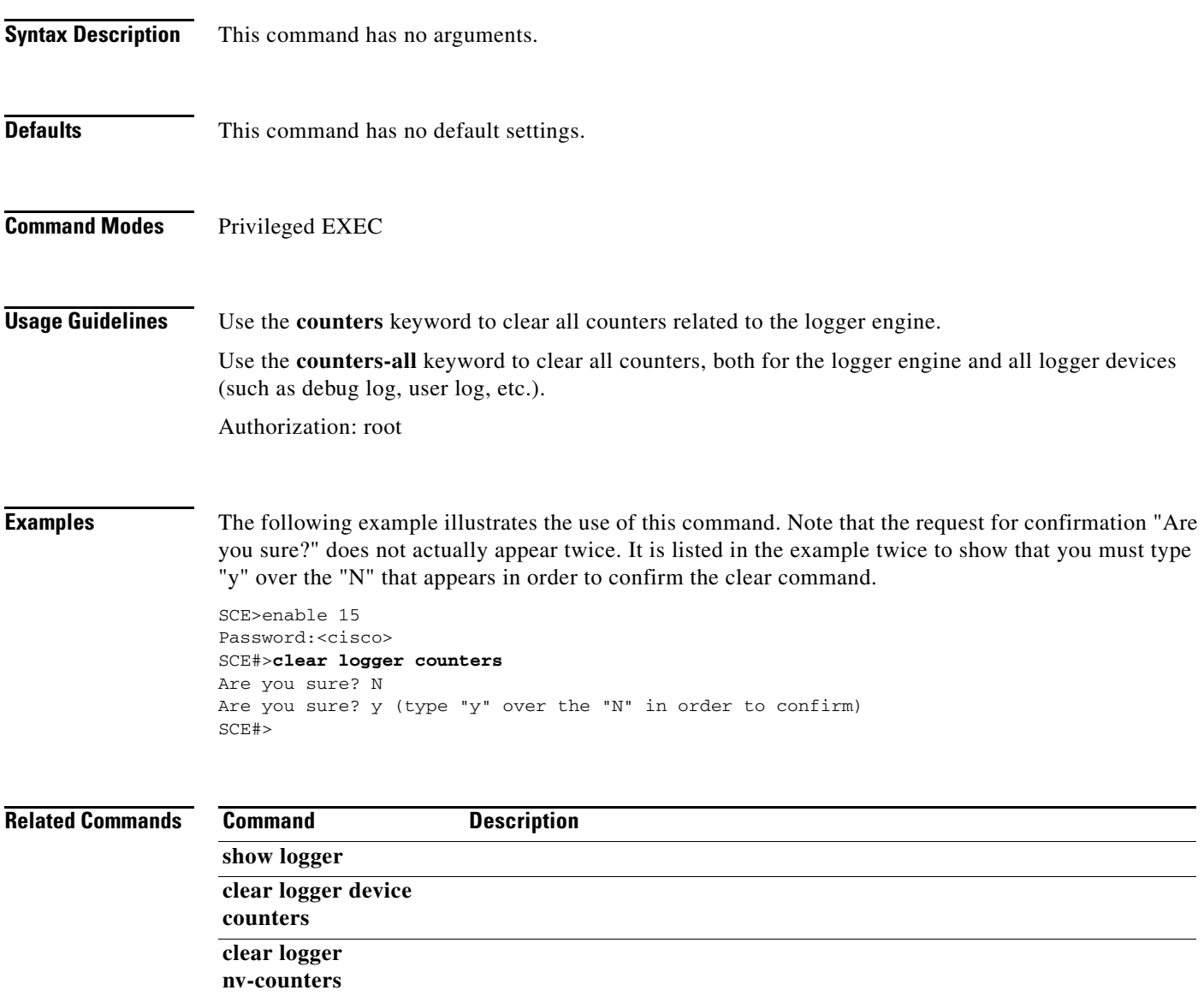

# **clear logger device**

Clears the specified logger device. This means that the current contents of the specified logger device will be erased and the log will be empty.

### **clear logger device {debug-file-log | line-attack-file-log | sce-agent-debug-log | statistics-file-log | statistics-archive-file-log | user-file-log}**

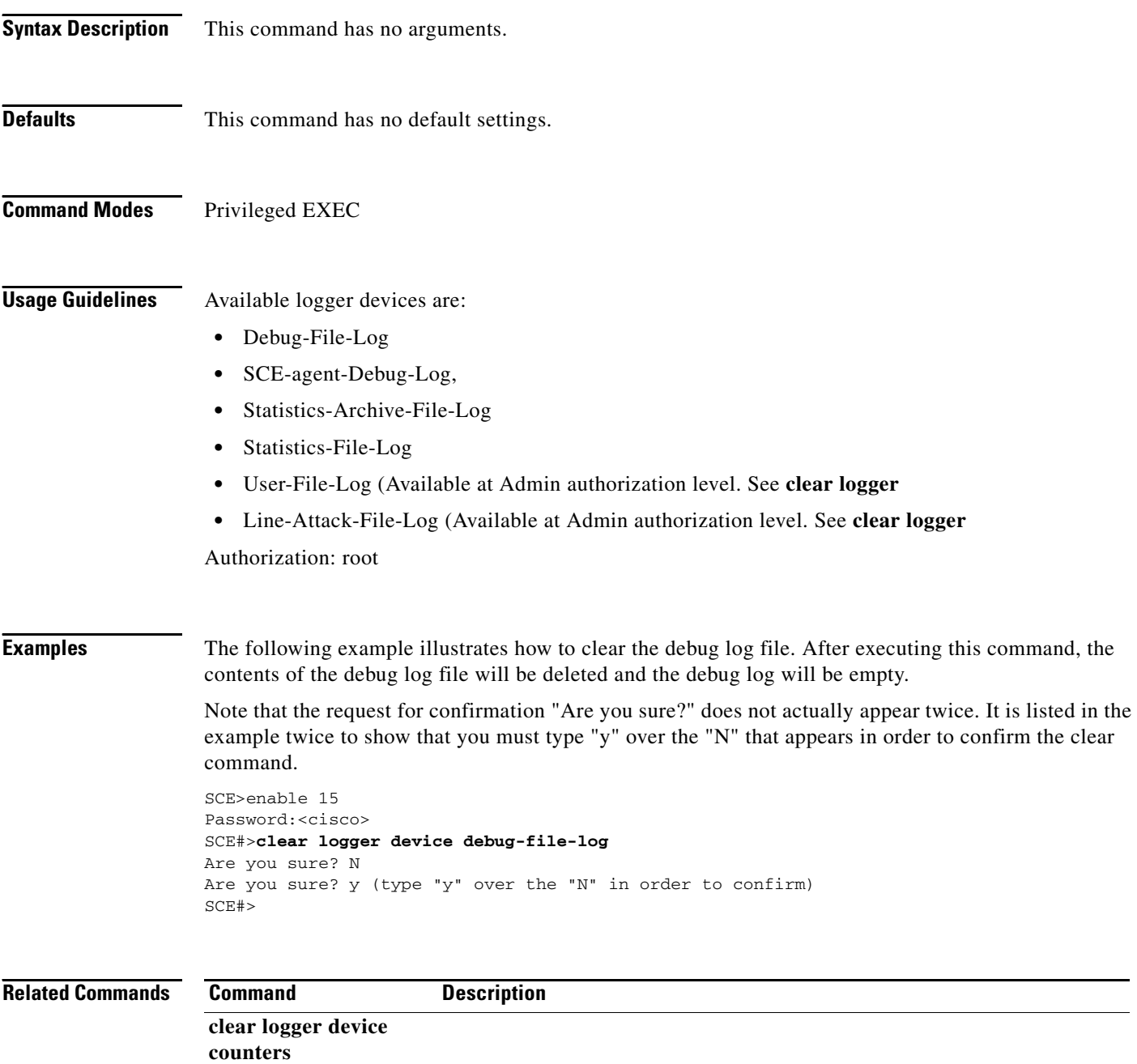
### **clear logger device counters**

Clears the counters for the specified logger device.

**clear logger device {debug-file-log | line-attack-file-log | sce-agent-debug-log | statistics-file-log | statistics-archive-file-log | user-file-log} counters** 

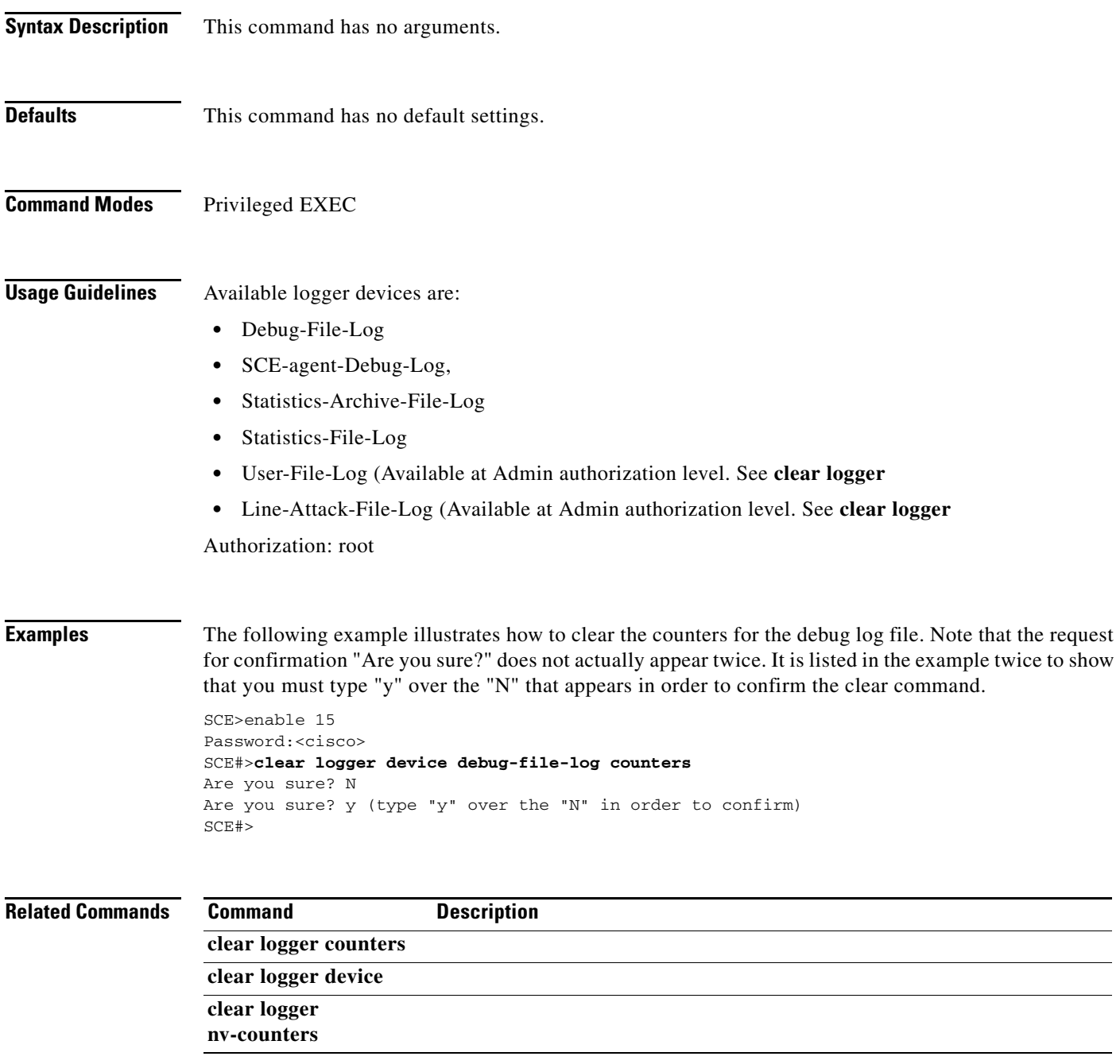

### **clear logger nv-counters**

Clears all non-volatile counters related to the logger.

**clear logger {nv-counters | nv-counters-all}** 

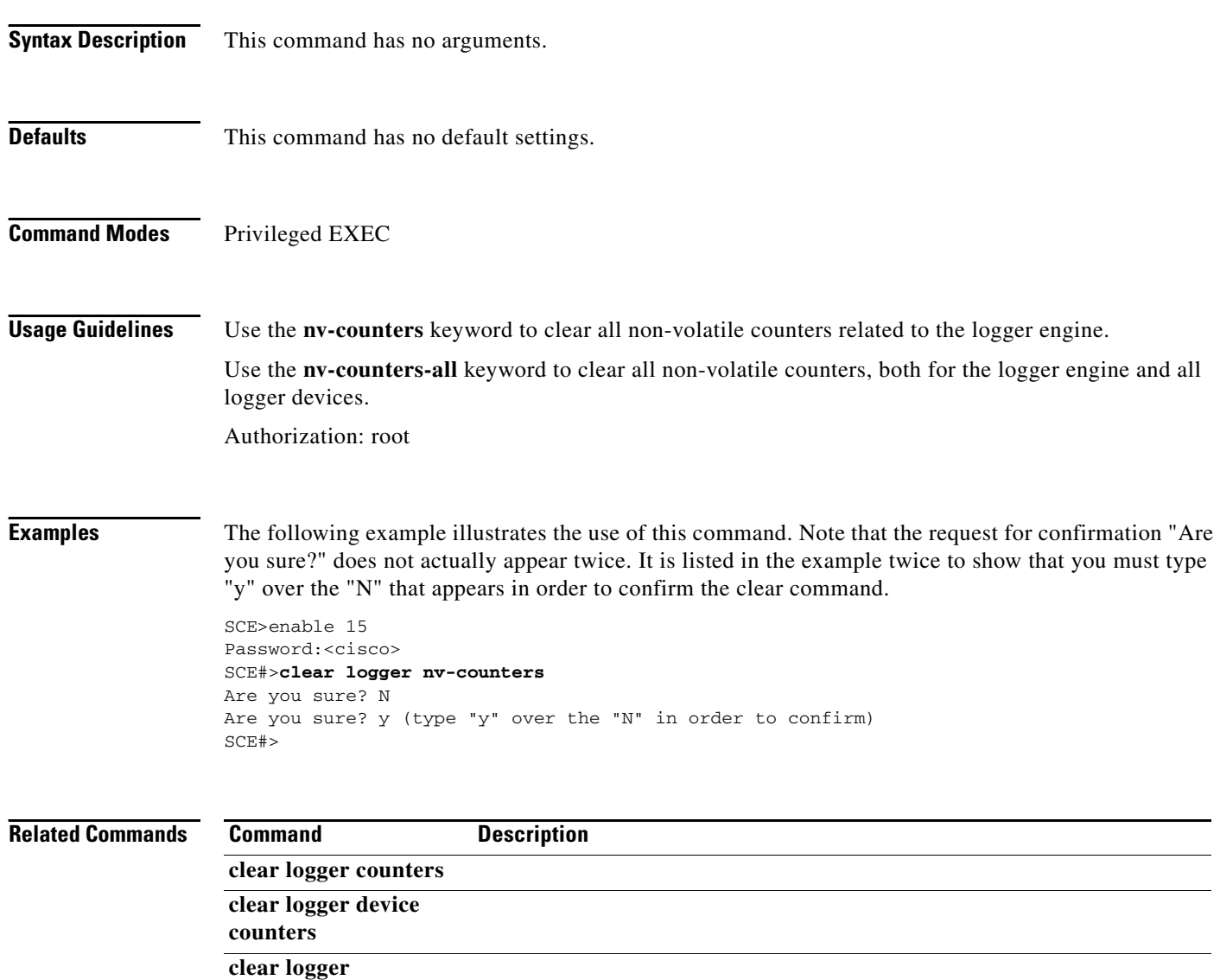

### **clear management-agent notifications counters**

Clears the counters for the number of notifications sent to the management agent

#### **clear management-agent notifications counters**

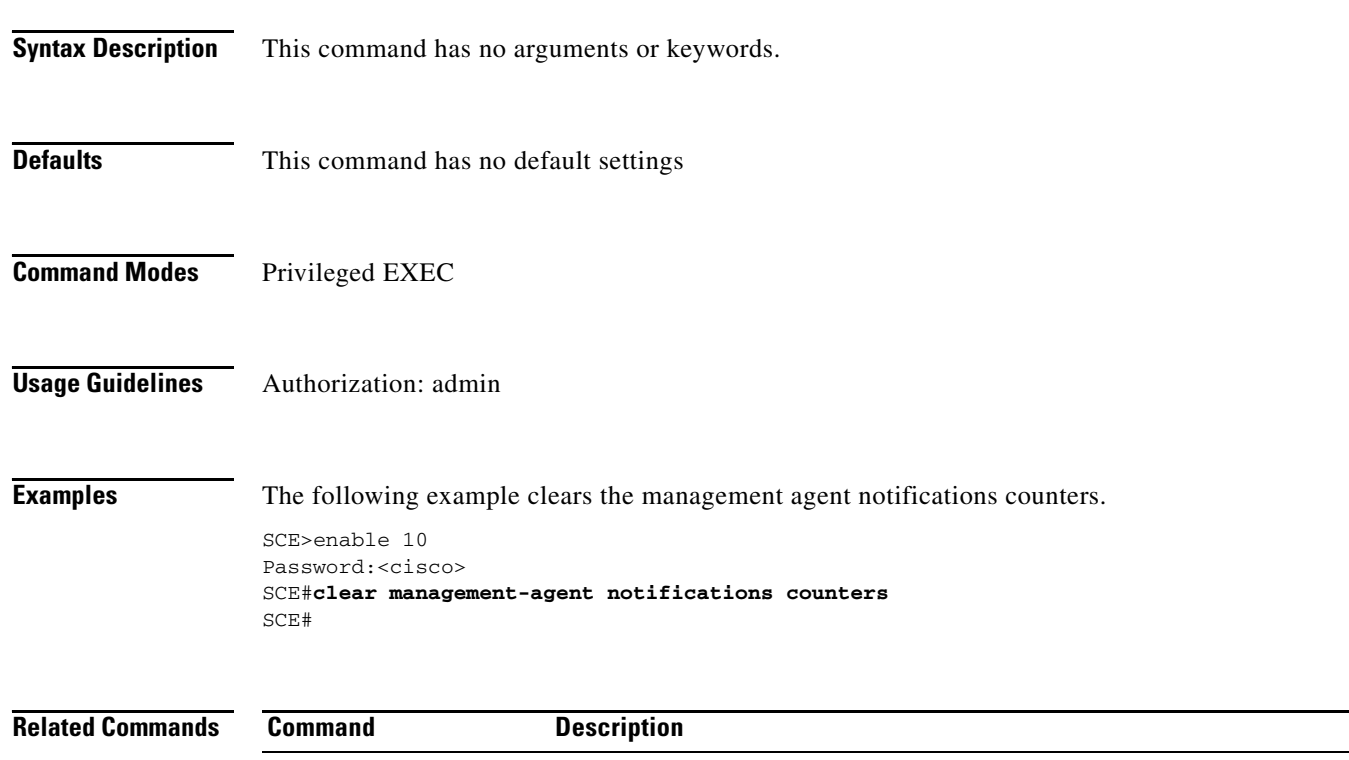

### **clear rdr-formatter**

Clears the RDR formatter counters and statistics.

### **clear rdr-formatter**

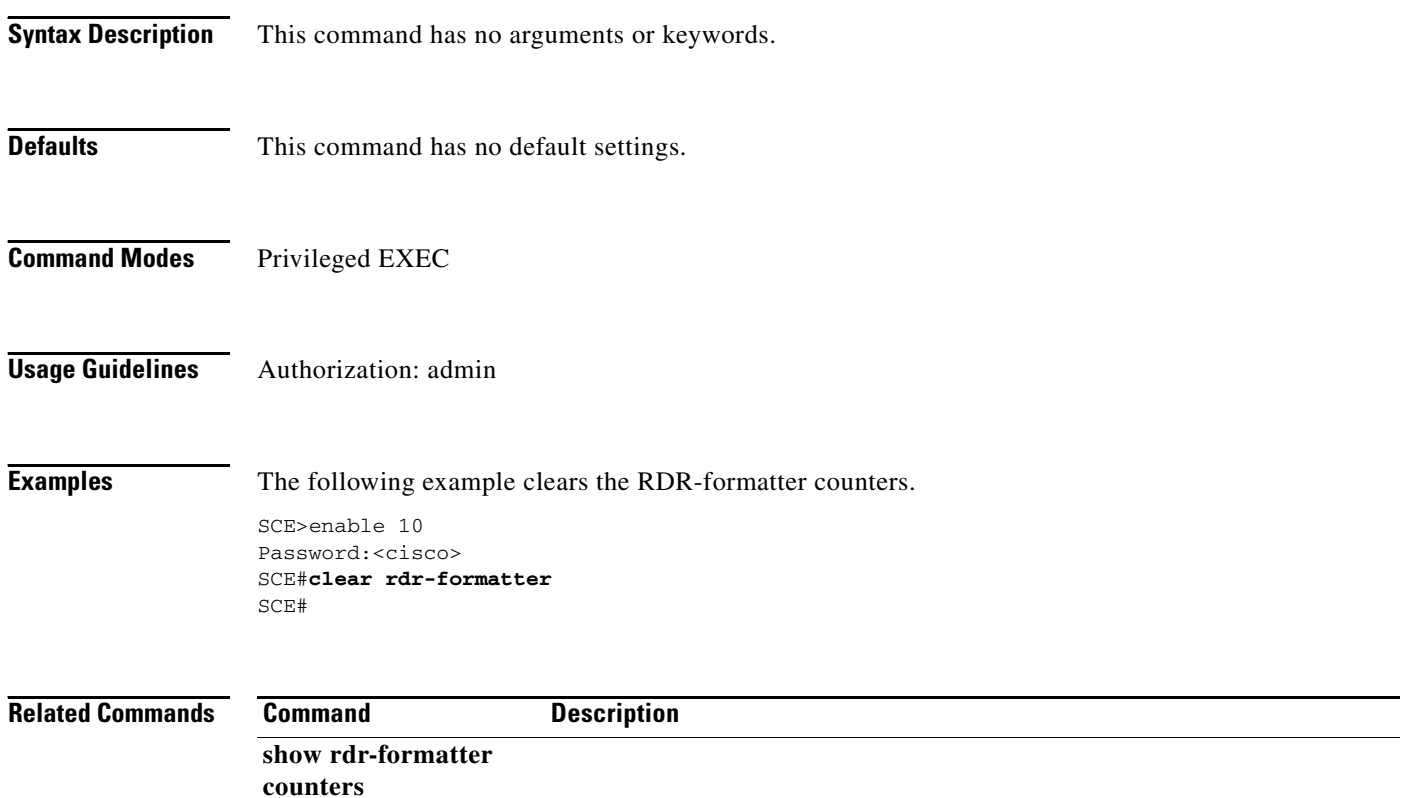

a l

### **clear rdr-server**

Clears the RDR server counters.

### **clear rdr-server**

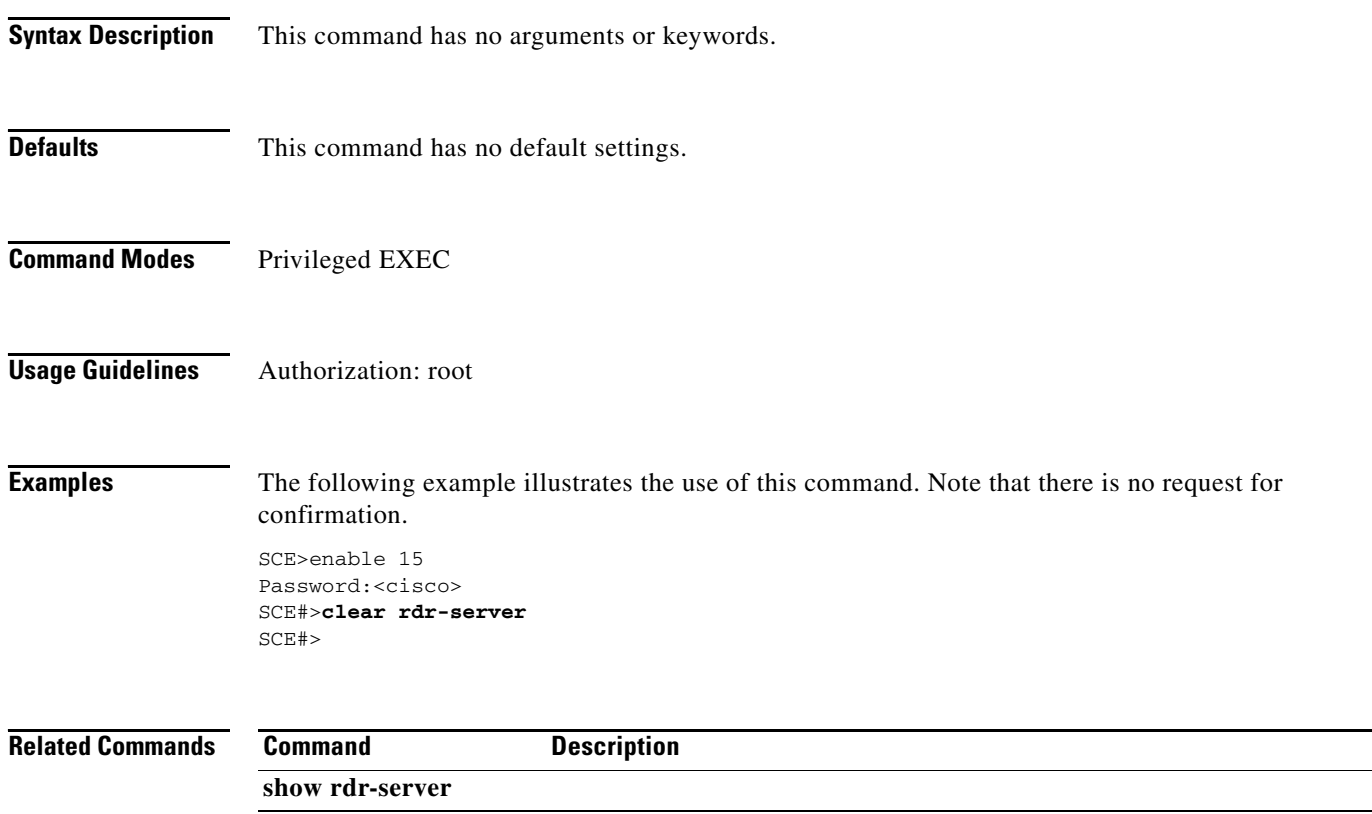

## **clear scmp name counters**

Clears the counters for the specified SCMP peer device.

**clear scmp name** *name* **counters** 

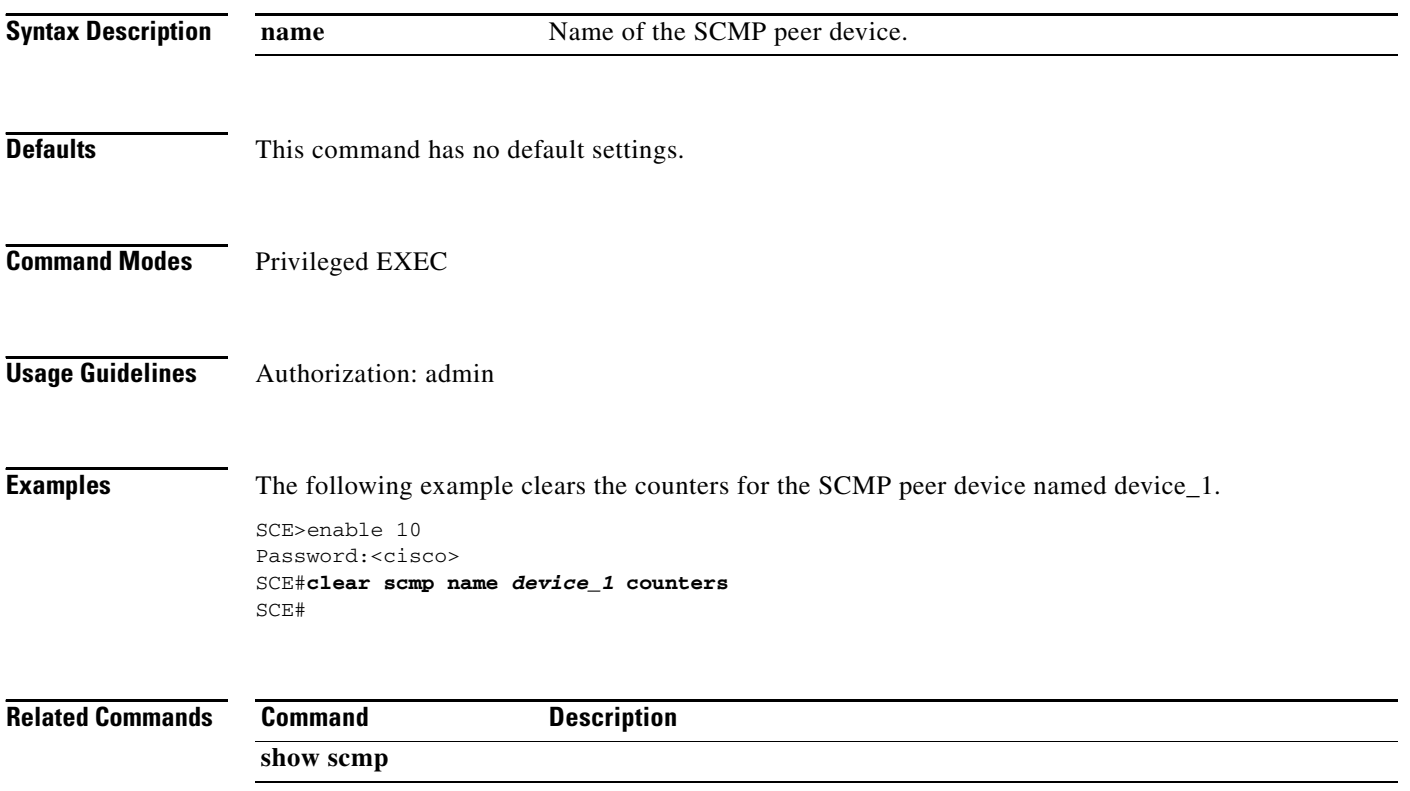

**The Contract of the Contract of the Contract of the Contract of the Contract of the Contract of the Contract of the Contract of the Contract of the Contract of the Contract of the Contract of the Contract of the Contract** 

-

## **clock read-calendar**

Synchronizes clocks by setting the system clock from the calendar.

### **clock read-calendar**

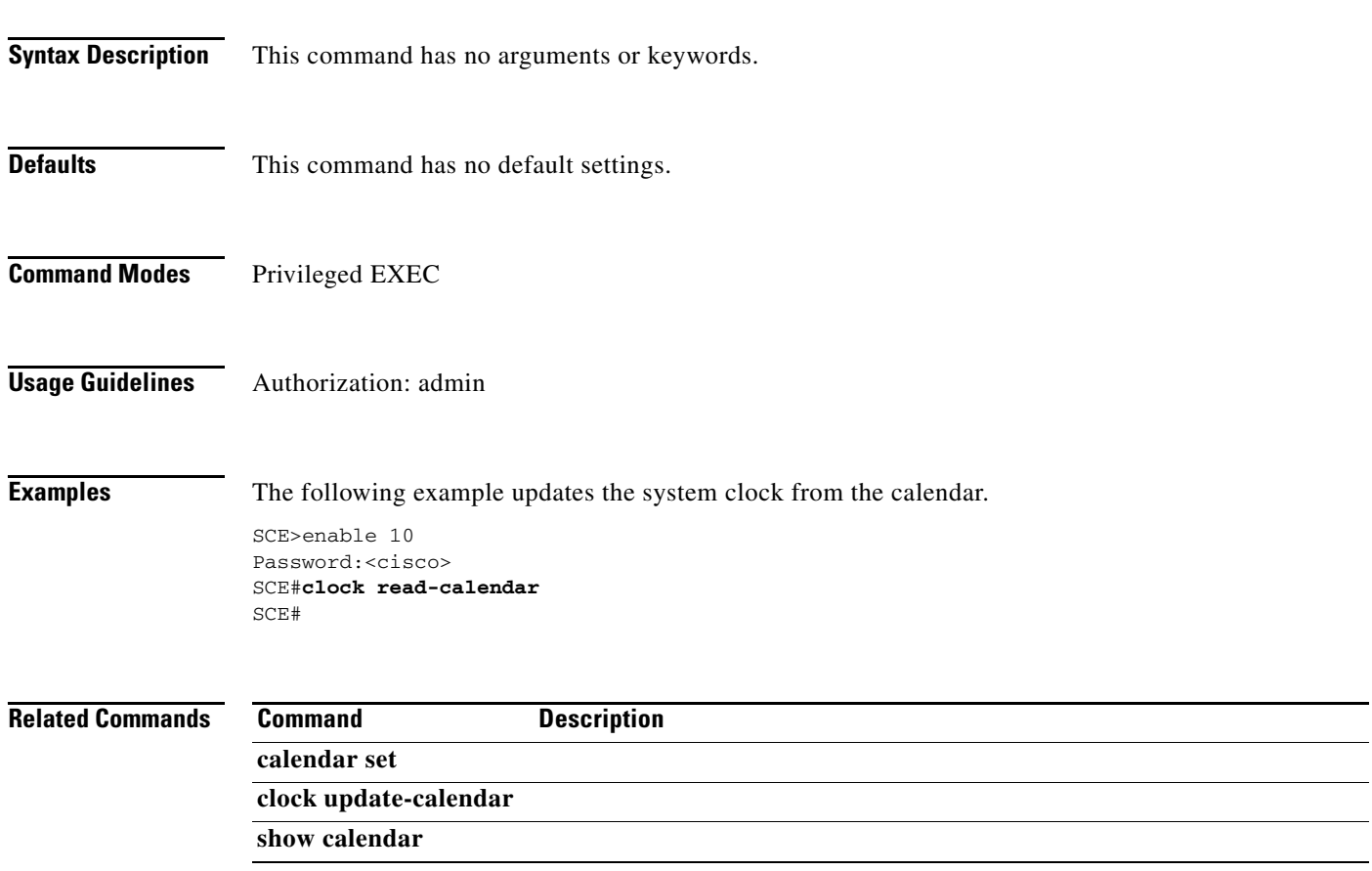

П

### **clock set**

Manually sets the system clock.

**clock set** *hh:mm:ss day month year* 

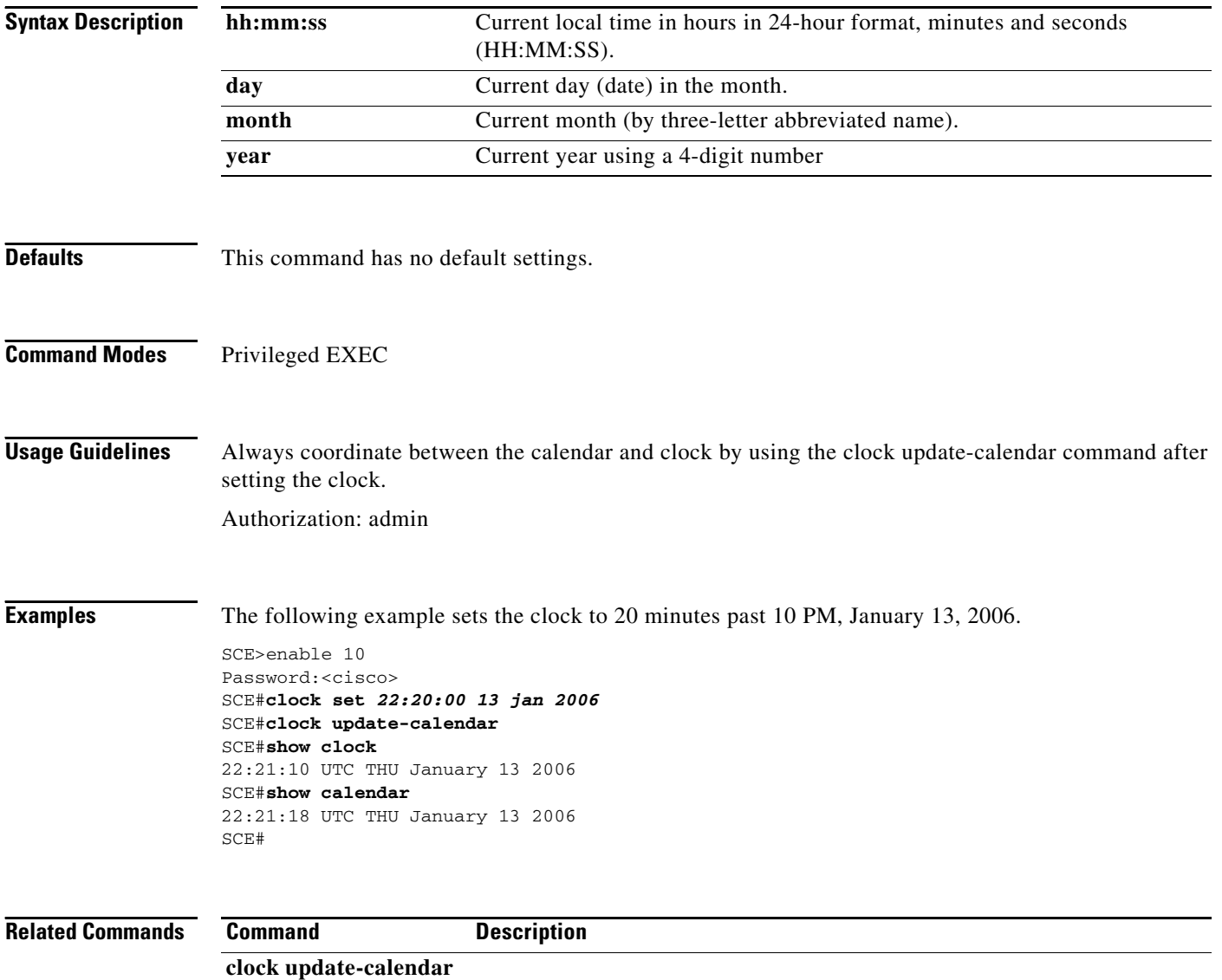

**show calendar show clock** 

### **clock summertime**

Configures the SCE platform to automatically switch to daylight savings time on a specified date, and also to switch back to standard time. In addition, the time zone code can be configured to vary with daylight savings time if required. (For instance, in the eastern United States, standard time is designated EST, and daylight savings time is designated EDT). Use the**no** form of this command to cancel the daylight savings time transitions configuration.

#### **clock summertime**

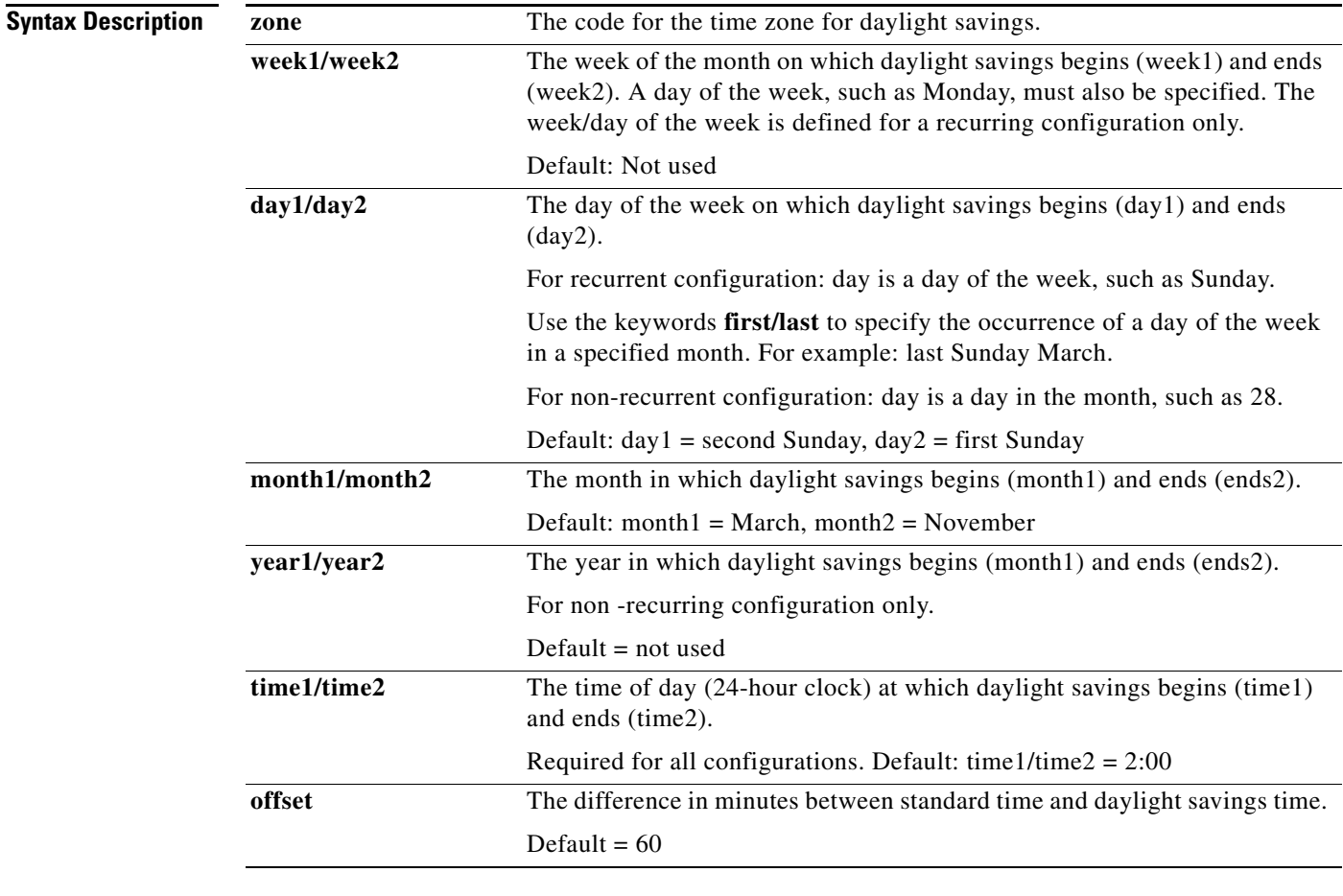

#### **Defaults** recurring, offset = 60 minutes

By default, the following recurrent time changes are configured:

- **•** Daylight savings time begins: 2:00 (AM) on the second Sunday of March.
- **•** Daylight savings time ends: 2:00 (AM) on the first Sunday of November.

**Command Modes Global Configuration** 

**Usage Guidelines** The format of the command varies somewhat, depending on how the dates for the beginning and end of daylight savings time are determined for the particular location:

- **•** recurring: If daylight savings time always begins and ends on the same day every year, (as in the United States):
	- **–** Use the **clock summer-time recurring** command.
	- **–** The year parameter is not used.
- **•** not recurring: If the start and end of daylight savings time is different every year, (as in Israel):
	- **–** Use the **clock summer-time** command.
	- **–** The year parameter must be specified.

General guidelines for configuring daylight savings time transitions:

- **•** Specify the time zone code for daylight savings time.
- recurring: specify a day of the month (week#|first|last/day of the week/month).
- **•** not recurring: specify a date (month/day of the month/year).
- **•** Define two days:
	- **–** Day1 = beginning of daylight savings time.
	- **–** Day2 = end of daylight savings time.

In the Southern hemisphere, month2 must be before month1, as daylight savings time begins in the fall and ends in the spring.

- **•** Specify the exact time that the transition should occur (24 hour clock).
	- **–** Time of transition into daylight savings time: according to local standard time.
	- **–** Time of transition out of daylight savings time: according to local daylight savings time.

For the clock summer-time recurring command, the default values are the United States transition rules:

- Daylight savings time begins: 2:00 (AM) on the second Sunday of March.
- **•** Daylight savings time ends: 2:00 (AM) on the first Sunday of November.

Use the **recurring** keyword if daylight savings time always begins and ends on the same day every year.

Use the **first/last** keywords to specify the occurrence of a day of the week in a specified month: For example: last Sunday March.

Use a specific date including the year for a not recurring configuration. For example: March 29, 2004. Use week/day of the week/month (no year) for a recurring configuration:

- **•** Use first/last occurrence of a day of the week in a specified month. For example: last, Sunday, March (the last Sunday in March).
- **•** Use the day of the week in a specific week in a specified month. For example: 4,Sunday, March (the fourth Sunday in March). This would be different from the last Sunday of the month whenever there were five Sundays in the month.

Authorization: admin

**Examples** The following examples illustrate the use of this command.

#### **EXAMPLE 1**

The following example shows how to configure recurring daylight savings time for a time zone designated "DST" as follows:

- **•** Daylight savings time begins: 0:00 on the last Sunday of March.
- **•** Daylight savings time ends: 23:59 on the Saturday of fourth week of November.
- **•** Offset = 1 hour (default)

```
SCE>enable 10
Password:<cisco>
SCE#config
SCE(config)#clock summer-time DST 
recurring last Sunday March 00:00 4 Saturday November 23:59 
SCE(config)#
```
#### **EXAMPLE 2**

The following example shows how to configure non-recurring daylight savings time for a time zone designated "DST" as follows:

- **•** Daylight savings time begins: 0:00 on April 16, 2007.
- **•** Daylight savings time ends: 23:59 October 23, 2007.
- **•** Offset = 1 hour (default)

```
SCE>enable 10
Password:<cisco>
SCE#config
SCE(config)#clock summer-time DST April 16 2005 00:00 October 23 2005 23:59 
SCE(config)#
```
#### **EXAMPLE 3**

The following example shows how to cancel the daylight savings configuration.

```
SCE>enable 10
Password:<cisco>
SCE#config
SCE(config)#no clock summer-time
SCE(config)#
```
#### **Related Commands Command Description**

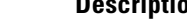

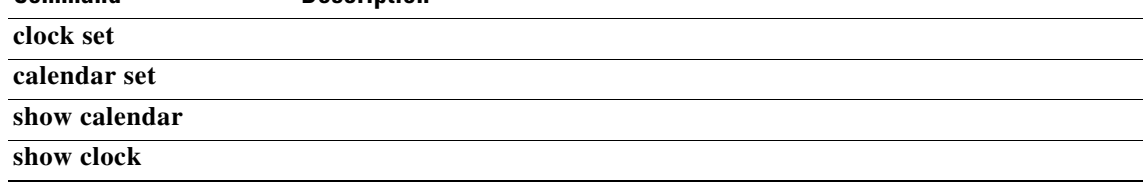

### **clock timezone**

Sets the time zone. Use the **no** version of this command to remove current time zone setting. The purpose of setting the time zone is so that the system can correctly interpret time stamps data coming from systems located in other time zones.

**clock timezone** *zone hours [minutes]* 

**no clock timezone** 

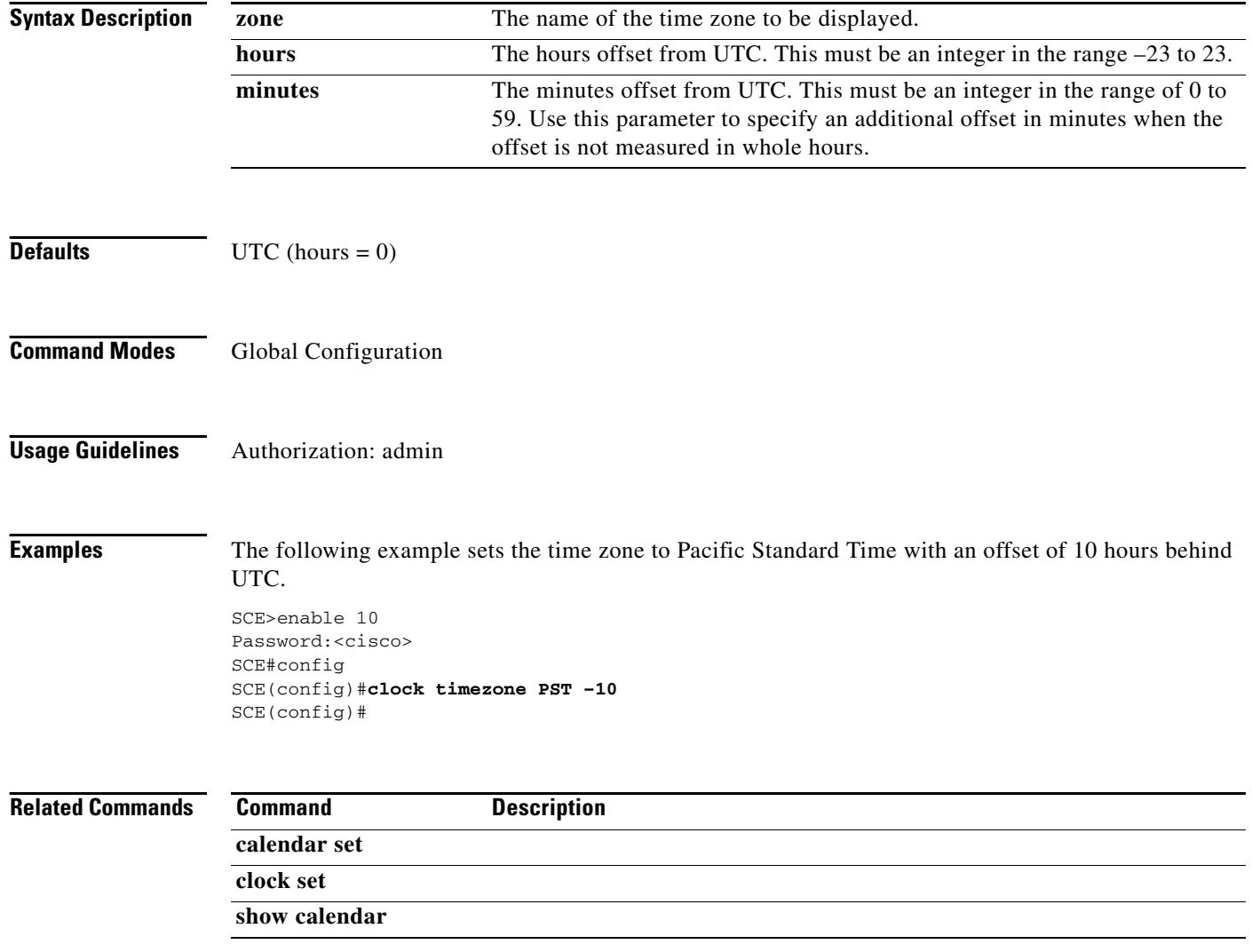

## **clock update-calendar**

Synchronizes clocks by setting the calendar from the system clock.

#### **clock update-calendar**

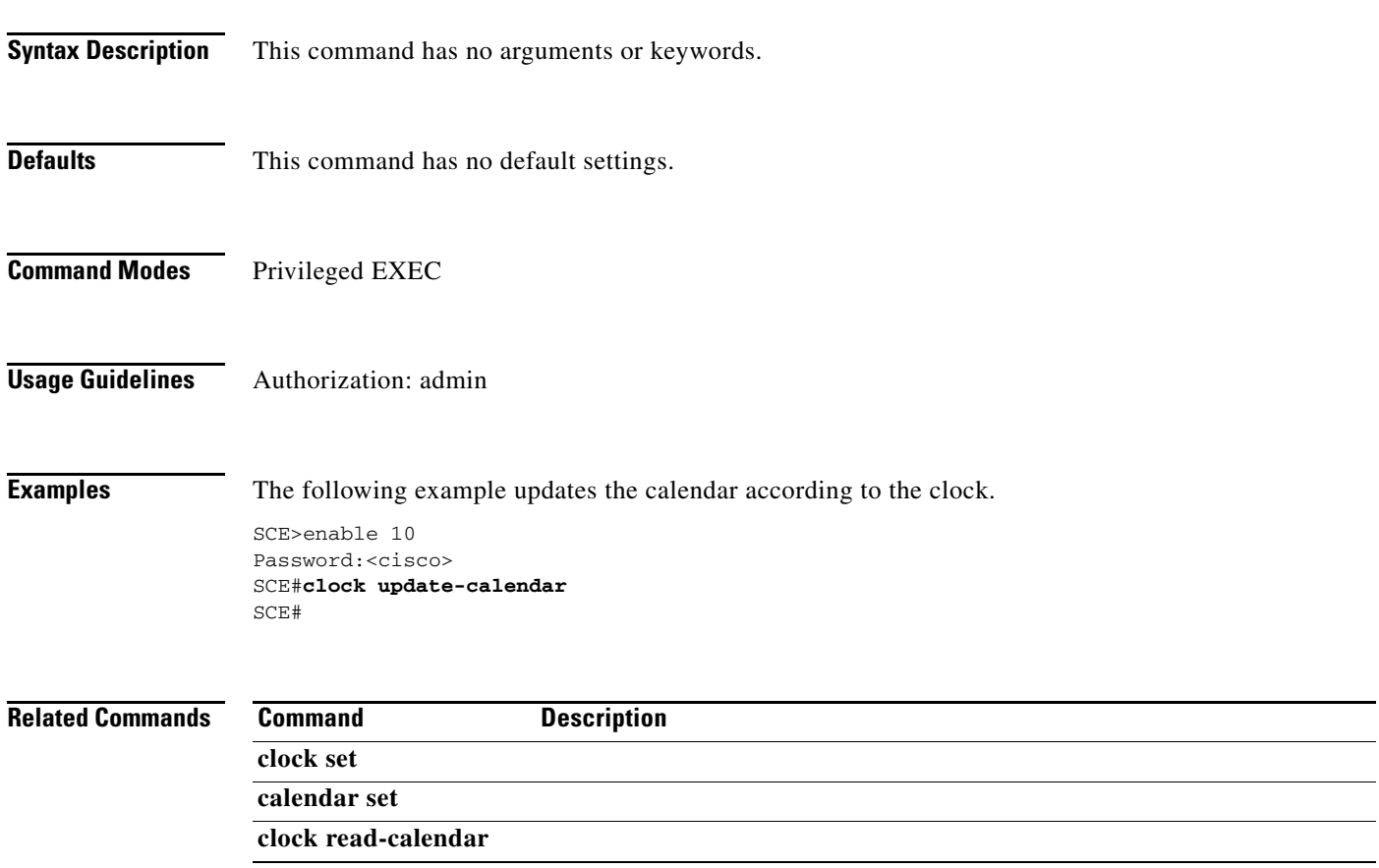

 $\overline{\phantom{0}}$ 

### **configure**

Enables the user to move from Privileged Exec Mode to Configuration Mode.

**configure** 

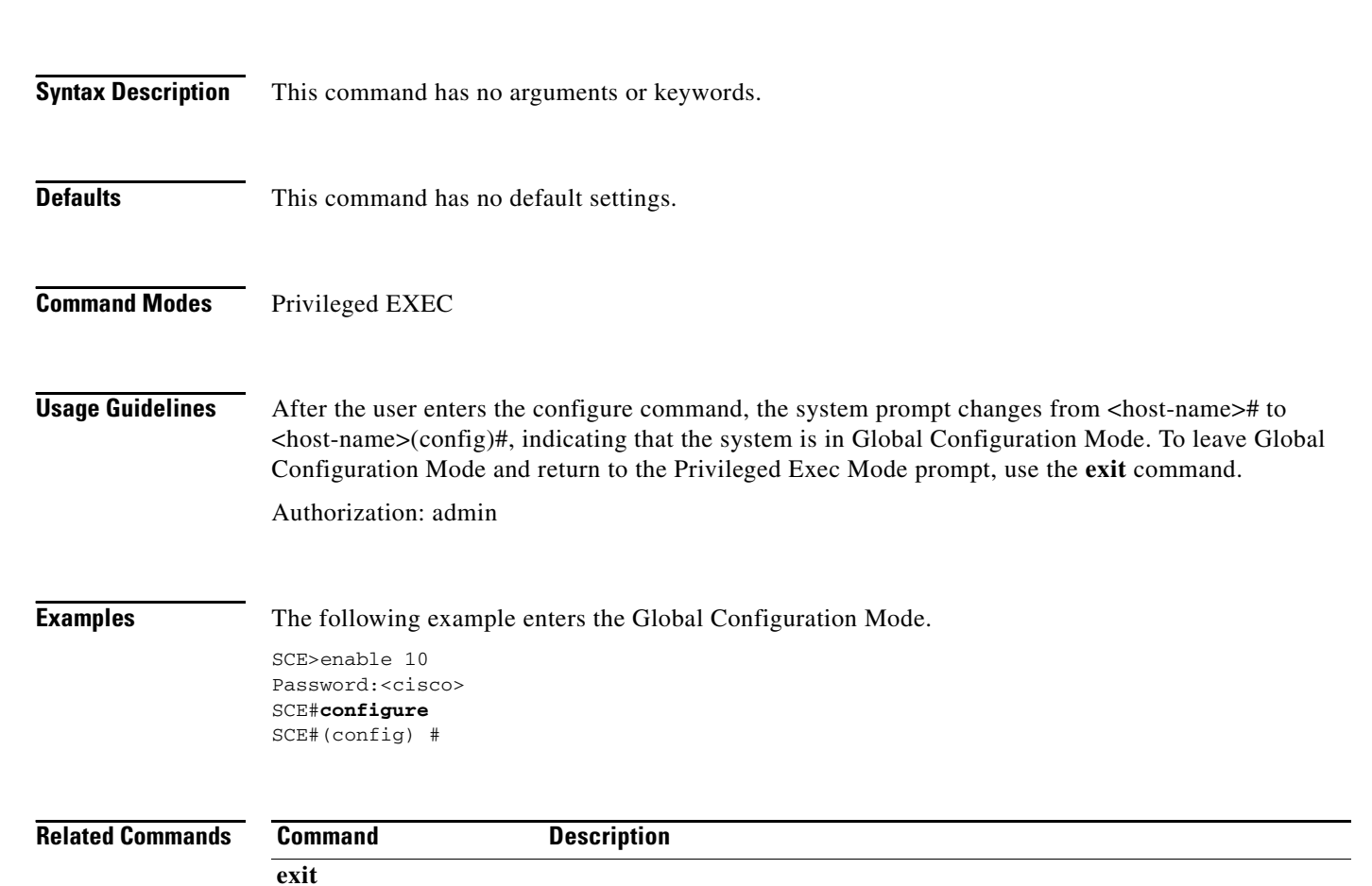

## **connection-mode (SCE 1000 platform)**

Sets the connection mode parameters for an SCE 1000 platform.

**connection-mode** *connection-mode* **on-failure** *on-failure* 

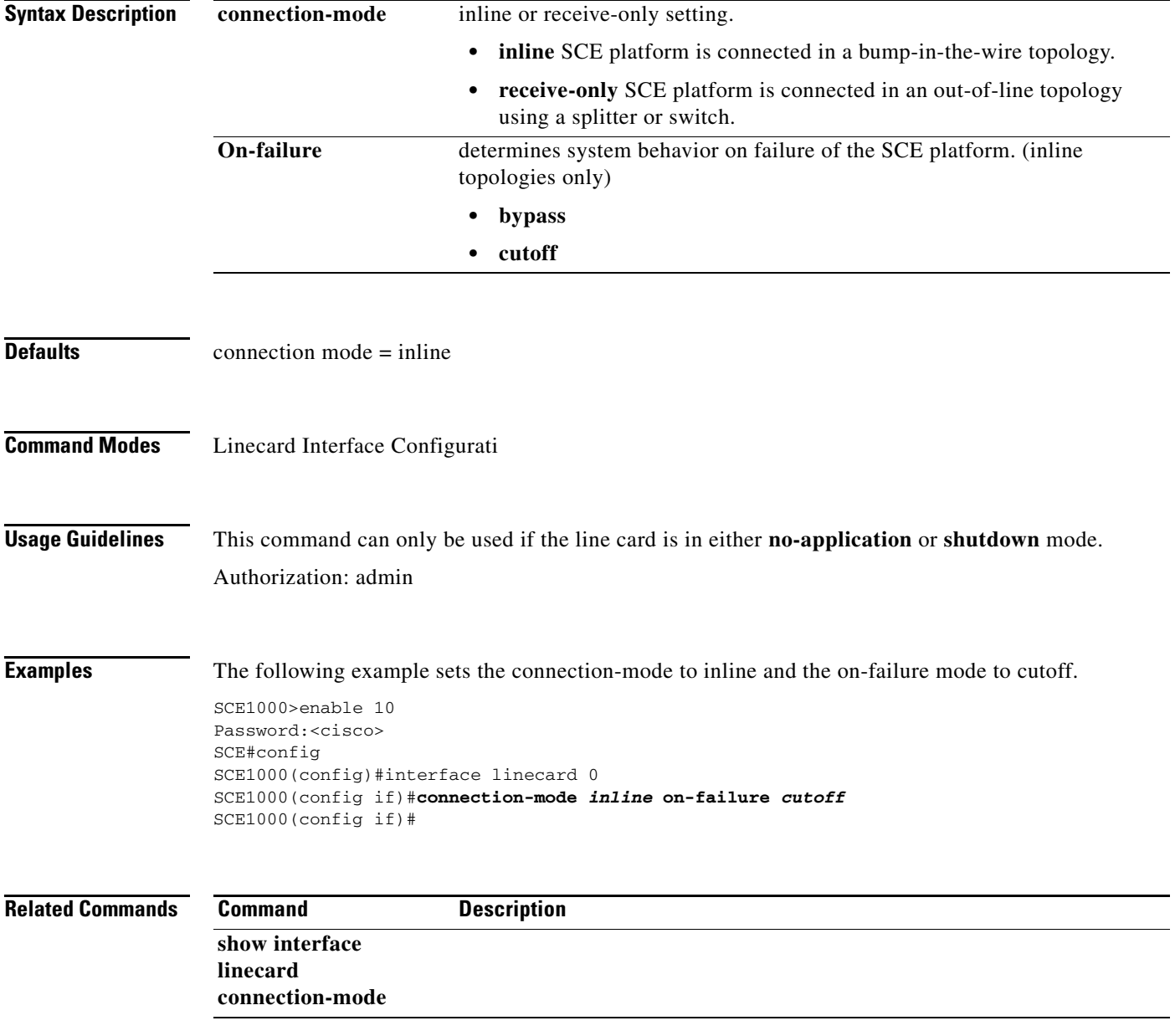

## **connection-mode (SCE 2000 platform)**

Sets the connection mode parameters for an SCE 2000 platform.

**connection-mode** *connection-mode* **sce-id** *sce-id* **priority** *priority* **on-failure** *on-failure* 

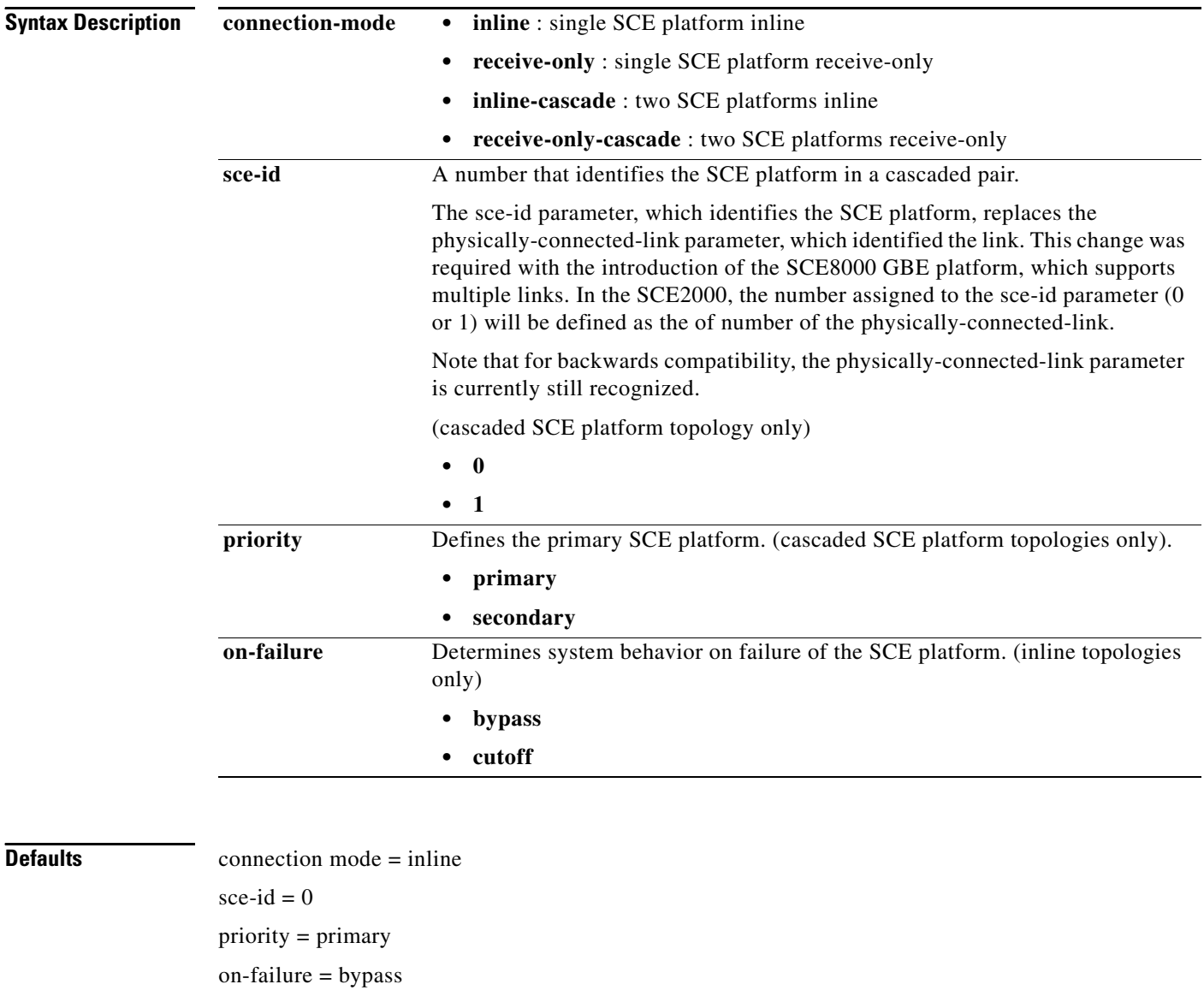

### **Command Modes** Linecard Interface Configuration

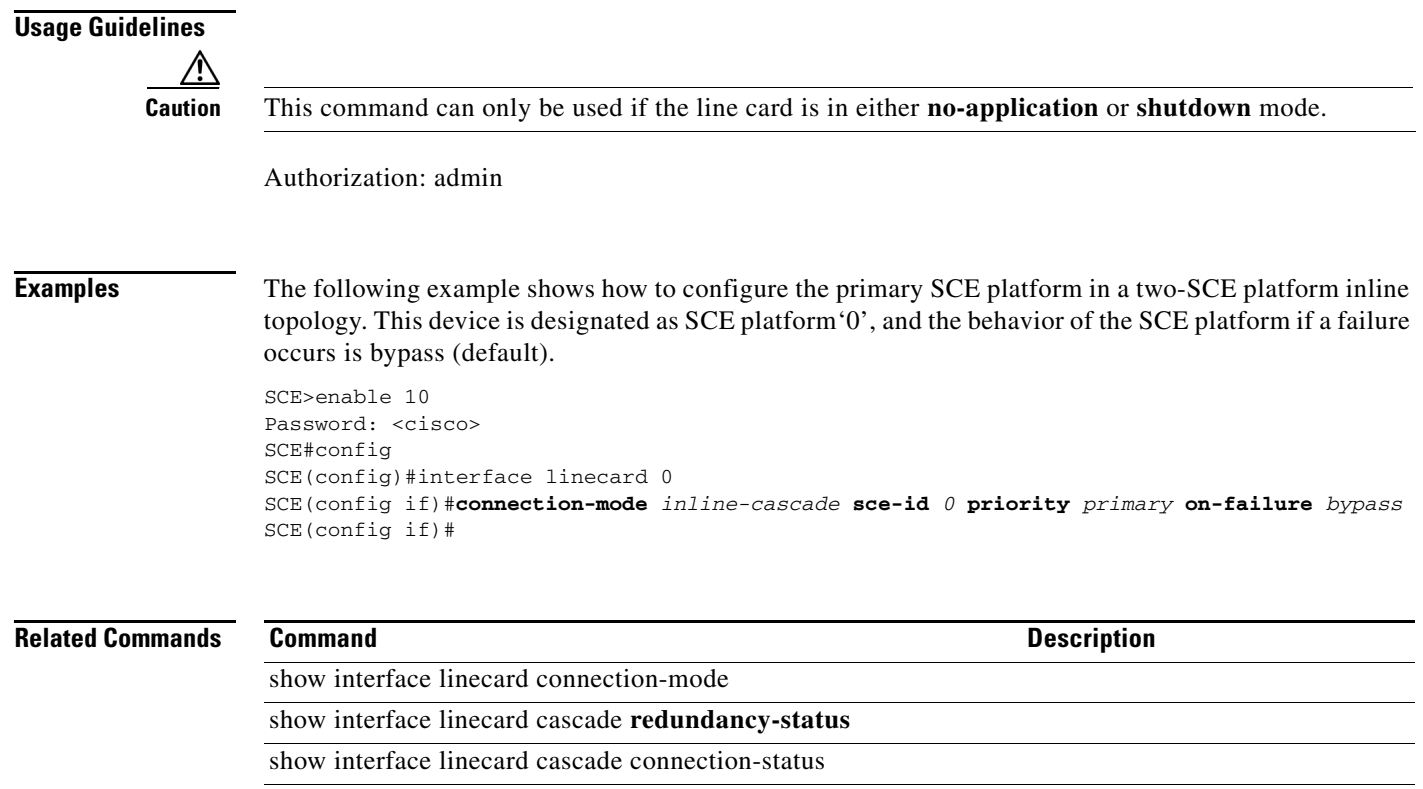

**show interface linecard** cascade peer-sce-information

П

### **control-exception-traffic**

Defines what actions should be assigned to the different types of exception traffic. Use the **no** form of the command to enable the TCP checksum exception (it disables the disable of the TCP checksum exception). Use the **default** form of the command to restore the default exception handling configuration for all exception types.

**control-exception-traffic {(type** *type* **action** *action* **) | tcp-checksum-exception-disable}** 

**no control-exception-traffic tcp-checksum-exception-disable** 

**default control-exception-traffic** 

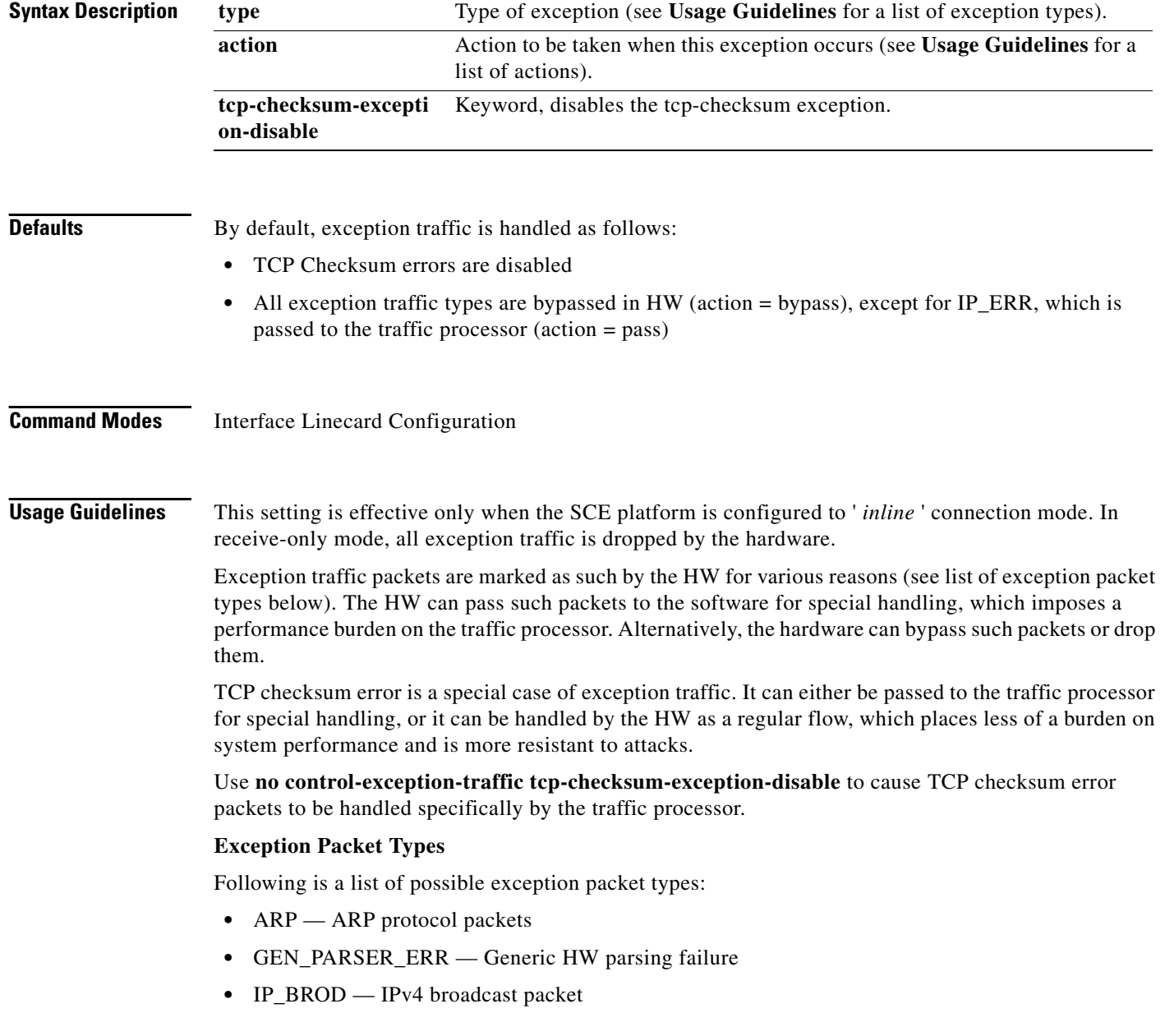

- **•** IP\_ERR IP Checksum Error
- **•** L2TP\_CONTROL L2TP control packet
- **•** L2TP\_OFFSET L2TP packet with non zero offset field
- NON\_IP Any other non IPv4 L3 protocol
- **•** PPP\_PROTOCOL\_COMPR PPP protocol with compression enabled
- **•** TTL\_ERR Zero TTL IP packet

#### **Possible Actions**

Following is a list of possible actions:

- **•** Bypass HW bypass, which passes packets directly from the DP to the TX without software intervention.
- Pass Passes the packet to the traffic processor.
- Drop Drops the packet at the DP so that neither the traffic processor nor the intended destination of the packet will receive it, thus implementing net filtering. Note that in L2TP scenario, the drop action will take place only when the system is configured to L2TP mode.
- **•** Classif

Authorization: root

**Examples** The following example configures the SCE platform to drop all NON\_IP exception packets.

```
SCE>enable 15
Password:<cisco>
SCE#>configure
SCE(config)#>interface linecard 0
SCE(config if)#>control-exception-traffic type non_ip action drop 
SCE(config if)#>
```
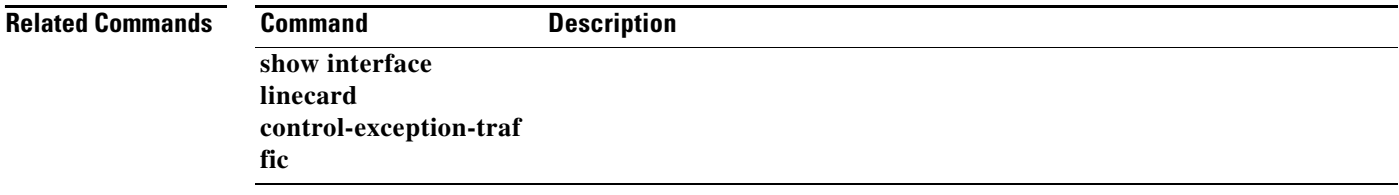

### **copy**

Copies any file from a source directory to a destination directory on the local flash file system.

**copy***source-file destination-file* 

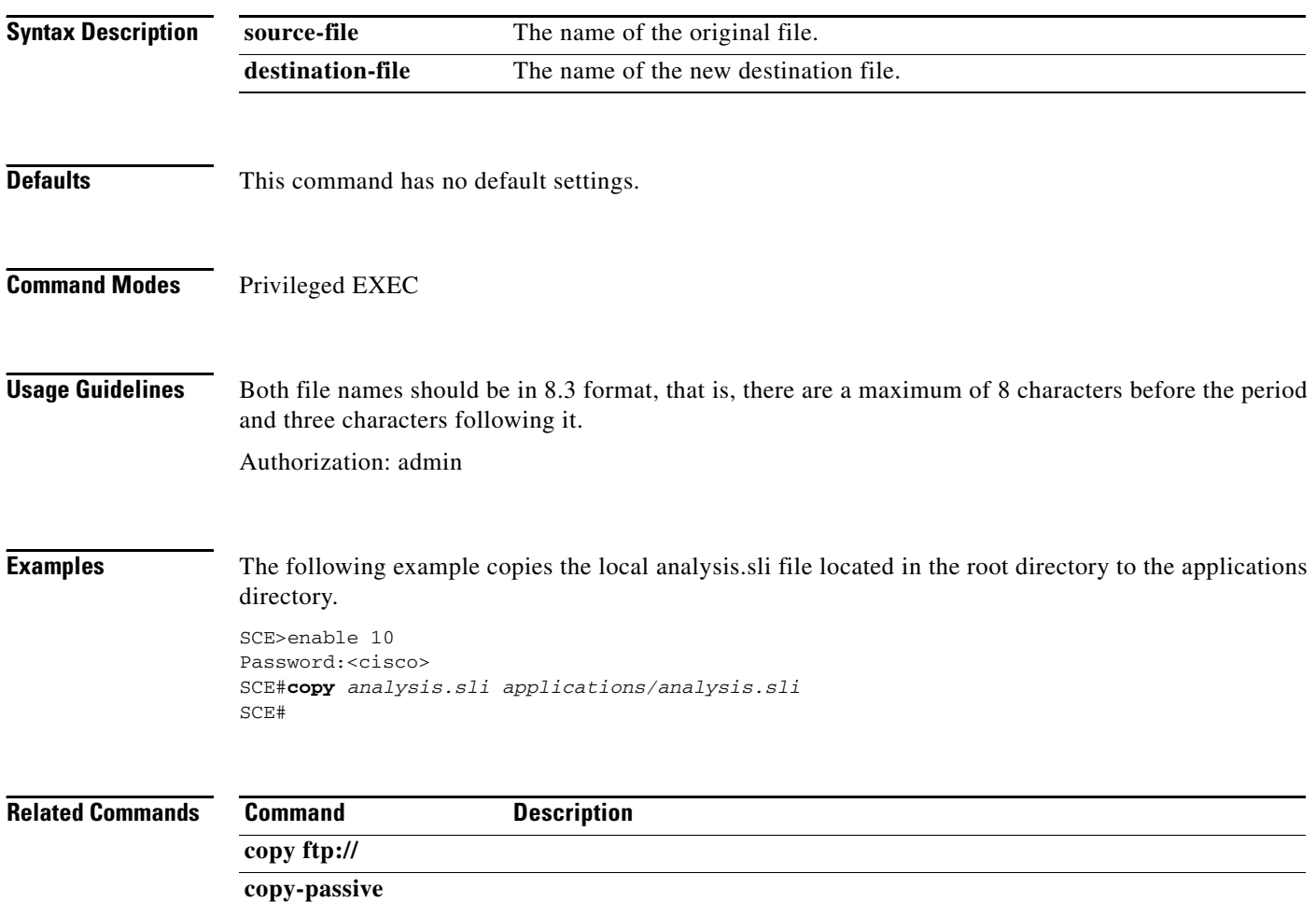

## **copy ftp://**

Downloads a file from a remote station to the local flash file system, using FTP.

**copy ftp://***username[:password]@server-address[:port]/path/source-file destination-file* 

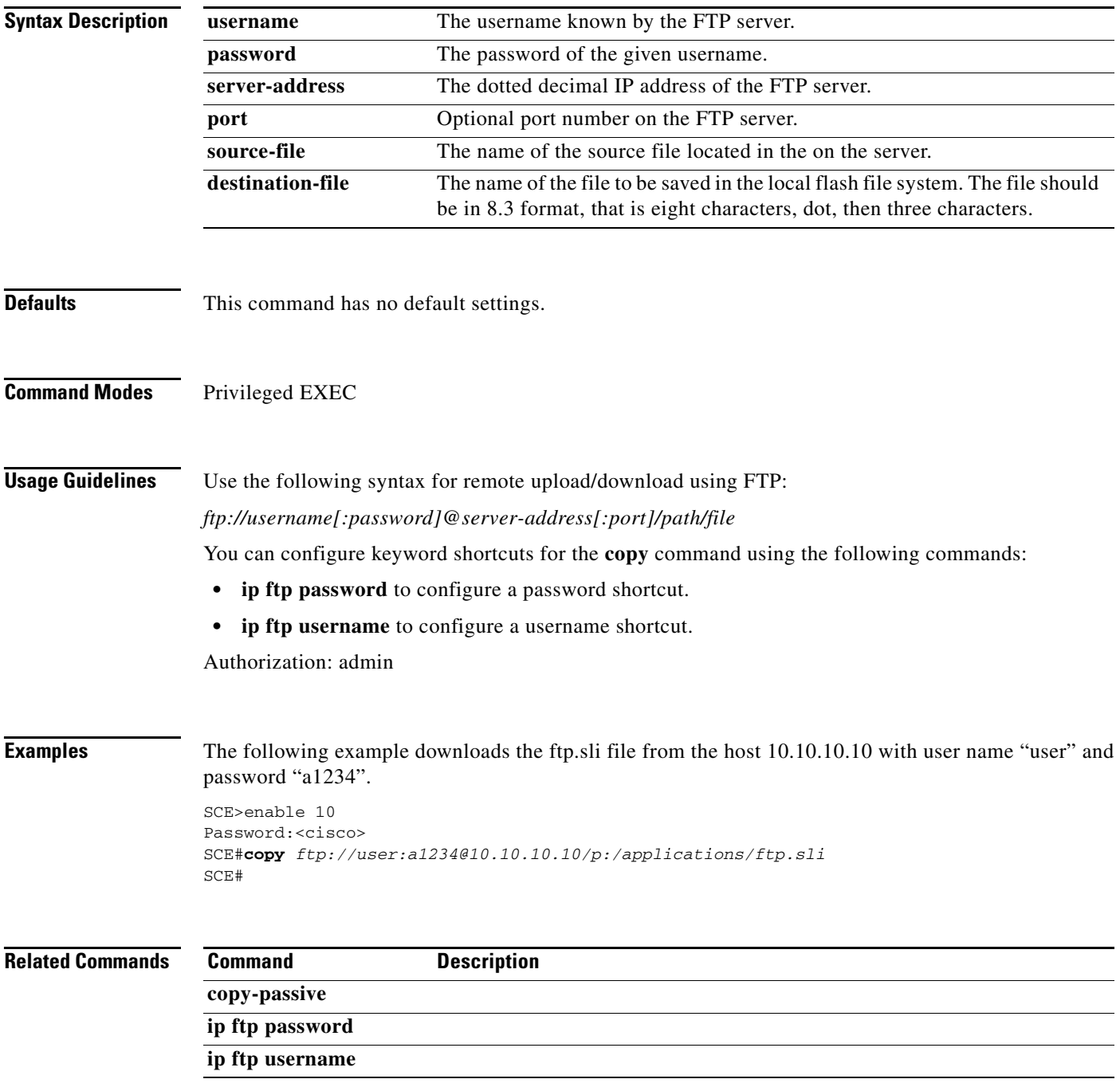

# **copy-passive**

Uploads or downloads a file using passive FTP.

**copy-passive** *source-file ftp://username[:password]@server-address[:port]/path/destination-file*  **[overwrite ]** 

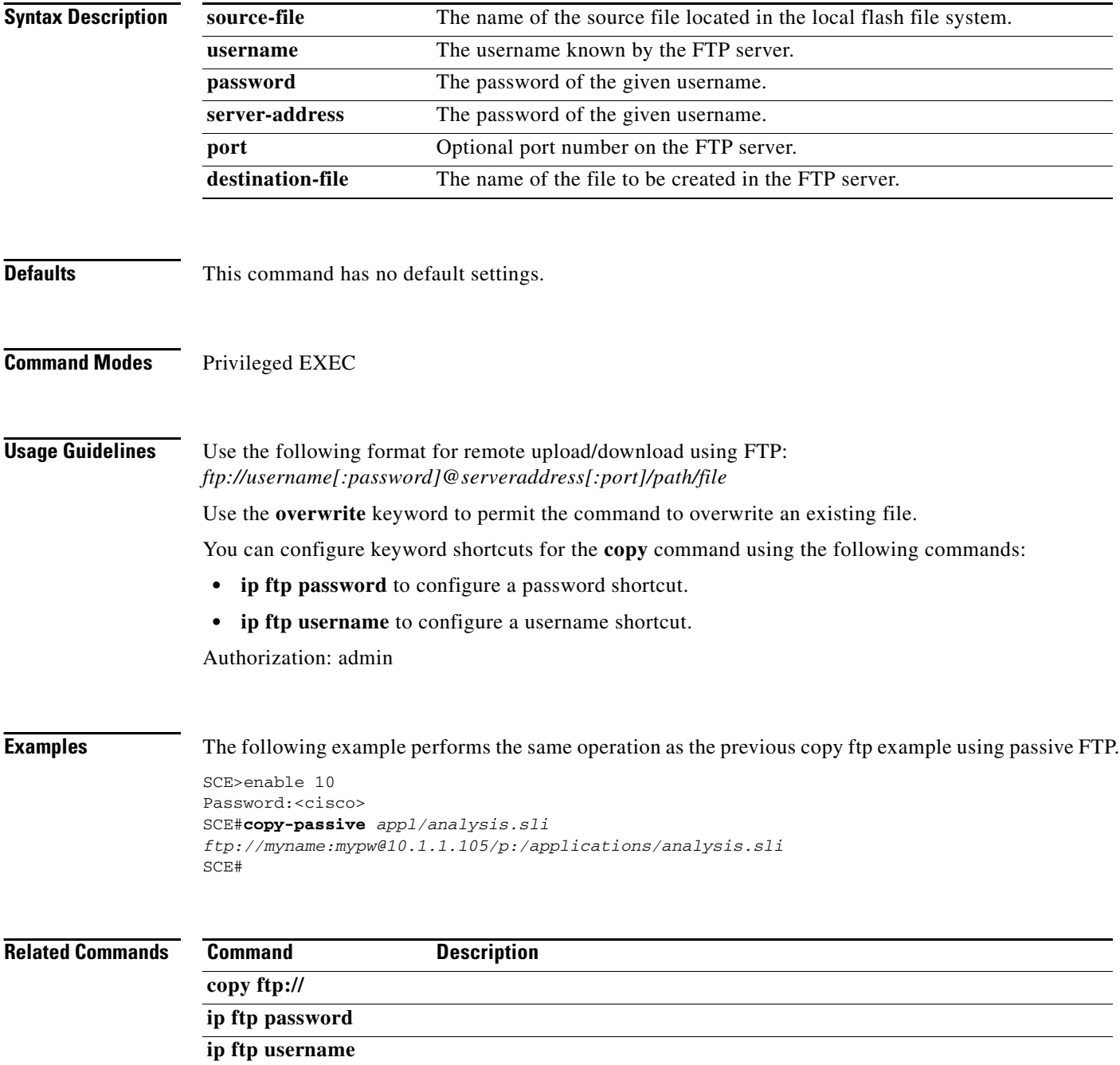

## **copy running-config startup-config**

Builds a configuration file with general configuration commands called *config.txt*, which is used in successive boots.

#### **copy running-config startup-config**

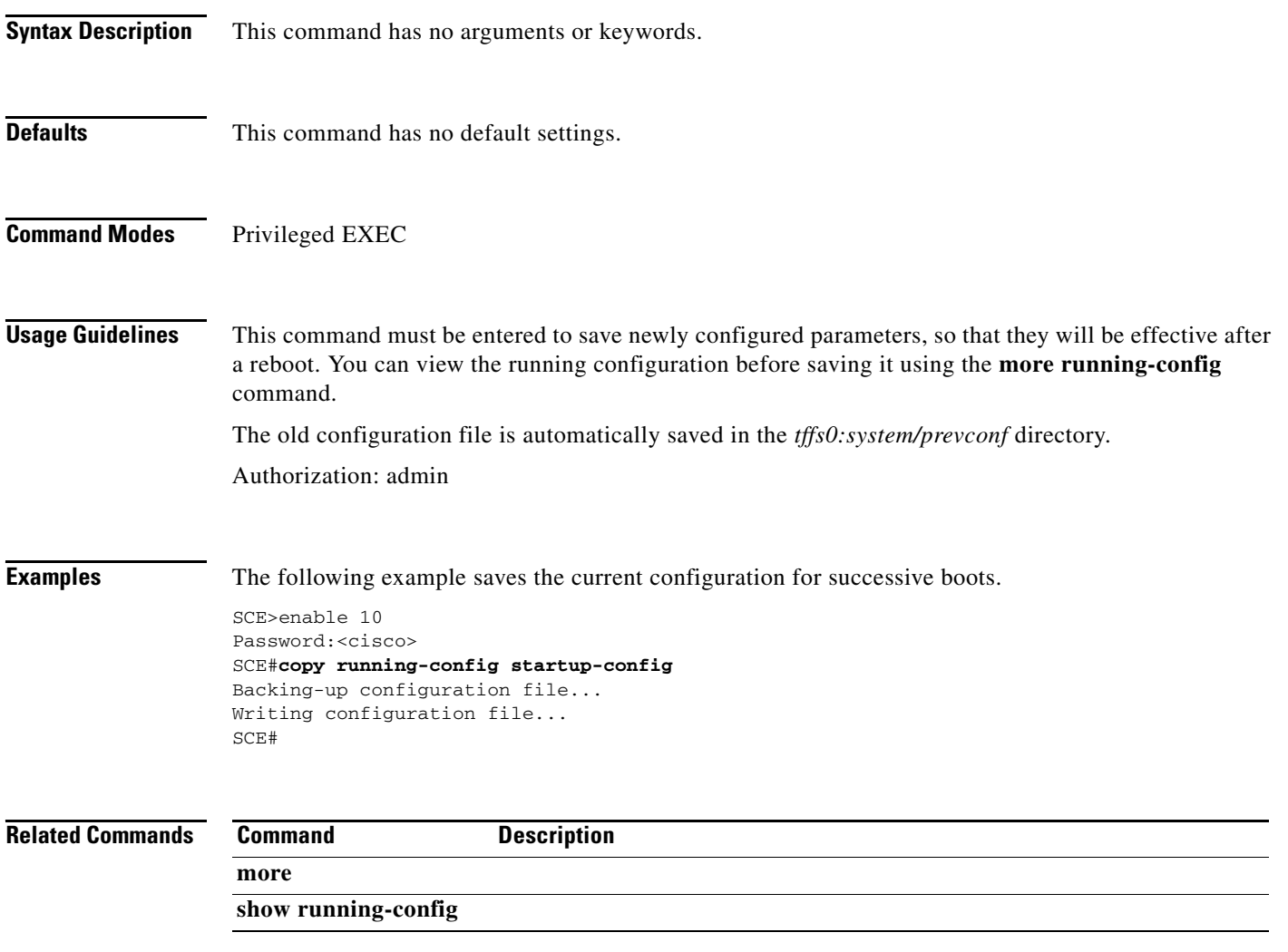

### **copy running-config startup-config (ROOT level options)**

Builds a configuration file, which is used in successive boots, with the specified type of configuration commands.

**copy running-config-application startup-config-application** 

**copy running-config-all startup-config-all**

- **Syntax Description** This command has no arguments.
- **Defaults** This command has no default settings.
- **Command Modes** Privileged EXEC

#### **Usage Guidelines** This command builds either the current application configuration or the complete current configuration, depending on the option specified:

- **•** copy running-config-application Builds a configuration file ( *applcfg.txt* ) with application-related configuration commands.
- **•** copy running-config-all Builds all configuration files.

You can view the relevant running configuration before using it to build a configuration file by using the appropriate **more running-config** command.

Authorization: root

**Examples** The following example saves the current configuration for successive boots.

```
SCE>enable 15
Password:<cisco>
SCE#>copy running-config-all startup-config-all 
Backing-up configuration file...
Writing configuration file...
SCE#>
```
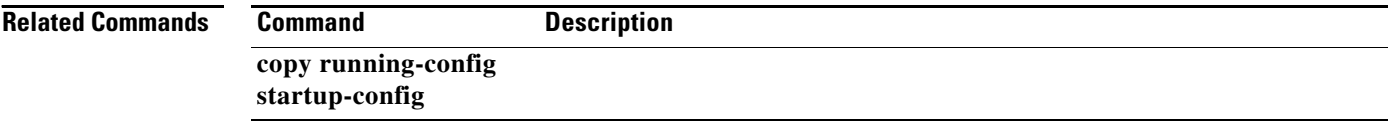

## **copy source-file ftp://**

Uploads a file to a remote station, using FTP.

**copy** *source-file ftp://username[:password]@server-address[:port]/path/destination-file* 

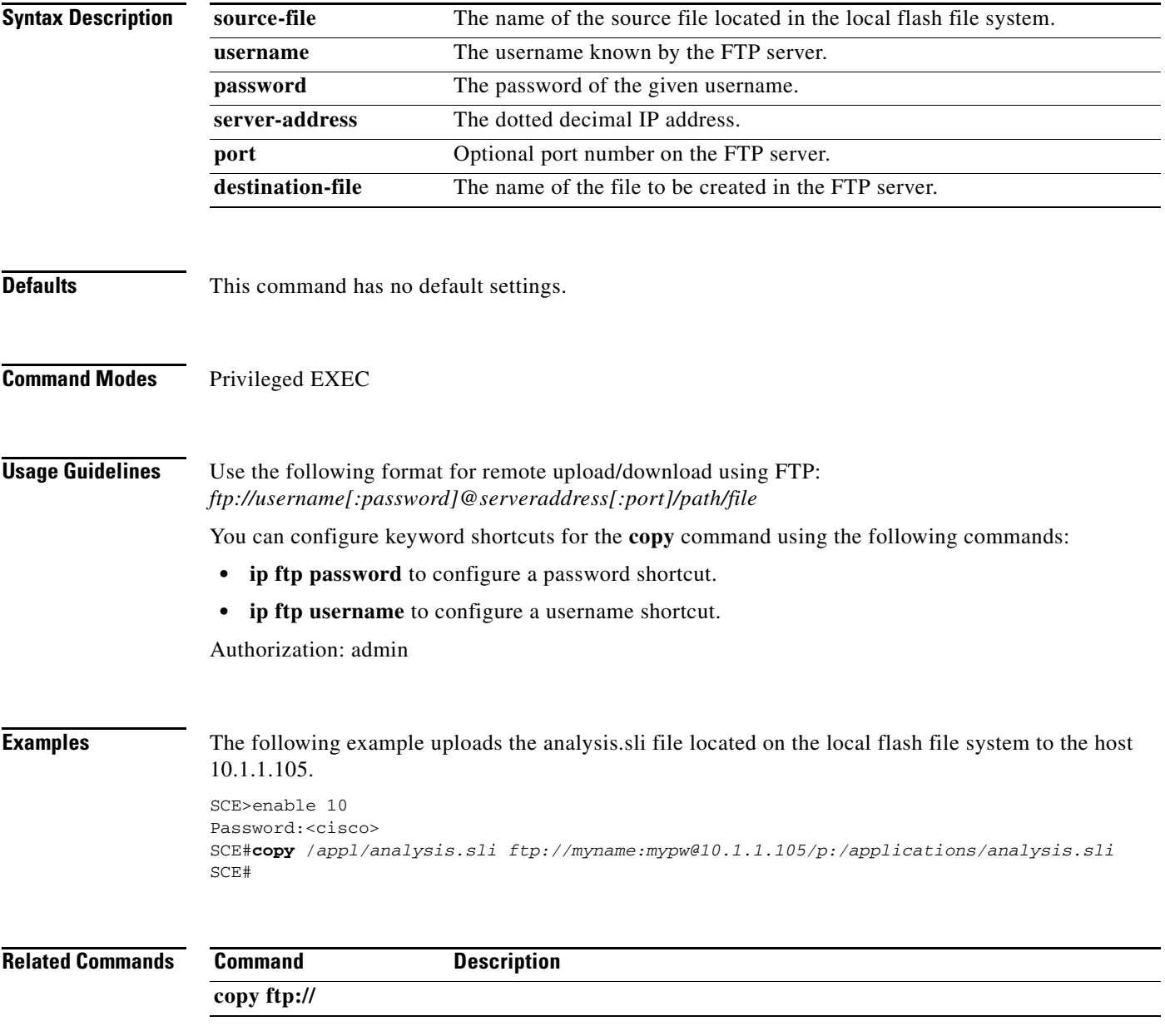

**The Co** 

### **copy source-file startup-config**

Copies the specified source file to the startup-config file. Use this command to upload a backup configuration file created using the **copy startup-config destination-file** command. This is useful in a cascaded solution for copying the configuration from one SCE platform to the other.

### **copy** *source-file* **startup-config**

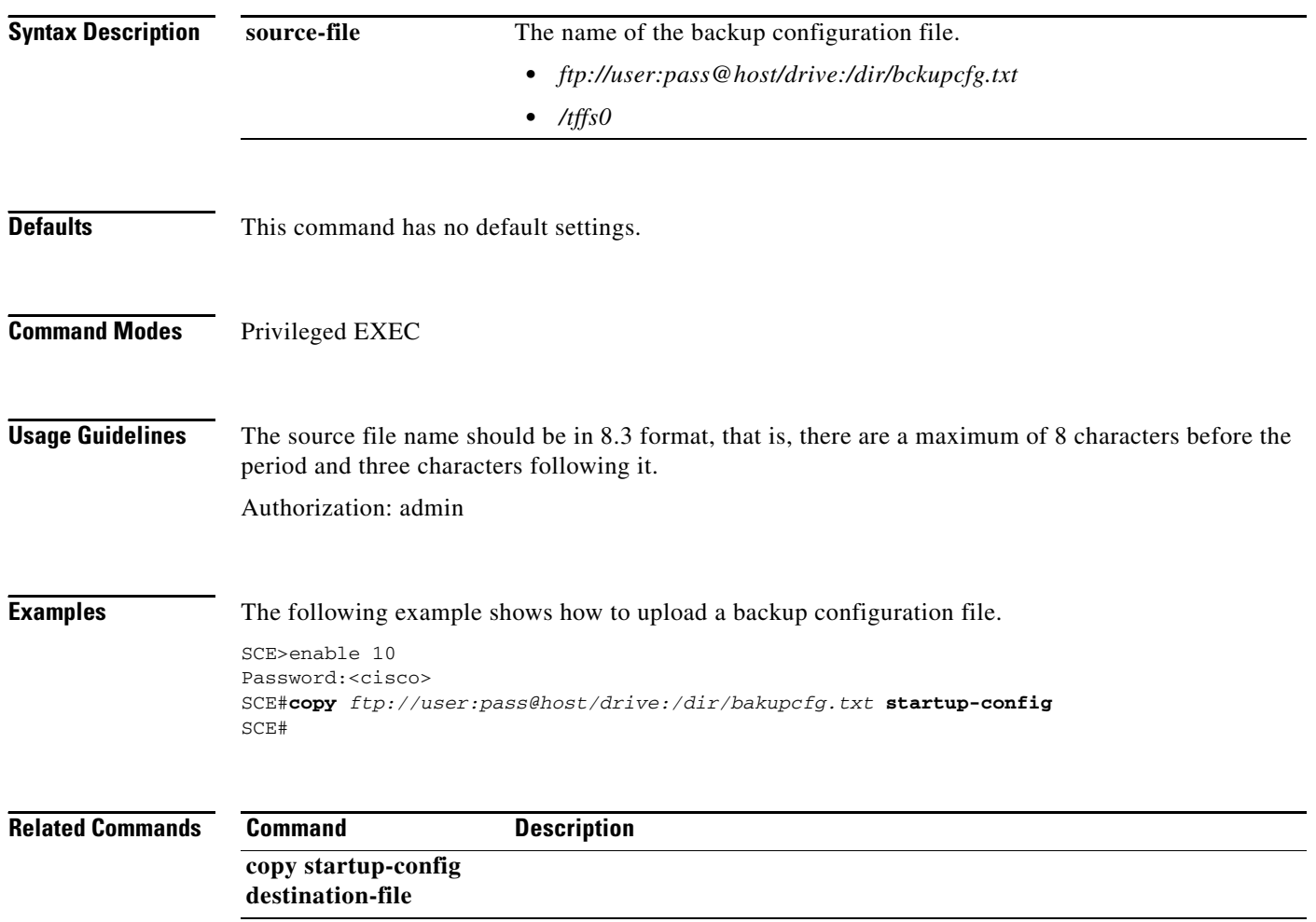

## **copy startup-config destination-file**

Copies the startup-config file to the specified destination file. Use this command to create a backup configuration file. This is useful in a cascaded solution for copying the configuration from one SCE platform to the other. The file created by this command can then be uploaded to the second SCE platform using the **copy source-file startup-config** command.

**copy startup-config destination-file** 

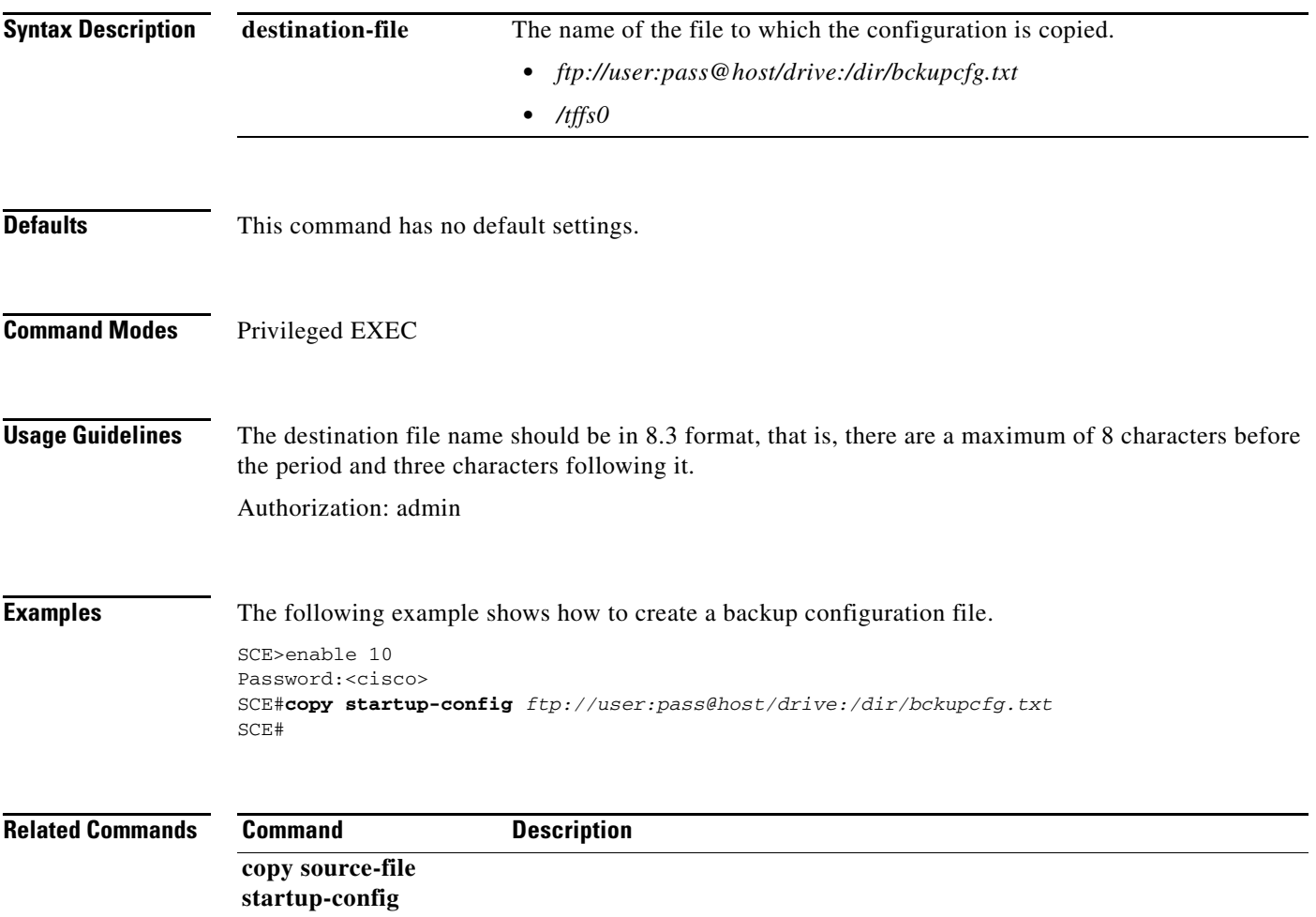

## **debug flow-capture**

Executes flow capture operations.

**debug flow-capture { start | stop | create-cap** *file-destination* **}** 

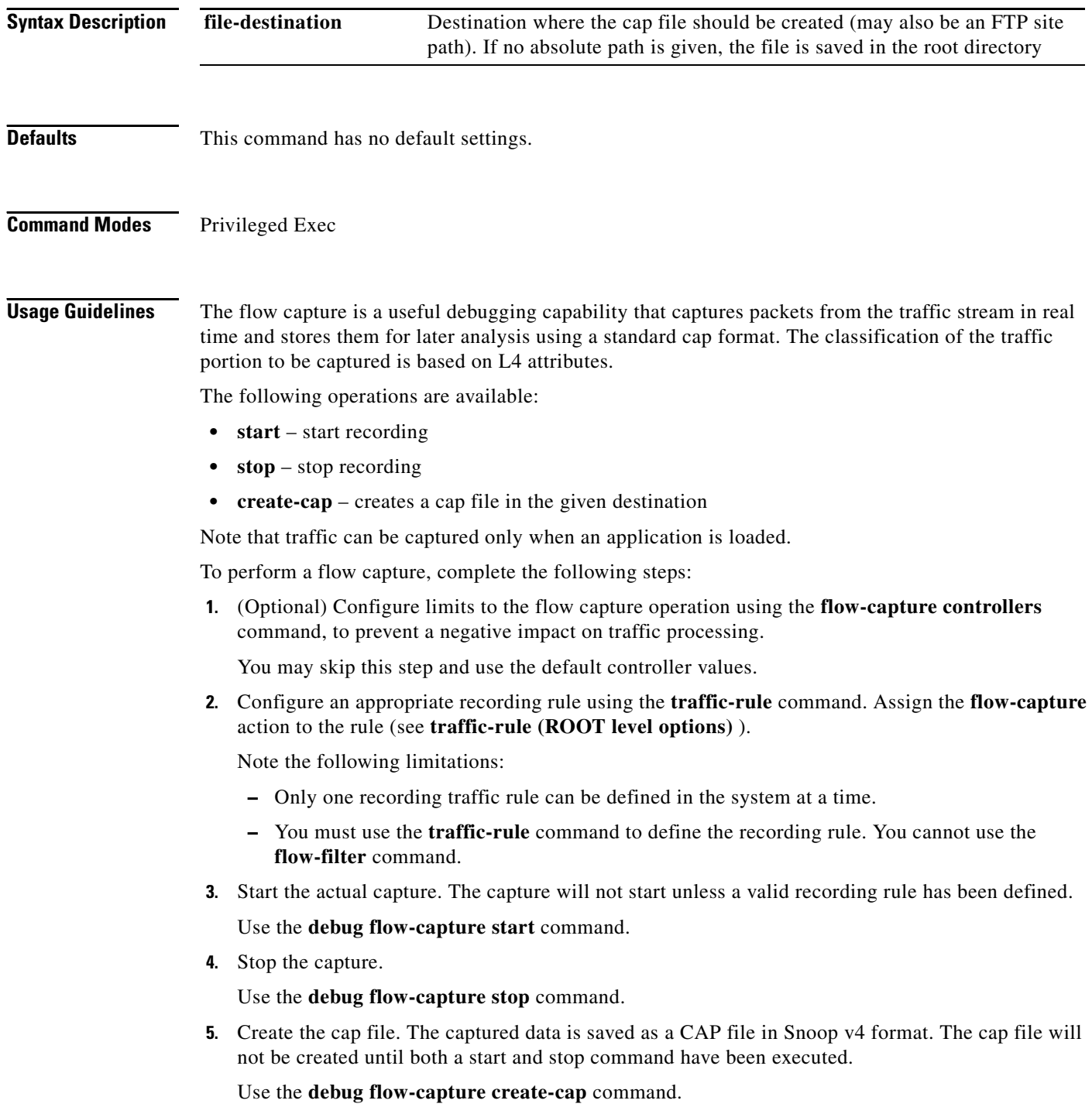

At any point, you can use the **show interface linecard flow-capture** command to display the flow capture status, including whether flow capture is currently recording or is stopped, the capacity already used and the number of packets recorded.

Authorization: root

**Examples** The following example shows how to perform all the steps in a flow capture:

- **1.** Define the limits. ( **flow-capture controllers capacity** and **flow-capture controllers time** )
- **2.** Define the recording traffic rule. ( **traffic-rule** with **action flow-capture** option)
- **3.** Start the capture. ( **debug flow-capture start** )

( **show** command shows that recording is in progress.)

- **4.** Stop the capture. ( **debug flow-capture stop** )
- **5.** Create the cap file. ( **debug flow-capture create-cap** )

```
SCE>enable 15
Password:<cisco>
SCE#>configure
SCE(config)#>interface linecard 0
SCE(config if)#>flow-capture controllers capacity 50000 
SCE(config if)#>flow-capture controllers time unlimited 
SCE (config if)#>traffic-rule name FlowCaptureRule IP-addresses subscriber-side all 
network-side all protocol 250 direction both traffic-counter counter2 action flow-capture 
SCE(config if)#>exit
SCE(config)#>exit
SCE#>debug flow-capture start 
SCE#>show interface linecard 0 flow-capture 
Flow Capture Status:
--------------------
Flow Capture Status: RECORDING
Recording Rule name: FlowCaptureRule
Buffer Capacity (bytes): 50000
Capacity Usage: 10
Time limit (sec): 45
Number of recorded packets: 780
SCE#>debug flow-capture stop 
SCE#>show interface linecard 0 flow-capture 
Flow Capture Status:
--------------------
Flow Capture Status: NOT RECORDING
Last Stop Cause: User
Recording Rule name: FlowCaptureRule
Buffer Capacity (bytes): 50000
Capacity Usage: 31234
Time limit (sec): 45
Number of recorded packets: 834720
SCE#>debug flow-capture create-cap 
 capfile1 
SCE#>
```
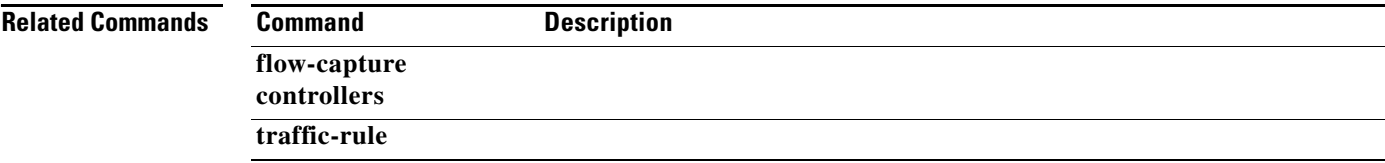

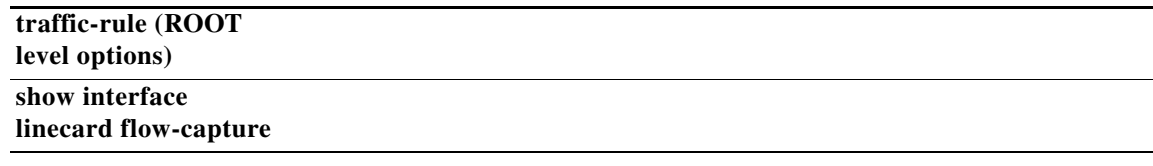

### **debug performance aging-tuning start**

Starts an aging tuning and dormant tuning measurement for the defined protocol.

**debug performance aging-tuning start original-aging-time** *aging-time* **aging-factor** *percent*  **dormant-time** *dormant-time* 

**debug performance aging-tuning start signature-id** *id* **signature-mask** *mask* **aging-factor**  *percent* **dormant-time** *dormant-time* 

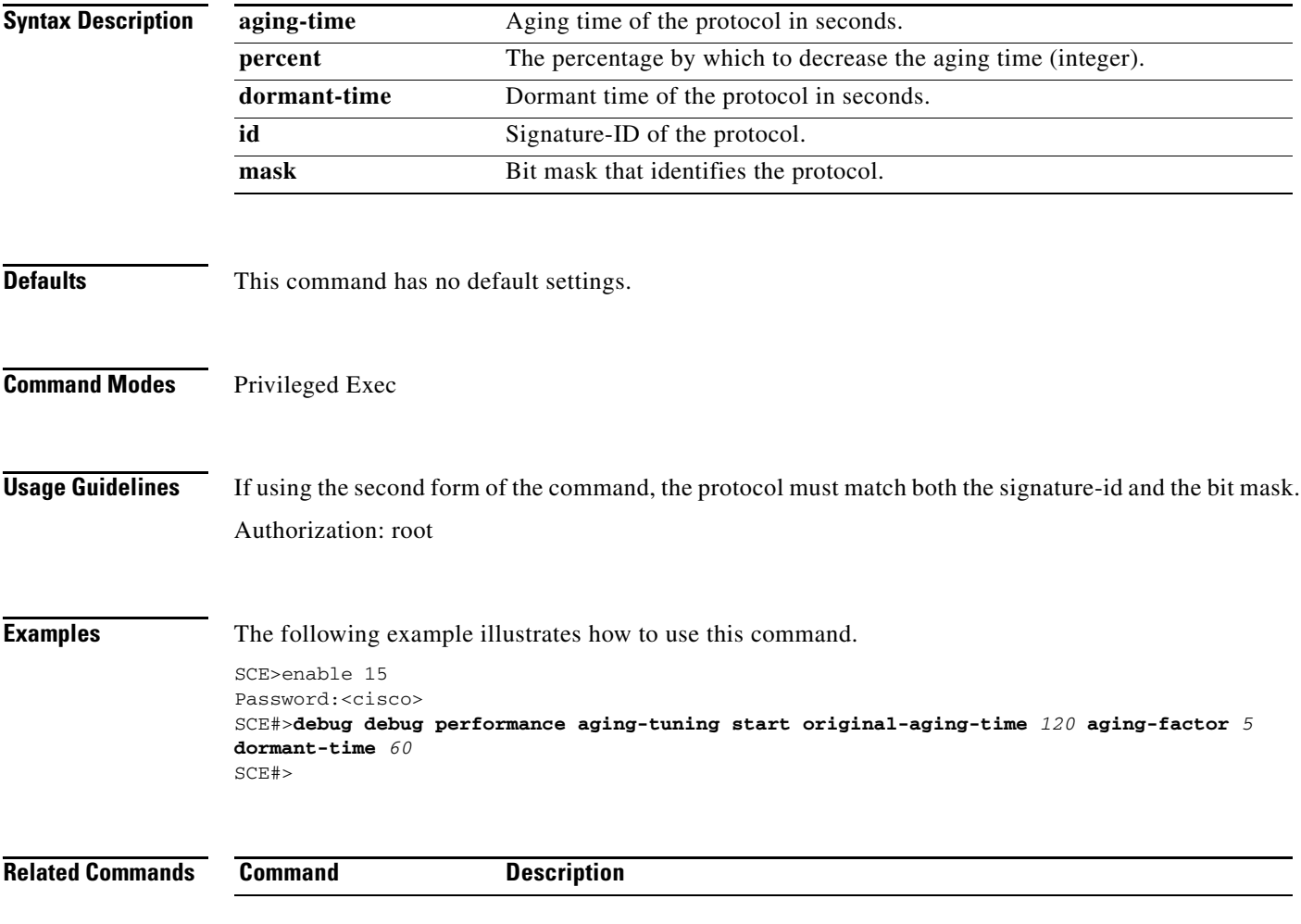

## **debug slot linecard mac-resolver ip**

Performs the specified MAC resolver debug operation for the specified slot.

**debug slot** *slot-number* **linecard mac-resolver ip** *ip-address* **[vlan** *vlan-id* **]** 

**debug slot** *slot-number* **linecard no mac-resolver ip** *ip-address* **[vlan** *vlan-id* **]** 

**debug slot** *slot-number* **linecard mac-resolver mode active** 

**debug slot** *slot-number* **linecard mac-resolver mode passive** 

**debug slot** *slot-number* **linecard mac-resolver mode disable** 

**debug slot** *slot-number* **linecard mac-resolver show clients** 

**debug slot** *slot-number* **linecard mac-resolver show counters** 

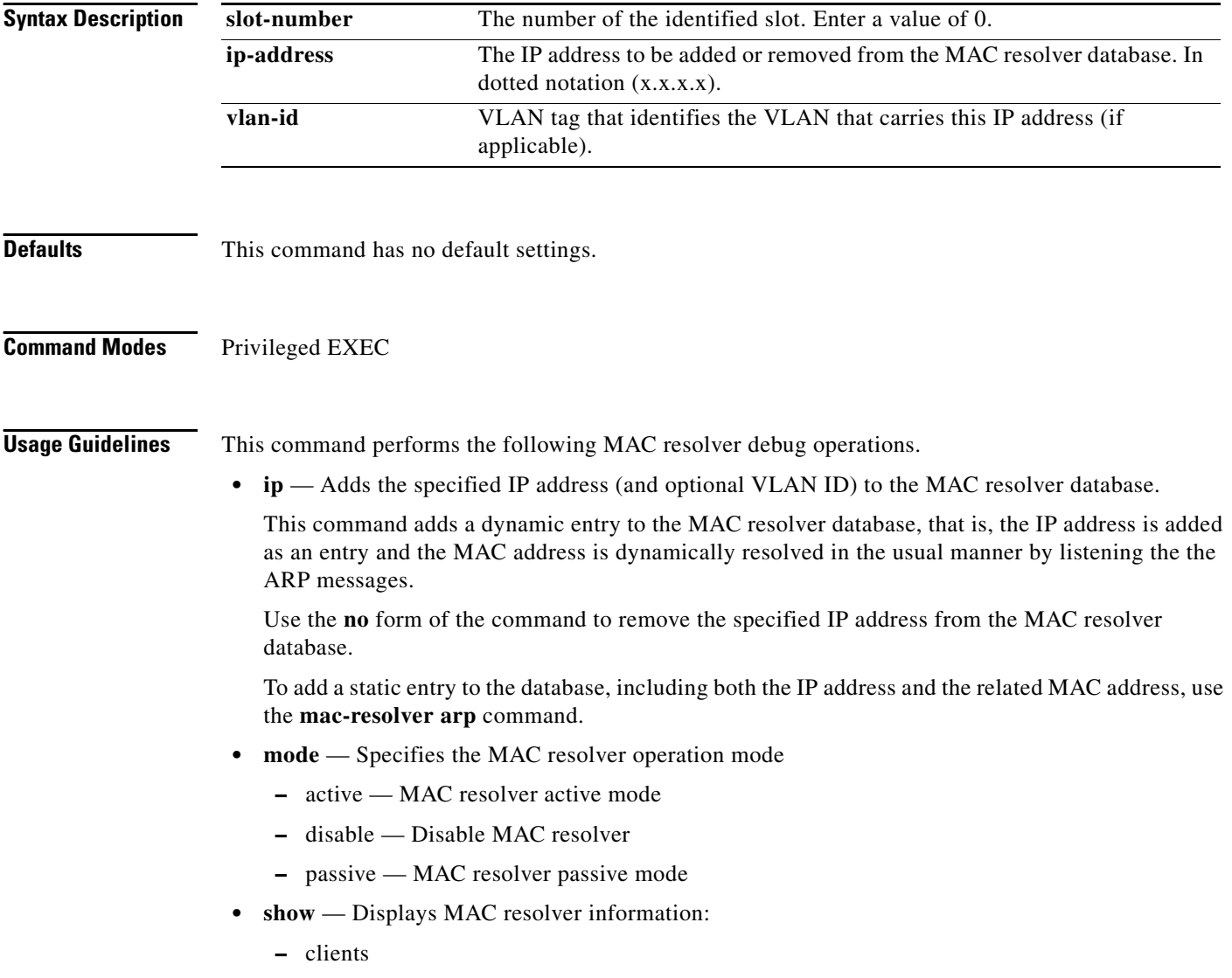

**Cisco SCE 2000 and SCE 1000 Complete CLI Command Reference**

a ka

**–** counters

#### **MAC Resolver Modes**

The MAC resolver can be enabled to work in either of the following modes. Use the appropriate keyword with the **mode** option to specify the desired mode:

- **Active** enables ARP listening, aging, and ARP injection (ARP injection requires a port with a configured pseudo IP address; see the **pseudo-ip** command.)
- **• Passive**  enables ARP listening and aging, ARP injection is disabled.

Authorization: root

**Examples** The following example illustrates how to add an IP address to the MAC resolver database.

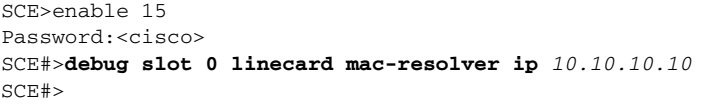

### **Related Commands** Comm

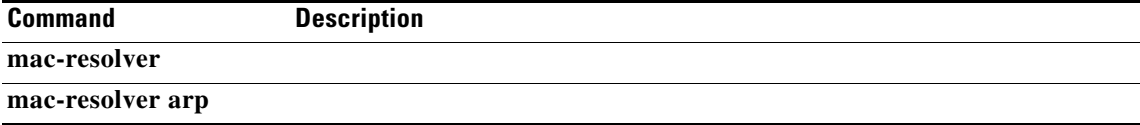

### **debug slot show**

Displays the specified objects.

**debug slot** *slot-number* **show {traffic-rules | capture-rules | traffic-counters}** 

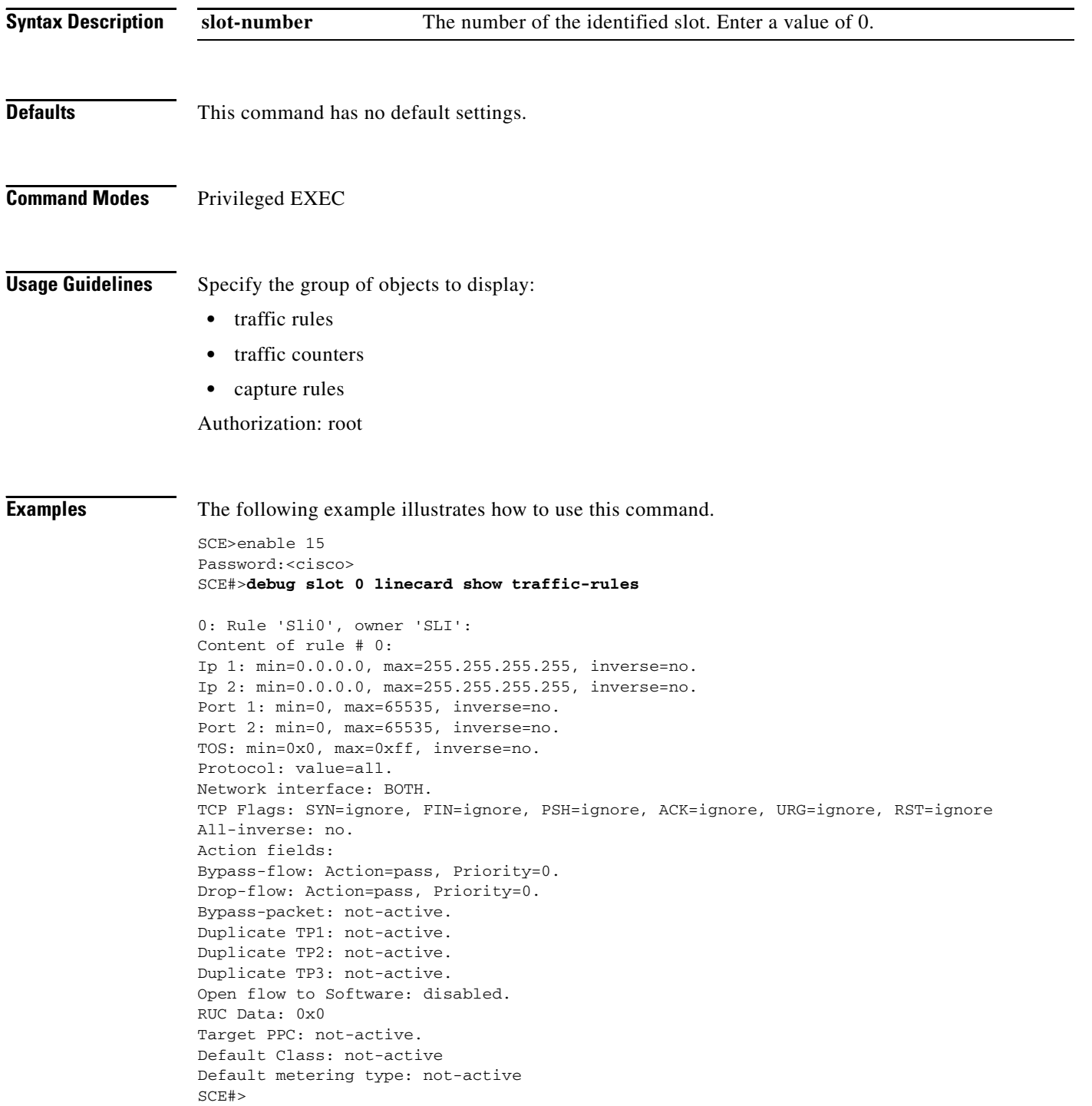

**Related Commands Command Description** 

 $\blacksquare$ 

# **default subscriber template all**

Removes all user-defined subscriber templates from the system. The default template only remains.

#### **default subscriber template all**

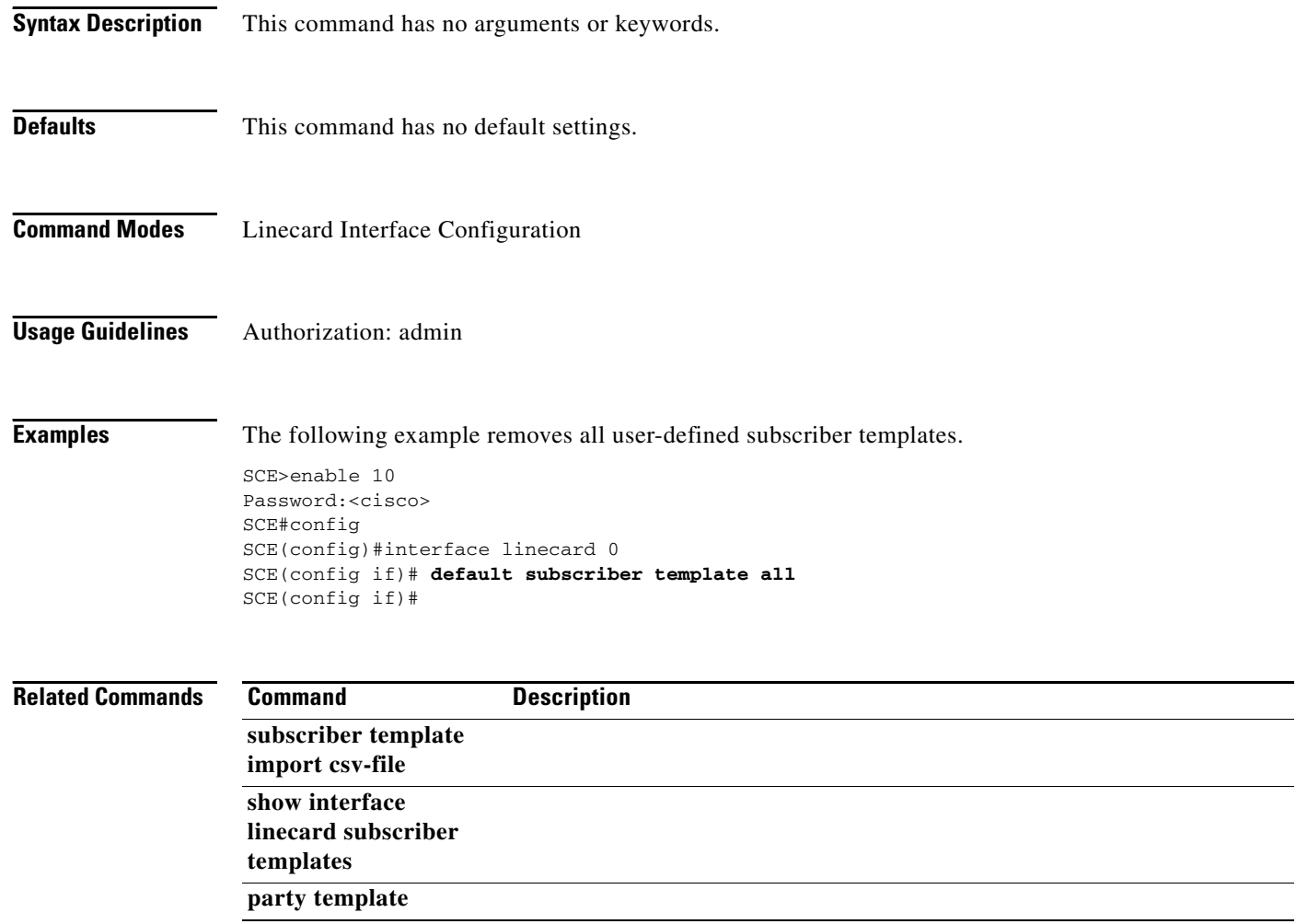
Deletes a file from the local flash file system. Use the **recursive** switch to delete a complete directory and its contents. When used with the recursive switch, the *filename* argument specifies a directory rather than a file.

**delete** *file-name* **[/recursive]** 

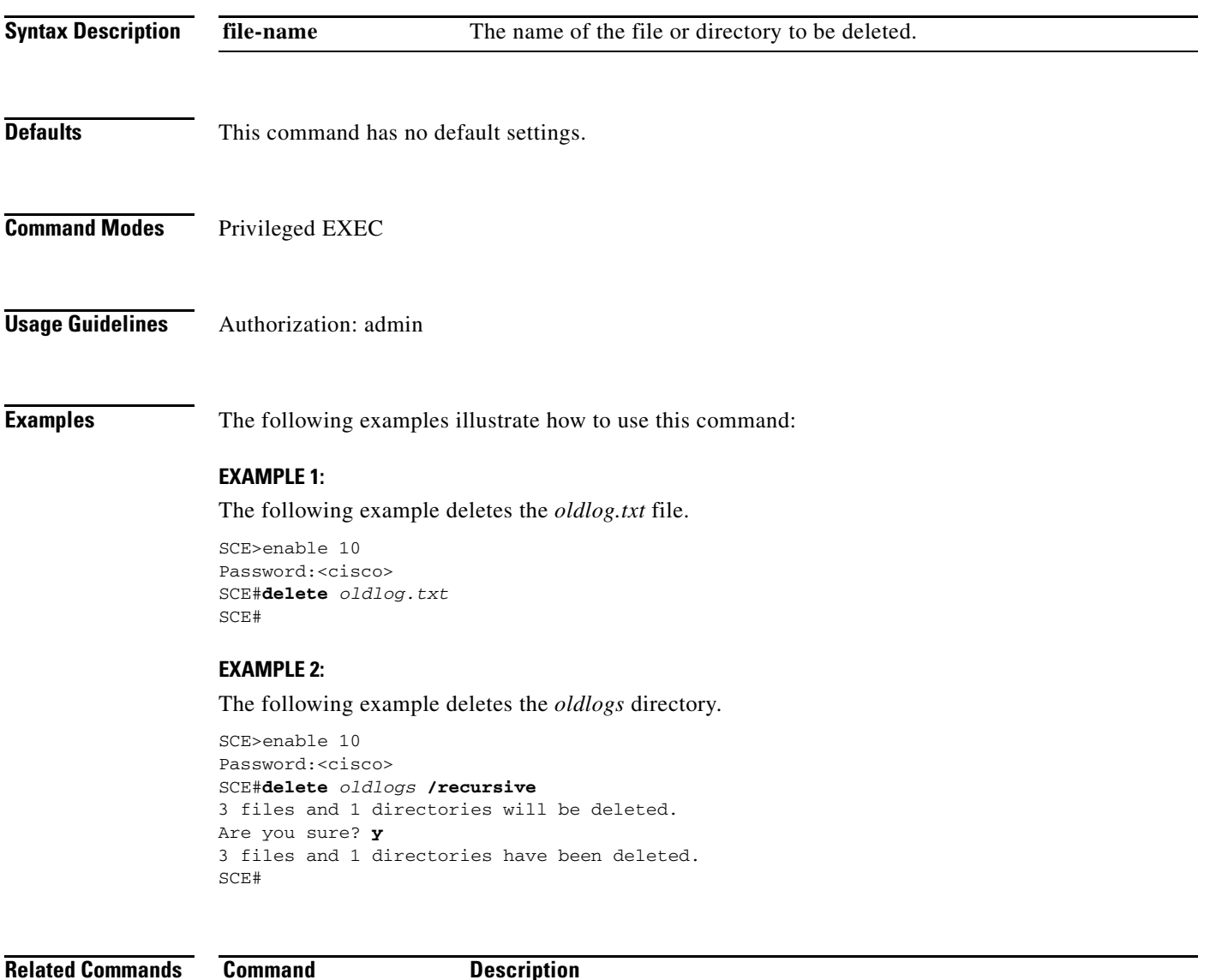

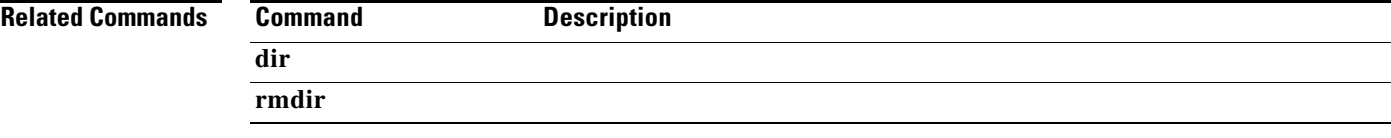

**The Contract of the Contract of the Contract of the Contract of the Contract of the Contract of the Contract of the Contract of the Contract of the Contract of the Contract of the Contract of the Contract of the Contract** 

# **delete (ROOT level option)**

Interactively deletes a complete directory and its contents from the local flash file system.

**delete** *directory* **/recursive /interactive** 

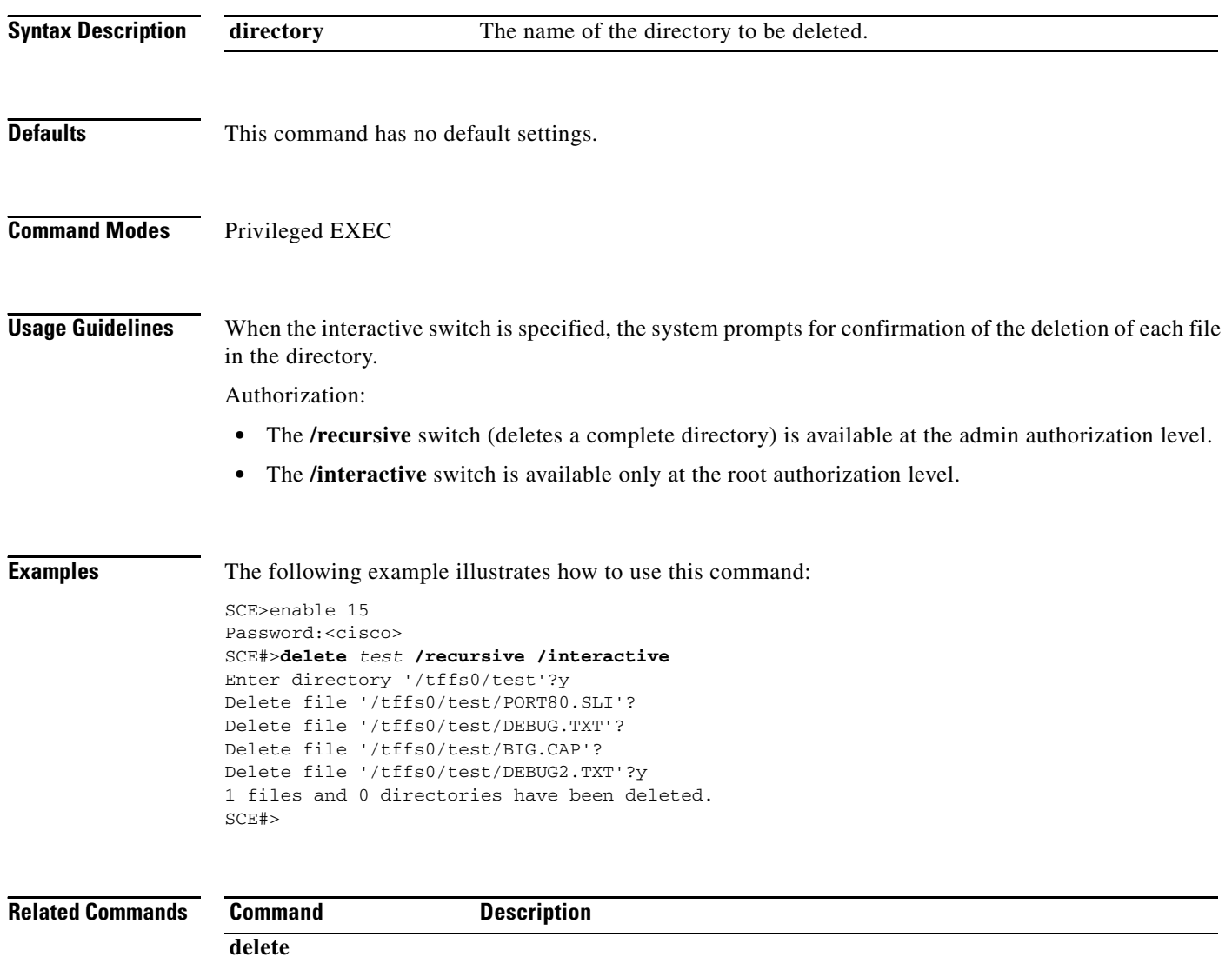

# **dir**

Displays the files in the current directory.

## **dir [applications] [-r]**

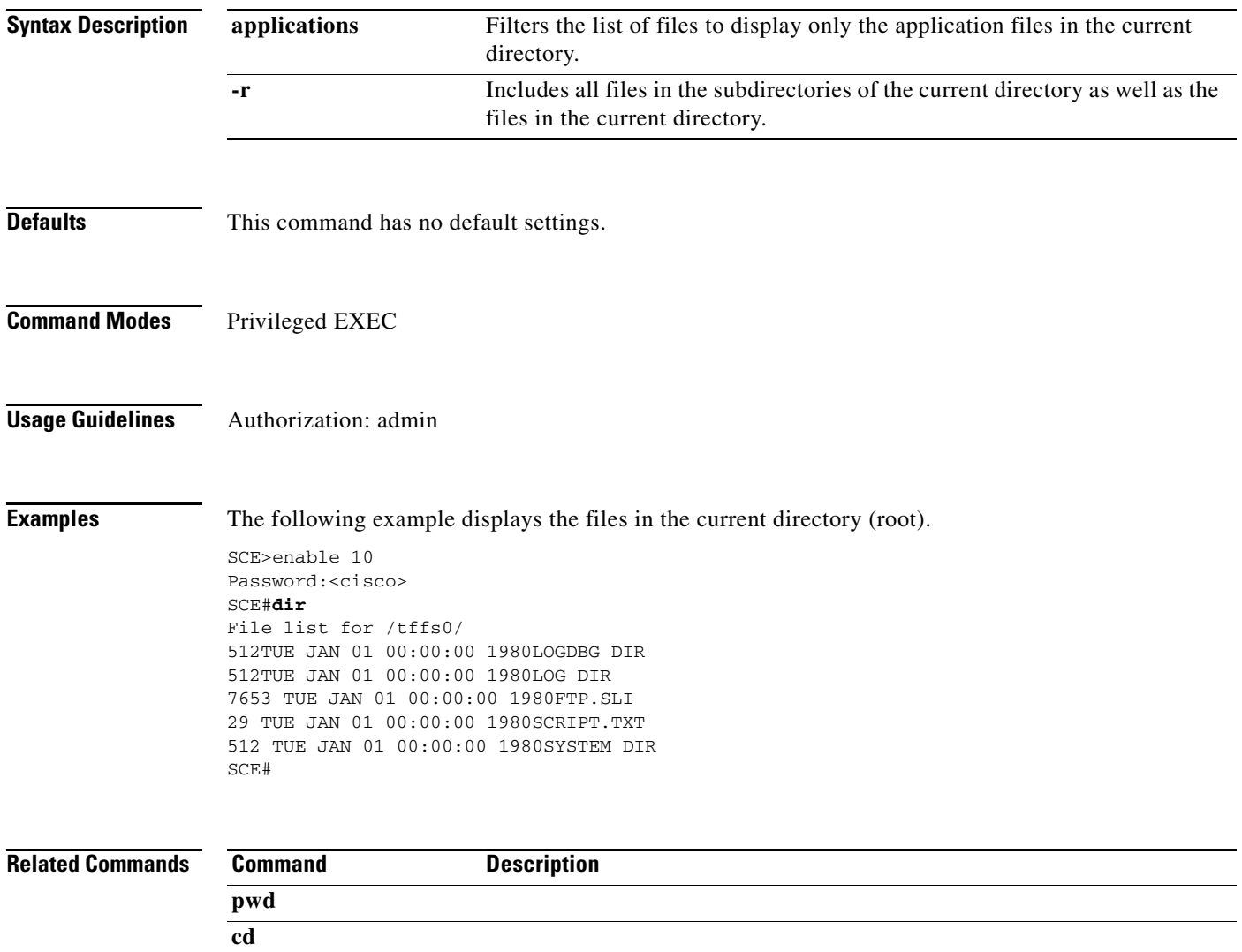

 $\blacksquare$ 

# **disable**

Moves the user from a higher level of authorization to a lower user level.

**disable [***level* **]** 

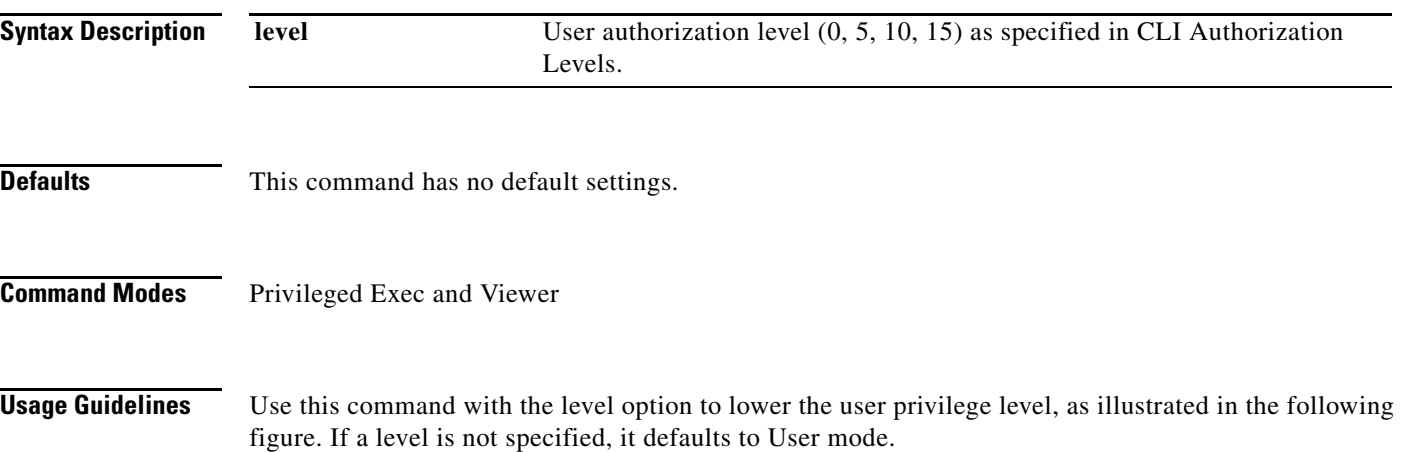

## *Figure 2-1 Disable Command*

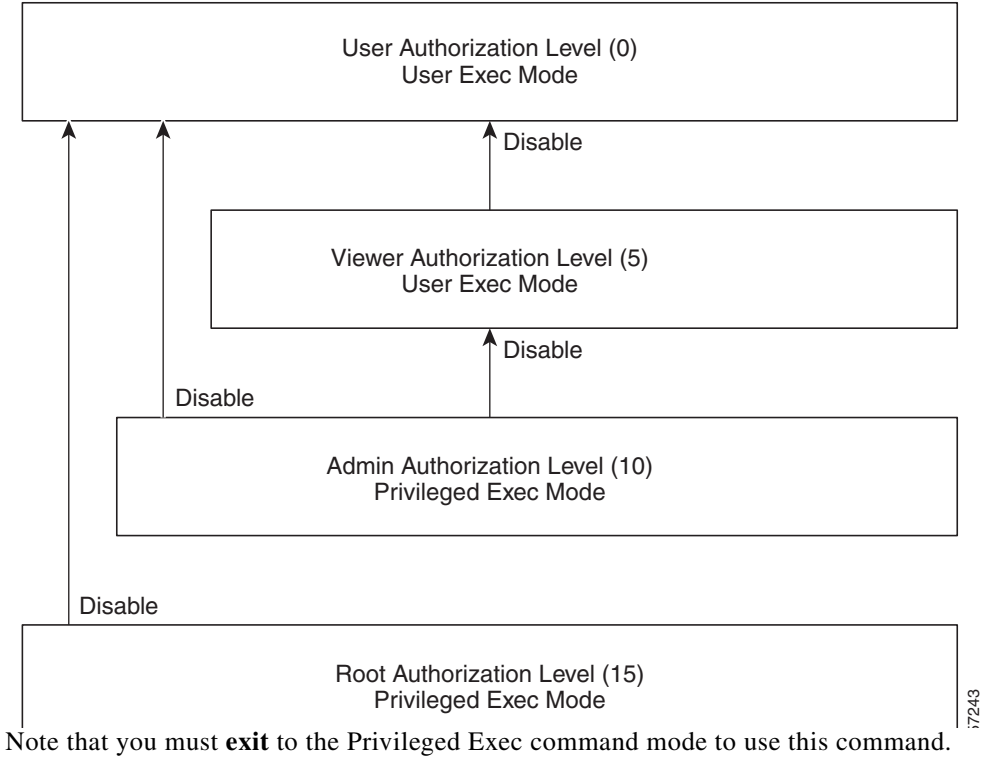

Authorization: user

**Examples** The following example shows how to change from root to admin mode:

SCE>enable 15 Password:<cisco> SCE#>disable *10*  SCE#

## **Related Commands Command Description**

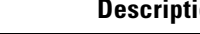

**enable** 

## **do**

Use the **do** command to execute an EXEC mode command (such as a show command) or a privileged EXEC command (such as **show running-config** ) without exiting to the relevant command mode.

**do** *command* 

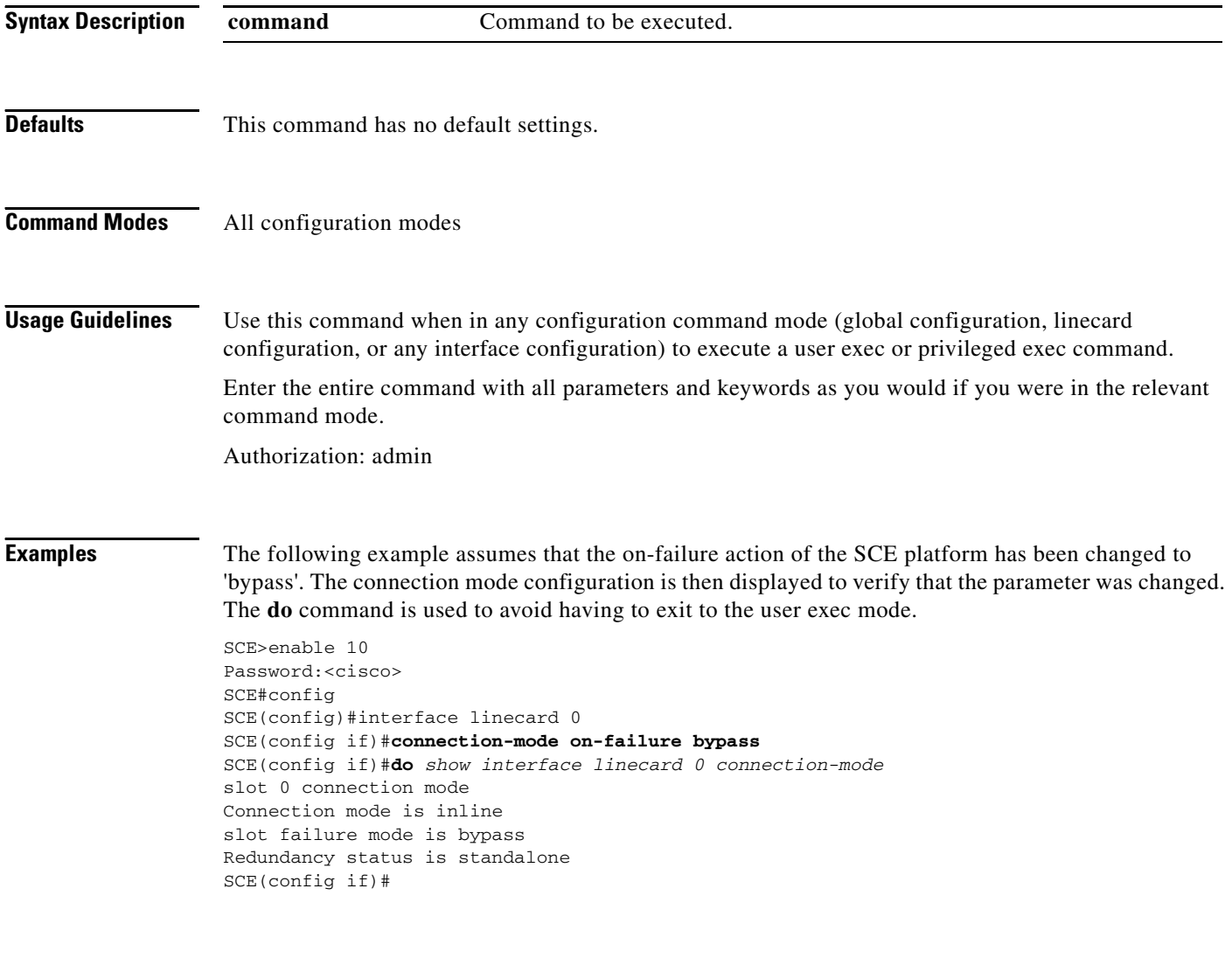

**Related Commands**

**Command Description**

# **dropped-bytes counting-mode**

Sets the dropped-bytes counting mode.

**dropped-bytes counting-mode {by-queue|by-global-controller}** 

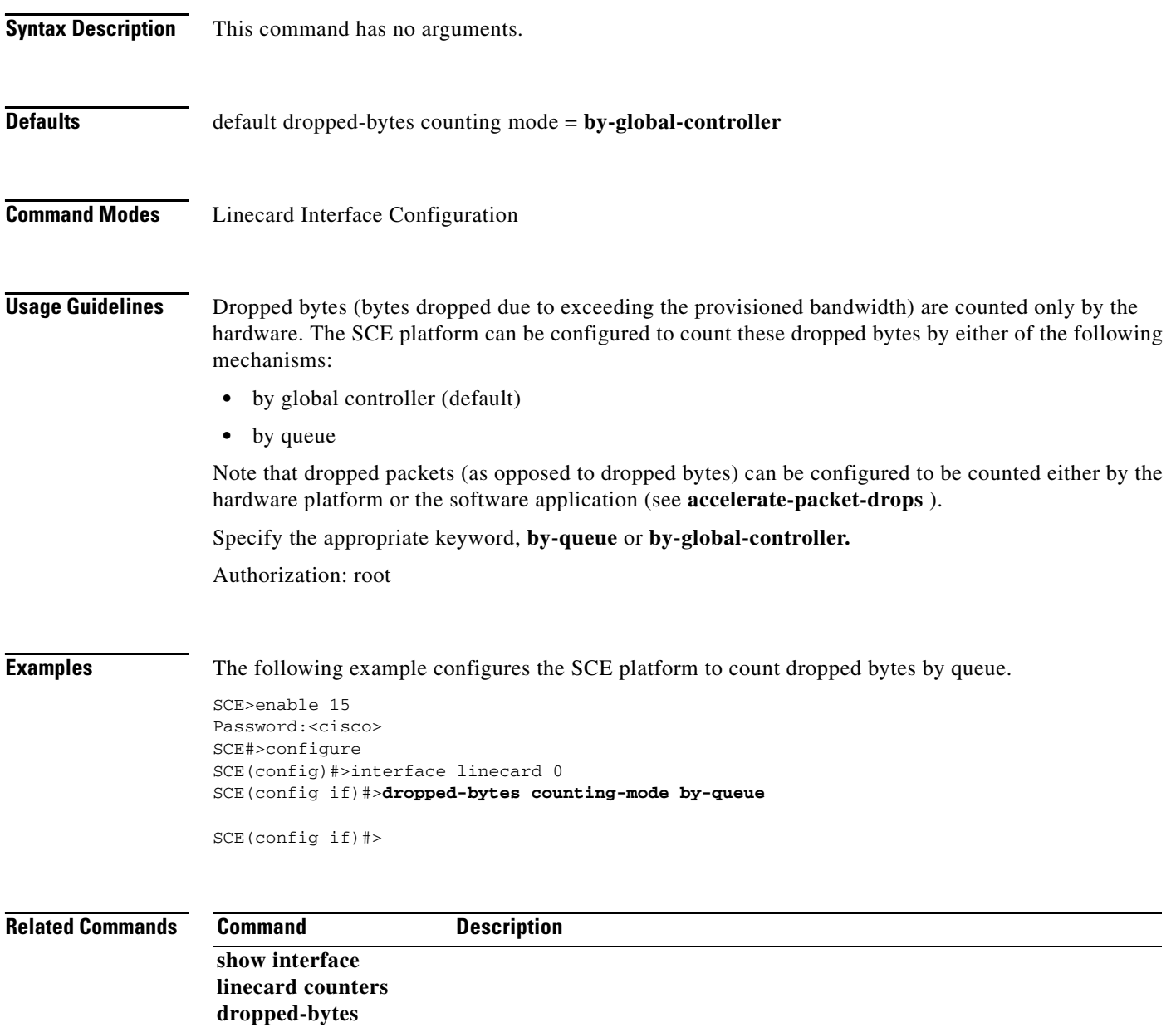

# **duplex**

Configures the duplex operation of the management interface.

**duplex** *mode* 

**no duplex** 

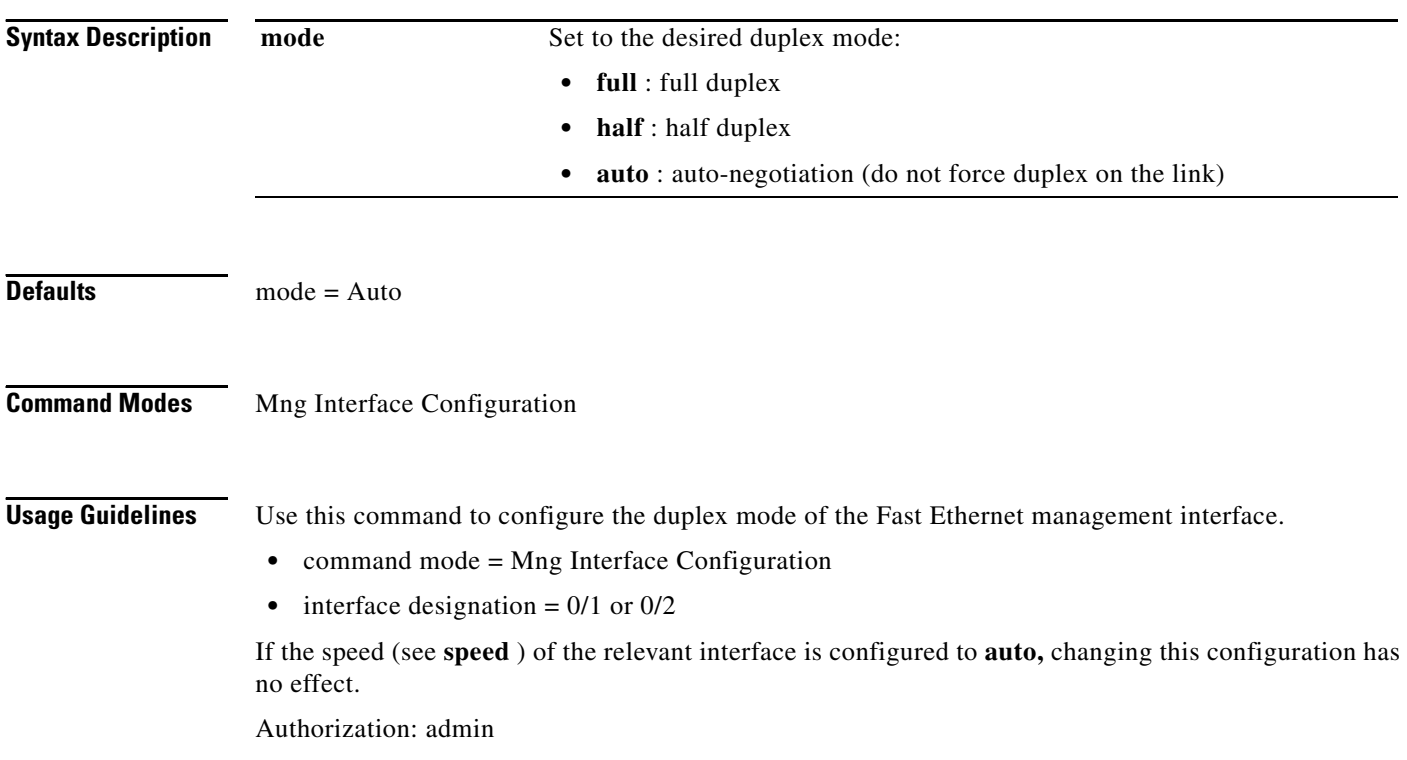

**Examples** The following example configures management port #2 to auto mode.

SCE>enable 10 Password:<cisco> SCE#config SCE(config)#interface mng 0/2 SCE(config if)#**duplex** *auto*  SCE(config if)#

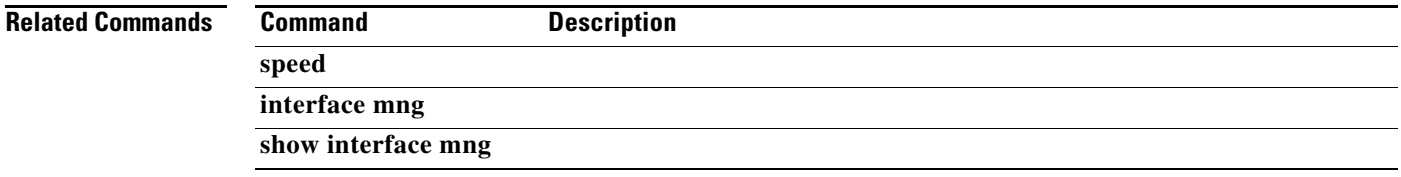

## **duplicate-allowed**

Enables duplication of packets to TP-0 for delay sensitive traffic, such as various media protocols. Use the **no** form of the command to disable packet duplication for the specified type of packets.

## **duplicate-allowed {set-flow [ratio** *ratio* **] | shortage | bundles | all}**

**no duplicate-allowed {set-flow | shortage | bundles | all}** 

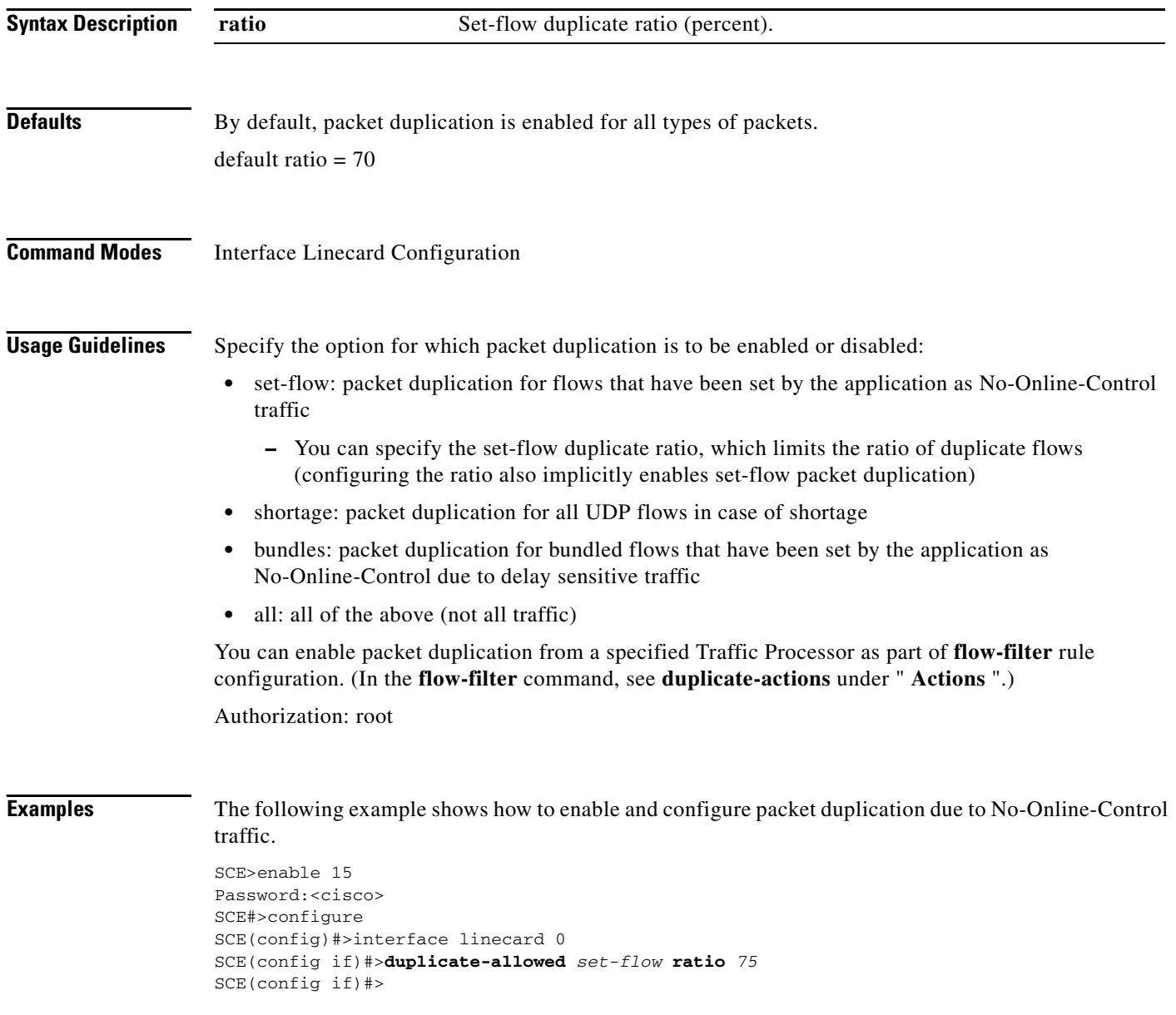

## **Related Commands**

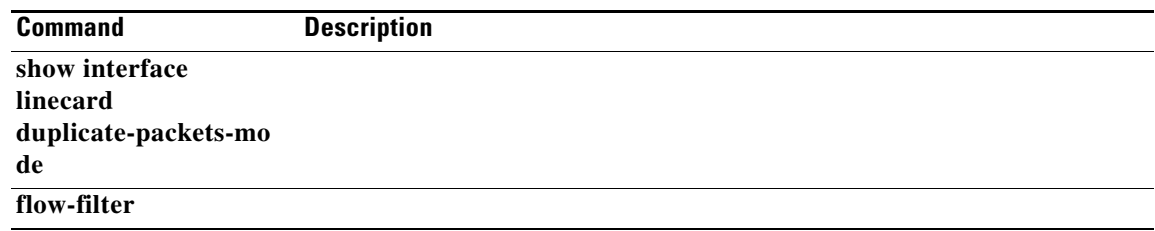

 $\blacksquare$ 

## **enable**

Enables the user to access a higher authorization level.

**enable [***level* **]** 

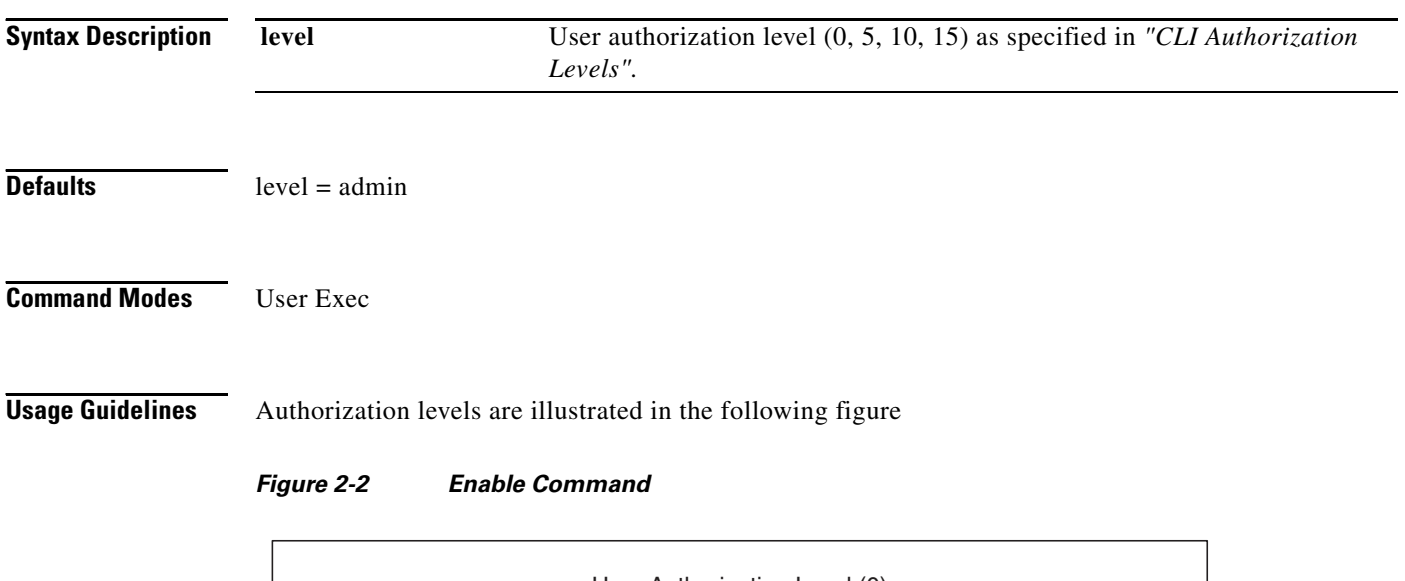

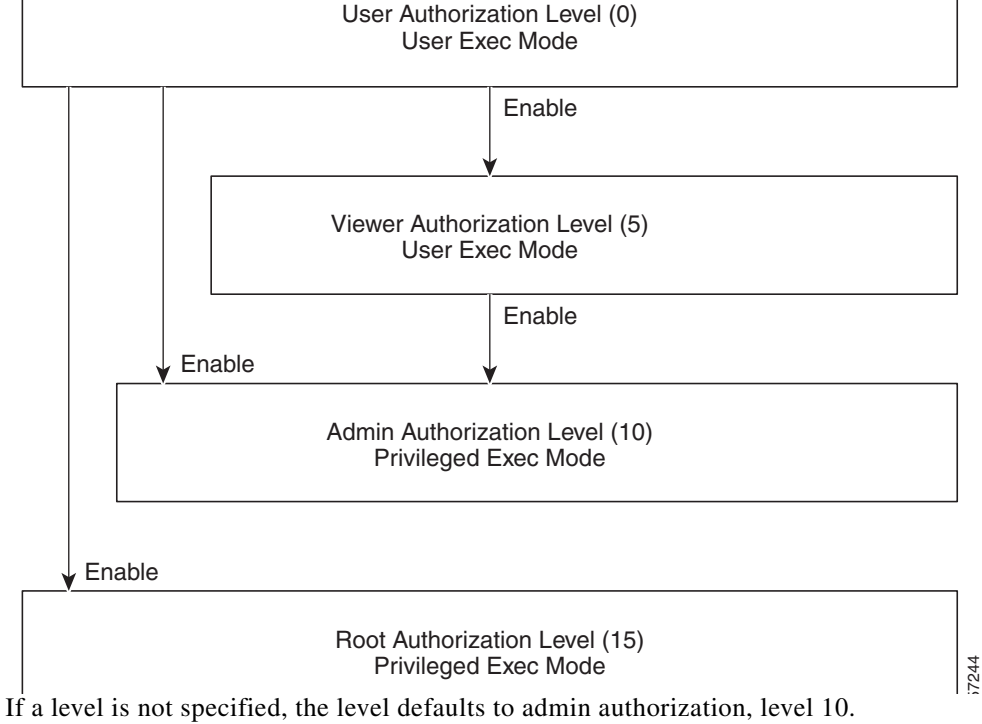

Note that you cannot use the **enable** command from the Privileged Exec or any of the configuration command modes.

Authorization: User

**The Contract of the Contract of the Contract of the Contract of the Contract of the Contract of the Contract of the Contract of the Contract of the Contract of the Contract of the Contract of the Contract of the Contract** 

**Examples** The following example accesses the administrator authorization level. Note that the prompt changes from **SCE>**to **SCE#,** indicating that the level is the administrator privilege level.

> SCE>enable Password:<cisco> SCE#

## **Related Comm**

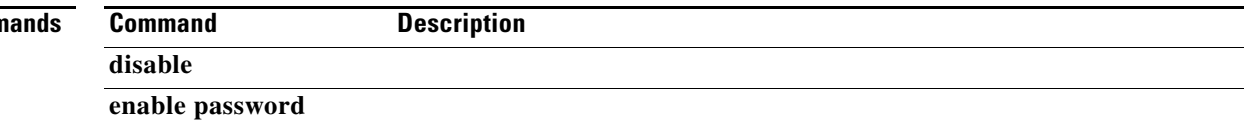

## **enable password**

Configures a password for the specified authorization level, thus preventing unauthorized users from accessing the SCE platform. Use the**no** form of the command to disable the password for the specified authorization level.

**enable password [level** *level* **] [***encryption-type* **]** *password* 

**no enable password [level** *level* **]** 

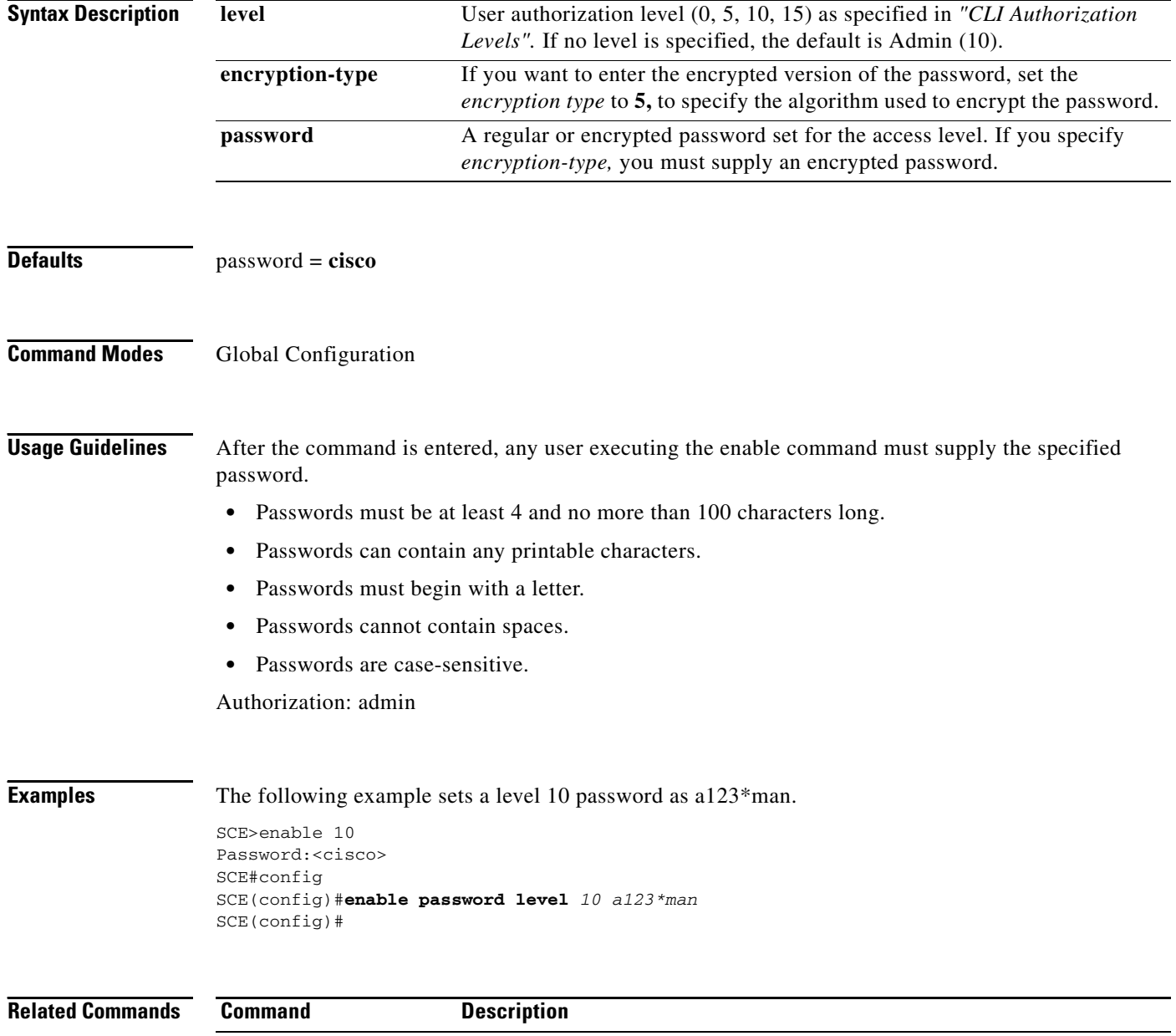

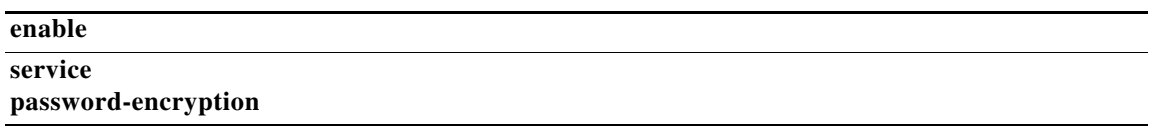

 $\blacksquare$ 

# **end**

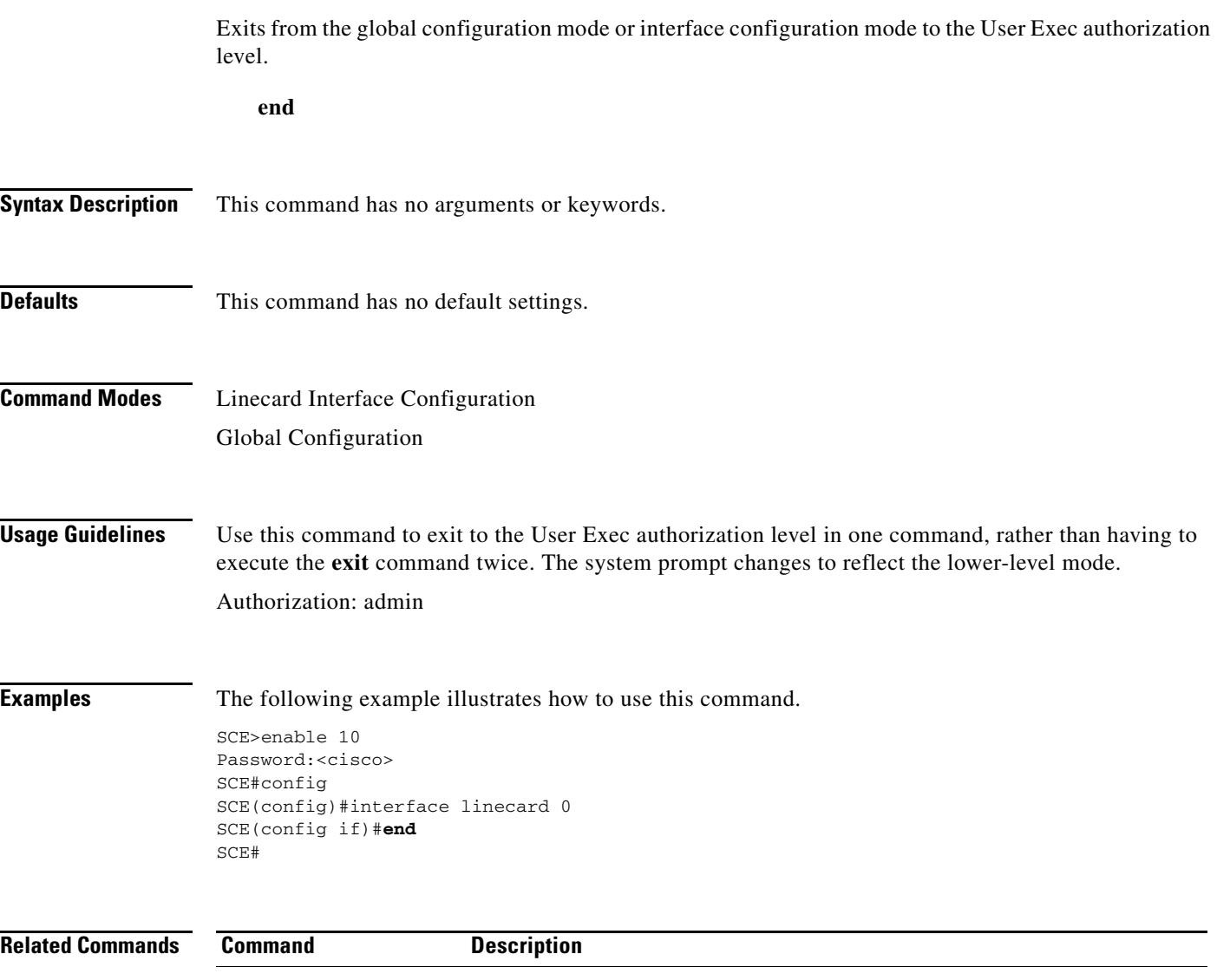

 $\blacksquare$ 

# **erase startup-config-all**

Removes all current configuration by removing all configuration files.

## **erase startup-config-all**

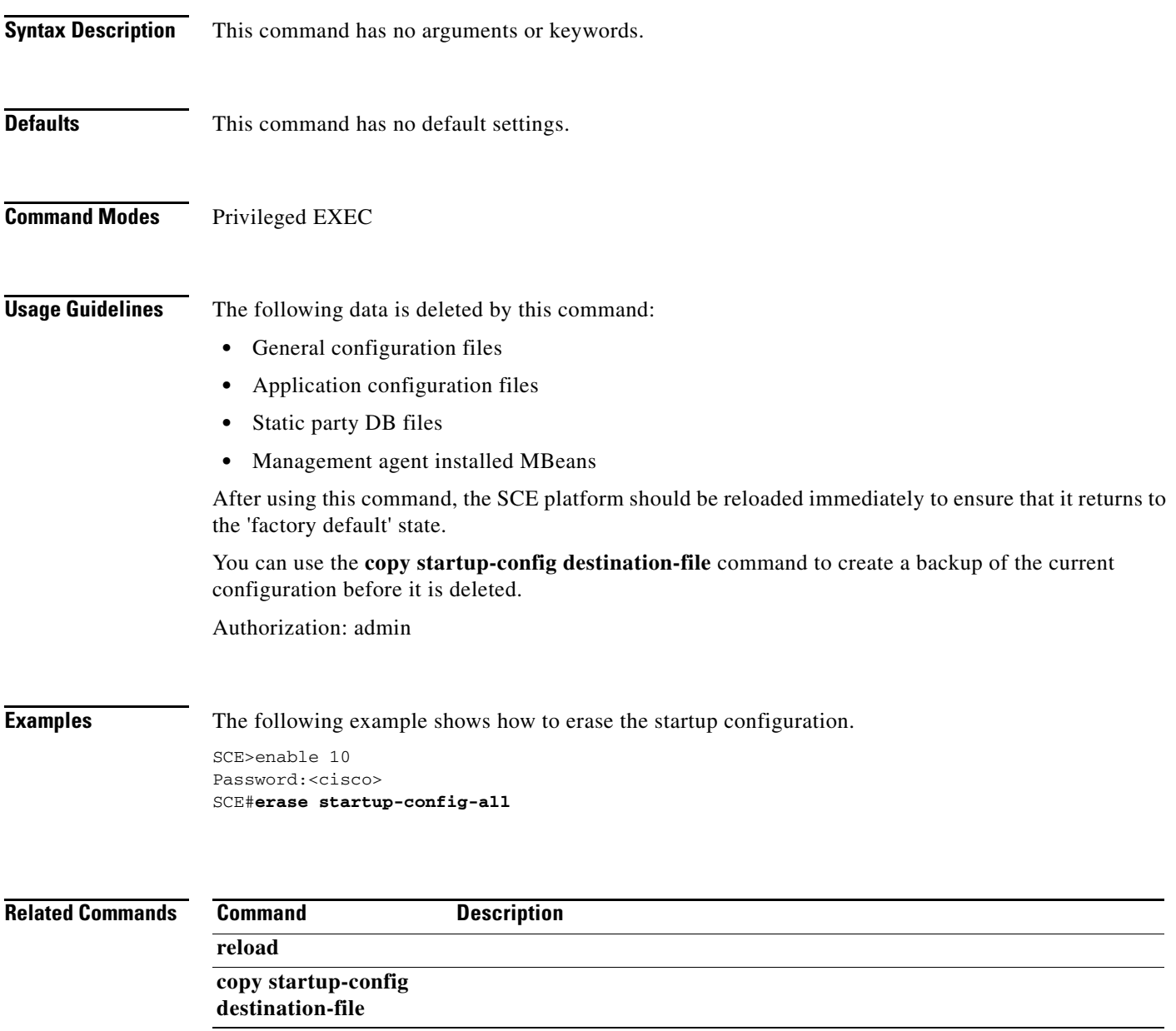

# **exit**

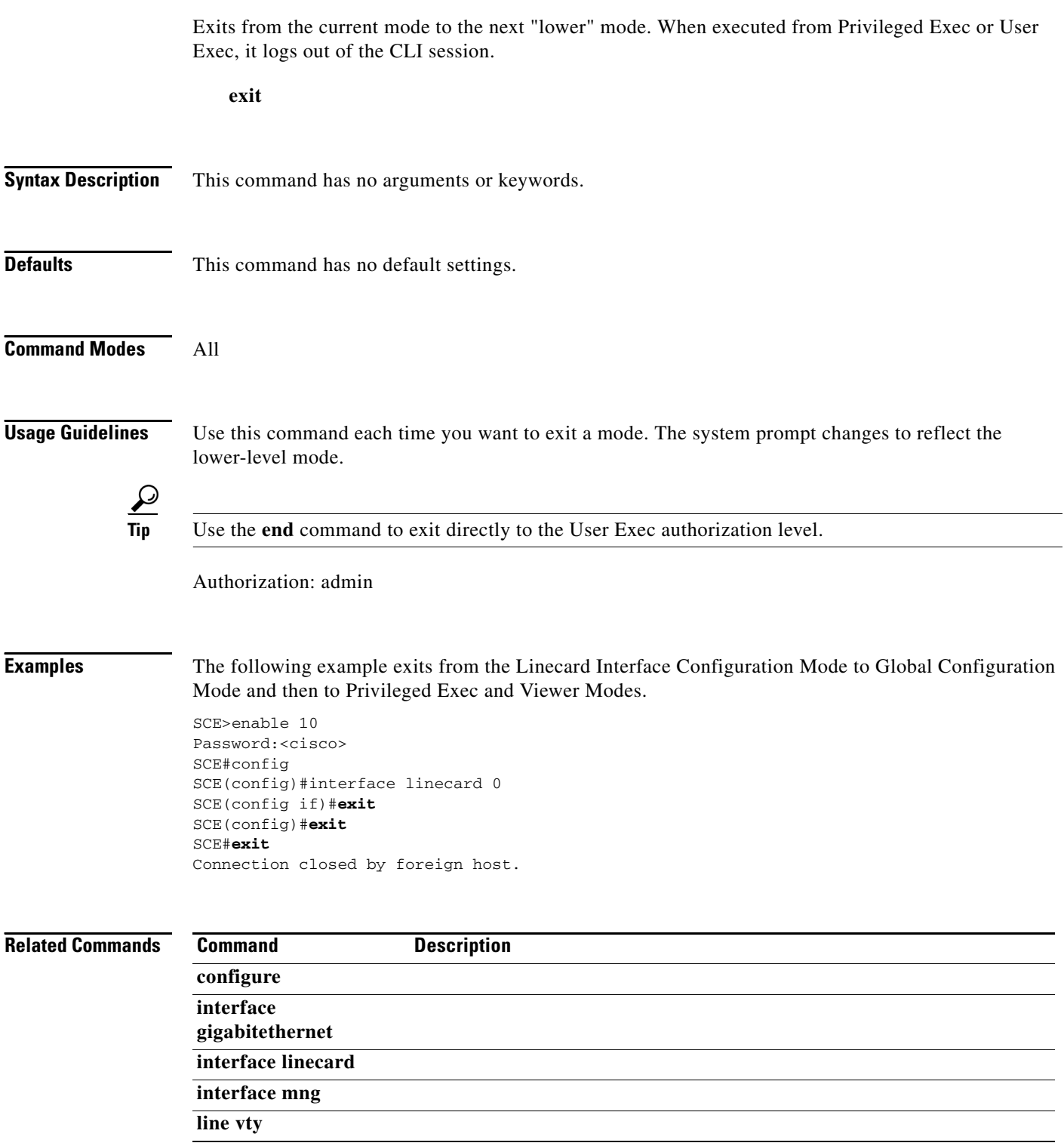

П

## **failure-recovery operation-mode**

Specifies the operation mode to be applied after boot resulting from failure. When using the **default**  switch, you do not have to specify the mode.

**failure-recovery operation-mode** *mode* 

**default failure-recovery operation-mode** 

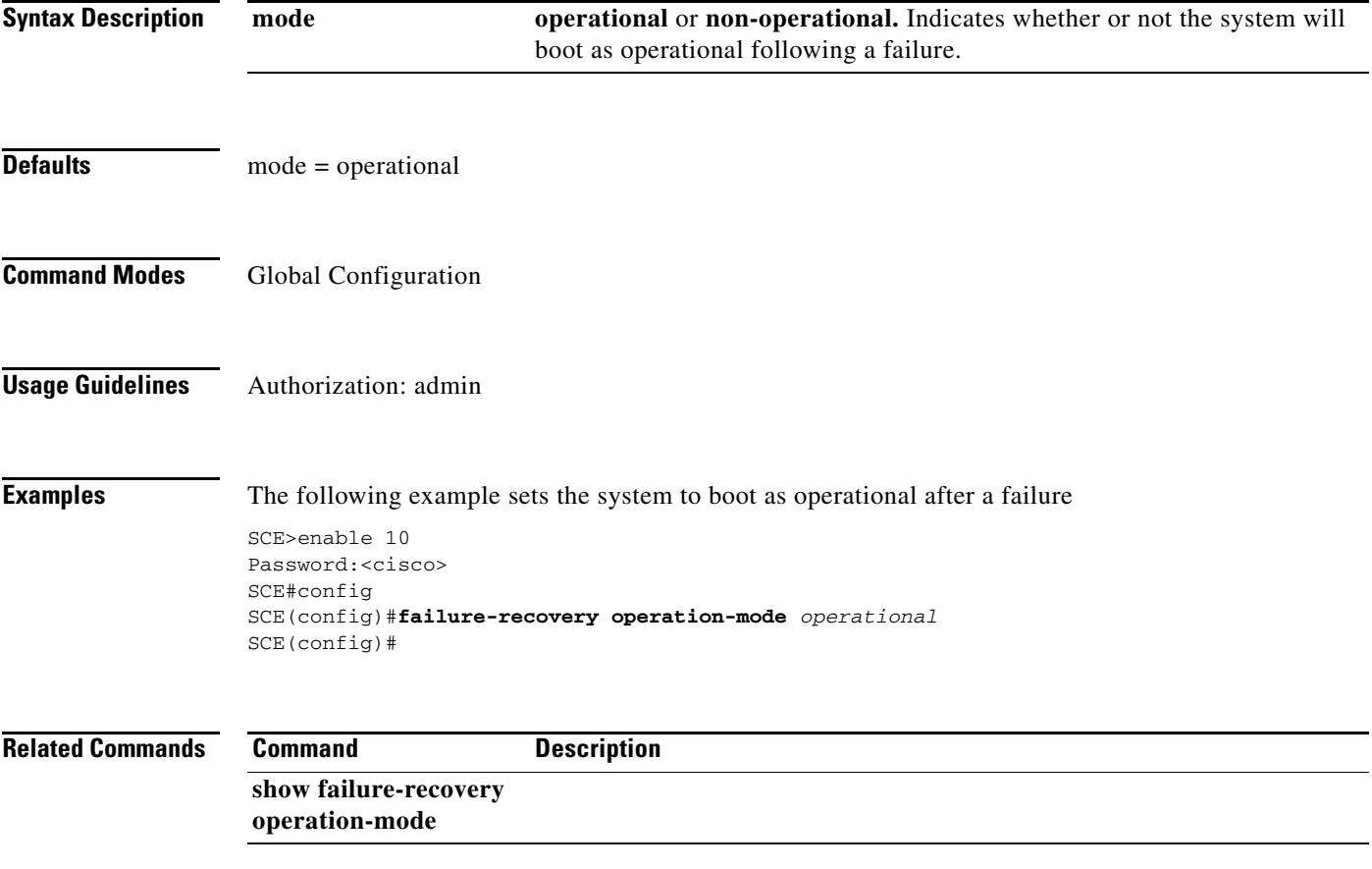

# **flow-capture controllers**

Configures limitations on the flow capture feature. Use the **default** form of the command to reset all options to the default values.

**flow-capture controllers time (***duration* **| unlimited)**

**flow-capture controllers max-l4-payload-length (***length* **| unlimited)**

**default flow-capture controllers (time | max-l4-payload-length)**

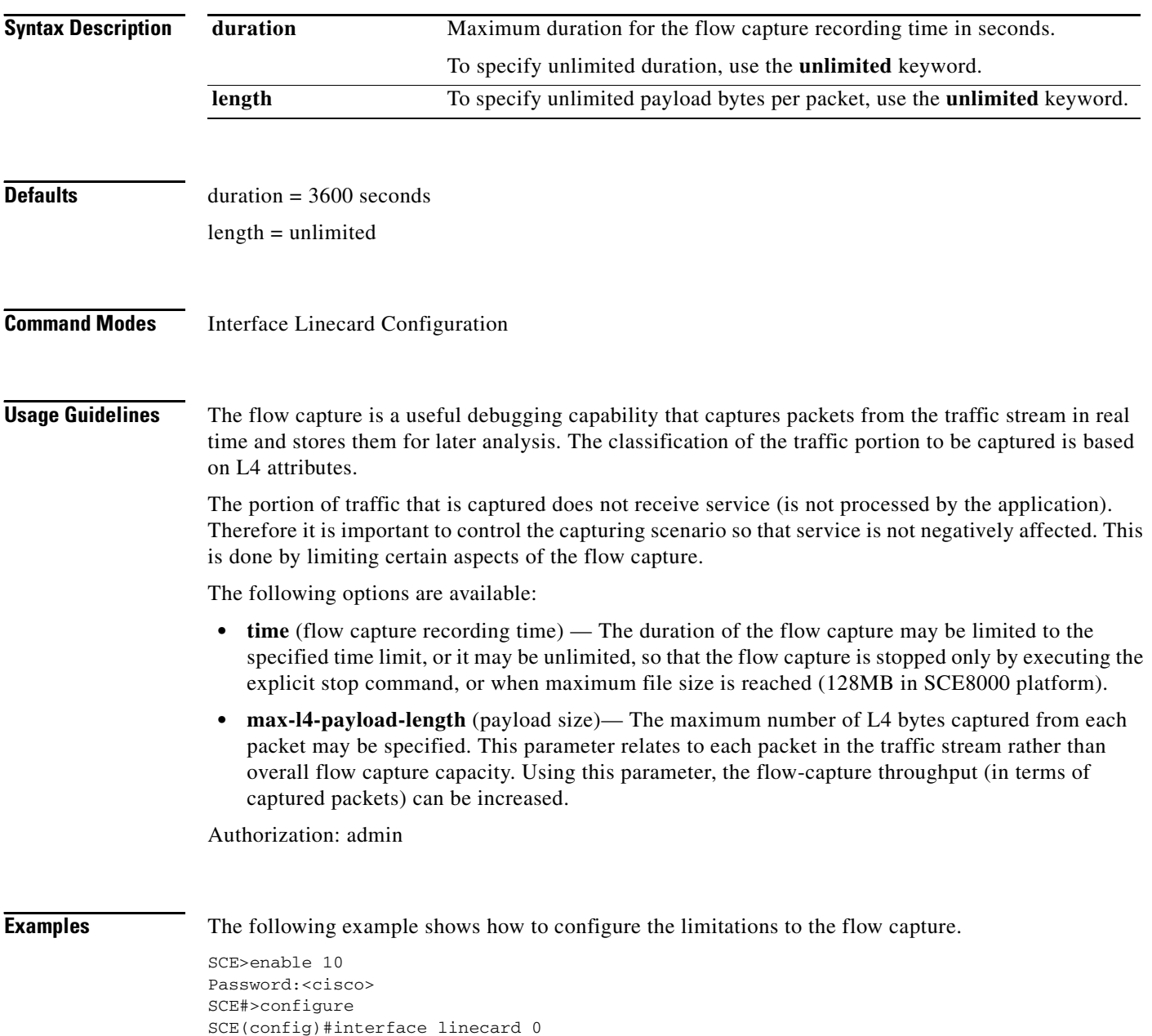

SCE(config if)#**flow-capture controllers time** 120 SCE(config if)#**flow-capture controllers max-l4-payload-length** 200 SCE(config if)#

**Related Commands Command Command Description** 

traffic-rule **flow-capture**

show interface linecard flow-capture

# **flow-aging default-timeout**

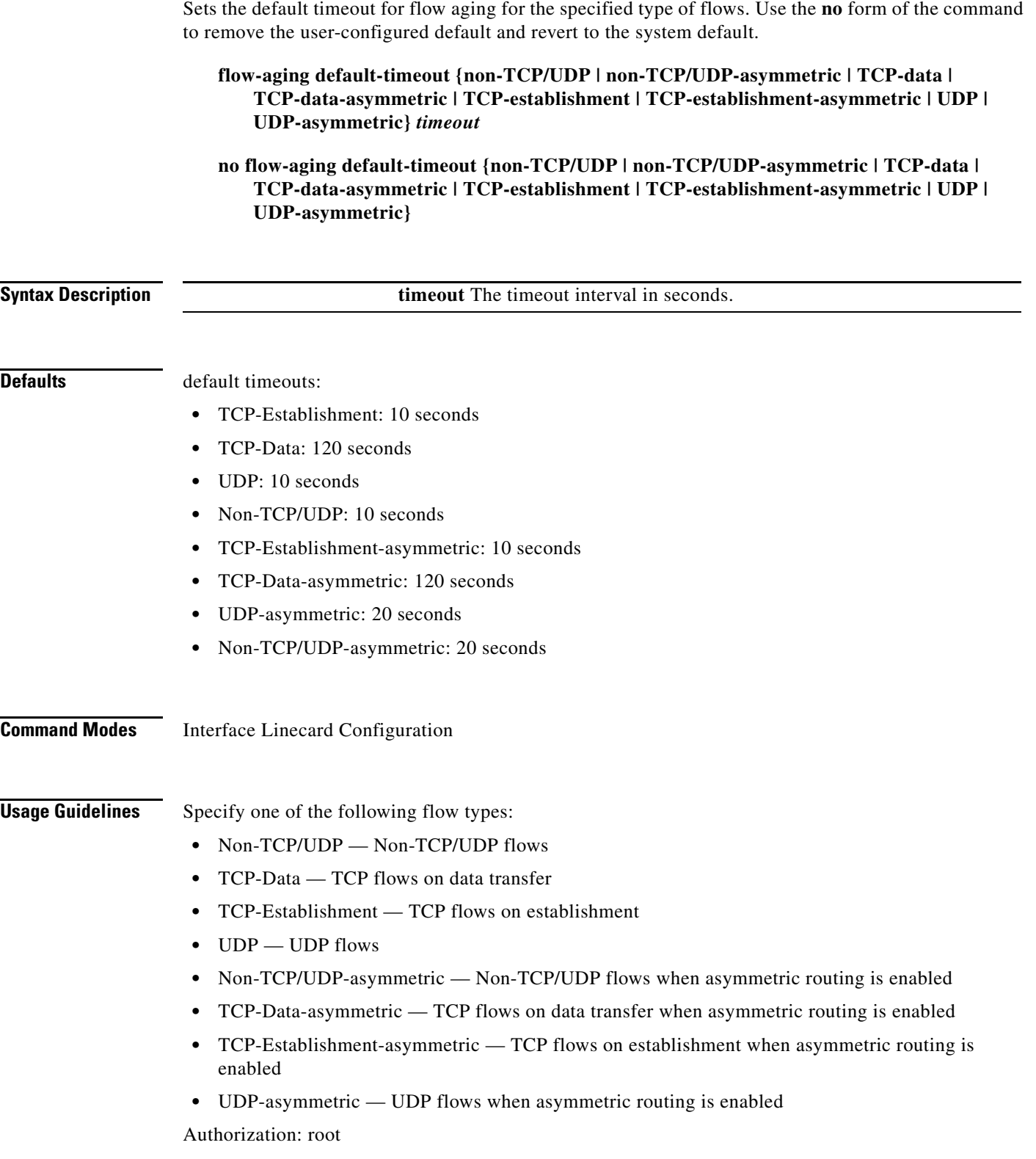

a ka

**Examples** The following examples illustrate how to use this command.

## **EXAMPLE 1:**

The following example shows how to set the flow aging timeout value for non-TCP/UDP flows (asymmetric routing not enabled).

```
SCE>enable 15
Password:<cisco>
SCE#>configure
SCE(config)#>interface linecard 0
SCE(config if)#>flow-aging default-timeout Non-TCP/UDP 10 
SCE(config if)#>
```
## **EXAMPLE 2:**

The following example shows how to set the flow aging timeout value for UDP flows with asymmetric routing enabled.

SCE>enable 15

```
Password:<cisco>
SCE#>configure
SCE(config)#>interface linecard 0
SCE(config if)#>flow-aging default-timeout UDP-asymmetric 25 
SCE(config if)#>
```
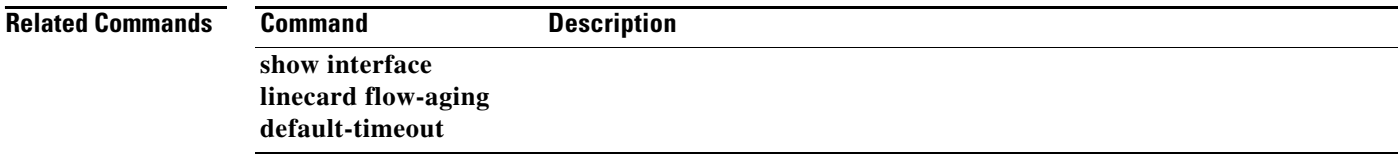

# **flow-capture controllers**

Configures limitations on the flow capture feature. Use the**default** form of the command to reset all options to the default values.

## **flow-capture controllers {(capacity** *capacity* **) | (time (***time* **| unlimited))} | max-l4-payload-length (***length* **| unlimited)**

## **default flow-capture**

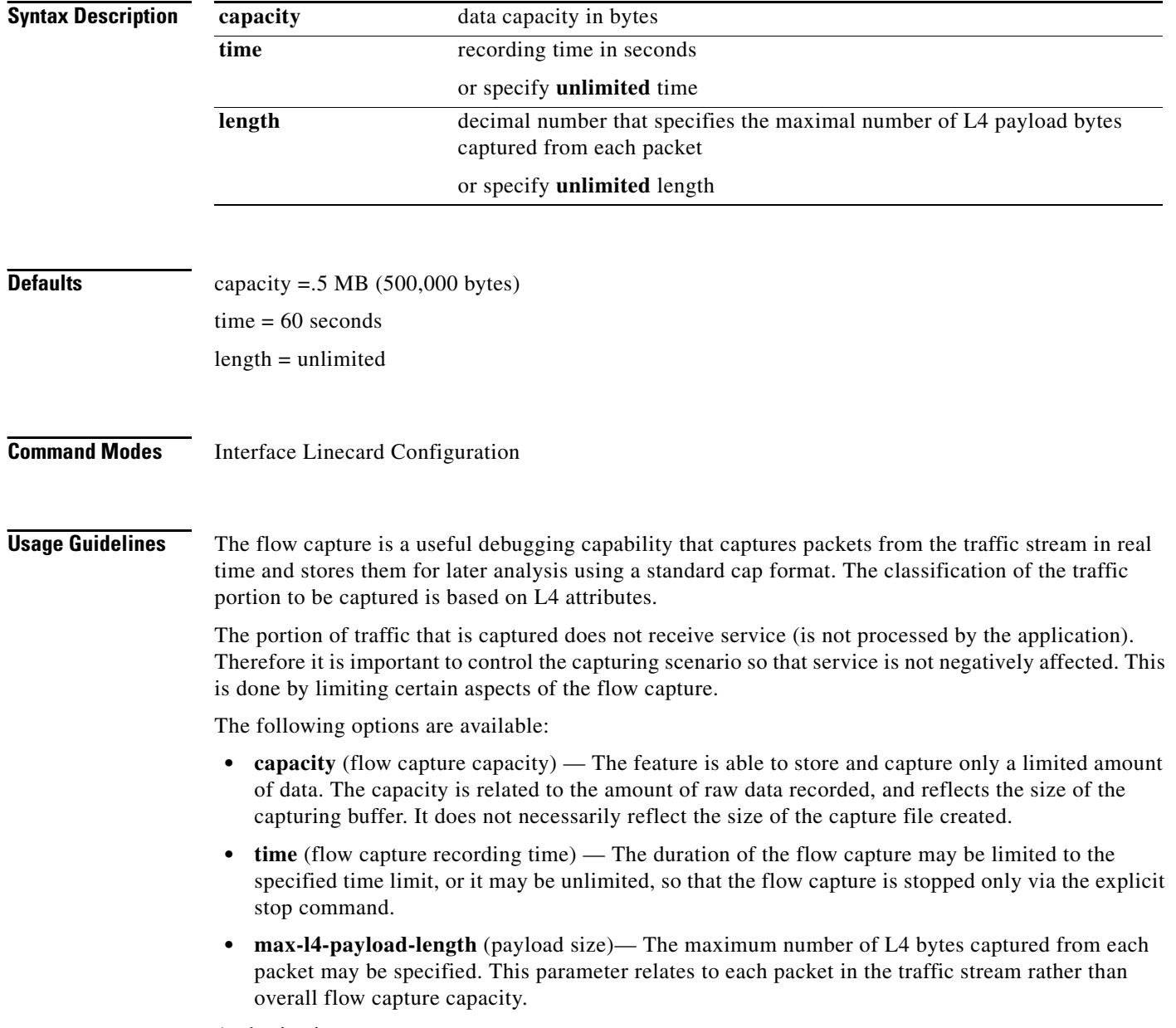

Authorization: root

**Examples** The following example shows how to configure the limitations to the flow capture.

SCE>enable 15 Password:<cisco> SCE#>configure SCE(config)#>interface linecard 0 SCE(config if)#>**flow-capture controllers capacity** 100000 SCE(config if)#>**flow-capture controllers time** 120 SCE(config if)#>**flow-capture controllers max-l4-payload-length** 200 SCE(config if)#>

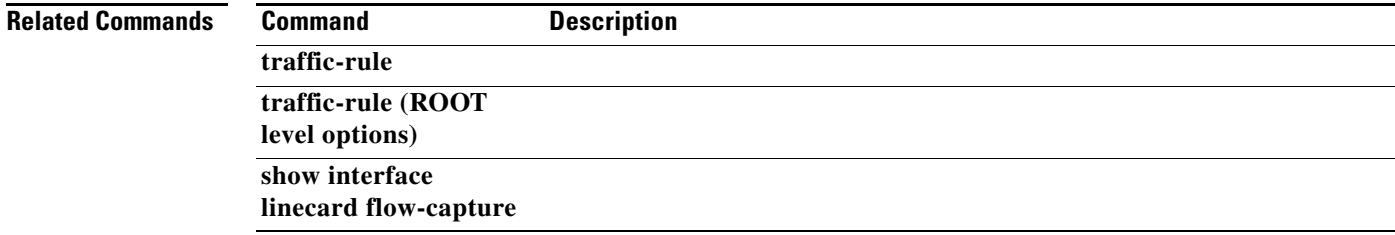

## **flow-filter**

Use this command to define a flow filter rule (**flow-filter set-ff rule** ).

**Following is a summary of the structure of the command:**

**flow-filter {set-ff | set-table} rule** *rule-number* **<IP addresses><port numbers>{<tos id>| <tunnel id>} <protocol><network interface><TCP flags><match inverse><actions (counters)><tos marking>**

**Following is the complete command:**

**flow-filter {set-ff | set-table} rule** *rule-number* **ip1-min***ip1-min* **ip1-max** *ip1-max* **ip1-inv {false|true} ip2-min** *ip2-min* **ip2-max** *ip2-max* **ip2-inv {false|true} port1-min** *port1-min*  **port1-max** *port1-max* **port1-inv {false|true} port2-min** *port2-min* **port2-max** *port2-max*  **port2-inv {false|true} {tos-min** *tos-min* **tos-max** *tos-max* **tos-inv {false|true} | tid-min**  *tid-min* **tid-max** *tid-max* **} protocol {all | EIGRP | ICMP | IGRP | IS-IS | OSPF | TCP | UDP |** *decimal-protocol-number* **} Net-If {BOTH | Subscriber | network} SYN {(0|1|ignore} FIN {(0|1|ignore} PSH {(0|1|ignore} ACK {(0|1|ignore} URG {(0|1|ignore} RST {(0|1|ignore} all-inv {false|true} action-bypass-flow {disable | (priority** *priority-number* **action {bypass|pass}}} action-drop-flow {disable | {priority** *priority-number* **action {drop|pass}}} action-bypass-packet {disable|drop|no-drop} [open-to-software {disable|enable}] [duplicate-actions duplicate-TP1 {disable|enable} duplicate-TP2 {disable|enable} duplicate-TP3 {disable|enable}] action-ruc-data** *number* **action-target-ppc {disable|***target-ppc* **} action-default-class {disable|BE|AF2|AF3|AF4|EF} action-default-metering-type {disable|***metering-type* **} action-conditional-bypass-or-drop {disable|enable} action-dont-open-flow {disable|enable} action-increment-counters {none|***counters* **} [upstream-tos-id** *tos-id1* **downstream-tos-id** *tos-id2* **]** 

**Following are the remaining command formats:**

**flow-filter default-mode drop {true | false} bypass {true | false}** 

**flow-filter partition name** *partition-name* **first-rule** *rule-number* **num-rules** *number-of-rules* 

**flow-filter execute-table** 

**flow-filter clear-table** 

**flow-filter (set-ff | set-table) rule** *rule-number* **clear** 

**flow-filter reset** 

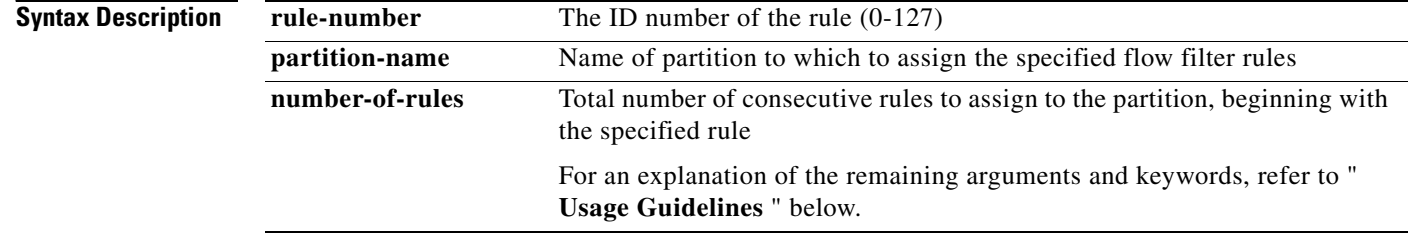

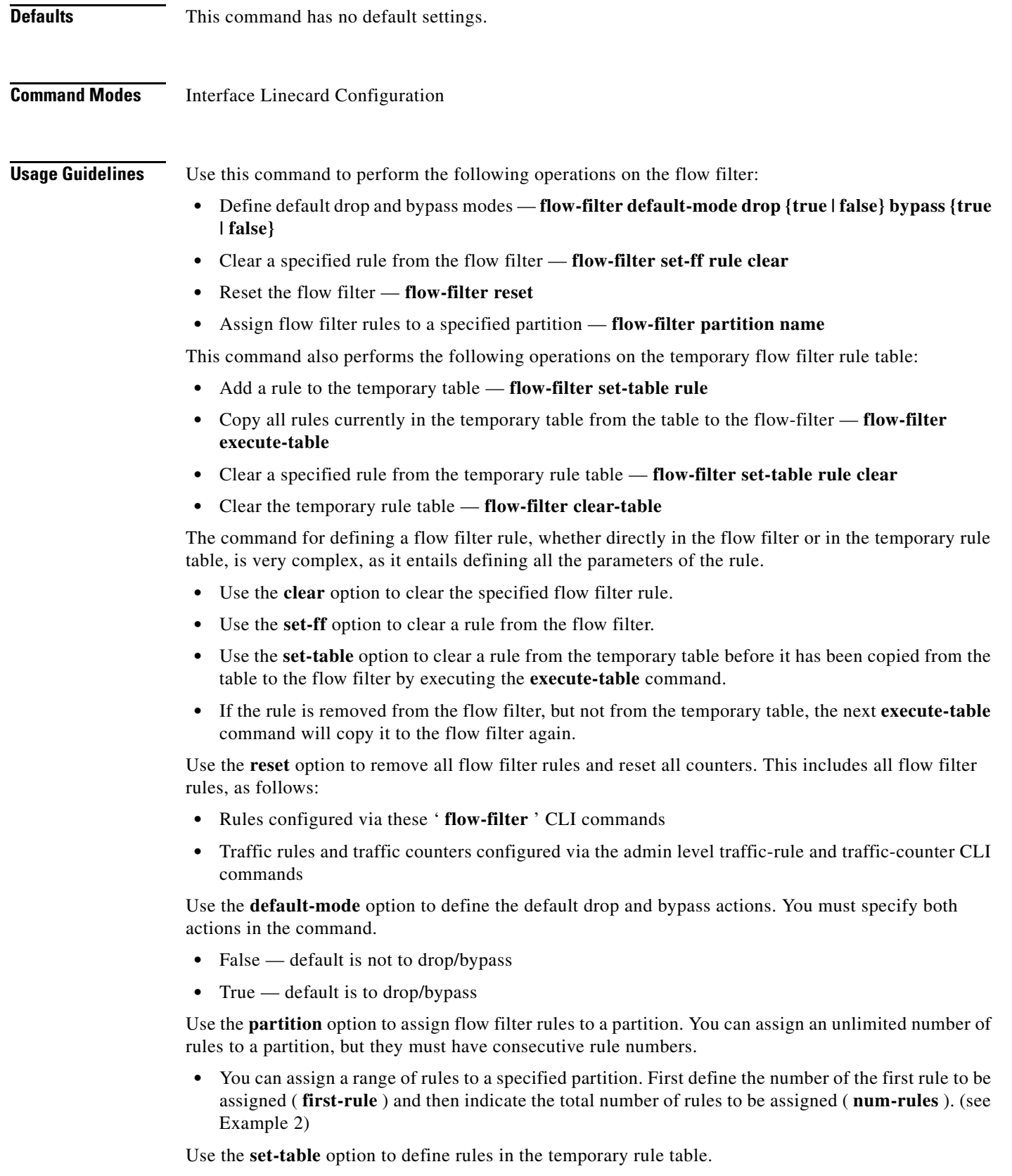

 $\blacksquare$ 

- **•** Use the **flow-filter execute-table** command to copy all the rules currently in the temporary rule table to the flow filter.
- **•** Use the **flow-filter set-table rule clear** command to remove a specific rule from the temporary table. If the **execute-table** command is then executed, the specified rule will not be copied to the flow filter.
- **•** Use the **flow-filter clear-table** command to remove all rules from the temporary table. If the **execute-table** command is then executed, nothing will be copied to the flow filter.

The following guidelines all relate to configuring a flow filter rule ( **flow-filter {set-ff | set-table} rule** ).

### **Command form (set-ff or set-table ):**

- **•** Use the **set-ff** option to set the rule directly in the flow filter.
- **•** Use the **set-table** option to set the rule in the temporary table. To copy the rule from the table to the flow filter, use the **execute-table** command.

### **Rule**

Rule number is an integer between 0 and 127.

### **IP addresses**

Define the IP address range to which this flow filter rule applies for both network side and subscriber side traffic.

- **• ip1** fields refer to the subscriber side
- **• ip2** fields refer to the network side

For each side, define the following parameters:

- **ip-min** The lowest IP address in the range for the specified side
- **ip-max** The highest IP address in the range for the specified side
- **ip-inv** This parameter indicates how to match the range of IP addresses for the specified side
	- **– True**  values inside the range between **ip-min** and **ip-max** match ( **ip-min** <= IP address <= **ip-max** )
	- **– False**  values outside the range between **ip-min** and **ip-max** match (IP address <**ip-min** or IP address >**ip-max** )

IP addresses can be entered in one of three formats:

- **•** decimal number
- hex number prefixed by 0x
- **•** dotted-decimal notation (A.B.C.D)

## **Port numbers**

Define the range of port numbers to which this flow filter rule applies for both network side and subscriber side traffic.

- **• port1** fields refer to the subscriber side
- **• port2** fields refer to the network side

For each side, define the following parameters:

- **port-min** The lowest port number in the range for the specified side
- **port-max** The highest port number in the range for the specified side
- **• port-inv**  This parameter indicates how to match the range of port numbers for the specified side
	- **– True**  values inside the range between **tos-min** and **tos-max** match ( **tos-min** <= TOS field value <= **tos-max** )
	- **– False**  values outside the range between **tos-min** and **tos-max** match (TOS field value <**tos-min** or TOS field value >**tos-max** )

For all protocol types except TCP and UDP, ports must be defined as follows:

- **port-min** must be  $= 0$
- **port-max** must be  $= 65535$
- **port-inv** must be = false.

## **TOS**

You must configure either TOS or the Tunnel ID range to which this flow filter rule applies, depending upon the system mode. (Use the **no traffic-rule tunnel-id-mode** command to disable defining the traffic rule according to the tunnel ID.)

For TOS, define the following parameters:

- **tos-min** The lowest TOS field value in the range
- **• tos-max**  The highest TOS field value in the range
- **tos-inv** This parameter indicates how to match the range of TOS field value
	- **– True**  values inside the range between **tos-min** and **tos-max** match ( **tos-min** <= TOS field value <= **tos-max** )
	- **– False**  values outside the range between **tos-min** and **tos-max** match (TOS field value <**tos-min** or TOS field value >**tos-max** )

## **Tunnel ID**

You must configure either TOS or the Tunnel ID range to which this flow filter rule applies, depending upon the system mode. (Use the **traffic-rule tunnel-id-mode** command to enable defining the traffic rule according to the tunnel ID.)

For Tunnel ID, define the following parameters:

- **tid-min** The lowest tunnel ID in the range
- **tid-max** The highest tunnel ID in the range
- The following tunnel IDs are reserved for MPLS learning: 0xff, 0xfe, 0xfd

## **All IP addresses, port numbers and TOS values**

If all IP addresses, port numbers and TOS values are allowed for the rule, use the following option in place of configuring specific IP address range, port number range and TOS value range:

**• any-ip1-ip2-port1-port2-tos** 

### **Protocol**

Specify one of the following protocol options to which this flow filter rule applies:

- **•** Specific protocol type: EIGRP, ICMP, IGRP, IS-IS, OSPF, TCP, or UDP
- Protocol ID number (0-255)
- **•** ALL any protocol

## **Network interface**

This flow filter rule applies only to packets arriving from the specified interface:

- **•** Subscriber
- **•** Network
- **•** Both

## **TCP flags**

If protocol = TCP, this flow filter rule applies only if the TCP flags are set to the indicated value.

Set each flag to the value that must be matched:

- **•** 0
- **•** 1
- **•** ignore

If protocol is not set to TCP, all TCP flags must be set to **ignore.**

## **Match inverse**

Sometimes it is easier and more concise to define the conditions under which a rule does not apply. Use the **all-inv** option in this case:

- **all-inv = true**: inverts the entire definition, that is, when packets match the definition, the rule does NOT apply
- **all-inv = false**: normal match, when packets match the definition, the rule applies

## **Actions**

Define the action to be taken when the conditions of the rule are matched. Actions can be either enabled or disabled. A disabled action means that the action is not triggered by the rule.

When the "drop flow" and "bypass flow" actions are enabled, they are assigned a priority between 0 (high) and 3 (low), allowing a meaningful resolution in case different rules specify different actions for the same packet.

The counters that are incremented by this rule are specified with the **increment-counters** action.

**• action-bypass-flow** 

Bypass-flow (FIF packets only) – Specify one of the following actions:

- **–** bypass do not open a flow
- **–** pass open a flow
- **•** A priority (0-3) is specified.
- **• action-drop-flow**

Drop-flow (FIF packets only) – Specify one of the following actions:

- **–** drop do not open a flow
- **–** pass open a flow
- **•** A priority (0-3) is specified.

## **• action-bypass-packet {disable|drop|no-drop}**

Bypass-packet (Non-FIF packets only) – Specify one of the following actions (for a packet belonging to a flow)

- **–** no-drop bypassed
- **–** dropped
- **• open-to-software** (optional)

Open flows to software – Specify one of the following actions:

- **–** disable
- **–** enable
- **• duplicate-actions** (optional)

Allows duplicating the packets of a flow from the specified traffic processor to TP #0 for fast forwarding of delay-sensitive traffic (this is equivalent to the **quick-forwarding** action option in the **traffic-rule** command) – Specifies one of the following actions for the specified TP (TP1-TP3):

- **–** disable
- **–** enable
- **• action-ruc-data**

Specifies two bits (internally called rucInfo) that are directed to the packet descriptor header.

## **• action-target-ppc**

Target CPU (FIF packets only) – Specifies which CPU (traffic processor) should handle the flow opened by this packet. Specify either:

- **–** disable do not assign a target CPU
- **–** CPU number (0-3)

## **• action-default-class**

Default-class (FIF packets only) – Specifies the specific class to which flows opened by this packet should be assigned. Specify one of the following:

- **–** EF
- **–** AF2
- **–** AF3
- **–** AF4
- **–** BE
- **–** disable do not assign a default class

### **• action-default-metering-type**

Default meter type (FIF packets only) – Specifies the default metering type to which the flow opened by this packet should be assigned. Specify either:

- **–** disable do not assign a default metering type
- **–** metering type number (1-4)

## **• action-conditional-bypass-or-drop**

Start conditional bypass (Non-FIF packets only) – Specifies that the flow should enter a state of weighted bypass. Specify one of the following actions:

- **–** disable
- **–** enable
- **• action-dont-open-flow**

Don't open flow (Non-FIF packets only) – Specifies that flows corresponding to this rule will not be opened. Specify one of the following actions:

- **–** disable
- **–** enable
- **• action-increment-counters**

Counters (Both FIF and non-FIF packets) – Specifies which flow filter counters should count the packet. Specify one of the following:

- **–** none
- **–** list of counter numbers specify a list of the counters (0-31), separated by commas with no spaces between (1,2,3 not 1, 2, 3). There is no limit to the number of counters that can be defined for a single rule.
- **–** Use the **traffic-counter** command ( **traffic-counter name** *name* { **count-bytes | count-packets**  }) to configure the counter mode for each counter:
- **–** Count packets: Each packet counted by the counter increments the counter by 1
- **–** Count bytes: Each packet counted by the counter increments the counter by the number of L3 bytes in the packet.

## **TOS Marking**

You can configure a TOS marking to be applied by this flow filter rule. If you configure TOS marking, you must configure a value for both upstream and downstream traffic, although those values do not need to be the same.

TOS marking must be enabled for the relevant interfaces (see **tos-marking enabled** ) and the TOS translation table defined (see **tos-marking set-table-entry** ).

ToS marking cannot be used if **tunnel-id mode** is enabled (see **Tunnel ID** above).

For TOS, define the following parameters:

• **tos-id1, tos-id2** —The ID of the entry in the TOS translation table to be assigned to the traffic (one value for upstream and one for downstream)

Range of acceptable values is 0-7. '0' indicates 'do not remark'. A value of 1-7 indicates that the DSCP value assigned to that ID in the translation table will be inserted in the TOS field.

Default =  $0$  (do not remark)

Authorization: root

**Examples** The following examples show how to use this command.

## **EXAMPLE 1**

The following example shows how to define three rules in the temporary rule table, copy them to the flow filter, and clear the table.

In the first rule all IP addresses, port numbers, and TOS values are permitted, so the **any-ip1-ip2-port1-port2-tos** option is used.

In the second rule, the first command sets mode for TOS instead of Tunnel-Id, so t **unnel-id-mode** is disabled and Tunnel-Id is not defined. Since a non-TCP protocol is specified, all TCP flags are set to **ignore** and the port number ranges are both 0-65535. In addition, TOS marking values are defined.

The third rule defines a flow filter rule for all protocols except UDP. The match is defined for UDP and then the **all-inv** flag is used (set to true).

```
SCE>enable 15
Password:<cisco>
SCE#>configure
SCE(config)#>interface linecard 0
SCE(config if)#>flow-filter set-table rule 1 any-ip1-ip2-port1-port2-tos protocol 
  TCP Net-If TH SYN 0 FIN 1 PSH 1 ACK 0 URG ignore RST 1 all-inv false action-bypass-flow 
disable action-drop-flow priority 0 action pass action-bypass-packet drop action-ruc-data 
0 action-target-ppc 2 action-default-class disable action-default-metering-type disable 
action-conditional-bypass-or-drop enable action-dont-open-flow enable 
action-increment-counters 1,2,6 
SCE(config if)#>no traffic-rule tunnel-id-mode 
SCE(config if)#>flow-filter set-table rule 2 ip1-min 10.10.10.10 ip1-max 10.10.10.100 
ip1-inv false ip2-min 20.20.20.20 ip2-max 20.20.20.20 ip2-inv true port1-min 0 port1-max 
65535 port1-inv false port2-min 0 port2-max 65535 port2-inv false tos-min 0 tos-max 0 
tos-inv false protocol OSPF Net-If BOTH SYN ignore FIN ignore PSH ignore ACK ignore URG 
ignore RST ignore all-inv false action-bypass-flow priority 2 action pass action-drop-flow 
priority 1 action drop action-bypass-packet disable action-ruc-data 1 action-target-ppc 
disable action-default-class BE action-default-metering-type 2 
action-conditional-bypass-or-drop disable action-dont-open-flow disable 
action-increment-counters 20,21,22,25,29,30 upstream-tos-id 0 downstream-tos-id 3 
SCE(config if)#>flow-filter set-table rule 3 any-ip1-ip2-port1-port2-tos protocol UDP 
Net-If BOTH SYN ignore FIN ignore PSH ignore ACK ignore URG ignore RST ignore all-inv true 
action-bypass-flow priority 2 action pass action-drop-flow priority 1 action drop 
action-bypass-packet disable action-ruc-data 0 action-target-ppc disable 
action-default-class BE action-default-metering-type 2 action-conditional-bypass-or-drop 
enable action-dont-open-flow enable action-increment-counters none 
SCE(config if)#>flow-filter execute-table 
SCE(config if)#>flow-filter clear-table 
SCE(config if)#>
```
### **EXAMPLE 2**

The following example shows how to assign flow filter rules 5-9 to a partition named Partition1. It is assumed that the rules have already been defined.

```
SCE>enable 15
Password:<cisco>
SCE#>configure
SCE(config)#>interface linecard 0
SCE(config if)#>flow-filter partition name Partition1 first-rule 5 num-rules 5 
SCE(config if)#>
```
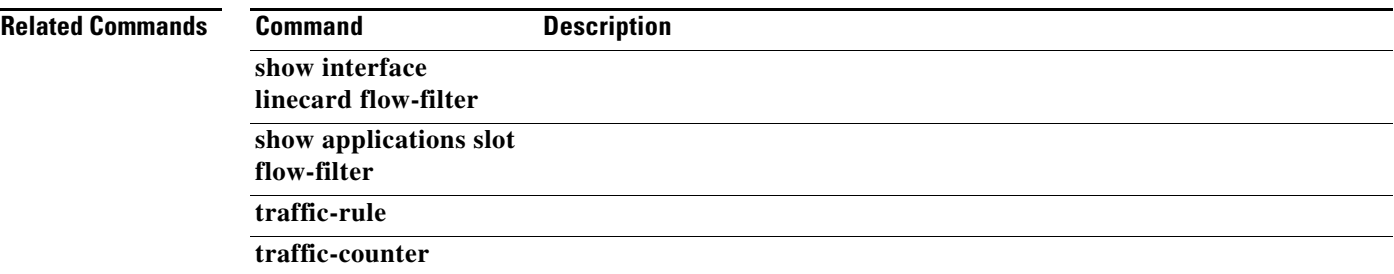

# **flow-open-mode**

Configures the flow open mode.

## **flow-open-mode {classical | enhanced}**

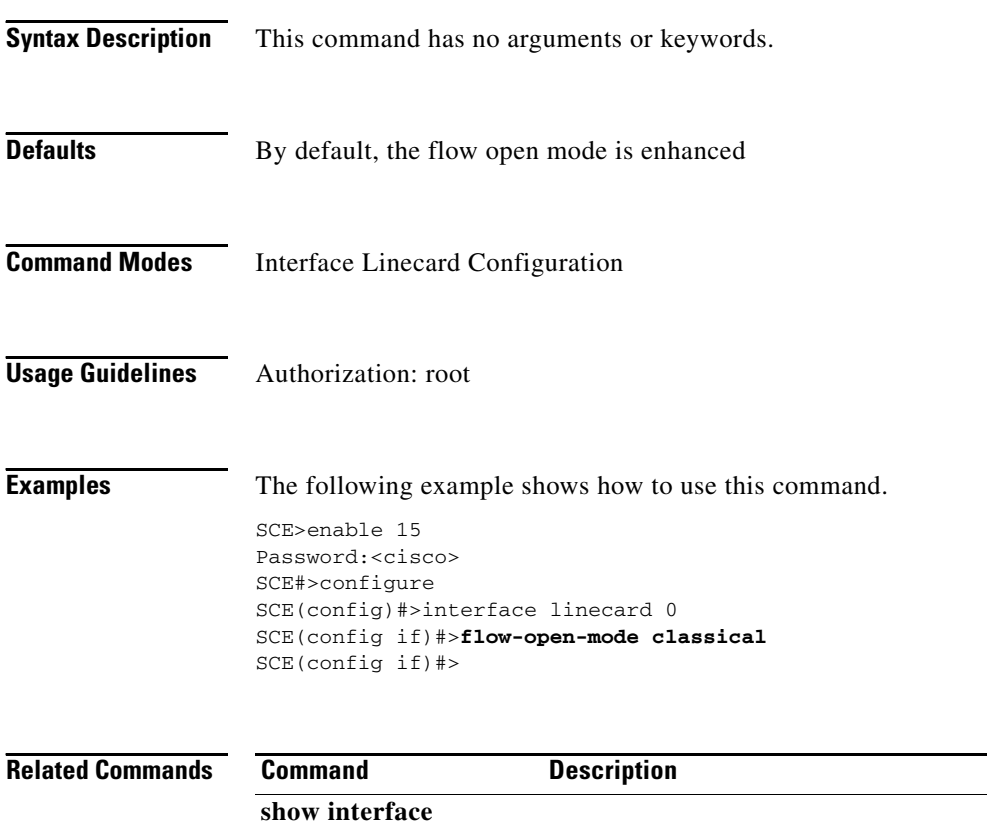

**Cisco SCE 2000 and SCE 1000 Complete CLI Command Reference**

**linecard** 

**flow-open-mode** 

## **flow-open-mode enhanced UDP min-packets**

Sets the number of packets to pass over in between opening UDP flows. Use the **no** form of the command to remove the configured value. Use the **default** form of the command to revert to the default value (2).

**flow-open-mode enhanced UDP min-packets** *number* 

**no flow-open-mode enhanced UDP min-packets** 

**default flow-open-mode enhanced UDP min-packets** 

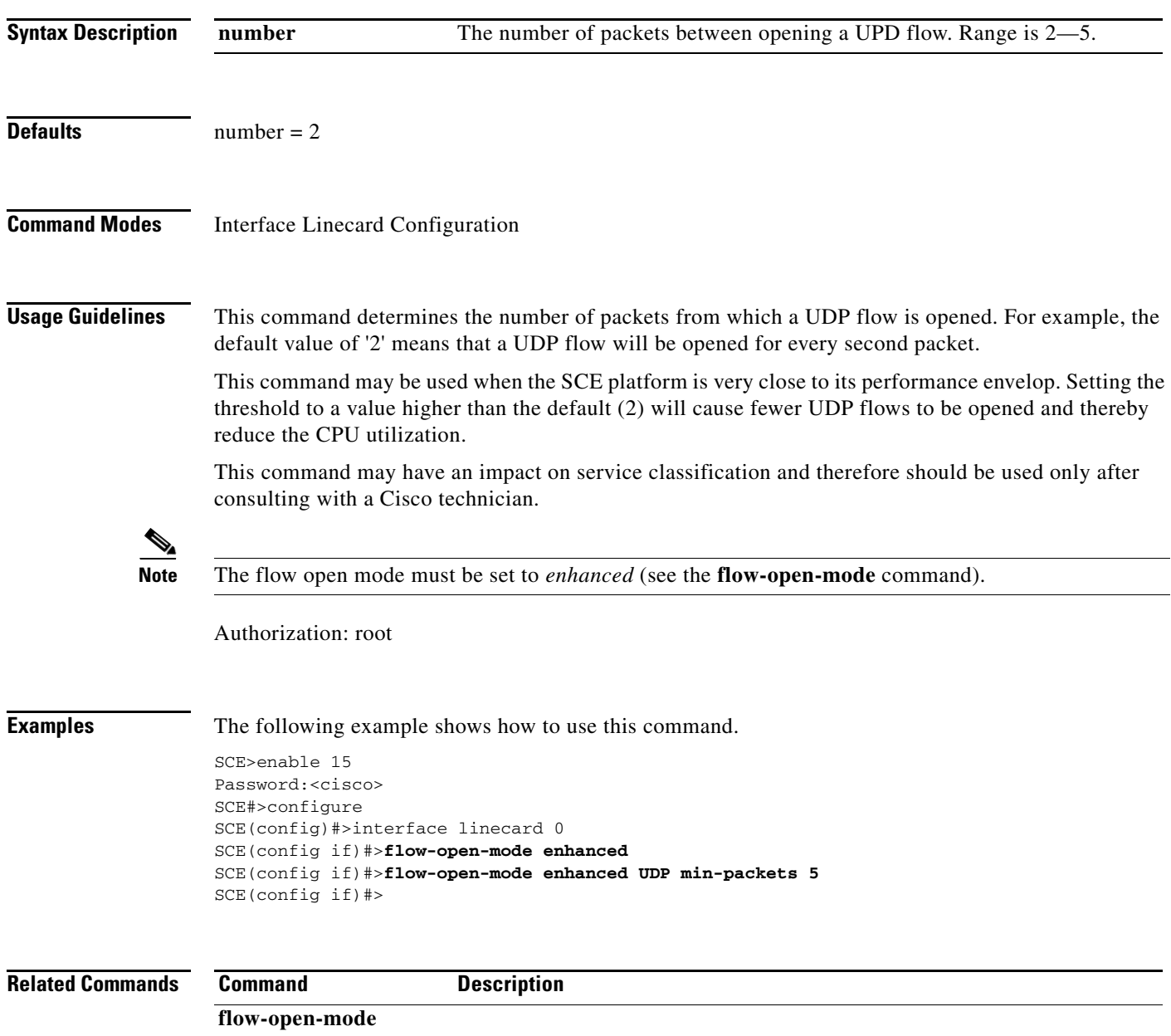

## **force failure-condition (SCE 2000 only)**

Forces a virtual failure condition, and exits from the failure condition, when performing an application upgrade.

**force failure-condition** 

**no force failure-condition** 

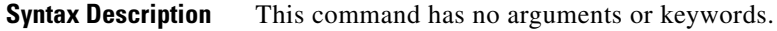

- **Defaults** This command has no default settings.
- **Command Modes** Linecard Interface Configuration
- **Usage Guidelines** When upgrading the application in a cascaded system, use this command to force failure in the active SCE 2000 platform (see 'System Upgrades' in the Chapter "Redundancy and Fail-Over" in the *Cisco Service Control Engine Software Configuration Guide* ).
	- Authorization: admin

**Examples** The following example forces a virtual failure condition.

At the displayed 'n', type 'Y' and press **Enter** to confirm the forced failure.

SCE>enable 10 Password:<cisco> SCE#config SCE(config)#interface linecard 0 SCE(config if)#**force failure-condition**  Forcing failure will cause a failover - do you want to continue? n SCE(config if)#

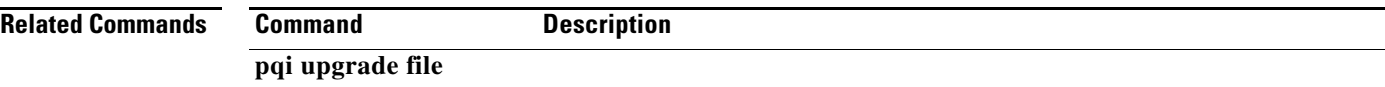
# **global-controller**

Configures the specified global controller.

#### **global-controller** *GC#* **bandwidth** *rate*

**global-controller** *GC#* **name** *GC\_name* 

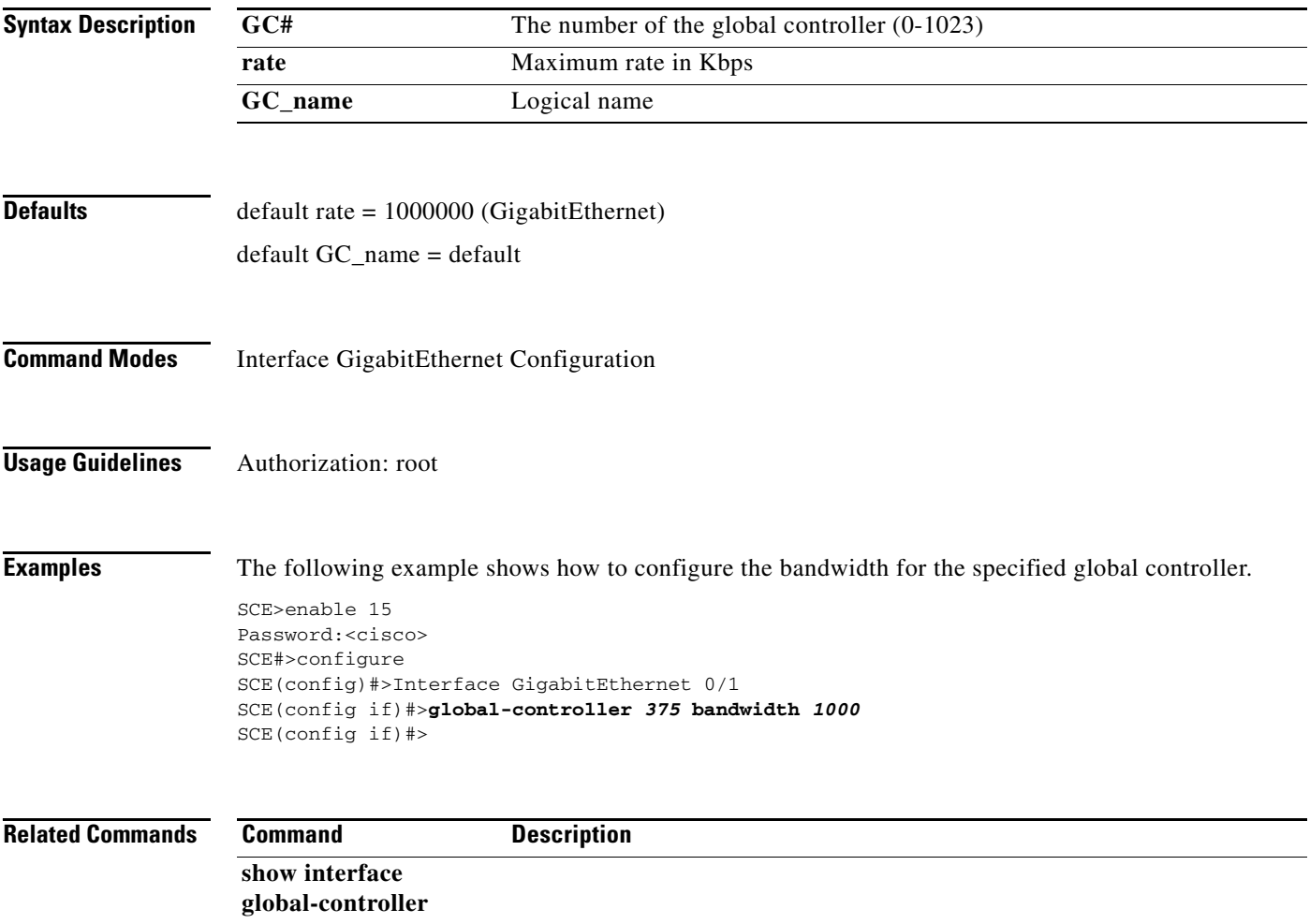

### **handler name**

Runs a specific handler with up to ten input parameters.

- **handler name** *handler-name* **(global | default-party) [loops** *num\_of\_loops* **] [ppc** *ppc-num* **] [input-params**  *<value1>[<value2>[<value3>[<value4>[<value5>[<value6>[<value7>[<value8>[<value9>[ <value10>***]]]]]]]]]]**
- **handler name** *handler-name* **party name** *party-name* **[loops** *num\_of\_loops* **] [ignore-output] [input-params**  *<value1>[<value2>[<value3>[<value4>[<value5>[<value6>[<value7>[<value8>[<value9>[ <value10>***]]]]]]]]]]**

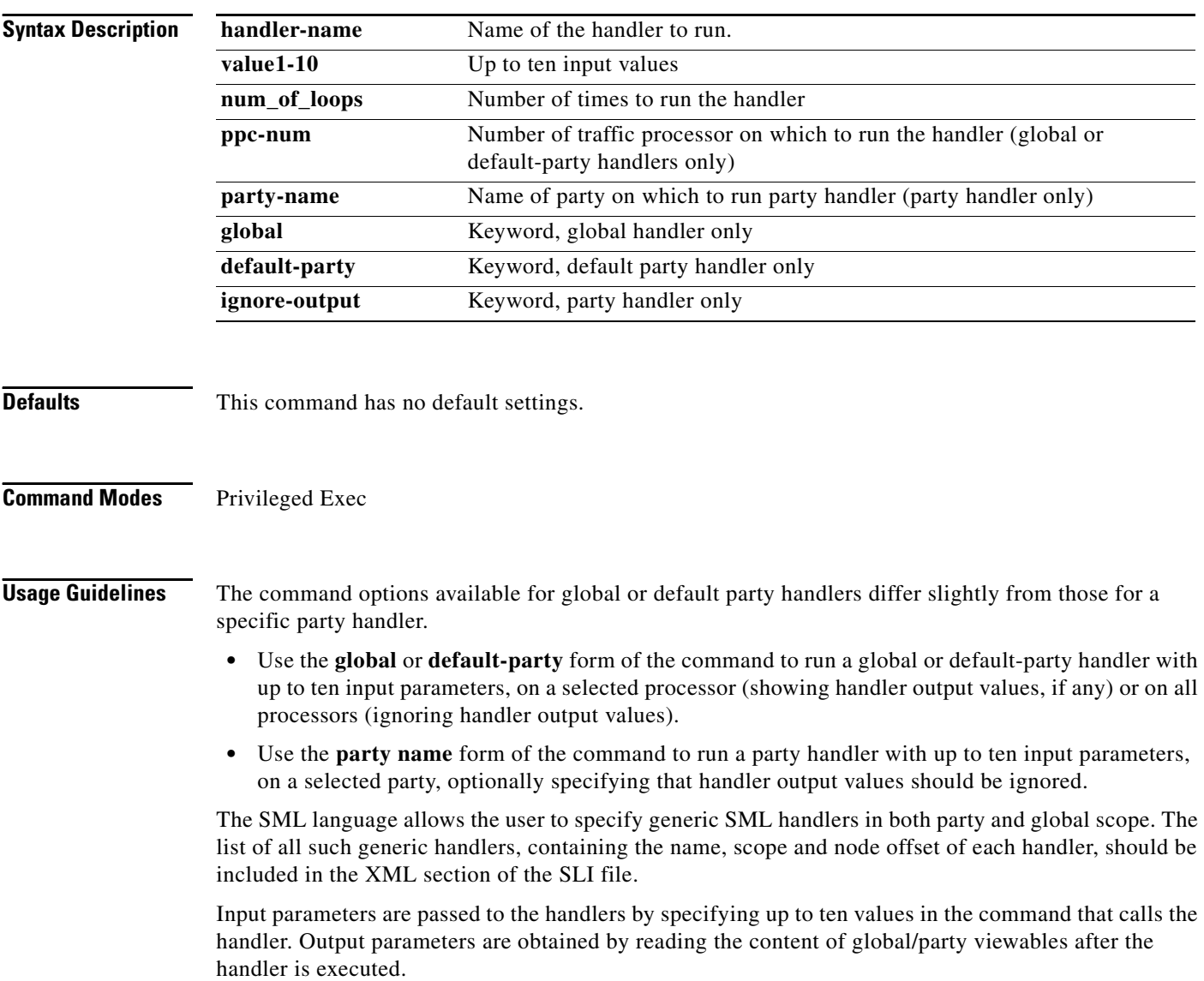

If the handler specifies output parameters, the Cmdl function returns only after the handler has executed and the results are known. If the handler specifies no output parameters, the Cmdl function returns immediately, enabling a high rate of such invocations.

Use the **loops** option to specify the number of times to run the handler.

For global and default party handlers, specify the traffic processor ( **ppc** *ppc-num* ) to enable receiving the output parameters.

If no traffic processor is specified, the handler executes on all traffic processors. This means that output parameters are not received, but the execution proceeds at a higher rate.

For party handlers, if there are no output parameters, use the **ignore-output** keyword. This also allows execution at a higher rate.

Authorization: root

**Examples** The following examples illustrate how to use this command.

#### **EXAMPLE 1**

The following example illustrates how to run a global handler with no output parameters. Since there are no output parameters, it is not necessary to specify a traffic processor to use. There are also no input parameters.

```
SCE>enable 15
Password:<cisco>
SCE#>handler name global-startup global 
SCE#>
```
#### **EXAMPLE 2**

The following example illustrates how to run a default party handler. Since there are output parameters, it is necessary to specify a traffic processor to use.

```
SCE>enable 15
Password:<cisco>
SCE#>handler name quotaUpdate default-party ppc 1 input-params 0 1000 
SCE#>
```
#### **EXAMPLE 3**

The following example illustrates how to run a specific party handler. There are no output parameters, so the **ignore-output** option is used for faster execution.

```
SCE>enable 15
Password:<cisco>
SCE#>handler name quotaUpdate party name subscriber_1 ignore-output input-params 0 1000 
SCE#>
```
#### **Related Commands Command Description**

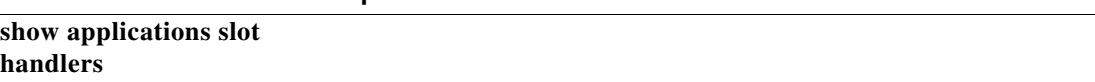

### **help**

Displays information relating to all available CLI commands.

#### **help bindings|tree**

**Syntax Description** This command has no arguments. **Defaults** This command has no default settings. **Command Modes** Exec **Usage Guidelines** Use the **bindings** keyword to print a list of keyboard bindings (shortcut commands). Use the **tree** keyword to display the entire tree of all available CLI commands. Authorization: User **Examples** The following example shows the partial output of the help bindings command. SCE>**help bindings**  Line Cursor Movements --------------------- Ctrl-F /->Moves cursor one character to the right. Ctrl-B /<-Moves cursor one character to the left. Esc-FMoves cursor one word to the right. Esc-BMoves cursor one word to the left. Ctrl-AMoves cursor to the start of the line. Ctrl-EMoves cursor to the end of the line. Esc F Moves cursor forward one word. Esc BMoves cursor backward one word. Editing ------- Ctrl-DDeletes the character where the cursor is located. Esc-DDeletes from the cursor position to the end of the word. BackspaceDeletes the character before the current location of the cursor. Ctrl-H Deletes the character before the current location of the cursor. Ctrl-KDeletes from the cursor position to the end of the line. Ctrl-UDeletes all characters from the cursor to the beginning of the line. Ctrl-XDeletes all characters from the cursor to the beginning of the line. Ctrl-WDeletes the word to the left of the cursor.

Ctrl-YRecall the last item deleted. Help and Operation Features

---------------------------- ? Argument help. <Tab>Toggles between possible endings for the typed prefix.

<Esc><Tab>Displays all the possible arguments backwards. Ctrl-I <TAB>

```
SCE>
```
**Related Commands Command Description** 

 $\blacksquare$ 

# **history**

Enables the history feature, that is, a record of the last command lines that executed. Use the **no** form of this command to disable history.

**history** 

**no history** 

- **Syntax Description** This command has no arguments or keywords.
- **Defaults** History is enabled.
- **Command Modes** Privileged EXEC

**Usage Guidelines** Authorization: admin

**Examples** The following examples illustrate how to use this command.

#### **EXAMPLE 1**

The following example enables the **history** feature.

SCE>enable 10 Password:<cisco> SCE#**history** SCE#

#### **EXAMPLE 2**

The following example disables the **history** feature.

SCE>enable **10**  Password:<cisco> SCE#**no history**  SCE#

#### **Related Commands Command Description**

**history size** 

# **history size**

Sets the number of command lines that the system records in the history.

**history size** *size* 

**no history size** 

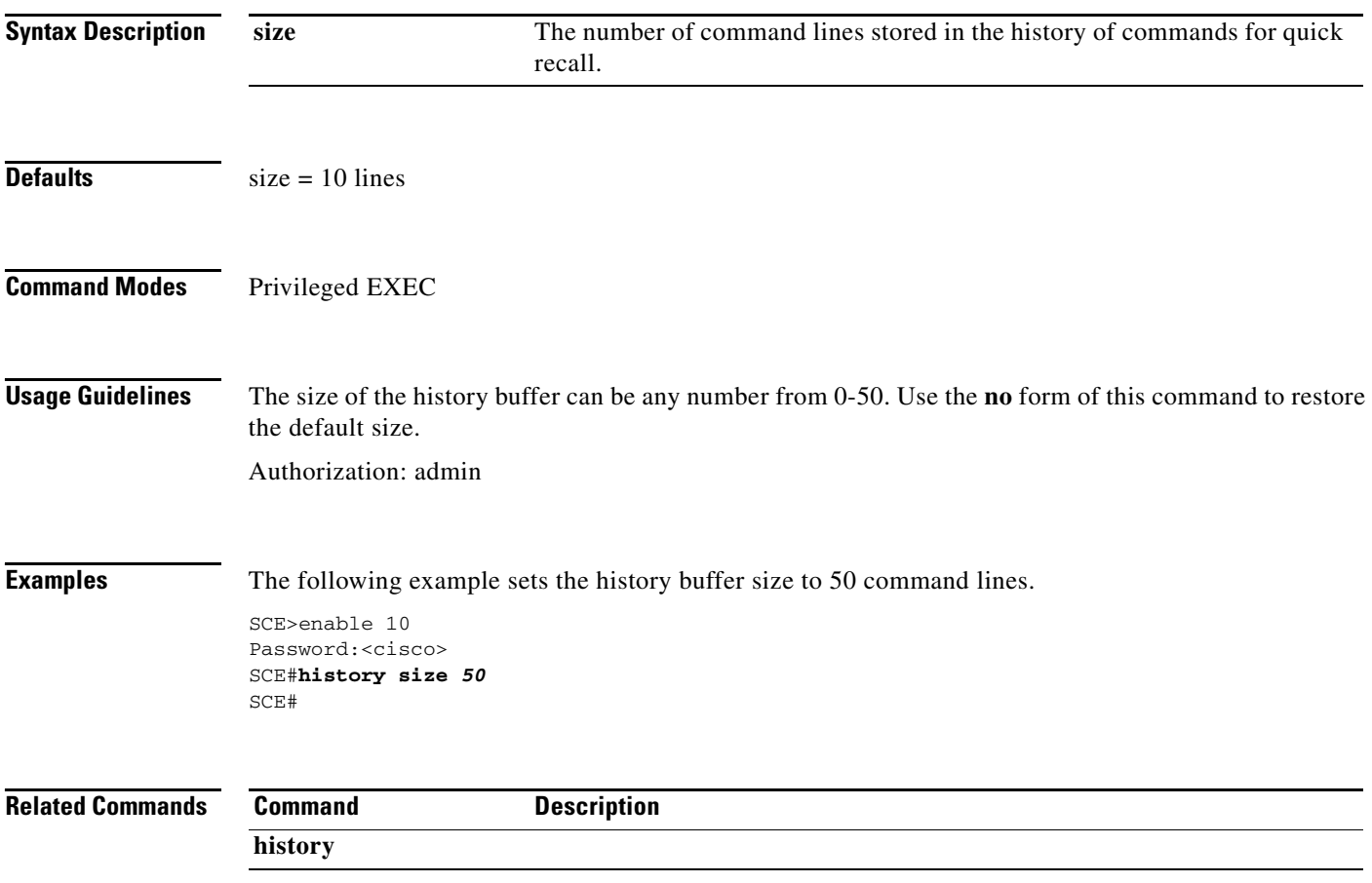

### **hostname**

Modifies the name of the SCE platform. The host name is part of the displayed prompt.

**hostname** *host-name* 

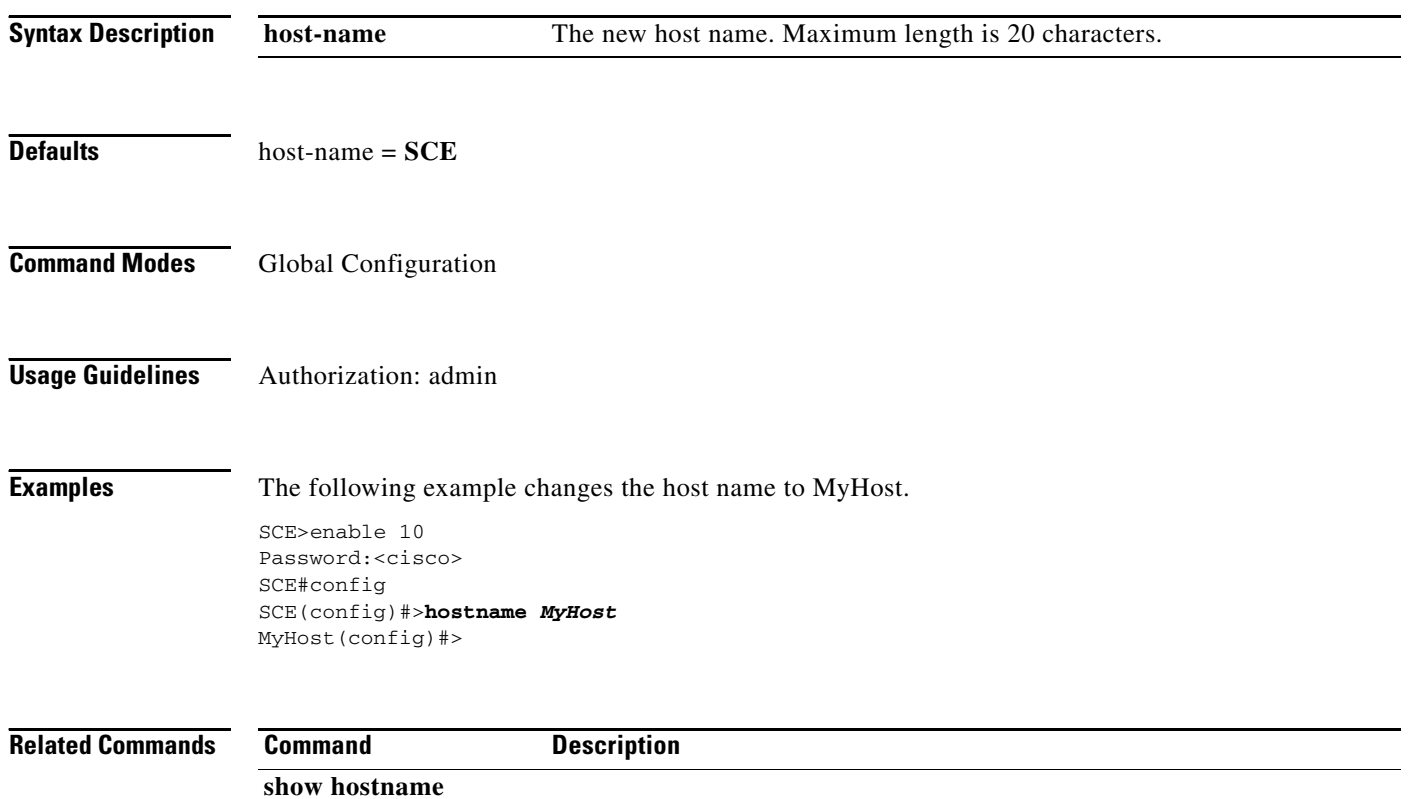

# **hosts aging-timeout**

Sets the hosts aging timeout. Use the **default** form of the command to reset the aging timeout to the default value.

**hosts aging-timeout** *timeout* 

**default hosts aging-timeout** 

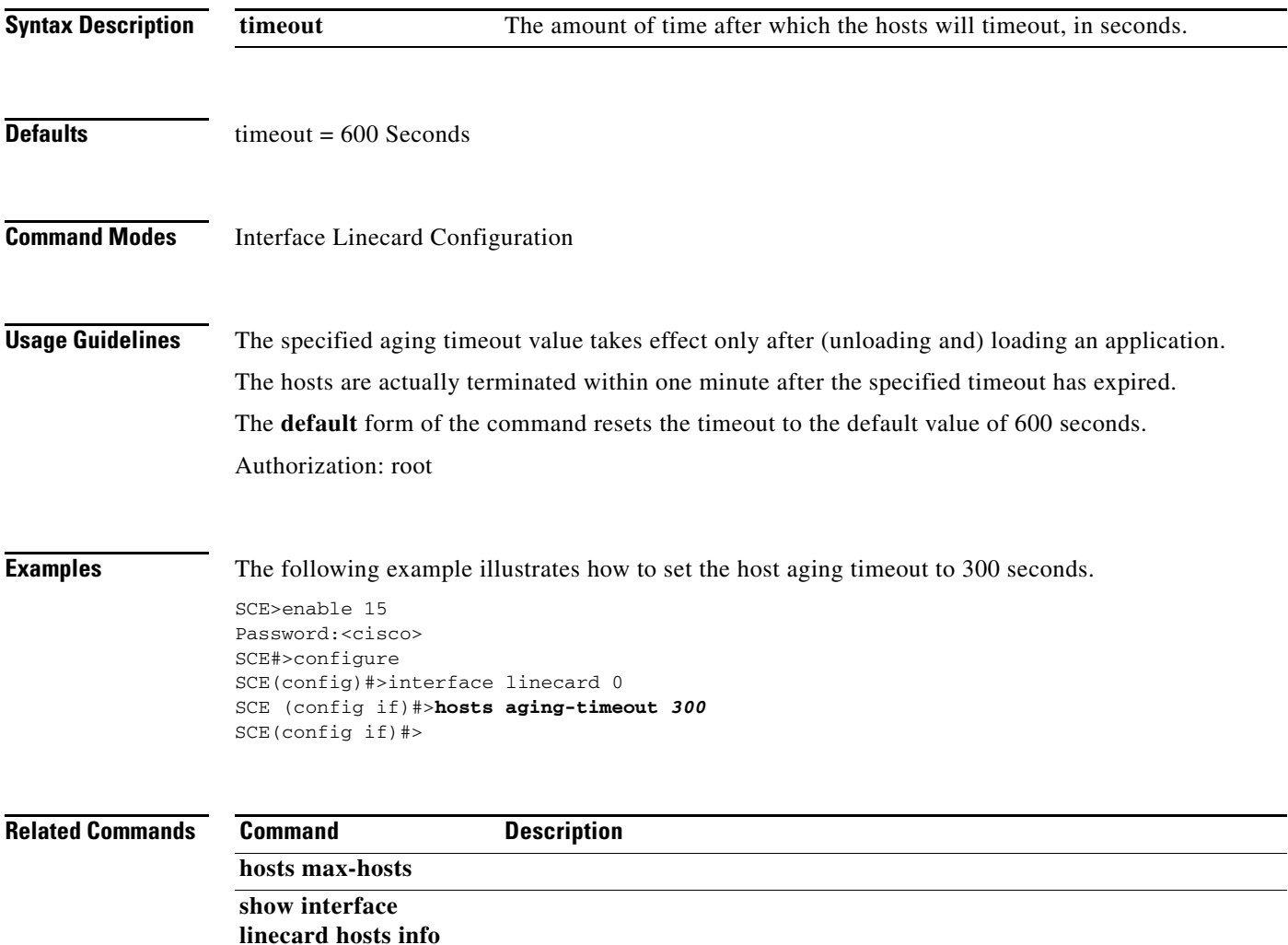

### **hosts max-hosts**

Defines the maximum number of hosts in the host context database.

**hosts max-hosts***max-hosts* 

**default hosts max-hosts** 

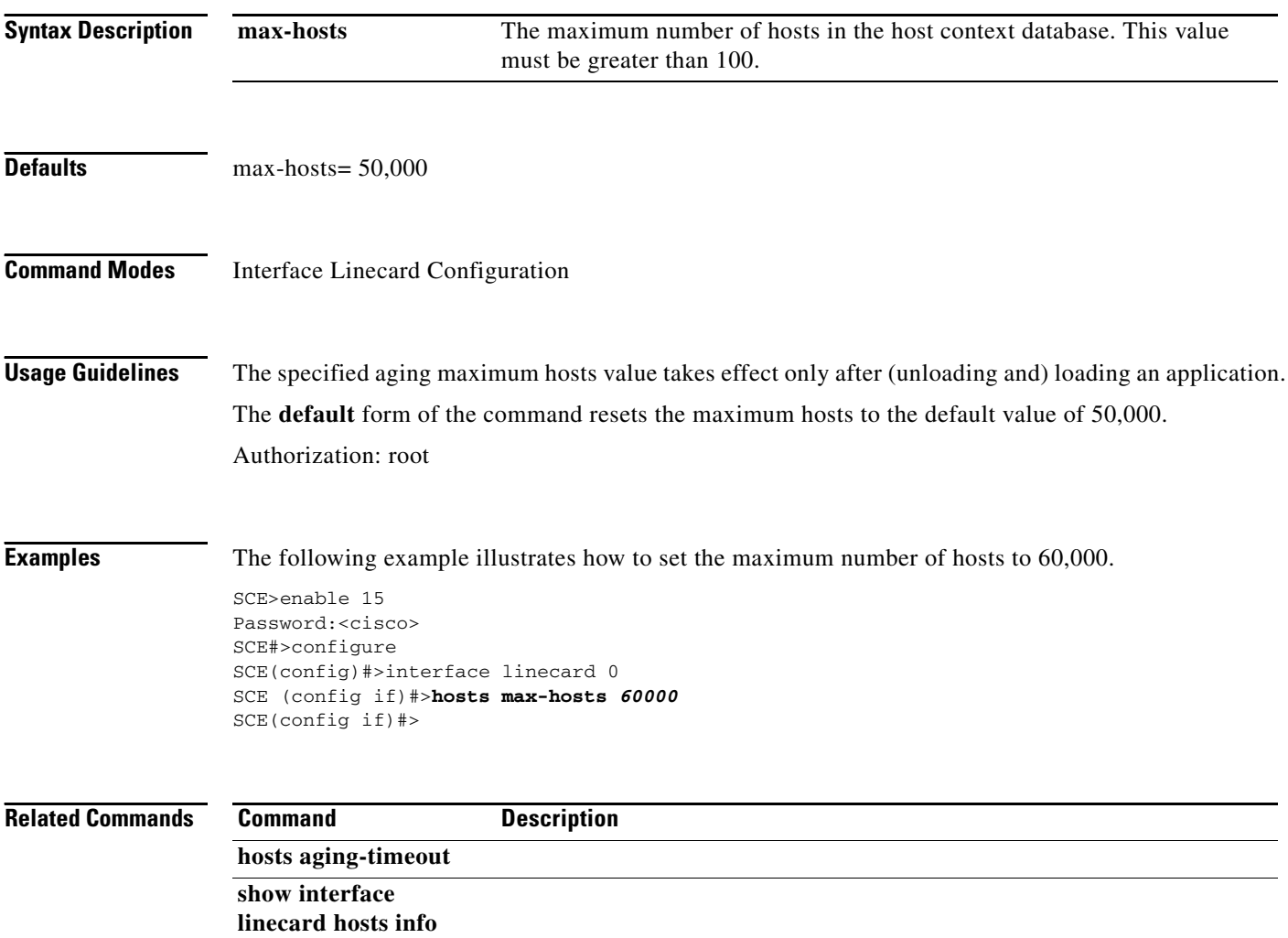

۰

# **interface gigabitethernet**

Enters GigabitEthernet Interface Configuration mode to configure a specified Gigabit Ethernet line interface. To configure a management port, use the **interface mng** command.

#### **interface gigabitethernet** *slot-number/interface-number*

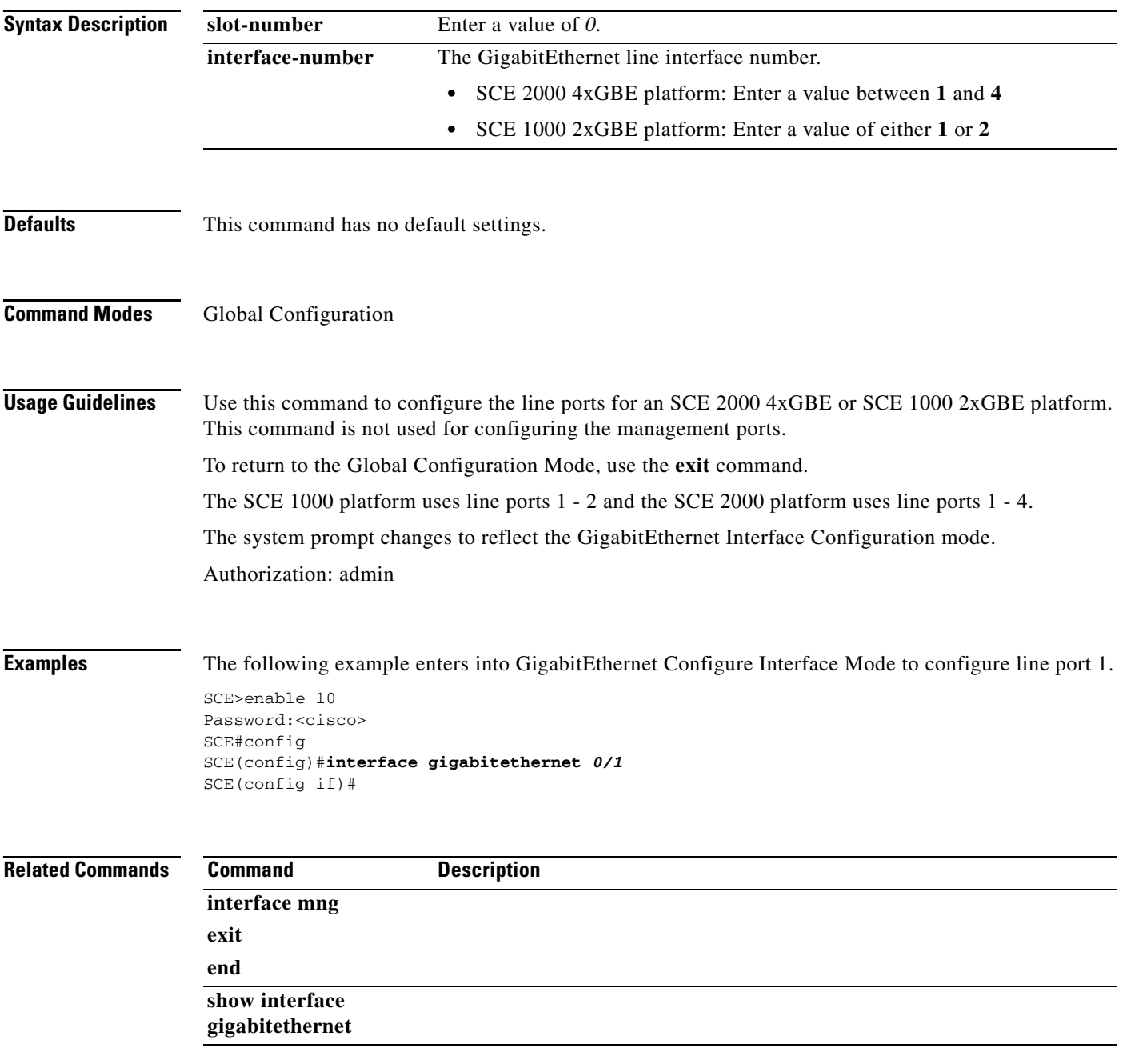

# **interface linecard**

Enters Linecard Interface Configuration Mode.

**interface linecard** *slot-number* 

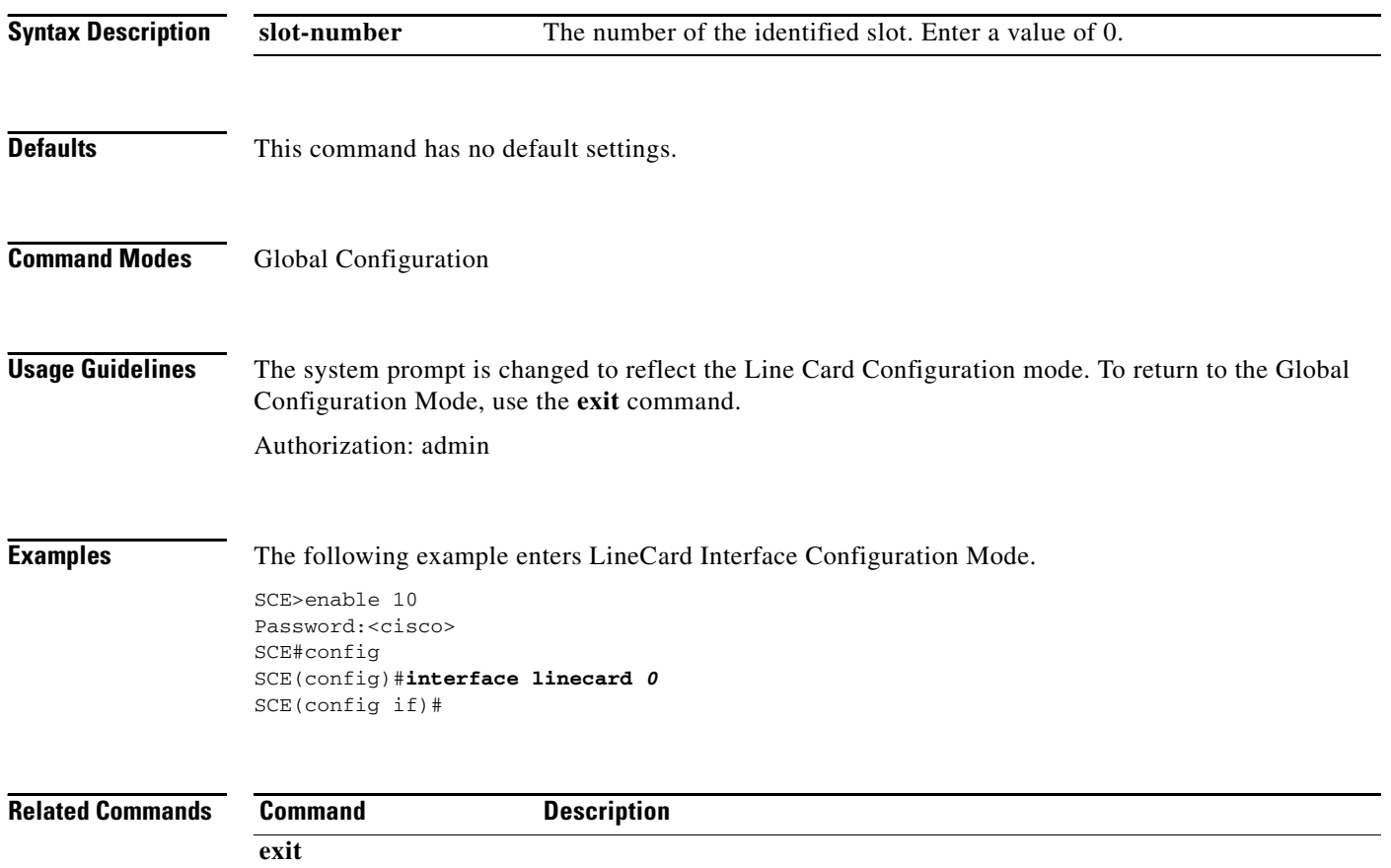

a pro

# **interface mng**

Enters Management Interface Configuration mode.

**interface mng** *slot-number/interface-number* 

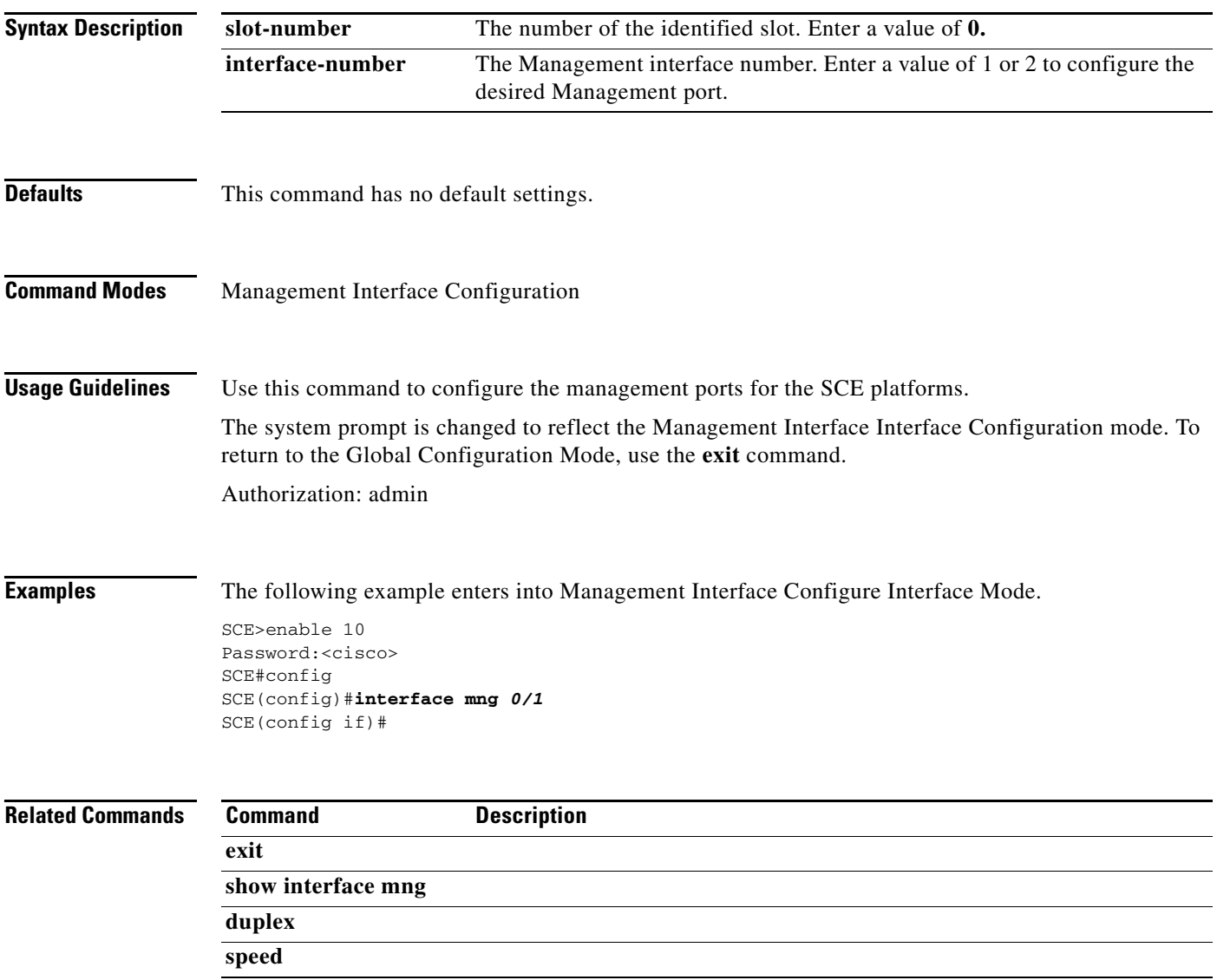

# **interface range gigabitethernet**

Enters GigabitEthernet Interface Configuration mode for two or more GBE line interfaces.

**interface range gigabitethernet** *slot-number/interface-range*

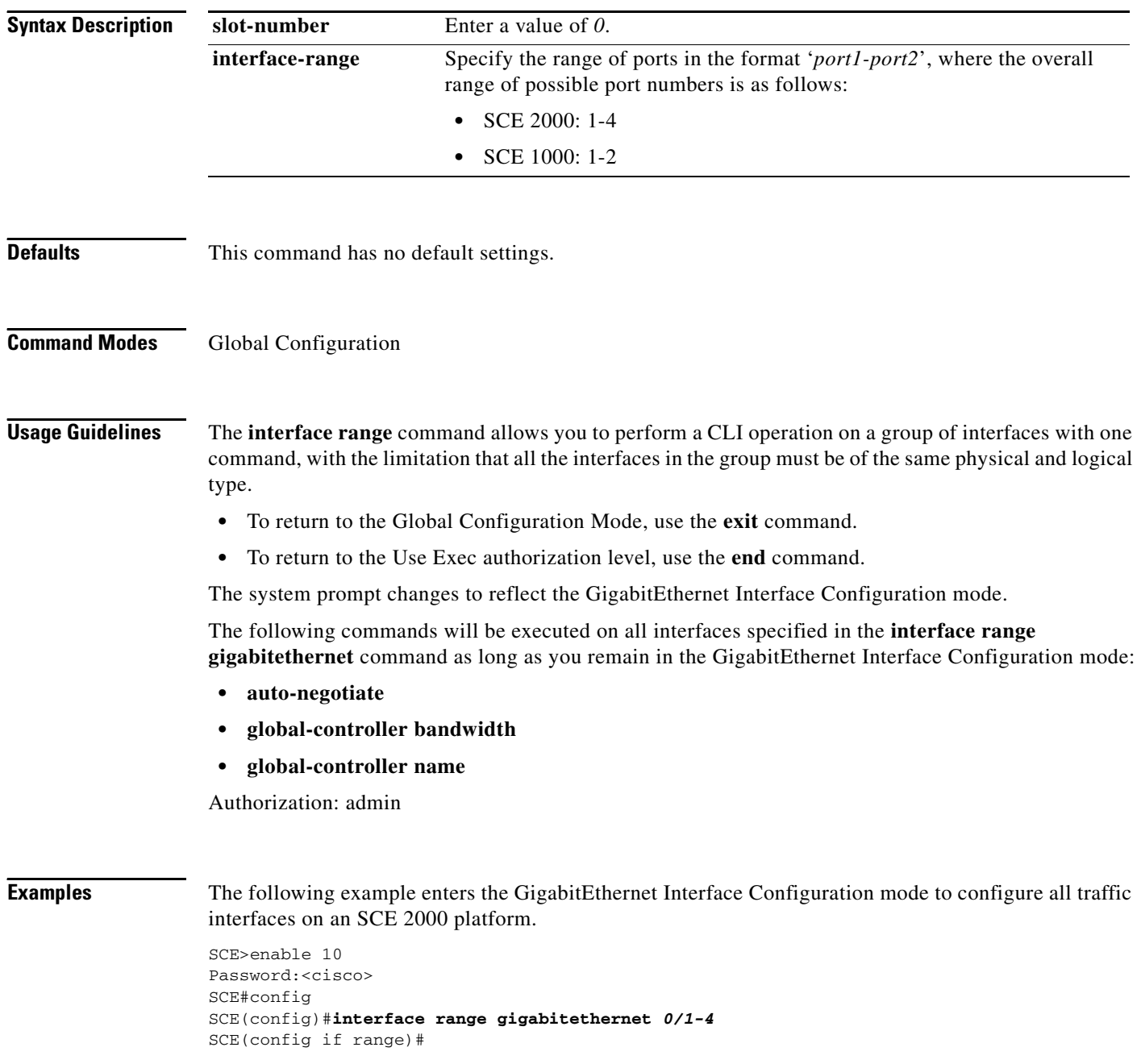

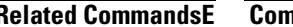

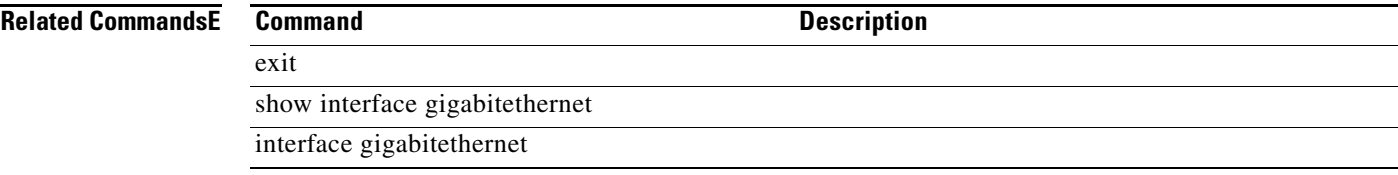

 $\blacksquare$ 

# **ip access-class**

Specifies which access control list (ACL) controls global access to the SCE platform. Use the **no** form of the command to permit global access to the SCE platform from any IP address.

**ip access-class***number* 

**no ip access-class** 

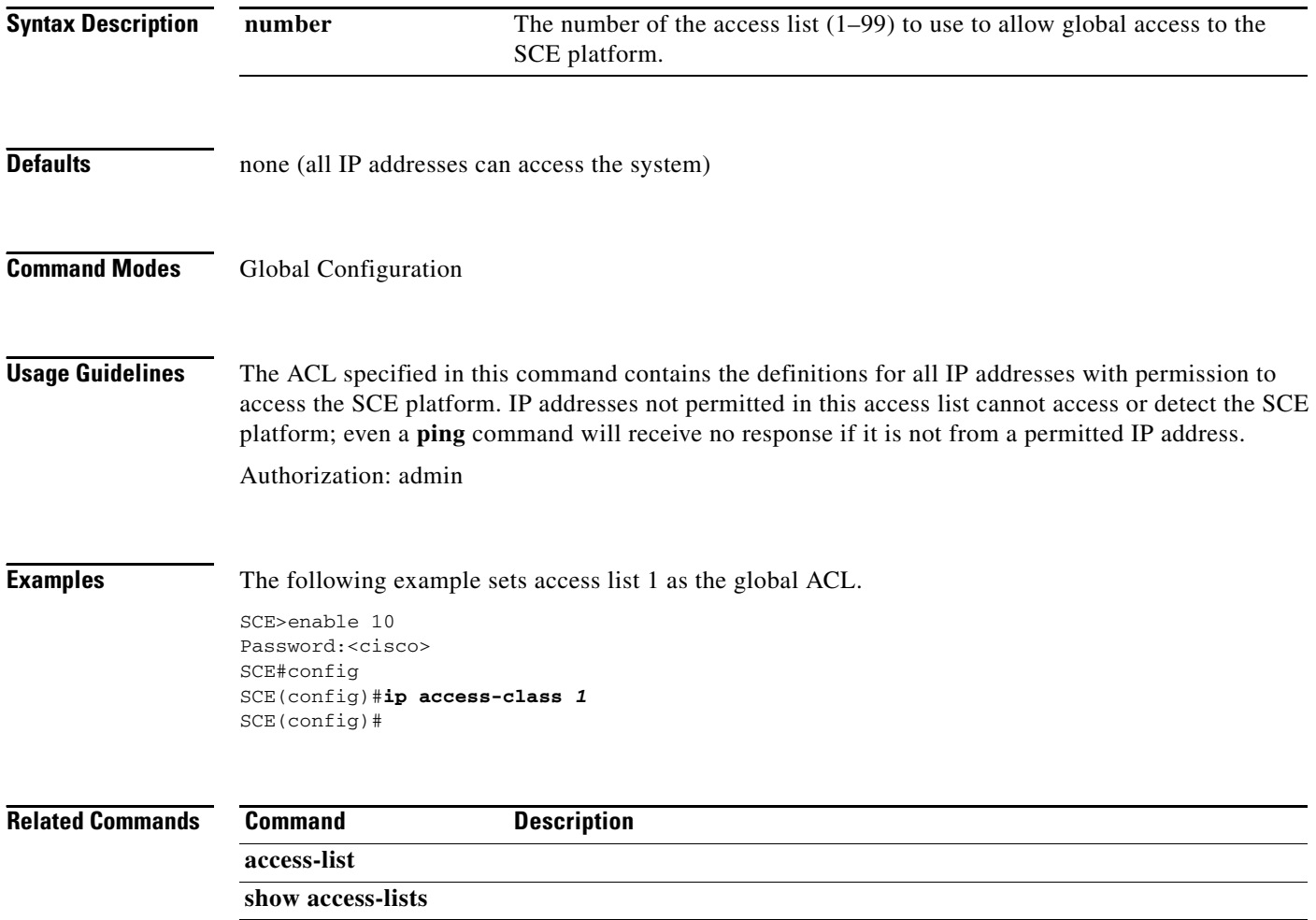

# **ip address**

Sets the IP address and subnet mask of the Management Interface.

**ip address** *new-address subnet-mask* 

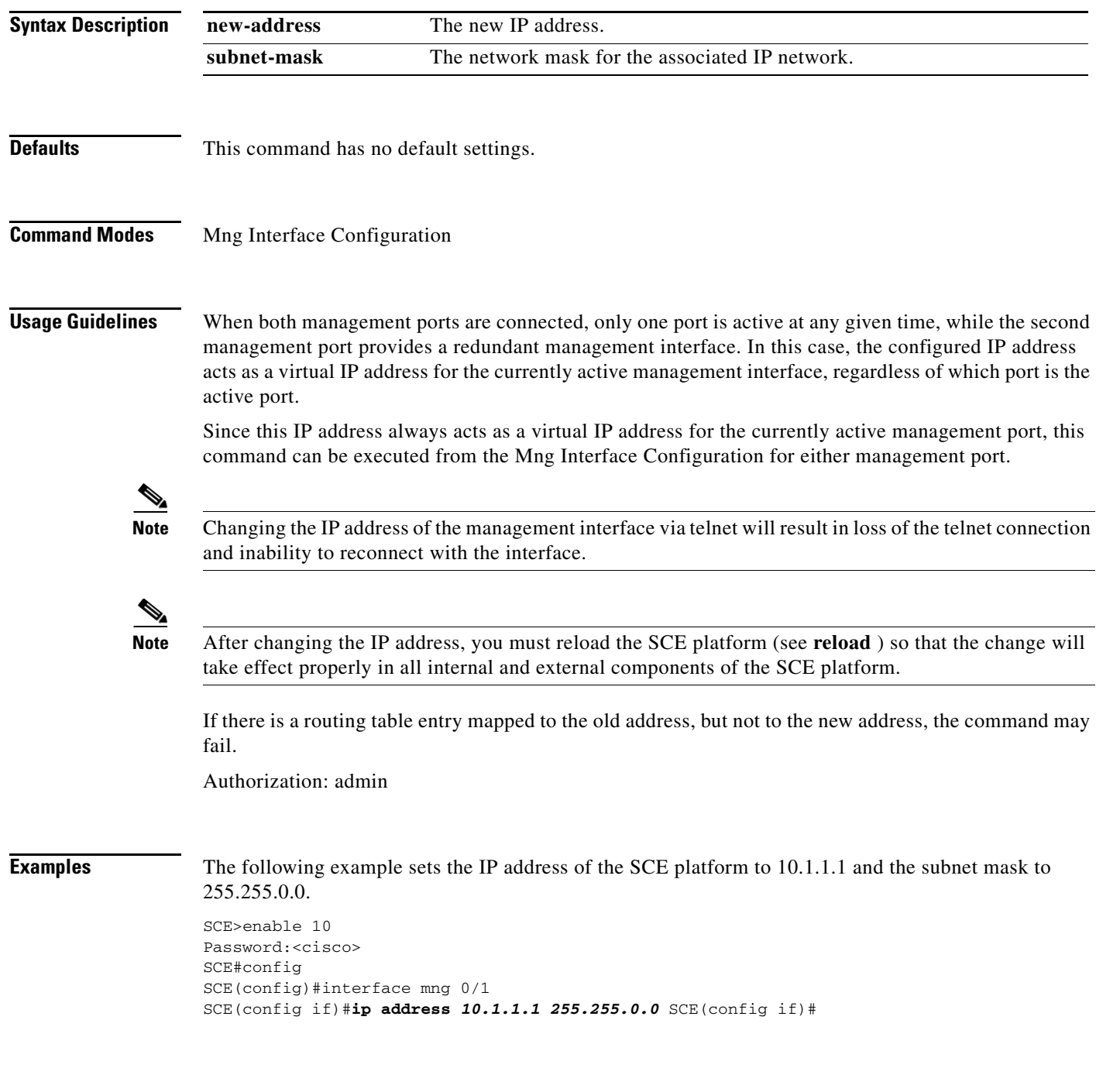

### **Related Commands**

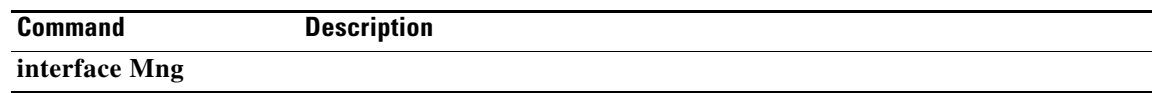

П

a ka

# **ip advertising**

Enables IP advertising. If the destination and/or interval is not configured, the default values are assumed. Use the **no** version of the command to disable IP advertising. Use the**default** version of the command to restore IP advertising destination or interval to the default values.

#### **ip advertising [destination** *destination* **] [interval** *interval* **]**

**no ip advertising** 

**default ip advertising [destination | interval]** 

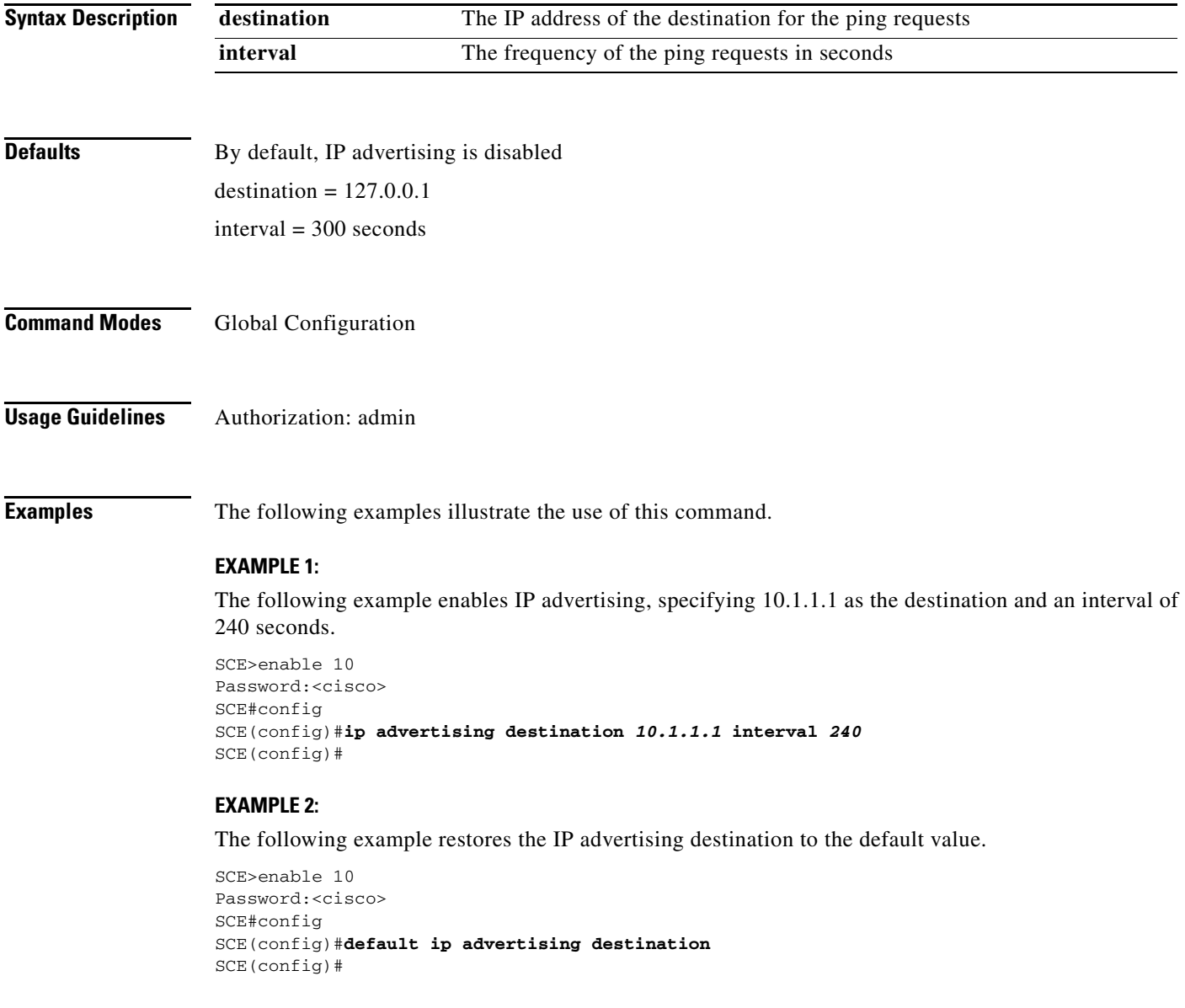

#### **Related Commands**

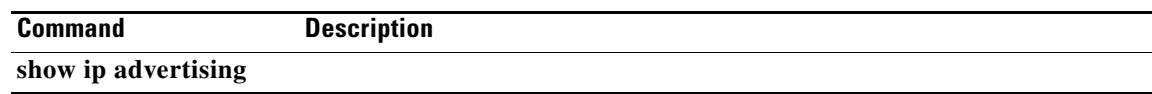

# **ip default-gateway**

Configures the default gateway for the SCE platform. Use the**no** form of this command to remove the SCE platform default gateway configuration

**ip default-gateway** *x.x.x.x* 

**no ip default-gateway** 

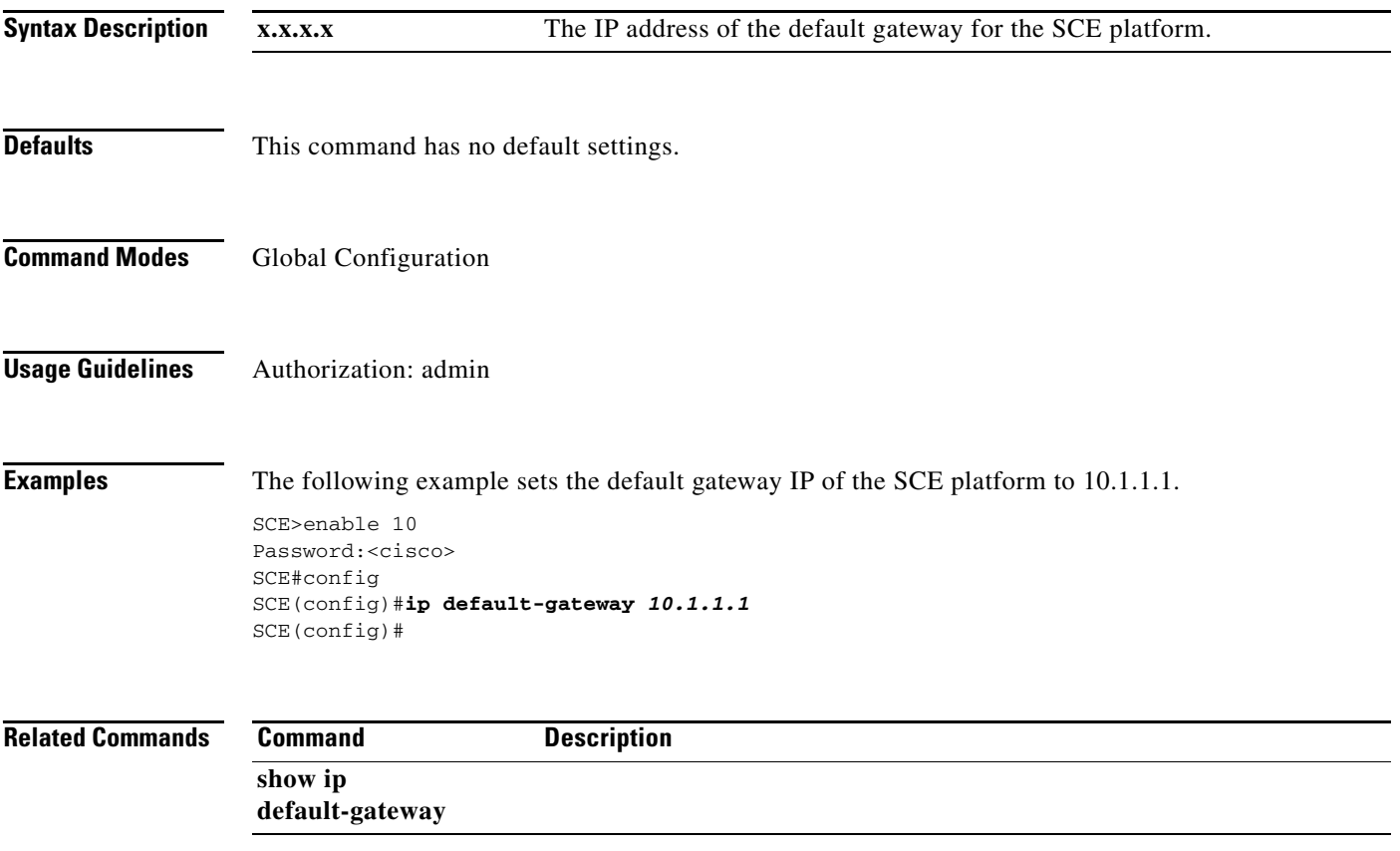

### **ip domain-lookup**

Enables or disables the domain name lookups. Use the**no** form of the command to disable the domain name lookup.

**ip domain-lookup** 

**no ip domain-lookup** 

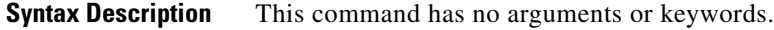

**Defaults** By default, domain name lookup is enabled.

**Command Modes Global Configuration** 

**Usage Guidelines** Authorization: admin

**Examples** The following examples illustrate how to use this command.

#### **EXAMPLE 1:**

The following example enables the domain lookup.

SCE>enable 10 Password:<cisco> SCE#config SCE(config)#**ip domain-lookup** SCE(config)#

#### **EXAMPLE 2:**

The following example disables the domain lookup

SCE>enable 10 Password:<cisco> SCE#config SCE(config)#**no ip domain-lookup**  SCE(config)#

#### **Related Commands Command Command Command Command Command Command Command Command Command Command Command Command Command Command Command Command Command Command Command Command Command Command Command Command Command Comm**

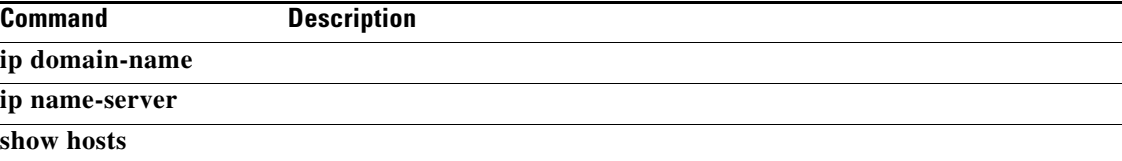

a ka

# **ip domain-name**

Defines a default domain name. Use the **no** parameter of this command to remove the current default domain name. When using the **no** parameter, you do not have to specify the domain name.

**ip domain-name** *domain-name* 

**no ip domain-name** 

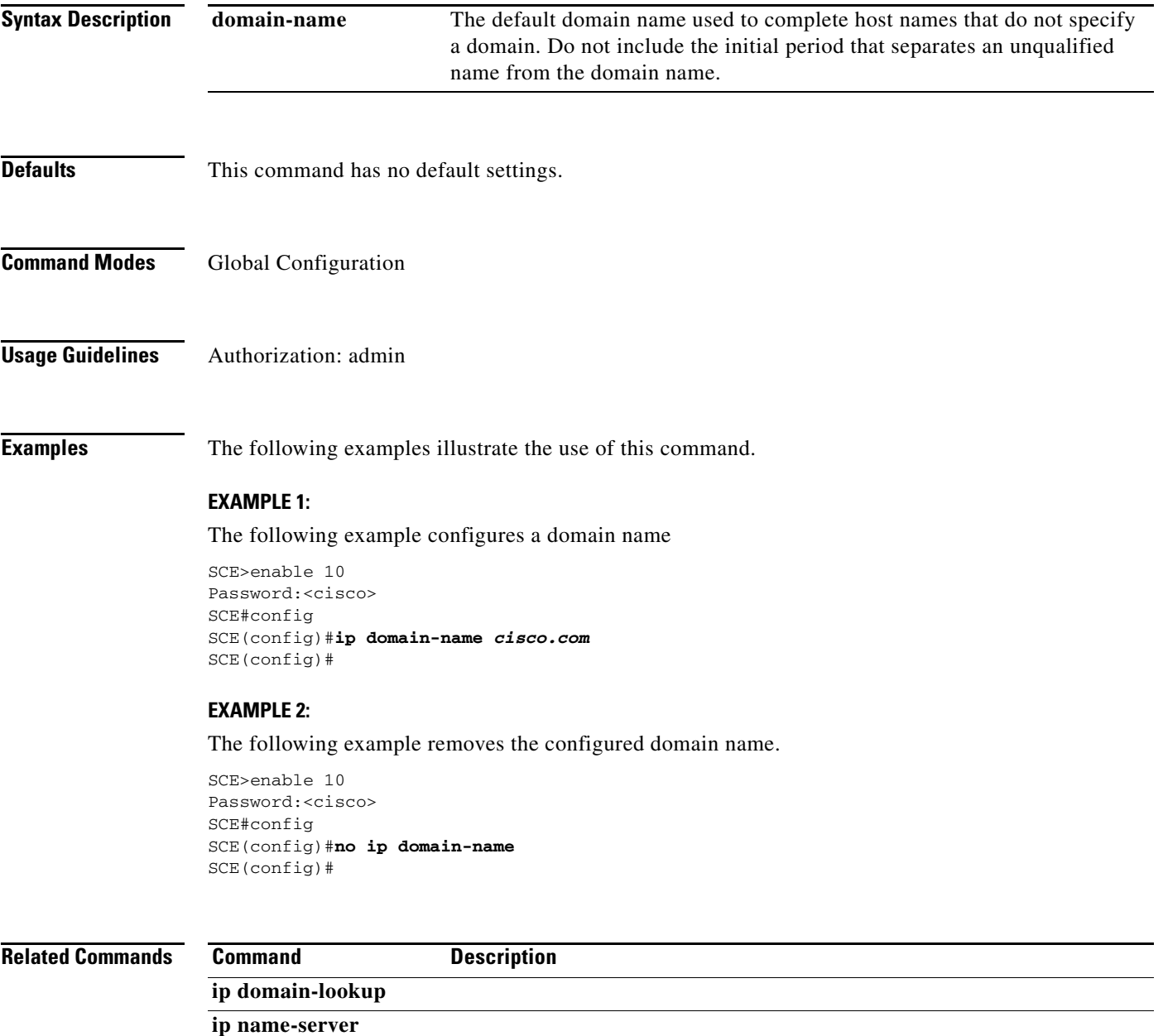

**show hosts** 

### **ip filter fragment**

Use this command to enable the filtering out of IP fragments.

**ip filter fragment enable** 

#### **ip filter fragment disable**

**Syntax Description** This command has no arguments or keywords.

#### **Defaults** By default, IP fragment filtering is disabled.

**Command Modes Global Configuration** 

**Usage Guidelines** Management security is defined as the capability of the SCE platform to cope with malicious management conditions that might lead to global service failure.

There are two parallel security mechanisms:

- Automatic security mechanism monitors the TCP/IP stack rate at 200 msec intervals and throttles the rate from the device if necessary.
- User-configurable security mechanism accomplished via two IP filters at user-configurable intervals:
	- **–** IP fragment filter: Drops all IP fragment packets
	- This command enables the IP fragment filter.
	- **–** IP filter monitor: Measures the rate of accepted and dropped packets for both permitted and not-permitted IP addresses.
	- Use the **ip filter moniter** command to configure the IP filter monitor.

Use the **enable** keyword to enable IP fragment filtering.

Use the **disable** keyword to disable IP fragment filtering.

Authorization: admin

**Examples** The following example shows how to enable IP fragment filtering.

SCE>enable 10 Password:<cisco> SCE#config SCE(config)#**ip filter fragment enable**  SCE(config)#

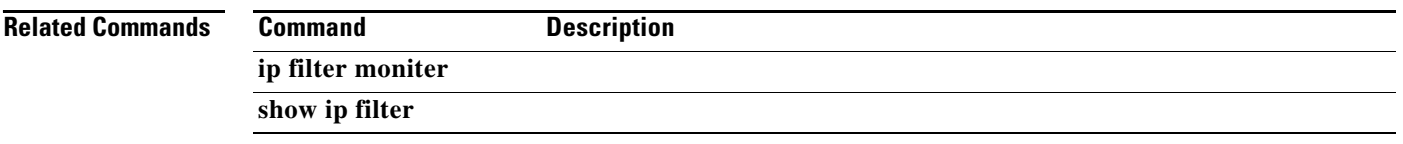

 $\blacksquare$ 

# **ip filter monitor**

Configures the limits for permitted and not-permitted IP address transmission rates.

**ip filter monitor [ip\_permited | ip\_not\_permited] low\_rate** *low\_rate* **high\_rate** *high\_rate* **burst**  *burst size* 

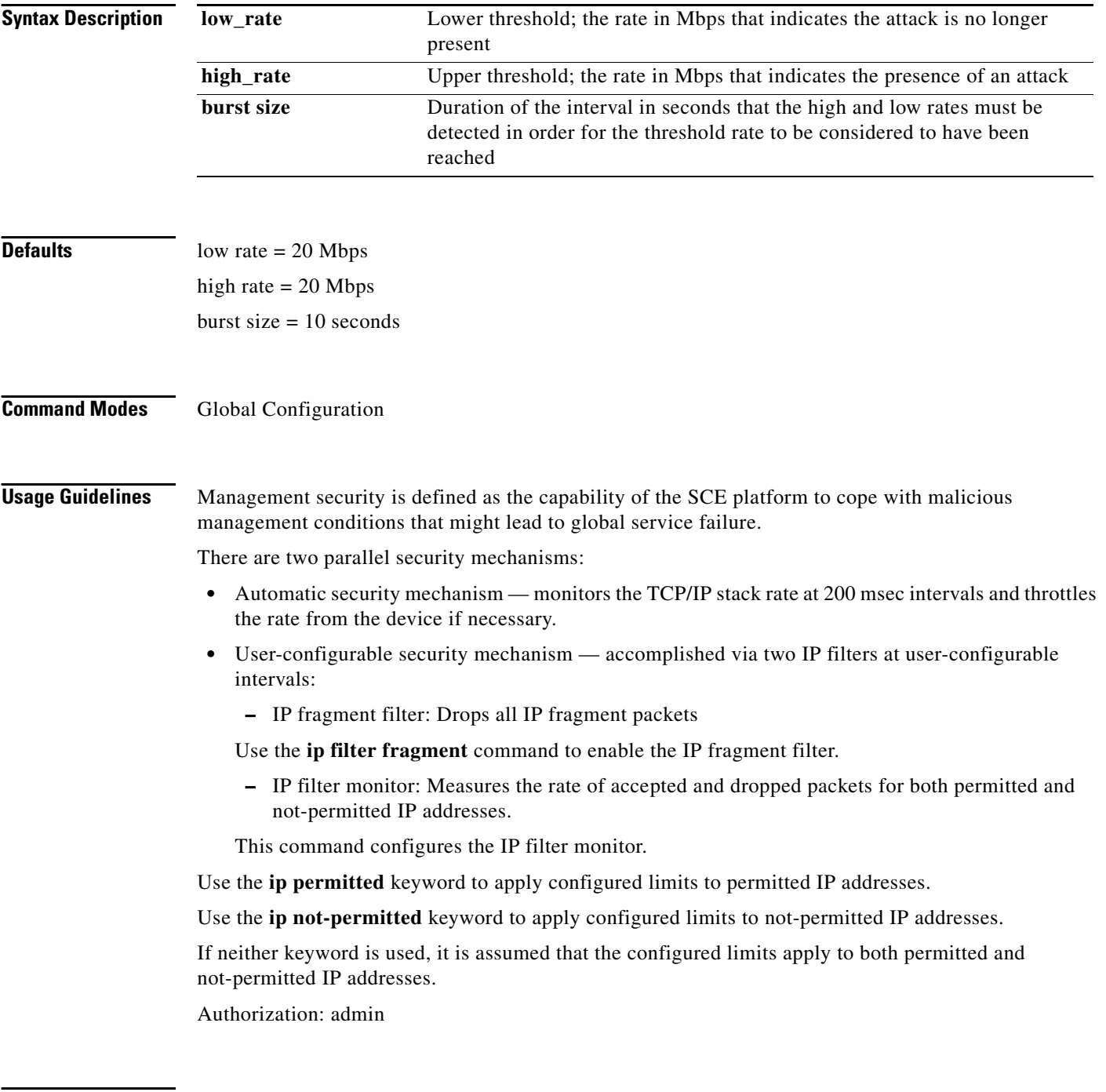

**Examples** The following example shows how to configure the rates for permitted IP addresses.

SCE>enable 10 Password:<cisco> SCE#config SCE(config)# **ip filter monitor** *ip permitted* **low\_rate** *25* **high\_rate** *30* **burst** *15*  SCE(config)#

#### **Related Commands Command Description**

**ip filter fragment show ip filter** 

# **ip ftp password**

Specifies the password to be used for FTP connections for the current session. The system will use this password if no password is given in the **copy FTP** command.

**ip ftp password** *password* 

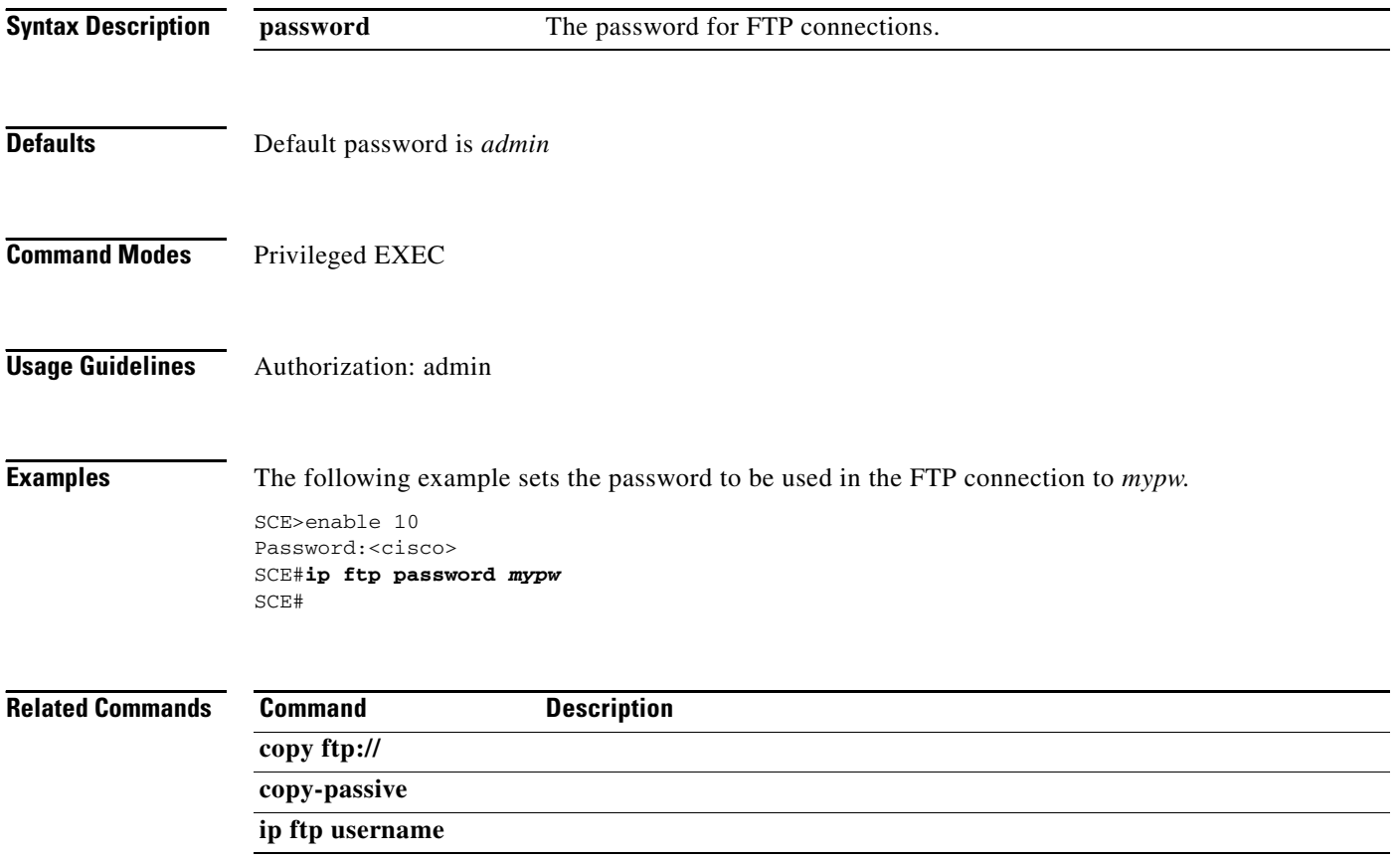

### **ip ftp-server**

Enables the ftp server and configures the ports for the FTP server. Use the **default** form of the command to revert to the specified default port setting.

**ip ftp-server {(passive-port-range max** *max\_port#* **min** *min\_port#* **) | port** *port#* **}** 

**default ip ftp-server {passive-port-range | port}** 

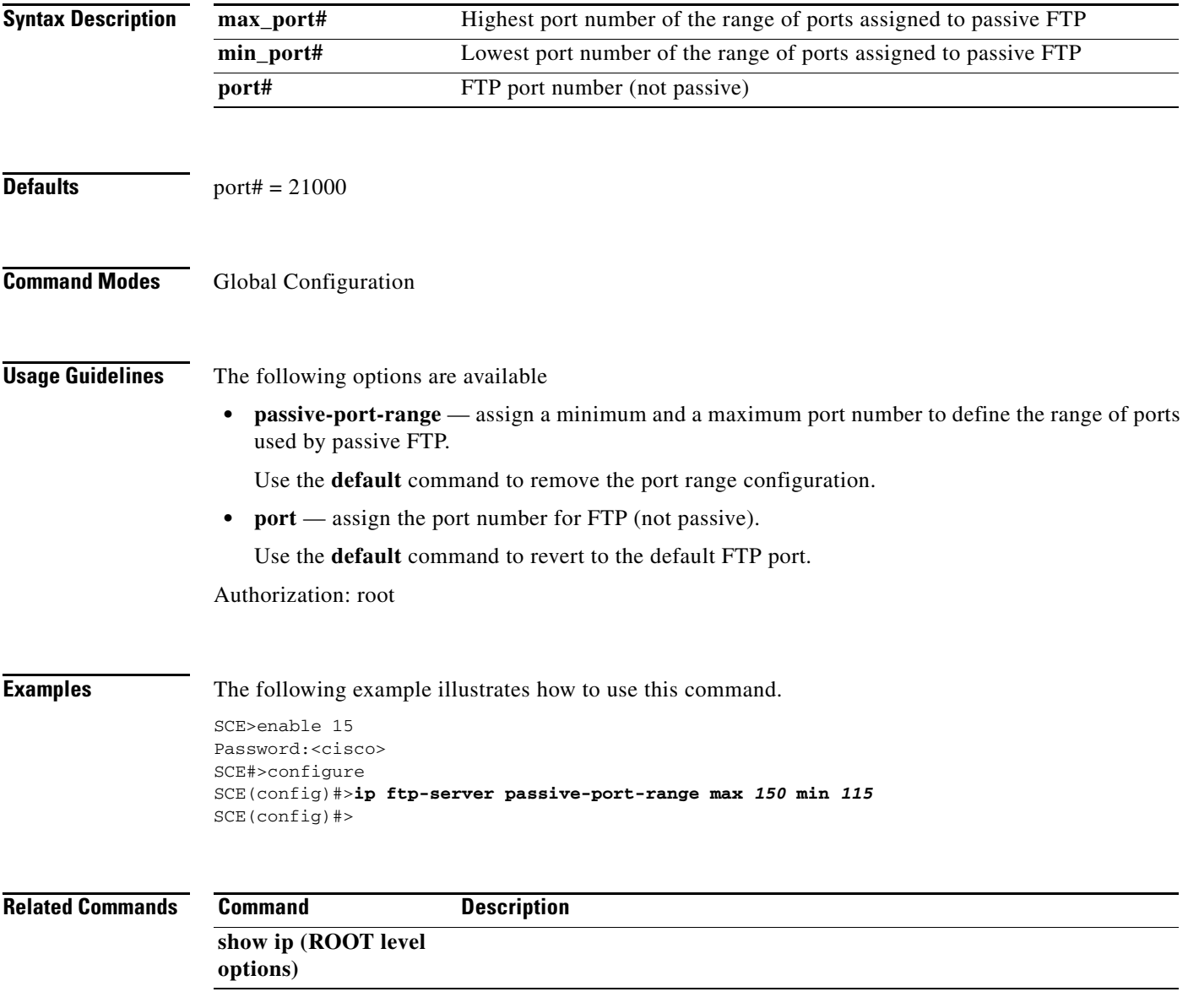

### **ip ftp username**

Configures the username for FTP connections for the current session. This username will be used if no username is given in the **copy FTP** command.

**ip ftp username** *user-name* 

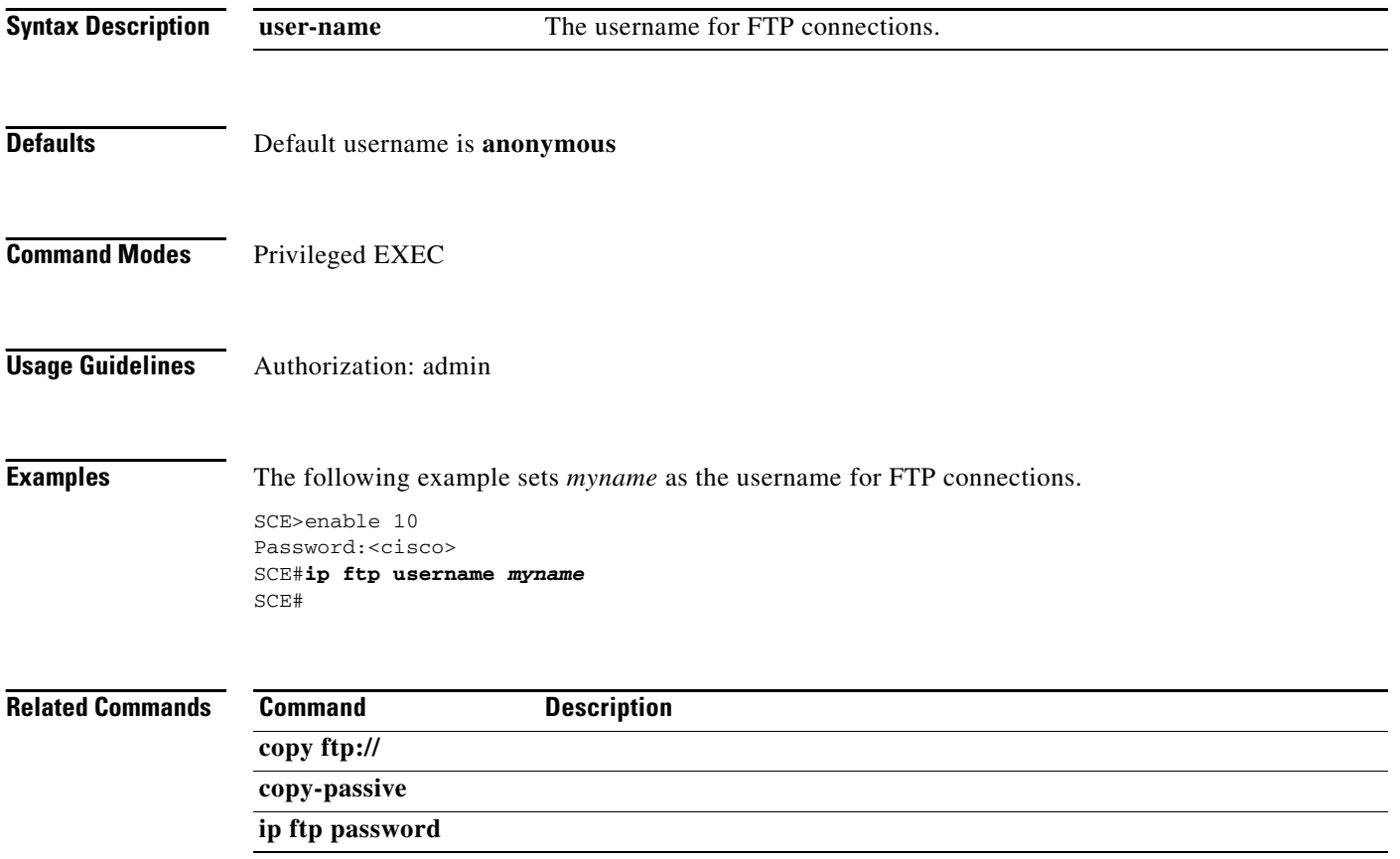

# **ip host**

Adds a host name and address to the host table. Use the **no** form of the command to remove a host name and address from the host table.

**ip host** *hostname ip-address* 

**no ip host** *hostname [ip-address]* 

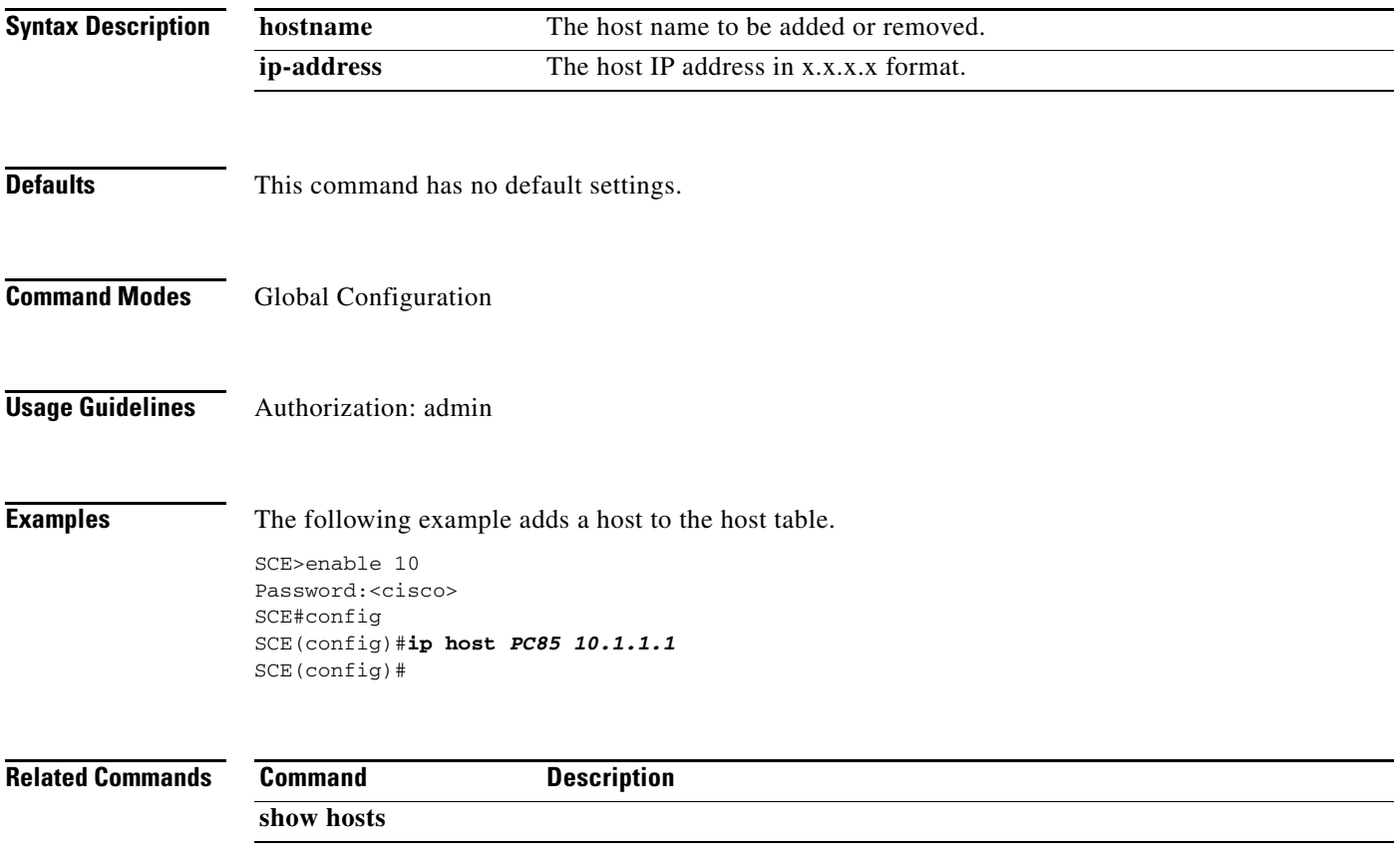

### **ip http-tech-if**

Enables and configures the HTTP adaptor. Use the**no** form of the command to disable the HTTP adaptor. Use the**default** form of the command to revert to the default HTTP adaptor port setting.

**ip http-tech-if [port** *port#* **]** 

**no ip http-tech-if** 

**default ip http-tech-if port** 

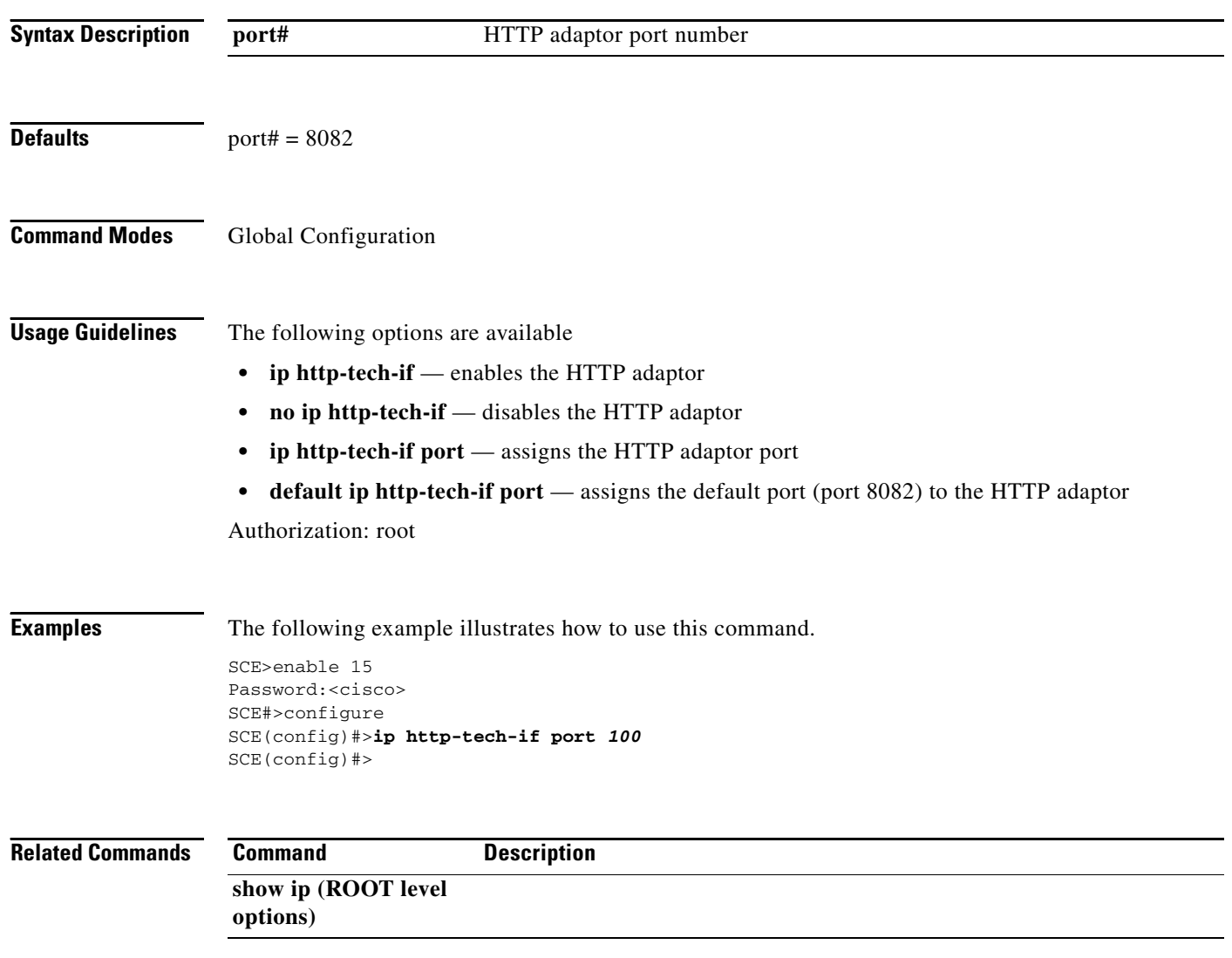

### **ip name-server**

Specifies the address of 1–3 servers to use for name and address resolution. The system maintains a list of up to 3 name servers. If the current list is not empty, this command adds the specified servers to the list. The **no** option of this command removes specified servers from the current list.

#### **ip name-server** *server-address1 [server-address2] [server-address3]*

**no ip name-server** 

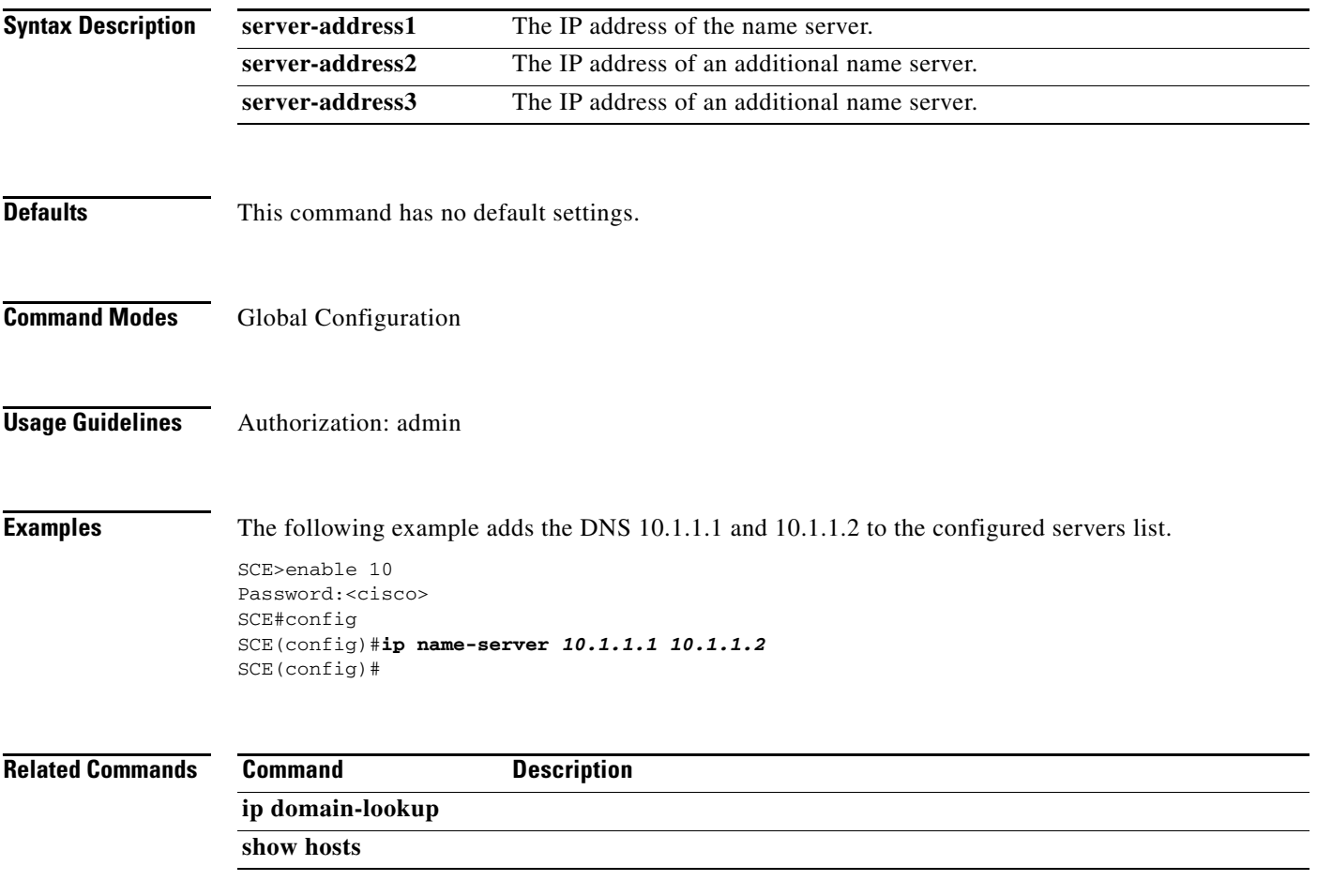

# **ip radius-client retry limit**

Configures the parameters for retransmitting unacknowledged RADIUS client messages.

**ip radius-client retry limit** *times* **[timeout** *timeout* **]** 

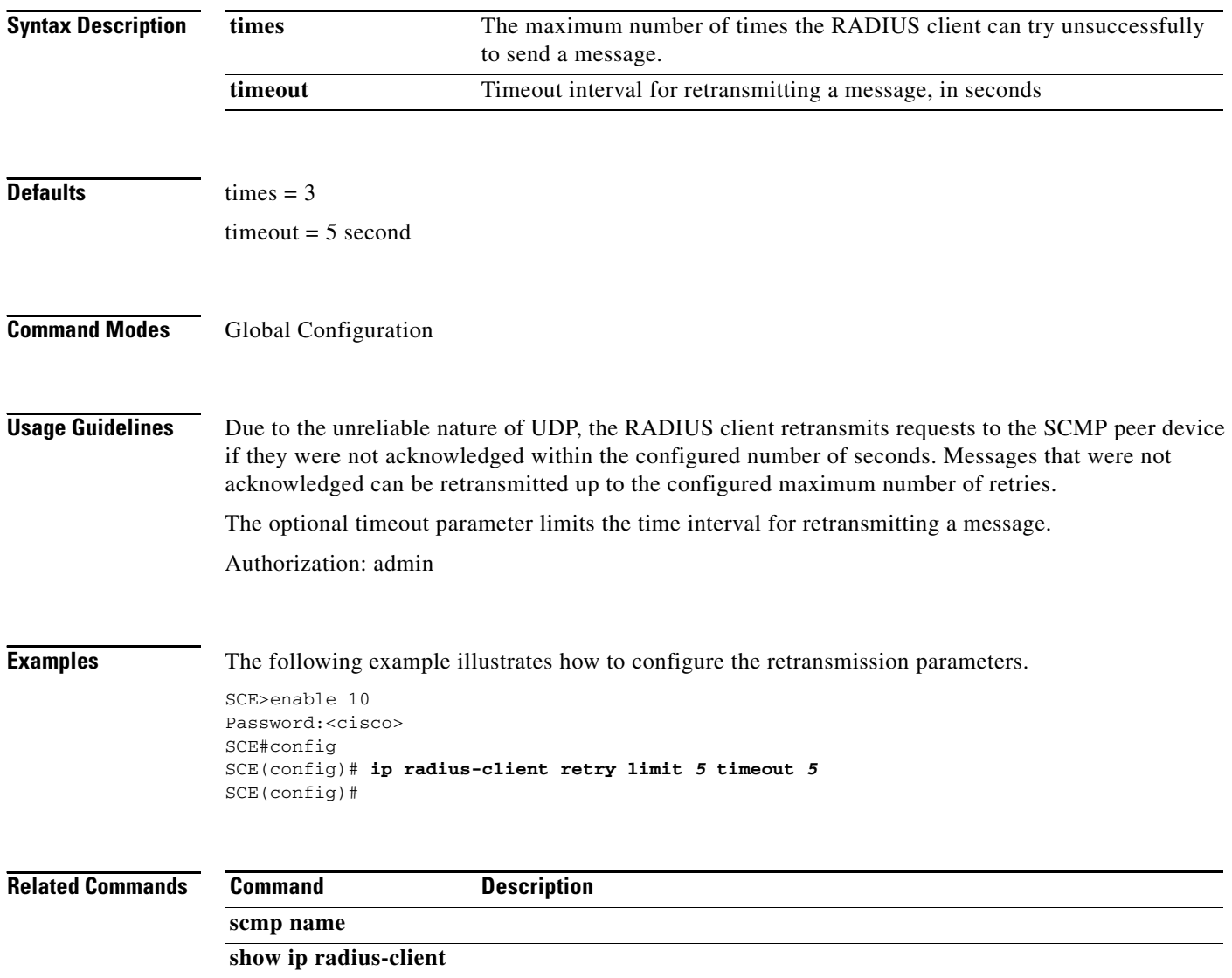

### **ip route**

Adds an IP routing entry to the routing table. Use the**no** option to remove an IP routing entry from the routing table.

**ip route** *ip-address mask [next-hop]* 

**no ip route** *prefix mask [next-hop]* 

**no ip route all** 

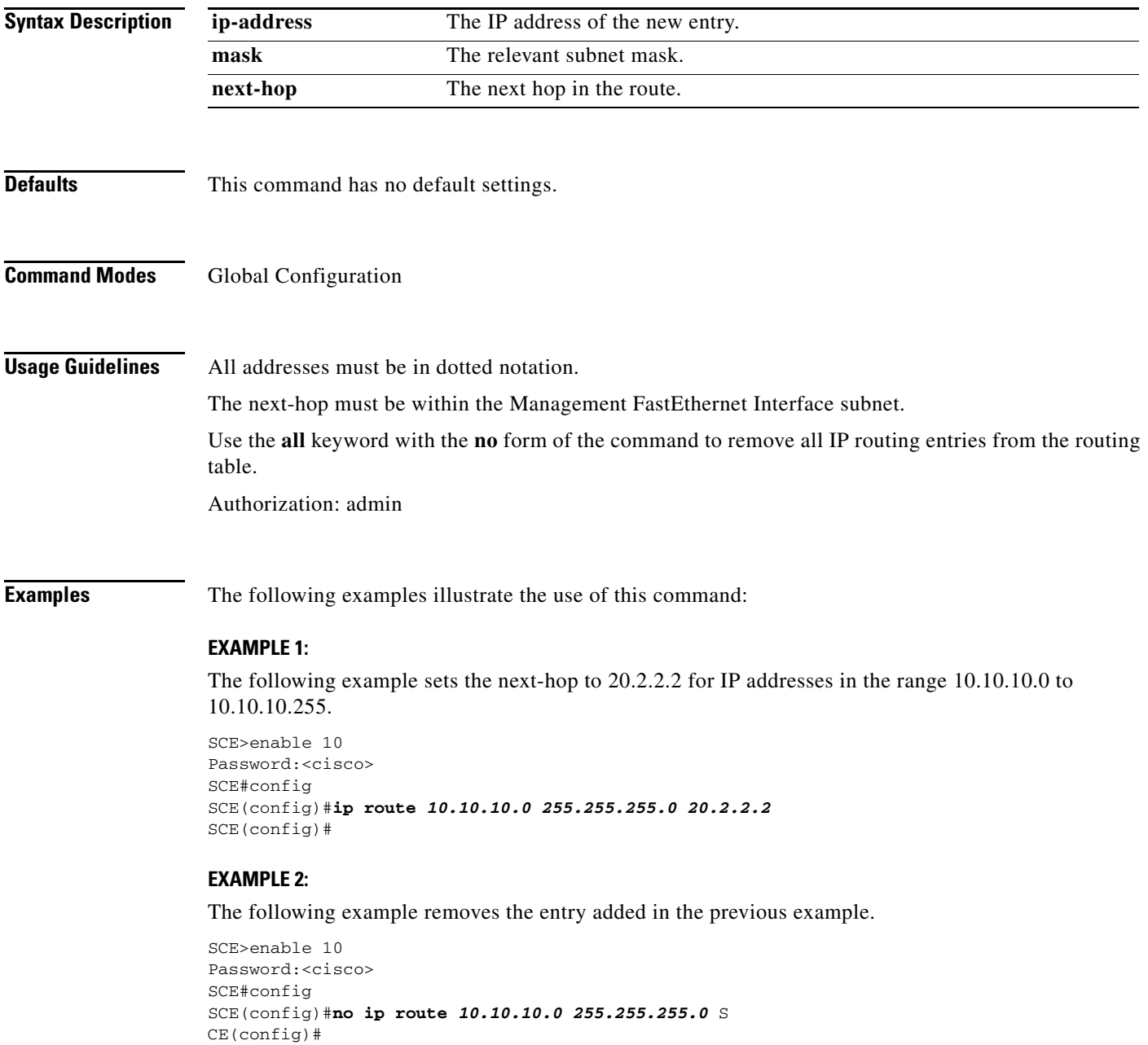

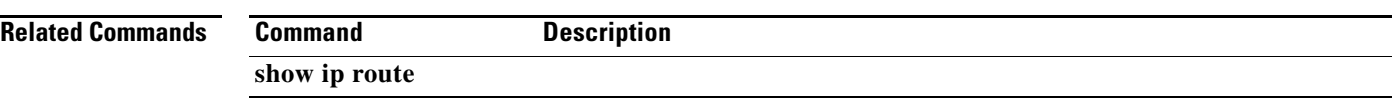

П
### **ip rpc-adapter**

Enables the RPC adapter. Use the **no** option of this command to disable the RPC adapter.

**ip rpc-adapter** 

**no ip rpc-adapter** 

- **Syntax Description** This command has no arguments or keywords.
- **Defaults** This command has no default settings.
- **Command Modes Global Configuration**

**Usage Guidelines** Authorization: admin

**Examples** The following examples illustrate the use of this command.

#### **EXAMPLE 1:**

The following example enables the RPC adapter.

```
SCE>enable 10
Password:<cisco>
SCE#config
SCE(config)#ip rpc-adapter 
SCE(config)#
```
#### **EXAMPLE 2:**

The following example disables the RPC adapter.

SCE>enable 10 Password:<cisco> SCE#config SCE(config)#**no ip rpc-adapter**  SCE(config)#

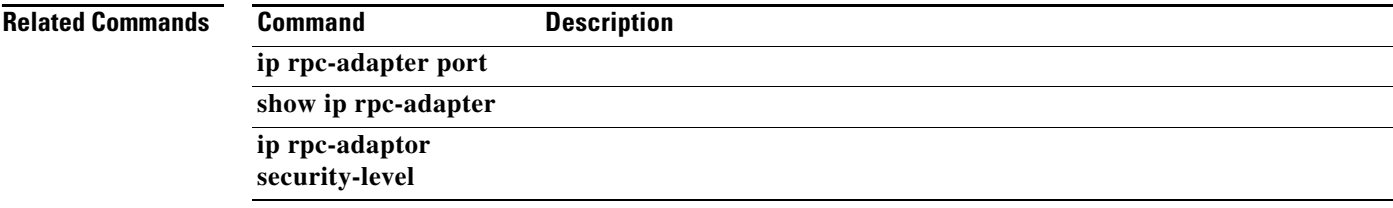

## **ip rpc-adapter port**

Defines the RPC adapter port. Use the **default** option to reset the RPC adapter port assignment to the default port of 14374.

**ip rpc-adapter port***port-number* 

**default ip rpc-adapter port** 

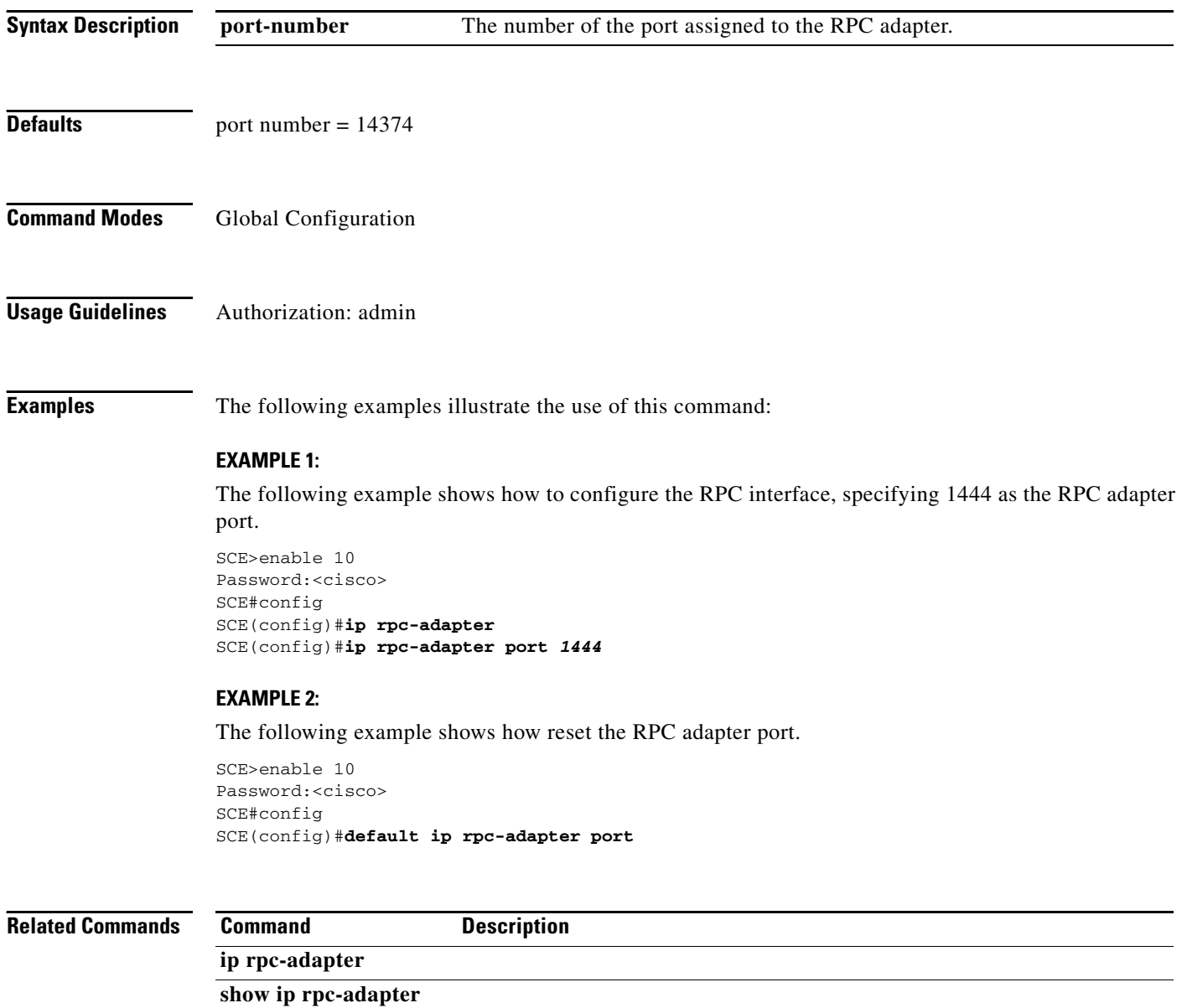

# **ip rpc-adaptor security-level**

Sets the PRPC server security level.

### **ip rpc-adaptor security-level {full|semi|none}**

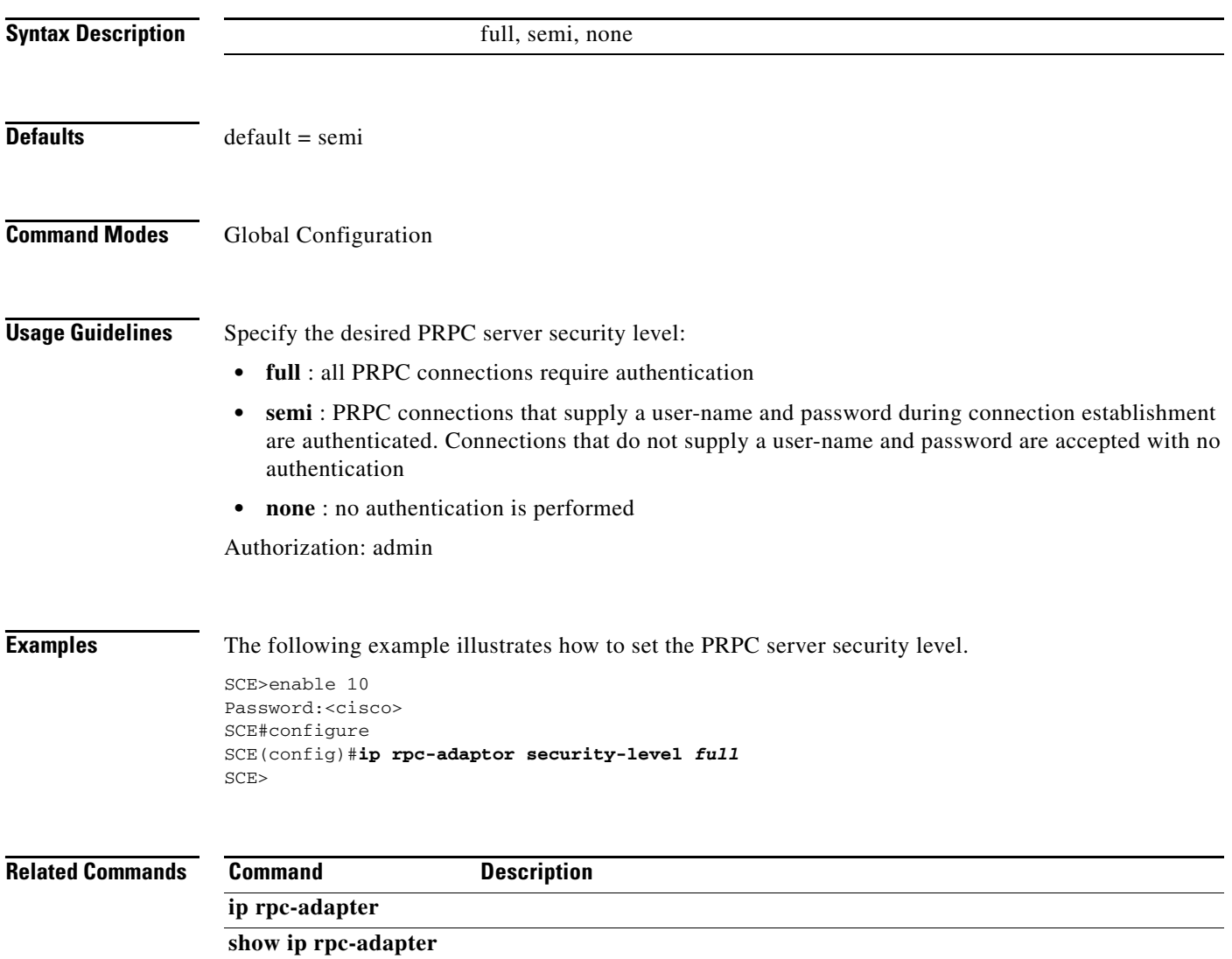

## **ip ssh**

Enables the SSH server. Use the **no** option to disable the SSH server.

**ip ssh [SSHv1]**

**no ip ssh [SSHv1]**

- **Syntax Description** This command has no arguments.
- **Defaults** This command has no default settings.
- **Command Modes** Global Configuration

**Usage Guidelines** If the SSHv1 keyword is not specified, both SSHV1 and SSHv2 are enabled. If you wish to enable only SSHv2, use the **no** form of the command to disable SSHv1, as explained in Example 3. Use the **ip ssh SSHv1** command to re-enable SSHv1.

When using an SSH server, you should also do the following:

- **•** Generate an SSH key set ( **ip ssh key** command). A set of keys must be generated at least once before enabling the SSH server
- **•** Assign an ACL to the SSH server ( **ip ssh access-class** command)

Authorization: admin

**Examples** The following examples illustrate the use of this command:

#### **EXAMPLE 1:**

The following example enables the SSH server. Both SSHV1 and SSHv2 are enabled.

SCE>enable 10 Password:<cisco> SCE#config SCE(config)#**ip ssh**  SCE(config)#

#### **EXAMPLE 2:**

The following example disables the SSH server.

SCE>enable 10 Password:<cisco> SCE#config SCE(config)#**no ip ssh**  SCE(config)#

### **EXAMPLE 3:**

The following example shows how to disable SSHv1 so that only SSHv2 is enabled.

SCE>enable 10 Password:<cisco> SCE#config SCE(config)#**ip ssh**  SCE(config)#**no ip ssh SSHv1** SCE(config)#

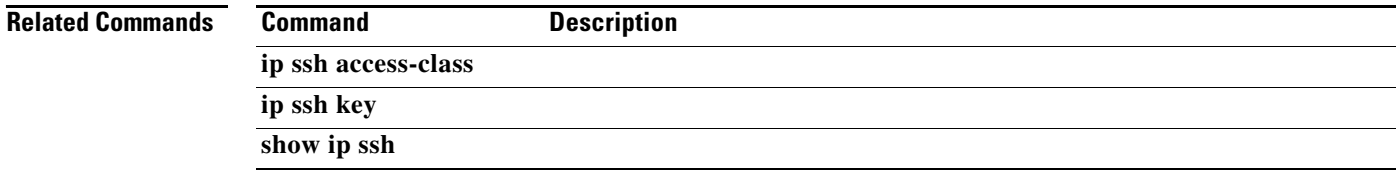

## **ip ssh access-class**

Assigns an access class list (ACL) to the SSH server, so that access to the SSH server is limited to the IP addresses defined in the ACL. (See **access-list**.) Use the **no** option to remove the ACL assignment from the SSH server.

**ip ssh access-class** *access-list-number* 

**no ip ssh access-class** 

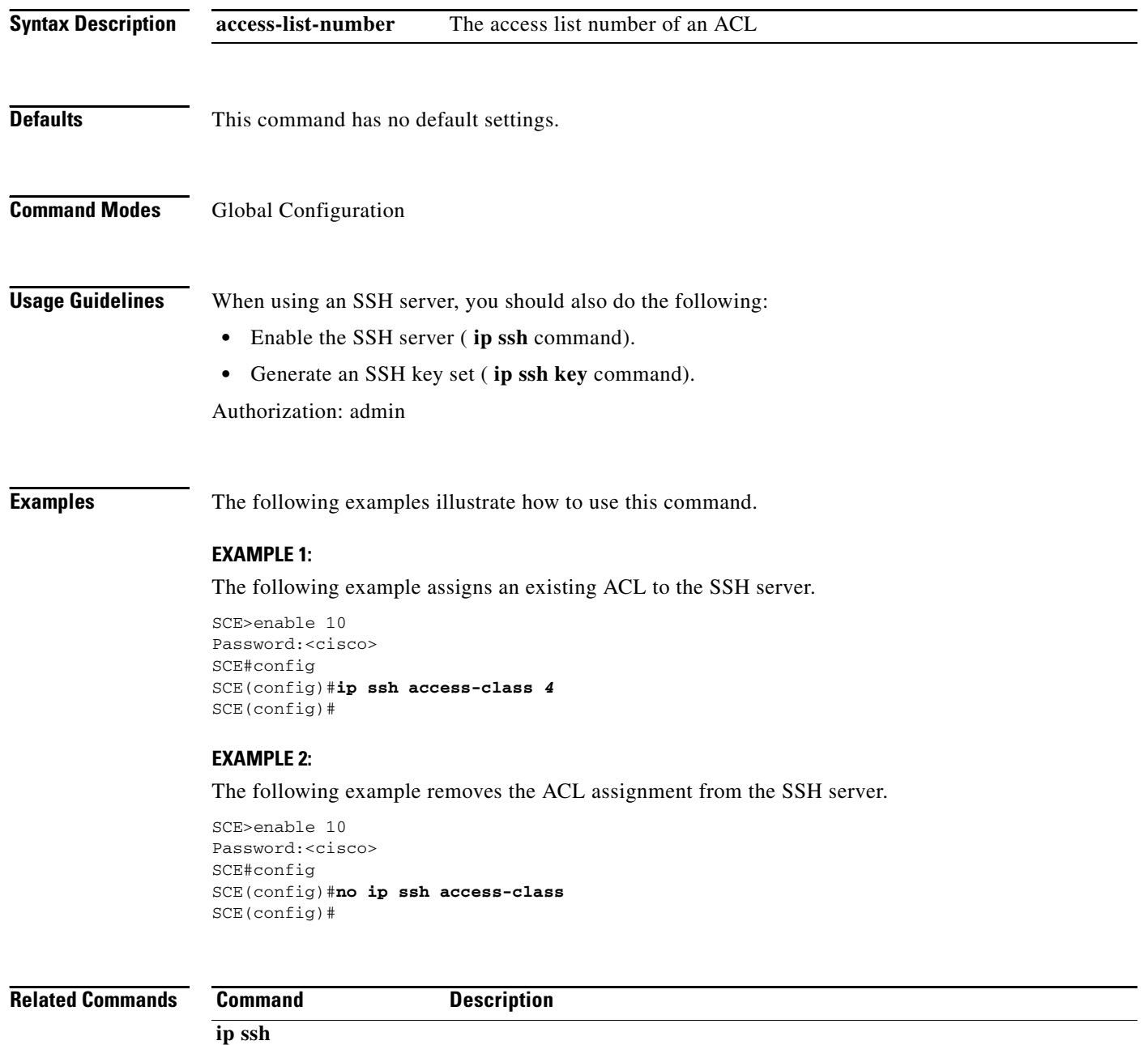

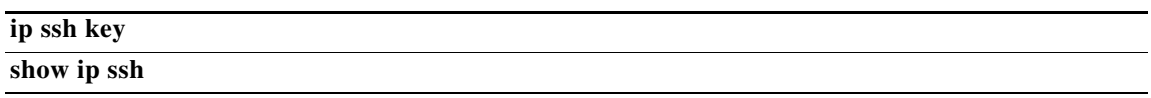

 $\blacksquare$ 

## **ip ssh key**

Generates or removes the SSH key set. A set of keys must be generated at least once before enabling the SSH server.

**ip ssh key [generate|remove]** 

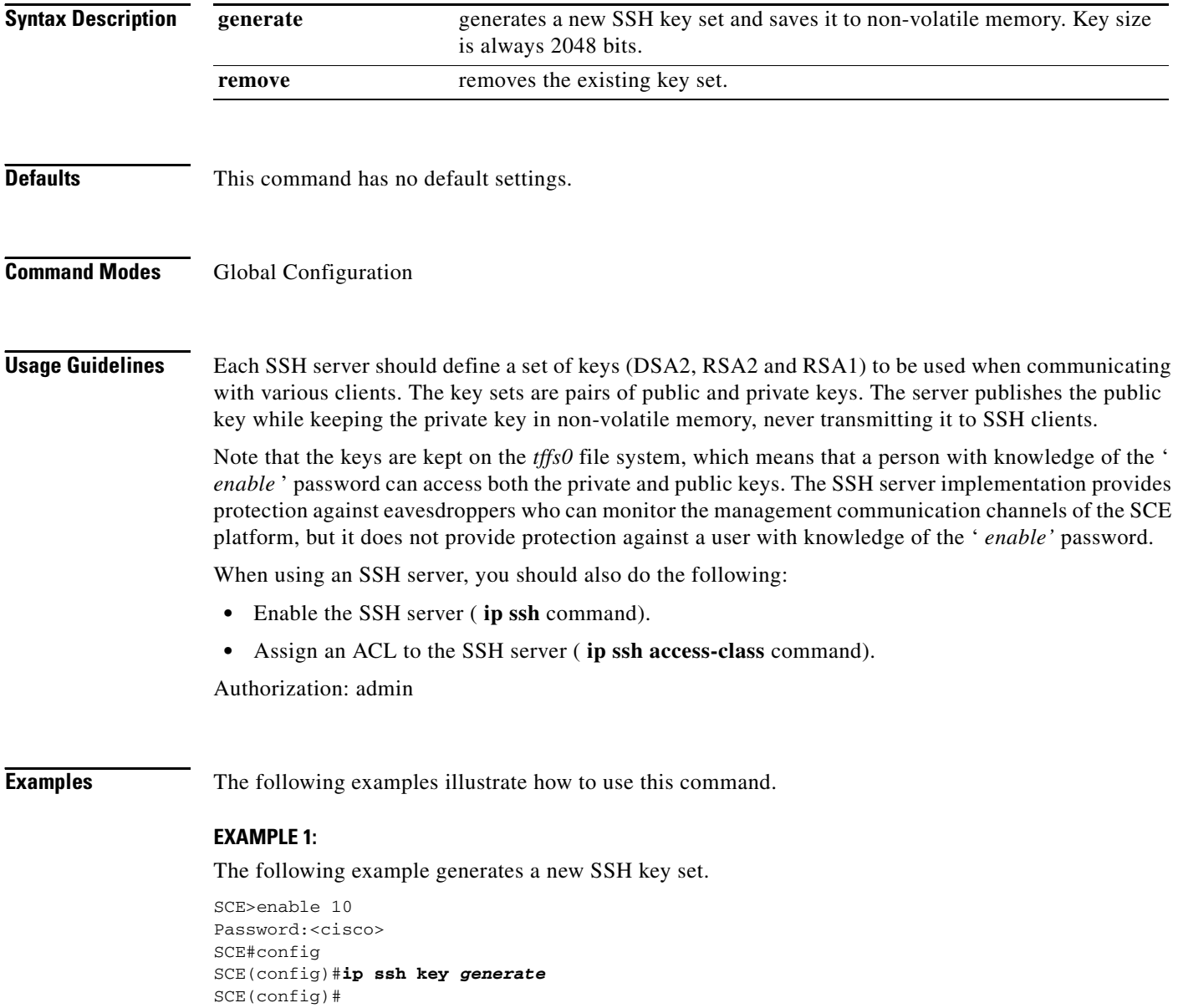

### **EXAMPLE 2:**

The following example removes the SSH key set,

SCE>enable 10 Password:<cisco> SCE#config SCE(config)#**ip ssh key** *remove*  SCE(config)#

### **Related Commands**

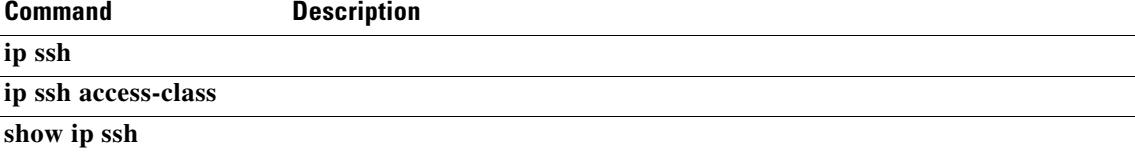

### <span id="page-189-0"></span>**ip-tunnel IPinIP DSCP-marking-skip**

Configures the SCE platform to perform DSCP marking on the internal IP header of IPinIP traffic. Use the **no** form of the command to perform DSCP marking on the external IP header.

**ip-tunnel IPinIP DSCP-marking-skip no ip-tunnel IPinIP DSCP-marking-skip Syntax Description** This command has no arguments or keywords. **Defaults** By default, DSCP marking of IPinIP traffic is done on the external IP header (**no** form of the command). **Command Modes** Interface Linecard Configuration **Usage Guidelines** DSCP marking modifies the DSCP bits of the IPv4 header. In IPinIP tunnels there are at least two IP headers. By default, DSCP marking is performed only on the external IP header. Use this command to mark the DSCP bits of the internal IP header. This command takes effect only when **IPinIP skip** is enabled (see the **ip-tunnel IPinIP skip** command). **Note** DSCP marking should be enabled and configured through SCA BB console. Refer to the section "How to Manage DSCP ToS Marker Values" in the chapter "Using the Service Configuration Editor: Traffic Control" in the *Cisco Service Control Application for Broadband User Guide* for further information. Authorization: admin **Examples** The following example shows how to configure the SCE platform to perform DSCP marking on the internal IP header of an IPinIP flows. SCE>enable 10 Password:<cisco> SCE# configure SCE(config)#interface linecard 0 SCE(config if)#>**ip-tunnel IPinIP DSCP-marking-skip** 

# **ip-tunnel IPinIP skip**

Enables the recognition of IPinIP tunnels and skipping into the internal IP packet. Use the **no** form of this command to disable IPinIP skip.

#### **ip-tunnel IPinIP skip**

**no ip-tunnel IPinIP skip** 

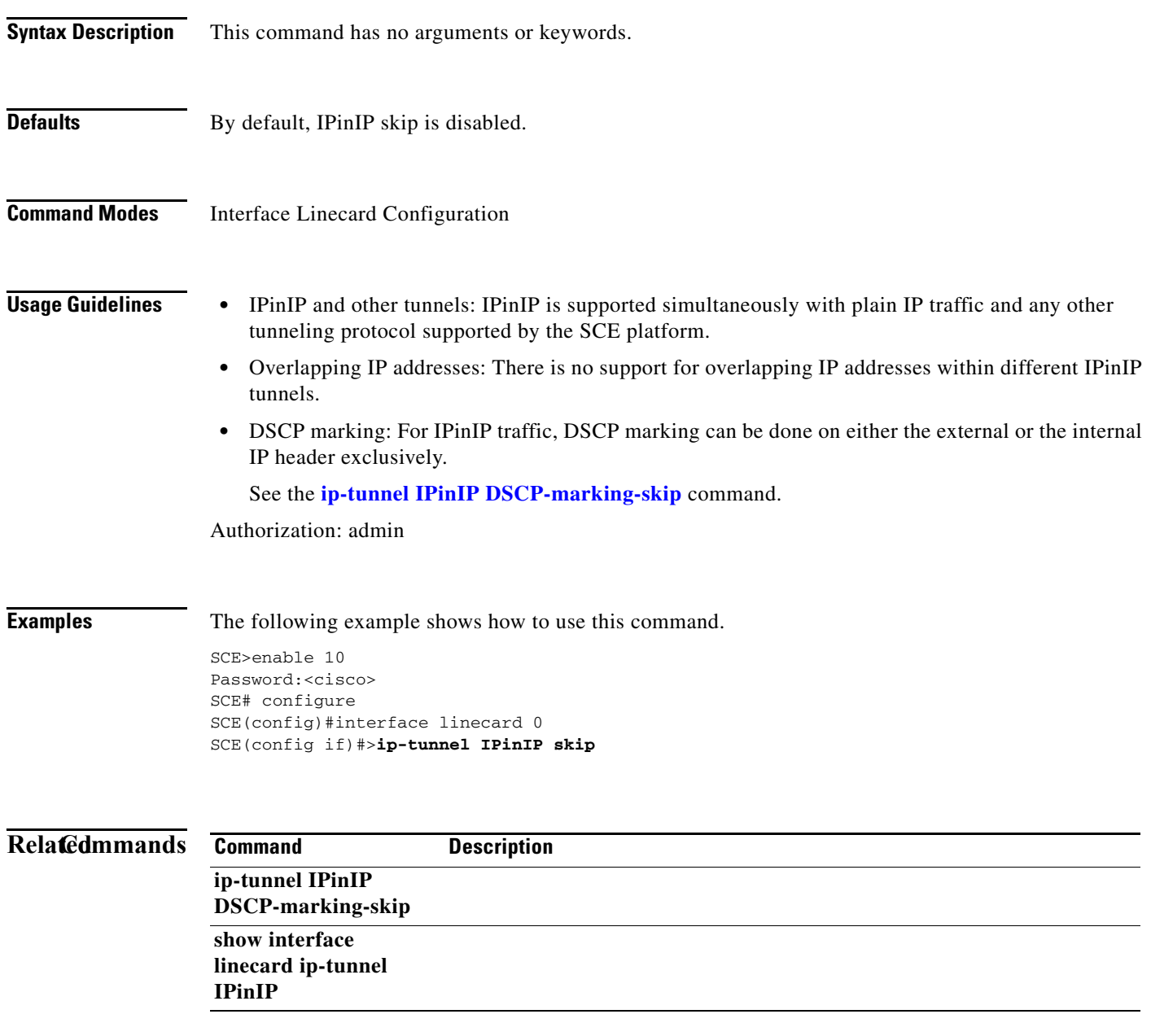

# **ip-tunnel l2tp skip**

Configures the recognition of L2TP tunnels and skipping into the internal IP packet. Use the **no** form of this command to disable tunnel recognition and classify traffic by the external IP address.

**ip tunnel L2TP skip** 

**no ip tunnel** 

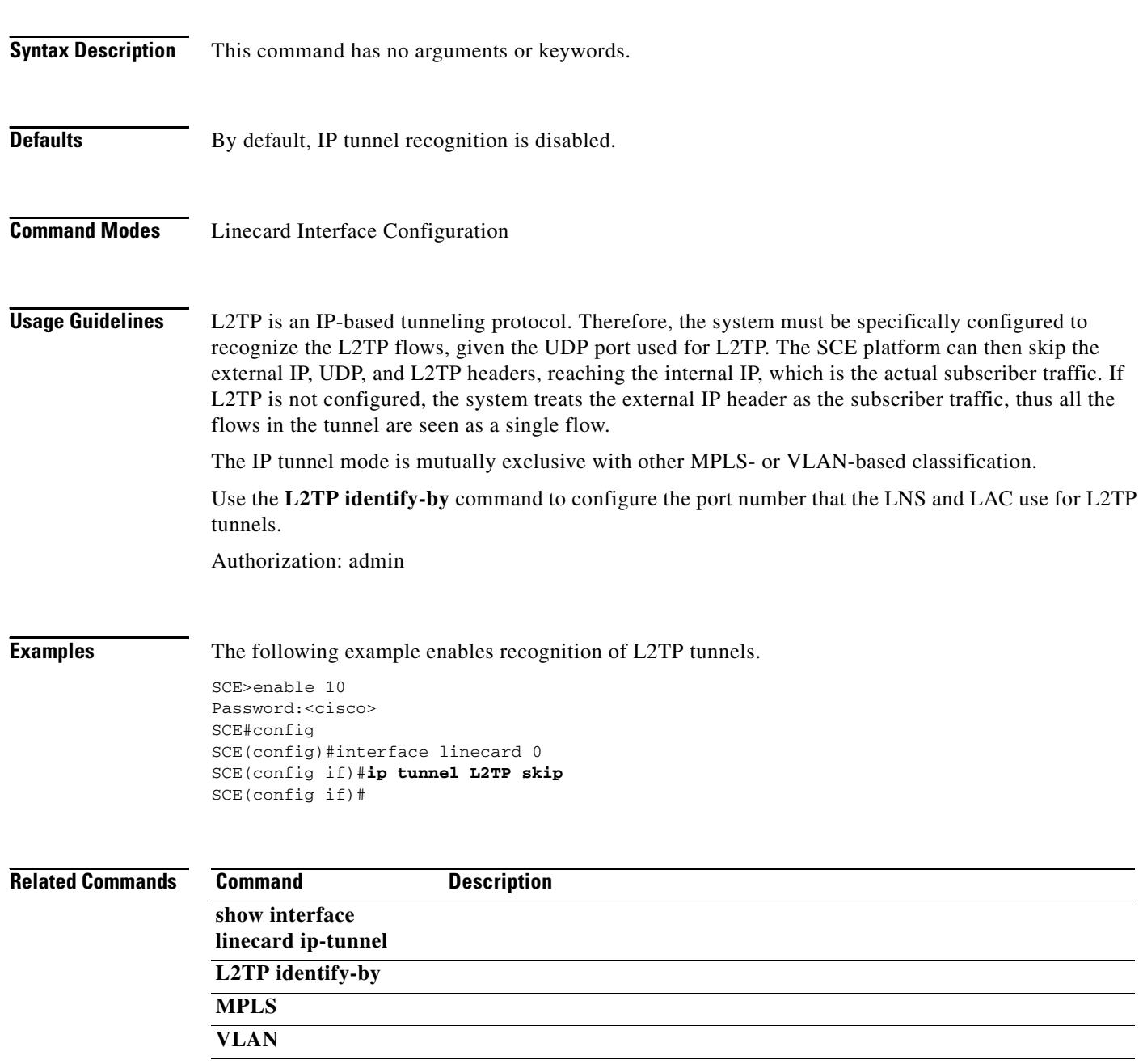

# **jvm input-string**

Sets the input string argument for the jvm.

### **jvm input-string** *input-string* **[cold-start|warm-start]**

**no jvm input-string input-string [cold-start|warm-start|all]** 

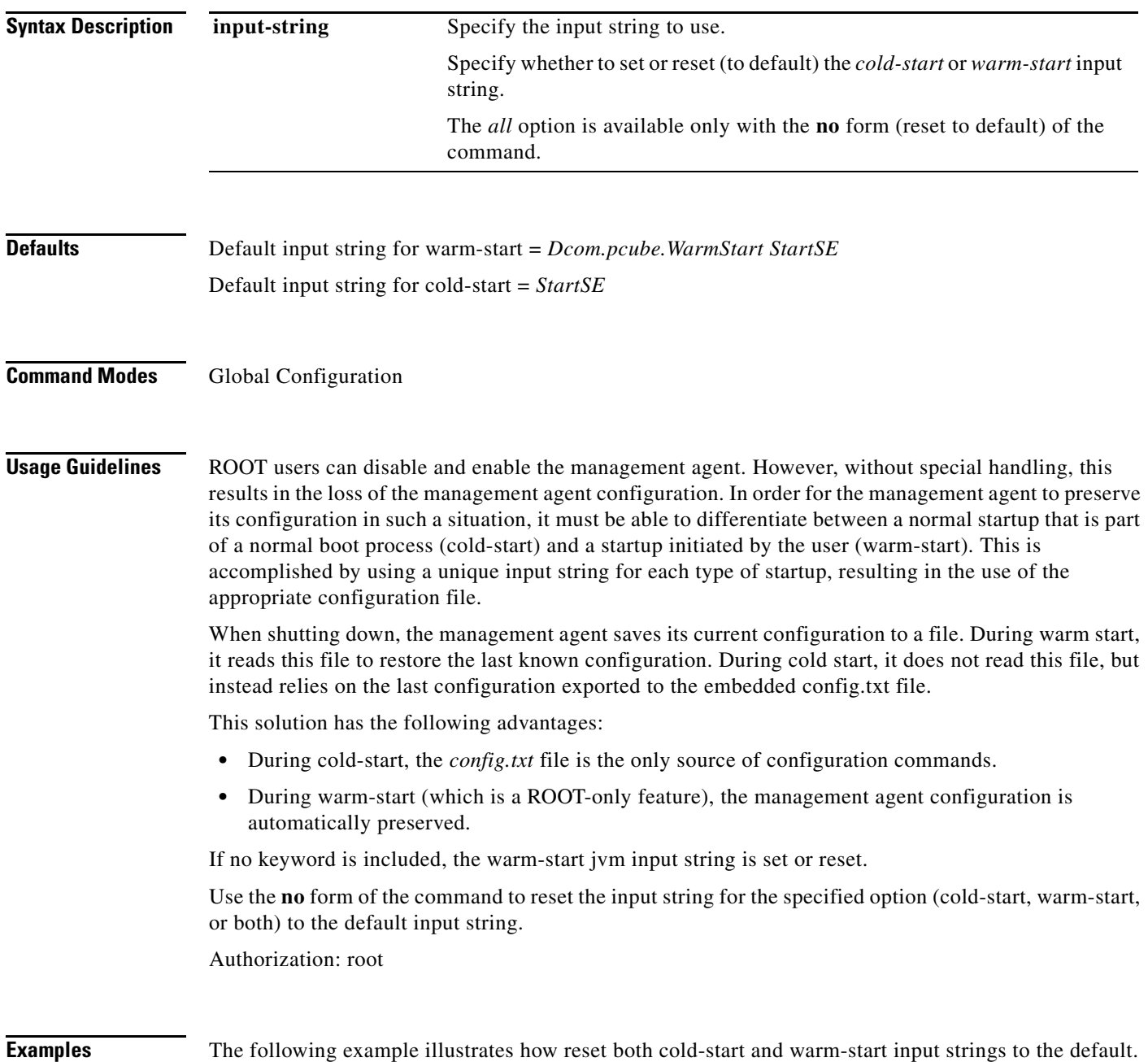

SCE>enable 15 Password:<cisco> SCE#>configure SCE(config)#>**no jvm input-string all**  SCE(config)#>

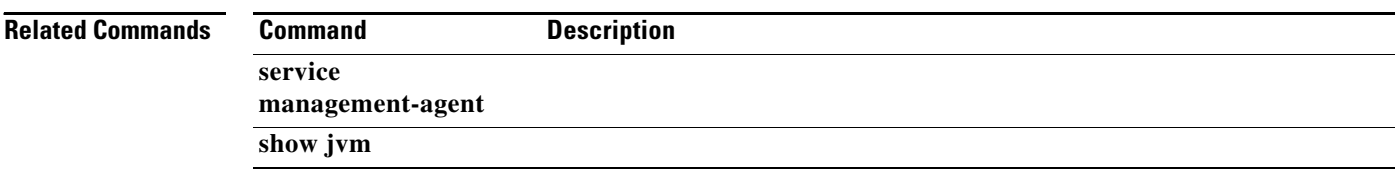

 $\blacksquare$ 

# **l2tp identify-by**

Configures the port number that the LNS and LAC use for L2TP tunnels.

**l2tp identify-by port-number** *port-number* 

**l2tp identify-by default port** 

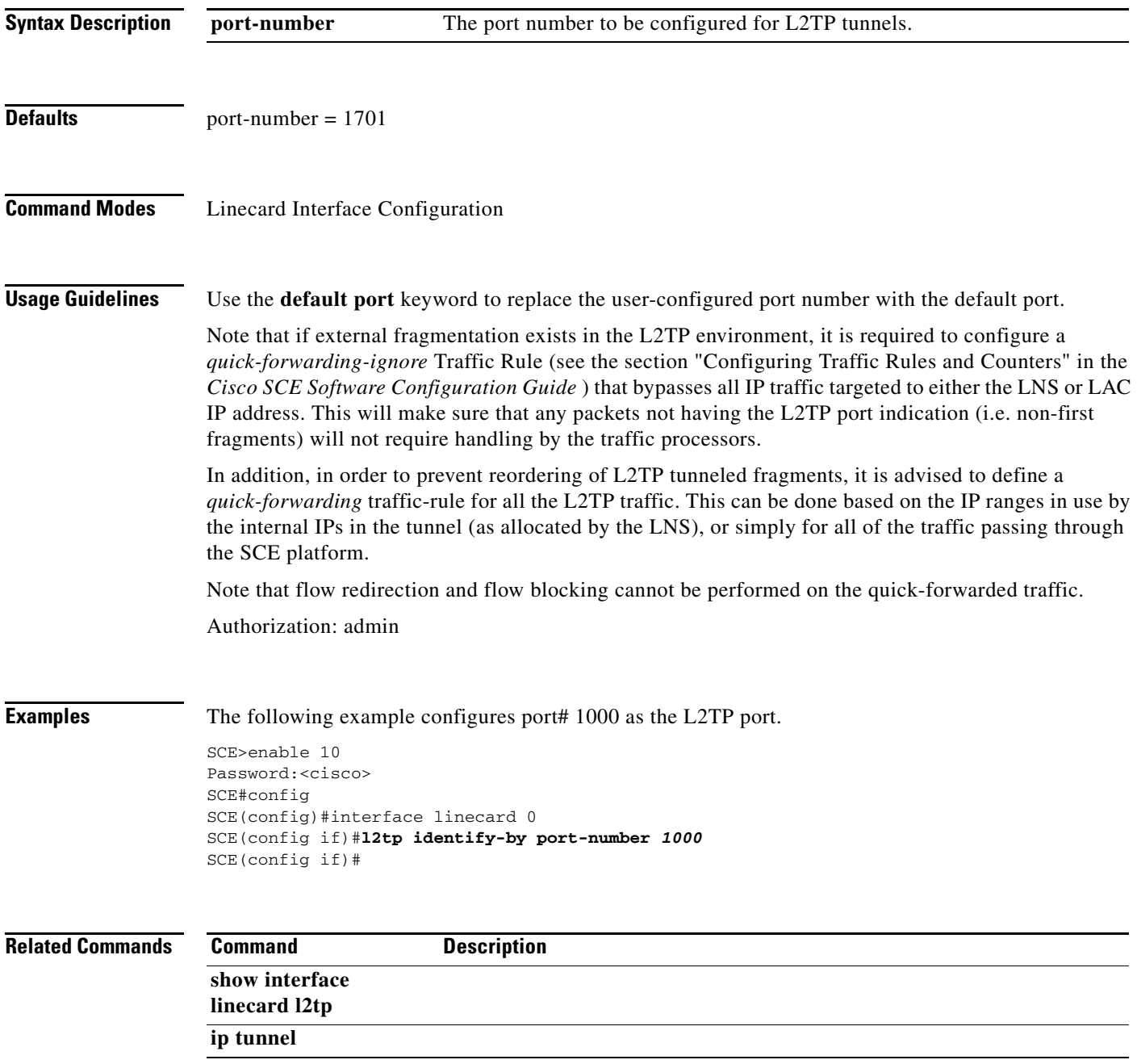

# **line vty**

Enters Line Configuration Mode for Telnet lines, configuring all Telnet lines.

**line vty** *start-number [end-number]* 

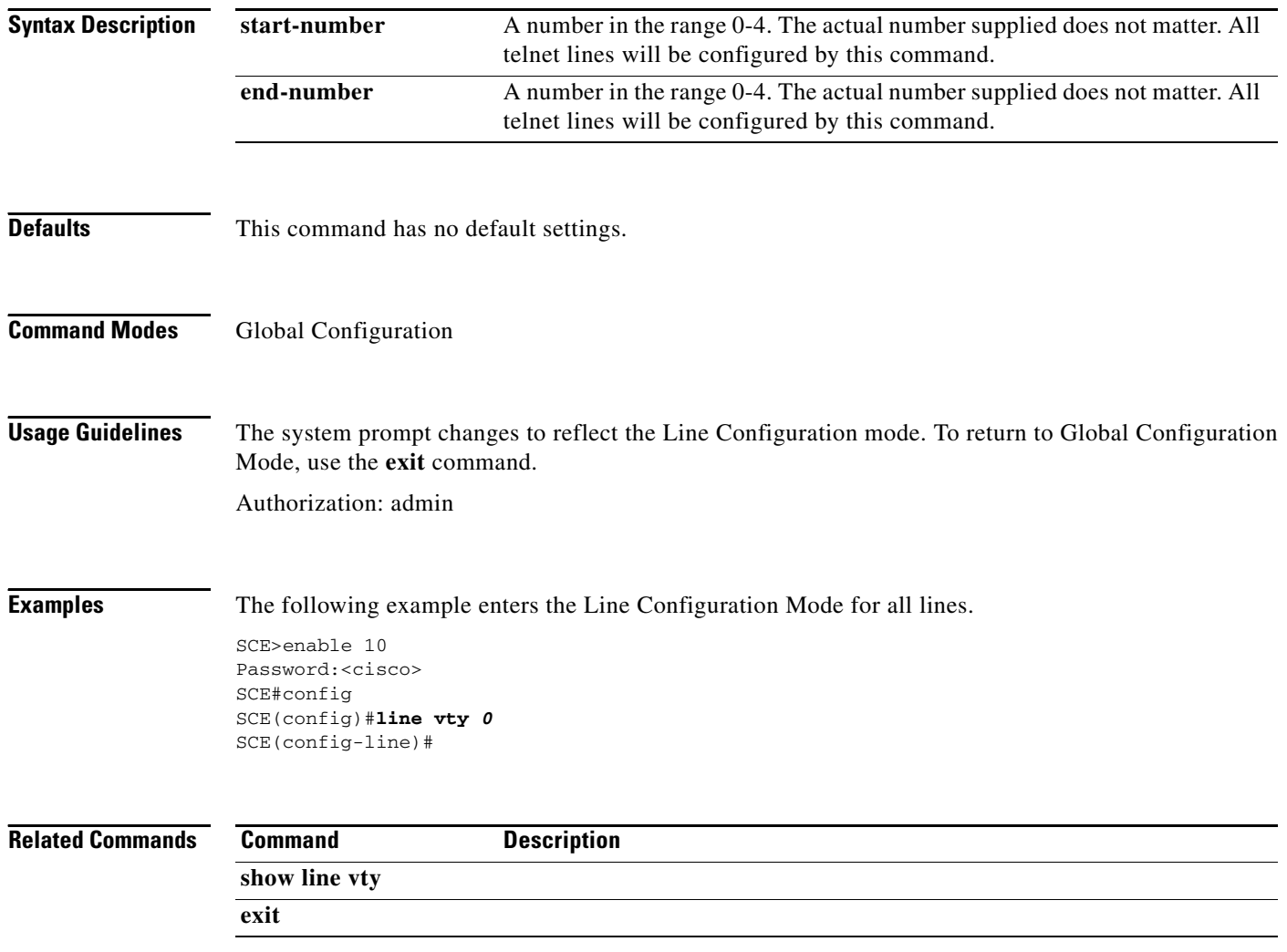

a ka

# **link failure-reflection**

Enables/disables the link failure reflection.

### **link failure-reflection [on-all-ports] [linecard-aware]**

**no link failure-reflection [linecard-aware]** 

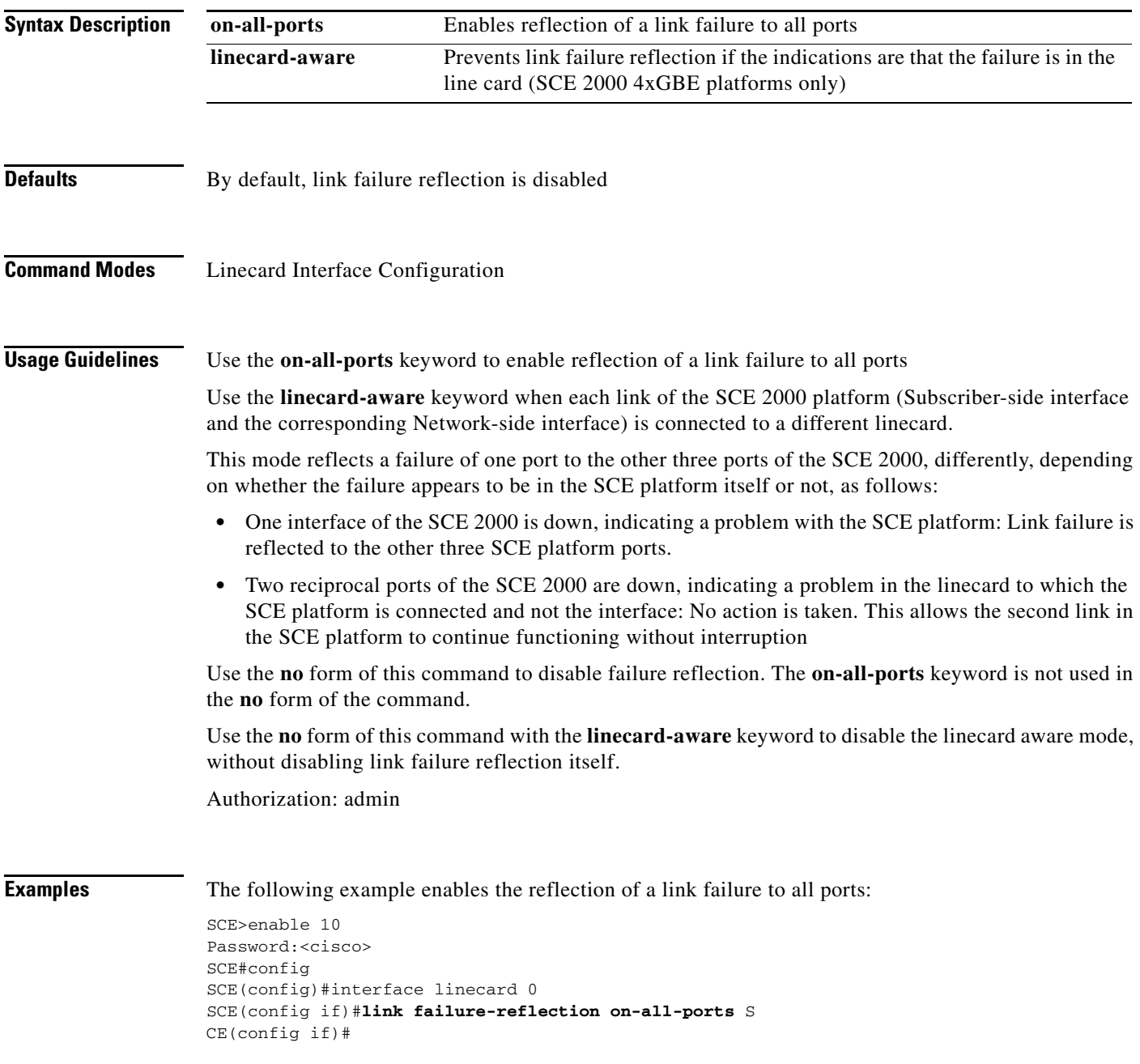

### **link mode**

Configures the link mode. The link mode allows the user to force the specified behavior on the link. This may be useful during installation and for debugging the network.

**link mode** *link mode* 

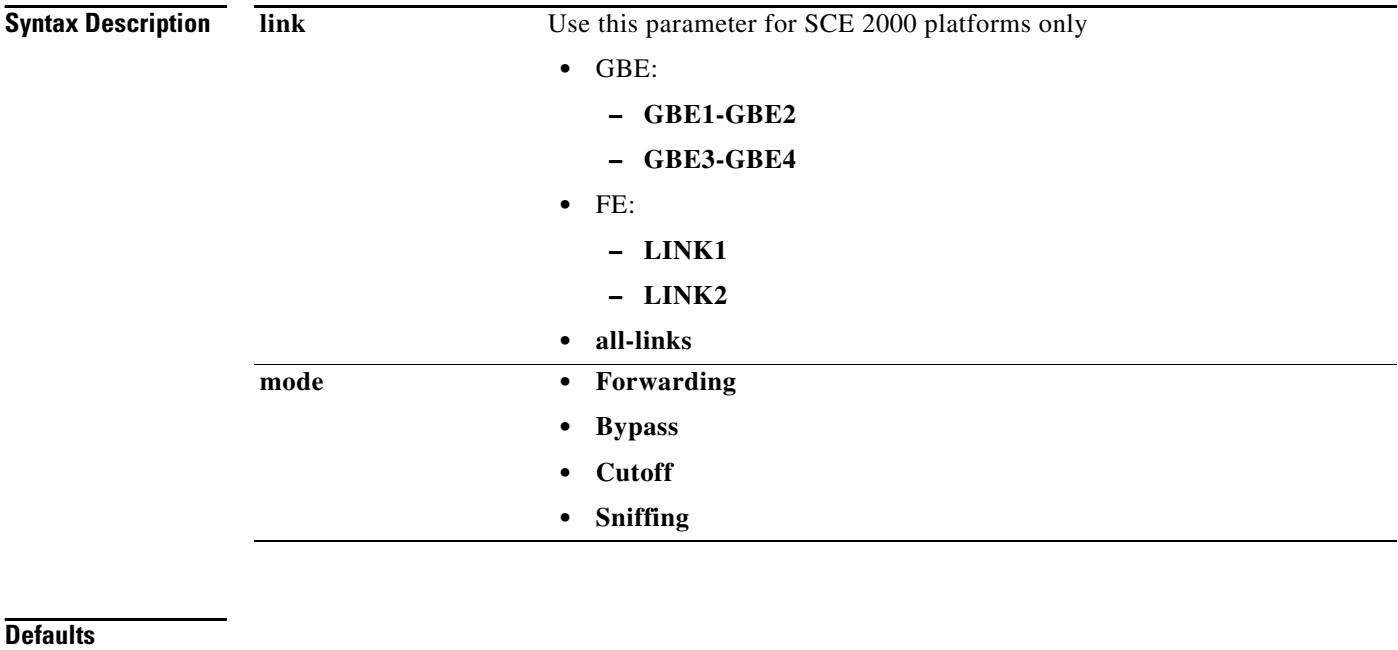

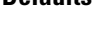

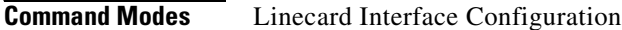

**Usage Guidelines** Use the **link** parameter for the SCE 2000 4xGBE and the SCE 2000 4/8xFE platforms only. Since the SCE 1000 platform has only one link, it is not necessary to specify the link. Use the **all-links** keyword to configure the link mode for all links (SCE 2000 platforms only).

The **sniffing** mode can be configured only for all links (use the **all-links** keyword).

Authorization: admin

**Examples** The following examples illustrate the use of the link mode command:

#### **EXAMPLE 1:**

The following example configures "bypass" as the link mode on the first link for the SCE 2000 GBE platform.

SCE2000GBE>enable 10 Password:<cisco> SCE2000GBE#config

```
SCE2000GBE(config)#interface linecard 0
SCE2000GBE(config if)#link mode GBE1-GBE2 bypass 
SCE2000GBE(config if)#
```
#### **EXAMPLE 2:**

The following example configures "forwarding" as the link mode for the SCE 1000 GBE platform.

```
SCE1000GBE>enable 10
Password:<cisco>
SCE1000GBE#config
SCE1000GBE(config)#interface linecard 0
SCE1000GBE(config if)#link mode forwarding 
SCE1000GBE(config if)#
```
#### **EXAMPLE 3:**

The following example configures "sniffing" as the link mode on all links for the SCE 2000 GBE platform.

```
SCE2000GBE>enable 10
Password:<cisco>
SCE2000GBE#config
SCE2000GBE(config)#interface linecard 0
SCE2000GBE(config if)#link mode all-links sniffing 
SCE2000GBE(config if)#
```
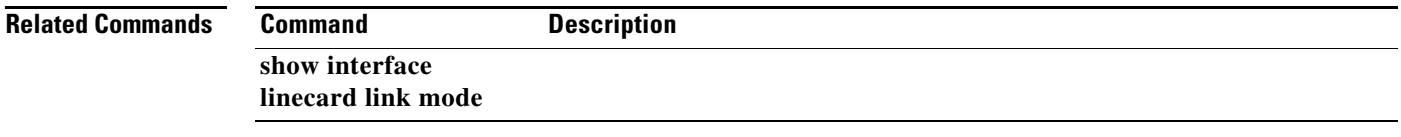

# **logger (ROOT level options)**

Performs the specified operation on the debug log file.

**logger add-dbg-message***message-text* 

**logger add-sce-agent-log-message** *message-text* 

**logger get debug-log file-name** *target-file* 

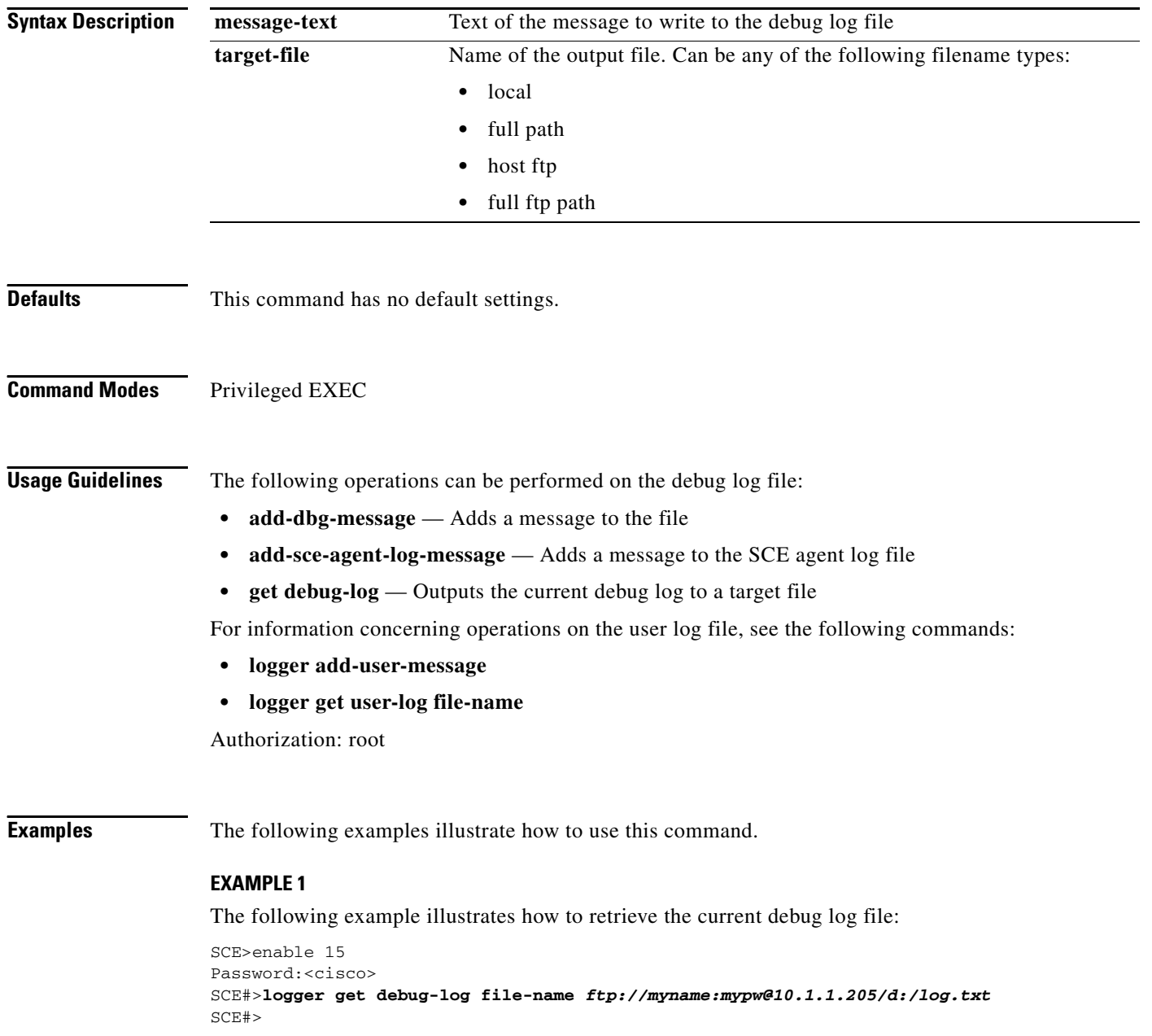

#### **EXAMPLE 2**

The following example illustrates how to add "testing 123" as the message to the debug log file:

SCE>enable 15 Password:<cisco> SCE#>**logger add-dbg-message** *testing 123*  SCE#>

#### **Related Commands Command Description**

**logger add-user-message** 

**logger get user-log file-name** 

# **logger add-user-message**

Adds a message string to the user log files.

#### **logger add-user-message** *message-text*

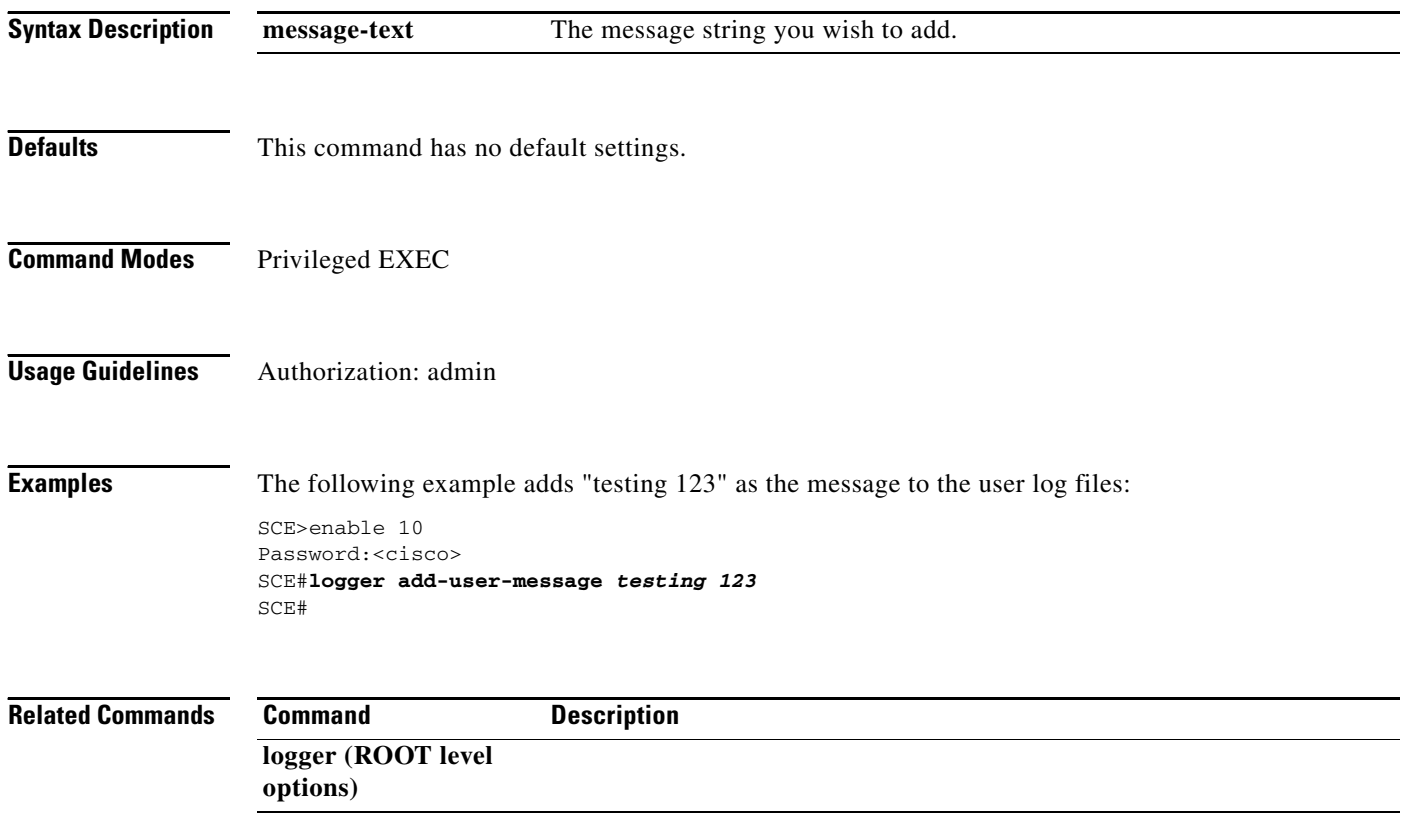

# **logger device**

Disables or enables the specified logger device.

### **logger device {line-attack-file-log | statistics-file-log | user-file-log}** *status*

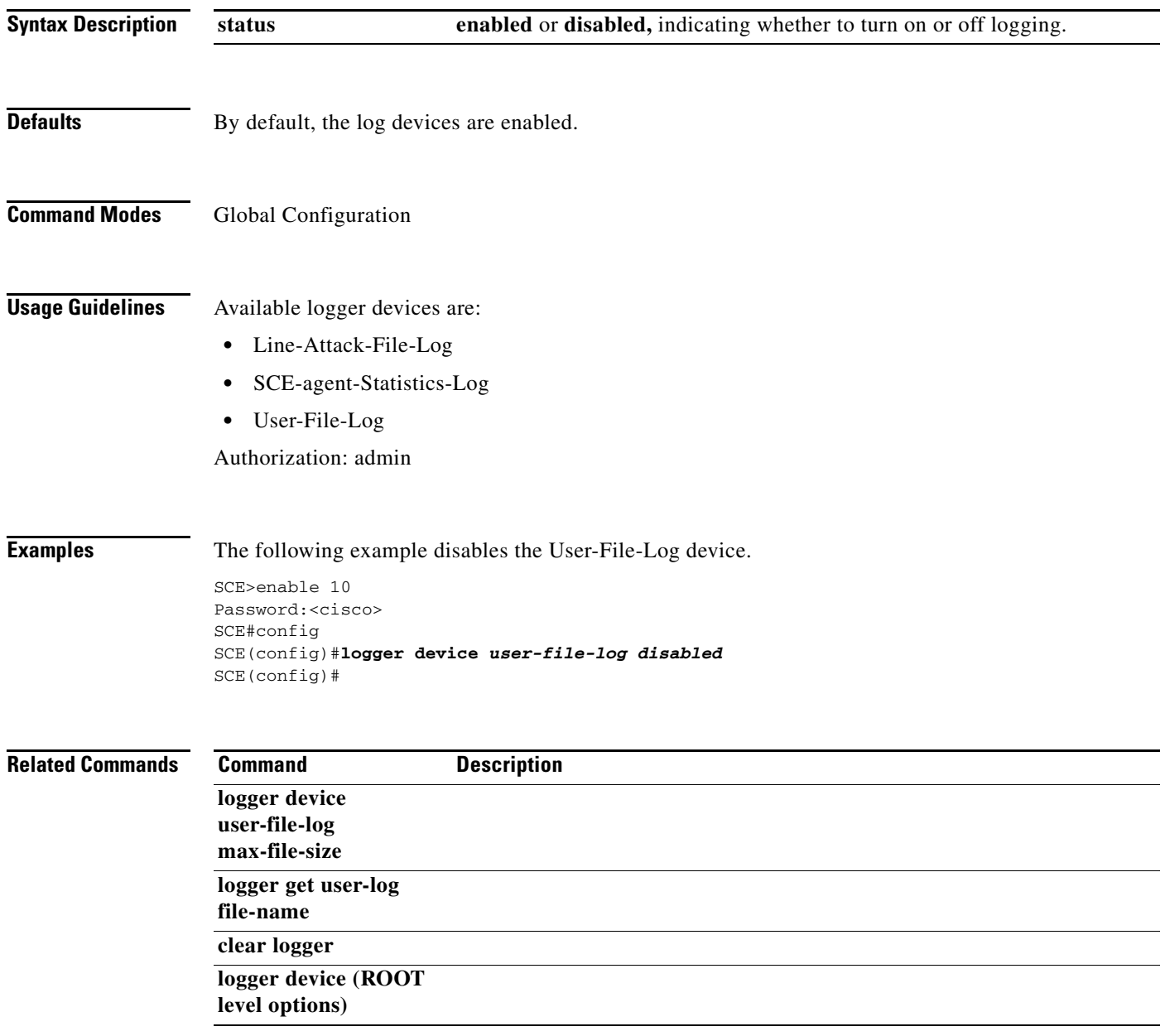

### **logger device (ROOT level options)**

- **logger device {debug-file-log | line-attack-file-log | statistics-file-log | statistics-archive-file-log | sce-agent statistics-log | user-file-log} enabled**
- **logger device {debug-file-log | line-attack-file-log | statistics-file-log | statistics-archive-file-log | sce-agent statistics-log | user-file-log} disabled**
- **logger device {debug-file-log | line-attack-file-log | statistics-file-log | statistics-archive-file-log | sce-agent statistics-log | user-file-log} max-file-size** *size*
- **logger device debug-file-log min-severity {fatal | error | warning | info}**
- **logger device debug-file-log module** *module-number*
- **logger device sce-agent-debug-log category** *category-name* **{clear | priority {debug | info | warn | error | fatal}}**

**logger device statistics-archive-file-log message-timeout** *timeout* 

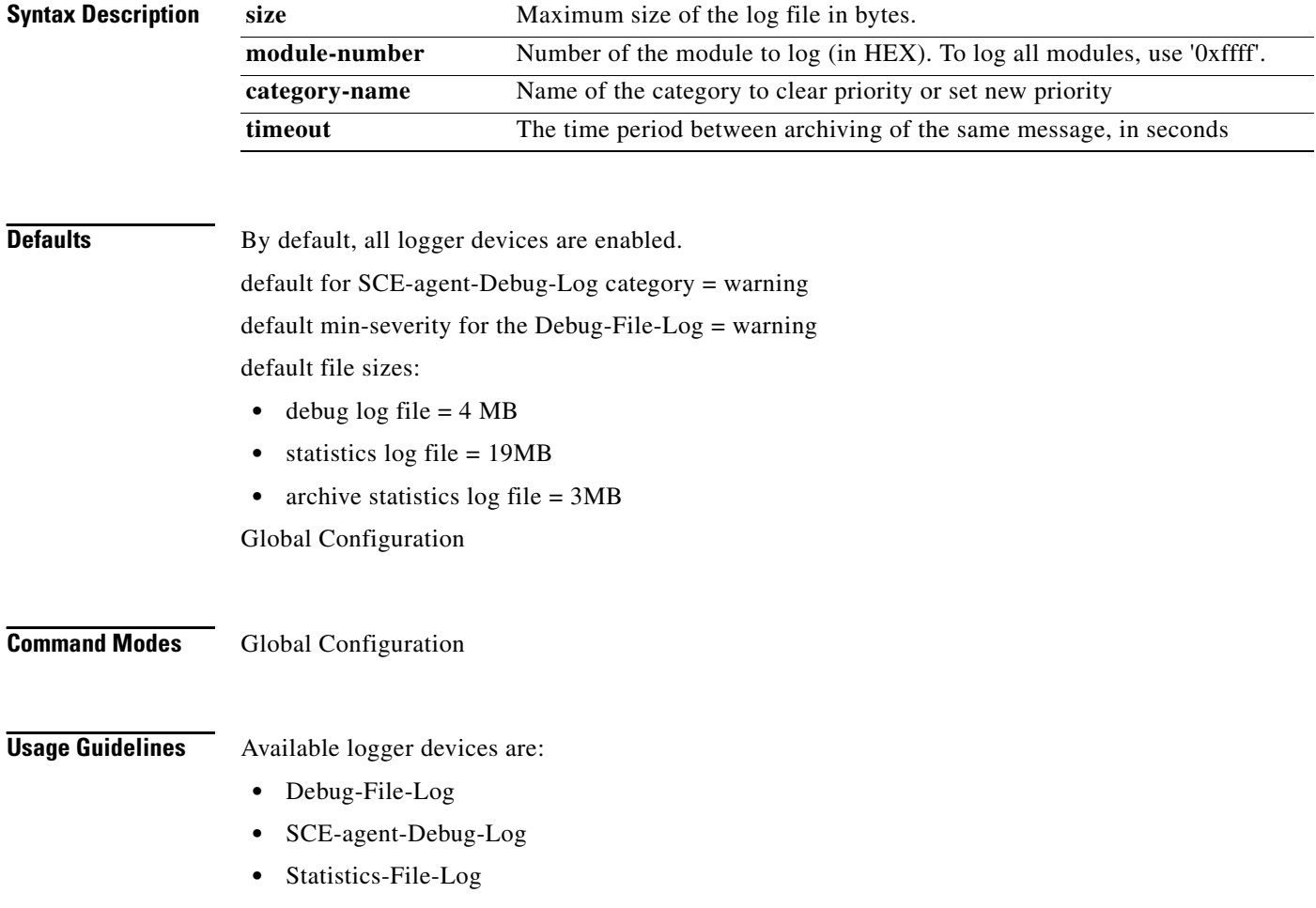

- **•** Statistics-Archive-File-Log
- **•** SCE-agent Statistics-Log (Available at Admin authorization level. See **logger device** )
- **•** User-File-Log (Available at Admin authorization level. See **logger device** )
- **•** Line-Attack-File-Log (Available at Admin authorization level. See **logger device** )

The following types of information can be configured for the logger devices:

- **•** status (enabled or disabled)
- module (debug devices only ): Logged module. Set the module ID to be logged. The device can either log a specific module by ID or all modules. Module ID is in hex, for all modules use 0xffff..
- min-severity: Minimum logged severity level (fatal, error, warning, info). This option sets the severity of the messages that are logged. In general, 'info' messages are not logged for debug. Selecting a lower severity level impacts performance.
- **•** max-file-size: Maximum size of the specified log file in binary form in bytes. This option limits the binary log file only; it has no effect on the size of the interpreted output file.
- category clear/priority: Clear (set to default) or set the minimum severity level for the specified category that will be logged to the SCE-agent-Debug-Log (fatal, error, warning, info, debug)
- **•** message timeout: The time period between archiving of the same message in seconds

The configurable options available for the various logger devices vary somewhat. Refer to the following table for a summary of what options can be configured for each logger device.

#### *Table 2-2 Logger Device Configuration Options*

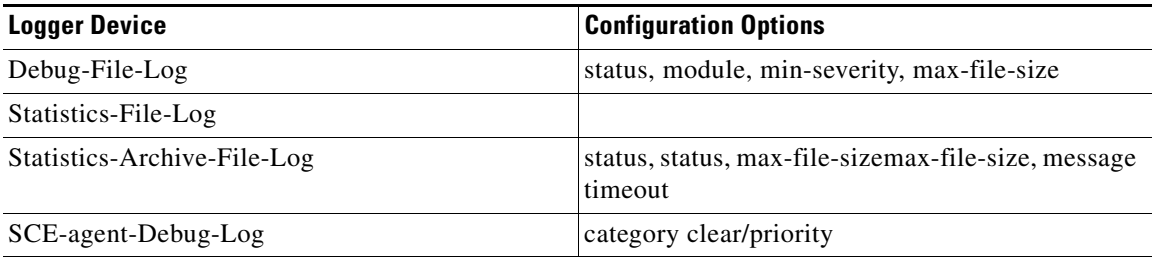

Authorization: root

**Examples** The following examples illustrate how to use this command.

#### **EXAMPLE 1**

The following example illustrates how to configure the maximum file size for the Statistics-Archive-File-Log.

```
SCE>enable 15
Password:<cisco>
SCE#>configure
SCE(config)#>logger device statistics-archive-file-log max-file-size 8000000 S
CE(config)#>
```
#### **EXAMPLE 2**

The following example illustrates how to set the minimum severity level for category "Category1" to be logged to the SCE-agent-Debug-Log.

SCE>enable 15 Password:<cisco> SCE#>configure SCE(config)#>**logger device** *sce-agent-debug-log* **category** *category1* **priority** *info*  SCE(config)#>

#### **Related Commands**

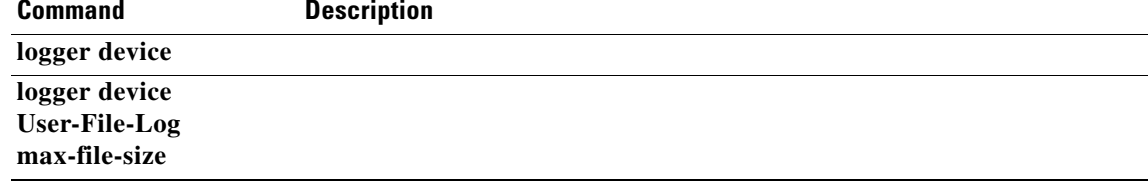

## **logger device user-file-log max-file-size**

Sets the maximum log file size.

**logger device User-File-Log max-file-size** *size* 

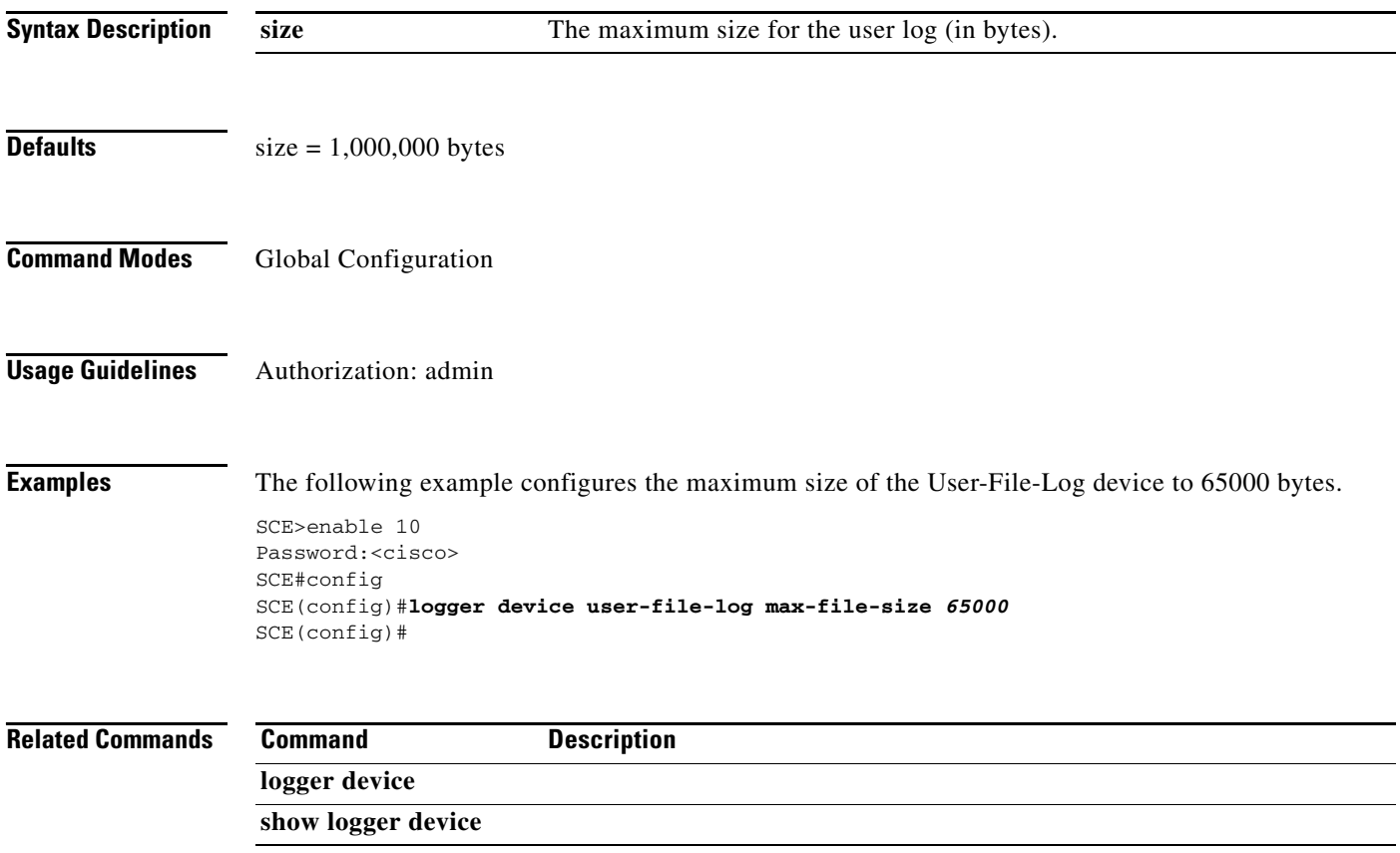

# **logger get support-file**

Generates a log file for technical support via FTP. Note that this operation may take some time.

**logger get support-file** *filename* 

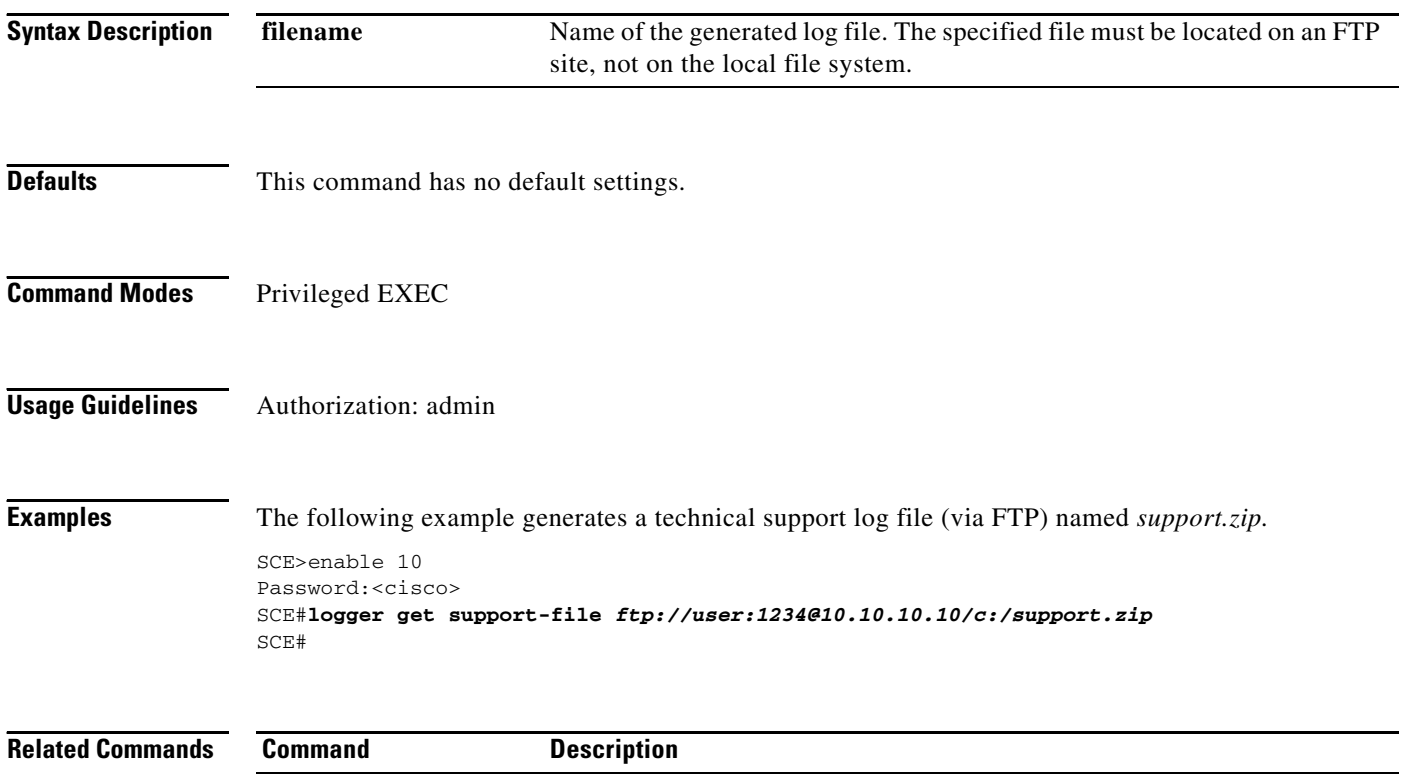

## **logger get user-log file-name**

Outputs the current user log to a target file. The output file name can be a local path, full path, or full FTP path file name.

**logger get user-log file-name** *target-file* 

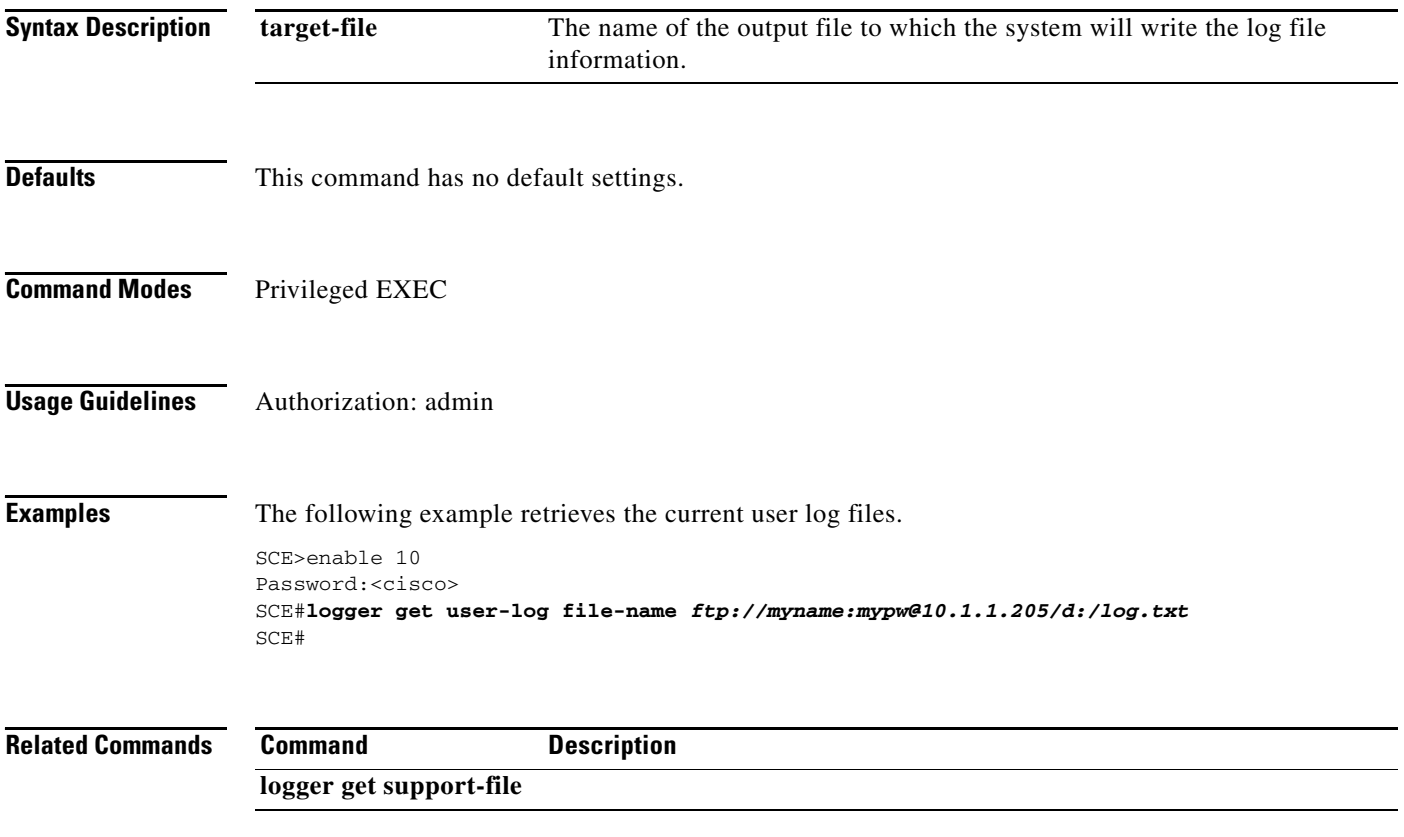

### **logger track flows**

Specifies the subscriber and service to track and for which to generate debug information and starts flow tracking for the specified flows. Use the **no** form of the command to terminate flow tracking currently in progress.

**logger track flows [subscriber name** *name* **| subscriber IP-Range** *range* **] { signature-id***id* **| (protocol** *protocol-name* **min-port** *min-port#* **max-port** *max-port#* **)} [stop-after** *number* **]** 

**logger track flows any [stop-after** *number* **]** 

**no logger flow-tracking** 

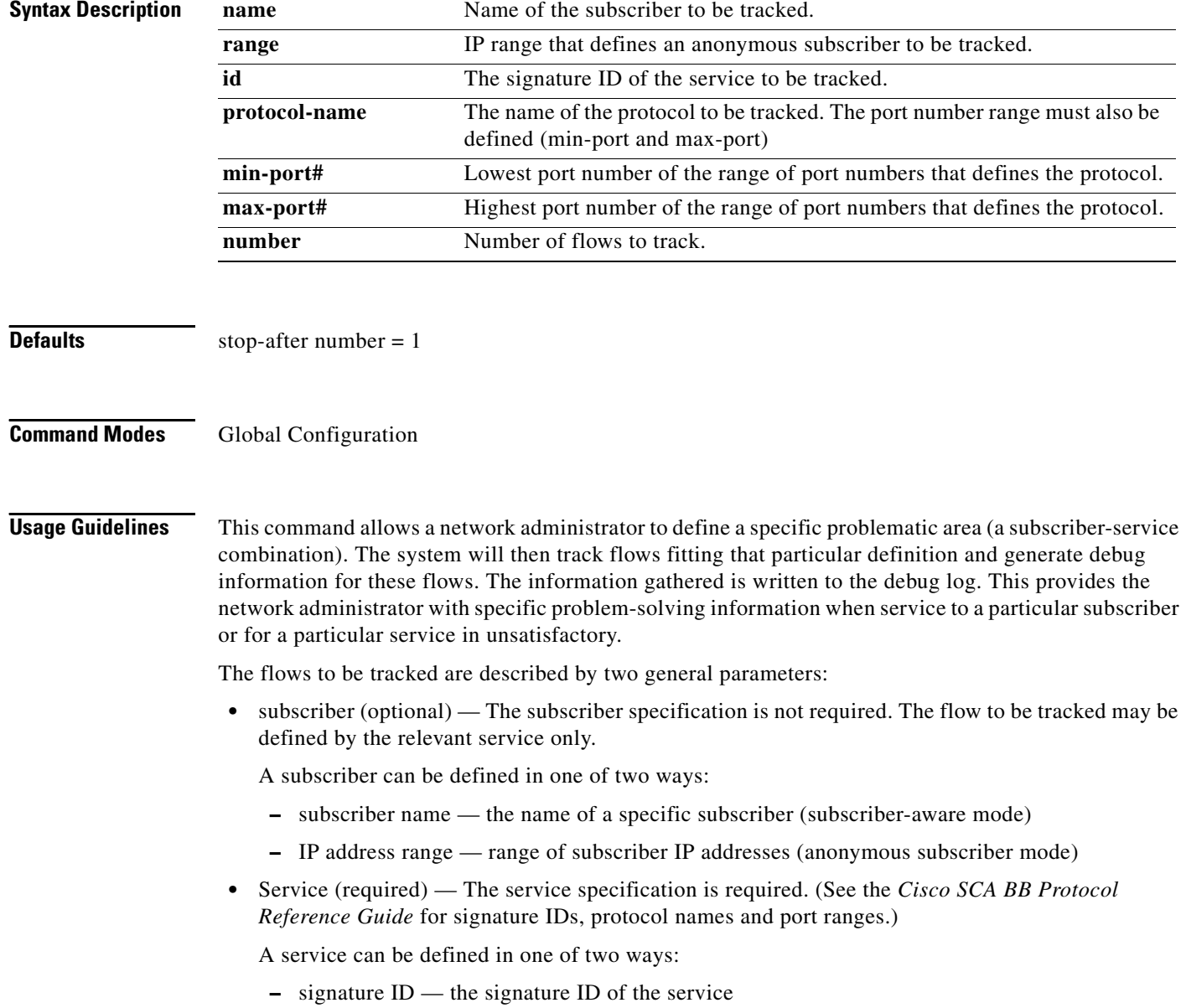

**–** protocol — the protocol name and port range (minimum port number and maximum port number)

Possible legal subscriber/service formats are as follows:

**logger track flows subscriber** *name* **name signature-id** *id* 

**logger track flows subscriber name** *name* **protocol** *protocol-name* **min-port** *min-port#* **max-port**  *max-port#* 

**logger track flows subscriber IP-Range** *range* **signature-id** *id* 

**logger track flows subscriber IP-Range** *range* **protocol** *protocol-name* **min-port** *min-port#*  **max-port** *max-port#* 

**logger track flows signature-id** *id* 

#### **logger track flows protocol** *protocol-name* **min-port** *min-port#* **max-port** *max-port#*

Use the stop-after option to specify how many flows to track. Flow tracking will then stop after the specified number of flows. If this option is not specified, flow tracking will continue until a **no logger flow-tracking** command is executed.

Use the **any** keyword to track all flows.

Note that you cannot issue a new flow tracking command while flow tracking is currently in progress. You must either wait for the current flow tracking to end or execute a **no logger flow-tracking** command.

Authorization: root

**Examples** The following example illustrates how to use this command.

SCE>enable 15 Password:<cisco> SCE#>configure SCE(config)#>**logger track flows subscriber name** *John Smith* **protocol** *MSN Messenger* **min-port**  *1863* **max-port** *1863* **stop-after** *5* S CE(config)#>

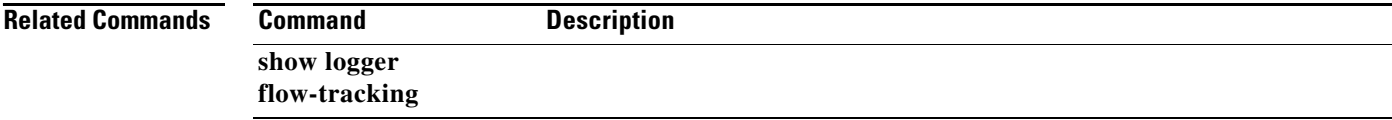

### **logout**

Logs out of the Command-Line Interface of the SCE platform. **logout Syntax Description** This command has no arguments or keywords. **Defaults** This command has no default settings. **Command Modes** Exec **Usage Guidelines** Authorization: user **Examples** The following example shows how the user logs out (and confirms the logout). SCE>enable 10 Password:<cisco> SCE#config SCE(config)#exit SCE>**logout**  Connection closed by foreign host. **Related Commands Command Description** 

a ka

## **lookup**

Performs the specified operation on the specified lookup table to add or remove entries.

**lookup** *lookup-name* **insert-key** *key* **value** *value* 

**lookup** *lookup-name* **replace-key** *key* **value** *value* 

**lookup** *lookup-name* **overwrite-key** *key* **value** *value* 

**lookup** *lookup-name* **remove-key** *key* 

**lookup** *lookup-name* **remove-all** 

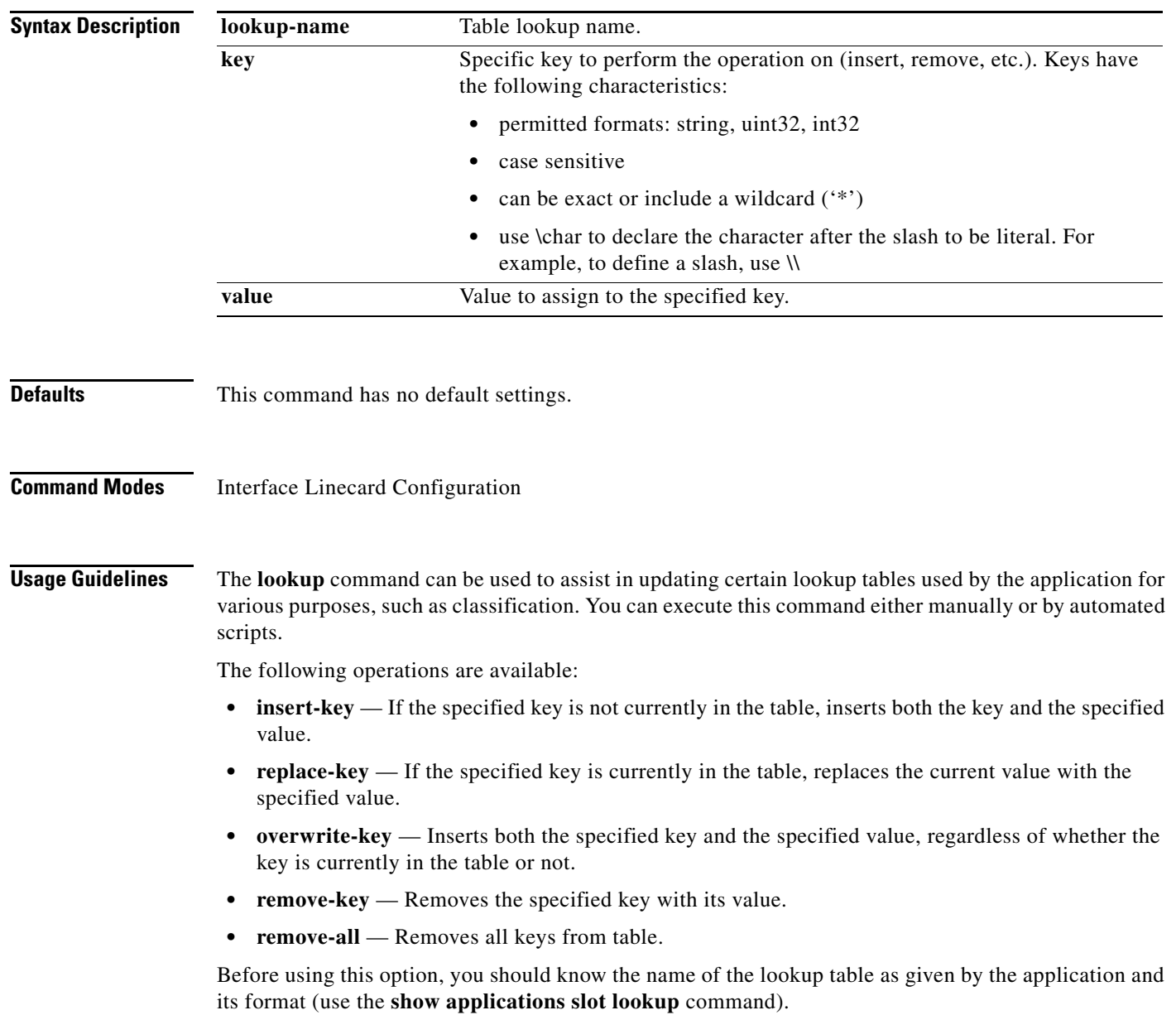

Lookups can be defined in one of the following formats:

- **•** Suffix string lookup
- Prefix string lookup
- **•** Suffix\_prefix string lookup

Make sure the key format is appropriate for the lookup type.

Authorization: root

**Examples** The following example shows how to use this command. The output of the **show** commands demonstrates the difference between insert, replace, and overwrite.

Note that when the **replace** option is used for a key that does not exist, an error message appears.

Both the **insert** and the **overwrite** options can be used successfully with keys that do not exist.

```
SCE>enable 15
Password:<cisco>
SCE#>configure
SCE(config)#>interface linecard 0
SCE(config if)#>show applications slot 0 lookup StreamingUserAgentsList all-key 
Table keys and values:
key = Windows-Media-Player
value = 0
key = RealPlayer
value = 0
SCE(config if)#>lookup StreamingUserAgentsList replace-key QuickTime value 0 
Error - Key 'QuickTime' not found.More info: in func 'CmdlLut::replaceCfg',
lutName='PL_StreamingUserAgentsList', key='QuickTime', value='0'..
SCE(config if)#>lookup StreamingUserAgentsList insert-key QuickTime value 0 
SCE(config if)#>show applications slot 0 lookup StreamingUserAgentsList all-key 
Table keys and values:
key = Windows-Media-Player
value = 0
key = QuickTime
value = 0
key = RealPlayer
value = 0
SCE(config if)#>lookup StreamingUserAgentsList replace-key QuickTime value 1 
SCE(config if)#>show applications slot 0 lookup StreamingUserAgentsList all-key 
Table keys and values:
key = Windows-Media-Player
value = 0
key = QuickTime
value = 1
key = RealPlayer
value = 0
SCE(config if)#>lookup StreamingUserAgentsList overwrite-key Nullsoft value 1 
SCE(config if)#>show applications slot 0 lookup StreamingUserAgentsList all-key 
Table keys and values:
key = Windows-Media-Player
value = 0
key = Nullsoft
value = 1
key = QuickTime
value = 1key = RealPlayer
value = 0
SCE(config if)#>
```
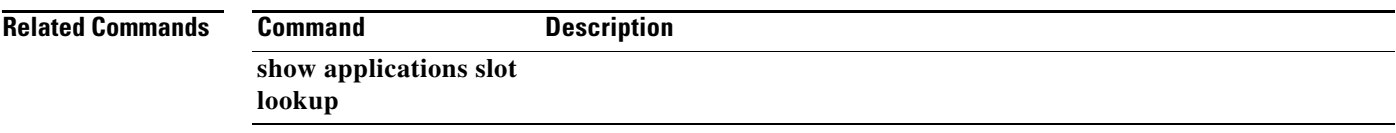

 $\blacksquare$ 

### **mac-resolver**

Enables the MAC resolver. Use the **no** form of the command to disable the MAC resolver.

**mac-resolver {active | passive}** 

**no mac-resolver** 

**Syntax Description** This command has no arguments.

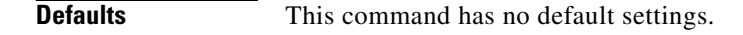

**Command Modes Global Configuration** 

**Usage Guidelines** The MAC resolver provides a mechanism that allows software modules ("clients") in the SCOS to find the MAC address associated with a specific IP address.

> Each client registers the IP addresses it needs to resolve in the MAC resolver database and receives the resolved MAC addresses and any future updates regarding those addresses. If an IP address has not been resolved or refreshed within a specified time interval, the database entry is marked as aged, and all clients are informed that this MAC address is no longer valid.

> The MAC addresses are learned by listening to ARP messages. The MAC resolver does not respond to ARP requests, however, it will, in some cases, inject an ARP request in order to resolve or refresh a MAC address.

> You can manually add an IP address to the MAC resolver database using one of the following commands:

- **debug slot linecard mac-resolver ip inserts a dynamic entry**
- **• mac-resolver arp**  inserts a static entry with the related MAC adddress

**Note** The MAC resolver injects the ARP request packet only to ports that have a pseudo IP address configured (see **pseudo-ip** ).

The MAC resolver can be enabled to work in either of the following modes. Use the appropriate keyword to specify the desired mode:

- **Active** enables ARP listening, aging, and ARP injection (ARP injection requires a port with a configured pseudo IP address; see **pseudo-ip.**)
- **Passive** enables ARP listening and aging, ARP injection is disabled.

Authorization: root

**Examples** The following example illustrates how to enable the MAC resolver to operate in active mode. Note that port #3 is configured with a pseudo IP address to support ARP injection.
```
SCE>enable 15
Password:<cisco>
SCE#>configure
SCE(config)#>interface GigabitEthernet 0/3
SCE(config if)#>pseudo-ip 10.10.10.10 
SCE(config if)#>exit 
SCE(config)#>mac-resolver active 
SCE(config)#>
```
#### **Related Commands Command Description**

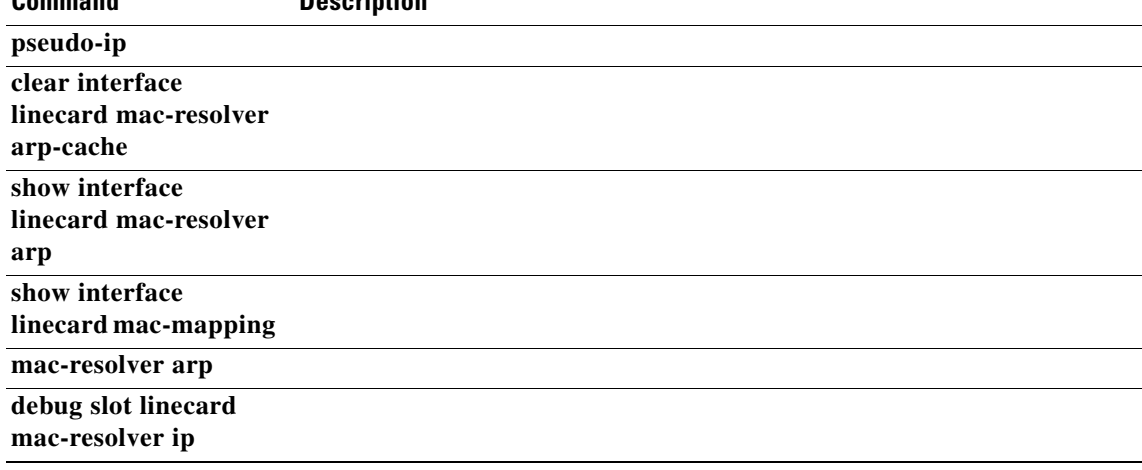

П

### **mac-resolver arp**

Adds a static IP entry to the MAC resolver database. Use the**no** form of the command to remove the static IP entry from the data base.

**mac-resolver arp***ip\_address* **[vlan** *vlan\_tag] mac\_address* 

**no mac-resolver arp** *ip\_address* **[vlan** *vlan\_tag] mac\_address* 

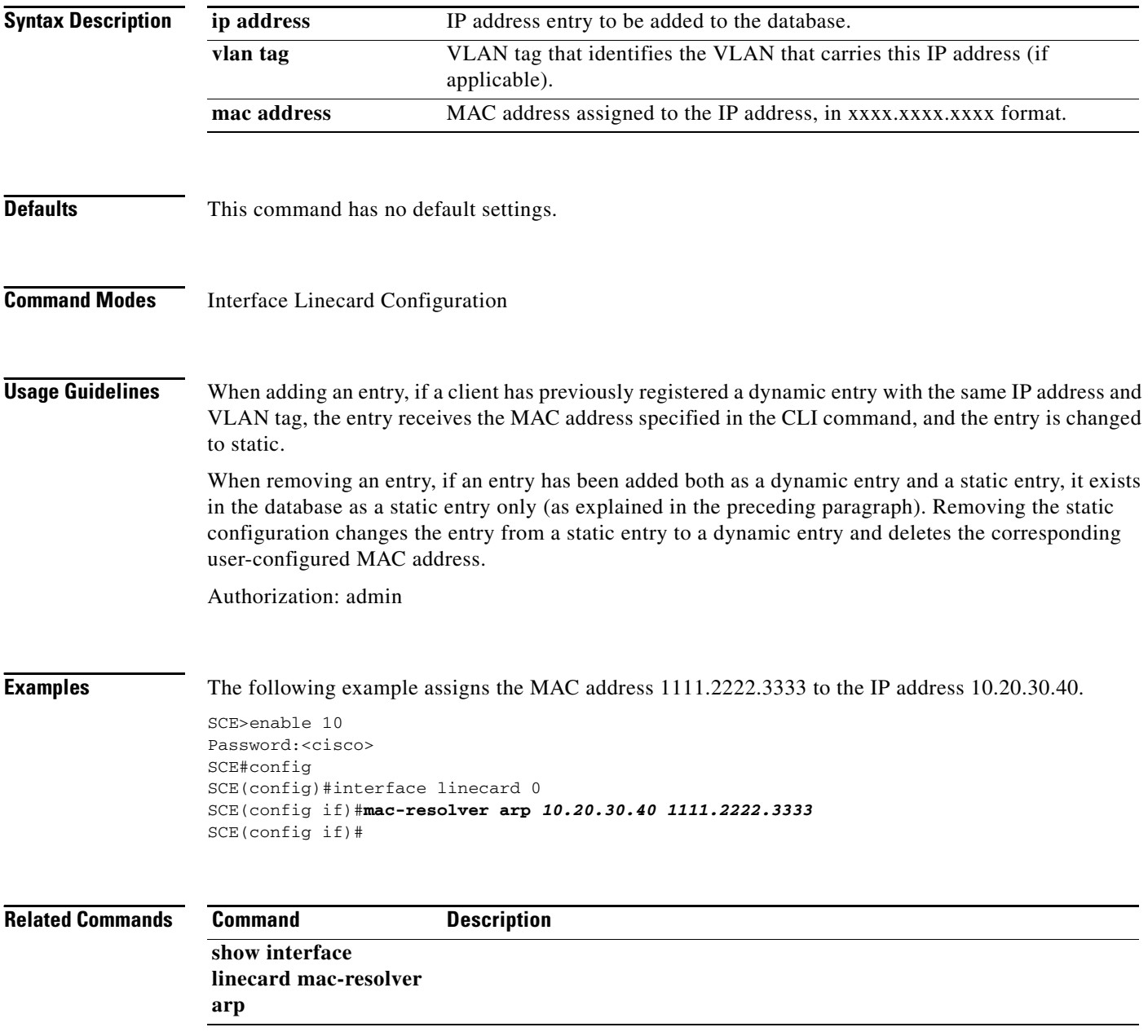

### **management-agent access-class**

Restricts management agent access to those addresses listed in the specified access list. The configuration applies to all services provided by the management agent (such as RPC, HTTP, etc.). IP addresses not included in this access list cannot access the management agent. (Use the **access-list**  command to create the appropriate access control list.) Use the **no** form of the command to set the management agent to accept access from any IP address.

**management-agent access-class** *acl-id* 

**no management-agent access-class** 

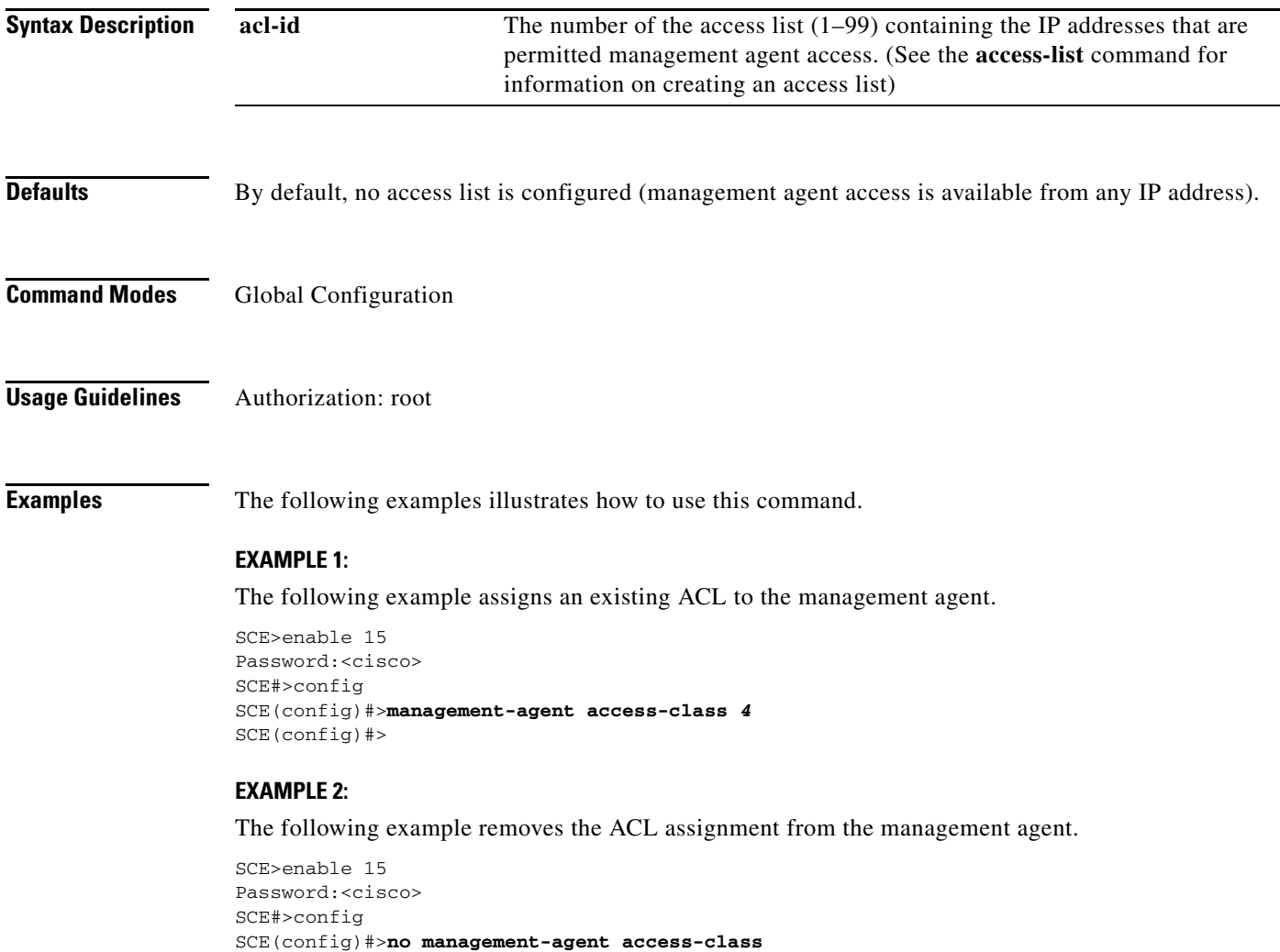

SCE(config)#>

**access-list show** 

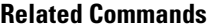

**The Co** 

**Command** Description **management-agent** 

## **management-agent notifications**

Enables sending notifications to the management agent that a dynamic CLI command was invoked. The 'notifications' in this context refer to an asynchronous notification mechanism that is internal for the SCOS and the management agent. The notification IDs are part of the code base of the SCOS/Management agent and in order to control specific IDs, an intimate knowledge of the code base is required. Use either the **no** or the **default** form of the command to disable sending notifications about dynamic CLI commands to the management agent.

**management-agent notifications {all | module-list***module-list* **| notification-list** *notification-list* **}** 

**no management-agent notifications** 

**default management-agent notifications** 

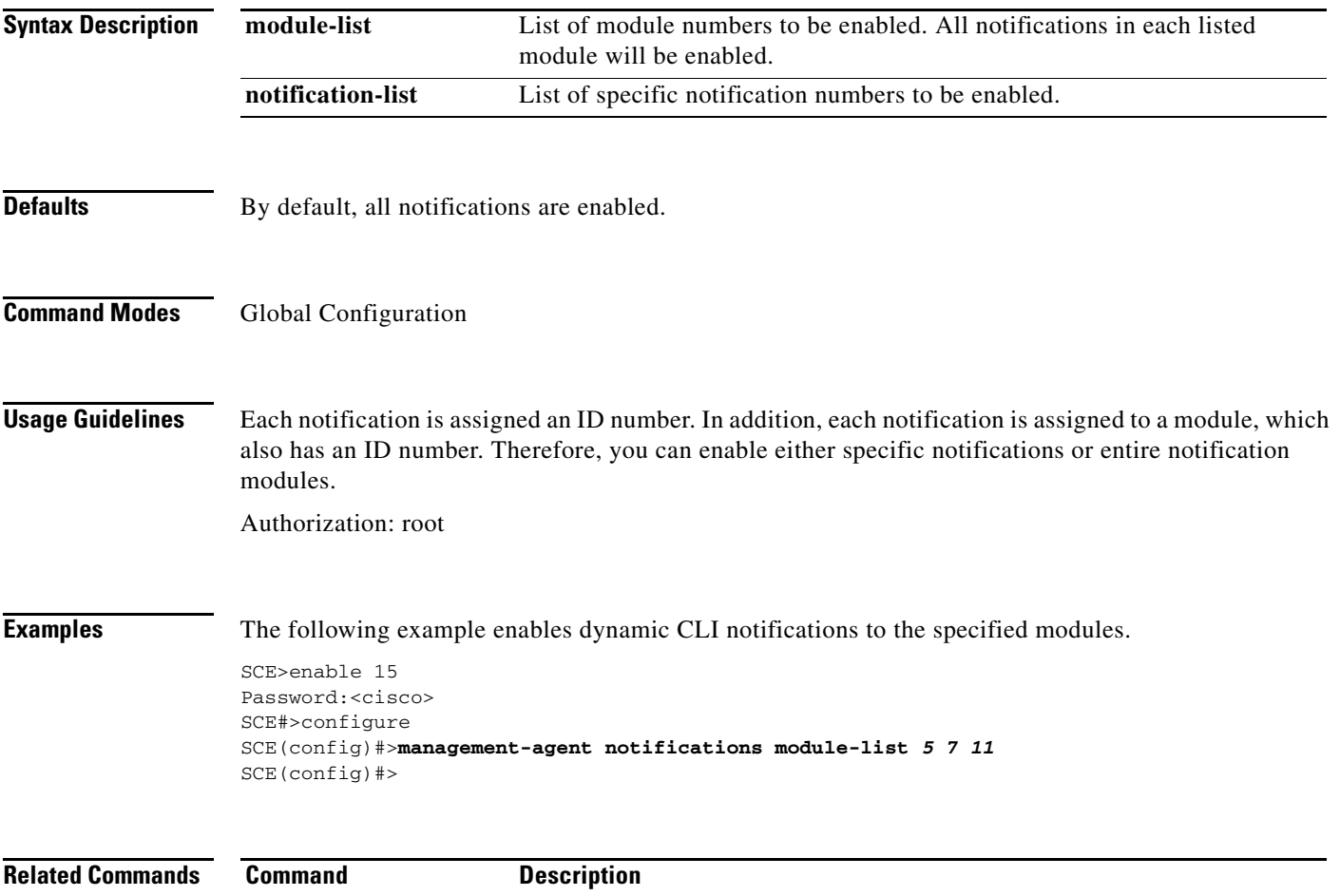

## **management-agent sce-api ignore-cascade-violation**

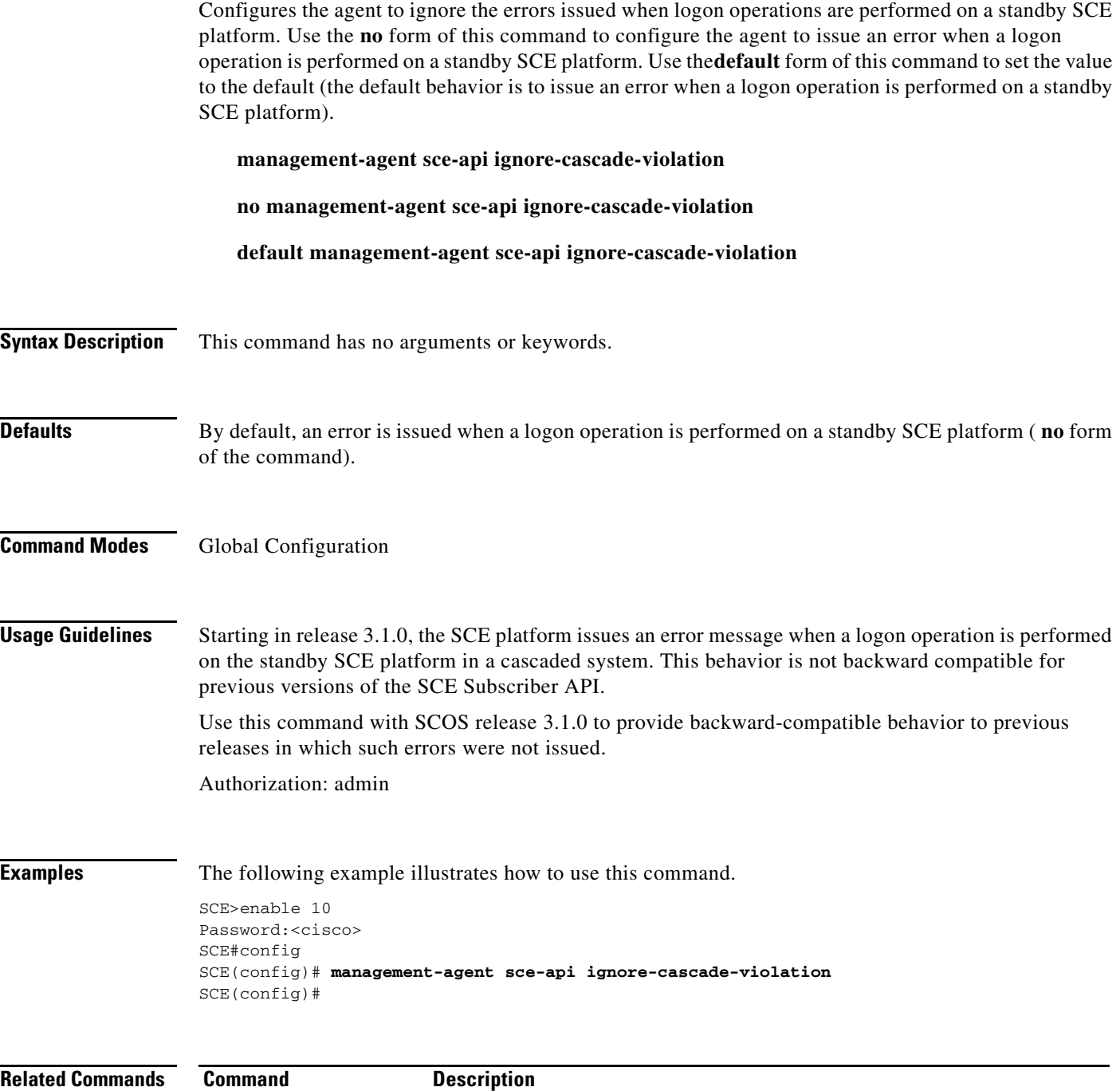

## **management-agent sce-api logging**

Enables the SCE subscriber API trouble-shooting logging, which is written to the user-log. Use the **no**  form of this command to disable SCE subscriber API trouble-shooting logging.

**management-agent sce-api logging** 

**no management-agent sce-api logging** 

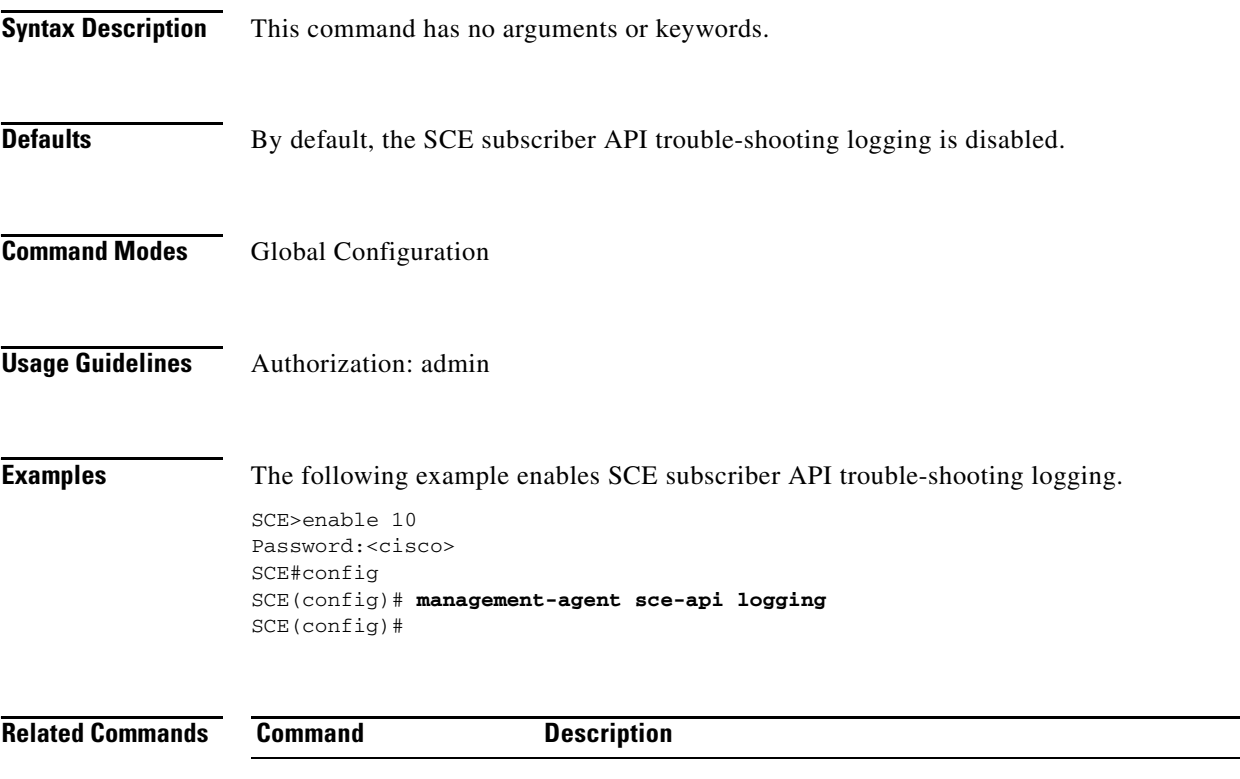

# **management-agent sce-api quota-buffer-size**

Configures the size of the quota buffer. This is a queue that stores the QM notification messages if the link between the SCE platform and the QM fails.

**management-agent sce-api quota-buffer-size** *buffer-size*

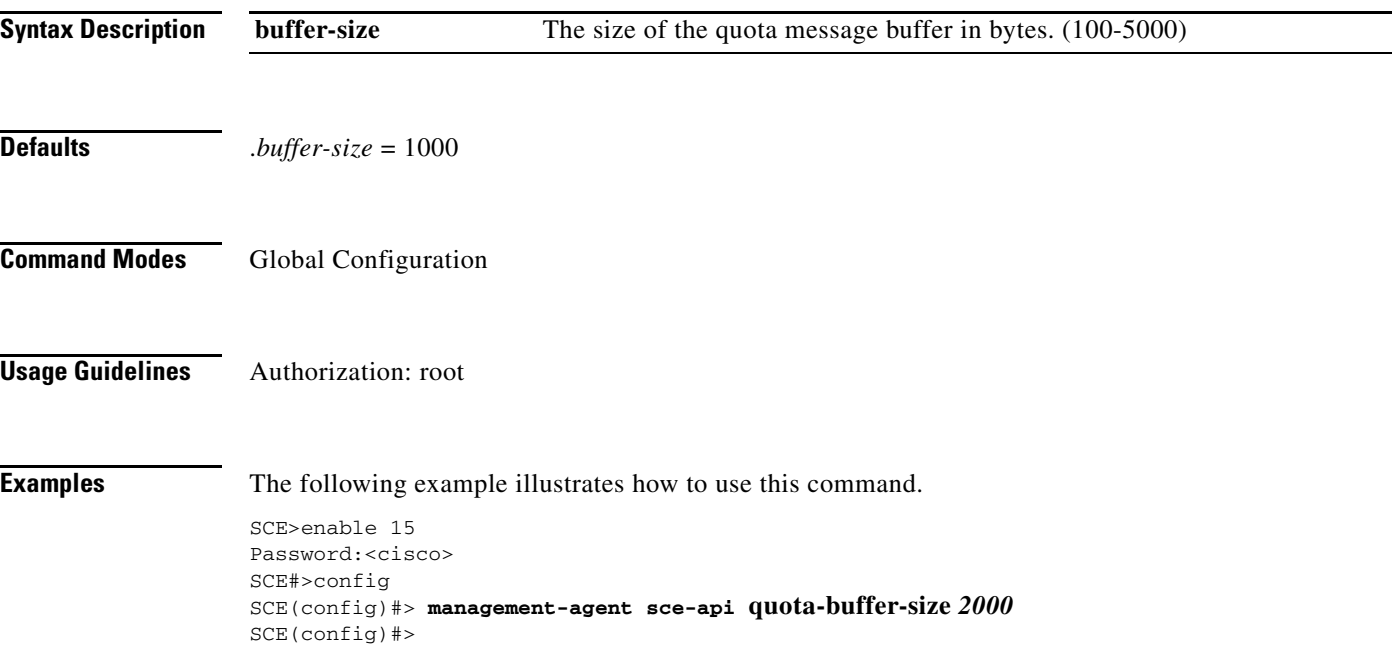

### **management-agent sce-api quota-rate-control**

Defines the limit on the rate of the quota indications sent from the SCE platform to the Quota Manager.

**management-agent sce-api quota-rate-control** *quota-rate* 

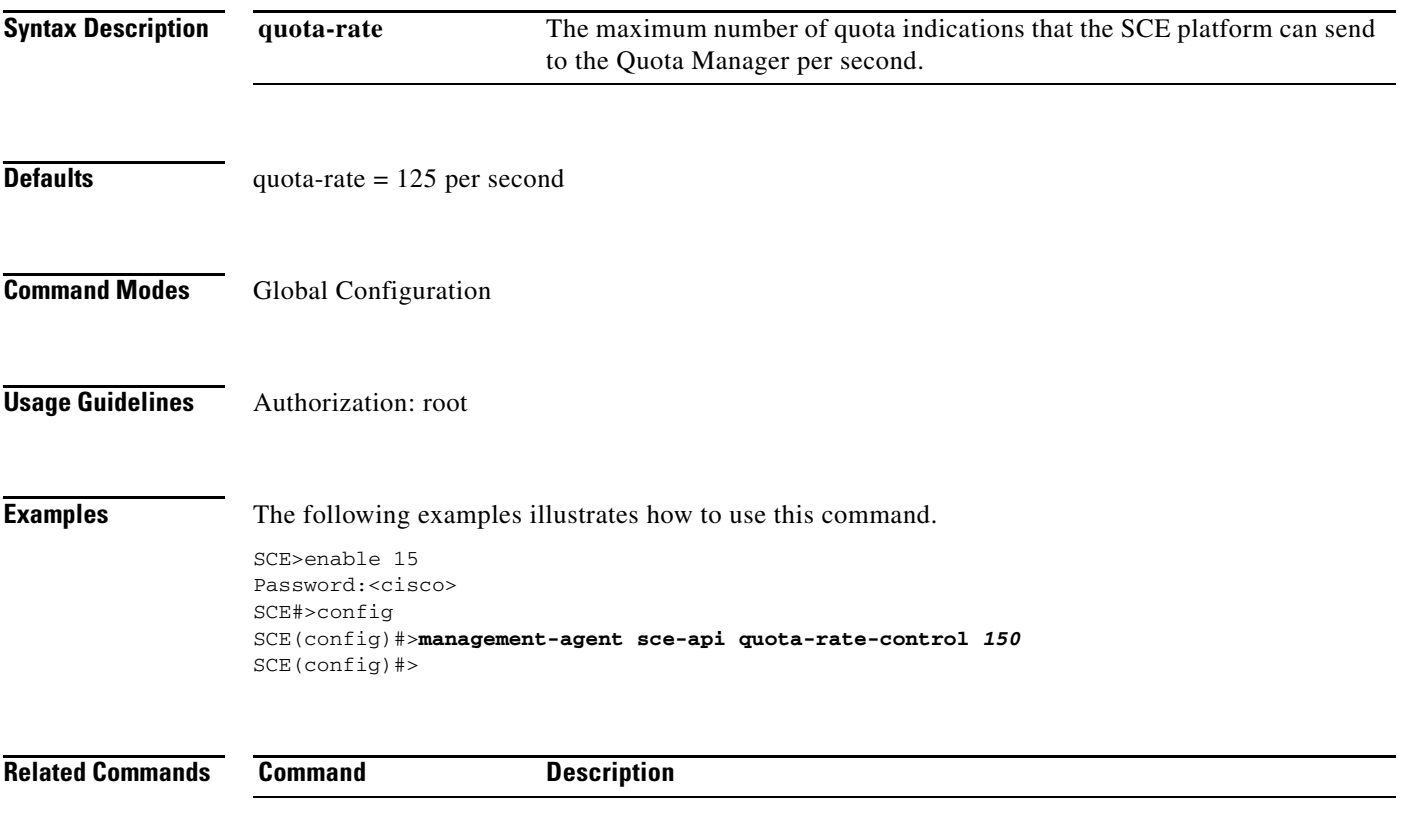

# **management-agent sce-api timeout**

Defines the timeout interval for disconnection of an SCE subscriber API client, after which the resources allocated for this client would be released.

**management-agent sce-api timeout** *timeout-interval* 

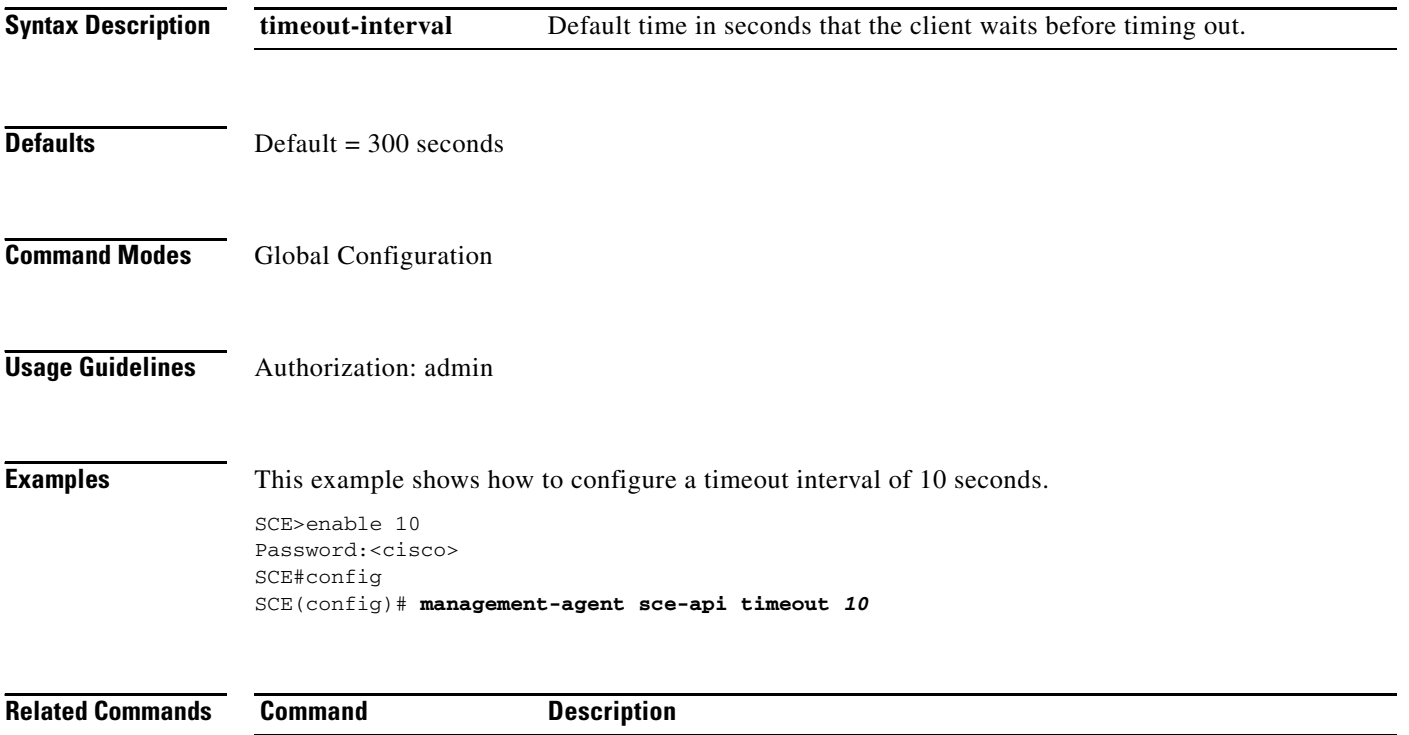

### **management-agent system**

Specifies a new package file to install for the management agent. The SCE platform extracts the actual image file(s) from the specified package file only during the **copy running-config startup-config**  command. When using the **no** version of this command, you do not have to specify the package-file-name.

**management-agent system** *package-file-name* 

**no management-agent system** 

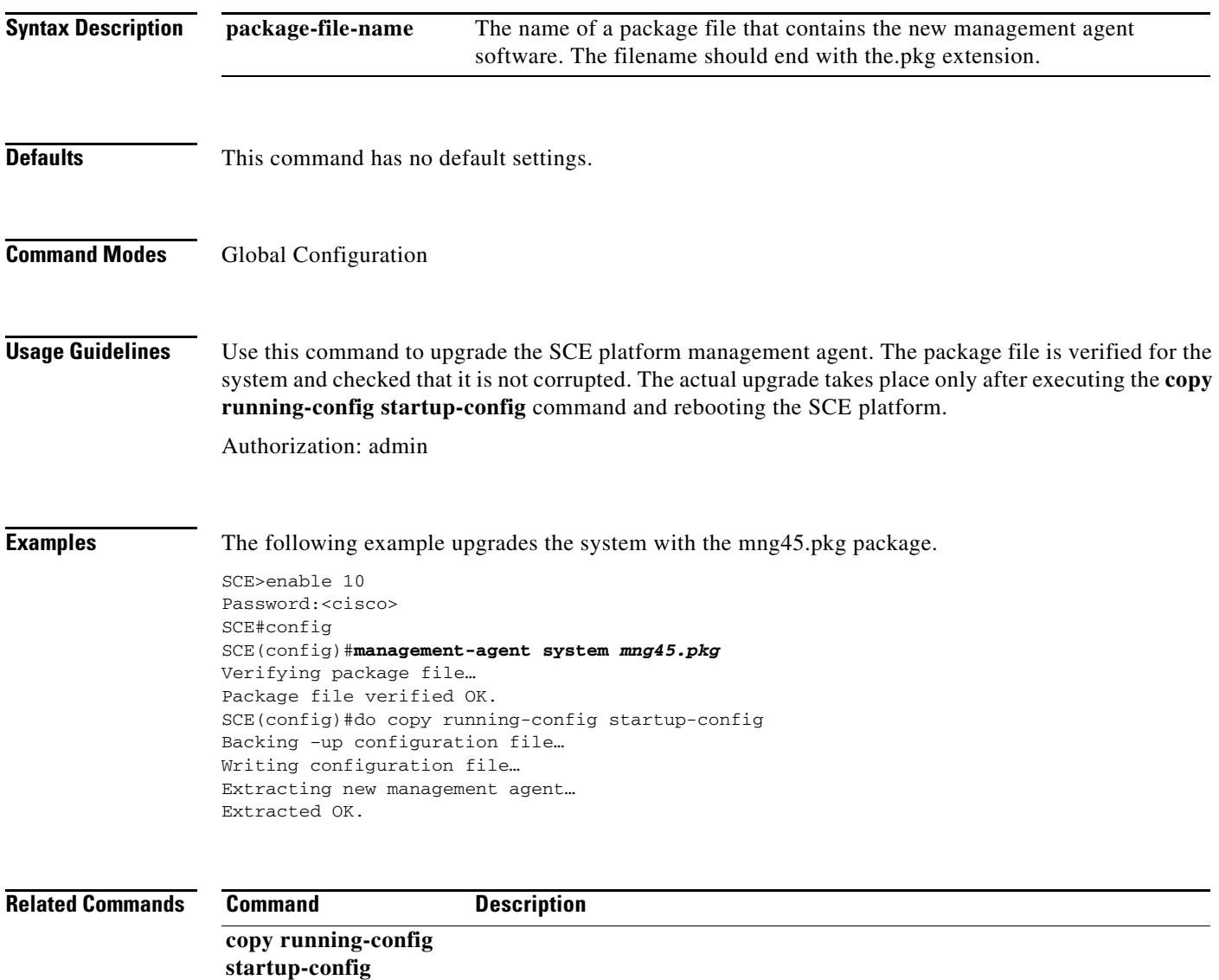

## **mkdir**

Creates a new directory.

**mkdir** *directory-name* 

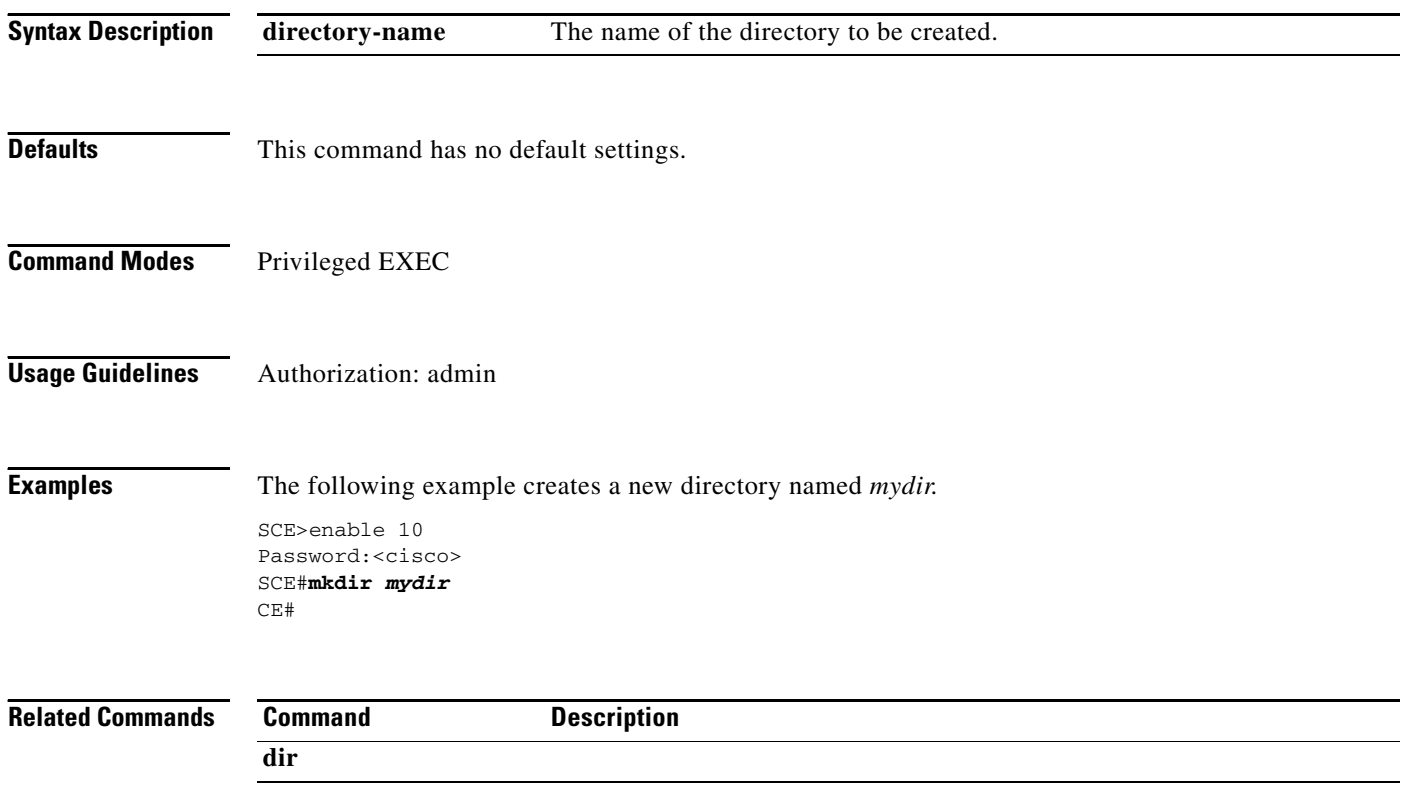

### **more**

Displays the contents of a file.

#### **more {***file-name* **| running-config [all-data] | startup-config}**

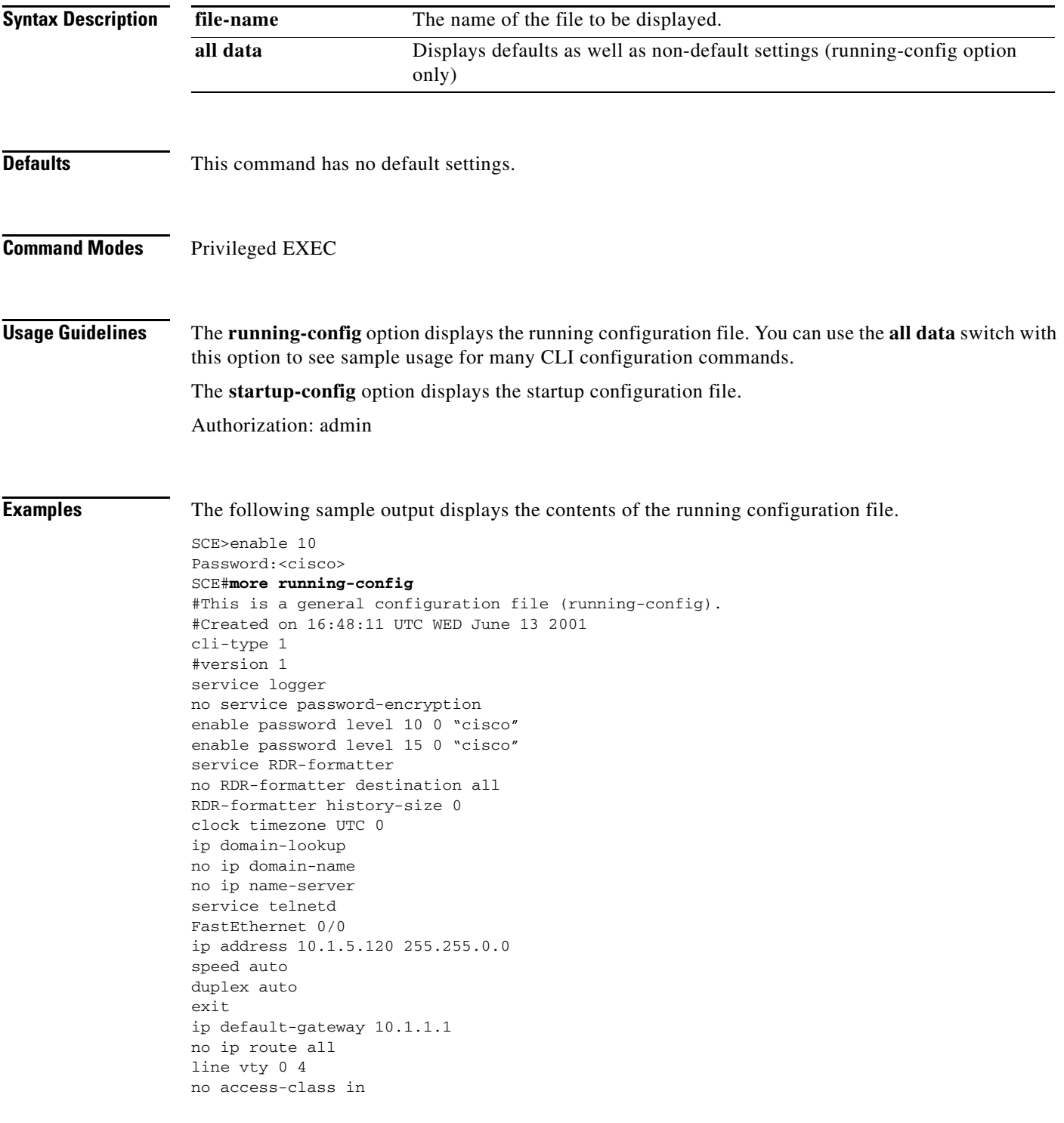

П

timeout 30 exit SCE# **Related Commands Command Description show running-config show startup-config** 

H

## **more (ROOT level options)**

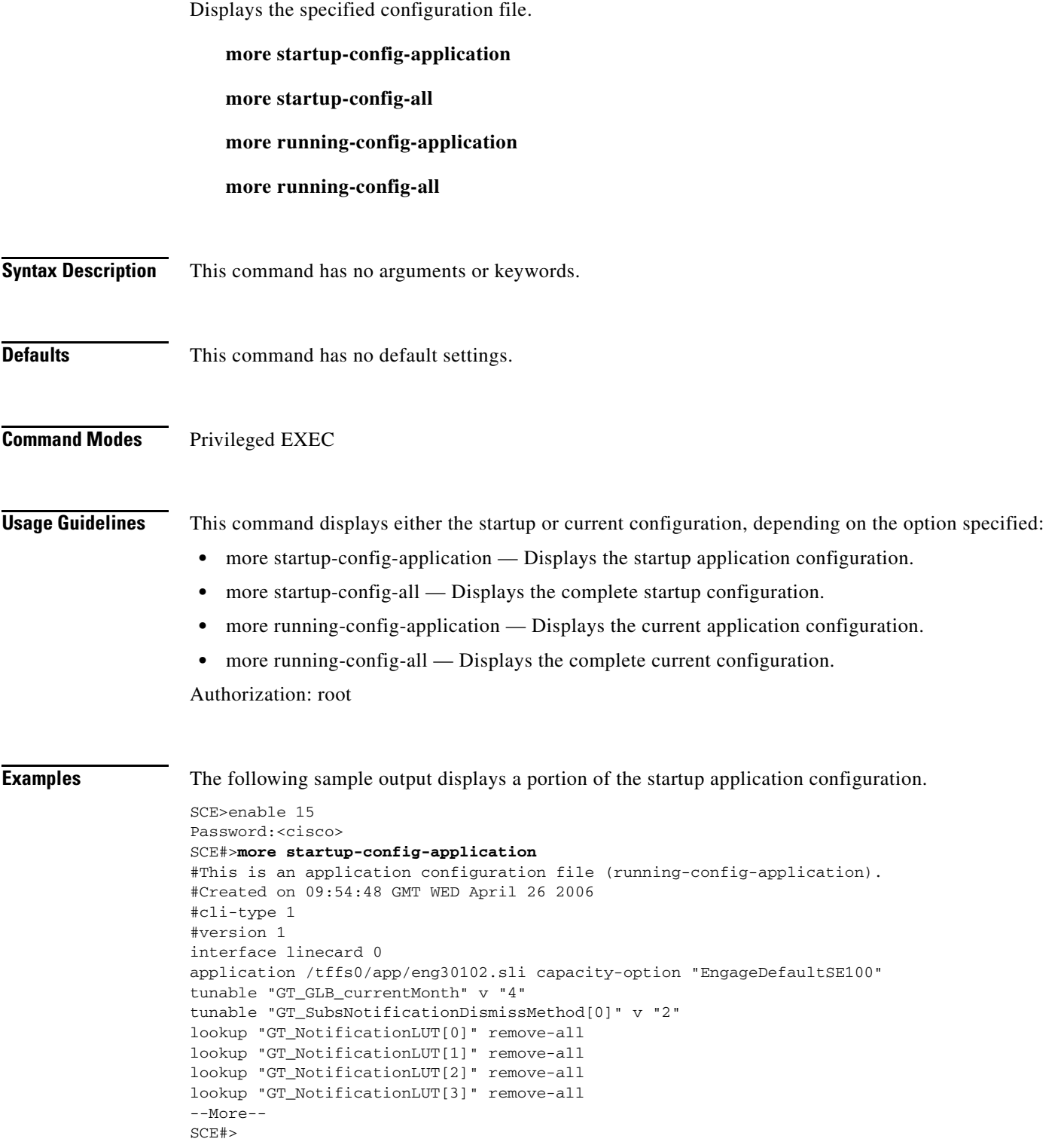

П

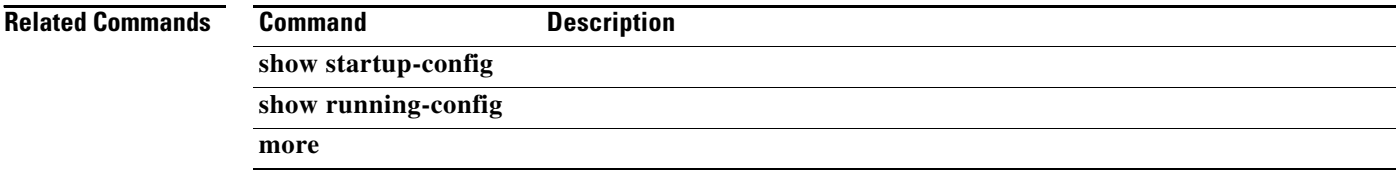

### **more user-log**

Displays the user log on the CLI console screen.

#### **more user-log**

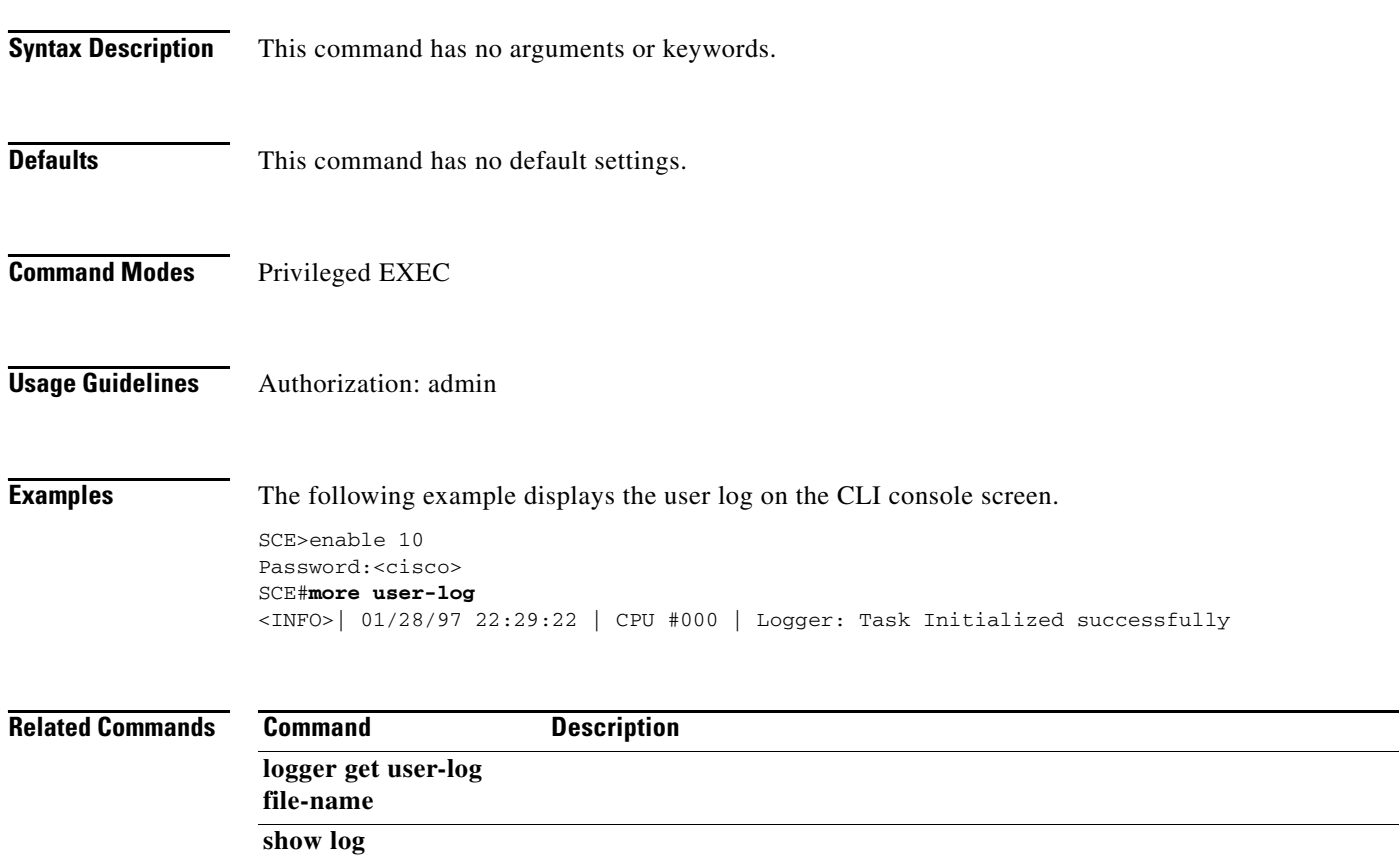

П

# **mpls**

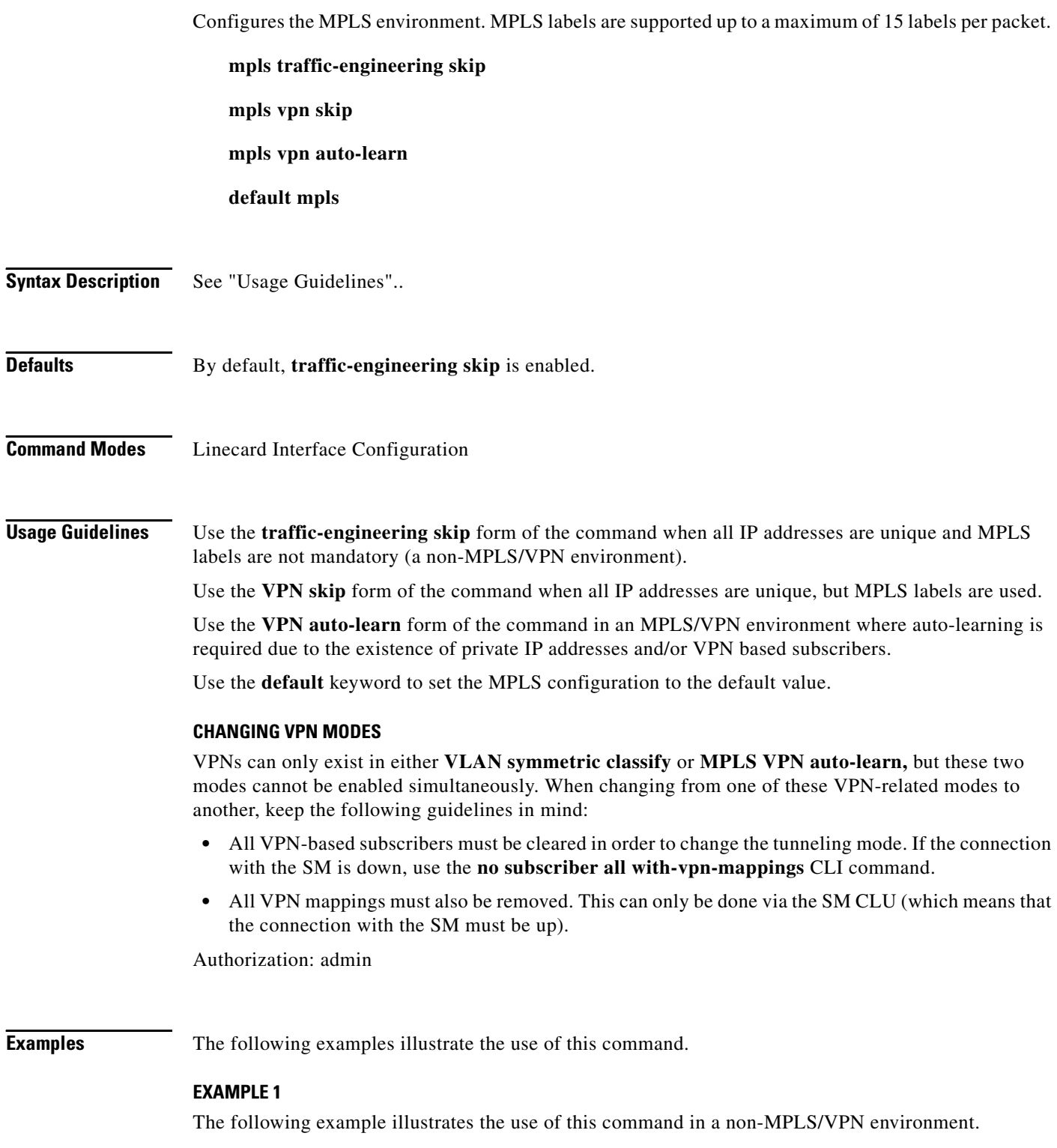

SCE>enable 10 Password:<cisco> SCE#config

```
SCE(config)#interface linecard 0
SCE(config if)#mpls traffic-engineering skip 
SCE(config if)#
```
#### **EXAMPLE 2**

The following example illustrates the use of this command in an MPLS/VPN environment with VPN-based subscribers.

SCE>enable 10 Password:<cisco> SCE#config SCE(config)#interface linecard 0 SCE(config if)#**mpls** *vpn auto-learn*  SCE(config if)#

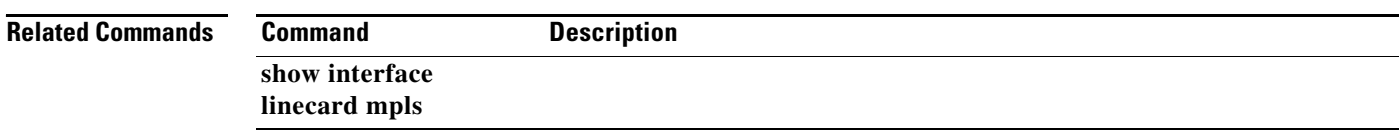

### **mpls vpn pe-id**

Defines a PE router, with the interface IP address of that PE router. Use the **no** form of the command to remove a router definition.

**mpls vpn pe-id** *pe-id-ip* **interface-ip** *if-ip* **[vlan** *vlan-id* **] [interface-ip** *if-ip* **[vlan** *vlan-id* **]]** 

**no mpls vpn pe-id** *pe-id-ip* **interface-ip** *if-ip* 

**no mpls vpn pe-id** *pe-id-ip* 

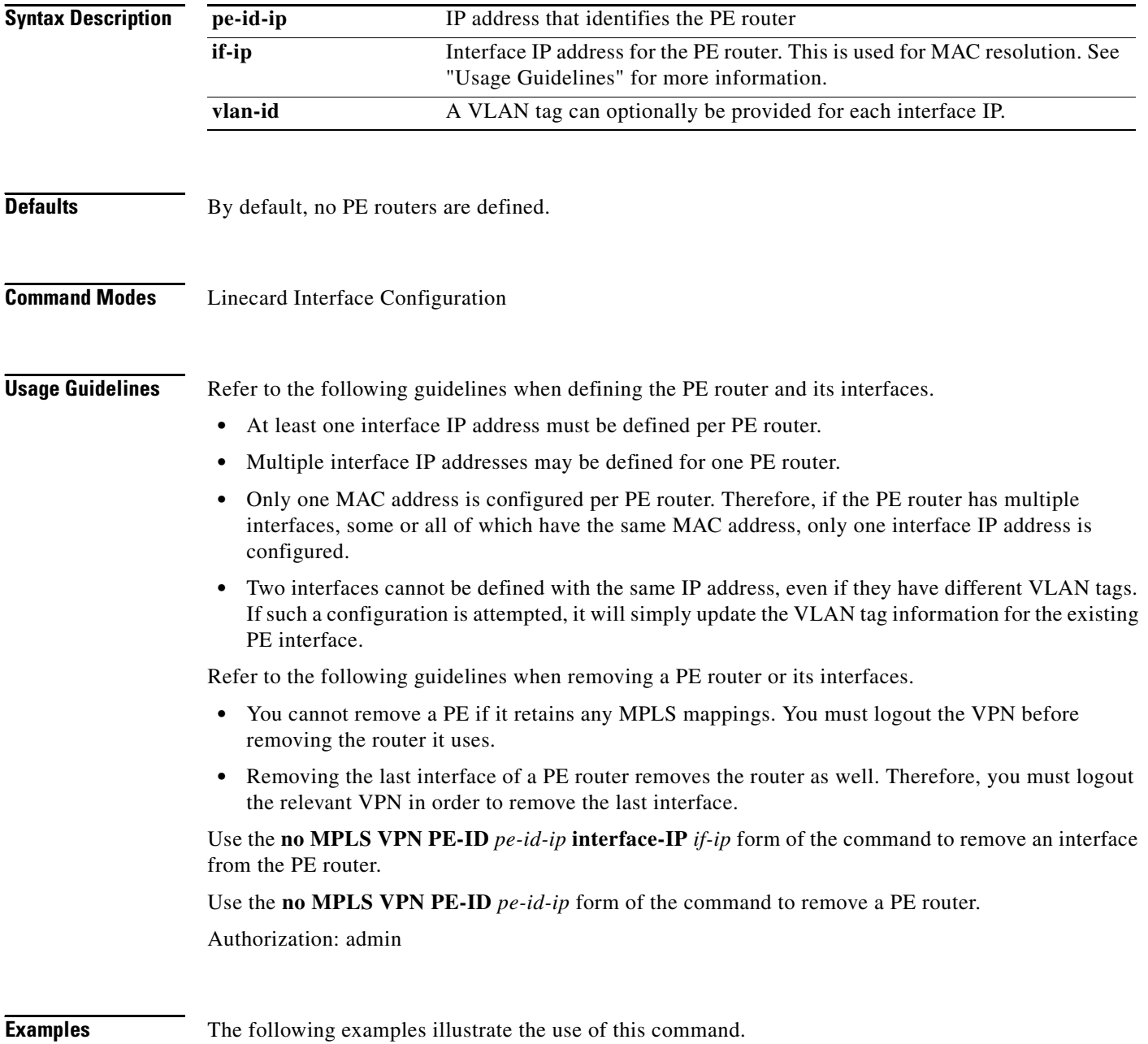

#### **EXAMPLE 1**

The following example illustrates how to define a PE router with two interfaces.

```
SCE>enable 10
Password:<cisco>
SCE#config
SCE(config)#interface linecard 0
SCE(config if)#mpls vpn pe-id 10.10.10.10 interface-ip 10.10.10.20 interface-ip 
10.10.10.30 
SCE(config if)#
```
#### **EXAMPLE 2**

The following example illustrates how to remove the above PE router.

```
SCE>enable 10
Password:<cisco>
SCE#config
SCE(config)#interface linecard 0
SCE(config if)#no mpls vpn pe-id 10.10.10.10 
SCE(config if)#
```
#### **Related Commands Command Description**

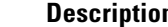

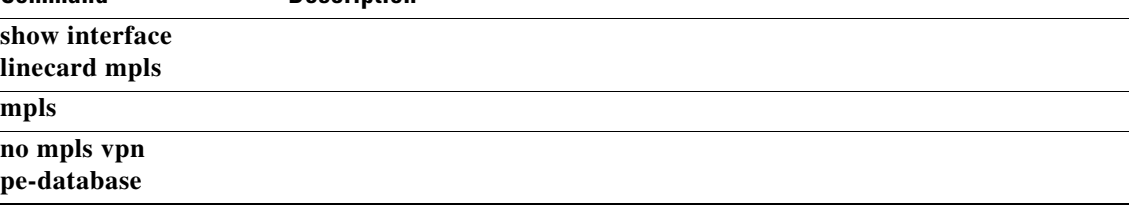

### **mpls vpn validity-checks**

Enables or configures the MPLS/VPN validity check mechanisms. Use the **no** form of the command to disable the specified MPLS/VPN validity check mechanism.

**mpls vpn validity-checks** 

**no mpls vpn validity-checks** 

**mpls vpn validity-checks upstream-aging [aging-timeout** *time* **]** 

**no mpls vpn validity-checks upstream-aging** 

**mpls vpn validity-checks bypassed-vpns-aging aging-timeout** *time* 

**mpls vpn validity-checks invalidity-threshold** *threshold* 

**mpls vpn validity-checks unidirectional-tcp-detection** 

**no mpls vpn validity-checks unidirectional-tcp-detection** 

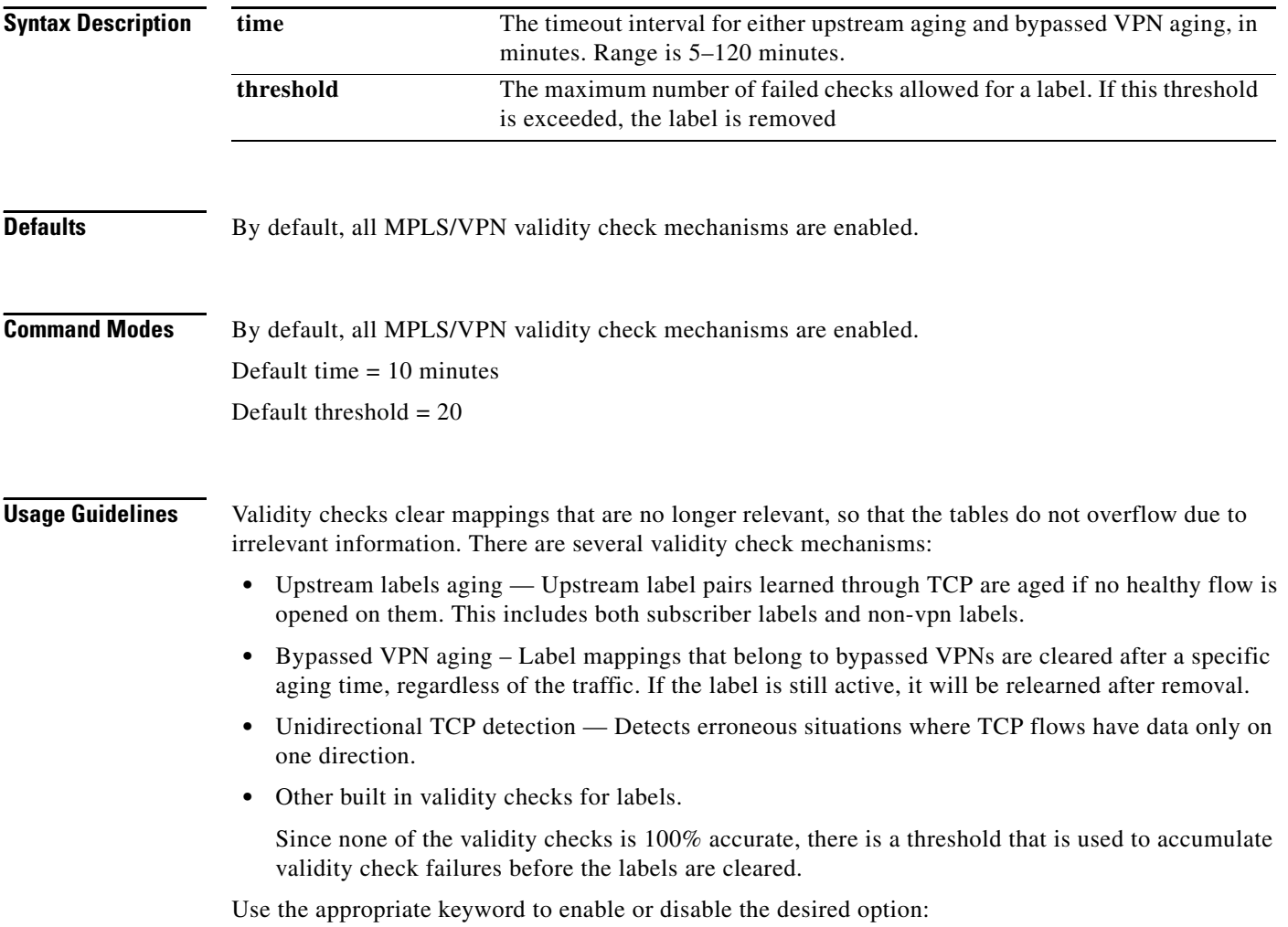

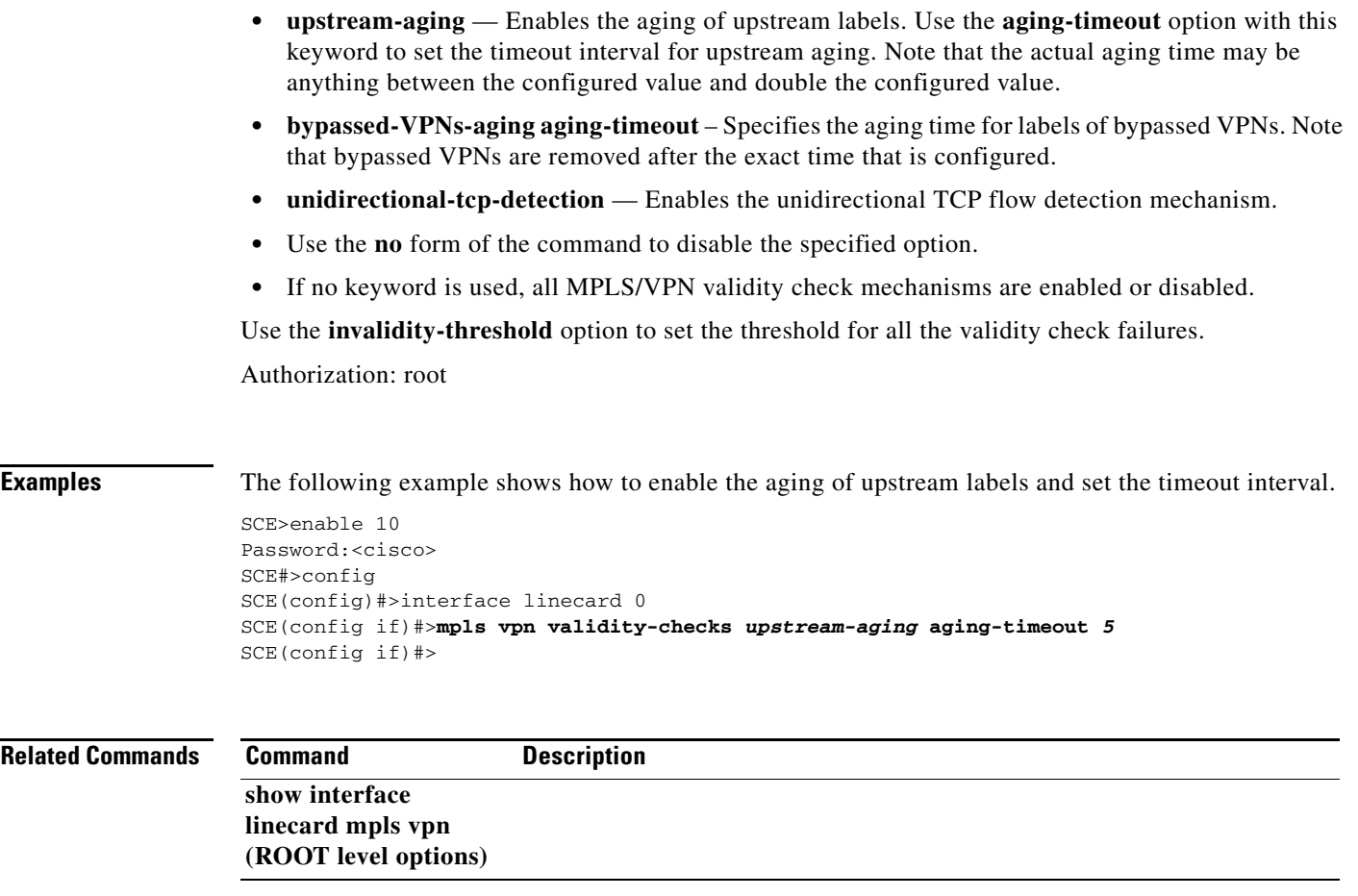

 $\blacksquare$ 

# **no bursty-input**

Disables the bursty-input 'debug' mode.

#### **no bursty-input**

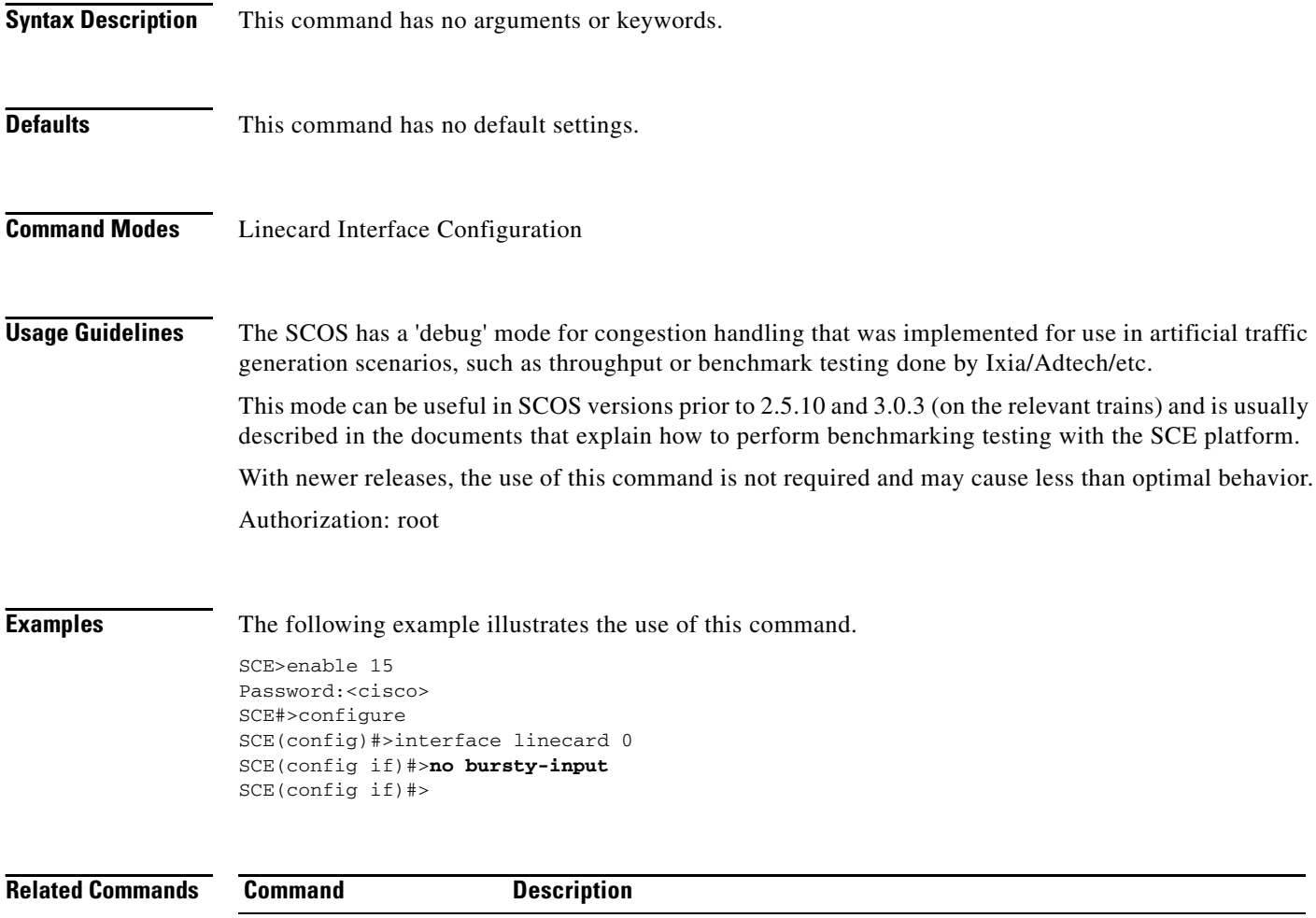

**The College** 

### **no more**

By default, the **show** commands act the same as the **more** commands; that is, the output is displayed interactively a single screen at a time. Use this command to disable this feature so that **show** commands display the complete output all at one time.

**no more** 

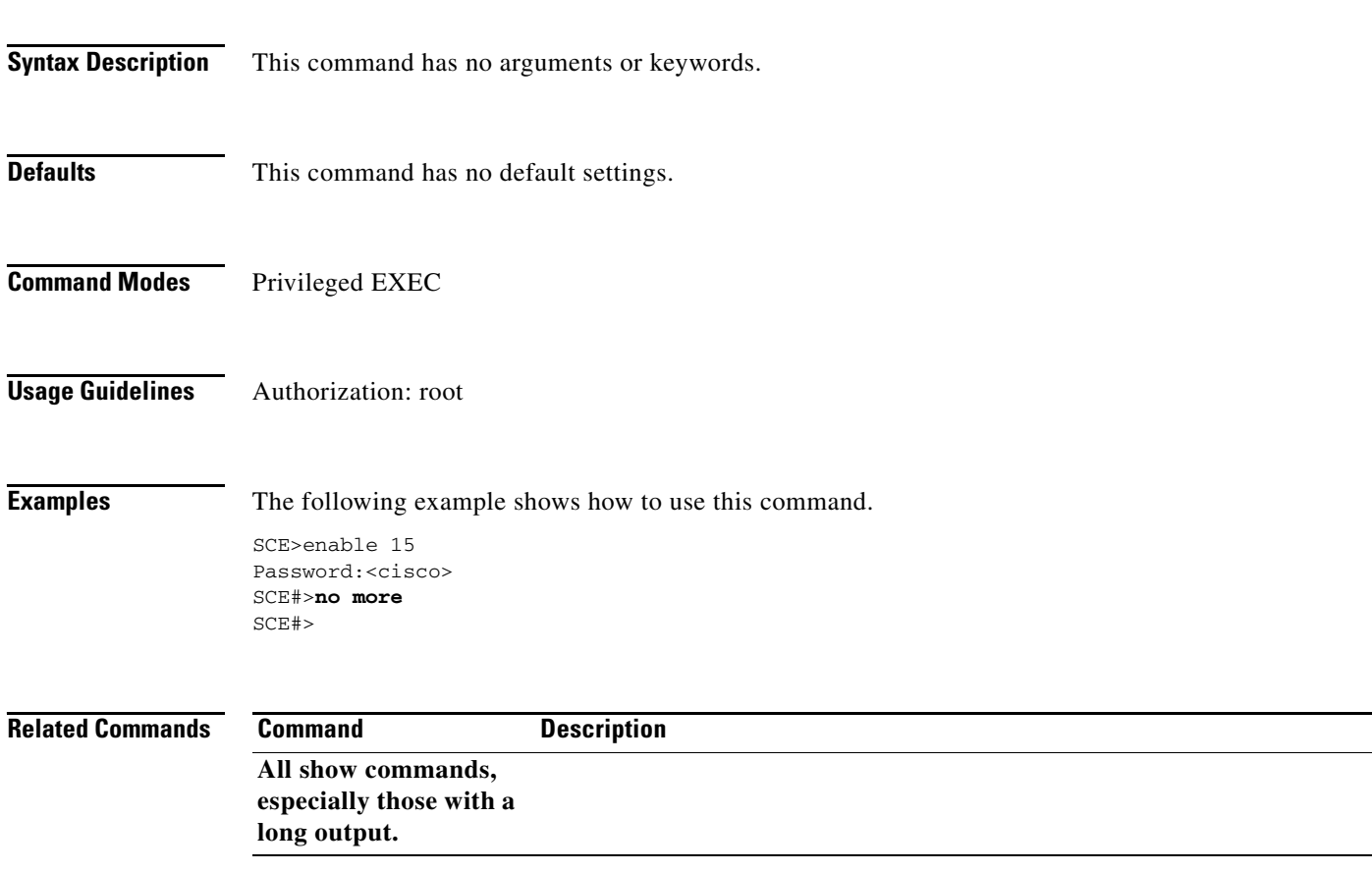

## **no mpls vpn pe-database**

Removes all configured PE router enties.

#### **no mpls vpn pe-database**

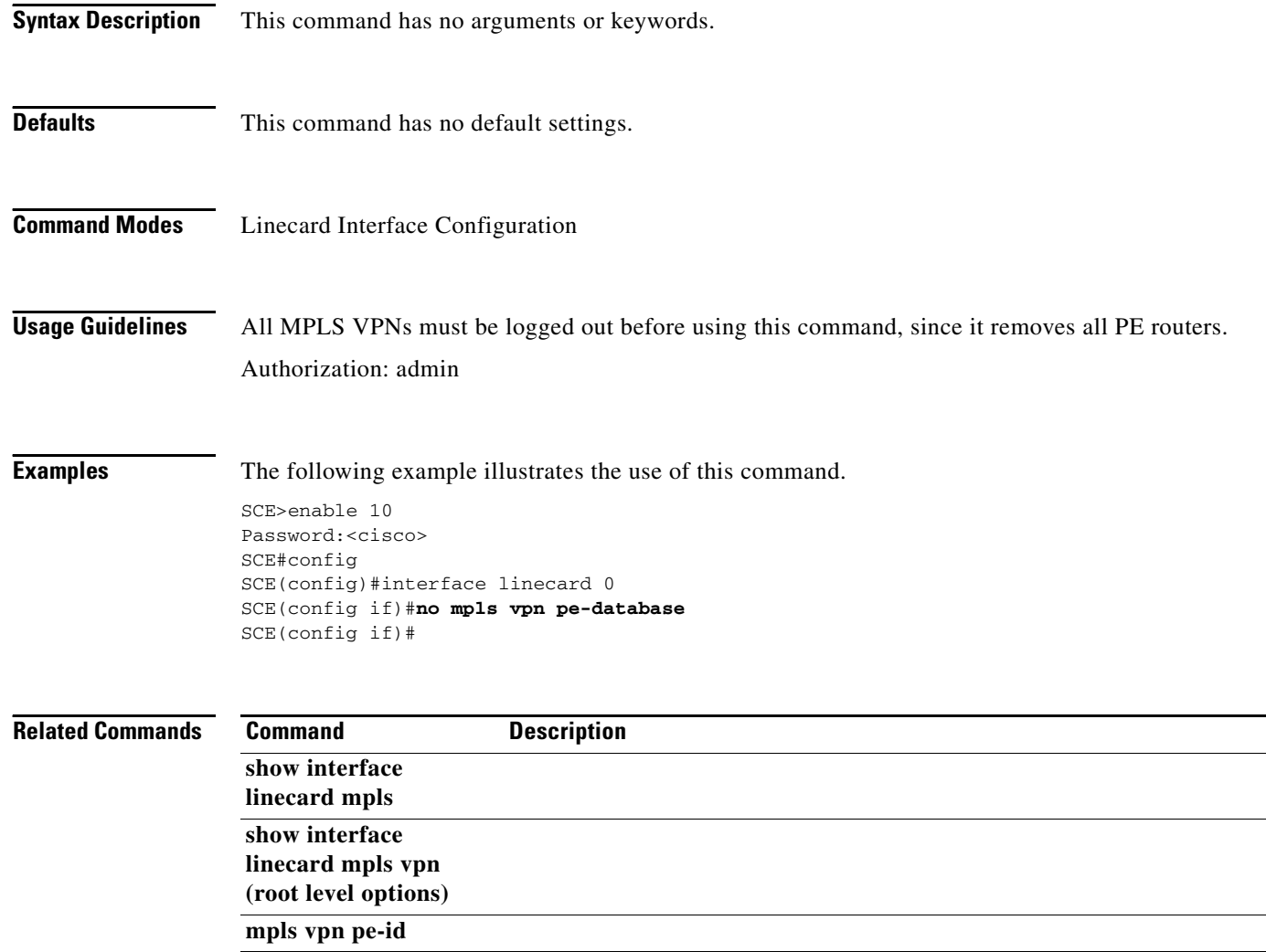

# **no party db**

Removes all data from the party database.

**no party db** 

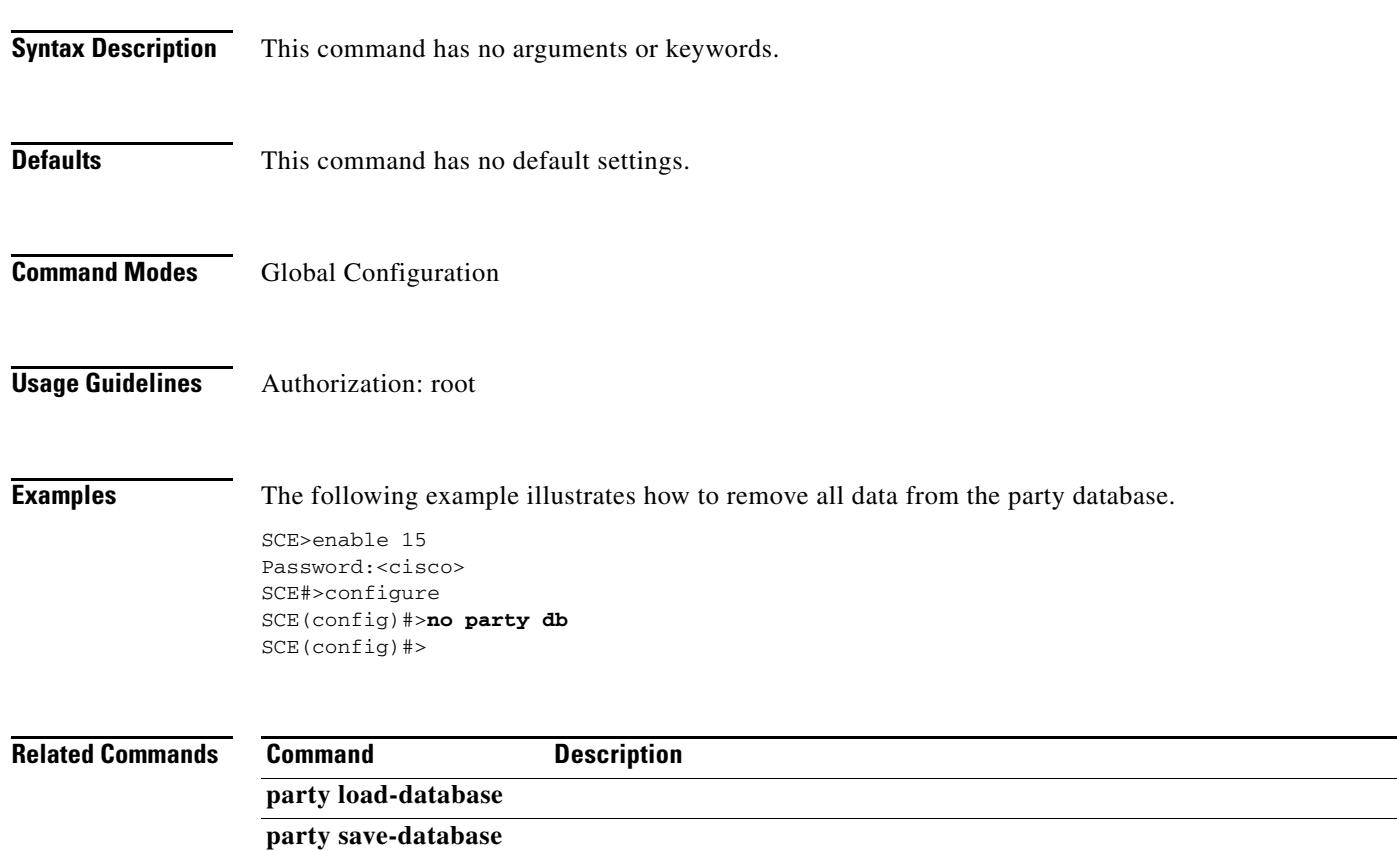

П

### **no party name**

Removes the specified party from the database.

#### **no party name** *party-name* **[remove-ip-mappings]**

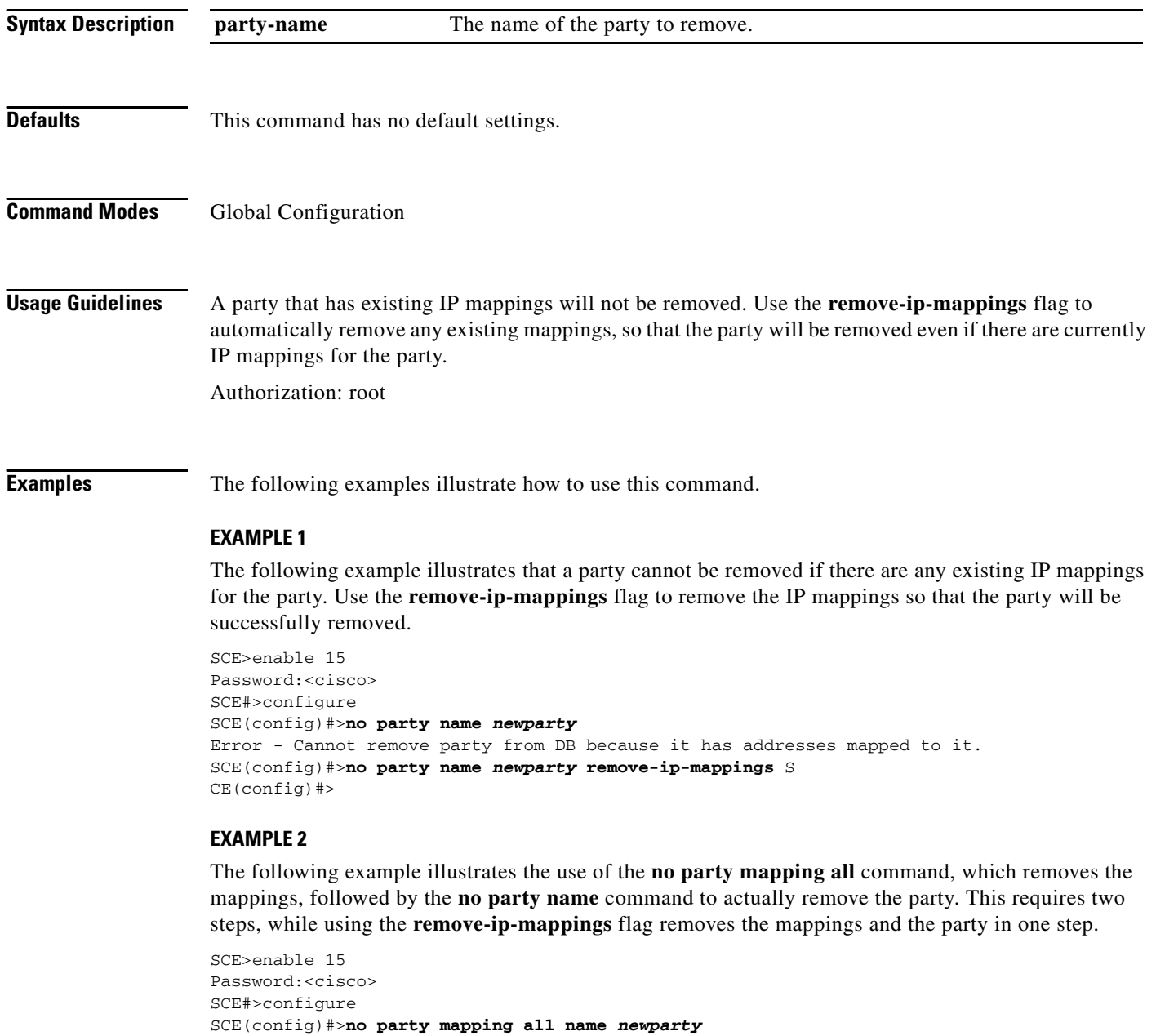

#### **Related Commands**

SCE(config)#>

SCE(config)#>**no party name** *newparty* 

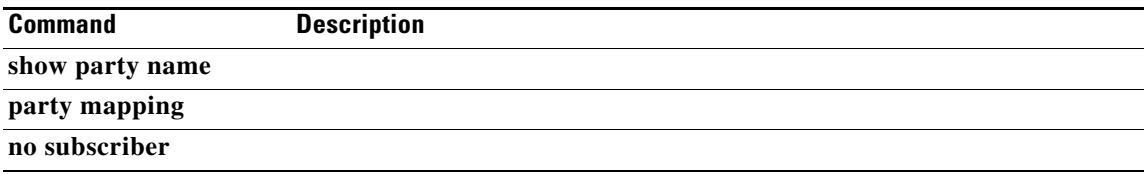

 $\blacksquare$ 

### **no subscriber**

Removes a specified subscriber from the system. Use the**all** option to remove all introduced subscribers.

**no subscriber name** *subscriber-name* 

**no subscriber scmp name** *scmp-name* **all** 

**no subscriber sm all** 

**no subscriber all [with-vpn-mappings]** 

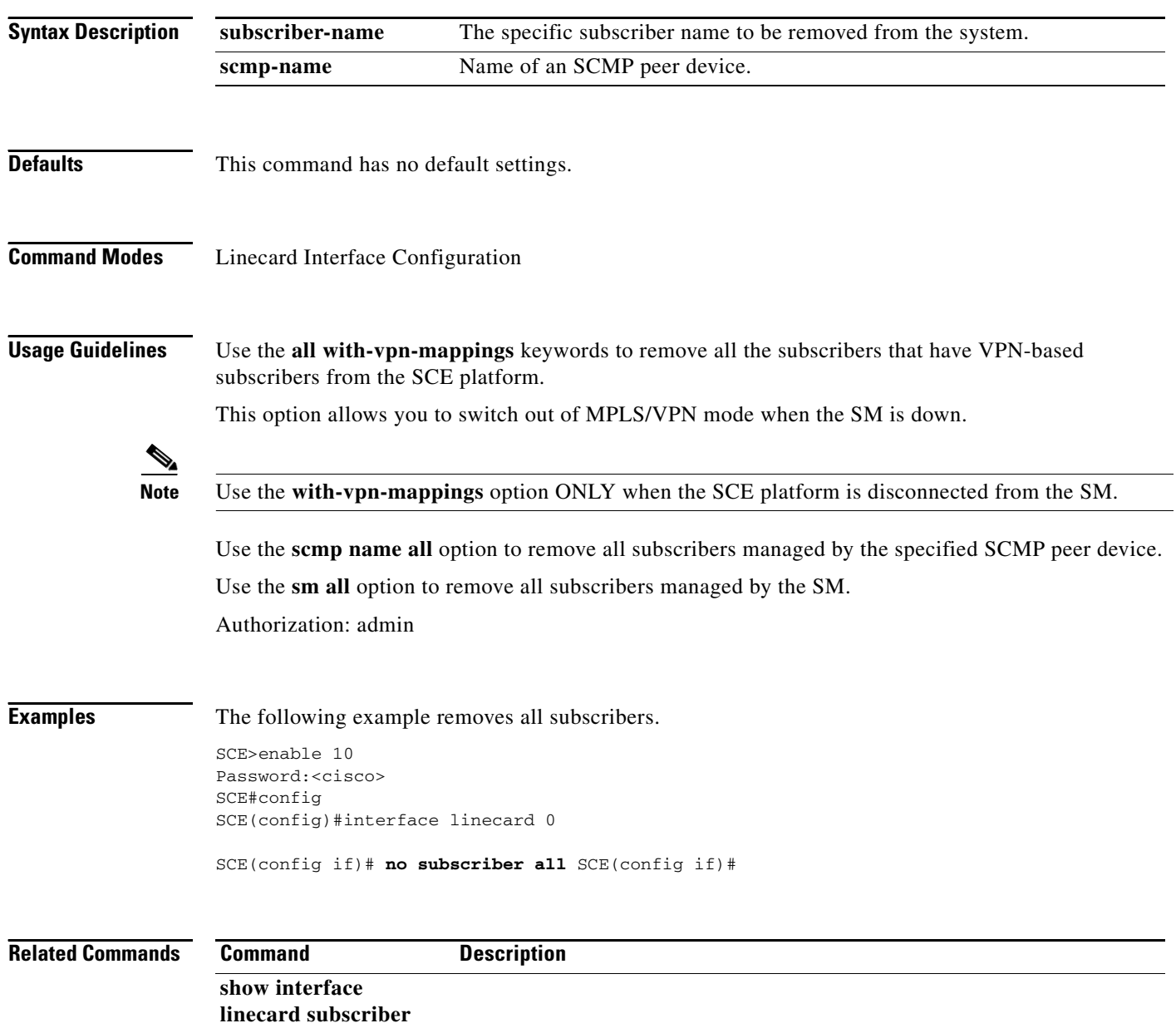

## **no subscriber mappings included-in**

Use this command to remove all existing subscriber mappings from a specified TIR or IP range.

**no subscriber mappings included-in tp-ip-range name** *TP-IP-range-name* 

**no subscriber mappings included-in ip-range** *IP-range* 

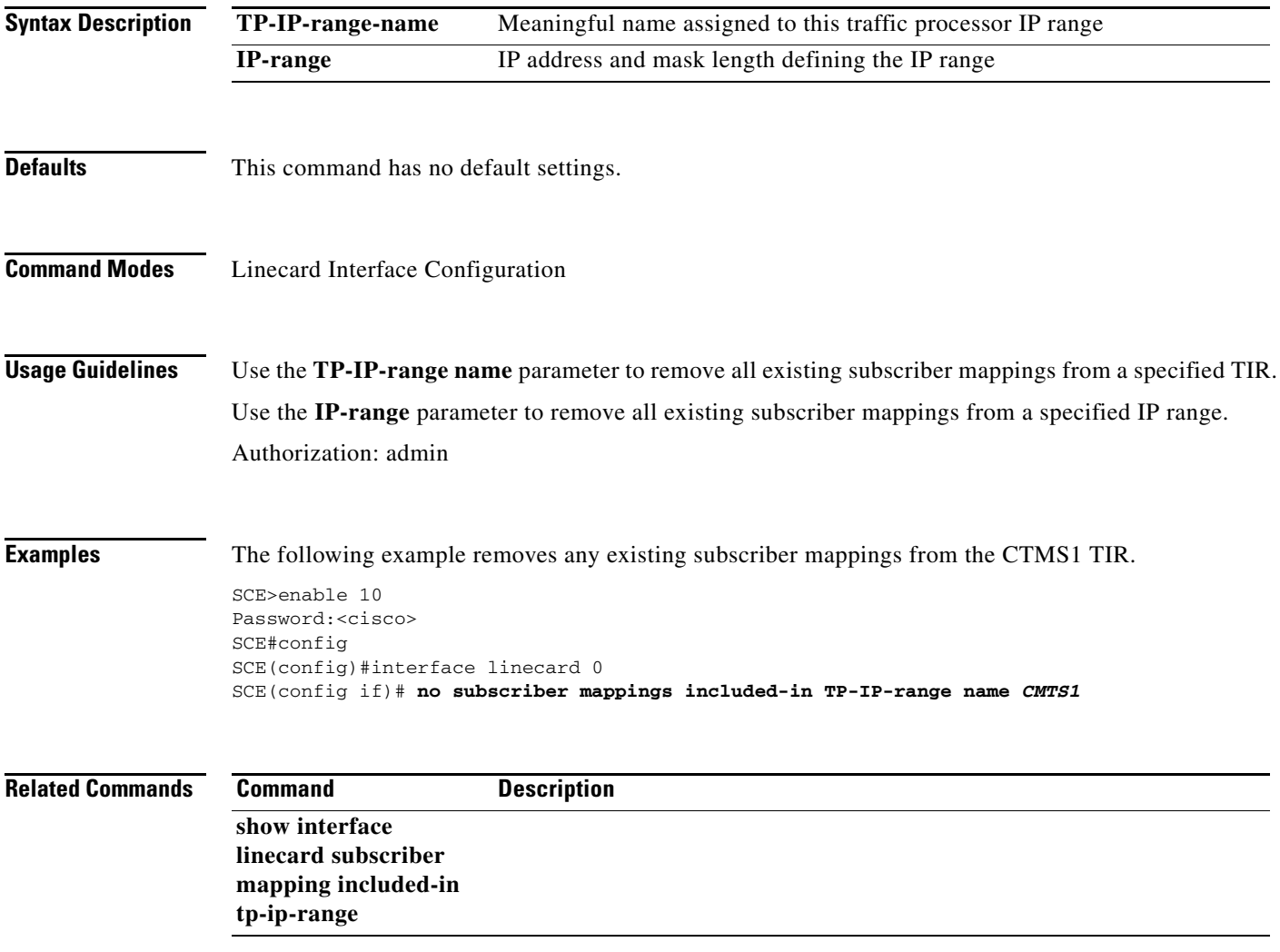

### **party aging**

Enables party aging for the specified party type (anonymous or introduced). Also configures the aging timeout for the specified party type. Use the **no** form of the command to disable party aging for the specified party type or to reset the aging timeout to the default value for the specified party type.

**party aging {anonymous | introducedl} [timeout** *timeout* **]** 

**no party aging {anonymous | introduced | all} [timeout** *timeout* **]** 

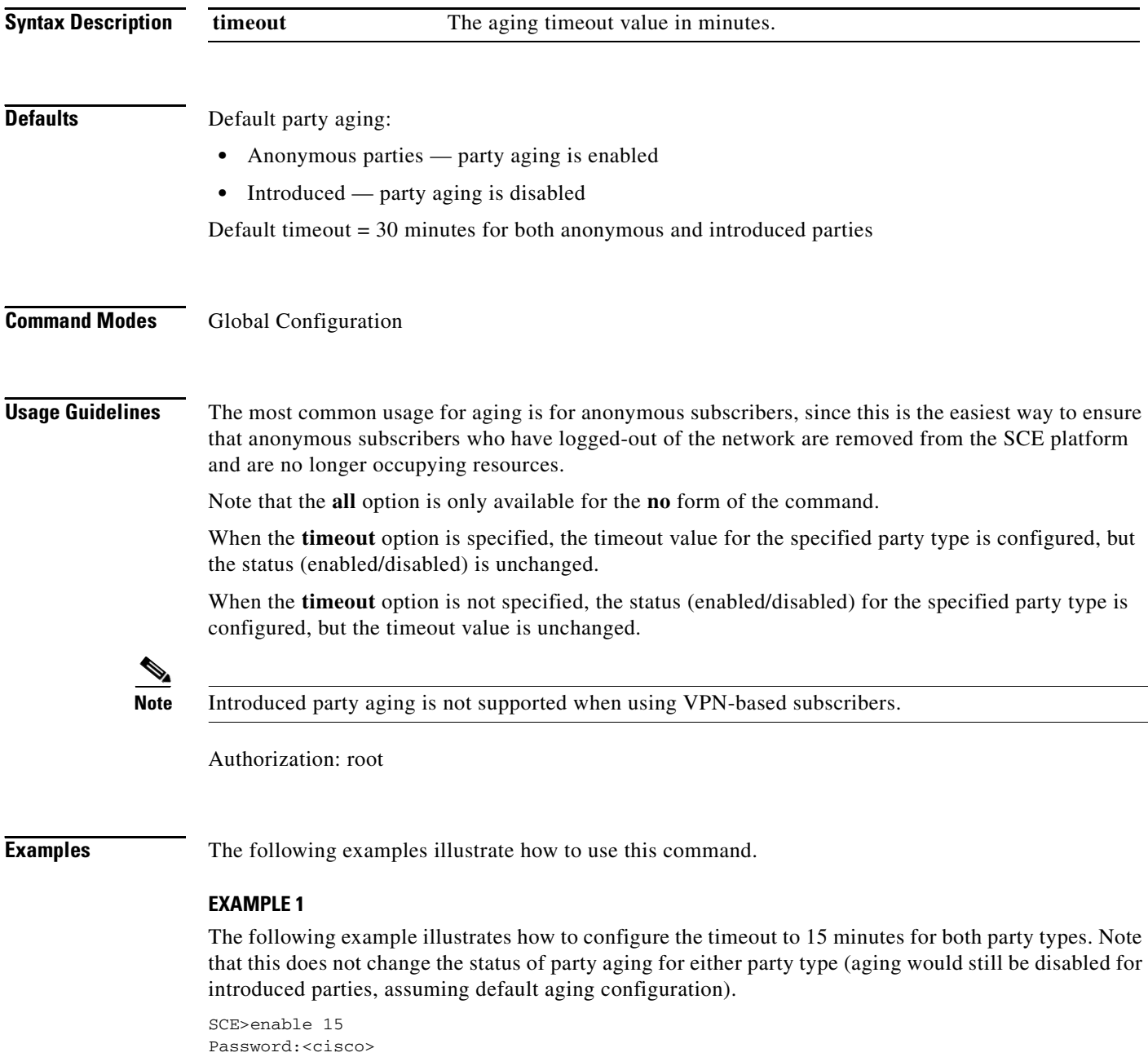

SCE#>configure

```
SCE(config)#>party aging anonymous timeout 15 
SCE(config)#>party aging introduced timeout 15 
SCE(config)#>
```
#### **EXAMPLE 2**

The following example illustrates how to reset the timeout to the default value for both party types. Note that this does not change the status of party aging for either party type (aging would still be enabled for anonymous parties, assuming default aging status configuration).

```
SCE>enable 15
Password:<cisco>
SCE#>configure
SCE(config)#>no party aging all timeout 
SCE(config)#>
```
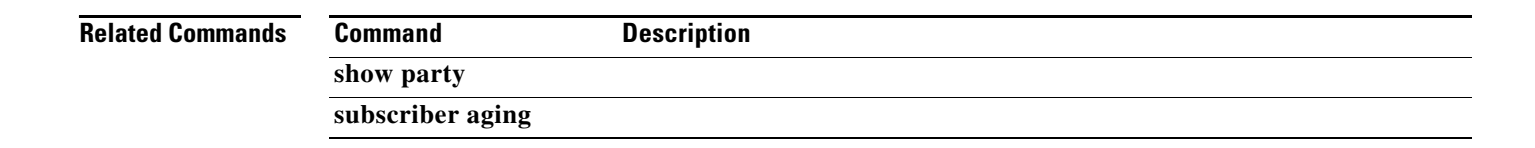

### **party autoflush-mode**

Enables party database operation in autoflush-mode, which saves the database on every operation. Use the **no** form of the command to disable auto-flush mode for the party database. (use the **party save-database** command to manually save the party database).

**party autoflush-mode** 

**no party autoflush-mode** 

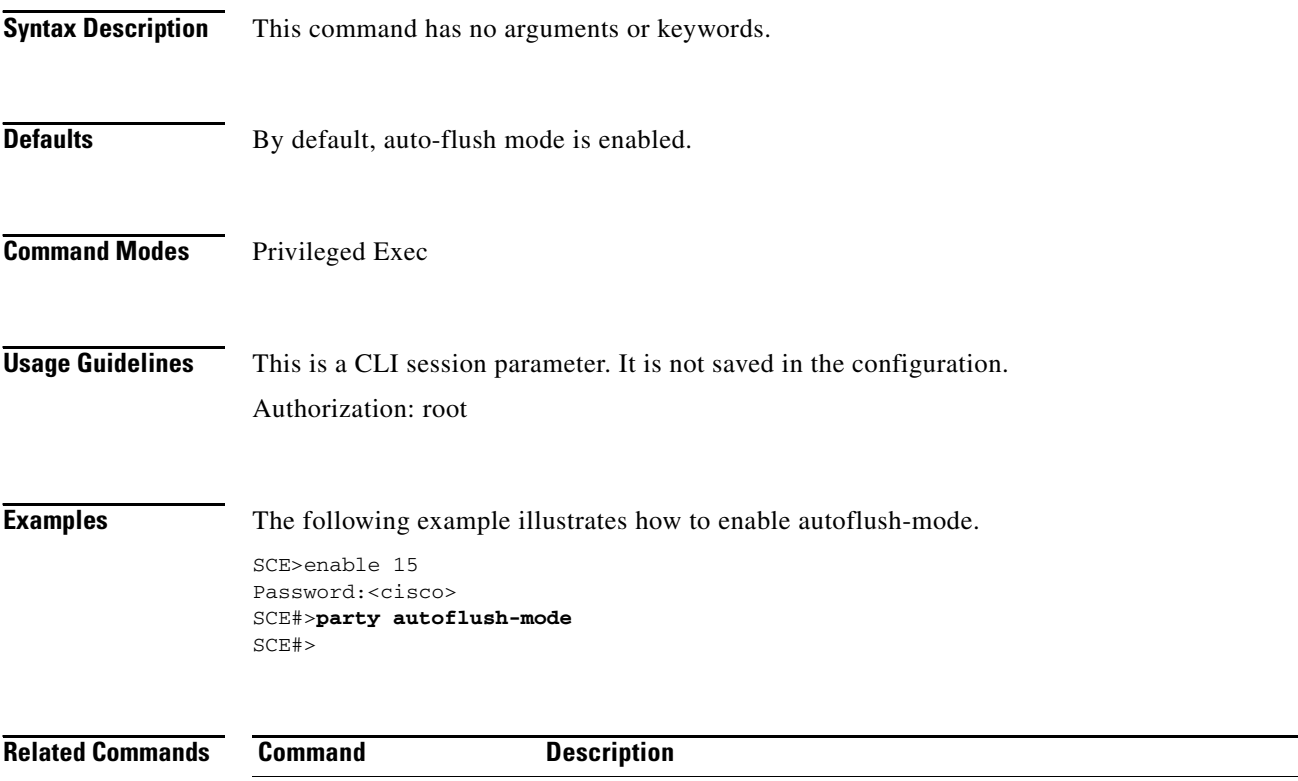

**party save-database** 

## **party default-name**

Changes the name of the default party.

#### **party default-name** *default-party-name*

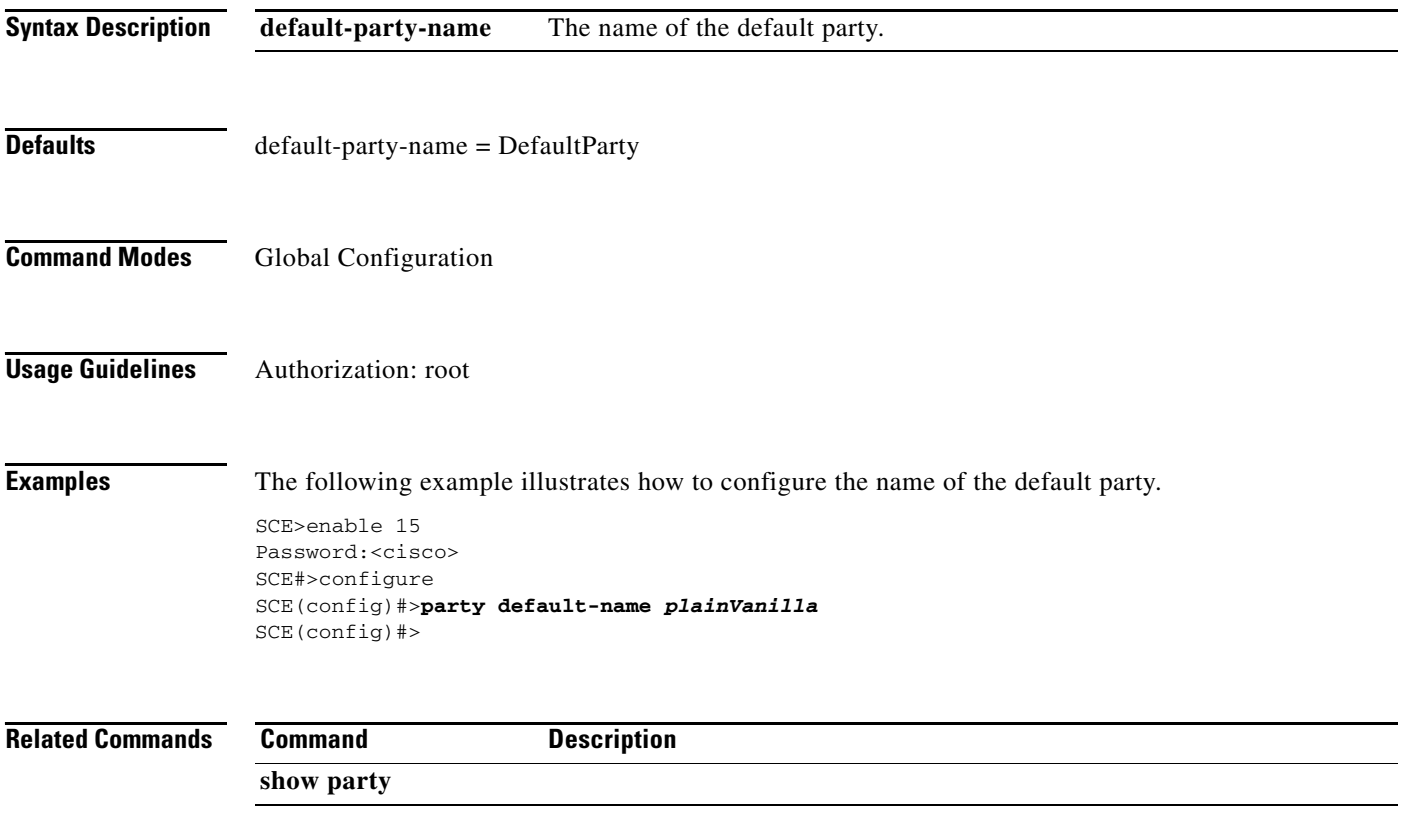

## **party mapping**

Maps the specified IP address, range of addresses, or VLAN tag to the specified party. Use the **no** form of the command to remove the specified mapping.

**party mapping IP-address***ip-address* **name** *party-name* 

**party mapping IP-range** *ip-address:mask* **name** *party-name* 

**party mapping vlan-id** *vlan-id* **name***party-name* 

**no party mapping IP-address** *ip-address* 

**no party mapping IP-range***ip-address:mask* 

**no party mapping vlan-id** *vlan-id* 

**no party mapping all name** *party-name* 

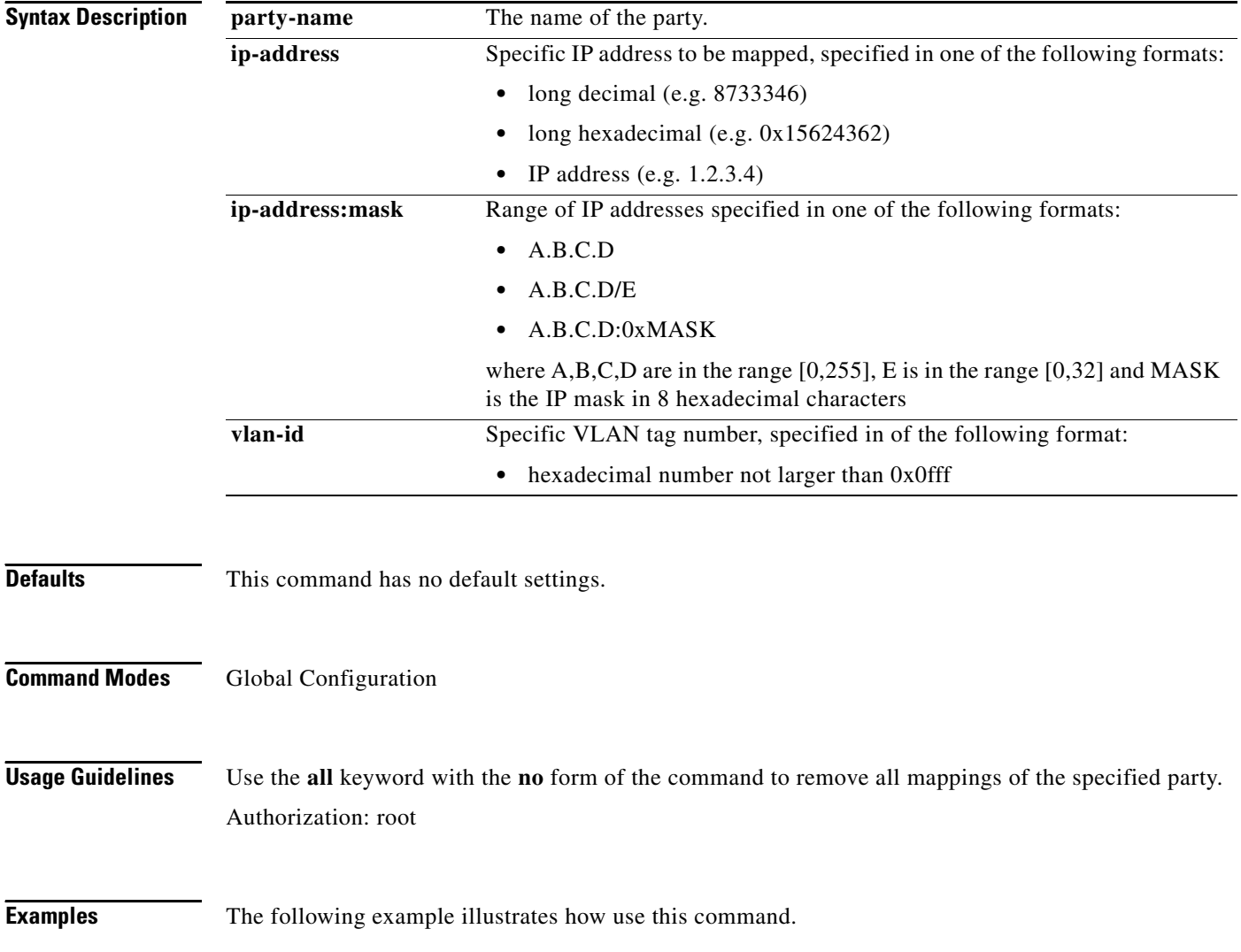
SCE>enable 15 Password:<cisco> SCE#>configure SCE(config)#>**party mapping ip-range** *10.10.10.10:0xffffffff* **name** *newparty*  SCE(config)#>

### **Related Commands Command Description**

**show party mapping show party name mappings** 

# **party load-database**

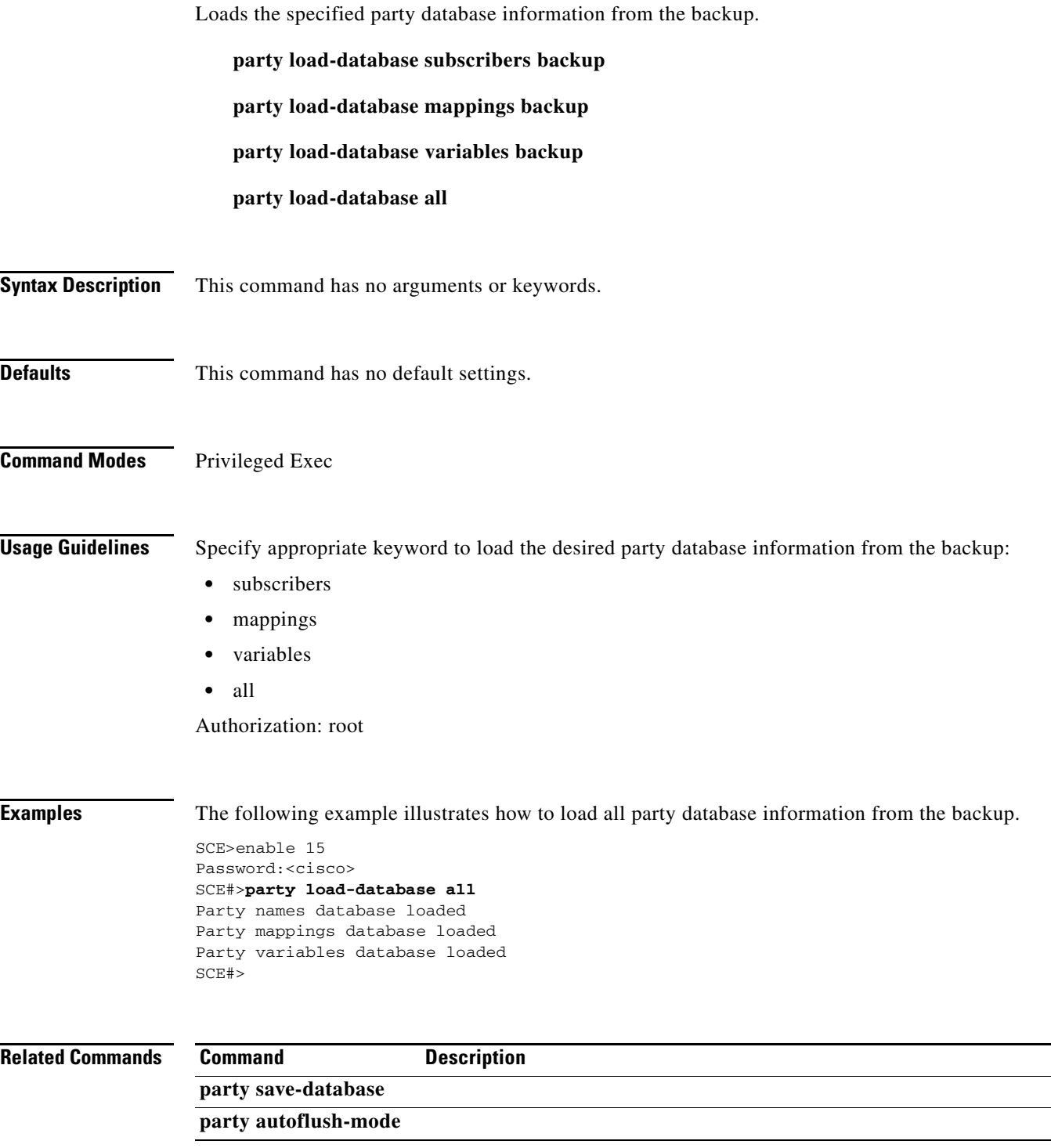

## **party name tunables**

Updates party tunables.

**party name** *party-name* **tunables name** *party-tunable-name* **value** *party-tunable-value* **name**  *party-tunable-name* **value** *party-tunable-value* 

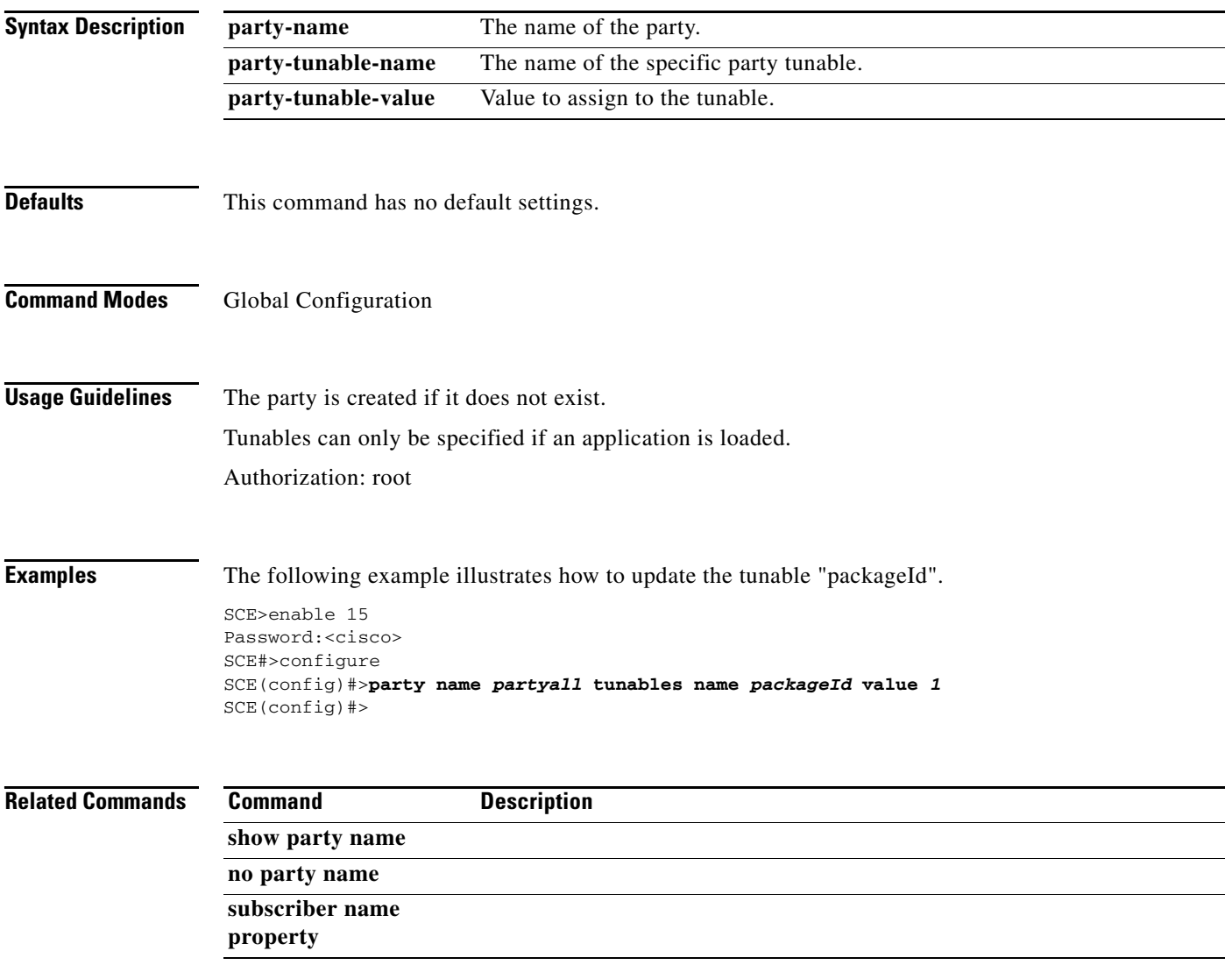

## **party name cpu-mapping**

Statically sets the slot and traffic processor to which the party should be mapped. Usually the parties are load-balanced between the traffic processors; this commands allows the user to bypass the system party-to-cpu mapping if the mapping has not already been decided (therefore this command can only be executed when there are no IP mappings to the party). Use the **no** form of the command to reset the static cpu mapping of the specified party.

#### **party name** *party-name* **cpu-mapping slot** *slot-number* **cpu** *cpu-number*

**no party name** *party-name* **cpu-mapping** 

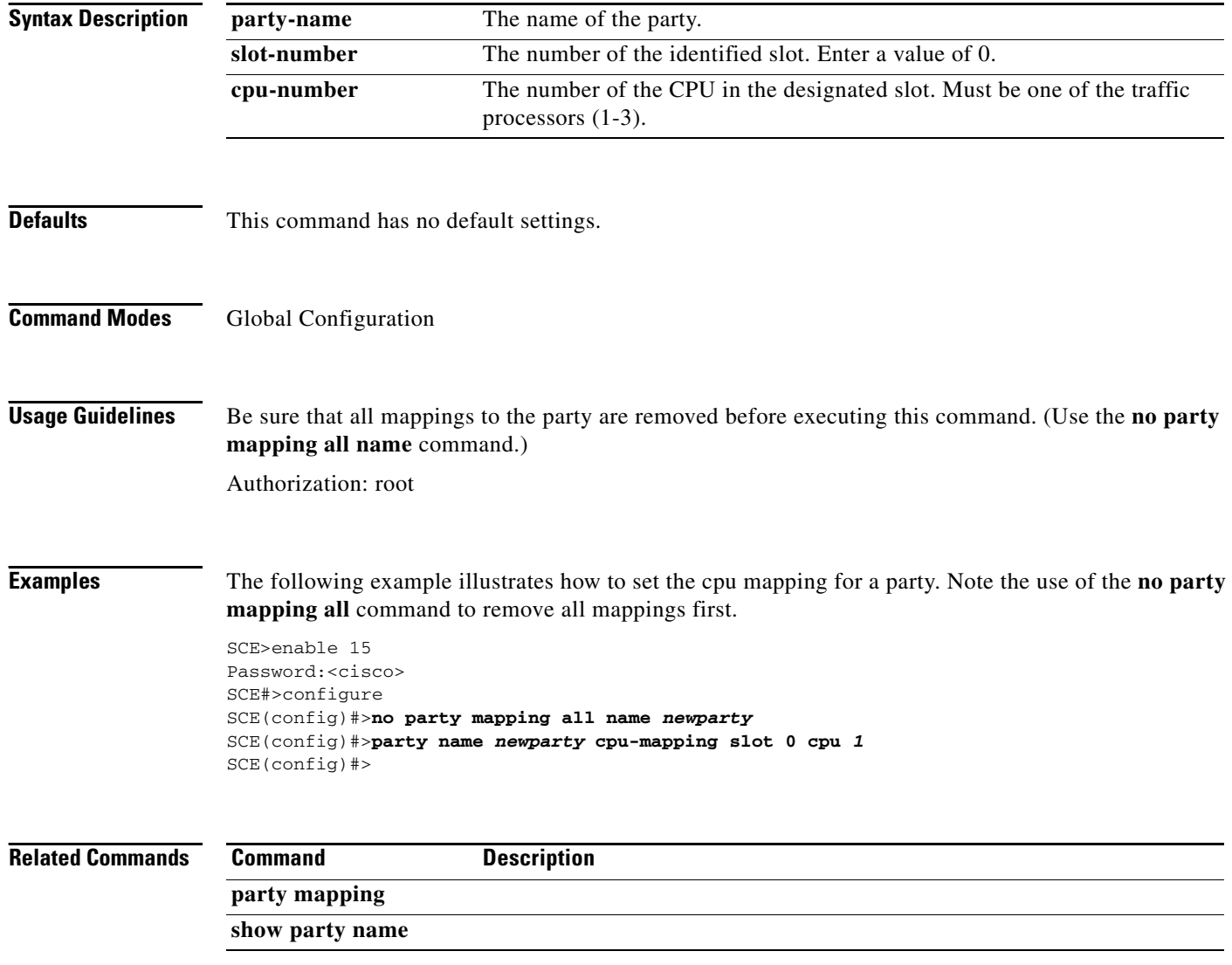

# **party pull-retries-till-trap**

Defines the number of pull requests permitted before a trap is issued. Use the **default** form of the command to revert to the default number of pull requests permitted before a trap is issued.

**party pull-retries-till-trap** *number* 

**default party pull-retries-till-trap** 

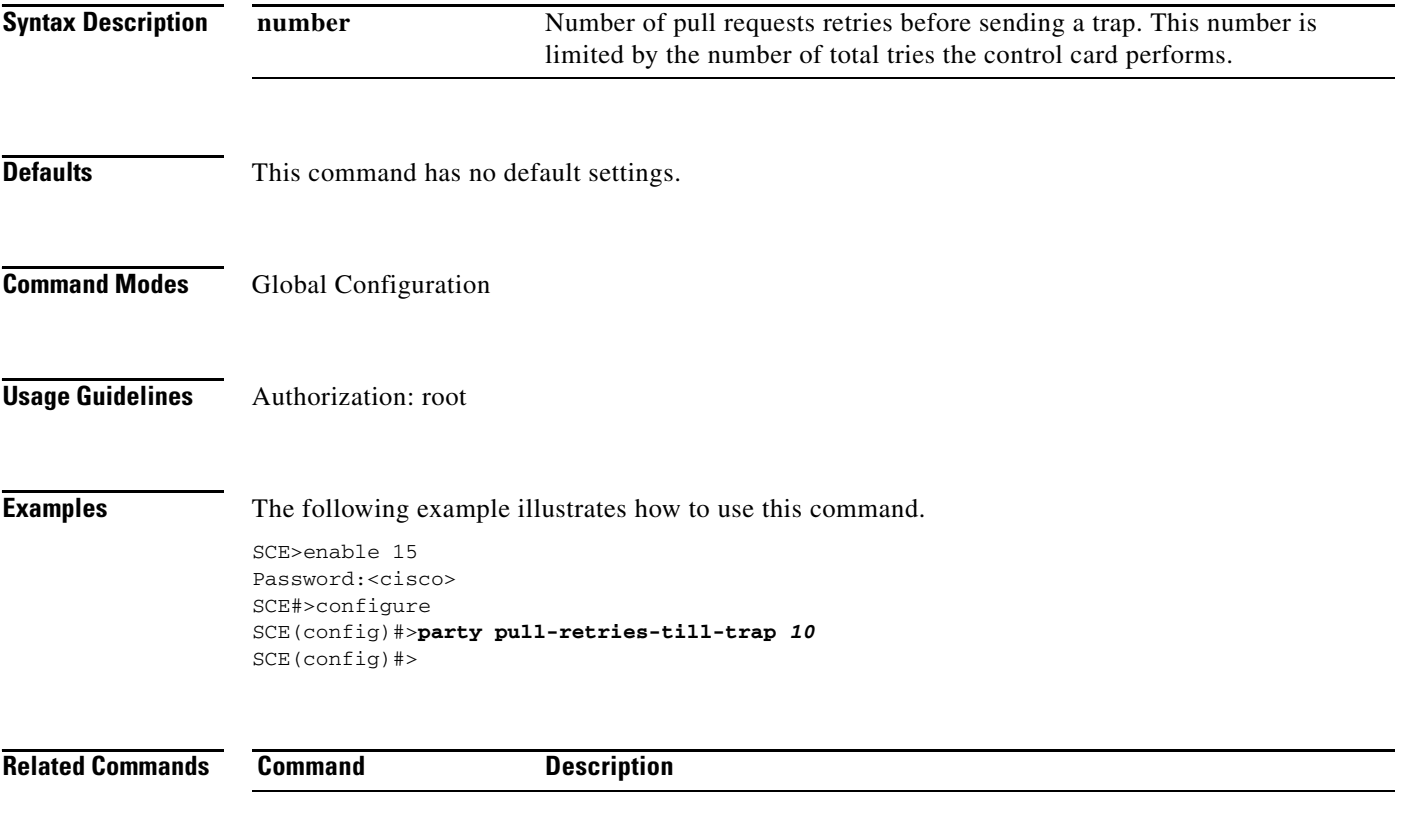

# **party save-database**

Saves the party database for backup (in case the SCE platform reloads).

### **party save-database**

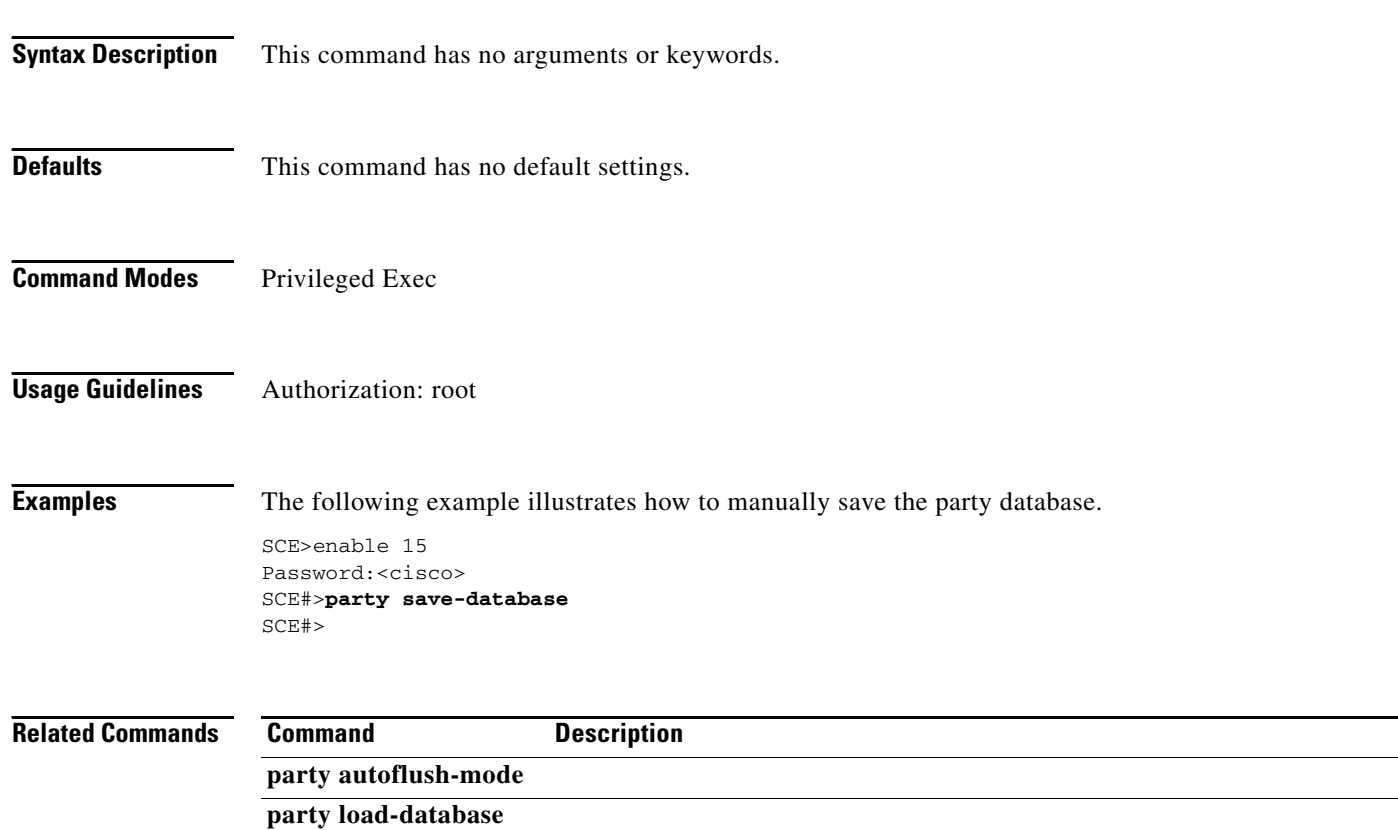

## **party template**

Configures a template context, defining the set of tunable or meter values for this context.

**party template index** *index* **tunables name** *tunable-name* **value***tunable-value* **name**  *tunable-name* **value** *tunable-value.***..** 

**party template index meters name** *meter-name* **value** *meter-values* **name** *meter-name* **value**  *meter-values...* 

**default party template index** *index* 

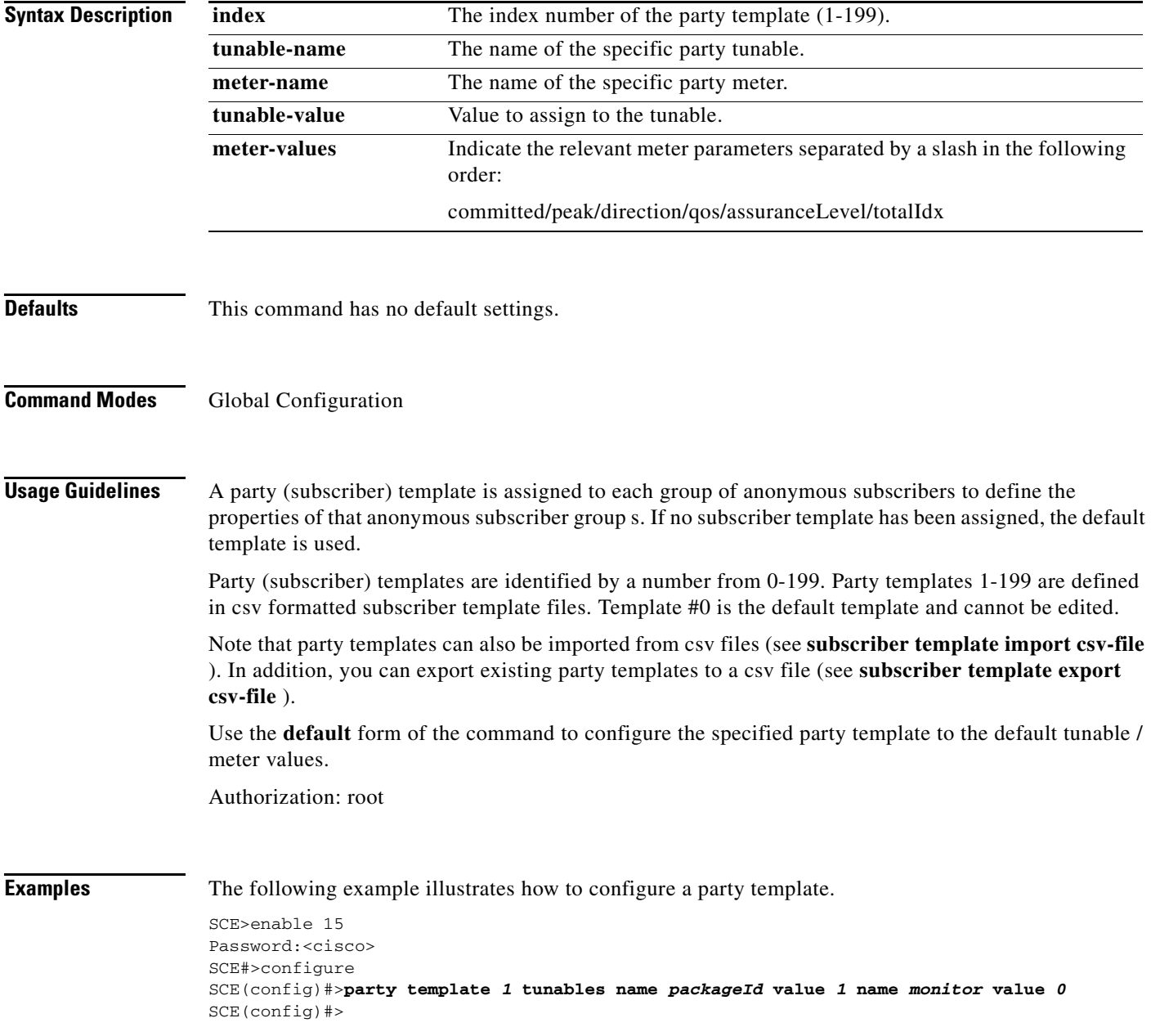

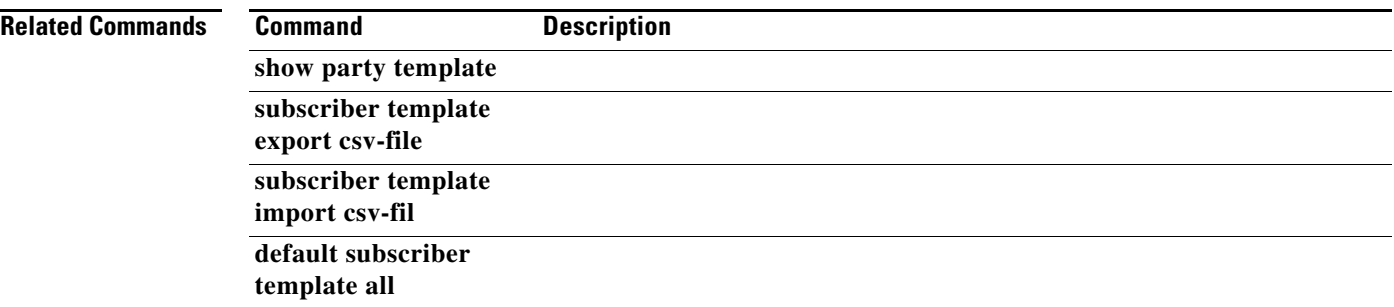

П

# **party unmapped-group**

Creates an unmapped party group entry based on the specified IP range. Use the **no** form of the command to remove the specified unmapped party group.

**party unmapped-group name** *name* **ip-range** *ip-address:mask* **[template-index** *index* **]** 

**no party unmapped-group name** *name* **ip-range***ip-address:mask* **[template-index** *index* **]** 

**no party unmapped-group all** 

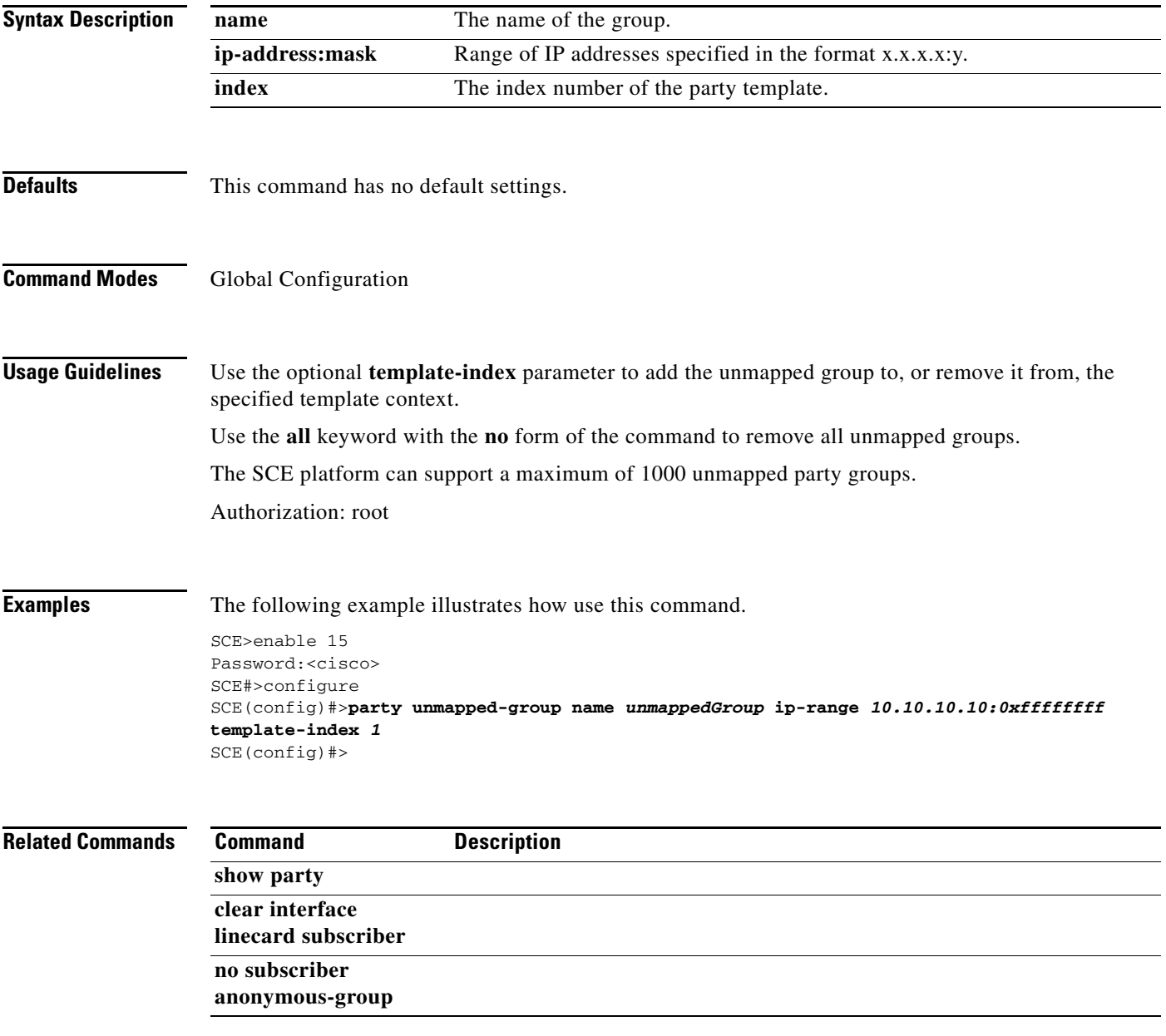

# **ping**

Pings the given host to test for connectivity. The ping program sends a test message (packet) to an address and then awaits a reply. Ping output can help you evaluate path-to-host reliability, delays over the path, and whether the host can be reached or is functioning.

**ping** *host* 

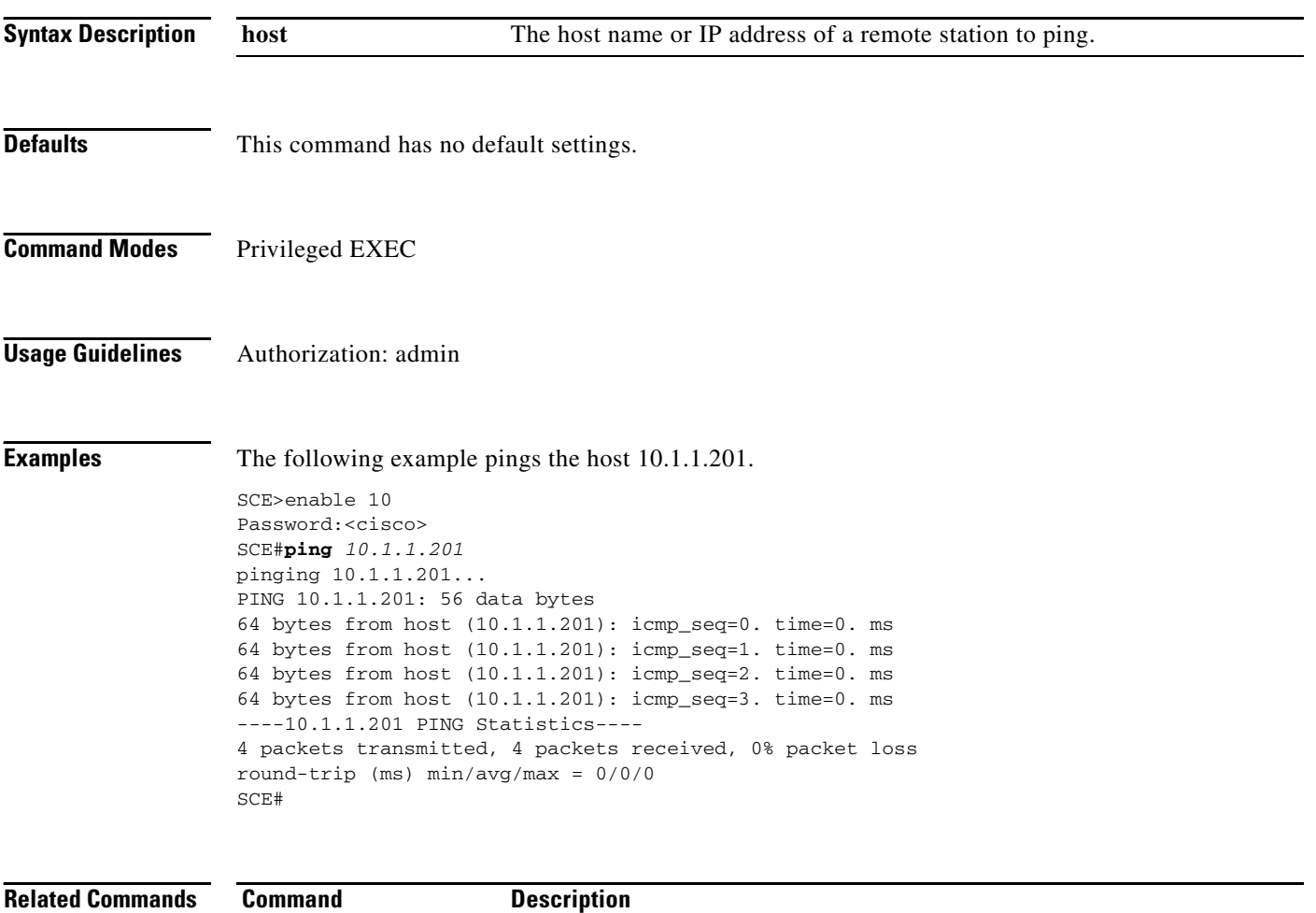

# **pqi install file**

Installs the specified *pqi* file using the installation options specified (if any). This may take up to 5 minutes.

**pqi install file** *filename* **[options** *options* **]** 

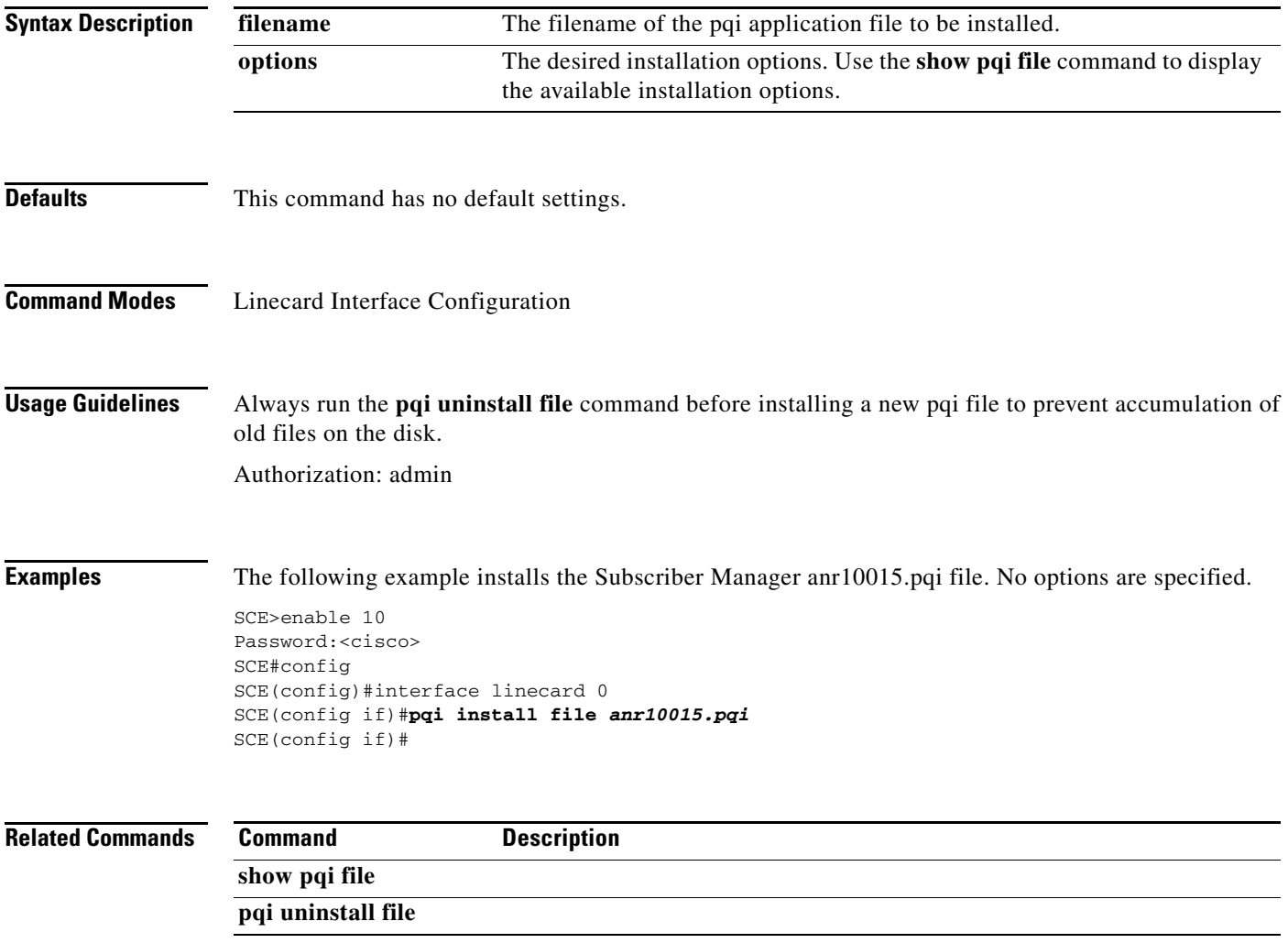

# **pqi rollback file**

Reverses an upgrade of the specified pqi file. This may take up to 5 minutes.

**pqi rollback file** *filename* 

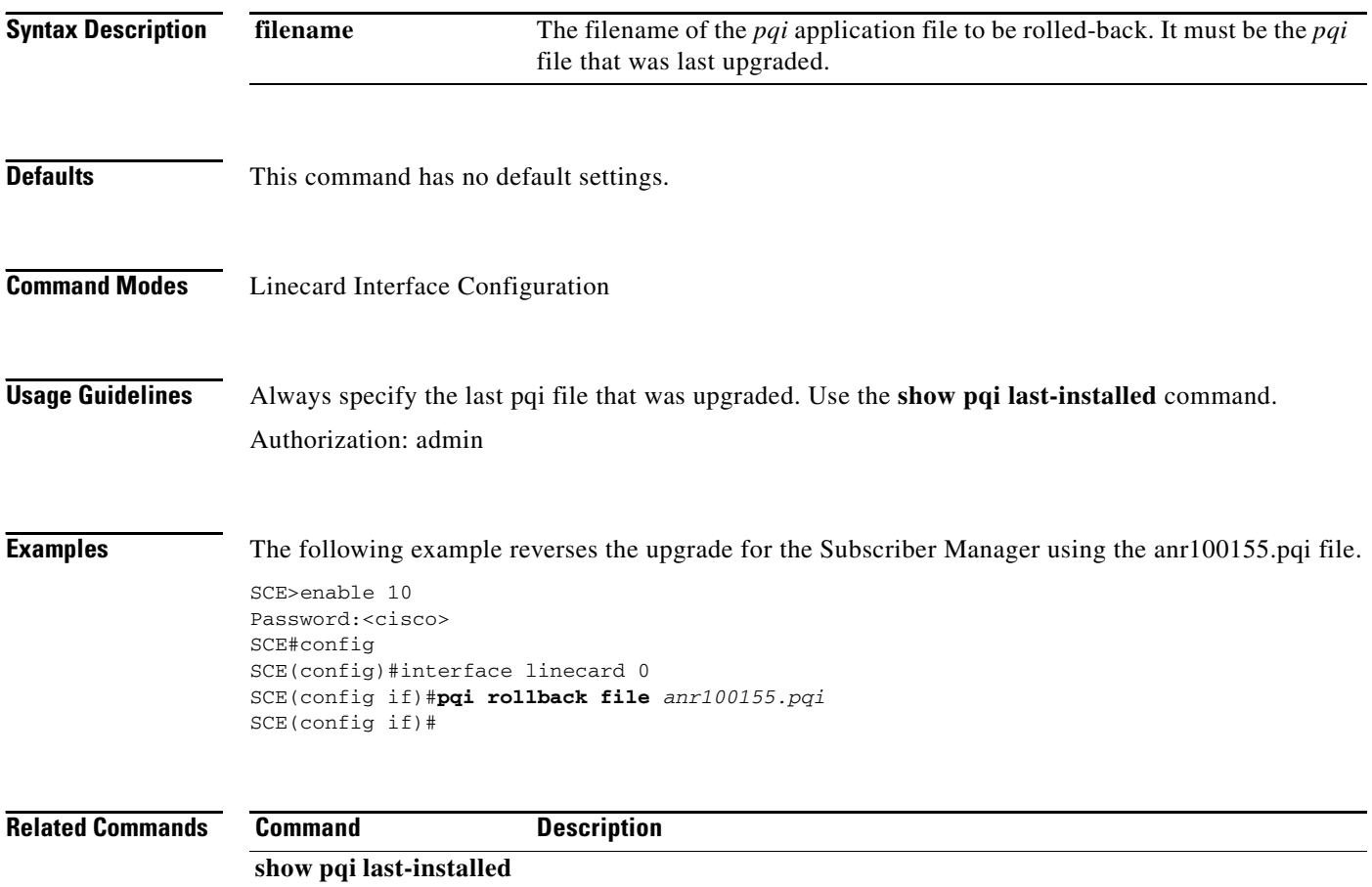

# **pqi uninstall file**

Uninstalls the specified pqi file. This may take up to 5 minutes.

**pqi uninstall file** *filename* 

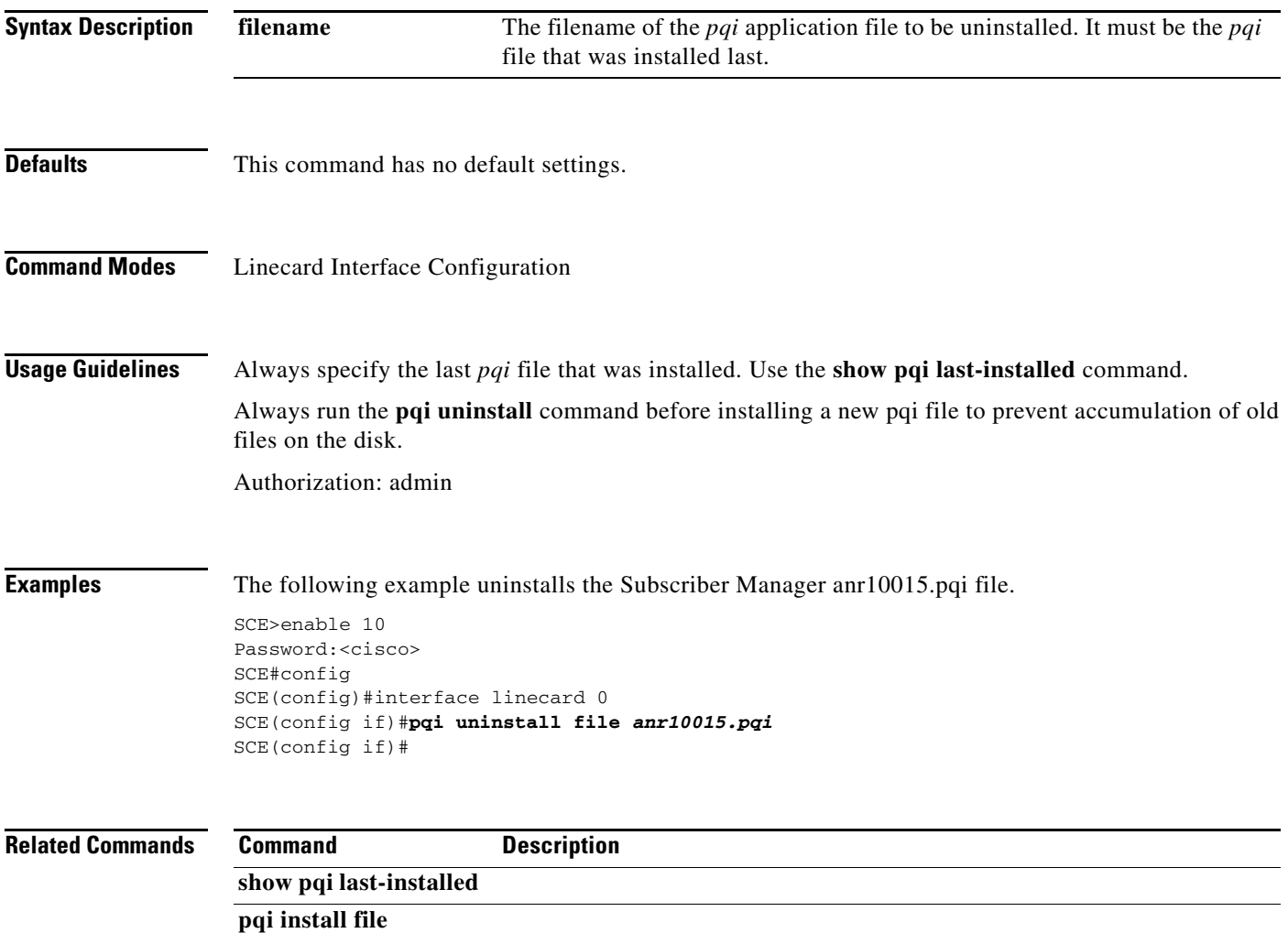

# **pqi upgrade file**

Upgrades the application using the specified*pqi* file and the upgrade options specified (if any). This may take up to 5 minutes.

**pqi upgrade file** *filename* **[options** *options* **]** 

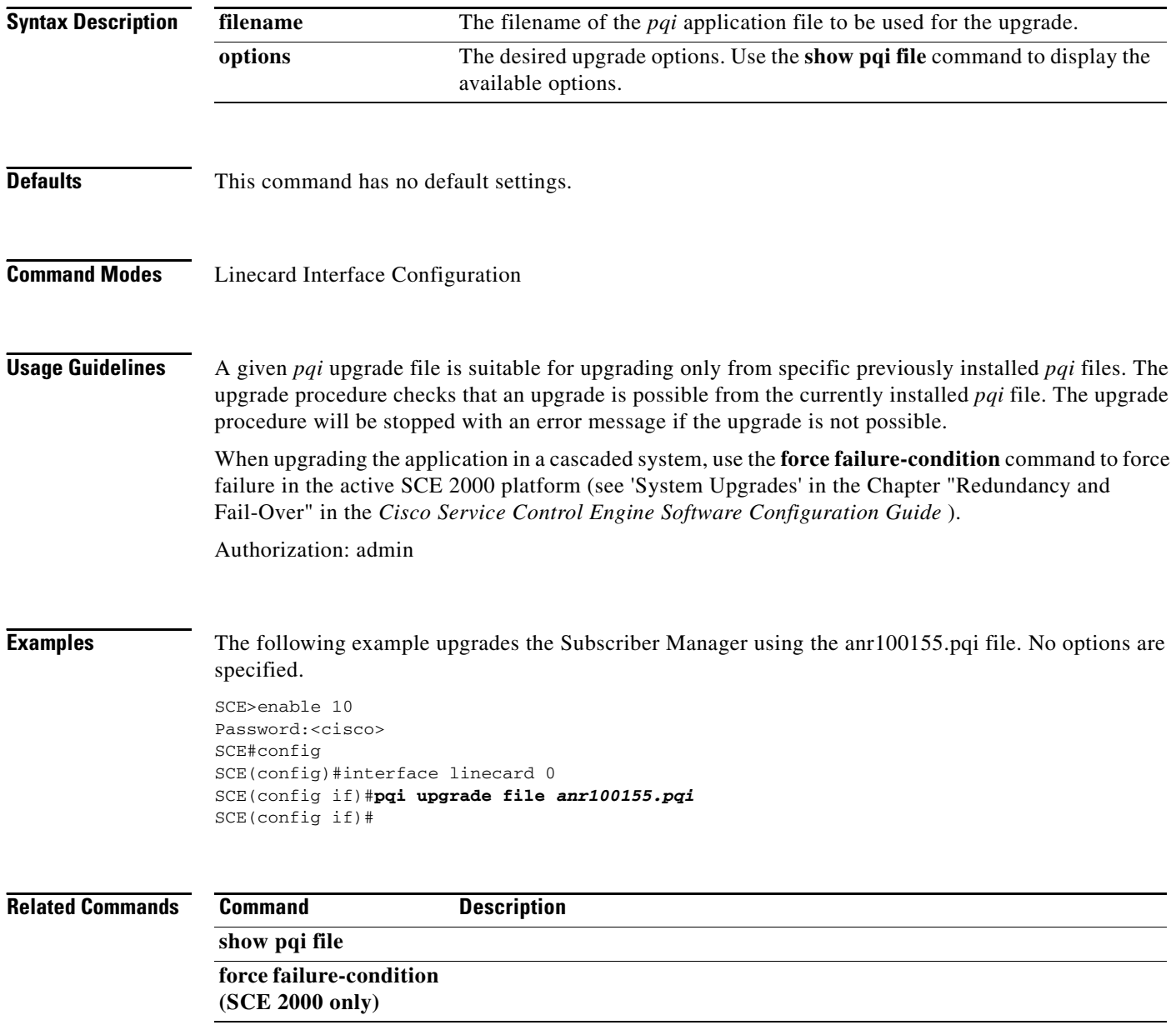

# **pseudo-ip**

Configures a dummy IP address for the interface. Use the**no** form of the command to remove the specified dummy IP address.

**pseudo-ip** *ip-address [subnet-mask]* 

**no pseudo-ip** *ip-address [subnet-mask]* 

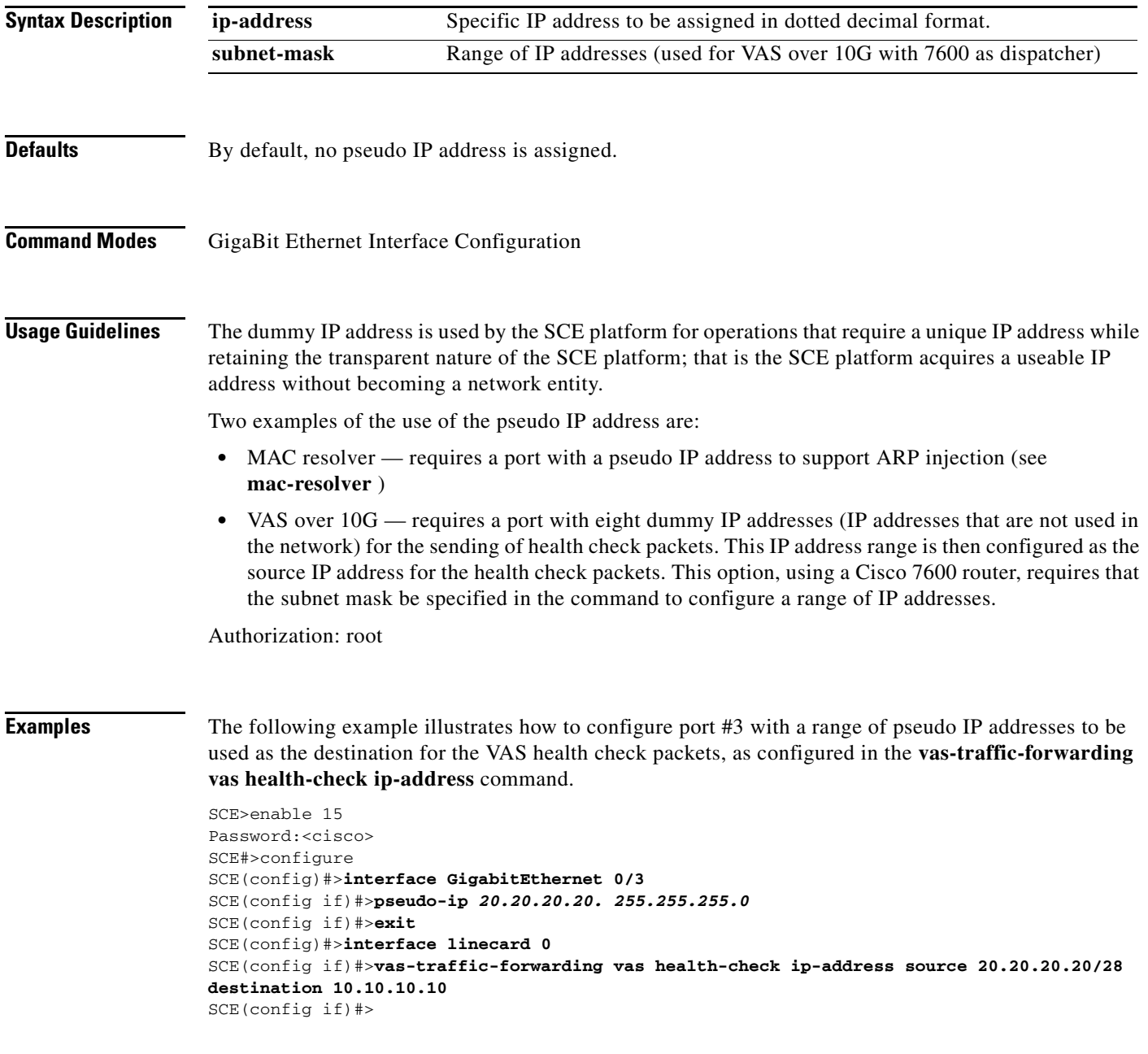

### **Related Commands**

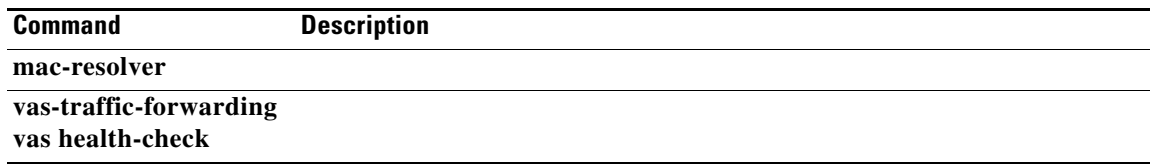

П

# **pwd**

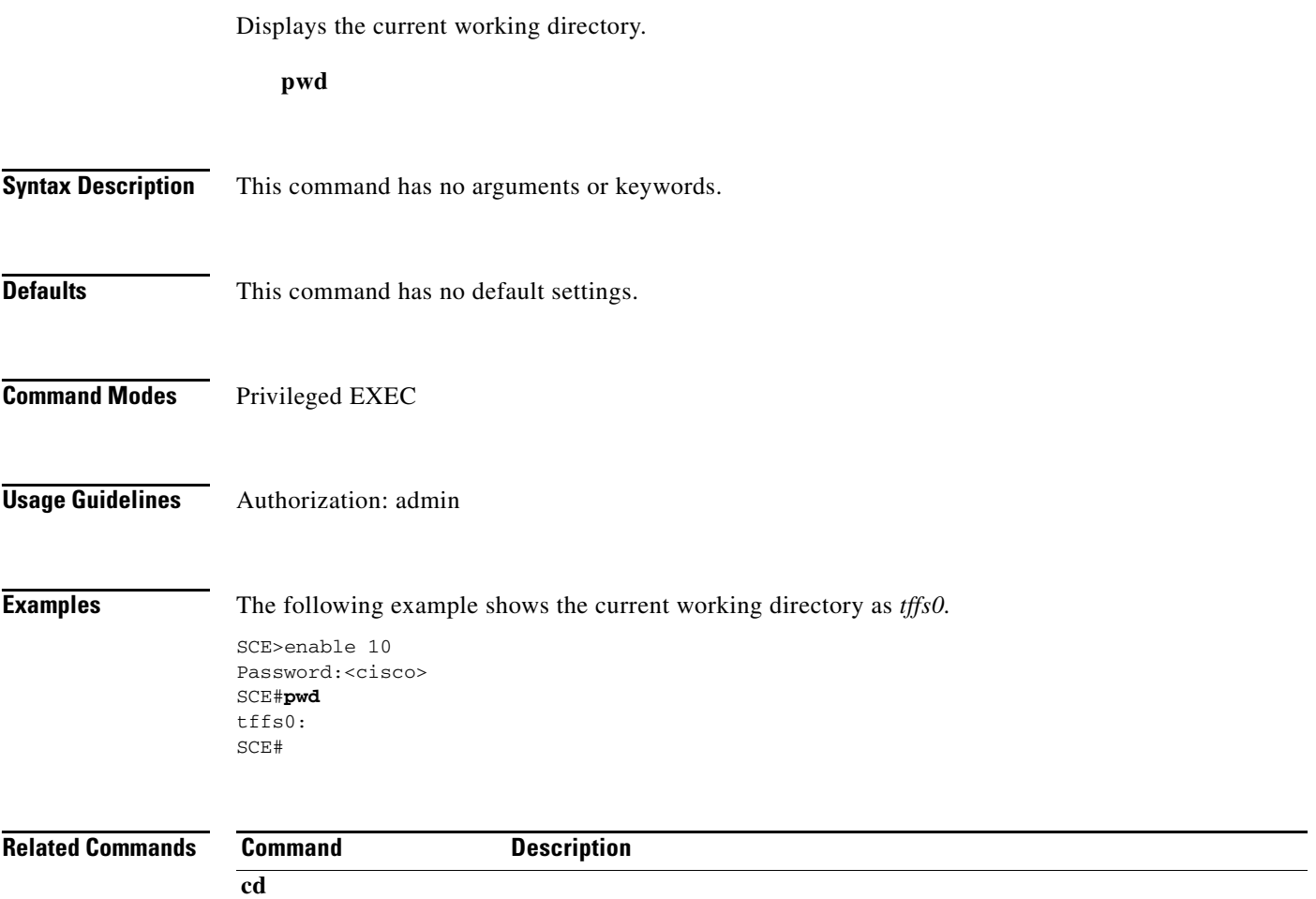

 $\blacksquare$ 

### **queue**

Sets the queue shaping.

### **queue** *queue-number* **bandwidth** *bandwidth* **burst-size** *burstsize*

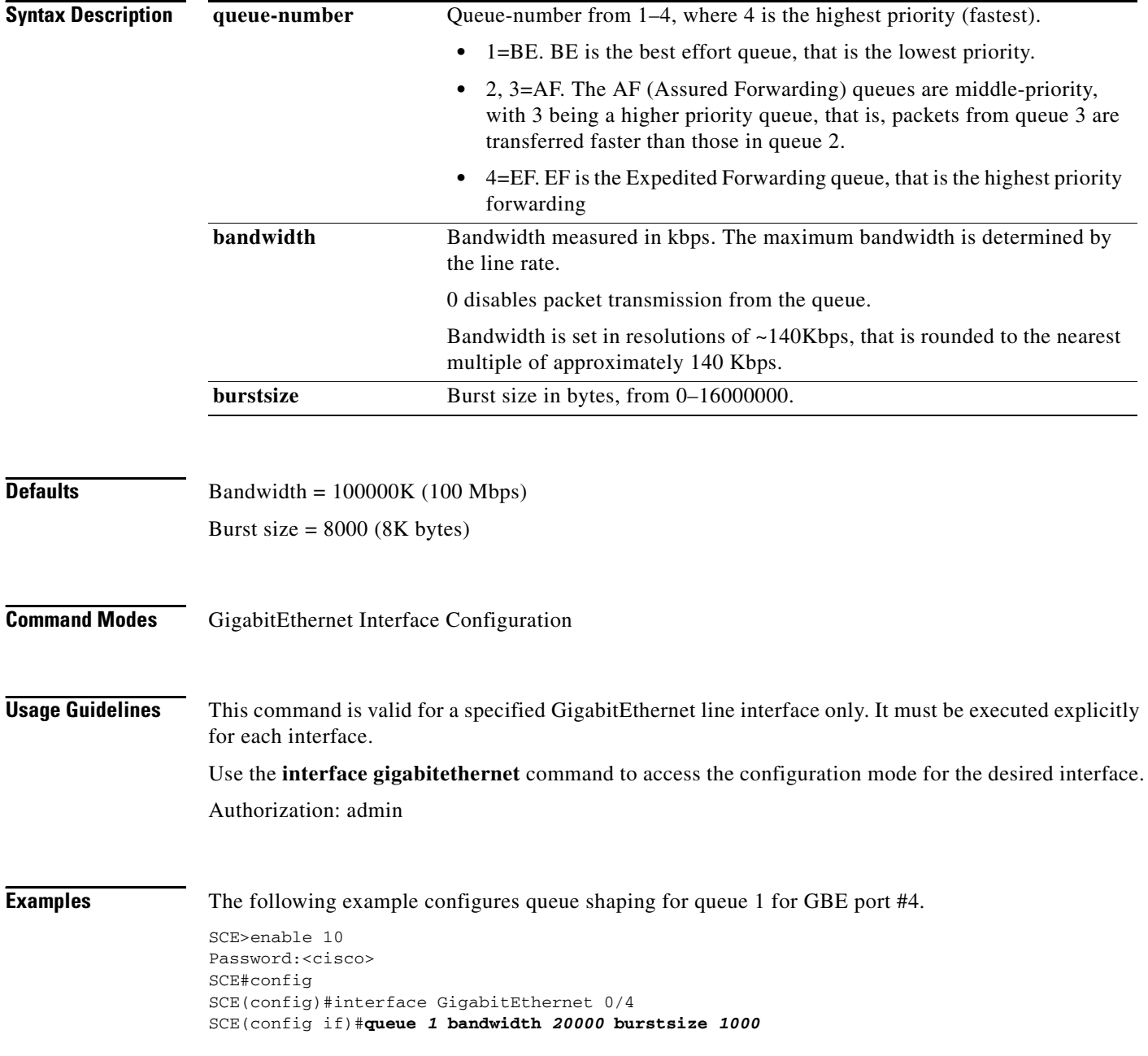

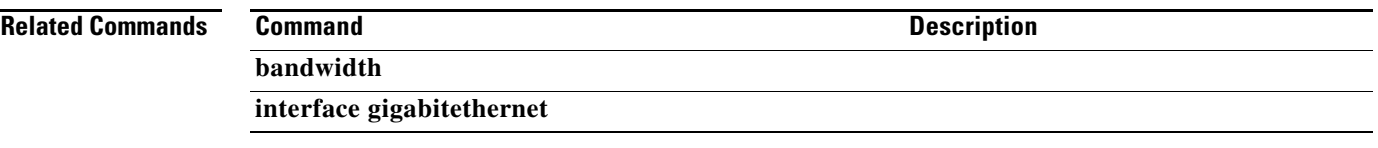

# **rdr-formatter buffer-size**

Sets the buffer size for the specified RDR category.

**rdr-formatter** *category number* **category-number buffer-size** *size* 

**default rdr-formatter category number** *category-number* **buffer-size** 

**default rdr-formatter buffer-size all** 

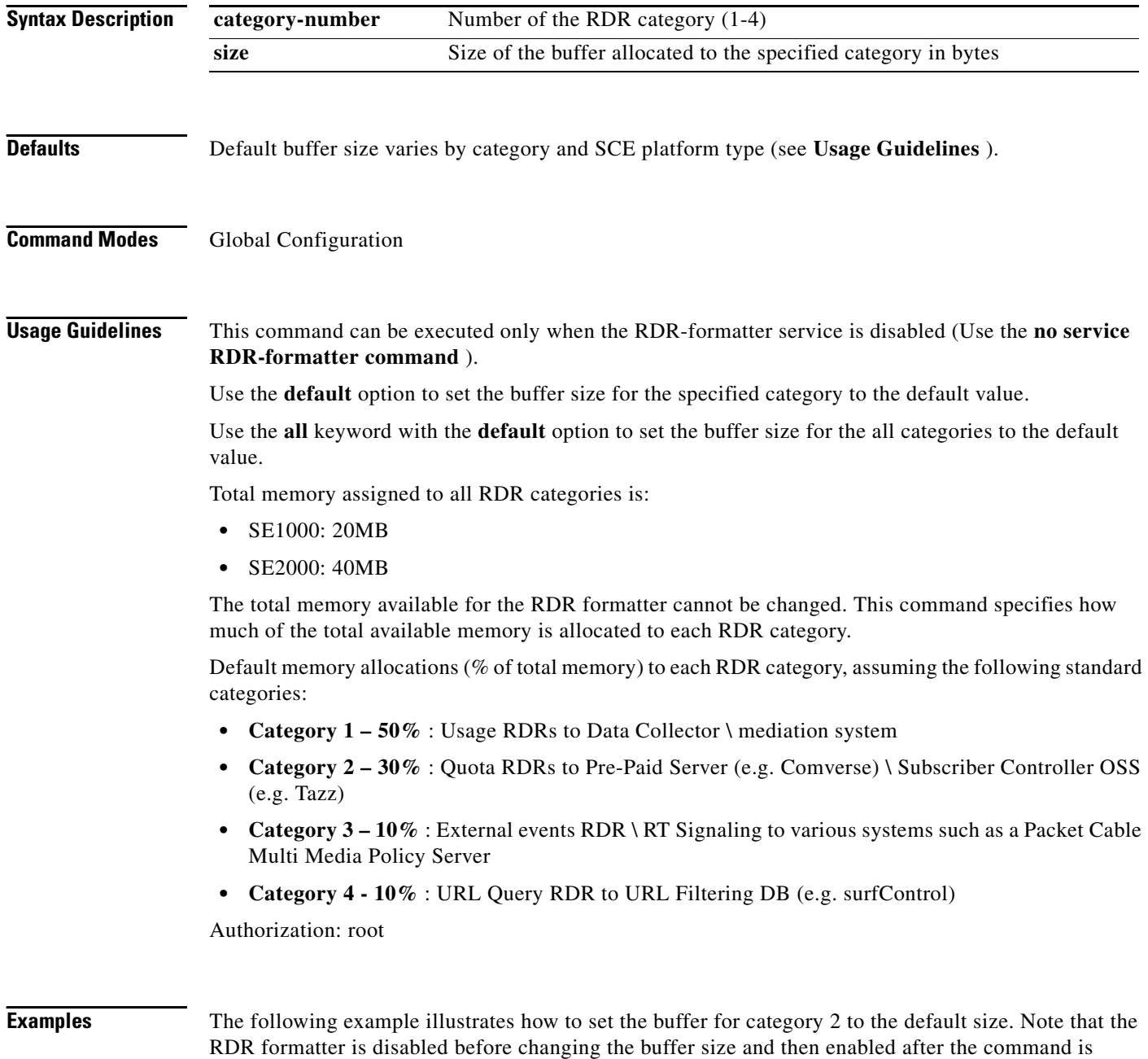

executed.

SCE>enable 15 Password:<cisco> SCE#>configure SCE#>**no service rdr-formatter**  SCE(config)#>**default rdr-formatter category number** *2* **buffer-size**  SCE#>**service rdr-formatter**  SCE(config)#>

### **Related Commands Command Description**

**service rdr-formatter** 

## **rdr-formatter category number**

Assigns a meaningful name to a category. This category name can then be used in any **rdr-formatter**  command instead of the category number. Use the **no** option of this command to disassociate the name from the category. The name will then not be recognized by any CLI commands.

**rdr-formatter category number** *[1-4]* **name** *category name* 

**no rdr-formatter category number** *[1-4]* **name** *category name* 

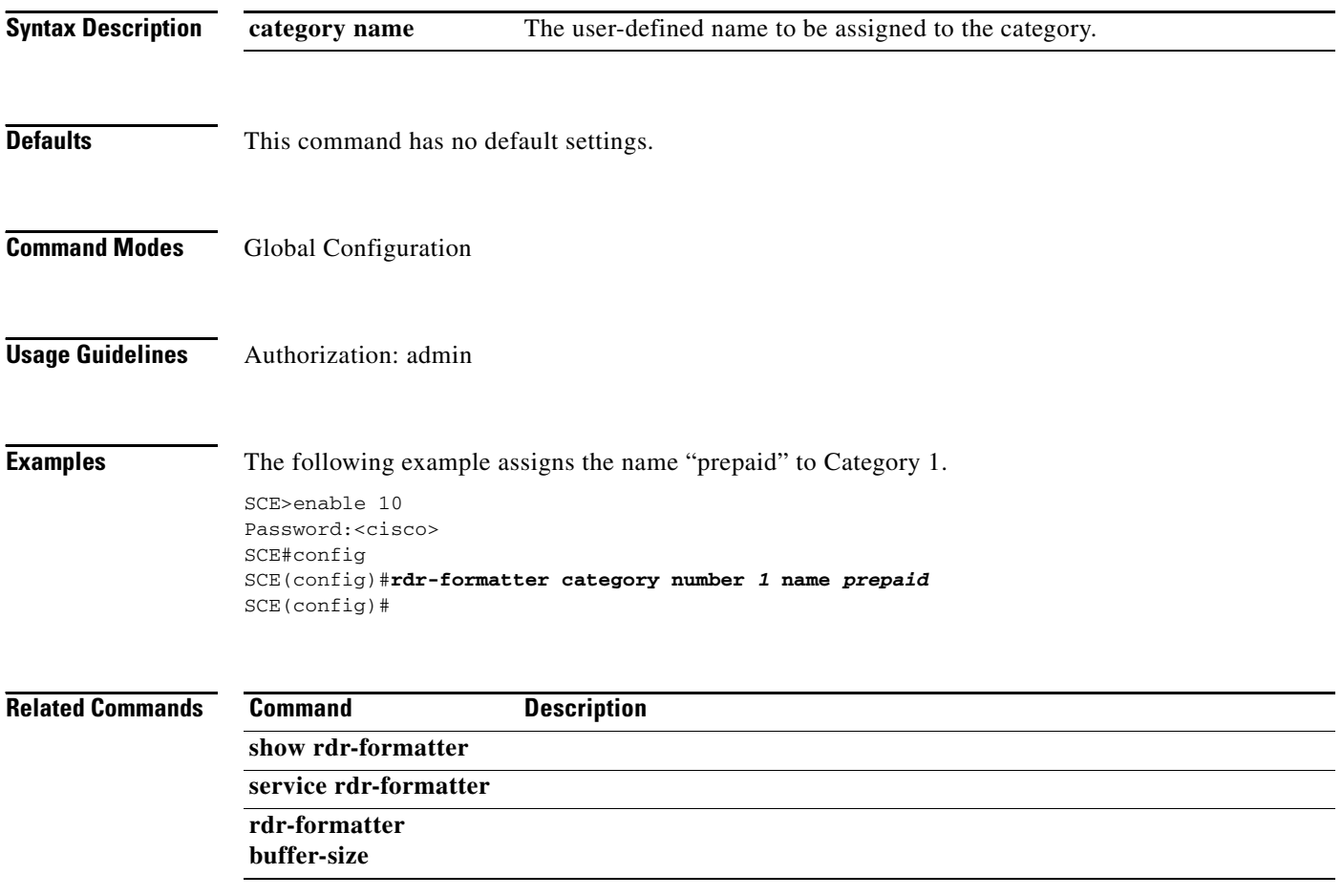

# **rdr-formatter destination**

Configures an RDRV1 or Netflow destination. This is where the RDR formatter sends the records (RDRs or export packets) it produces. Use the**no** form of the command to remove the mappings of a destination to categories. When all categories for a destination are removed, the entire destination is removed.

- **rdr-formatter destination***ip-address* **port** *port-number* **[category {name** *category-name* **}| {number [***1-4]* **}] [priority** *priority-value* **] [category …] protocol {RrdrV1 | NetflowV9} [transport {udp | tcp}]**
- **no rdr-formatter destination** *ip-address* **port** *port-number* **[category {name** *category-name* **}| {number [***1-4* **]}]**

**no rdr-formatter destination all** 

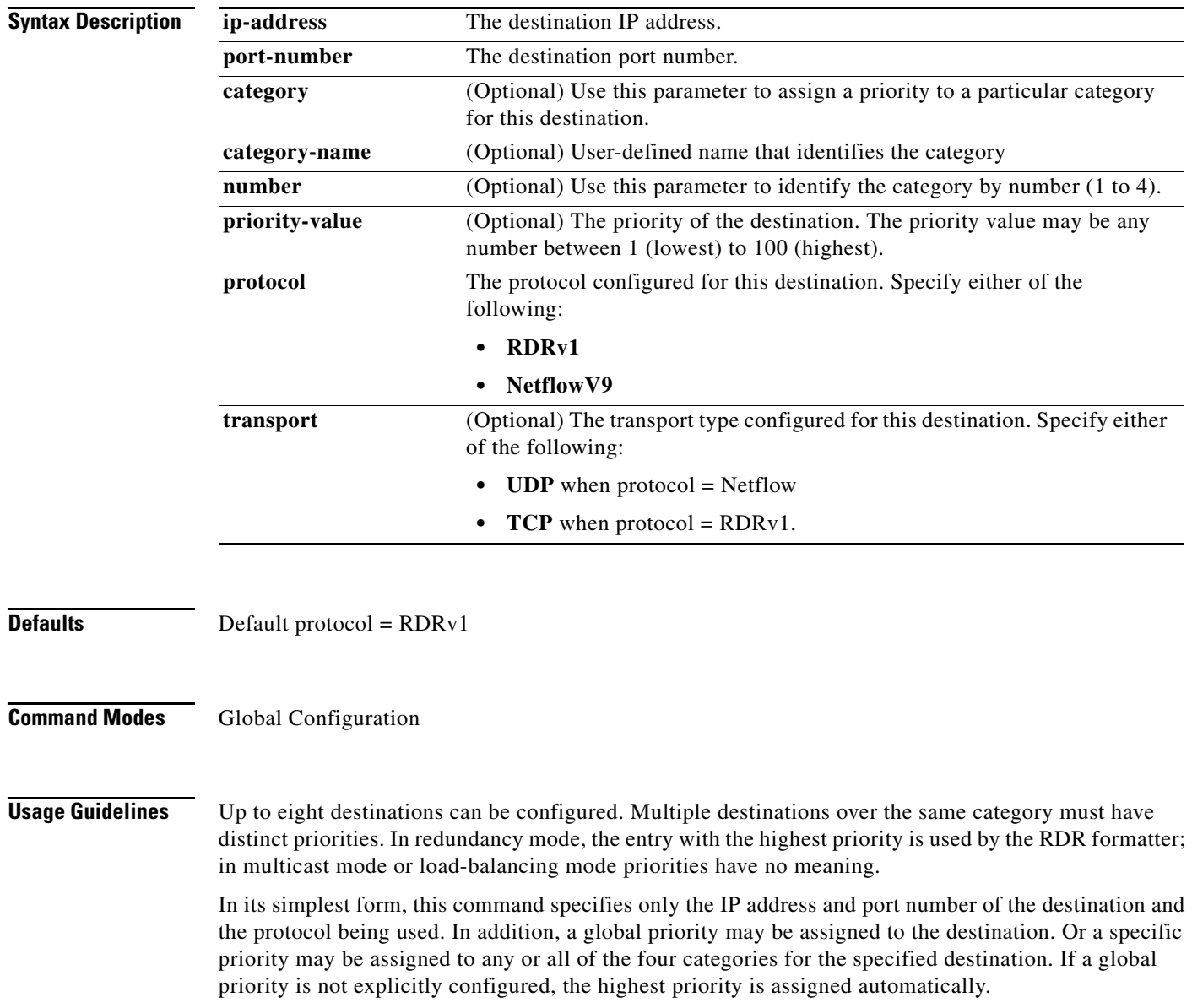

Categories may be identified by either name or number.

A certain destination may be configured to one or more categories on the same time. A maximum of three destinations may be assigned to a specific category.

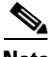

**Note** RDRv1 may only be configured with transport type of TCP and NetflowV9 may only be configured with transport type of UDP.

#### **PRIORITIES**

Following are some guidelines for configuring priorities for the report destinations:

- In redundancy mode, the entry with the highest priority is used by the RDR formatter, provided that a connection with this destination can be established
- Priority configuration is not relevant in multicast mode, since all reports are sent to all destinations.
- **•** Priority configuration is not relevant in load-balancing mode, since all destinations are used for load balancing
- **•** For the first destination defined, if no priority is set, the highest priority is automatically assigned.
- For all subsequently defined destinations, the priority must be explicitly defined, otherwise it will collide with the first destination priority.
- It is also possible to assign a different priority to each category for each destination. If no category is specified, the same priority is assigned to all categories for that destination.
- **•** The same priority cannot be assigned to the same category for two different destinations.

Authorization: admin

**Examples** The following examples illustrate the use of this command:

#### **EXAMPLE 1:**

The following example configures a Netflow destination with the default priority (highest) to be used by all categories.

```
SCE>enable 10
Password:<cisco>
SCE#config
SCE(config)#rdr-formatter destination 10.1.1.205 port 33000 protocol NetflowV9 transport 
udp 
SCE(config)#
```
#### **EXAMPLE 2:**

The following example configures an RDR formatter destination for two categories with a different priority for each category. This configuration will send RDRs from category 2 to this destination, but generally not RDRs from category 1.

```
SCE>enable 10
Password:<cisco>
SCE#config
SCE(config)#rdr-formatter destination 10.1.1.206 port 34000 category number 1 priority 10 
category number 2 priority 90 protocol RrdrV1 
SCE(config)#
```
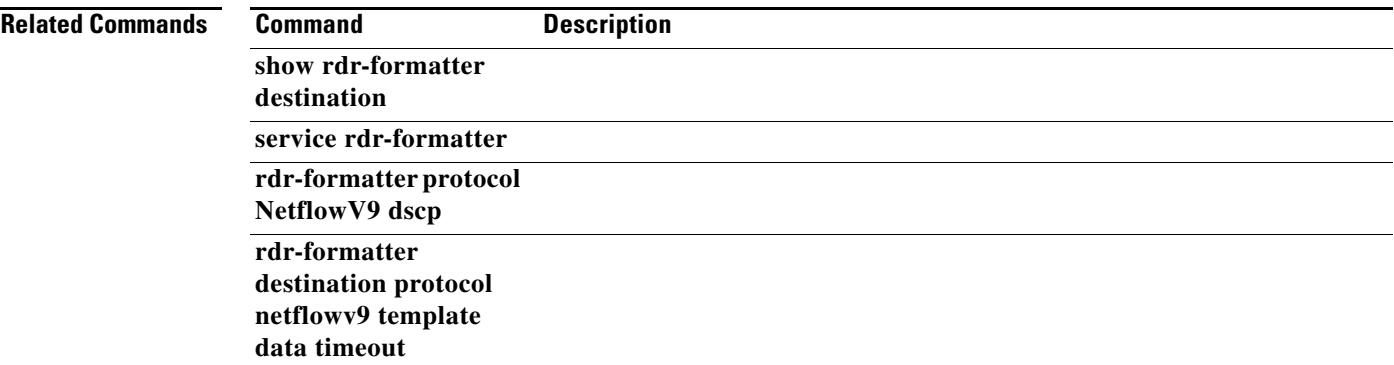

 $\blacksquare$ 

## **rdr-formatter destination protocol NetflowV9 template data timeout**

Configures the interval after which all Netflow templates must be exported to the specified destination (refreshed). Use the**no** or the **default** form of the command to disable the template refresh mechanism.

**rdr-formatter destination** *ip-address* **port** *port-number* **protocol NetflowV9 template data timeout** *timeout-value* 

**no rdr-formatter destination** *ip-address* **port** *port-number* **protocol NetflowV9 template data** 

**default rdr-formatter destination** *ip-address* **port** *port-number* **protocol NetflowV9 template data** 

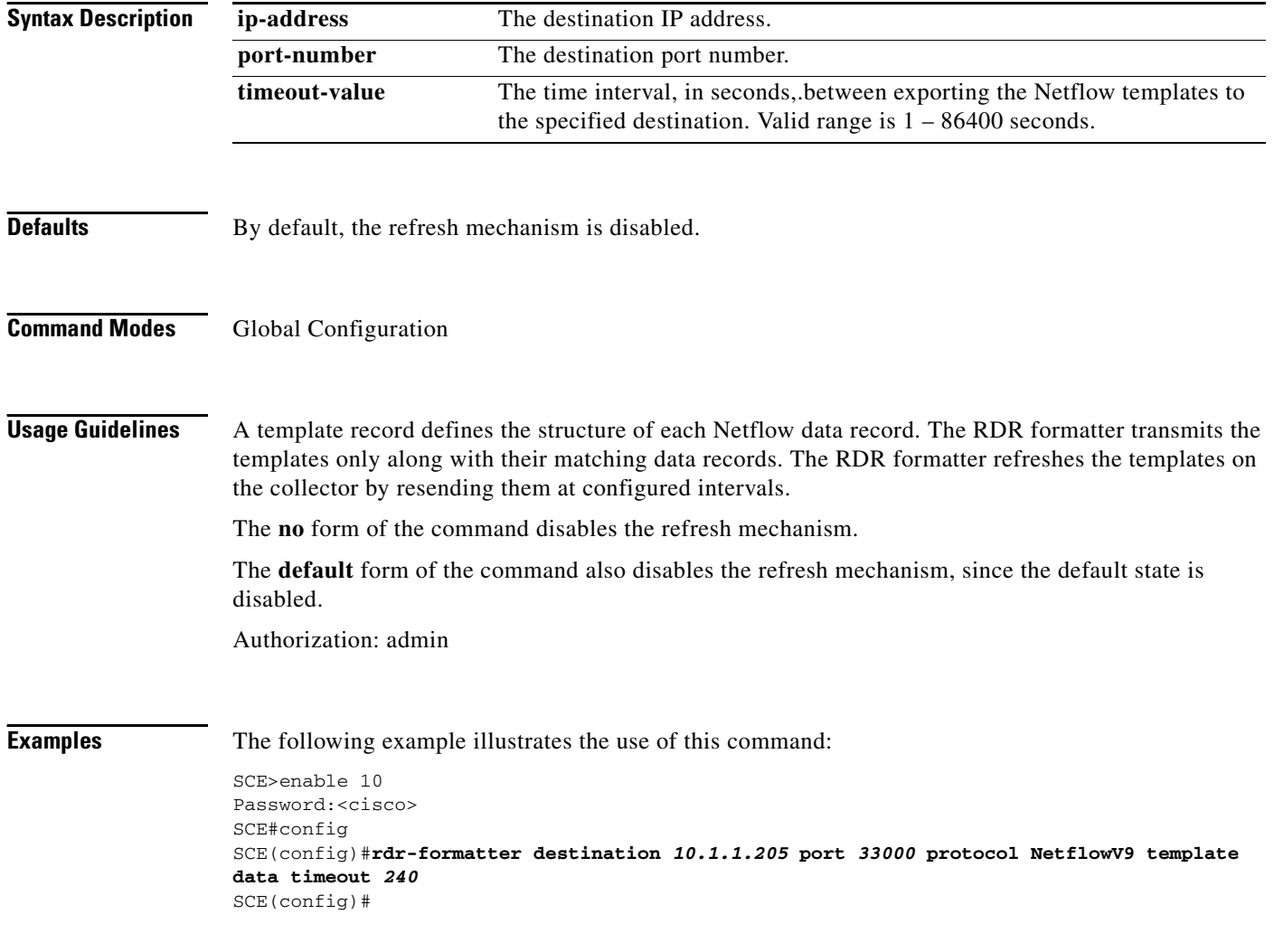

#### **Related Commands**

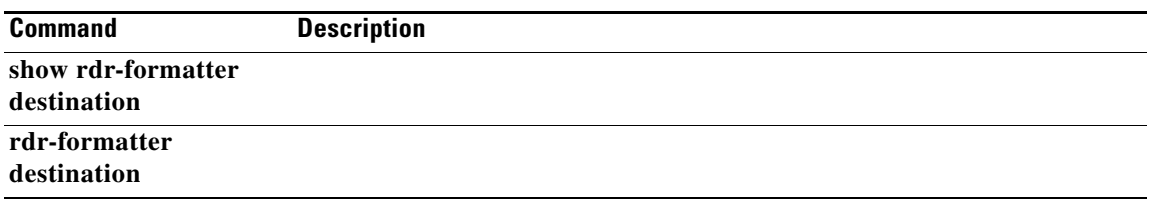

 $\blacksquare$ 

# **rdr-formatter destination reconnect**

Attempts to reconnect to the specified RDR formatter destination.

**rdr-formatter destination {all-disconnected | (***host-name* **port** *port-number* **)} reconnect** 

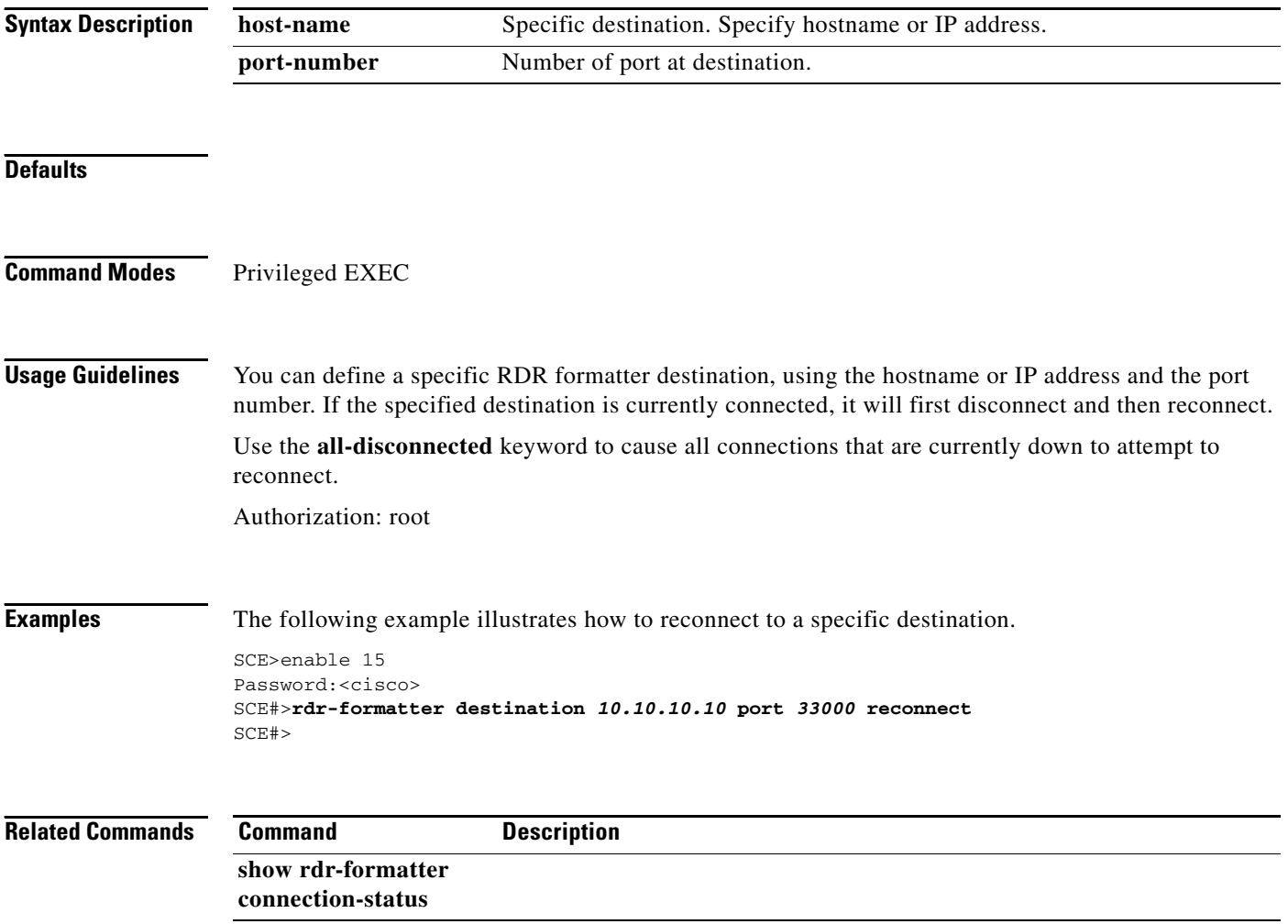

# **rdr-formatter forwarding-mode**

Defines the mode in which the RDR formatter will send the RDRs to the destinations.

**rdr-formatter forwarding-mode** *mode* 

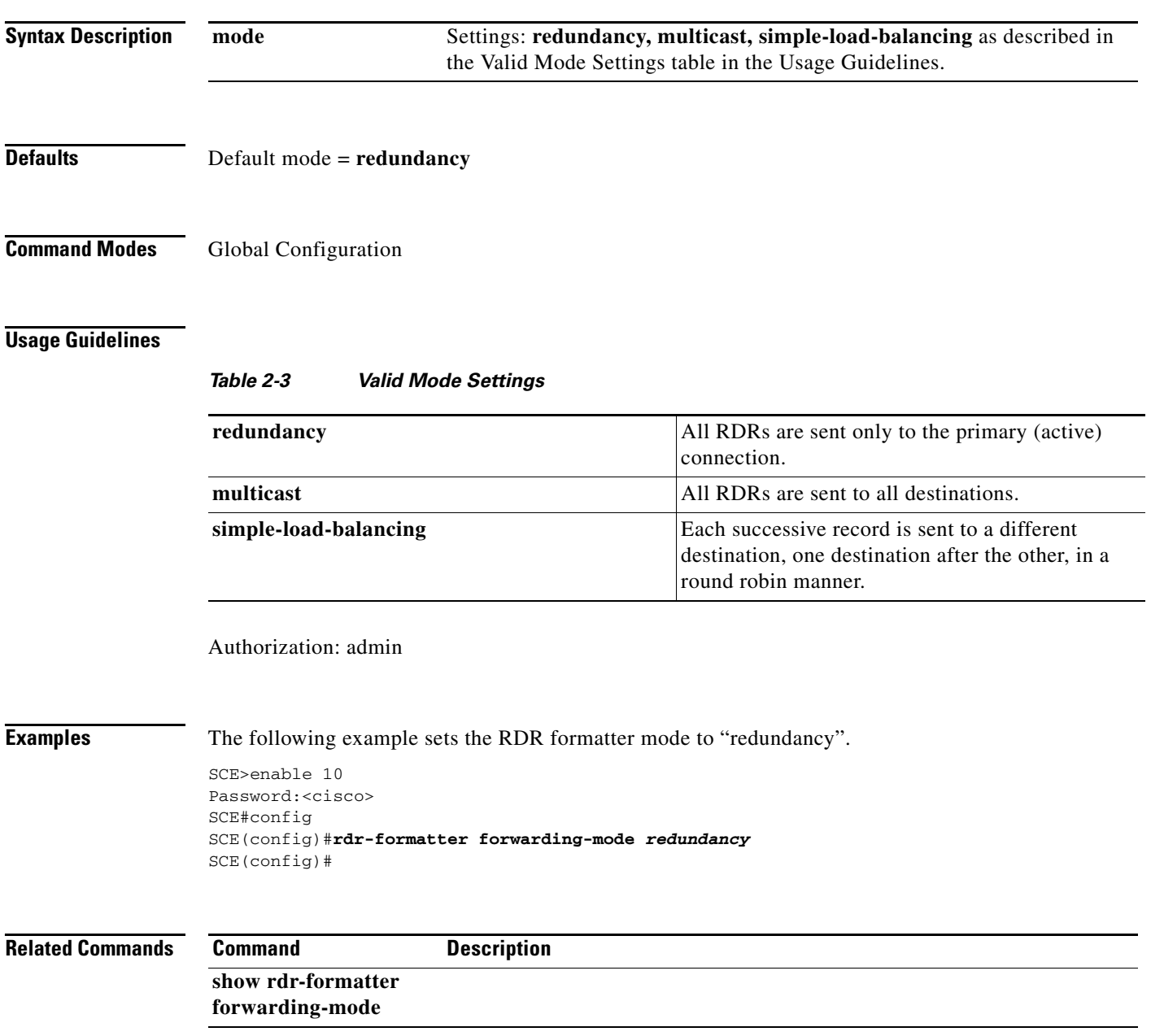

# **rdr-formatter history-size**

Configures the size of the history buffer. This command is currently not supported.

**rdr-formatter history-size** *size* 

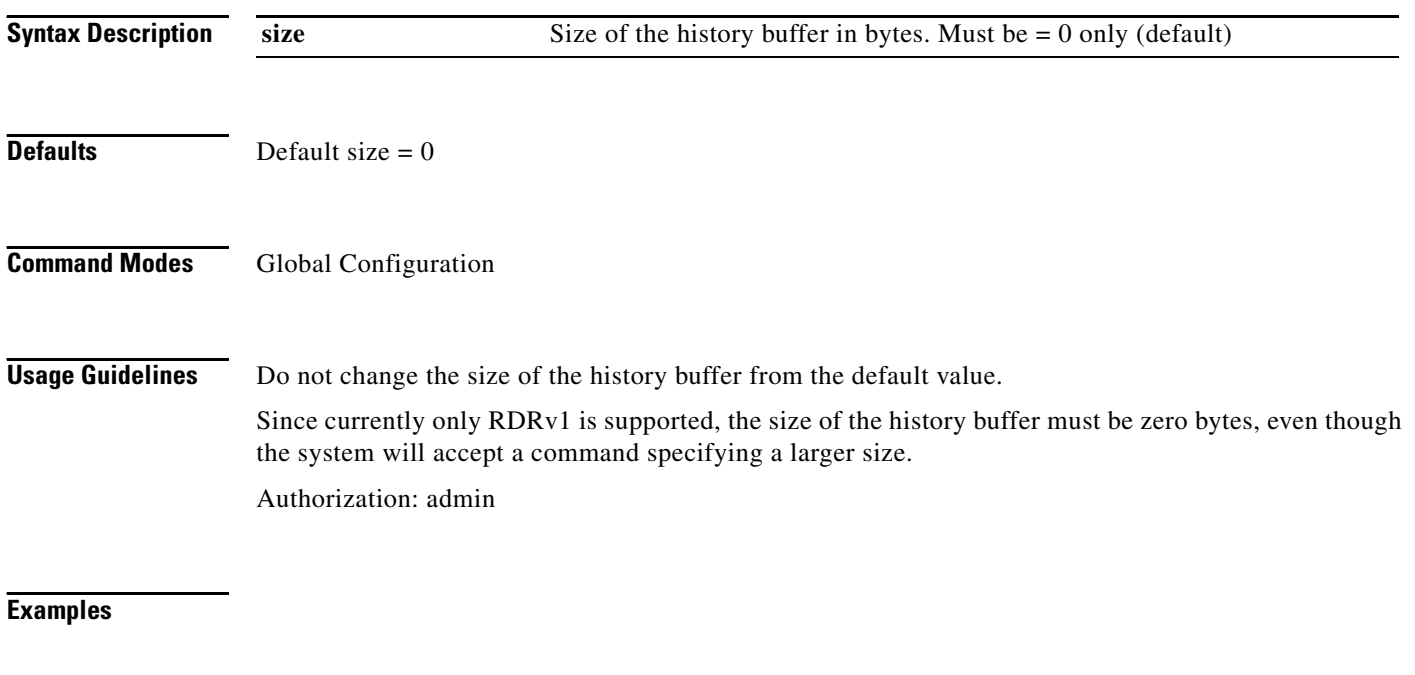

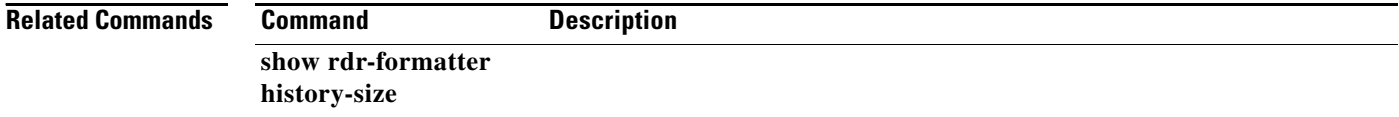

# **rdr-formatter protocol (ROOT level option)**

Resets the RDR formatter.

### **rdr-formatter protocol rdrv1 force-reset**

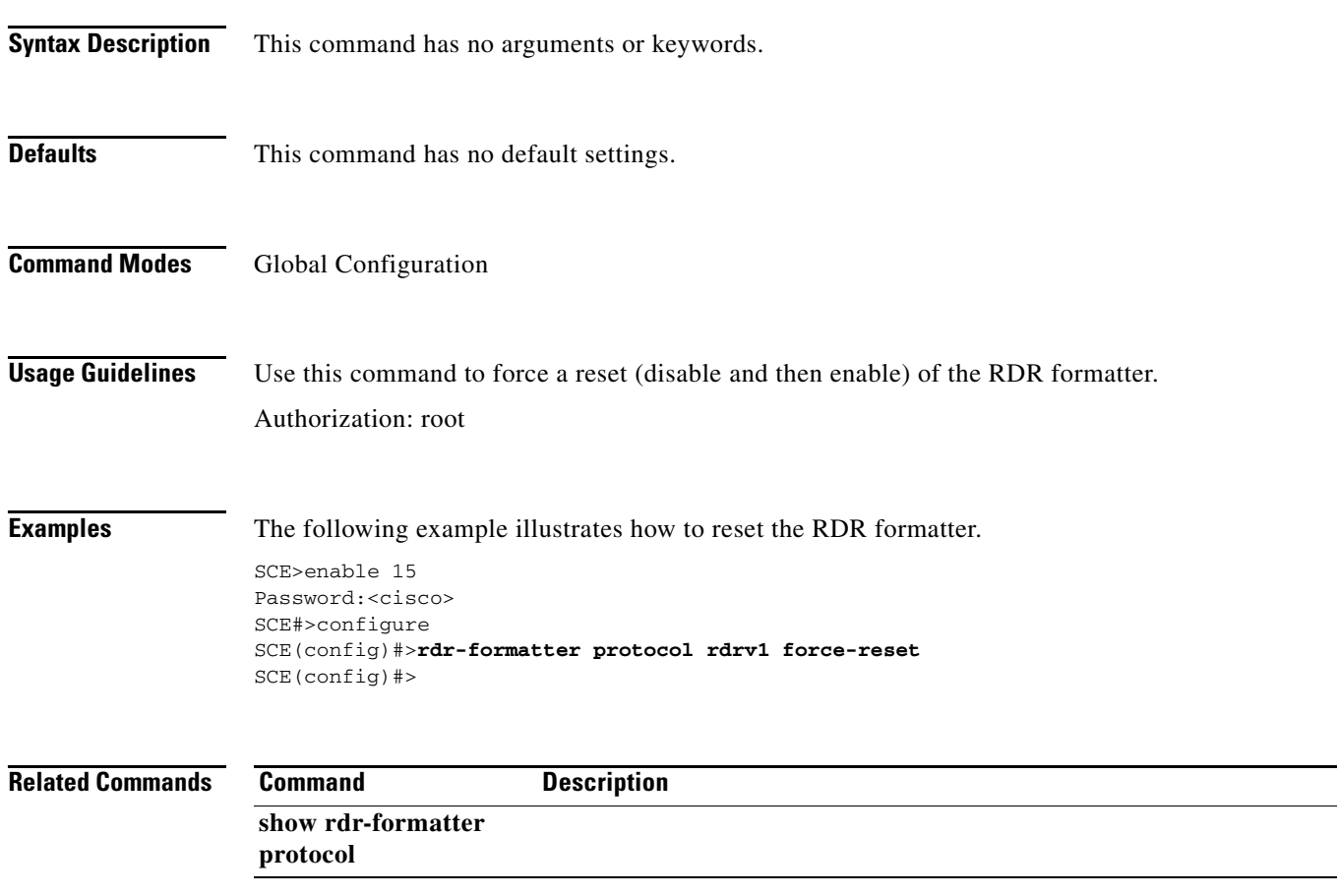

# **rdr-formatter protocol NetflowV9 dscp**

Defines the DSCP value to be assigned to the Netflow packets.

#### **rdr-formatter protocol NetflowV9 dscp** *dscp-value*

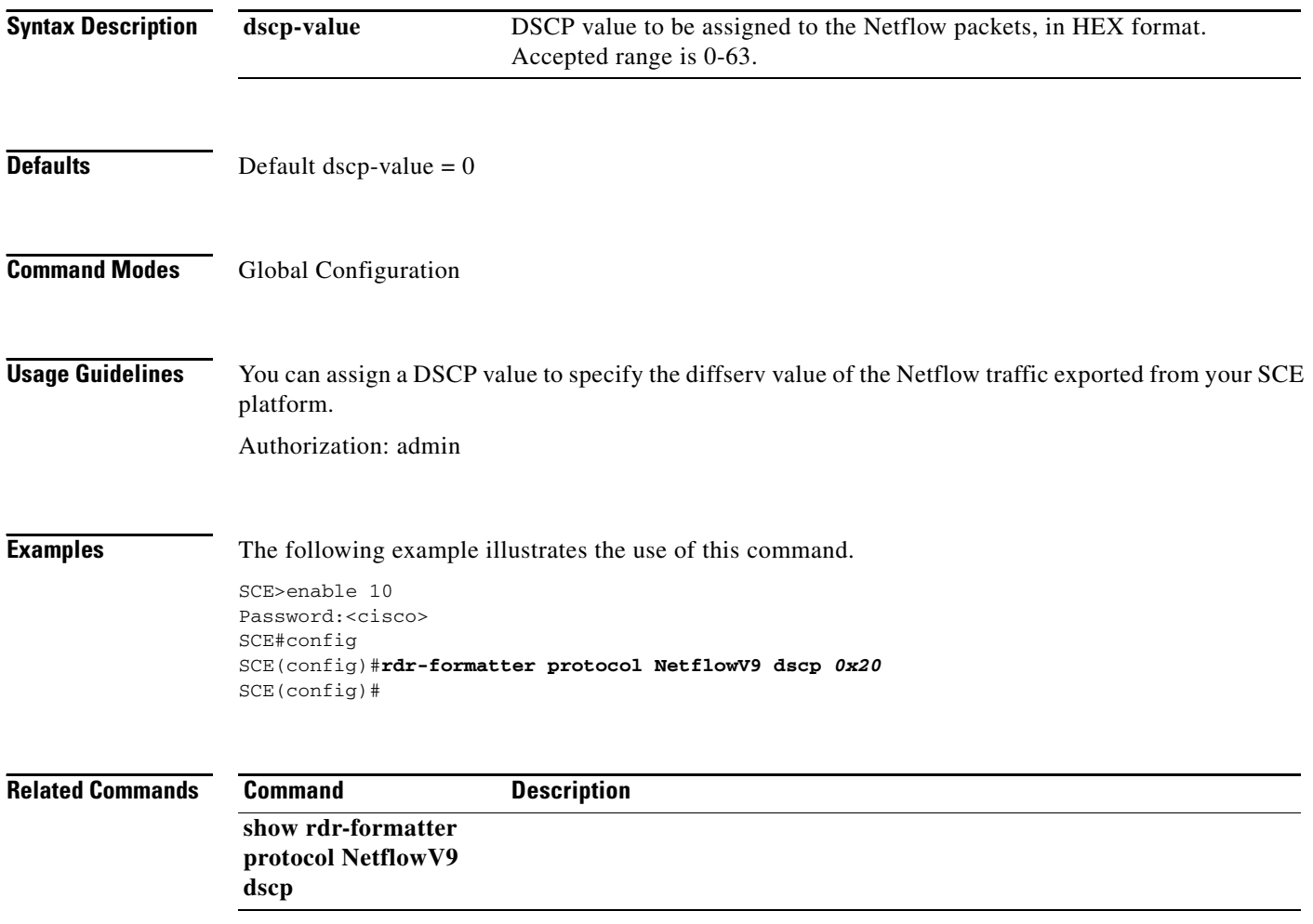

# **rdr-formatter protocol NetflowV9 mapping**

Loads a mapping of Raw Data Records (RDR) to Netflow records.

### **rdr-formatter protocol NetflowV9 mapping file** *filename*

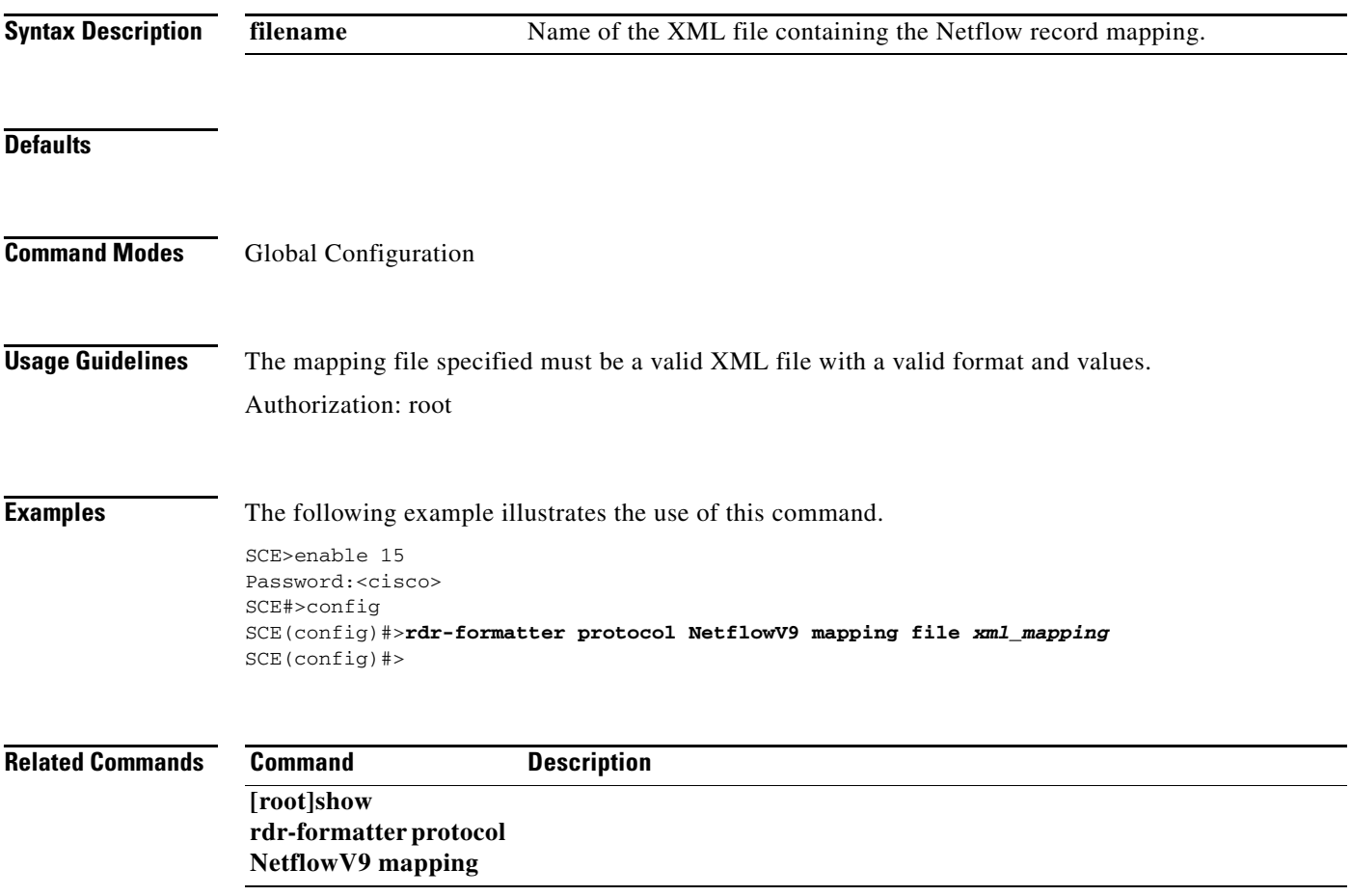

# **rdr-formatter rdr-mapping**

Adds a dynamic RDR mapping to a category or removes one from a category. Use the **no** form of this command to remove an existing mapping.

**rdr-formatter rdr-mapping (tag-id** *tag number* **category-number** *category number* **)** 

**no rdr-formatter rdr-mapping (tag-id** *tag number* **category-number** *category number* **)** 

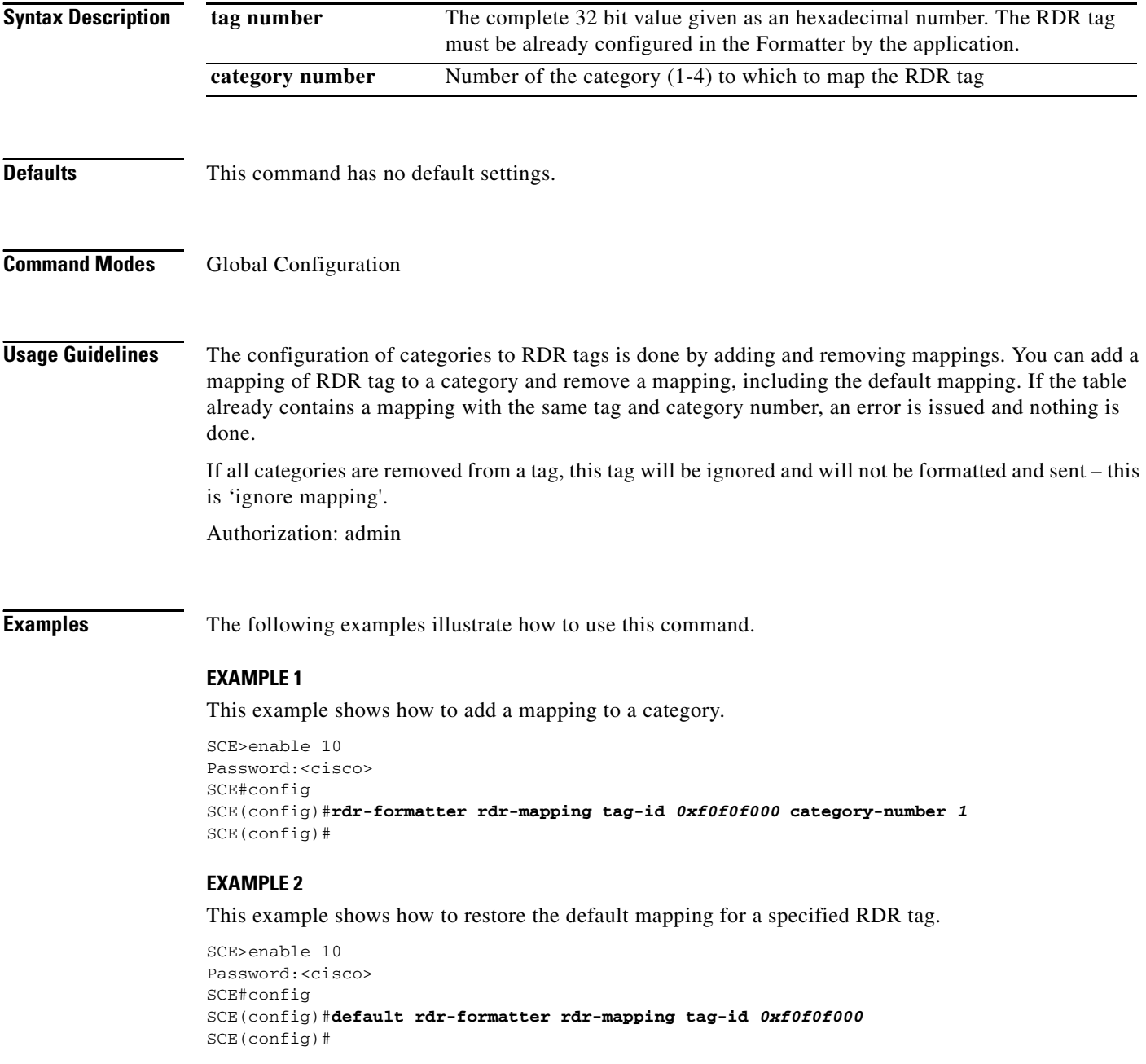

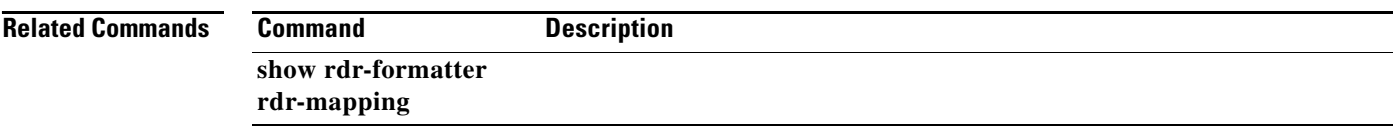

 $\blacksquare$ 

## **rdr-server**

Configures the RDR server port number. Use the**default** form of the command to revert to the default rdr-server port.

**rdr-server port** *port* **#** 

**default rdr-server port** 

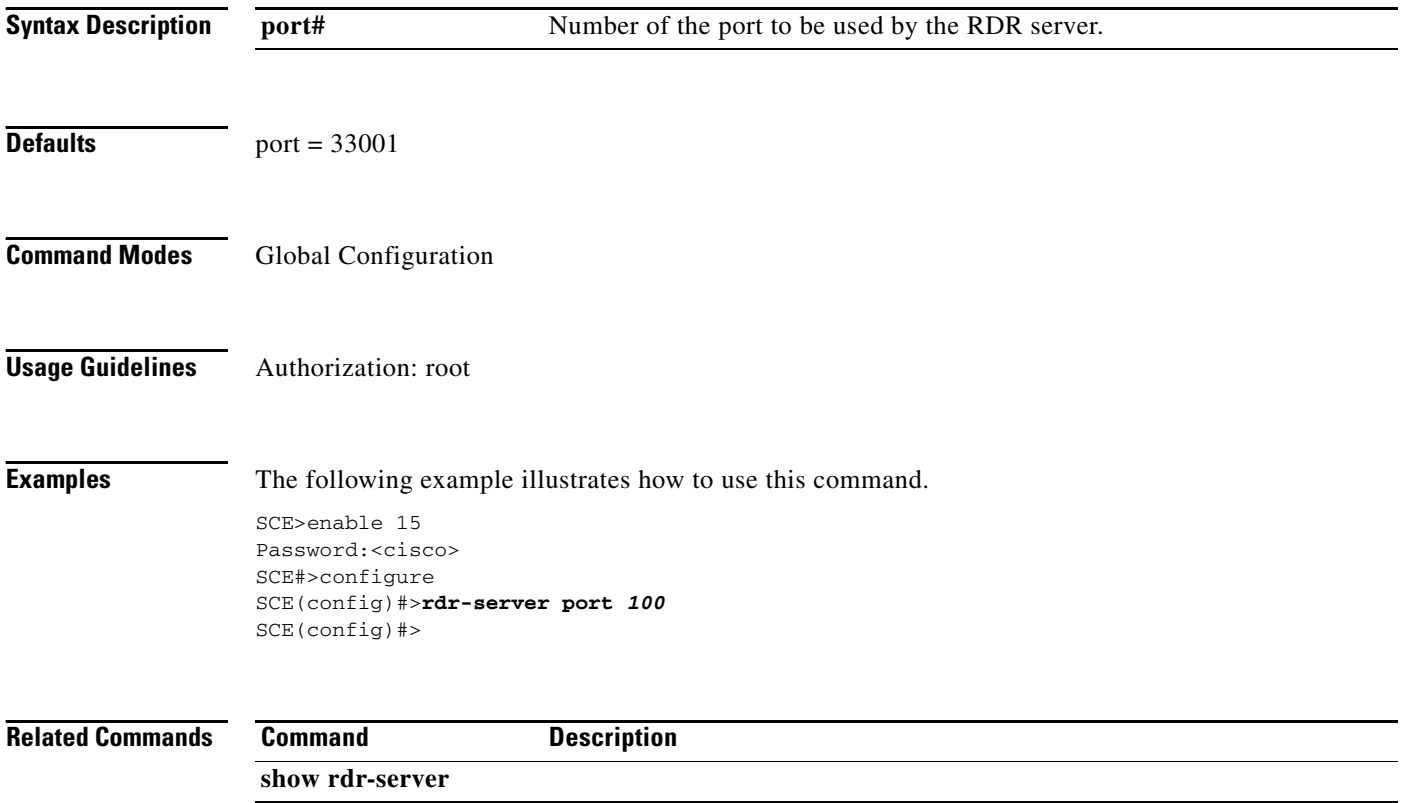
# **reload**

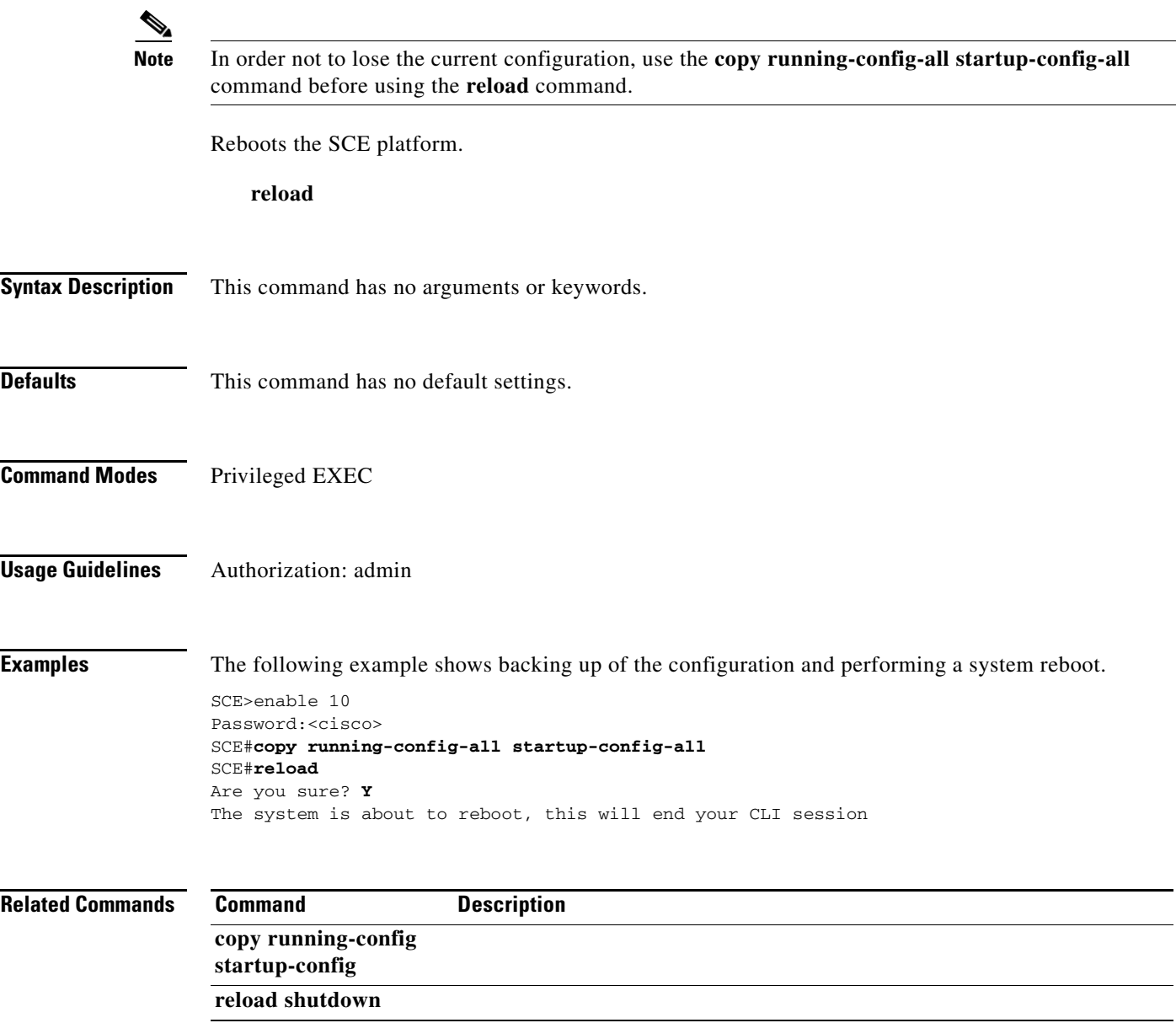

## **reload shutdown**

Shuts down the SCE platform, preparing it for being turned off.

### **reload shutdown**

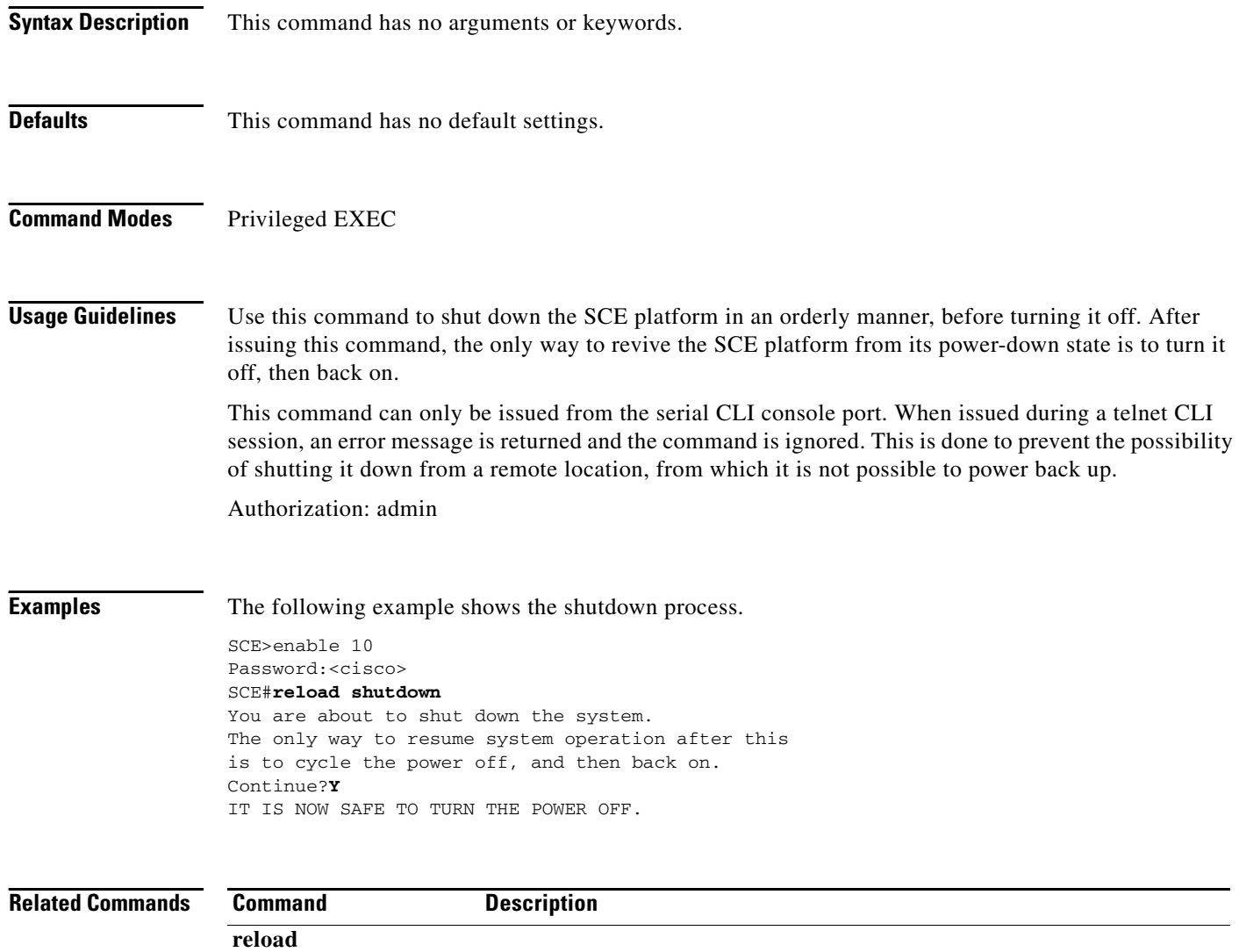

a ka

### **rename**

Changes the file name to the specified name.

**rename***existing-file-name new-file-name* 

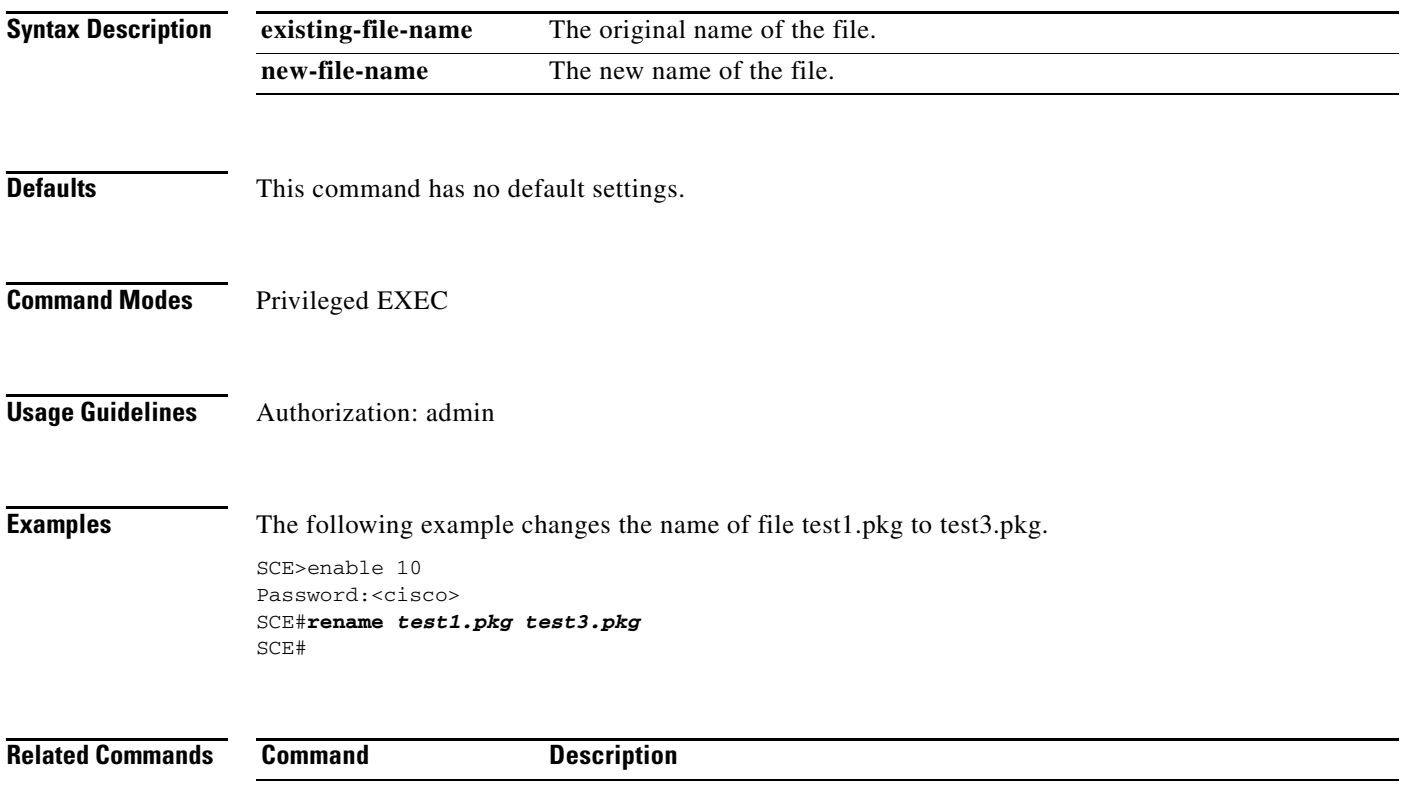

П

## **replace completion**

Sets the criterion for completing the application replace operation (see **application replace** ) and killing all old flows (flows associated with the old or replaced application). Use the**no** form of the command to disable the specified criterion. Use the **default** form of the command to set the specified criterion to the default value. Since the default value for the number of flows is "0", the **no** and the **default** forms of the command produce the same result for the number of flows option.

**replace completion time** *minutes* 

**no replace completion time** 

**default replace completion time** 

**replace completion num-flows** *num* 

**no replace completion num-flows** 

**default replace completion num-flows** 

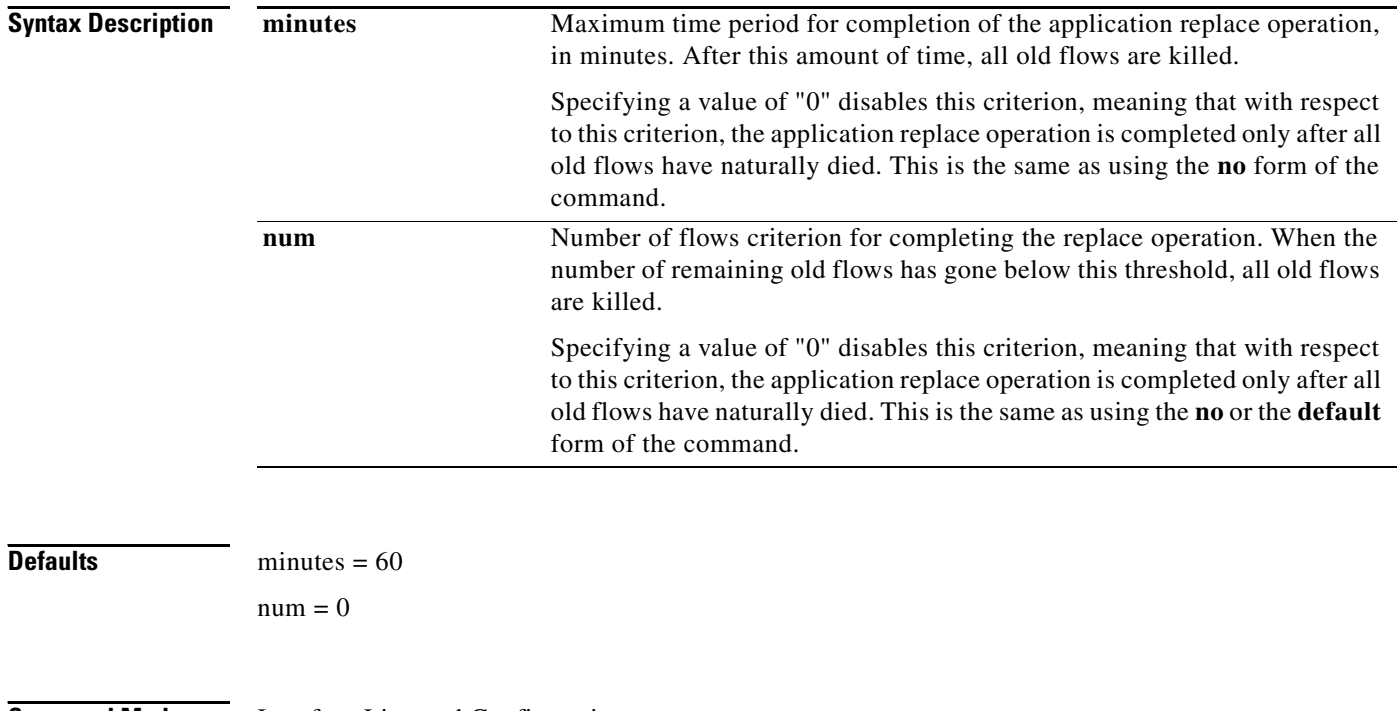

### **Command Modes** Interface Linecard Configuration

**Usage Guidelines** If both criteria are enabled, the replace operation is completed and all old flows killed as soon as either one of the criteria is met.

> If only one criterion is enabled, the replace operation is completed and all old flows killed when that criterion is met.

> If both criteria are disabled, the replace operation is completed only after all old flows have naturally died.

Authorization: root

**Examples** The following example illustrates how to configure both completion criteria. In this case, the replace operation will be completed as soon as either criterion is met.

```
SCE>enable 15
Password:<cisco>
SCE#>configure
SCE(config)#>interface linecard 0
SCE(config if)#>replace completion time 30 
SCE(config if)#>replace completion num-flows 100 
SCE(config if)#>
```
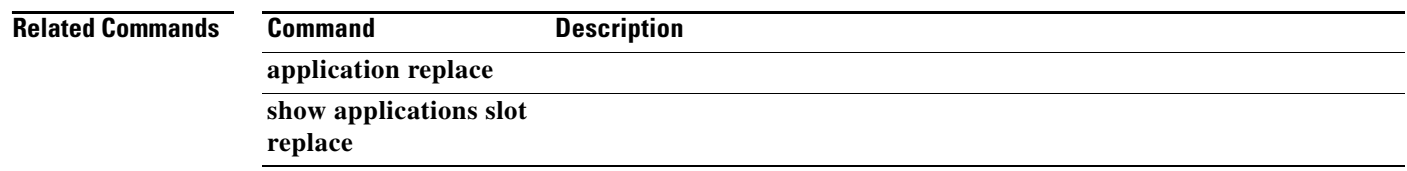

## **replace spare-memory**

Sets the amount of spare memory allocated for the specified element when loading an application. Use the **default** form of the command to reset the memory allocation for the specified element to the default value.

**replace spare-memory {code | subscriber} {percent|bytes}** *value* 

**default replace spare-memory {code |subscriber} {percent|bytes}** 

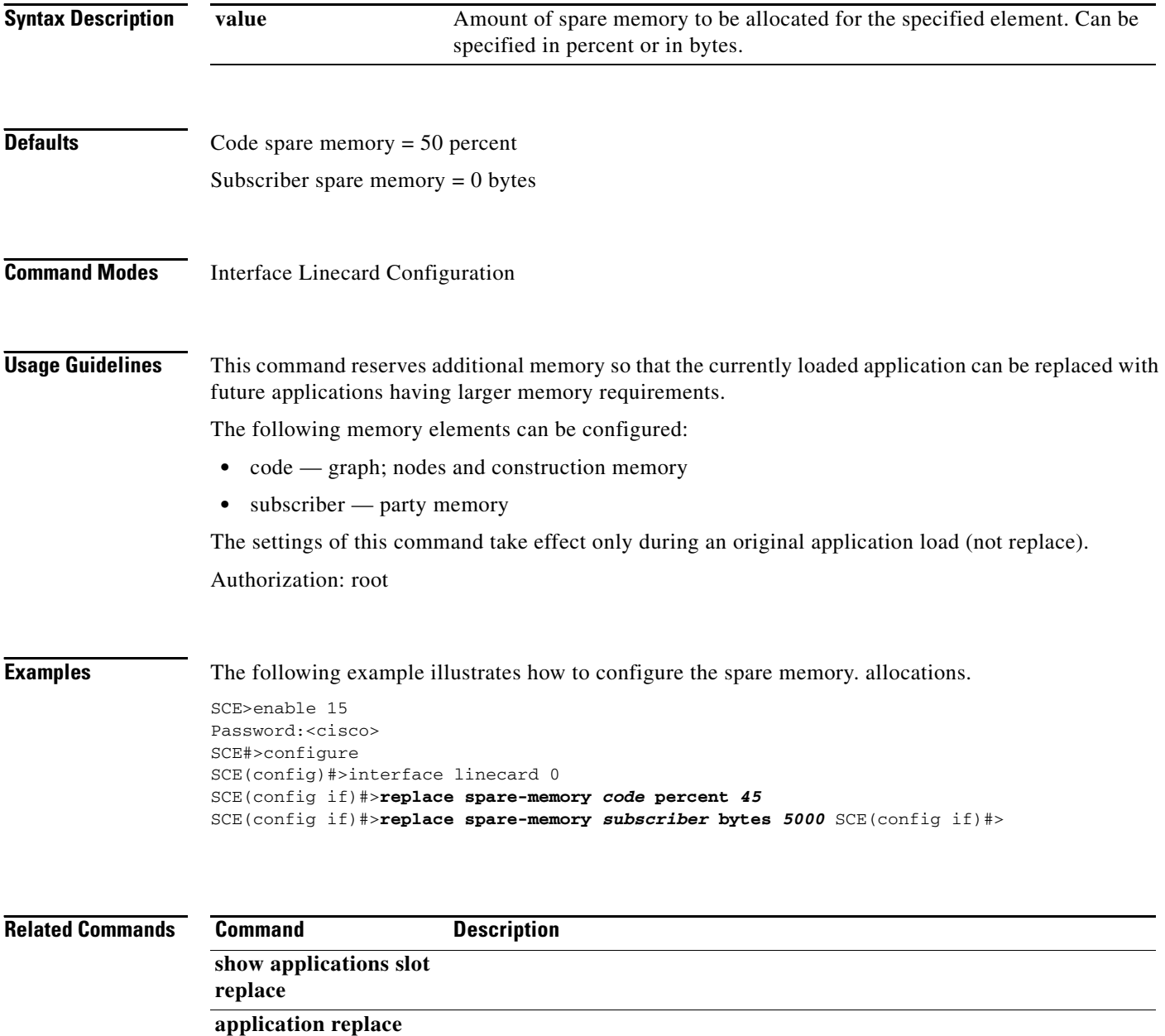

# **replace support**

Enables support for the application replace operation (see**application replace** ). Use the **no** form of the command to disable support for the replace operation.

**replace support** 

**no replace support** 

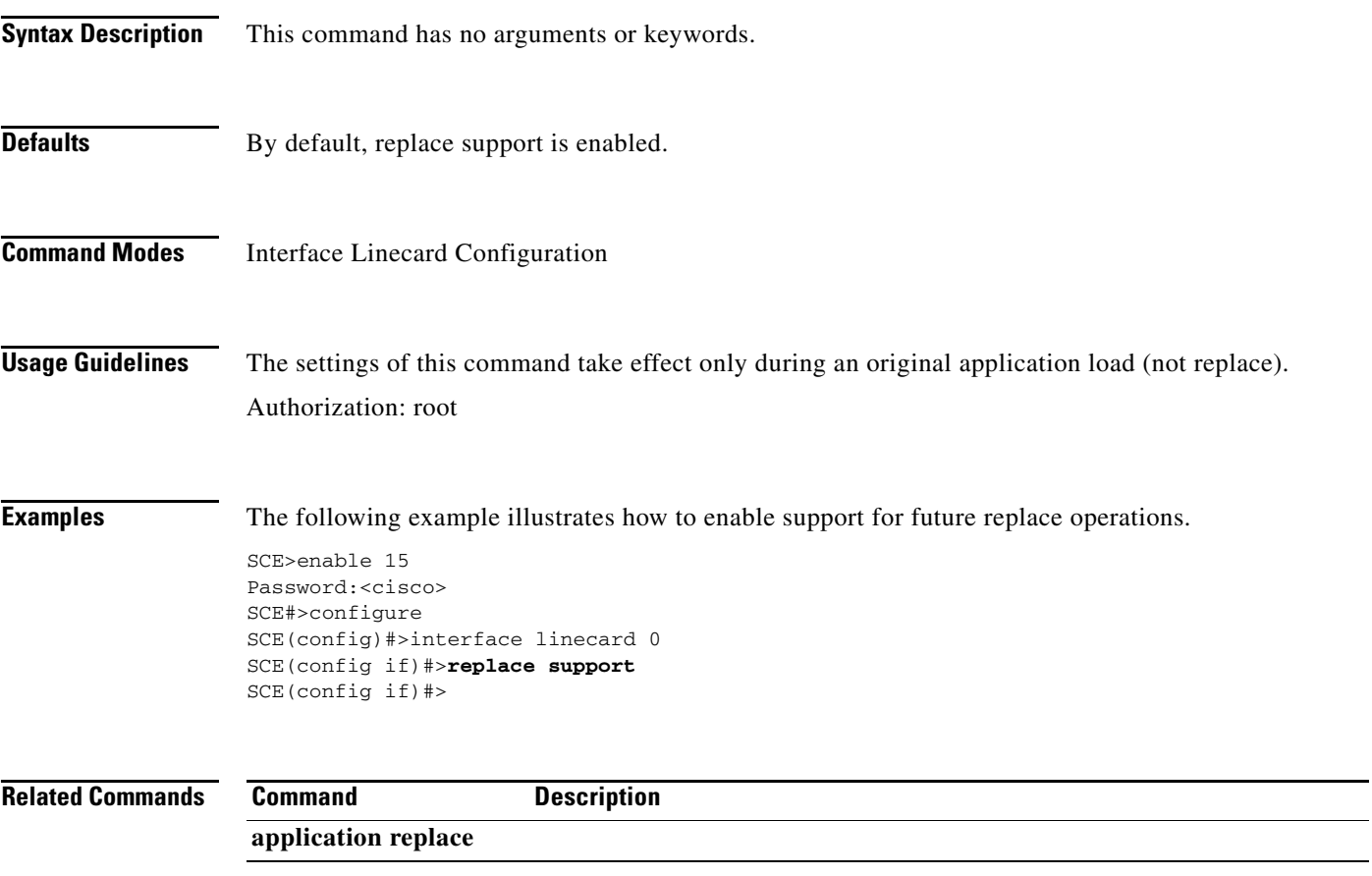

# **rmdir**

Removes an empty directory. To remove a directory that is not empty, use the **delete** command with the **recursive** switch.

**rmdir** *directory-name* 

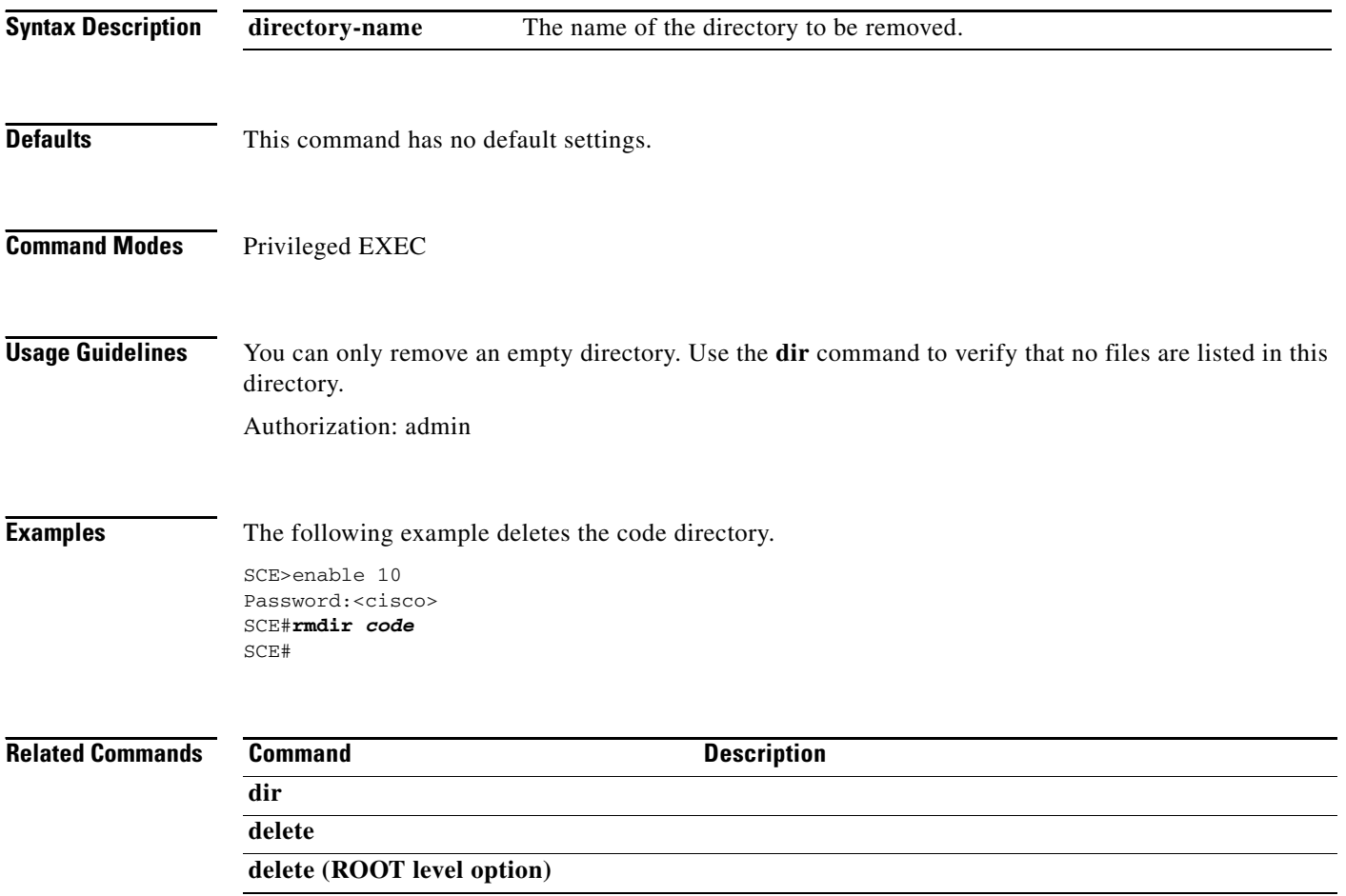

# **salt**

Configures the value of the salt to be applied to the Personally Identifying Field of Extended Transaction Usage RDRs prior to hashing it.

Use the **default** form of the command to reset the salt to the default value.

**salt** *salt-value1 salt-value2 salt-value3 salt-value4*

**default salt** 

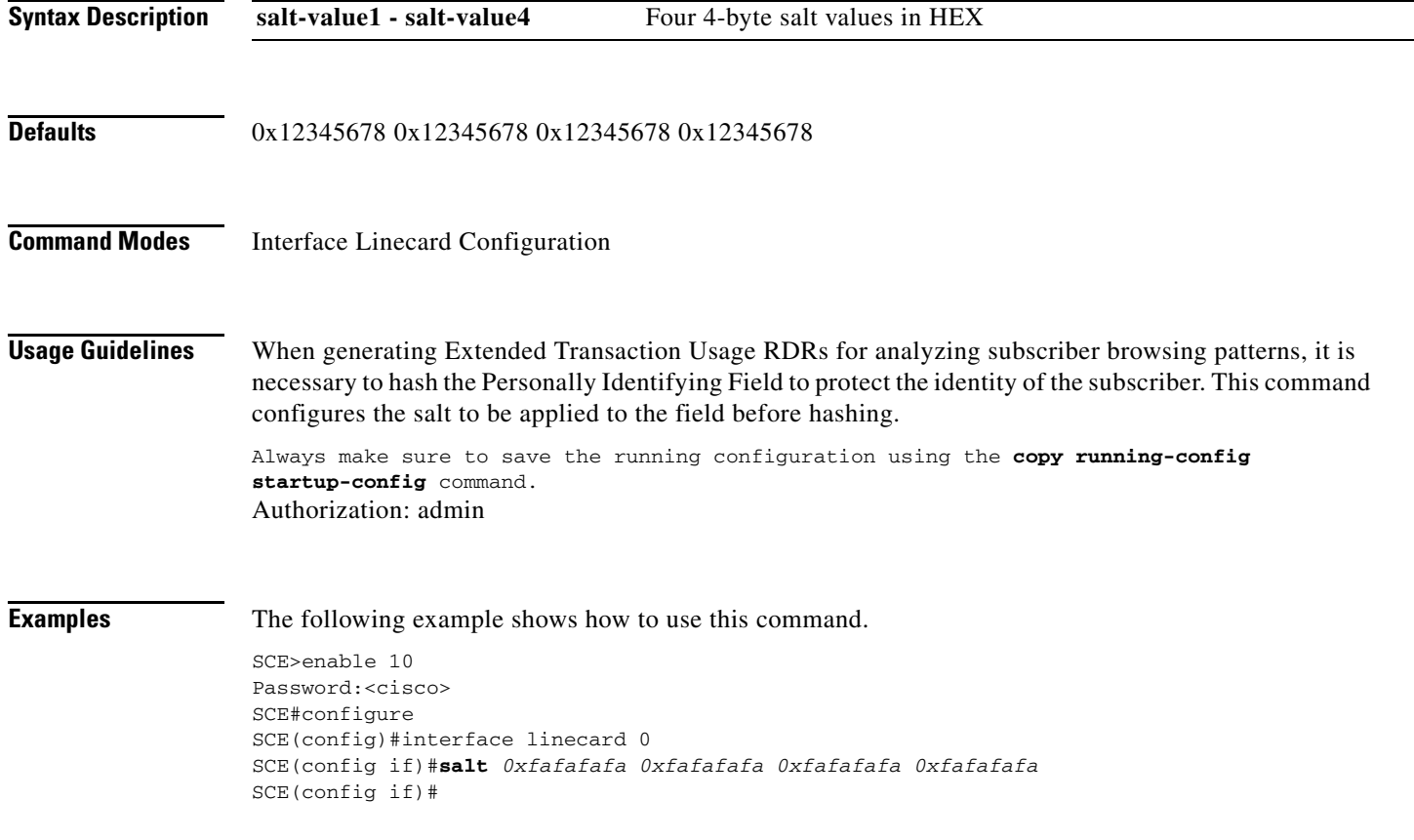

### **sanity-checks**

Enables or configures the specified sanity check. Use the **no** form of the command to disable the specified sanity check or option.

**sanity-checks {***sanity-check-name* **|all}** 

**sanity-checks attack-filter [memory threshold** *memory-threshold-value***]** 

- **sanity-checks attack-filter [times filtering-cycle** *cycle-time-value* **max-attack-time**  *max-time-value***]**
- **sanity-checks event-counters {all | Flow-ID-Allocations-Failed | HW-Interrupts | Master-Processor-Logger-Errs | Traffic-Processor-Logger-Errs} [normalizer-validation-value** *delta-value* **| threshold** *event***-***threshold-value***]**

**sanity-checks intensive-cpu-consuming-flows action [block | bypass]**

**sanity-checks intensive-cpu-consuming-flows aggregated-packet-rate** *packet-rate*

**sanity-checks intensive-cpu-consuming-flows max-packets-threshold** *max-packets*

**sanity-checks intensive-cpu-consuming-flows min-packets-threshold** *min-packets*

**sanity-checks intensive-cpu-consuming-flows trigger [always | shortage-only]**

**no sanity-checks {***sanity-check-name* **| all}** 

**no sanity-checks attack-filter [memory threshold ]**

- **no sanity-checks event-counters all**
- **no sanity-checks event-counters (Flow-ID-Allocations-Failed | HW-Interrupts | Master-Processor-Logger-Errs | Traffic-Processor-Logger-Errs) [normalizer-validation-value | threshold]**

**no sanity-checks intensive-cpu-consuming-flows action**

- **no sanity-checks intensive-cpu-consuming-flows aggregated-packet-rate**
- **no sanity-checks intensive-cpu-consuming-flows max-packets-threshold**

**no sanity-checks intensive-cpu-consuming-flows min-packets-threshold**

**no sanity-checks intensive-cpu-consuming-flows trigger**

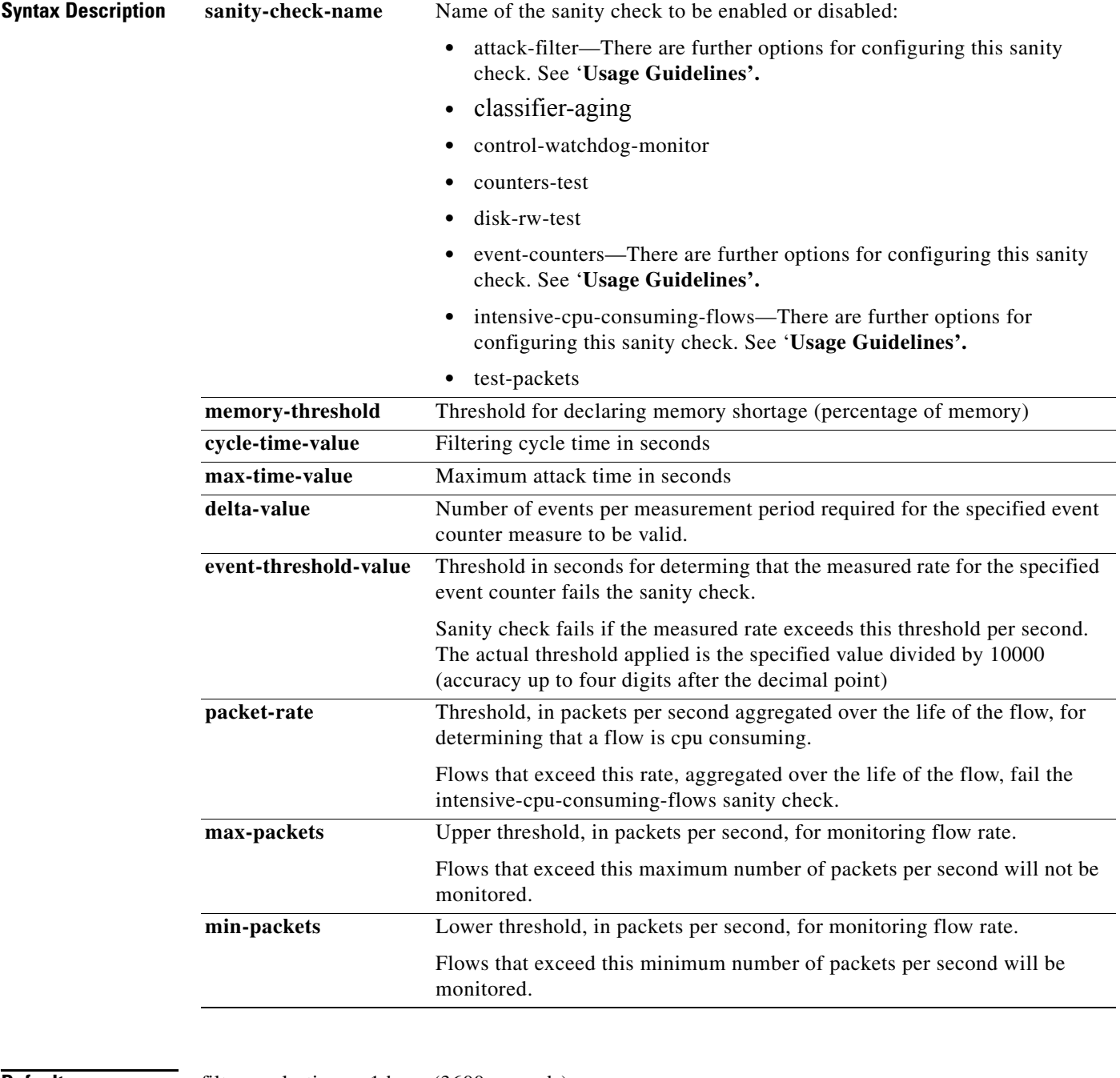

**Defaults filter-cycle-time = 1 hour (3600 seconds)** 

max-attack-time = 24 hours (86400 seconds)

Default values for delta-value and event-threshold-value vary depending on the specific event counter

By default, all flows are monitored for the intensive-cpu-consuming-flows sanity check, (no values configured for packet-rate, max-packets, or min-packets).

**Command Modes** Interface Linecard Configuration

**Usage Guidelines** The following sanity check options are available:

- **• all** Enables or disables all sanity checks.
- **attack-filter** Enables or disables the attack filter mechanism, or configures one of the following options:
	- **–** memory threshold
	- **–** filtering-cycle
	- **–** max-attack-time
- **• classifier-aging**  Enables or disables the classifier aging mechanism
- **• control-watchdog-monitor** Enables or disables the control watchdog monitoring mechanism
- **• counters-test**  Enables or disables the input/output counters tests
- **• disk-rw-test**  Enables a sanity check that constantly reads/writes to the disk to make sure that it is working properly.
- **• event-counters**  Enables or disables the specified event counter or configures one of the following options:
	- **–** normalizer-validation-value
	- **–** threshold
- **•** The following event counter options are available:
	- **–** all (enable/disable only)
	- **–** Flow-ID-Allocations-Failed
	- **–** HW-Interrupts
	- **–** Master-Processor-Logger-Errs
	- **–** Traffic-Processor-Logger-Errs
- **intensive-cpu-consuming-flows** Enables or disables the intensive-cpu-consuming-flows sanity check, or configures one of the following options:
	- **–** action Action to apply to flows that have failed the check (*block* or *bypass*)
	- **–** aggregated-packet-rate
	- **–** max-packets-threshold
	- **–** min-packets-threshold
	- **–** trigger Event that triggers the intensive-cpu-consuming-flows sanity check (*always* or *shortage-only*)
- **test-packets** Enables or disables the test packet mechanism.

Authorization: root

**Examples** The following examples illustrate how to use this command.

### **EXAMPLE 1**

```
SCE>enable 15
Password:<cisco>
SCE#>configure
SCE(config)#>interface linecard 0
SCE(config if)#>no sanity-checks all 
SCE(config if)#>
```
### **EXAMPLE 2**

The following example shows how to enable and configure the sanity check for the hardware interrupt event counter.

```
SCE>enable 15
Password:<cisco>
SCE#>configure
SCE(config)#>interface linecard 0
SCE(config if)#>sanity-checks event-counters HW-Interrupts 
SCE(config if)#>sanity-checks event-counters HW-Interrupts normalizer-validation-value 
1000 
SCE(config if)#>sanity-checks event-counters HW-Interrupts threshold 2500
SCE(config if)#>
```
### **EXAMPLE 3**

The following example shows how to enable and configure attack filter sanity checks.

```
SCE>enable 15
Password:<cisco>
SCE#>configure
SCE(config)#>interface linecard 0
SCE(config if)#>sanity-checks attack-filter 
SCE(config if)#>sanity-checks attack-filter times filtering-cycle 30 max-attack-time 60 
SCE(config if)#>sanity-checks attack-filter memory threshold 90 S
CE(config if)#>
```
### **Related Commands Command Command Description**

**show interface linecard sanity-checks** 

## **sce-url-database add-entry**

Adds a single entry to the protected URL database

**sce-url-database add-entry url-wildcard** *URL-wildcard-format* **flavor-id** *flavor-id*

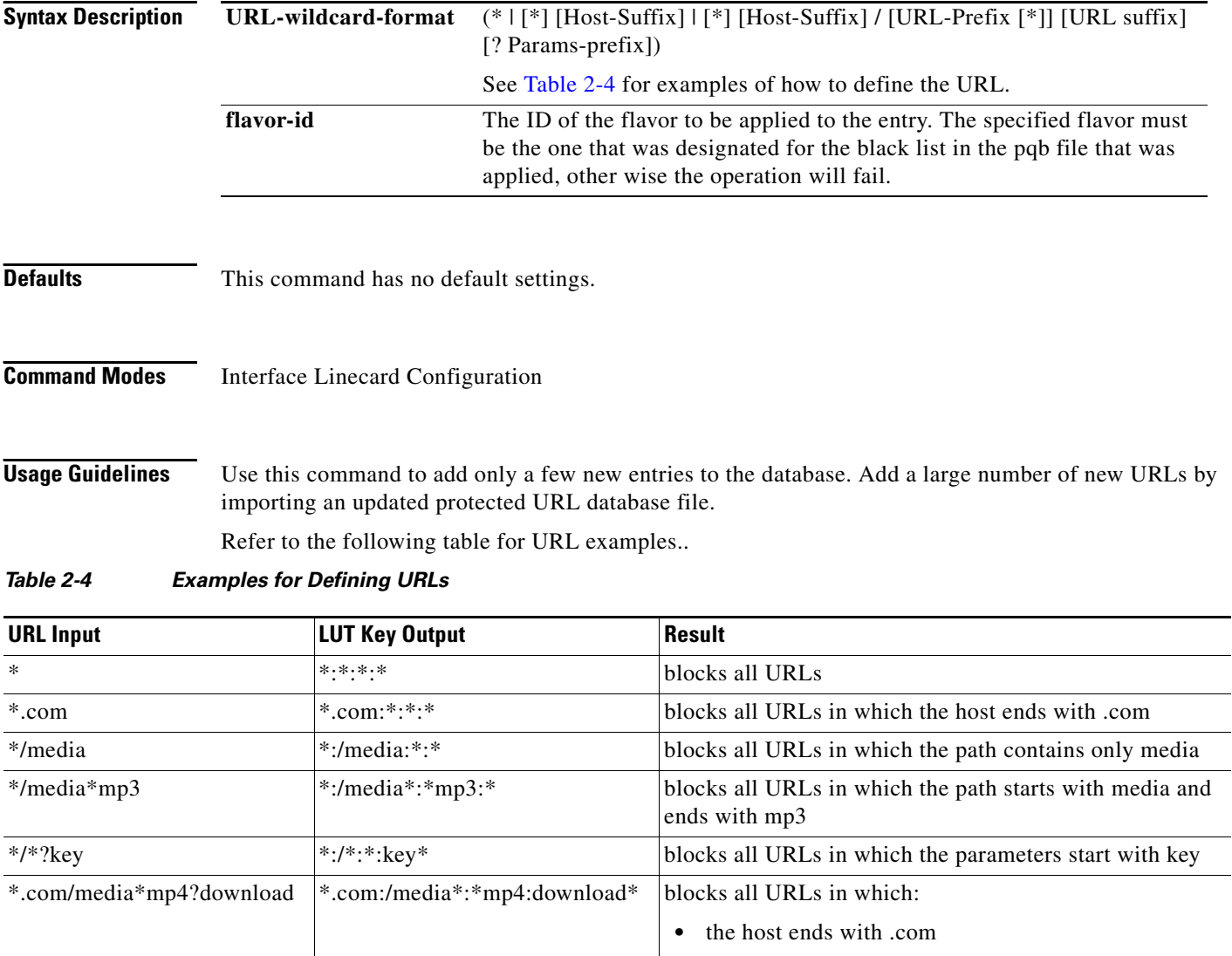

<span id="page-301-0"></span>The user executing the command must have write permission for the protected URL database.

**•** the path starts with media and ends with mp4

**•** the parameters start with download

.Authorization: admin

**Examples** The following example shows how to add an entry to the database. Since the flavor-ID is included in the command, this indicates that it is not present in the import file.

```
SCE>enable 10
Password:<cisco>
SCE#>configure
SCE(config)#interface linecard 0
SCE(config if)#sce-url-database add-entry url-wildcard *.com/media*mp4?download flavor-id 
50
SCE(config if)#
```
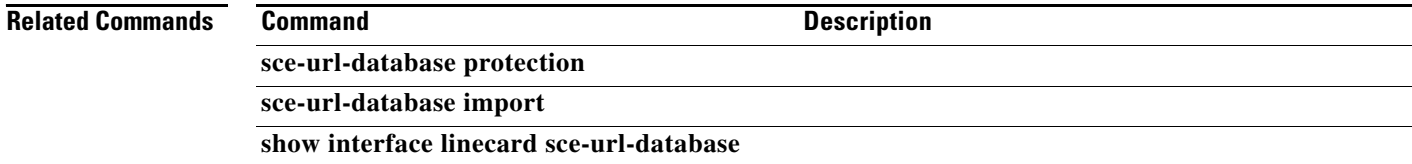

# **sce-url-database import**

Imports entries from an encrypted or cleartext file into the protected URL database.

**sce-url-database import (cleartext-file | encrypted-file** *file-name)* **[flavor-id** *flavor-id]*

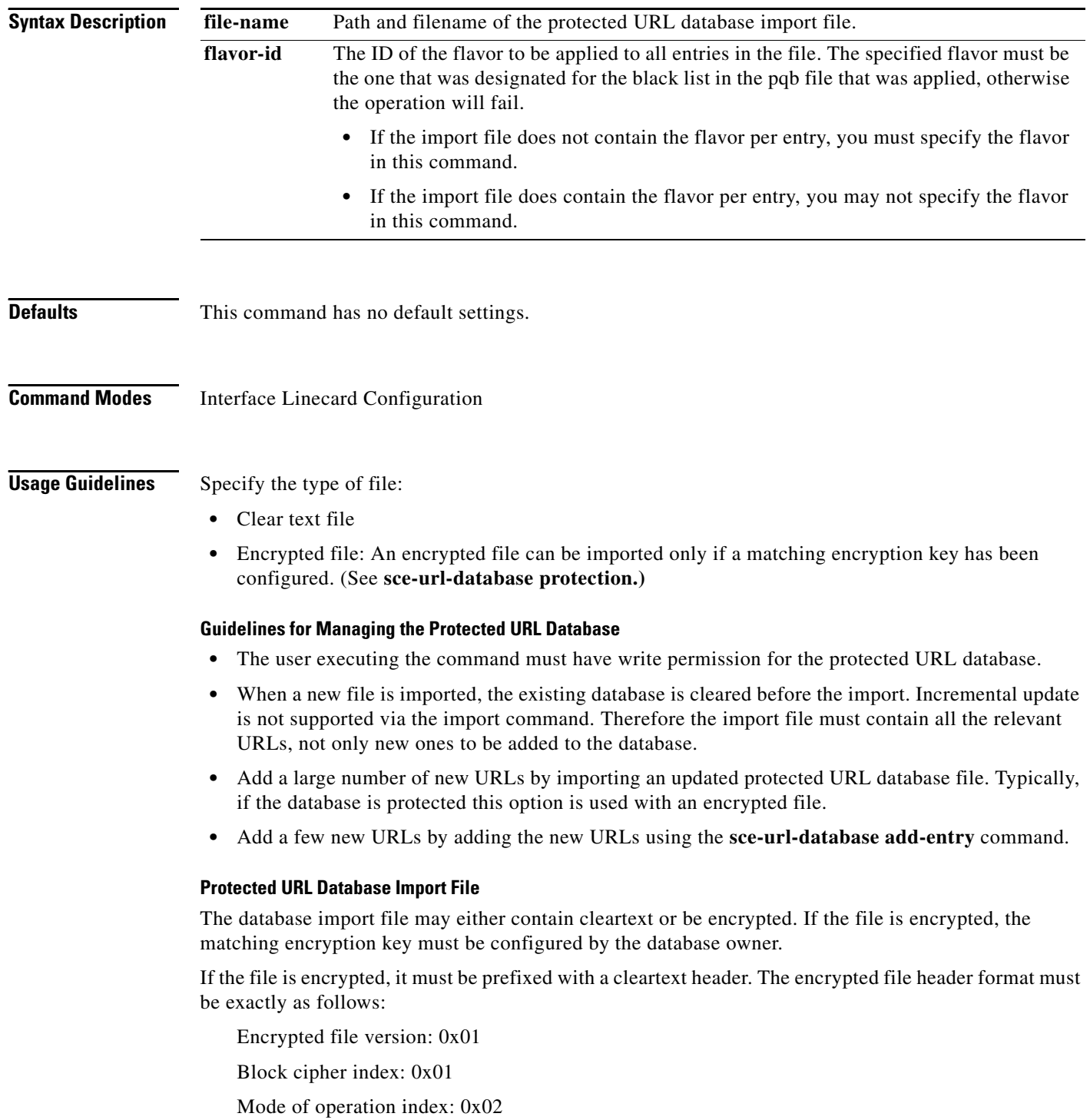

Padder index: 0x02

IV length: 0x10

IV: *<16 unformatted bytes which form the 128 bits IV of the encrypted data >*

Following the header, the following data should appear in AES 128, CFB mode, encrypted format:

A random number (in the range [16…31]) of random bytes, followed by the word "Signed", and then again 32 random bytes.

Each following line represents a single URL.

### **Protected URL Database Import File Format**

[Flavor <tab>] URL

Where:

- **•** Flavor: Flavor-id. The flavor ID must either be included for every line in the file or none of the lines. The flavor must be separated from the URL by a <tab>.
- **•** URL: (\* | [\*] [Host-Suffix] | [\*] [Host-Suffix] / [URL-Prefix [\*]] [URL suffix] [? Params-prefix]) See [Table 2-4](#page-301-0) for examples of how to define the URL.

### **Results**

- **•** The sce-url-database is first cleared.
- **•** The entries from the file are written to the database.
- **•** Duplicate keys in the file are overwritten with no warning.
- **•** In case of a failure, writing continues to the next entry.

The total number of failures and a listing of the failed file line numbers are reported when the import is finished.

Authorization: admin

**Examples** The following example shows how to import the protected URL database from an encrypted file. Since the flavor-ID is included in the command, this indicates that it is not present in the import file.

> SCE>enable 10 Password:<cisco> SCE#>configure SCE(config)#interface linecard 0 SCE(config if)#**sce-url-database import encrypted-file** *blacklist-file* **flavor-id** *50* SCE(config if)#

### **Related Comman**

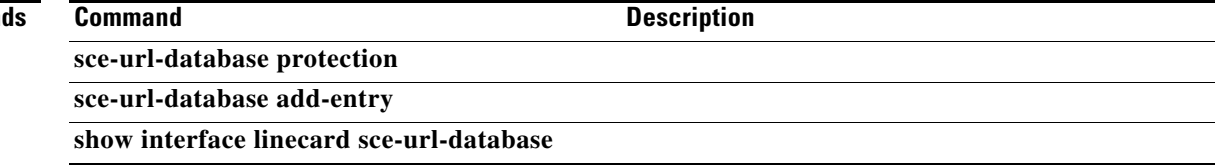

### **sce-url-database protection**

Configures user authorization for the protected URL database.

Use the **no** form of the command to either remove all protection settings, or to remove only the encryption key.

**sce-url-database protection owner (myself | (name** *user-name***))**

**sce-url-database protection allow-write (all-users | owner-only)**

**sce-url-database protection allow-lookup (owner-only | no-user)**

**sce-url-database protection encryption-key** *encryption-key*

**no sce-url-database protection**

**no sce-url-database protection encryption-key**

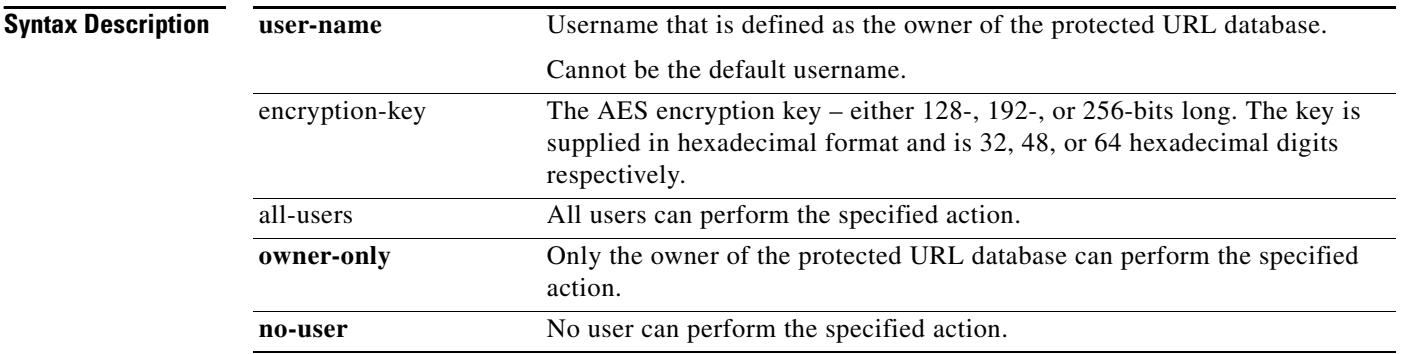

- **Defaults** By default there is no designated owner.
	- **•** Read permission—no-user. This setting is not configurable
	- **•** Write permission
		- **–** If no owner has been assigned, the default is **all-users.**
		- **–** If an owner has been assigned, the default is **owner-only.**
	- **•** Lookup permission
		- **–** If no owner has been assigned, the default is **all-users**.
		- **–** If an owner has been assigned, the default is **no-user**.
	- **•** Encryption key—no key.

### **Command Modes** Interface Linecard Configuration

**Usage Guidelines** When the protected URL database is protected, one user is designated as the owner of the database and only that user can execute the protection CLI commands on the database; the database manipulation commands then being restricted according to the owner configuration. This requires defining the AAA authorization method (either based on local users or based on a TACACS+ server, etc.) and defining at least one user who should be assigned to be the owner of the database.

> If the database is defined to be protected, none of the database information (including the owner, the database entries, and the authorization information itself) is accessible to any users, including the relevant saved configuration in the log files and in the relevant SCA BB reports. The database-owner user may change the authorizations using the CLI; however, when any of the protections are relaxed (or all of the protections are relaxed by removing the protections entirely) the database is reset.

> In order to ensure the secrecy of the database information, the database entries may be imported to the SCE (using the CLI) in an encrypted form using 128-, 192-, or 256-bit key length AES. The key may be set or updated using the appropriate CLI command; typically, this command should be run over a secure Telnet session.

### **User Authorization Guidelines:**

- **•** The default user cannot be the owner.
- **•** When there is no designated owner, the sce-url-database is unprotected and the contents can be read and modified by any user.
- Only the owner can configure the protection settings. If there is no owner, the database is unprotected and any user has read and write permissions. A user may be configured to be the owner of the database only while no owner user is designated for the database.
- When any protection setting is relaxed, the database is reset. Protection is relaxed in the following cases:
	- **–** Protection is removed completely using the **no sce-url-database protection** command.
	- **–** Write permission is changed from owner-only to all-users.
	- **–** Lookup permission is changed from no-user to owner-only.
- The sce-url-database configuration information is not accessible as part of the running config and startup config files.
	- **–** Protected information is not displayed when a **show** or **more** command is executed on the config files.
	- **–** Protected information is included when a **copy** command is executed on the config files.

Authorization: admin

**Examples** The following example shows how to configure protected URL database protection.

```
SCE>enable 10
Password:<cisco>
SCE#>configure
SCE(config)#interface linecard 0
SCE(config if)#sce-url-database protection owner myself 
SCE(config if)#sce-url-database protection allow-write all-users
SCE(config if)#sce-url-database protection allow-lookup no-user
SCE(config if)#sce-url-database protection encryption-key AABBCCDDEEFF11223344556677889900
SCE(config if)#
```
 $\mathbf{I}$ 

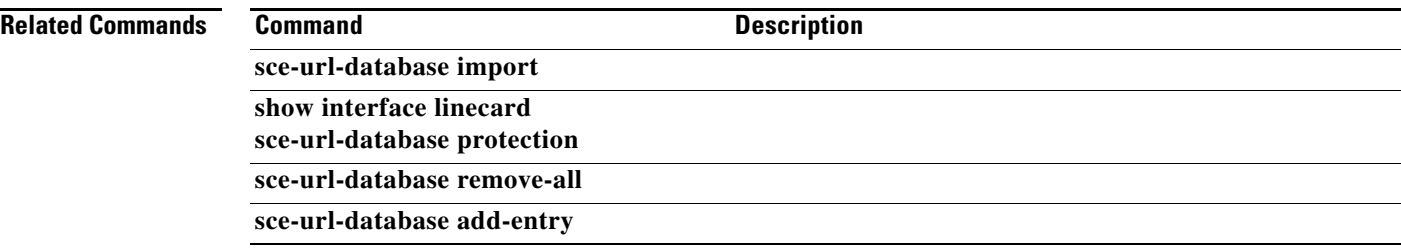

## **sce-url-database remove-all**

Clears the protected URL database

### **sce-url-database remove-all**

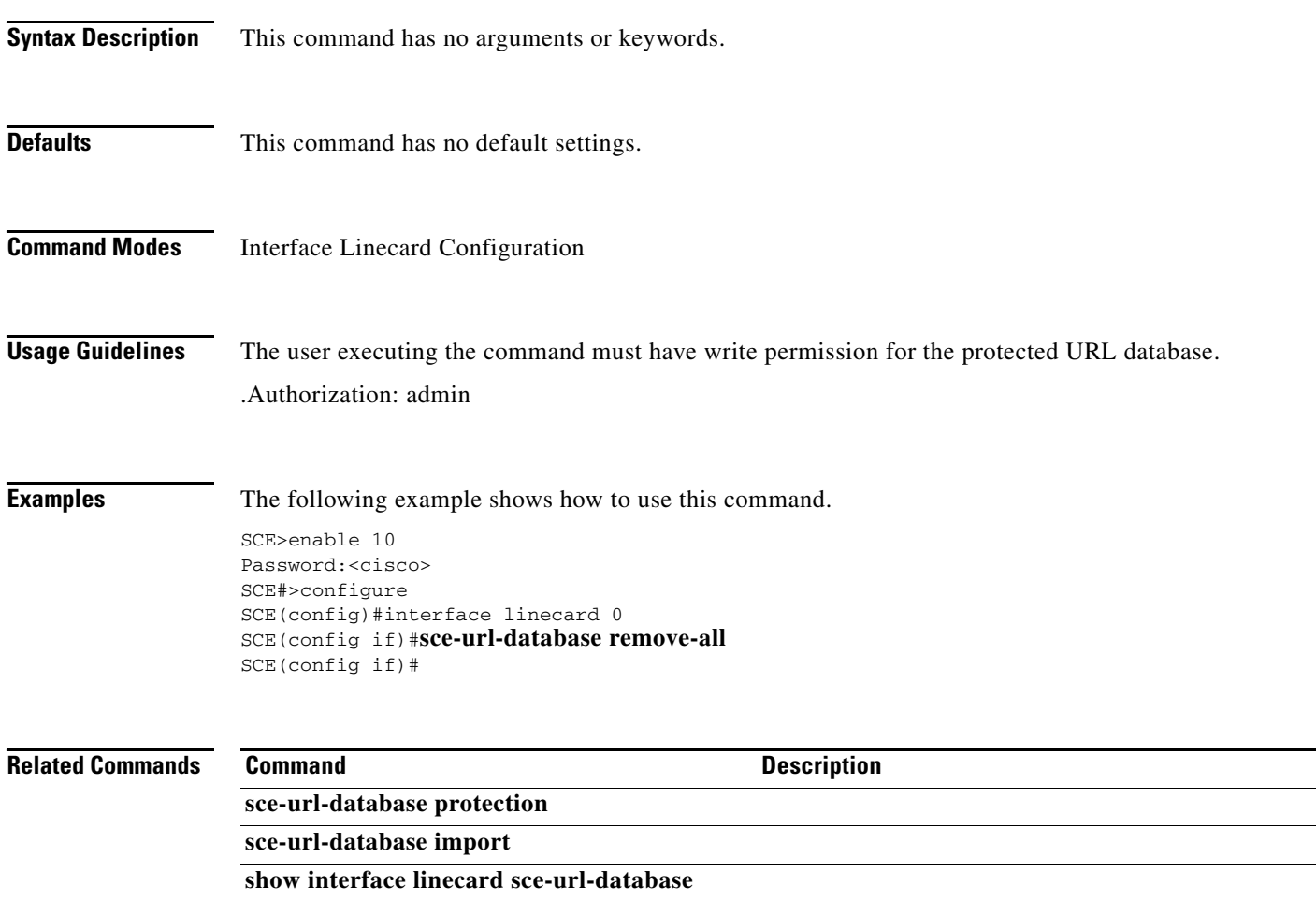

П

### **scmp**

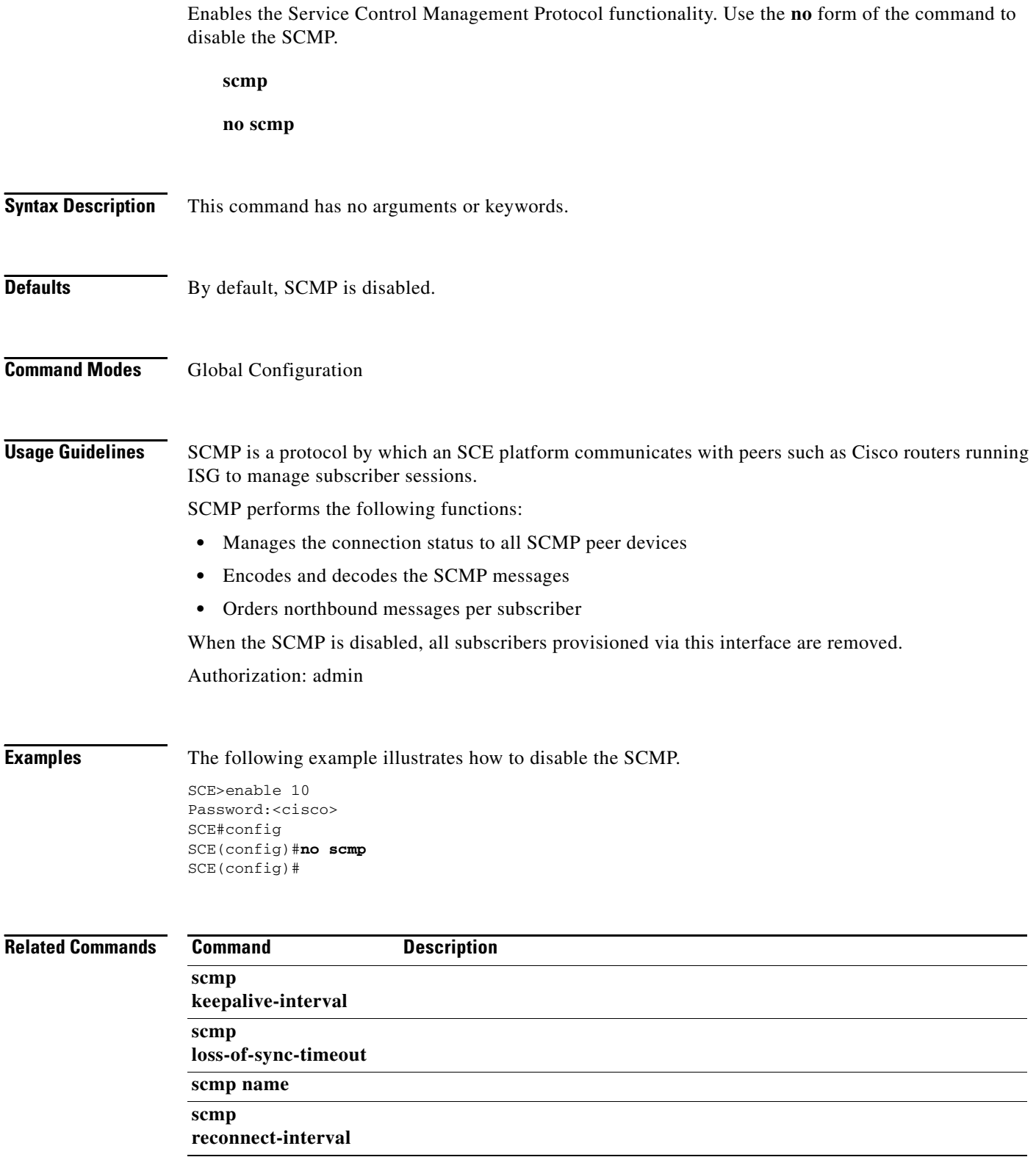

П

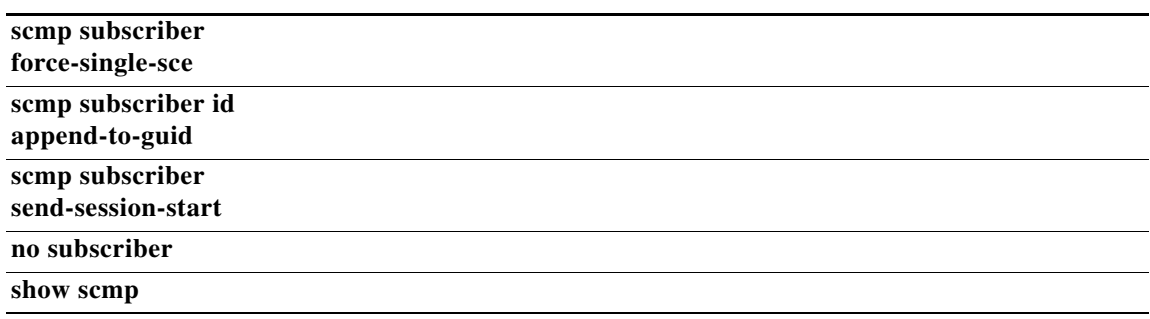

# **scmp keepalive-interval**

Defines interval between keep-alive messages to the SCMP peer device.

**scmp keepalive-interval** *interval* 

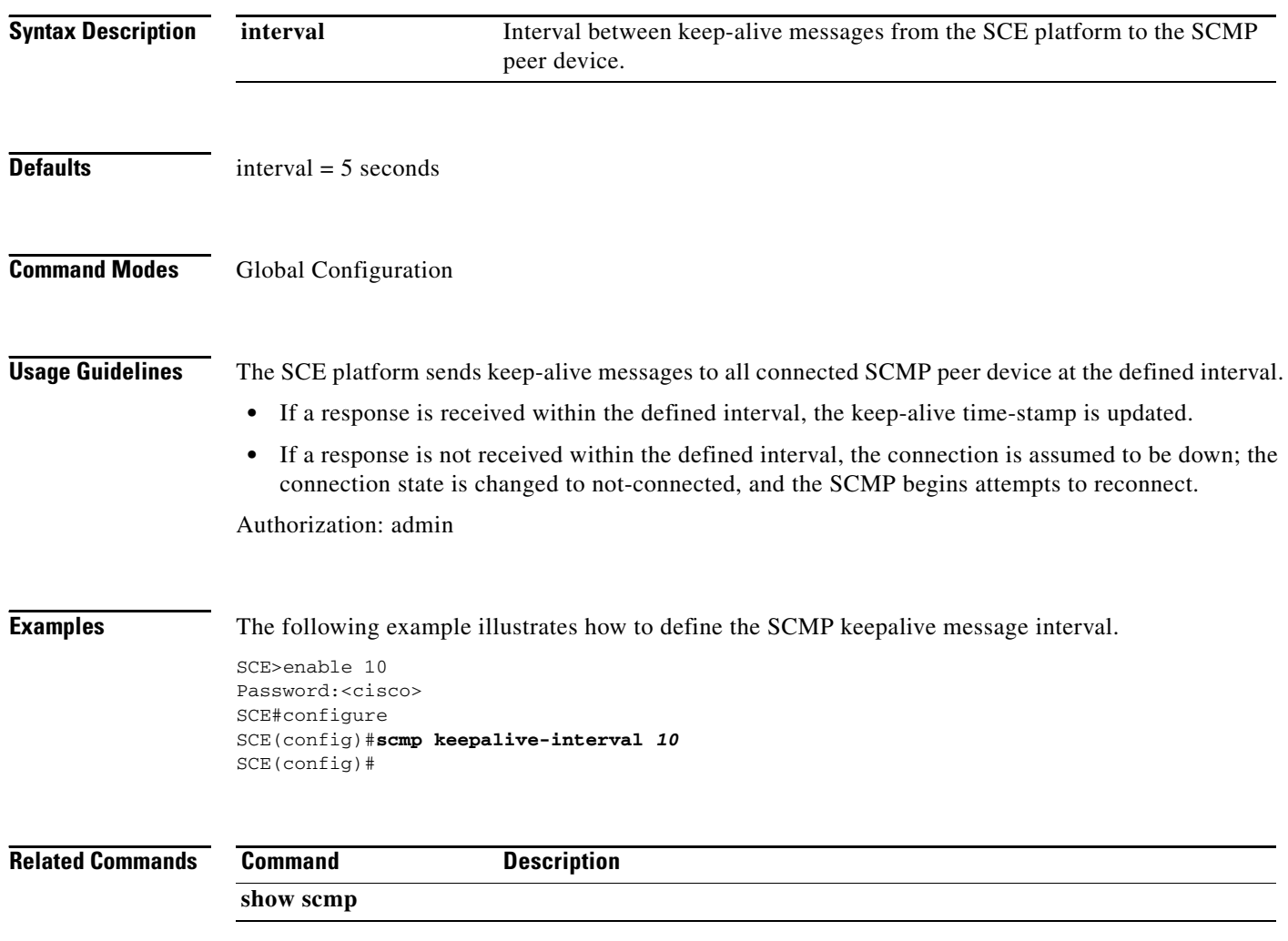

# **scmp loss-of-sync-timeout**

Defines the loss of sync timeout interval; that is the amount of time between loss of connection between the SCE platform and an SCMP peer device and the loss-of-sync event.

**scmp loss-of-sync-timeout** *interval* 

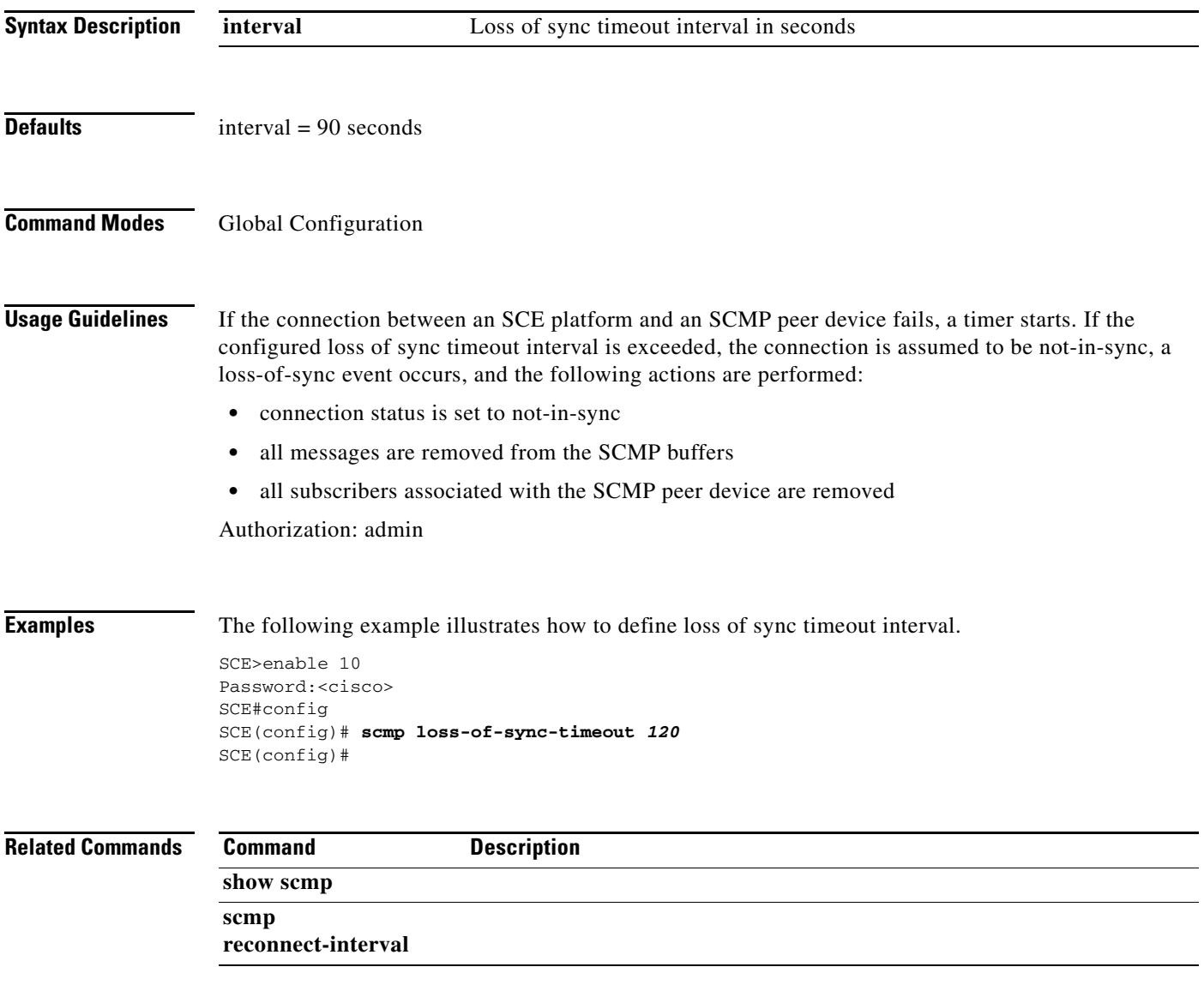

### **scmp name**

Adds an SCMP peer device. Use the **no** form of the command to delete the specified SCMP peer device.

**scmp name** *name* **radius** *host-name* **secret** *secret* **[auth-port** *auth-port#* **acct-port** *acct-port#* **] no scmp name** *name* 

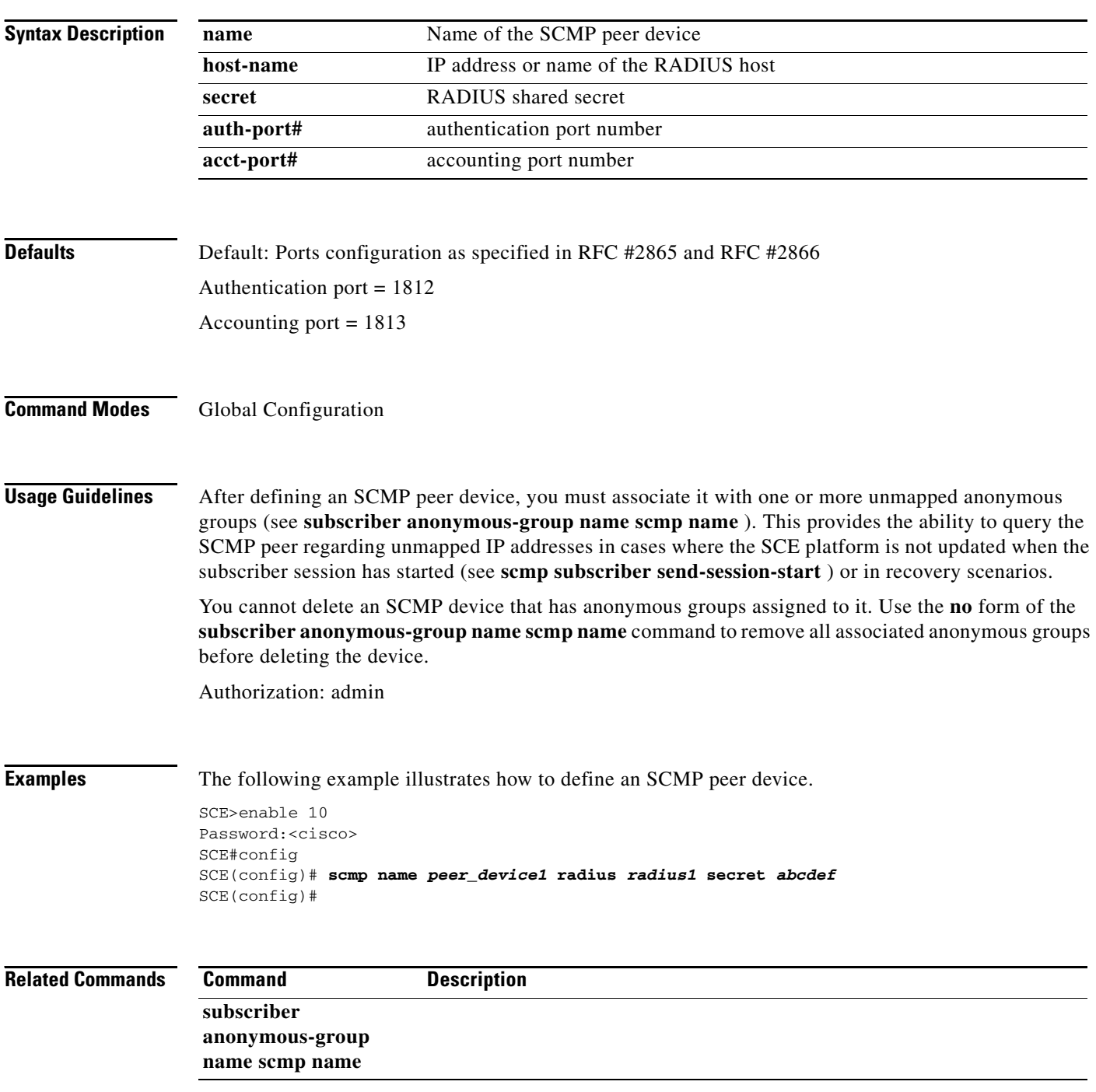

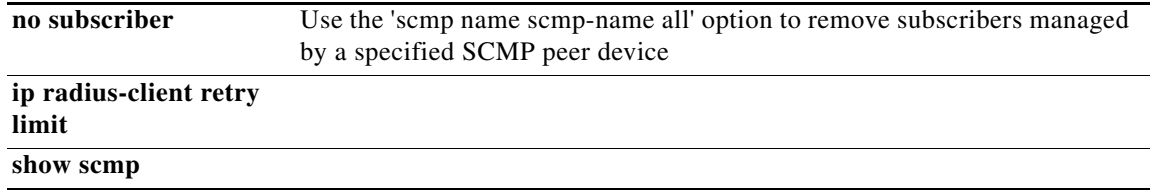

 $\blacksquare$ 

# **scmp reconnect-interval**

Defines the SCMP reconnect interval; that is the amount of time between attempts by the SCE platform to reconnect with an SCMP peer.

**scmp reconnect-interval** *interval* 

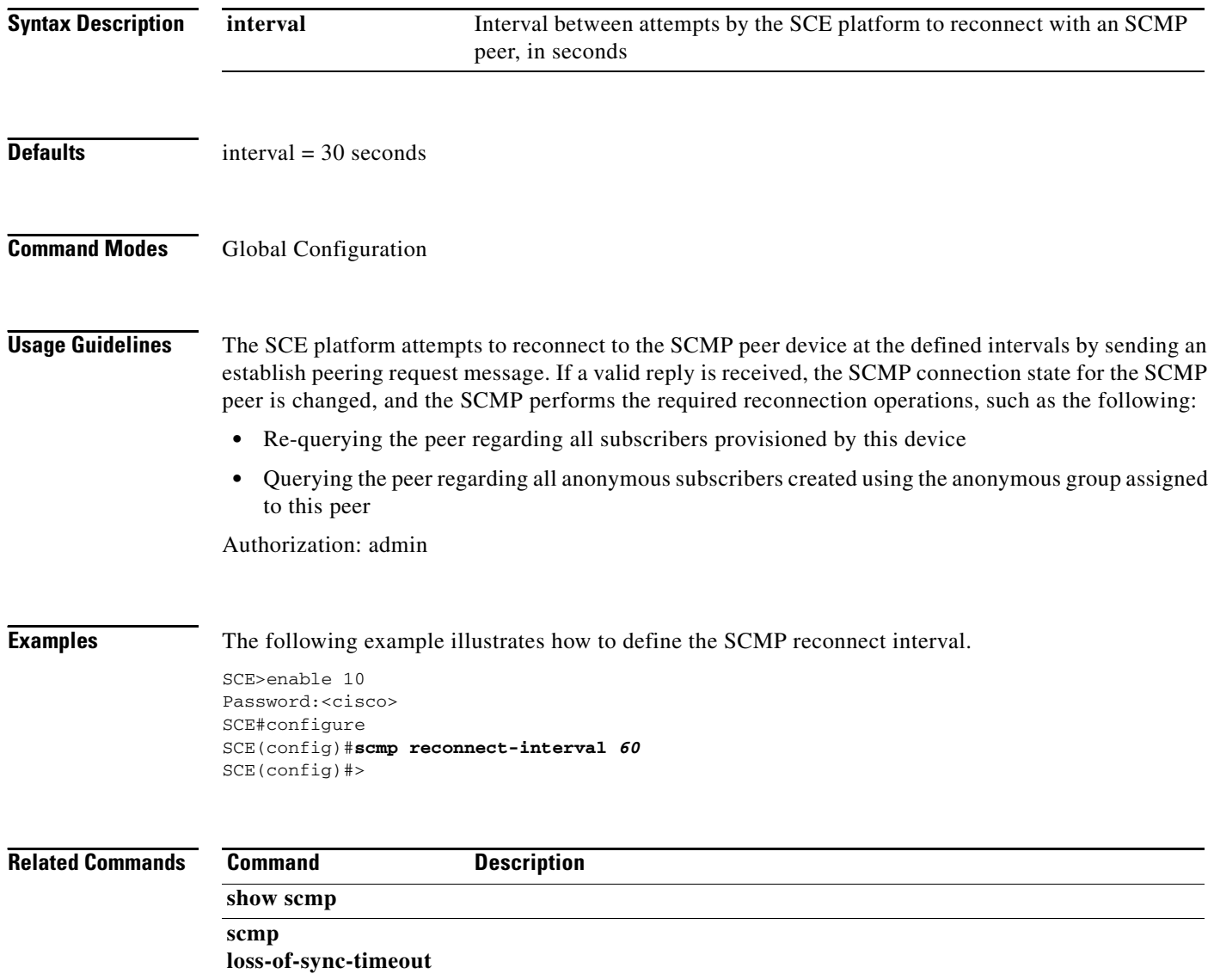

## **scmp subscriber force-single-sce**

Configures the SCMP to make the SCMP peer device verify that each subscriber is only provisioned for one SCE platform. This configuration must be enabled in MGSCP deployments. Use the **no** form of the command to disable verifying each subscriber is only provisioned for one SCE platform.

**scmp subscriber force-single-sce** 

**no scmp subscriber force-single-sce** 

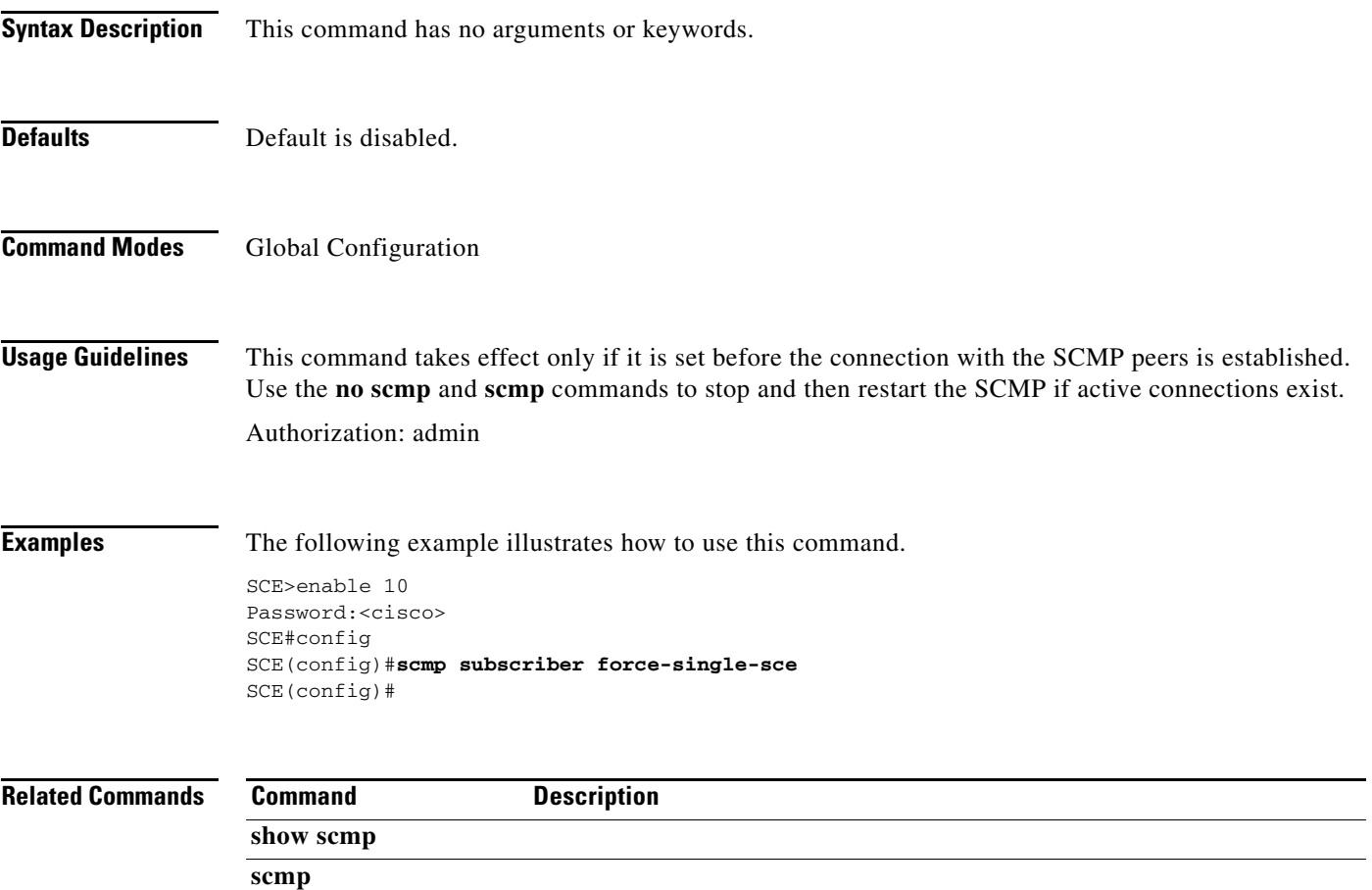

## **scmp subscriber id append-to-guid**

Defines the subscriber ID structure for subscribers provisioned via the SCMP interface. Use the **no** form of the command to clear the subscriber ID structure setting. **scmp subscriber id append-to-guid radius-attributes Calling-Station-Id | NAS-Port-Id | User-Name [Calling-Station-Id | NAS-Port-Id | User-Name] [Calling-Station-Id | NAS-Port-Id | User-Name] no scmp subscriber id append-to-guid Syntax Description** This command has no arguments. **Defaults** By default, all settings are cleared. **Command Modes Global Configuration Usage Guidelines** The GUID is a global unique ID assigned to each subscriber session by the SCMP peer device. The user can define the structure of the subscriber ID via this command by specifying which of the following RADIUS attributes to include and in which order: **•** Calling-Station-Id **•** NAS-port **•** User-Name The GUID is always appended at the end of the subscriber ID as defined by this command. The **no** form of the command clears the subscriber ID structure setting,resulting in no other elements being used with the GUID to form the subscriber ID. You must disable the SCMP interface before executing this command. (Use the command **no scmp.**) Authorization: admin **Examples** The following example illustrates how to use this command. SCE>enable 10 Password:<cisco> SCE#config SCE(config)#**no scmp**  SCE(config)#**scmp subscriber id append-to-guid radius-attributes** *User-Name Calling-Station-Id NAS-Port-Id*  SCE(config)#**scmp**  SCE(config)#

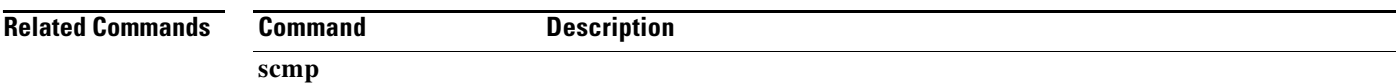

**show scmp** 

 $\blacksquare$ 

## **scmp subscriber send-session-start**

Configures the SCMP to make the SCMP peer device push sessions to the SCE platform immediately when the session is created on the peer device. Use the **no** form of the command to disable pushing of sessions from the SCMP peer device to the SCE platform.

**scmp subscriber send-session-start** 

**no scmp subscriber send-session-start** 

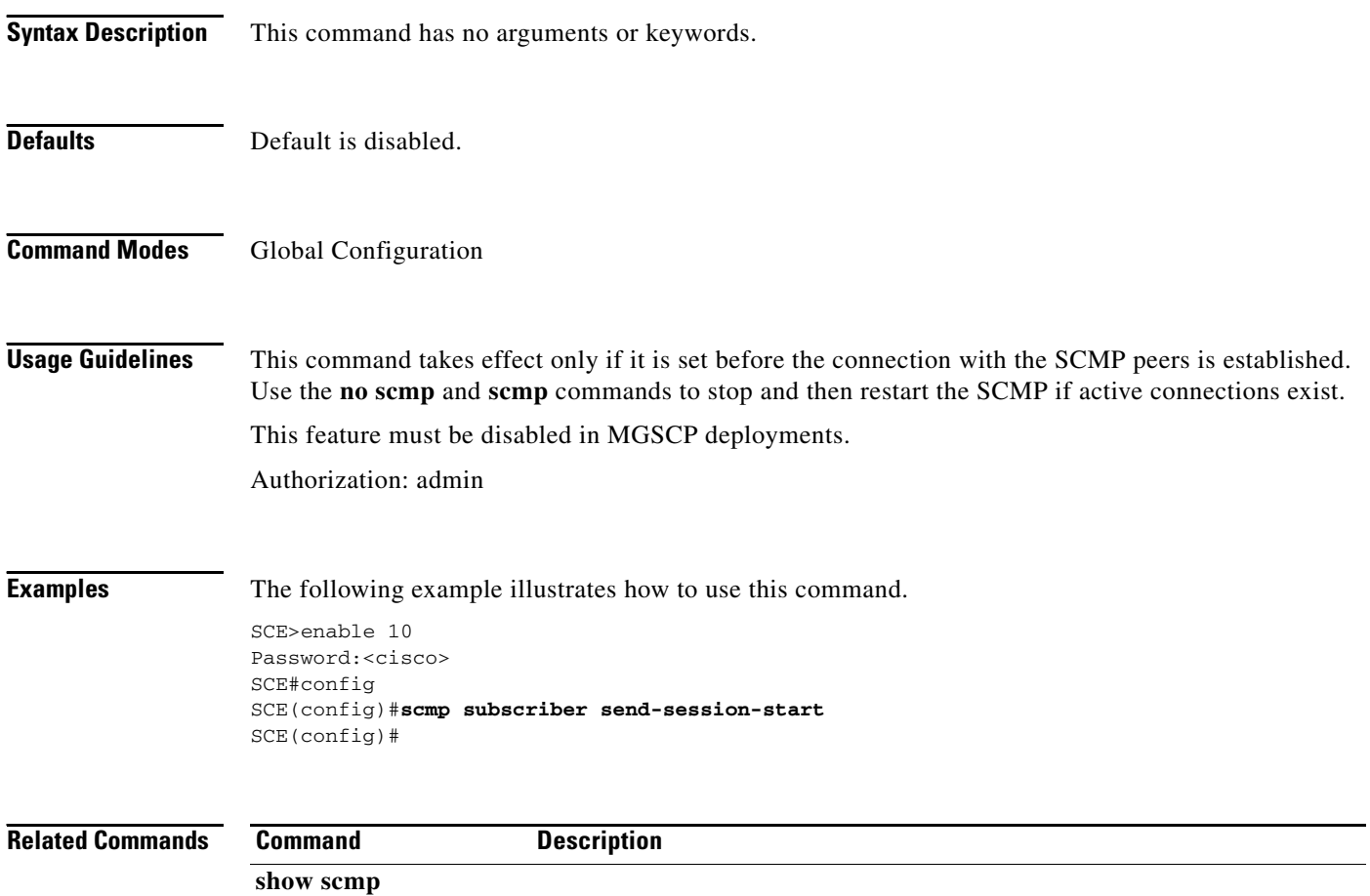

## **script capture**

Begins the recording of a script. It tracks all commands typed until the **script stop** command is used.

**script capture** *script-file-name* 

**Syntax Description Defaults This command has no default settings. Command Modes** Privileged EXEC **Usage Guidelines** Use this command to capture a sequence of repeated commands into a file for the purpose of executing the commands again. Use the **script stop** command to stop capturing the script. Authorization: admin **Examples** The following example shows the script capture for the script1.txt. SCE>enable 10 Password:<cisco> SCE#**script capture** *script1.txt*  SCE#**cd log**  SCE#**cd..** SCE#**pwd**  SCE#**script stop Related Commands script-file-name** The name of the output file where the script is stored. **Command Description script stop** 

# **script print**

Displays a script file.

**script print** *script-file-name* 

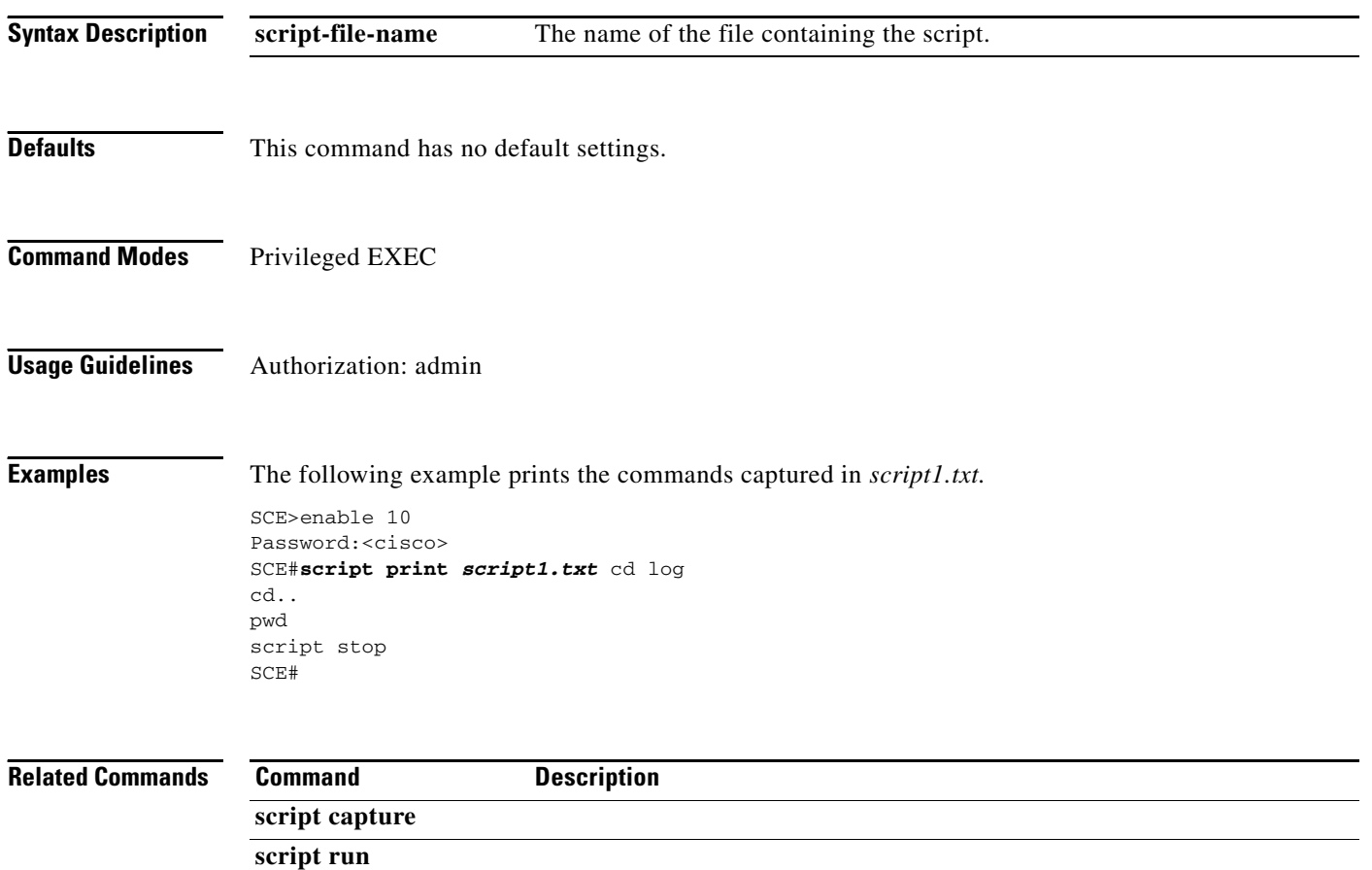

# **script run**

Runs a script. The script may be created using the **script capture** command, or it may be created as a text file containing the appropriate commands.

**script run** *script-file-name* **[halt]** 

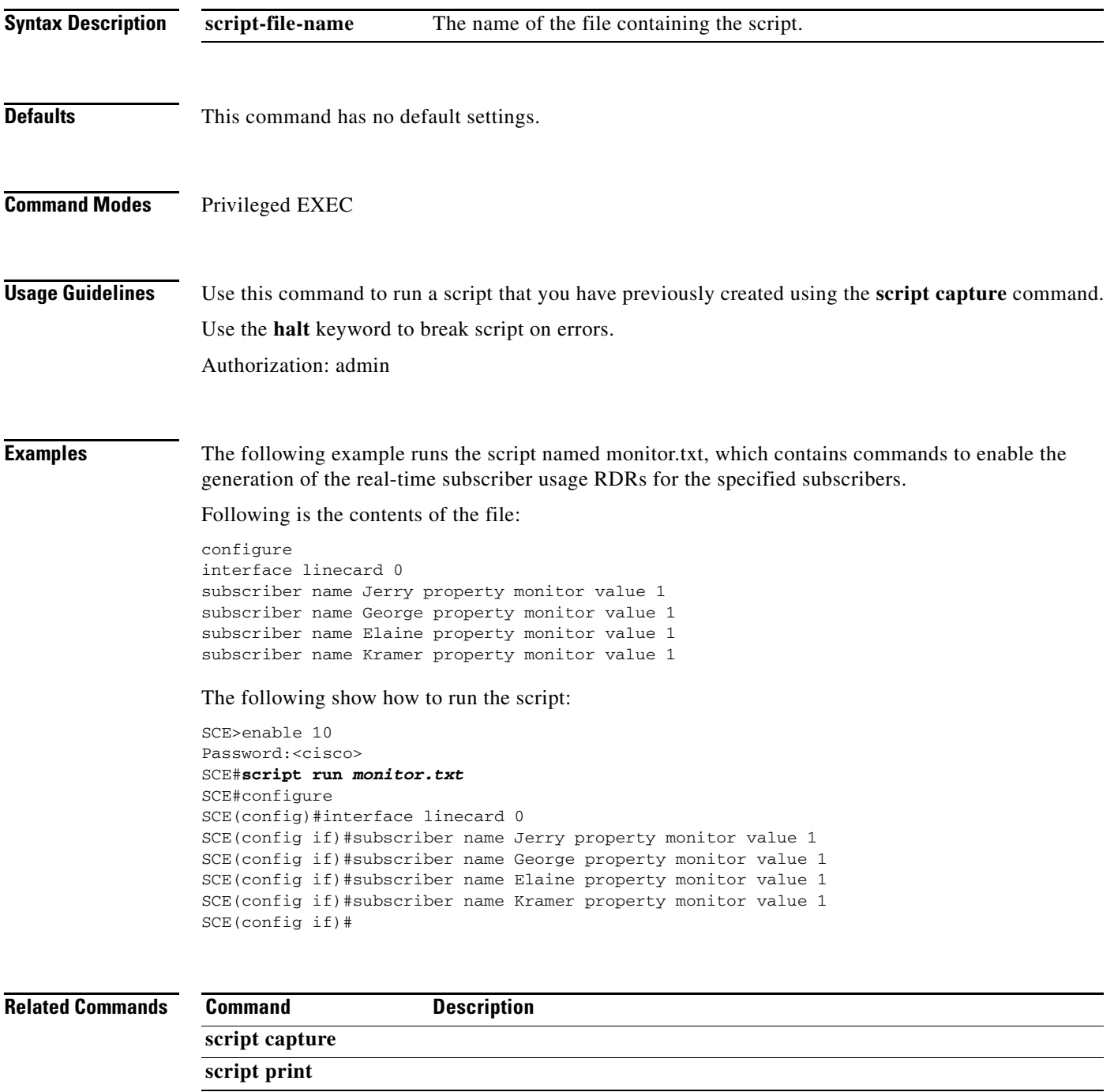

## **script stop**

Stops script capture. Used in conjunction with the **script capture** command, it marks the end of a script being recorded.

**script stop** 

- **Syntax Description** This command has no arguments or keywords.
- **Defaults** This command has no default settings.

**Command Modes** Privileged EXEC

**Usage Guidelines** Authorization: admin

**Examples** The following example stops the capturing of a script.

SCE>enable 10 Password:<cisco> SCE#**script capture script1.txt**  SCE#**cd log**  SCE#**cd..**  SCE#**pwd**  SCE#**script stop**  SCE#

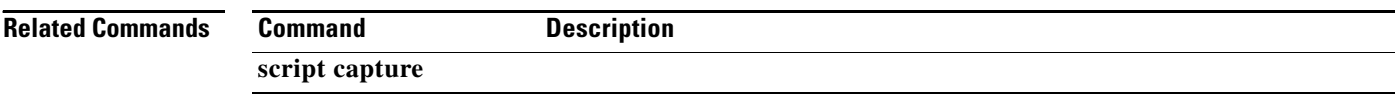
a ka

# **service-bandwidth-prioritization-mode**

Defines the service bandwidth prioritization mode.

### **service-bandwidth-prioritization-mode {global | subscriber-internal}**

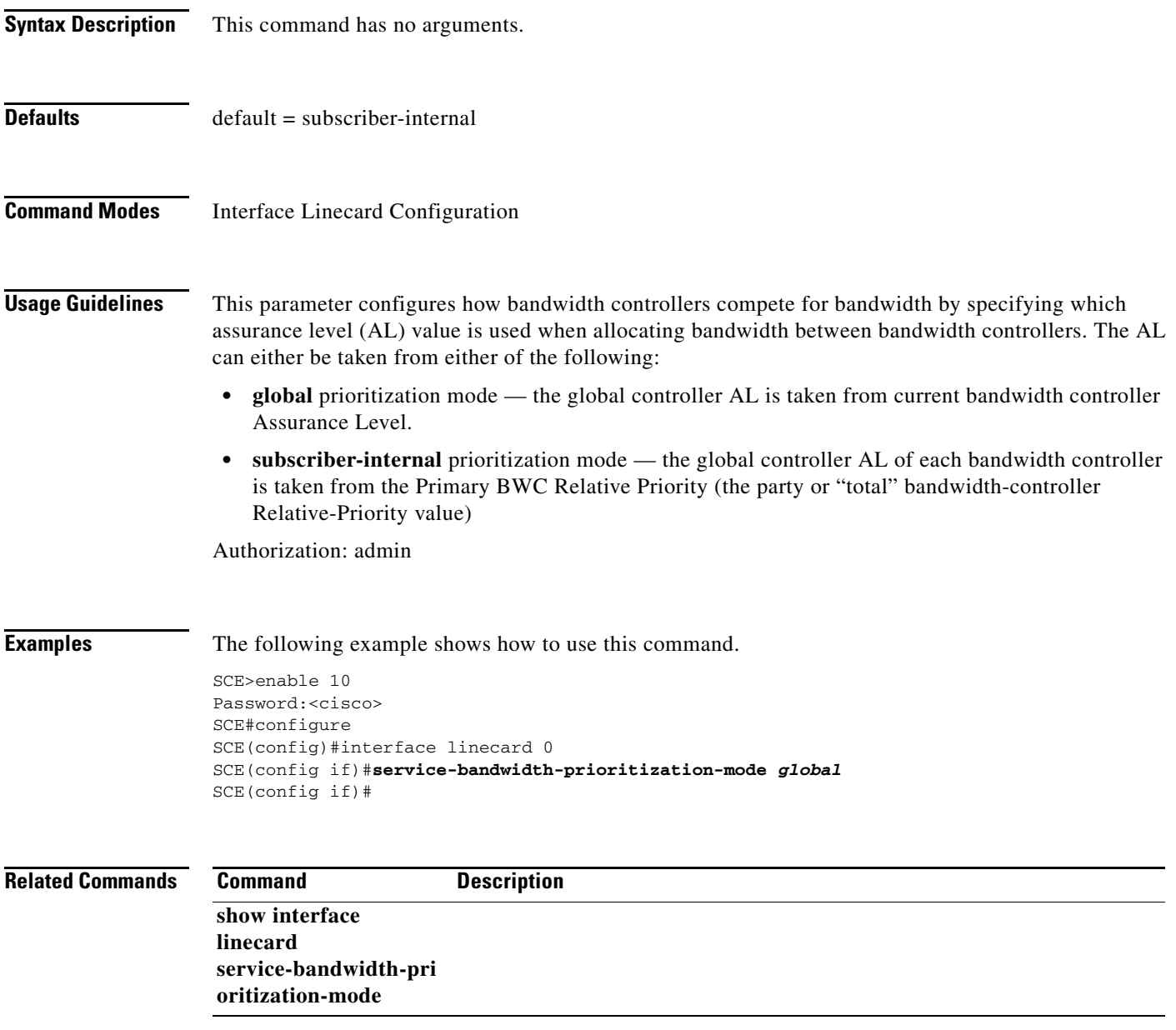

## **service logger**

Enables the logger. Use the **no** form of the command to disable the logger. These commands affect all logging activity.

**service logger** 

**no service logger** 

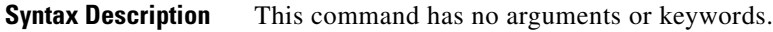

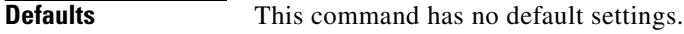

**Command Modes Global Configuration** 

**Usage Guidelines** Authorization: root

**Examples** The following example illustrates how to enable the logger.

SCE>enable 15 Password:<cisco> SCE#>configure SCE(config)#>**service logger**  SCE(config)#>

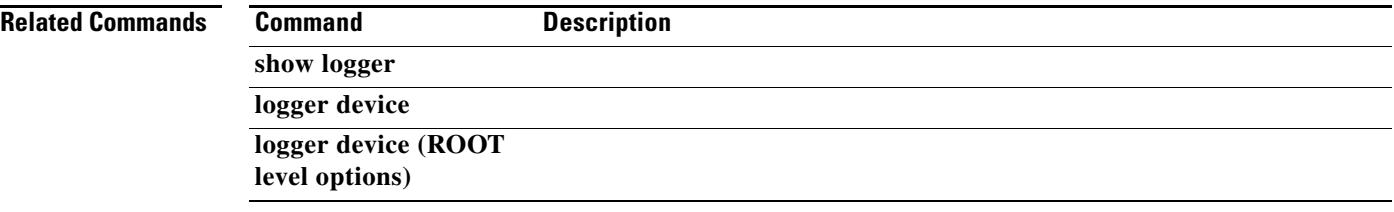

### **service management-agent**

Enables the management agent. Use the **no** form of this command to disable the management agent.

**service management-agent** 

### **no service management-agent**

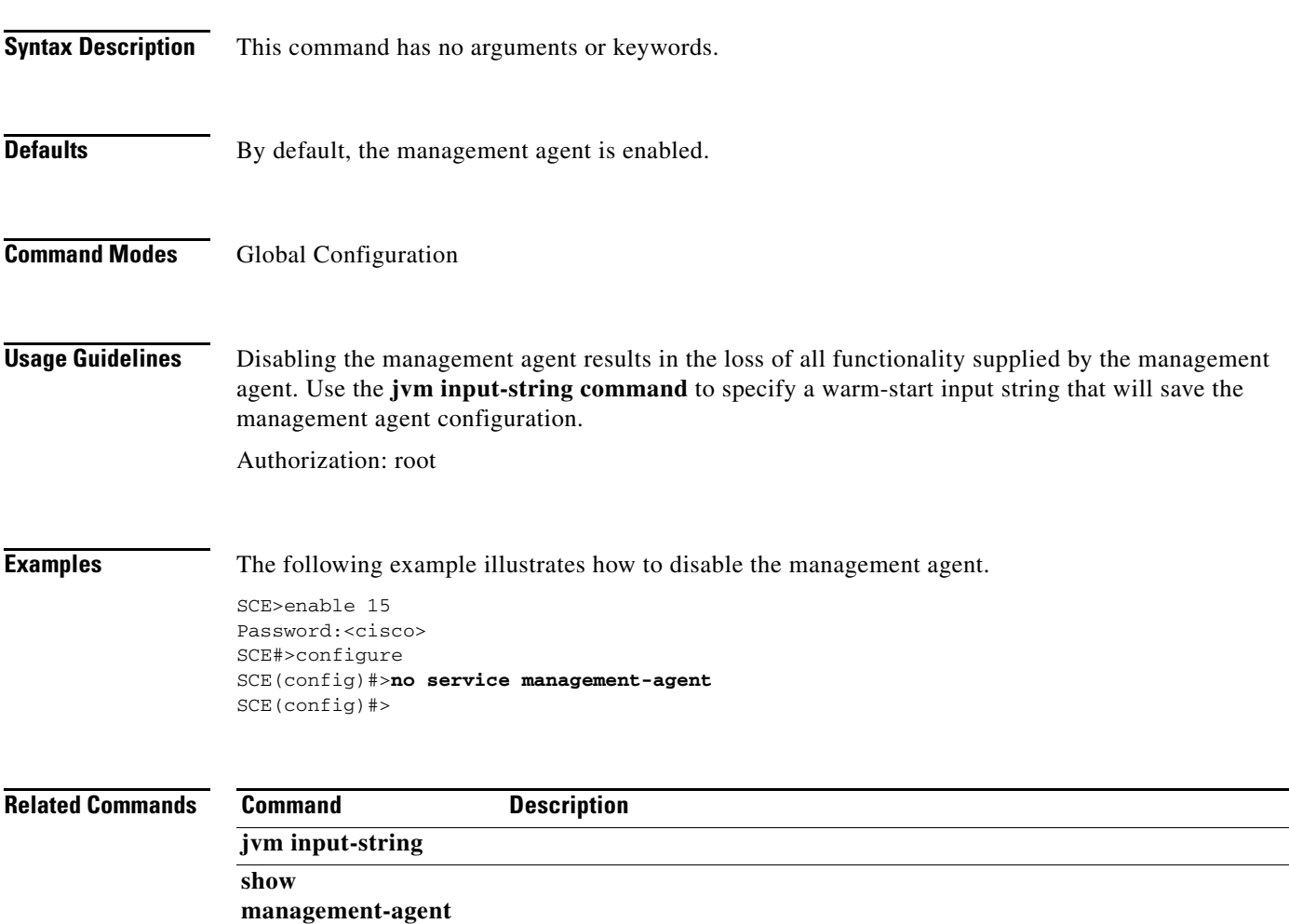

### **service password-encryption**

Enables password encryption, so that the password remains secret when the configuration file is displayed. Use the **no** form of this command to disable password encryption.

**service password-encryption** 

**no service password-encryption** 

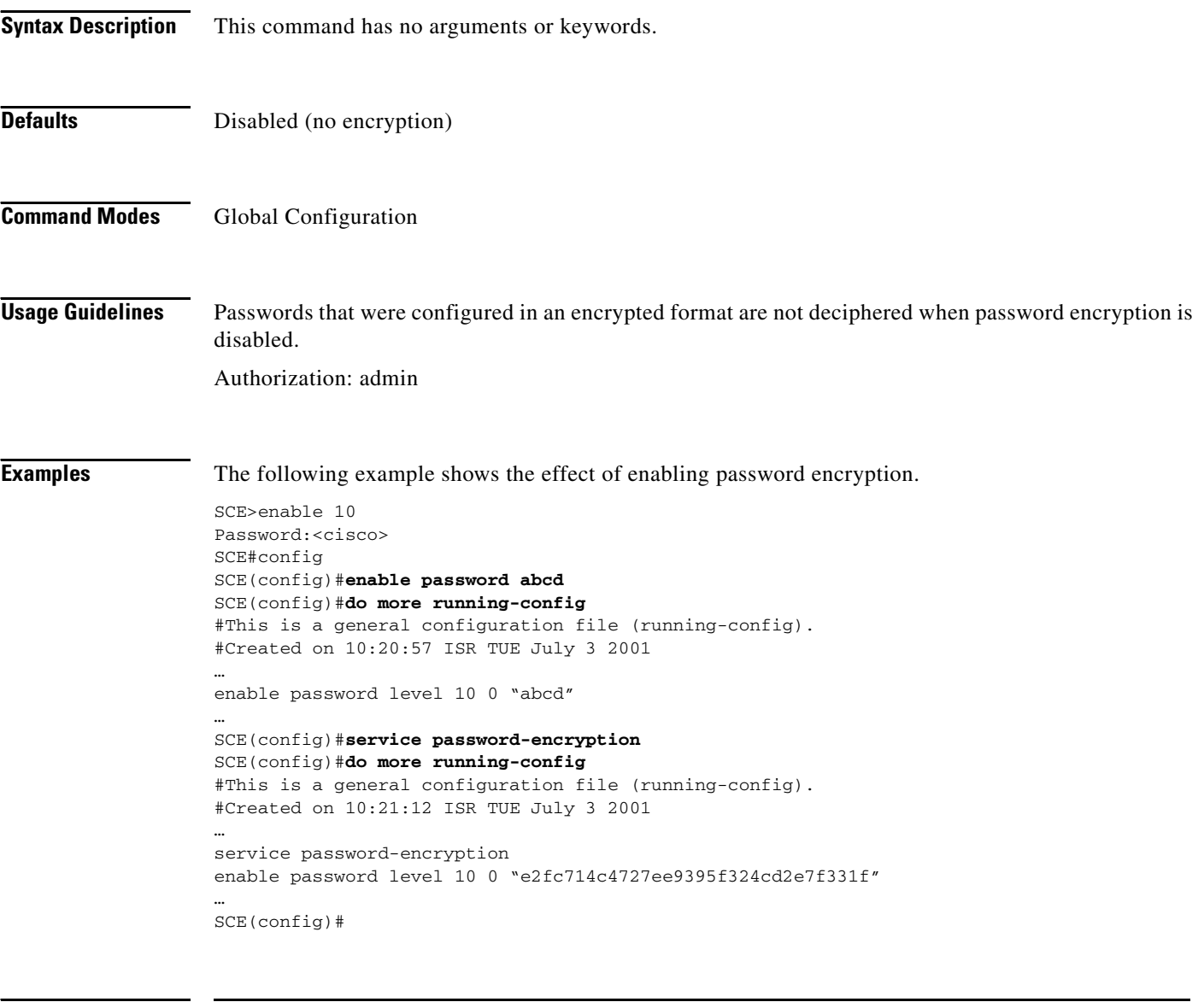

### **Related Commands Command Description**

enable password

### **service rdr-formatter**

Enables/disables the RDR-formatter. The RDR-formatter is the element that formats the reports of events produced by the linecard and sends them to an external data collector. Use the **no** keyword of this command to disable the RDR-formatter.

**service rdr-formatter** 

**no service rdr-formatter** 

**Syntax Description** This command has no arguments or keywords. **Defaults** Enabled **Command Modes Global Configuration Usage Guidelines** Authorization: admin **Examples** The following examples illustrate the use of the **service rdr-formatter** command: **EXAMPLE 1:** The following example enables the RDR-formatter. SCE>enable 10 Password:<cisco> SCE#config SCE(config)#**service rdr-formatter**  SCE(config)# **EXAMPLE 2:** The following example disables the RDR-formatter. SCE>enable 10 Password:<cisco> SCE#config SCE(config)#**no service rdr-formatter**  SCE(config)# **Related Commands Command Description show rdr-formatter enabled** 

**rdr-formatter category-number rdr-formatter destination** 

### **service telnetd**

Enables the Telnet daemon. Use the **no** form of this command to disable the daemon preventing new users from accessing the SCE platform via Telnet.

**service telnetd** 

**no service telnetd** 

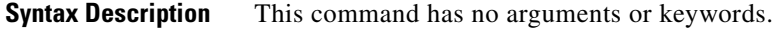

- **Defaults** Telnet daemon enabled
- **Command Modes Global Configuration**

**Usage Guidelines** Authorization: admin

**Examples** The following examples illustrate the use of the **service telnetd** command:

#### **EXAMPLE 1:**

The following example enables the Telnet daemon.

SCE>enable 10 Password:<cisco> SCE#config SCE(config)#**service telnetd**  SCE(config)#

### **EXAMPLE 2:**

The following example disables the Telnet daemon.

SCE>enable 10 Password:<cisco> SCE#config SCE(config)#**no service telnetd**  SCE(config)#

### **Related Commands Command Description**

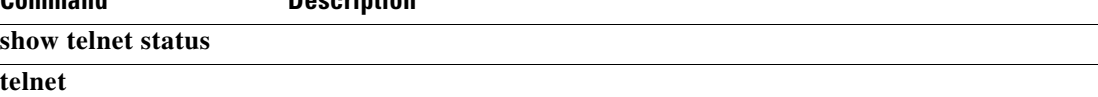

### **setup**

Invokes the setup utility, which is a dialog, or series of questions, that guides the user through the basic configuration process. This utility runs automatically upon initial connection to the local terminal. The utility may also be invoked explicitly to make changes to the system configuration.

**setup** 

**Syntax Description** The setup command does not include parameters in the usual sense of the word. However, the setup utility questions prompt for many global configuration parameters. Following is a table listing all the parameter values that are necessary to complete the initial configuration. It is recommended that you obtain all these values before beginning the setup.

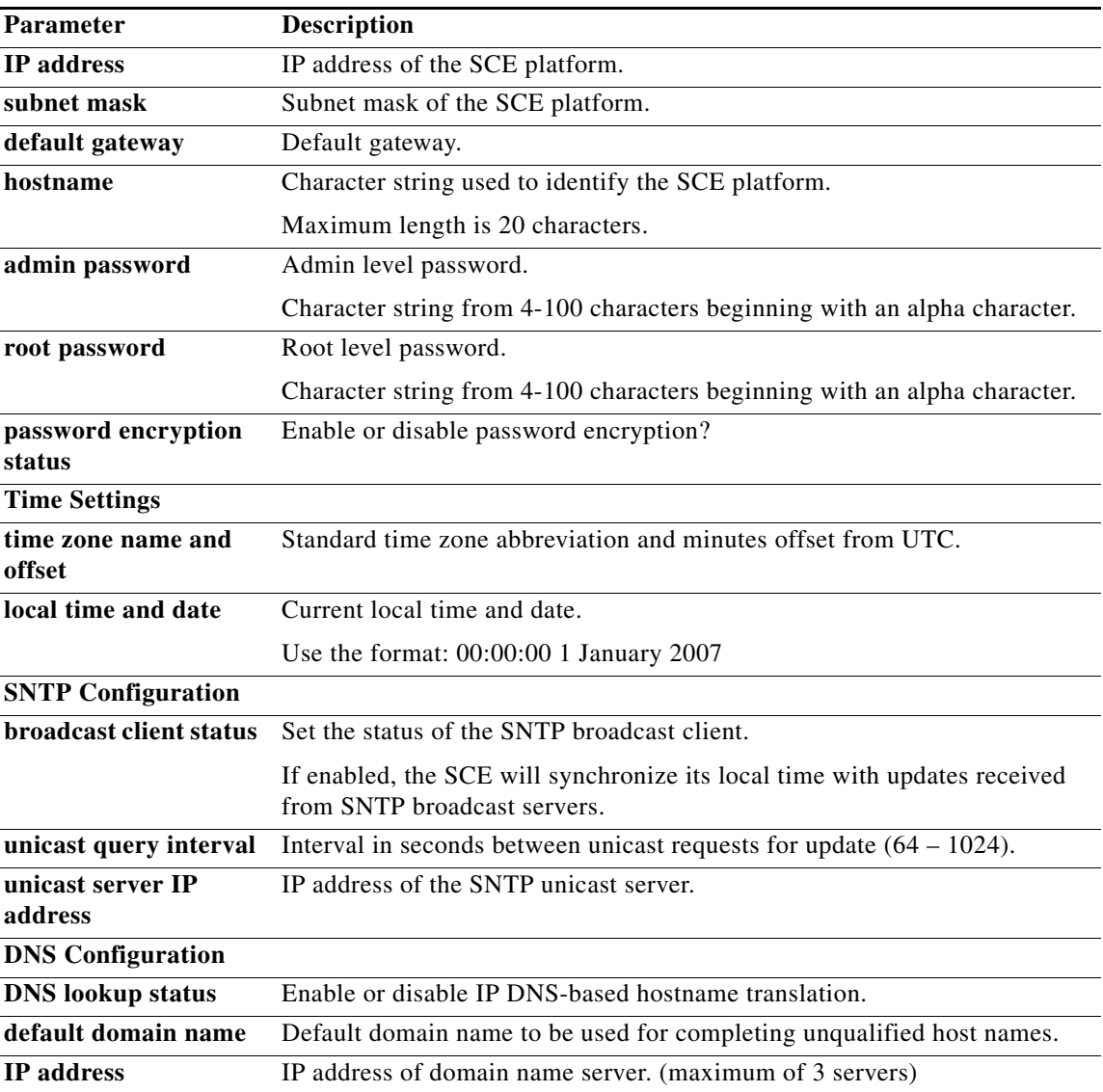

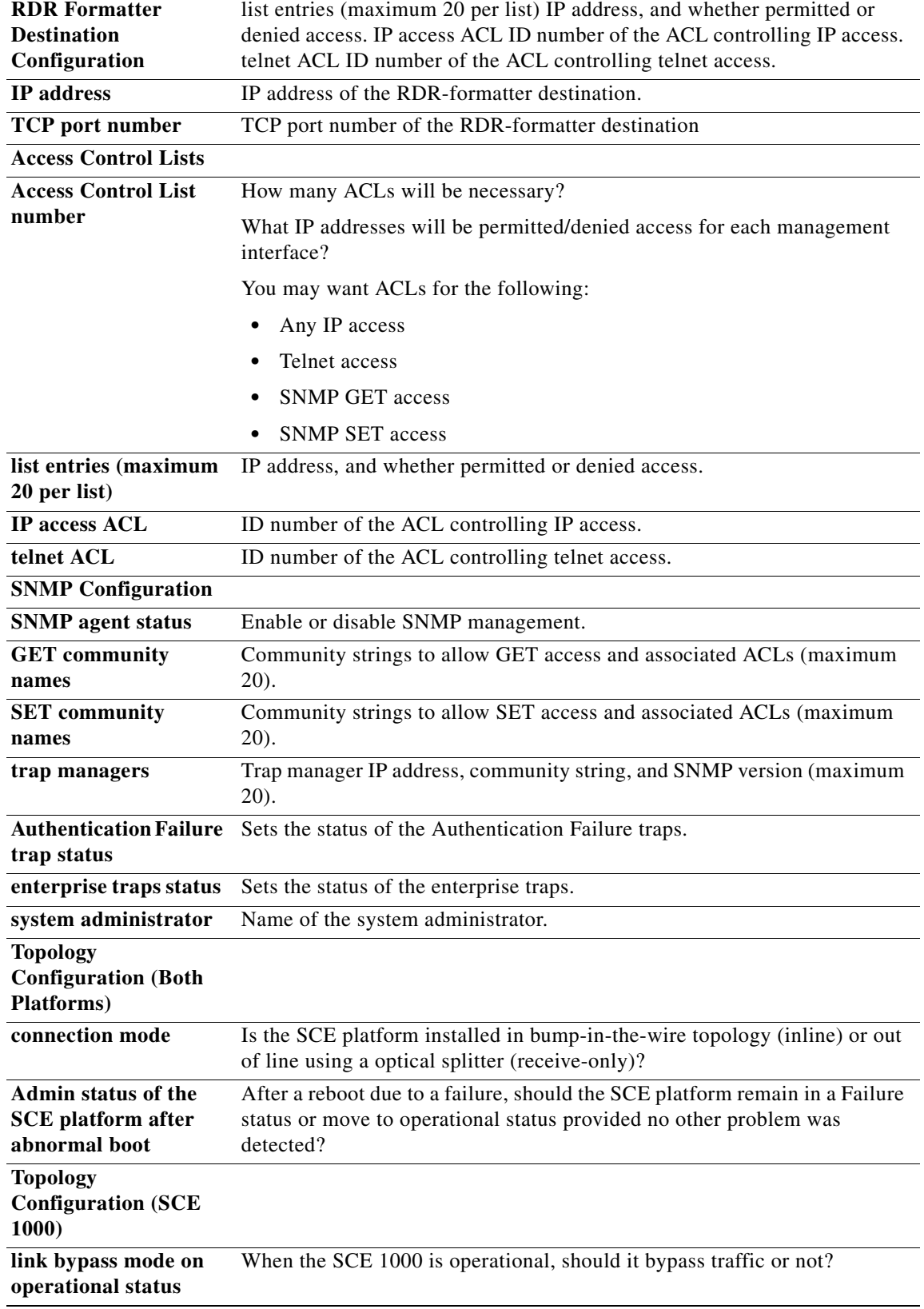

П

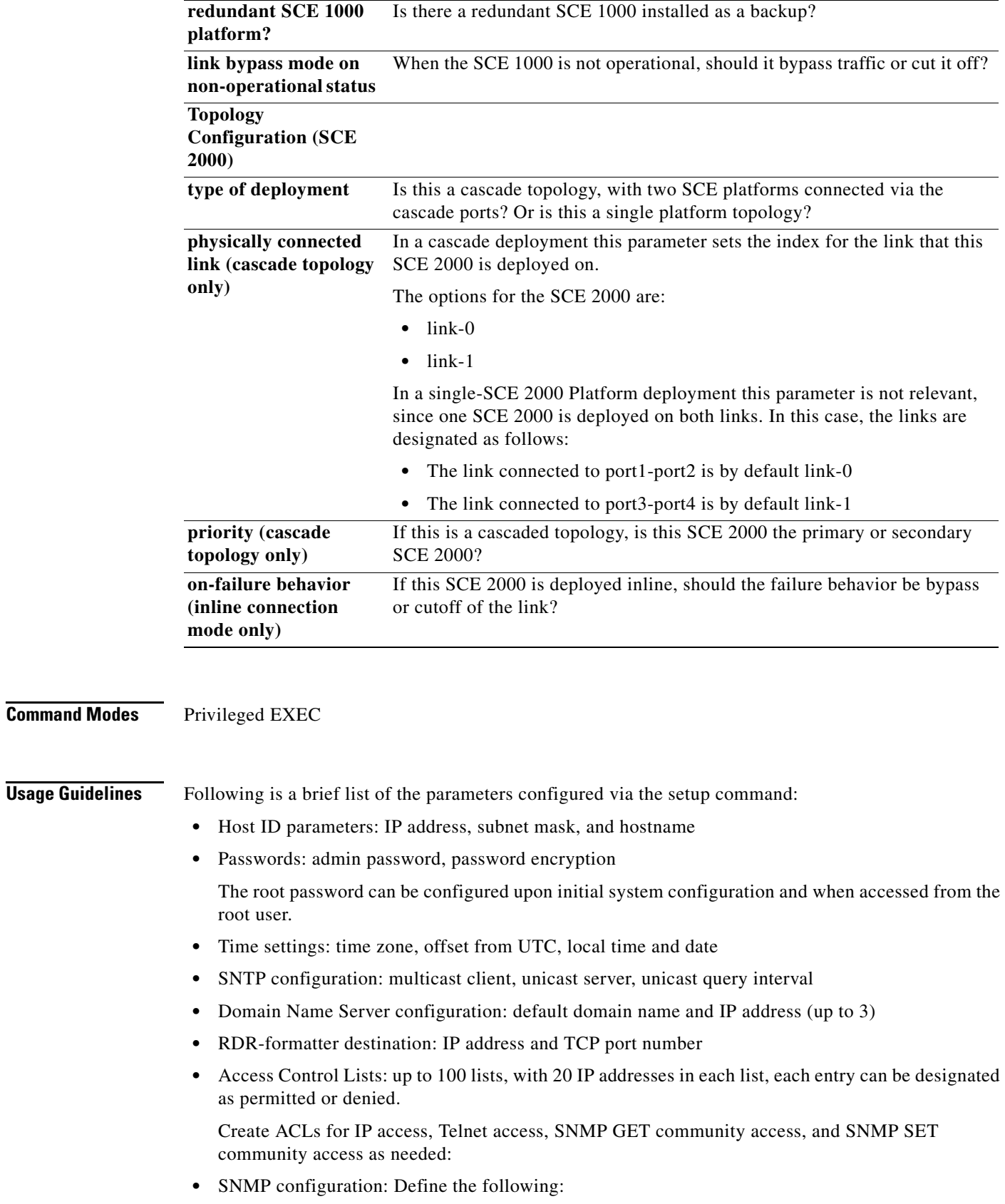

 $\blacksquare$ 

- **–** GET community names (up to 20)
- **–** SET community names (up to 20)
- **–** trap managers (up to 20): IP address, community string, version
- **–** name of system manager
- **•** Topology configuration: Define the following:
	- **–** connection mode
	- **–** administrative status after abnormal reboot
	- **–** SCE 1000 Platform:
	- **–** link-bypass mode when operational
	- **–** redundancy
	- **–** link-bypass mode when not operational
	- **–** SCE 2000 Platform:
	- **–** deployment type
	- **–** physically-connected-link index
	- **–** priority
	- **–** on-failure link behavior

For a complete description of the command, see the *Cisco SCE Platform Installation and Configuration Guide.*

Authorization: admin

**Examples** The following example runs the setup utility.

```
SCE>enable 10
Password:<cisco>
SCE#setup 
--- System Configuration Dialog ---
At any point you may enter a question mark '?' followed by 'Enter' for help.
Use ctrl-C to abort configuration dialog at any prompt.
Use ctrl-Z to jump to the end of the configuration dialog at any prompt.
Default settings are in square brackets '[]'.
Would you like to continue with the System Configuration Dialog? [yes/no]: y
```
## **show access-lists**

Shows all access-lists or a specific access list.

**show access-lists [***number* **]** 

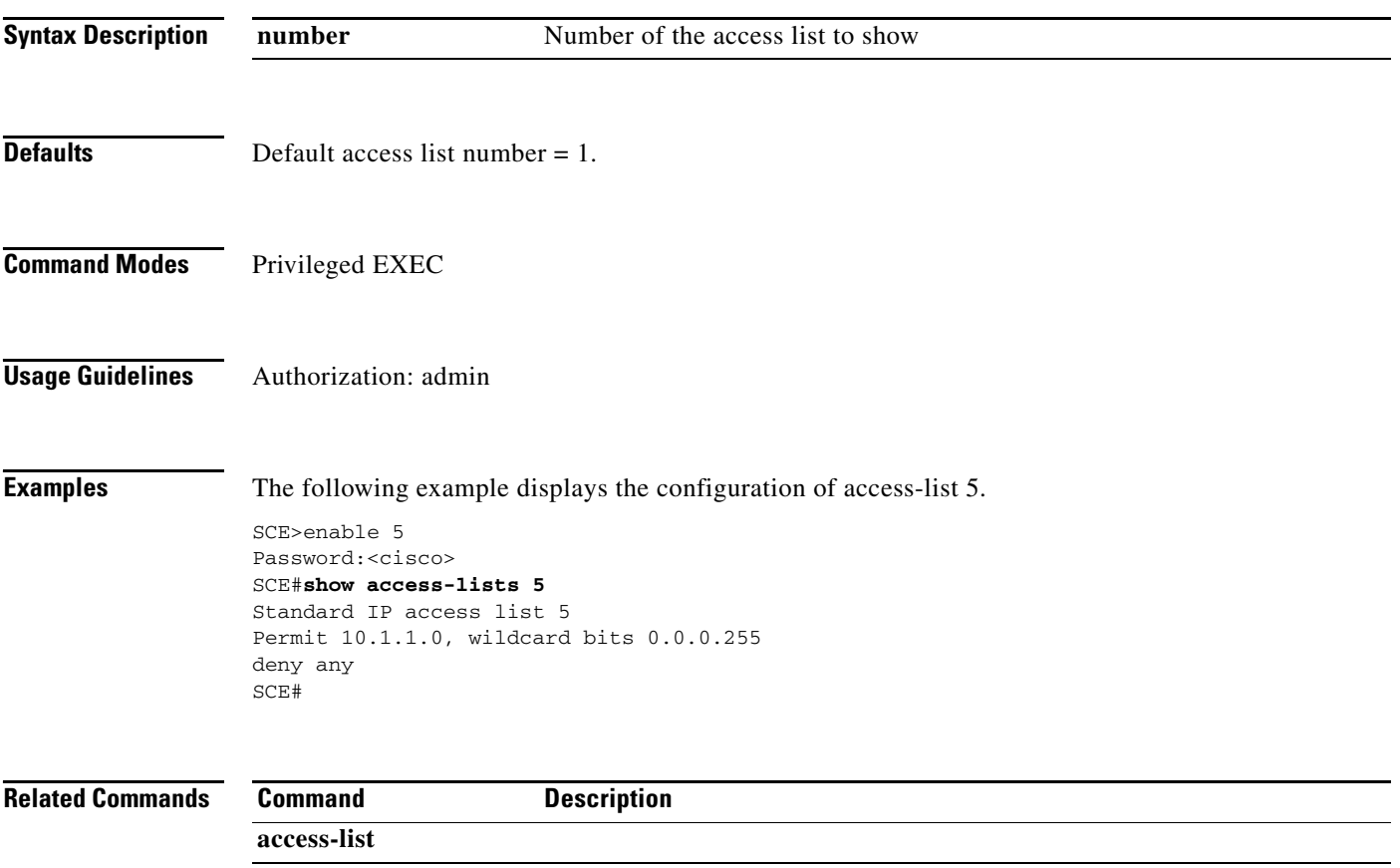

П

# **show applications file capacity-options**

Displays a list of the capacity options available inside an SLI file.

### **show applications file** *filename* **capacity options**

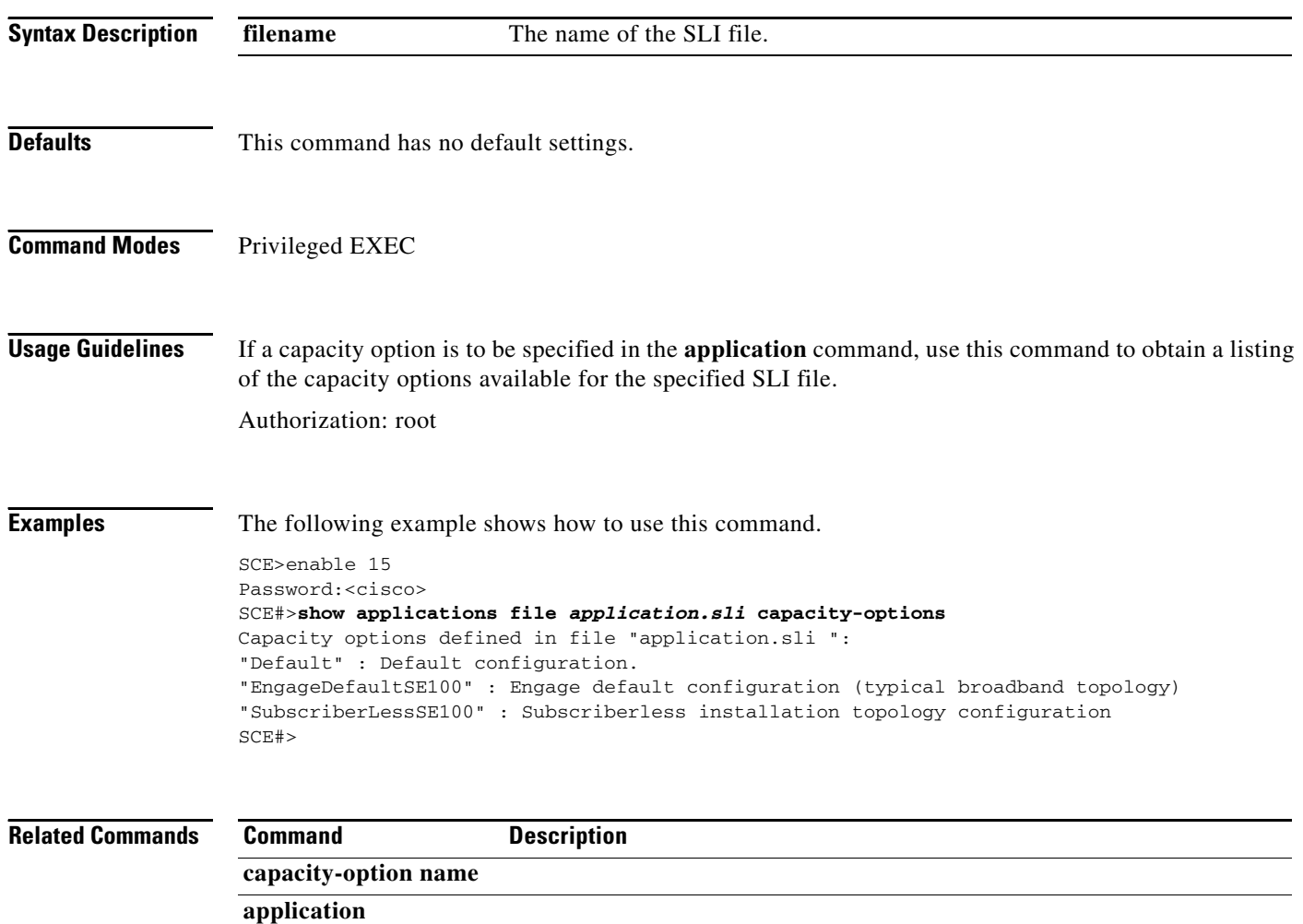

# **show applications file configuration-data**

Displays the configuration data for the specified application (SLI) file.

### **show applications file** *filename* **configuration-data**

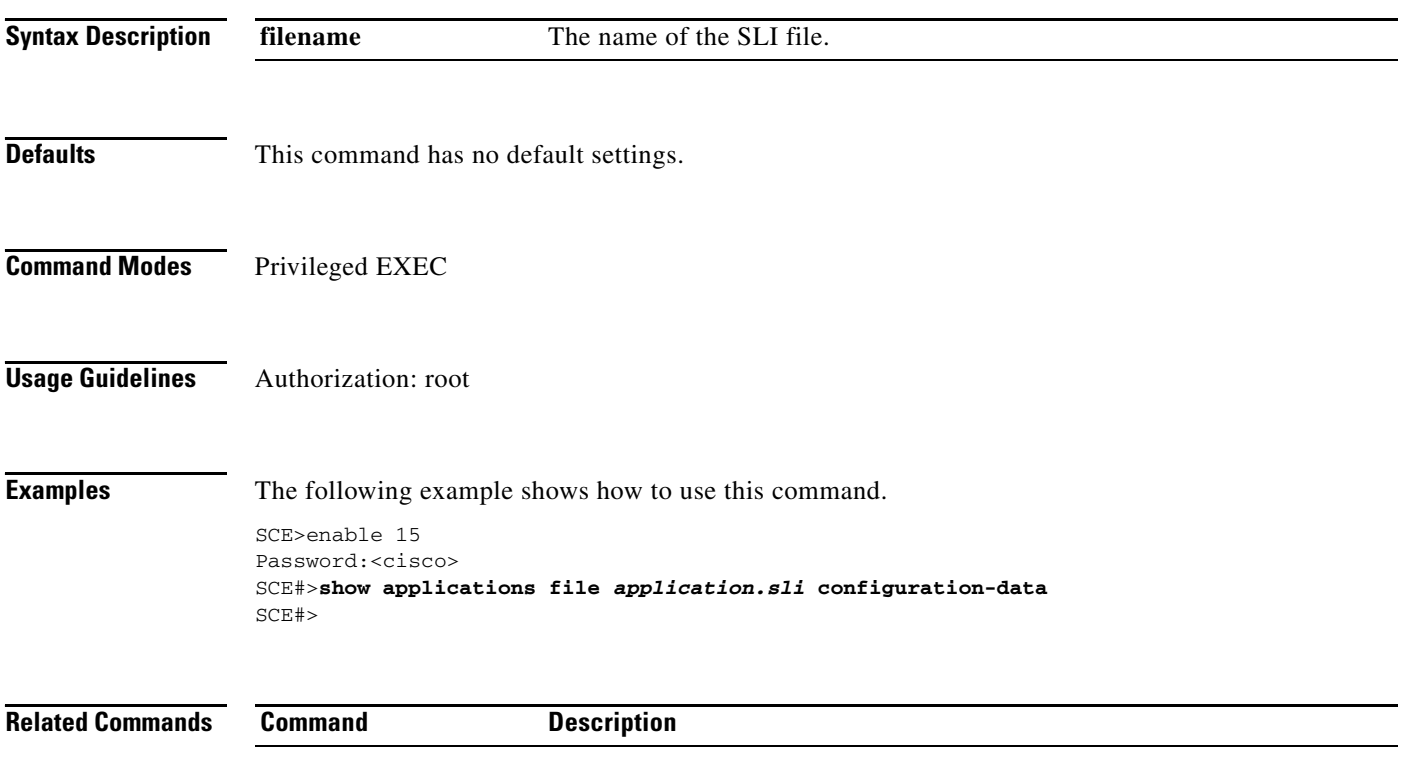

### **show applications file info**

Displays information about the specified application (SLI) file.

**show applications file** *filename* **info** 

```
Syntax Description
Defaults This command has no default settings.
Command Modes Privileged EXEC
Usage Guidelines Authorization: root
Examples The following example shows how to use this command.
                   SCE>enable 15
                   Password:<cisco>
                   SCE#>show applications file /tffs0/app/eng30102.sli info 
                   Information for file /tffs0/app/eng30102.sli:
                   Application name: Engage SML Version 3.0 build 35
                   Using Lib - PL_3.0b31
                   Using Lib - Classifier_3.0b21
                   Application help: Entry point of Engage
                   Originalsource file: H:\work\App\SML\Engage\v3.0\dev\src\com\pcube\apptemplate
                   main\template_app_main.san
                   Compilation date: Thu, December 15, 2005 at 12:53:33
                   Compiler version: SANc v3.00 Build 37 gcc_codelets=true 
                   built on: Tue 08/28/200 04:25:39.;SME plugin v1.1
                   Object format : 17
                   Nodes section : 2238864 (=0x222990) bytes, begining at 0xc0
                   Global section : 112768 (=0x1b880) bytes, begining at 0x222a50
                   Const section : 5308101 (=0x50fec5) bytes, begining at 0x321cec
                   Flow filter section : 68 (=0x44) bytes, begining at 0x23e2d0
                   Xml section : 919756 (=0xe08cc) bytes, begining at 0x23e314
                   Info section : 338 (=0x152) bytes, begining at 0x31ebe0
                   Party section : 704 (=0x2c0) bytes, begining at 0x31ed32
                   Report types section : 3312 (=0xcf0) bytes, begining at 0x31eff2
                   Alloc nodes section : 7716 (=0x1e24) bytes, begining at 0x31fce2
                   Capacity options section : 269 (=0x10d) bytes, begining at 0x321b06Signatures section : 217 (=0xd9) bytes, begining at 0x321c13
                   Signature section content:
                   1 signatures:
                   #0:Thu, December 15, 2005 at 12:53:33SANc v3.00 Build 37 gcc_codelets=true
                   built on: Tue 08/28/2005 04:25:39.;SME plugin v1.1Engage SML Version 3.0 build 35
                   Using Lib - PL_3.0b31
                   Using Lib - Classifier_3.0b21
                   Report types section content:
                   There are 53 tags:
                   -1294967295(=0xb2d05e01), -1294967294(=0xb2d05e02), -1294967292(=0xb2d05e04), -
                   294967291(=0xb2d05e05), -1294967256(=0xb2d05e28), -1294967255(=0xb2d05e29),
                   filename The full path of the SLI file.
```

```
-124967253(=0xb2d05e2b), -1294967252(=0xb2d05e2c), -1294967251(=0xb2d05e2d),
-129467249(=0xb2d05e2f), -1294967248(=0xb2d05e30), -1294967247(=0xb2d05e31),
-129496246\,(=0 \times b2d05e32)\ , \ \ -1294967226\,(=0 \times b2d05e46)\ , \ \ -1294967225\,(=0 \times b2d05e47)\ ,-129496724(=0xb2d05e48), -252645376(=0xf0f0f000), -252645374(=0xf0f0f002),
-252645372(=0f0f0f004), -252645371(=0xf0f0f005), -252645360(=0xf0f0f010),
-252645354(=0xf0f0016), -252645353(=0xf0f0f017), -252645352(=0xf0f0f018),
\verb+1032645351(=0 \text{x} \texttt{f0} \texttt{f0} \texttt{f0} \texttt{1} \texttt{9}) \verb+1252645350(=0 \text{x} \texttt{f0} \texttt{f0} \texttt{f0} \texttt{1} \texttt{a}) \textit{,} \verb+1252645342(=0 \text{x} \texttt{f0} \texttt{f0} \texttt{f0} \texttt{2} \texttt{2}) \textit{,}\verb+252645328(=0 \text{x} \texttt{f0f0f030}, -25645327(=0 \text{x} \texttt{f0f0f031}), -252645312(=0 \text{x} \texttt{f0f0f040}),\verb+252645310(=0 \text{x} \texttt{f0} \texttt{f0} \texttt{f0} \texttt{4} \texttt{2}) \textit{, } \verb+25264539(=0 \text{x} \texttt{f0} \texttt{f0} \texttt{f0} \texttt{4} \texttt{3}) \textit{, } \verb+252645296(=0 \text{x} \texttt{f0} \texttt{f0} \texttt{f0} \texttt{5} \texttt{0}) \textit{,}-252644296(=0xf0f0f438), -252644292(=0f0f0f43c), -252644288(=0xf0f0f440),
-252644246(=0xf0f0f46a), 40(=0x28), 44(=0x2), 77771(=0x12fcb), 77772(=0x12fcc),
88881(=0x15b31), 88882(=0x15b32), 1000000(0xf4240), 11110001(=0xa98671),
11110002(=0xa98672), 11110003(=0xa98673), 1111004(=0xa98674),
11111001(=0xa98a59), 11120001(=0xa9ad81), 11140001(=0xa9fba1),
1150001(=0xaa22b1), 11160001(=0xaa49c1)
SCE#>
```
**Related Commands Command Description** 

# **show applications slot capacity-option**

Displays the name of the currently selected capacity option.

#### **show applications slot** *slot-number* **capacity-option**

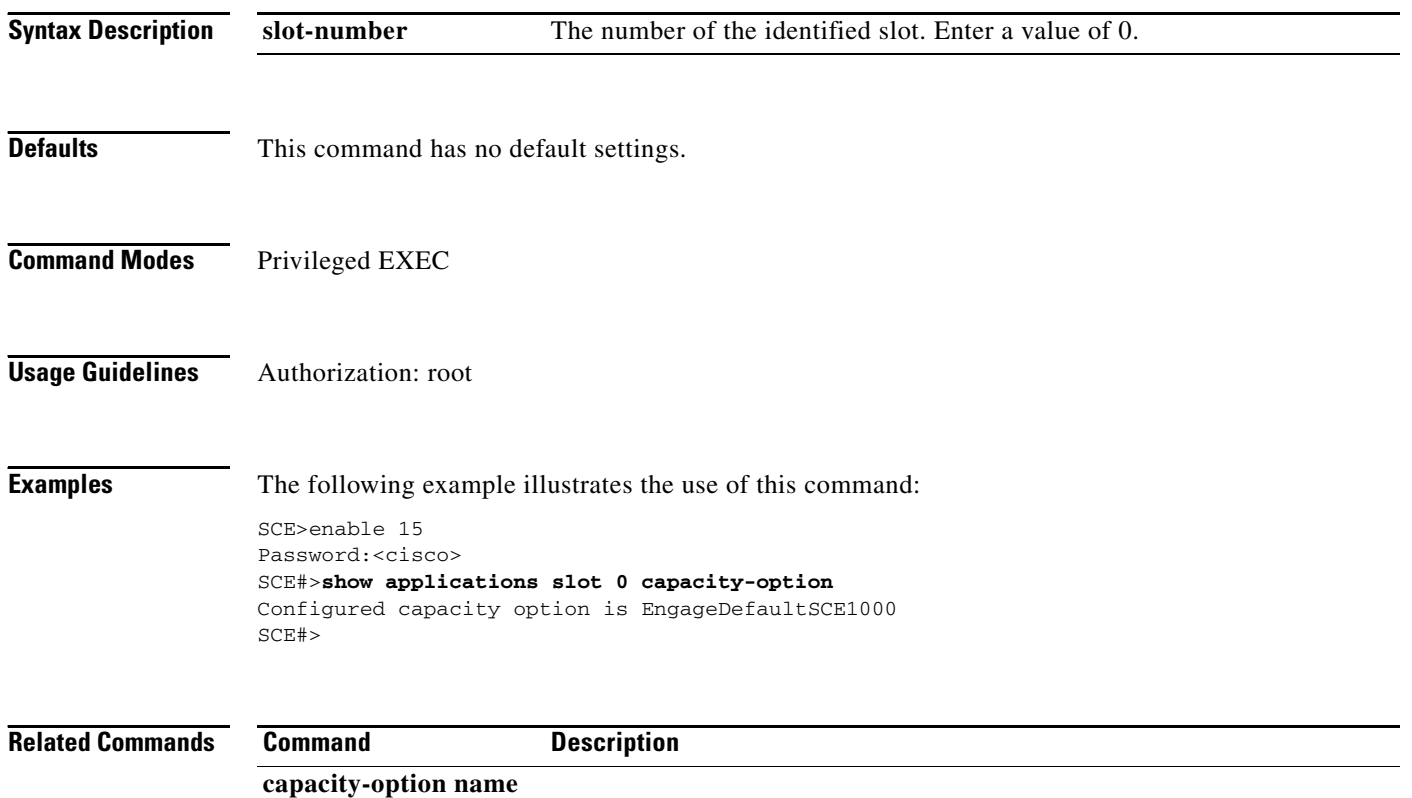

### **show applications slot flow-filter**

Displays information related to flow filter rules.

**show applications slot** *slot-number* **flow-filter rule** *rule number* 

**show applications slot** *slot-number* **flow-filter min rule** *min-rule number* **max rule** *max-rule number* 

**show applications slot** *slot-number* **flow-filter max-rules** 

**show applications slot** *slot-number* **flow-filter default-mode** 

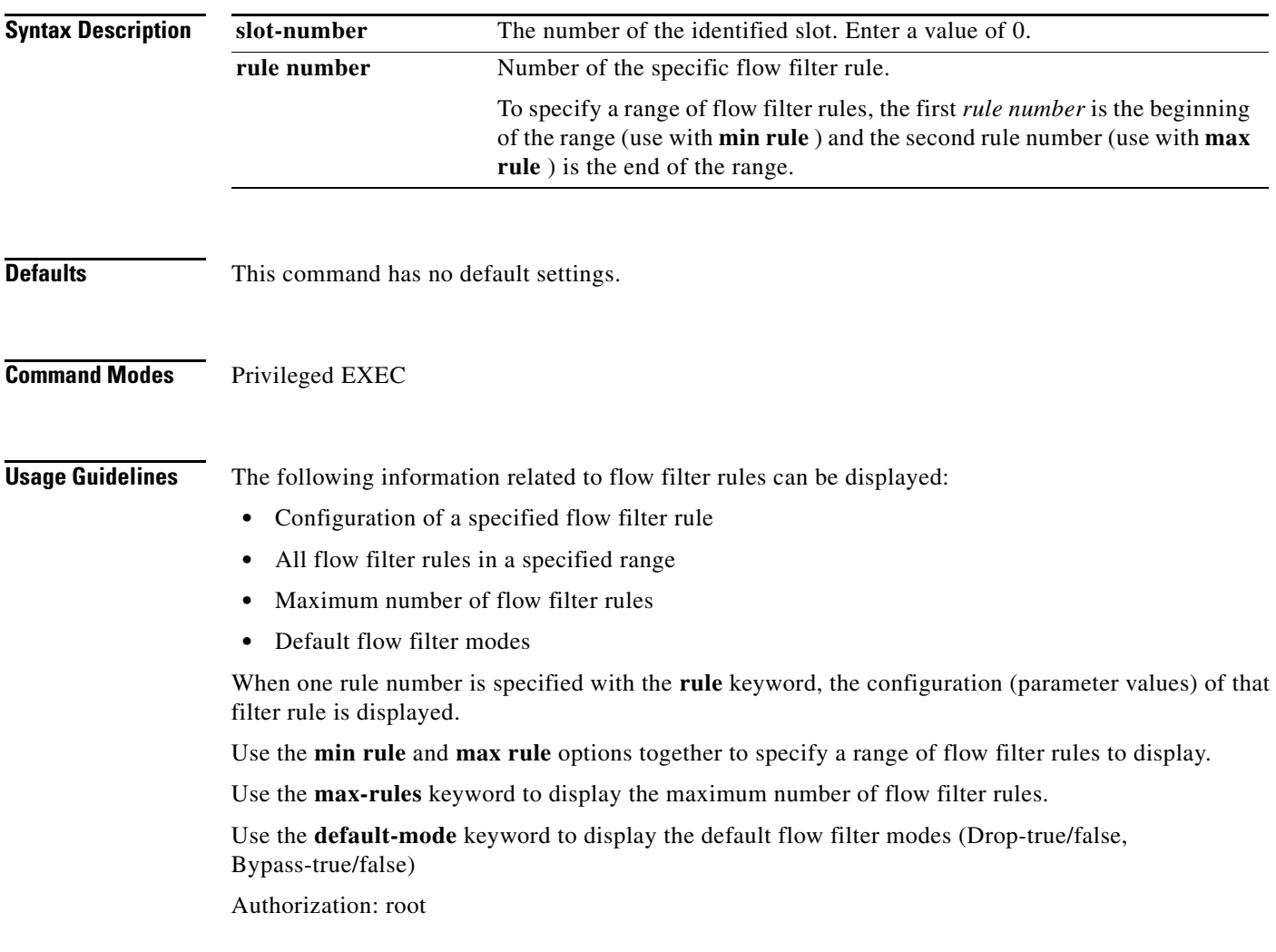

**Examples** The following examples illustrate how to use this command.

### **EXAMPLE 1**

The following example illustrates how to display a specific flow filter rule:

SCE>enable 15 Password:<cisco> SCE#>**show applications slot 0 flow filter 0** Content of rule # 0: Ip 1: min=0.0.0.0, max=255.255.255.255, inverse=no. Ip 2: min=0.0.0.0, max=255.255.255.255, inverse=no. Port 1: min=0, max=65535, inverse=no. Port 2: min=0, max=65535, inverse=no. TOS: min=0x0, max=0xff, inverse=no. Protocol: value=all. Network interface: BOTH. TCP Flags: SYN=ignore, FIN=ignore, PSH=ignore, ACK=ignore, URG=ignore, RST=ignore. All-inverse: no. Action fields: Bypass-flow: not-active. Drop-flow: not-active. Bypass-packet: not-active. Duplicate TP1: not-active. Duplicate TP2: not-active. Duplicate TP3: not-active. Open flow to Software: disabled. RUC Data: 0x0 Target PPC: not-active. Default Class: not-active Default metering type: not-active Start Conditional bypass-drop: not-active Stop Conditional bypass-drop: not-active Increment-counters: none SCE#>

### **EXAMPLE 2**

The following example illustrates how to display the maximum number of flow filter rules:

SCE>enable 15 Password:<cisco> SCE#>**show applications slot 0 flow filter max-rules**  Flow-filter max rules: 128 This means that valid rule numbers are in the range 0 - 127. SCE#>

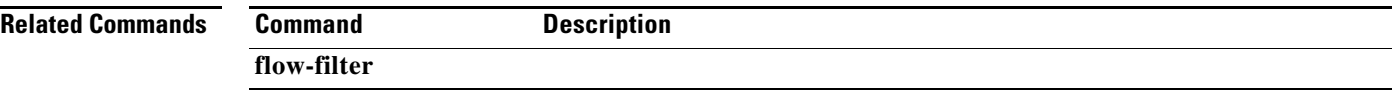

# **show applications slot handlers**

Displays all existing global and party handlers.

### **show applications slot** *slot-number* **handlers**

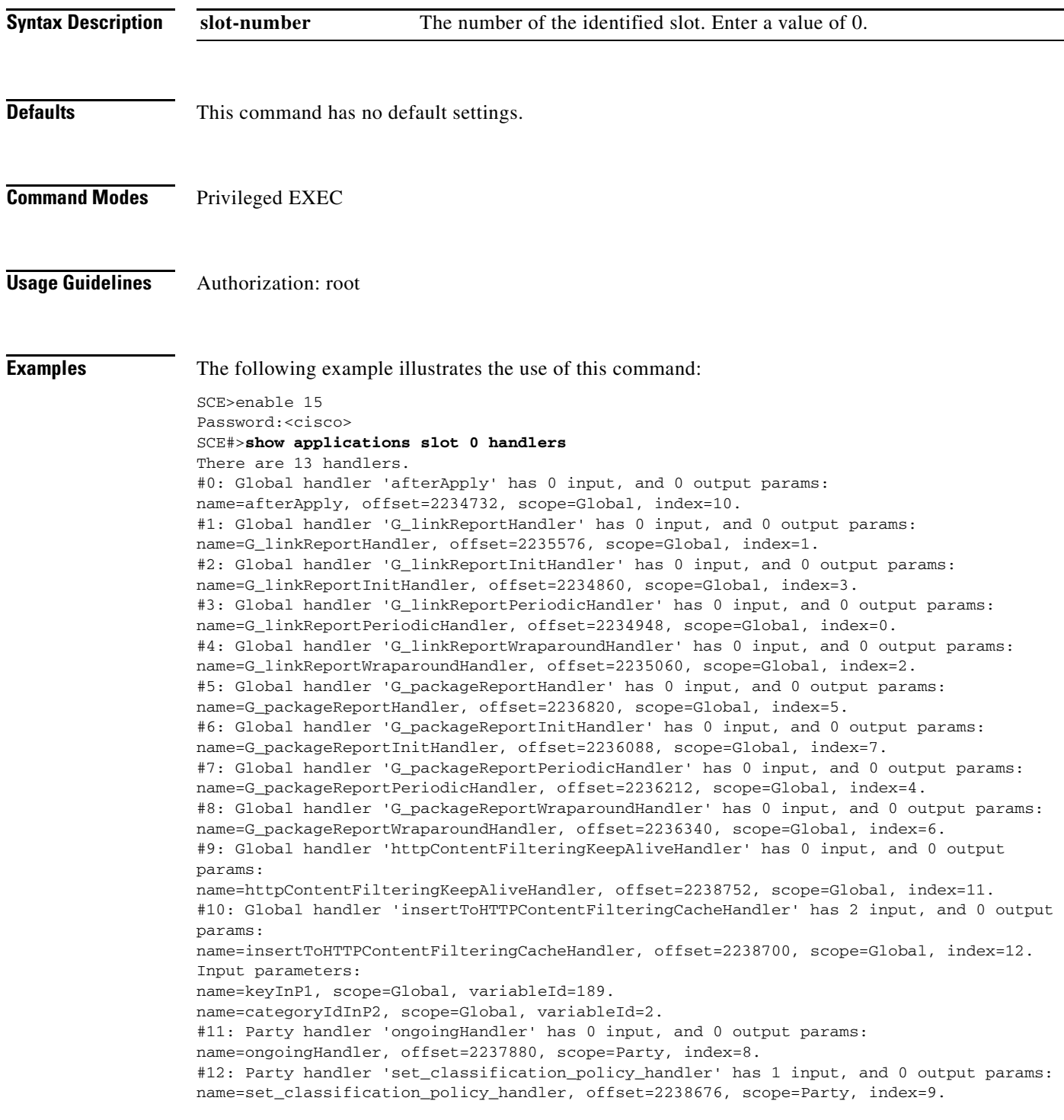

Input parameters: name=new\_classification\_policy, scope=Party, variableId=2. SCE#>

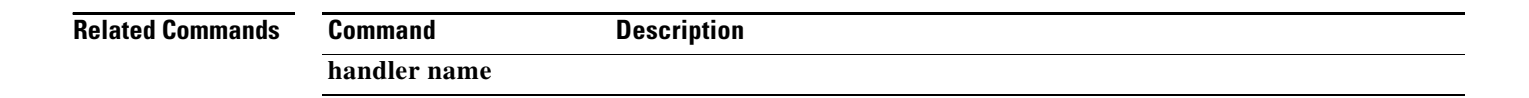

a ka

## **show applications slot lookup**

Displays the value of the specified lookup name. Can also be used to display a listing of all existing lookup names or to display information regarding a specific lookup table.

**show applications slot** *slot-number* **lookup** *lookup-name* **key** *key*  **show applications slot** *slot-number* **lookup** *lookup-name* **match** *key*  **show applications slot** *slot-number* **lookup** *lookup-name* **first-key** 

**show applications slot** *slot-number* **lookup** *lookup-name* **next-key** *key* 

**show applications slot** *slot-number* **lookup** *lookup-name* **all-key** 

**show applications slot** *slot-number* **lookup** *lookup-name* **info** 

**show applications slot** *slot-number* **lookup-all** 

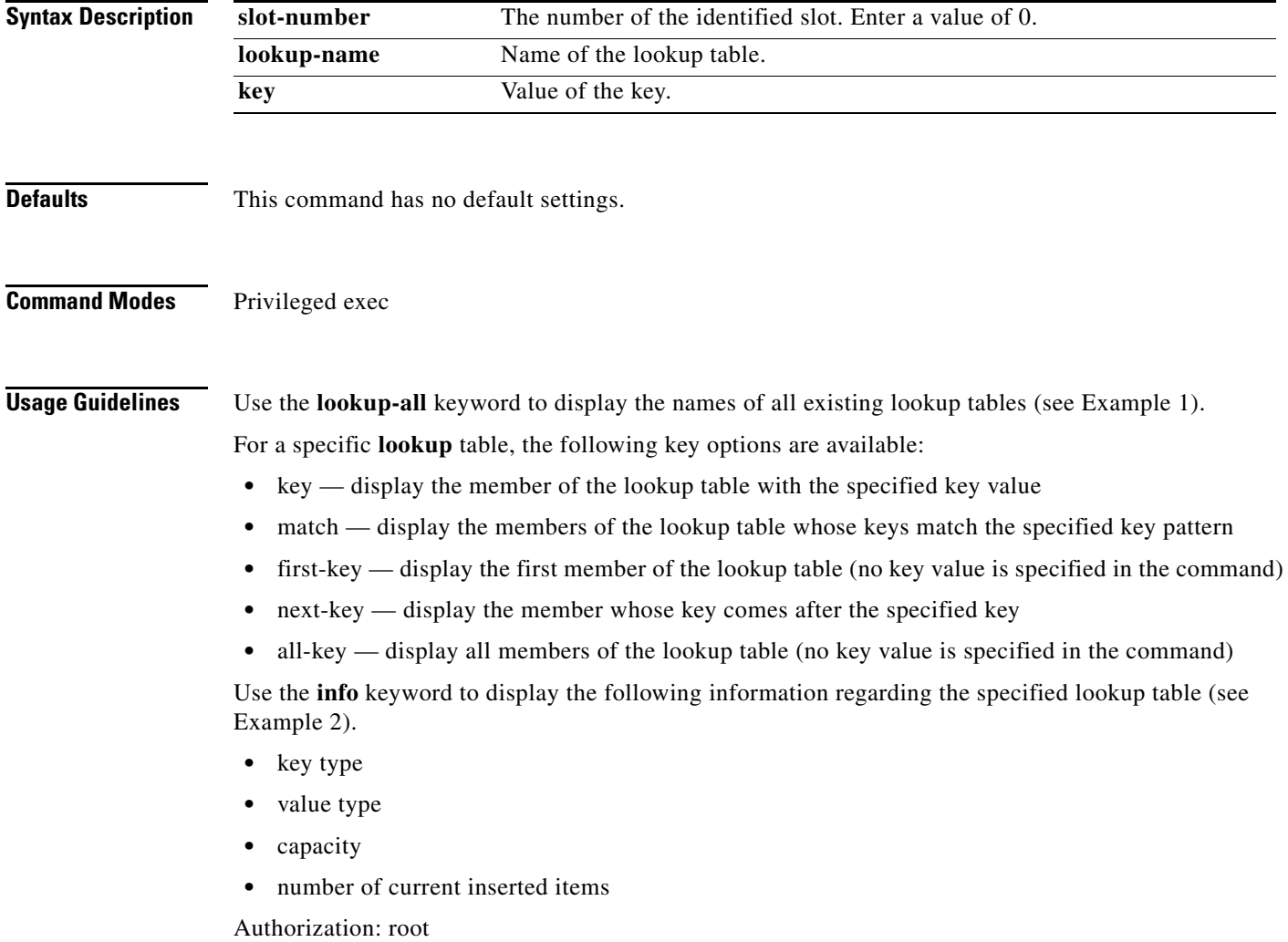

**Examples** The following examples illustrate how to use this command.

#### **EXAMPLE 1**

The following example illustrates how to display the names of all existing lookup tables. (Partial output only)

SCE>enable 15 Password:<cisco> SCE#>**show applications slot 0 lookup-all**  Lookup tables names list: GT\_NotificationLUT[0] GT\_NotificationLUT[1] GT\_NotificationLUT[2] GT\_NotificationLUT[3] GT\_NotificationLUT[4] GT\_NotificationLUT[5] GT\_NotificationLUT[6] GT\_NotificationLUT[7] GT\_NotificationLUT[8] GT\_NotificationLUT[9] GT\_NotificationLUT[10] GT\_NotificationLUT[11] GT\_NotificationLUT[12] GT\_NotificationLUT[13] GT\_NotificationLUT[14] GT\_NotificationLUT[15] GT\_NotificationLUT[16] GT\_NotificationLUT[17] GT\_NotificationLUT[18] GT\_NotificationLUT[19] GT\_NotificationLUT[20] GT\_NotificationLUT[21] GT\_NotificationLUT[22] GT\_NotificationLUT[23] GT\_NotificationLUT[24] GT\_NotificationLUT[25] GT\_NotificationLUT[26] GT\_NotificationLUT[27] GT\_NotificationLUT[28] GT\_NotificationLUT[29] GT\_NotificationLUT[30] GT\_NotificationLUT[31] GT\_LUT\_ServiceID GT\_LUT\_ZoneID GT\_LUT\_RuleMap PL\_StreamingUserAgentsList --More-- SCE#>

#### **EXAMPLE 2**

The following example illustrates how to display information about a specified lookup table.

```
SCE>enable 15
Password:<cisco>
SCE#>show applications slot 0 lookup GT_LUT_PortBasedProtocols info 
Lookup name = GT_LUT_PortBasedProtocols
Key type = ip-range
Value type = Uint32
Total capacity = 15
Number of inserted items = 10
SCE#>
```
### **EXAMPLE 3**

The following example illustrates how to find the values for the first two members of a table.

```
SCE>enable 15
Password:<cisco>
SCE#>show applications slot 0 lookup GT_LUT_PortBasedProtocols first-key 
key = 0.6.1.187:0xffffffffvalue = 4
SCE#>show applications slot 0 lookup GT_LUT_PortBasedProtocols next-key 
0.6.1.187:0xffffffff 
key = 0.6.6.184:0xffffffffvalue = 1
SCE#>
```
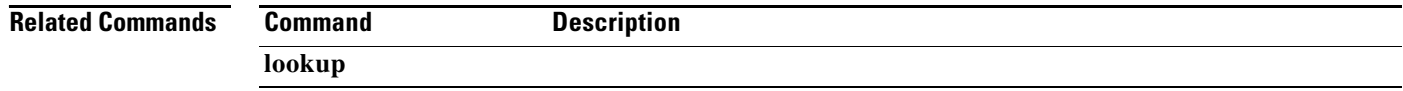

# **show applications slot replace**

Displays information about the configuration and status of the application replace operation, as well as spare memory allocations.

**show applications slot** *slot-number* **replace** 

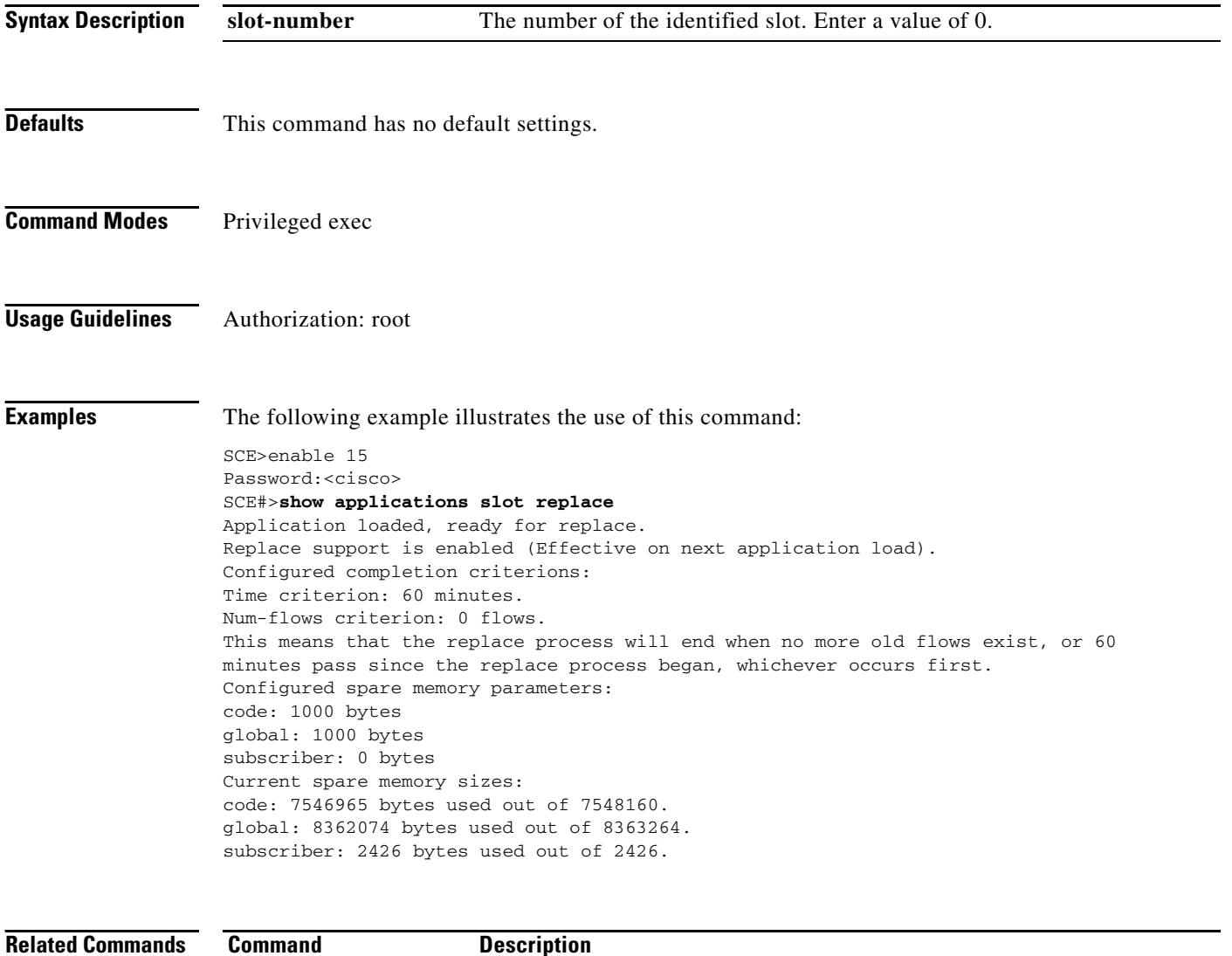

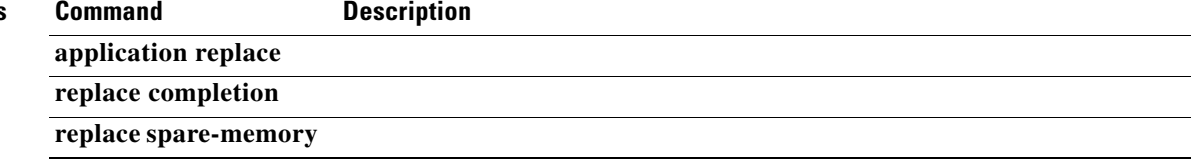

# **show applications slot tunable**

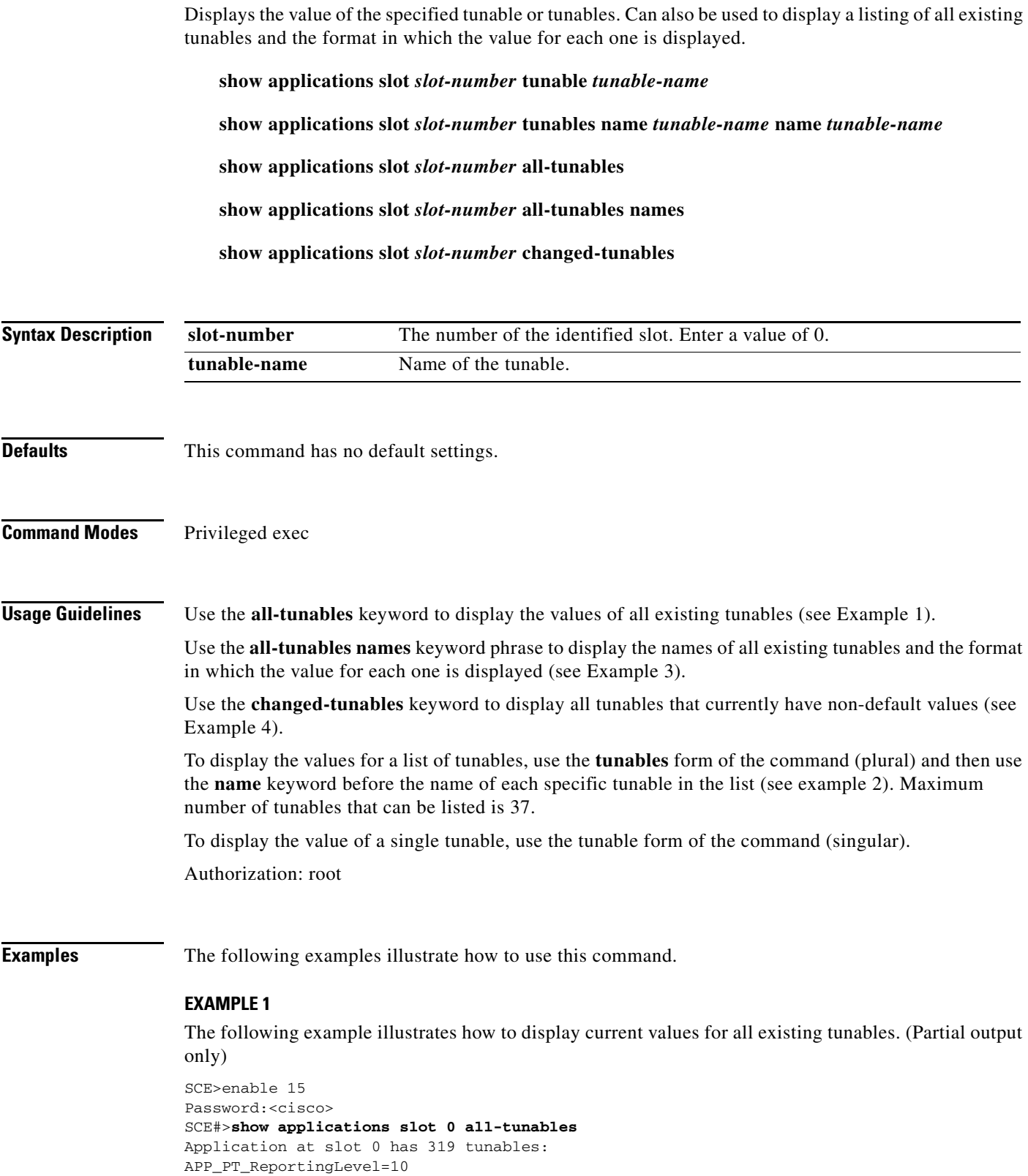

APP\_PT\_ShowDebugReportForModule[0..8]=TRUE,FALSE\*8 categoryIdInP2=0 CLS\_PT\_ReportingLevel=10 CLS\_PT\_ShowDebugReportForModule[0..5]=TRUE,FALSE\*5 FTP\_OR\_SMTP\_CONFLICT\_DECISION\_USE\_FTP=TRUE GT\_CheckSkypeTrafficRate=TRUE GT\_CLS\_HTTP\_CONTENT\_FILTERING\_DBAllowCaching=TRUE GT\_CLS\_HTTP\_CONTENT\_FILTERING\_DBCacheRefreshThreshold=100 GT\_CLS\_HTTP\_CONTENT\_FILTERING\_DBCheckKeepAlive=TRUE GT\_CLS\_HTTP\_CONTENT\_FILTERING\_DBClassificationPolicy2boolean[0..4999]=FALSE\*500 GT\_CLS\_HTTP\_CONTENT\_FILTERING\_DBDepthPath=0 GT\_CLS\_HTTP\_CONTENT\_FILTERING\_DBKeepAliveResponseTime=0 GT\_CLS\_HTTP\_CONTENT\_FILTERING\_DBKeepAliveTimeInterval=30 GT\_CLS\_HTTP\_CONTENT\_FILTERING\_DBKeepAliveTimeThreshold=10 GT\_CLS\_HTTP\_CONTENT\_FILTERING\_DBOperationMode=0 GT\_CLS\_HTTP\_CONTENT\_FILTERING\_DBRepeatWaitingMethod=1 GT\_CLS\_HTTP\_CONTENT\_FILTERING\_DBWaitingMethod=1 GT\_DBG\_clsType=0 GT\_DBG\_packetDumpNumBytes=255 GT\_DBG\_packetDumpNumOfPackets=1 GT\_DBG\_packetDumpPort=0 --More-- SCE#>

#### **EXAMPLE 2**

The following example illustrates how to find the values for a list of a specific tunables:

```
SCE>enable 15
Password:<cisco>
SCE#>show applications slot 0 tunables name GT_DBG_packetDumpNumBytes name 
GT_DBG_packetDumpNumOfPackets name GT_DBG_packetDumpPort 
255
1
\OmegaSCE#>
```
#### **EXAMPLE 3**

The following example illustrates how to display a listing of all tunables and their value format. (Partial output only)

```
SCE>enable 15
Password:<cisco>
SCE#>show applications slot 0 all-tunables names
Application at slot 0 has 319 tunables:
"APP_PT_ReportingLevel" : Uint8.
"APP_PT_ShowDebugReportForModule" : bool[9].
"categoryIdInP2" : Uint32.
"CLS_PT_ReportingLevel" : Uint8.
"CLS_PT_ShowDebugReportForModule" : bool[6].
"FTP_OR_SMTP_CONFLICT_DECISION_USE_FTP" : bool.
"GT_CheckSkypeTrafficRate" : bool.
"GT_CLS_HTTP_CONTENT_FILTERING_DBAllowCaching" : bool.
"GT_CLS_HTTP_CONTENT_FILTERING_DBCacheRefreshThreshold" : Uint16, minValue=1.
"GT_CLS_HTTP_CONTENT_FILTERING_DBCheckKeepAlive" : bool.
"GT_CLS_HTTP_CONTENT_FILTERING_DBClassificationPolicy2boolean" : bool[5000].
"GT_CLS_HTTP_CONTENT_FILTERING_DBDepthPath" : Uint8, minValue=0.
"GT_CLS_HTTP_CONTENT_FILTERING_DBKeepAliveResponseTime" : Uint32.
"GT_CLS_HTTP_CONTENT_FILTERING_DBKeepAliveTimeInterval" : Uint32.
"GT_CLS_HTTP_CONTENT_FILTERING_DBKeepAliveTimeThreshold" : Uint32.
"GT_CLS_HTTP_CONTENT_FILTERING_DBOperationMode" : Uint8, minValue=0, maxValue=3.
"GT_CLS_HTTP_CONTENT_FILTERING_DBRepeatWaitingMethod" : Uint8, minValue=1, maxValue=5.
"GT_CLS_HTTP_CONTENT_FILTERING_DBWaitingMethod" : Uint8, minValue=0, maxValue=2.
```
**2-350**

```
"GT_DBG_clsType" : Uint8.
"GT_DBG_packetDumpNumBytes" : Uint8.
SCE#>
```
### **EXAMPLE 4**

The following example illustrates how to display a listing of all tunables that currently have a non-default value.

```
SCE>enable 15
Password:<cisco>
SCE#>show applications slot 0 changed-tunables 
Application at slot 0 has these changed tunables:
GT_GLB_currentMonth=6
GT_SubsNotificationDismissMethod[0..31]=2,0*31
```
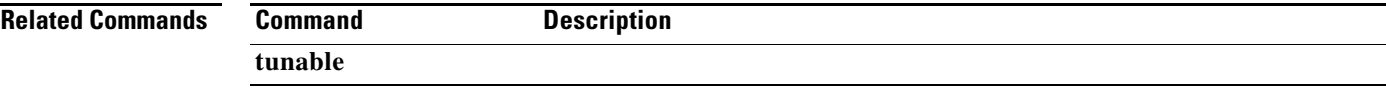

## **show applications slot viewable**

Displays the value of the specified viewable. Can also be used to display a listing of all existing viewables and the format in which the value for each one is displayed.

**show applications slot** *slot-number* **viewable cpu** *cpu#* **name** *viewable-name* 

**show applications slot** *slot-number* **all-viewables names** 

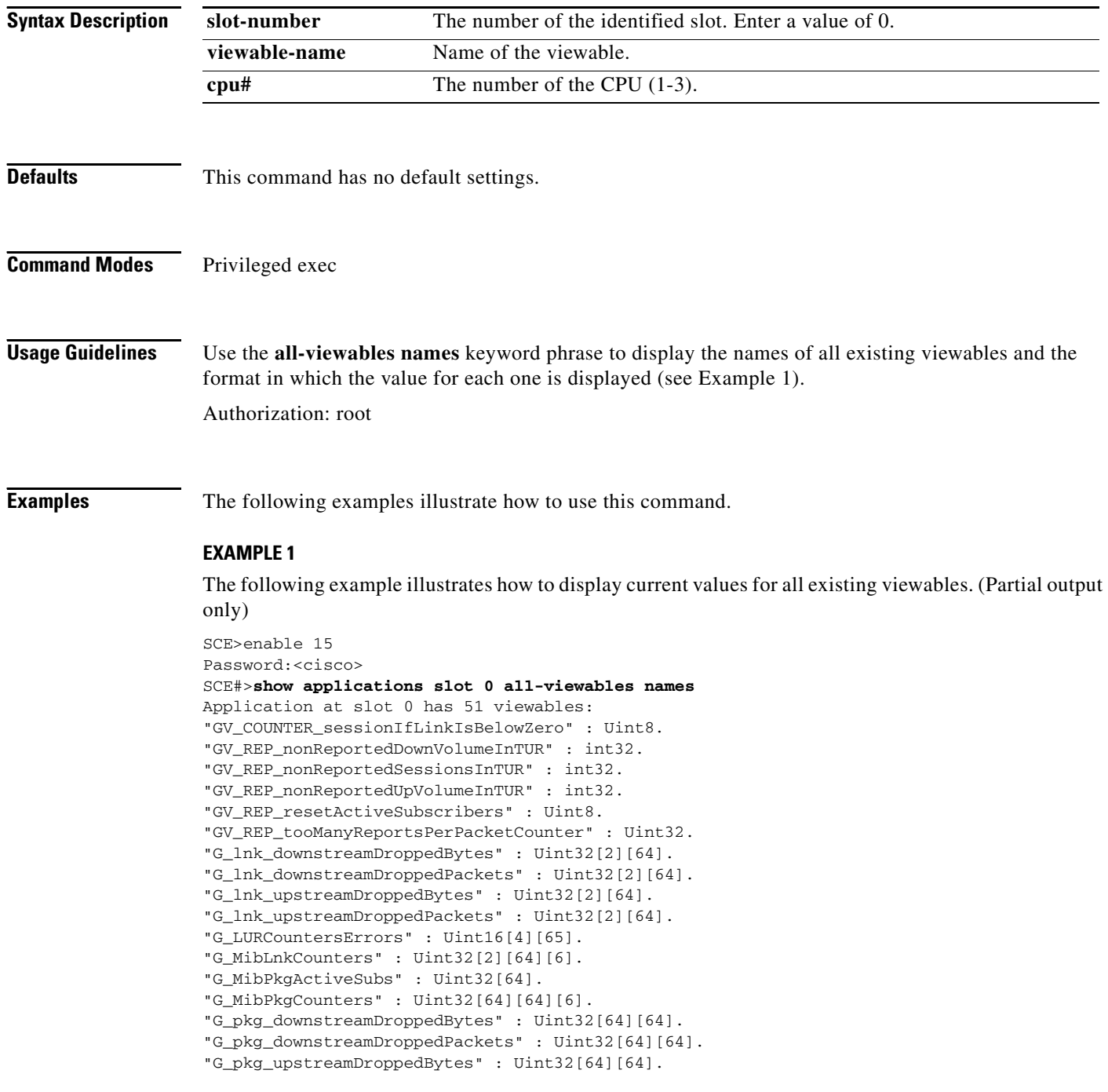

```
"G_pkg_upstreamDroppedPackets" : Uint32[64][64].
"MMS_maxLengthOfLoop" : Uint32.
"PL_AGED_DB_HIT_MORE_THAN_90_MIN" : Uint32.
"PL_AGED_DB_HIT_UP_TO_15_MIN" : Uint32.
"PL_AGED_DB_HIT_UP_TO_30_MIN" : Uint32.
"PL_AGED_DB_HIT_UP_TO_45_MIN" : Uint32.
"PL_AGED_DB_HIT_UP_TO_60_MIN" : Uint32.
"PL_AGED_DB_HIT_UP_TO_75_MIN" : Uint32.
--More--
SCE#>
```
### **EXAMPLE 2**

The following example illustrates how to find the value for a specific viewable:

```
SCE>enable 15
Password:<cisco>
SCE#>show applications slot 0 viewable cpu 1 name V_numOfLinks 
2 
SCE#>
```
**Related Commands Command Description**

## **show blink**

Displays the blinking status of a slot. A slot blinks after it receives a **blink** command.

**show blink slot** *slot-number* 

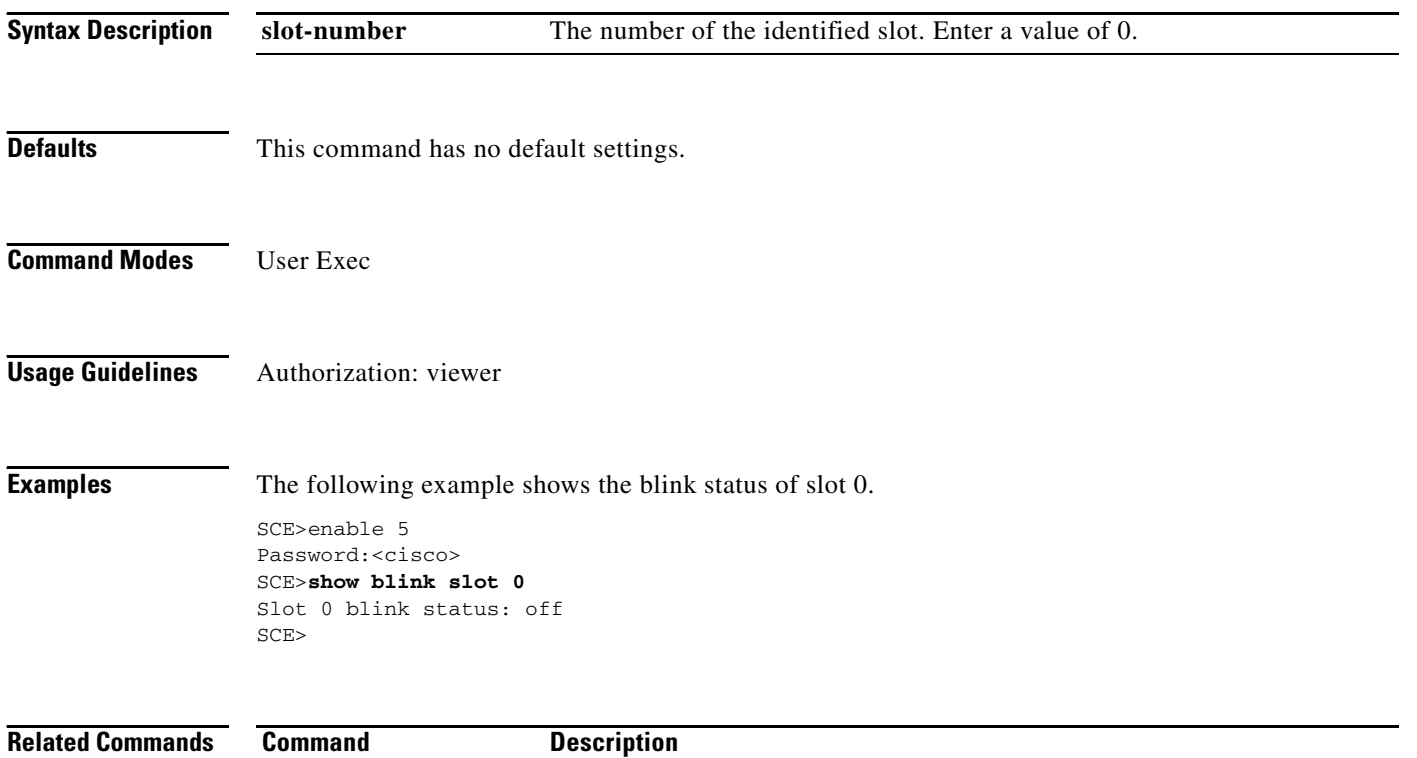

**blink** 

a ka

## **show calendar**

Displays the time maintained by the real-time system calendar clock.

### **show calendar**

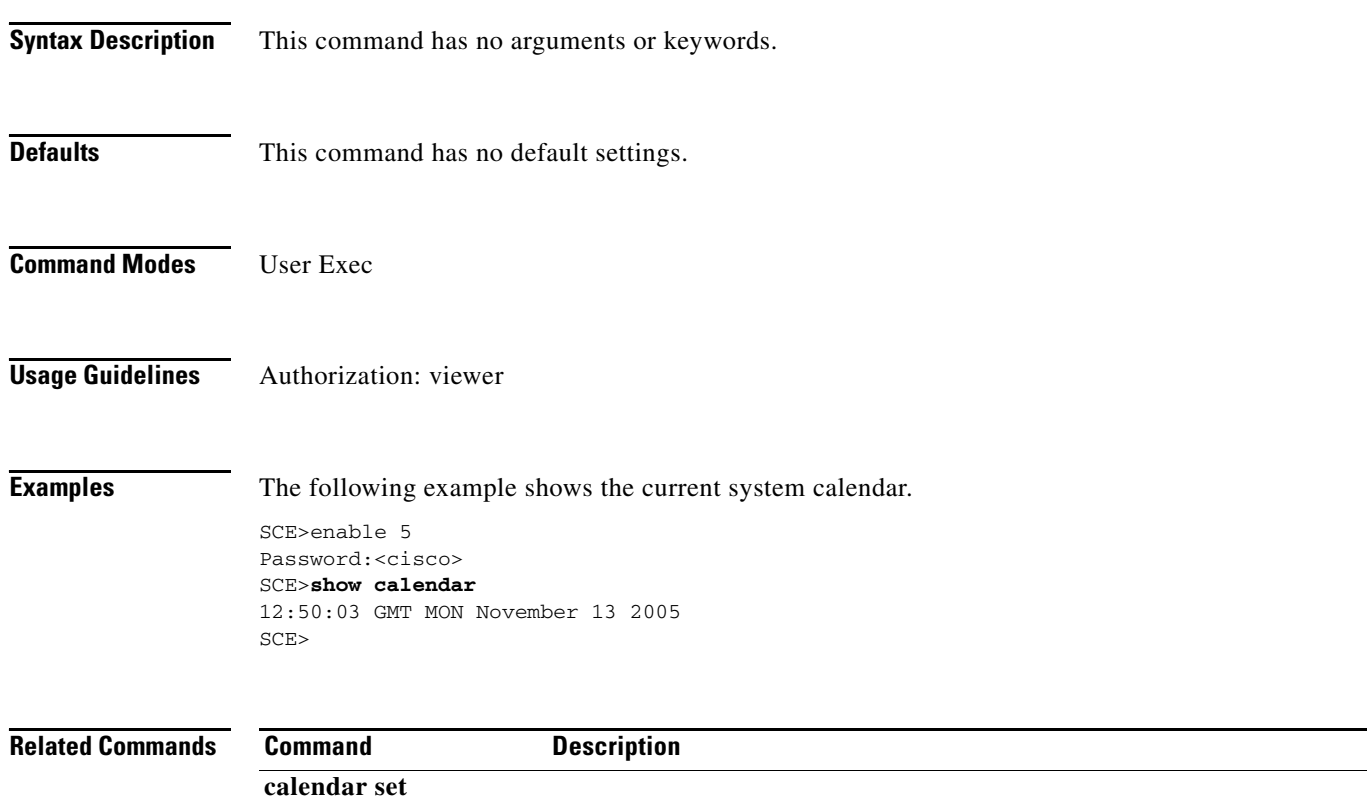

П

## **show clock**

Displays the time maintained by the system clock.

**show clock** 

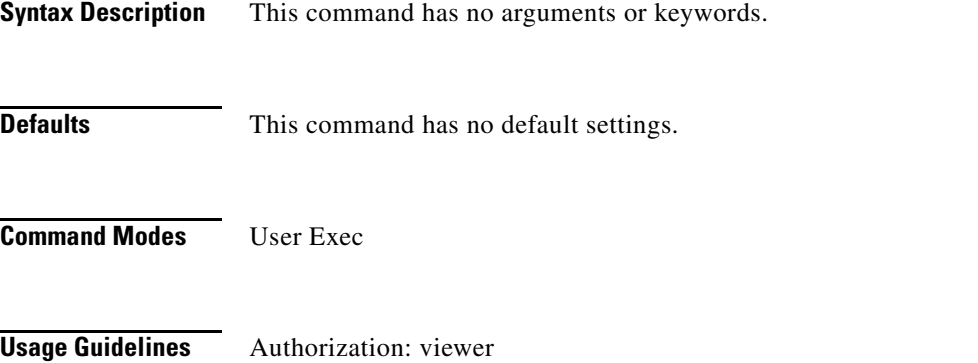

**Examples** The following example shows the current system clock.

SCE>enable 5 Password:<cisco> SCE>**show clock** 12:50:03 GMT MON November 13 2005 SCE>

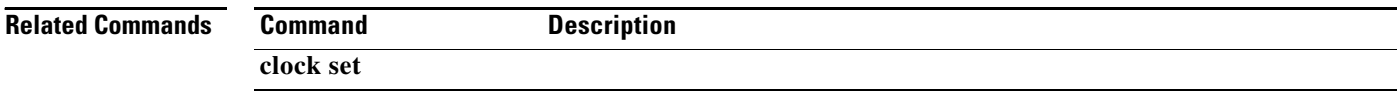

# **show failure-recovery operation-mode**

Displays the operation mode to apply after boot resulted from failure.

### **show failure-recovery operation-mode**

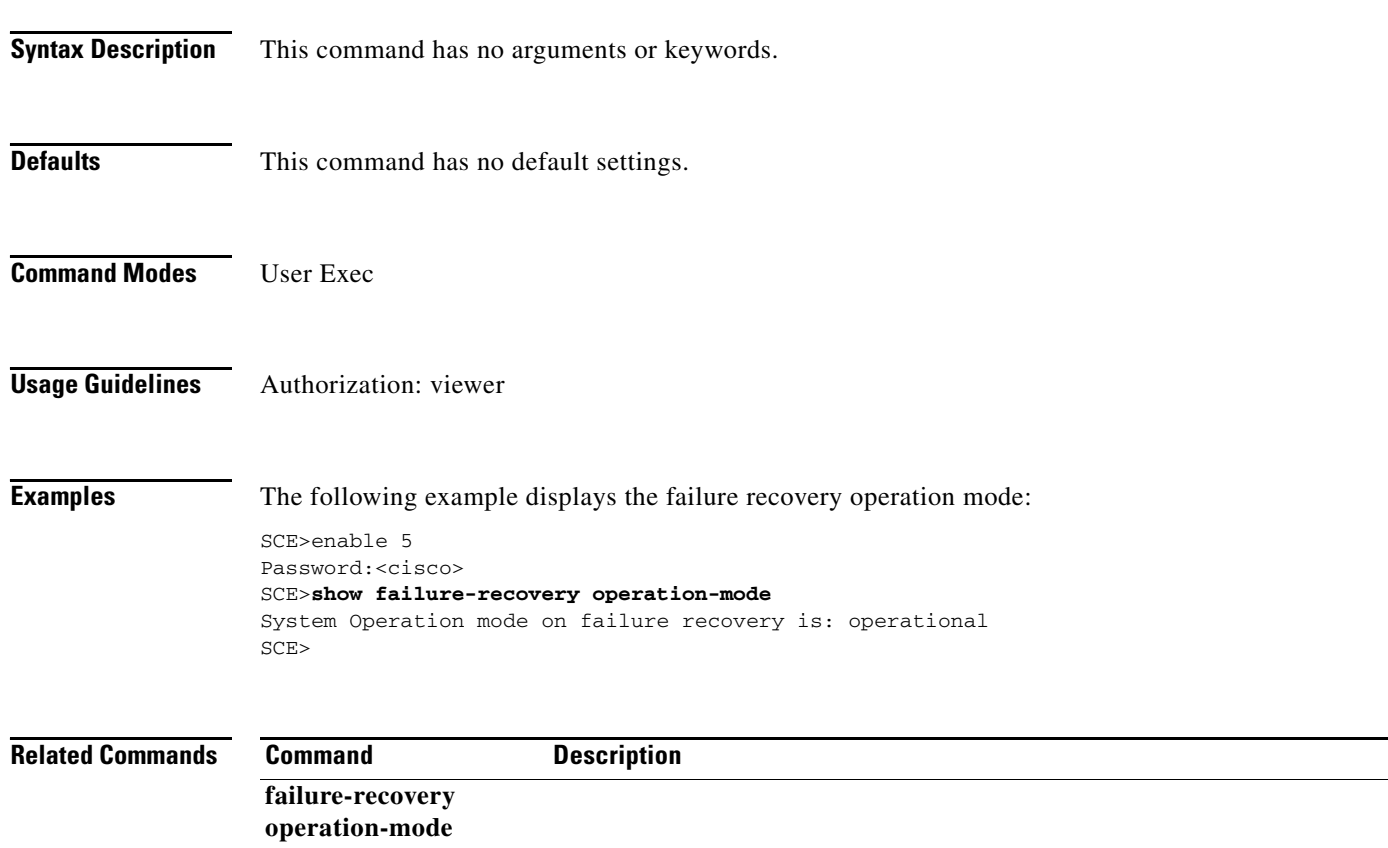

### **show hostname**

Displays the currently configured hostname.

### **show hostname**

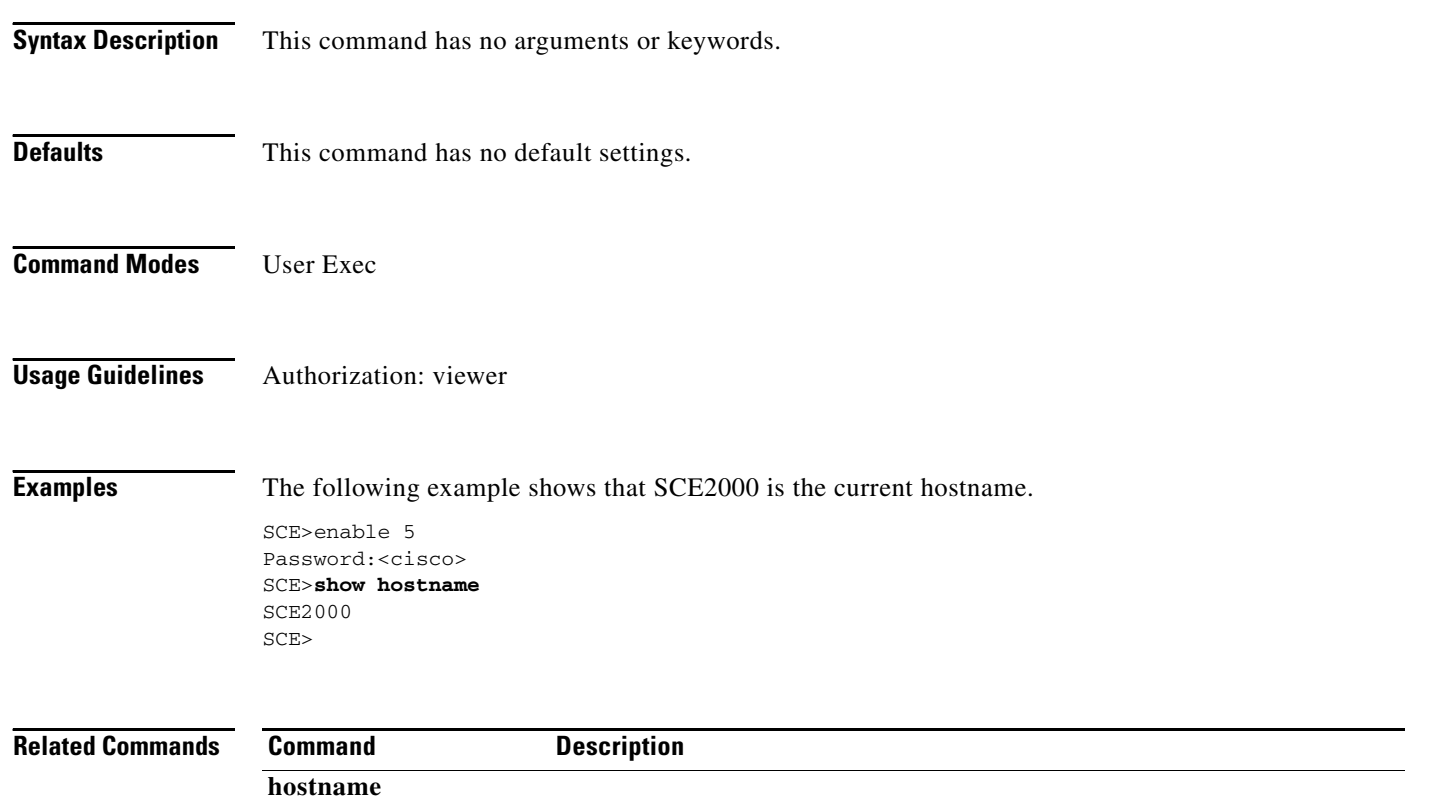

### **show hosts**

Displays the default domain name, the address of the name server, and the content of the host table.

**show hosts** 

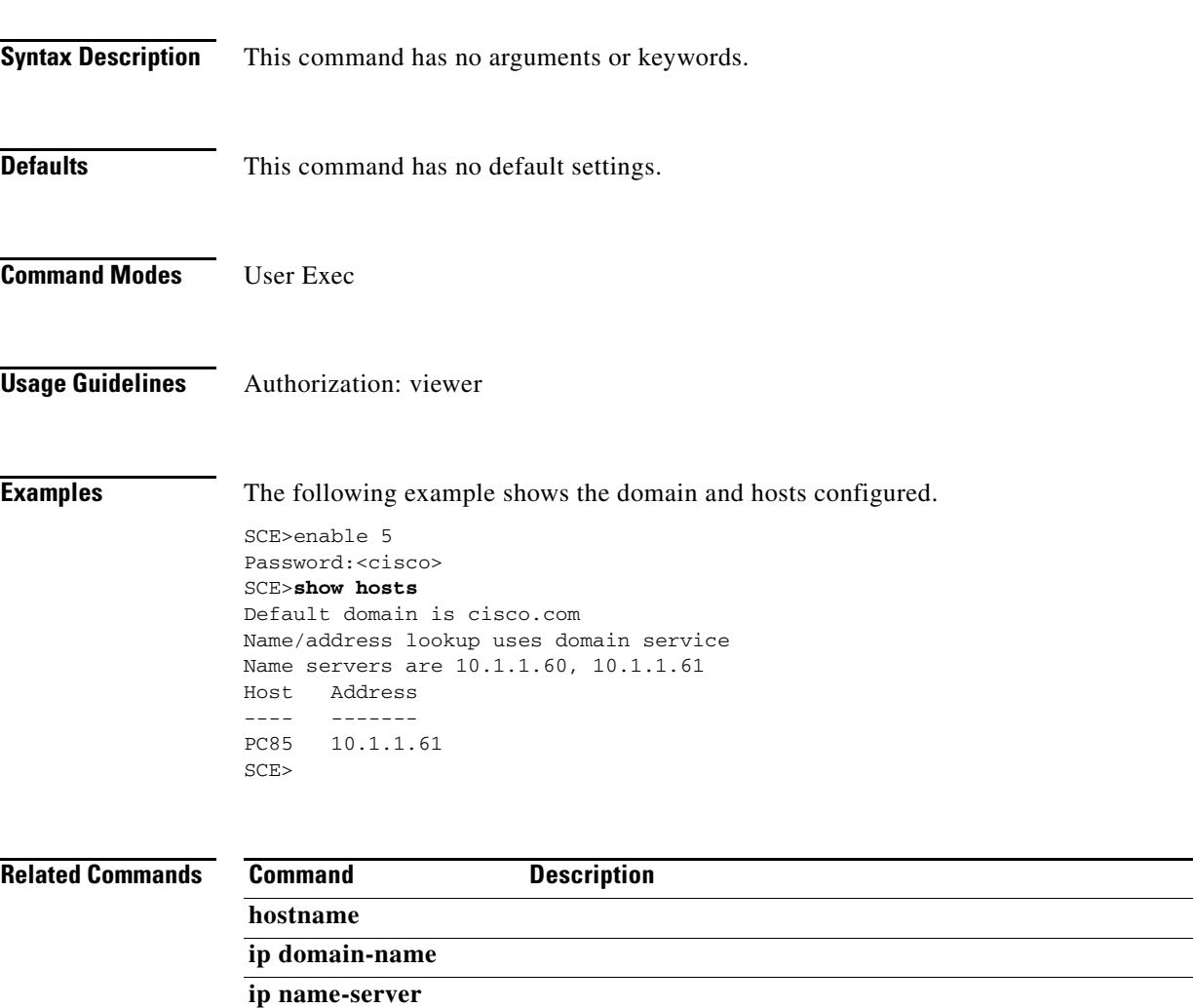

 $\overline{\phantom{a}}$ 

# **show interface gigabitethernet**

Displays the details of a GigabitEthernet Interface.

**show interface gigabitethernet** *slot-number/interface-number* **[counters [***direction* **]|queue**  *queue-number* **]** 

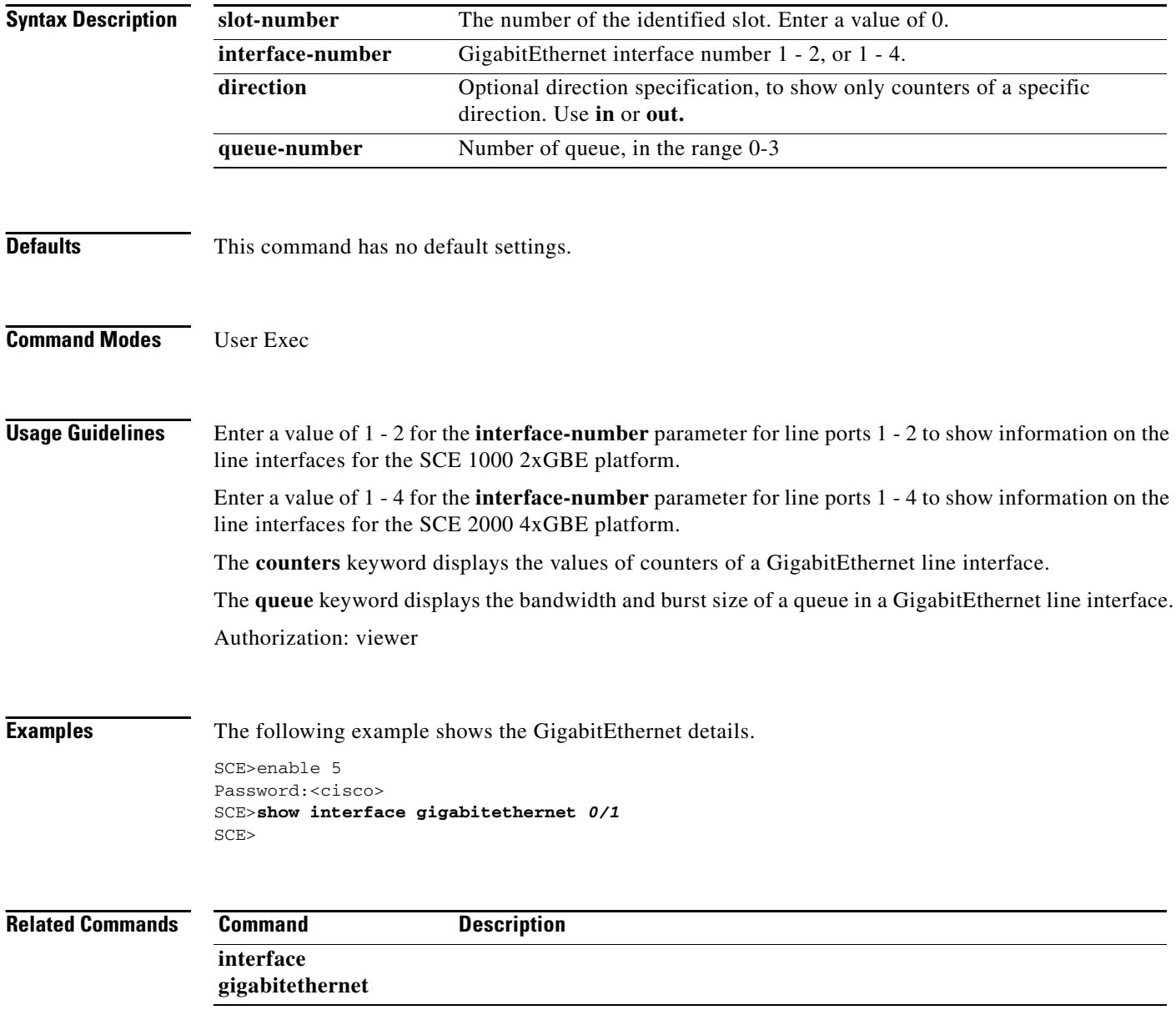
# **show interface global-controller**

Displays the rate and assurance level of the specified global controller on the specified interface.

**show interface gigabitethernet** *slot/port* **global-controller** *GC#* 

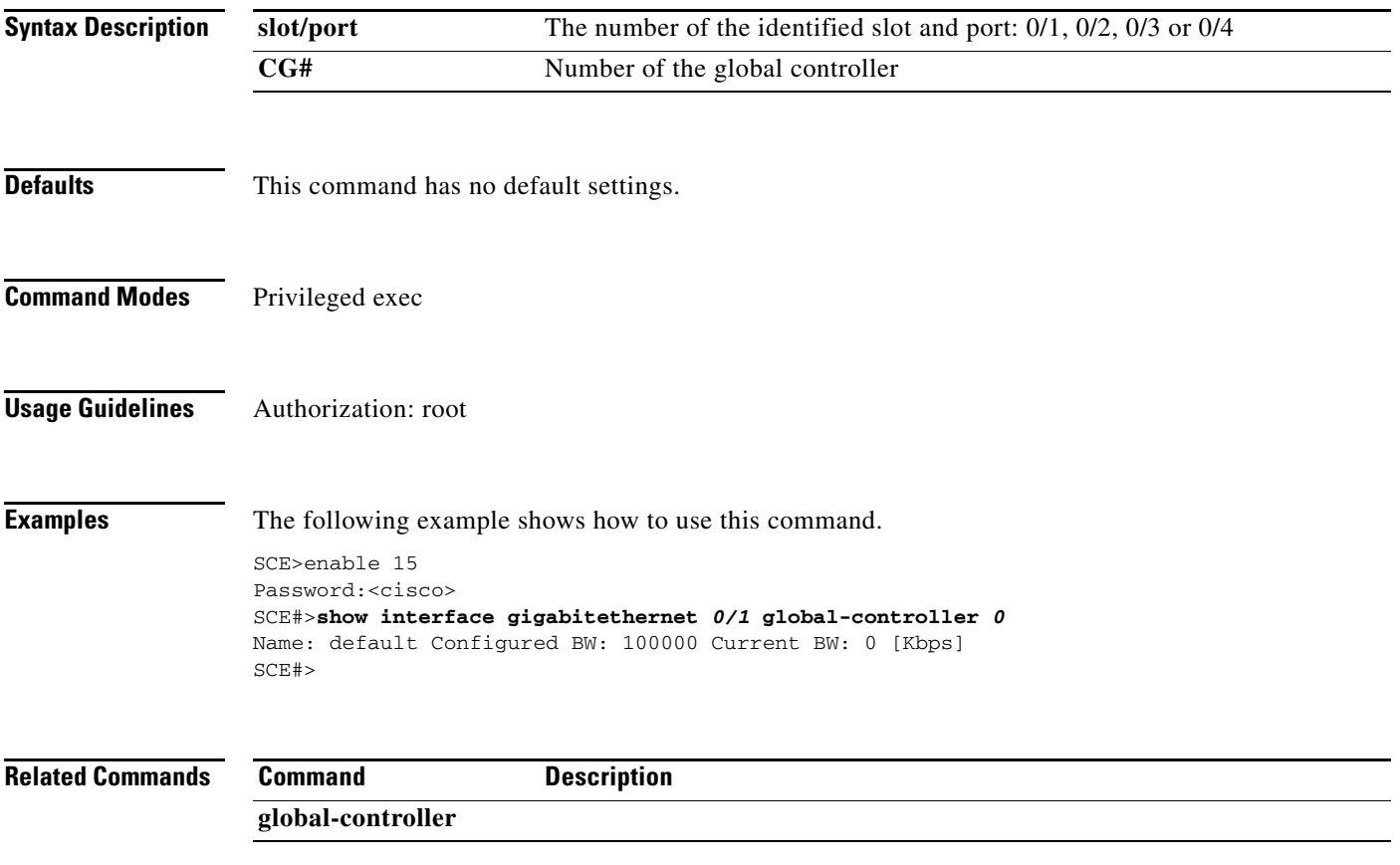

### **show interface linecard**

Displays information for a specific linecard Interface.

**show interface linecard** *slot-number* 

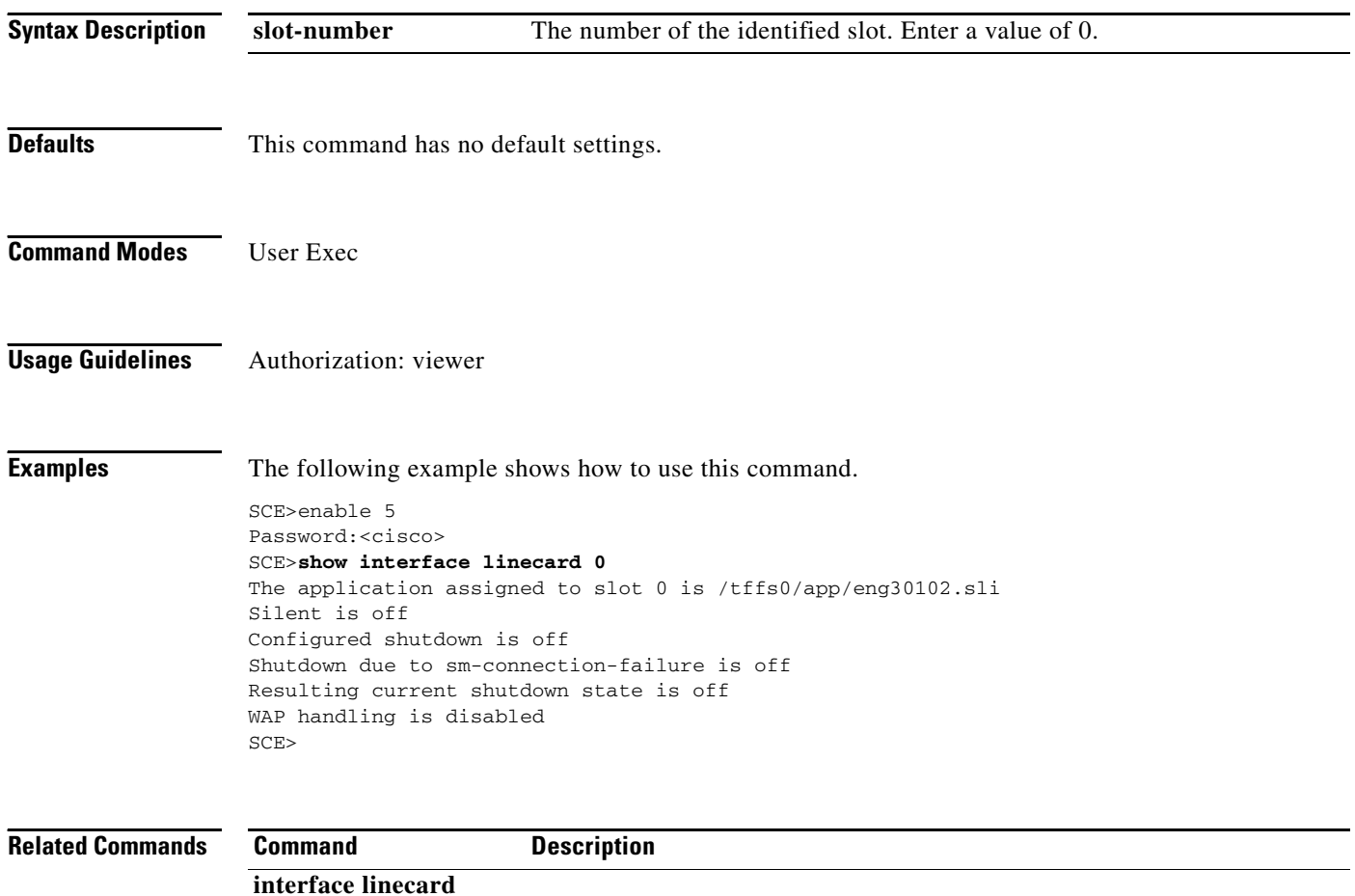

# **show interface linecard accelerate-packet-drops**

Displays the currently configured hardware packet drop mode.

### **show interface linecard** *slot-number* **accelerate-packet-drops**

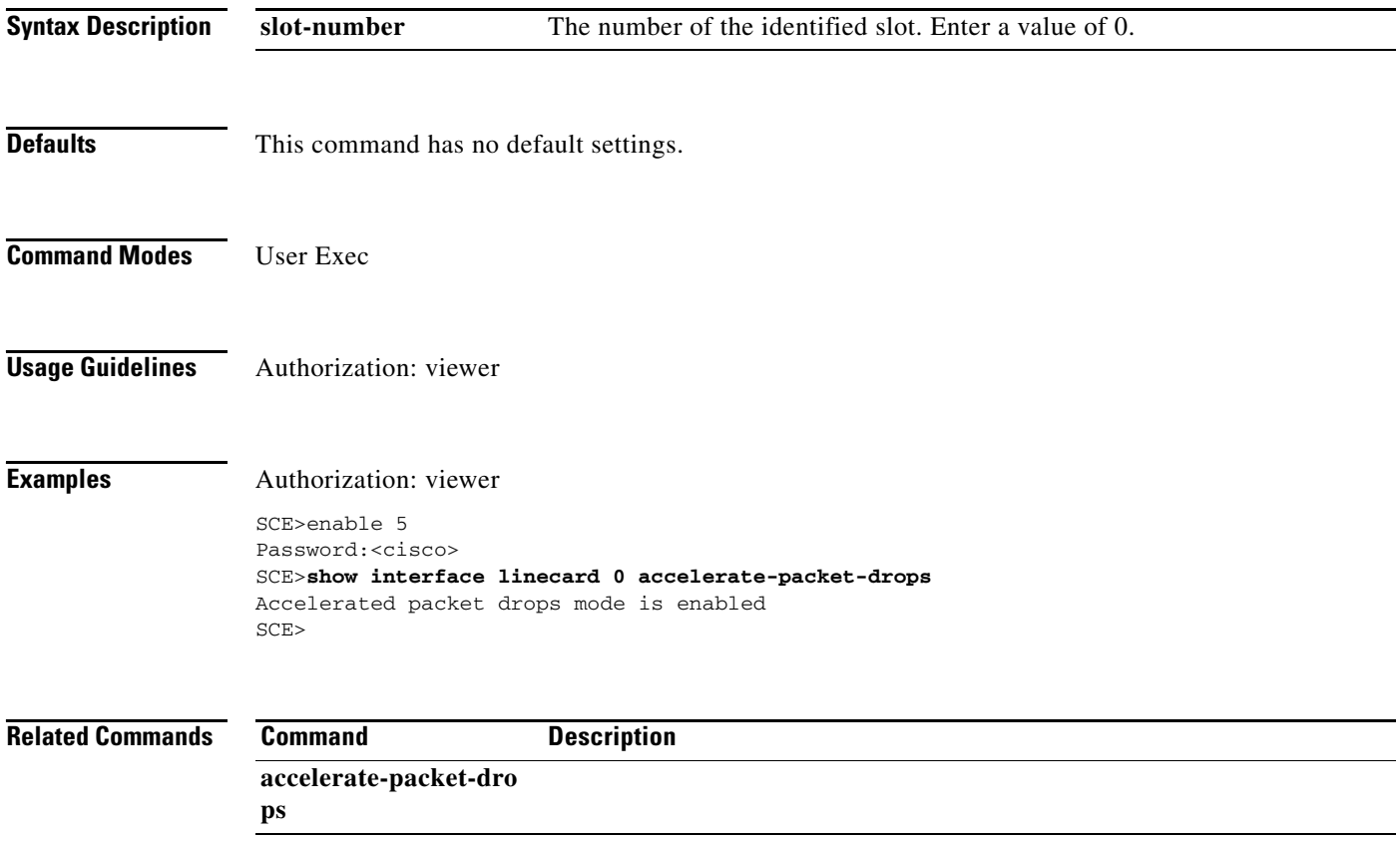

# **show interface linecard accurate-accounting**

Displays the current status of the accurate accounting mode (enabled or disabled).

**show interface linecard** *slot-number* **accurate-accounting** 

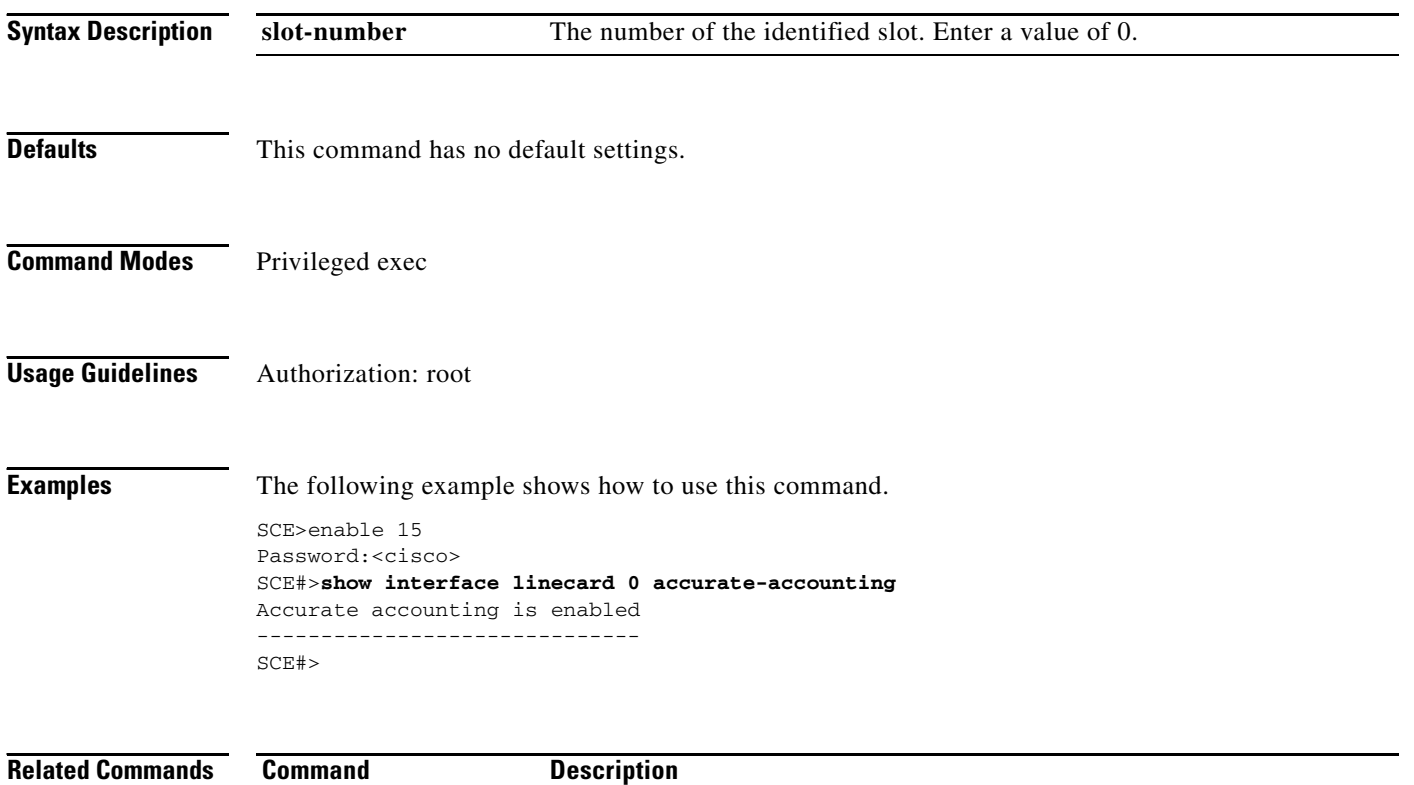

**accurate-accounting** 

# **show interface linecard aggregative-global-controller**

Displays information regarding the aggregative global controller for the specified side.

**show interface linecard** *slot-number* **aggregative-global-controller side {subscriber | network}** 

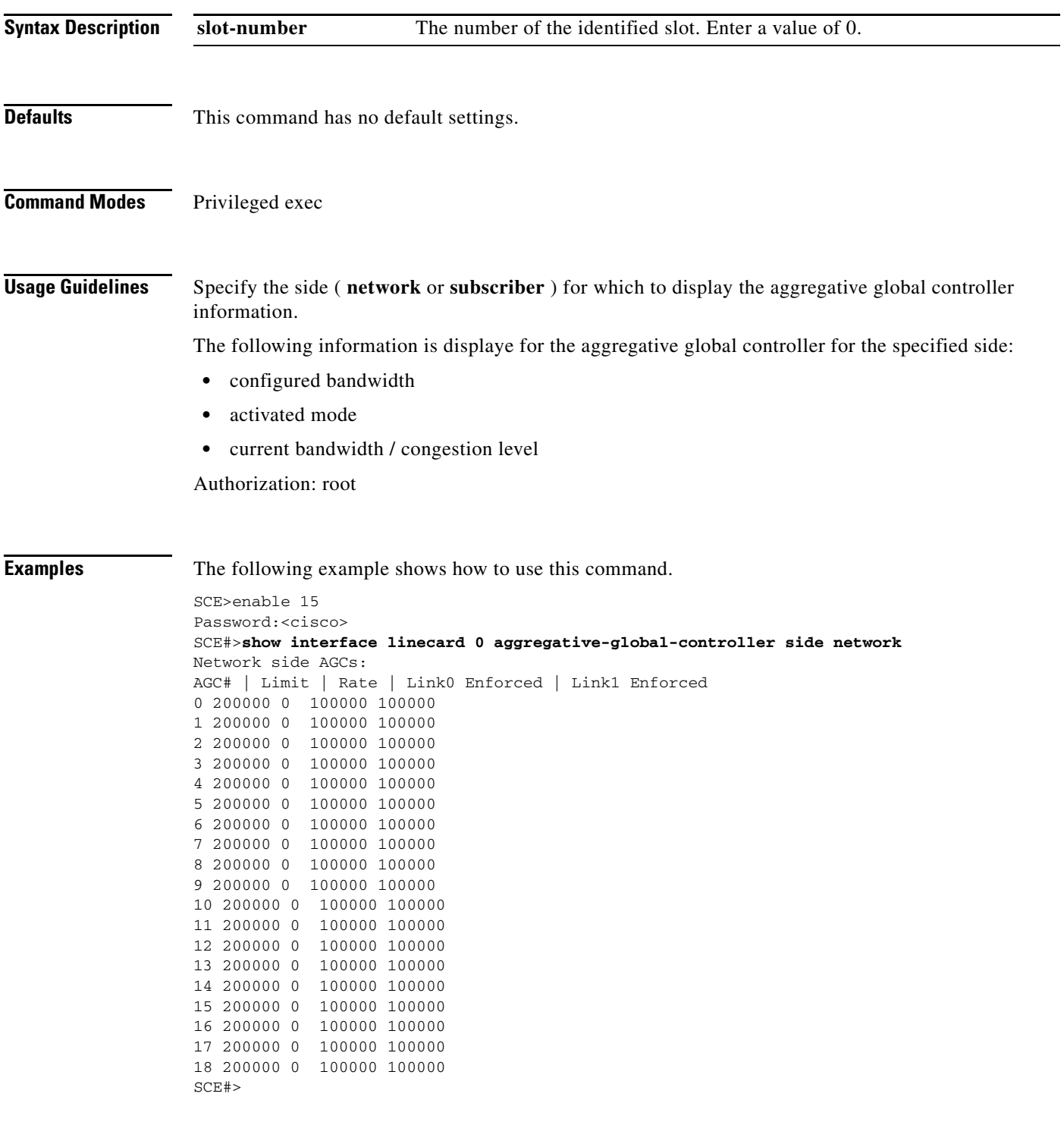

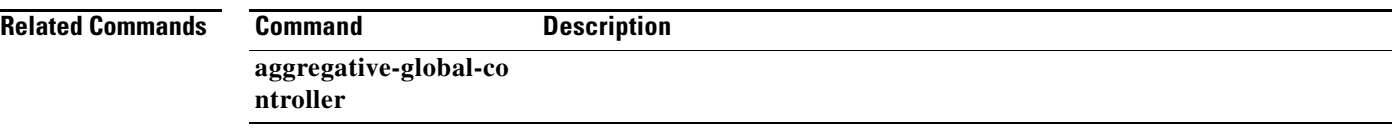

П

# **show interface linecard analysis layer**

Displays the layer currently configured for protocol analysis.

### **show interface linecard** *slot-number* **analysis layer**

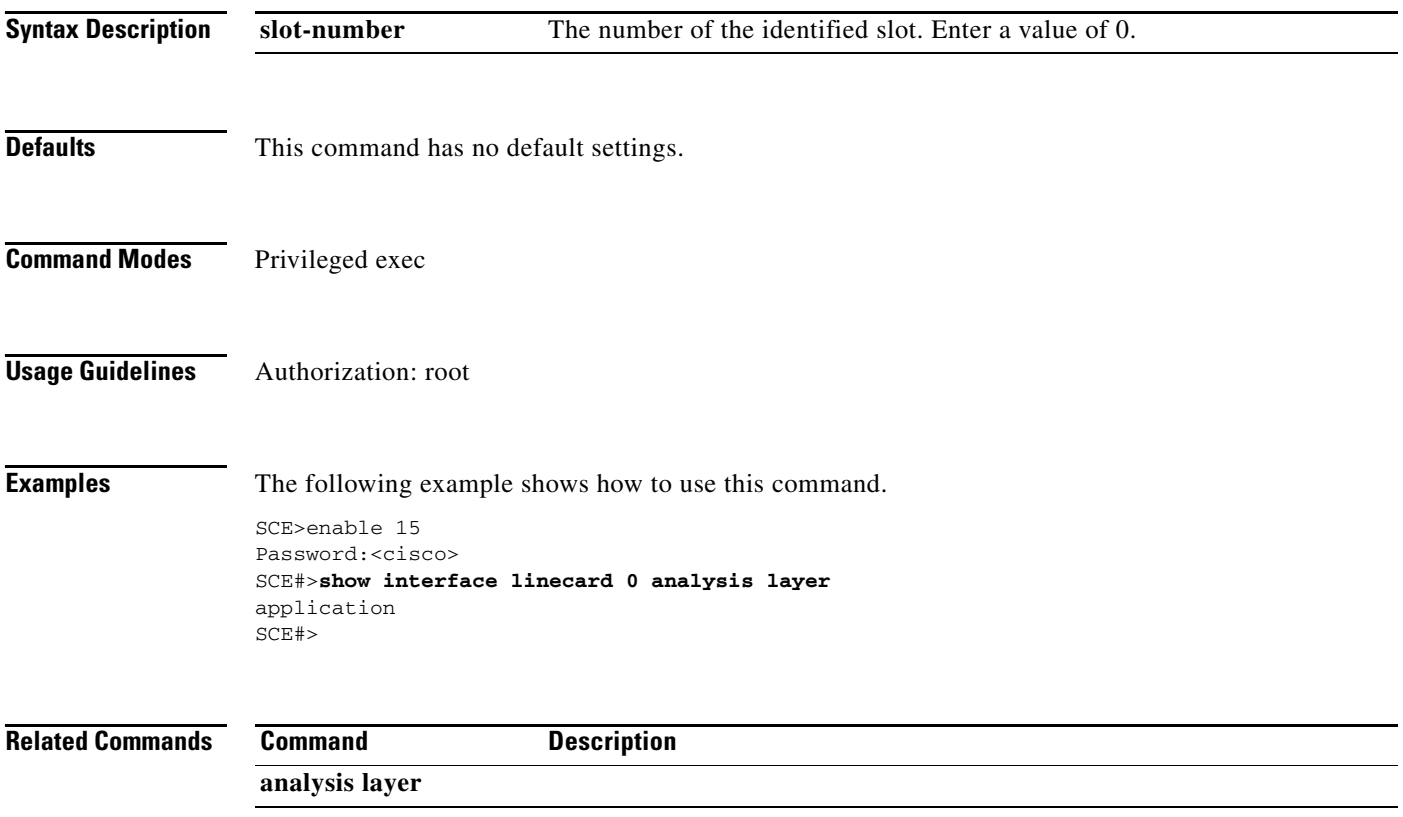

# **show interface linecard application**

Displays the name of the application loaded on the Linecard Interface.

**show interface linecard** *slot-number* **application** 

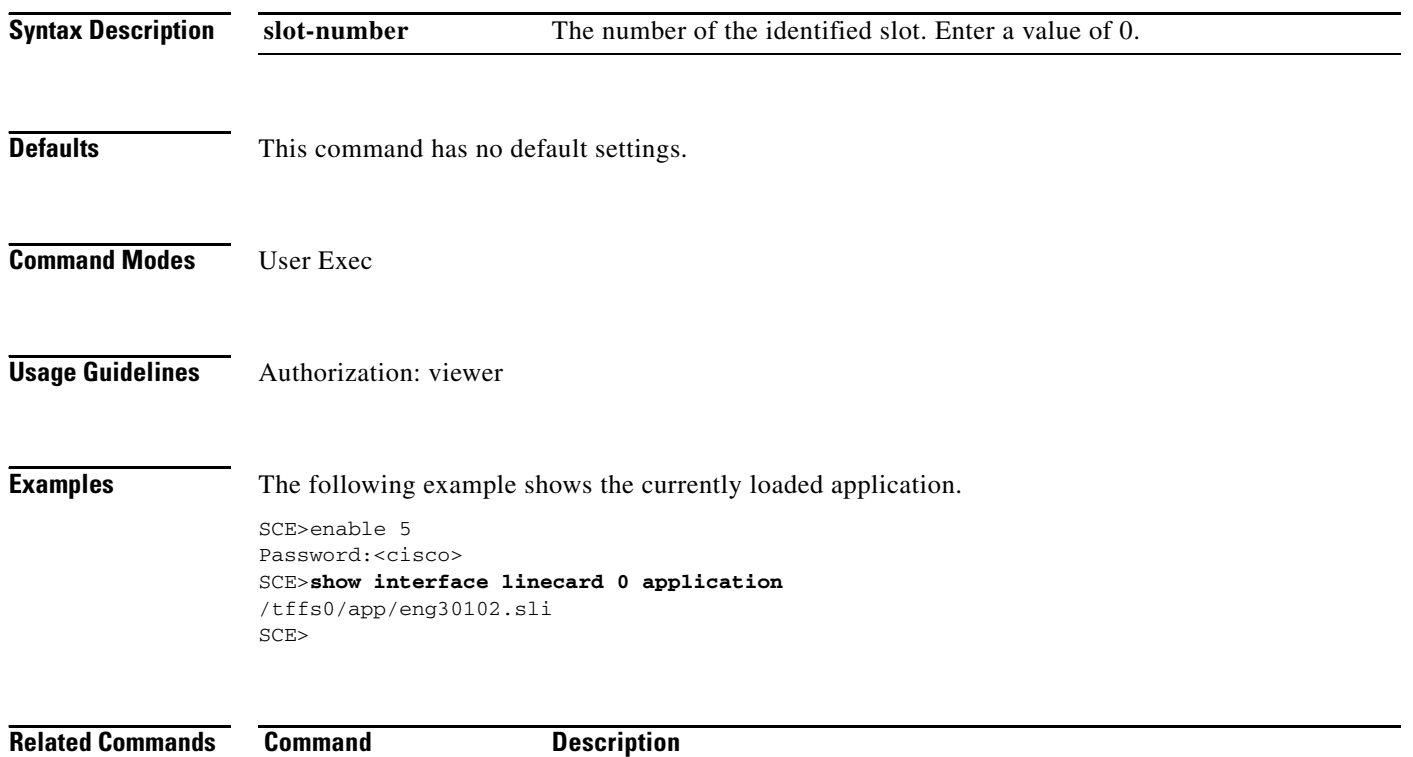

# **show interface linecard asymmetric-L2-support**

Displays the current asymmetric layer 2 support configuration.

### **show interface linecard** *slot-number* **asymmetric-L2-support**

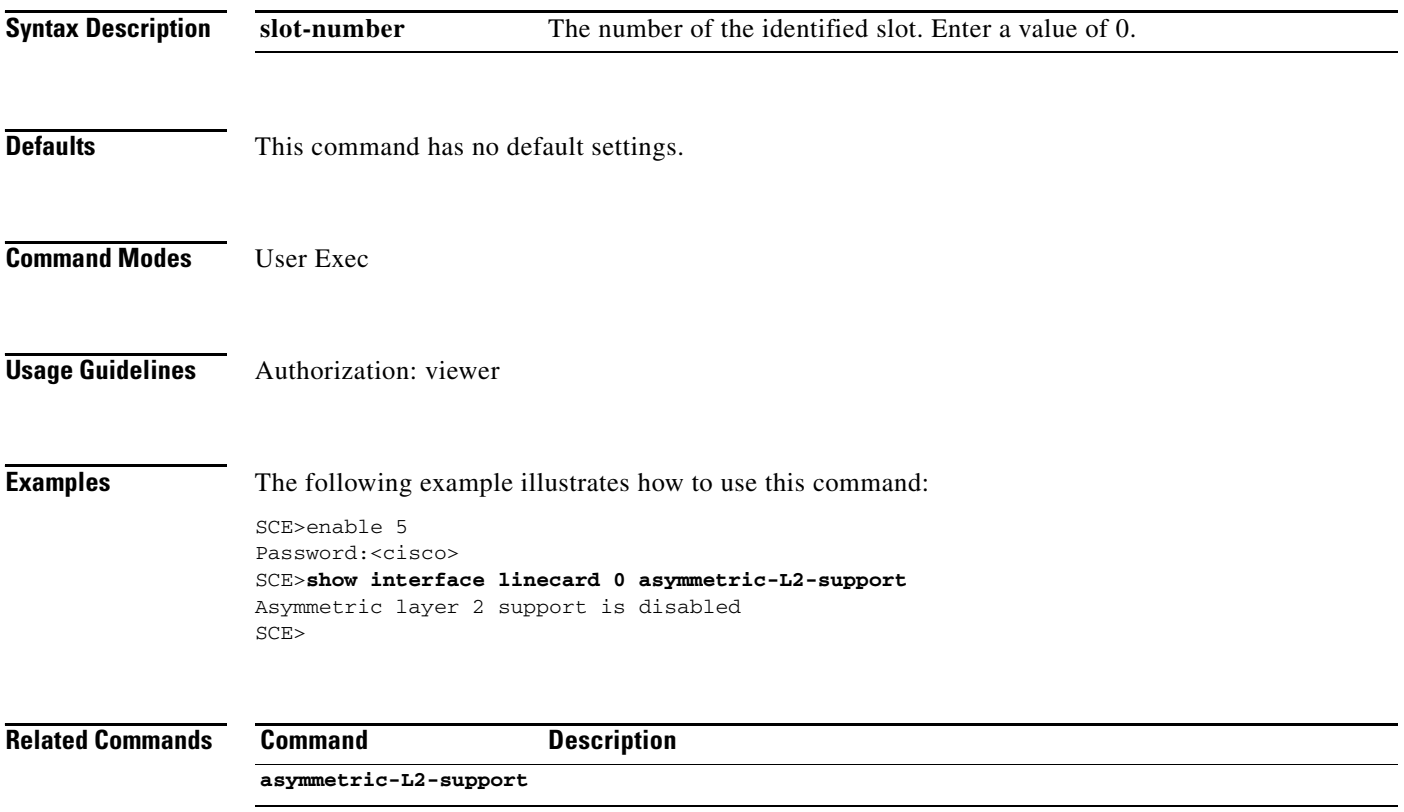

# **show interface linecard asymmetric-routing-topology**

Displays information relating to asymmetric routing topology.

**show interface linecard** *slot-number* **asymmetric-routing-topology** 

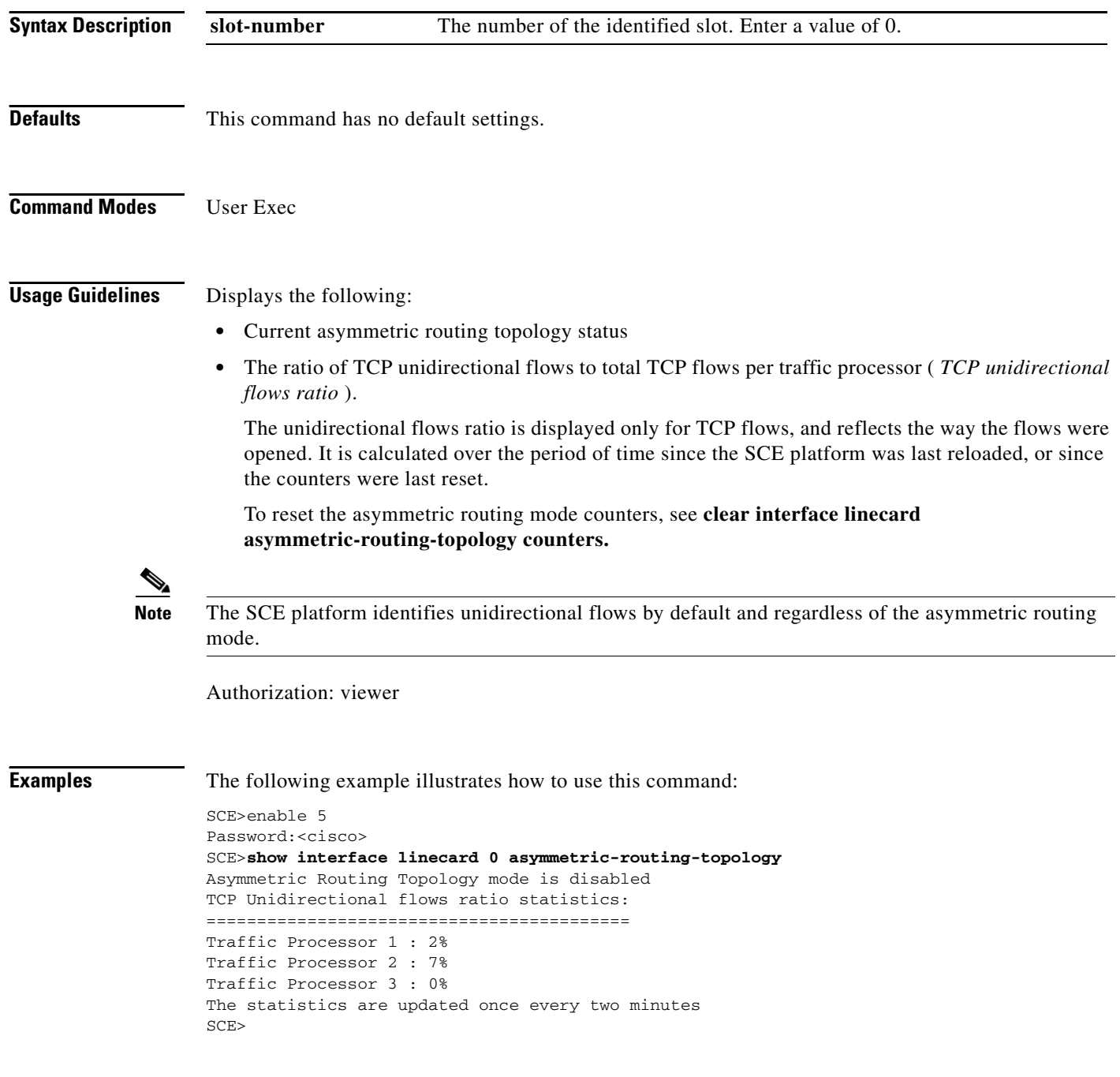

### **Related Commands**

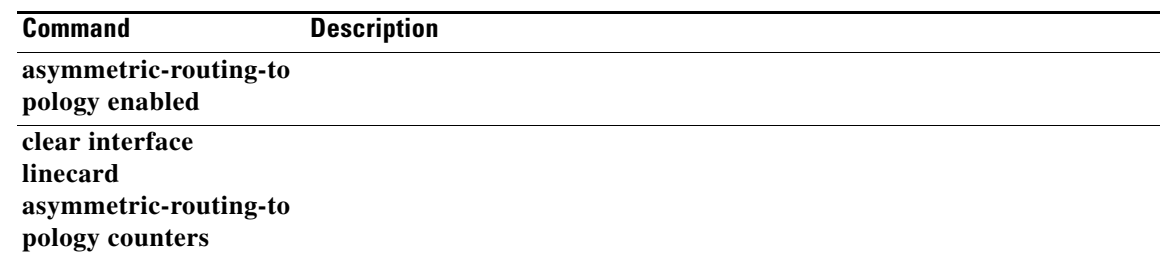

 $\blacksquare$ 

# **show interface linecard attack-detector**

Displays the configuration of the specified attack detector.

### **show interface linecard** *slot-number* **attack-detector [default|all]**

**show interface linecard** *slot-number* **attack-detector** *attack-detector* 

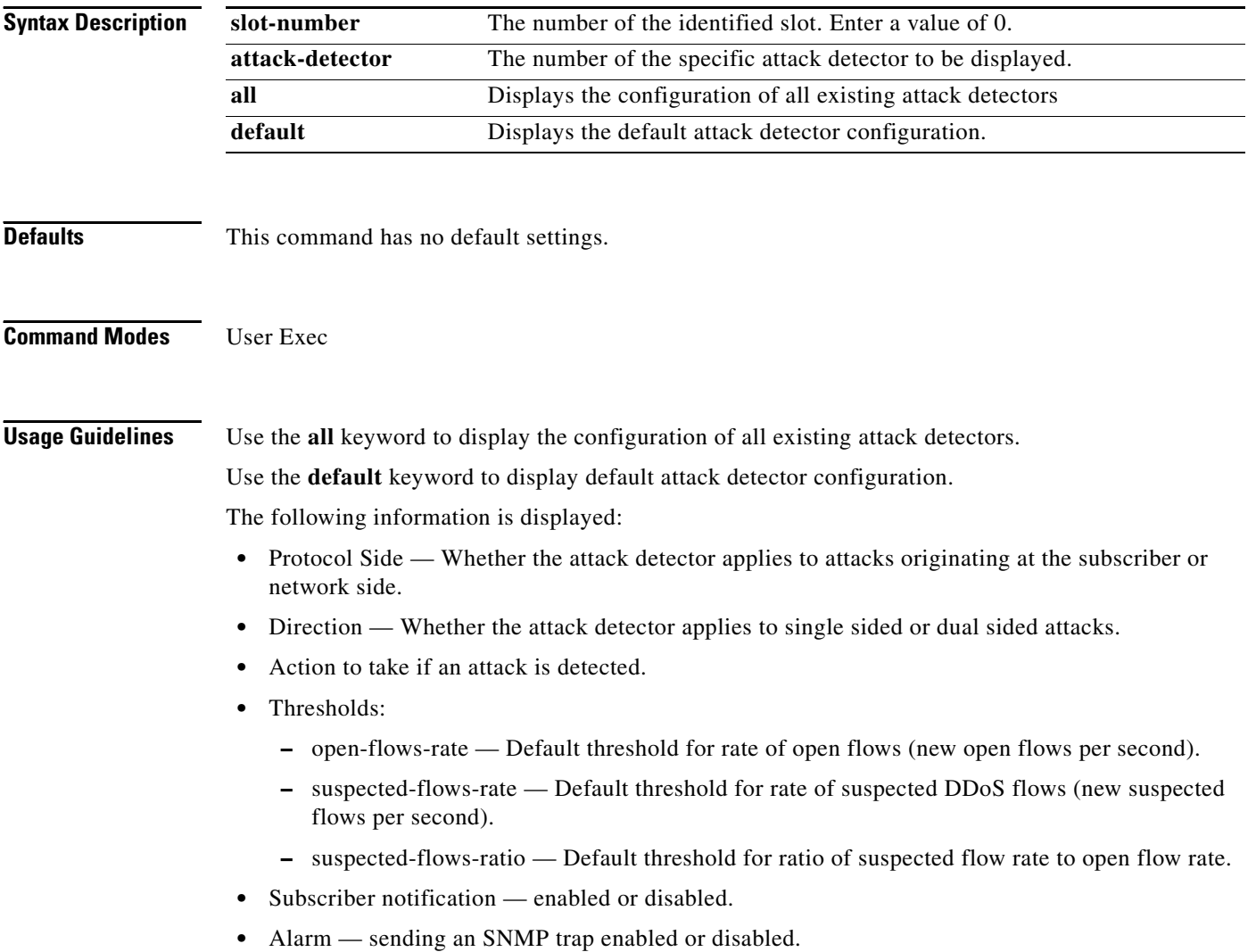

Authorization: viewer

**Examples** The following examples illustrate the **show interface linecard attack-detector** command:

#### **EXAMPLE 1:**

The following example displays the configuration of attack detector number 3.

SCE>enable 5 Password:<cisco> SCE>**show interface linecard 0 attack-detector 3**  Detector #3: Comment: 'Sample' Access-list: 1 Effective only for TCP port(s) 21,23,80 Effective for all UDP ports Protocol|Side|Direction ||Action| Thresholds |Sub- |Alarm | | || |Open flows|Ddos-Suspected flows|notif| | | || |rate |rate |ratio | | --------|----|-----------||------|----------|------------|-------|-----|----- TCP |net.|source-only|| | | | | | TCP  $|net.|dest-only || | | |$ TCP | sub. | source-only| | | | | | | TCP  $|\text{sub.}|$  dest-only  $|| \cdot || \cdot || \cdot || \cdot ||$ TCP |net.|source+dest|| | | | | | TCP |sub.|source+dest|| | | | | | TCP+port|net.|source-only||Block | | | | |Yes TCP+port | net. | dest-only | | | | | | | TCP+port|sub.|source-only||Block | | | | |Yes TCP+port|sub.|dest-only || | | | | | TCP+port|net.|source+dest|| | | | | | TCP+port|sub.|source+dest|| | | | | | UDP |net.|source-only|| | | | | | UDP |net.|dest-only || | | | | | UDP |sub.|source-only|| | | | |  $UDP |sub.|dest-only | | | | | | | | |$ UDP | net. | source+dest|| | | | | UDP | sub. | source+dest|| | | | | | UDP+port|net.|source-only|| | | | | UDP+port|net.|dest-only || | | | | | UDP+port|sub.|source-only|| | | | | UDP+port|sub.|dest-only || | | | | | UDP+port|net.|source+dest|| | | | | | UDP+port|sub.|source+dest|| | | | | | ICMP | net. | source-only | | | | | | | ICMP | net. | dest-only | | | | | | | ICMP |sub.|source-only|| | | | |Yes | ICMP | sub. | dest-only | | | | | | | other  $|net.|source-only|$  | | | |  $\begin{tabular}{c|c|c|c|c|c} \hline \texttt{other} & \texttt{net} & \texttt{dest-only} & \texttt{||} & \texttt{||} & \texttt{||} & \texttt{||} \\ \hline \end{tabular}$ other  $|\text{sub.}|\text{source-only}|\;|\;|\;$  | | | |  $\begin{tabular}{c|c|c|c|c|c} \hline \texttt{other} & \texttt{sub.} & \texttt{dest-only} & & & & & & \\\hline \end{tabular} \begin{tabular}{c|c|c|c|c} \hline \texttt{other} & \texttt{sub.} & \texttt{dest-only} & & & & & \\\hline \end{tabular} \begin{tabular}{c|c|c|c} \hline \texttt{other} & \texttt{sub.} & \texttt{dest-only} & & & & \\\hline \end{tabular}$ Empty fields indicate that no value is set and configuration from the default attack detector is used. SCE>

### **EXAMPLE 2:**

The following example displays the configuration of the default attack detector.

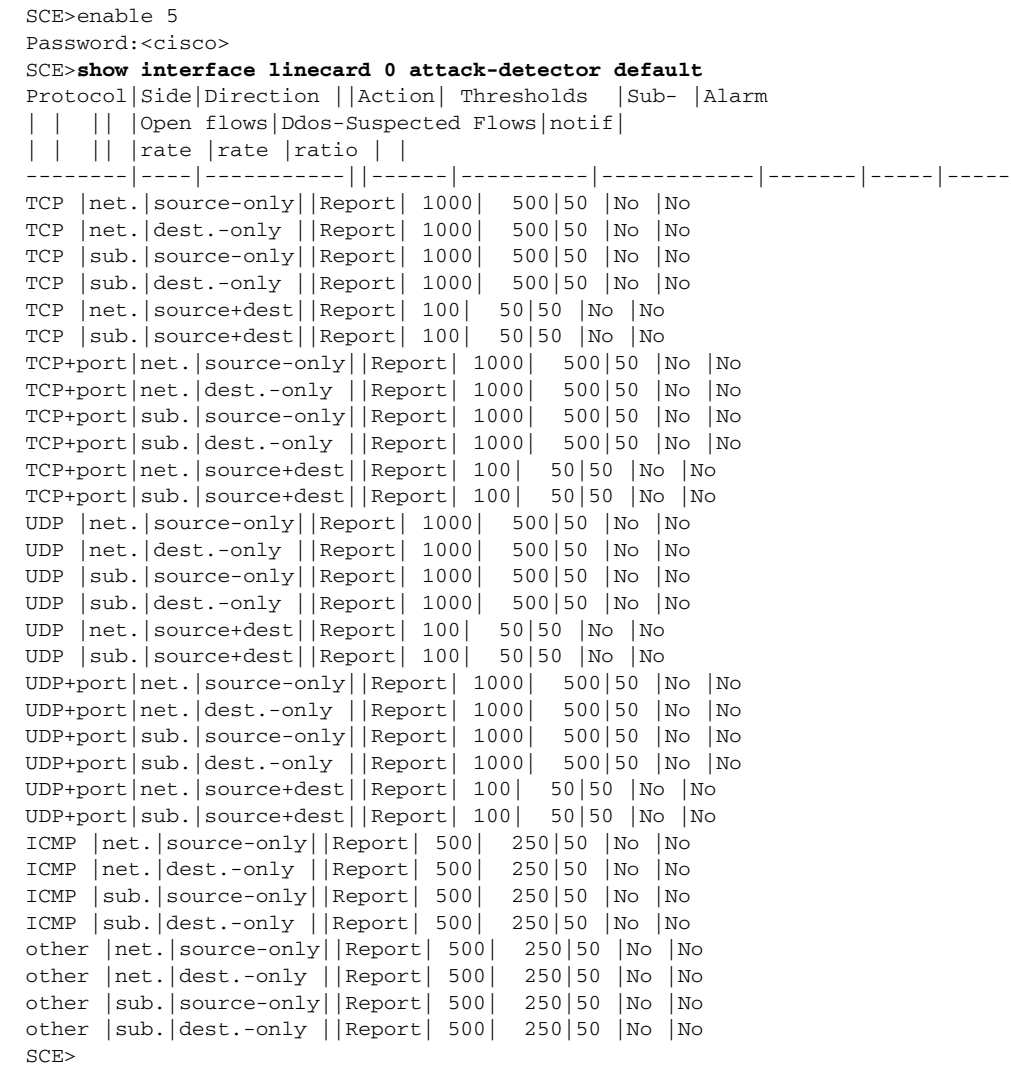

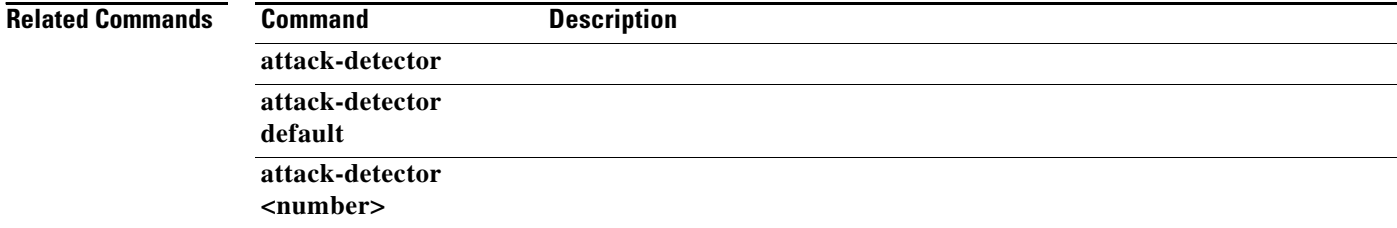

**The College** 

# **show interface linecard attack-filter**

Displays the attack filtering configuration.

**show interface linecard** *slot-number* **attack-filter [***option* **]** 

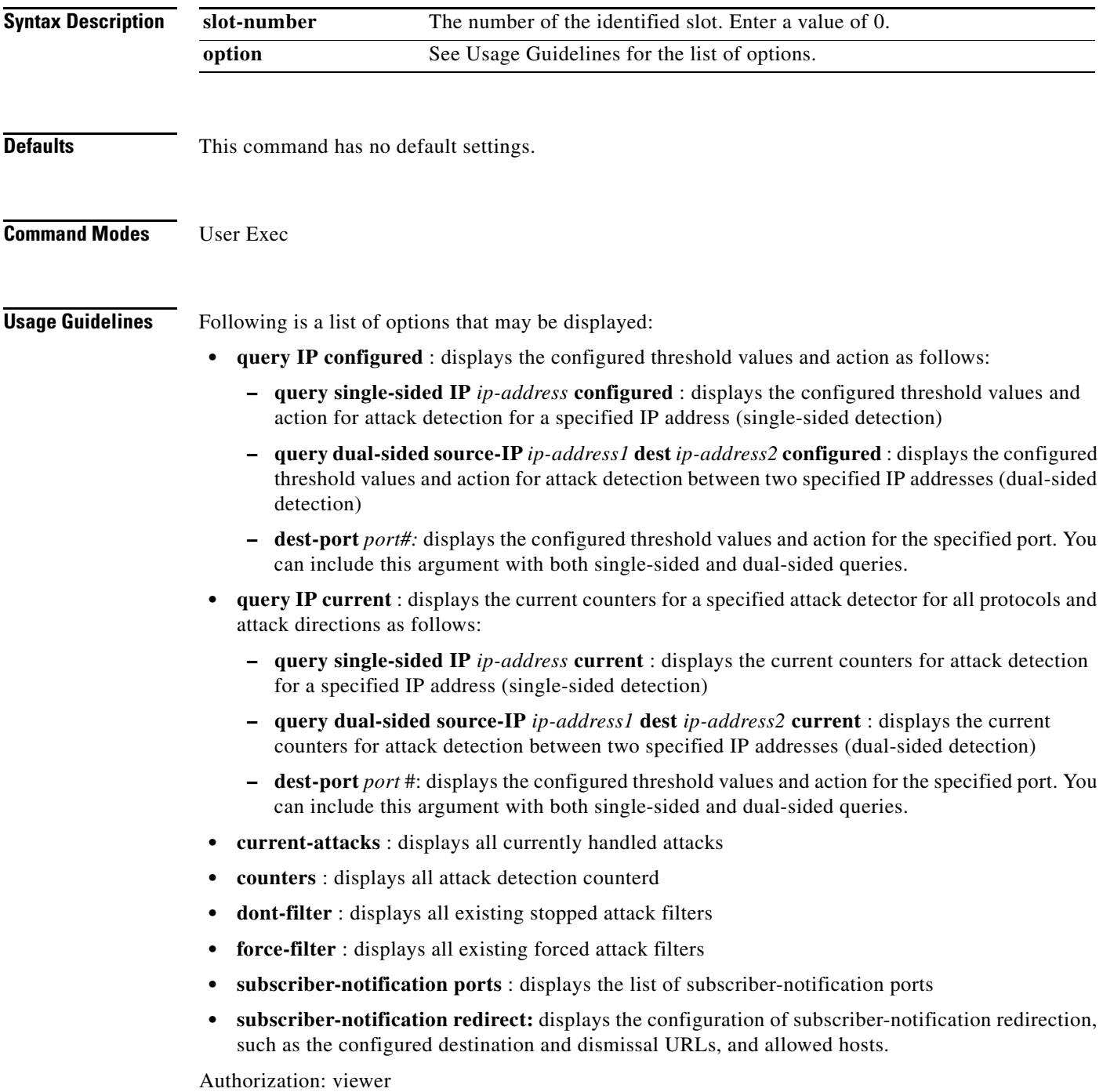

**Examples** The following examples illustrate the use of this command.

### **EXAMPLE 1:**

The following example displays the configuration of attack detection between two specified IP addresses (dual-sided) for destination port 101.

```
SCE>enable 5
Password:<cisco>
SCE>show interface linecard 0 attack-filter
query dual-sided source-IP 10.10.10.10 dest 10.10.10.145 dest-port 101 configured 
SCE>
```
### **EXAMPLE 2:**

The following example displays all existing forced attack filters.

```
SCE>enable 5
Password:<cisco>
SCE>show interface linecard 0 attack-filter 
force-filter No force-filter commands are set for slot 0 
SCE>
```
### **EXAMPLE 3:**

The following example displays the subscriber notification ports.

```
SCE>enable 5
Password:<cisco>
SCE>show interface linecard 0 attack-filter
subscriber-notification ports 
Configured Subscriber notification ports: 100
SCE>
```
#### **Related Commands Command Description**

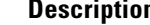

**attack-filter attack-filter force-filter | dont-filter** 

### **show interface linecard cascade connection-status**

Displays information regarding the connection between two cascaded SCE 2000 platforms, using the cascade interfaces.

**show interface linecard** *slot-number* **cascade connection-status**

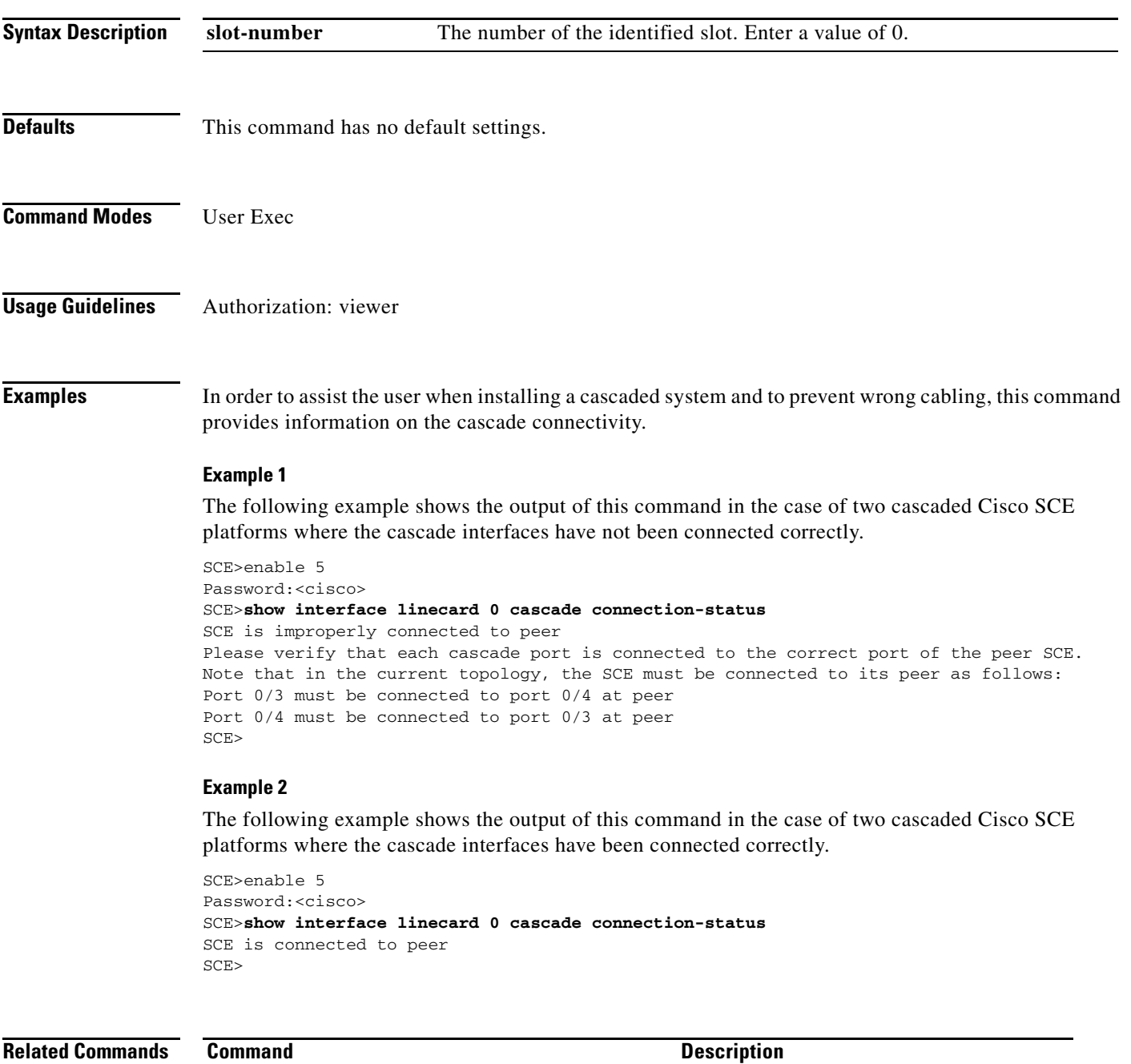

#### **Related Commands**

**connection-mode (sce 2000 only)**

# **show interface linecard cascade peer-sce-information**

Displays information about the peer SCE platform. The data is available even when the two platforms are no longer in cascade connection mode.

#### **show interface linecard** *slot-number* **cascade peer-sce-information**

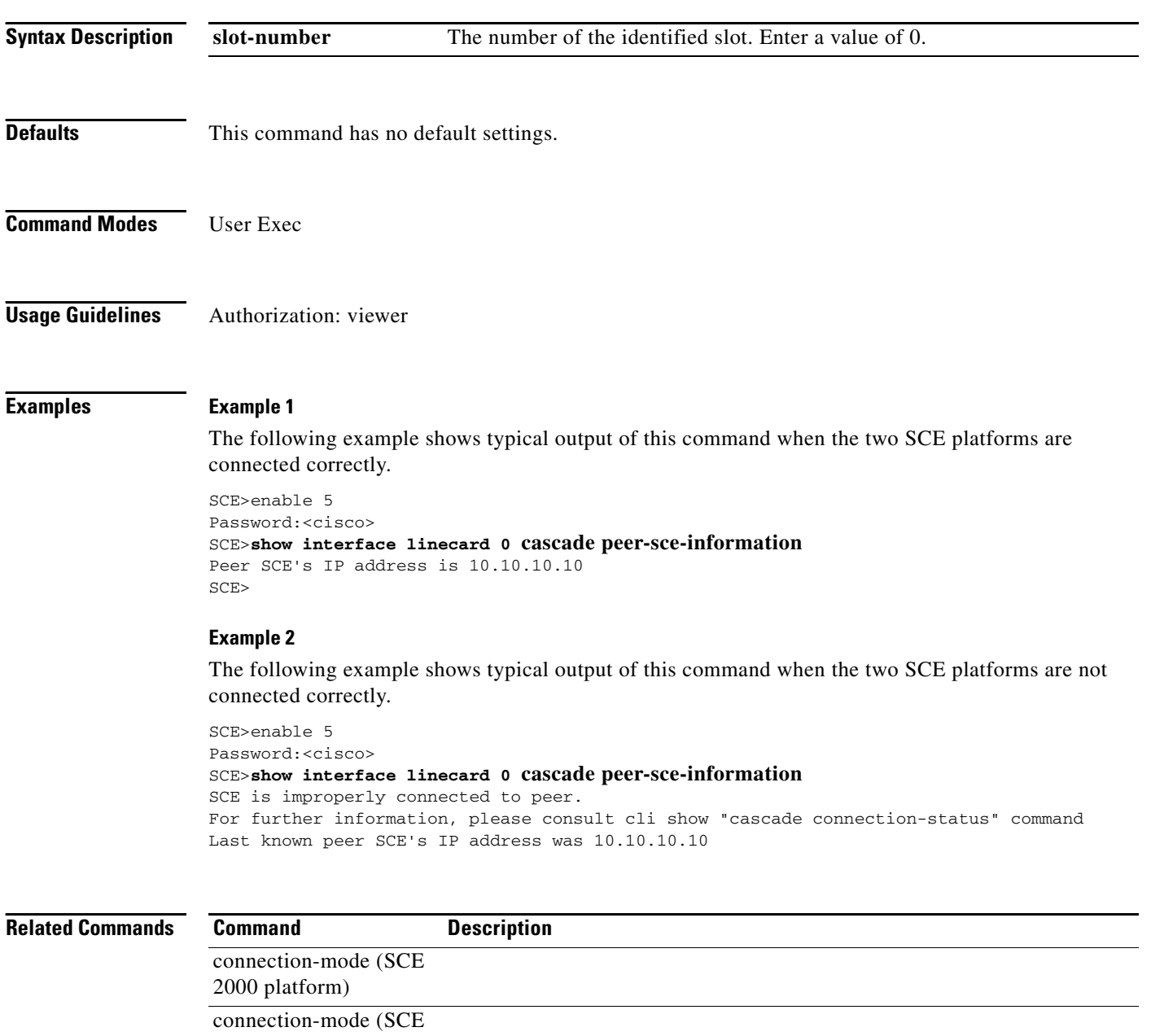

1000 platform)

a ka

# **show interface linecard cascade redundancy-status**

Displays the current redundancy-status of the SCE platform.

### **show interface linecard** *slot-number* **cascade redundancy-status**

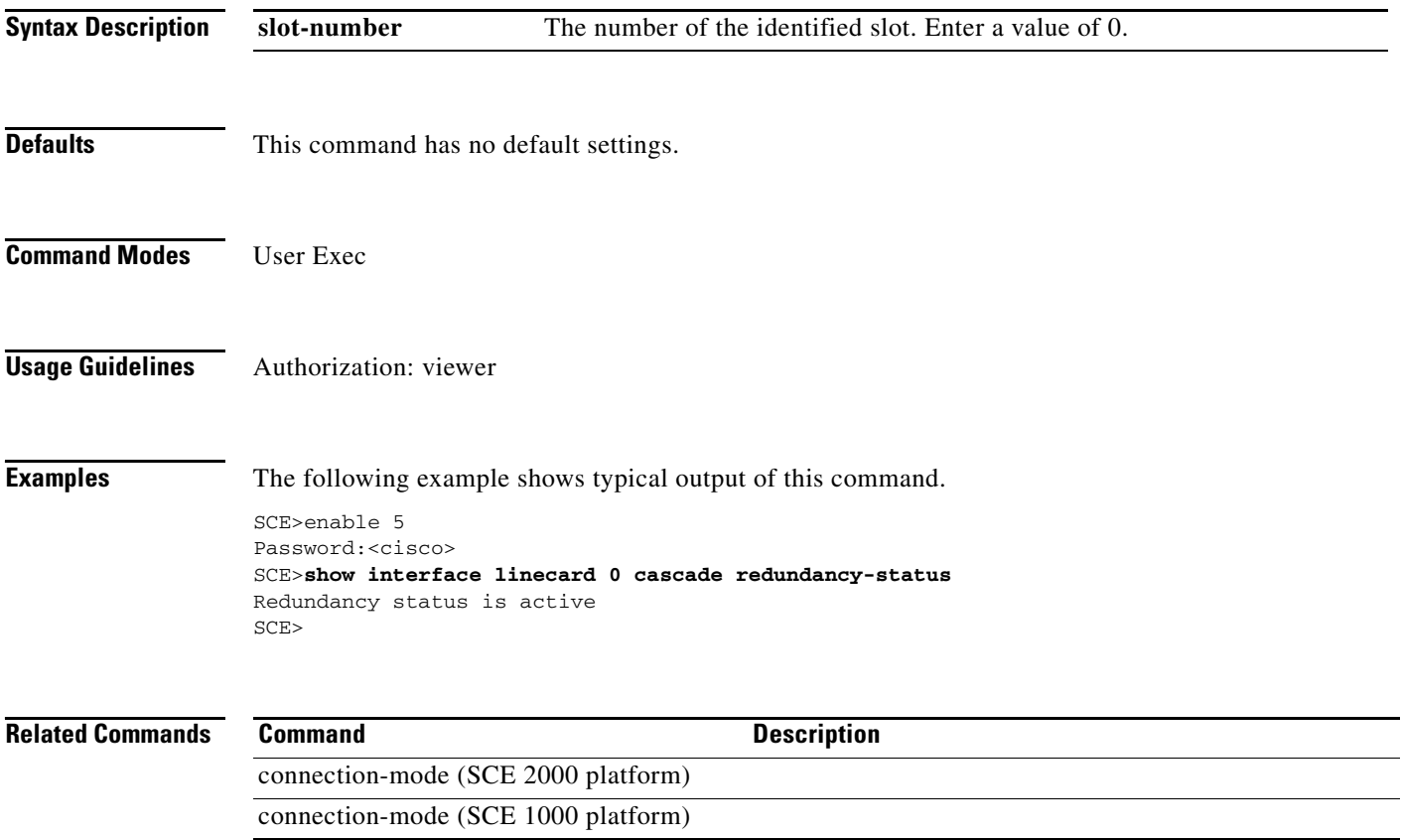

# **show interface linecard connection-mode**

Shows the current configuration of the SCE platform link connection.

### **show interface linecard** *slot-number* **connection-mode**

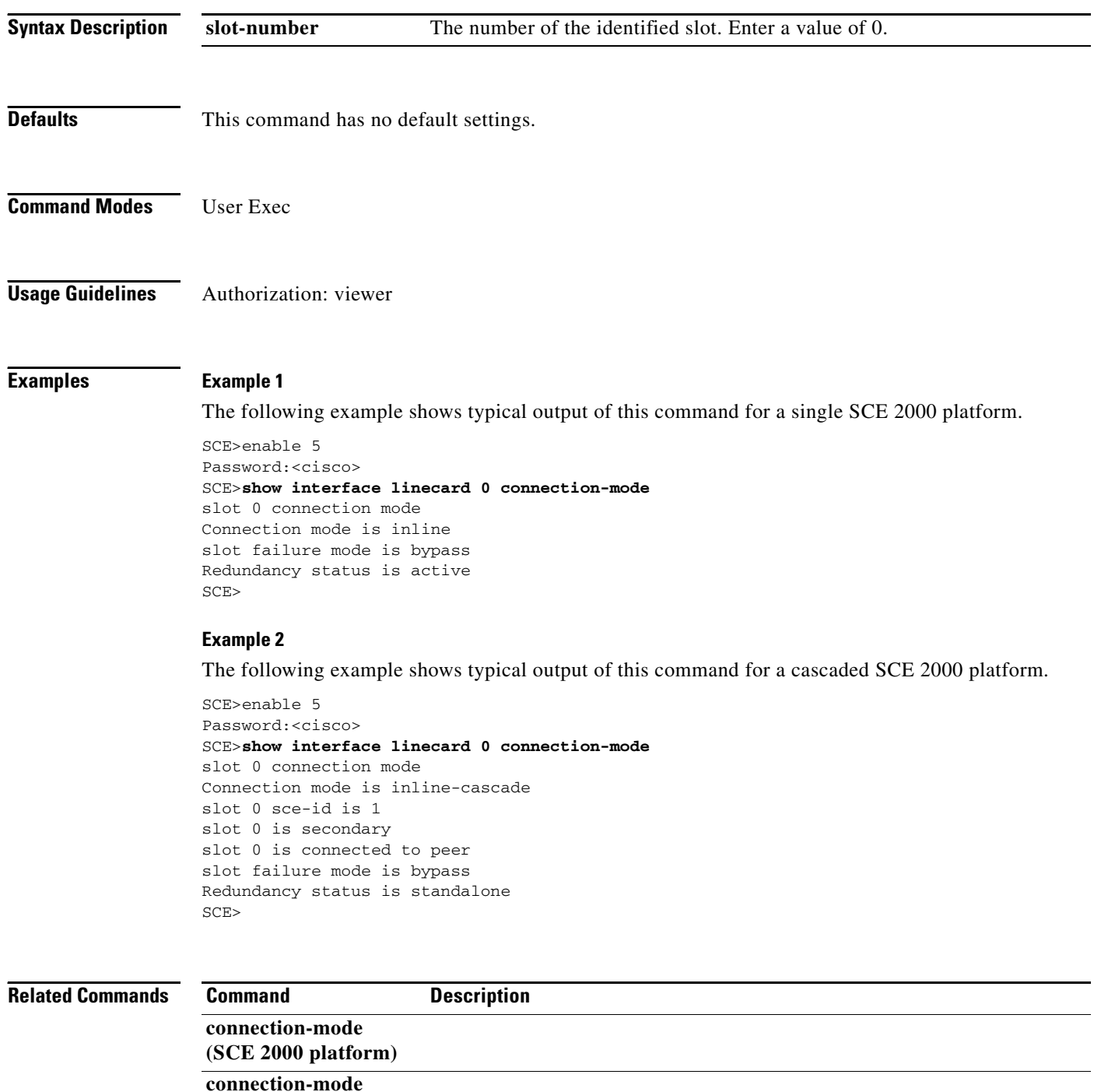

**(SCE 1000 platform)** 

### **show interface linecard control-exception-traffic**

Displays the exception configuration, both as configured by the user and the actual configuration in the DP. (The actual configuration may differ from the user configuration when the system connection mode is '*receive-only* '.)

**show interface linecard** *slot-number* **control-exception-traffic** 

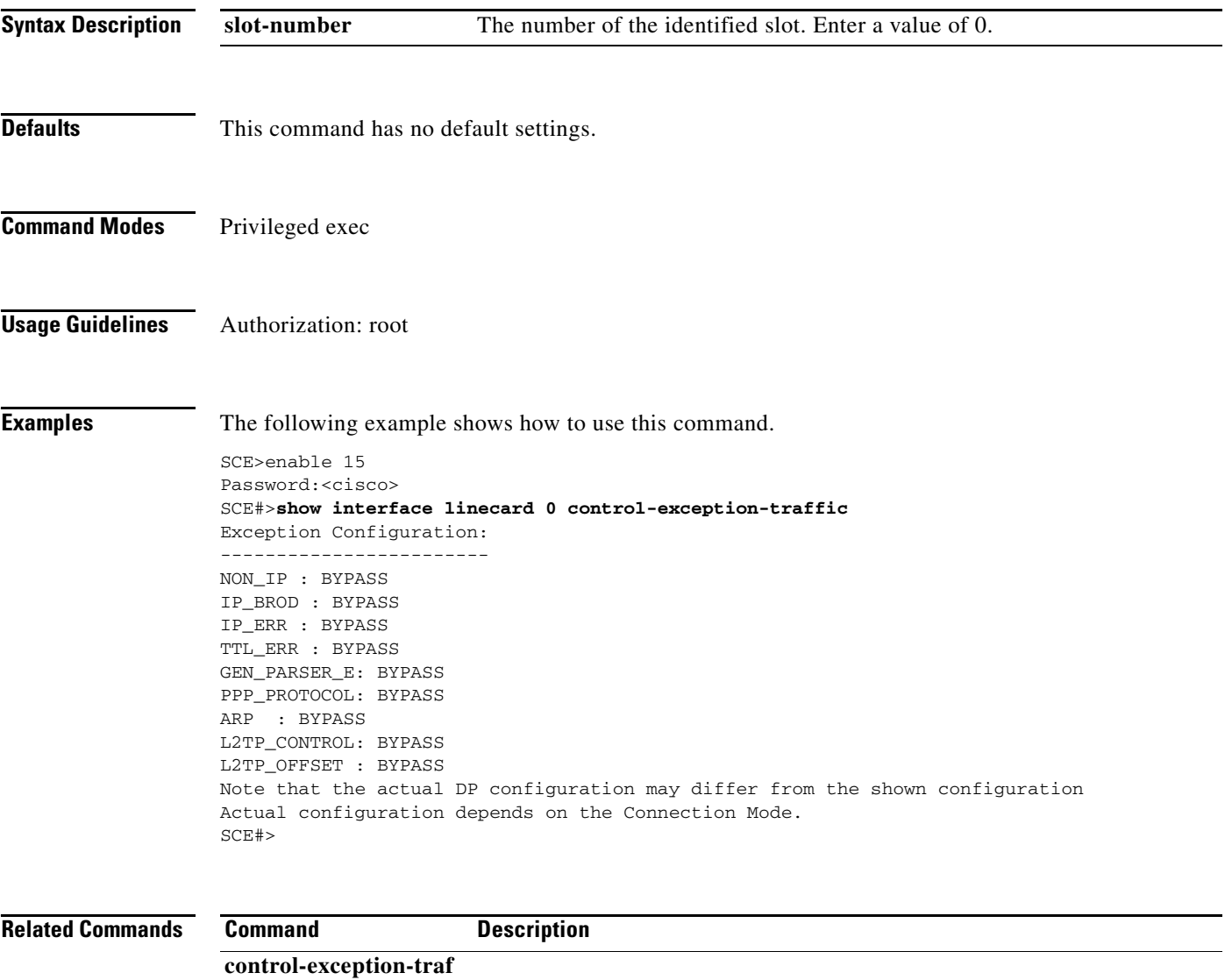

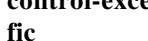

# **show interface linecard counters**

Displays the Linecard Interface hardware counters.

**show interface linecard** *slot-number* **counters [bandwidth] [cpu-utilization]** 

**show interface linecard** *slot-number* **counters VAS-traffic-bandwidth** 

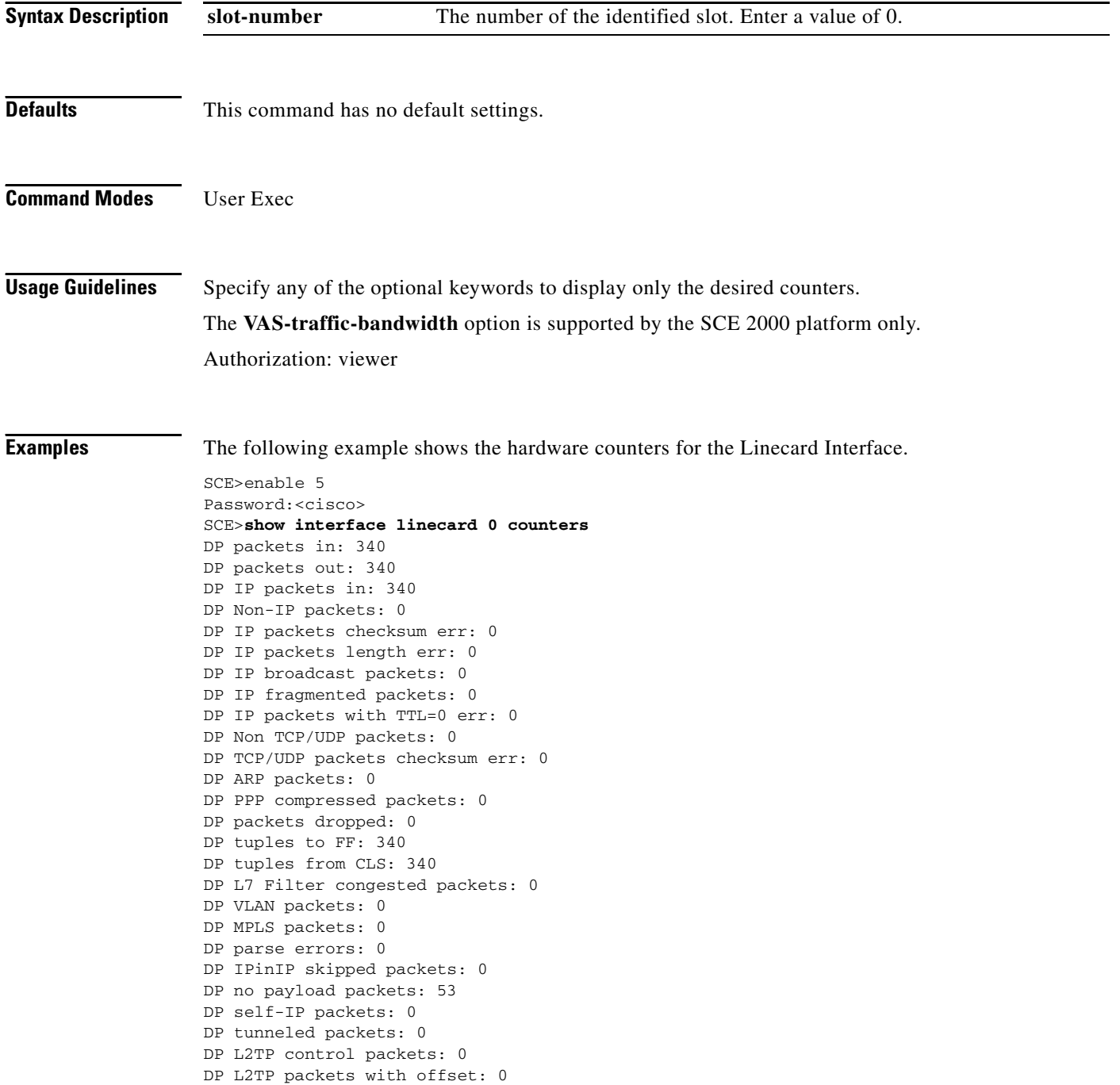

```
traffic-counters information:
-----------------------------
Counter 'myCounter' value: 0 L3 bytes. Rules using it: None.
1 counters listed out of 36 available
...
SCE>
```
### **Related Commands Command**

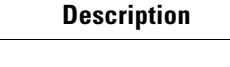

**clear interface linecard** 

П

### **show interface linecard counters dropped-bytes**

Displays the number of dropped bytes according to mode and group.

### **show interface linecard** *slot-number* **counters dropped-bytes**

The **VAS-traffic-dropped-bytes** option is supported on the SCE 2000 4xGBE platform only.

**show interface linecard** *slot-number* **counters VAS-traffic-dropped-bytes** 

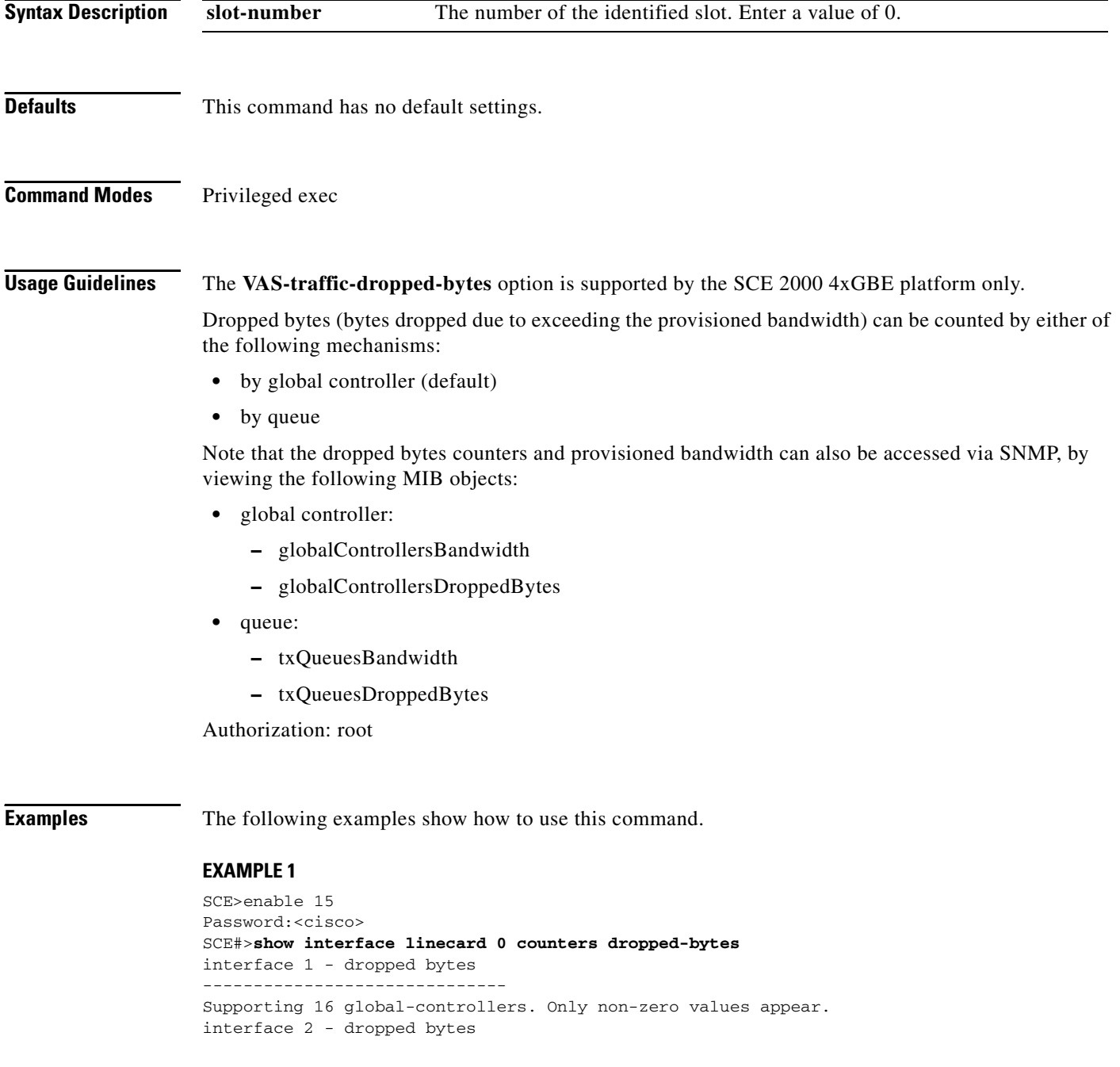

```
------------------------------
Supporting 16 global-controllers. Only non-zero values appear.
SCE#>
```
### **EXAMPLE 2**

This example illustrates the **VAS-traffic-dropped-bytes** option. Note that VAS traffic forwarding must be enabled (see **VAS-traffic-forwarding** ). (Partial output only)

```
SCE>enable 15
Password:<cisco>
SCE#>show interface linecard 0 counters VAS-traffic-dropped-bytes 
Traffic bytes received from a VAS server and dropped [L3 bytes]:
Port 1 Port 2 Port 3 Port 4
 ---------- ---------- ---------- ----------
VAS server id 0: 0 0 0 0
VAS server id 1: 0 0 0 0
VAS server id 2: 0 0 0 0
VAS server id 3: 0 0 0 0
VAS server id 4: 0 0 0 0
VAS server id 5: 0 0 0 0
Traffic bytes dropped instead of being sent to a VAS server [L3 bytes]:
Port 1 Port 2 Port 3 Port 4
---------- ---------- ---------- ----------
VAS server id 0: 0 0 0 0
VAS server id 1: 0 0 0 0
VAS server id 2: 0 0 0 0
VAS server id 3: 0 0 0 0
VAS server id 4: 0 0 0 0
--More-
```

```
Related Commands Command Description
```
**vas-traffic-forwarding** 

# **show interface linecard counters flow-filter**

Displays the linecard interface flow filter counters.

### **show interface linecard** *slot-number* **counters flow-filter**

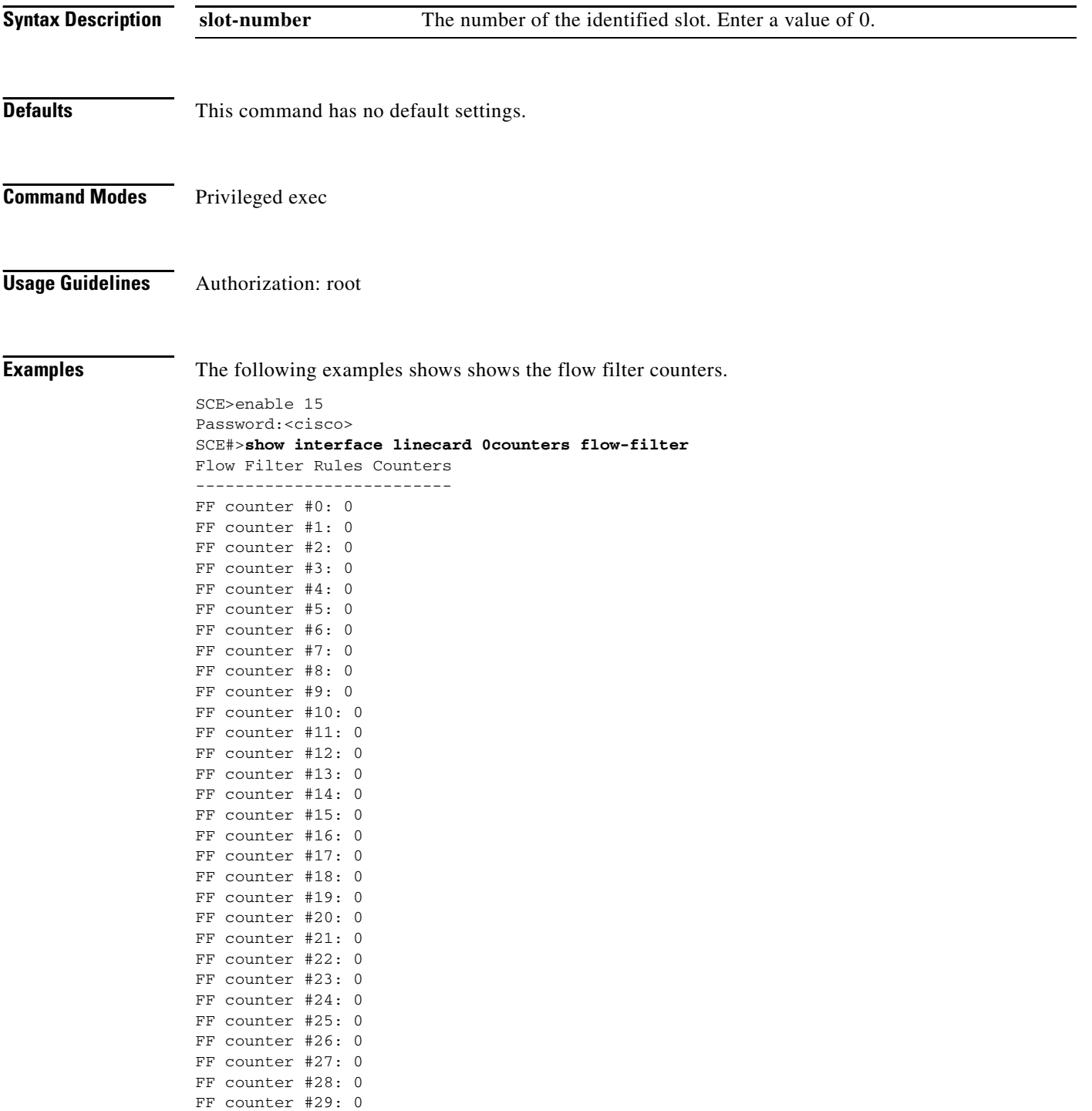

```
FF counter #30: 0
FF counter #31: 0
FF counter #32: 0
FF counter #33: 0
FF counter #34: 0
FF counter #35: 0
FF counter #36: 5910
FF counter #37: 0
FF counter #38: 0
FF counter #39: 5910
FF counter #40: 4429
FF counter #41: 0
FF counter #42: 4429
FF counter #43: 3718
FF counter #44: 0
FF counter #45: 0
FF counter #46: 0
FF counter #47: 0
FF counter #48: 0
FF counter #49: 0
FF counter #50: 0
FF counter #51: 0
FF counter #52: 0
FF counter #53: 195
FF counter #54: 195
FF counter #55: 142
```
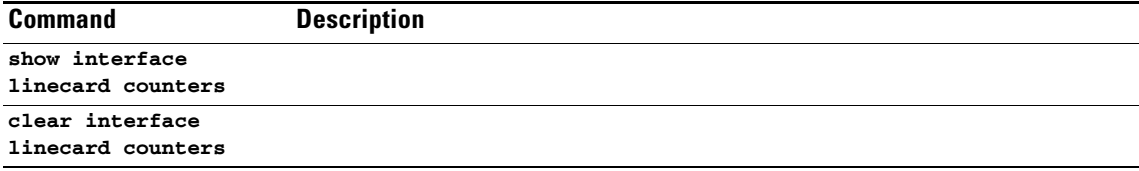

# **show interface linecard duplicate-packets-mode**

Displays the currently configured duplicate packets mode.

**show interface linecard** *slot-number* **duplicate-packets-mode** 

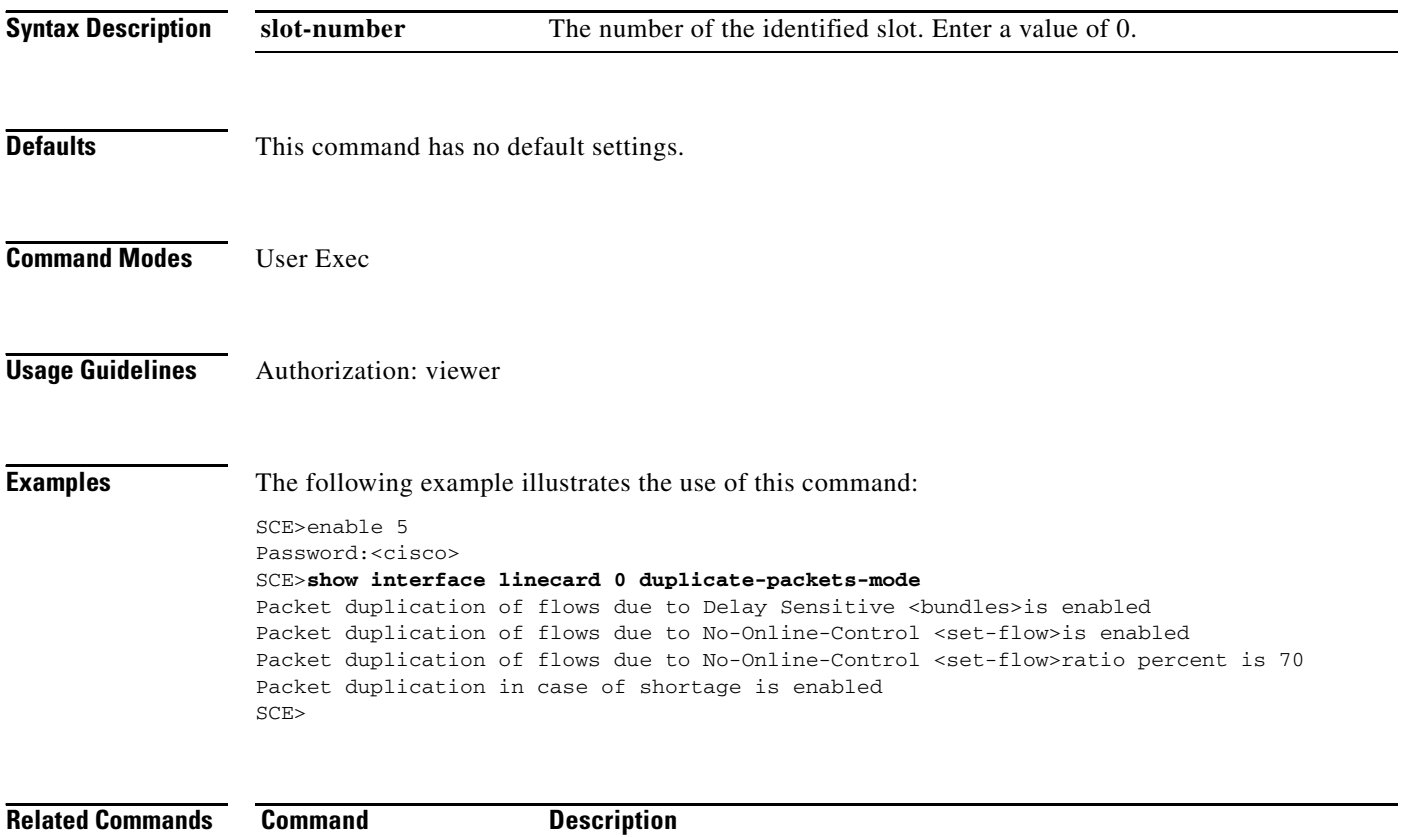

### **show interface linecard flow-aging default-timeout**

Displays the default timeouts for flow aging.

**show interface linecard** *slot-number* **flow-aging default-timeout** 

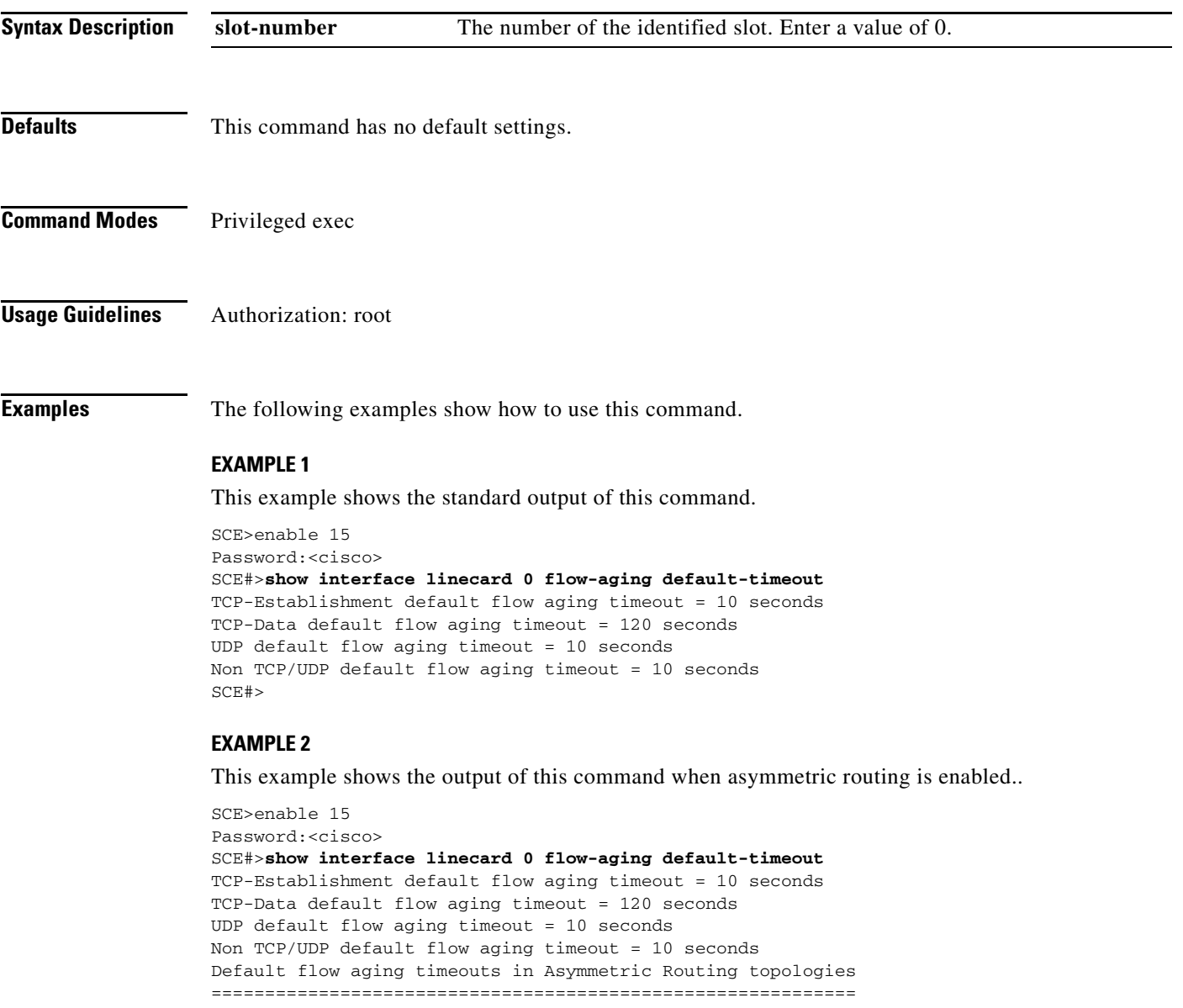

```
TCP-Establishment default flow aging timeout = 20 seconds
TCP-Data default flow aging timeout = 120 seconds
UDP default flow aging timeout = 20 seconds
Non TCP/UDP default flow aging timeout = 20 seconds
SCE#>
```
**Related Commands**

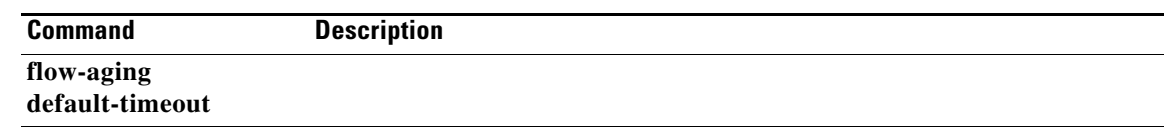

# **show interface linecard flow-capture**

Displays the flow capture status.

**show interface linecard** *slot-number* **flow-capture** 

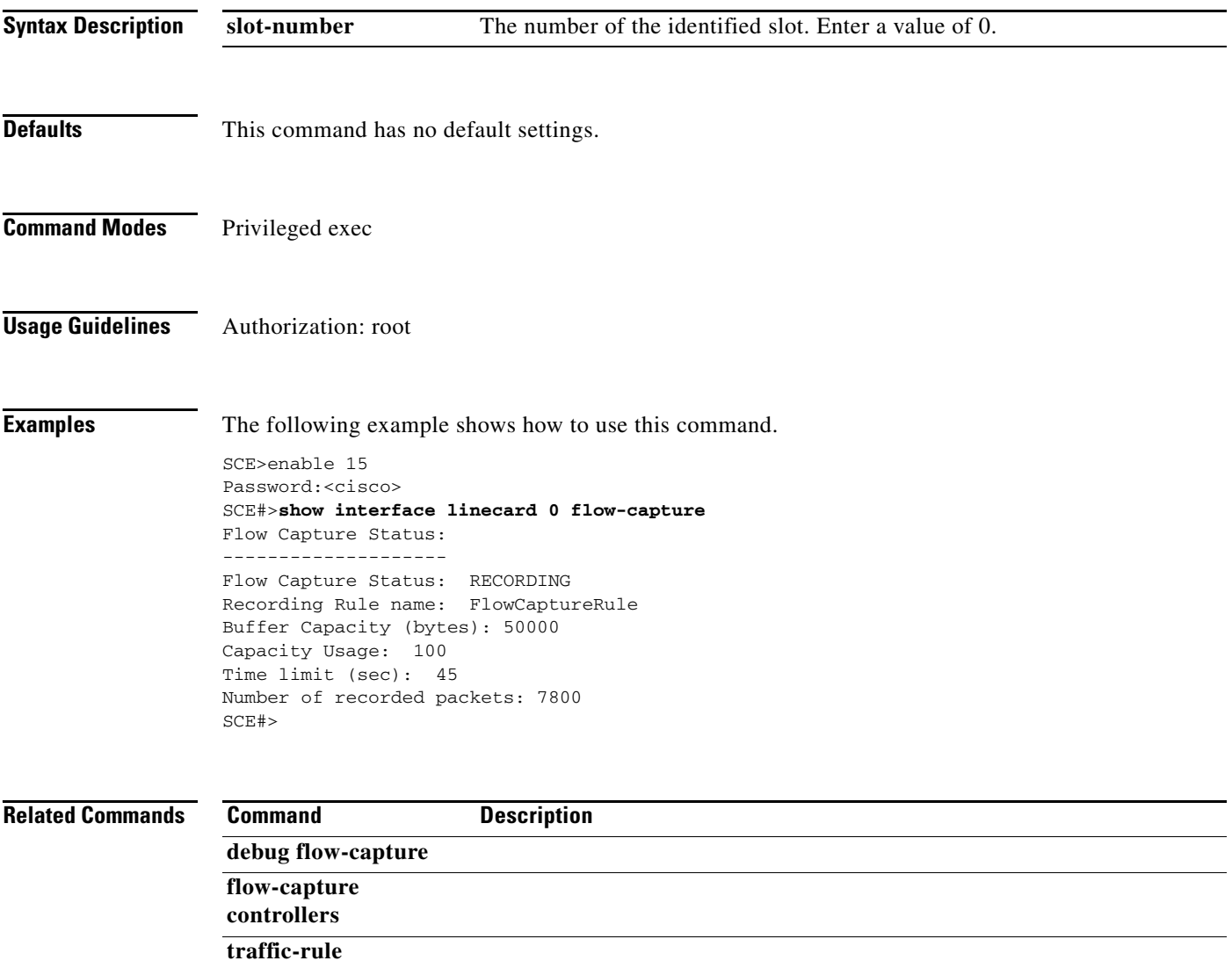

# **show interface linecard flow-filter**

Displays data relating to flow filtering.

**show interface linecard** *slot-number* **flow-filter default-mode|partitions** 

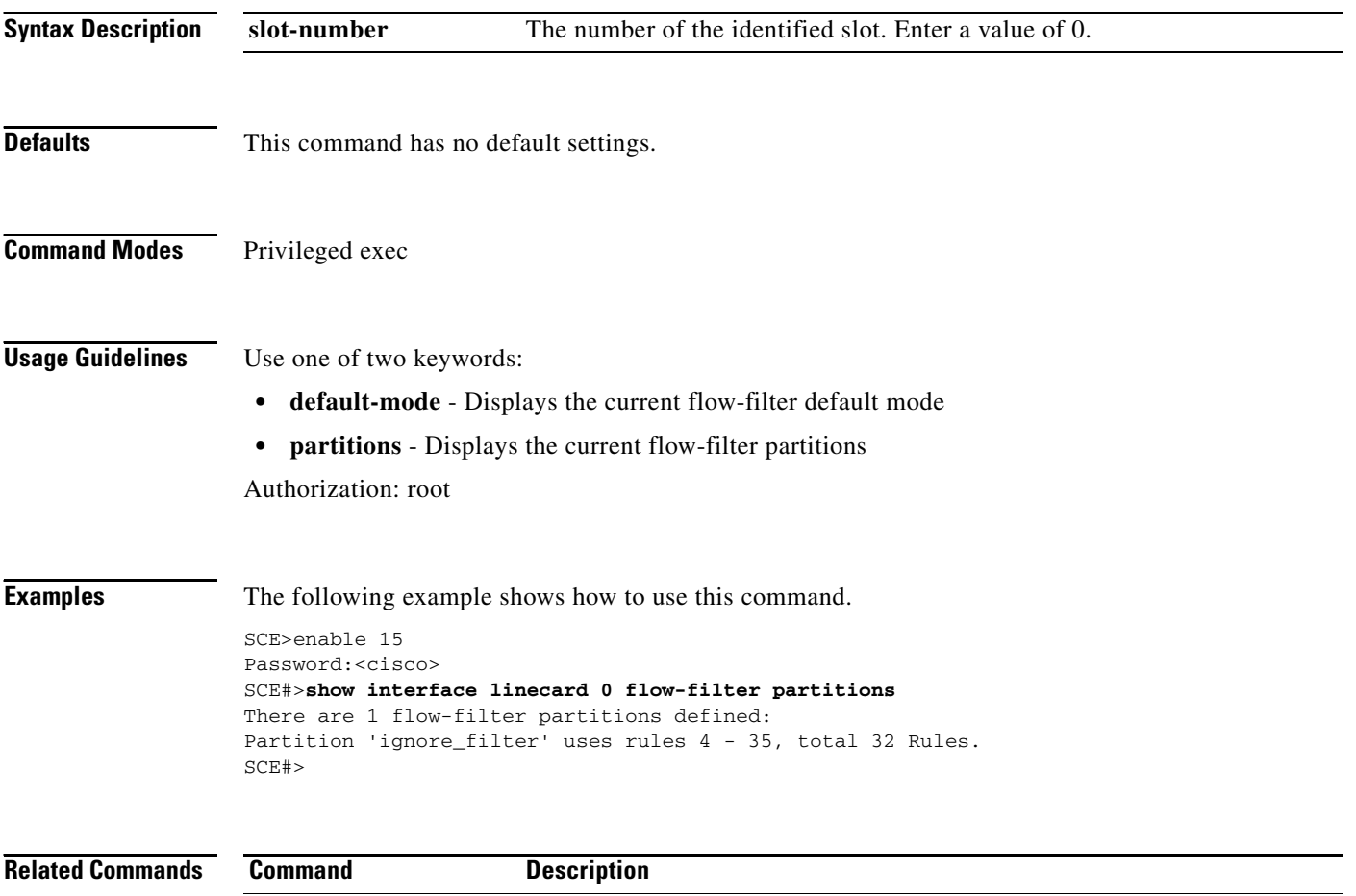

**flow-filter** 

a ka

# **show interface linecard flow-open-mode**

Displays the currently configured flow open mode.

#### **show interface linecard** *slot-number* **flow-open-mode**

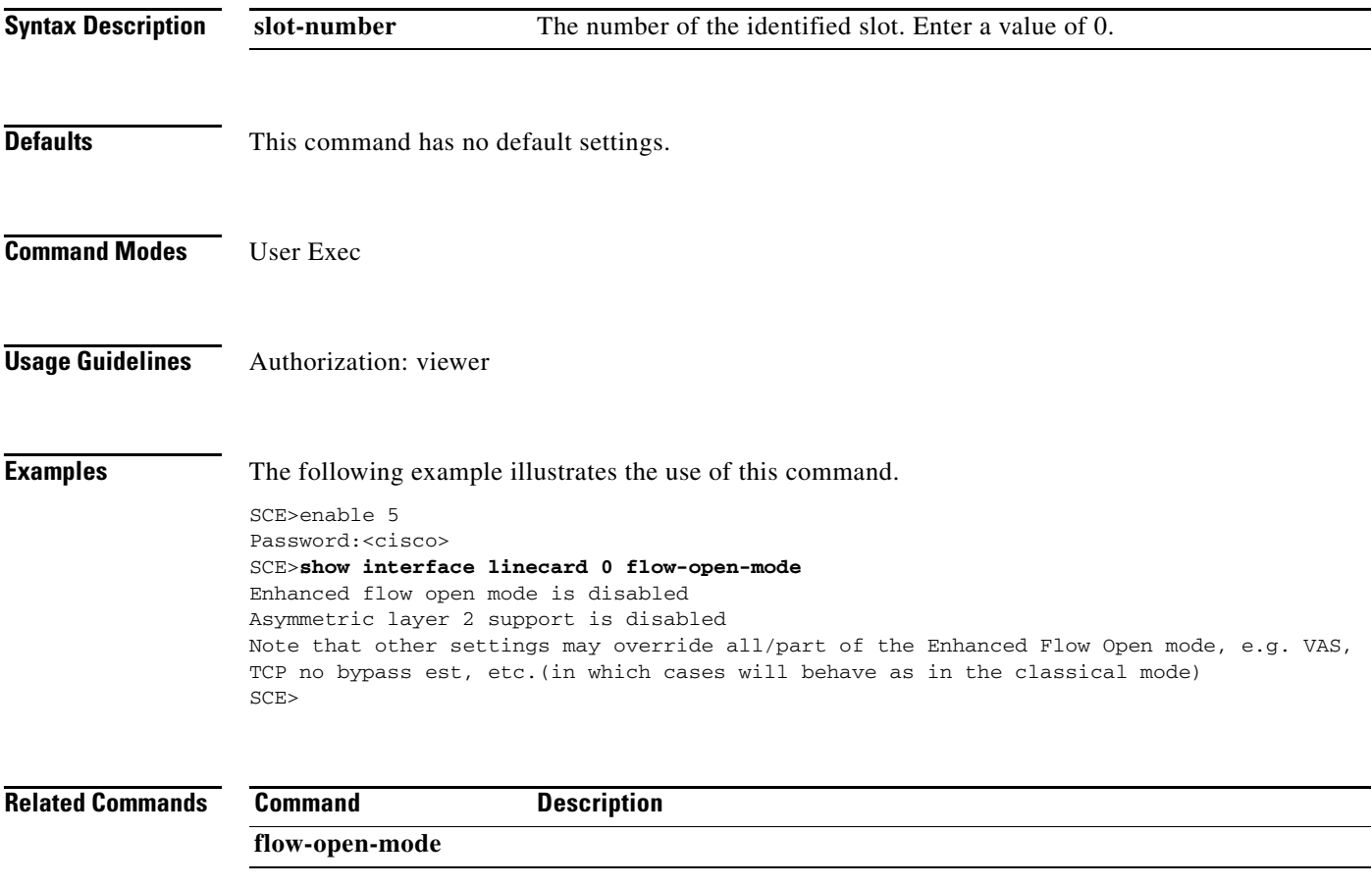

# **show interface linecard hosts info**

Displays the current hosts configuration information (aging timeout and max hosts).

**show interface linecard** *slot-number* **hosts info** 

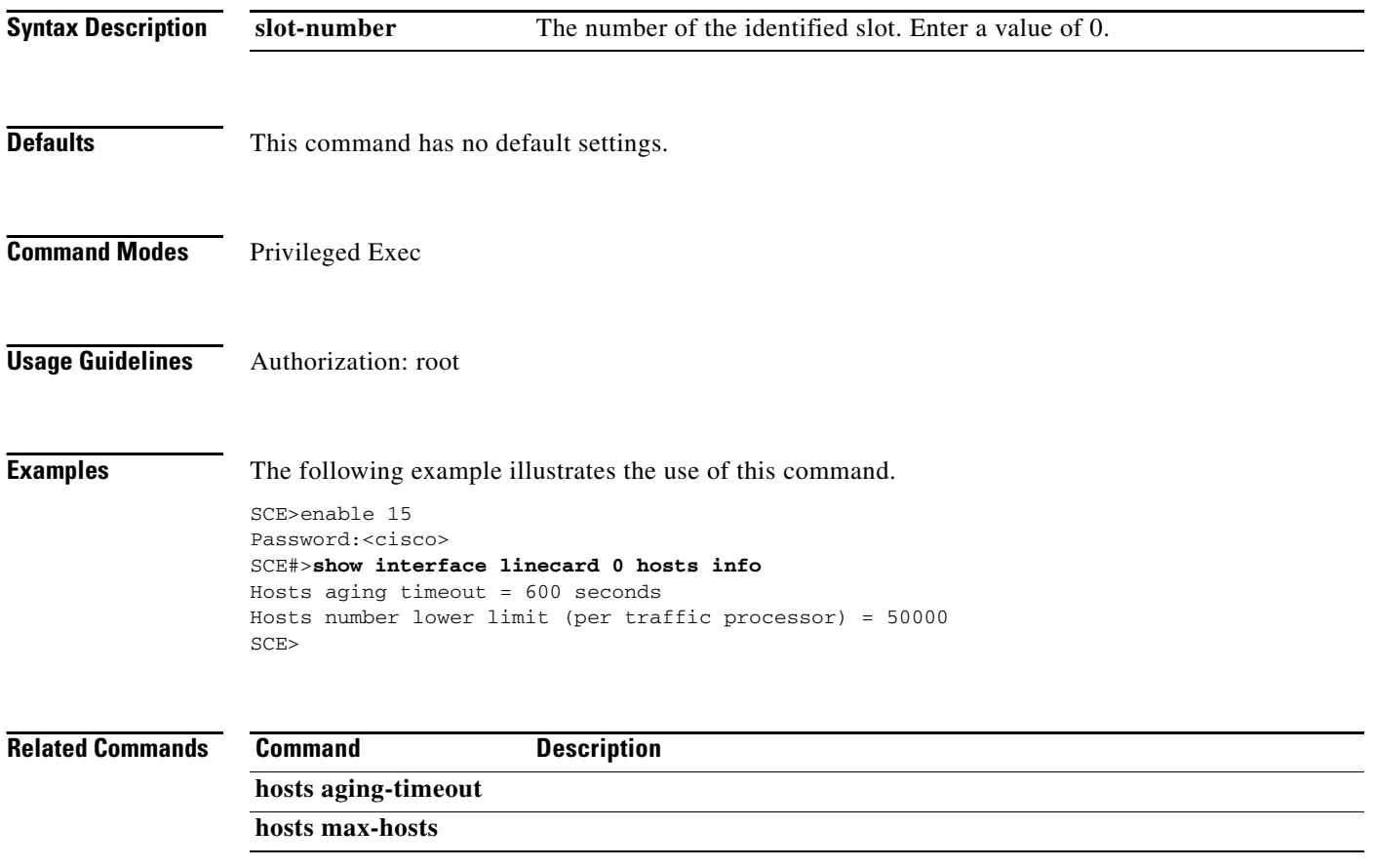

# **show interface linecard ip-tunnel**

Displays the current IP tunnel configuration.

### **show interface linecard** *slot-number* **ip-tunnel**

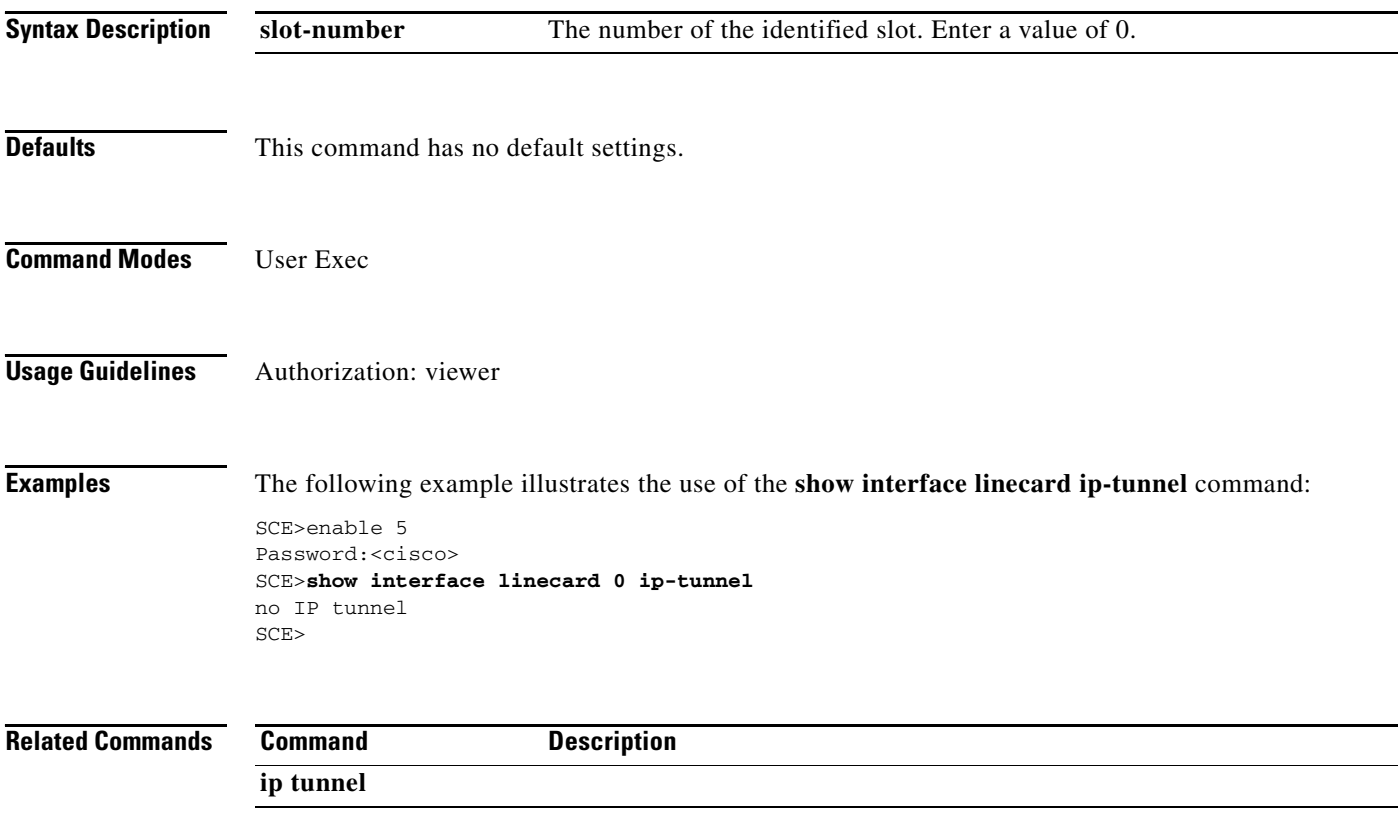

# **show interface linecard ip-tunnel IPinIP**

Displays the current IPinIP configuration.

### **show interface linecard** *slot-number* **IP-tunnel IPinIP**

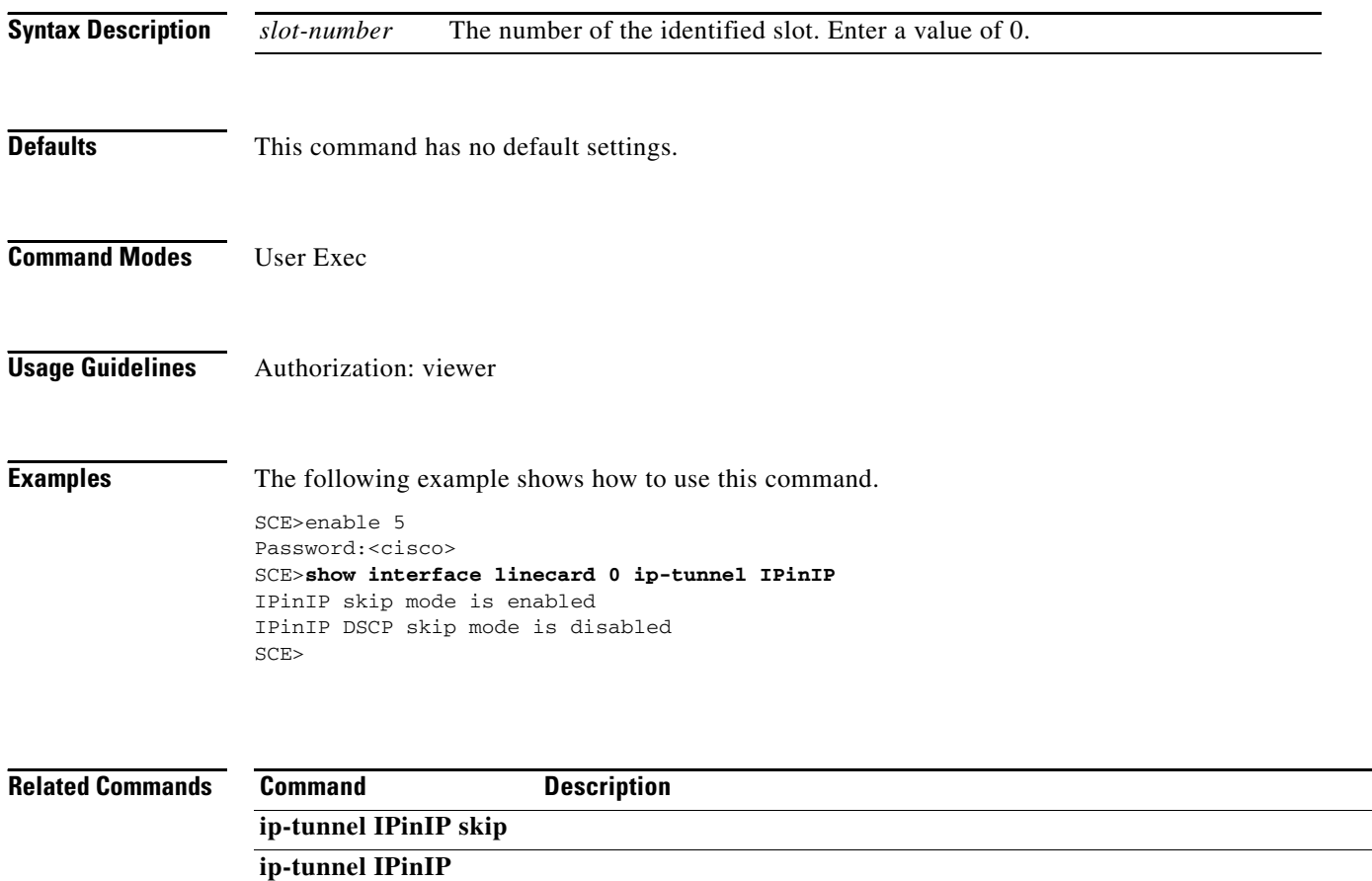

**DSCP-marking-skip**
# **show interface linecard l2tp**

Displays the currently configured L2TP support parameters.

**show interface linecard** *slot-number* **l2tp** 

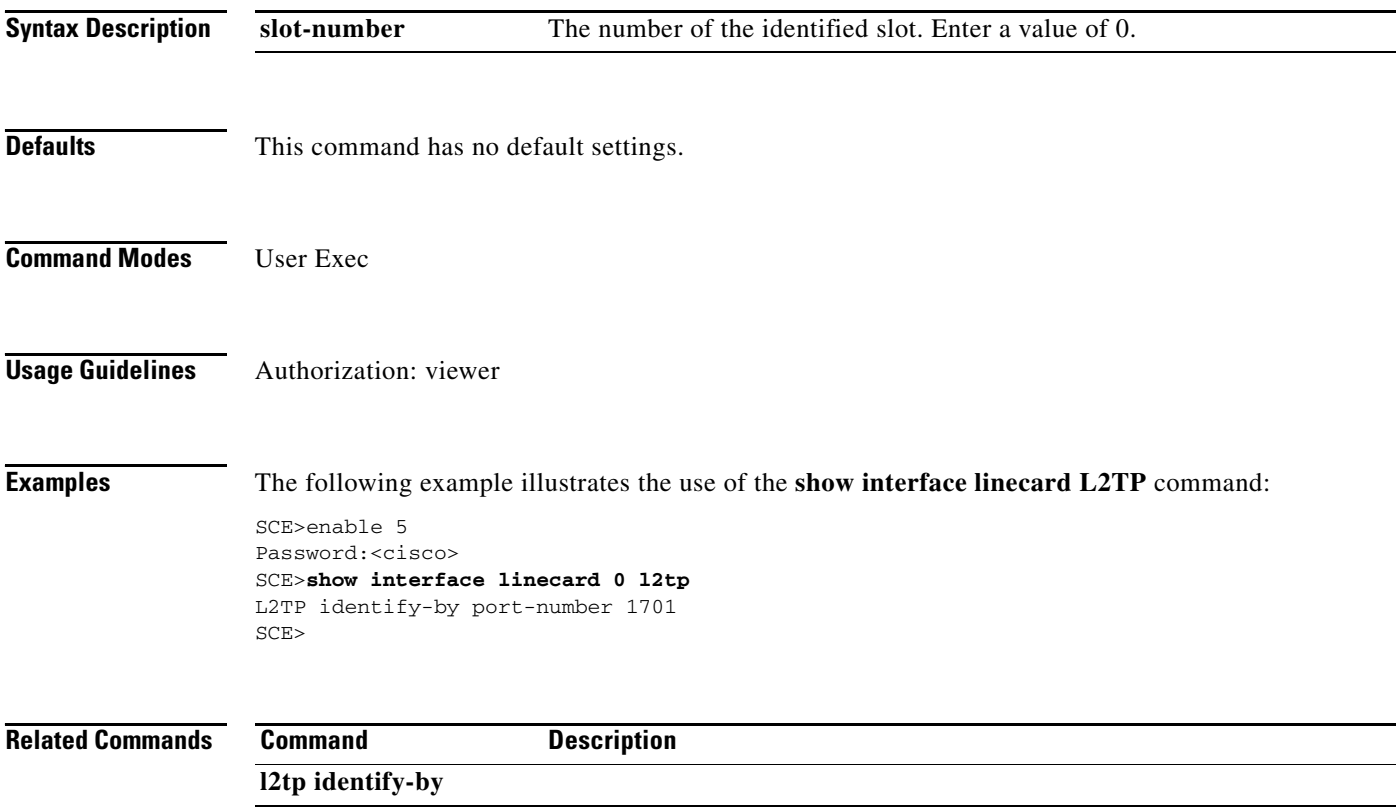

### **show interface linecard link mode**

Displays the configured Linecard Interface link mode.

#### **show interface linecard** *slot-number* **link mode**

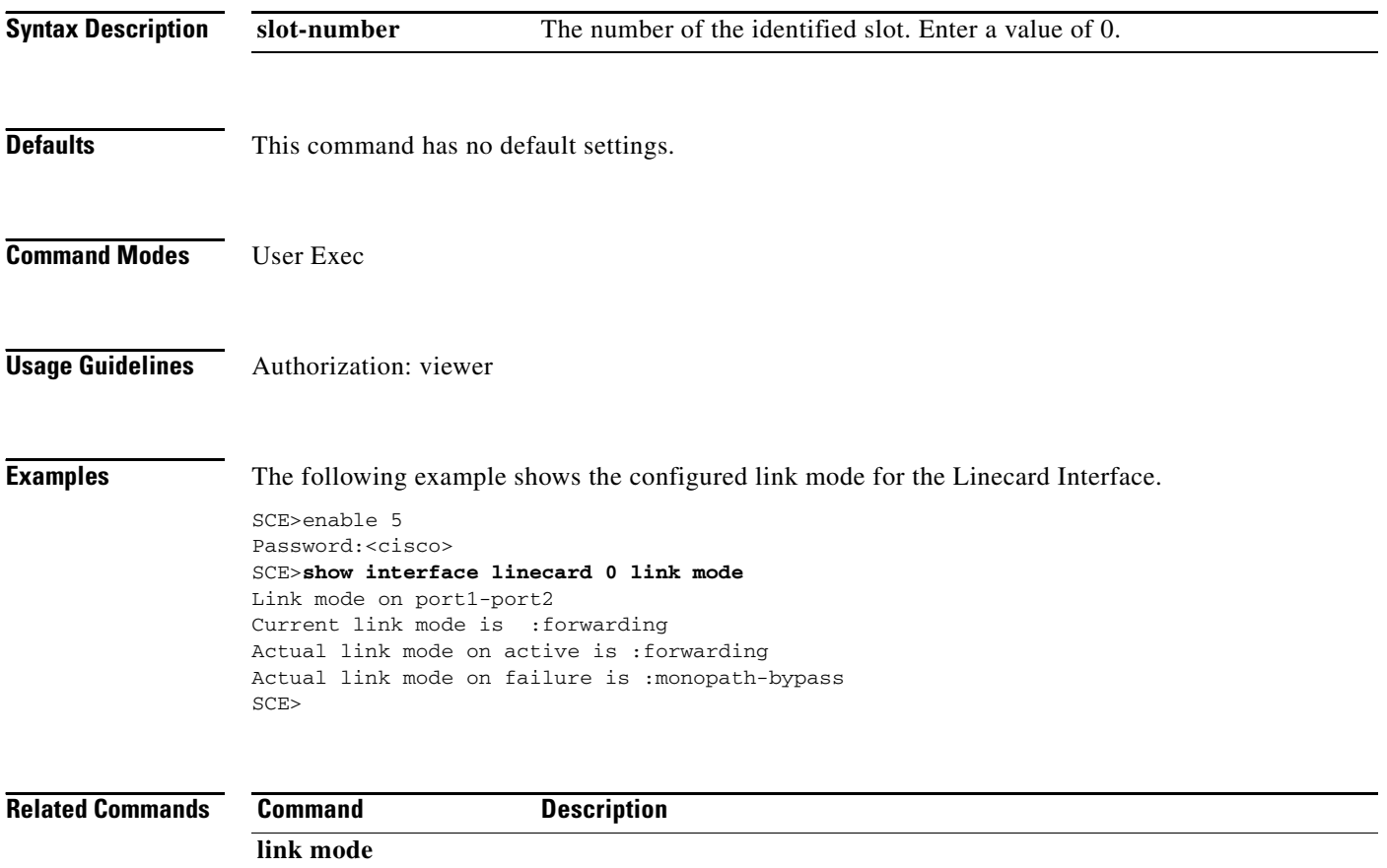

## **show interface linecard link-to-port-mappings**

Displays the link ID to port ID mappings.

**show interface linecard** *slot-number* **link-to-port-mappings** 

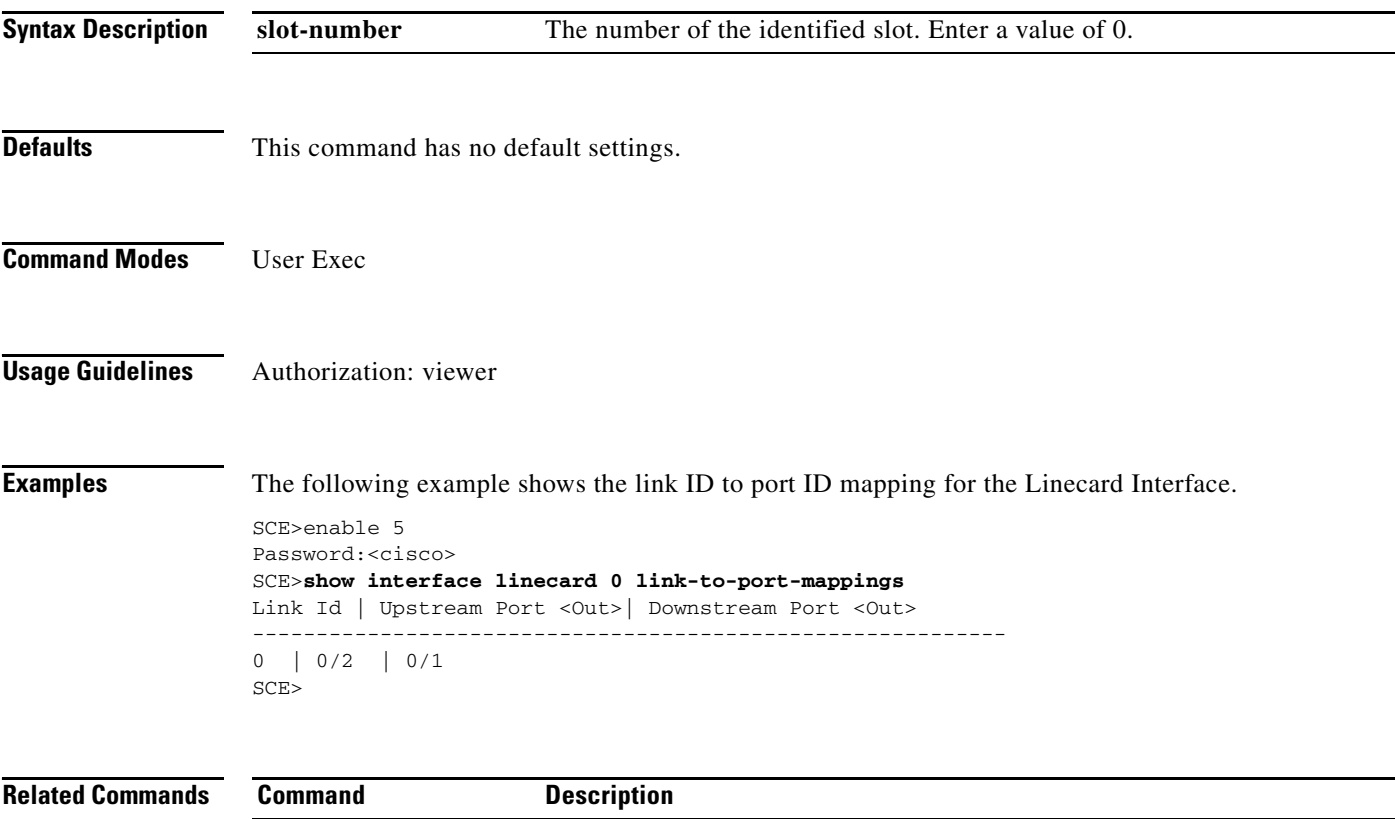

# **show interface linecard mac-mapping**

Displays the linecard MAC mapping information.

#### **show interface linecard** *slot-number* **mac-mapping**

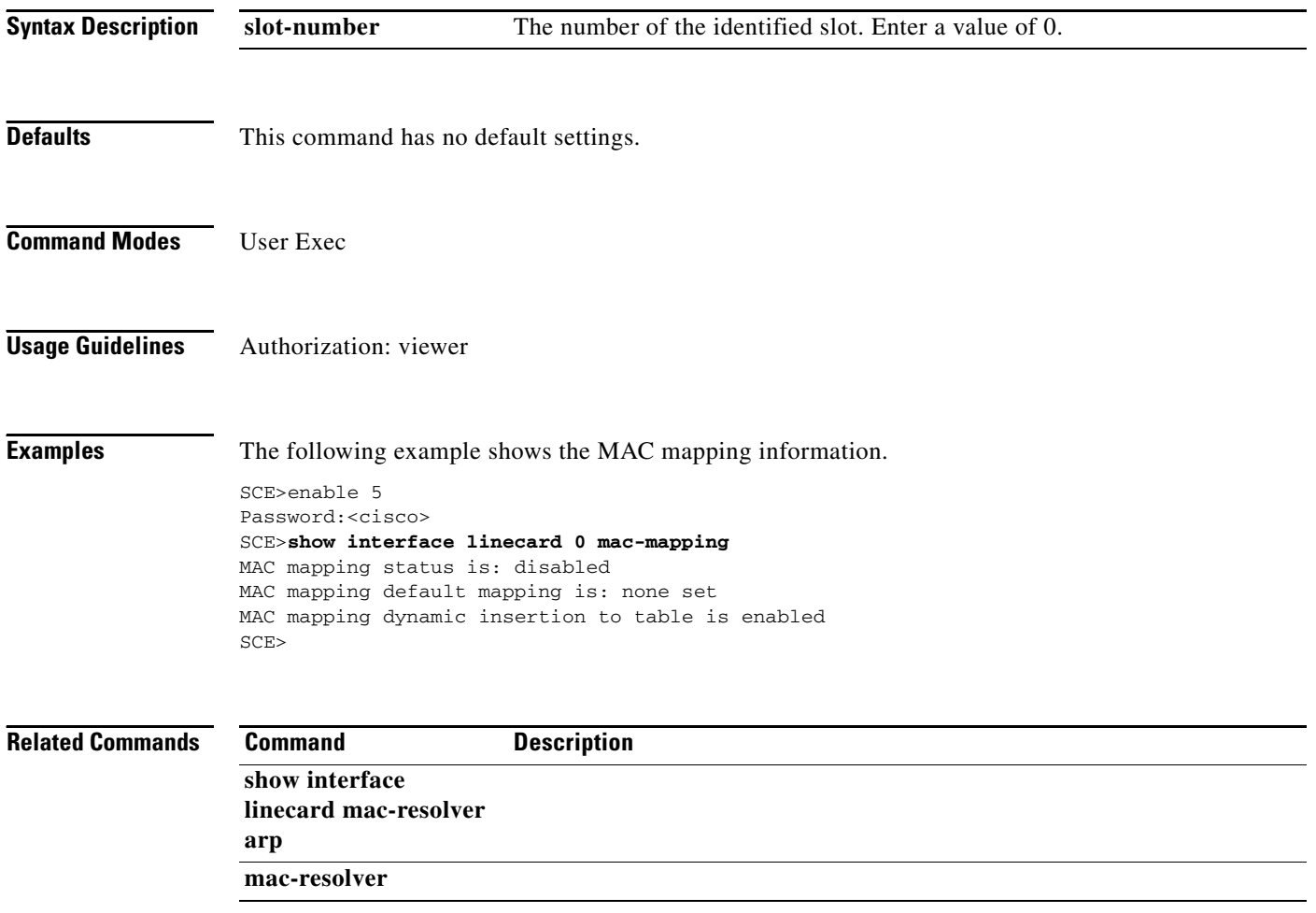

a ka

### **show interface linecard mac-resolver arp**

Displays a listing of all IP addresses and corresponding MAC addresses currently registered in the MAC resolver database.

**show interface linecard 0 mac-resolver arp** 

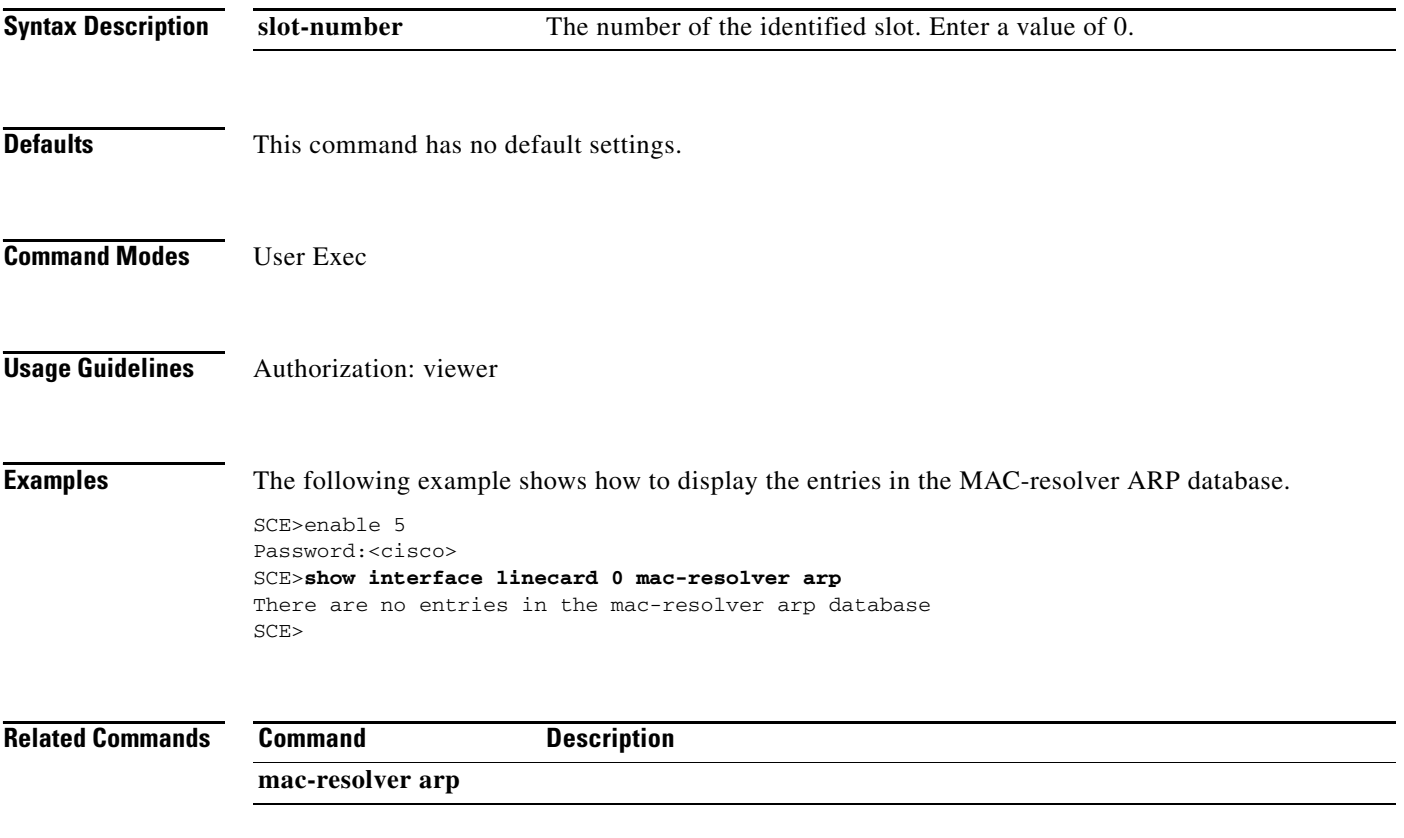

### **show interface linecard max-sustained-bw**

Displays estimated maximum bandwidth.

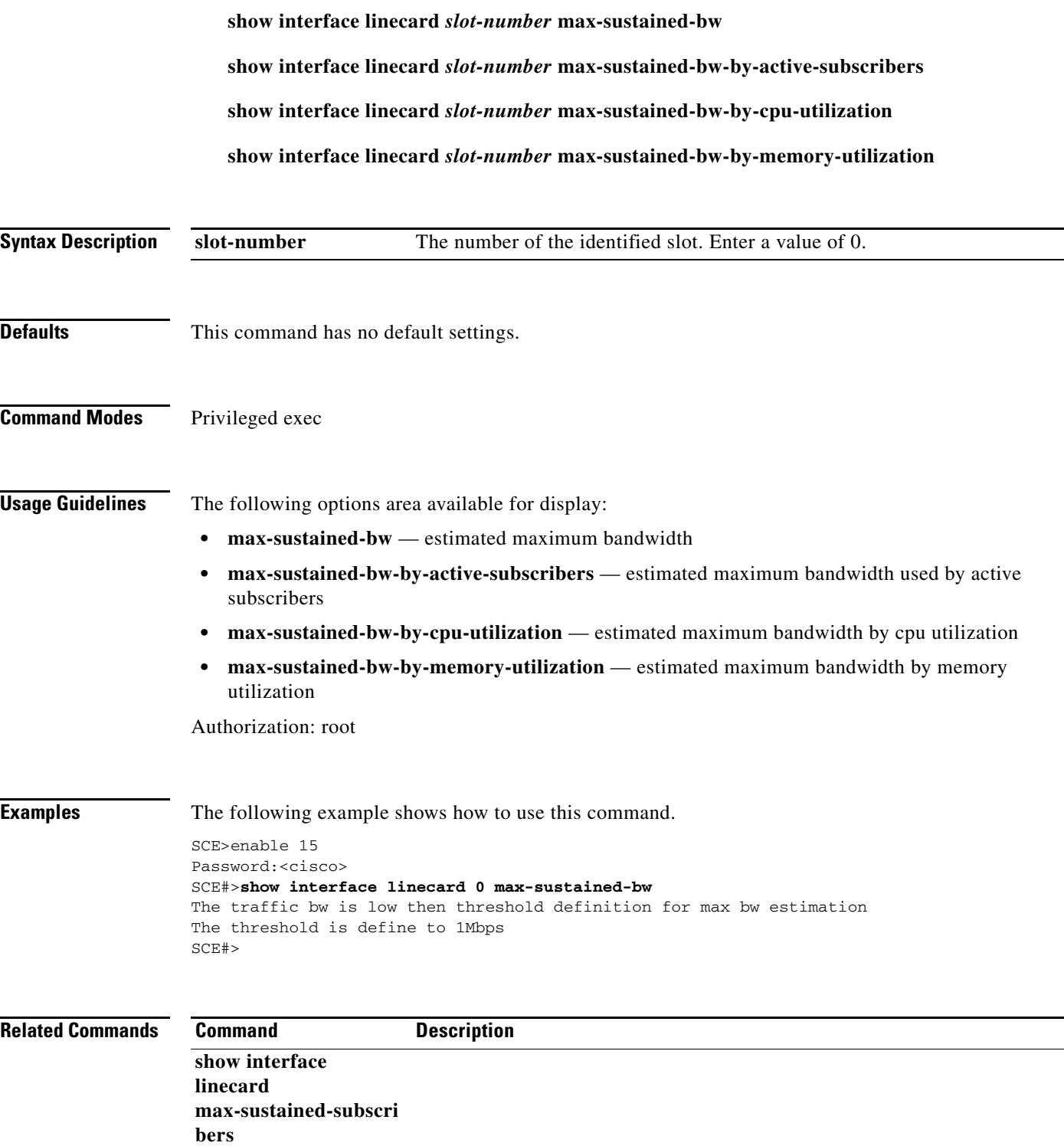

### **show interface linecard max-sustained-subscribers**

Displays estimated maximum number of sustained subscribers.

#### **show interface linecard** *slot-number* **max-sustained-subscribers**

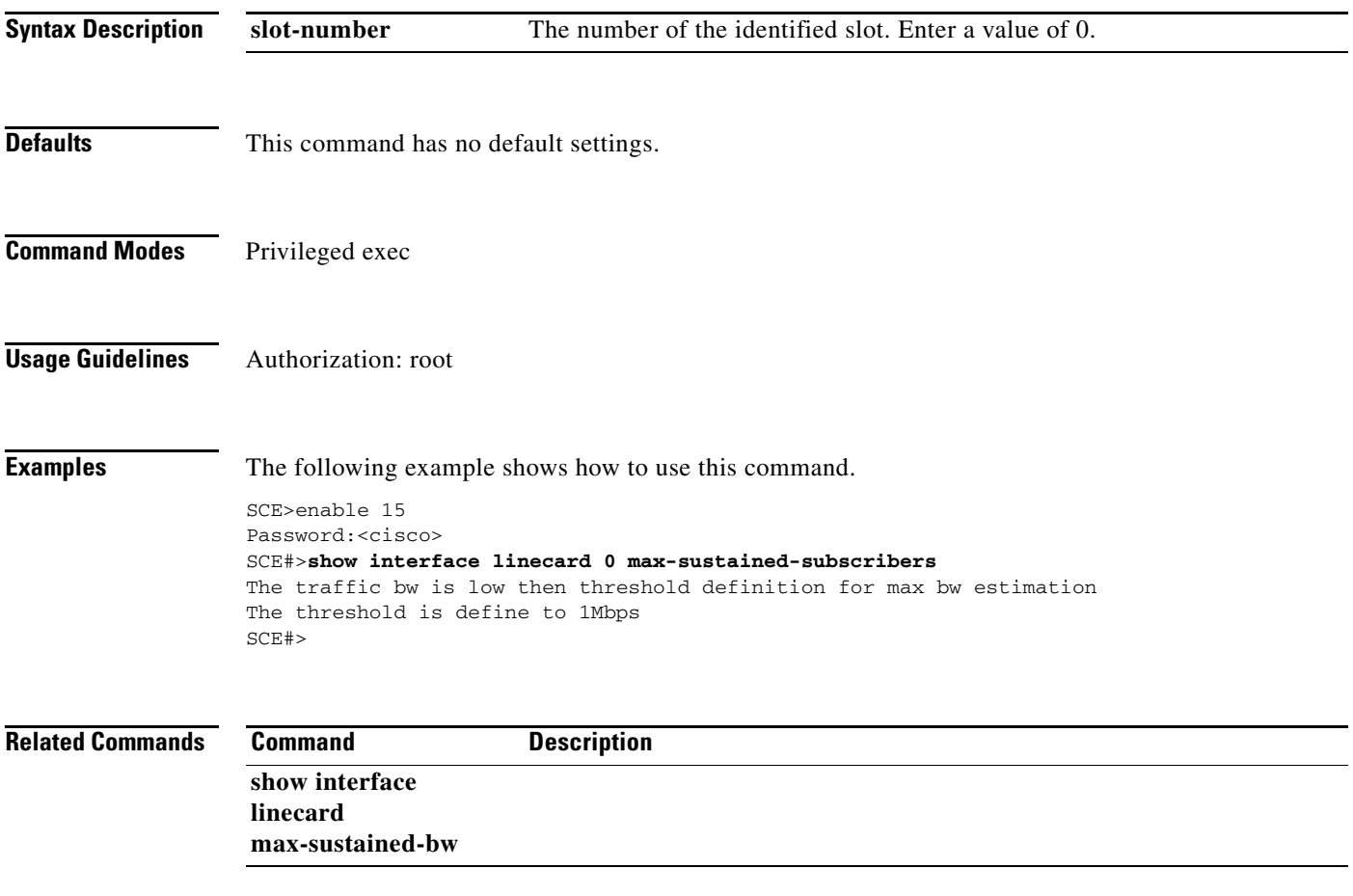

# **show interface linecard mpls**

Displays the current MPLS tunnelling configuration.

**show interface linecard** *slot-number* **mpls** 

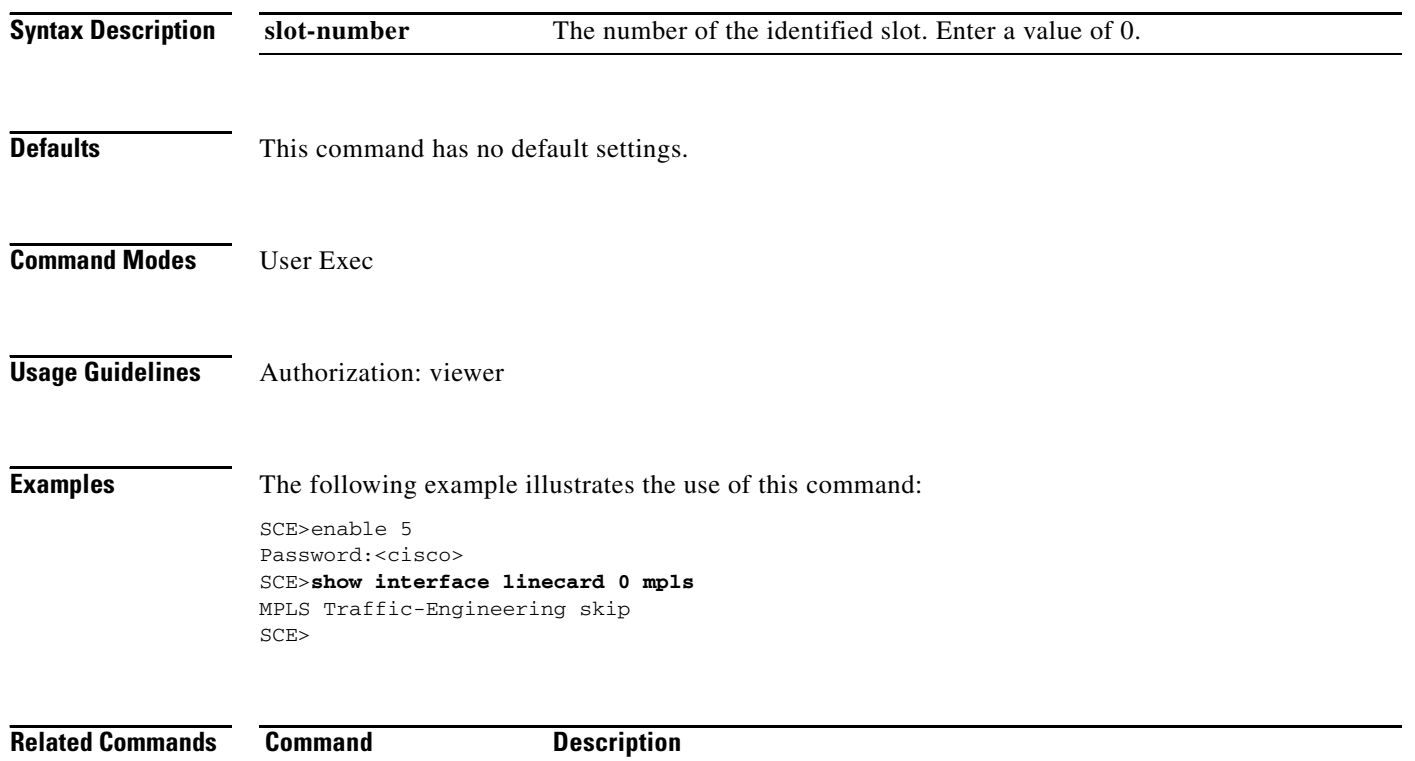

## **show interface linecard mpls vpn**

Displays information about MPLS configuration and current VPN mappings.

### **show interface linecard** *slot-number* **mpls vpn [bypassed-vpns][non-vpn-mappings][pe-database [pe-id** *pe-ip* **]]**

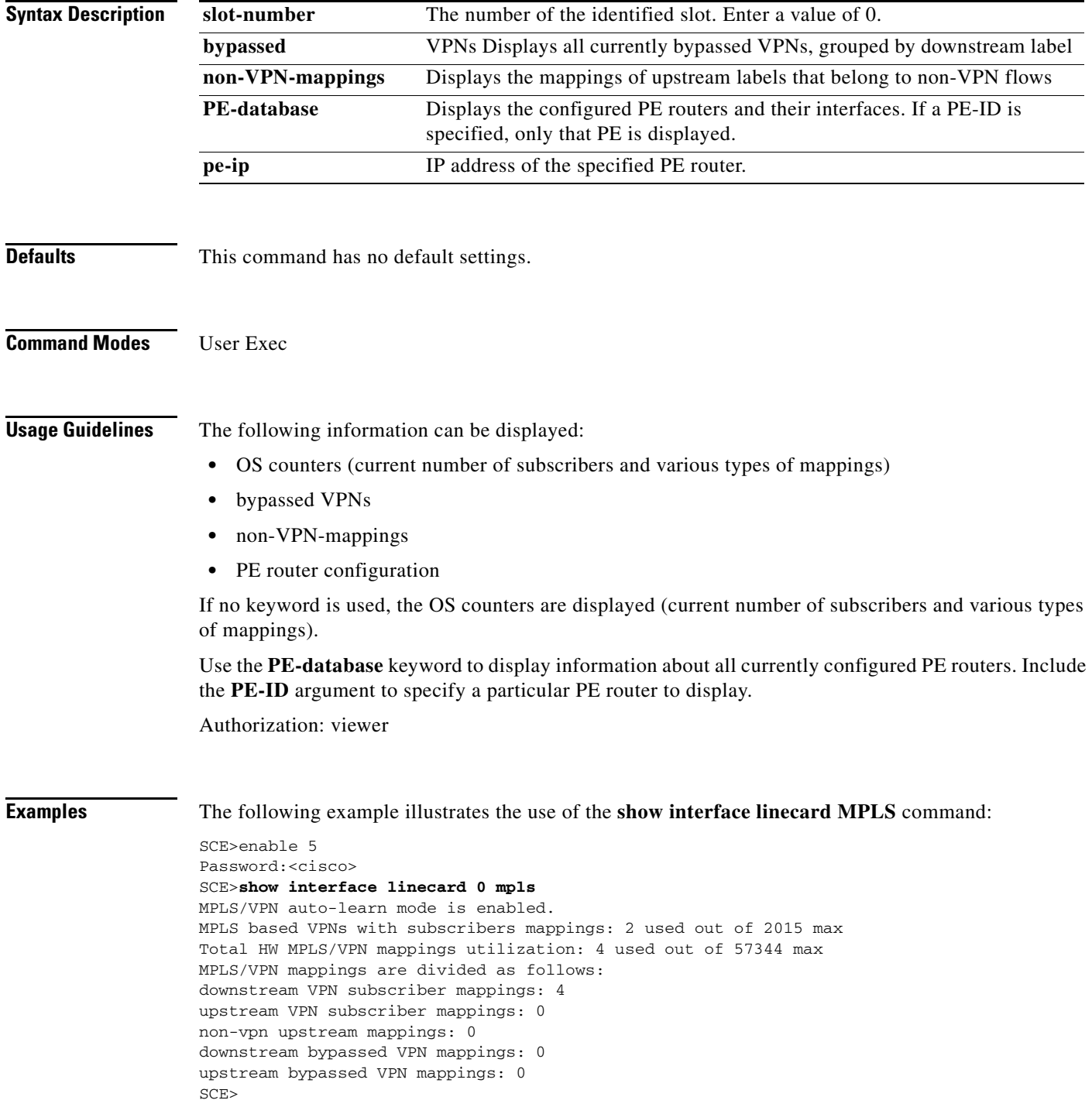

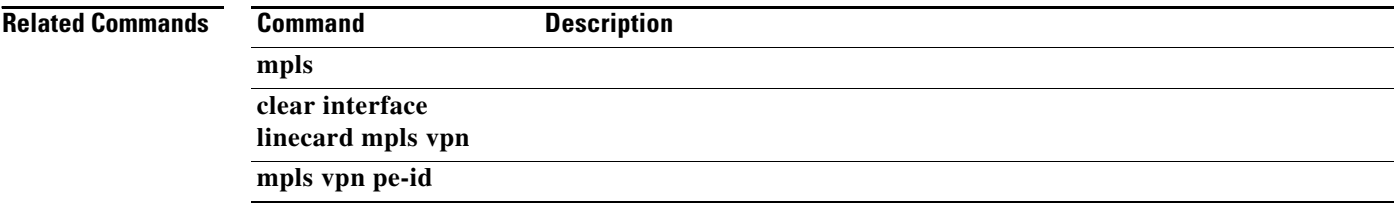

### **show interface linecard mpls vpn (ROOT level options)**

Displays MPLS VPN information available only at the root authorization level.

**show interface linecard** *slot-number* **mpls vpn validity-checks** 

**show interface linecard** *slot-number* **mpls vpn pe-database alldata** 

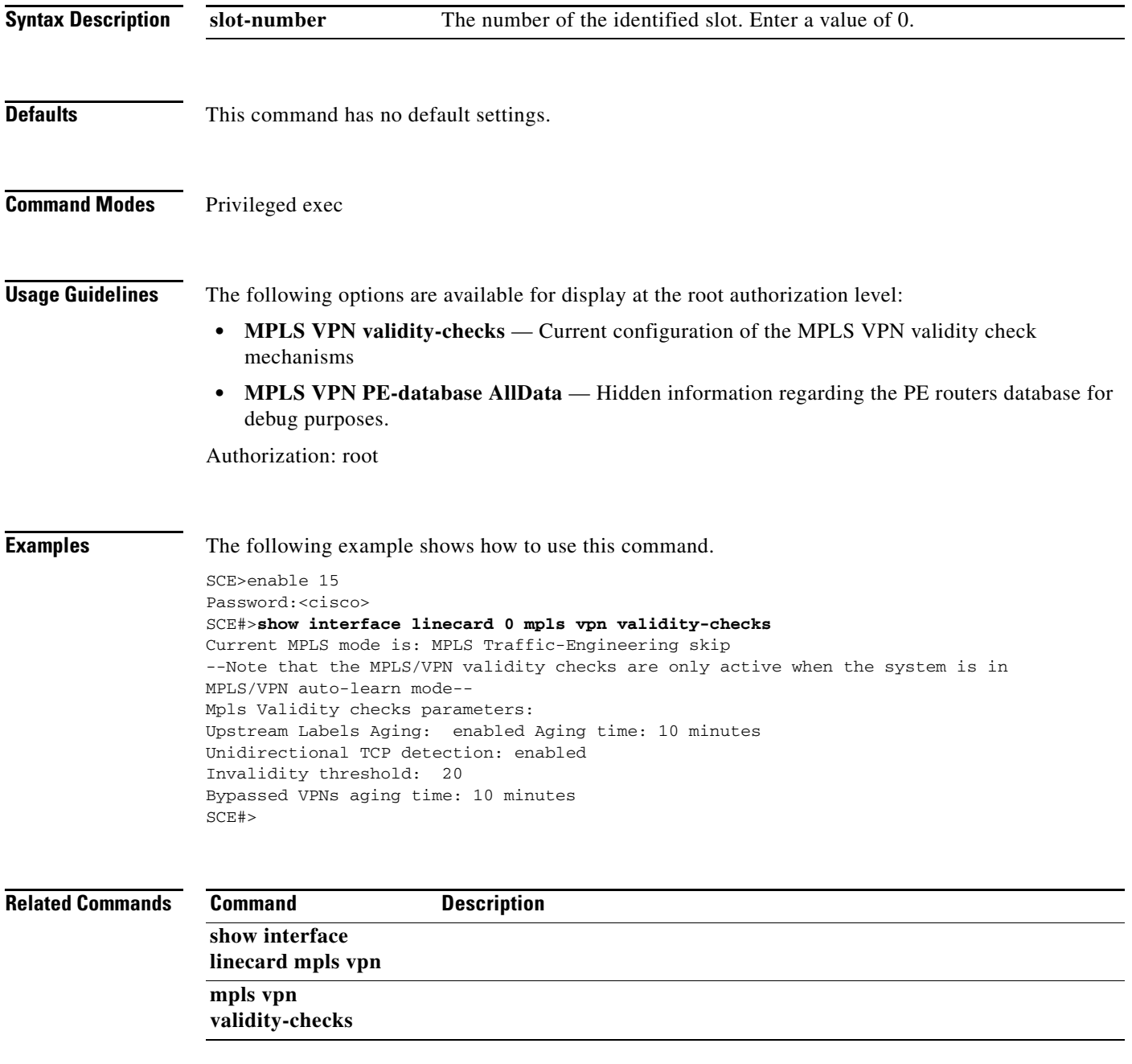

### **show interface linecard physically-connected-links (SCE 2000 only)**

Displays the link mapping for the Linecard Interface.

**show interface linecard** *slot-number* **physically-connected-links** 

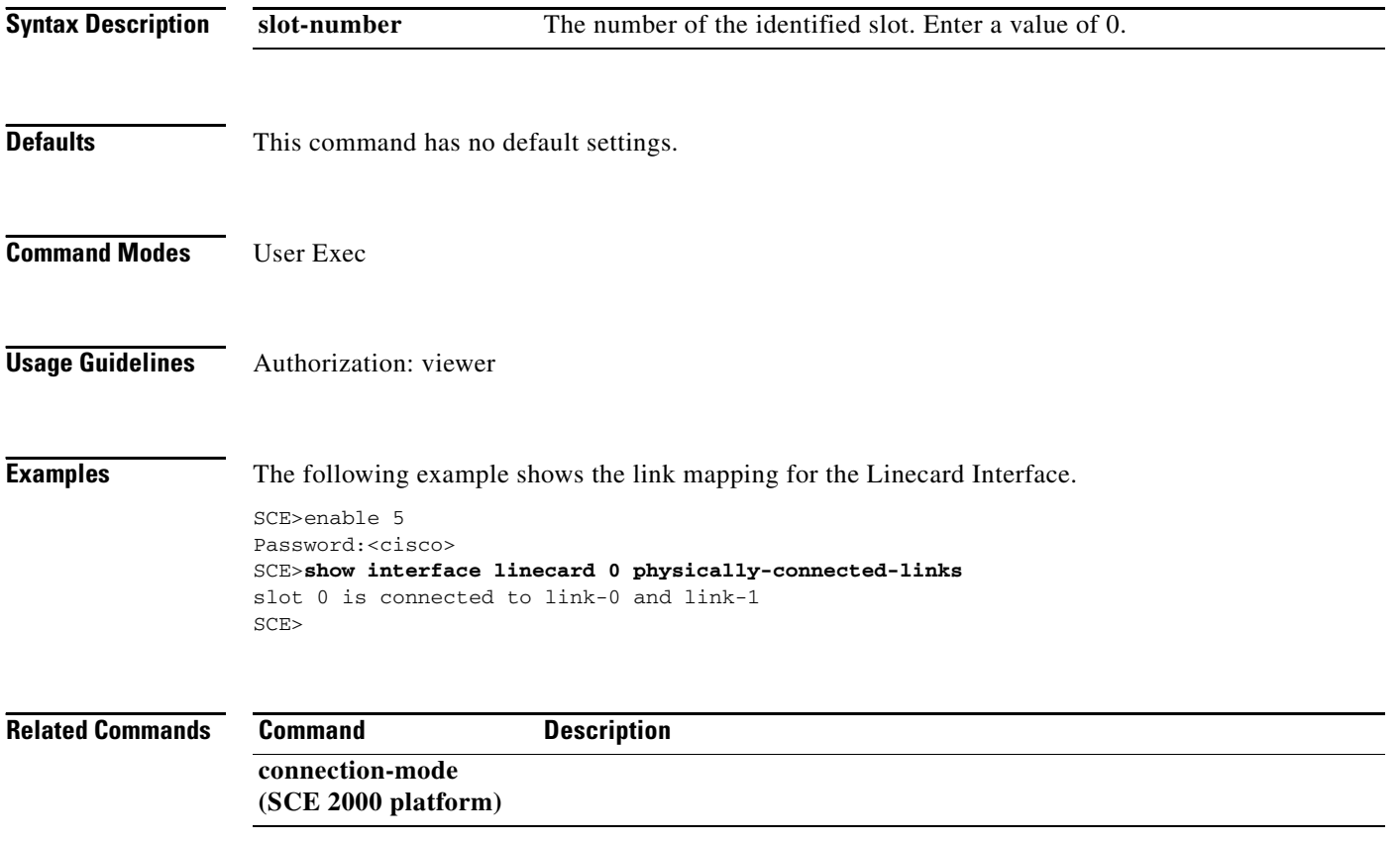

# **show interface linecard sanity-checks**

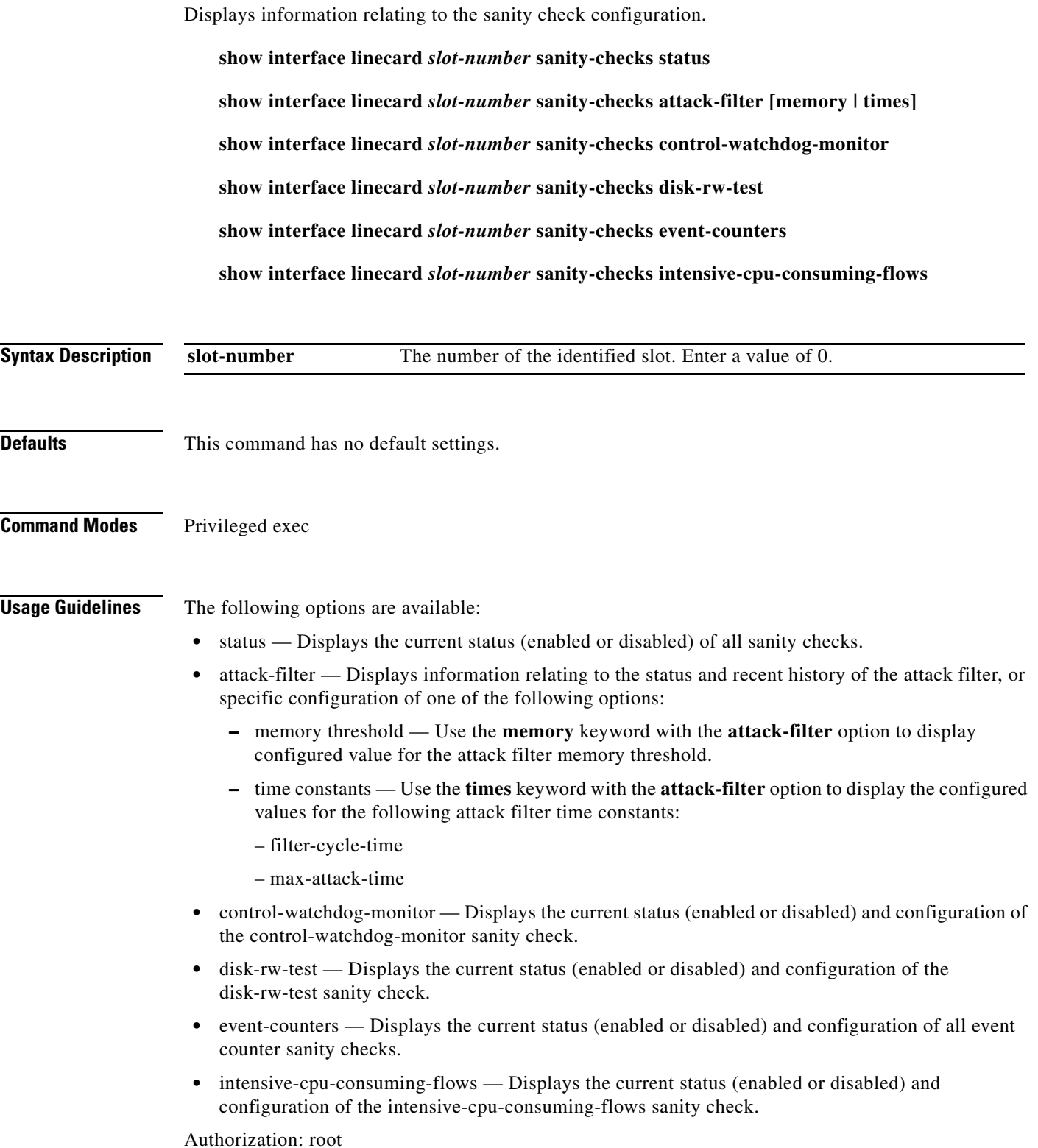

П

**Examples** The following examples show how to use this command.

#### **EXAMPLE 1**

The following example shows how to display the attack filter status and recent history.

SCE>enable 15 Password:<cisco> SCE#>**show interface linecard 0 sanity-checks** *attack-filter*  Attack filter: enabled. Counters last cleared 247206 seconds ago. Accumulated shortage time: 0.000 seconds Current state: Peace time, waiting for attack. Accumulated filtering times and current status for interface 0: Total aggregate filtering time: 0 seconds. Last filtering: at least 247206 seconds ago. Attack ICMP : 0 seconds, Inactive Attack UDP : 0 seconds, Inactive Attack UDP Fragments : 0 seconds, Inactive Attack TCP SYN : 0 seconds, Inactive Attack TCP SYN + ACK : 0 seconds, Inactive Attack TCP SYN + RST : 0 seconds, Inactive Attack TCP No-SYN + RST : 0 seconds, Inactive Attack TCP Fragment : 0 seconds, Inactive Accumulated filtering times and current status for interface 1: Total aggregate filtering time: 0 seconds. Last filtering: at least 247206 seconds ago. Attack ICMP : 0 seconds, Inactive Attack UDP : 0 seconds, Inactive Attack UDP Fragments : 0 seconds, Inactive Attack TCP SYN : 0 seconds, Inactive Attack TCP SYN + ACK : 0 seconds, Inactive Attack TCP SYN + RST : 0 seconds, Inactive Attack TCP No-SYN + RST : 0 seconds, Inactive Attack TCP Fragment : 0 seconds, Inactive  $SCE#$ 

#### **EXAMPLE 2**

The following example shows how to display the currently configured values for the attack filter time constants.

```
SCE>enable 15
Password:<cisco>
SCE#>show interface linecard 0 sanity-checks attack-filter times 
Filtering cycle: 3600 seconds.
Max attack time: 86400 seconds.
SCE#>
```
#### **EXAMPLE 3**

The following example shows how to display the status of all sanity checks.

```
SCE>enable 15
Password:<cisco>
SCE#>show interface linecard 0 sanity-checks status 
Sanity Checks Status:
Test-Packets: enabled.
Counters-Test: enabled.
Classifier-Aging: enabled.
Attack filter: enabled.
Event Counter Sanity Check 'Traffic-Processor-Logger-Errs' : enabled.
Event Counter Sanity Check 'Master-Processor-Logger-Errs' : enabled.
Event Counter Sanity Check 'Flow-ID-Allocations-Failed' : enabled.
```

```
Event Counter Sanity Check 'HW-Interrupts' : enabled.
intensive-cpu-consuming-flows: enabled.
SCE#>
```
#### **EXAMPLE 4**

The following example shows how to display the status and currently configured values for the event counter sanity checks.

```
SCE>enable 15
Password:<cisco>
SCE#>show interface linecard 0 sanity-checks event-counters 
 --------------------------------------------------------------------
Event Counter Sanity Check 'Traffic-Processor-Logger-Errs' : enabled Threshold: 10 
Normalizer Validation Value: 100000
--------------------------------------------------------------------
Event Counter Sanity Check 'Master-Processor-Logger-Errs' : enabled Threshold: 6000000 
Normalizer Validation Value: 0
--------------------------------------------------------------------
Event Counter Sanity Check 'Flow-ID-Allocations-Failed' : enabled Threshold: 2500 
Normalizer Validation Value: 1000
--------------------------------------------------------------------
Event Counter Sanity Check 'HW-Interrupts' : enabled Threshold: 2500 Normalizer 
Validation Value: 1000
--------------------------------------------------------------------
SCE#>
```
#### **EXAMPLE 5**

The following example shows how to display the status and currently configured values for the intensive-cpu-consuming-flows sanity check.

```
SCE>enable 15
Password:<cisco>
SCE#>show interface linecard 0 sanity-checks intensive-cpu-consuming-flows
intensive-cpu-consuming-flows: enabled.
min-packets-threshold: 10.
max-packets-threshold: 10000.
aggregated-packet-rate: 10.
action: bypass.
trigger: shortage-only.
SCE#>
```

```
Related Commands Command Description
               sanity-checks
```
**OL-22197-01**

### **show interface linecard sce-url-database**

Displays the contents of the protected URL database.

Can also be used to look for a specific URL and display the related flavor ID.

**show interface linecard** *slot-number* **sce-url-database**

**show interface linecard** *slot-number* **sce-url-database url** *url*

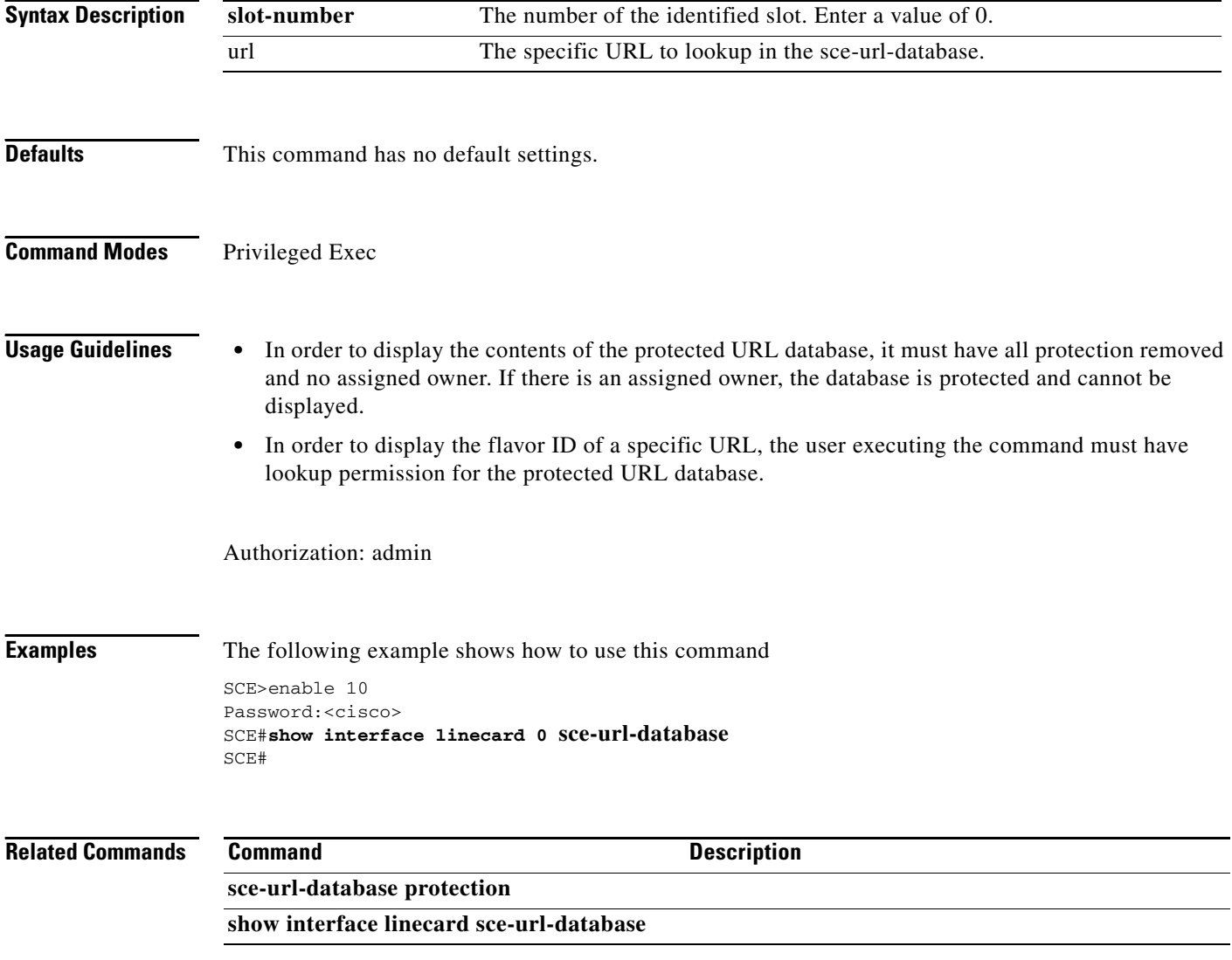

a ka

### **show interface linecard sce-url-database protection**

Displays the following current protected URL database protection settings:

- **•** owner username
- **•** current protection settings
- **•** whether a key is configured

### **show interface linecard** *slot-number* **sce-url-database protection**

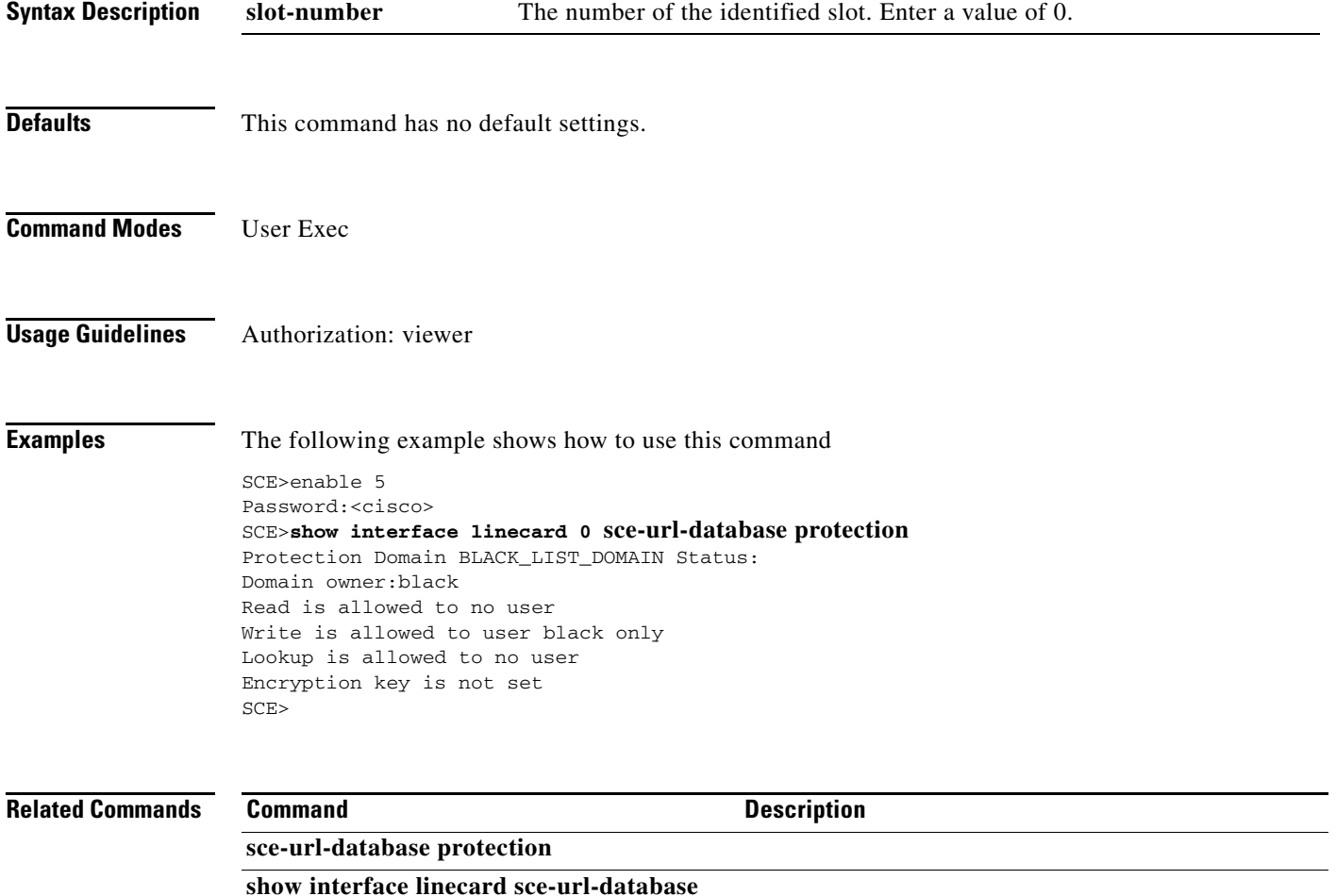

### **show interface linecard service-bandwidth-prioritization-mode**

Displays the currently configured service bandwidth prioritization mode.

#### **show interface linecard** *slot-number* **service-bandwidth-prioritization-mode**

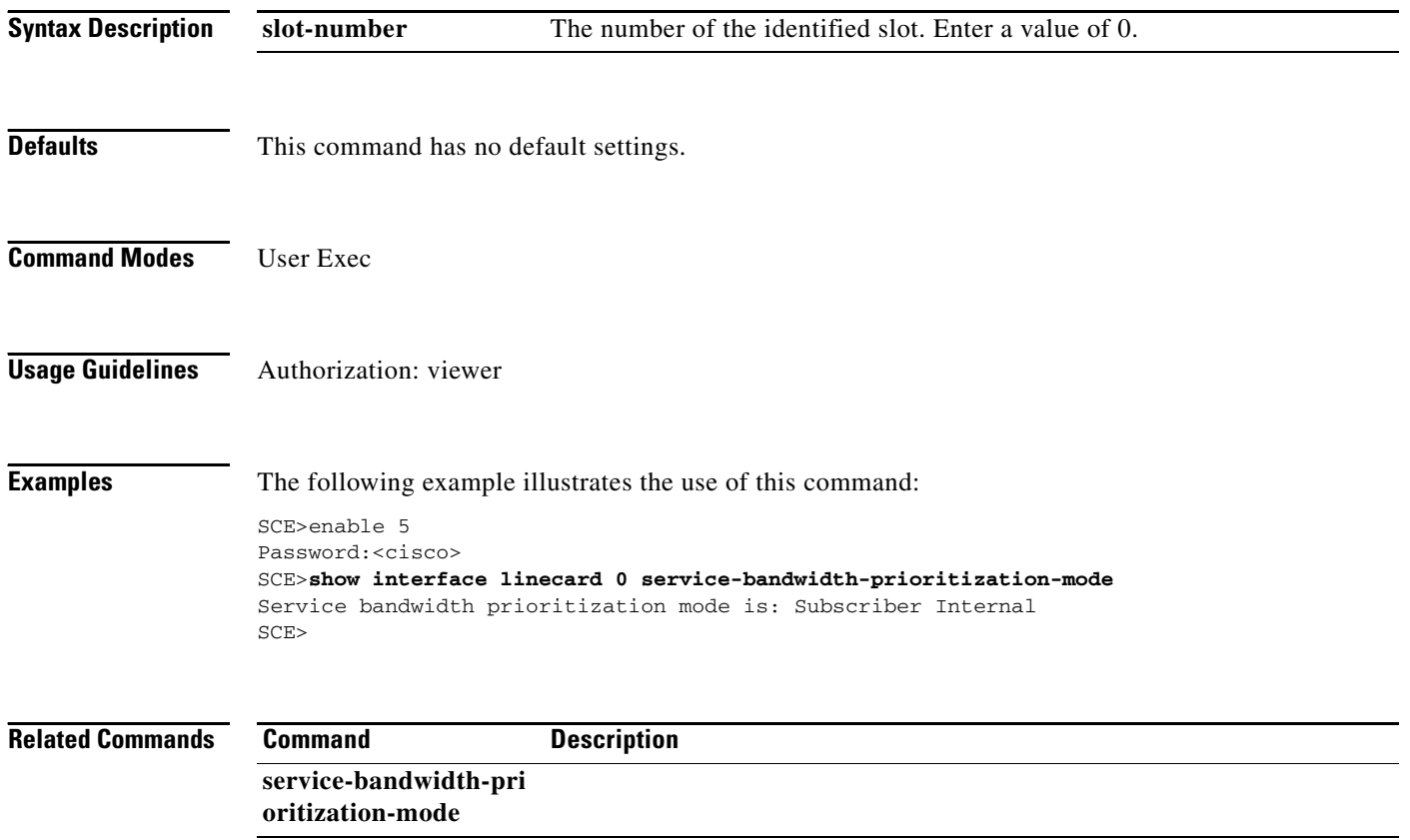

**The Contract of the Contract of the Contract of the Contract of the Contract of the Contract of the Contract of the Contract of the Contract of the Contract of the Contract of the Contract of the Contract of the Contract** 

### **show interface linecard shutdown**

Displays the current shutdown state.

#### **show interface linecard** *slot-number* **shutdown**

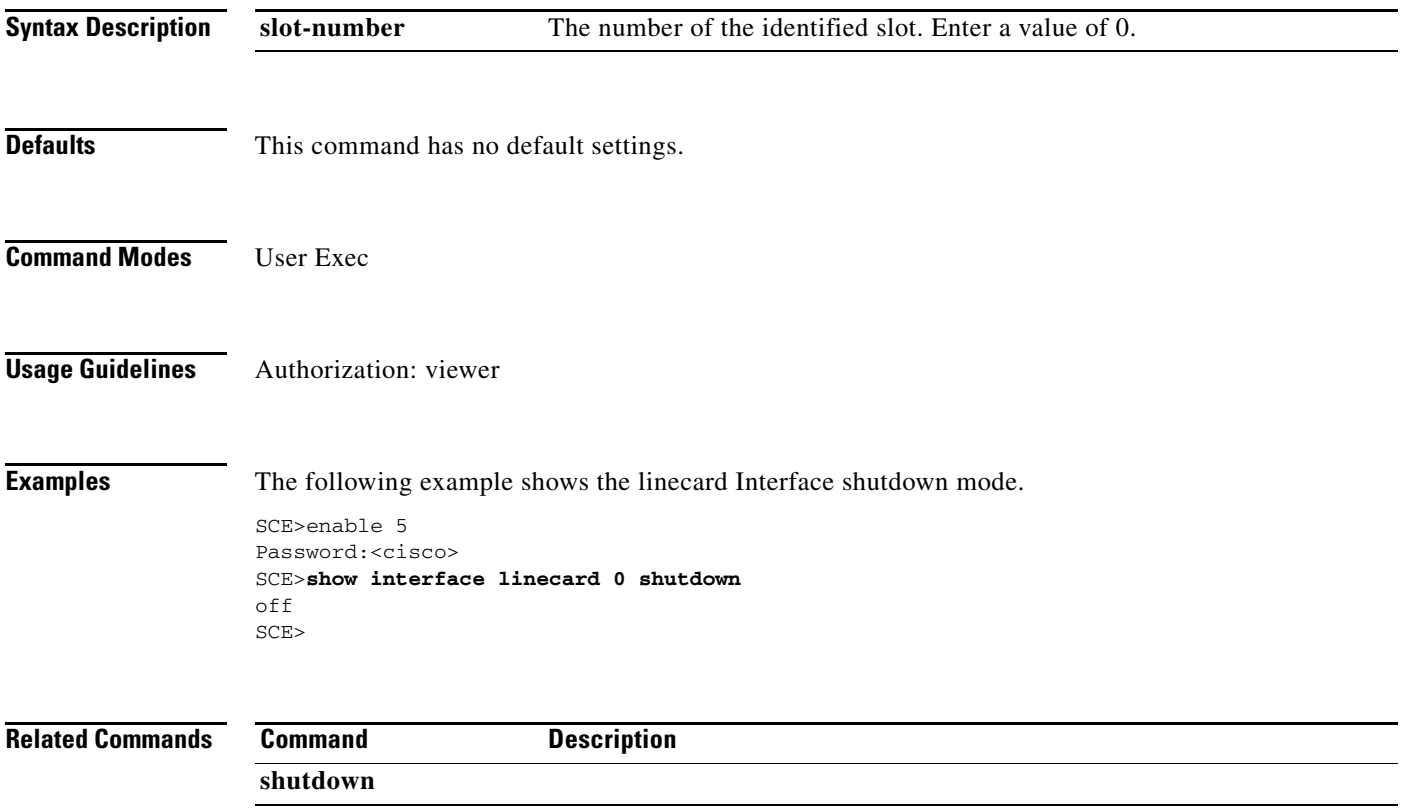

### **show interface linecard silent**

Displays the current Linecard Interface silent state. When the silent state is Off, the linecard events reporting function is enabled.

**show interface linecard** *slot-number* **silent** 

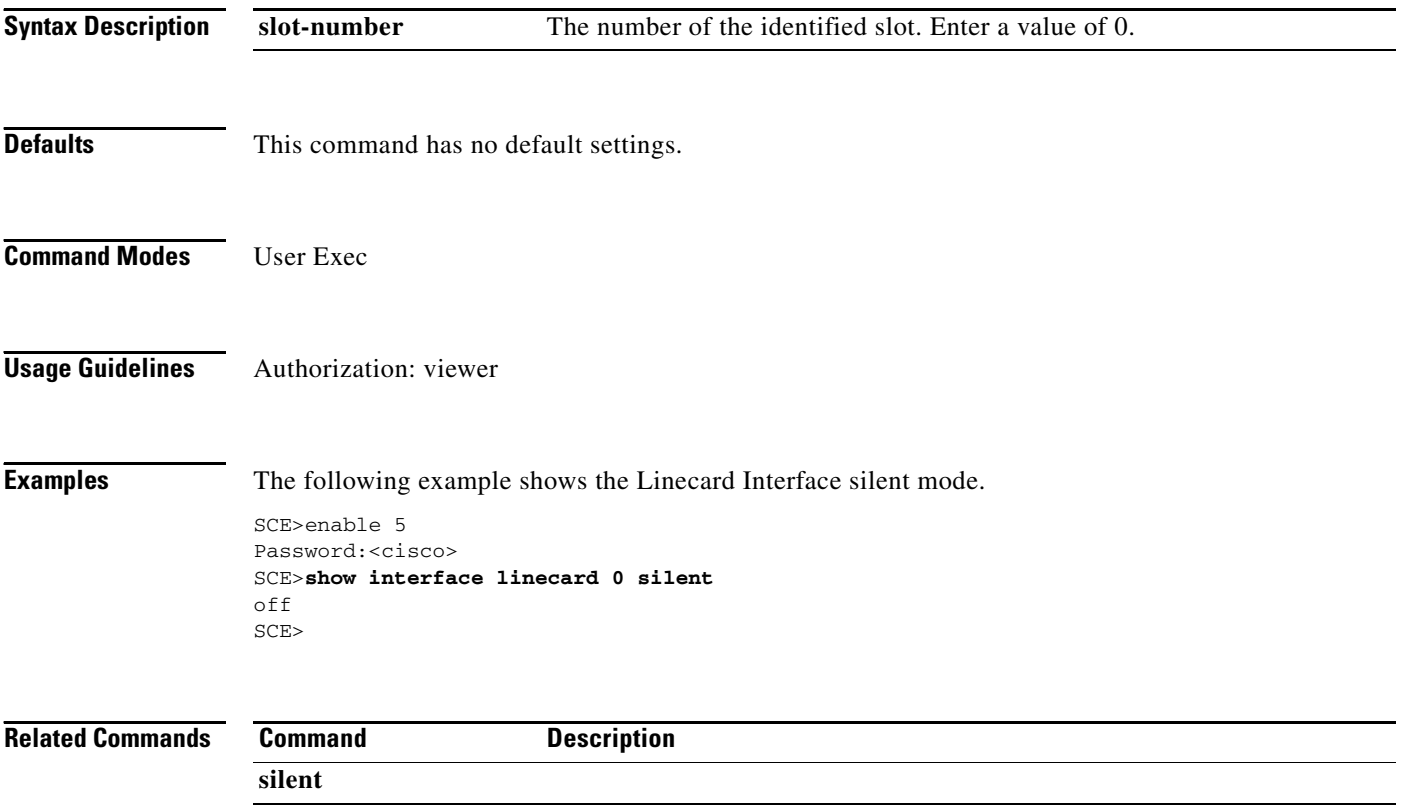

a pro

# **show interface linecard statistics-logging**

Displays linecard statistics logging information.

**show interface linecard** *slot-number* **statistics-logging [frequency]** 

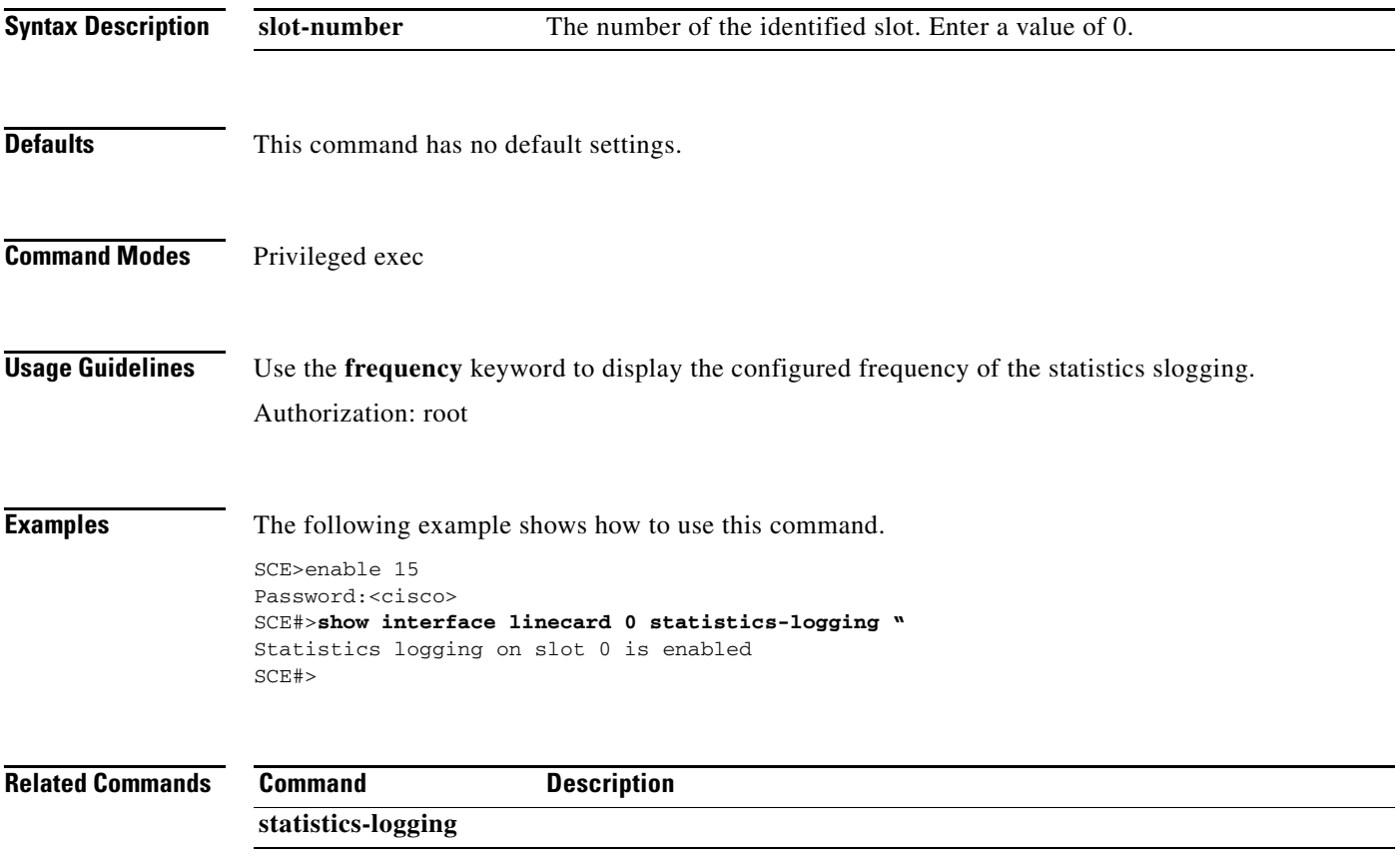

### **show interface linecard subscriber**

Displays subscribers meeting specified criteria.

**show interface linecard** *slot-number* **subscriber [amount] [***prefix* **prefix] [suffix** *suffix* **] [property** *propertyname* **equals|bigger-than|less-than** *property-val* **] [all-names]** 

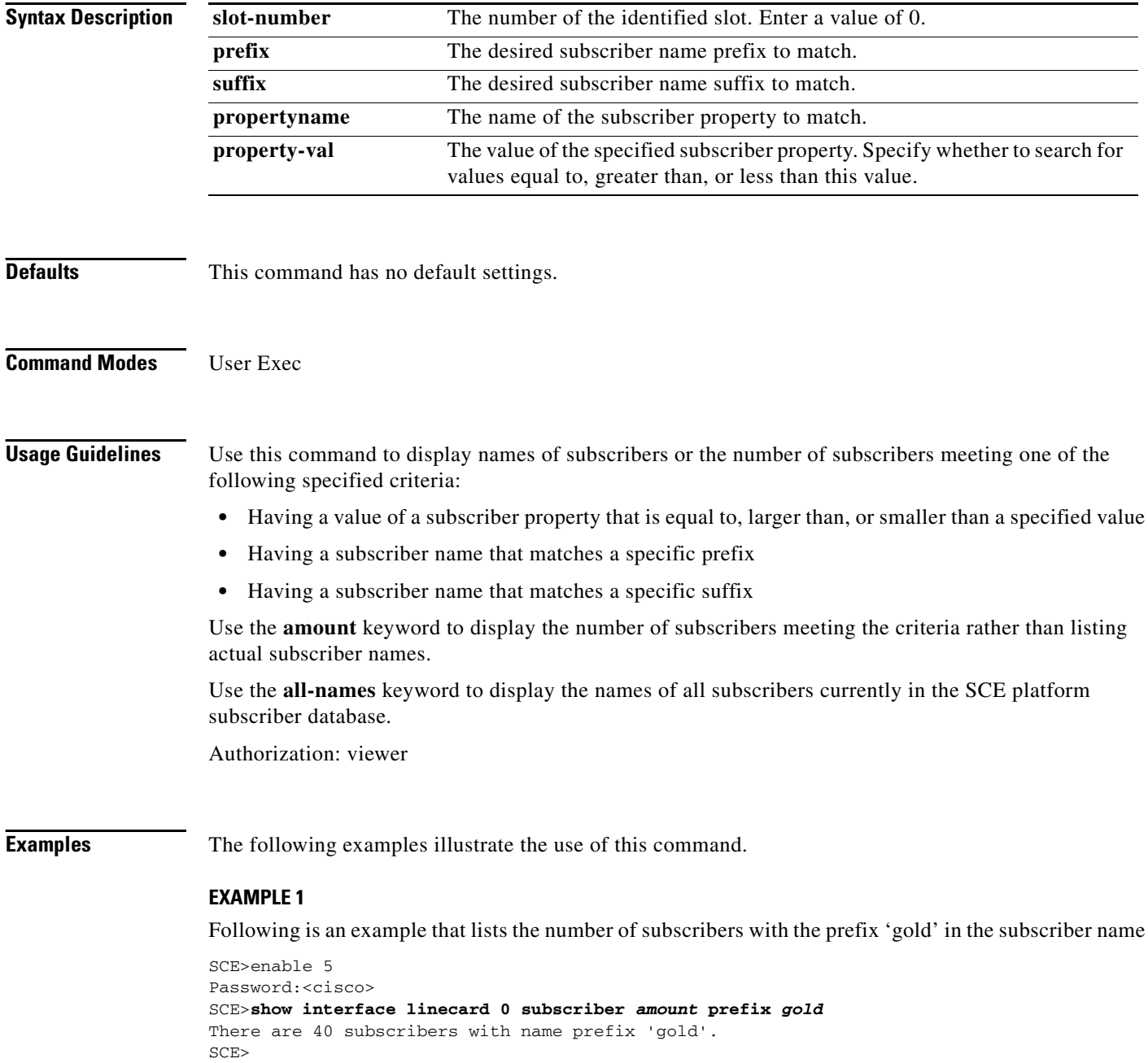

a ka

#### **EXAMPLE 2**

Following is an example that lists all subscribers currently in the SCE platform subscribers database.

SCE>enable 5 Password:<cisco> SCE>**show interface linecard 0 subscriber** *all-names*  There are 8 subscribers in the database. john\_doe mary\_smith david\_jones betty\_peters bill\_jackson jane\_doe bob\_white andy\_black SCE>

#### **Related Commands Command**

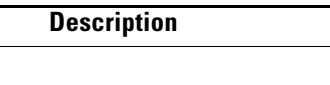

**subscriber name property** 

### **show interface linecard subscriber aging**

Displays the subscriber aging configuration for the specified type of subscriber (anonymous or introduced).

**show interface linecard** *slot-number* **subscriber aging [anonymous|introduced]** 

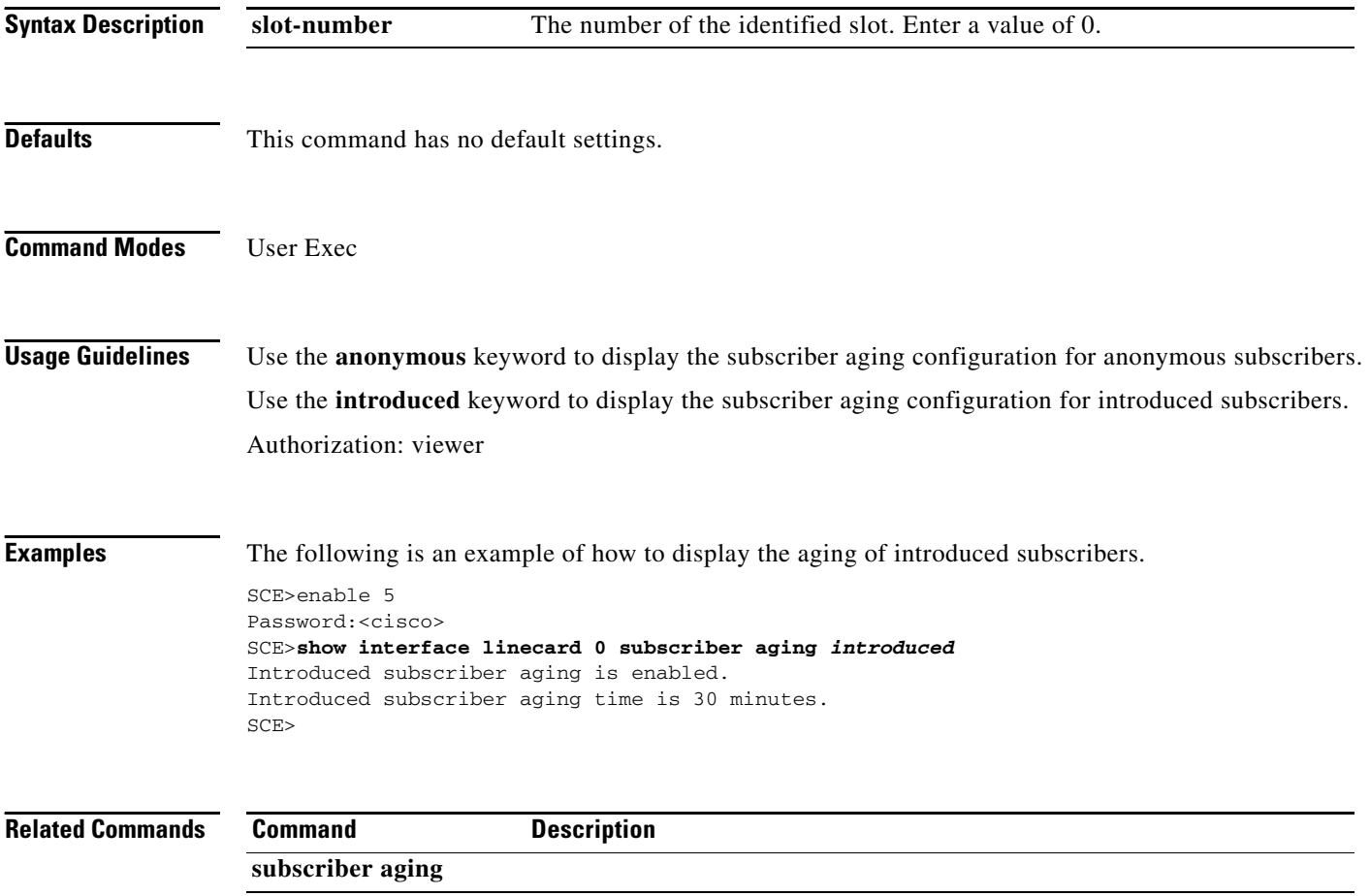

a ka

## **show interface linecard subscriber anonymous**

Displays the subscribers in a specified anonymous subscriber group. Use the **amount** form to display the number of subscribers in the group rather than a complete listing of members.

**show interface linecard** *slot-number* **subscriber anonymous [amount] [name** *group-name* **]** 

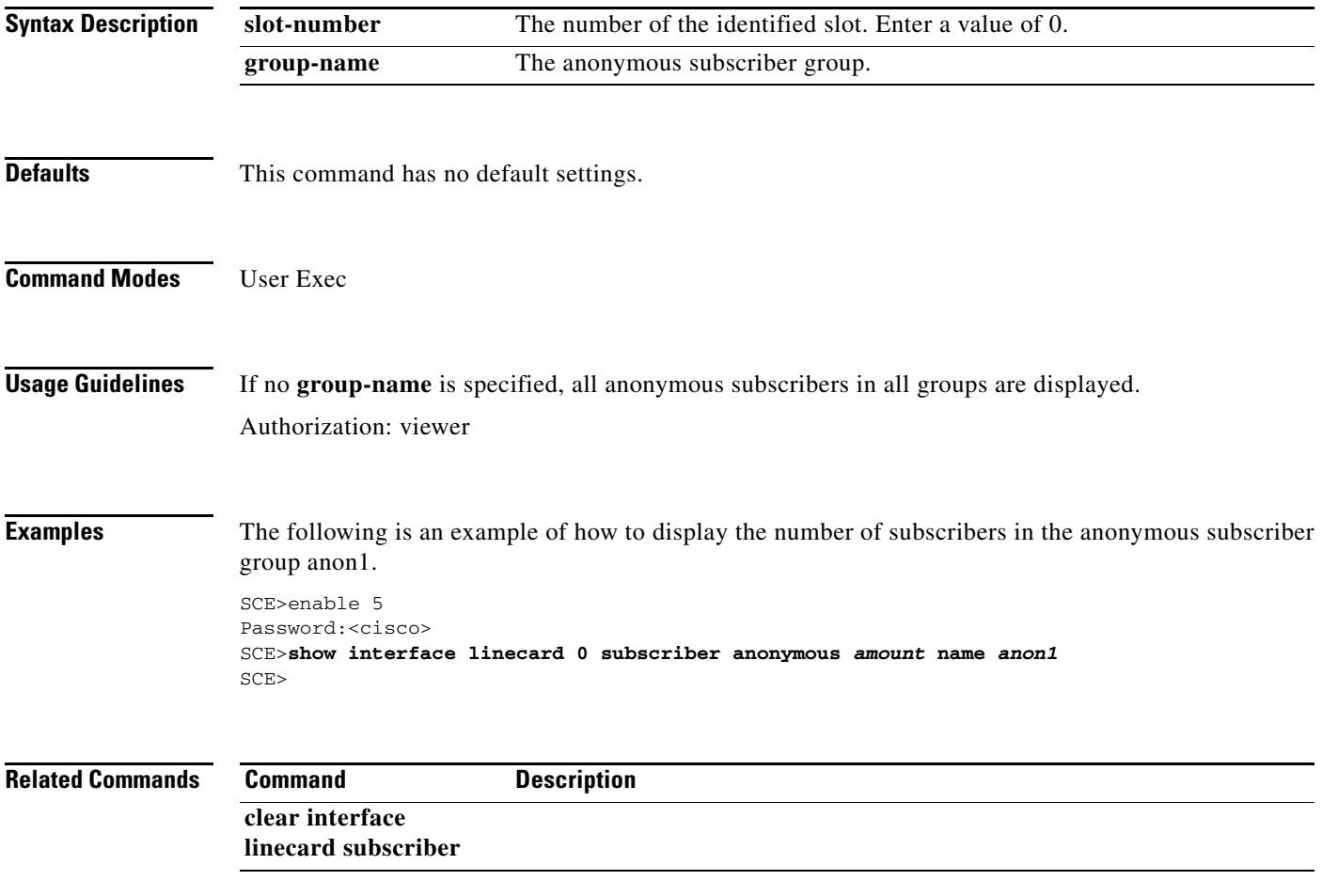

### **show interface linecard subscriber anonymous-group**

Displays the configuration of the specified anonymous subscriber group. Use the **all** form with no group name to display all existing anonymous subscriber groups.

**show interface linecard** *slot-number* **subscriber anonymous-group [name** *group-name* **] [all]** 

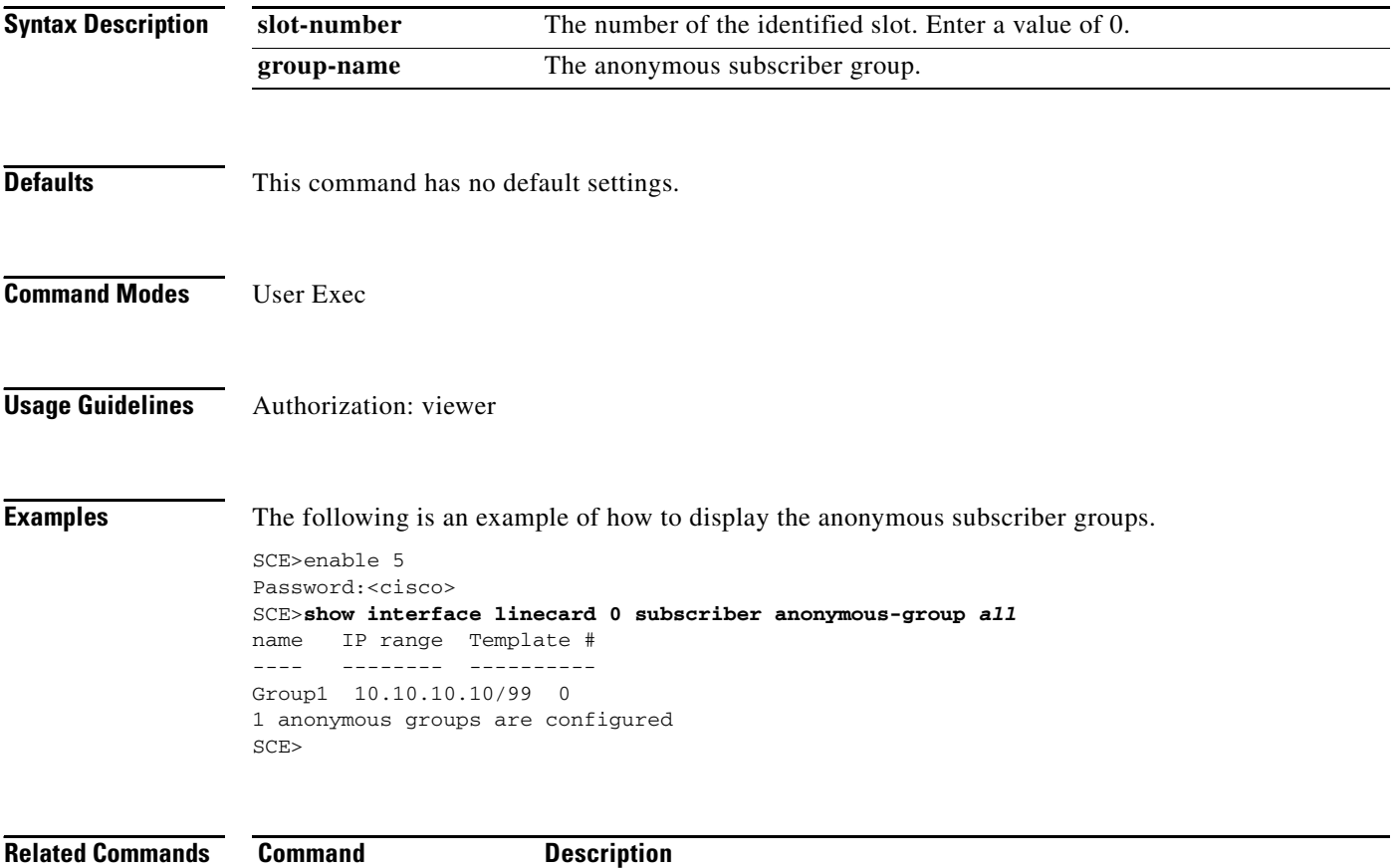

### **show interface linecard subscriber db counters**

Displays the subscriber database counters.

### **show interface linecard** *slot-number* **subscriber db counters**

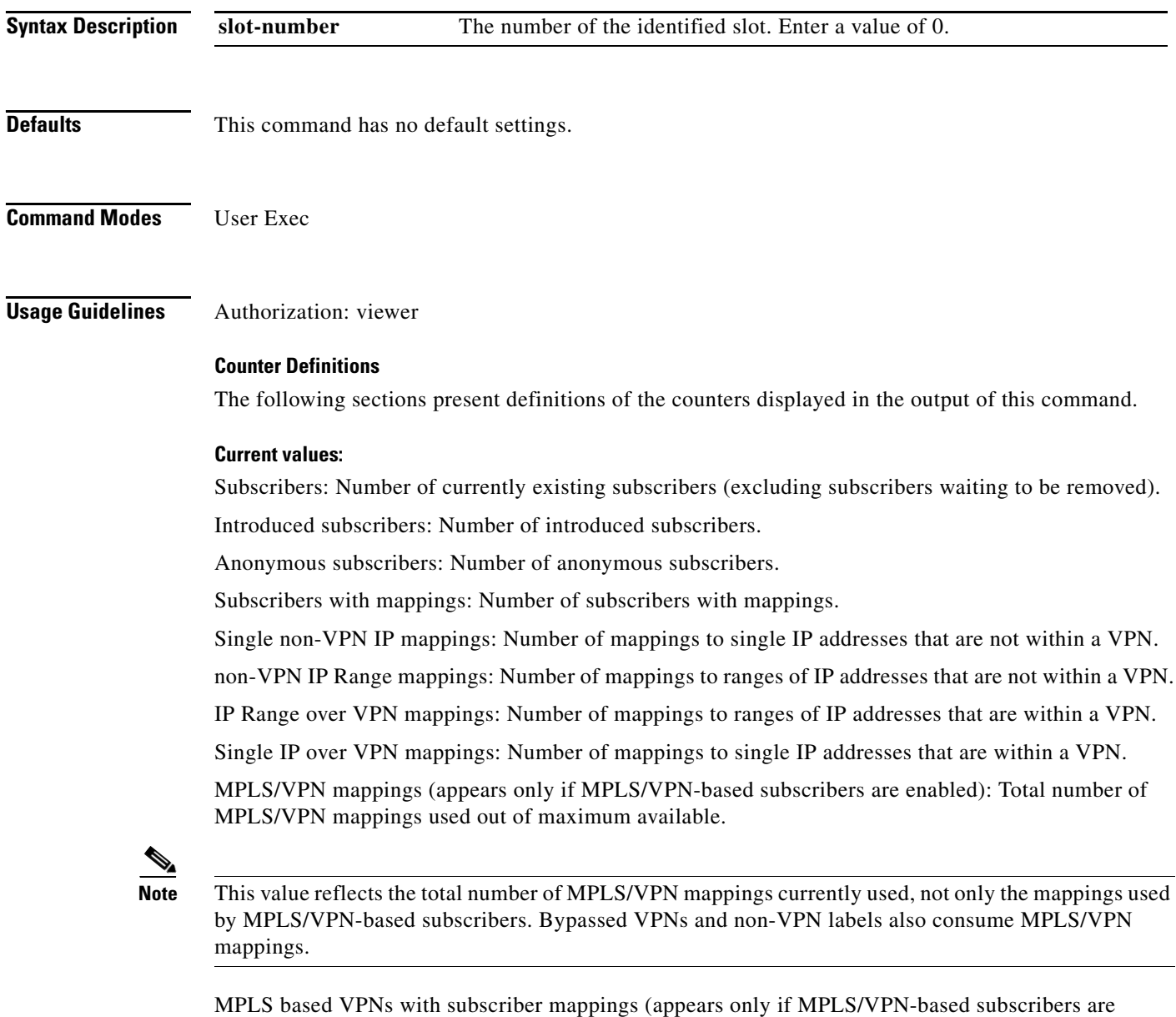

VLAN based subscribers (appears only if VLAN-based subscribers are enabled): Number of VLAN based VPNs with subscribers.

Subscribers with open sessions: Number of subscribers with open flows (sessions).

enabled): Number of VPNs that currently have logged-in subscribers.

Subscribers with TIR mappings: Number of subscribers with mapping to a TP-IP range. Sessions mapped to the default subscriber: Number of open flows (sessions) related to the default party.

#### **Peak values:**

Peak number of subscribers with mappings:

Peak number occurred at:

Peak number cleared at:

#### **Event counters:**

Subscriber introduced: Number of login calls resulting in adding a subscriber.

Subscriber pulled: Number of pullResponse calls.

Subscriber aged: Number of aged subscribers.

Pull-request notifications sent: Number of pull request notifications sent.

State notifications sent: Number of state change notifications sent to peers.

Logout notifications sent: Number of logout events.

Subscriber mapping TIR contradictions: Number of contradicting configured TIRs that are invalid.

**Examples** The following examples illustrate the output for this command.

#### **EXAMPLE 1**

The following example shows the output for a system with MPLS/VPN-based subscribers enabled:

```
SCE>enable 5
Password:<cisco>
SCE>show interface linecard 0 subscriber db counters 
Current values:
===============
Subscribers: 3 used out of 9999 max.
Introduced/Pulled subscribers: 3.
Anonymous subscribers: 0.
Subscribers with mappings: 3 used out of 9999 max.
Single non-VPN IP mappings: 1.
non-VPN IP Range mappings: 1.
IP Range over VPN mappings: 1.
Single IP over VPN mappings: 3.
MPLS/VPN based subscribers are enabled.
MPLS/VPN mappings: 4 used out of 16384 max.
MPLS based VPNs with subscriber mappings: 3 used out of 2015 max
Subscribers with open sessions: 0.
Subscribers with TIR mappings: 0.
Sessions mapped to the default subscriber: 0.
Peak values:
============
Peak number of subscribers with mappings: 3
Peak number occurred at: 17:55:20 UTC THU June 15 2007
Peak number cleared at: 13:28:49 UTC THU June 15 2007
Event counters:
===============
Subscriber introduced: 2.
Subscriber pulled: 0.
Subscriber aged: 0.
Pull-request notifications sent: 0.
State notifications sent: 0.
```

```
Logout notifications sent: 0.
Subscriber mapping TIR contradictions: 0.
SCE>
```
#### **EXAMPLE 2**

The following example shows partial output for a system with VLAN-based subscribers enabled:

```
SCE>enable 5
Password:<cisco>
SCE>show interface linecard 0 subscriber db counters 
Current values:
===============
Subscribers: 3 used out of 9999 max.
Introduced/Pulled subscribers: 3.
Anonymous subscribers: 0.
Subscribers with mappings: 3 used out of 9999 max.
Single non-VPN IP mappings: 1.
non-VPN IP Range mappings: 1.
IP Range over VPN mappings: 1.
Single IP over VPN mappings: 3.
VLAN based VPNs with subscribers: 2 used out of 2047
Subscribers with open sessions: 0.
Subscribers with TIR mappings: 0.
Sessions mapped to the default subscriber: 0.
```
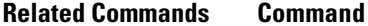

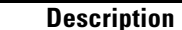

**clear interface linecard subscriber db counters** 

# **show interface linecard subscriber mapping**

Displays subscribers whose mapping meets the specified criteria.

**show interface linecard** *slot-number* **subscriber mapping [IP** *ipaddress/range* **] [[amount] included-in IP** *iprange* **[VPN** *vpn-name |* **any-vpn]] [MPLS-VPN PE-ID** *PE-id* **BGP-label**  *BGP-label* **] [VLAN-id** *vlan-id* **] [none]** 

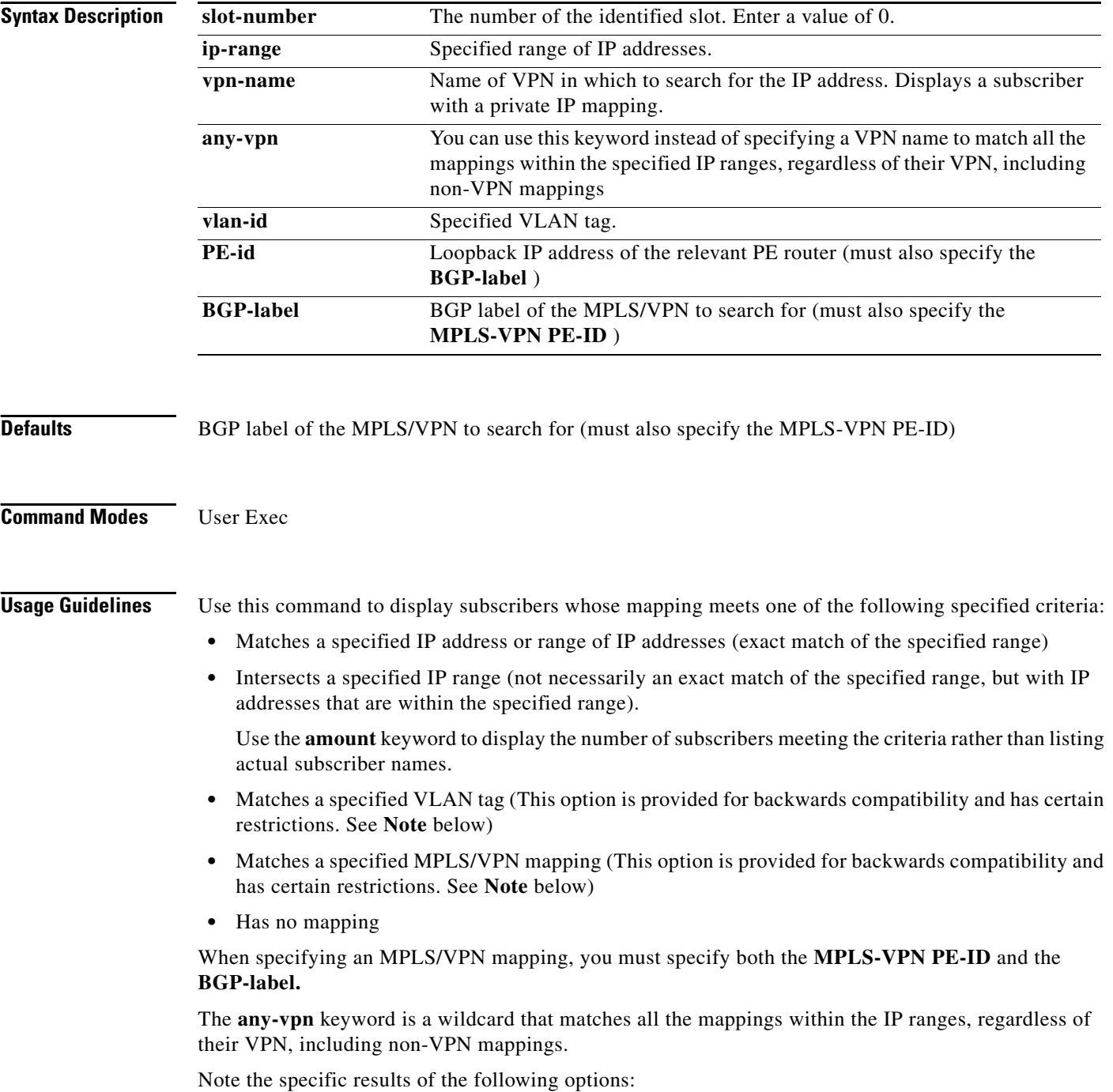

- **•** VLAN—if the VLAN tag is configured as a single subscriber (mapped to 0.0.0.0/0 on the VPN that is mapped to the specified VLAN tag) this option displays that subscriber.
- MPLS-VPN PE-ID BGP-label—if the MPLS mapping is configured as a single subscriber (mapped to 0.0.0.0/0 on the VPN that is mapped to the specified MPLS) this option displays that subscriber.
- included-in IP (no VPN specified)—matches non-VPN mappings only
- **•** included-in IP VPN—matches private-IP mappings
- **•** IP and VPN- the mapping must match the exact VPN as well as the IP range

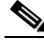

**Note** The VLAN and MPLS-VPN PE-ID BGP-label options are provided for backward compatibility. These options require that the entire VLAN or MPLS/VPN be defined as a single subscriber with an IP address of 0.0.0.0/0@vpn, which corresponds to the MPLS/VPN and VLAN subscriber definition of pre-3.1.5 versions.

Authorization: viewer

**Examples** The following examples illustrate how to use this command.

#### **EXAMPLE 1**

The following example lists the number of subscribers with no mapping.

```
SCE>enable 5
Password:<cisco>
SCE>show interface linecard 0 subscriber mapping amount none 
Subscribers with no mappings:
N/A
Total 1 subscribers listed.
SCE>
```
#### **EXAMPLE 2**

The following example lists the subscribers that have IP mappings in the specified range in the specified VPN.

```
SCE>enable 5
Password:<cisco>
SCE>show interface linecard 0 subscriber mapping included-in IP 0.0.0.0/0 VPN Vpn1 
Subscribers with IP mappings included in IP range '0.0.0.0/0@Vpn1':
Subscriber 'debugSub10', mapping '10.1.4.146/32@Vpn1'.
Subscriber 'debugSub10', mapping '18.0.0.0/16@Vpn1'.
Subscriber 'debugSub10', mapping '10.1.4.145/32@Vpn1'.
Total 1 subscribers found, with 3 matching mappings.
SCE>
```
#### **EXAMPLE 3**

The following example displays the number of VPN subscribers within the specified IP range.

```
SCE>enable 5
Password:<cisco>
SCE>show interface linecard 0 subscriber mapping amount included-in IP 0.0.0.0/0 VPN Vpn1 
There are 1 subscribers with 3 IP mappings included in IP range '0.0.0.0/0@Vpn1'
SCE>
```
#### **Related Commands**

П

**Command Description**

H

### **show interface linecard subscriber name**

Displays information about a specified subscriber.

**show interface linecard** *slot-number* **subscriber name** *name* **[mappings] [counters] [properties] [VAS-servers]** 

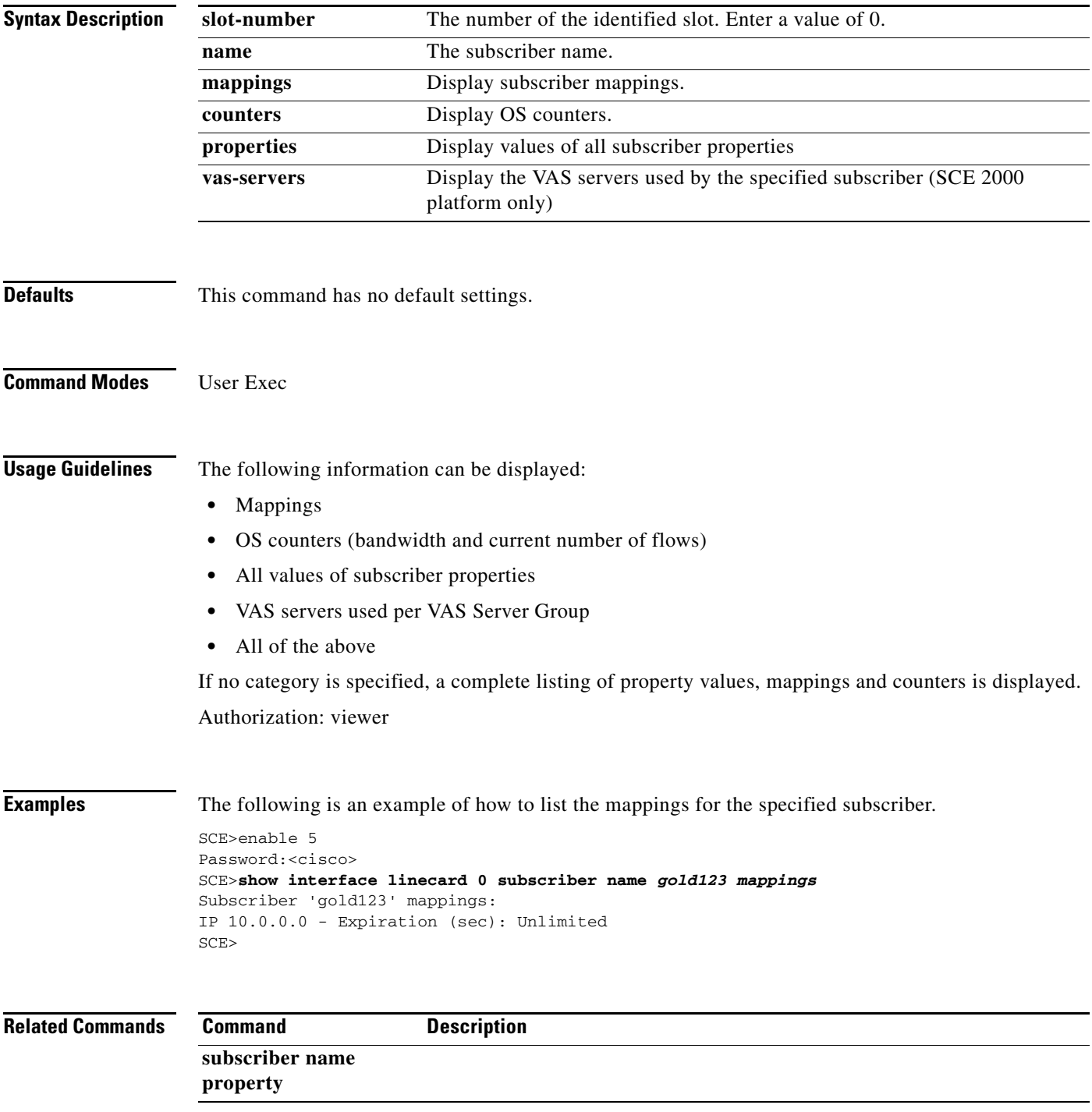

## **show interface linecard subscriber properties**

Displays all existing subscriber properties.

**show interface linecard** *slot-number* **subscriber properties** 

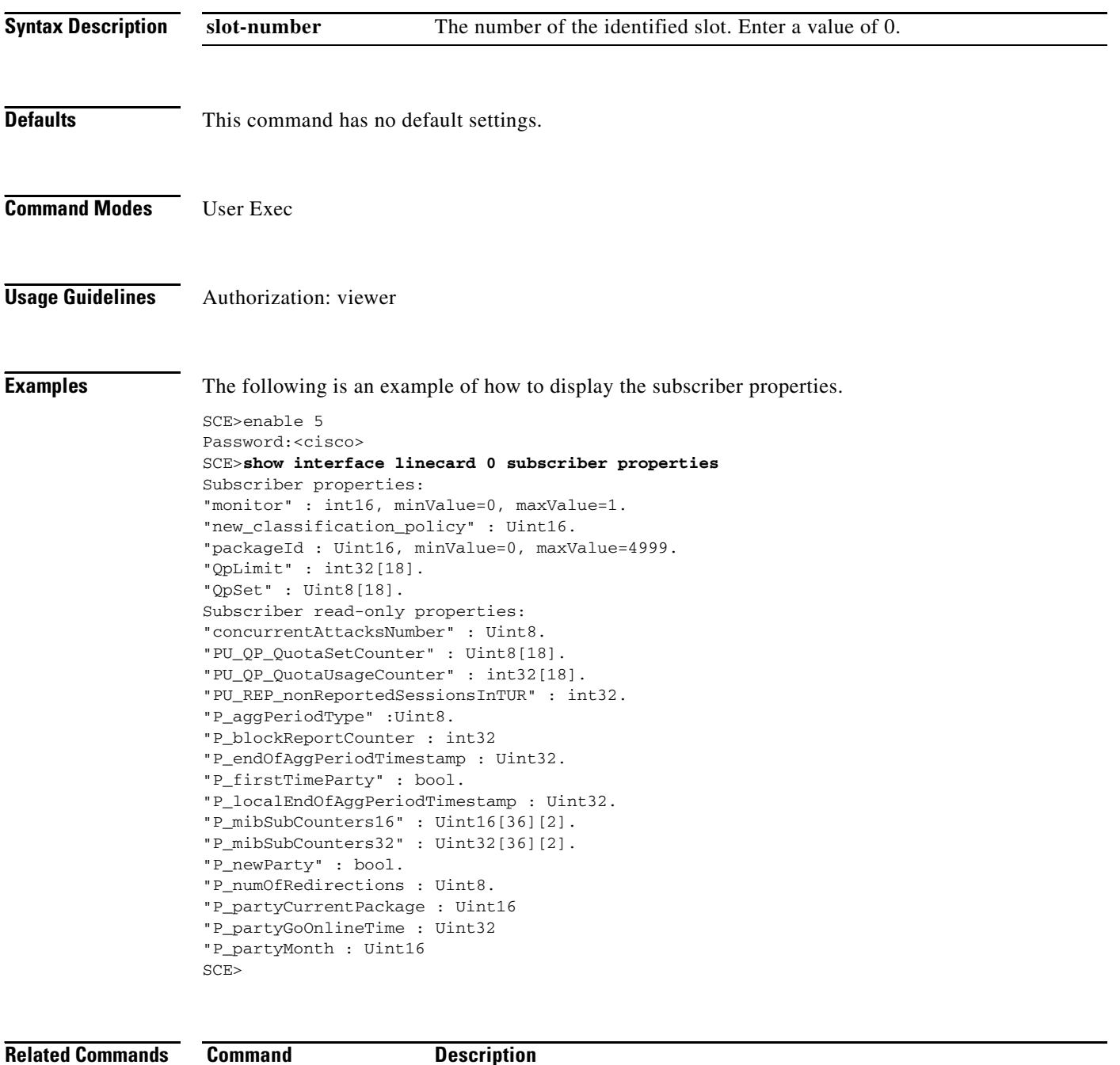

### **show interface linecard subscriber sm-connection-failure**

Displays the current state of the SM-SCE platform connection, as well as the configured action to take in case of failure of that connection.

#### **show interface linecard** *slot-number* **subscriber sm-connection-failure [timeout]**

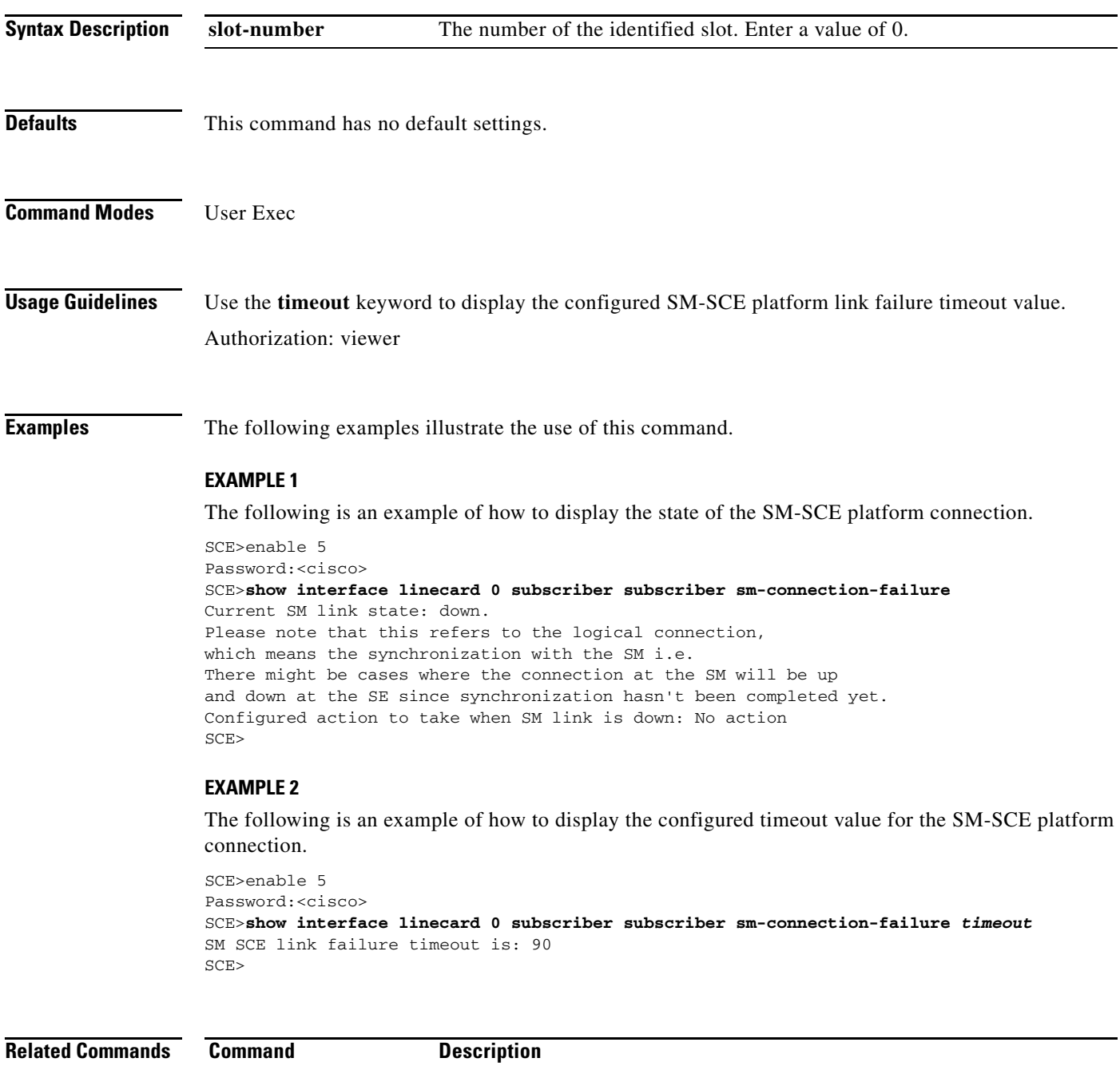

**subscriber sm-connection-failure** 

## **show interface linecard subscriber templates**

Displays a specified subscriber template.

**show interface linecard** *slot-number* **subscriber templates [all|index** *template-number* **]** 

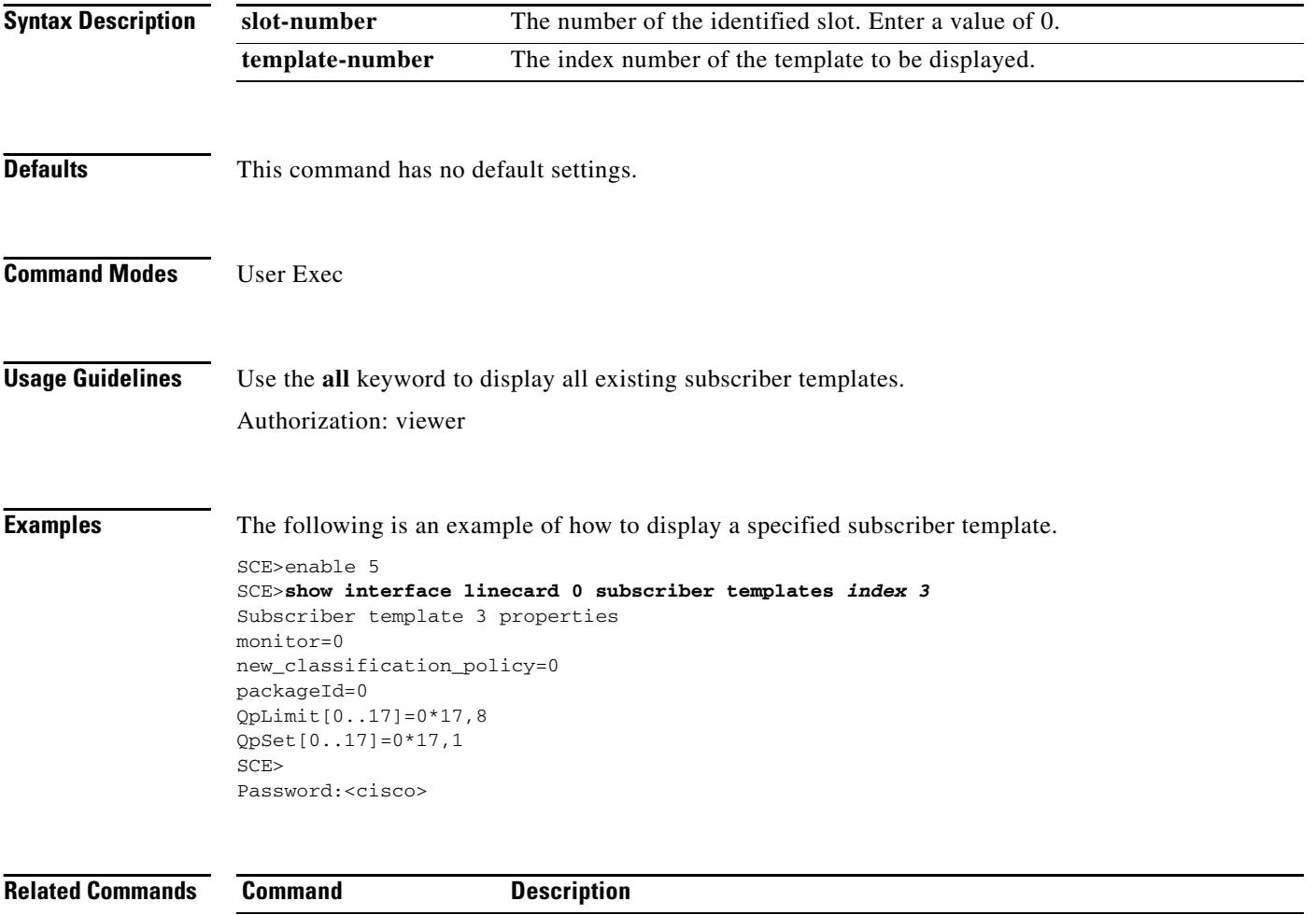
# **show interface linecard subscriber tp-mappings statistics**

Displays the traffic processor mappings statistics.

**show interface linecard** *slot-number* **subscriber tp-mappings statistics** 

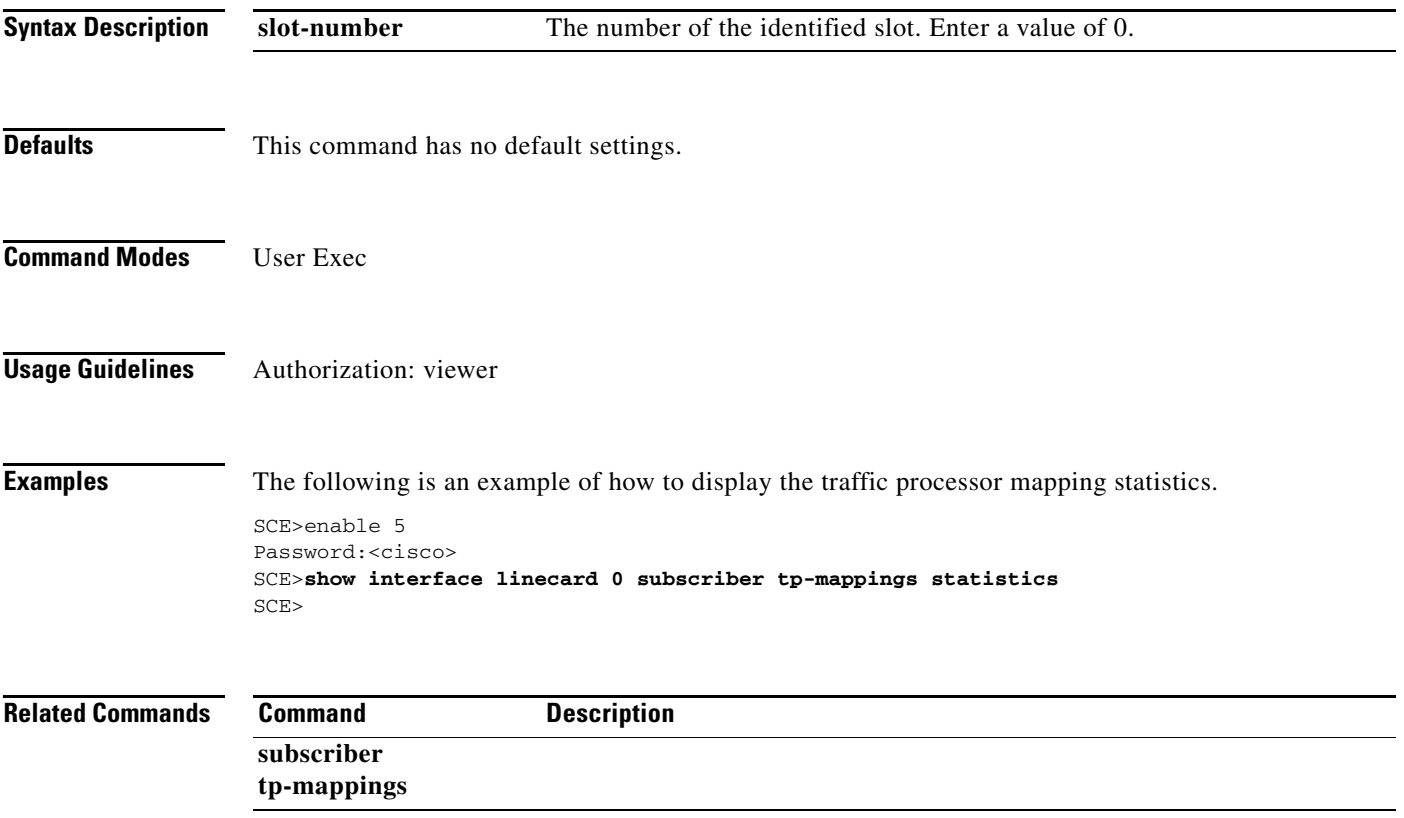

# **show interface linecard subscriber tp-ip-range**

Displays the configuration of a specified TIR.

**show interface linecard** *slot-number* **subscriber tp-ip-range** *TP-IP-range-name* **[all]** 

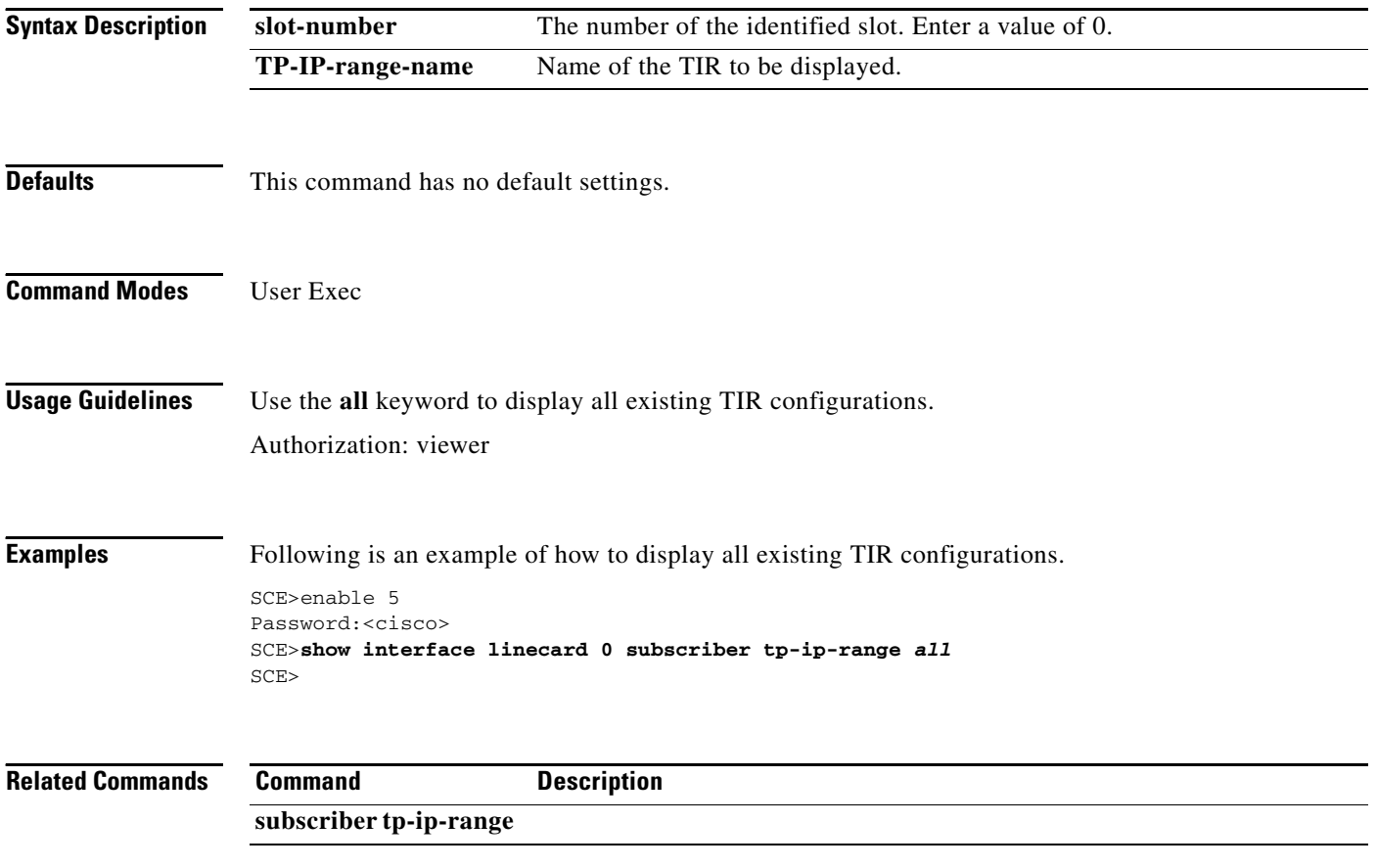

### **show interface linecard subscriber mapping included-in tp-ip-range**

Displays the existing subscriber mappings for a specified TIR or IP range.

**show interface linecard** *slot-number* **subscriber [amount] mapping included-in tp-ip-range**  *[TP-IP-range-name | IP]* 

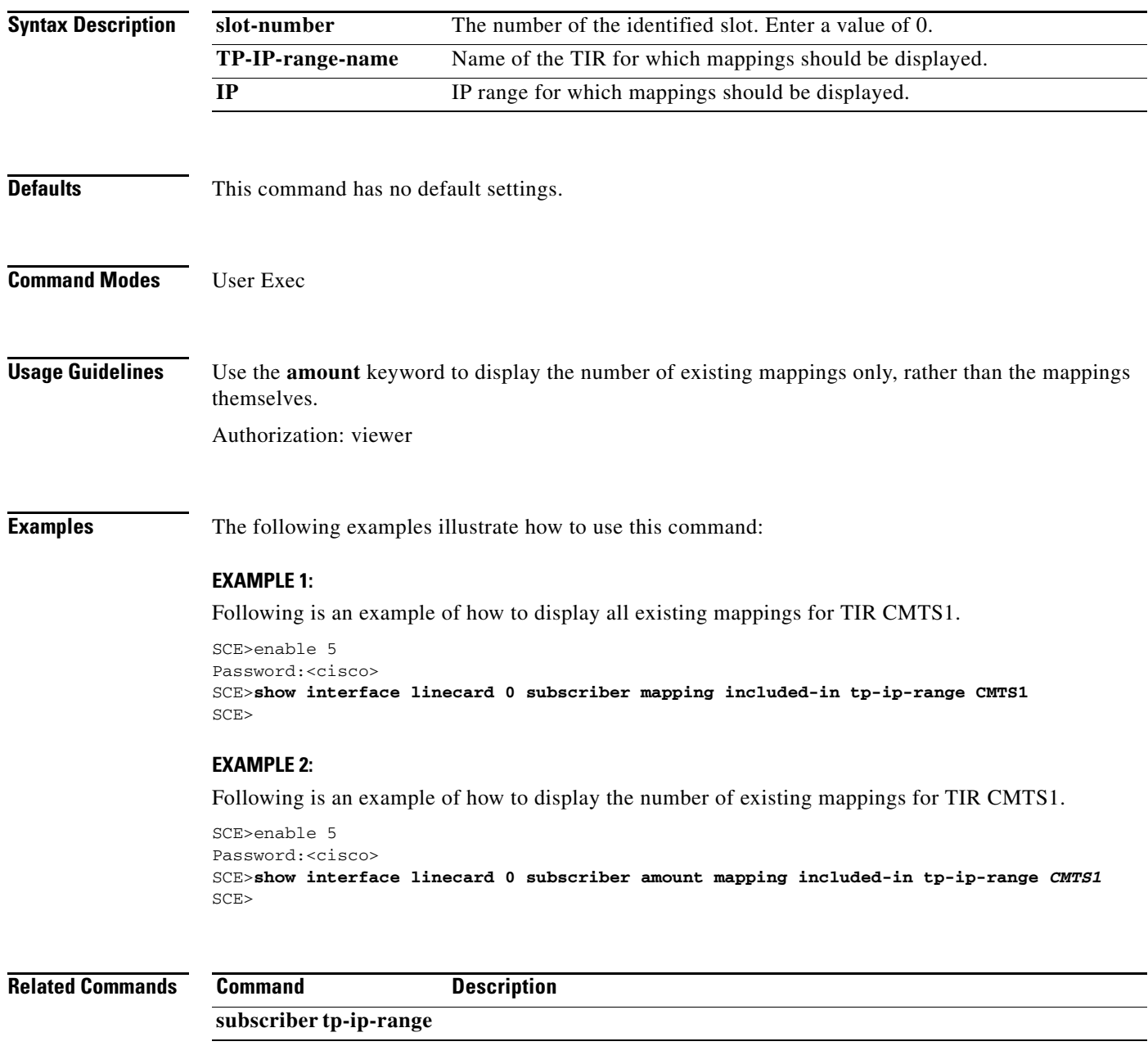

### **show interface linecard subscriber max-subscribers**

Displays the maximum number of subscribers. Also indicates whether the capacity options have been disabled.

**show interface linecard** *slot-number* **subscriber max-subscribers** 

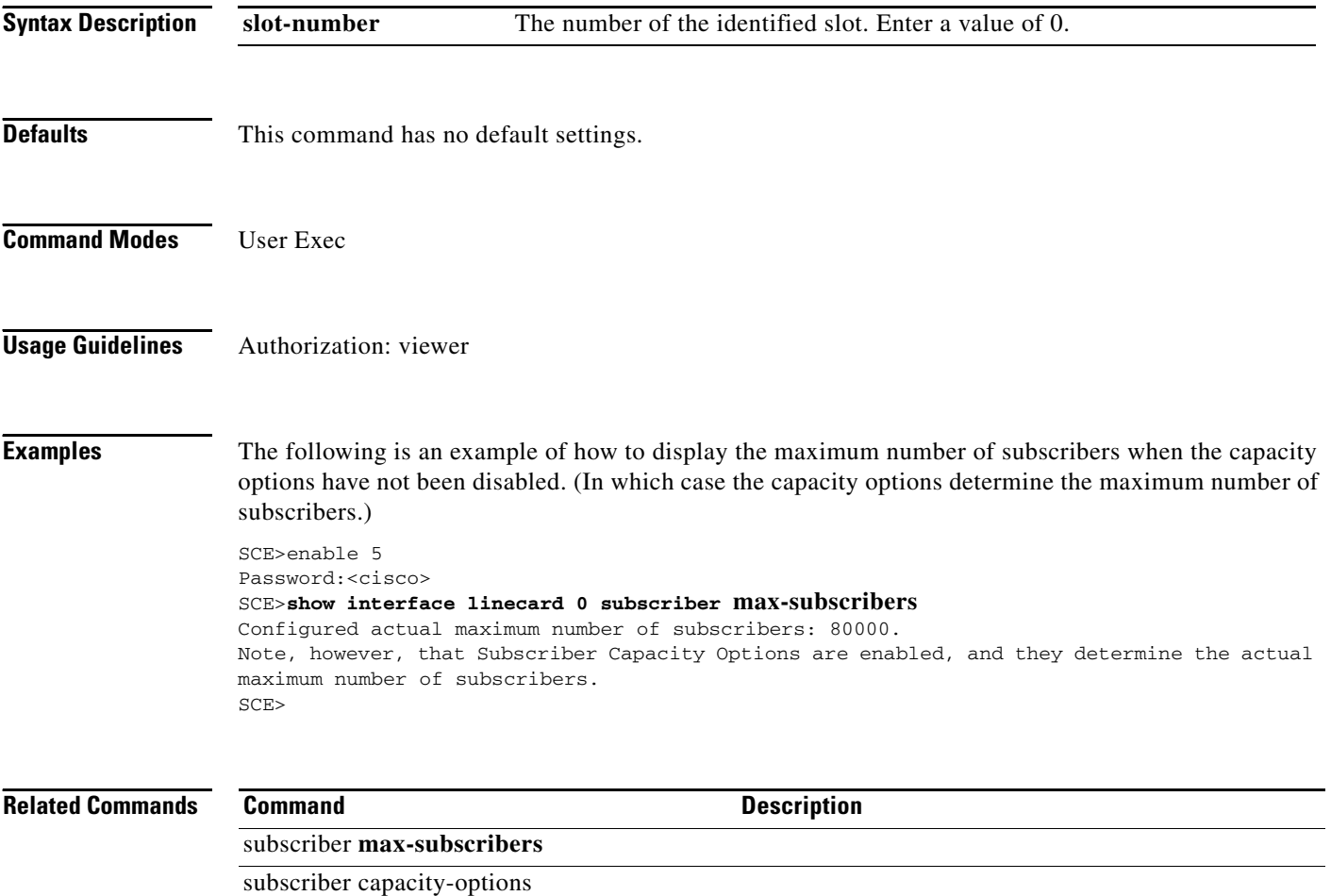

### **show interface linecard tcp**

Displays the current TCP handling state; whether bypassing TCP flow establishment is enabled or disabled.

**show interface linecard** *slot-number* **tcp** 

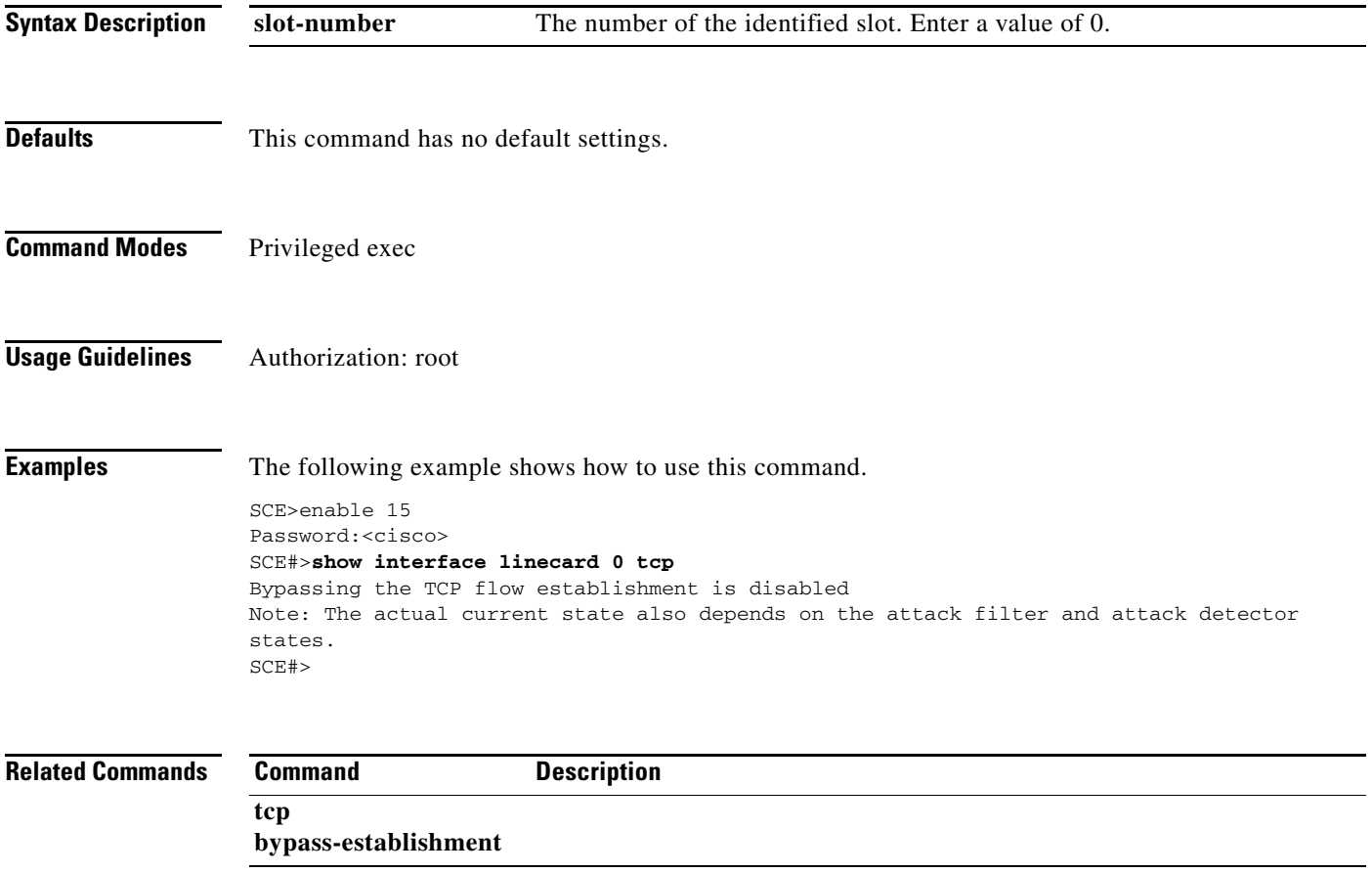

# **show interface linecard tos-marking**

Displays the current TOS marking state.

#### **show interface linecard** *slot-number* **tos-marking**

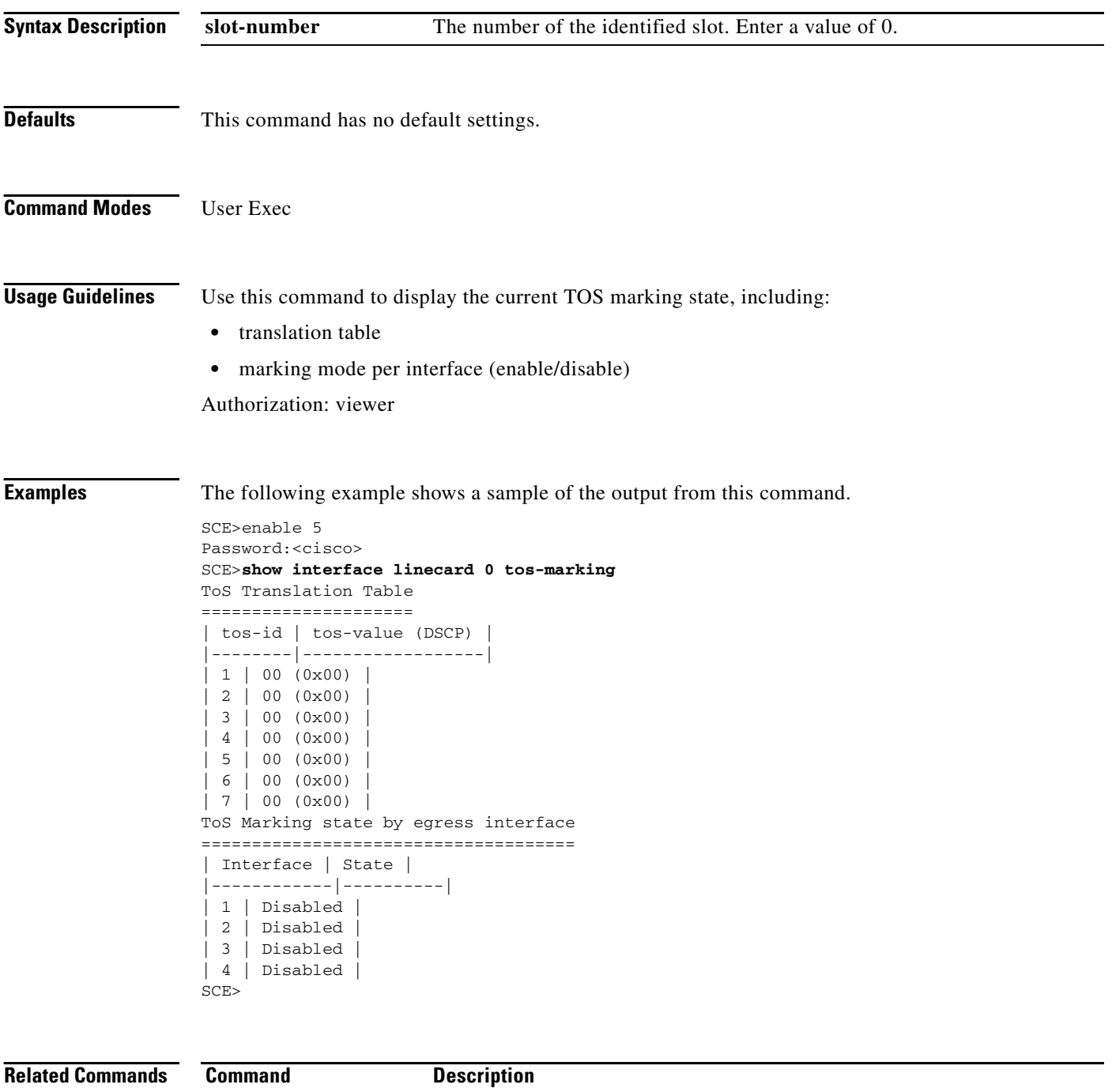

**tos-marking enabled** 

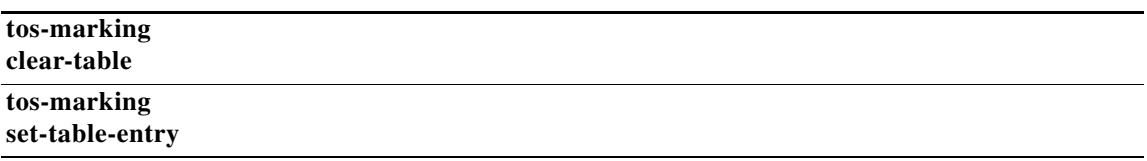

 $\blacksquare$ 

### **show interface linecard traffic-counter**

Displays the specified traffic counter.

**show interface linecard** *slot-number* **traffic-counter** *name* **[all]** 

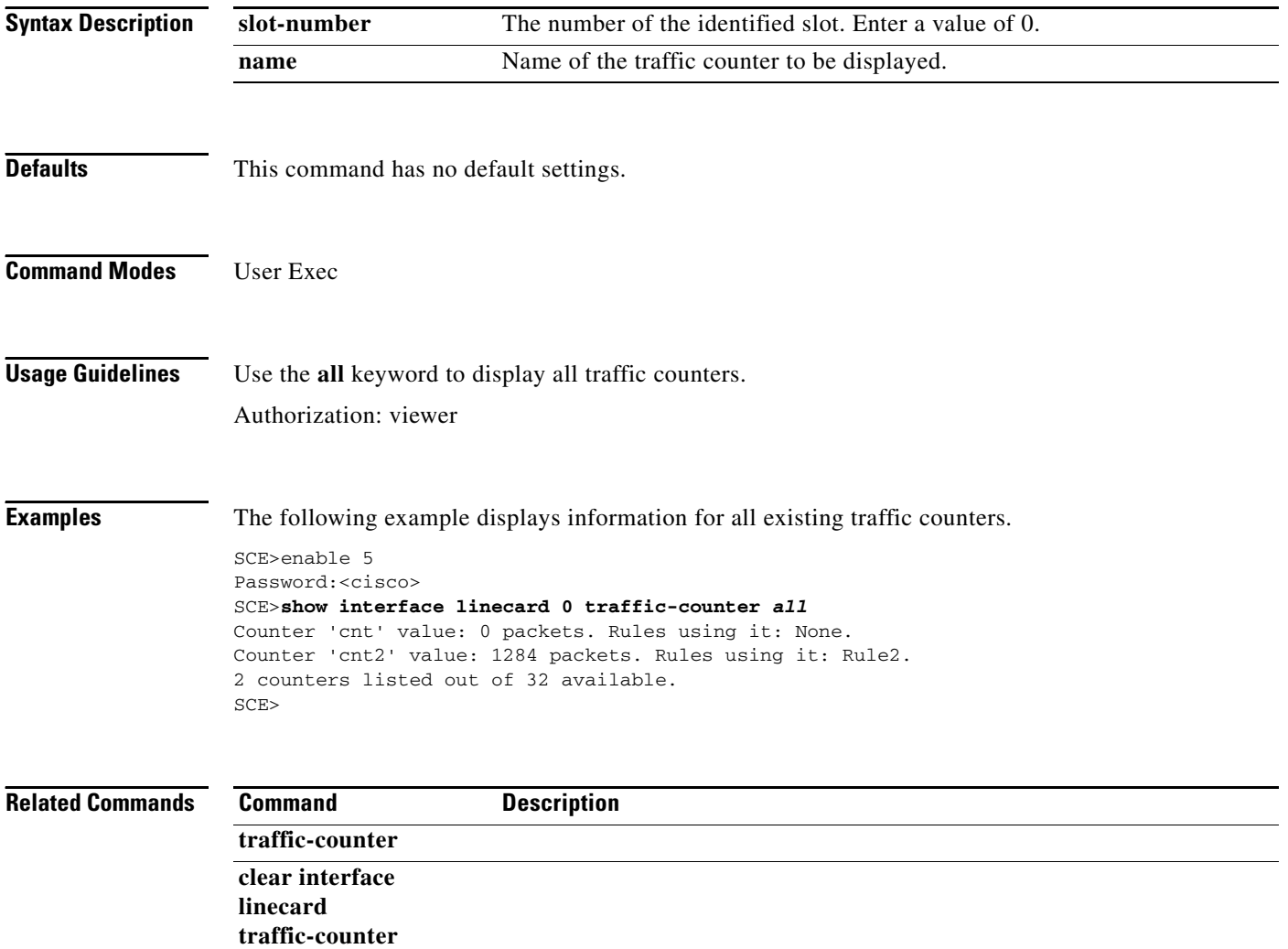

**The Contract of the Contract of the Contract of the Contract of the Contract of the Contract of the Contract of the Contract of the Contract of the Contract of the Contract of the Contract of the Contract of the Contract** 

### **show interface linecard traffic-rule**

Displays the specified traffic rule configuration.

**show interface linecard** *slot-number* **traffic-rule name** *name* **|tunnel-id-mode|all** 

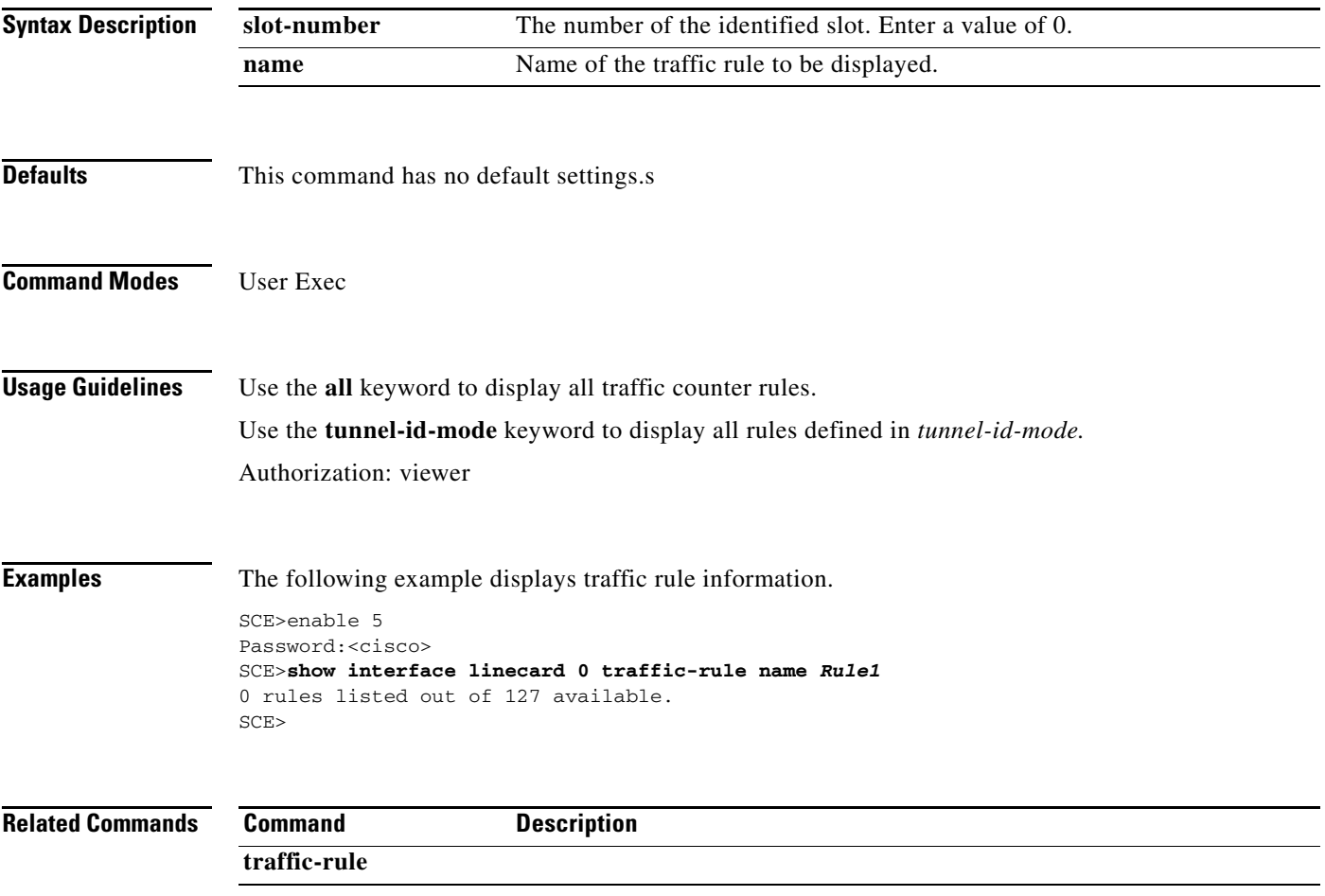

### **show interface linecard vas-traffic-forwarding**

Displays tnformation regarding VAS configuration and operational status summary.

**show interface linecard** *slot-number* **vas-traffic-forwarding** 

**show interface linecard** *slot-number* **vas-traffic-forwarding health-check** 

**show interface linecard** *slot-number* **vas-traffic-forwarding vas server-group number** 

**show interface linecard** *slot-number* **vas-traffic-forwarding vas server-group all** 

**show interface linecard** *slot-number* **vas-traffic-forwarding vas server-id number** 

**show interface linecard** *slot-number* **vas-traffic-forwarding vas server-id all** 

**show interface linecard** *slot-number* **vas-traffic-forwarding vas server-id number counters health-check** 

**show interface linecard** *slot-number* **vas-traffic-forwarding vas server-id all counters health-check** 

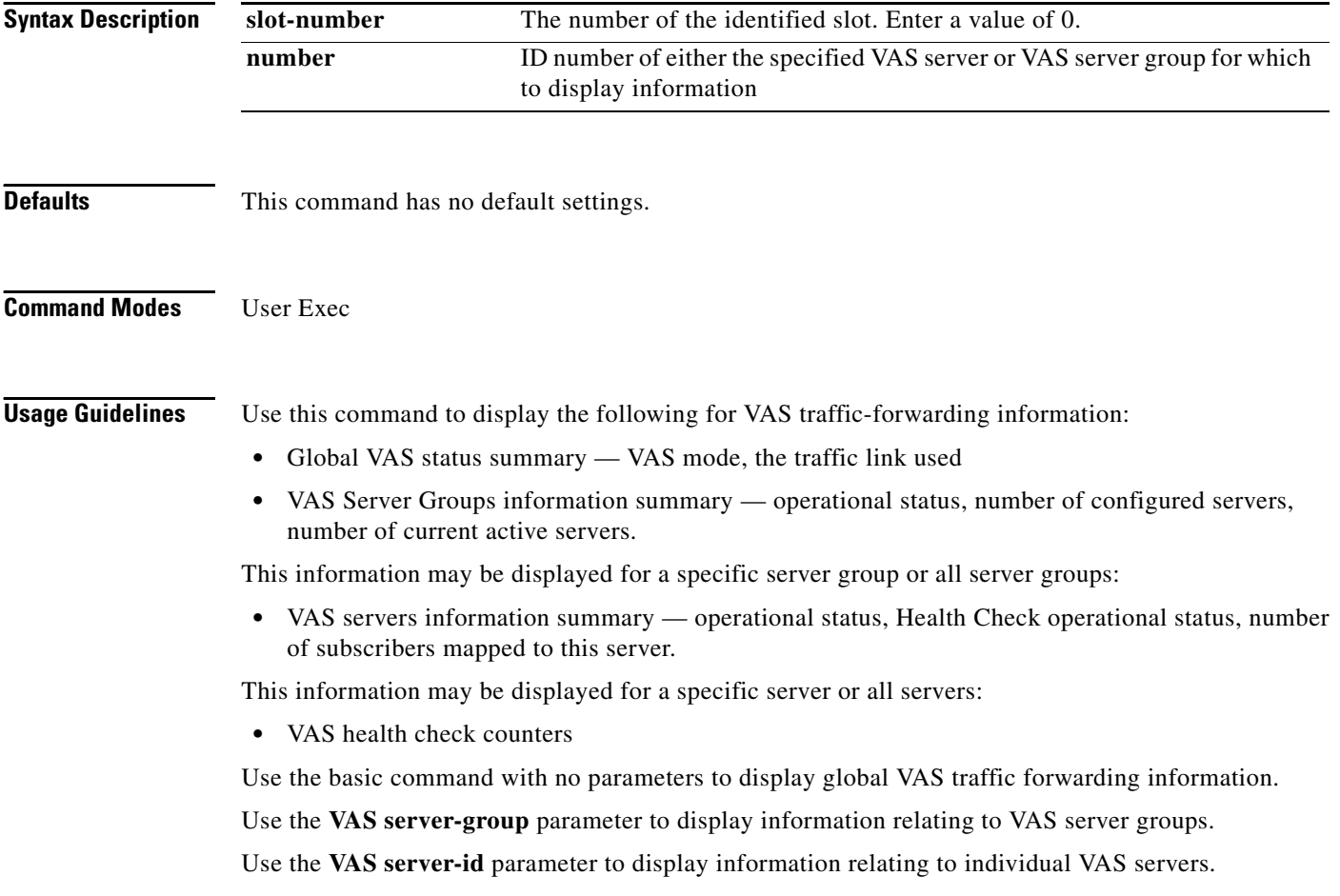

Use the **counters health-check** parameter with the **VAS server-id** parameter to display information relating to VAS health check.

Use the **all** keyword with the **VAS server-group** parameter or the **VAS server-id** parameter to display information for all servers or server groups.

Authorization: viewer

**Examples** The following examples illustrate how to display VAS traffic forwarding information and provide sample outputs.

#### **EXAMPLE 1**

This example shows how to display global VAS status and configuration.

```
SCE>enable 5
Password:<cisco>
SCE>show interface linecard 0 vas-traffic-forwarding 
VAS traffic forwarding is enabled
VAS traffic link configured: Link-1 actual: Link-1
SCE>
```
#### **EXAMPLE 2**

This example shows how to display operational and configuration information for a specific VAS Server Group.

```
SCE>enable 5
Password:<cisco>
SCE>show interface linecard 0 vas-traffic-forwarding VAS server-group 0 
VAS server group 0:
State: Failure configured servers: 0 active servers: 0
minimum active servers required for Active state: 1 failure action: Pass
SCE>
```
#### **EXAMPLE 3**

This example shows how to display operational and configuration information for a specific VAS server.

```
SCE>enable 5
Password:<cisco>
SCE>show interface linecard 0 vas-traffic-forwarding VAS server-id 0 
VAS server 0:
configured mode: enable actual mode: enable VLAN: 520 server group: 3
State: UP
Health Check configured mode: enable status: running
Health Check source port: 63140 destination port: 63141
Number of subscribers: 0
SCE>
```
#### **EXAMPLE 4**

This example shows how to display health check counters for a specific server. (To clear these counters, see **clear interface linecard vas-traffic-forwarding vas counters health-check.**)

```
SCE>enable 5
Password:<cisco>
SCE>show interface linecard 0 vas-traffic-forwarding VAS server-id 0 counters health-check 
Health Checks statistics for VAS server '0' Upstream Downstream
-----------------------------------------------------------------------
Flow Index '0'
-----------------
Total packets sent : 31028 : 31027 :
Total packets received : 31028 : 31027 :
Good packets received : 31028 : 31027 :
Error packets received : 0 : 0 :
Not handled packets : 0 : 0 :
Average roundtrip (in millisecond) : 0 : 0 :
Error packets details 
--------------------------- 
Reordered packets : 0 : 0 :
Bad Length packets : 0 : 0 :
IP Checksum error packets : 0 : 0 :
L4 Checksum error packets : 0: 0:
L7 Checksum error packets : 0 : 0 :
Bad VLAN tag packets : 0 : 0 :
Bad Device ID packets : 0 : 0 :
Bad Server ID packets : 0 : 0 :
SCE>
```
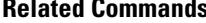

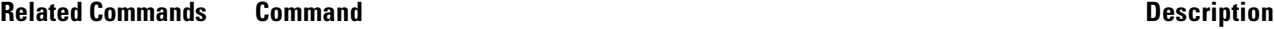

**vas-traffic-forwarding vas server-id health-check** 

**vas-traffic-forwarding vas server-group** 

**vas-traffic-forwarding vas server-group failure** 

**vas-traffic-forwarding vas server-id** 

**vas-traffic-forwarding** 

**vas-traffic-forwarding server-id vlan** 

**vas-traffic-forwarding vas traffic-link** 

**show interface linecard subscriber name** 

**show interface linecard counters** 

**clear interface linecard vas-traffic-forwarding vas counters health-check** 

**The Contract of the Contract of the Contract of the Contract of the Contract of the Contract of the Contract of the Contract of the Contract of the Contract of the Contract of the Contract of the Contract of the Contract** 

### **show interface linecard virtual-links**

Displays the currently configured virtual links

Virtual link index 3 direction upstream

You can also use this command to see which virtual links have GCs whose values have been changed from the original SCA BB configuration.

**show interface linecard** *slot-number virtual***-links all**

**show interface linecard** *slot-number virtual***-links changed**

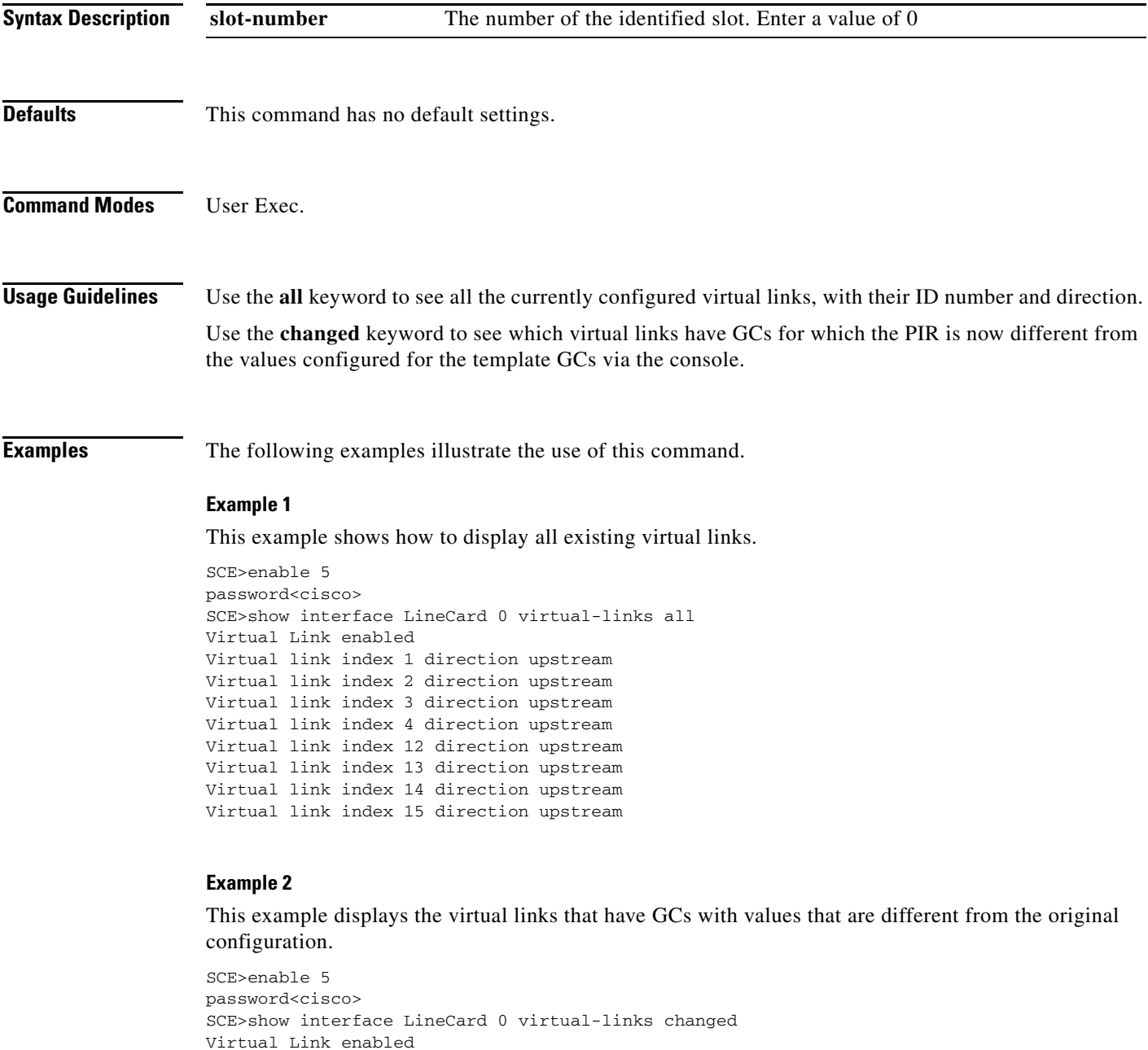

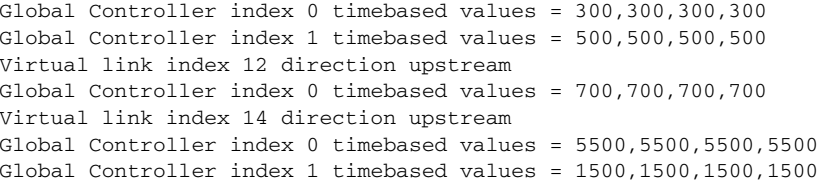

### **Related Commands Command Command Description**

**virtual-links index direction [upstream | downstream]** 

a ka

# **show interface linecard vlan**

Displays the VLAN tunnel configuration.

#### **show interface linecard** *slot-number* **vlan**

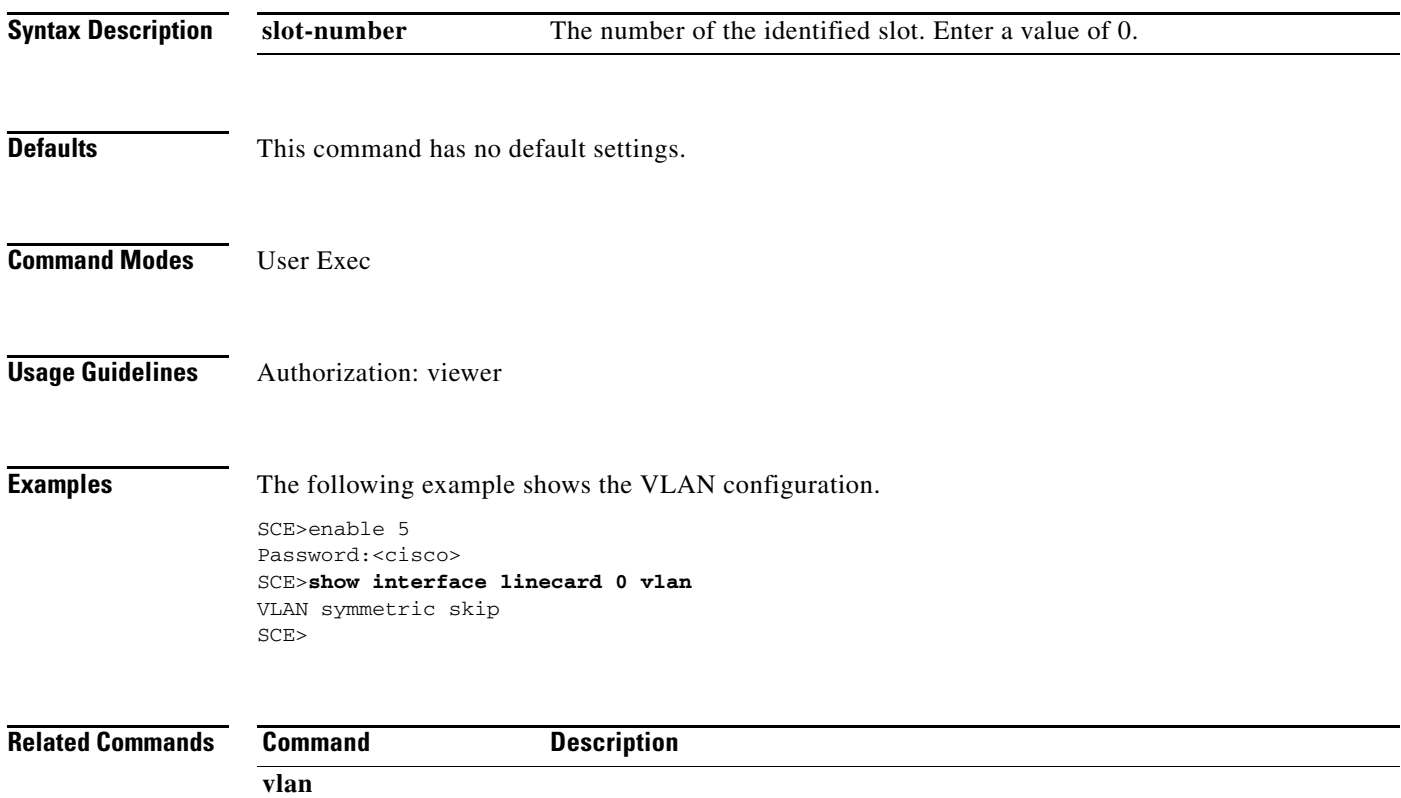

### **show interface linecard vlan translation**

Displays the VLAN translation configuration.

#### **show interface linecard** *slot-number* **vlan translation**

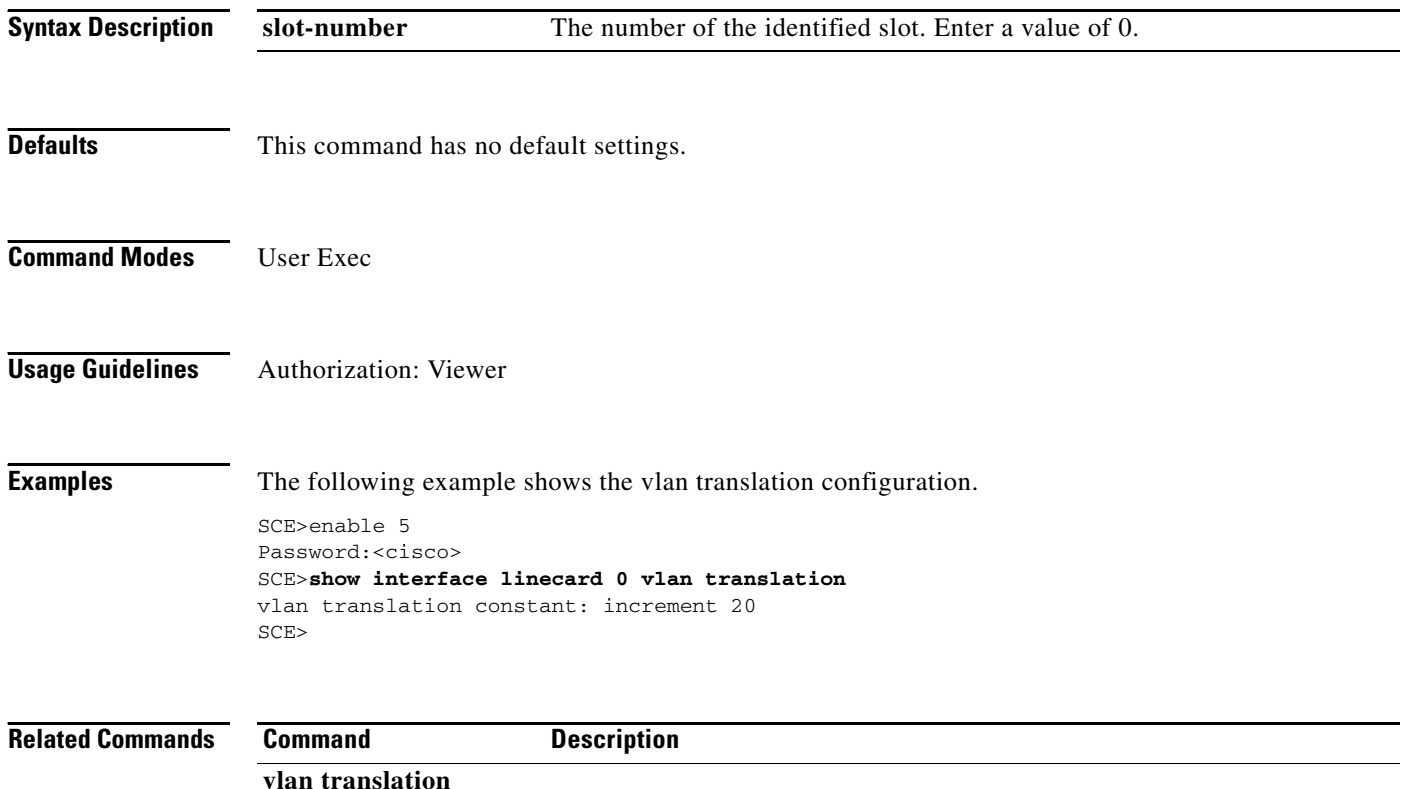

### **show interface linecard vpn**

Displays information regarding currently logged-in VPNs.

**show interface linecard** *slot-number* **VPN {name** *vpn-name* **| all-names [automatic]}** 

```
Syntax Description
Defaults This command has no default settings.
Command Modes User Exec
Usage Guidelines Use the name option to specify a specific currently logged-in VPN for which to display the details.
                    Use the all-names keyword to display he names of all VPNs that are currently logged into the system.
                    Use the automatic keyword with the all-names option to display the names of all VPNs that were 
                    created automatically by the SCE platform.
                    Authorization: viewer
Examples The following examples illustrate how to use this command.
                    EXAMPLE 1
                    The following example displays names of all currently logged in VPNs.
                    SCE>enable 5
                    Password:<cisco>
                    SCE>show interface linecard 0 VPN all-names
                    There are 2 VPNs in the data-base:
                    VPN1
                    VPN2
                    SCE>
                    EXAMPLE 2
                    The following example illustrates the output of this command for an MPLS-based VPN:
                    SCE>enable 5
                    Password:<cisco>
                    SCE>show interface linecard 0 VPN name Vpn1
                    VPN name: Vpn1
                    Downstream MPLS Mappings:
                    PE-ID = 1.0.0.1 Mpls Label = 20 
                    PE-ID = 1.0.0.1 Mpls Label = 30=======>Total Downstream Mappings: 2
                    Upstream MPLS Mappings:
                    =======>Total Upstream Mappings: 0
                    Number of subscriber mappings: 0
                    slot-number The number of the identified slot. Enter a value of 0.
                    vpn-name The name of the VPN in which to search for the IP mapping.
```
Г

SCE>

#### **EXAMPLE 3**

The following example illustrates the output of this command for an empty VPN:

```
SCE>enable 5
Password:<cisco>
SCE>show interface linecard 0 VPN name Vpn2 
VPN name: Vpn2
VPN has no mappings
Number of subscriber mappings: 0
SCE>
```
#### **EXAMPLE 4**

The following example illustrates the output of this command for a VLAN-based VPN:

```
SCE>enable 5
Password:<cisco>
SCE>show interface linecard 0 VPN name Vpn3 
VPN name: Vpn3
VLAN: 2
Number of subscriber mappings: 0
SCE>
```
#### **EXAMPLE 5**

The following example illustrates the output of this command for an automatically created VLAN VPN:

SCE>enable 5 Password:<cisco>

```
SCE>show interface linecard 0 VPN name Vpn2 VPN name: Vpn2
VLAN: 2
Number of subscriber mappings: 1
Automatically created VPN
SCE>
```
**Related Commands Command Description**

a pro

# **show interface linecard wap**

Displays the current WAP handling state.

#### **show interface linecard** *slot-number* **wap**

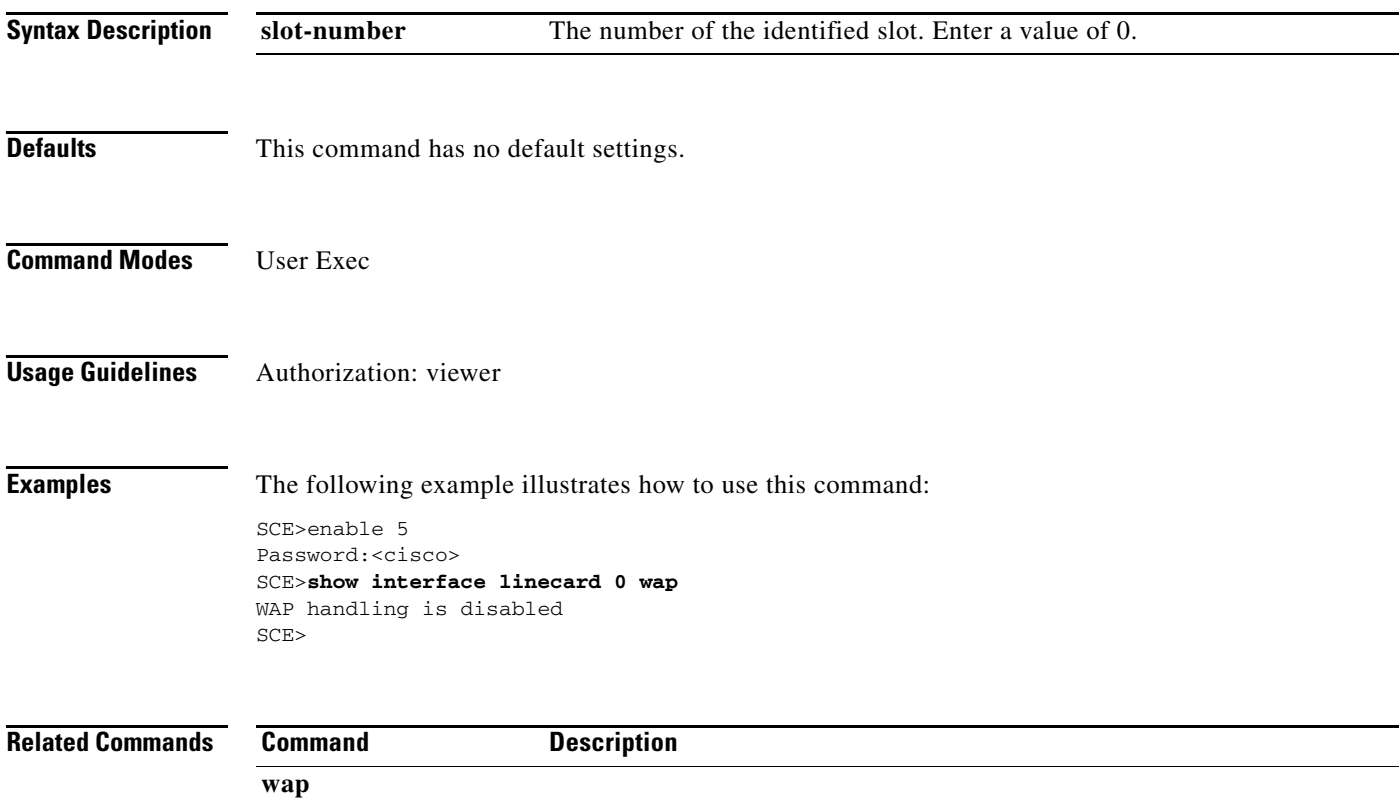

# **show interface linecard watchdog**

Displays the current Line Card watchdog mode.

#### **show interface linecard** *slot-number* **watchdog**

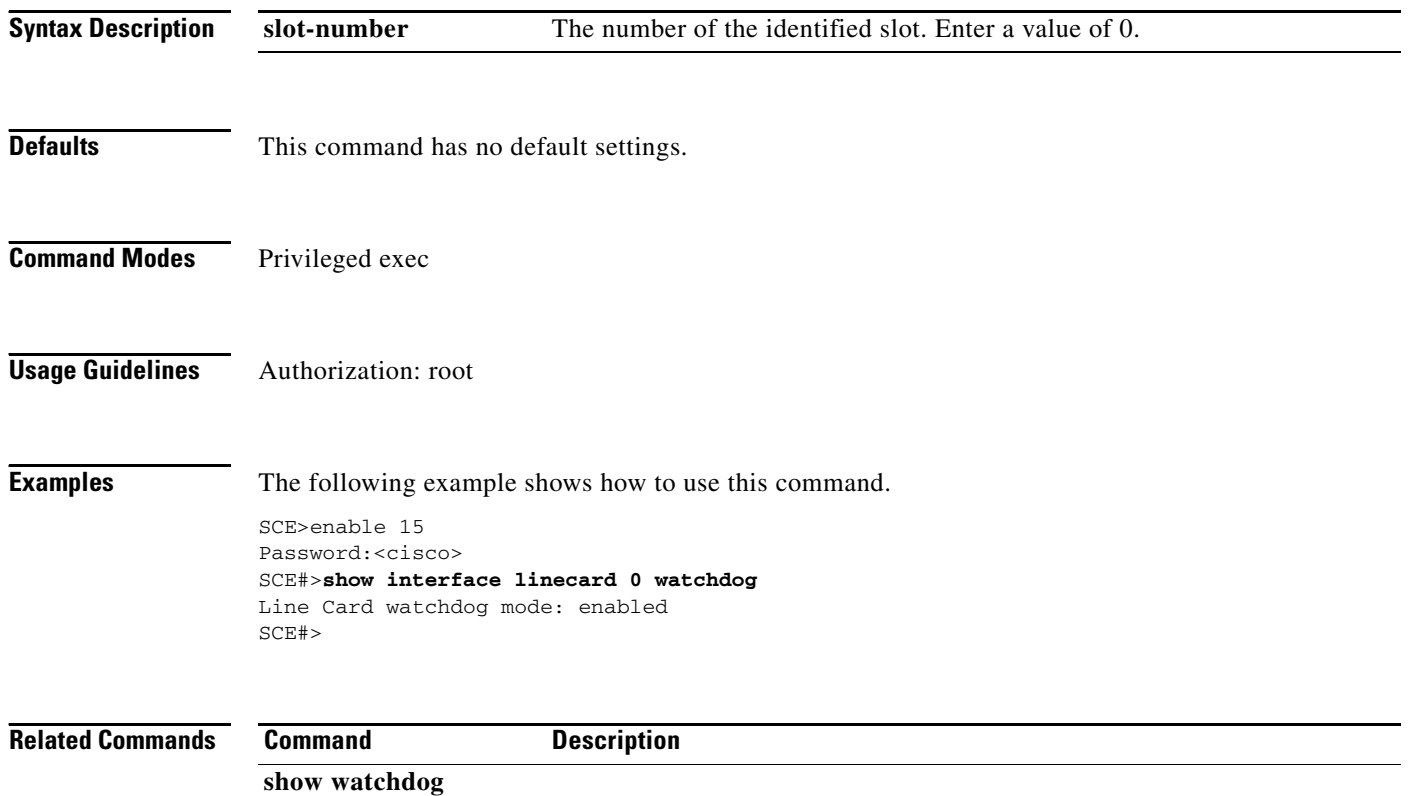

a ka

# **show interface mng**

Displays information regarding the specified management interface.

show interface mng  $\{0/1 \mid 0/2\}$  [auto-fail-over|duplex|ip address|speed]

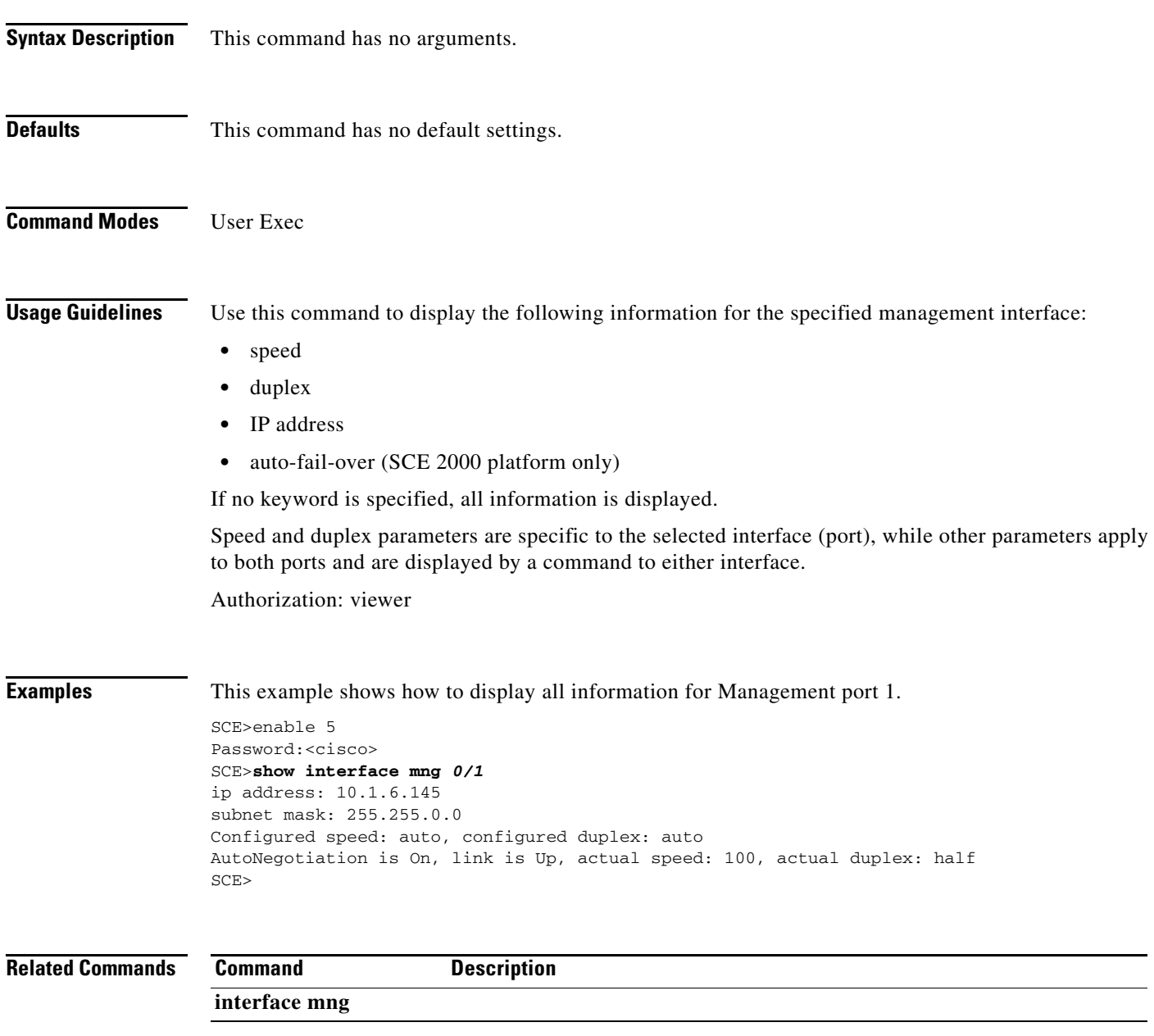

### **show interface ruc**

Displays the counters for the specified RUC (traffic processor).

**show interface ruc** *slot-number/ruc-number* 

```
Syntax Description
Defaults This command has no default settings.
Command Modes Privileged exec
Usage Guidelines Authorization: root
Examples The following example shows how to use this command.
                   SCE>enable 15
                   Password:<cisco>
                   SCE#>show interface ruc 0/1 
                   Ruc 0/0 statistics are:
                   Total number of packets handled: 0
                   Total number of packets entered the graph: 0
                   Total number of threads traversed: 0
                   Total number of nodes traversed: 0
                   Total number of flows traversed: 0
                   Total number of flows that were split: 0
                   Total number of flows that experienced spraying: 0
                   First in flows of new flows: 0
                   First in flows of existing flows: 0
                   First in flows of aggregate flows: 0
                   First in flows of TCP flows: 0
                   First in flows of UDP flows: 0
                   First in flows of Non TCP/UDP flows: 0
                   First in flows starting from upstream: 0
                   First in flows starting from downstream: 0
                   First in Flow with Error for an existing flow: 0
                   First in Flow with Error for a non-existing flow: 0
                   Packets with errors: 0
                   TestPackets with errors: 0
                   EOCs for flows: 0
                   Out of Sequences for packets that should enter the graph: 0
                   Packets with payload of a non-established flow connection: 0
                   Attempting to traverse when there is no root node: 0
                   Stopped traversing threads due to many threads: 0
                   Stopped traversing due to no node in thread: 0
                   Stopped traversing node of a thread due to many nodes: 0
                   Exited packet/aging related traversing of nodes due to Traverser watchdog timeout: 0
                   Pulled out of packet/aging related traversing due to traverser watchdog timeout: 0
                   Exited party/global related traversing of nodes due to Traverser watchdog timeout: 0
                   Pulled out of party/global related traversing due to Traverser watchdog timeout: 0
                   slot-number The number of the identified slot. Enter a value of 0.
                   ruc-number The number of the RUC (1-3).
```

```
Any other traversing error states not listed above: 0
Traverser exceptions which caused killing of the current FC: 0
Total number of test-packets received: 0
Total number of ip msg packets : 0
non IP packets : 0
IP checksum error packets : 0
IP length error packets : 0
IP broadcast packets : 0
IP TTL error packets : 0
TCP UDP checksum error packets : 0
Number of failures to allocate flow memory : 0
Number of flows bypassed due to CPU congestion : 0
SCE#>
```
**Related Commands Command Description**

# **show inventory**

Displays UDI information for the SCE platform.

### **show inventory**

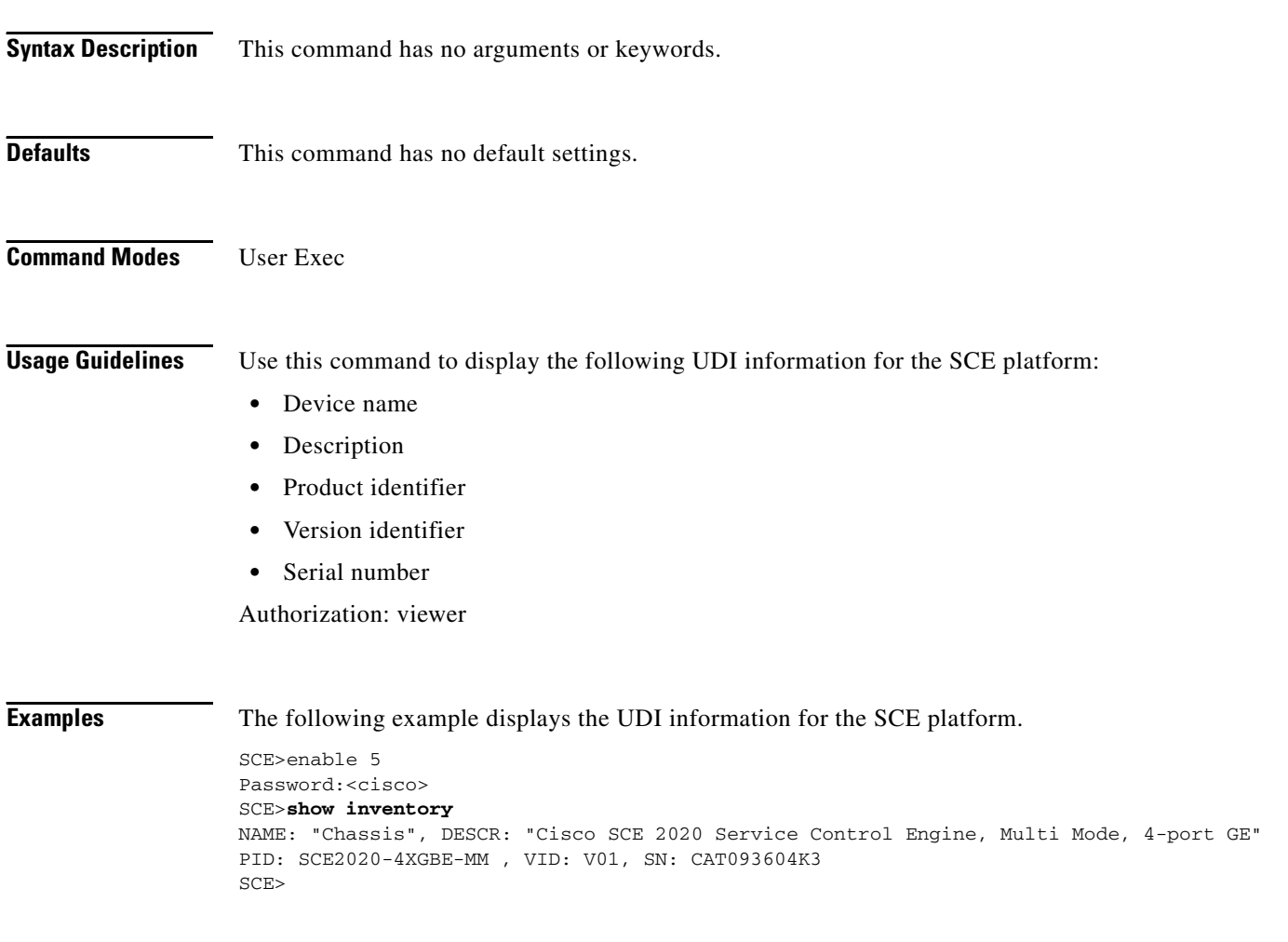

**Related Commands Command Description** 

### **show ip (ROOT level options)**

Displays information about IP-related options available only at the root authorization level.

**show ip ftp-server [passive-port-range | port]** 

**show ip http-tech-if** 

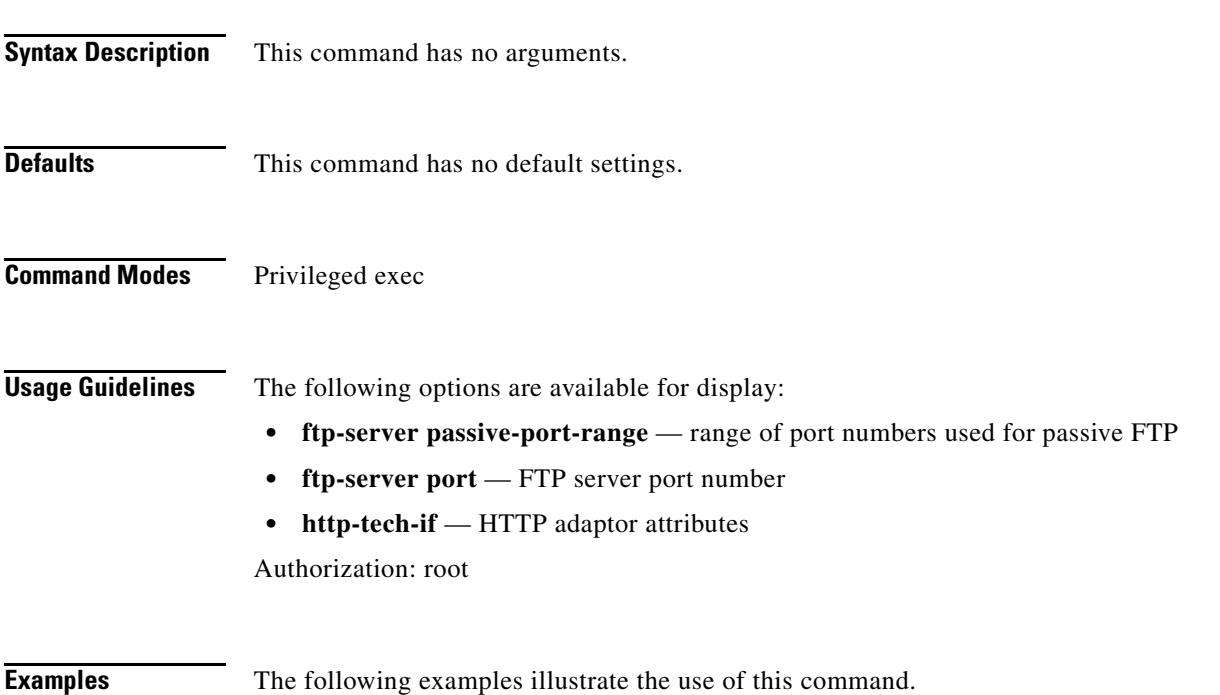

#### **EXAMPLE 1**

```
SCE>enable 15
Password:<cisco>
SCE#>show ip ftp-server passive-port-range 
Passive FTP port range is 21001-21100
SCE#>
```
#### **EXAMPLE 2**

SCE>enable 15 Password:<cisco> SCE#>**show ip** *http-tech-if*  HTTP server is enabled HTTP server port is 8082 SCE#>

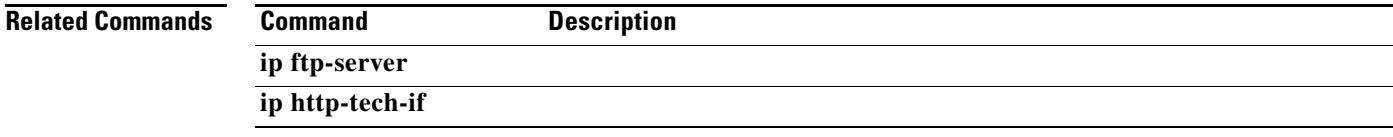

# **show ip access-class**

Shows the access list defined for global IP access to the SCE platform. Only IP addresses permitted access according to this access list are allowed access to the system.

#### **show ip access-class**

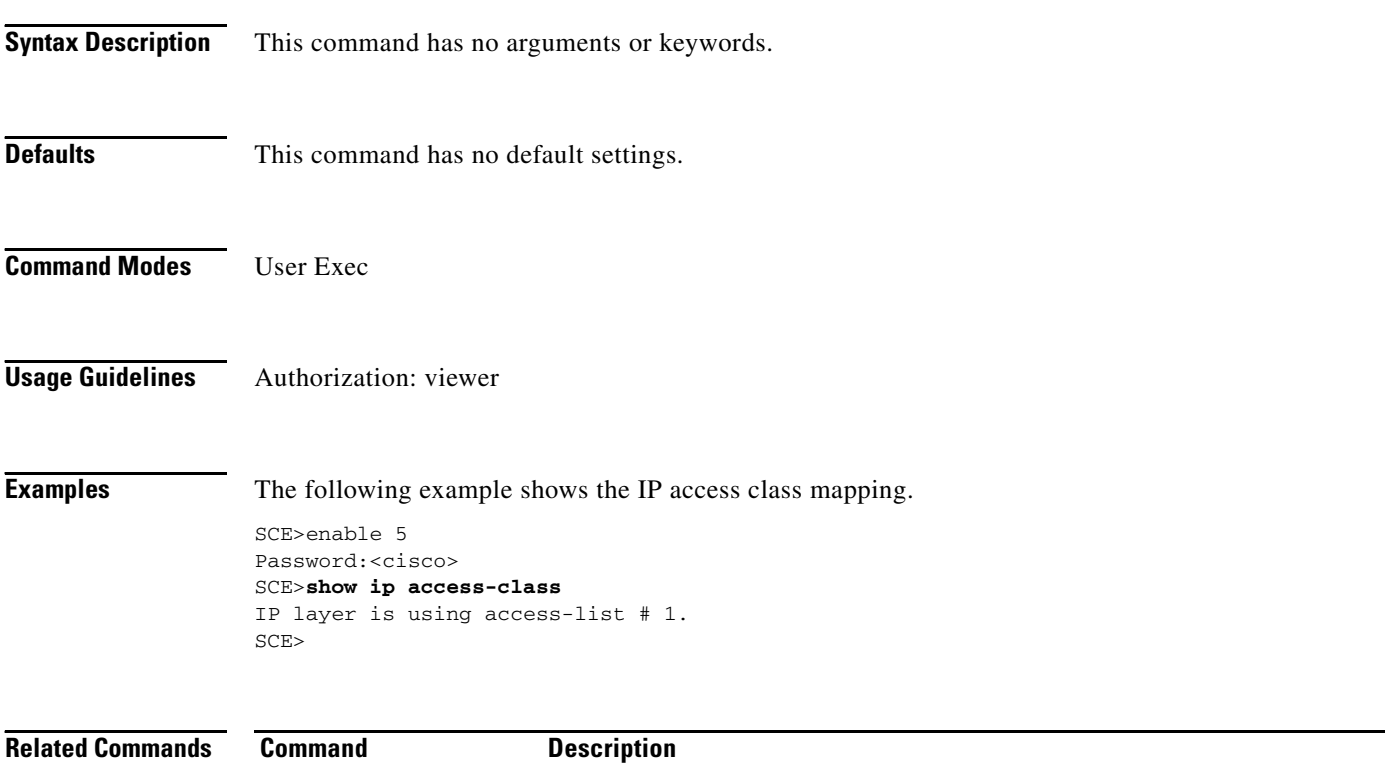

**ip access-class** 

# **show ip advertising**

Shows the status of IP advertising, the configured destination and the configured interval.

**show ip advertising [destination|interval]** 

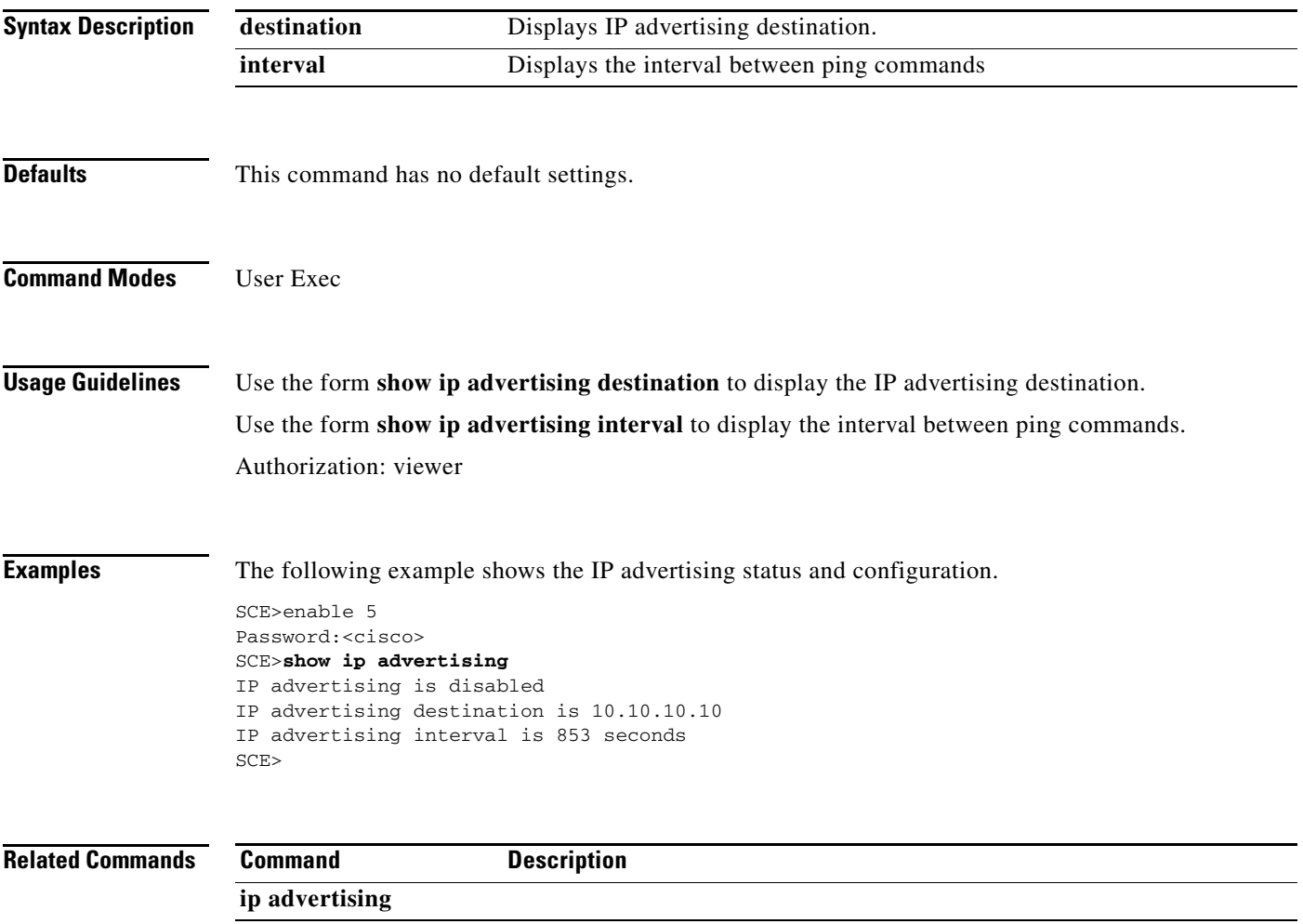

# **show ip default-gateway**

Shows configured default gateway.

#### **show ip default-gateway**

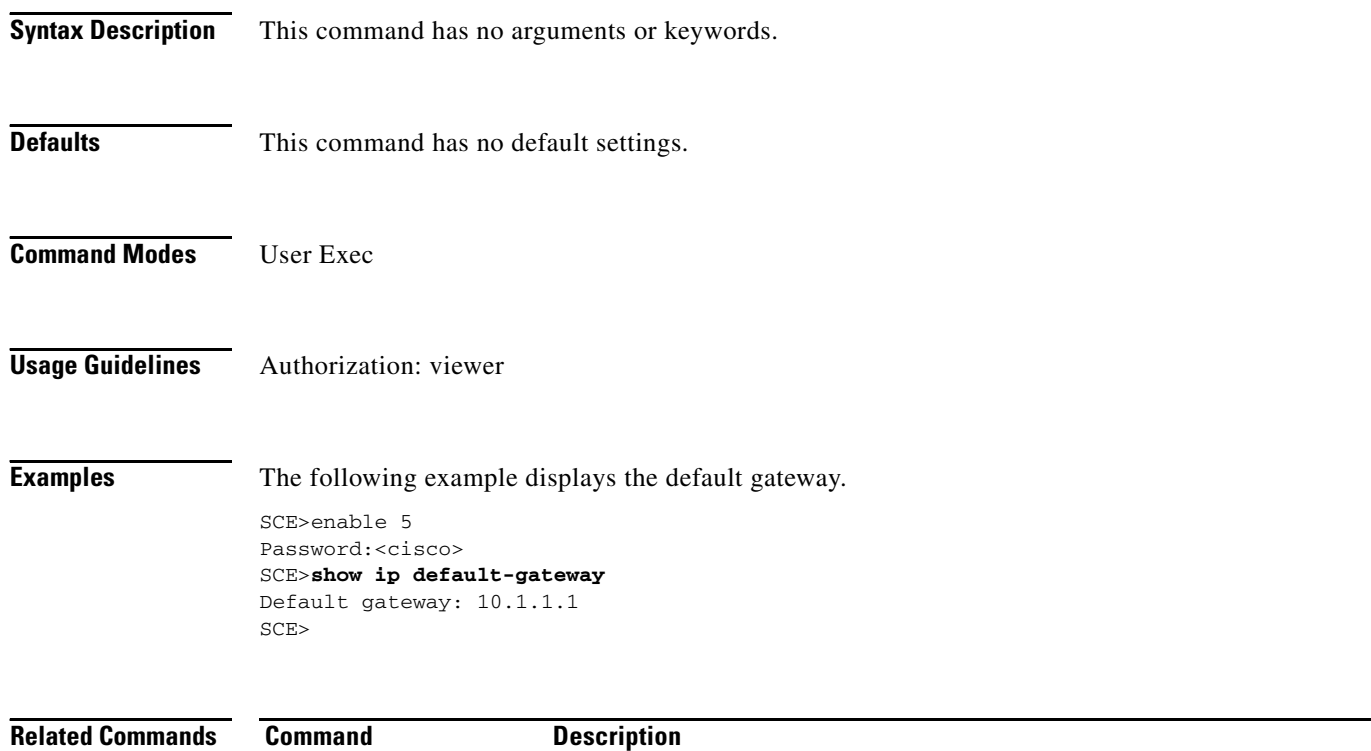

**ip default-gateway** 

# **show ip filter**

Displays information regarding the management interface IP filtering.

**show ip filter** 

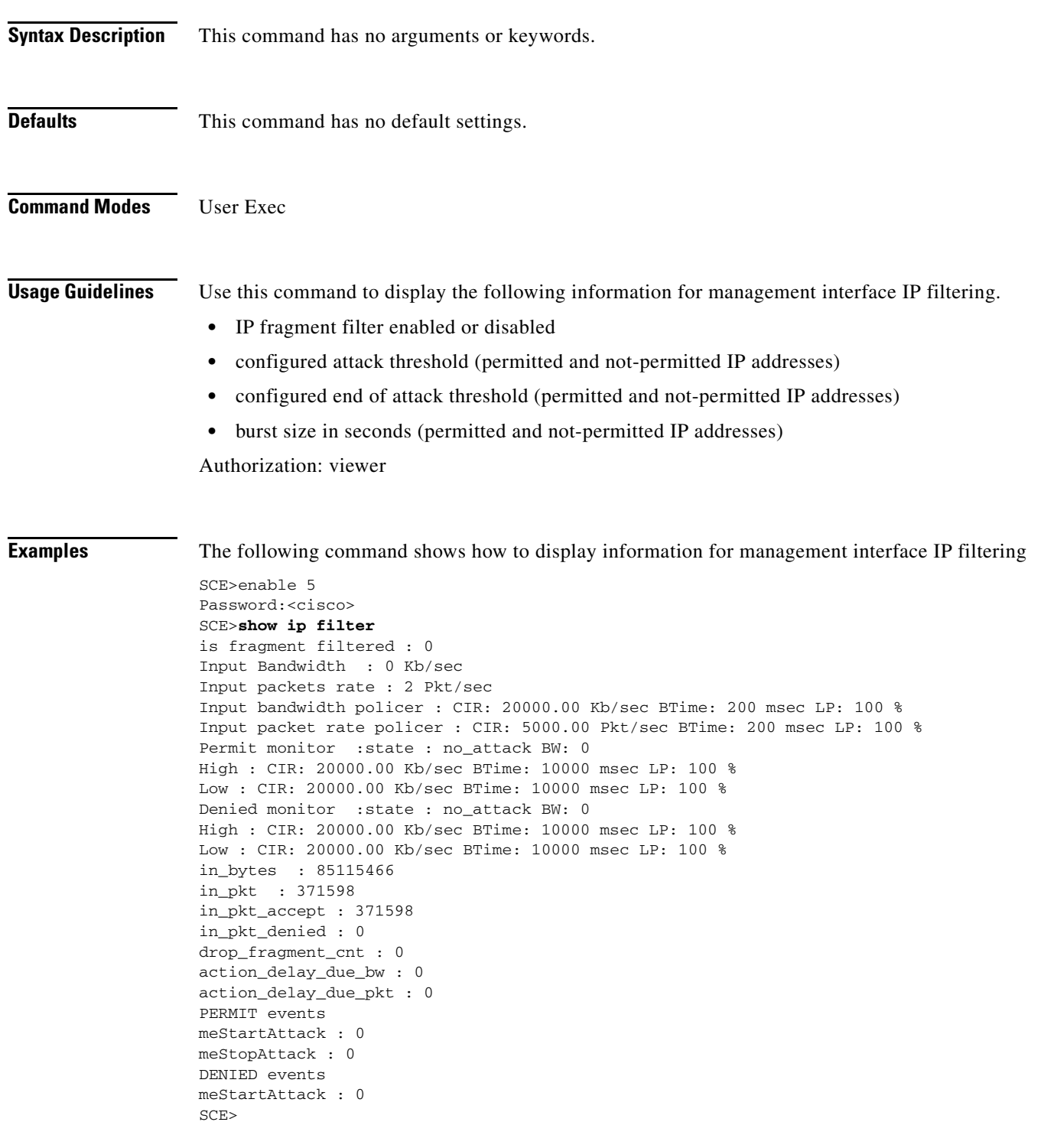

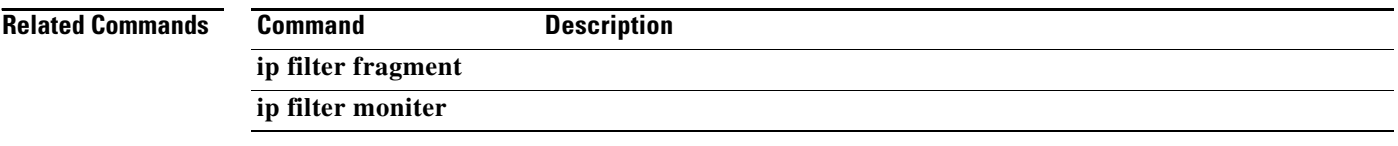

П

# **show ip radius-client**

Displays the RADIUS client general configuration.

### **show ip radius-client**

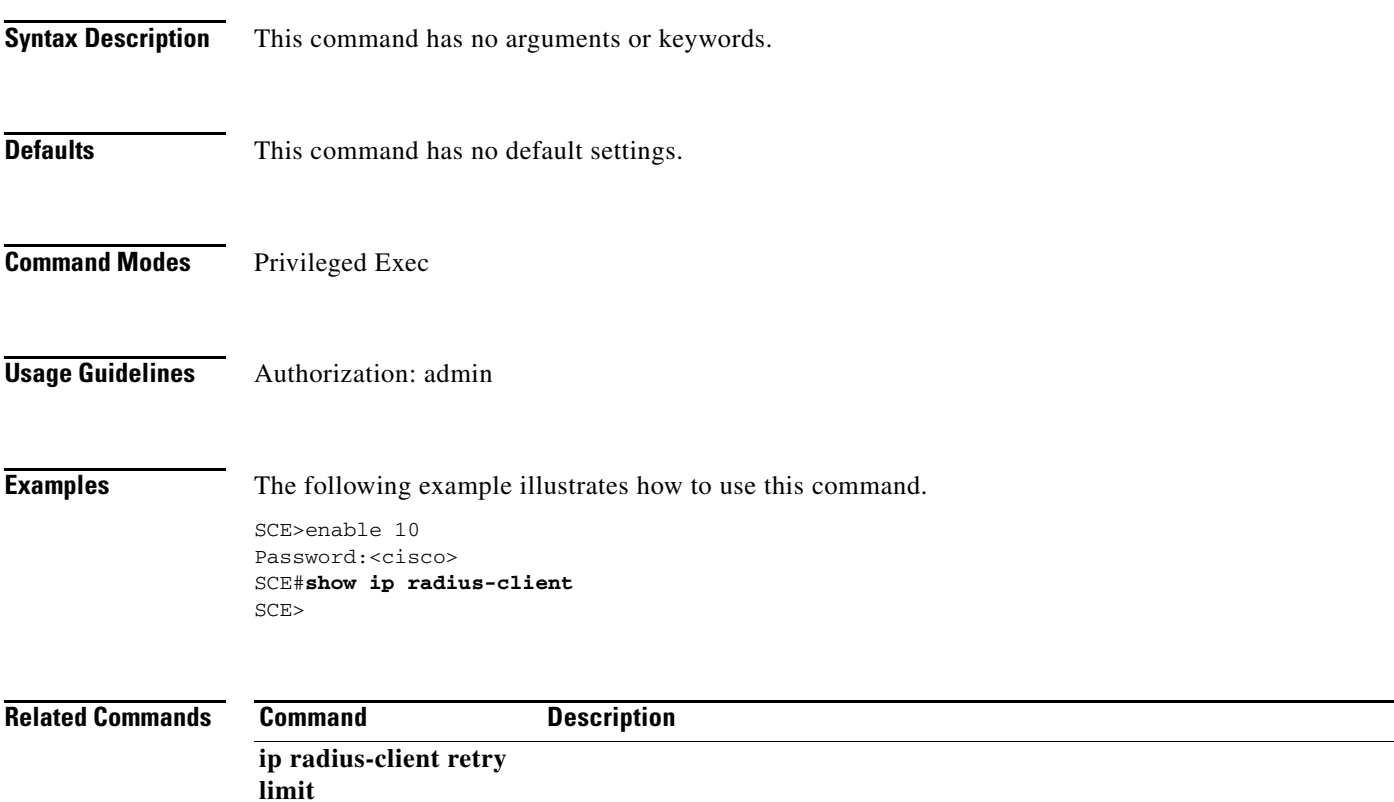

### **show ip route**

Shows the entire routing table and the destination of last resort (default-gateway). When using the prefix and mask parameters, it shows the routing entries from the subnet specified by the **prefix** and **mask pair**.

**show ip route [***prefix mask* **]** 

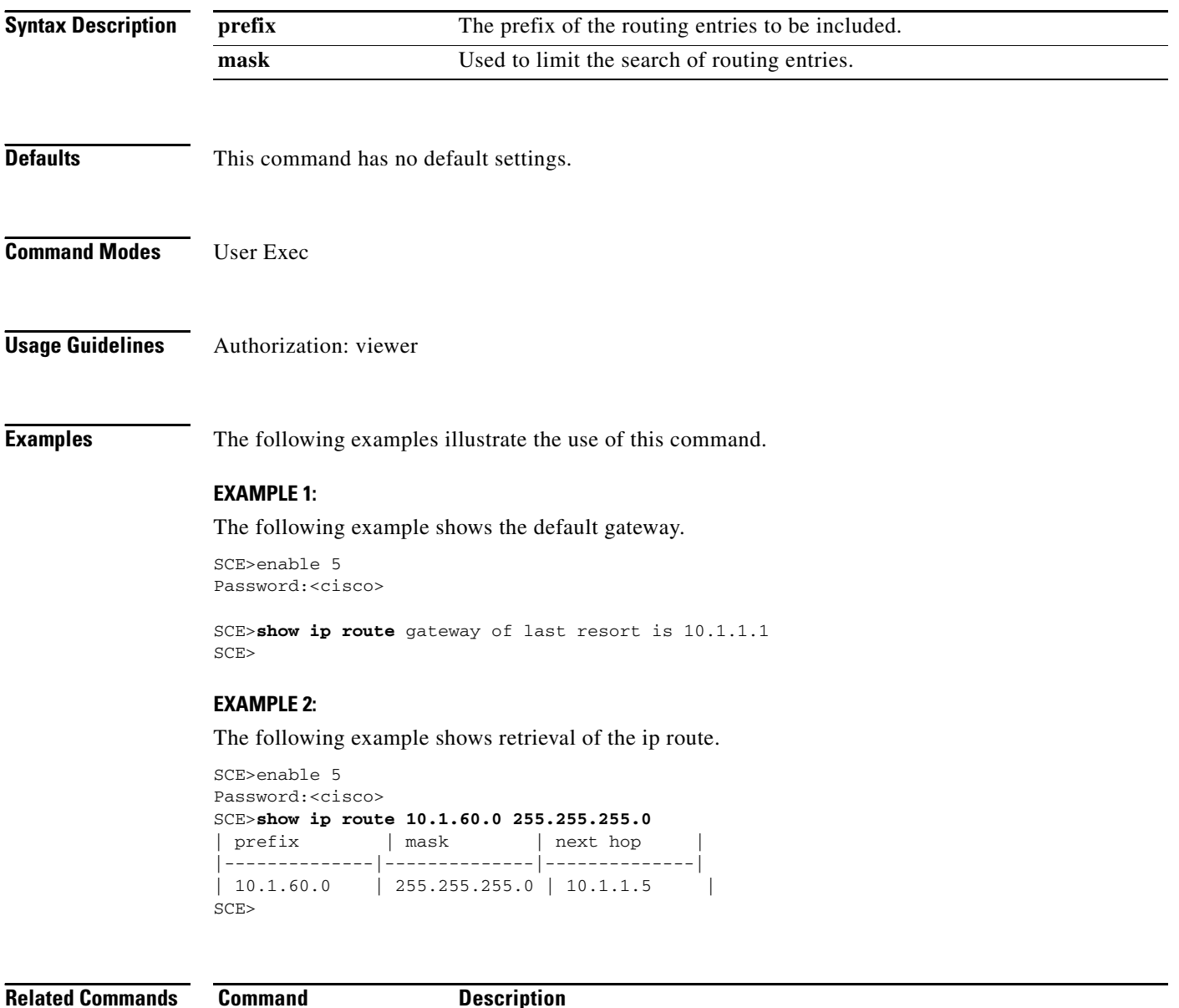

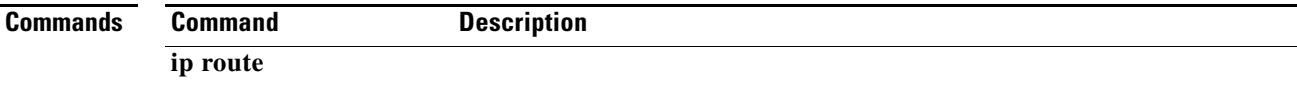

# **show ip rpc-adapter**

Displays the status of the RPC adapter (enabled or disabled) and the configured port.

**show ip rpc-adapter [sessions]** 

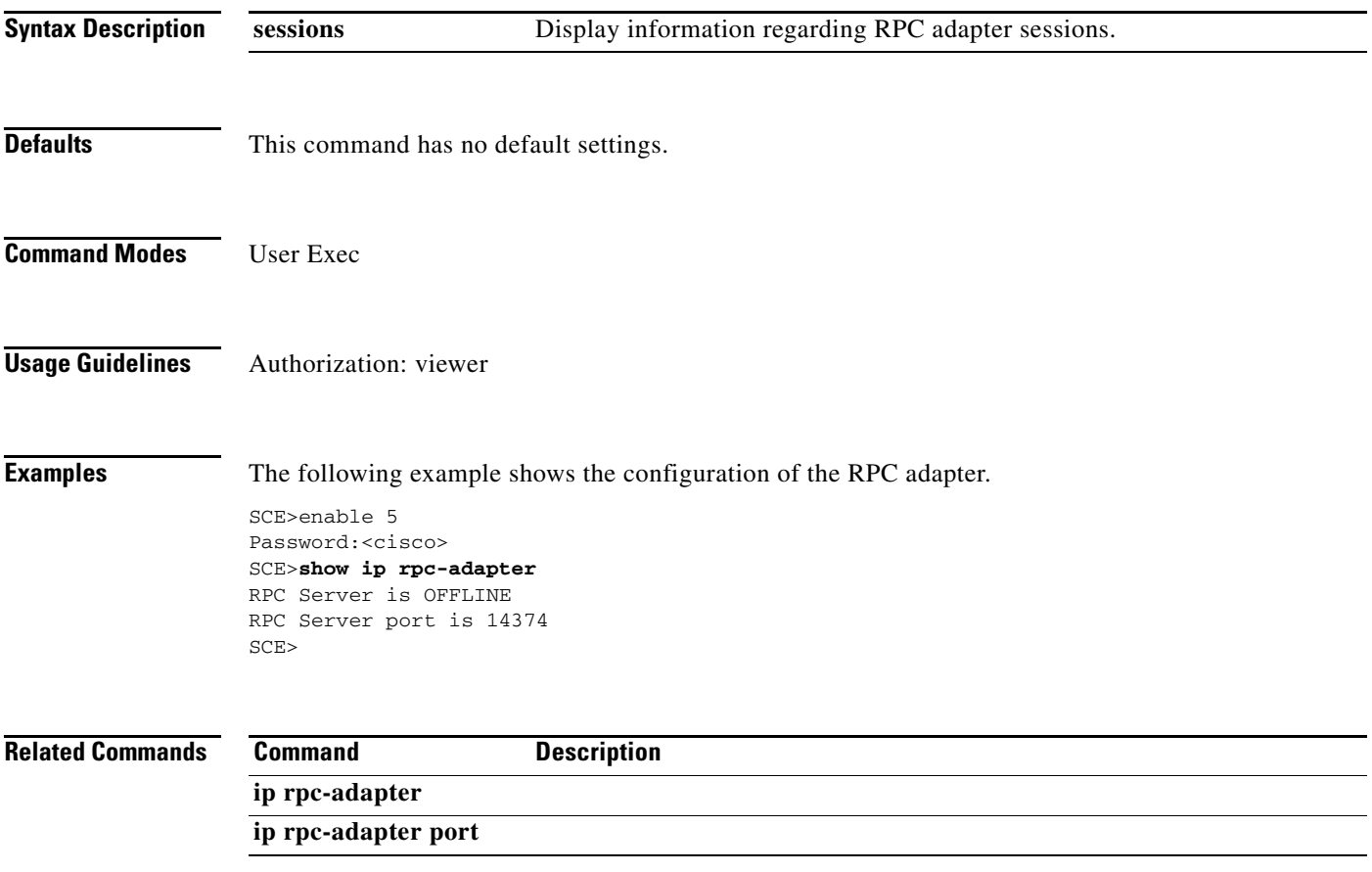

# **show ip ssh**

Shows the status of the SSH sever, including current SSH sessions.

**show ip ssh** 

**ip ssh** 

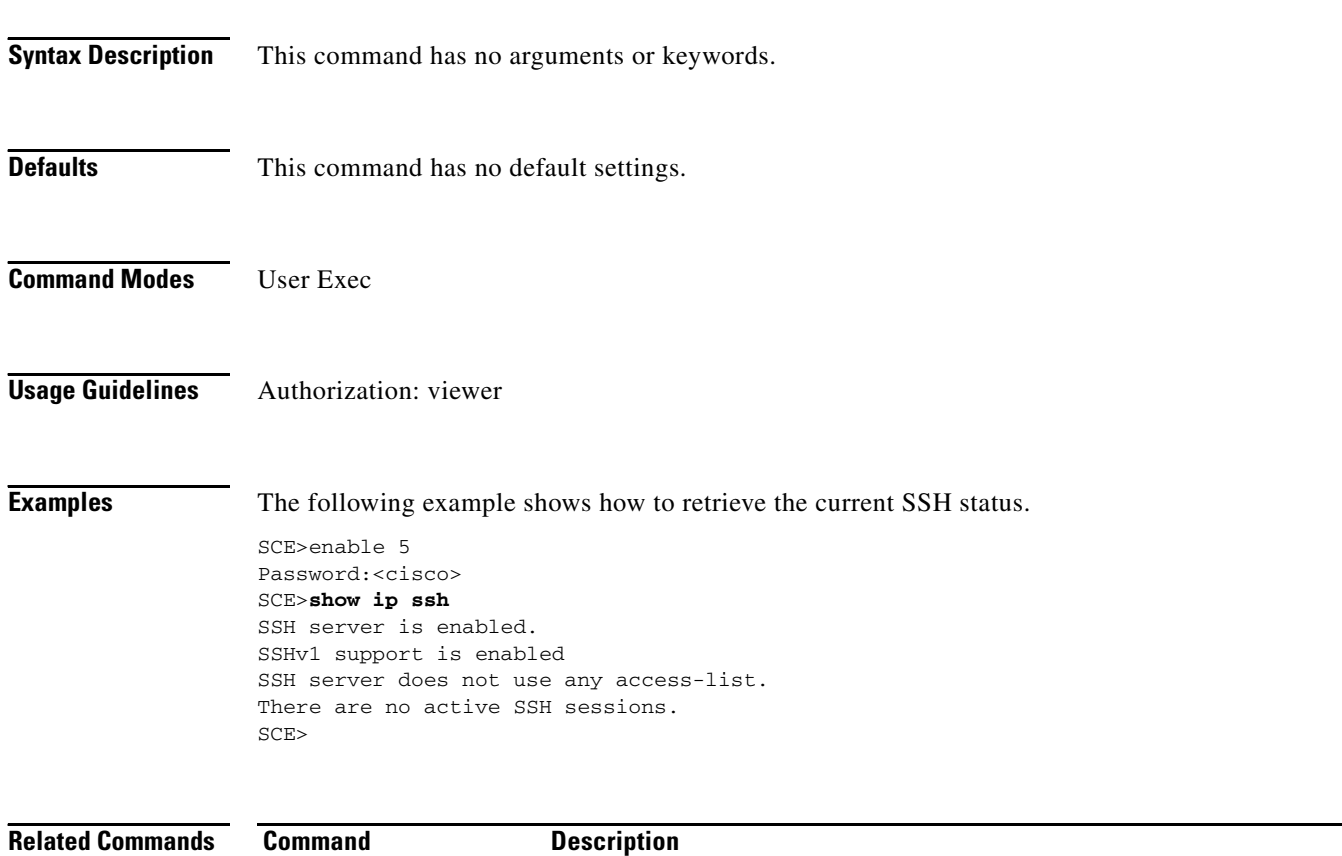

# **show jvm**

Displays information regarding the built in Java machine (jvm) configuration options.

**show jvm input-string [cold-start|warm-start|all]** 

**show jvm class-path** 

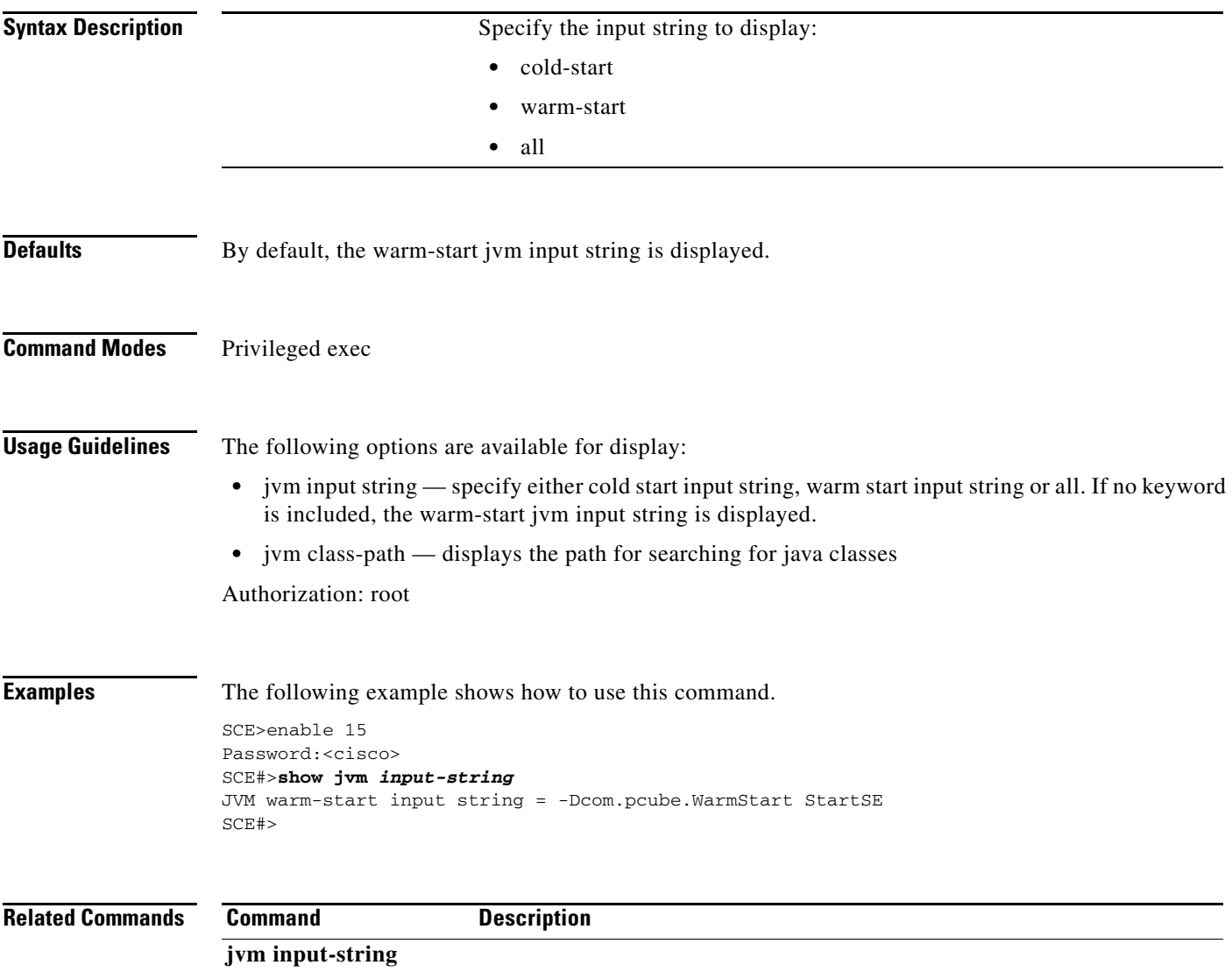

# **show line vty**

Displays the Telnet configuration.

**show line vty timeout|access-class in** 

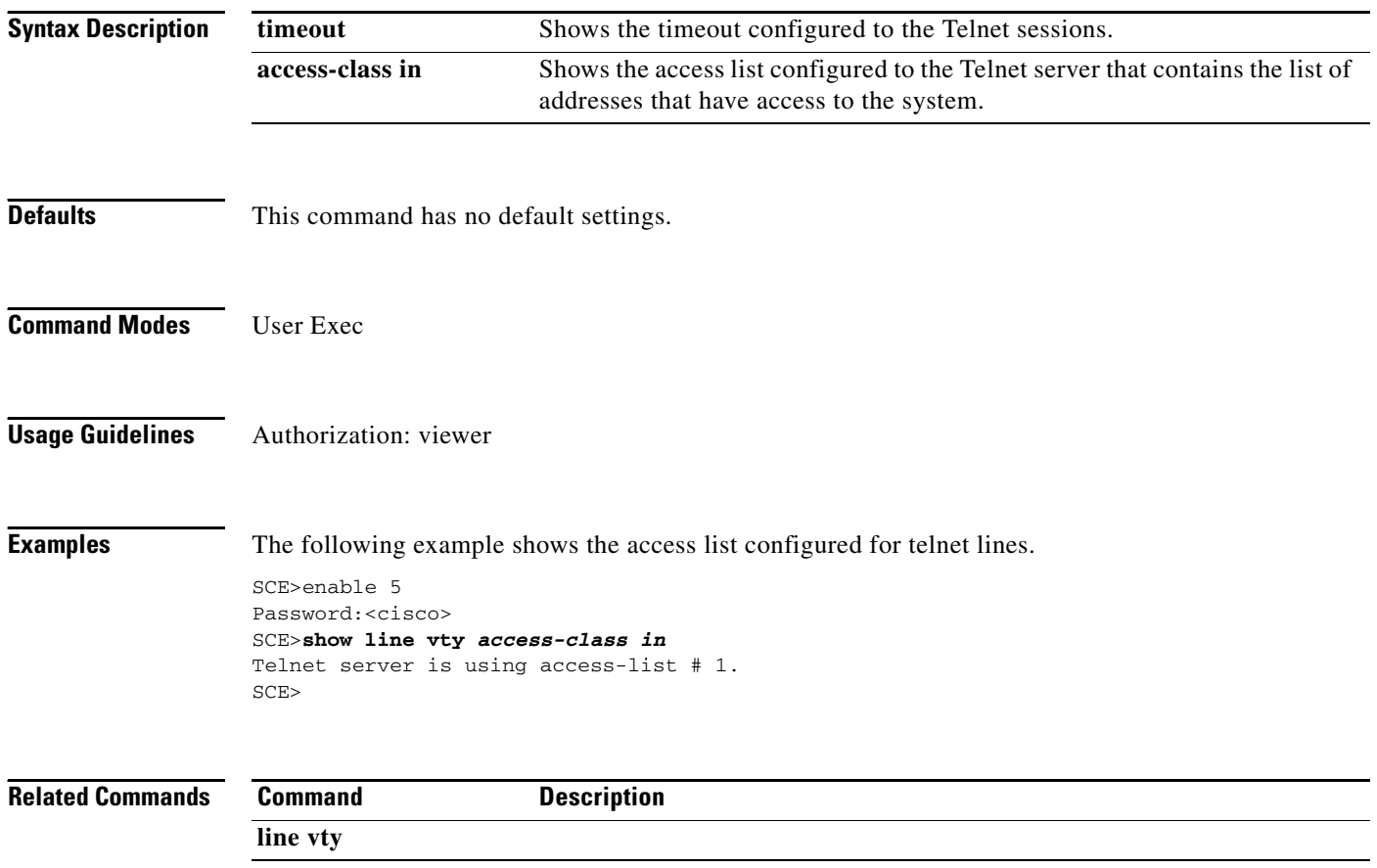
### **show log**

Displays the contents of the user log file.

**show log** 

**Syntax Description** This command has no arguments or keywords.

- **Defaults** This command has no default settings.
- **Command Modes** User Exec

**Usage Guidelines** Authorization: viewer

**Examples** The following example illustrates the use of this command.

```
SCE>enable 5
Password:<cisco>
SCE>show log 
2006-01-25 00:14:46 | INFO | CPU #000 | User message files were successfully cleared, new 
files were opened
2006-01-25 00:23:07 | INFO | CPU #000 | A new password was set for level 10
2006-01-25 00:49:41 | INFO | CPU #000 | System hostname changed to :ecco"
2006-01-25 01:02:41 | INFO | CPU #000 | Time zone set to GMT 
2006-01-25 01:06:33 | INFO | CPU #000 | A new password was set for level 15
2006-01-25 01:08:07 | INFO | CPU #000 | A new password was set for level 5
2006-01-25 01:23:07 | INFO | CPU #000 | IP address of slot 0, port 0 set to 10.10.10
2006-01-25 01:56:44 | INFO | CPU #000 | Configuration file '/tffs0/system/config.txt' was 
saved - file size 1200
2006-01-25 05:34:45 | INFO | CPU #000 | A telnet session from 20.20.20.20 was established
SCE>
```
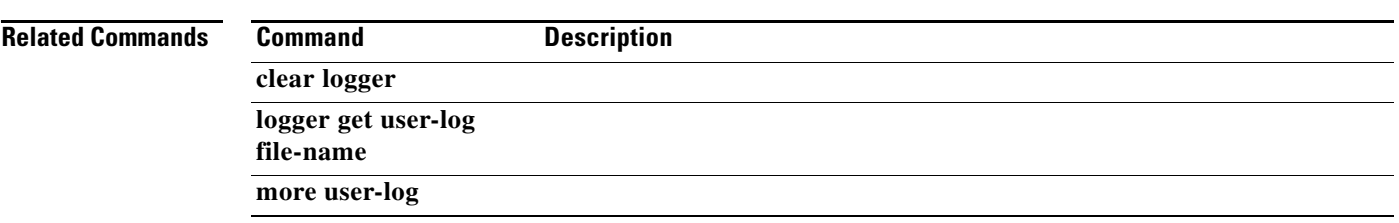

# **show logger**

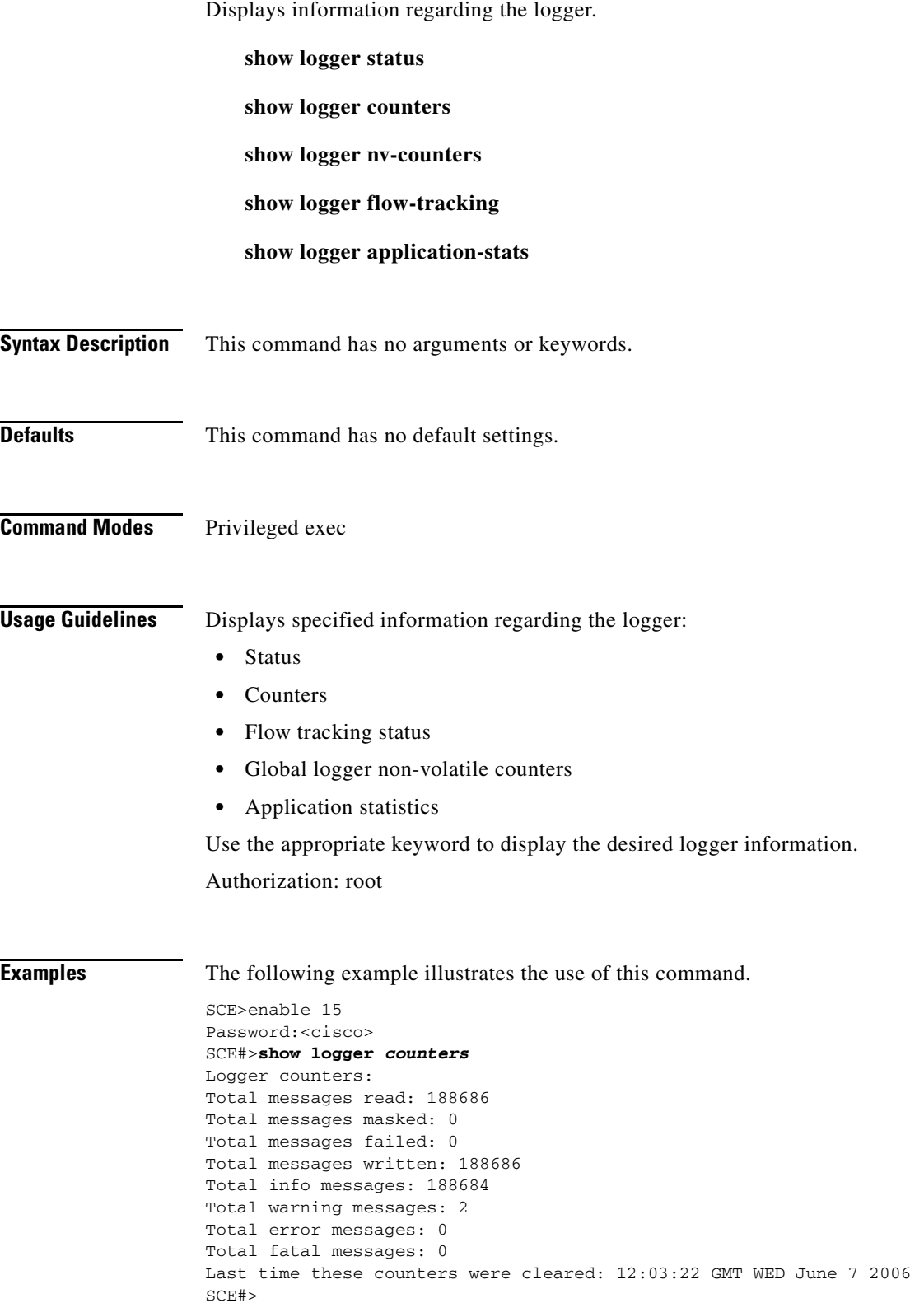

٠

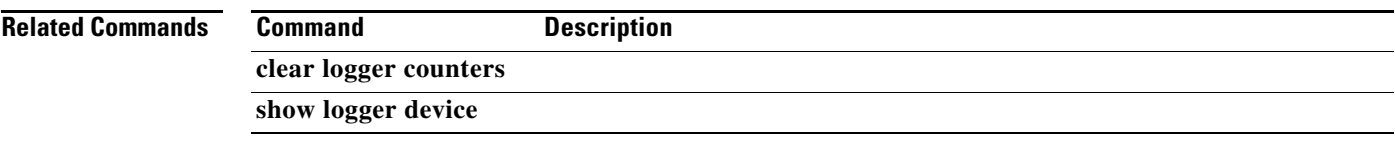

 $\blacksquare$ 

### **show logger device**

Displays the configuration of the specified SCE platform logger file. Also displays the current user log counters.

**show logger device {line-attack-file-log | user-file-log[counters|max-file-size|status|nv-counters]}** 

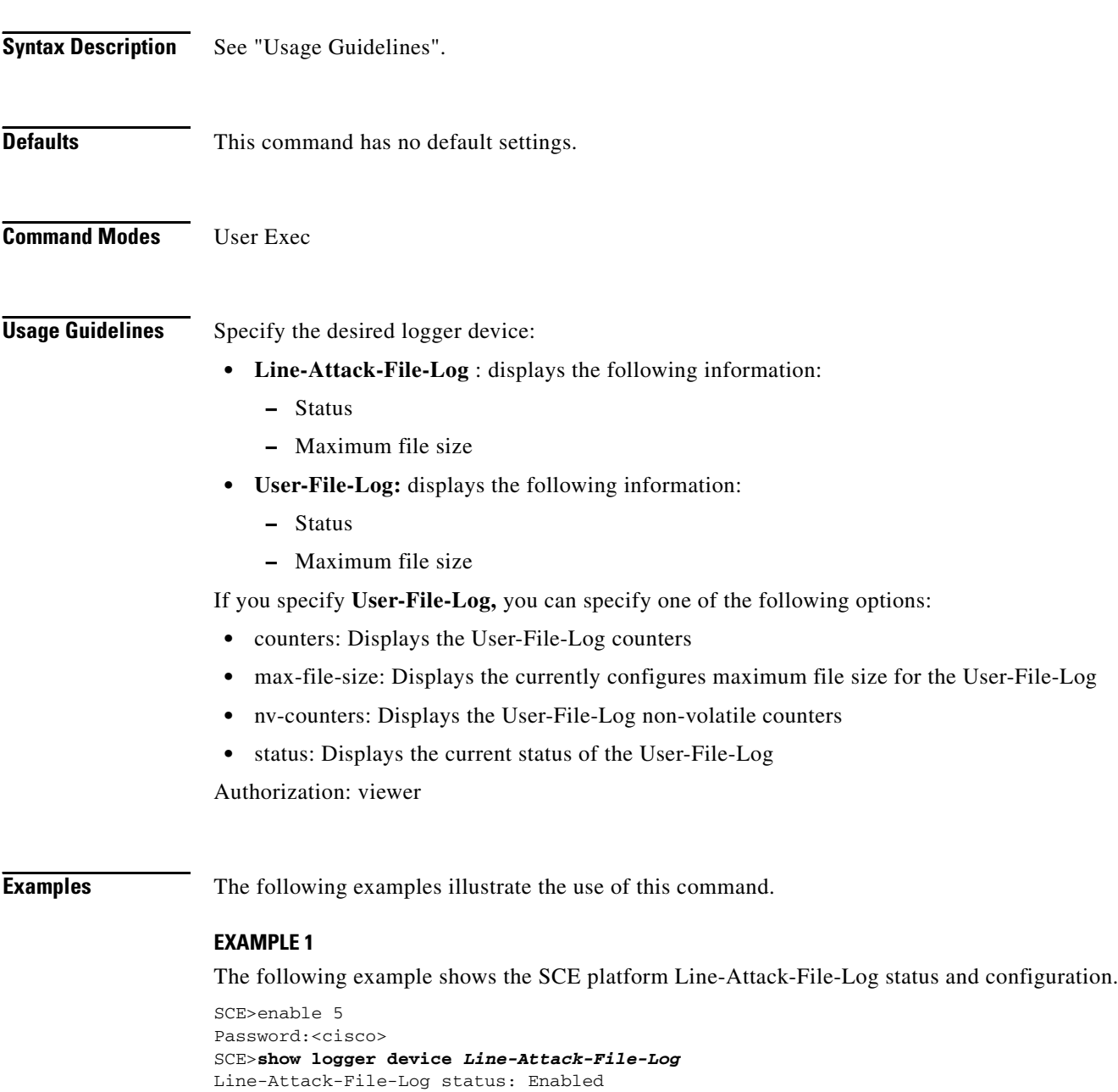

Line-Attack-File-Log file size: 1000000 SCE>

#### **EXAMPLE 2**

The following example shows the SCE platform User-File-Log counters.

```
SCE>enable 5
Password:<cisco>
SCE>show logger device line-attack-file-log counters 
device User-File-Log counters
Total info messages: 62
Total warning messages: 4
Total error messages: 0
Total fatal messages: 0
Last time these counters were cleared: 02:23:27 GMT TUES January 17 2006
SCE>
```
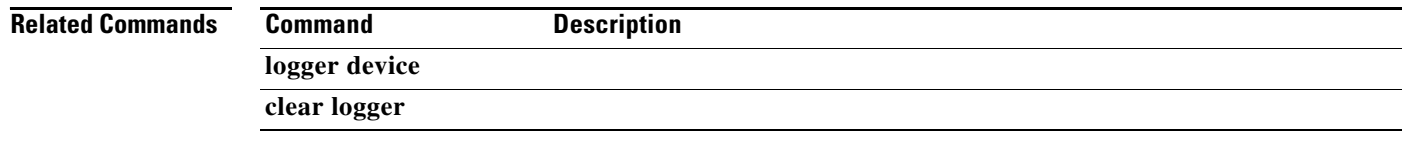

### **show logger device (ROOT level options)**

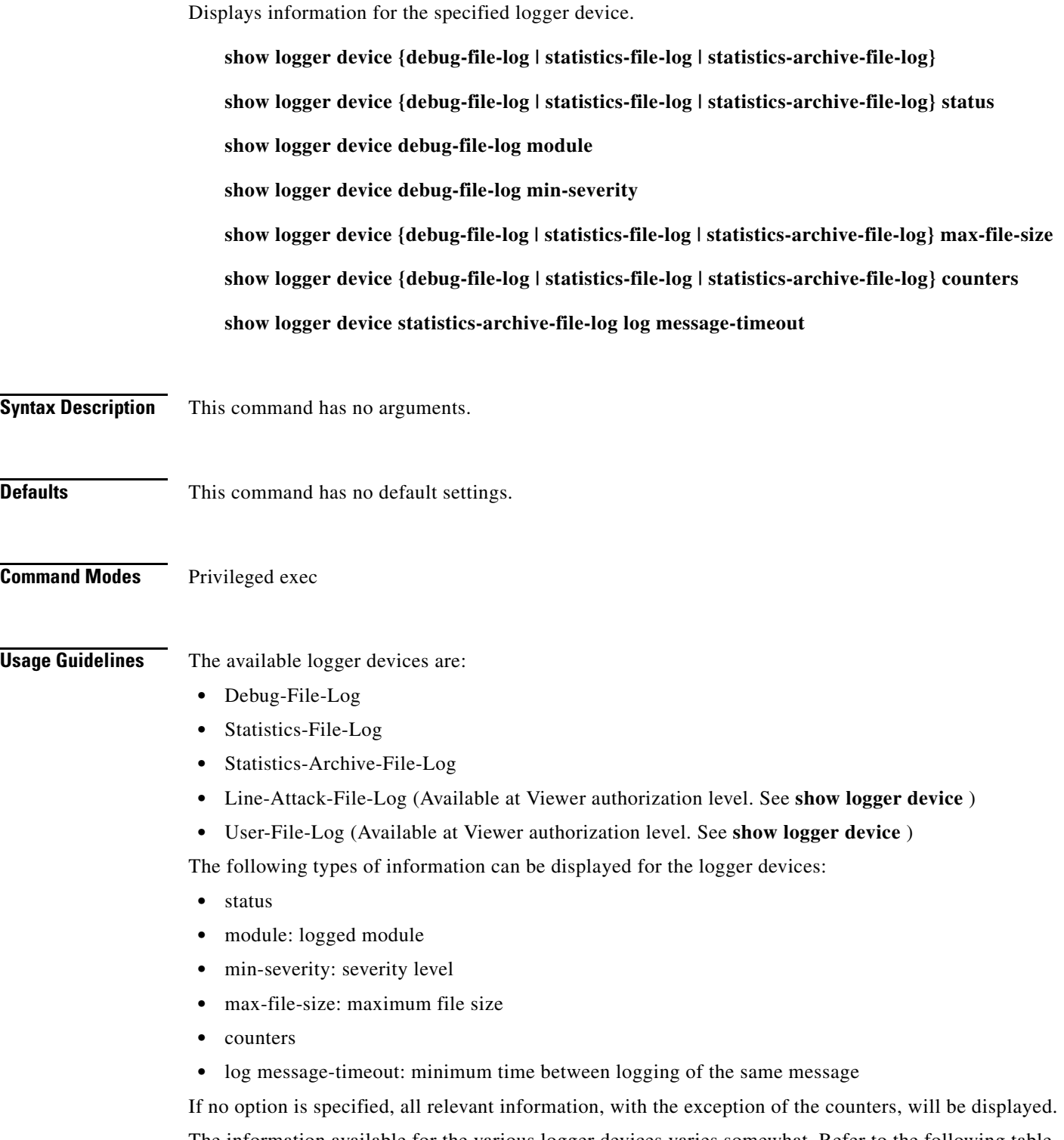

The information available for the various logger devices varies somewhat. Refer to the following table for a summary of what information can be displayed for each logger device.

#### *Table 2-5 Logger Device Information*

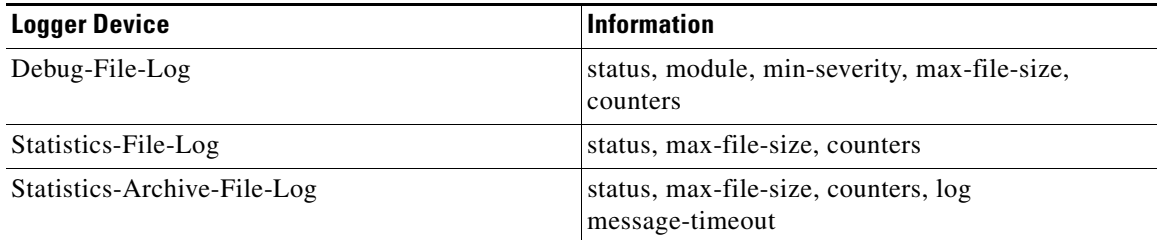

Authorization: root

**Examples** The following example illustrates the use of this command.

```
SCE>enable 15
Password:<cisco>
SCE#>show logger device debug-file-log 
Device Debug-File-Log status: Enabled
Device Debug-File-Log file size: 1000000
Device Debug-File-Log logged module: 0xffff
Device Debug-File-Log severity: Info
SCE#>
```
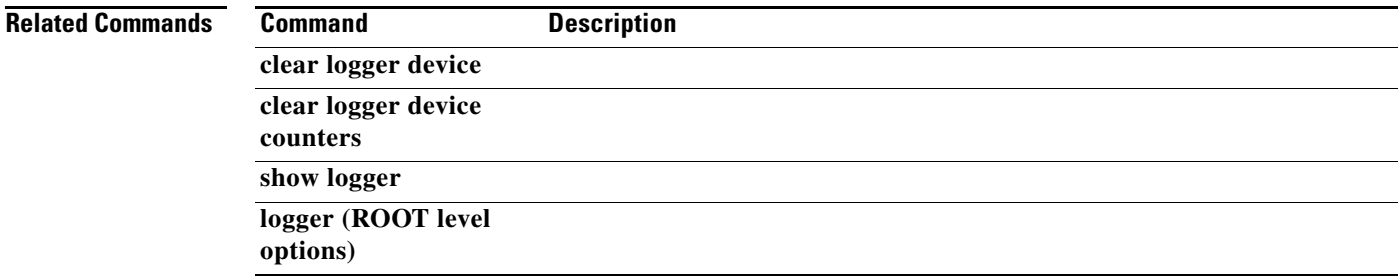

### **show logger flow-tracking**

Shows the information gathering state per the last logger track flows command, even if flow tracking has already terminated. Also shows the configuration of the last flow-tracking command.

#### **show logger flow-tracking**

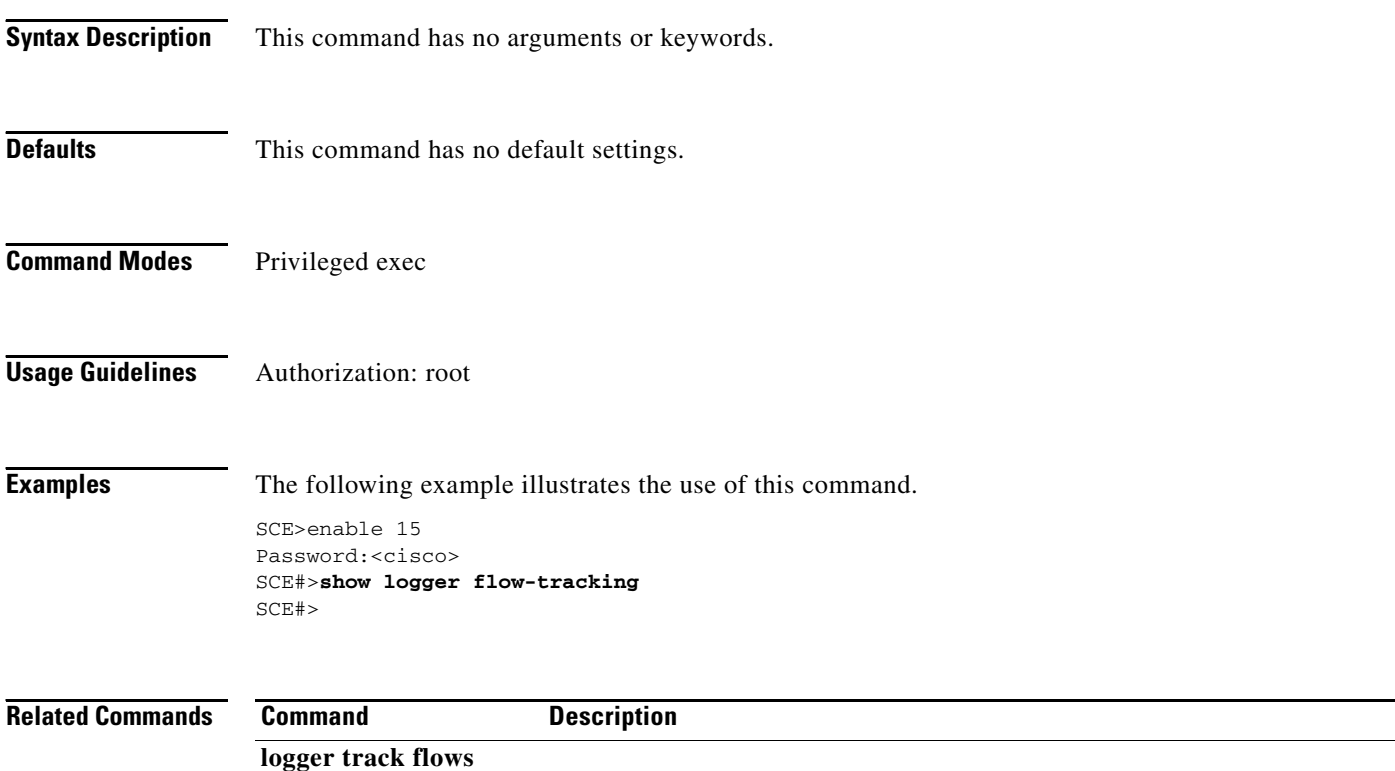

### **show management-agent**

Displays information regarding the management agent.

#### **show management-agent**

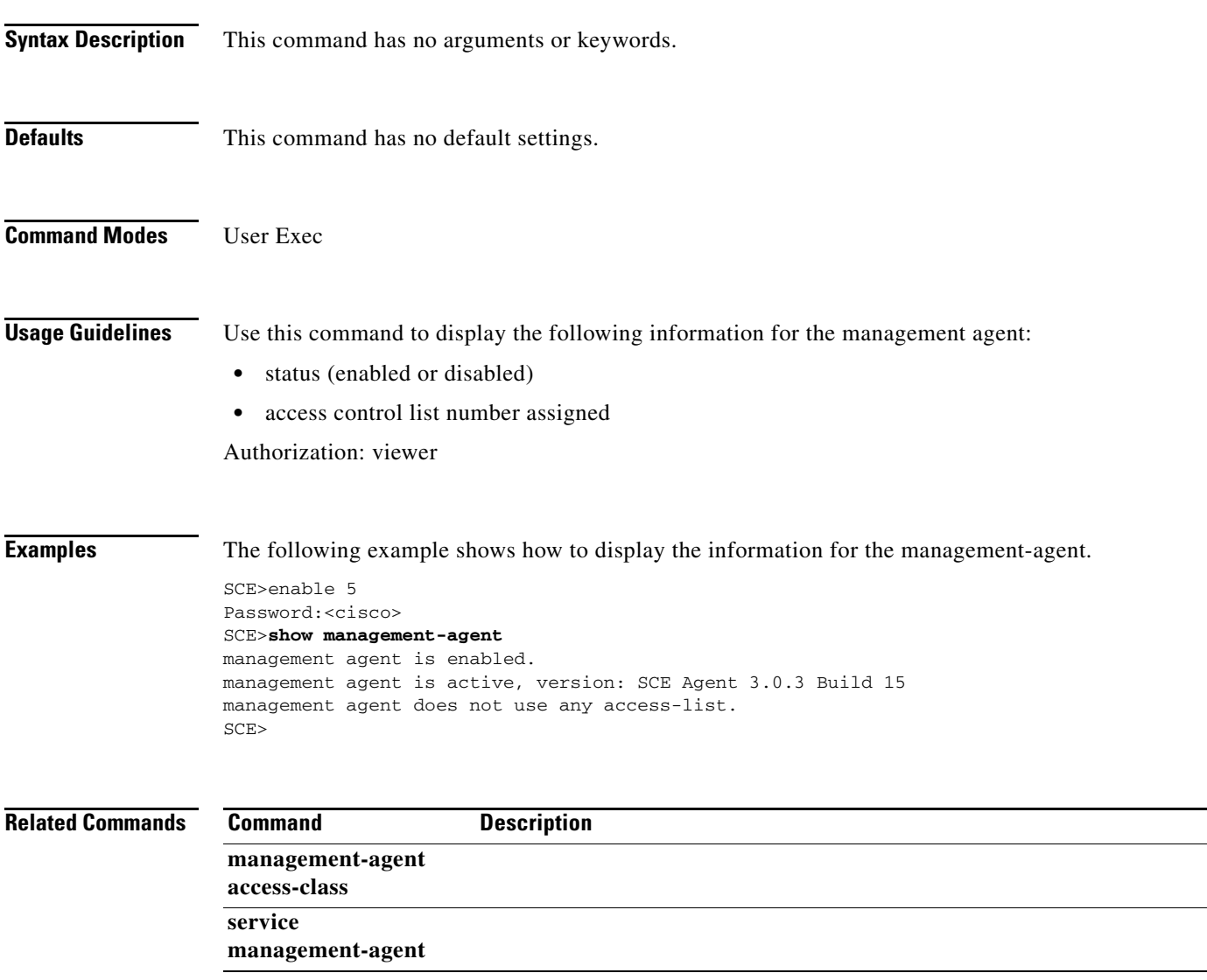

### **show management-agent sce-api quota**

Displays information relating to the quota message buffer.

#### **show management-agent sce-api quota**

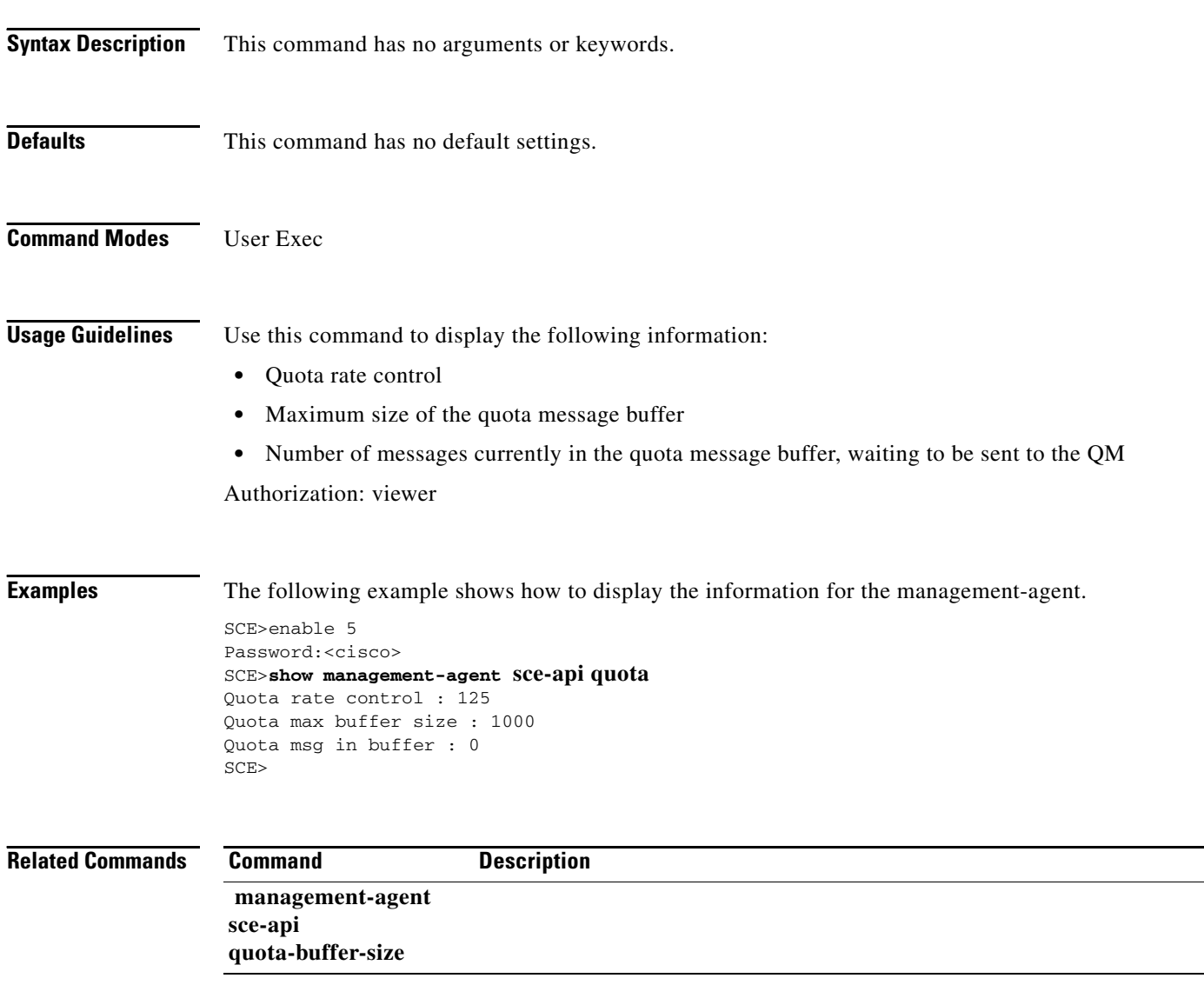

a ka

### **show party**

Displays information regarding the party database. Use this command to obtain information about the parameters of the currently loaded application, such as a listing of all tunable names or all viewable names.

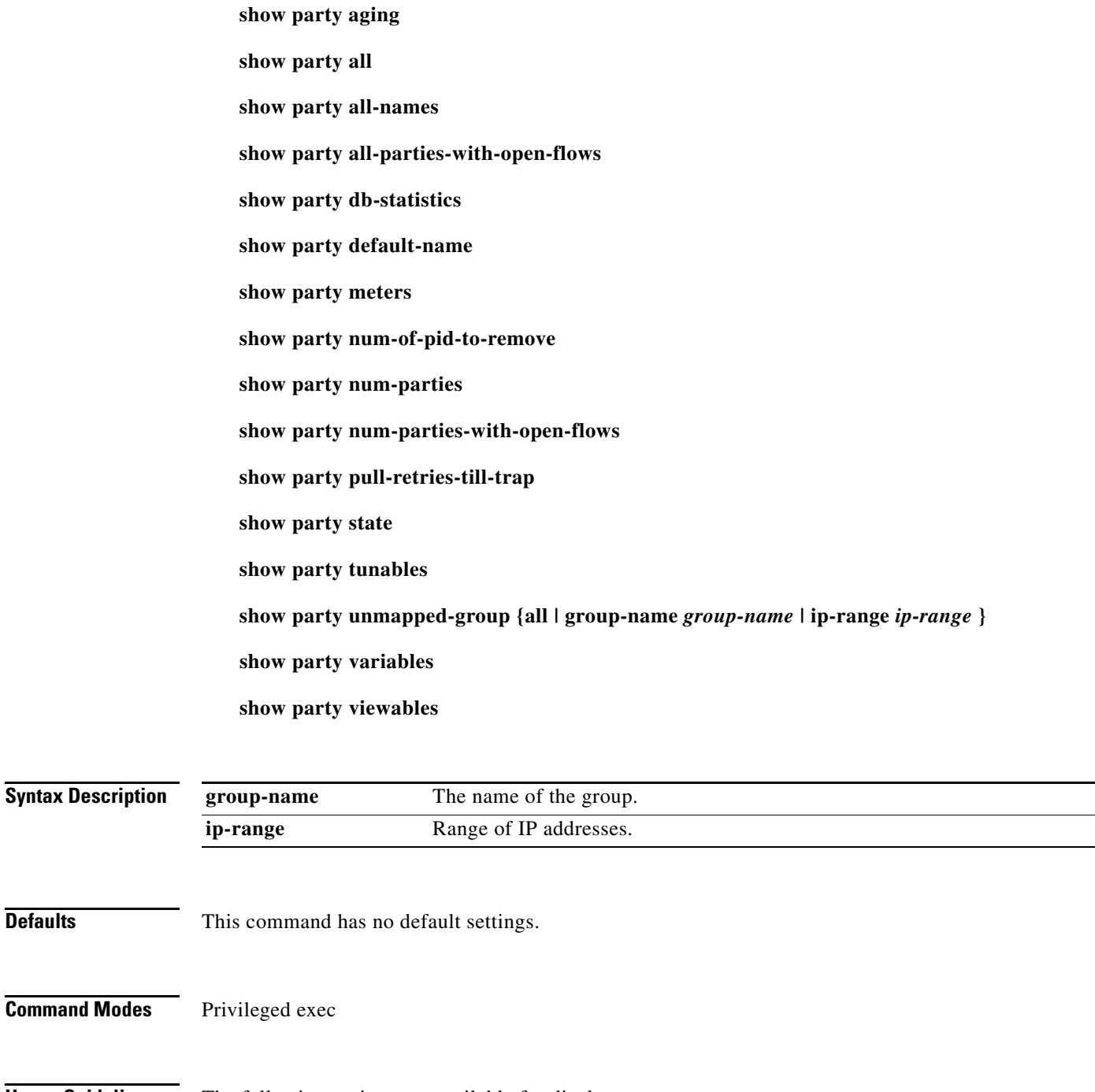

**Usage Guidelines** The following options are available for display:

- **• aging**  party aging configuration
- **all** the entire contents of the Party database (for tunables, displays only those that have changed)

**Defaults** 

**Command Modes** 

- **• all-names**  list of party names in the Party database
- **• all-parties-with-open-flows**  list of all active parties
- **• db-statistics**  information about the status of the party database, such as capacity and number of entries
- **• default-name**  name of the default party
- **meters** list of meter names defined by the current loaded application
- **num-of-pid-to-remove** number of PIDs in the system waiting to be removed
- **• num-parties**  number of parties in the system
- **• num-parties-with-open-flows**  number of active parties
- **• pull-retries-till-trap**  number of pull requests permitted before a trap is issued
- **•• state** list of variable names that define the party state
- **• tunables**  list of tunable names defined by the current loaded application
- **unmapped-group** party unmapped groups according to the optional parameters, as follows:
	- **–** group-name displays the specified unmapped group
	- **–** ip-range displays all unmapped groups found within the specified range of IP addresses
	- **–** all displays all unmapped groups
- **•• variables** list of variable names defined by the current loaded application
- **• viewables**  list of viewable names defined by the current loaded application

Authorization: root

**Examples** The following example shows how to use this command.

#### **EXAMPLE 1**

The following example shows how to display all party information.

```
SCE>enable 15
Password:<cisco>
SCE#>show party all 
There are 2 parties in the data-base:
Party "DefaultParty" is static
Party "DefaultParty" has 0 mappings:
Party "DefaultParty" IP-range-mappings:
No records found.
Party "DefaultParty" VLAN-mappings:
No records found.
Party "DefaultParty" has 5 tunables:
Party "DefaultParty" has no meters
Party "partyall" is static
Party "partyall" has 1 mappings:
Party "partyall" IP-range-mappings:
10.0.0.0:0xffffffff - Expiration (sec): Unlimited
Party "partyall" VLAN-mappings:
No records found.
Party "partyall" has 5 tunables:
monitor=0
new_classification_policy=0
packageId=0
QpLimit[0..17]=0*17,8
```

```
QpSet[0..17]=0*17,1
Party "partyall" has no meters
SCE#>
```
#### **EXAMPLE 2**

The following example shows how to display the party database statistics.

```
SCE>enable 15
Password:<cisco>
SCE#>sshow party db-statistics 
Parties: 2 used out of 10000 max.
Parties with mappings: 10000 max.
Parties waiting to be removed: 0.
Unmapped range groups: 0 used out of 1000 max.
Mapping Entries: 1 used out of 31957 max.
IP-address Entries: 1 used out of 20000 max. 
Available IP-Addresses: 19999 (under hardware rules constrains).
IP-range Entries: 0 used out of 7972 max. 
Available IP-Ranges: 7972 (under hardware rules constrains).
VLAN Entries: 0 used out of 3985 max.
Available VLAN-Ids: 3985 (under hardware rules constrains).
Party contexts: 2 used out of 11000 max context in the control database.
Parties waiting to be removed : 0.
Parties waiting to be removed due to logout retry: 0.
Mapped parties: 1
Peak number of mapped parties: 1
Peak number occurred at: 13:54:58 GMT THU June 15 2006
Peak number cleared at: 13:54:47 GMT THU June 15 2006
Parties using CPU #1: 2 out of 10001 max.
SCE#>
```
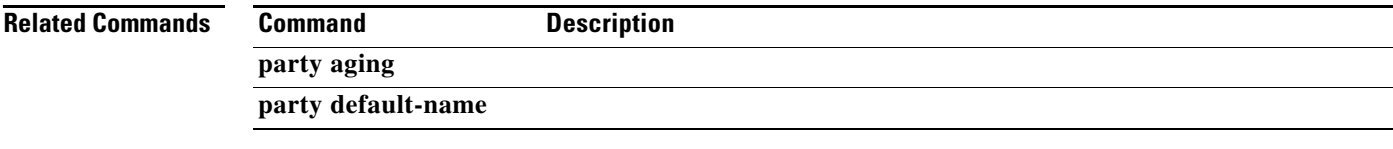

# **show party mapping**

Displays the party that is mapped to a specified IP address of VLAN tag. Can also be used to display the total number of mappings of the specified type in the database.

**show party mapping IP-address** *ip-address* 

**show party mapping IP-address number** 

**show party mapping IP-range** *ip-address:mask* 

**show party mapping IP-range number** 

**show party mapping vlan-id** *vlan-id* 

**show party mapping vlan-id number** 

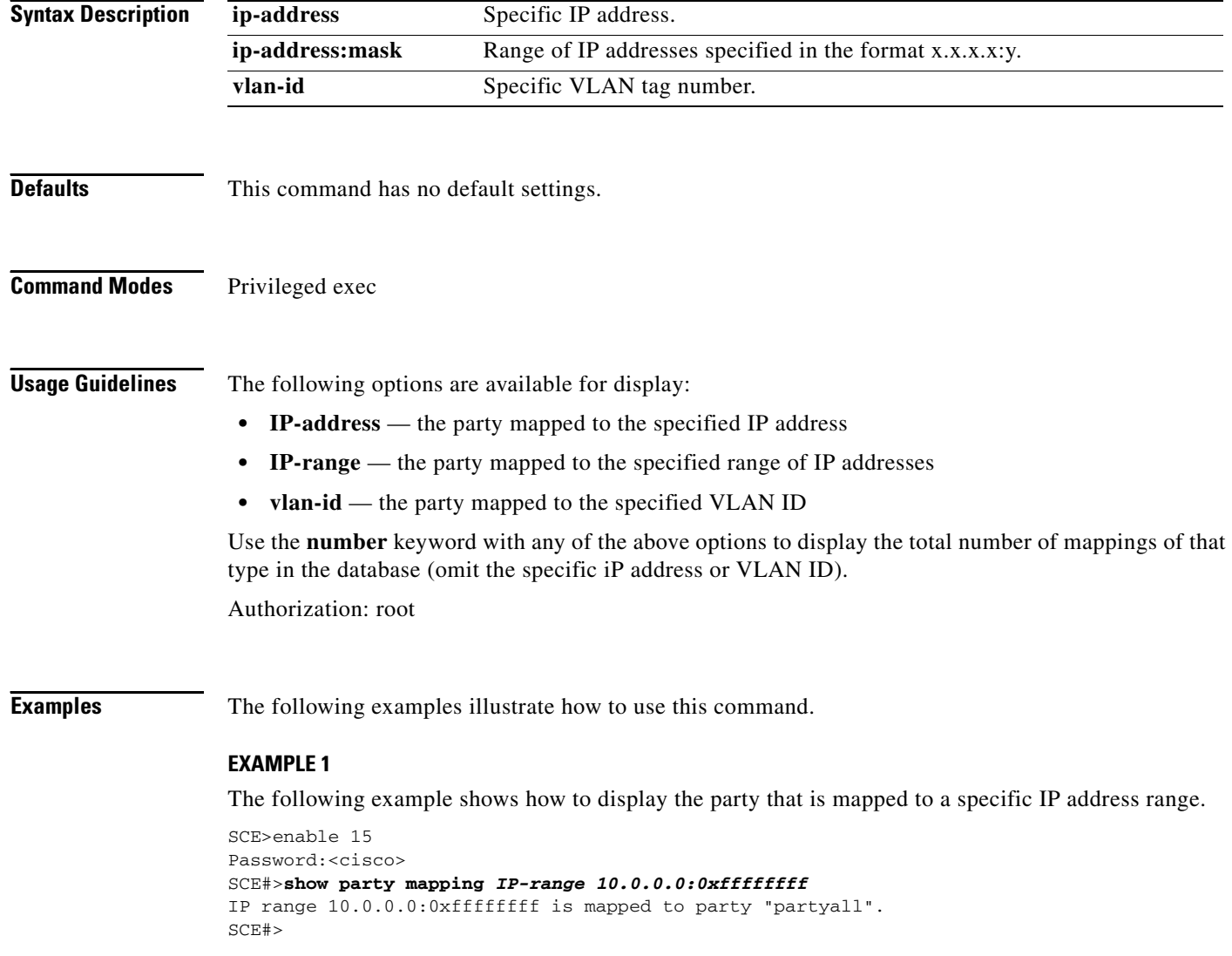

#### **EXAMPLE 2**

The following example shows how to display the total number of VLAN mappings in the database.

SCE>enable 15 Password:<cisco> SCE#>**show party mapping** *vlan-id number*  There are 0 VLAN mappings in the data-base. SCE#>

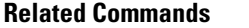

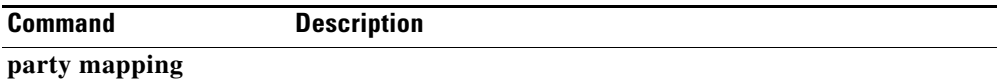

### **show party name**

Displays information regarding the specified party.

**show party name party-name** 

**show party name party-name all-meters** 

**show party name party-name all-tunables** 

**show party name party-name all-variables** 

**show party name party-name all-viewables** 

**show party name party-name changed-tunables** 

**show party name party-name cpu-mapping** 

**show party name party-name meter party-meter-name** 

**show party name party-name meter party-meter-name dropped-cir-bytes** 

**show party name party-name open-flows** 

**show party name party-name tunable party-tunable-name** 

**show party name party-name variable party-variable-name** 

**show party name party-name vas-servers** 

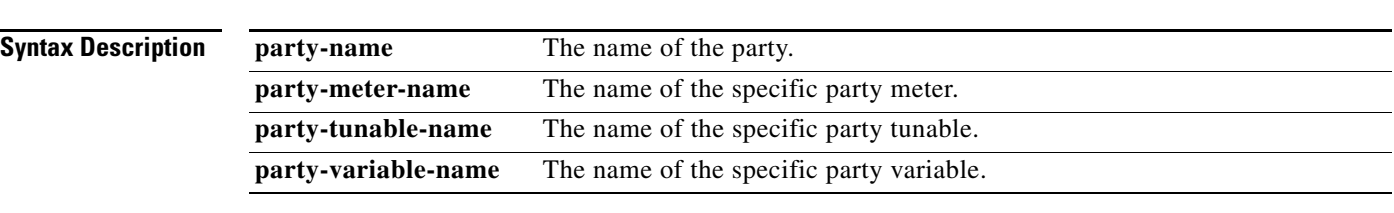

**Defaults This command has no default settings.** 

**Command Modes** Privileged exec

**Usage Guidelines** The following options are available for display:

- **• all-meters**  all meter CIR and PIR values
- **• all-tunables**  all party tunables
- **all-variables** all party variables
- **• all-viewables**  all party viewables
- **• changed-tunables**  all party tunables that have changed
- **cpu-mapping** the location (slot and cpu number) where the content of the specified party is located
- **meter** specified party meter CIR and PIR
- **• meter dropped-cir-bytes**  the number of dropped CIR bytes of the specified party meter
- **• open-flows**  Number of currently open flows on this party (bundles are counted as one flow)
- **• tunable**  specified party tunable
- **• variable**  specified party variable
- **vas-servers** Vas server used by this subscriber

If no option is specified, all party variables, meters and IP mappings for the specified party are displayed. Authorization: root

**Examples** The following example shows how to use this command.

```
SCE>enable 15
Password:<cisco>
SCE#>show party name partyall 
Party "partyall" is static
Party "partyall" has 1 mappings:
Party "partyall" IP-range-mappings:
10.0.0.0:0xffffffff - Expiration (sec): Unlimited
Party "partyall" VLAN-mappings:
No records found.
Party "partyall" has 21 variables:
concurrentAttacksNumber=0
monitor=0
new_classification_policy=0
packageId=0
PV_QP_QuotaSetCounter[0..17]=0*18
PV_QP_QuotaUsageCounter[0..17]=0*18
PV_REP_nonReportedSessionsInTUR=0
P_aggPeriodType=5
P_blockReportCounter=0
P_endOfAggPeriodTimestamp=0
P_firstTimeParty=TRUE
P_localEndOfAggPeriodTimestamp=0
P_MibSubCounters16[0..31][0..1]=0*64
P_MibSubCounters32[0..31][0..1]=0*64
P_newParty=TRUE
p_numOfRedirections=0
P_partyCurrentPackage=0
P_partyGoOnlineTime=0
P_partyMonth=0
QpLimit[0..17]=0*17,8
QpSet[0..17]=0*17,1
Party "partyall" has no meters
SCE#>
```
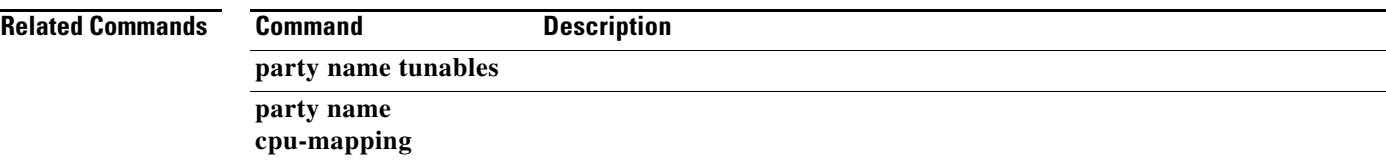

# **show party name mappings**

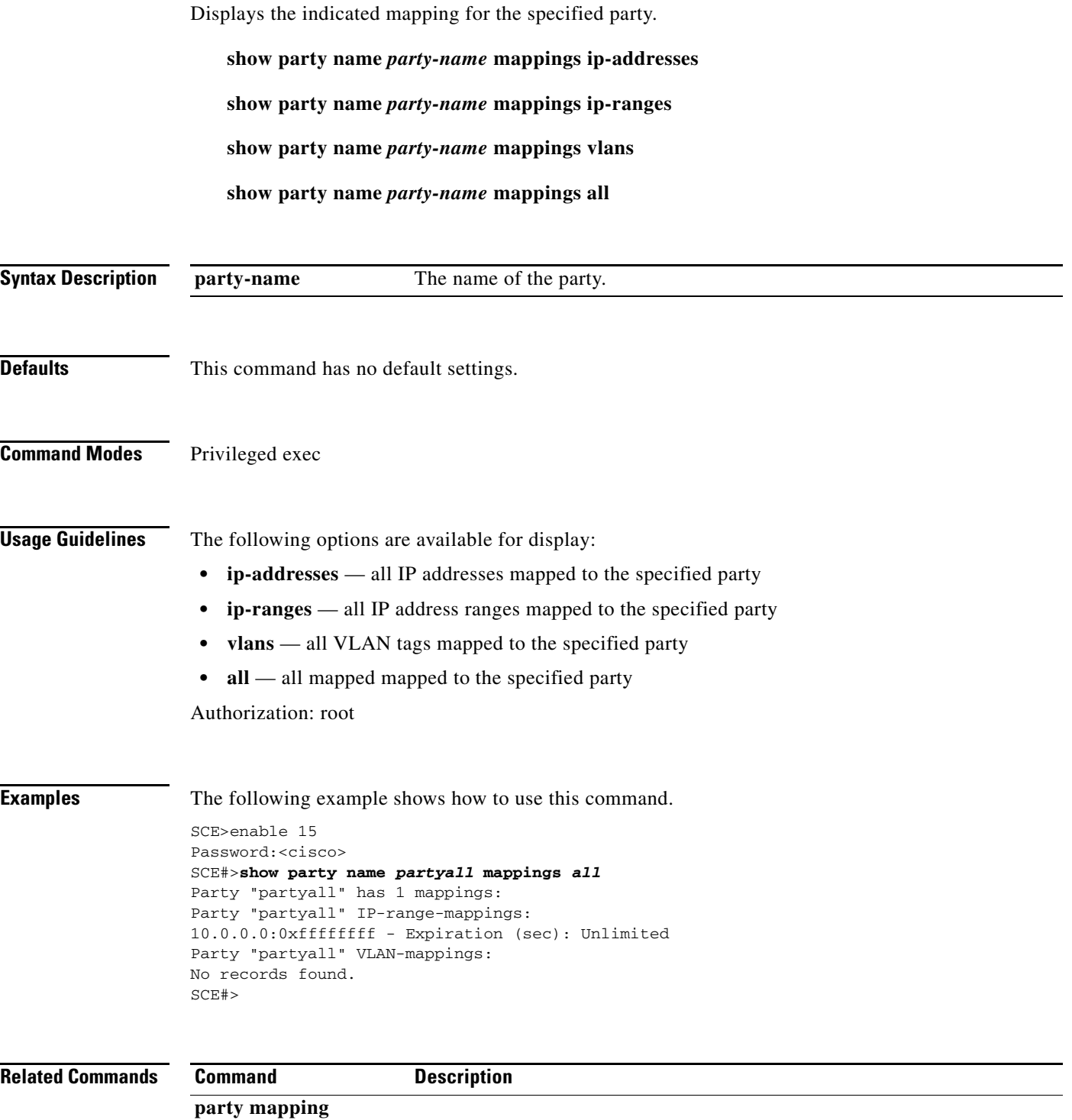

### **show party template**

Displays template configurations.

**show party template index** *index* **[all-meters | all-tunables | changed-tunables | meter**  *meter-name* **| tunable** *tunable-name* **]** 

**show party template all-non-default** 

**show party template all** 

**show party template index** *index* **[all-meters | all-tunables | changed-tunables | meter**  *meter-name* **| tunable** *tunable-name* **]** 

**show party template all-non-default** 

**show party template all** 

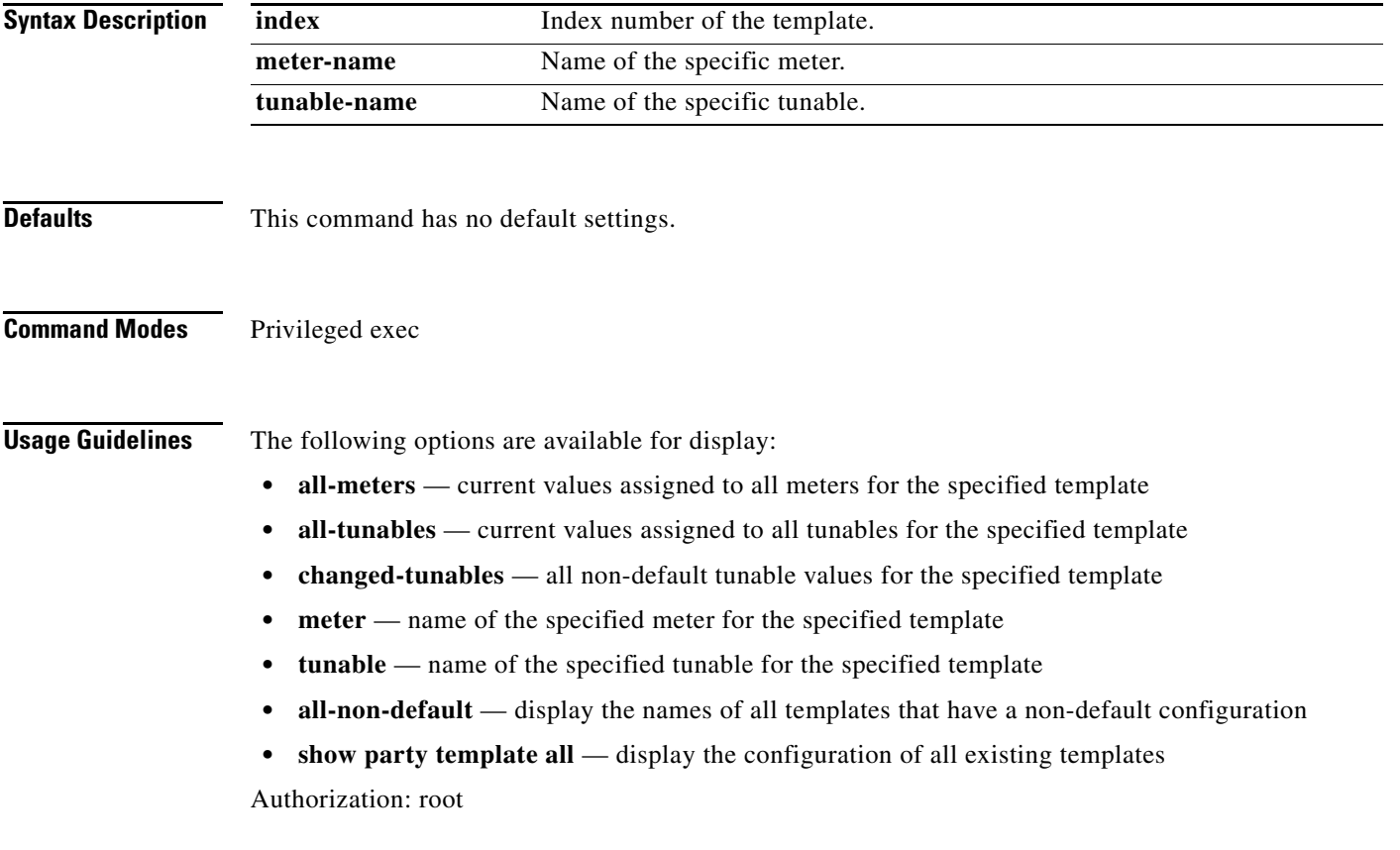

**Examples** The following examples illustrate how to use this command.

#### **EXAMPLE 1**

The following example shows how to display the value of a specific tunable (monitor) for a specified template (#1).

```
SCE>enable 15
Password:<cisco>
SCE#>show party template index 1 tunable monitor
monitor 0
SCE#>
```
#### **EXAMPLE 2**

The following example shows how to display the configurations of all existing templates.

SCE>enable 15 Password:<cisco> SCE#>**show party template all** There are 200 templates in the data-base: Template 0 Template 0 has 5 tunables: monitor=0 new\_classification\_policy=0 packageId=0 QpLimit[0..17]=0\*17,8 QpSet[0..17]=0\*17,1 Template 0 has no meters Template 1 Template 1 has 5 tunables: monitor=0 new classification policy=0 packageId=0 QpLimit[0..17]=0\*17,8 QpSet[0..17]=0\*17,1 Template 1 has no meters Template 2 Template 2 has 5 tunables: monitor=0 new\_classification\_policy=0 packageId=0 QpLimit[0..17]=0\*17,8 QpSet[0..17]=0\*17,1 Template 2 has no meters Template 3 Template 3 has 5 tunables: monitor=0 new\_classification\_policy=0 packageId=0 QpLimit[0..17]=0\*17,8 QpSet[0..17]=0\*17,1 Template 3 has no meters Template 4 Template 4 has 5 tunables: monitor=0 new classification policy=0 packageId=0 QpLimit[0..17]=0\*17,8

QpSet[0..17]=0\*17,1 Template 4 has no meters SCE#>

**Related Commands Command Description** 

**party template** 

 $\blacksquare$ 

# **show pqi file**

Displays information, such as installation options, about the specified application file.

**show pqi file** *filename* **info** 

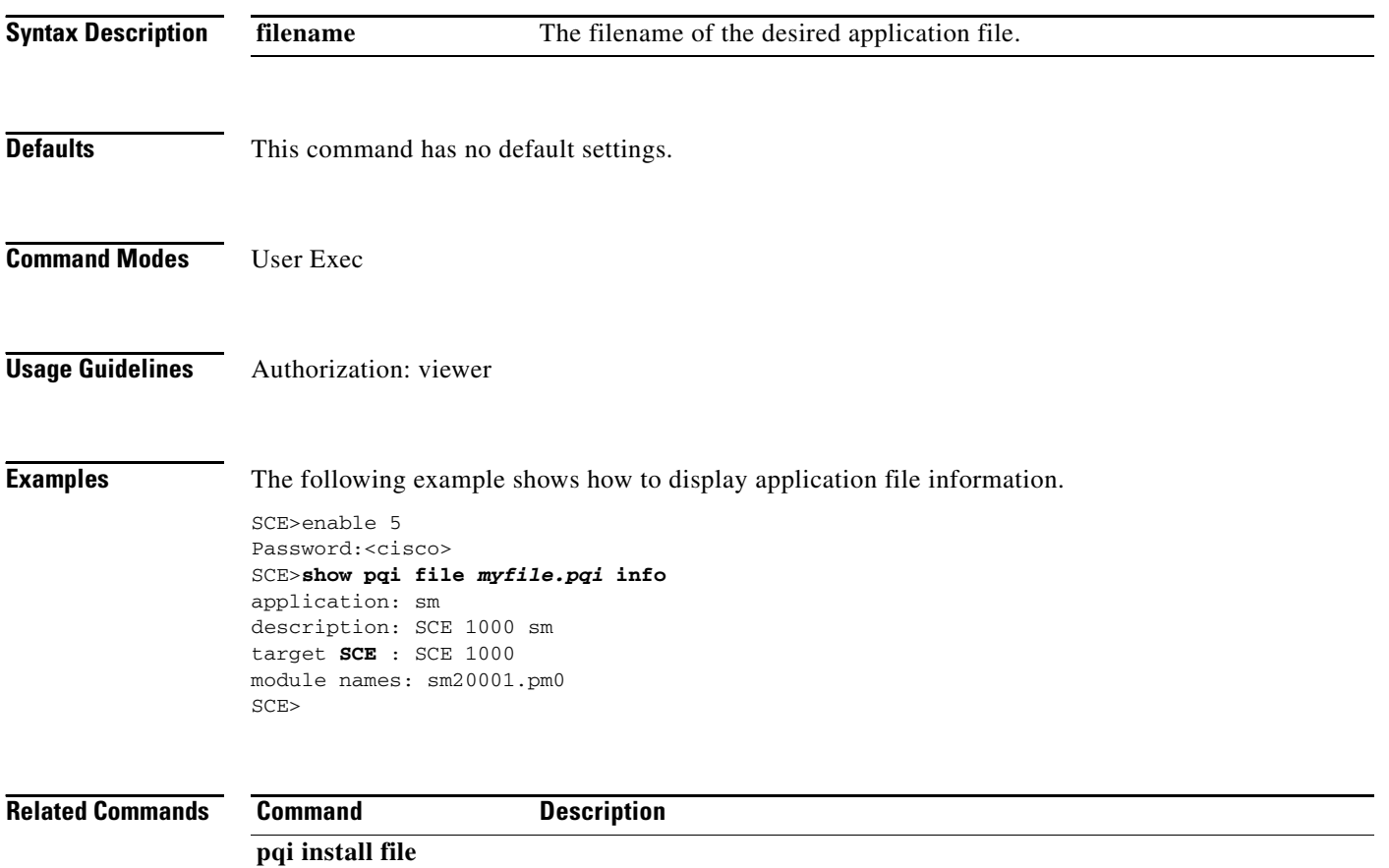

# **show pqi last-installed**

Displays the name of the last pqi file that was installed.

### **show pqi last-installed**

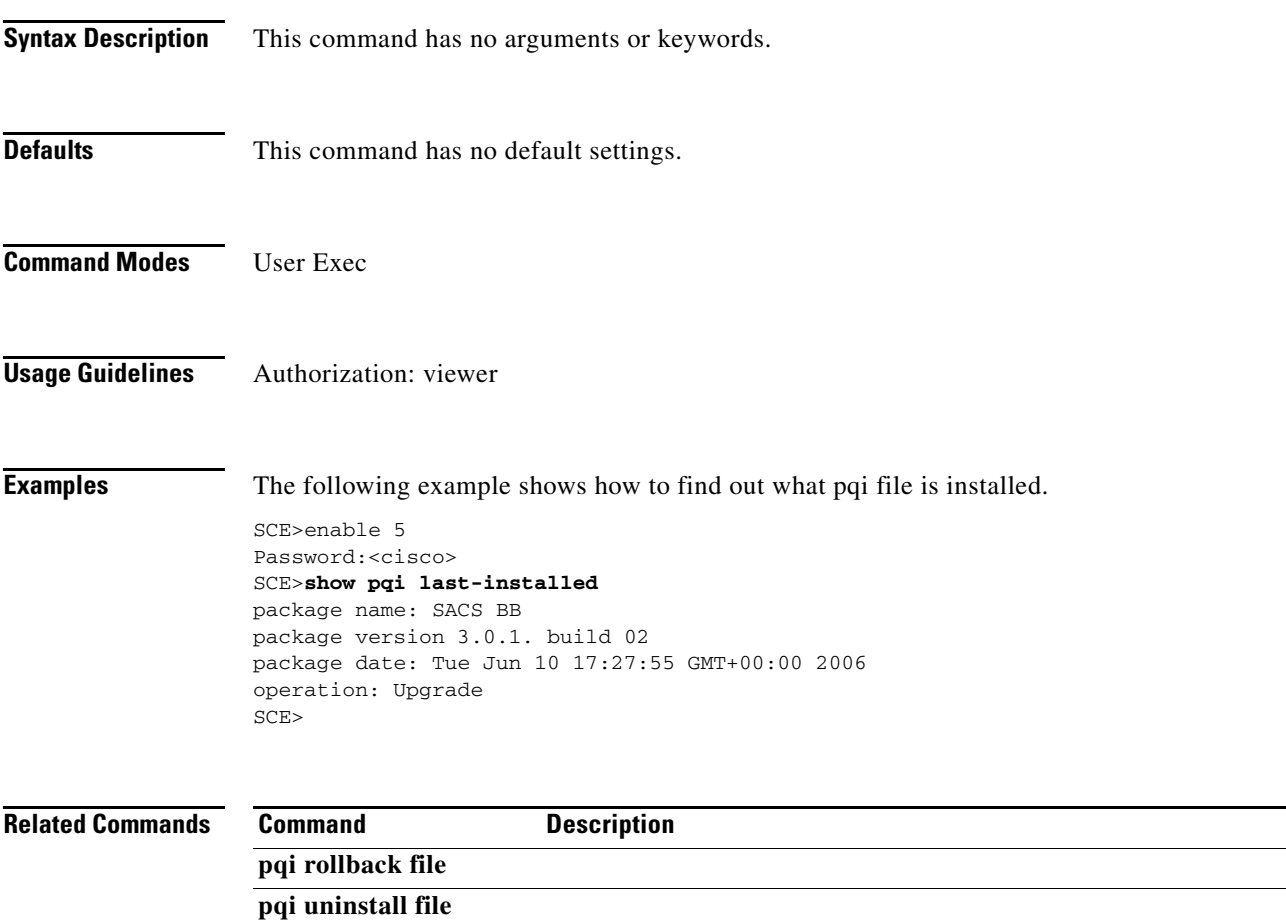

### **show rdr-formatter**

Displays the RDR formatter configuration.

### **show rdr-formatter**

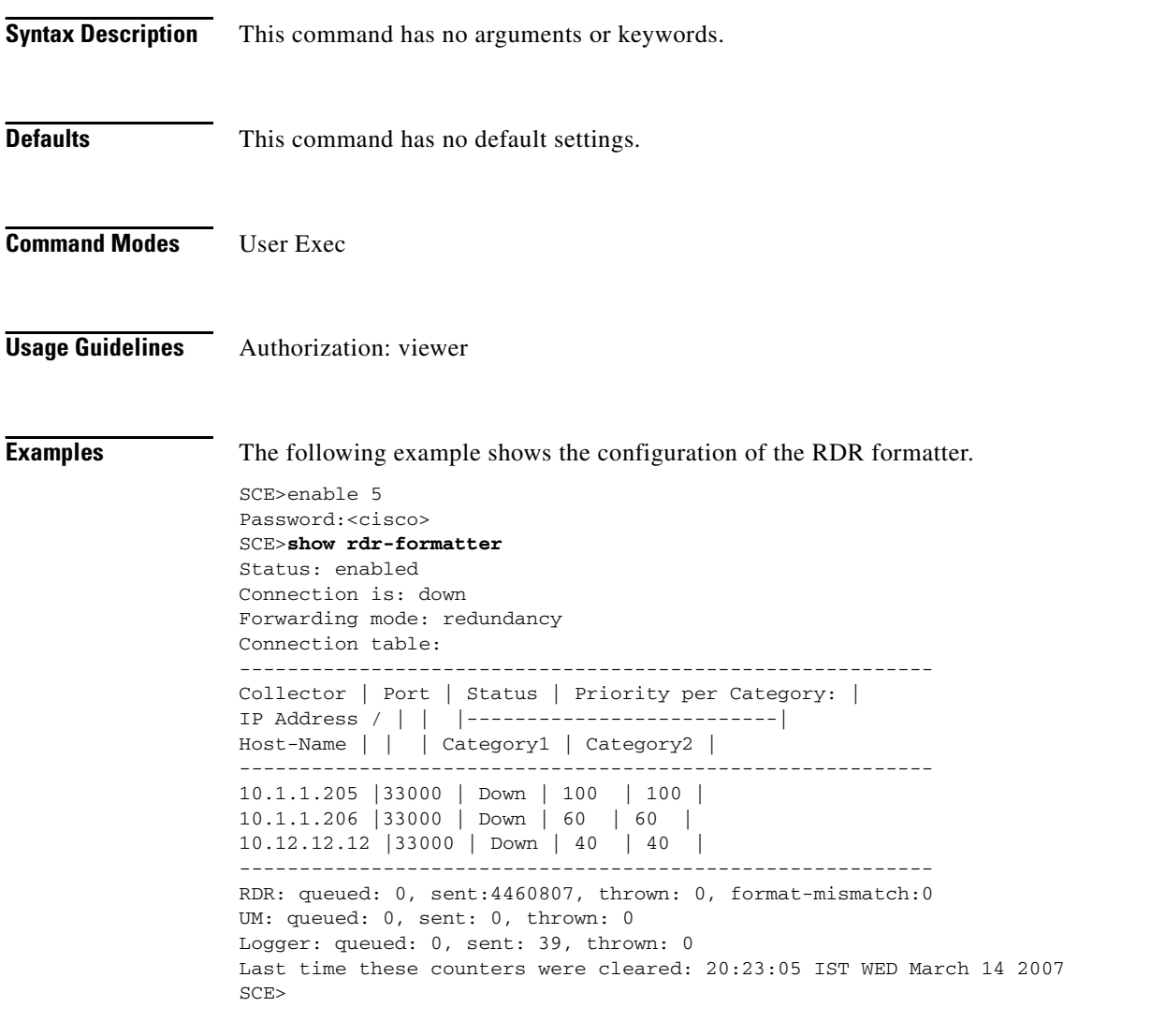

#### **Related Commands Command**

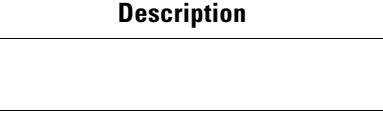

**service rdr-formatter** 

**rdr-formatter destination** 

 $\mathcal{L}_{\mathcal{A}}$ 

### **show rdr-formatter buffer-size**

Displays the size of the buffer for each RDR formatter category.

### **show rdr-formatter buffer-size all**

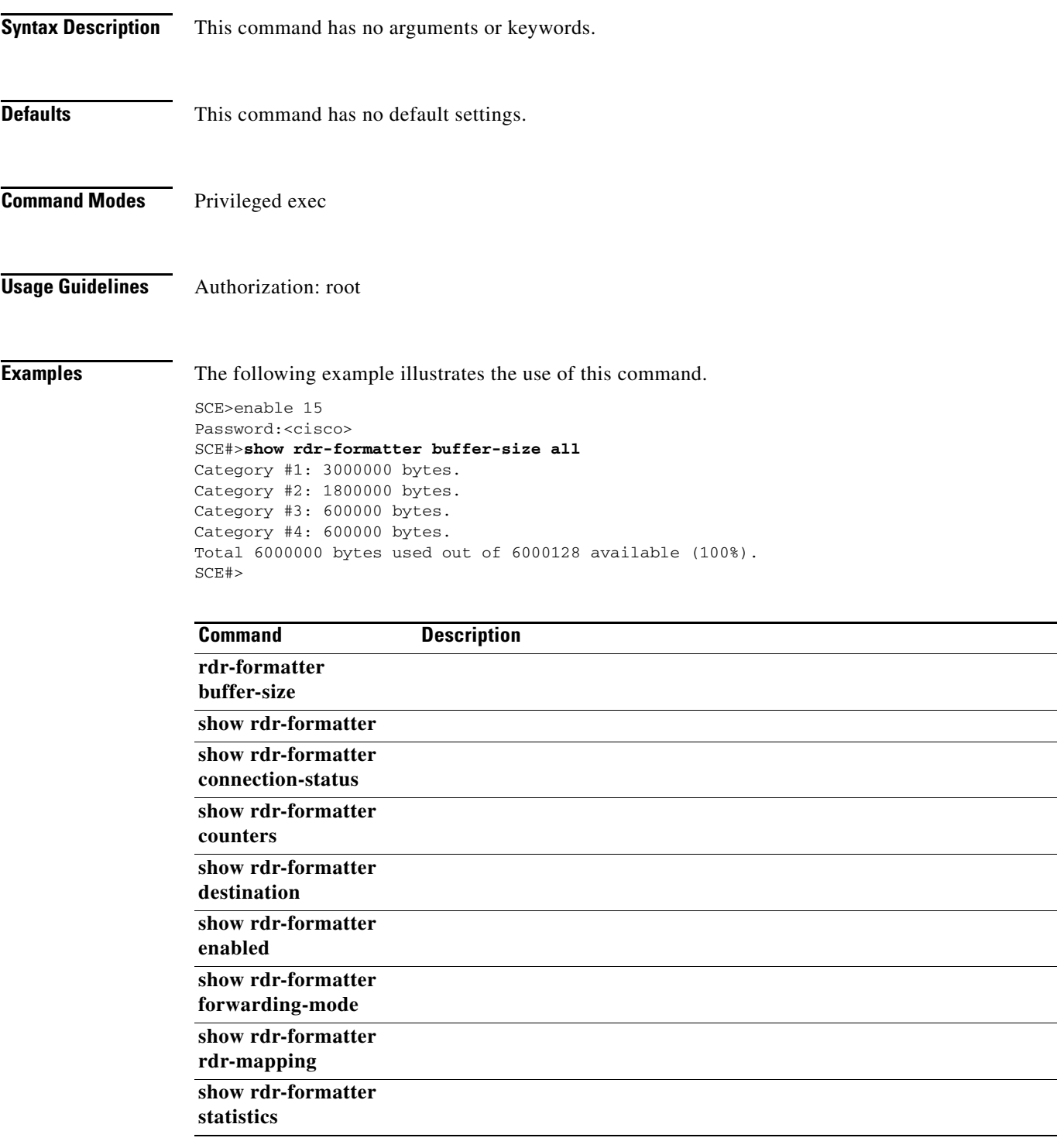

 $\overline{\phantom{0}}$ 

### **show rdr-formatter connection-status**

Displays information regarding the RDR formatter connections.

#### **show rdr-formatter connection-status**

**Syntax Description** This command has no arguments or keywords. **Defaults** This command has no default settings. **Command Modes** User Exec **Usage Guidelines** Displays the following information regarding the RDR formatter connections: **•** main connection **•** status: status and forwarding mode connection table with the following information for each destination: **–** port **–** status **–** priority Authorization: viewer **Examples** The following example shows the RDR formatter connection status. SCE>enable 5 Password:<cisco> SCE>**show rdr-formatter connection-status**  Connection is: up Forwarding mode: redundancy Connection table: ---------------------------------------------------------- Collector | Port | Status | Priority per Category: | IP Address / | | |--------------------------| Host-Name | | | Category1 | Category2 | ---------------------------------------------------------- 10.1.1.205 |33000 | Up | 100 primary | 100 primary| 10.1.1.206 |33000 | Down | 60 | 60 | 10.12.12.12 |33000 | Up | 40 | 40 | ---------------------------------------------------------- SCE>

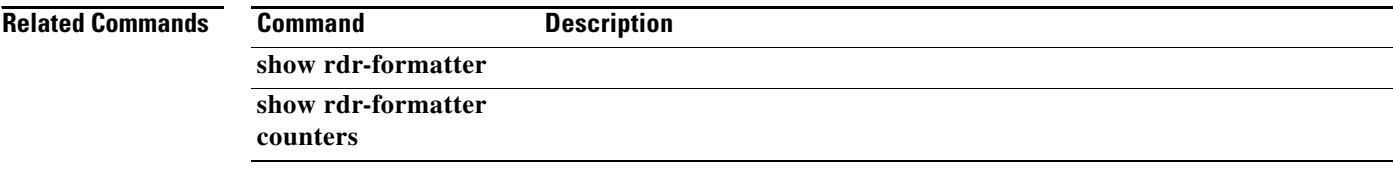

**Cisco SCE 2000 and SCE 1000 Complete CLI Command Reference**

a ka

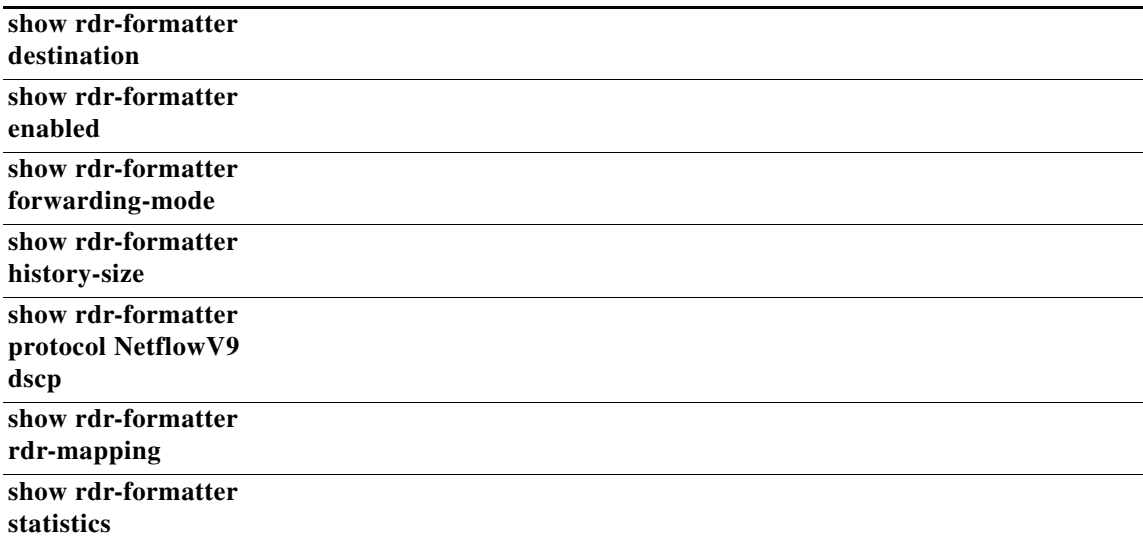

 $\blacksquare$ 

# **show rdr-formatter counters**

Displays the RDR formatter counters.

#### **show rdr-formatter counters**

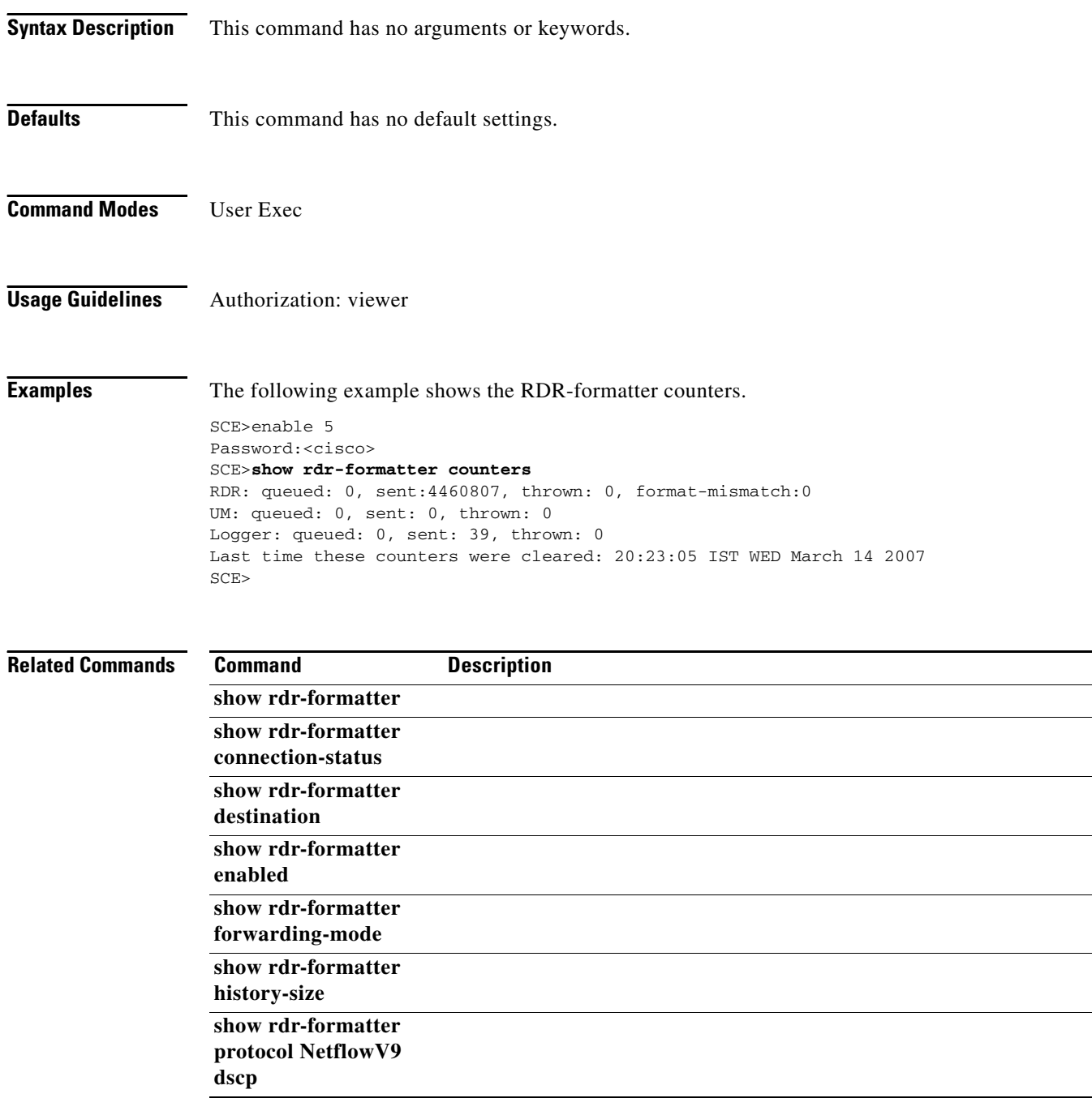

×

 $\sim$ 

a ka

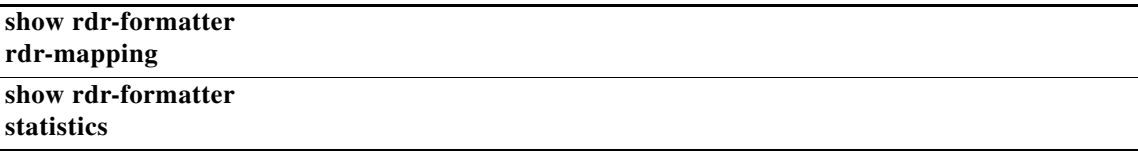

 $\blacksquare$ 

### **show rdr-formatter destination**

Displays the RDR formatter destinations, including protocol and transport type.

#### **show rdr-formatter destination**

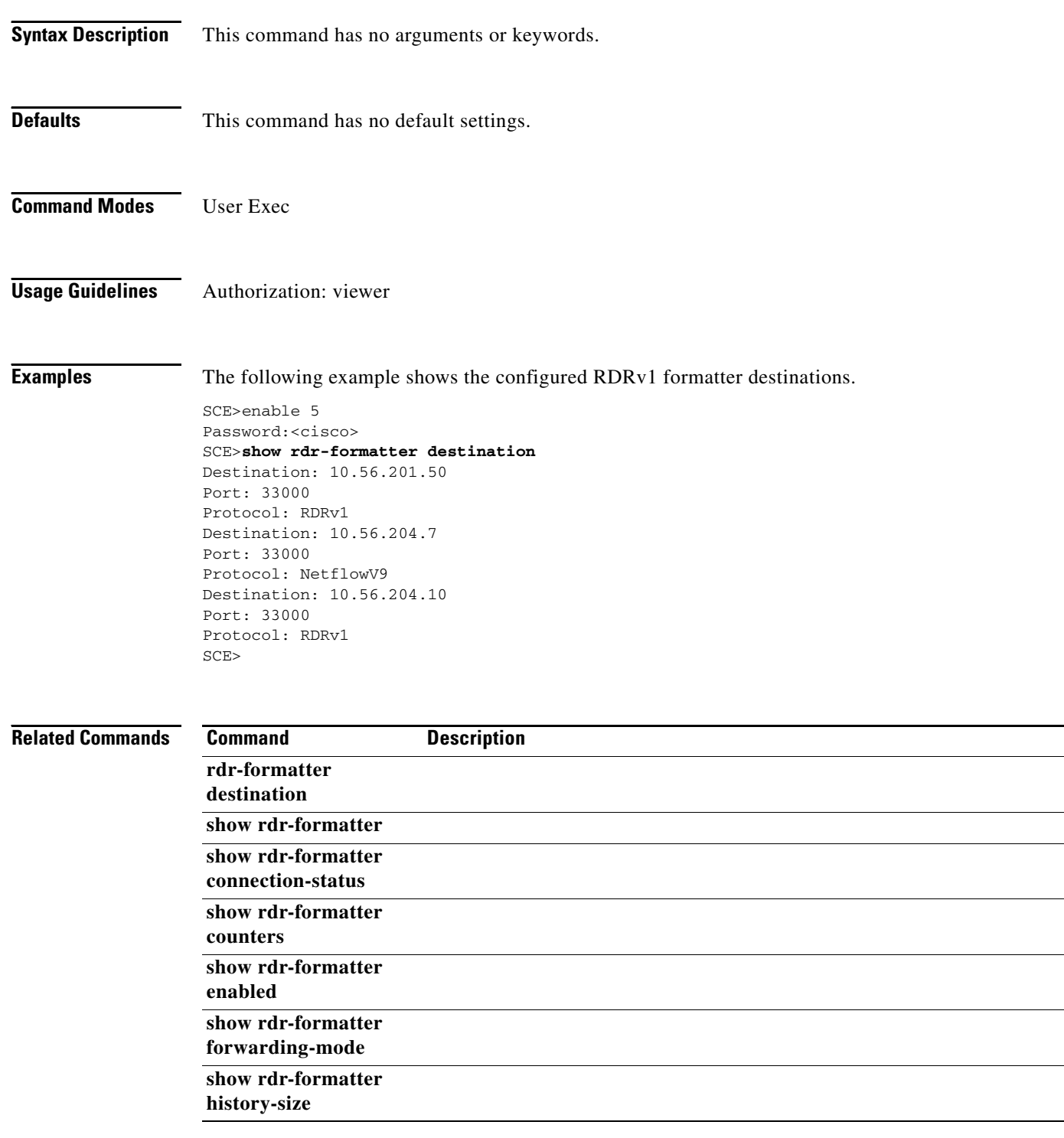

a ka

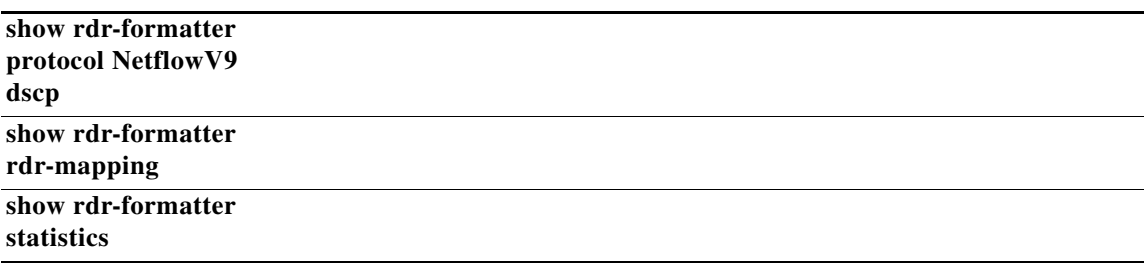

 $\blacksquare$ 

### **show rdr-formatter enabled**

Shows the RDR-formatter status (enabled/disabled).

#### **show rdr-formatter enabled**

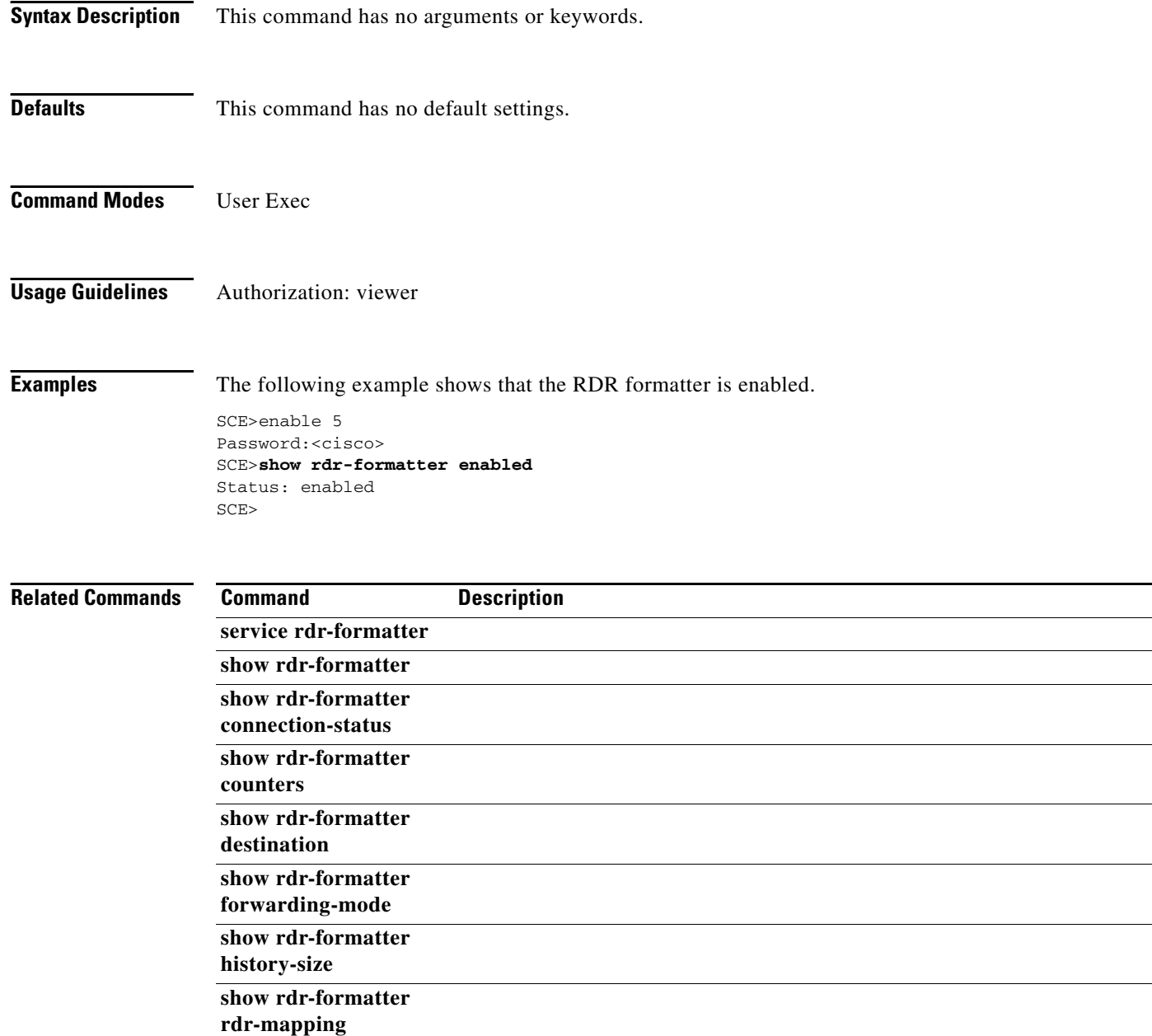

**show rdr-formatter statistics** 

a ka

### **show rdr-formatter forwarding-mode**

Shows the configured RDR-formatter forwarding-mode (redundancy/multicast/simple load balancing).

#### **show rdr-formatter forwarding-mode**

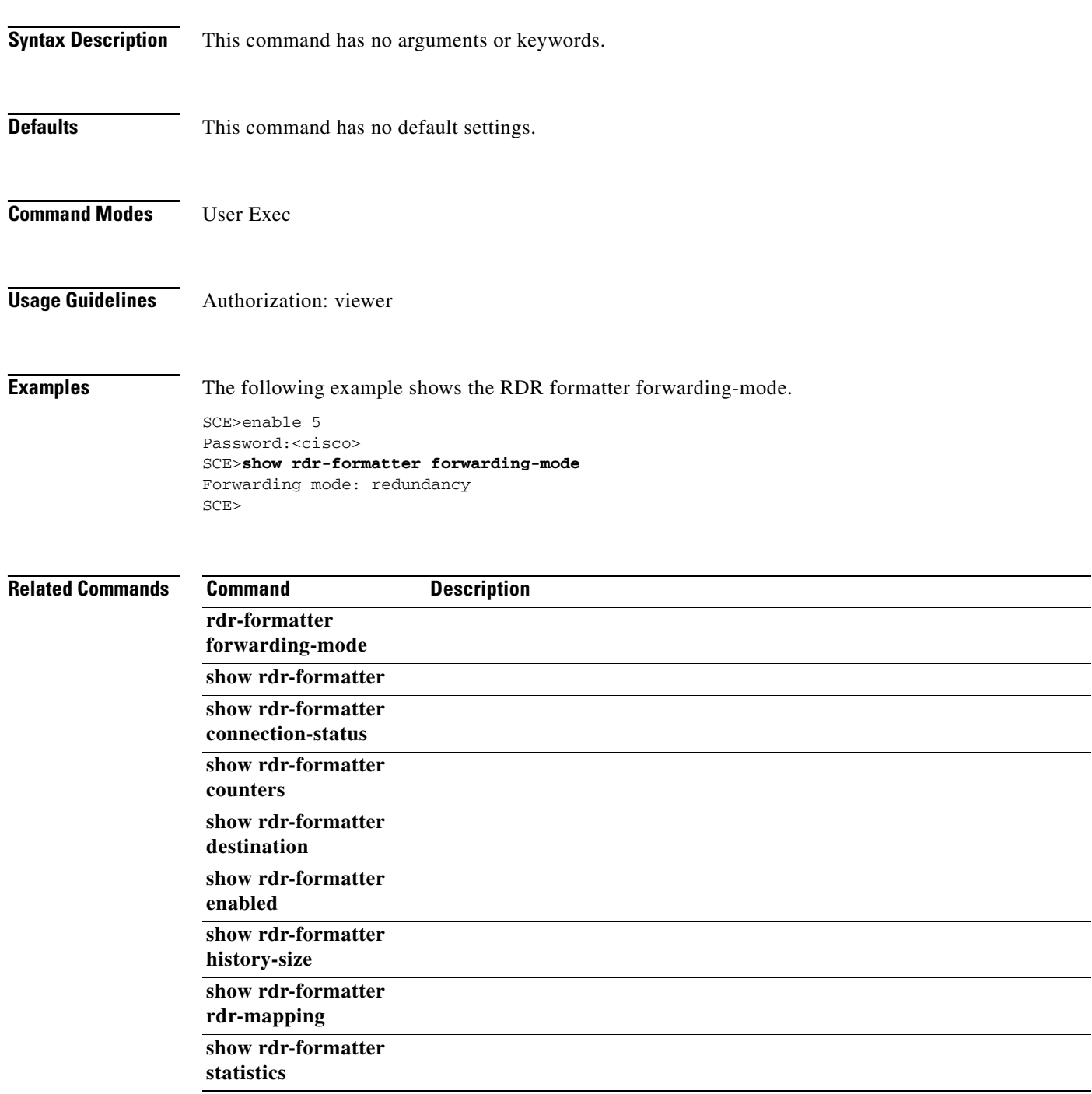

# **show rdr-formatter history-size**

Shows the configured size of the RDR formatter history buffer.

#### **show rdr-formatter history-size**

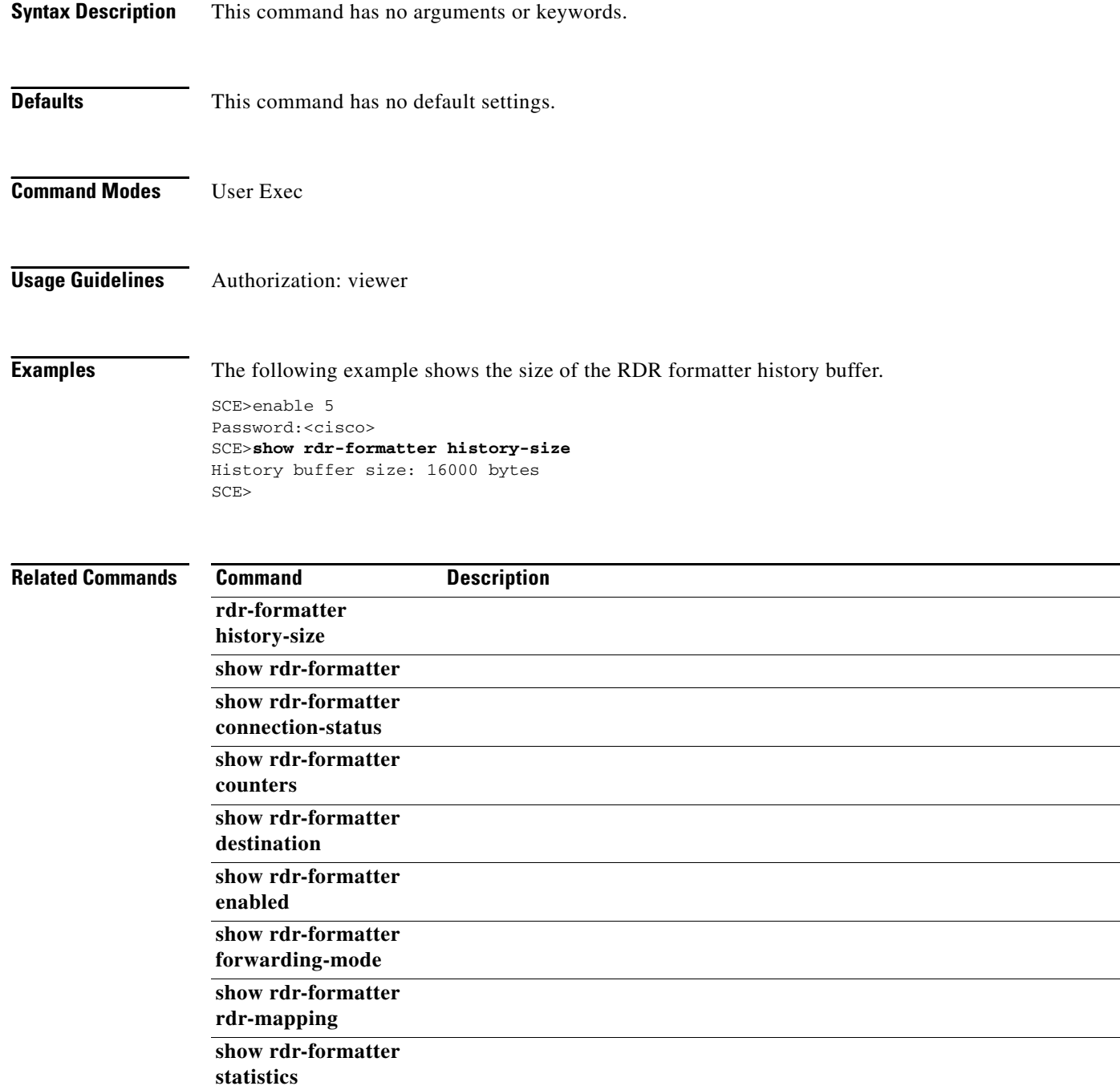

### **show rdr-formatter protocol NetflowV9 dscp**

Displays the NetflowV9 assigned DSCP value.

#### **show rdr-formatter protocol NetflowV9 dscp**

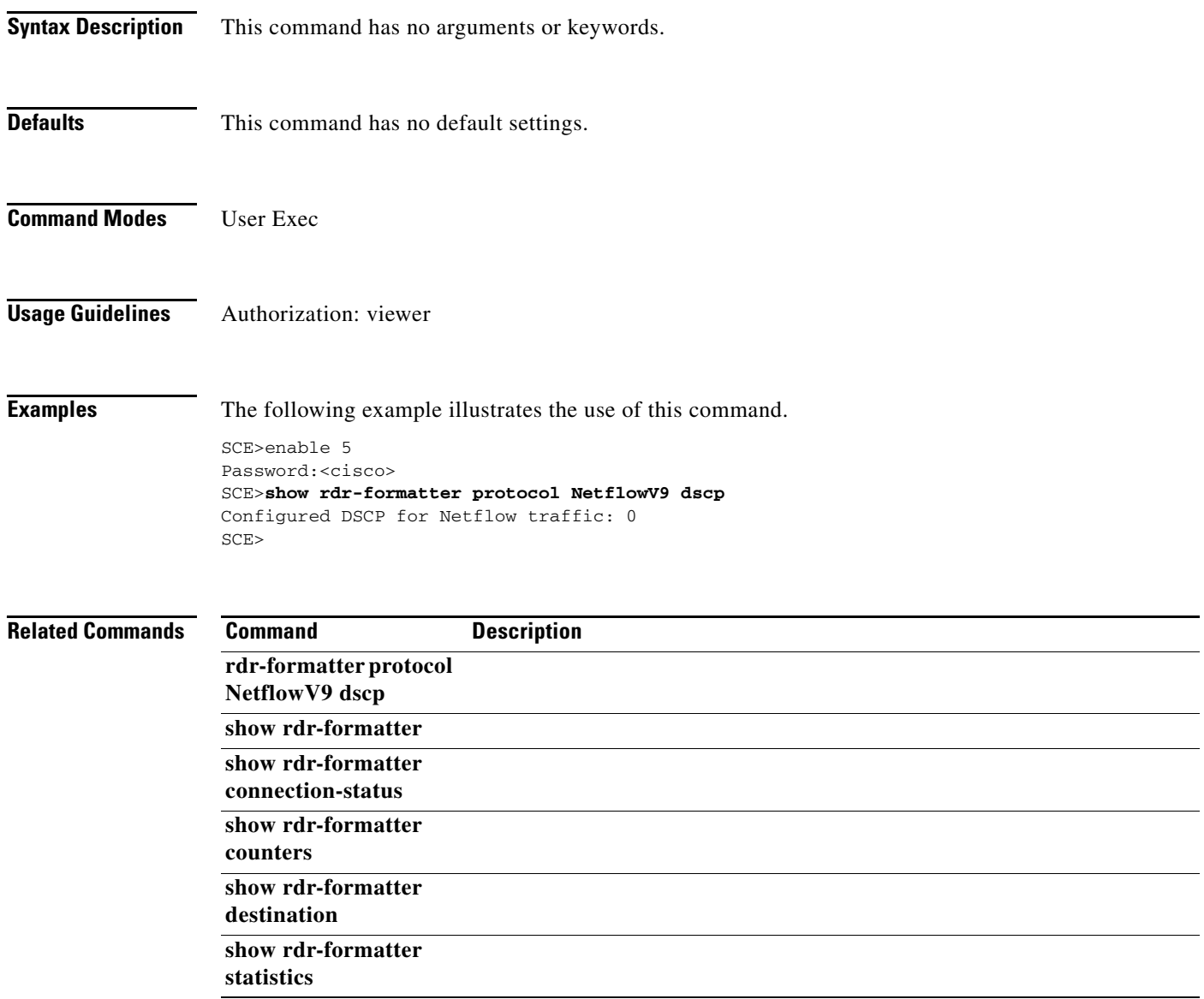

# **show rdr-formatter protocol NetflowV9 mapping**

Displays the current Netflow mappings.

### **show rdr-formatter protocol NetflowV9 mapping**

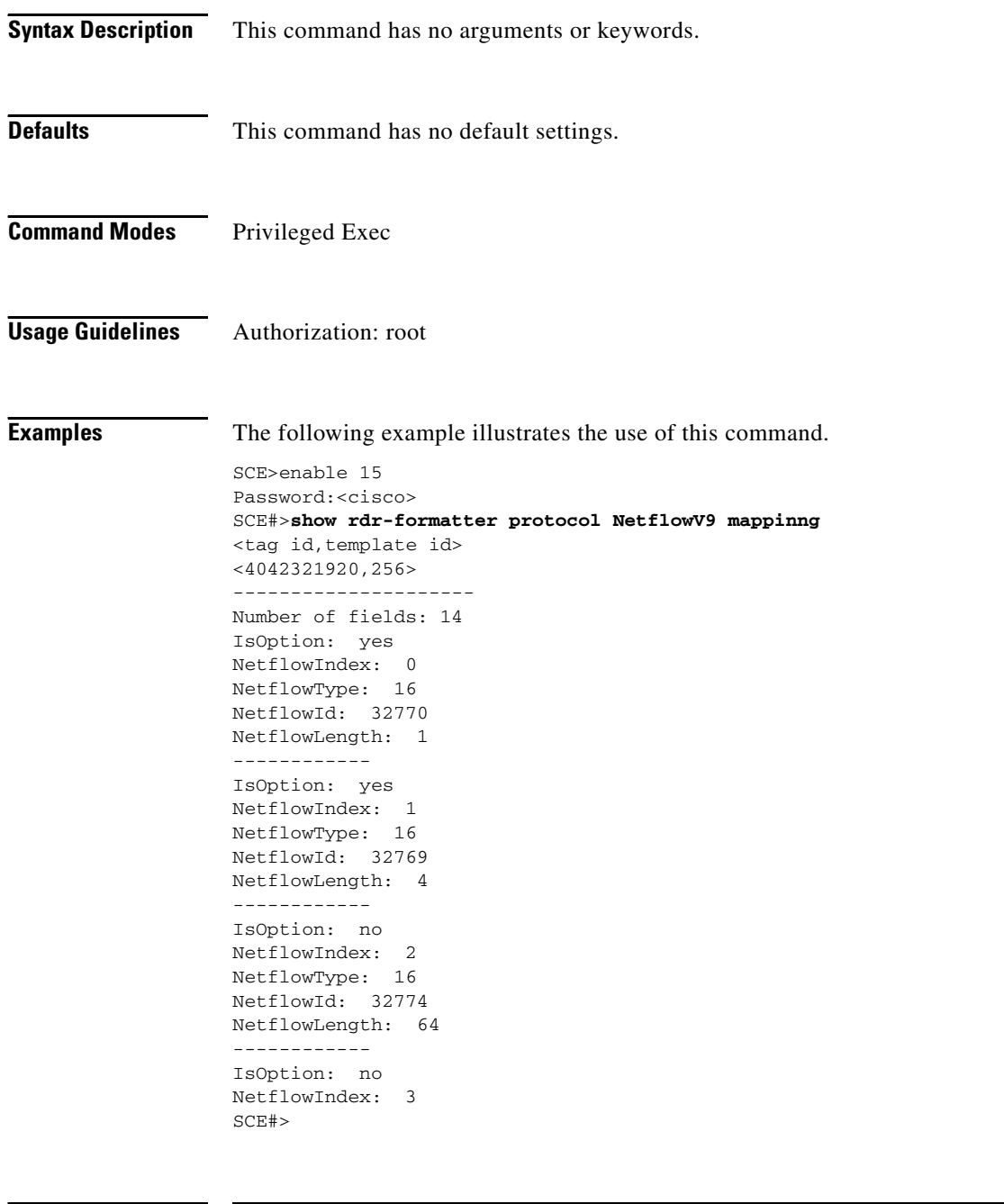

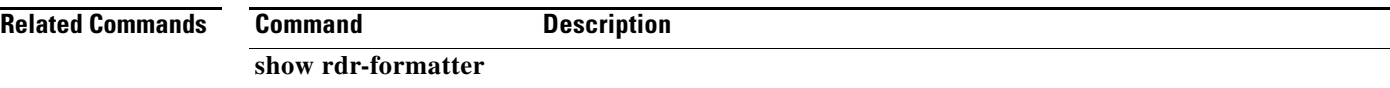
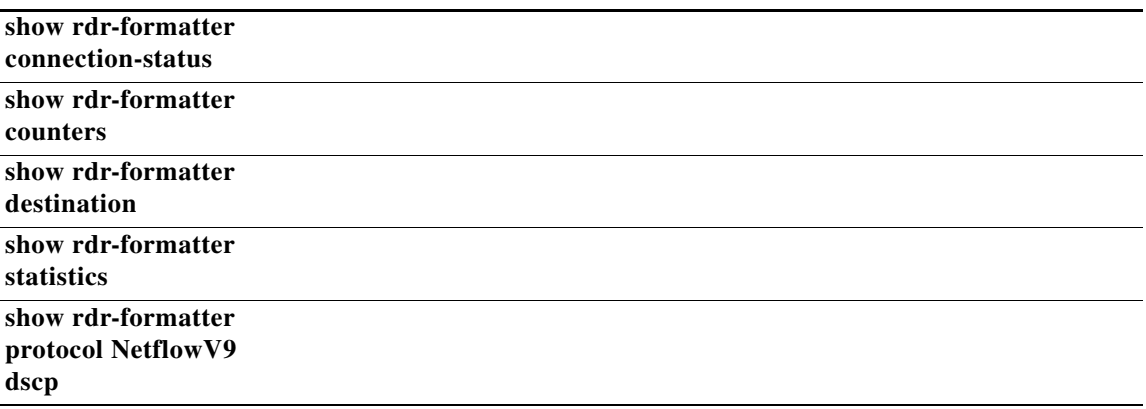

 $\blacksquare$ 

### **show rdr-formatter rdr-mapping**

Shows to which RDR formatter category a specified RDR tag is mapped.

#### **show rdr-formatter rdr-mapping all|***tag-ID*

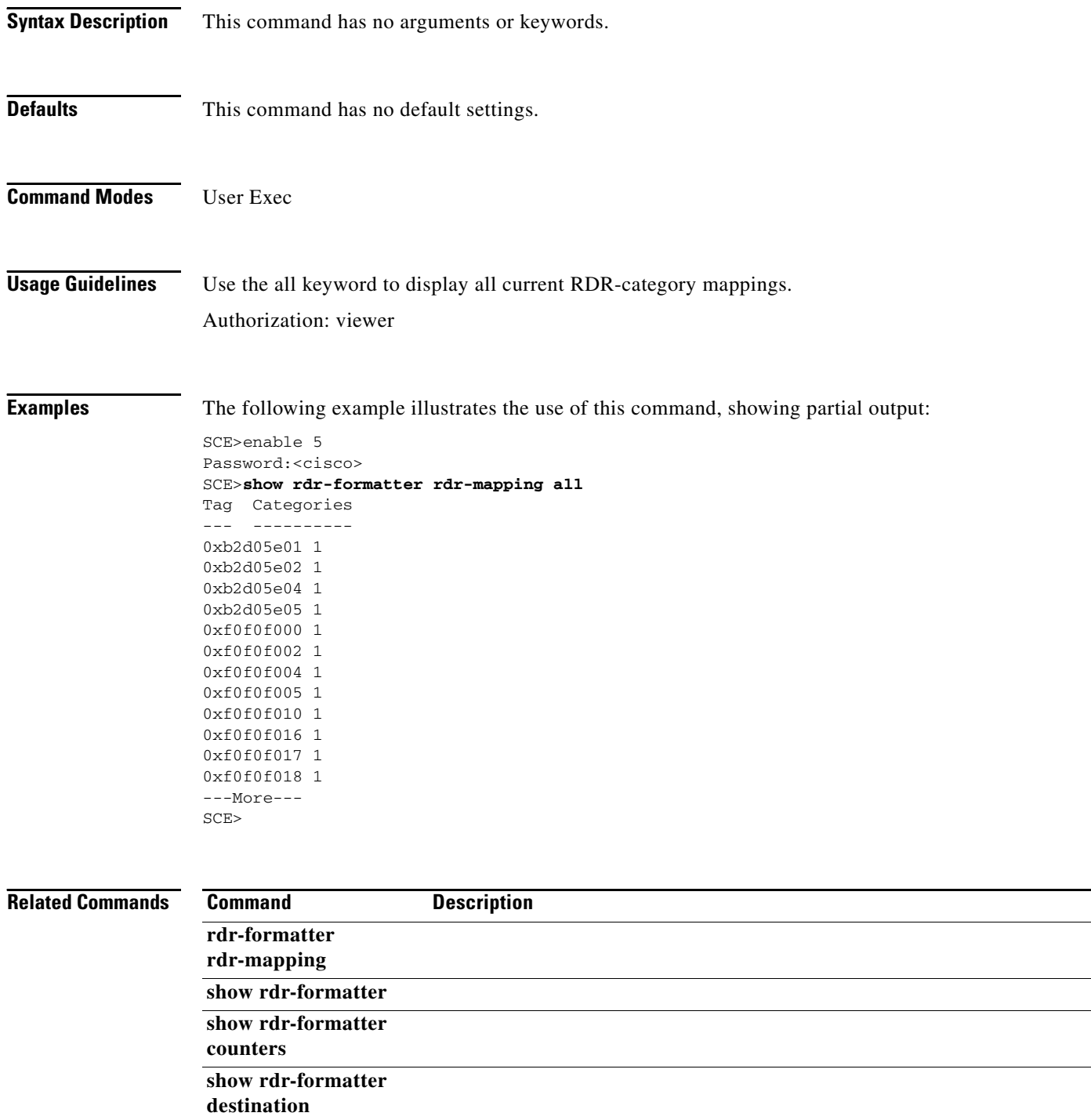

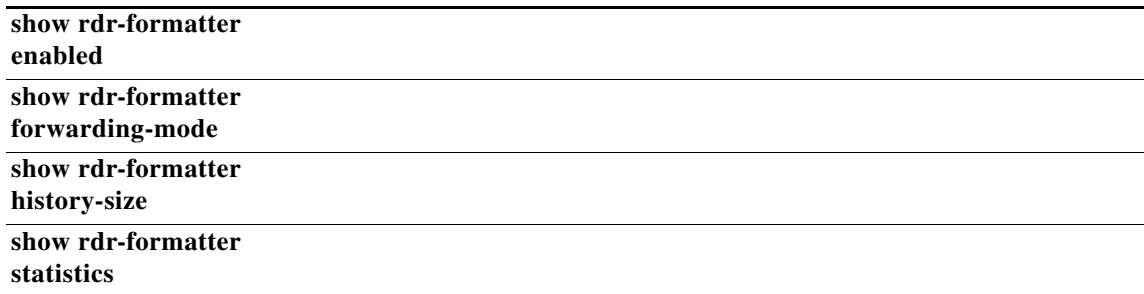

 $\blacksquare$ 

### **show rdr-formatter statistics**

Displays RDR formatter statistics.

#### **show rdr-formatter statistics**

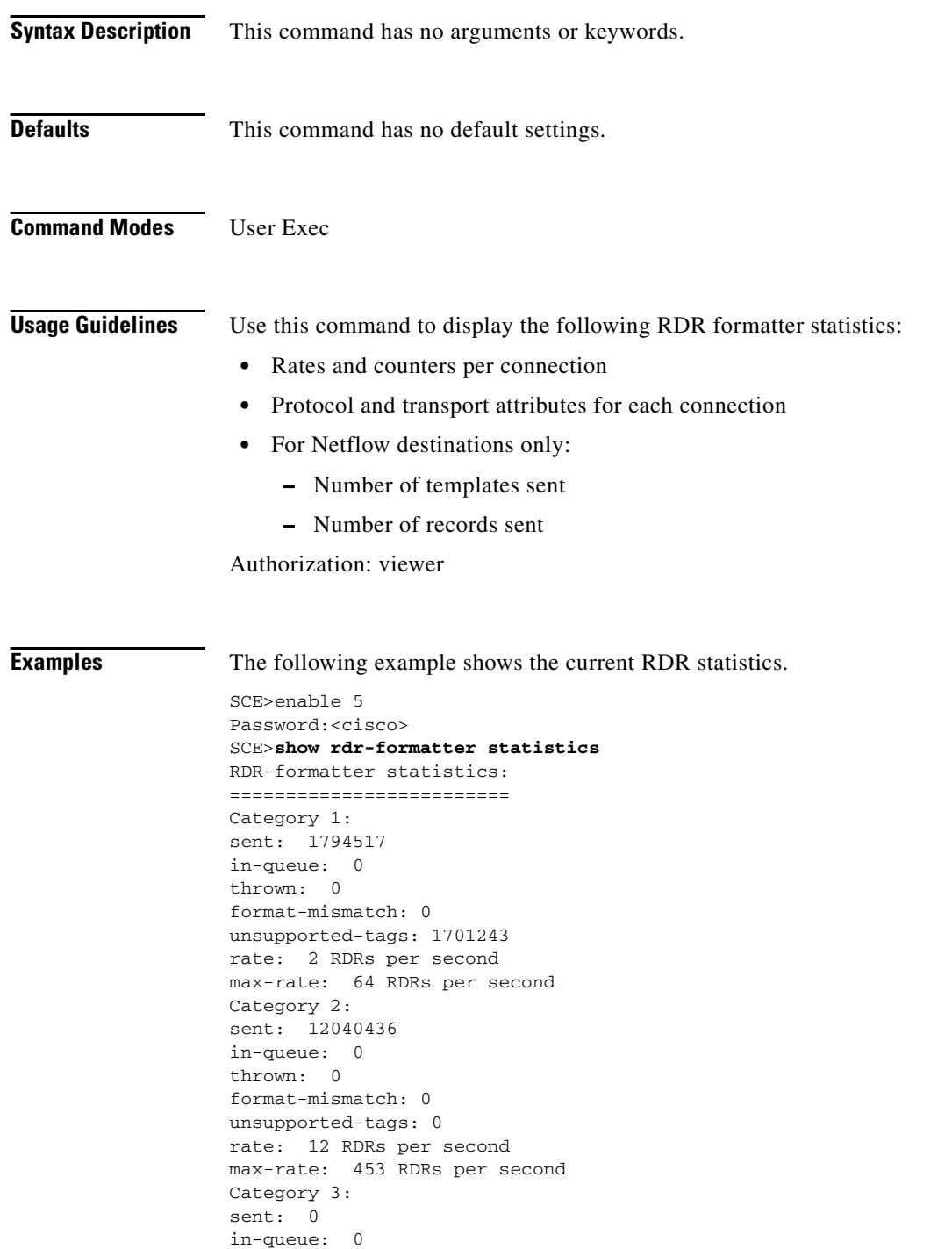

thrown: 0

```
format-mismatch: 0
unsupported-tags: 0
rate: 0 RDRs per second
max-rate: 0 RDRs per second
Category 4:
sent: 0
in-queue: 0
thrown: 0
format-mismatch: 0
unsupported-tags: 0
rate: 0 RDRs per second
max-rate: 0 RDRs per second
Destination: 10.56.201.50 Port: 33000 Status: up 
Sent: 13835366
Rate: 211 Max: 679
Last connection establishment: 17 hours, 5 minutes, 14 seconds
Destination: 10.56.204.7 Port: 33000 Status: up 
Sent: 12134054
Rate: 183 Max: 595
Sent Templates: 13732
Sent Data Records: 12134054
Refresh Timeout (Sec): 5
Last connection establishment: 17 hours, 5 minutes, 15 seconds
SCE>
```
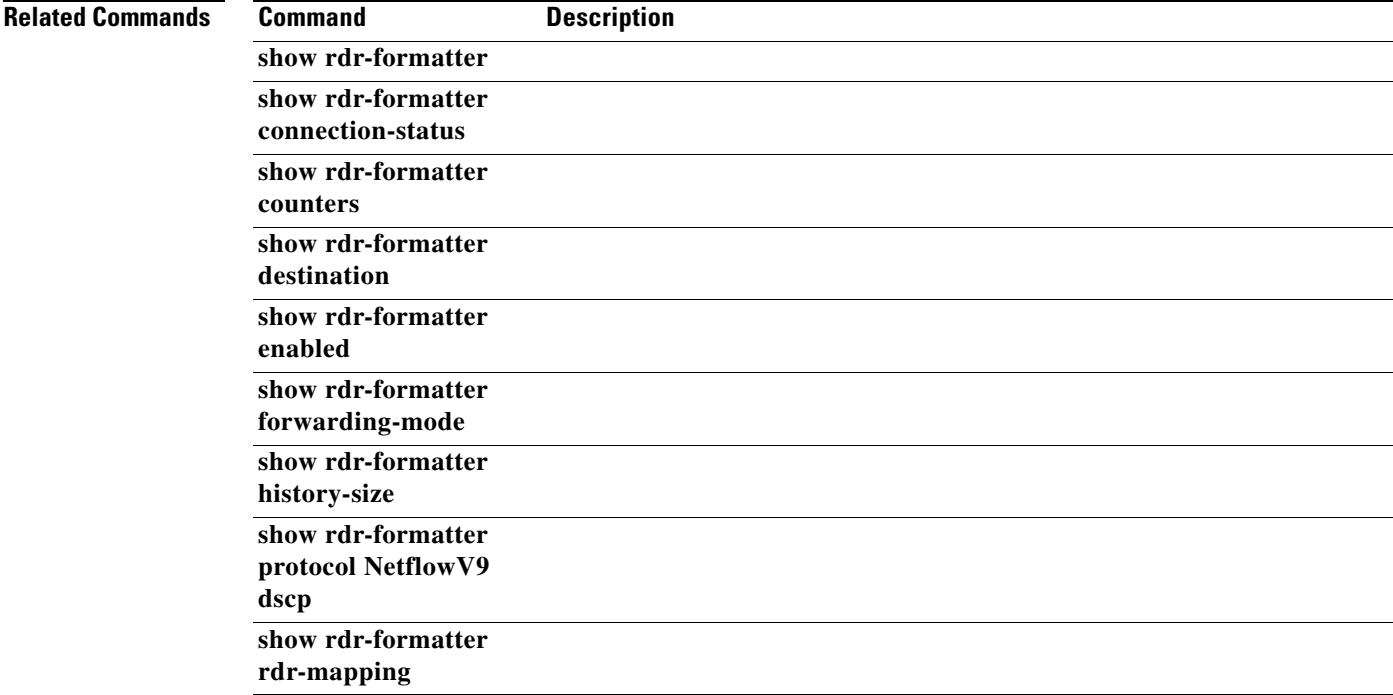

### **show rdr-server**

Displays the RDR server configuration.

#### **show rdr-server [counters]**

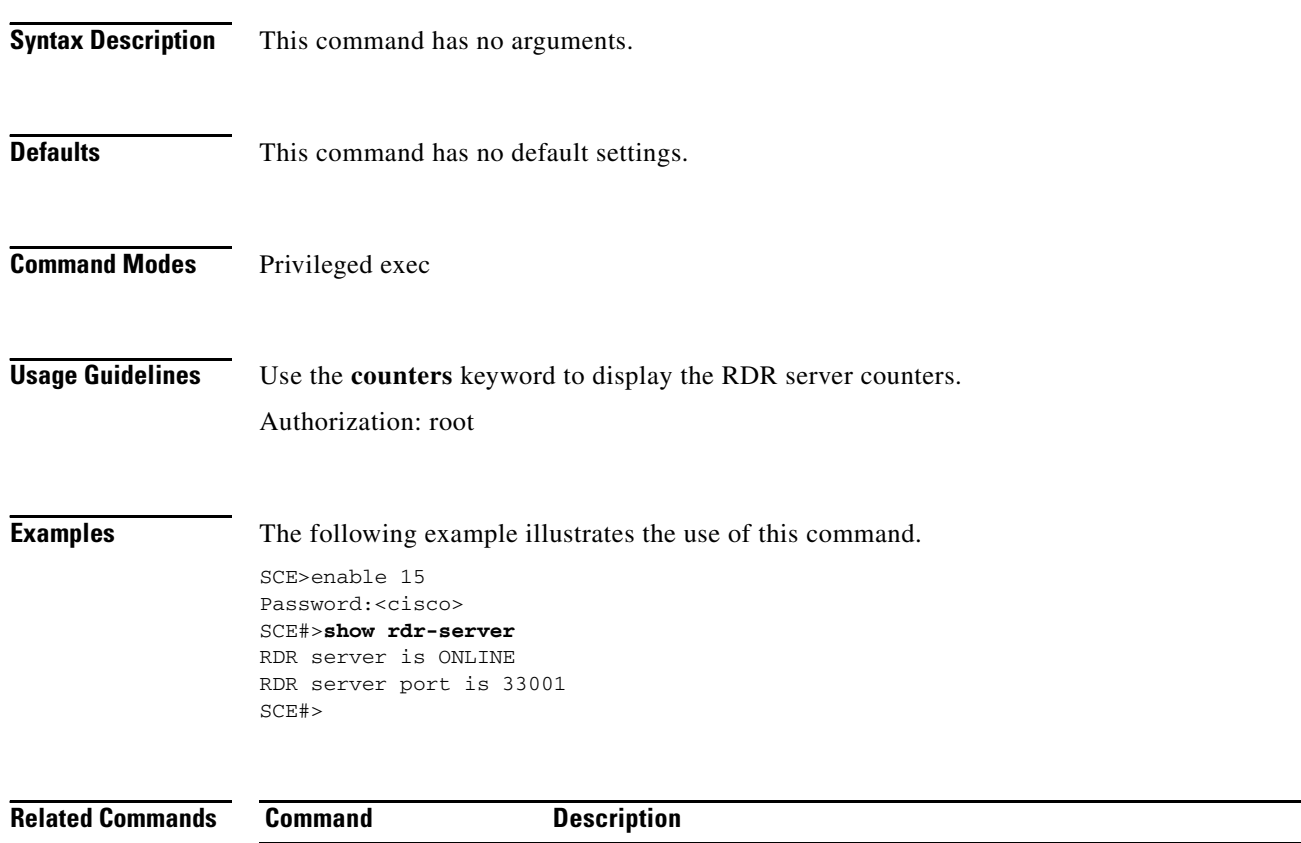

**rdr-server** 

## **show running-config**

Shows the current configuration.

#### **show running-config [all-data]**

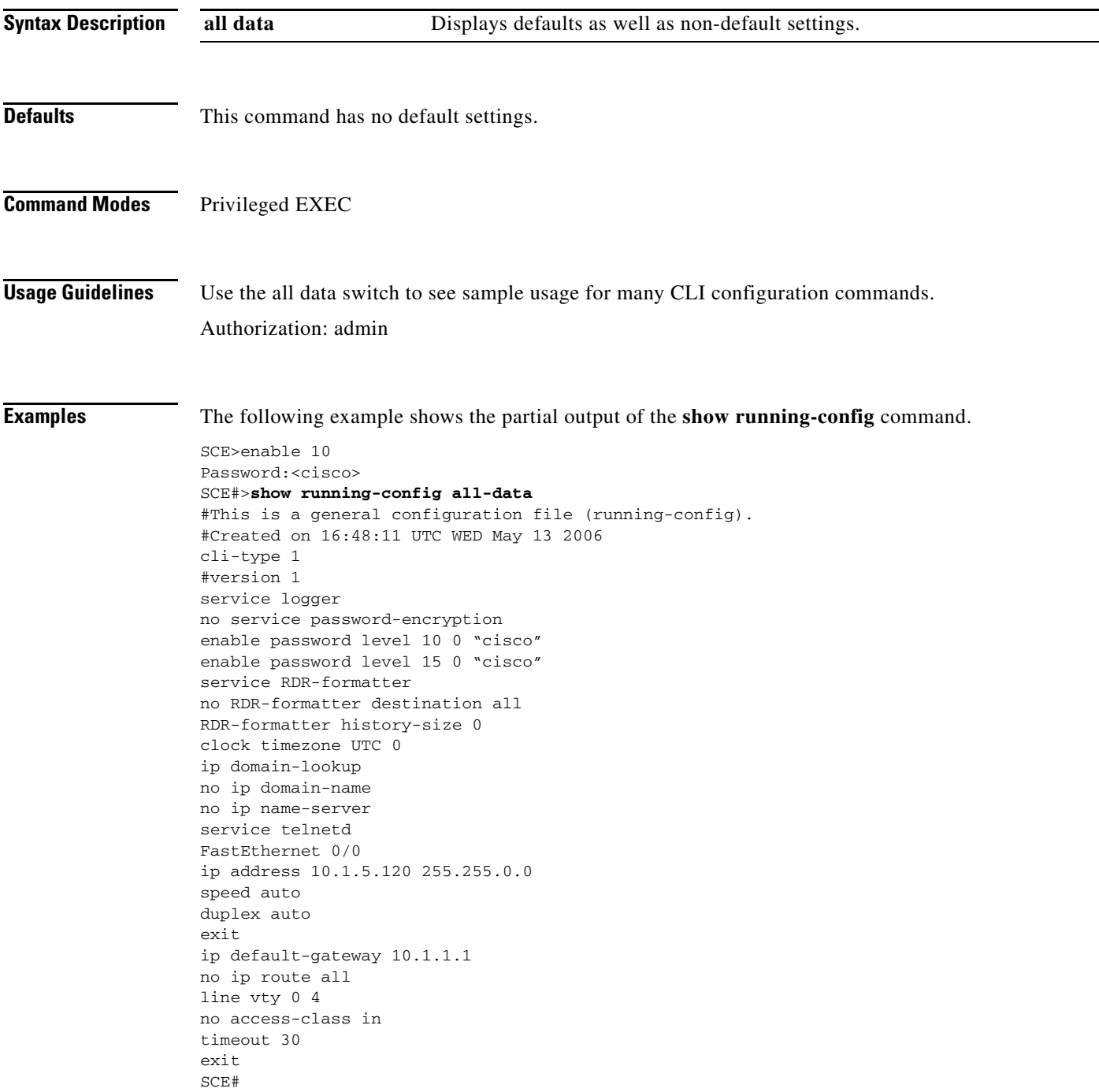

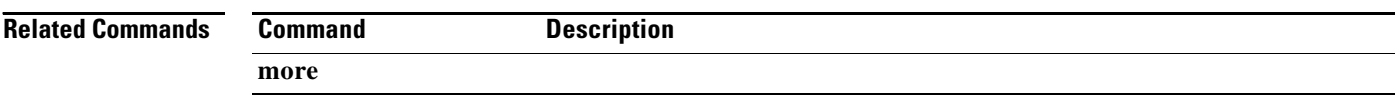

### **show running-config (ROOT level options)**

Displays the specified current configuration.

**show running-config-application [all-data]** 

**show running-config-all** 

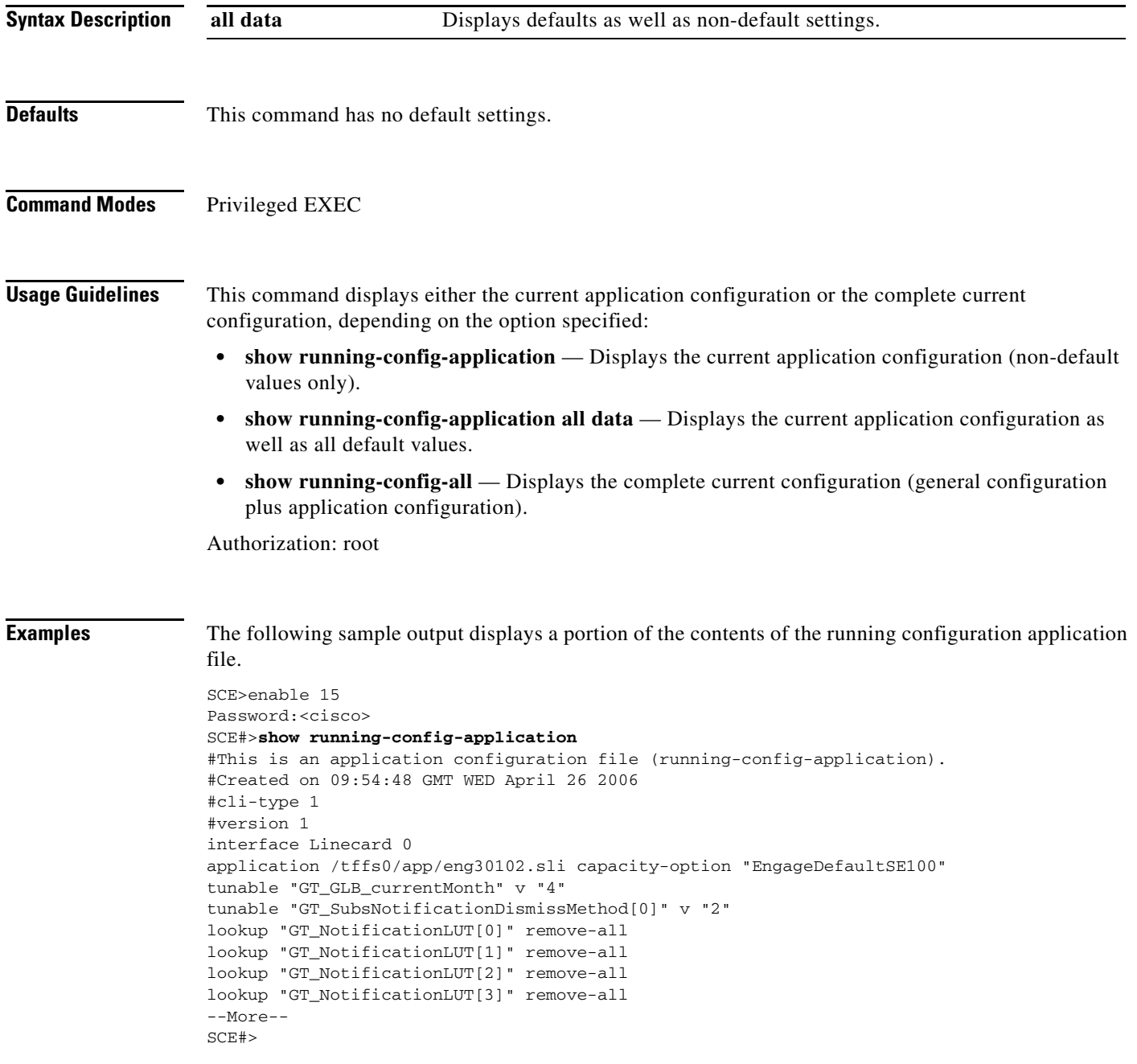

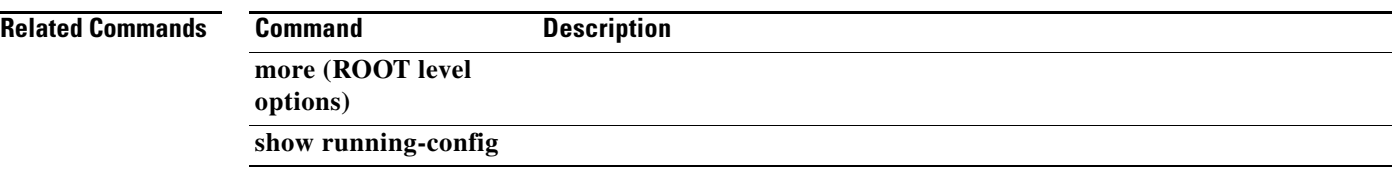

a ka

### **show scmp**

Displays the SCMP (ISG) general configuration and status.

**show scmp [all | name** *name* **] [counters]** 

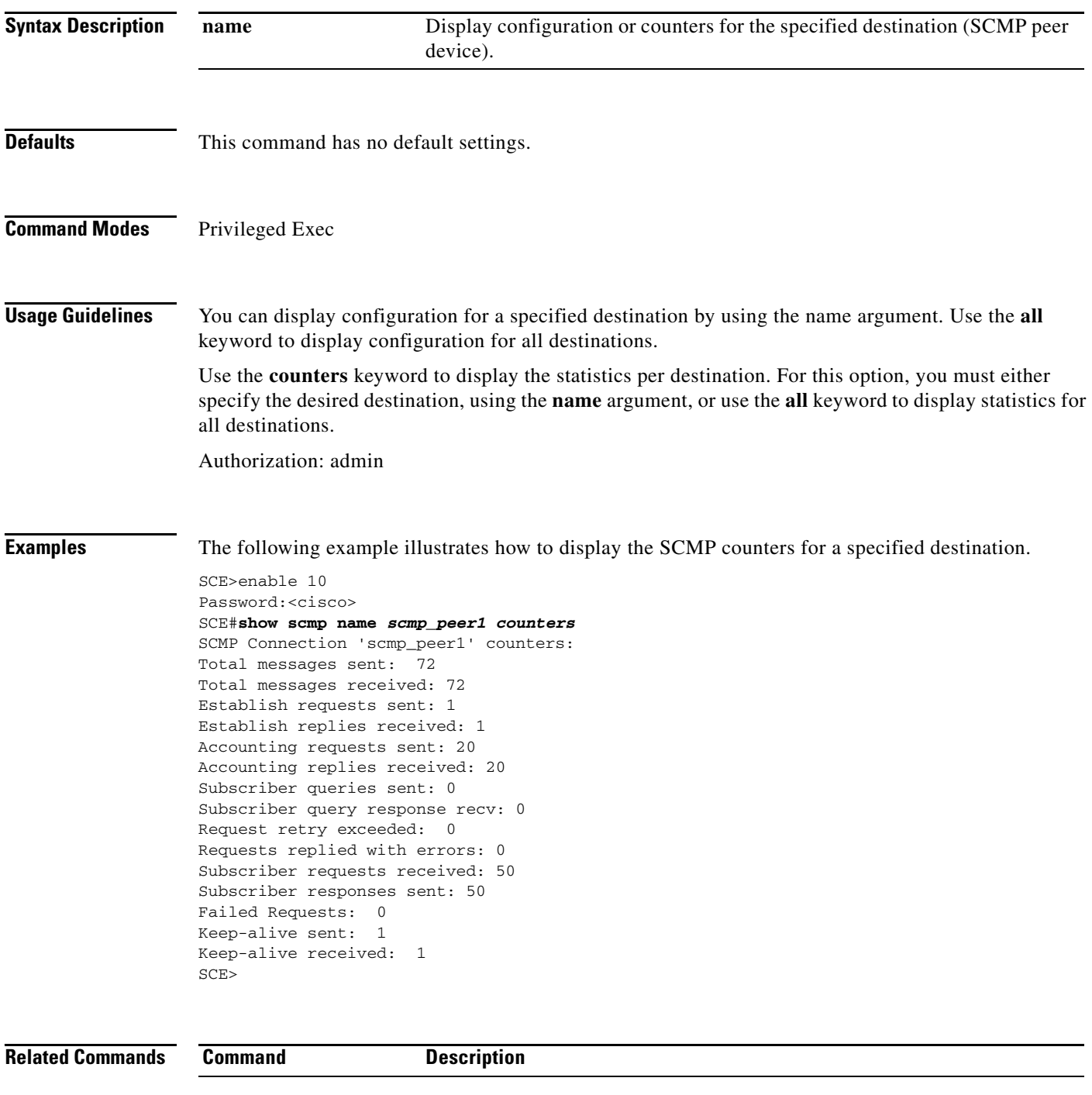

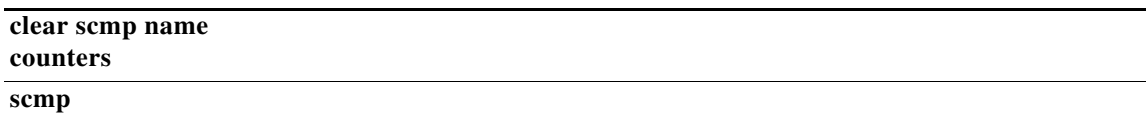

### **show snmp**

Displays the SNMP configuration and counters.

**show snmp** 

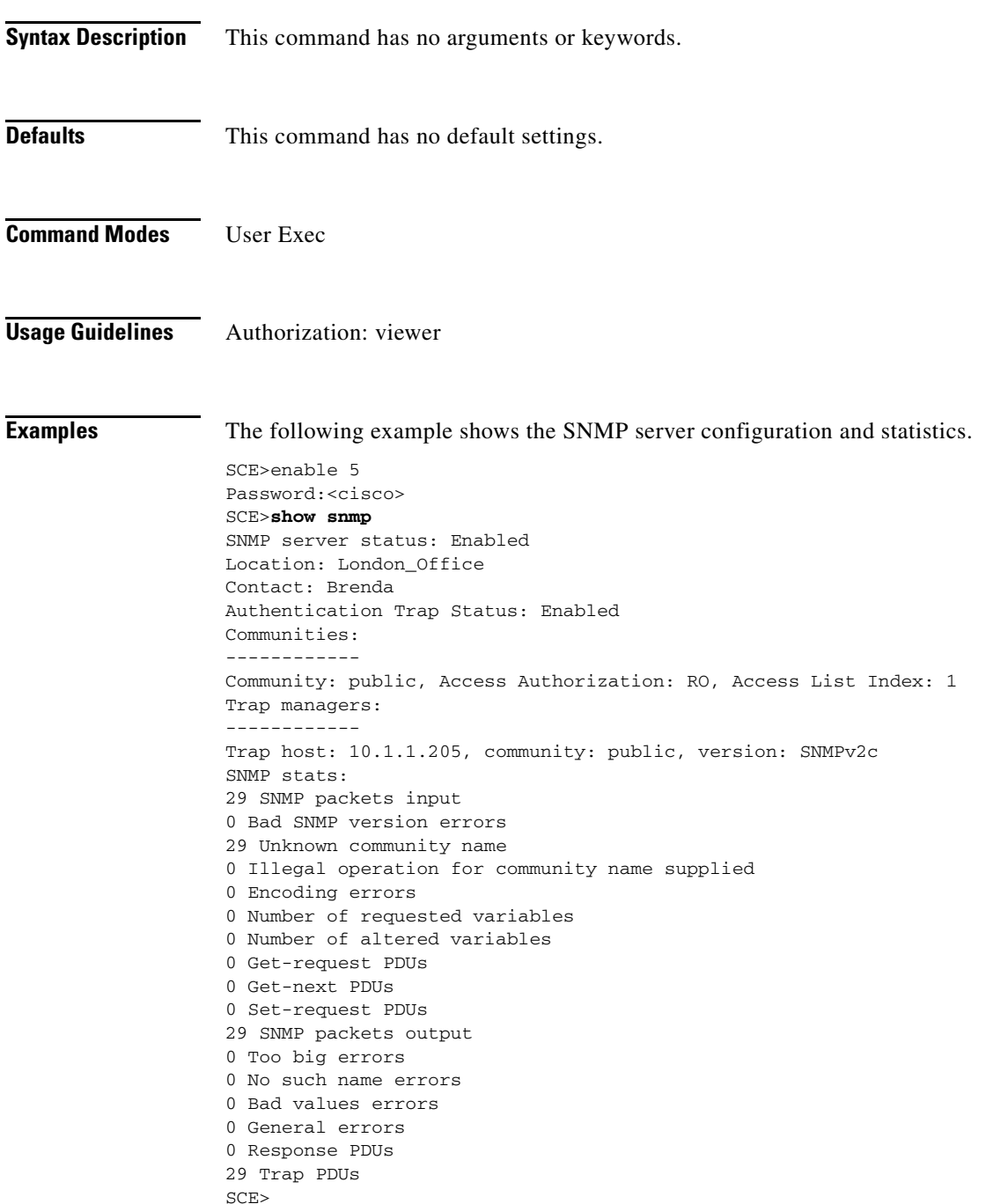

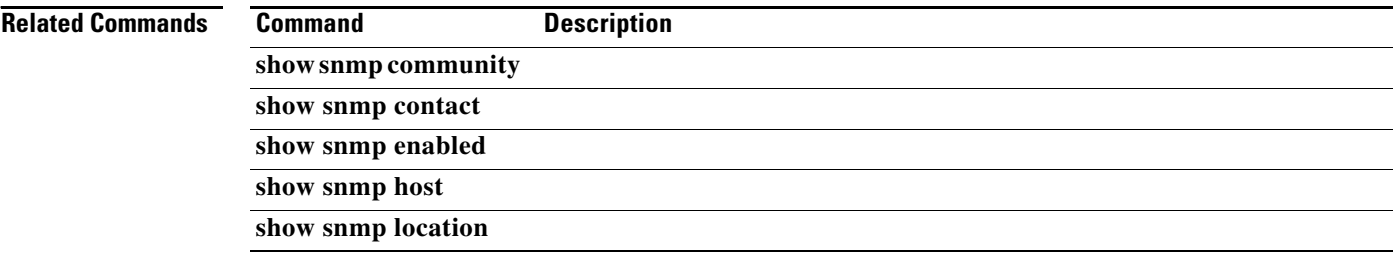

 $\blacksquare$ 

### **show snmp community**

Displays configured communities.

#### **show snmp community**

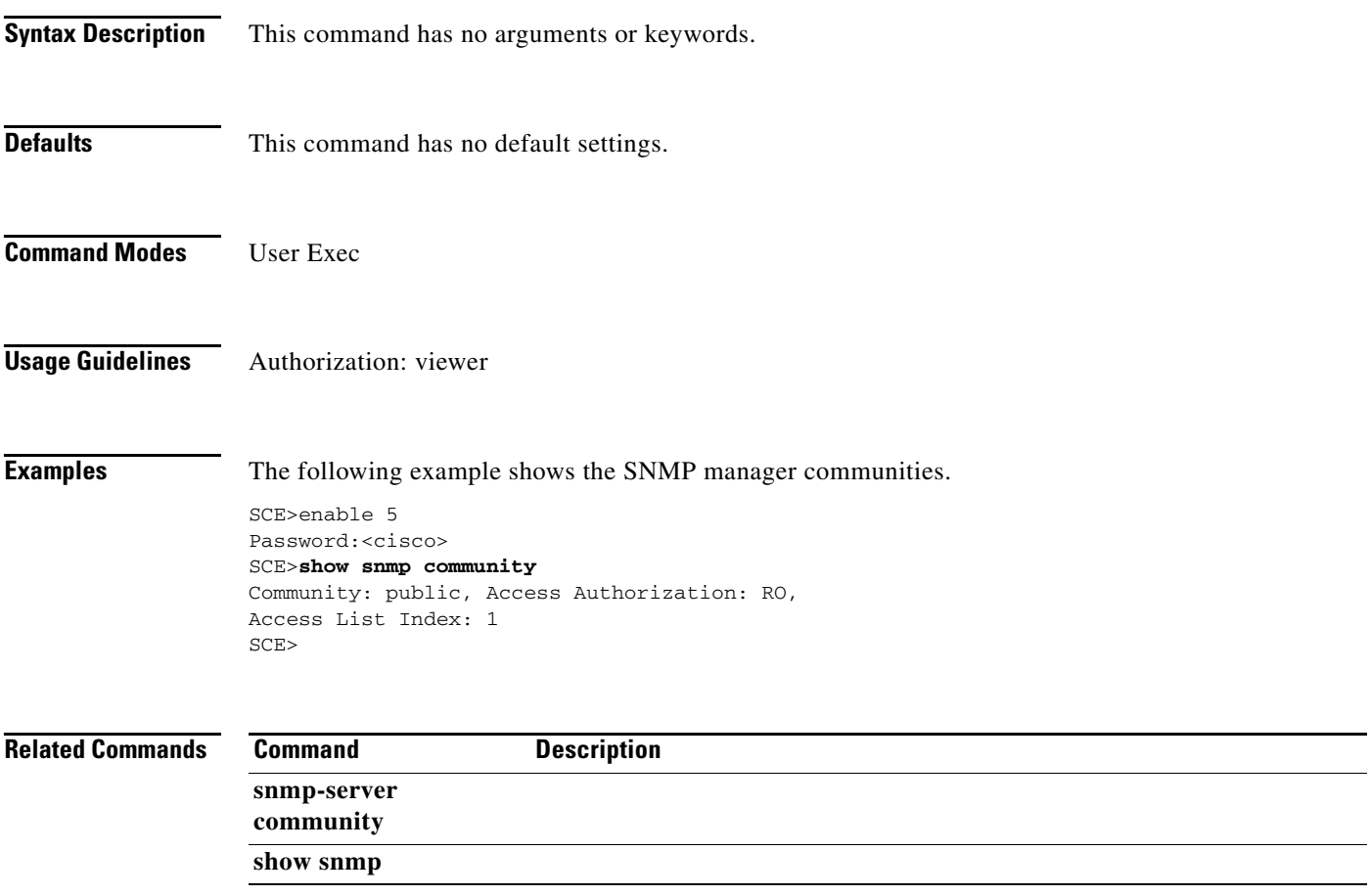

### **show snmp contact**

Displays the configured MIB-2 variable sysContact.

#### **show snmp contact**

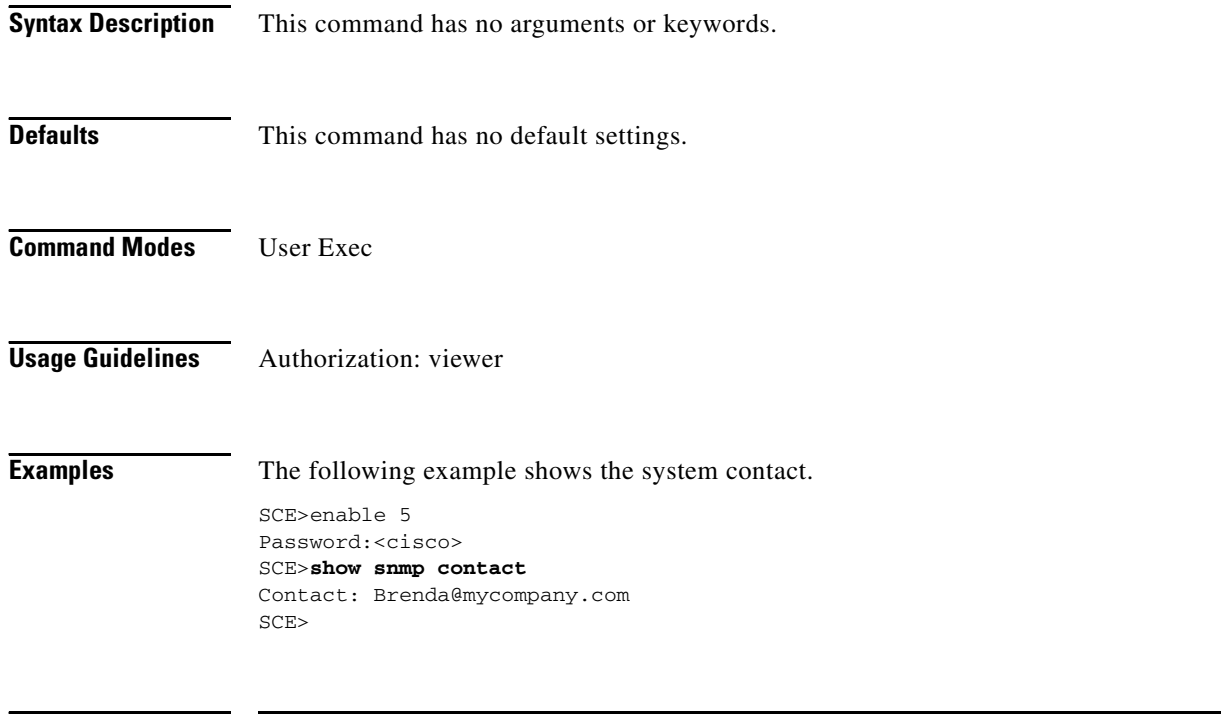

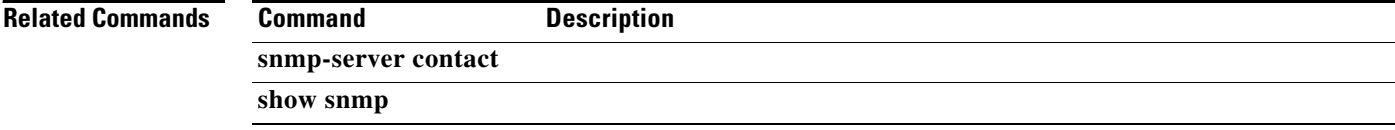

### **show snmp enabled**

Displays the SNMP agent status (enabled/disabled).

#### **show snmp enabled**

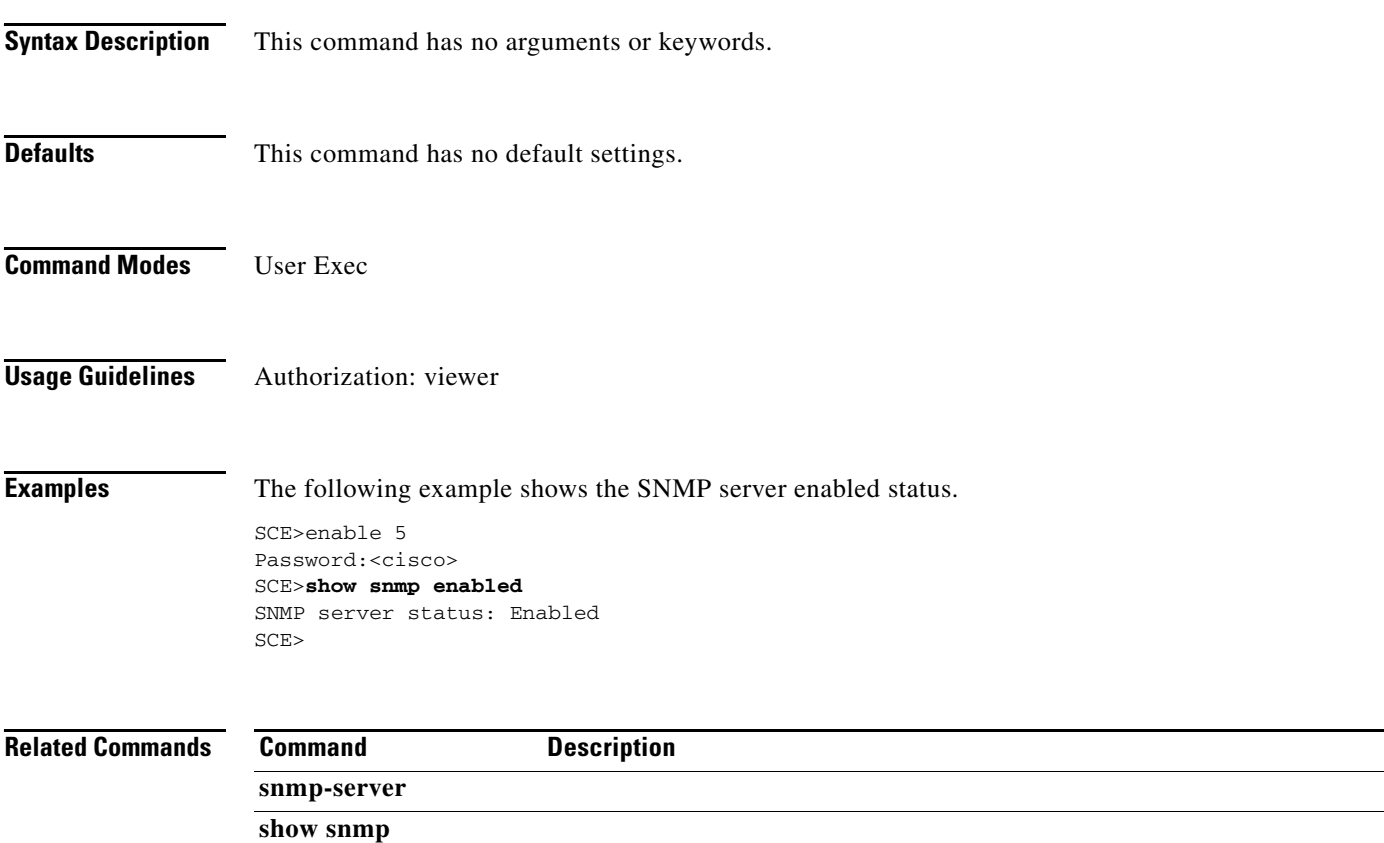

### **show snmp host**

Displays the destination hosts for SNMP traps.

#### **show snmp host**

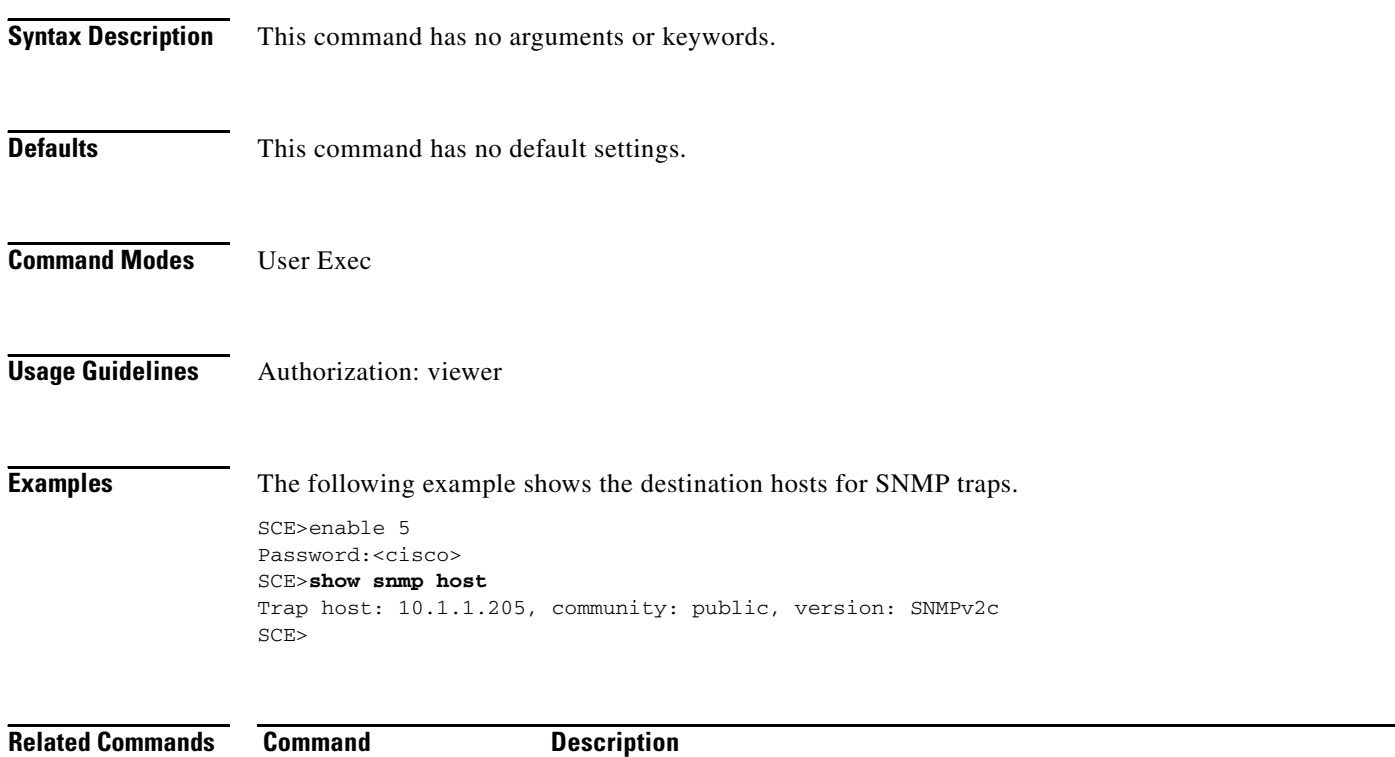

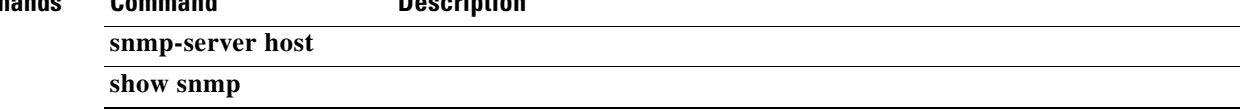

### **show snmp location**

Displays the configured MIB-2 variable sysLocation.

#### **show snmp location**

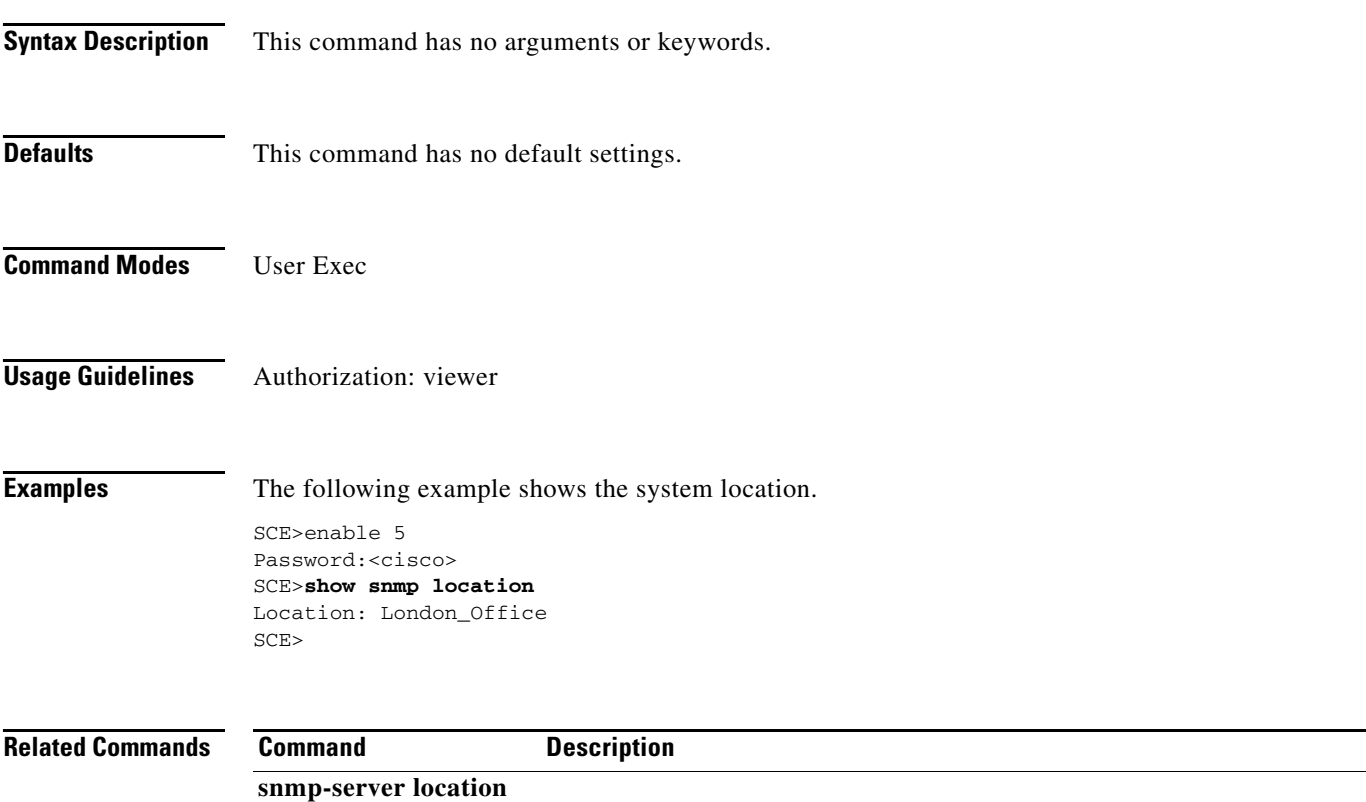

**show snmp** 

### **show snmp mib**

Displays MIB variables.

**show snmp mib** *mib variables* 

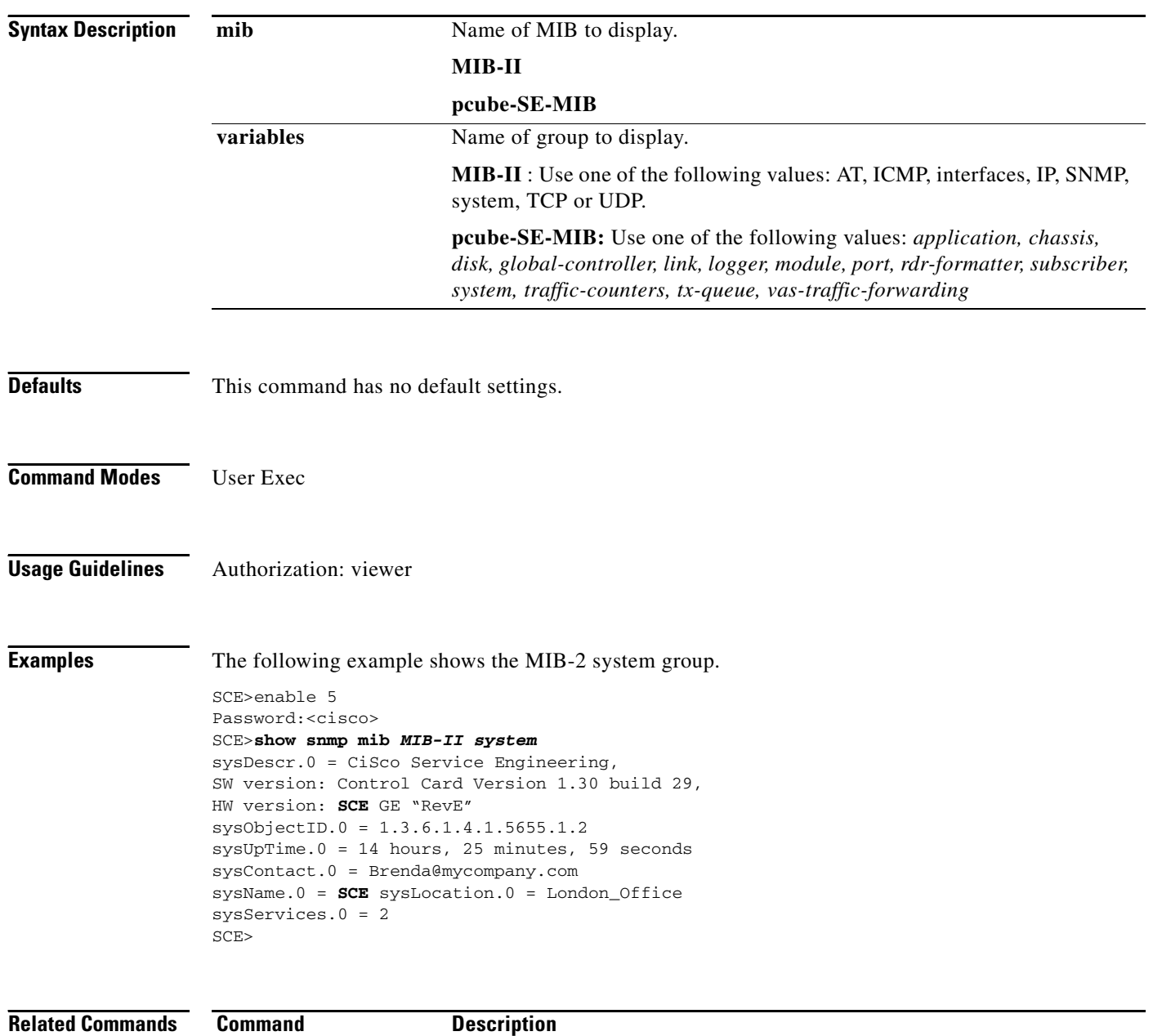

### **show snmp mib (ROOT level options)**

Displays the pcube-se-mib traffic processor group objects.

#### **show snmp mib pcube-se-mib traffic-processor**

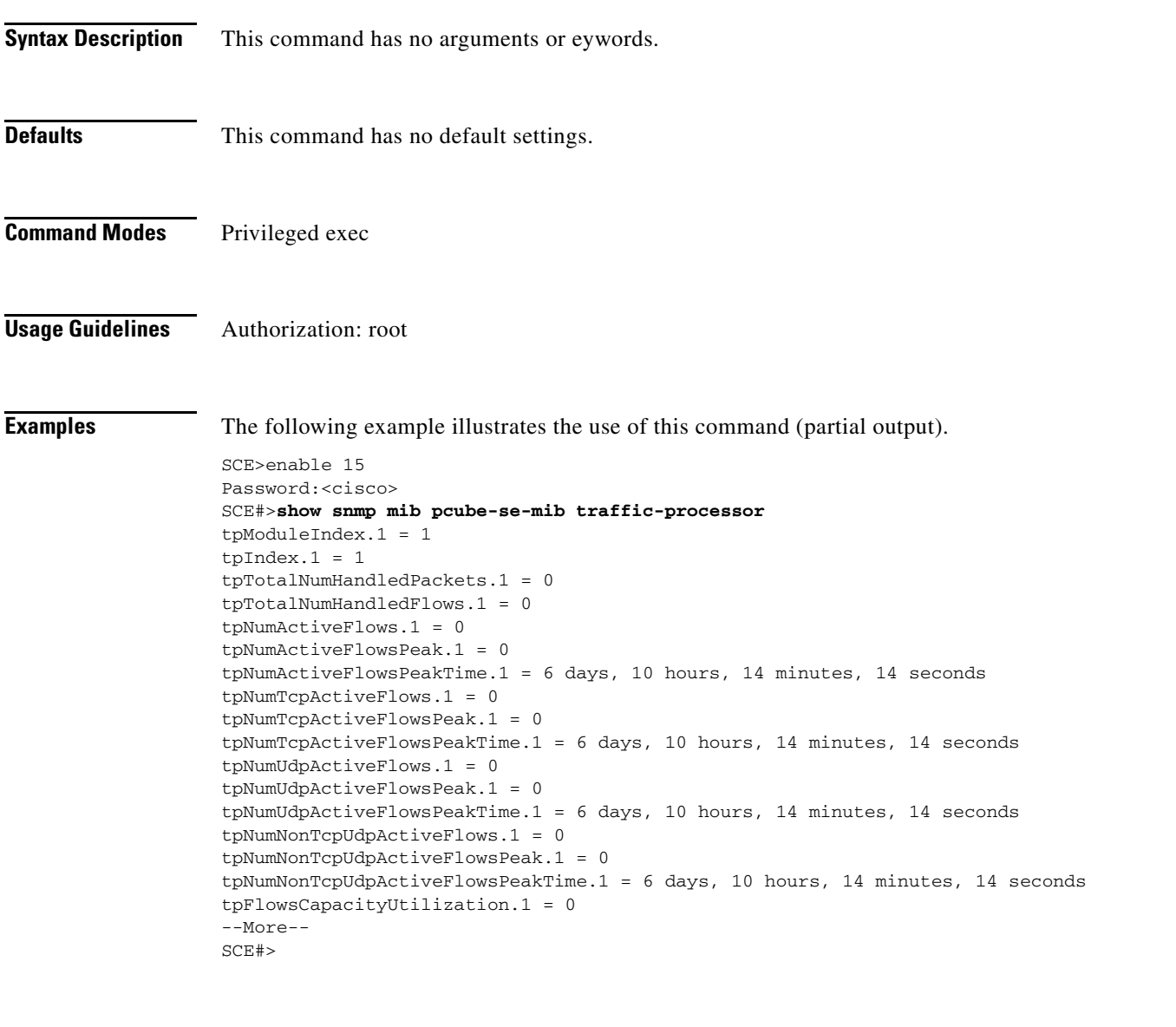

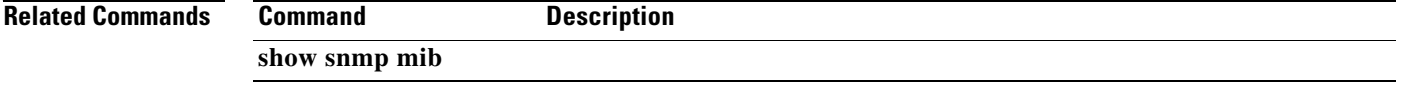

### **show snmp traps**

Displays the SNMP traps generation status (enabled/disabled).

#### **show snmp traps**

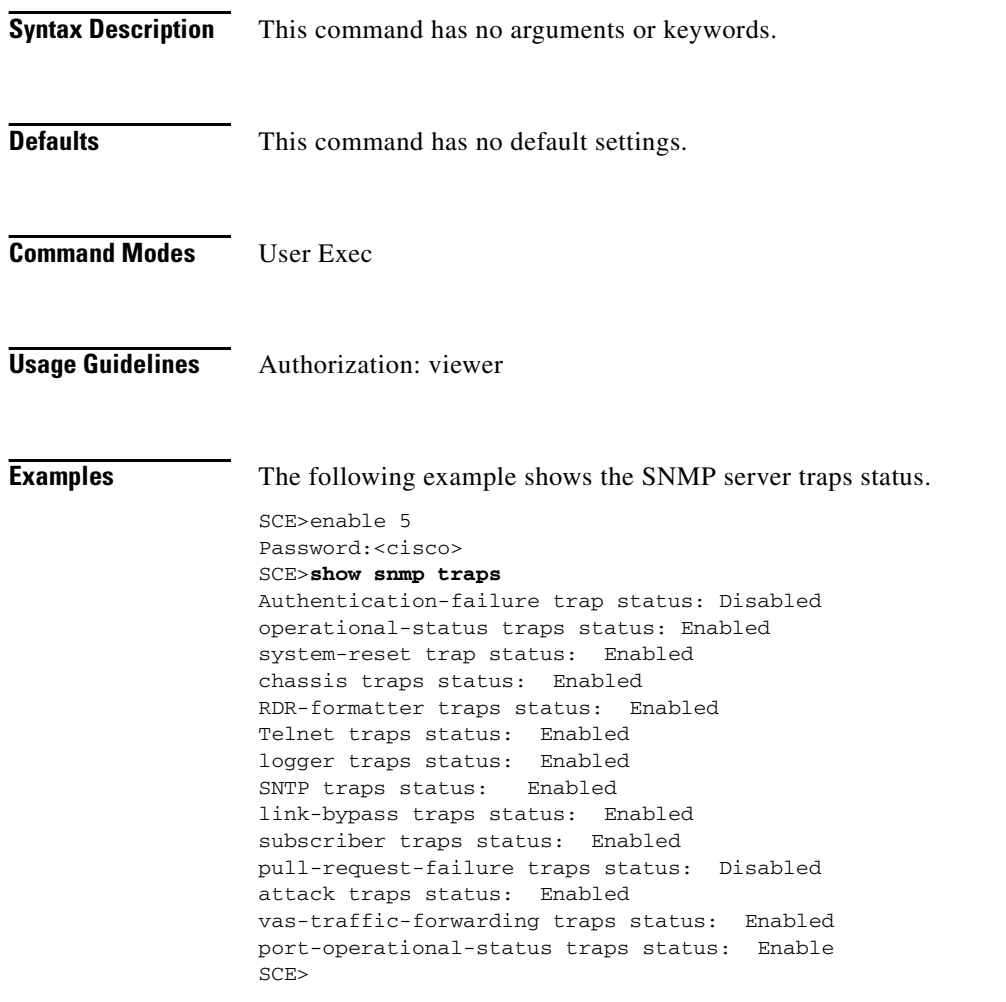

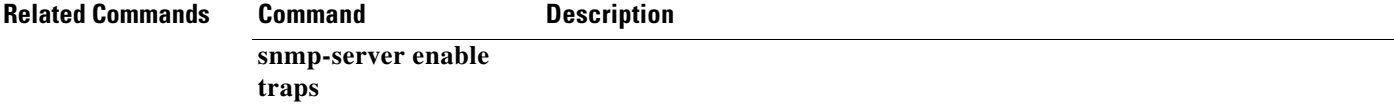

### **show sntp**

Displays the SNTP configuration and update statistics.

**show sntp** 

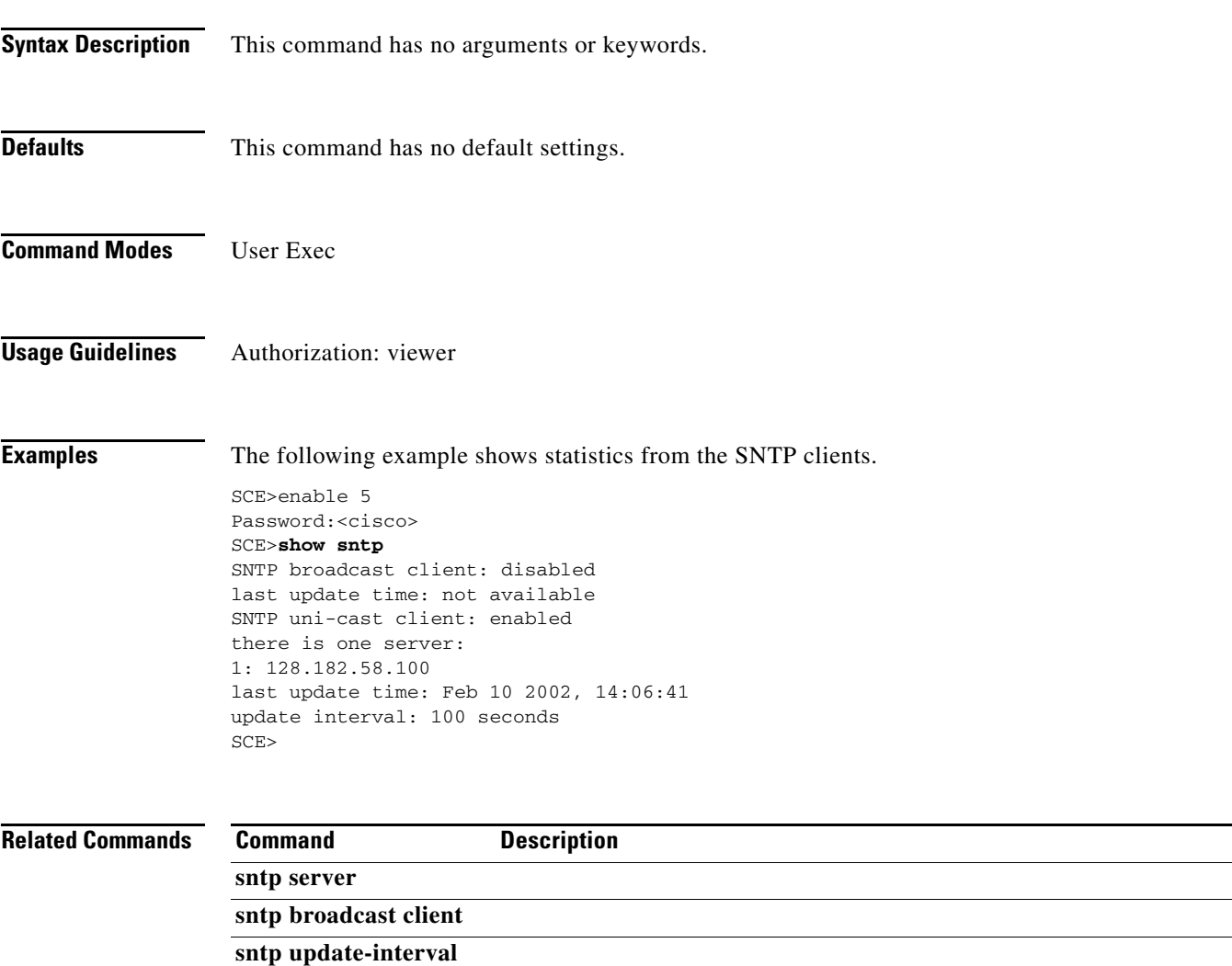

#### **show startup-config**

Shows the startup configuration file. Use this command to review the configuration used by the SCE platform at boot time in comparison with the current configuration to make sure that you approve of all the differences before saving the configuration by using **copy running-config startup-config** command.

#### **show startup-config**

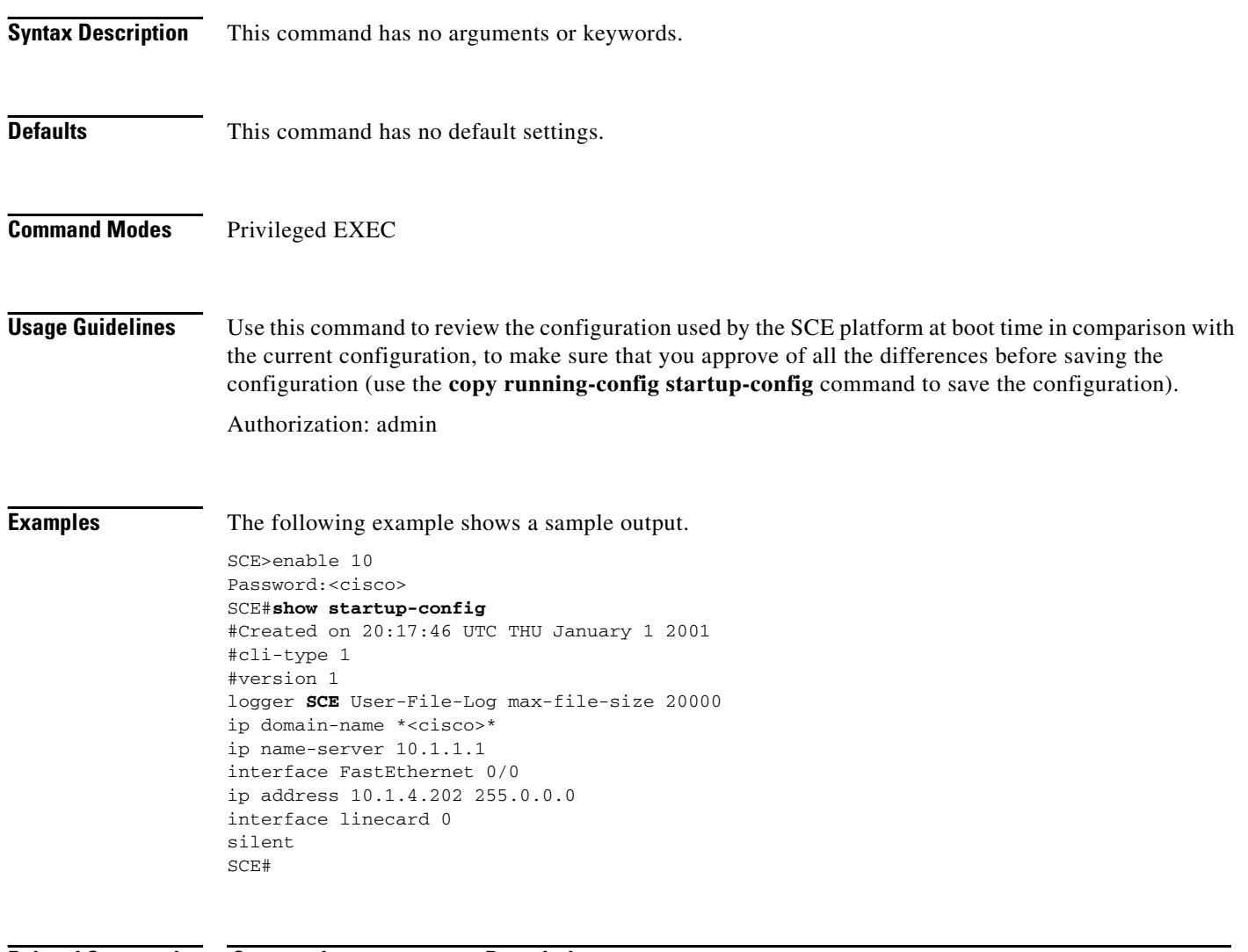

**Related Commands Command Description more** 

#### **show startup-config (ROOT level options)**

Displays the specified startup configuration.

#### **show startup-config-application**

#### **show startup-config-all**

**Syntax Description** This command has no arguments or keywords.

**Defaults** This command has no default settings.

**Command Modes** Privileged EXEC

**Usage Guidelines** This command displays either the startup application configuration or the complete startup configuration, depending on the option specified:

- show startup-config-application Displays the startup application configuration.
- show startup-config-all Displays the complete startup configuration.

```
Authorization: root
```
SCE#>

#### **Examples** The following sample output displays a portion of the startup application configuration.

```
SCE>enable 15
Password:<cisco>
SCE#>show startup-config-application 
#This is an application configuration file (running-config-application).
#Created on 09:54:48 GMT WED April 26 2006
#cli-type 1
#version 1
interface linecard 0
application /tffs0/app/eng30102.sli capacity-option "EngageDefaultSE100"
tunable "GT_GLB_currentMonth" v "4"
tunable "GT_SubsNotificationDismissMethod[0]" v "2"
lookup "GT_NotificationLUT[0]" remove-all
lookup "GT_NotificationLUT[1]" remove-all
lookup "GT_NotificationLUT[2]" remove-all
--More--
```
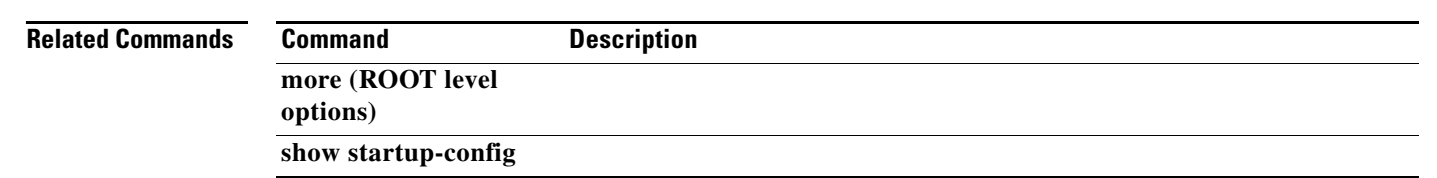

### **show system operation-status**

Displays the operation status of the system.

#### **show system operation-status**

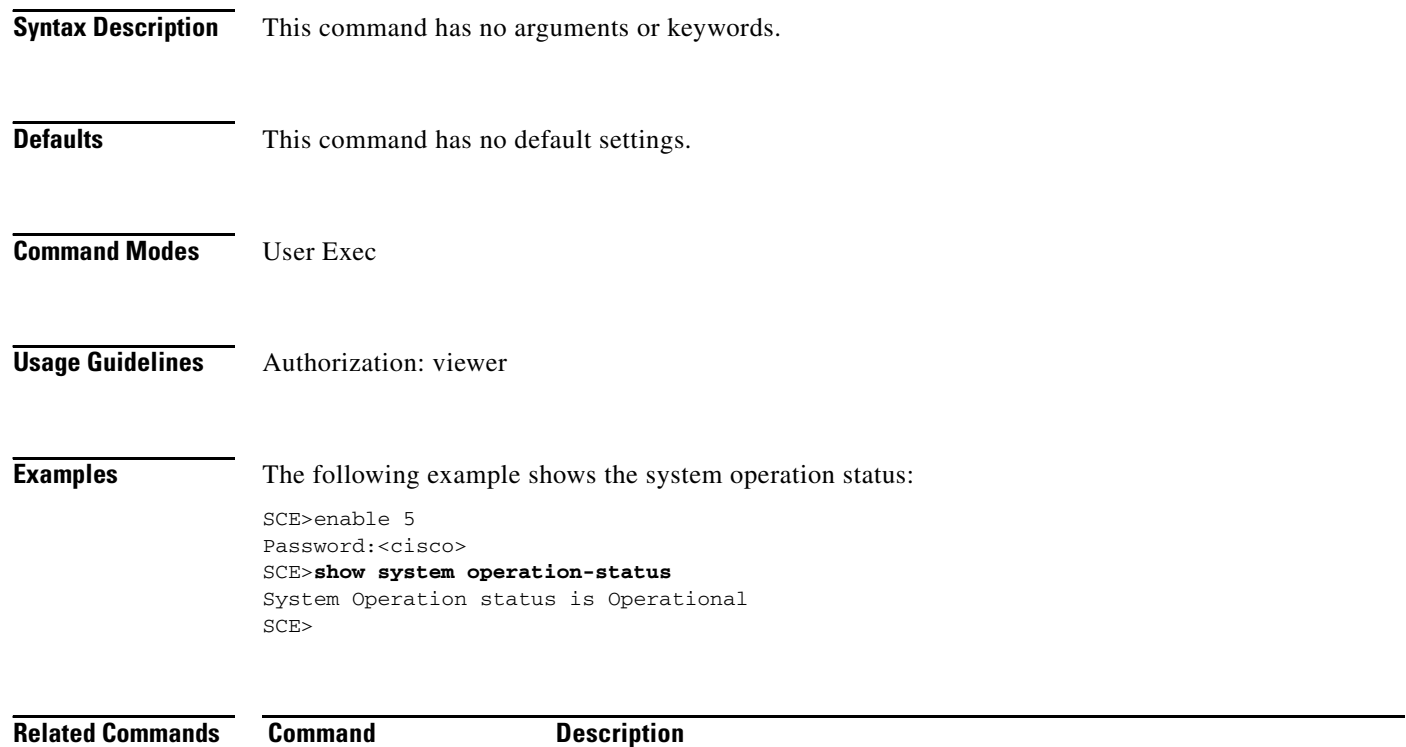

### **show system-uptime**

Displays the length of time the system has been running since the last reboot..

#### **show system-uptime**

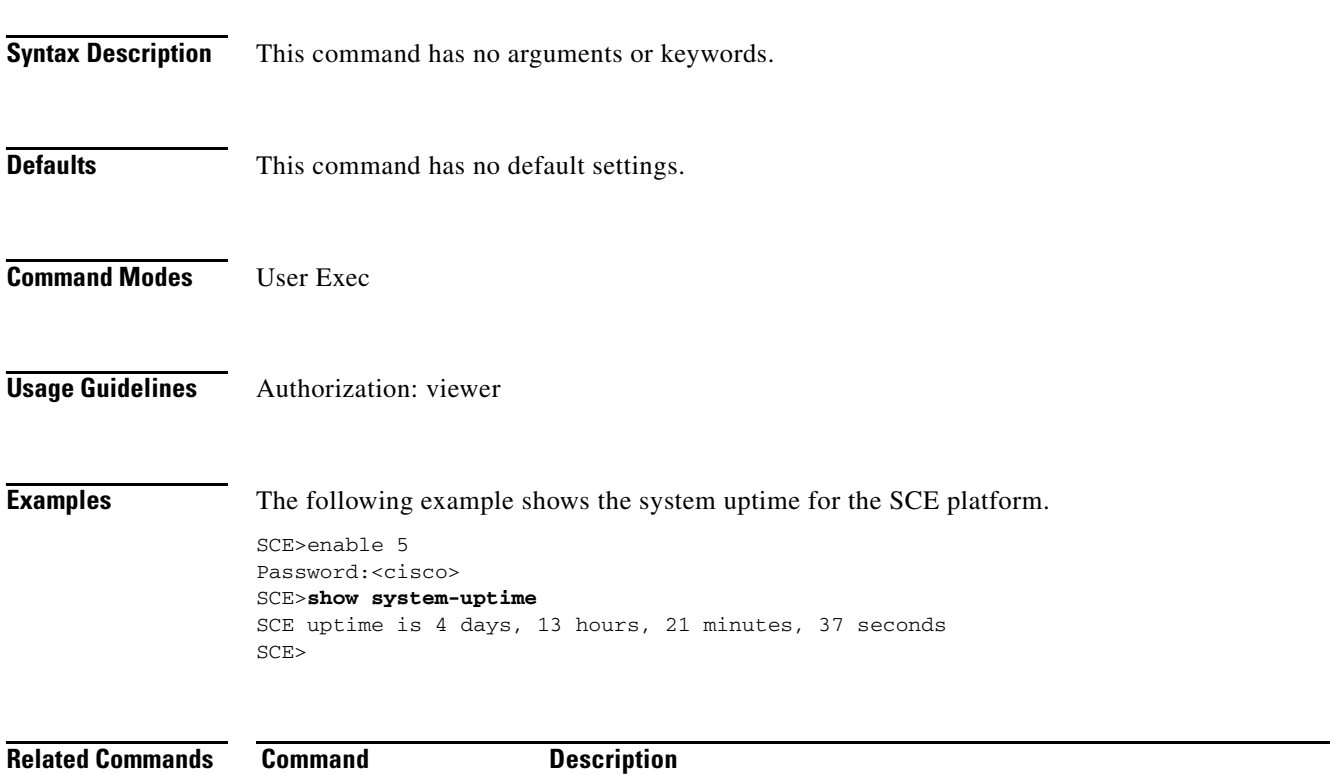

#### **show tacacs**

Displays statistics for the TACACS+ servers.

**show tacacs [all]** 

**Syntax Description** This command has no arguments. **Defaults** This command has no default settings. **Command Modes** User Exec The 'all' option is available only at the Privileged Exec level. Use the 'all' keyword to display keys and timeouts as well as other statistics. **Usage Guidelines** Note that, although most show commands are accessible to viewer level users, the 'all' option is available only at the admin level. Use the command ' **enable 10** ' to access the admin level. Authorization: viewer The ' **all** ' option is at the admin authorization level. **Examples** The following examples illustrate how to use this command. **EXAMPLE 1** This example shows how to display statistics for all TACACS+ servers. SCE>enable 5 Password:<cisco> SCE>**show tacacs**  Server: 100.10.10.10./49: opens=0 closes=0 error=0 messages in=0 messages out=0 SCE> **EXAMPLE 2** This example shows how to display statistics, including keys and timeouts, for all TACACS+ servers. SCE>enable 10 Password:<cisco> SCE# **show tacacs all**  Server: 100.10.10.10./49: opens=0 closes=0 error=0 messages in=0 messages out=0 timeout=20 uses default timeout= yes key= a uses default key= no SCE#

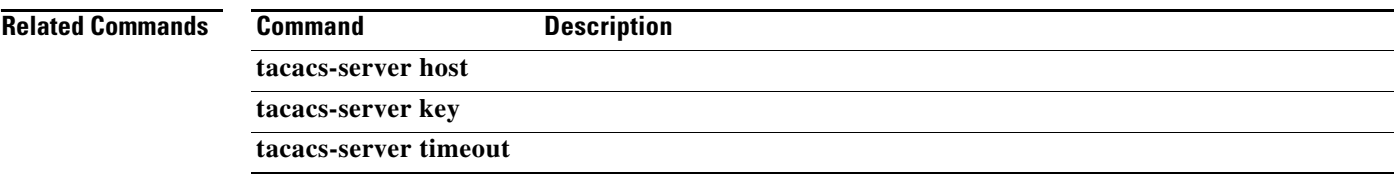

 $\blacksquare$ 

### **show telnet sessions**

Displays any active Telnet sessions.

#### **show telnet sessions**

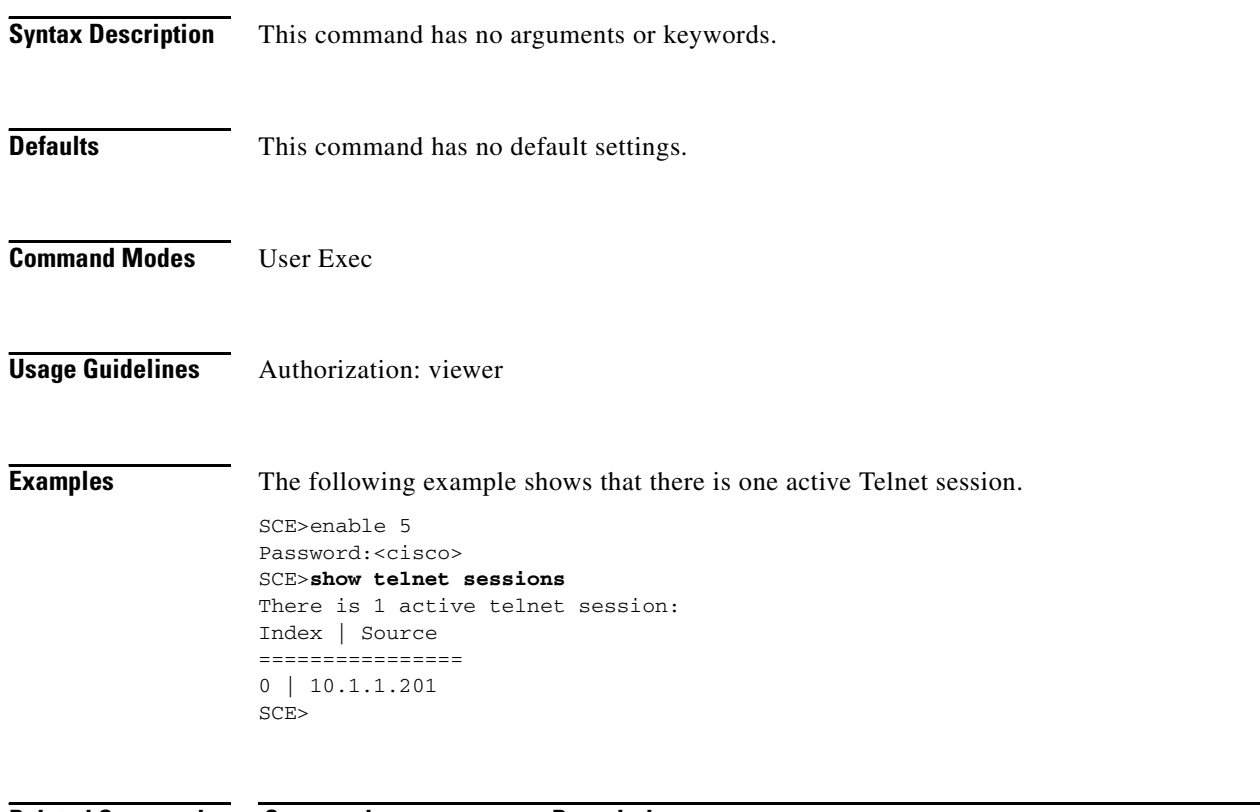

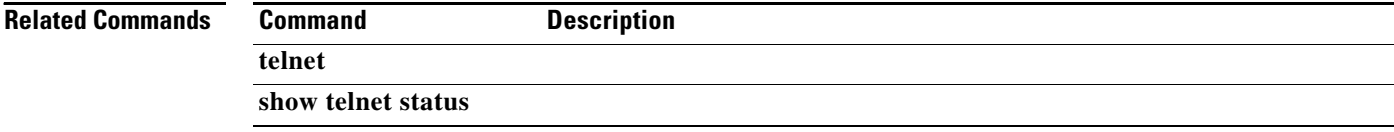

**The Contract of the Contract of the Contract of the Contract of the Contract of the Contract of the Contract of the Contract of the Contract of the Contract of the Contract of the Contract of the Contract of the Contract** 

### **show telnet status**

Displays the status of the telnet server daemon.

#### **show telnet status**

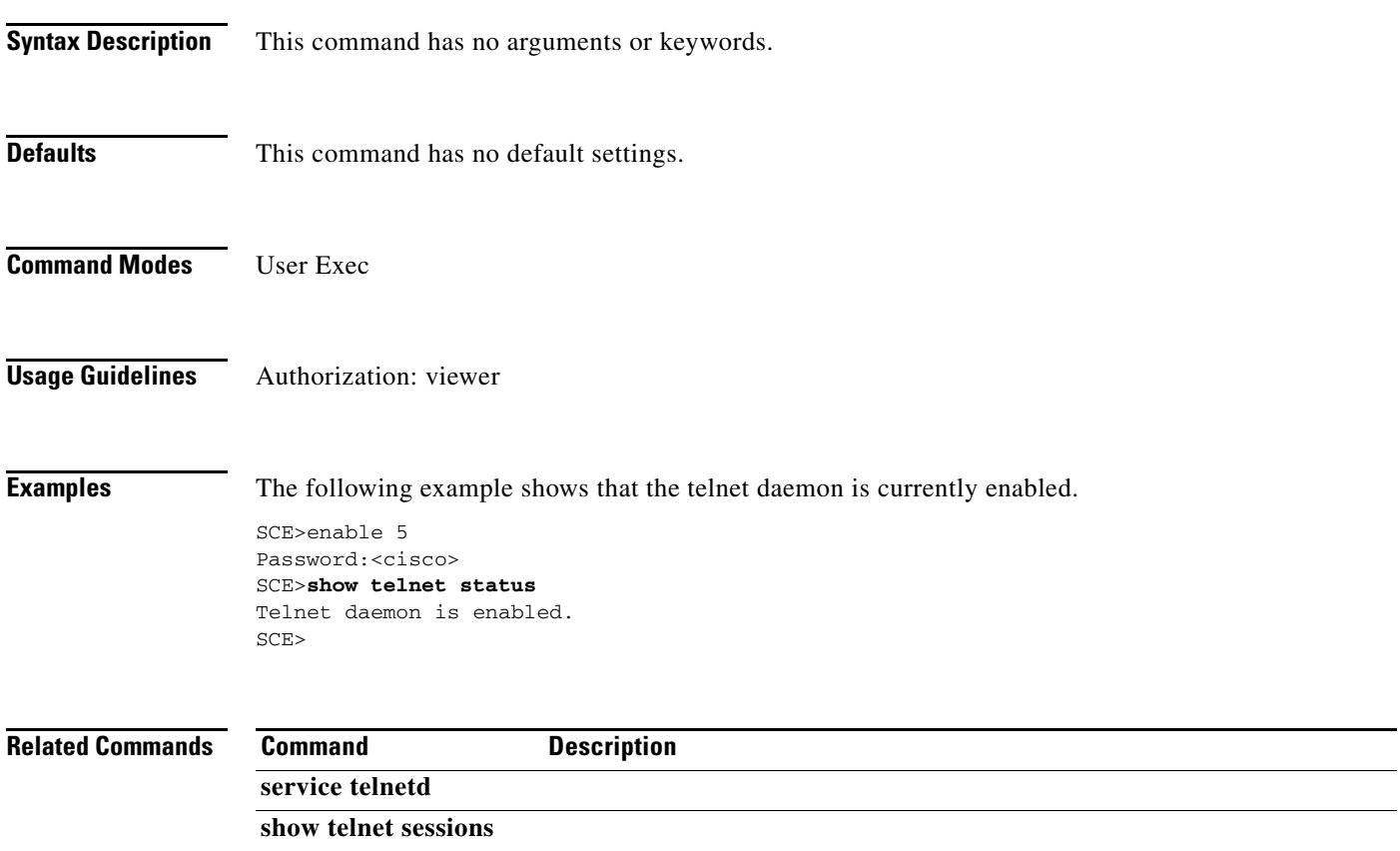

### **show timezone**

Displays the current time zone and daylight saving time configuration as configured by the user.

**show timezone Syntax Description** This command has no arguments or keywords. **Defaults** This command has no default settings. **Command Modes** User Exec **Usage Guidelines** Authorization: viewer **Examples** The following example shows the time zone configured by the user. SCE>enable 5 Password:<cisco> SCE>**show timezone**  Time zone: ISR minutes offset from UTC: 120 SCE> **Related Commands Command Description clock timezone** 

#### **show users**

Displays the users in the local database, including passwords.

**show users** 

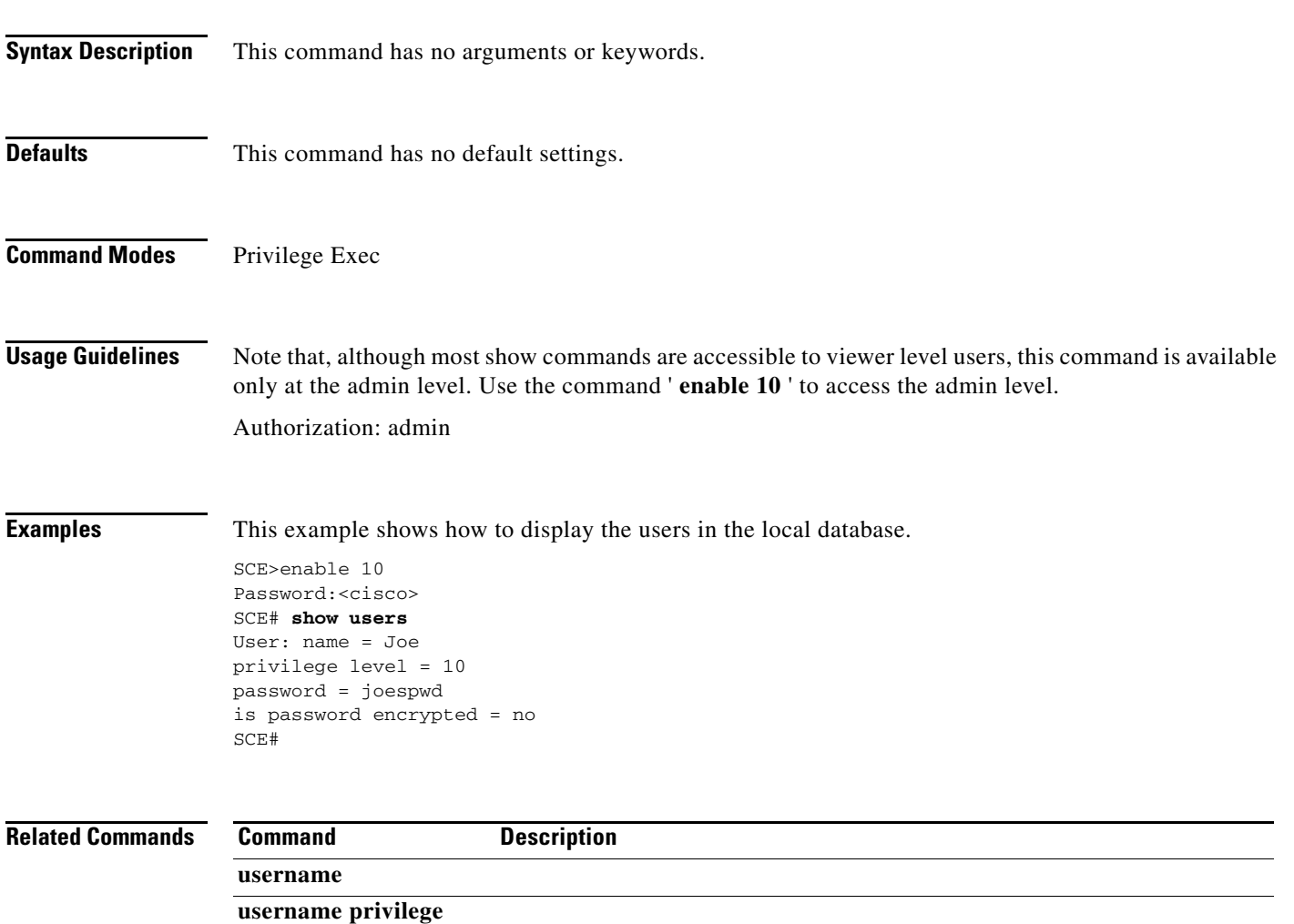

#### **show version**

Displays the configuration information for the system including the hardware version, the software version, the application used, and other configuration information.

**show version** 

- **Syntax Description** This command has no arguments or keywords.
- **Defaults** This command has no default settings.

**Command Modes** User Exec

**Usage Guidelines** Authorization: viewer

**Examples** The following example shows the current version information of the SCE platform.

```
SCE>enable 5
Password:<cisco>
SCE>show version 
System version: Version 3.0.0 Build 240
Build time: Dec 11 2005, 07:34:47
Software version is: Version 3.0.0 Build 240
Hardware information is: 
rx : 0x0075
dp : 0x1808
tx : 0x1708
ff : 0x0077
cls : 0x1721
cpld : 0x0025
Lic : 0x0176
rev : G001
Bootrom : 2.1.0
L2 cache : Samsung 0.5
lic type : MFEoptic mode :
optic mode : MM
Product S/N : CAT093604K3
Product ID : SCE2020-4XGBE-MM
Version ID : V01
Deviation :
Part number : 800-26601-01
Revision : B0
Software revision: G001
LineCard S/ : CAT09370L1Q
Power Supply type: AC
SML Application information is:
Application file: /tffs0/temp.sli
Application name:
Application help:
Original source file: H:\work\Emb\jrt\V2.5\sml\actions\drop\drop_basic_anyflow.san
Compilation date: Wed, September 22, 2006 at 21:25:21
```
Compiler version: SANc v3.0.5 Build 32 gcc\_codelets=true built on: Tue November 12 2006 09:51:57 AM.;SME plugin v1.1 Default capacity option used. Logger status: Enabled Platform: SCE 2000 - 4xGBE Management agent interface version: SCE Agent 3.0.0 Build 18 Software package file: ftp://vk:vk@10.1.8.22/P:/EMB/LatestVersion/3.0.5/se1000.pkg SCE2000 uptime is 21 minutes, 37 seconds SCE>

# **Related Commands**  $\frac{C}{s}$

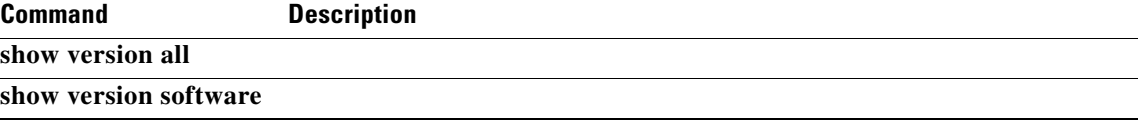

#### **show version all**

Displays the complete version information as well as the running configuration for all components.

**show version all** 

- **Syntax Description** This command has no arguments or keywords.
- **Defaults** This command has no default settings.
- **Command Modes** User Exec
- **Usage Guidelines** Authorization: viewer

**Examples** The following example shows version and configuration information for all the system components.

SCE>enable 5 Password:<cisco> SCE>**show version all**  System version: Version 3.0.0 Build 240 Build time: Dec 11 2005, 07:34:47 Software version is: Version 3.0.0 Build 240 Hardware information is: rx : 0x0075 dp : 0x1808 tx : 0x1708 ff : 0x0077 cls : 0x1721 cpld : 0x0025 Lic : 0x0176 rev : G001 Bootrom : 2.1.0 L2 cache : Samsung 0.5 lic type : MFE optic mode : MM Product S/N : CAT093604K3 Product ID : SCE2020-4XGBE-MM Version ID : V01 Deviation : Part number : 800-26601-01 Revision : B0 Software revision : G001 LineCard S/N : CAT09370L1Q Power Supply type : AC SML Application information is: Application file: /tffs0/temp.sli Application name: Application help: Original source file: H:\work\Emb\jrt\V2.5\sml\actions\drop\drop\_basic\_anyflow.san Compilation date: Wed, September 22, 2006 at 21:25:21 Compiler version: SANc v3.0.5 Build 32 gcc\_codelets=true built on: Tue November 12 2006
```
09:51:57 AM.;SME plugin v1.1
Default capacity option used.
Logger status: Enabled
Platform: SCE2000 - 4xGBE
Management agent interface version: SCE Agent 3.0.5 Build 18
Software package file: ftp://vk:vk@10.1.8.22/P:/EMB/LatestVersion/3.0.5/se1000.pkg
SCE2000 uptime is 21 minutes, 37 secondsCurrent configuration:
======================
#This is a general configuration file (running-config).
#Created on 10:14:59 UTC TUE November 12 2006
.
interface LineCard 0
connection-mode active
no silent
.
.
Software package file: Not available
Unified management package file: /tffs0/images/um13012.pkg
SCE>
```
#### **Related Commands Command**

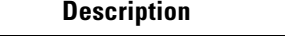

**show version software** 

**show version** 

### **show version software**

Displays version information for the current software.

#### **show version software**

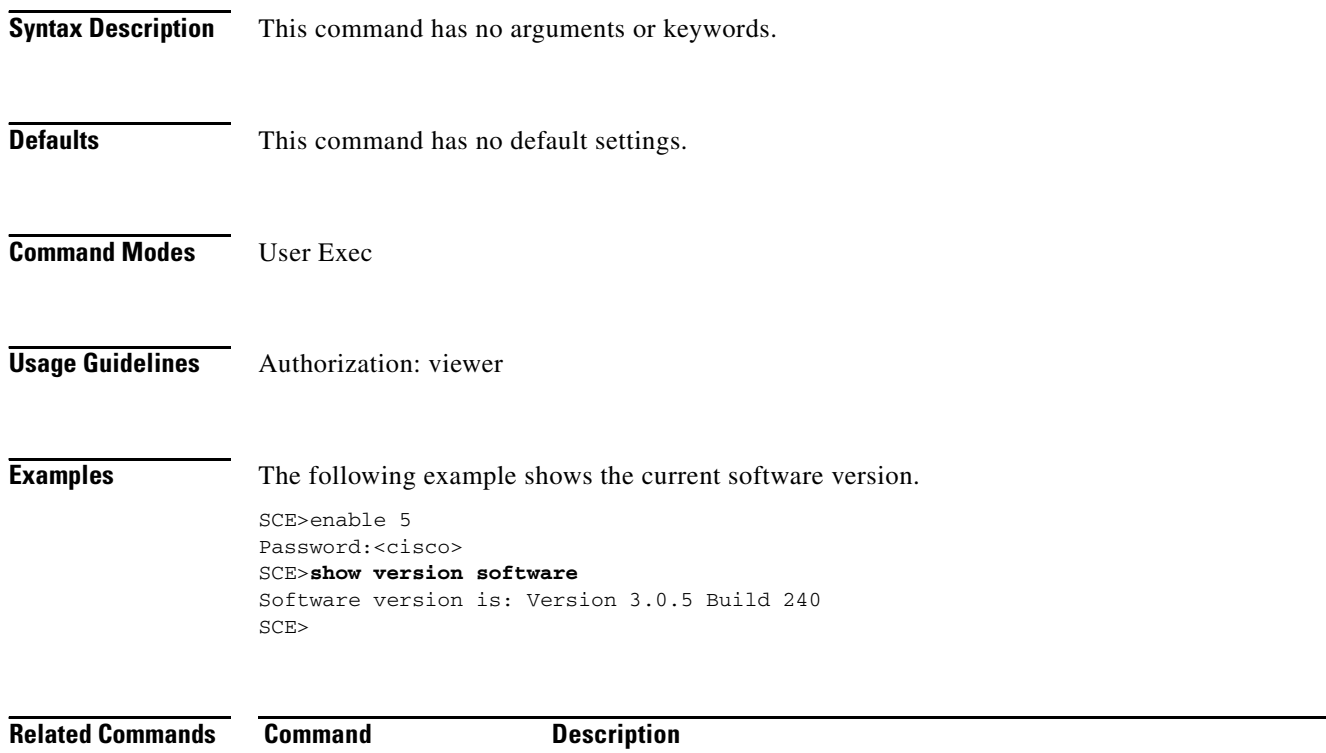

**show version show version all** 

### **show watchdog**

Displays watchdog software and hardware reset status (enabled/disabled).

#### **show watchdog**

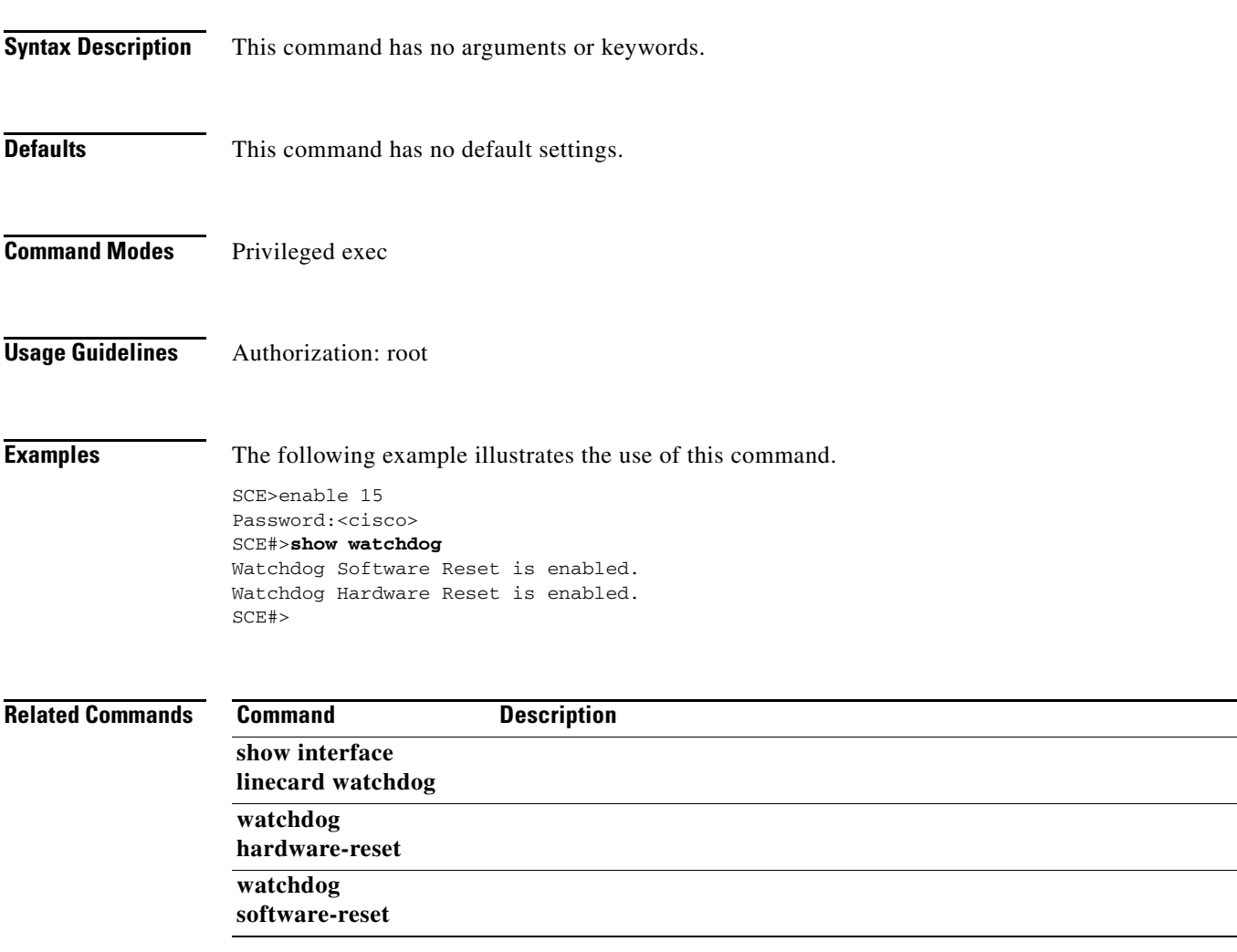

### **shutdown**

Enables shut mode Use the **no** form of the command to disable shut mode.

**shutdown** 

**no shutdown** 

- **Syntax Description** This command has no arguments or keywords.
- **Defaults** By default, shut mode is disabled.
- **Command Modes** Interface Linecard Configuration

#### **Usage Guidelines** The SCOS can be in one of two modes:

- "no shut" mode the normal working mode; an an application is loaded and is processing the traffic.
- **•** "shut" mode a temporary method of making the SCOS behave like a wire despite the fact that an application is loaded. When "shut" mode is activated, all flows are closed immediately and no service is given.

The result is the same as unloading the application, but execution is considerably faster.

Authorization: root

**Examples** The following example shows how to enable shut mode.

```
SCE>enable 15
Password:<cisco>
SCE#>configure
SCE(config)#>interface linecard 0
SCE(config if)#>shutdown 
SCE(config if)#>
```
#### **Related Commands Command Description**

**show interface linecard shutdown**  Disables the linecard from reporting events. Use the no form of this command if you want the linecard to send reports.

**silent** 

**no silent** 

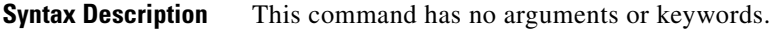

**Defaults** No silent

**Command Modes** Linecard Interface Configuration

**Usage Guidelines** Authorization: admin

**Examples** The following example changes the linecard state to silent.

SCE>enable 10 Password:<cisco> SCE#config SCE(config)#interface linecard 0 SCE(config if)#**silent**  SCE(config if)#

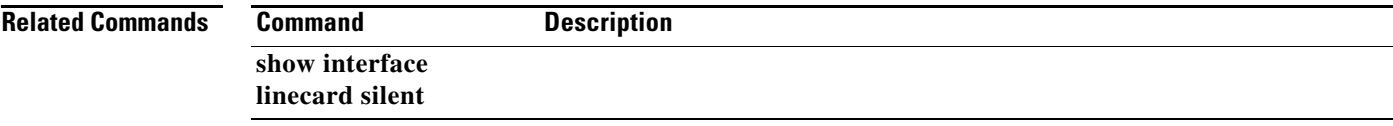

#### **snmp-server**

Enables the SNMP agent. You can use any of the other SNMP-server commands to enable the SNMP agent. Use the **no** form to disable the SNMP agent from responding to SNMP managers. All SNMP settings are saved and are restored when the SNMP agent is re-enabled.

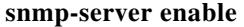

**no snmp-server** 

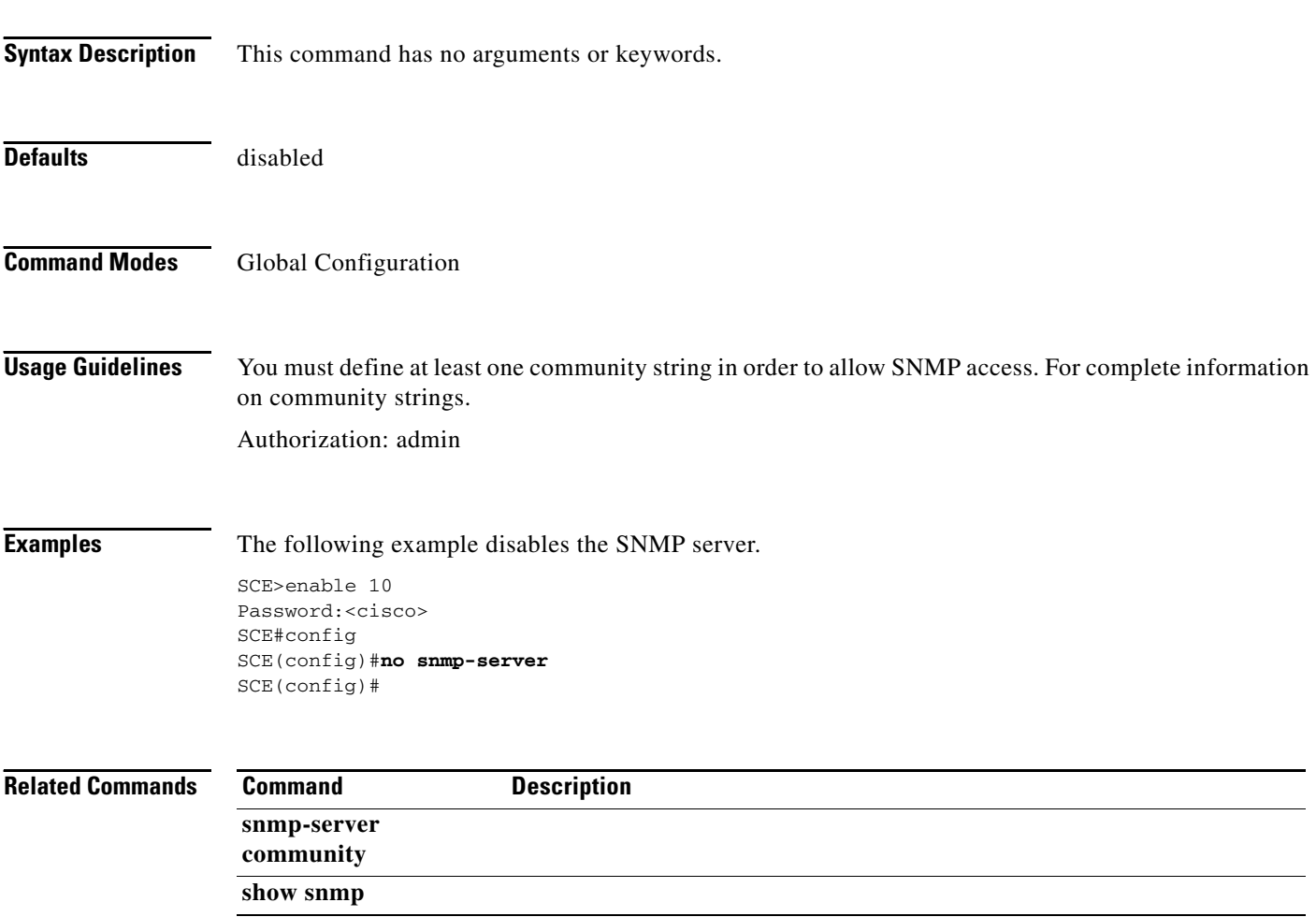

#### **snmp-server community**

Sets a community string. Use the **no** form of the command to remove a community string. The optional**acl-number** parameter states the access list number to restrict the managers that can use this community.

**snmp-server community** *community-string [read-option] [acl-number]* 

**no snmp-server community** *community-string [read-option] [acl-number]* 

**no snmp-server community all** 

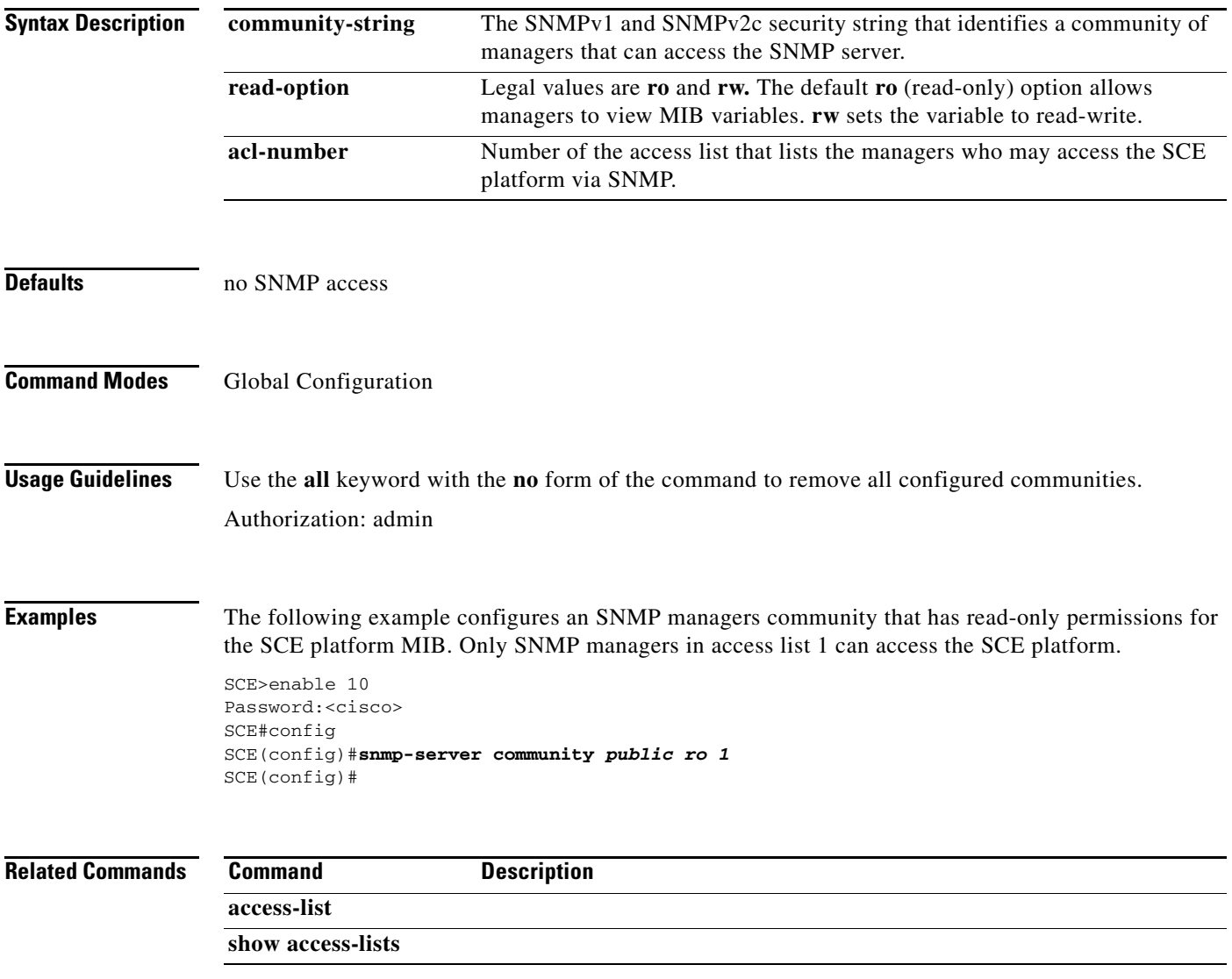

#### **snmp-server contact**

Sets the MIB-2 variable system contact. Use the**no** form of this command to remove the contact setting.

**snmp-server contact** *contact* 

**no snmp-server contact** 

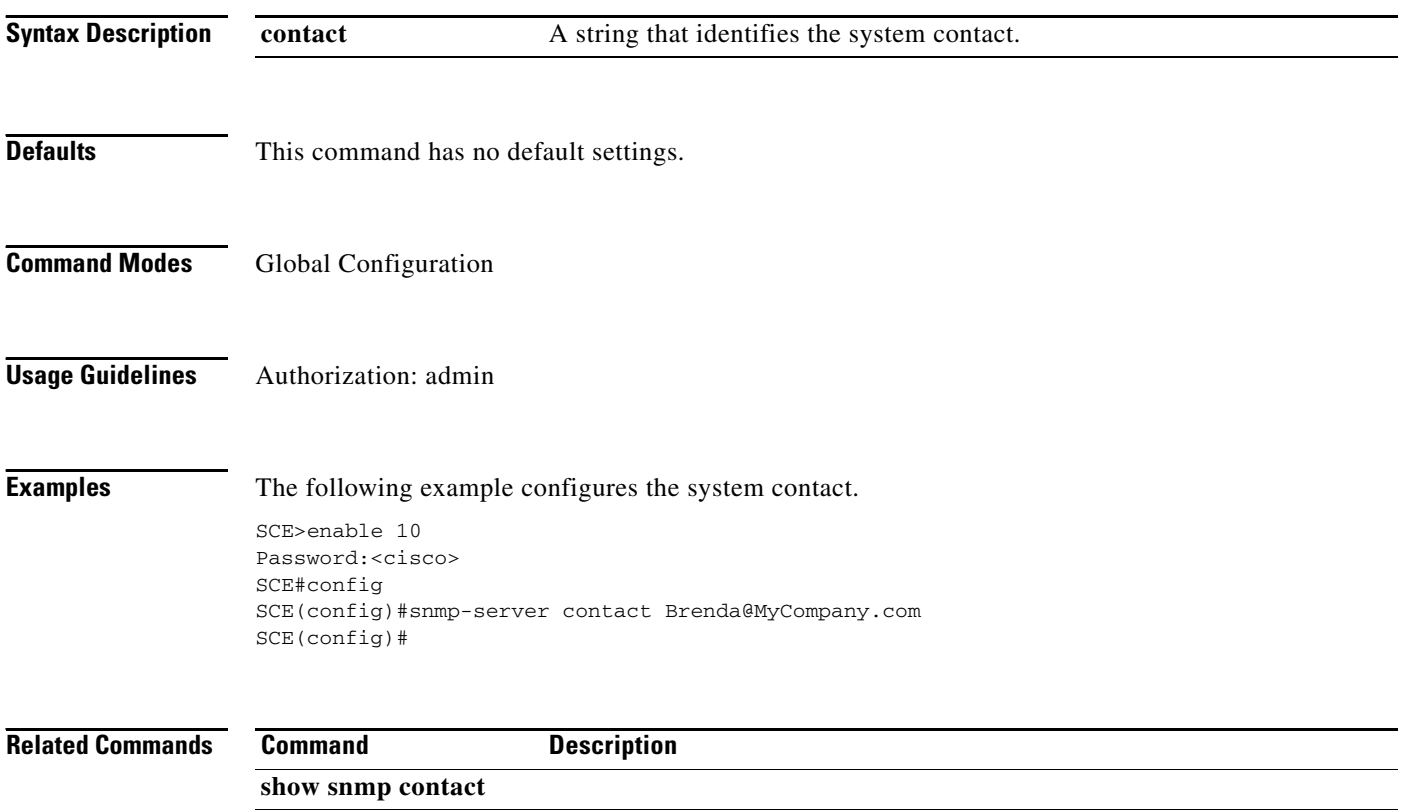

### **snmp-server enable traps**

Enables/disables SNMP traps (only authentication-failure traps and enterprise traps can be controlled using this command). Use the**default** form of this command to reset SNMP traps to the default status.

**snmp-server enable traps [snmp [***snmp trap name* **]] [enterprise [***enterprise trap name* **]]** 

**no snmp-server enable traps [snmp [***snmp trap name* **]] [enterprise [***enterprise trap name* **]]** 

**default snmp-server enable traps [snmp [***snmp trap name* **]] [enterprise [***enterprise trap name* **]]** 

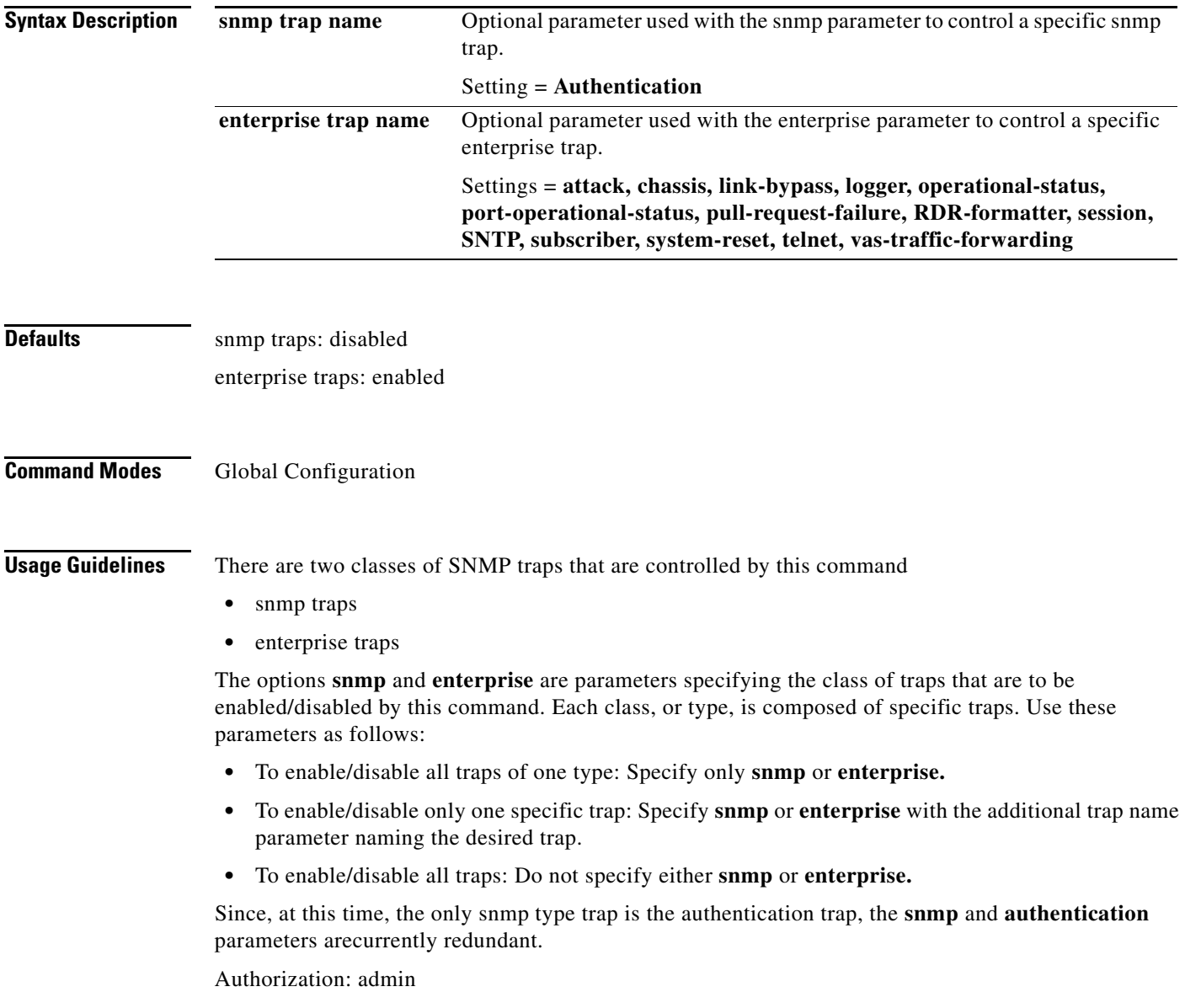

**Examples** The following example configures the SNMP server to send traps.

SCE>enable 10 Password:<cisco> SCE#config SCE(config)#**snmp-server enable traps**  SCE(config)#

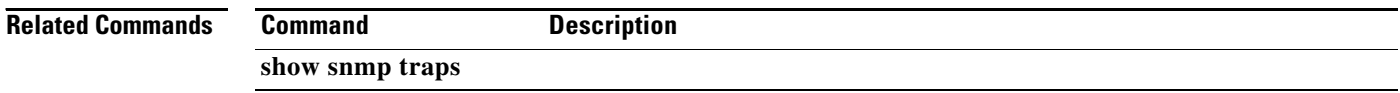

### **snmp-server host**

Sets destination hosts for SNMP traps.

**snmp-server host** *address* **[traps] [version** *version] community-string*  **no snmp-server host** *address* **[traps] [version** *version] community-string*  **no snmp-server host all** 

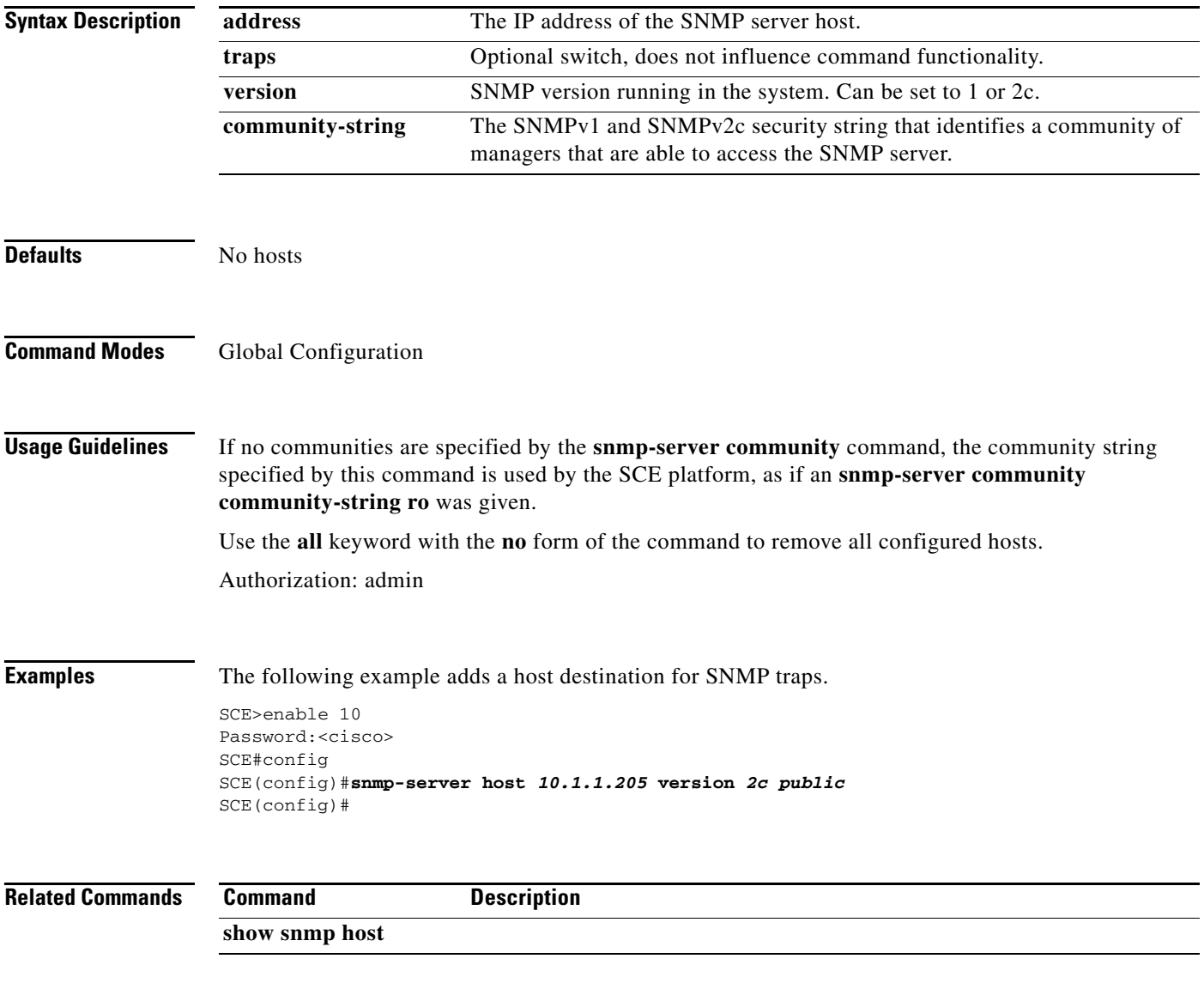

# **snmp-server interface**

Defines a specific SNMP server interface. Use the**no** form of this command to remove the interface definition

**snmp-server interface** *interface#* **(alias** *alias* **| link-up-down-trap)** 

**no snmp-server interface** *interface#* 

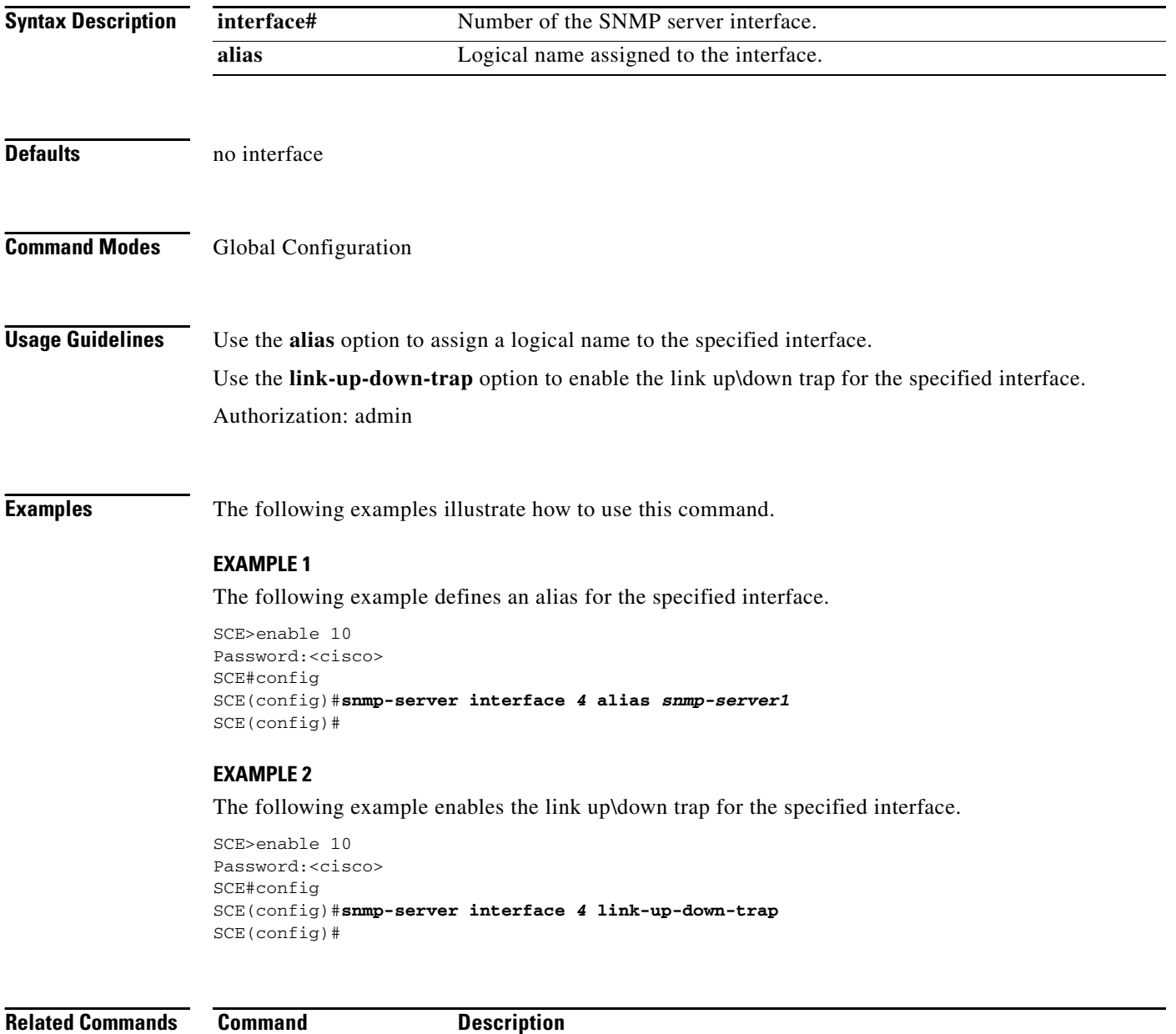

### **snmp-server location**

Gives a name to the SCE platform location, setting the MIB-2 variable sysLocation. Use the **no** form of this command to remove the location setting.

**snmp-server location** *location* 

**no snmp-server location** 

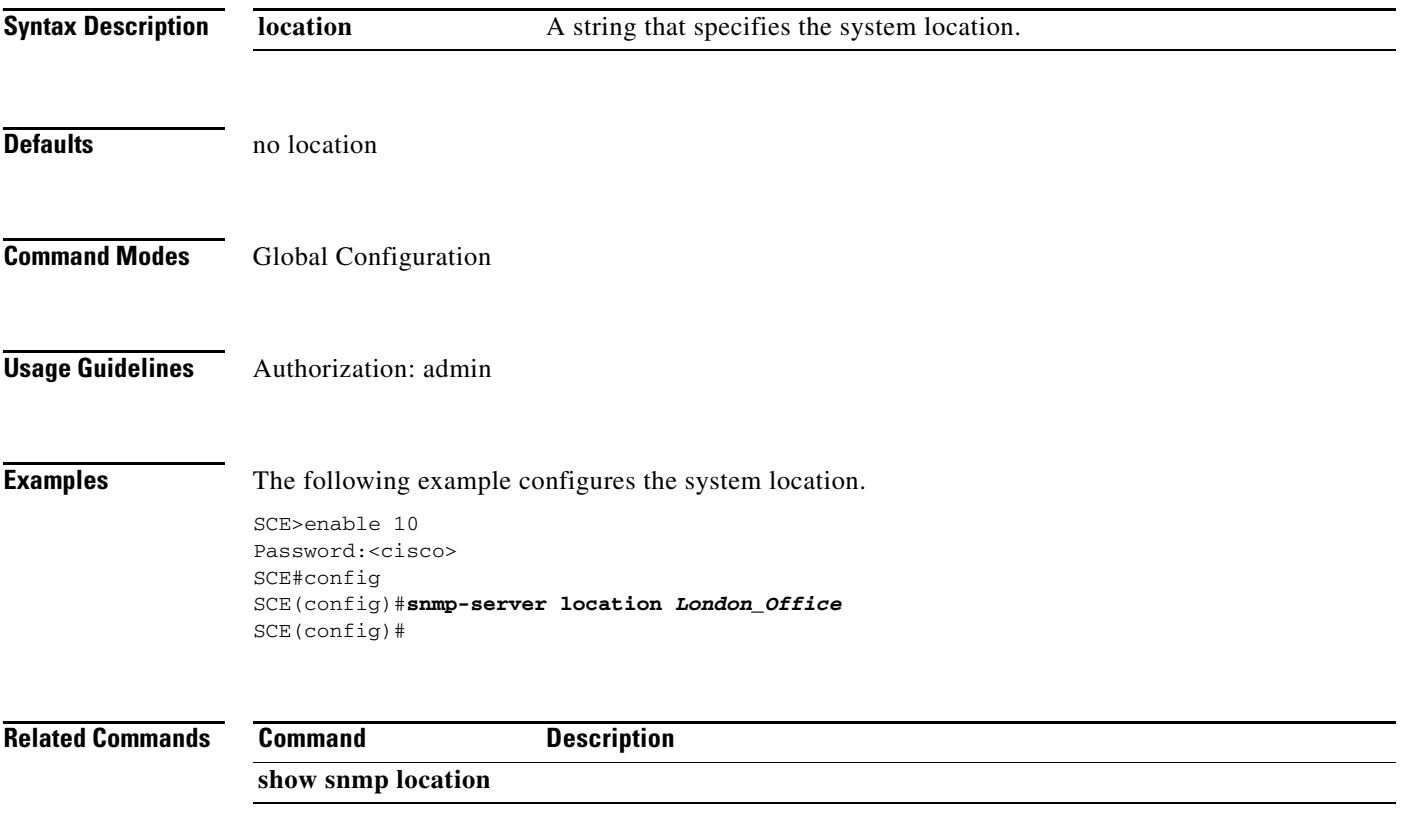

### **sntp broadcast client**

Enables the SNTP multicast client to accept SNTP broadcasts from any SNTP server. Use the **no** form of this command to disable the SNTP multicast client.

**sntp broadcast client** 

**no sntp broadcast client** 

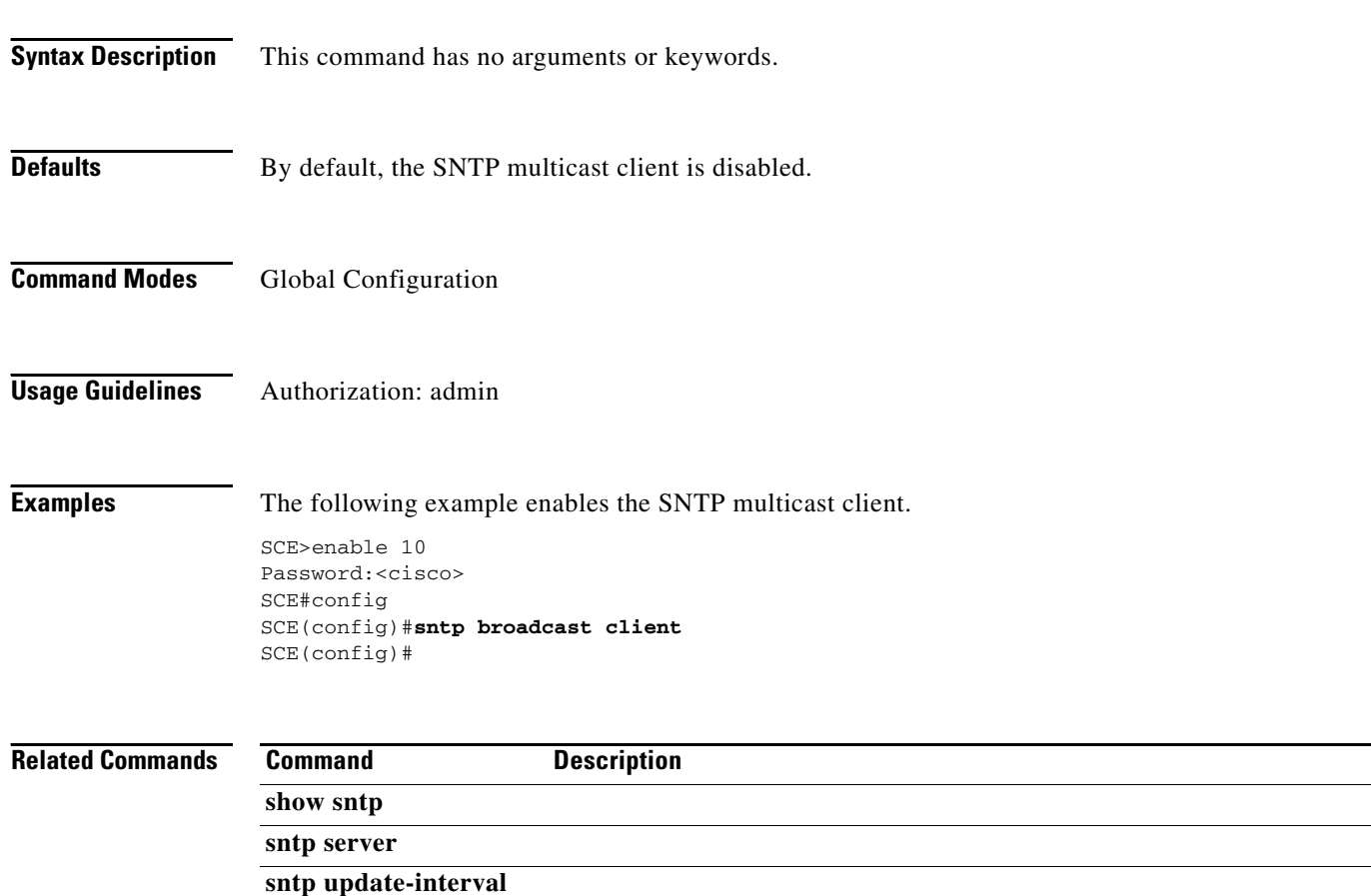

#### **sntp server**

Enables the SNTP uni-cast client to query the specified SNTP server. Use the **no** form of this command to disable the SNTP uni-cast server.

**sntp server {***address|hostname* **}** 

**no sntp server** *hostname* 

**no sntp server all** 

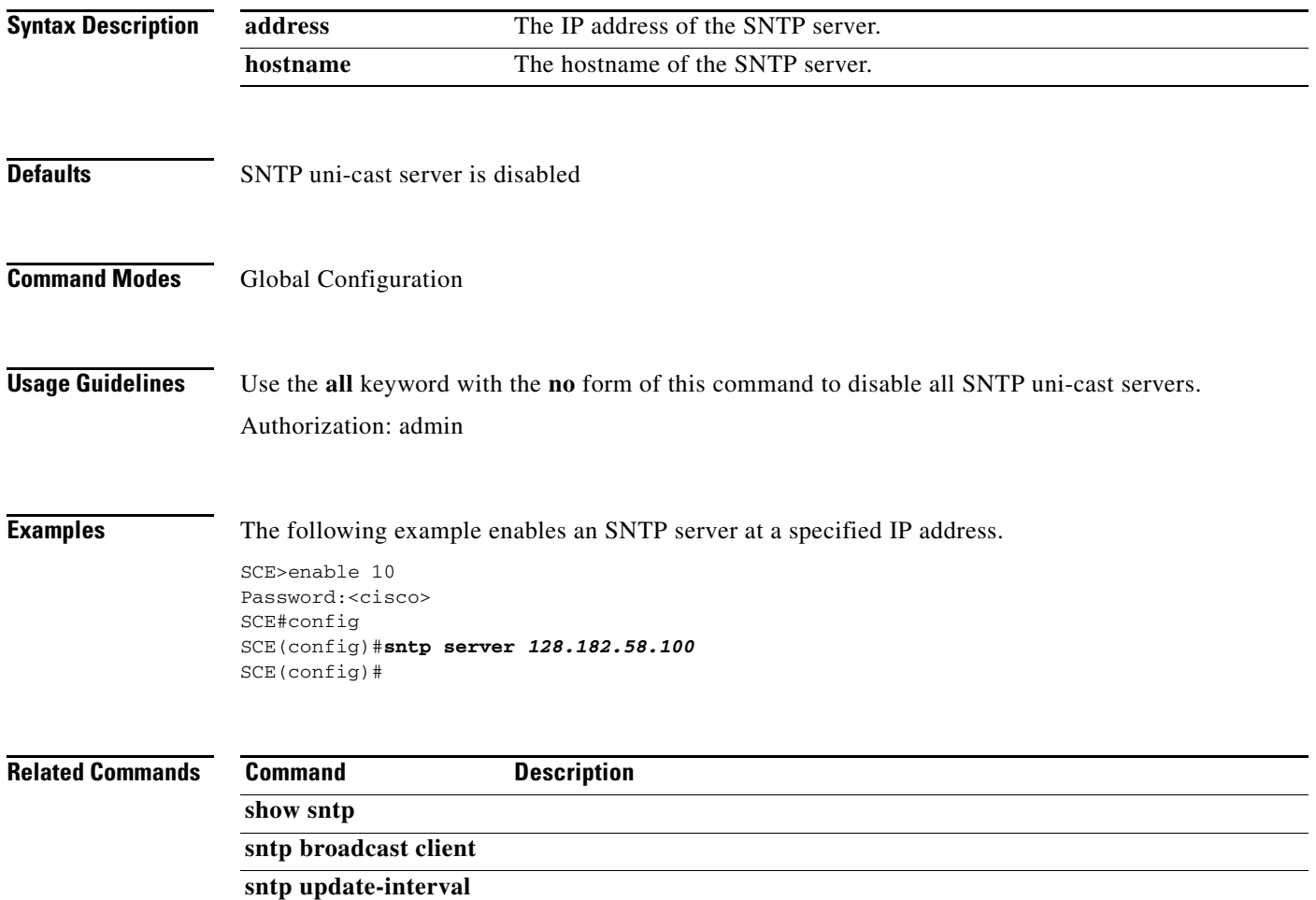

# **sntp update-interval**

Defines the interval (in seconds) between SNTP uni-cast update queries.

**sntp update-interval** *interval* 

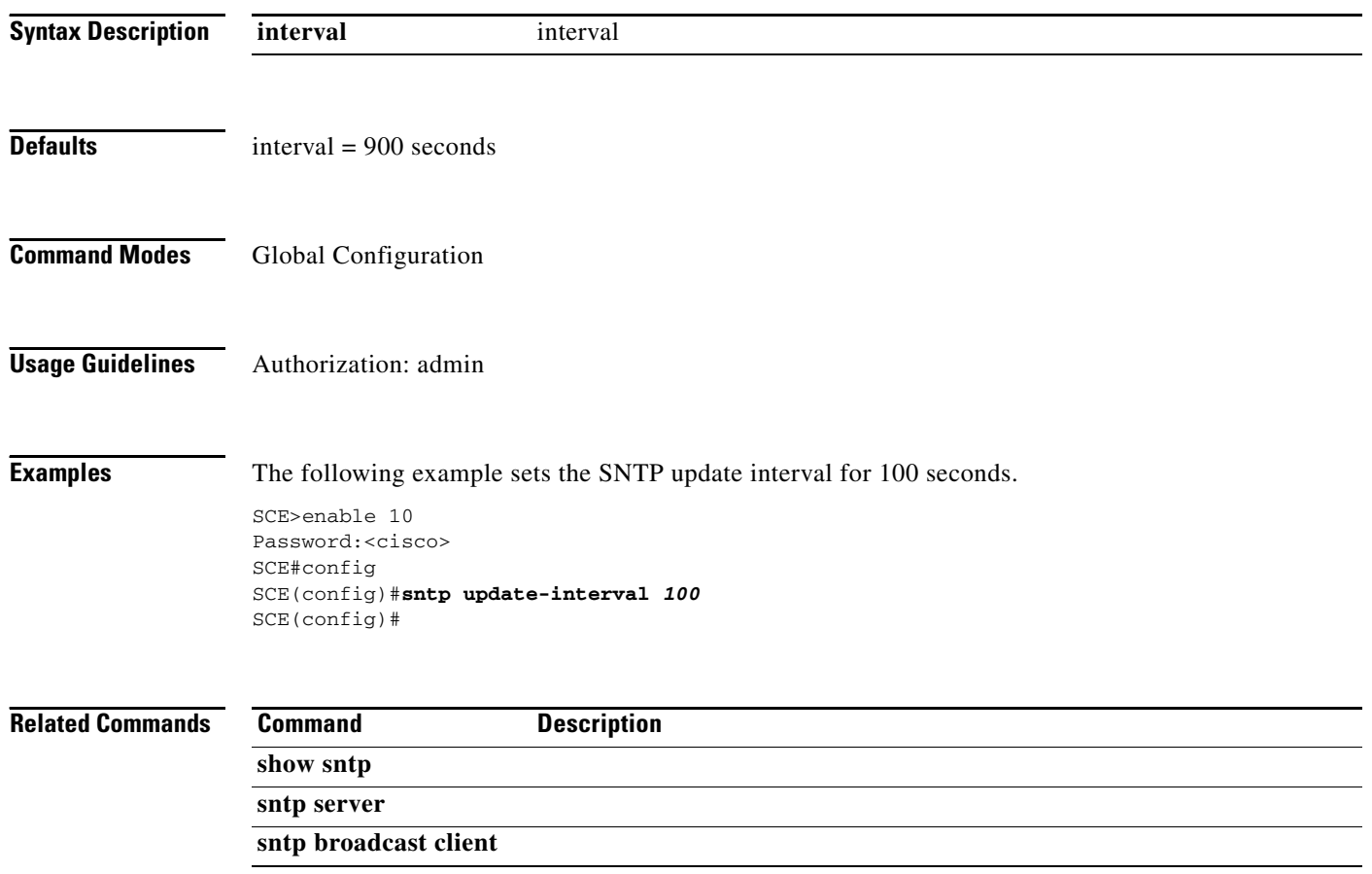

Configures the speed of the FastEthernet management interface to either 10 Mbps or 100 Mbps. Auto means auto-negotiation (do not force speed on the link).

**speed** *speed* 

**no speed** 

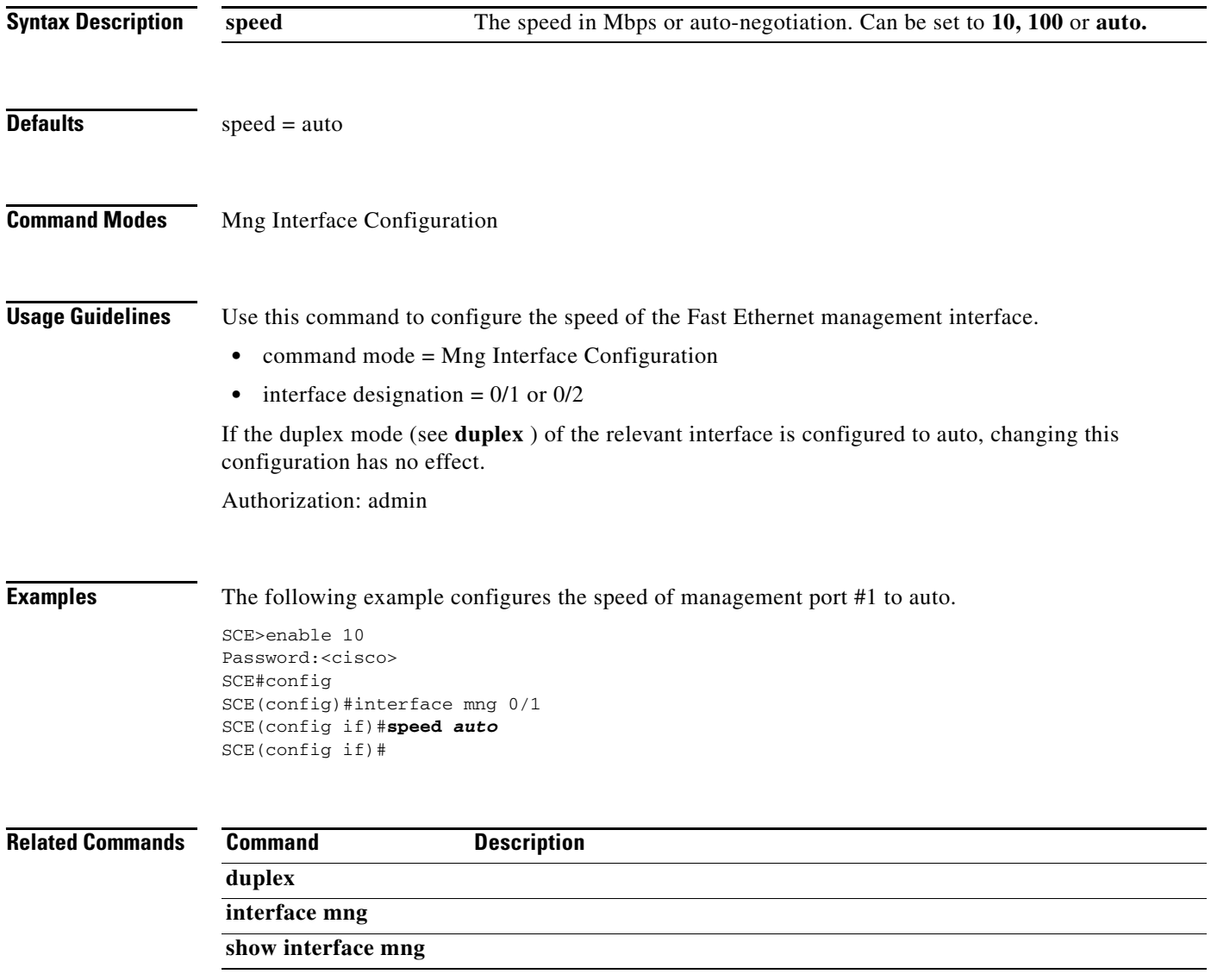

# **statistics-logging**

Enables statistics logging and configures the time interval between logging entries. Use the **no** form of the command to disable statistics logging.

**statistics-logging enable** 

**statistics-logging frequency** *time* 

**no statistics-logging enable** 

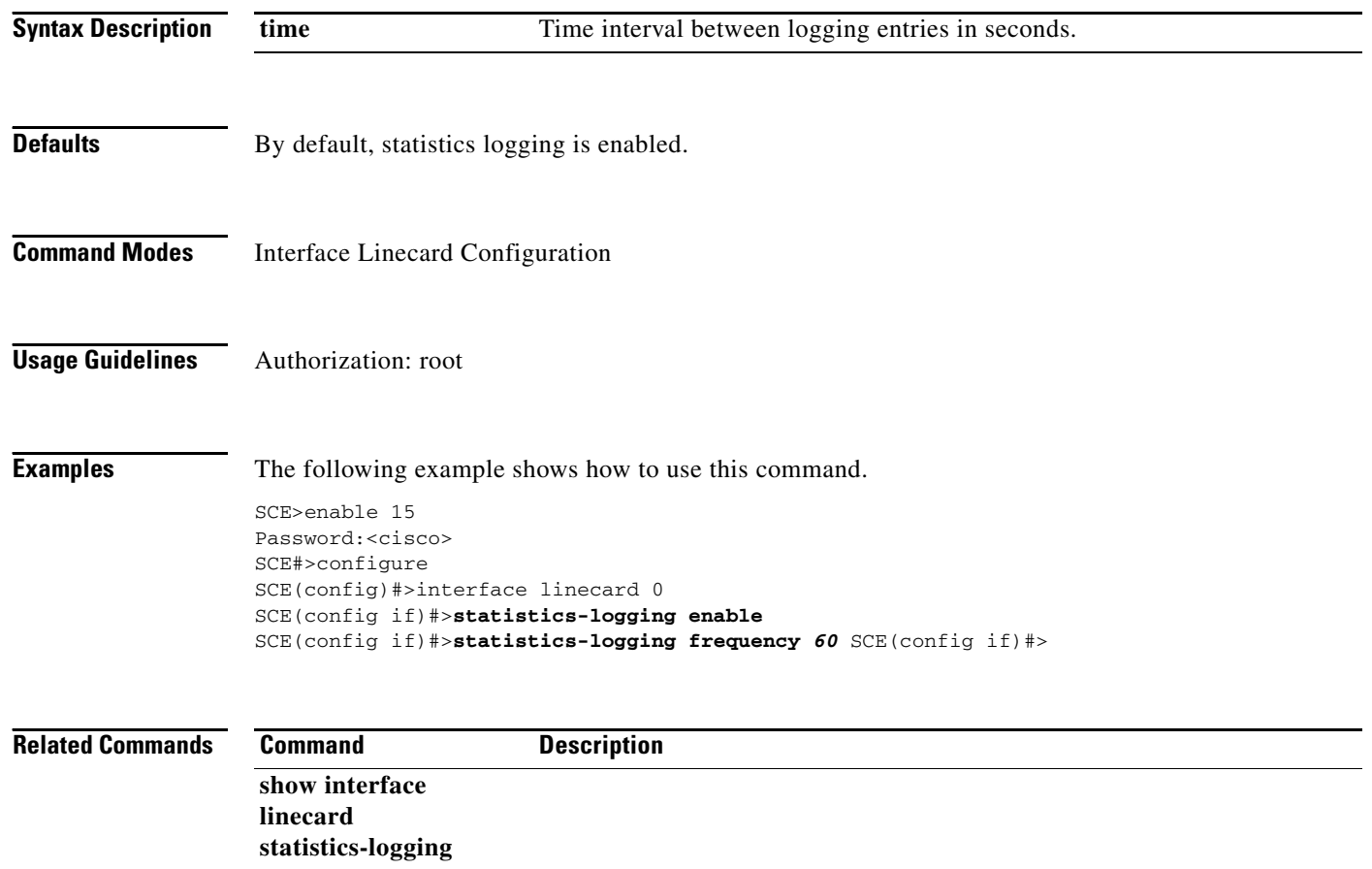

a pro

# **subscriber aging**

Enables/disables subscriber aging for the specified type of subscribers (anonymous or introduced). The aging period may also be defined when aging is enabled.

#### **subscriber aging anonymous|introduced [timeout** *aging-time* **]**

**no subscriber aging anonymous|introduced** 

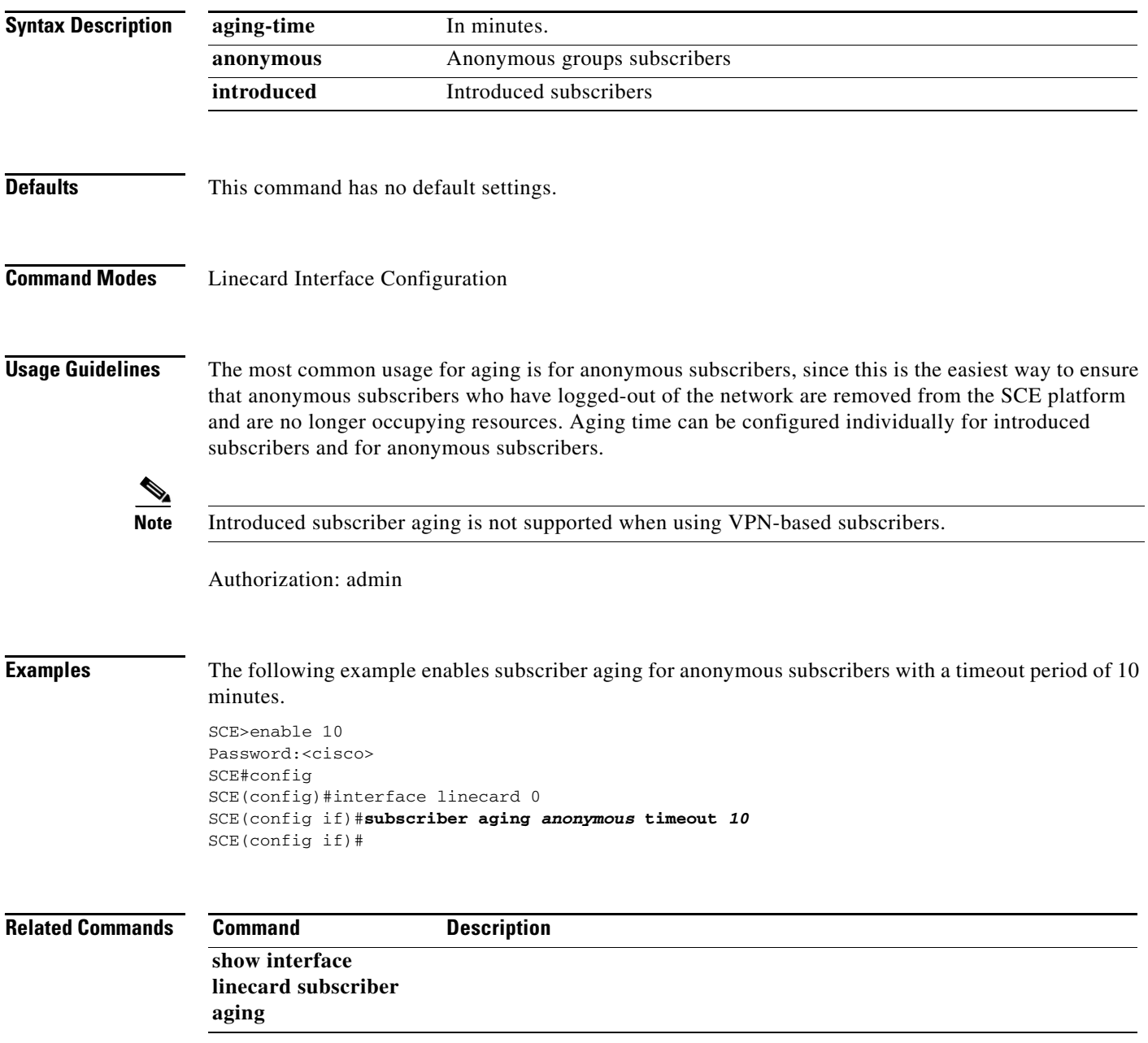

### **subscriber anonymous-group export csv-file**

Exports anonymous groups to the specified csv file.

#### **subscriber anonymous-group export csv-file** *filename*

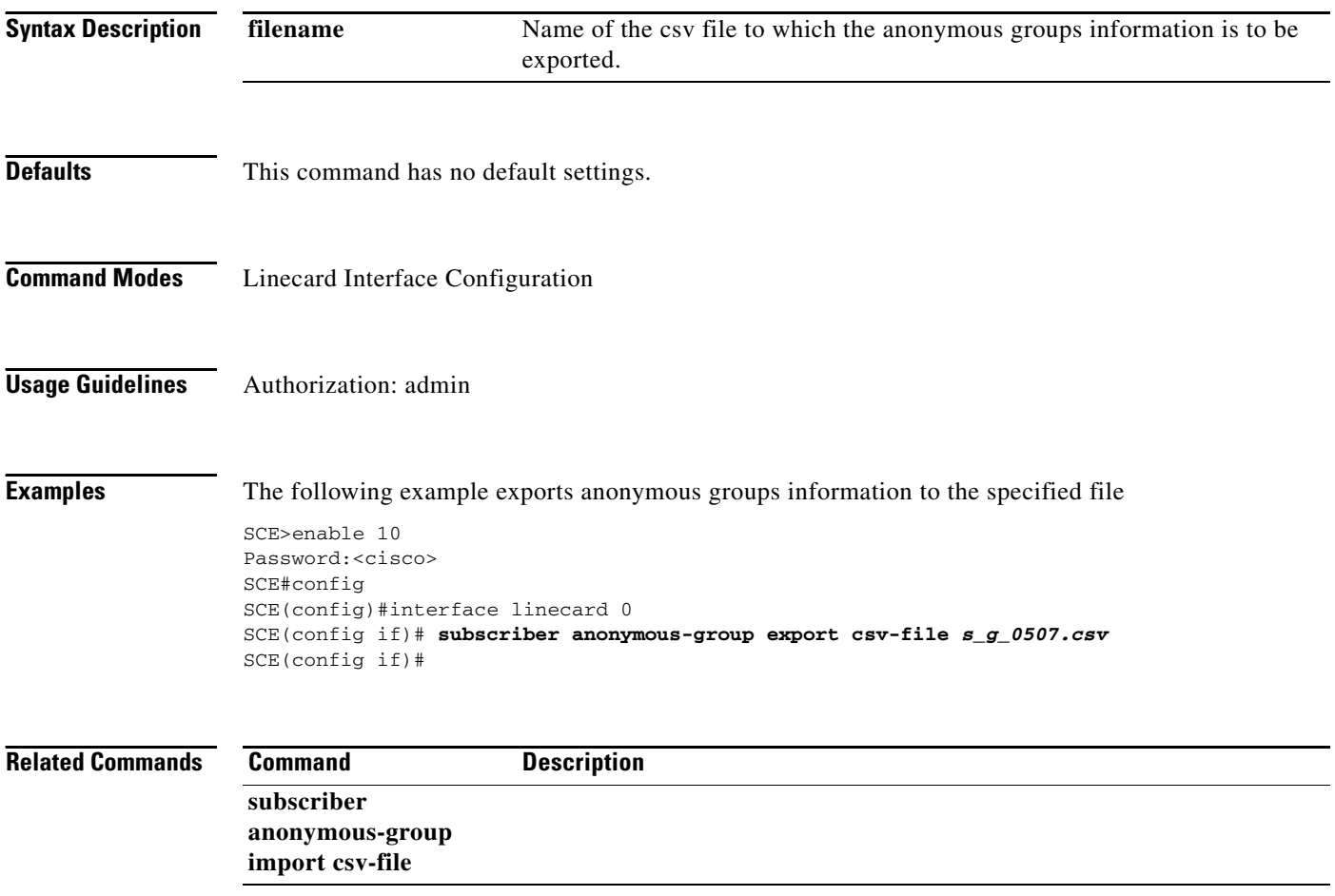

### **subscriber anonymous-group import csv-file**

Creates anonymous groups by importing anonymous subscribers from the specified csv file

**subscriber anonymous-group import csv-file** *filename* 

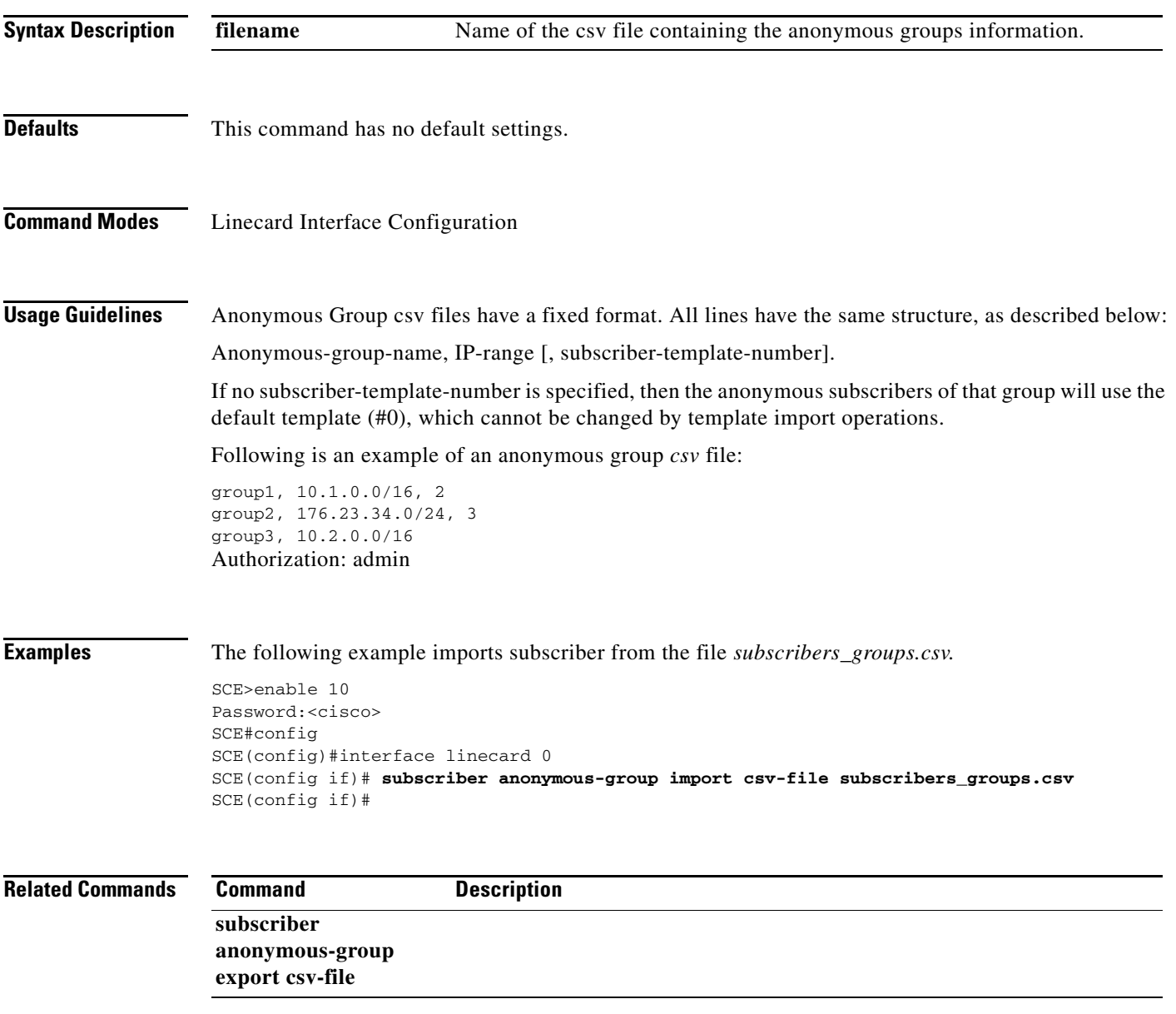

### **subscriber anonymous-group name ip-range**

Assigns the anonymous group to the specified range of IP addresses and optional template or to an SCMP device. Use the **no** form of the command to delete the anonymous group or remove it from the specified SCMP destination.

**subscriber anonymous-group name** *group-name* **ip-range** *range* **[template** *template* **]**

**subscriber anonymous-group name** *group-name* **ip-range** *range* **scmp name** *scmp-name*

**no subscriber anonymous-group (name** *group-name* **[scmp] | all)**

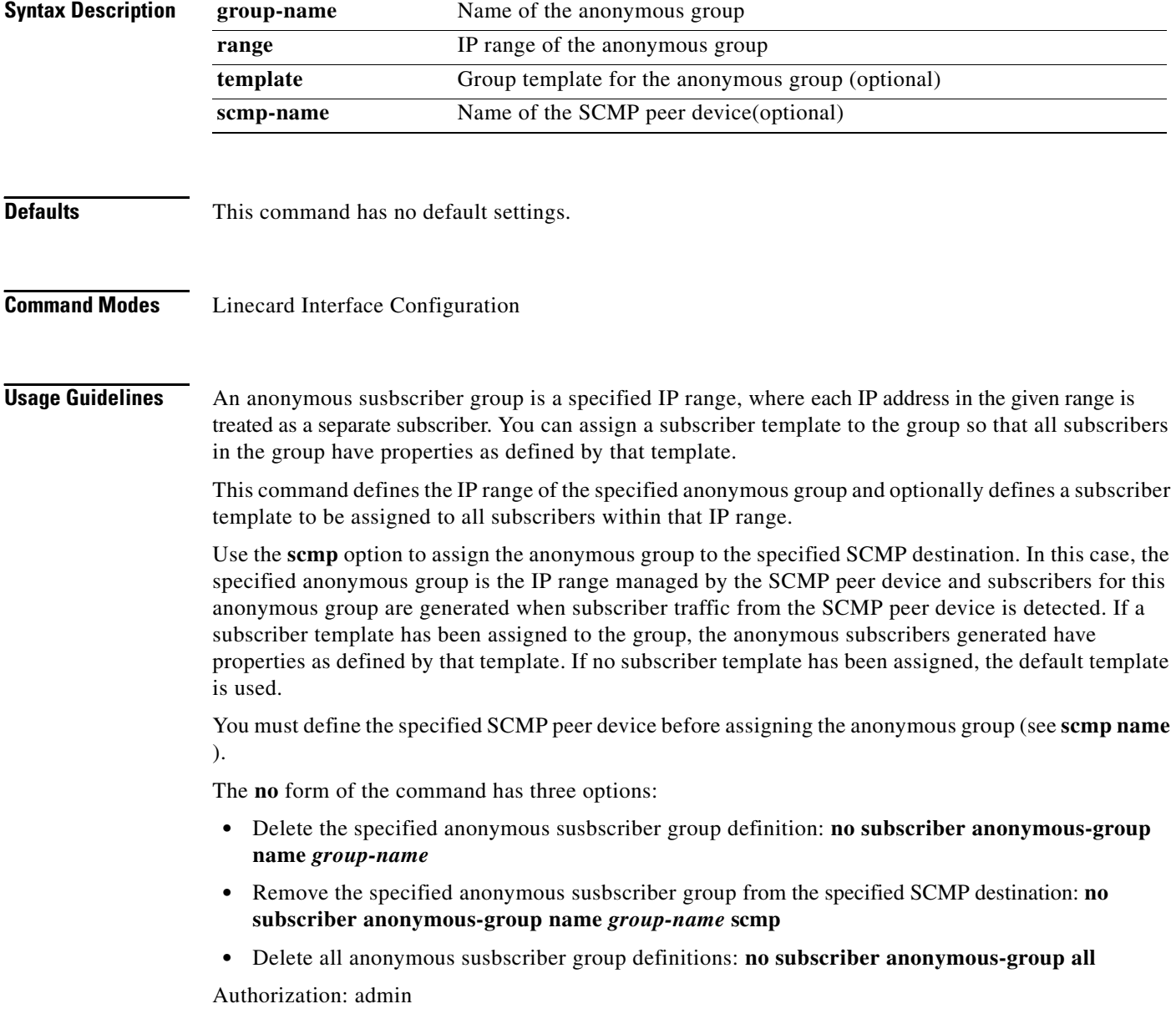

**Examples** The following examples illustrate how to use this command.

#### **EXAMPLE 1**

The following example illustrates how to assign an anonymous group to an IP range and also assign a template.

```
SCE>enable 10
Password:<cisco>
SCE#config
SCE(config)#interface linecard 0
SCE(config if)#subscriber anonymous-group name anon_group IP-range 10.10.10.0/8 template 2 
SCE(config if)#
```
#### **EXAMPLE 2**

The following example illustrates how to assign an anonymous group to an SCMP device.

```
SCE>enable 10
Password:<cisco>
SCE#config
SCE(config)#scmp name peer_device1 radius radius1 secret abcdef
SCE(config)#interface linecard 0
SCE(config if)#subscriber anonymous-group name anon_group IP-range 10.10.10.0/8 scmp name 
peer_device1 
SCE(config if)#
```
#### **EXAMPLE 3**

The following example illustrates how to remove an anonymous group from an SCMP device.

```
SCE>enable 10
Password:<cisco>
SCE#config
SCE(config)#interface linecard 0
SCE(config if)#no subscriber anonymous-group name anon_group scmp
SCE(config if)#
```
#### **EXAMPLE 4**

The following example illustrates how to remove all currently defined anonymous groups.

```
SCE>enable 10
Password:<cisco>
SCE#config
SCE(config)#interface linecard 0
SCE(config if)#no subscriber anonymous-group all
SCE(config if)#
```
**Related Commands Command Description** 

# **subscriber capacity-options**

Overrides the capacity option when loading the SCA BB application.

**subscriber capacity-options (enable | disable)**

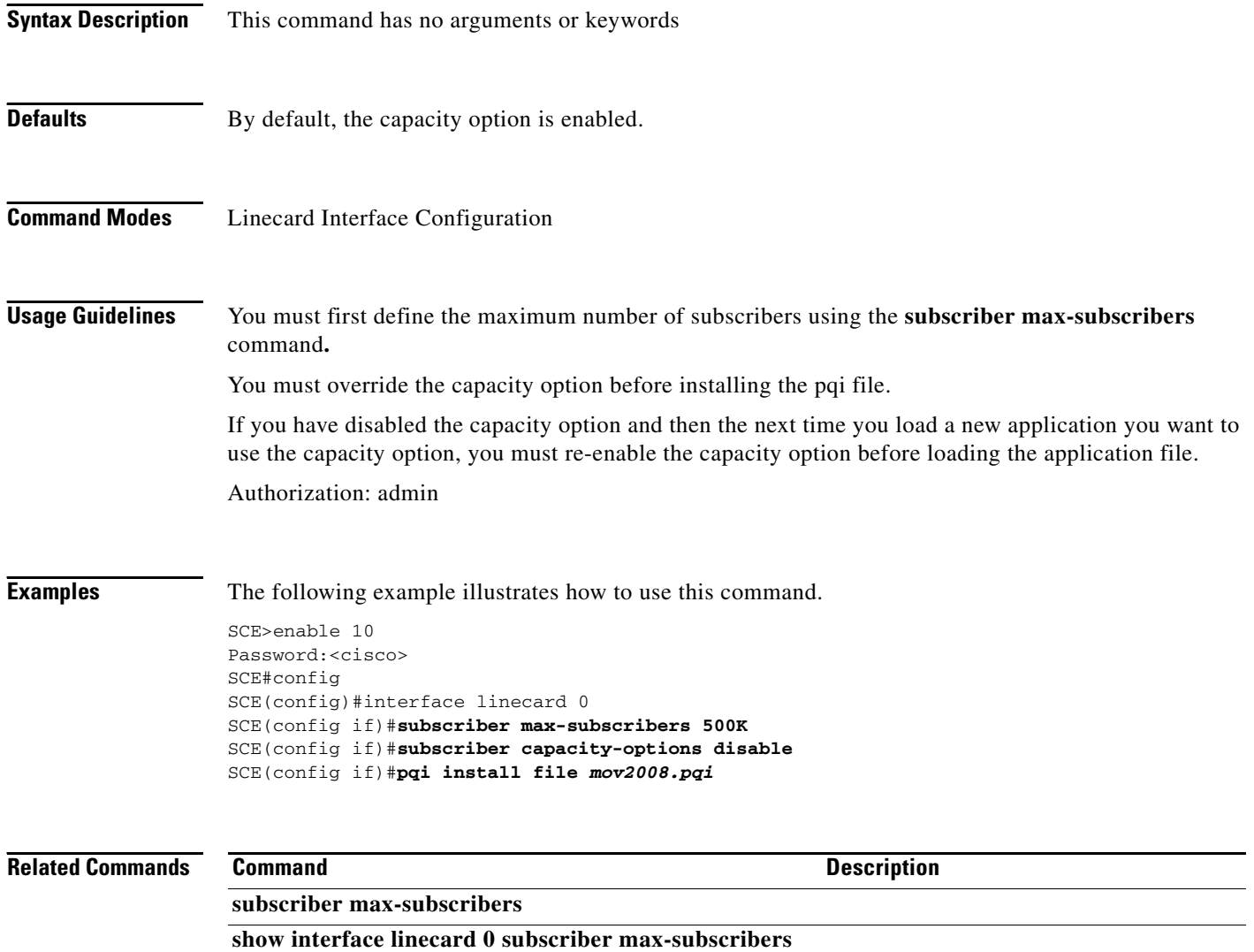

## **subscriber export csv-file**

Exports subscribers to the specified csv file. Subscriber csv files are application-specific. Refer to the relevant application documentation for the definition of the file format.

**subscriber export csv-file** *filename* 

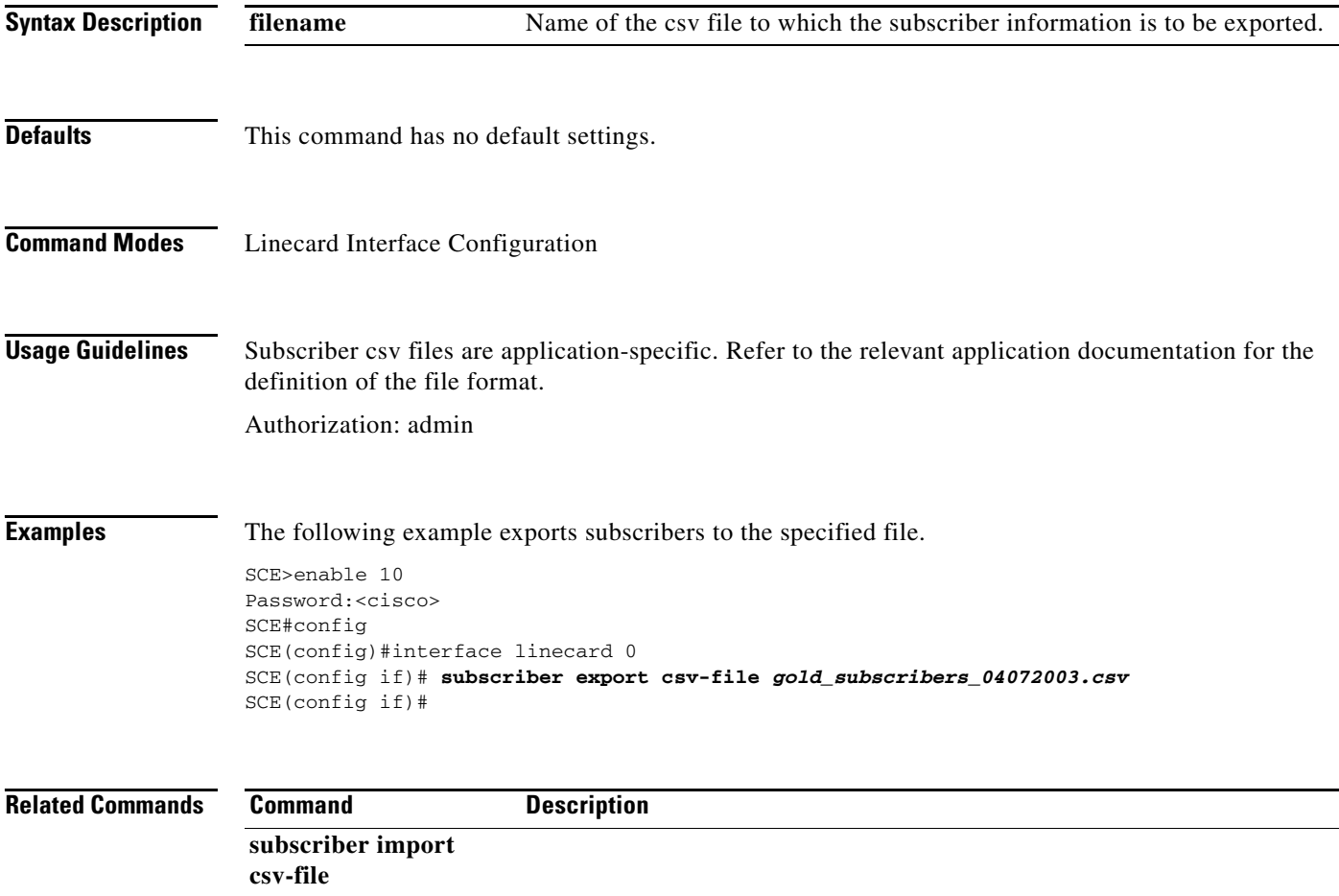

# **subscriber import csv-file**

Imports subscribers from the specified csv file.

#### **subscriber import csv-file** *filename*

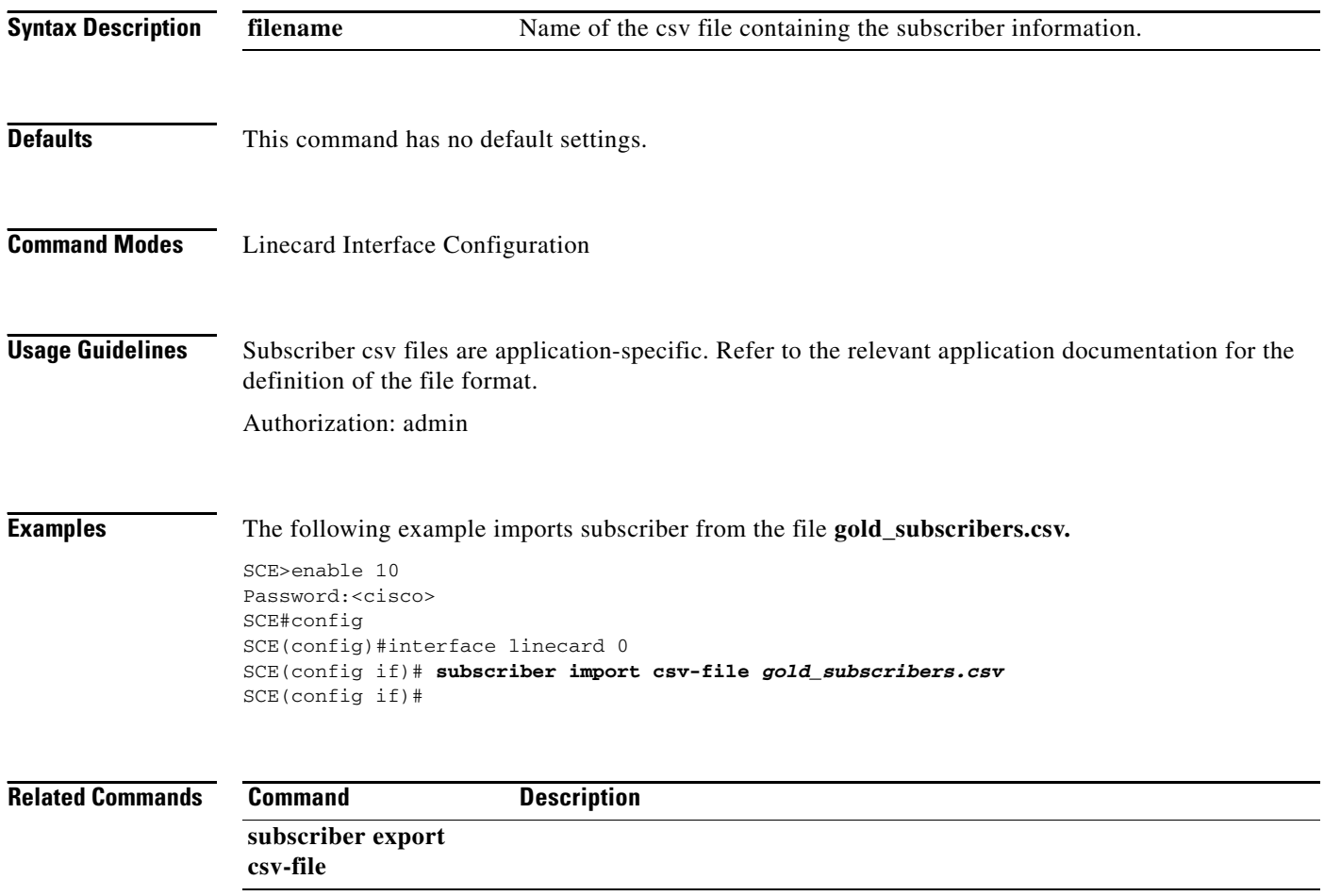

**The College** 

### **subscriber max-subscribers**

Specifies the maximum number of subscribers.

```
subscriber max-subscribers (100K | 250K | 500 K | 1M)
```
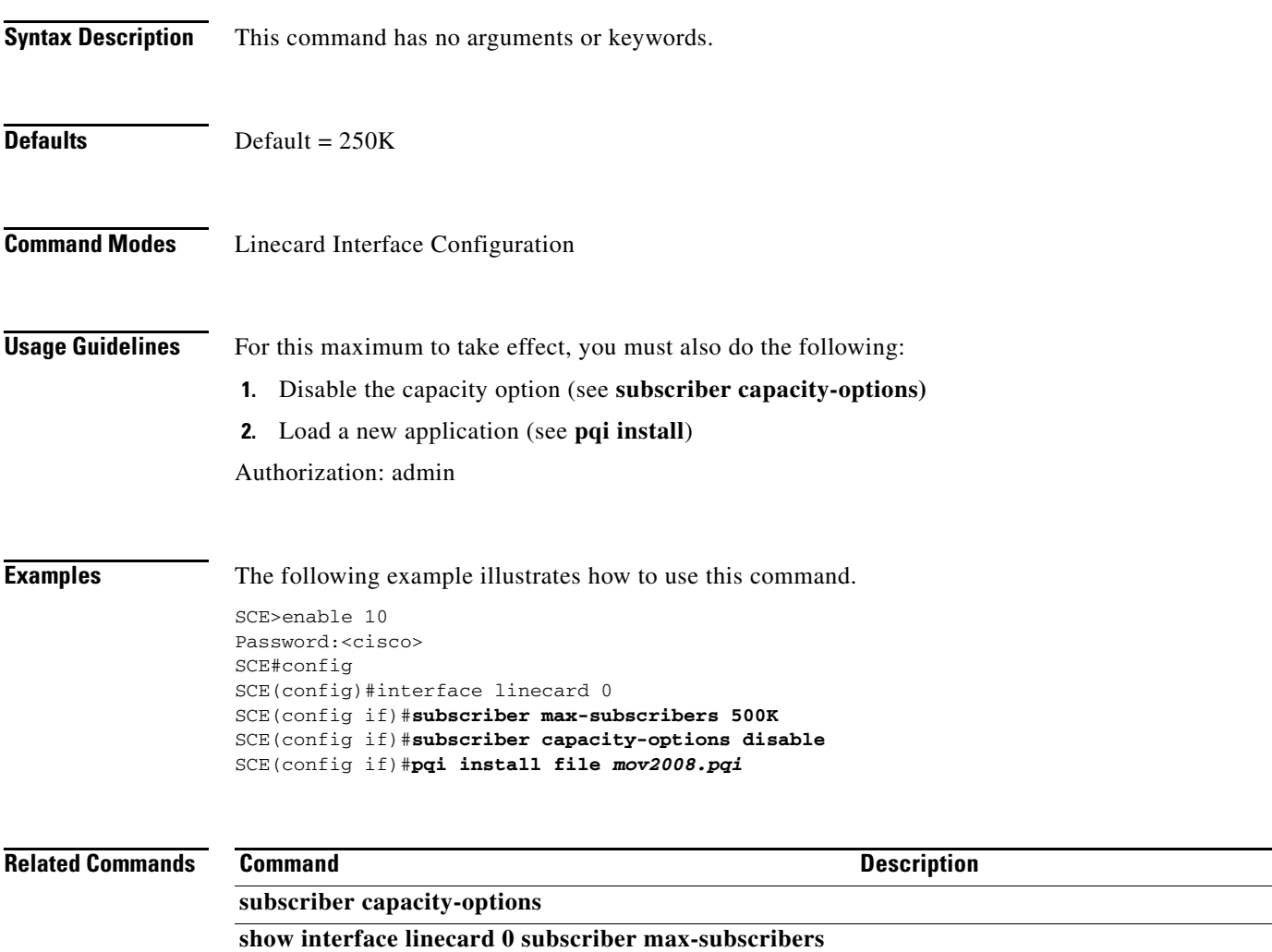

### **subscriber name property**

Assigns a value to the specified property of the specified subscriber.

**subscriber name** *subs-name* **property** *propertyname* **value** *property-val* 

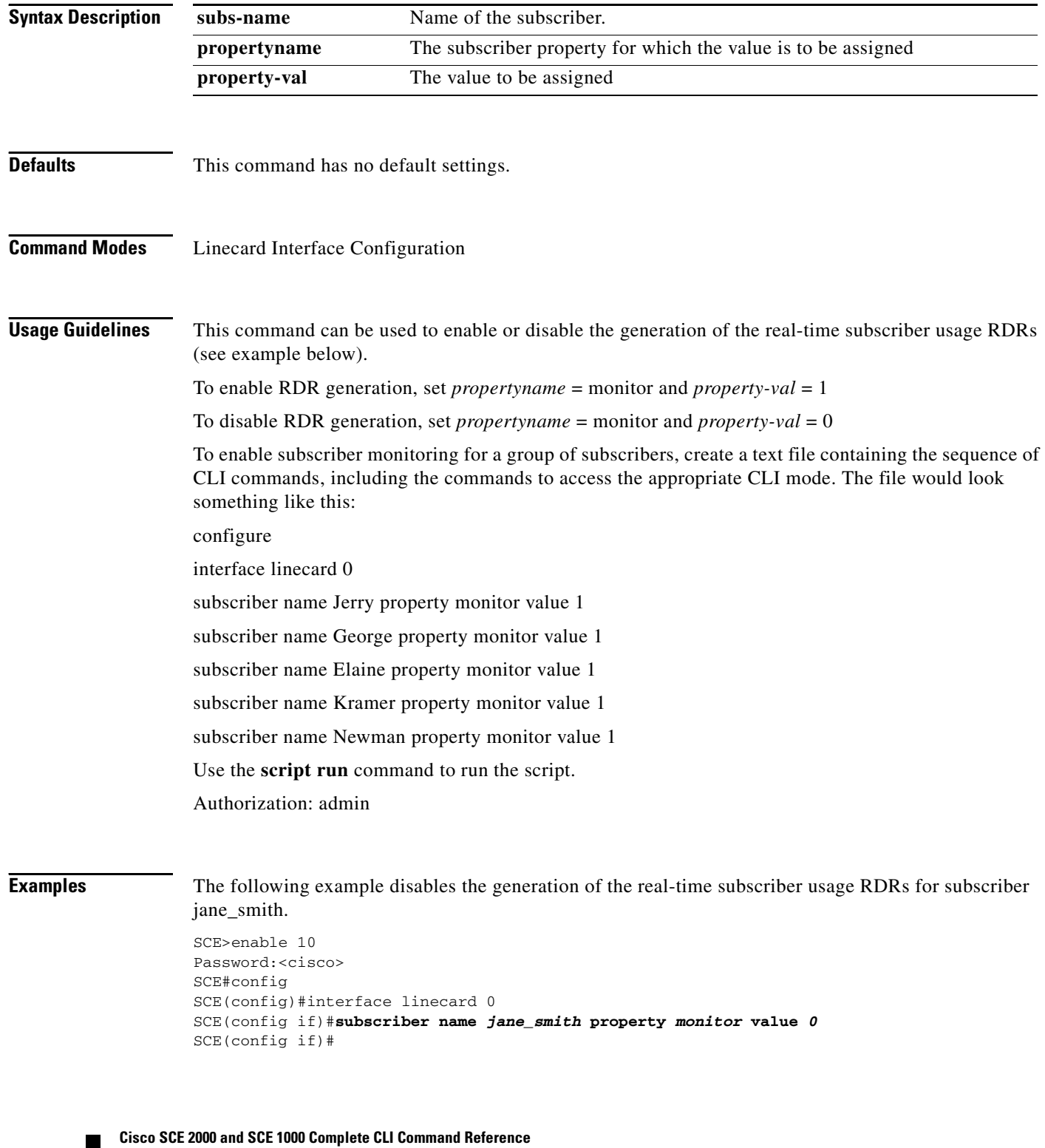

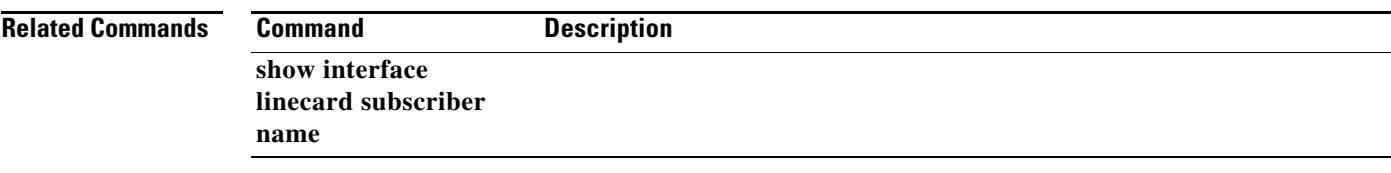

 $\blacksquare$ 

### **subscriber sm-connection-failure**

Configures the behavior of the system in case of communication failure between the SM and the SCE platform.

**subscriber sm-connection-failure action [force-failure|none|remove-mappings|shut]** 

**subscriber sm-connection-failure timeout** *timeout* 

**default subscriber sm-connection-failure** 

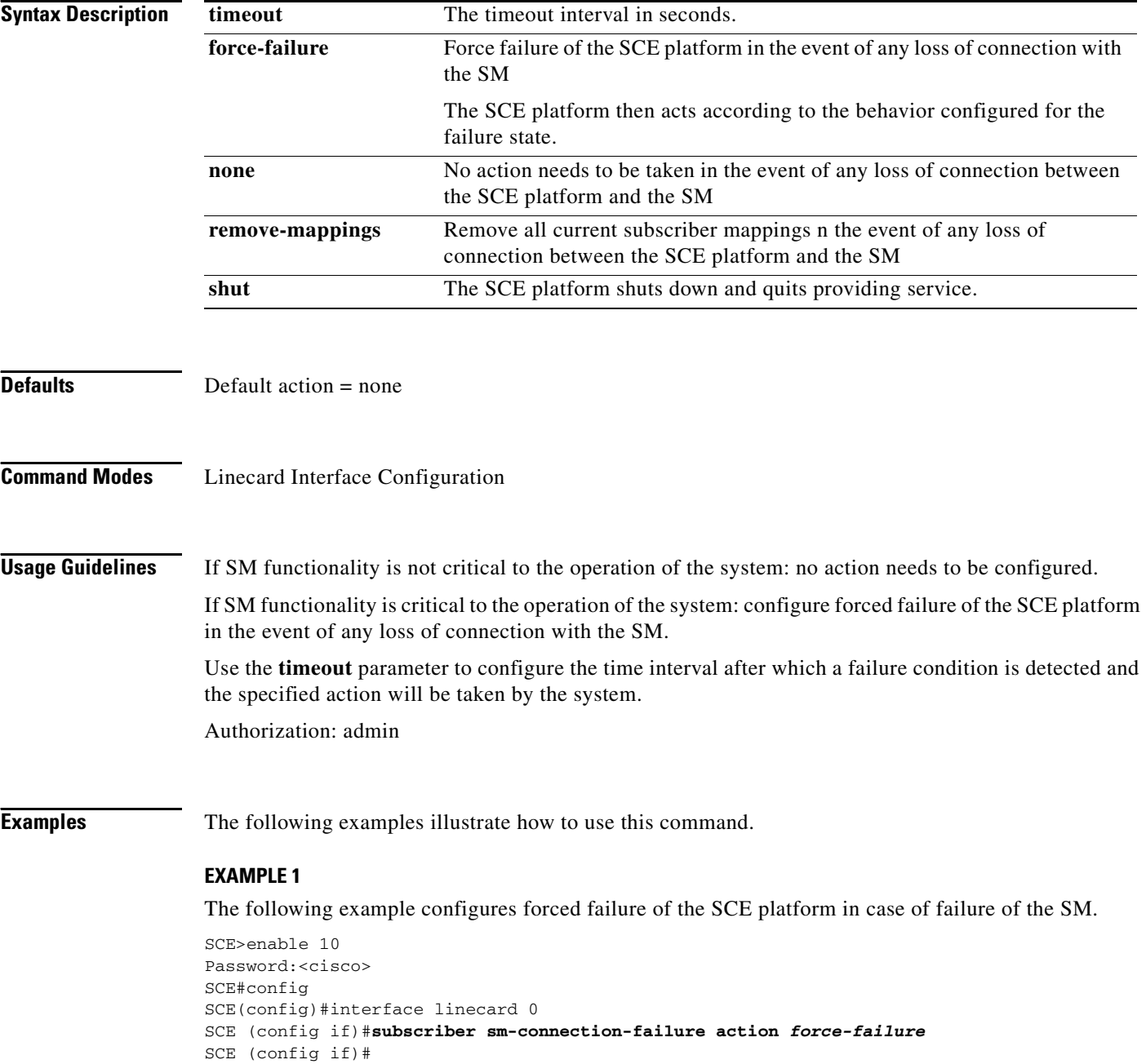

a ka

#### **EXAMPLE 2**

The following example sets the timeout interval to two minutes (120 seconds).

```
SCE>enable 10
Password:<cisco>
SCE#config
SCE(config)#interface linecard 0
SCE (config if)#subscriber sm-connection-failure timeout 120 
SCE (config if)#
```
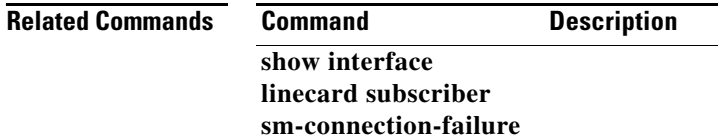

## **subscriber template export csv-file**

Exports a subscriber template to the specified csv file, according to the party template.

**subscriber template export csv-file** *filename* 

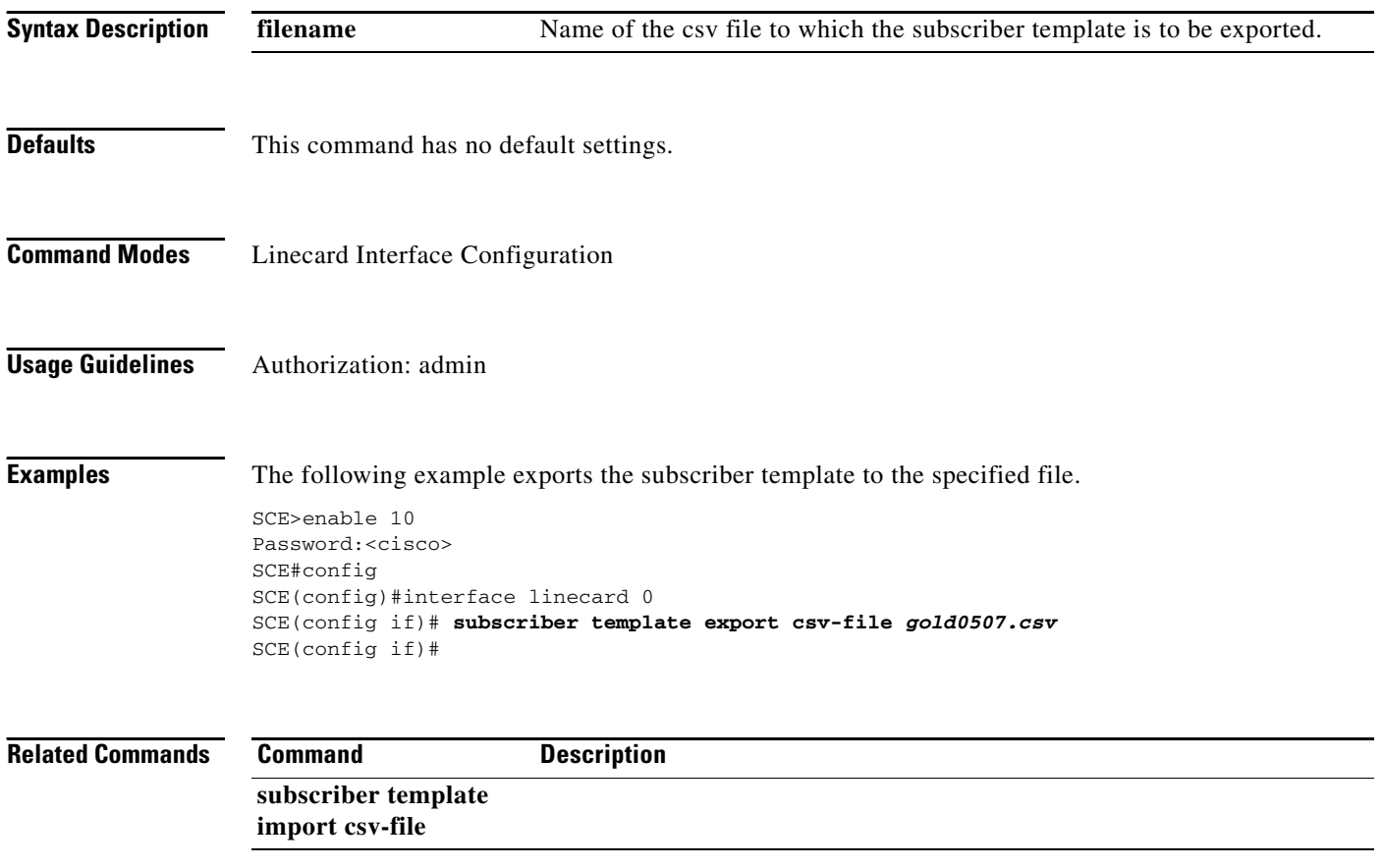

## **subscriber template import csv-file**

Imports a subscriber template from the specified csv file, creating a party template.

**subscriber template import csv-file** *filename* 

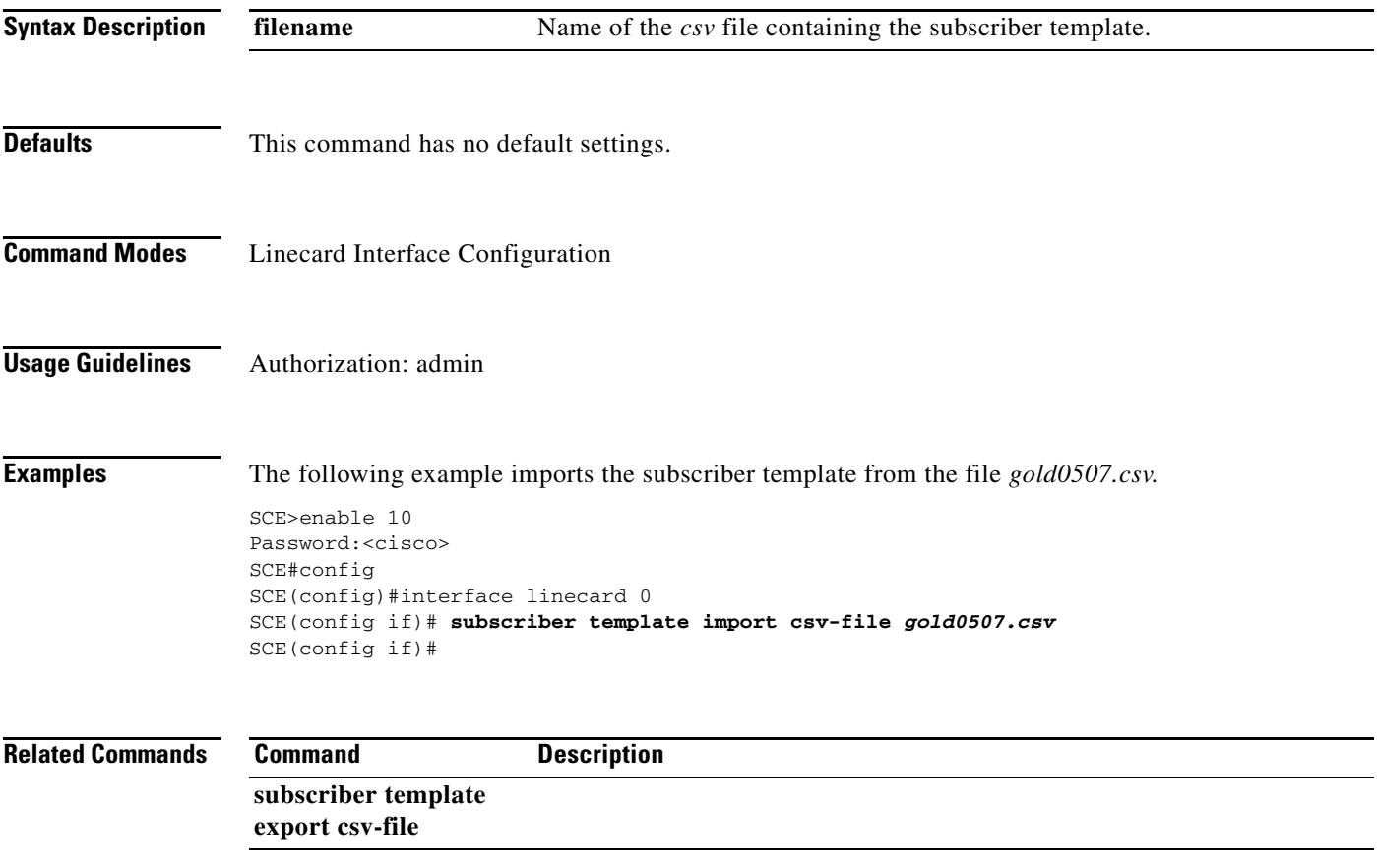

# **subscriber tp-mappings**

Reserves a specified number of subscriber rules for TIRs.

**subscriber tp-mappings max-tp-ip-ranges** *max-tp-ip-ranges* 

**default subscriber tp-mappings** 

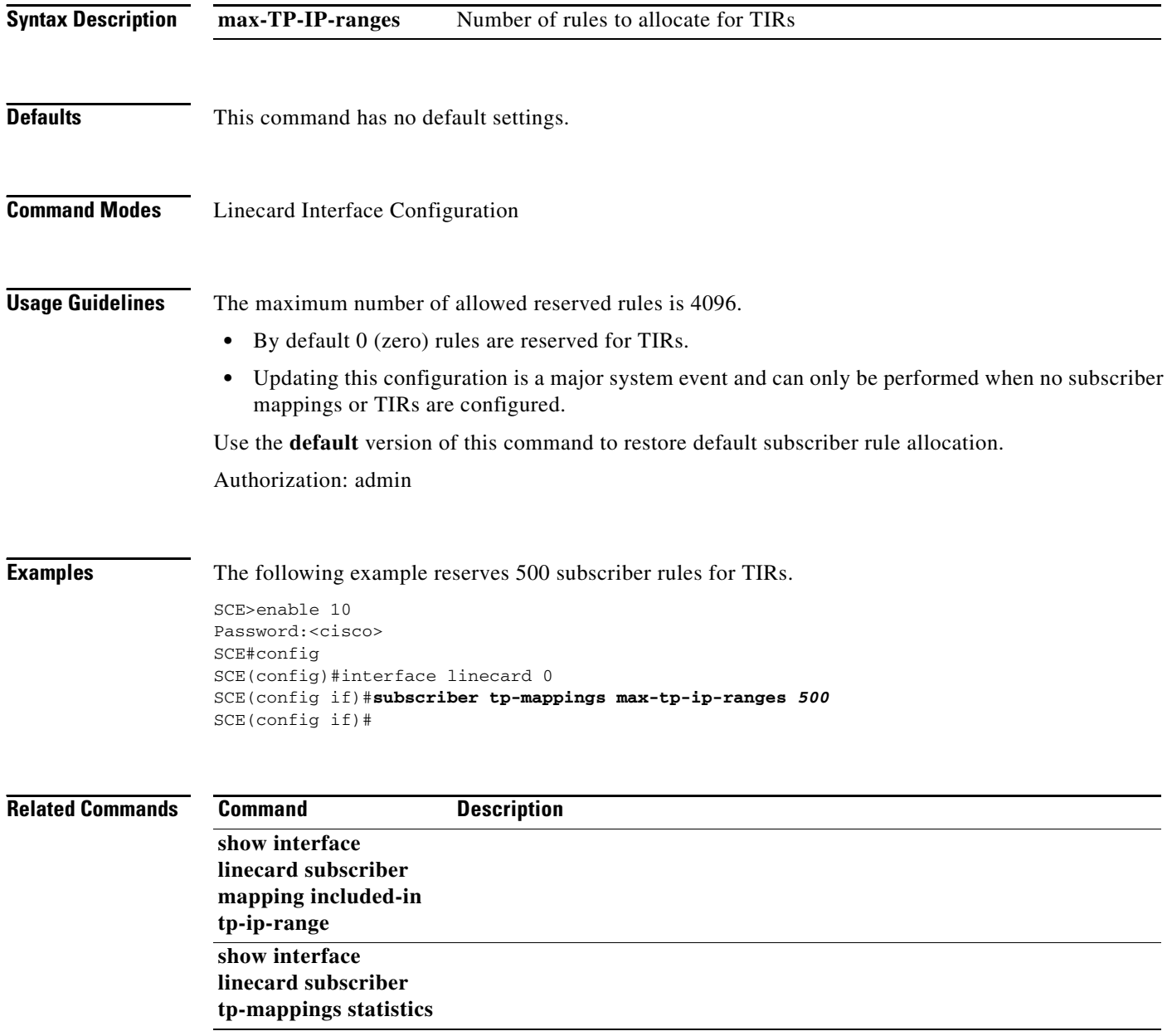

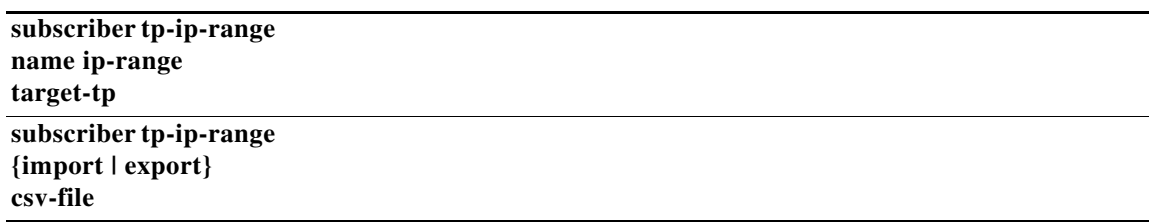

 $\blacksquare$ 

### **subscriber tp-ip-range name ip-range target-tp**

Use this command to create or update a TIR. Use the no form of this command to delete a specified TIR.

**subscriber tp-ip-range name** *tp-ip-range-name* **ip-range** *ip-range* **target-tp** *target-tp*  **[remove-subscriber-mapping]** 

**no subscriber tp-ip-range [name** *name* **| all] [remove-subscriber-mapping]** 

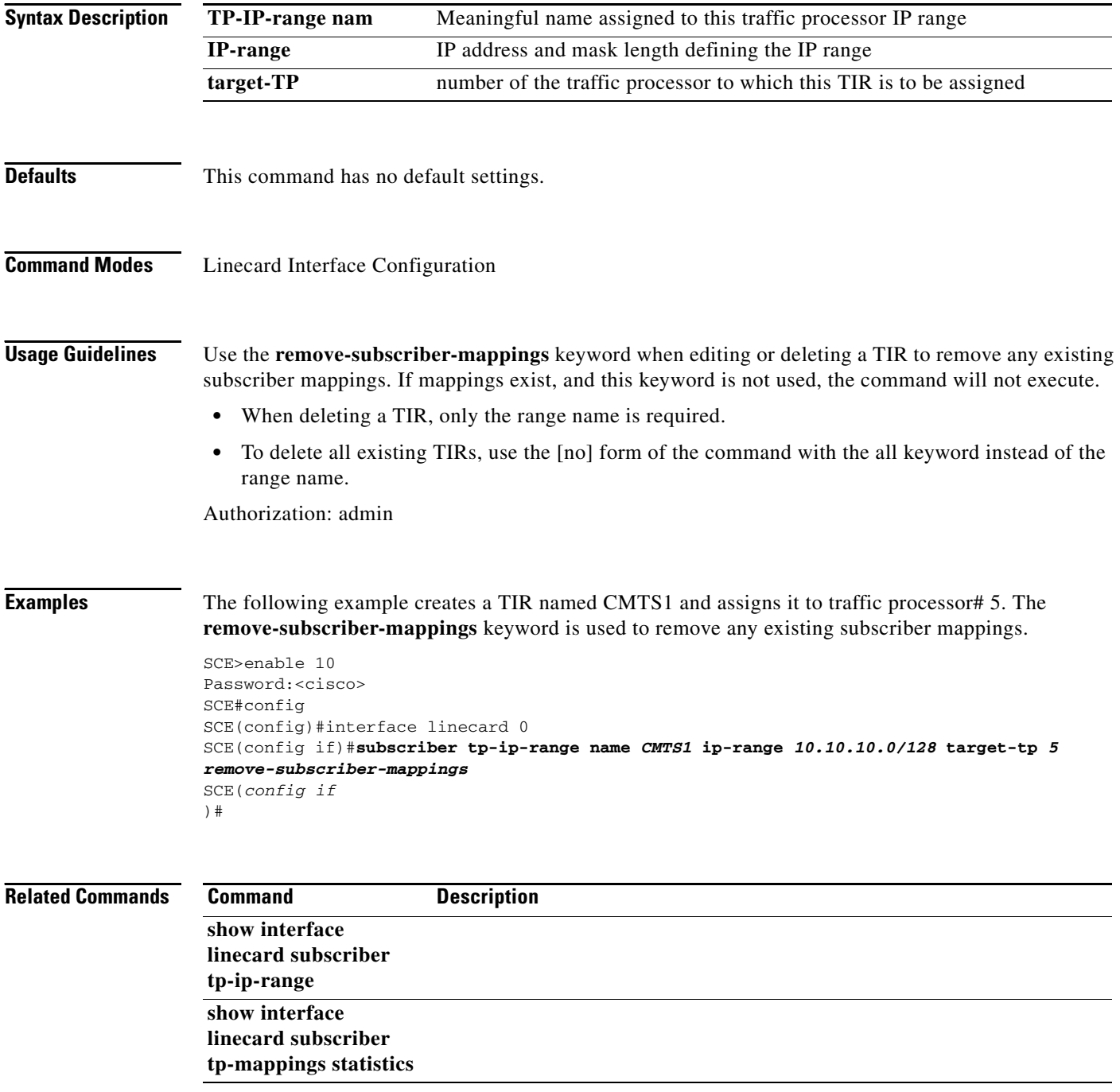
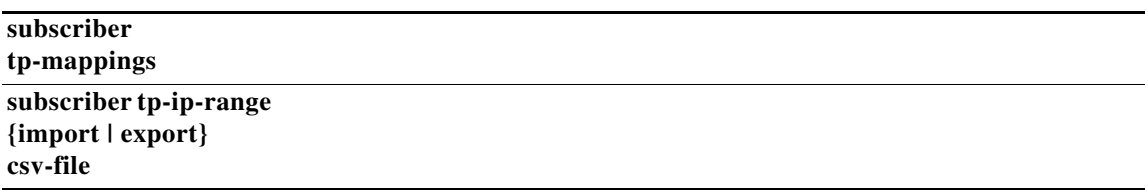

 $\blacksquare$ 

# **subscriber tp-ip-range {import | export} csv-file**

Use this command to import TIR definitions from a csv file and to export TIR definitions to a csv file.

**subscriber TP-IP-range {import | export} csv-file** *filename* **[remove-subscriber-mapping]** 

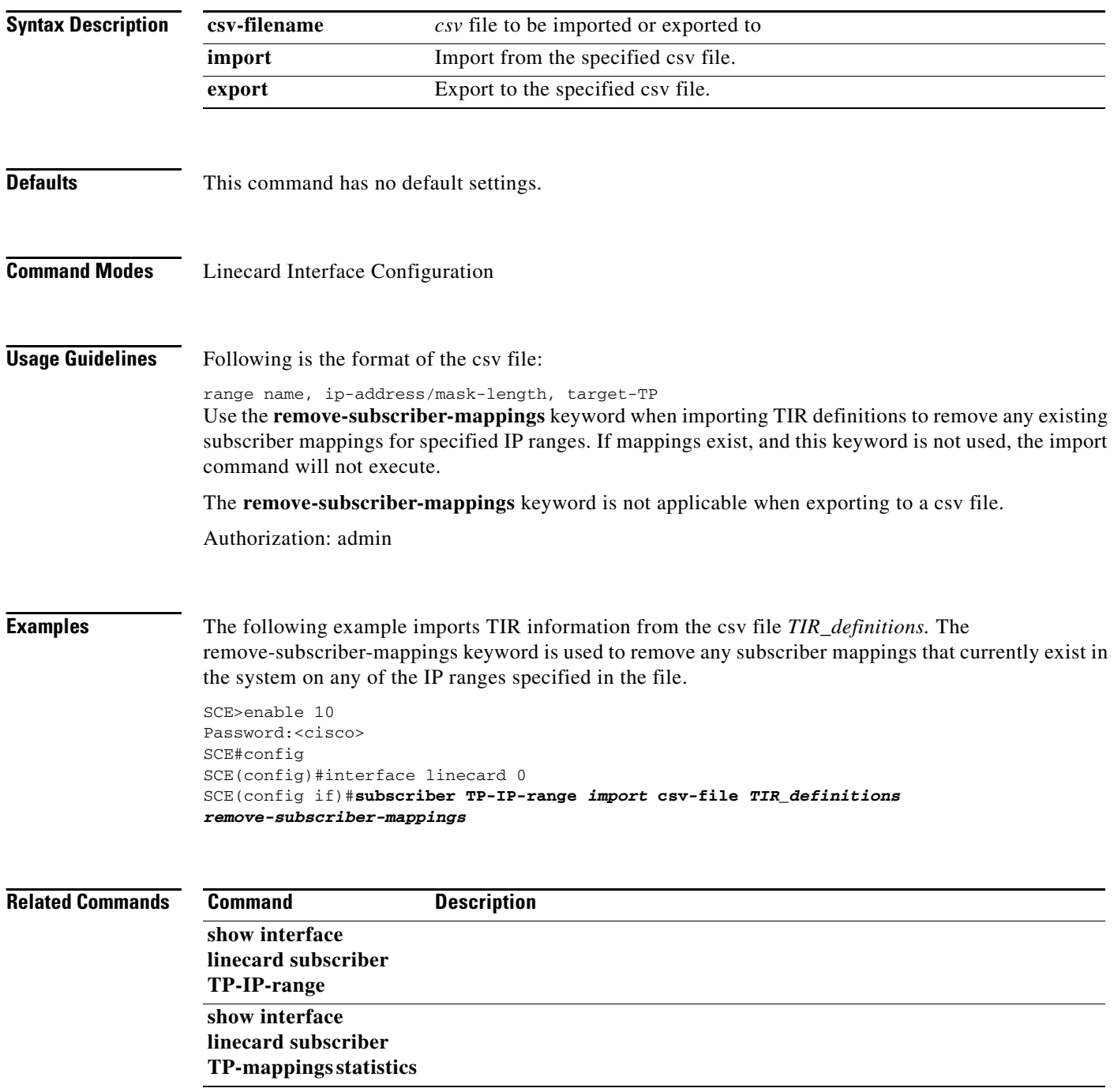

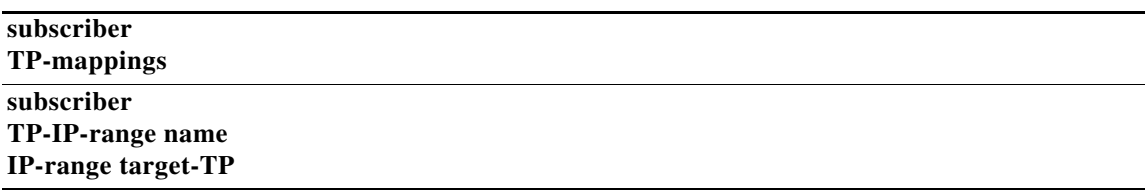

 $\blacksquare$ 

### **tacacs-server host**

Defines a new TACACS+ server host that is available to the SCE platform TACACS+ client. Use the **no**  form of the command to remove a TACACS+ server host. The Service Control solution supports a maximum of three TACACS+ server hosts.

**tacacs-server host** *host-name* **[port** *port* **#] [timeout** *timeout-interval* **] [key** *key-string* **]** 

**no tacacs-server host** *host-name* 

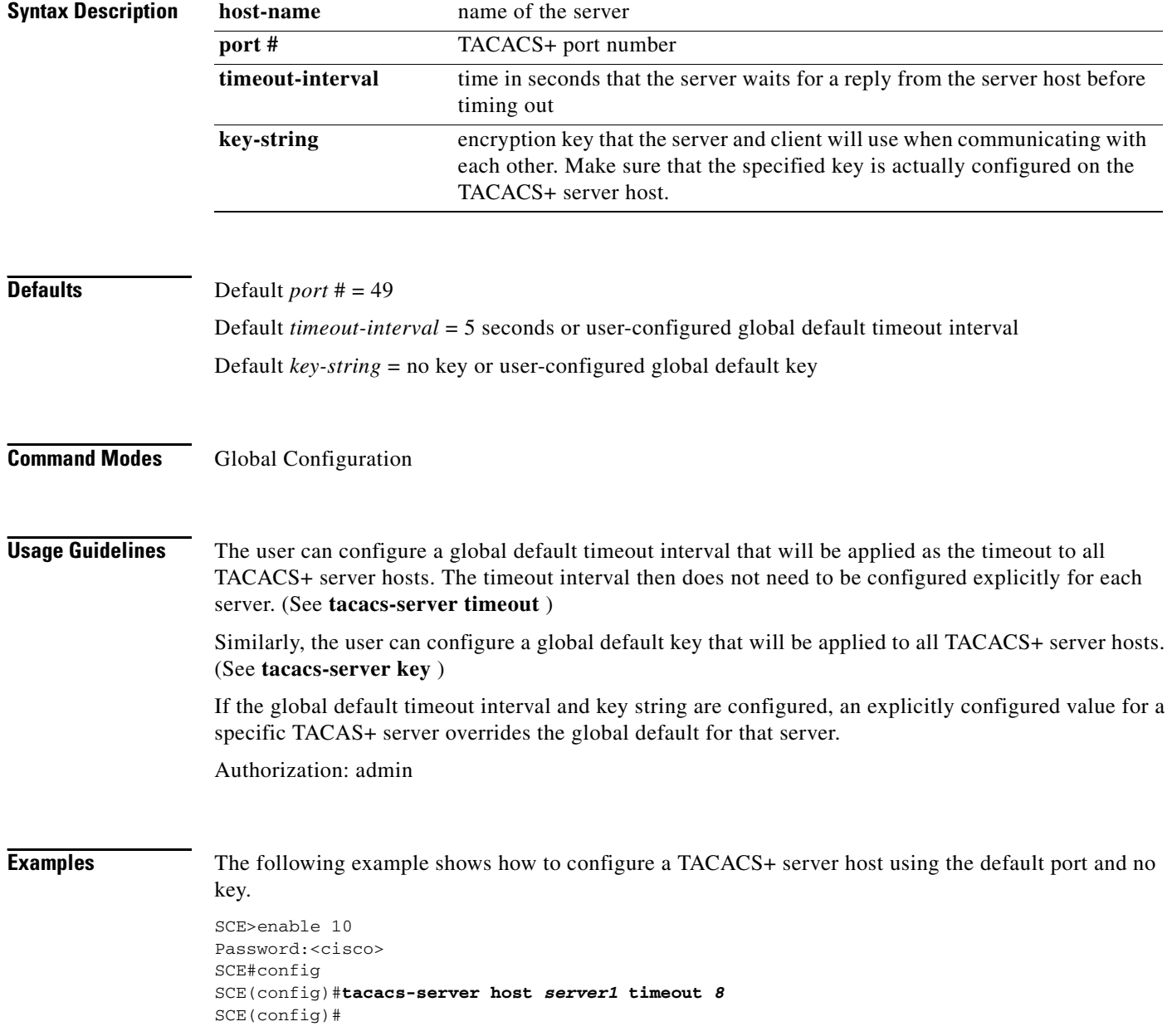

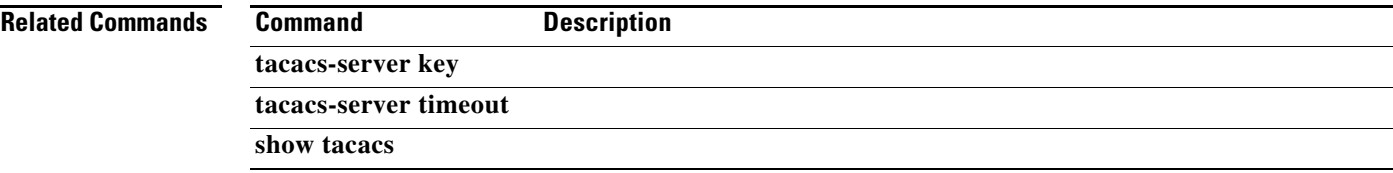

 $\blacksquare$ 

# **tacacs-server key**

Defines the global default encryption key for the TACACS+ server hosts. Use the **no** form of the command to clear the TACACS+ key.

**tacacs-server key** *key-string* 

**no tacacs-server key** 

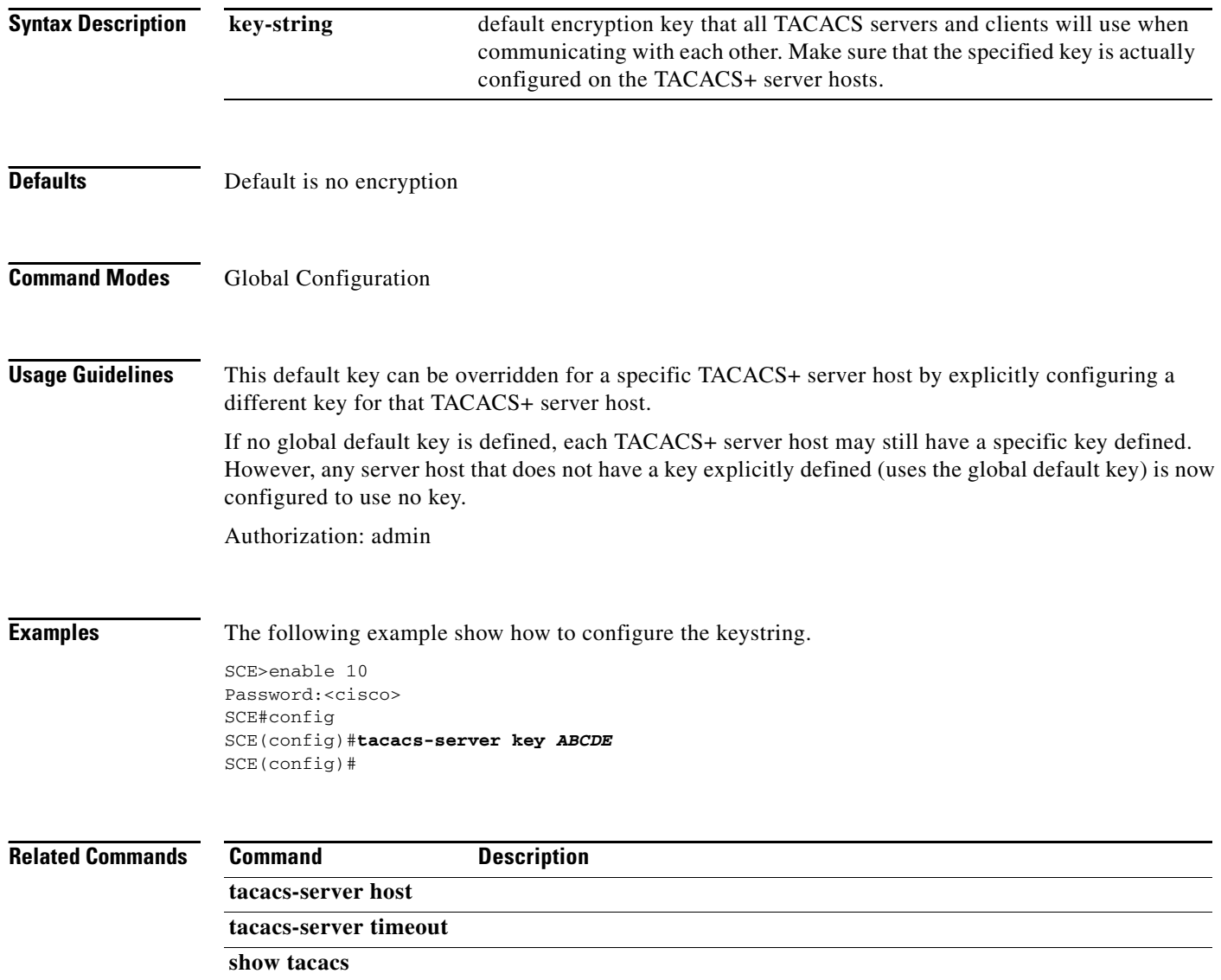

**The College** 

# **tacacs-server timeout**

Defines the global default timeout interval for the TACACS+ server hosts. Use the **no** form of the command to clear the global default timeout interval.

**tacacs-server timeout** *timeout-interval* 

**no tacacs-server timeout**

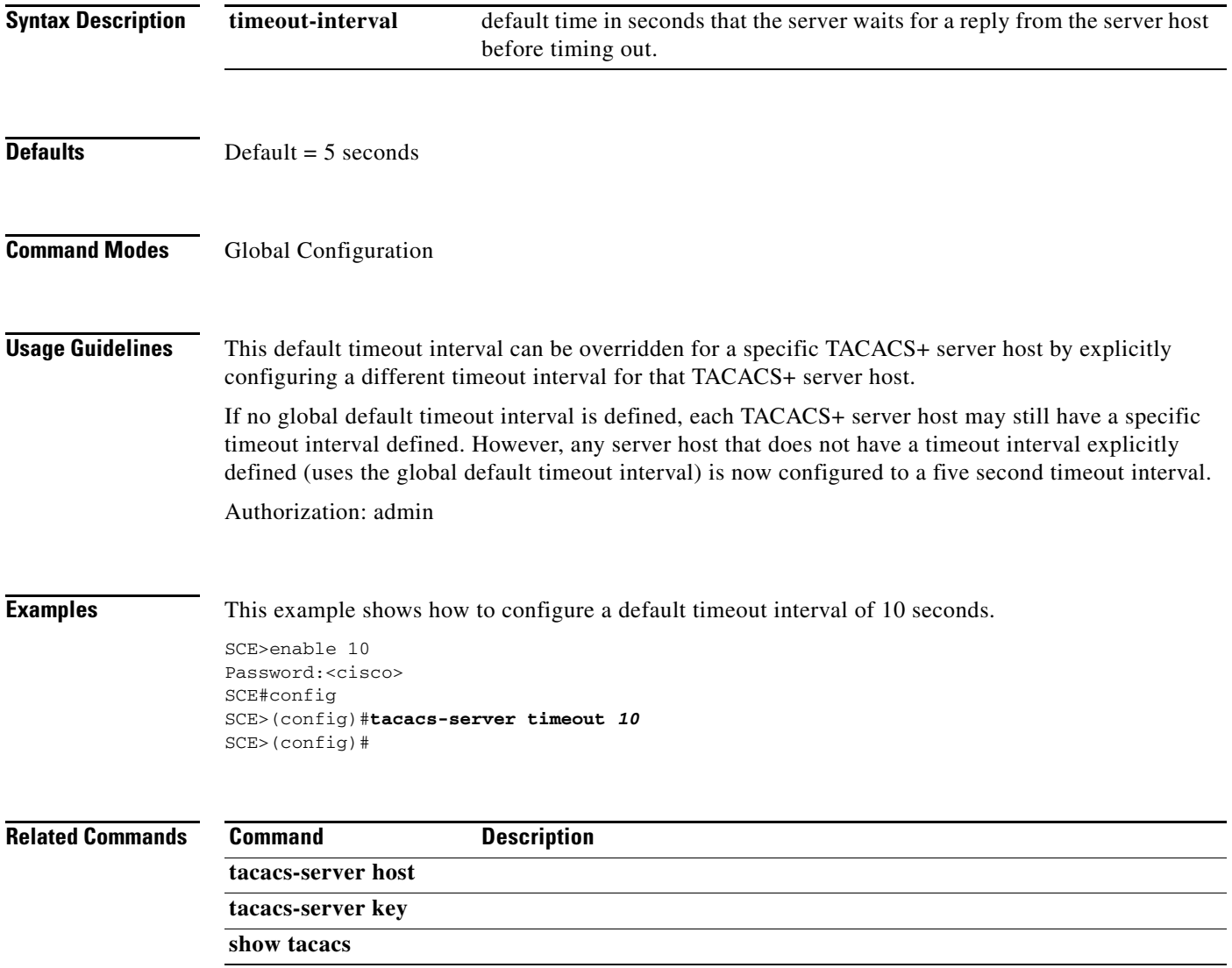

# **tcp bypass-establishment**

Enables bypassing TCP flow establishment. Use the **no** form of the command to disable bypassing TCP flow establishment.

**tcp bypass-establishment** 

**no tcp bypass-establishment** 

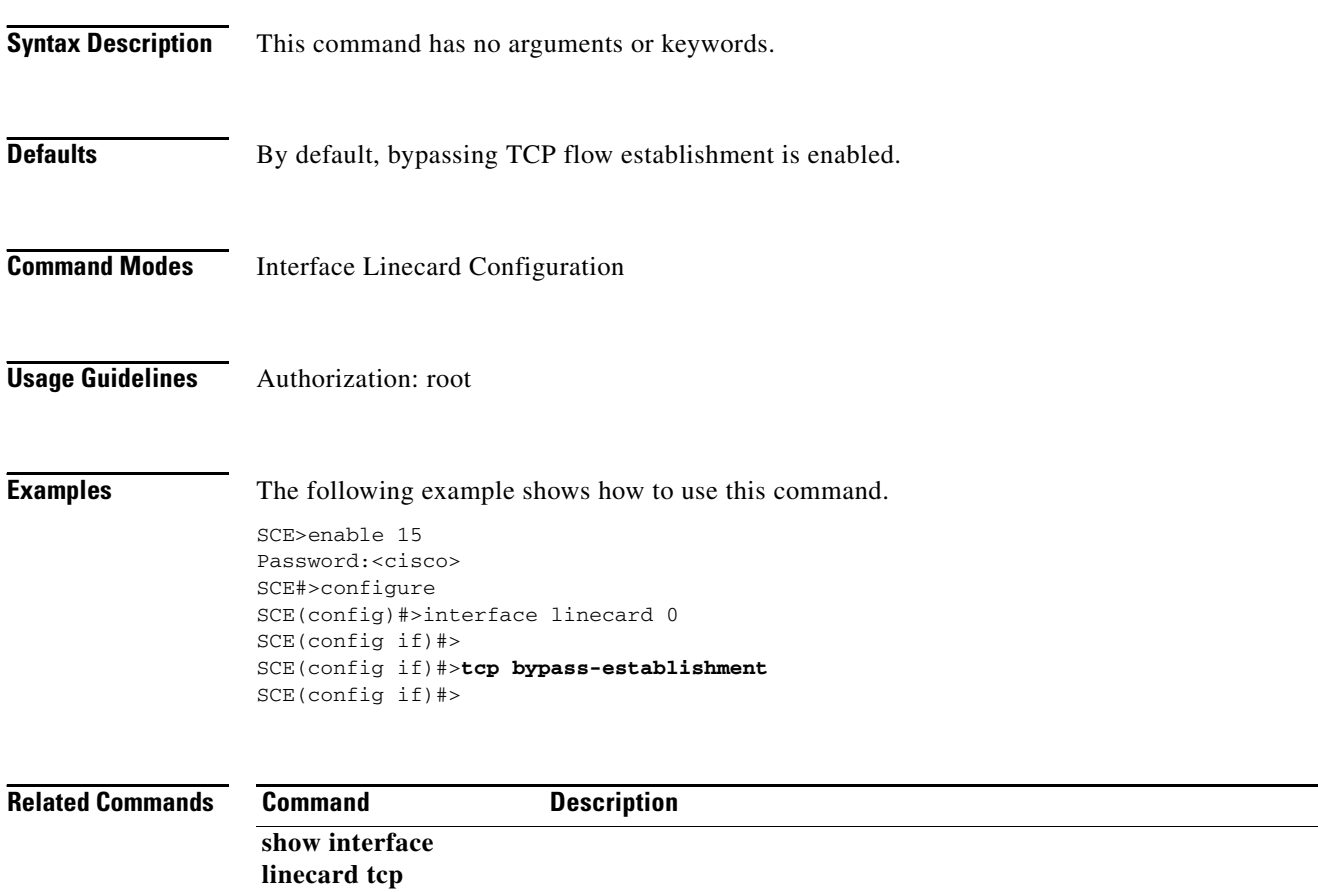

# **telnet**

Starts a Telnet session.

**telnet** *address [ports]* 

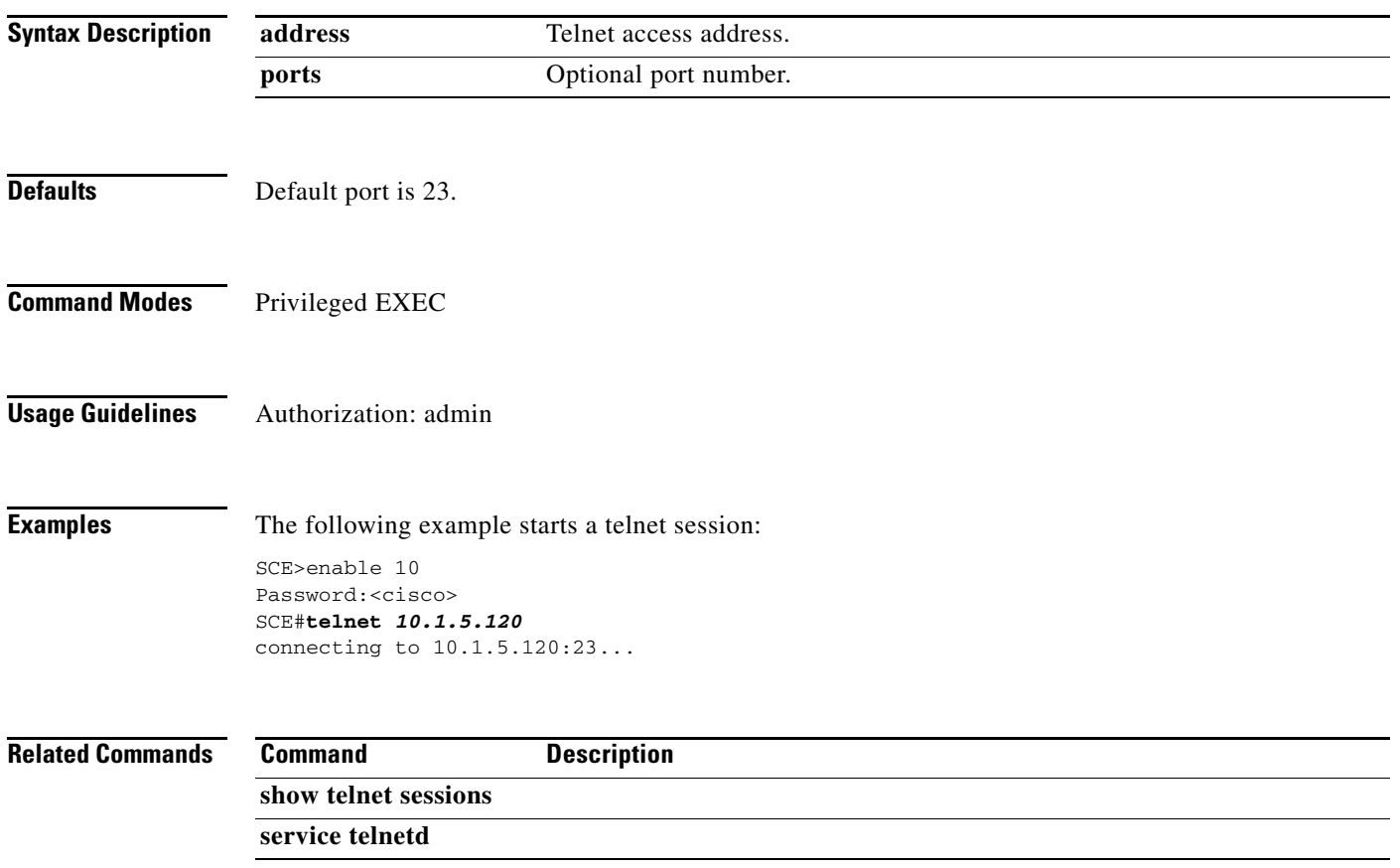

 $\blacksquare$ 

# **timeout**

Configures the timeout for the Telnet session when the Telnet session is idle. After this time, the Telnet session is disconnected. Use the**no** form of the command to configure the Telnet server to work with no timeout. No matter how long there is no activity on the Telnet session, the system does not automatically disconnect the Telnet session.

**timeout** *time* 

**no timeout** 

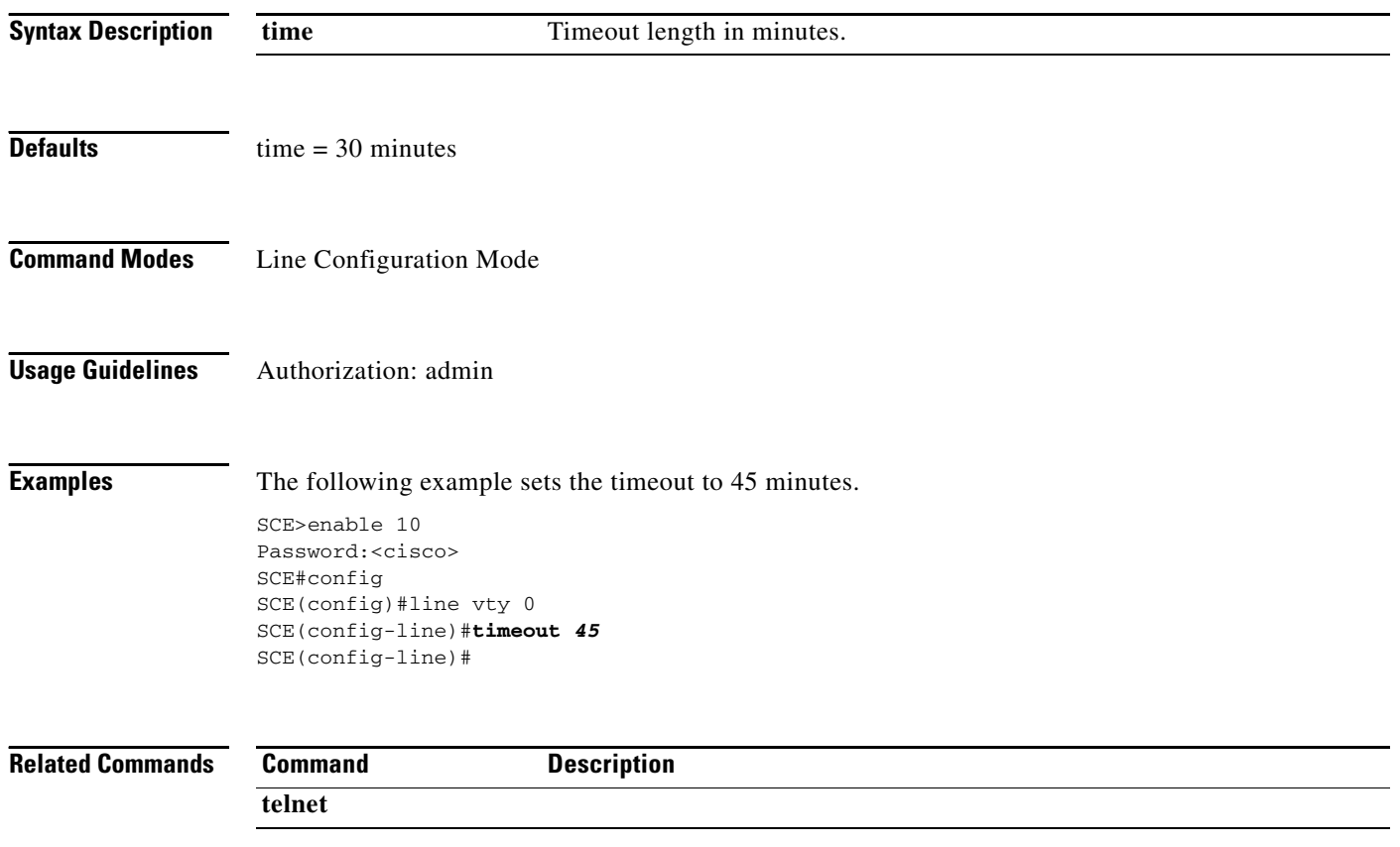

# **tos-marking clear-table**

Clears the TOS translation table, setting the DSCP value for all table entries to '0'.

### **tos-marking clear-table**

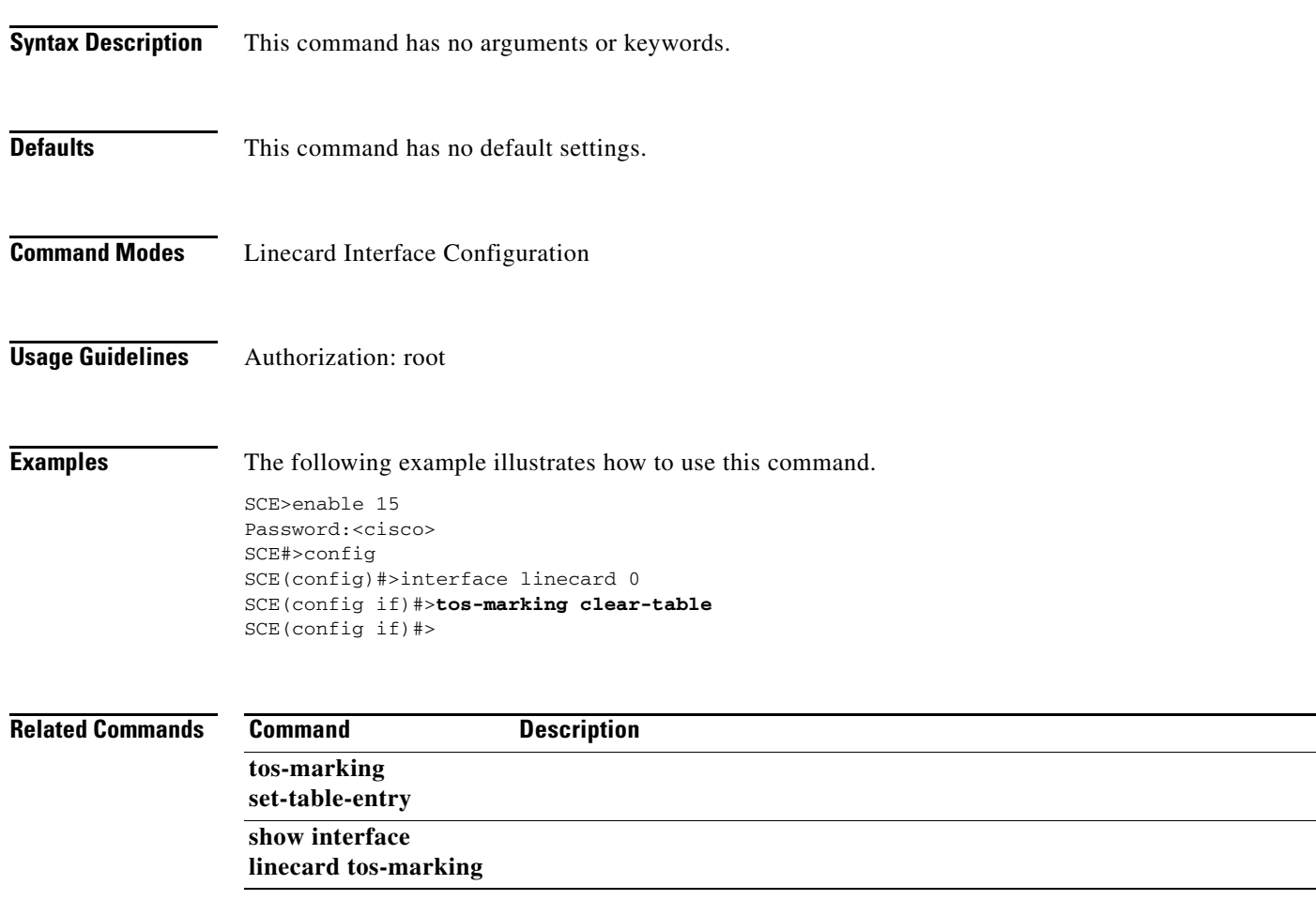

### **tos-marking enabled**

Enables TOS marking for the egress interface. Use the**no** form of the command to disable TOS marking for the interface. Use the **default** form of the command to restore the default TOS marking mode (disabled). (Currently the **no** and**default** forms of the command are interchangeable.)

**tos-marking enabled** 

**no tos-marking enabled** 

**default tos-marking enabled** 

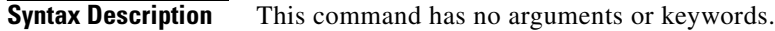

- **Defaults** By default, TOS marking is disabled.
- **Command Modes** Interface GigabitEthernet Configuration
- **Usage Guidelines** ToS marking must be explicitly enabled or disabled for each interface separately by entering the Interface GigabitEthernet Configuration mode for the interface (0/1, 0/2, 0/3, or 0/4) and executing the relevant command.

Authorization: root

**Examples** The following example enables TOS marking for the cascade ports:

SCE2000>enable 15 Password:<cisco> SCE2000#>config SCE2000(config)#>interface gigabitethernet 0/3 SCE2000(config if)#>**tos-marking enabled**  SCE2000(config if)>exit SCE2000(config)#>interface gigabitethernet 0/4 SCE2000(config if)#>**tos-marking enabled**  SCE2000(config if)#>

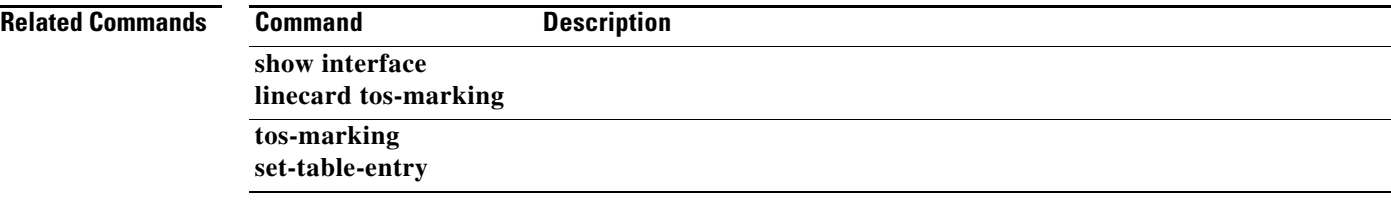

# **tos-marking set-table-entry**

Configures an entry in the TOS translation table.

### **tos-marking set-table-entry tos-id** *tos-id* **tos-value tos-value**

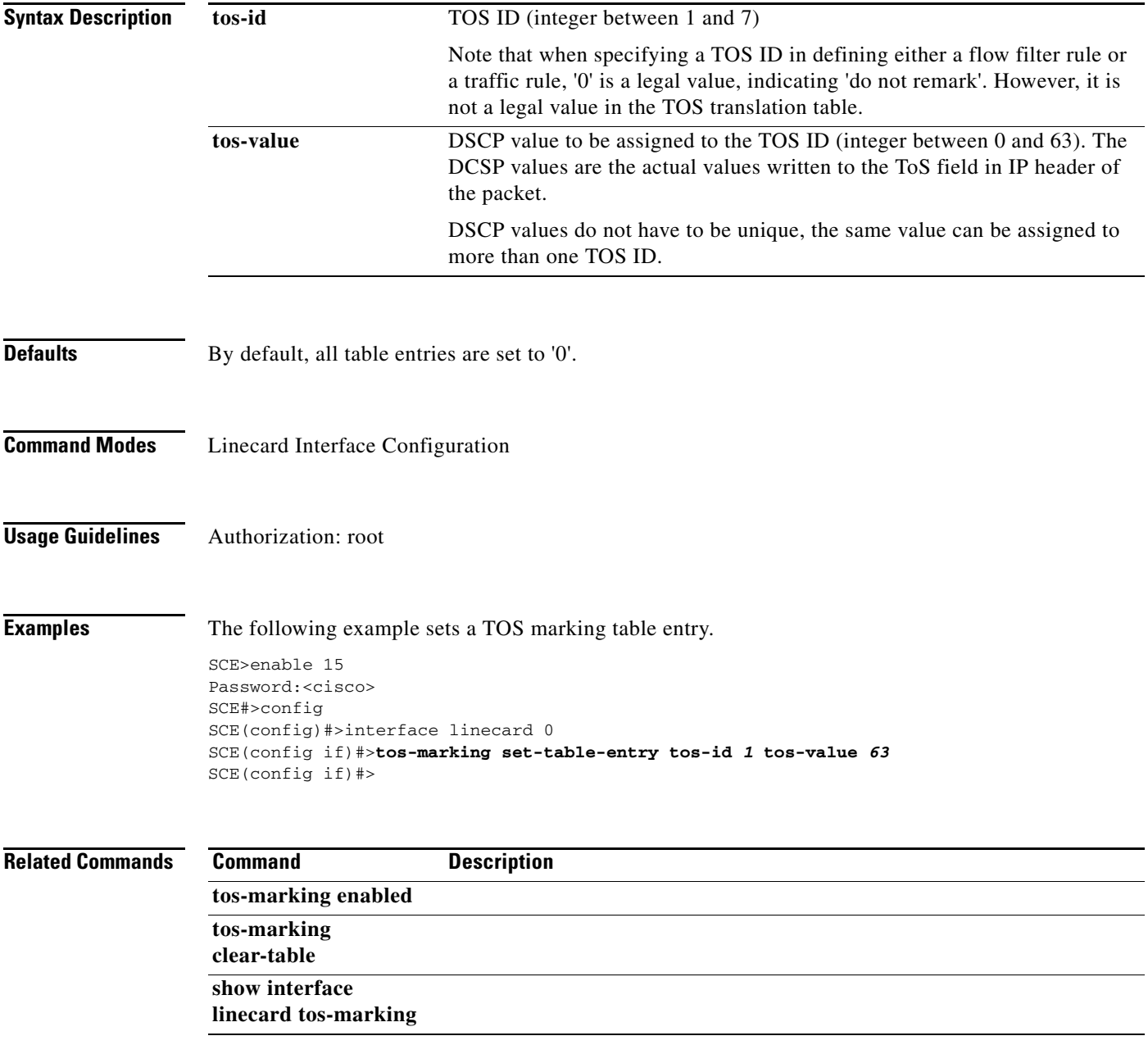

### **tracert**

Determines the route packets take to reach a specified host.

**tracert [***hostname|IP-address* **]** 

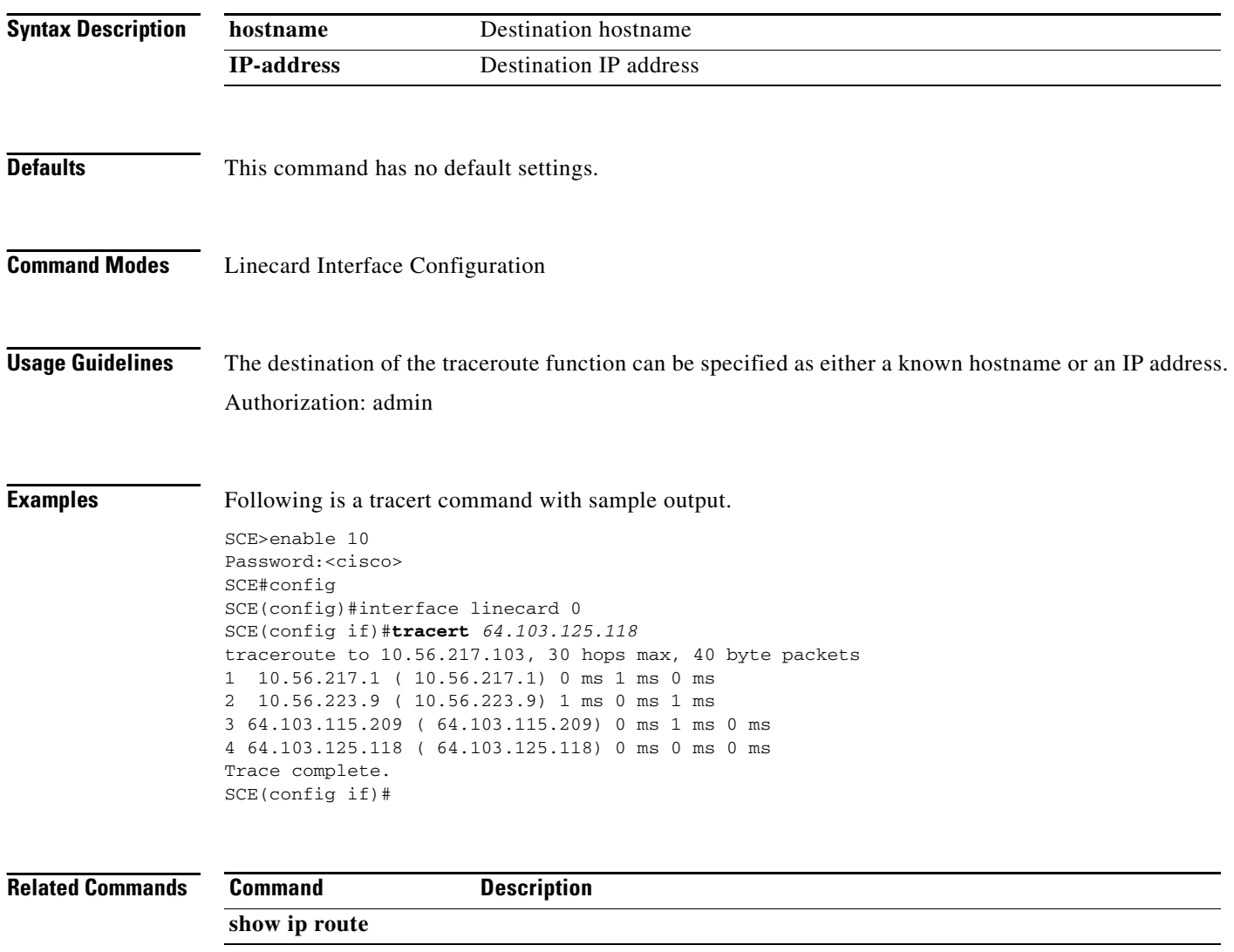

H

**The College** 

## **traffic-counter**

Defines a new traffic counter. Use the **no** form of the command to delete an existing traffic counter.

**traffic-counter name** *name* **{count-bytes | count-packets}** 

**no traffic-counter {name** *name* **|all}** 

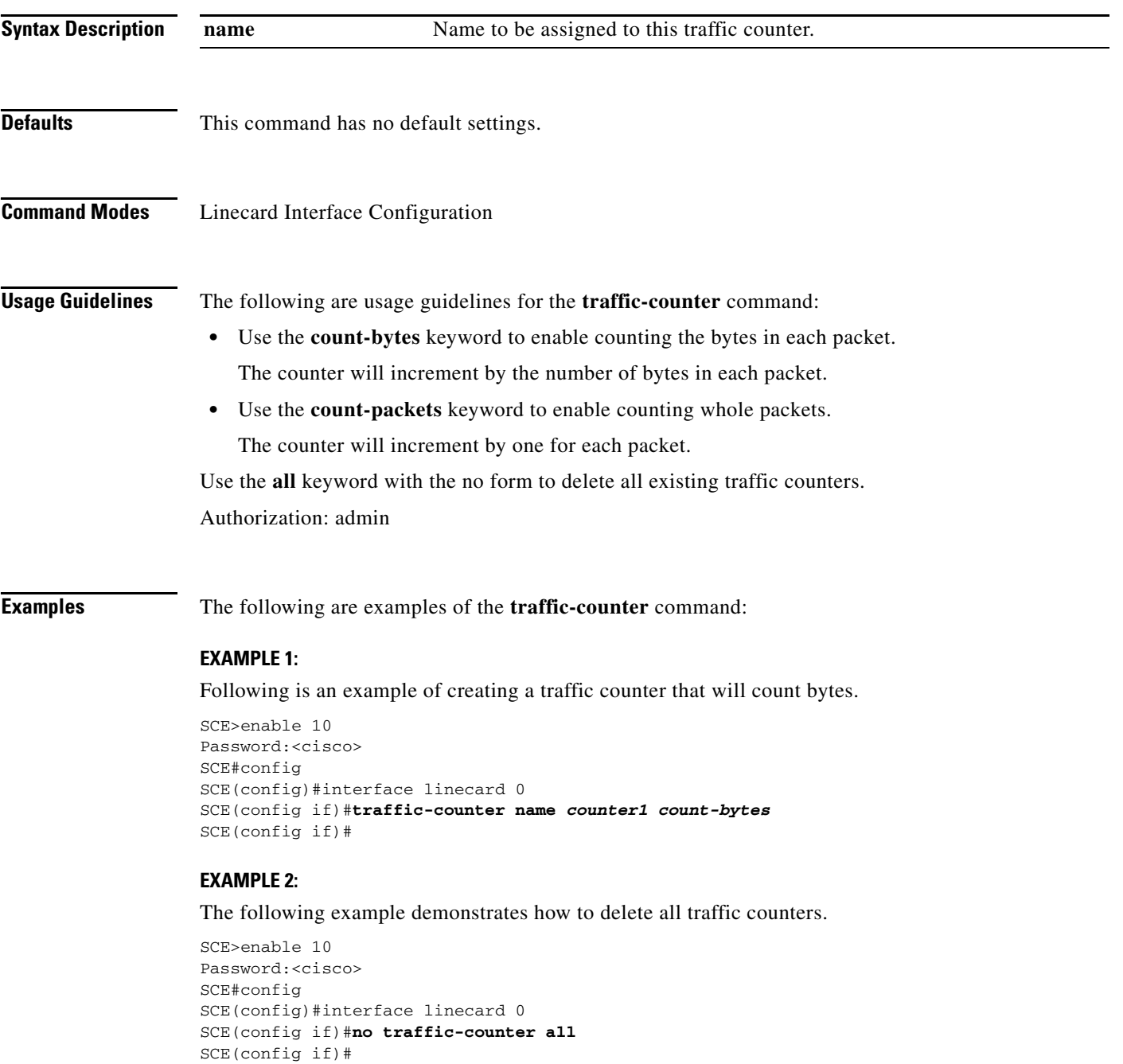

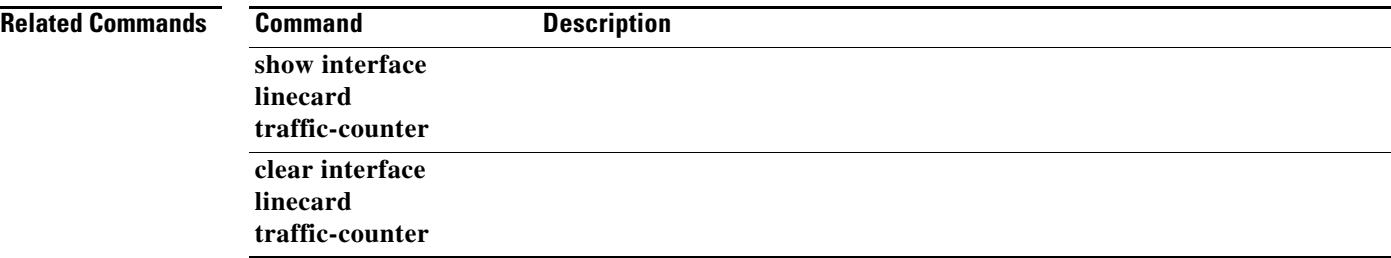

**The College** 

## **traffic-rule**

Defines a new traffic rule. Use the **no** form of the command to delete an existing traffic rule.

**traffic-rule name** *name* **ip addresses** *ip-addresses* **protocol** *protocol* **[port** *port-id***] [tunnel-id**  *tunnel-id* **] direction** *direction* **traffic-counter name** *traffic-counter* **action** *action* 

**traffic-rule tunnel-id-mode** 

**no traffic-rule {name** *name* **|all|tunnel-id-mode}** 

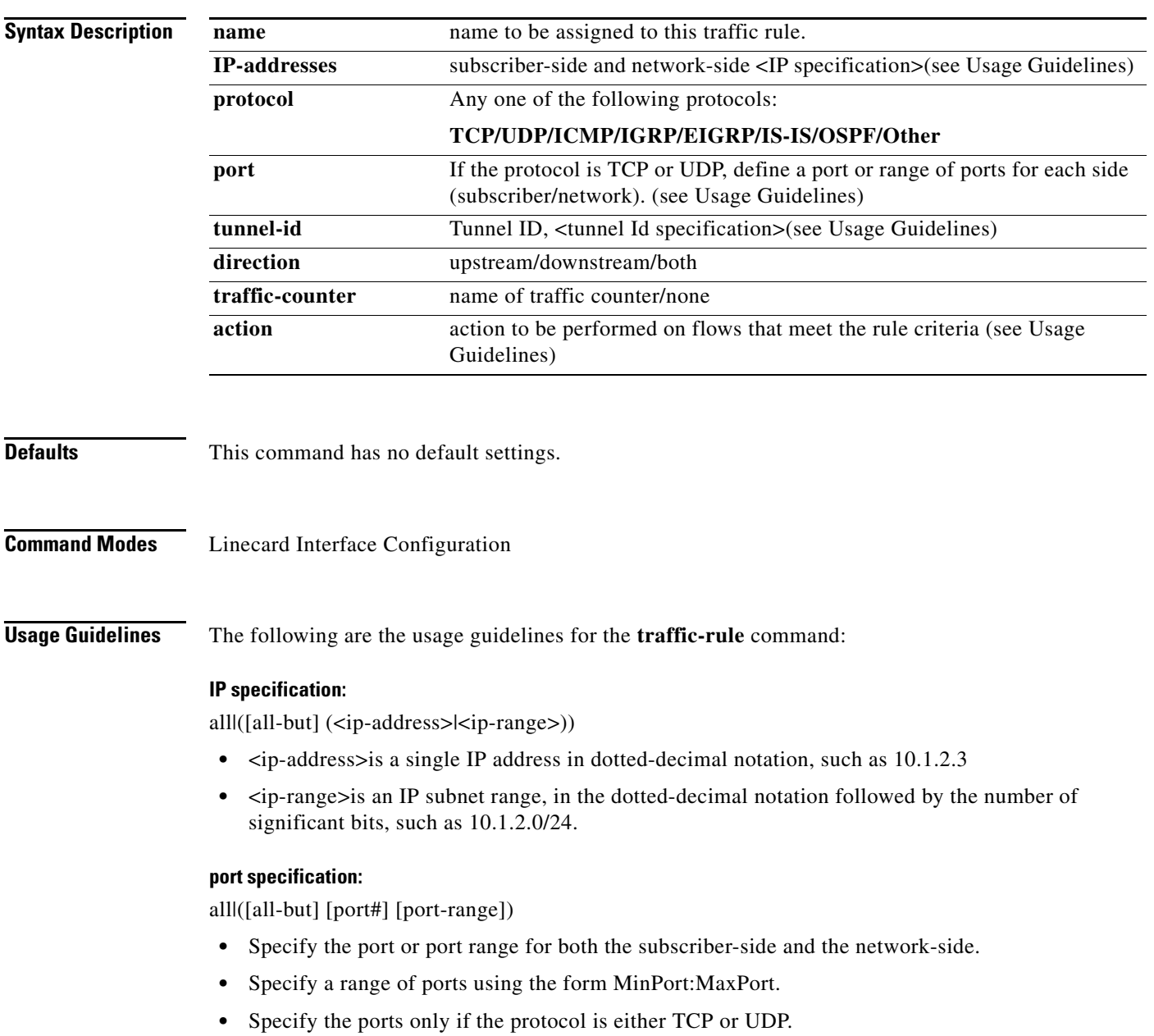

#### **tunnel id specification:**

all|([all-but] tunnel id) '

**•** tunnel id is a Hex Tunnel id range, in the format '(HEX)Tunnel-id' or '(HEX)MinTunnelId:(HEX)MaxTunnelId

#### **traffic-counter name:**

Either of the following:

• **Name of an existing traffic counter**: Packets meeting the criteria of the rule are to be counted in the specified counter.

If a counter name is defined, the "count" action is also defined implicitly.

• **none**: If none is specified, then an action must be explicitly defined via the action option.

Use the **all** keyword with the **no** form to delete all existing traffic rules.

Use the **tunnel-id-mode** keyword to enable or disable defining the traffic rule according to the tunnel ID.

#### **action:**

One of the following:

- block Block the specified traffic
- **•** ignore Bypass the specified traffic; traffic receives no service
- quick-forwarding Quick forwarding (duplication) of delay-sensitive packets with service.
- **•** quick-forwarding-ignore Quick forwarding (duplication) of delay-sensitive packets with no service.

Authorization: admin

#### **Examples**

The following examples illustrate how to use this command.

#### **Example 1:**

This example creates the following traffic rule:

- Name = rule2
- IP addresses: subscriber side = all IP addresses, network side = all IP addresses EXCEPT the subnet 10.10.10.0/24
- **•** Protocol = TCP
- subscriber-side port = 100
- network-side ports = all-but 200
- Direction = downstream
- Traffic counter = counter2
- **•** Action = Block
- **•** The actions performed will be counting and blocking

```
SCE>enable 10
Password:<cisco>
SCE#config
SCE(config)#interface linecard 0
```

```
SCE(config if)# traffic-rule name rule2 ip-addresses subscriber-side all network-side 
all-but 10.10.10.0/24 protocol tcp ports subscriber-side 100 network-side all-but 200 
direction downstream traffic-counter name counter2 action block 
SCE(config if)
```
#### **Example 2:**

This example creates the following traffic rule:

- Name = rule3
- **•** IP addresses: all
- **•** Protocol = IS-IS
- Direction = upstream
- Traffic counter = none
- Action = ignore (required since traffic-counter = none)
- **•** The only action performed will be **Ignore.**

```
SCE>enable 10
Password:<cisco>
SCE#config
SCE(config)#interface linecard 0
SCE(config if)# traffic-rule name rule3 ip-addresses all protocol is-is direction upstream 
traffic-counter name none action ignore 
SCE(config if)
```
#### **Example 3:**

The following example demonstrates how to delete all traffic rules.

```
SCE>enable 10
Password:<cisco>
SCE#config
SCE(config)#interface linecard 0
SCE(config if)# no traffic-rule all 
SCE(config if)
```
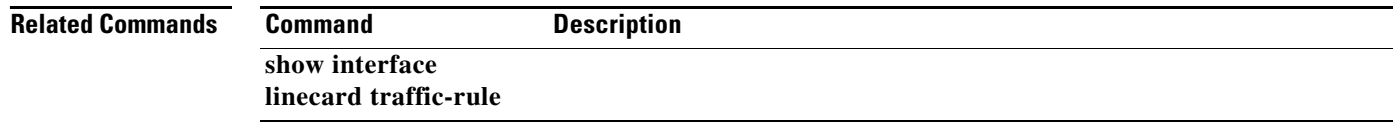

### **traffic-rule (ROOT level options)**

Defines a new traffic rule. This is an admin level command with additional options that are available only at the Root level.

**traffic-rule name** *name* **ip addresses** *IP-addresses* **protocol** *protocol* **[tunnel-id** *tunnel-id* **] direction** *direction* **traffic-counter name** *traffic-counter* **action** *action* **[upstream-tos-id**  *tos-id1* **downstream-tos-id** *tos-id2* **]** 

**no traffic-rule capture rules** 

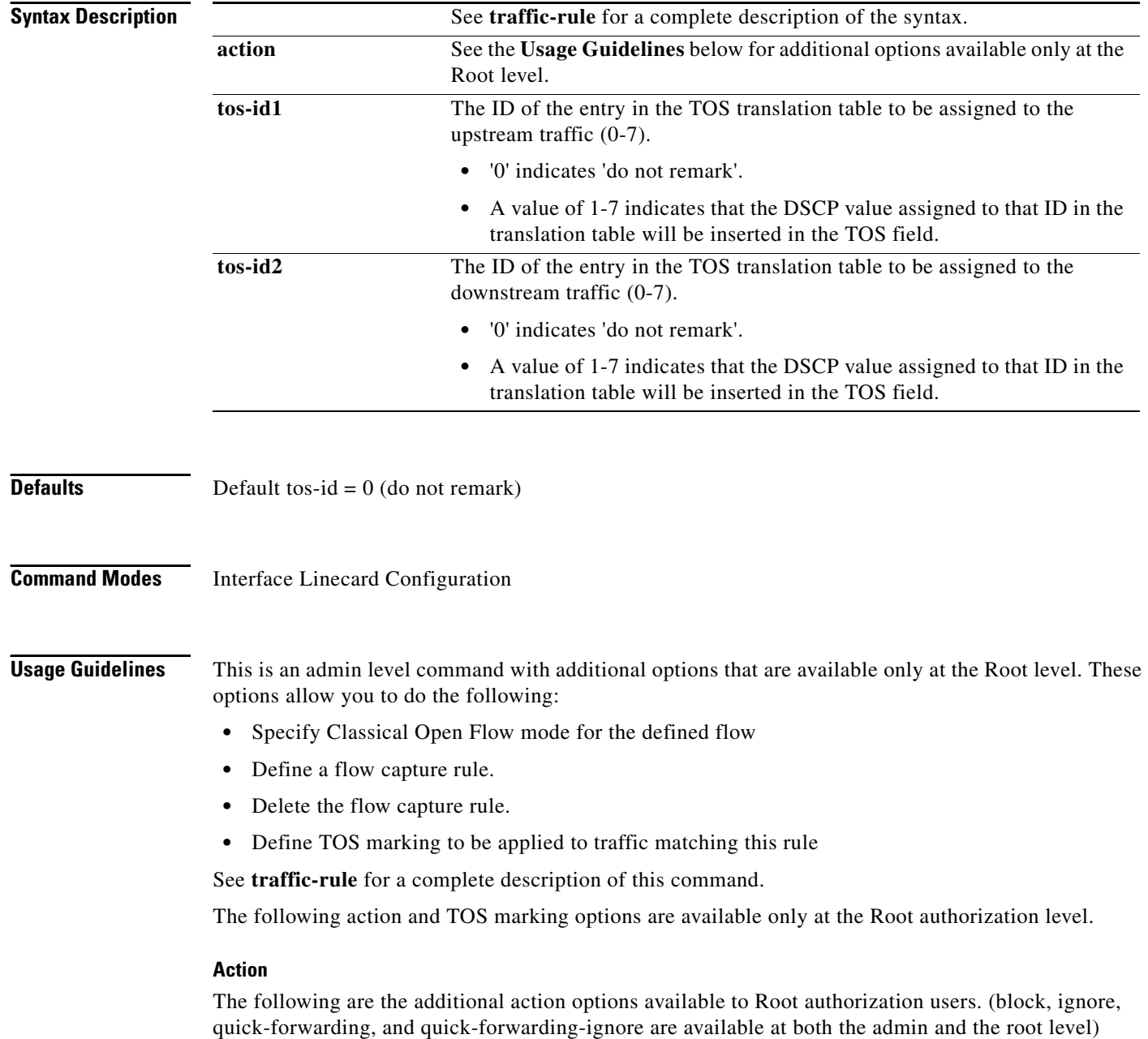

#### **action**

- classical-open-flow-mode Use Classical Open Flow mode for this flow.
- flow-capture Capture the flow configured by this rule. No service to this flow.

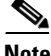

**Note** Only one flow capture rule can be defined in the system at a time. If the **flow-capture** option is assigned to a rule when a flow capture rule already exists, a warning message appears.

Use the **no traffic-rule capture rules** command to delete the current flow capture rule.

#### **TOS Marking**

At the Root authorization level only, you can configure a TOS marking to be applied by this traffic rule. If you configure TOS marking, you must configure a value for both upstream and downstream traffic, although those values do not need to be the same.

TOS marking must be enabled for the relevant interfaces (see **tos-marking enabled** ) and the TOS translation table defined (see **tos-marking set-table-entry** ).

TOS marking cannot be used if **tunnel-id mode** is enabled and tunnel ID parameters are defined.

One action (with the exception of 'block') may be defined for these flows, but is not required. Blocking is incompatible with TOS marking.

Authorization: root

**Examples** The following examples illustrate how to use the Root level options for this command.

#### **Example 1**

The following example illustrates how to configure a traffic rule that will be used as a recording rule using the flow-capture option. All flows that apply to this rule will be recorded to the location given in rule configuration.

- **1.** Name = FlowCaptureRule
- **2.** IP addresses: subscriber side  $=$  all IP addresses, network side  $=$  all IP addresses
- **3.** Direction = both
- 4. Protocol  $= 250$
- **5.** Traffic counter name = counter2
- **6.** Action = flow-capture
- **7.** The actions performed will be counting and flow capture.

```
SCE>enable 15
Password:<cisco>
SCE#>configure
SCE(config)#>interface linecard 0
SCE(config if)#>traffic-rule name FlowCaptureRule ip-addresses subscriber-side all 
network-side all protocol 250 direction both traffic-counter name counter2 action 
flow-capture 
SCE(config if)#>
```
#### **Example 2**

The following example illustrates how to configure a traffic rule thatwill apply TOS marking and quick forward the marked traffic.

- **1.** Name = TOSMarkingRulewithAction
- **2.** IP addresses: subscriber side = all IP addresses, network side = all IP addresses
- **3.** Direction = both
- 4. Protocol =  $1100$
- **5.** Traffic counter name = counter2
- **6.** Action = quick forwarding
- **7.** TOS marking: upstream TOS  $ID = 1$ , downstream TOS  $ID = 0$  (do not remark)

```
SCE>enable 15
Password:<cisco>
SCE#>configure
SCE(config)#>interface linecard 0
SCE(config if)#>traffic-rule name TOSMarkingRulewithAction ip-addresses subscriber-side 
all network-side all protocol 1100 direction both traffic-counter none action 
quick-forwarding upstream-tos-id 1 downstream-tos-id 0 
SCE(config if)#>
```
#### **Example 3**

The following example illustrates how to configure a traffic rule that will apply TOS marking, with no other actions configured.

- **1.** Name = TOSMarkingRuleNoAction
- **2.** IP addresses: subscriber side = all IP addresses, network side = all IP addresses
- **3.** Direction = both
- **4.** Protocol = 1100
- **5.** TOS marking: upstream TOS  $ID = 1$ , downstream TOS  $ID = 0$  (do not remark)

```
SCE>enable 15
Password:<cisco>
SCE#>configure
SCE(config)#>interface linecard 0
SCE(config if)#>traffic-rule name TOSMarkingRuleNoAction ip-addresses subscriber-side all 
network-side all protocol 1100 direction both traffic-counter none upstream-tos-id 1 
downstream-tos-id 0 
SCE(config if)#>
```
#### **Related Commands Command Description**

**traffic-rule show interface linecard traffic-rule** 

## **tunable**

Sets the value of the specified application tunable. Use the**tunables** (plural) form of the command to the set the value for up to 19 tunables in one command.

**tunable** *tunable-name* **value** *tunable-value* 

**tunables name** *tunable-name* **value** *tunable-value* **name** *tunable-name* **value** *tunable-value***...** 

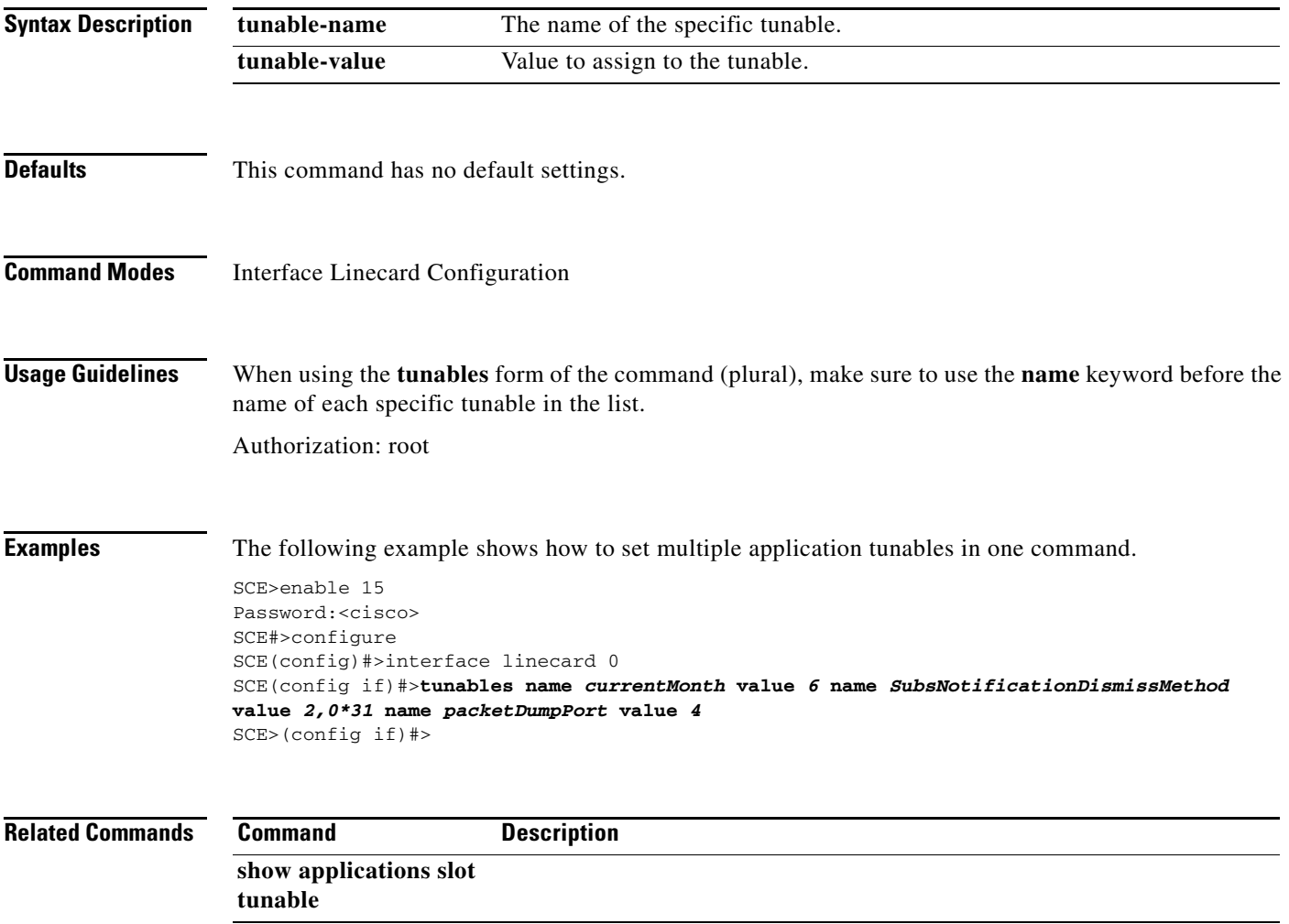

# **unzip**

Extracts a zip file to the current directory.

**unzip** *filename* 

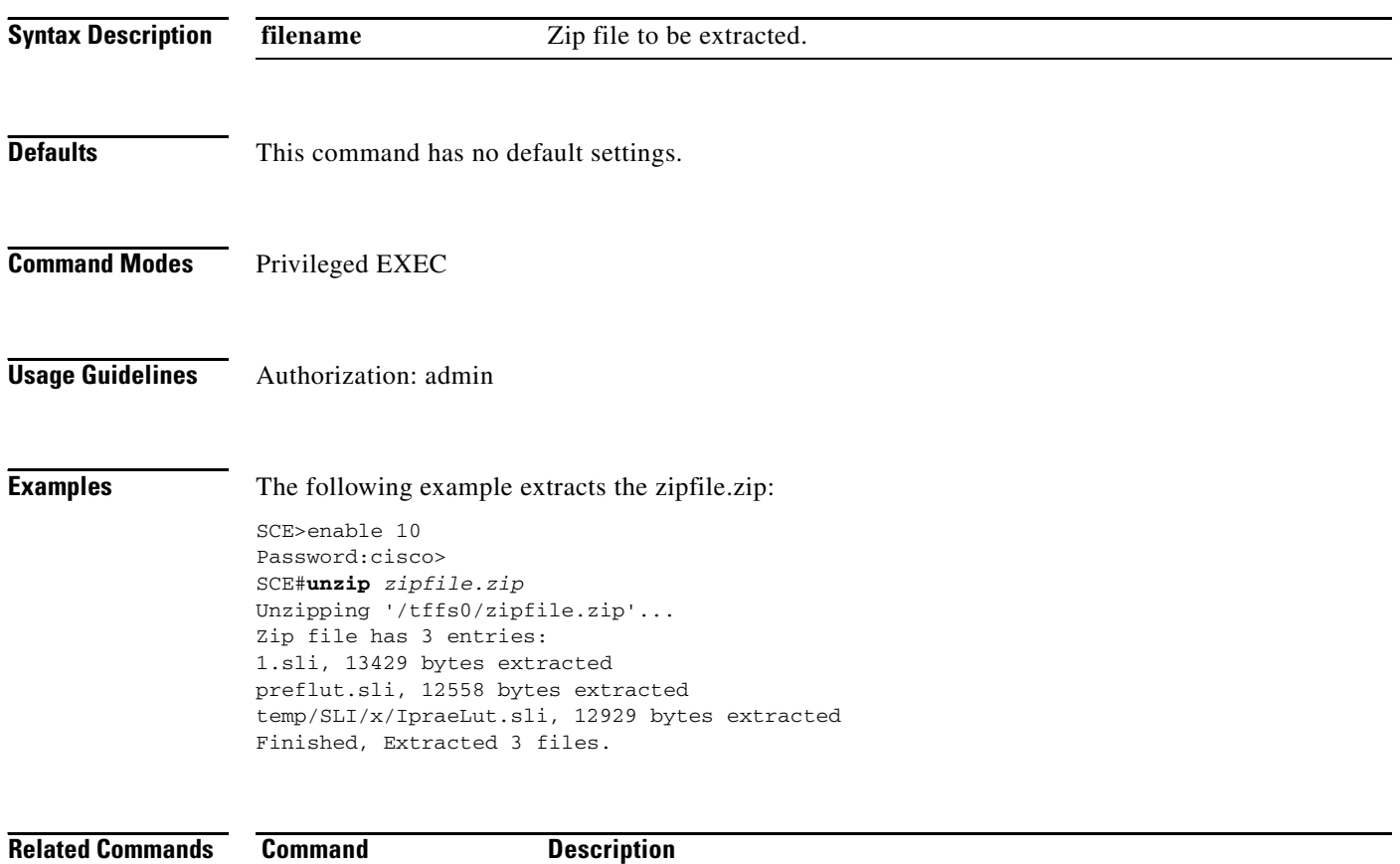

**The Contract of the Contract of the Contract of the Contract of the Contract of the Contract of the Contract of the Contract of the Contract of the Contract of the Contract of the Contract of the Contract of the Contract** 

### **username**

Adds a new user to the local database Use the**no** form of the command to remove a user from the database.

**username** *name* **{password** *password* **| nopassword | secret {0** *password* **| 5** *password* **}}** 

**no username** *name* 

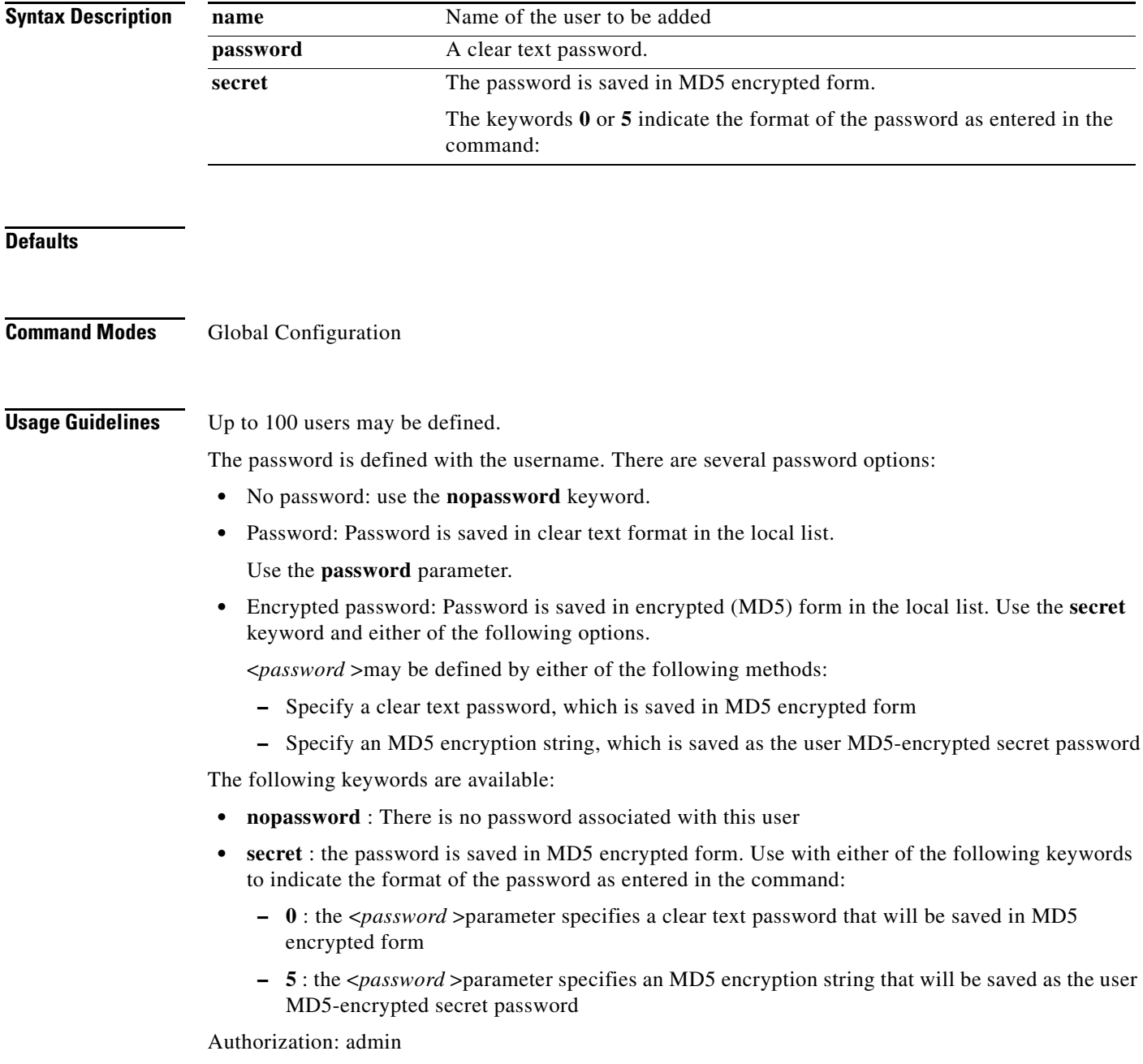

 $\mathcal{L}_{\rm{max}}$ 

**Examples** The following examples illustrate how to use this command.

#### **Example 1**

This example shows how to add a new user to the local database with a clear text password.

```
SCE>enable 10
Password:<cisco>
SCE#config
SCE(config)#username johndoe password mypassword 
SCE(config)#
```
#### **Example 2**

This example shows how to add a new user to the local database with no password.

```
SCE>enable 10
Password:<cisco>
SCE#config
SCE(config)#username johndoe nopassword 
SCE(config)#
```
### **Example 3**

This example shows how to add a new user to the local database with an MD5 encrypted password entered in clear text.

```
SCE>enable 10
Password:<cisco>
SCE#config
SCE(config)#username johndoe secret 0 mypassword 
SCE(config)#
```
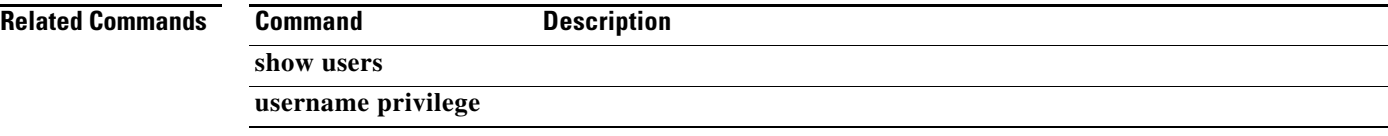

# **username privilege**

Sets the privilege level for the specified user.

### **username** *name* **privilege** *level*

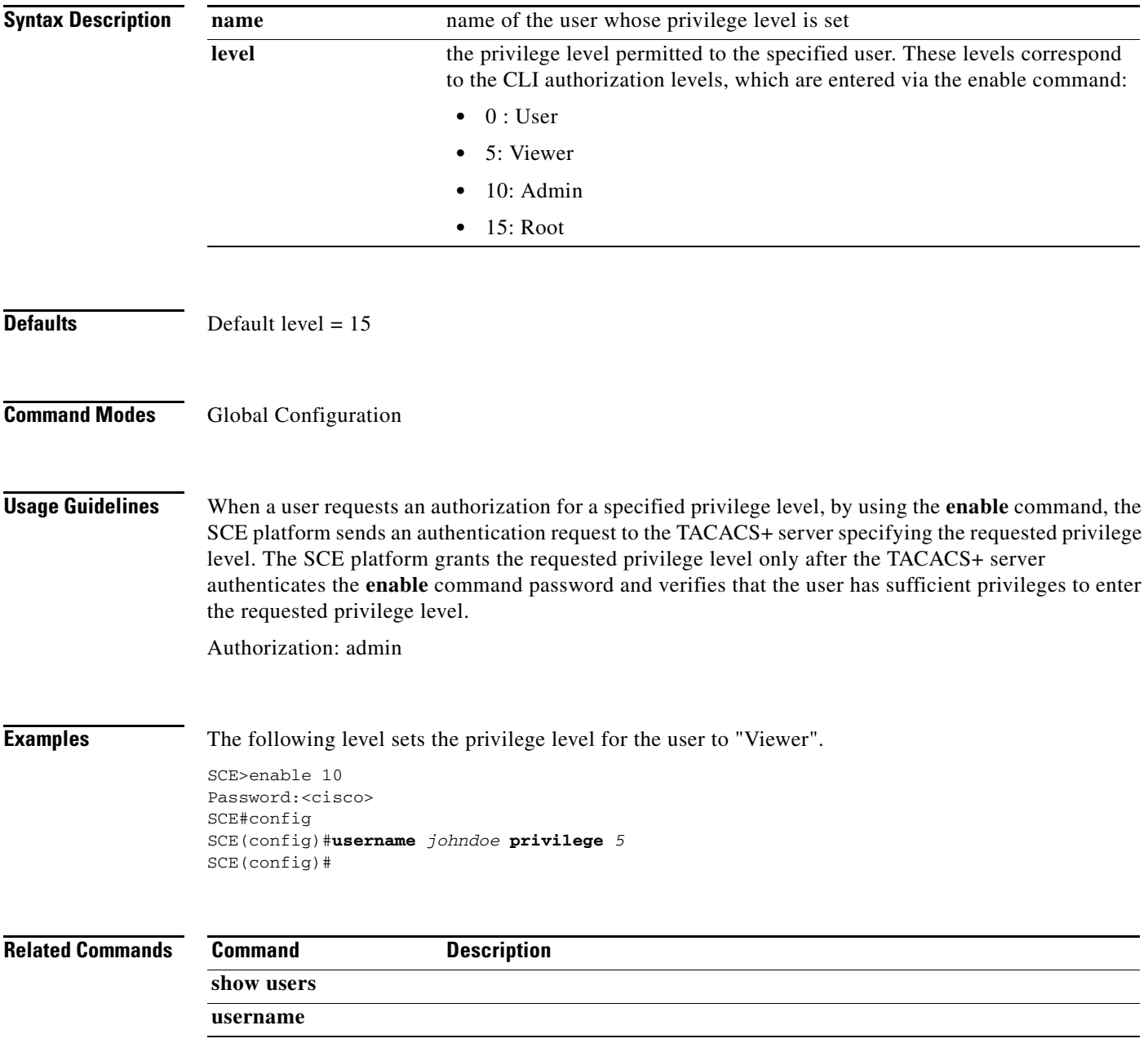

П

# **vas-traffic-forwarding**

Enables VAS traffic forwarding. Use the **no** form of the command to disable VAS traffic forwarding. Refer to the example below for complete instructions on how to disable VAS traffic.

#### **vas-traffic-forwarding**

**no vas-traffic-forwarding** 

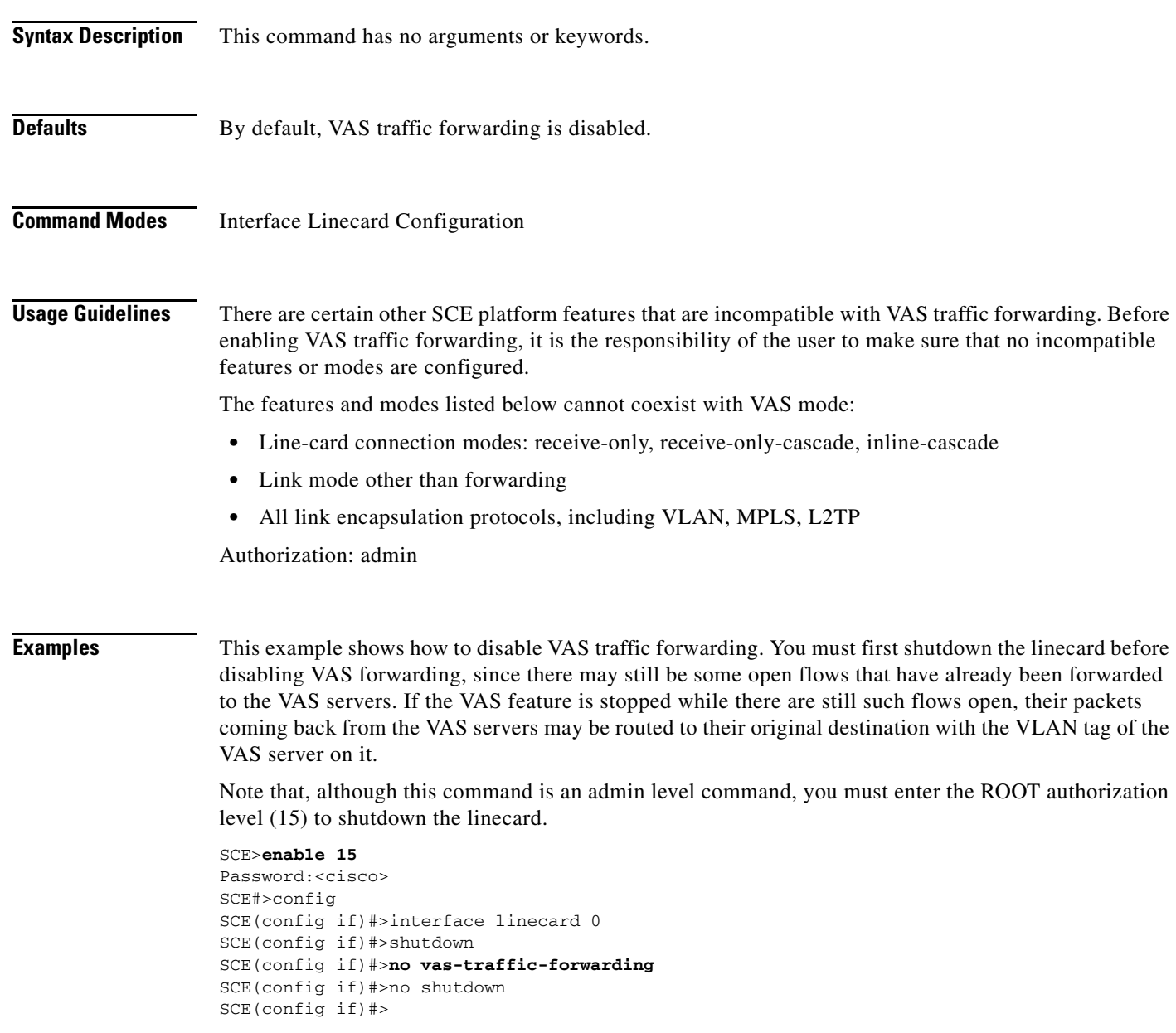

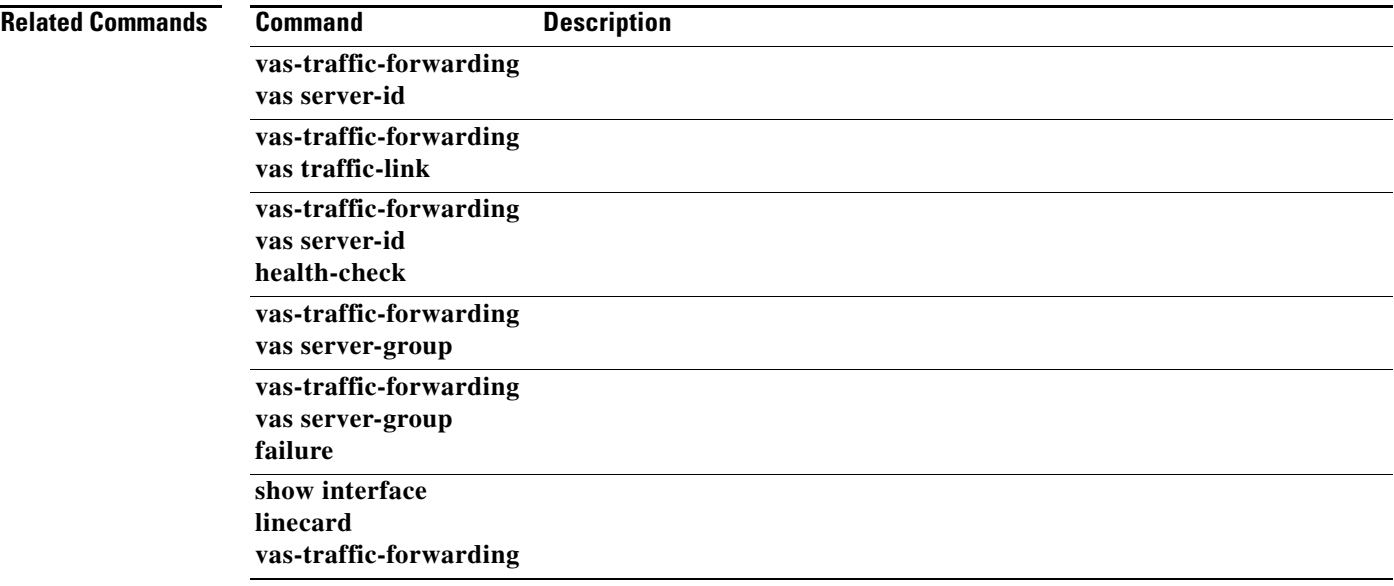

 $\blacksquare$ 

# **vas-traffic-forwarding traffic-link**

Configures the link on which to transmit VAS traffic (the link to which the VAS servers are connected). Use the **no** form of the command to remove the VAS link configuration and revert to the VAS link defaults.

### **vas-traffic-forwarding traffic-link {***link-0|link-1|auto-select}*

#### **no vas-traffic-forwarding traffic-link**

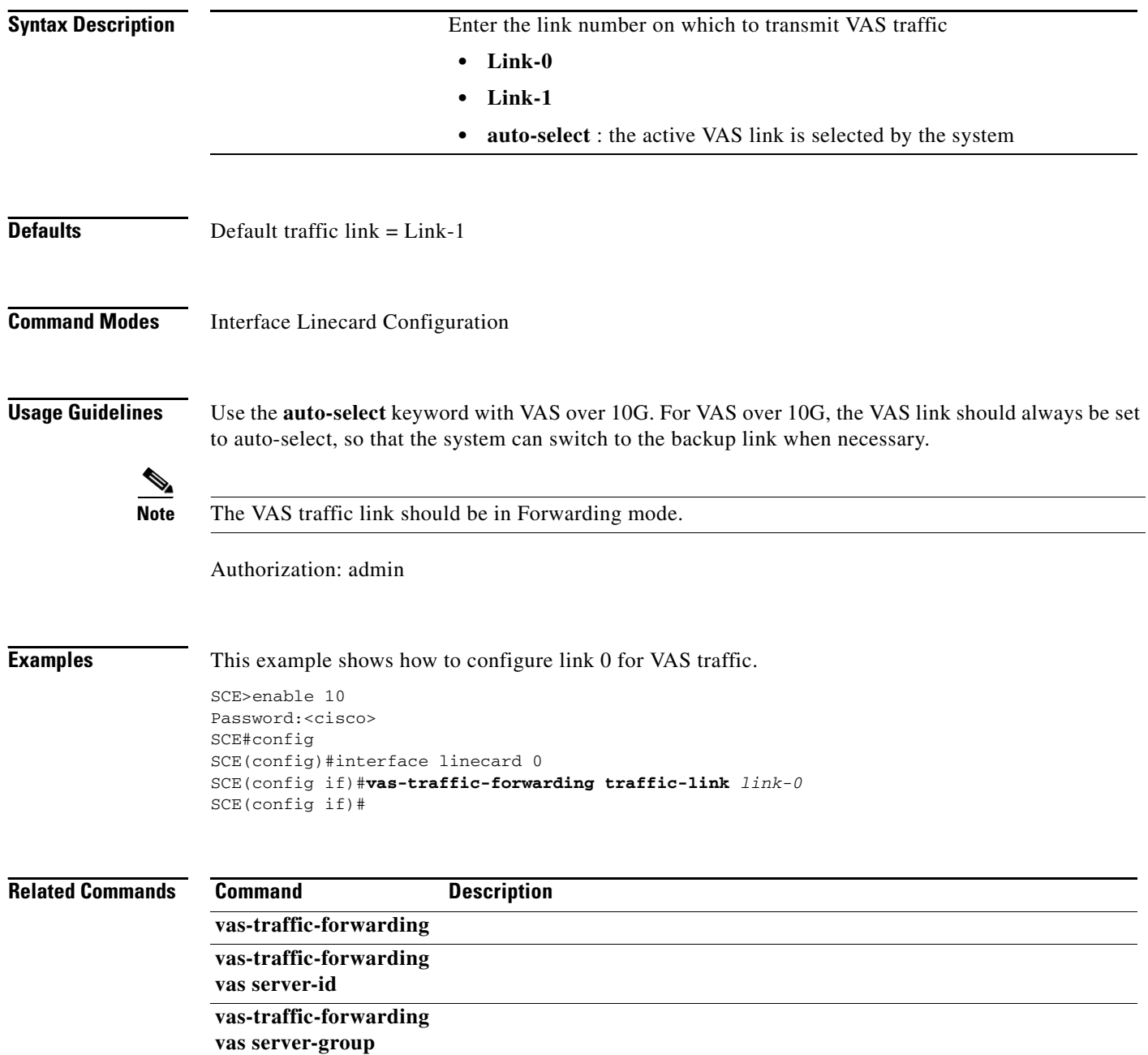

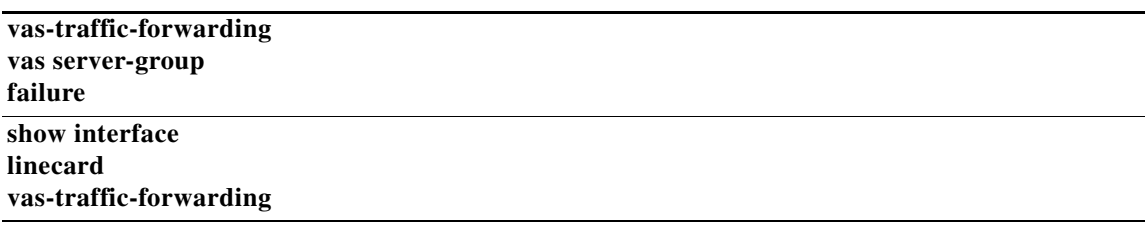

 $\blacksquare$ 

### **vas-traffic-forwarding traffic-link auto-select**

Configures the VAS traffic link for VAS over 10G.

**vas-traffic-forwarding traffic-link auto-select [link-switch-delay** *switch-time* **| initial-selection {***link-0|link-1* **}]** 

**no vas-traffic-forwarding traffic-link auto-select [link-switch-delay|initial-selection]** 

**default vas-traffic-forwarding traffic-link auto-select [link-switch-delay|initial-selection]** 

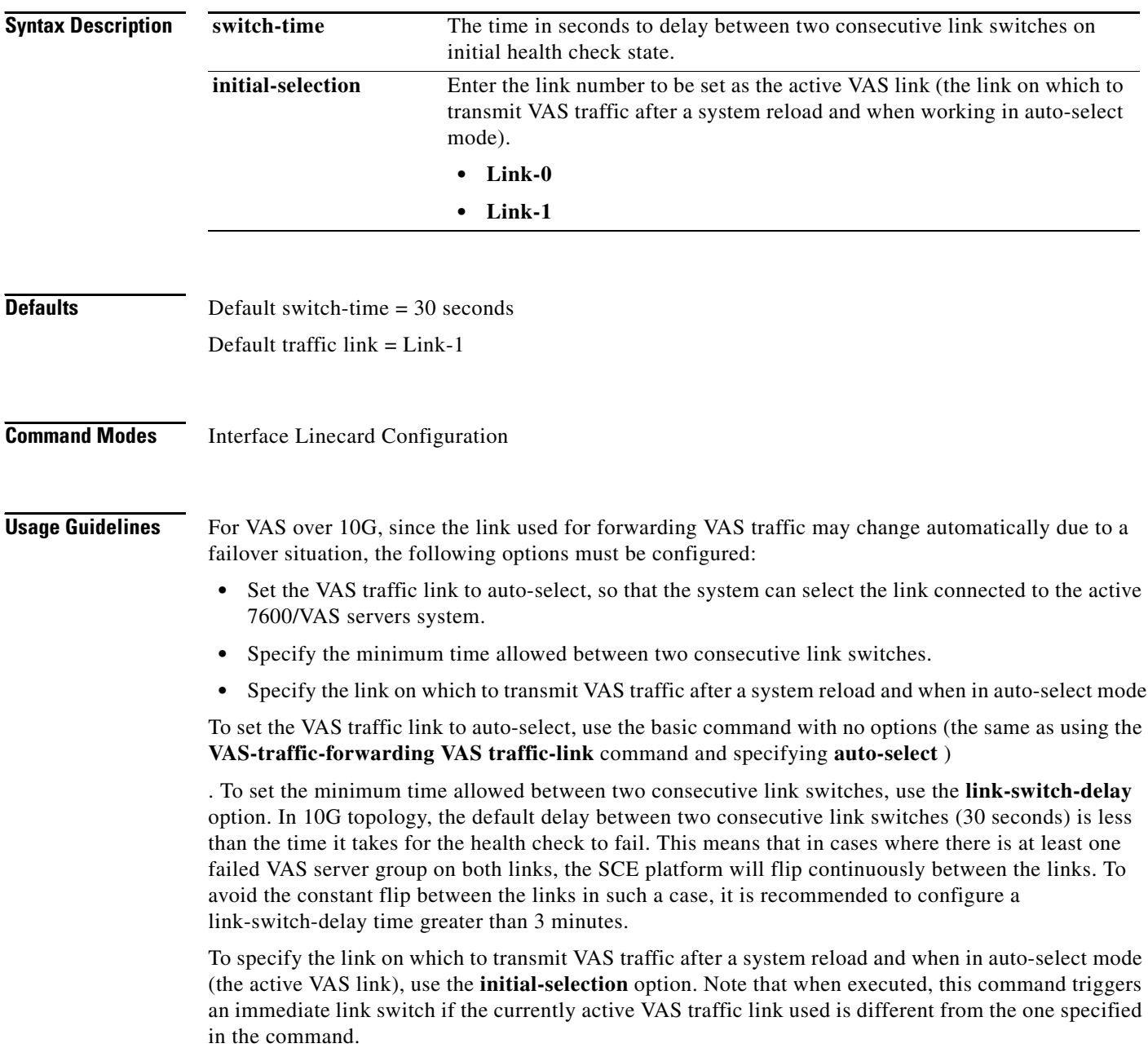

Use the **default**form of the command to set either the **link-switch-delay** or the **initial-selection** to the default value. You can also use the **no** form of the command for the same purpose, since it removes the configured value, which results in the default value being restored.

Authorization: admin

 $\mathbf I$ 

**Examples** The following examples show how to use this command.

#### **Example 1**

This example shows how to set the initial-selection to link-0.

```
SCE>enable 10
Password:<cisco>
SCE#config
SCE(config)#interface linecard 0
SCE(config if)#vas-traffic-forwarding traffic-link auto-select initial-selection link-0 
SCE(config if)#
```
#### **Example 2**

This example shows how to set the ilink-switch-delay to 60 seconds.

```
SCE>enable 10
Password:<cisco>
SCE#config
SCE(config)#interface linecard 0
SCE(config if)#vas-traffic-forwarding traffic-link auto-select link-switch-delay 60 
SCE(config if)#
```
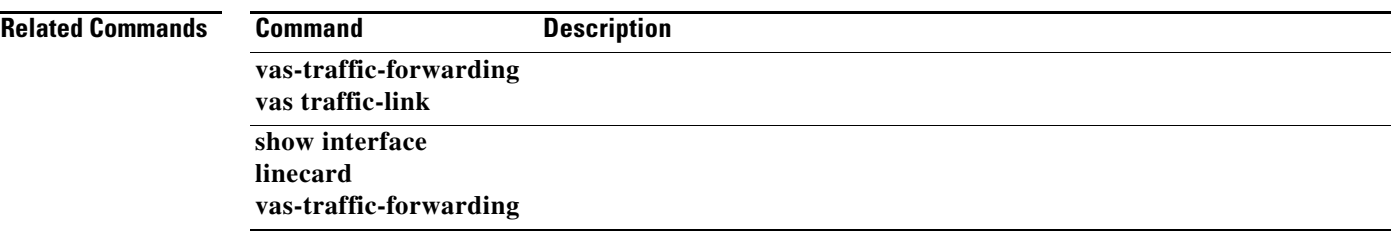

### **vas-traffic-forwarding vas debug**

This command specifies the options to be used when debugging a VAS installation.

**vas-traffic-forwarding vas debug force-redirect-flows-to-vas** 

**vas-traffic-forwarding vas debug force-report-open-from-vas** 

**vas-traffic-forwarding vas debug server-id** *number* **force-state {down | no-force | up}** 

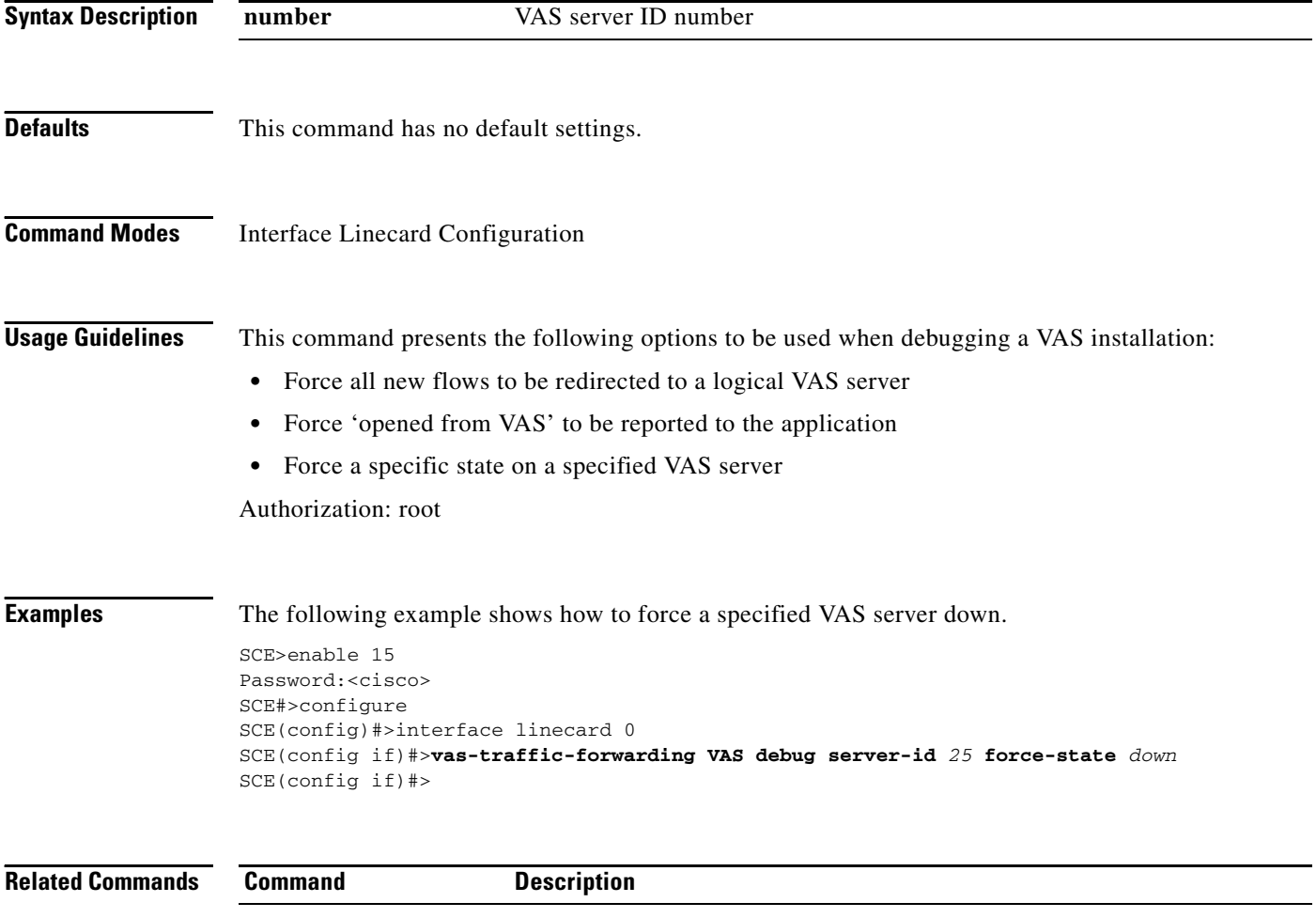

### **vas-traffic-forwarding vas health-check**

Configures the health check for compatibility with VAS over 10G (multiple GBE platform (MGSCP)) topology. It also defines the IP addresses to be used for the VAS health check in a VAS over 10G topology. Use the **ip-address** keyword to define source and destination IP addresses to be used by the health check packets. Use the**no** form of this command to disable health check compatibility for VAS over 10G. Use either the **no** or**default** form of this command with the **ip-address** keyword to remove the IP address configuration.

**vas-traffic-forwarding health-check topology mgscp** 

**vas-traffic-forwarding health-check ip-address source** *source-ip* **destination** *dest-ip* 

**no vas-traffic-forwarding health-check topology mgscp** 

**default vas-traffic-forwarding health-check topology mgscp** 

**no vas-traffic-forwarding health-check ip-address** 

**default vas-traffic-forwarding health-check ip-address** 

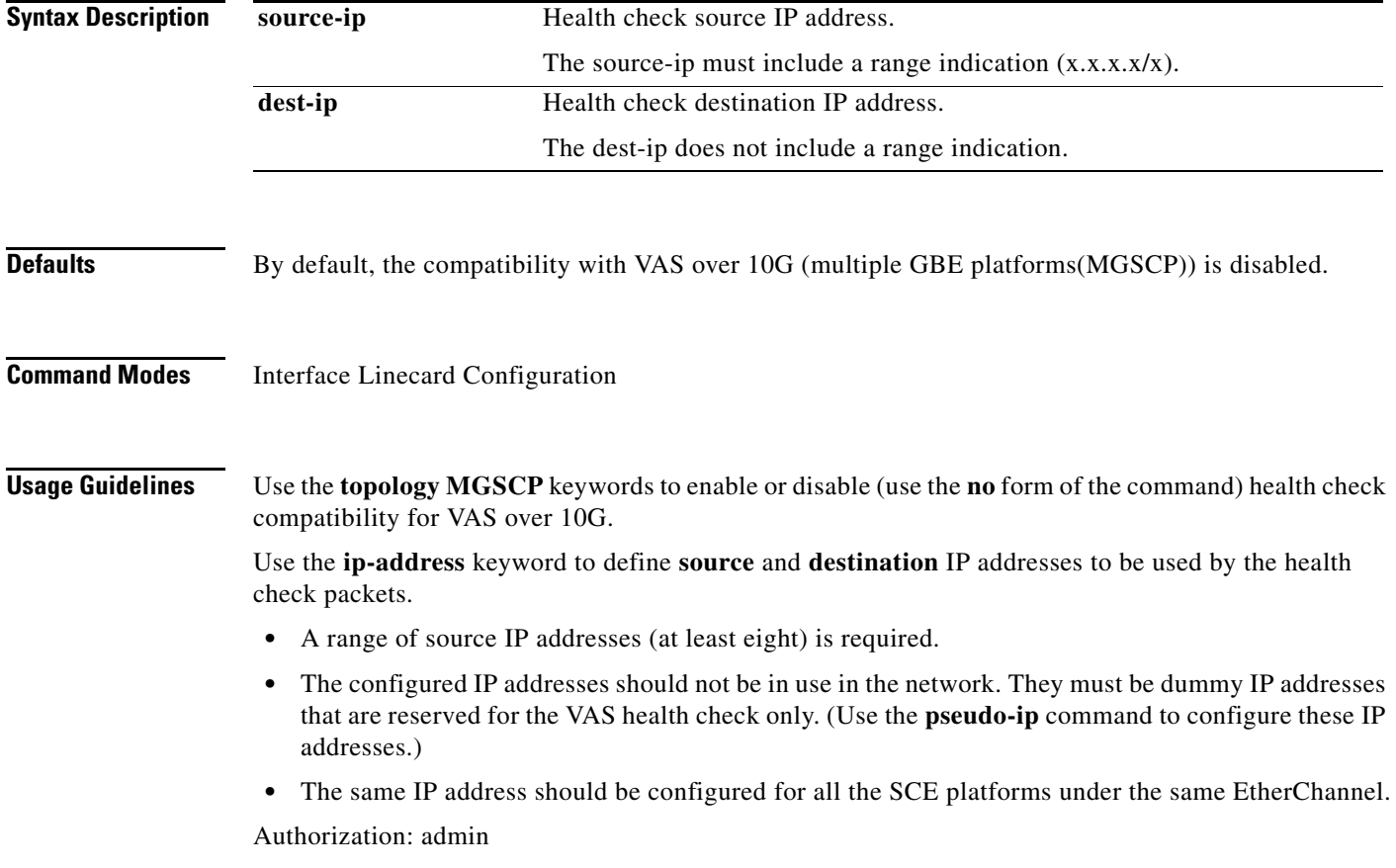

**Cisco SCE 2000 and SCE 1000 Complete CLI Command Reference**

**Examples** The following examples illustrate how to enable multiple GBE platform compatibility for the VAS health check, and how to define the IP addresses.

#### **Example 1**

This example shows how to enable multiple GBE platform compatibility for the VAS health check.

```
SCE>enable 10
Password:<cisco>
SCE#config
SCE(config)#interface linecard 0
SCE(config if)#vas-traffic-forwarding health-check topology mgscp 
SCE(config if)#
```
#### **Example 2**

This example shows how to define the source and destination IP addresses.

```
SCE>enable 10
Password:<cisco>
SCE#config
SCE(config)#interface linecard 0
SCE(config if)#vas-traffic-forwarding health-check ip-address source 20.20.20.20/28 
destination 10.10.10.10 
SCE(config if)#
```
#### **Example 3**

This example shows how to remove the IP address configuration using the **no** keyword.

```
SCE>enable 10
Password:<cisco>
SCE#config
SCE(config)#interface linecard 0
SCE(config if)#no vas-traffic-forwarding health-check ip-address 
SCE(config if)#
```
#### **Example 3**

This example shows how to remove the IP address configuration using the **default** keyword.

```
SCE>enable 10
Password:<cisco>
SCE#config
SCE(config)#interface linecard 0
SCE(config if)#default vas-traffic-forwarding health-check ip-address 
SCE(config if)#
```
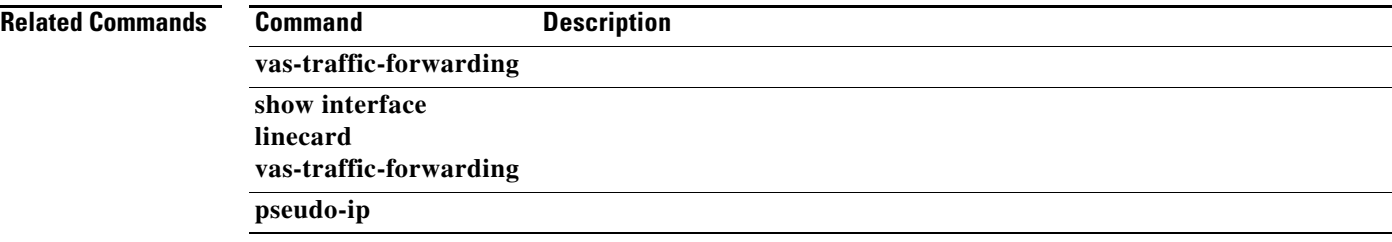
## **vas-traffic-forwarding vas server-id health-check**

Enables or disables the VAS health check, and defines the ports it should used. Use the **UDP ports**  keyword to define source and destination UDP ports to be used by the health check packets. Use the **no**  form of this command to disable the health check. Use either the **no** or**default** form of this command with the **UDP ports** keyword to remove the UDP port configuration.

**vas-traffic-forwarding vas server-id** *number* **health-check** 

**vas-traffic-forwarding vas server-id** *number* **health-check udp ports source** *port-number*  **destination** *port-number* 

**no vas-traffic-forwarding vas server-id** *number* **health-check** 

**no vas-traffic-forwarding vas server-id** *number* **health-check udp ports** 

**default vas-traffic-forwarding vas server-id** *number* **health-check udp ports** 

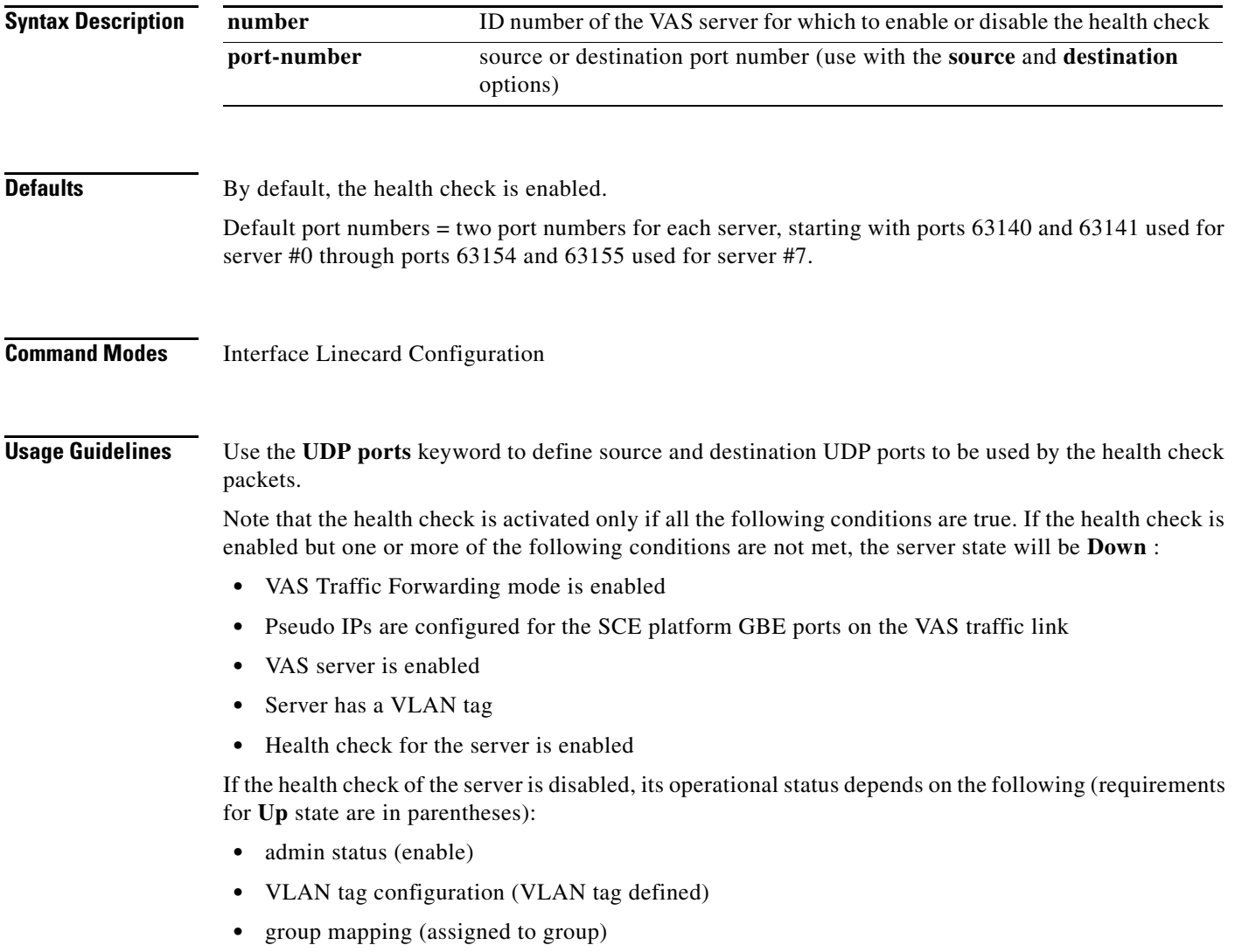

Authorization: admin

**Examples** The following examples illustrate how to disable the health check, and how to define the UDP ports.

### **Example 1**

This example shows how to disable the health check for VAS server 5.

```
SCE>enable 10
Password:<cisco>
SCE#config
SCE(config)#interface linecard 0
SCE(config if)#no vas-traffic-forwarding vas server-id 5 health-check 
SCE(config if)#
```
#### **Example 2**

This example shows how to define the source and destination ports for VAS server 5 and enable the health check.

```
SCE>enable 10
Password:<cisco>
SCE#config
SCE(config)#interface linecard 0
SCE(config if)#vas-traffic-forwarding vas server-id 5 health-check udp ports source 63150 
destination 63151 
SCE(config if)#vas-traffic-forwarding vas server-id 5 health-check 
SCE(config if)#
```
#### **Example 3**

This example shows how to remove the UDP port configuration using the **no** keyword.

```
SCE>enable 10
Password:<cisco>
SCE#config
SCE(config)#interface linecard 0
SCE(config if)#no vas-traffic-forwarding vas server-id 5 health-check udp ports 
SCE(config if)#
```
#### **Example 4**

This example shows how to remove the UDP port configuration using the **default** keyword.

```
SCE>enable 10
Password:<cisco>
SCE#config
SCE(config)#interface linecard 0
SCE(config if)#default vas-traffic-forwarding vas server-id 5 health-check udp ports 
SCE(config if)#
```
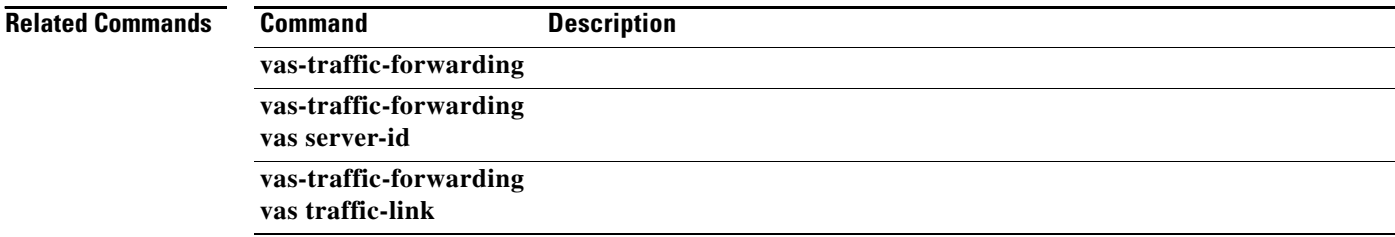

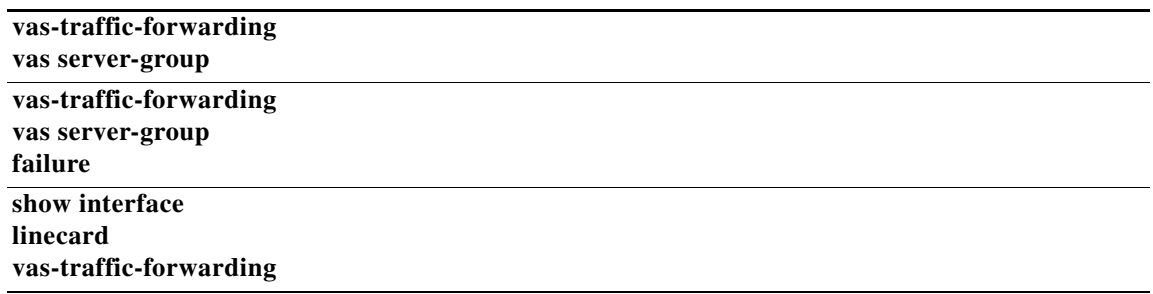

 $\blacksquare$ 

# **vas-traffic-forwarding vas server-id vlan**

Assigns the VLAN ID to a specified VAS server. Use the**no** form or the **default** form of this command to delete the VLAN tag assignment from a specified VAS server.

#### **vas-traffic-forwarding vas server-id** *number* **vlan** *vlan-number*

**no vas-traffic-forwarding vas server-id** *number* **vlan** 

**default vas-traffic-forwarding vas server-id** *number* **vlan** 

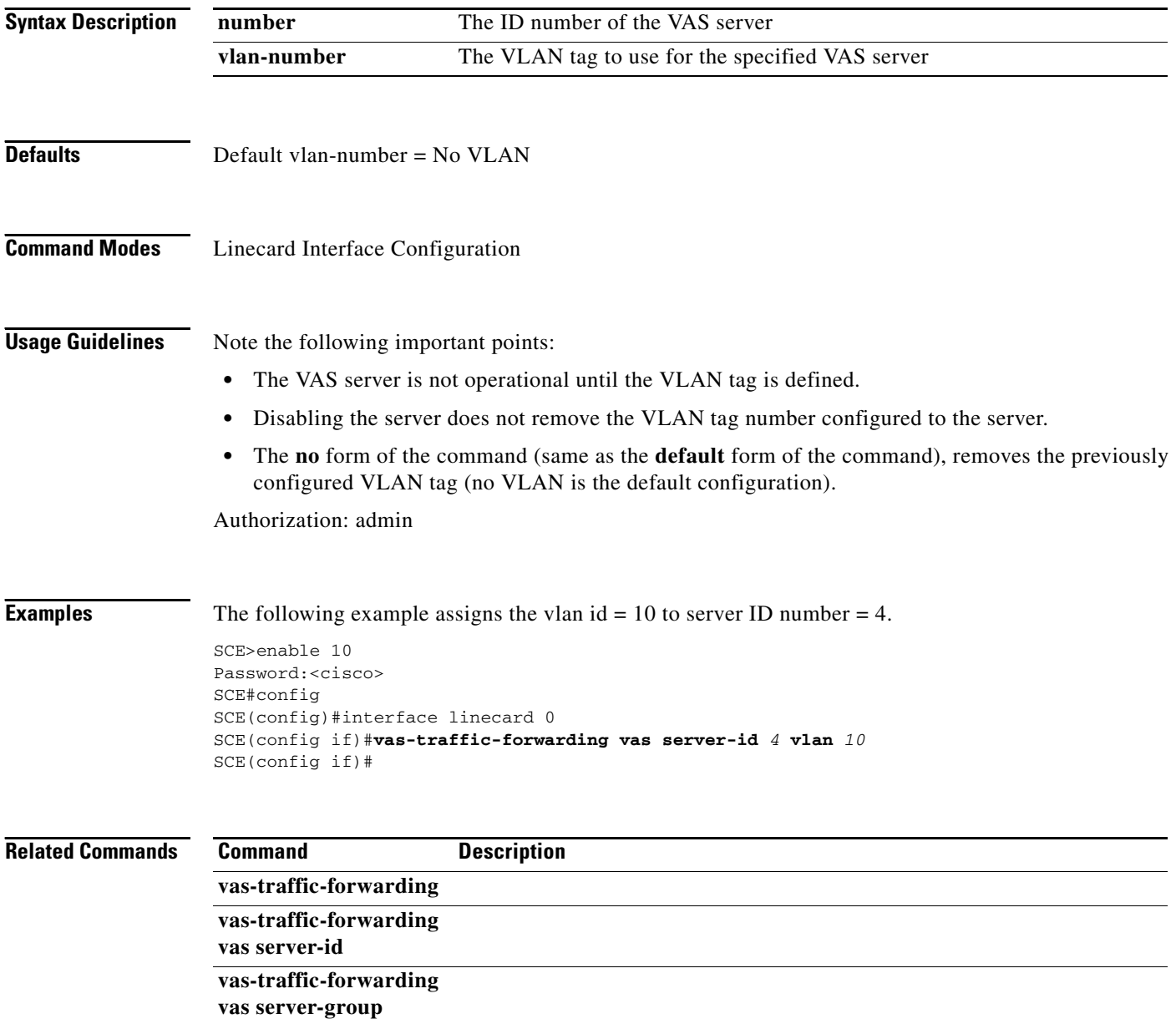

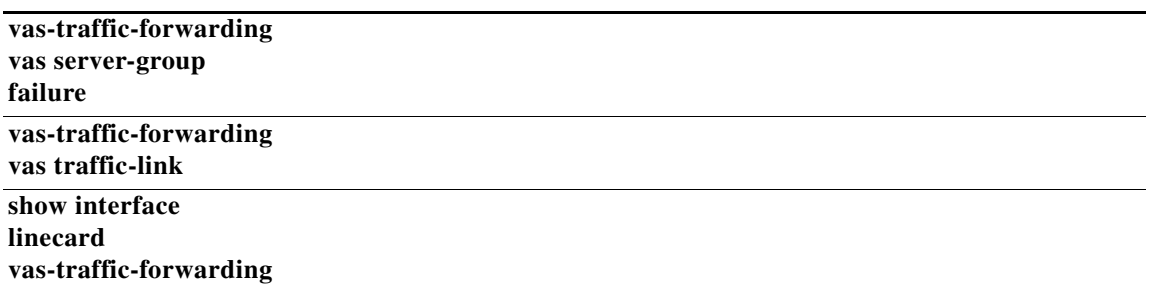

 $\blacksquare$ 

# **vas-traffic-forwarding vas server-group**

Adds servers to and removes them from a specified VAS server group. Use the **no** form of this command to remove a specified server from the VAS server group.

**vas-traffic-forwarding vas server-group** *group-number* **server-id** *server-number* 

**no vas-traffic-forwarding vas server-group** *group-number* **server-id** *server-number* 

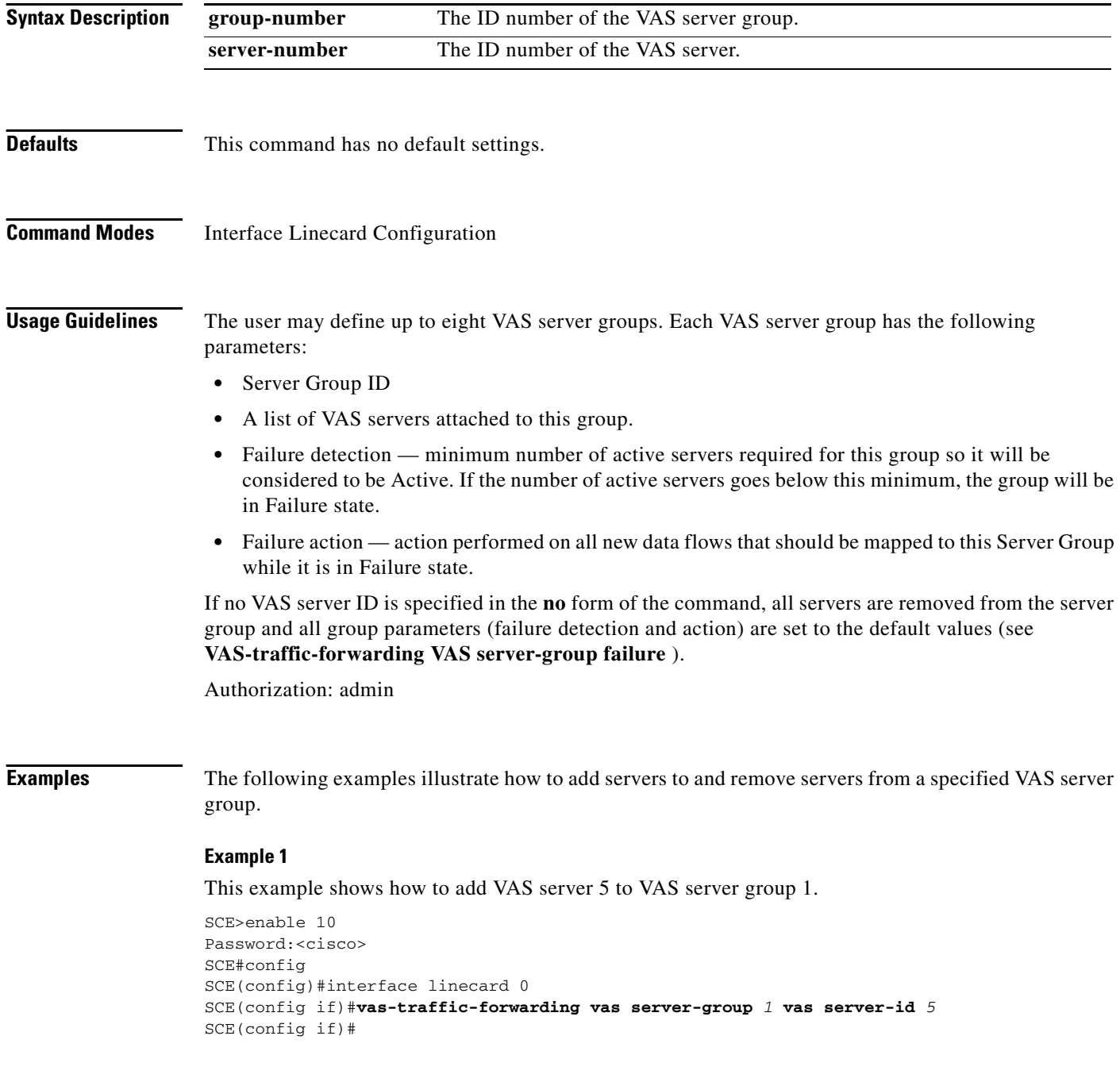

a ka

#### **Example 2**

This example shows how to remove VAS server 5 from VAS server group 1.

```
SCE>enable 10
Password:<cisco>
SCE#config
SCE(config)#interface linecard 0
SCE(config if)#no vas-traffic-forwarding vas server-group 1 vas server-id 5 
SCE(config if)#
```
### **Example 3**

This example shows how to remove all VAS servers from VAS server group 1 and set all group parameters (failure detection and action) to the default values.

```
SCE>enable 10
Password:<cisco>
SCE#config
SCE(config)#interface linecard 0
SCE(config if)#no vas-traffic-forwarding vas server-group 1 
SCE(config if)#
```
### **Related Commands Command Description**

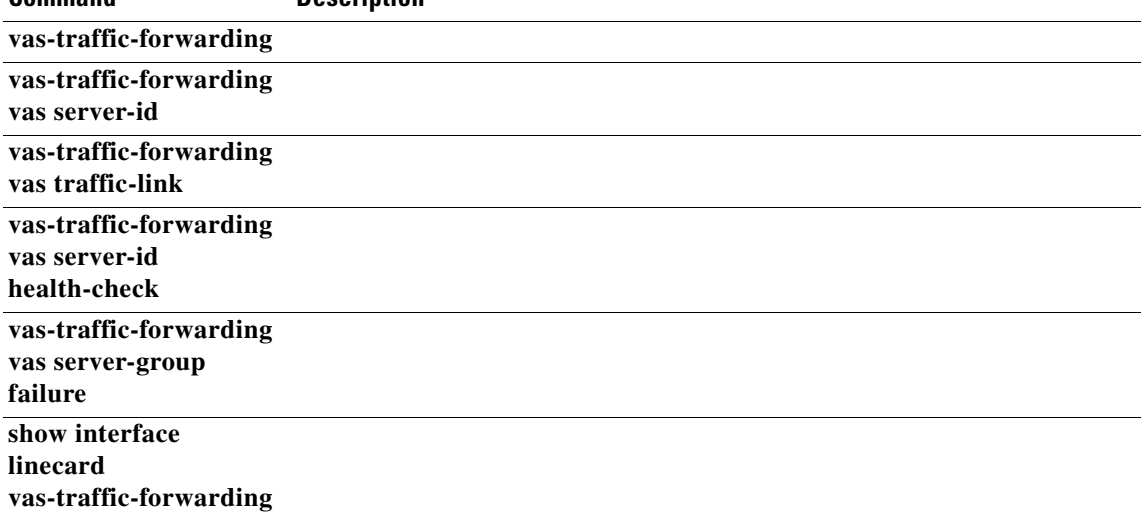

## **vas-traffic-forwarding vas server-group failure**

Configures the failure parameters for the specified VAS server group. Use either the **no** form or the **default** form of the command to set the specified failure parameter to the default value.

- **vas-traffic-forwarding vas server-group** *group-number* **failure minimum-active-servers**  *min-number*
- **vas-traffic-forwarding vas server-group** *group-number* **failure action {block | pass}**
- **default vas-traffic-forwarding vas server-group** *group-number* **failure minimum-active-servers**
- **no vas-traffic-forwarding vas server-group** *group-number* **failure minimum-active-servers**

**default vas-traffic-forwarding vas server-group** *group-number* **failure action** 

**no vas-traffic-forwarding vas server-group** *group-number* **failure action** 

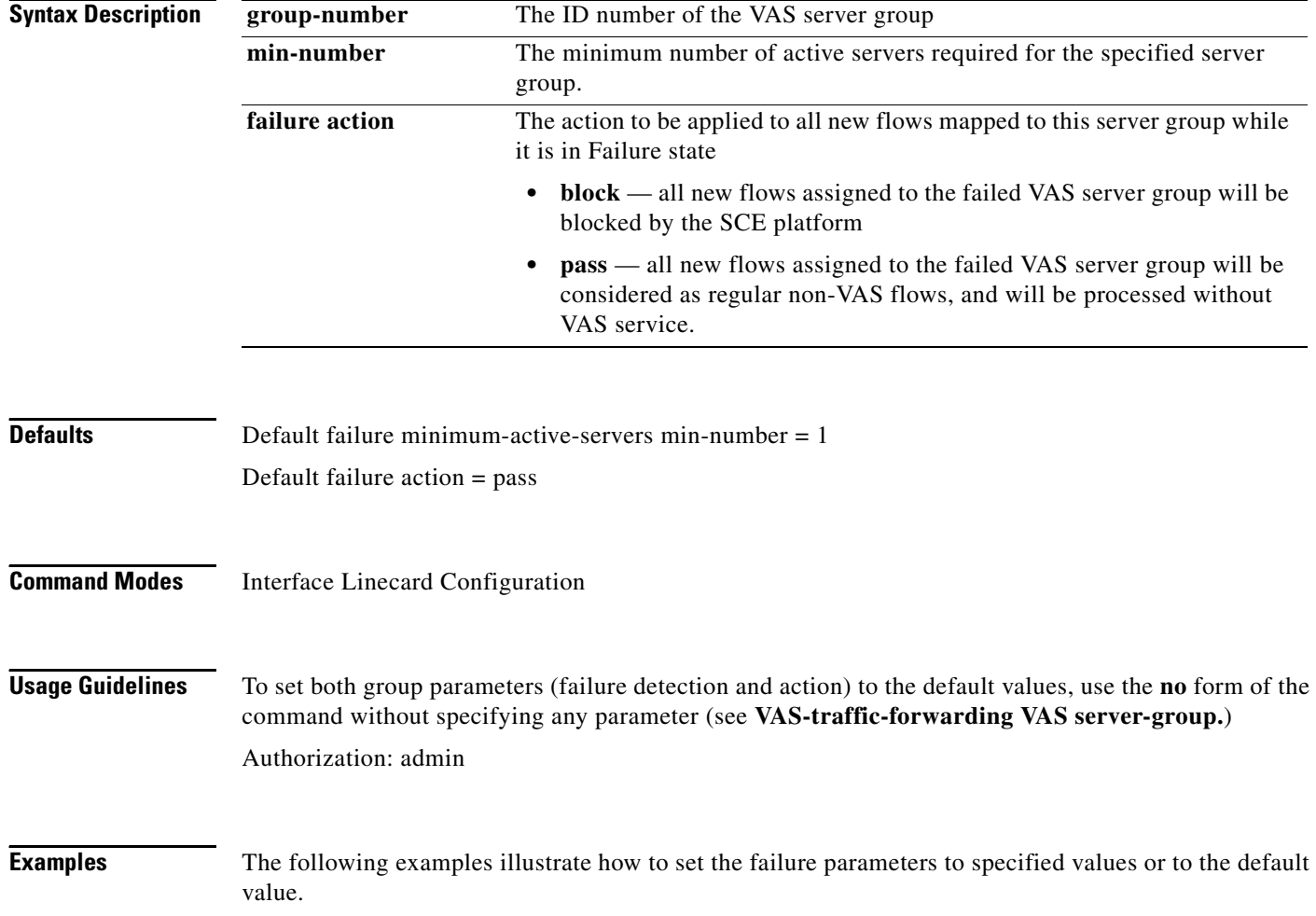

#### **Example 1**

The following example shows how to configure the minimum number of active servers for VAS server group 5.

```
SCE>enable 10
Password:<cisco>
SCE#config
SCE(config)#interface linecard 0
SCE(config if)#SCE(config-if)#vas-traffic-forwarding vas server-group 5 failure 
minimum-active-servers 3 
SCE(config if)#
```
#### **Example 2**

The following example shows how to reset the minimum number of active servers for VAS server group 5 to the default value.

```
SCE>enable 10
Password:<cisco>
SCE#config
SCE(config)#interface linecard 0
SCE(config if)#SCE(config-if)#default vas-traffic-forwarding vas server-group 5 failure 
minimum-active-servers 
SCE(config if)#
```
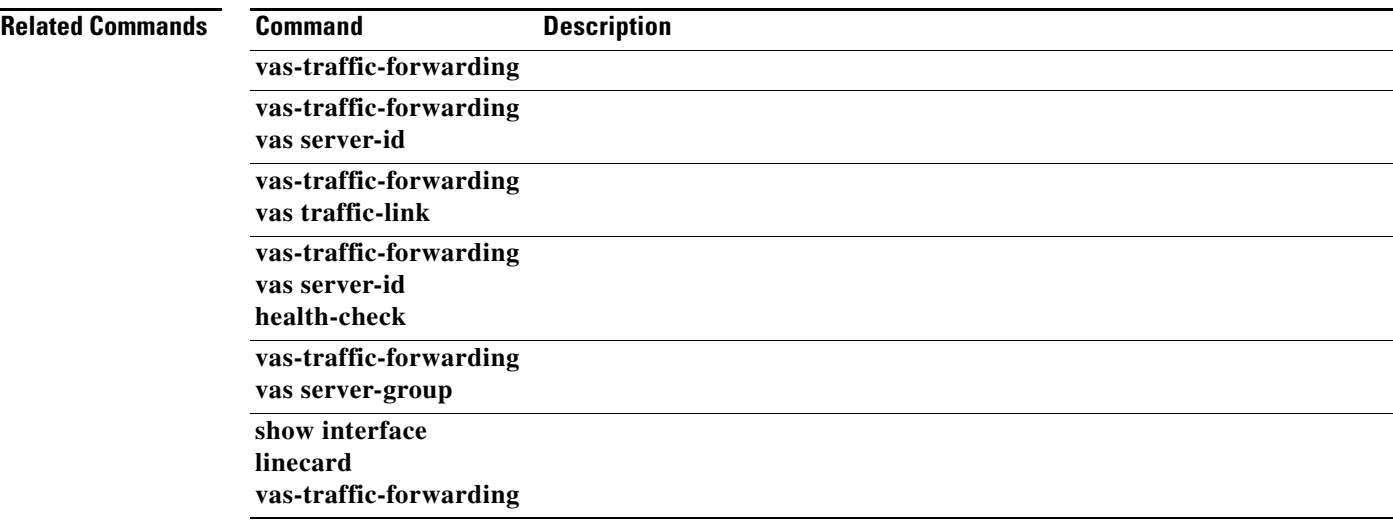

# **vas-traffic-forwarding vas server-id**

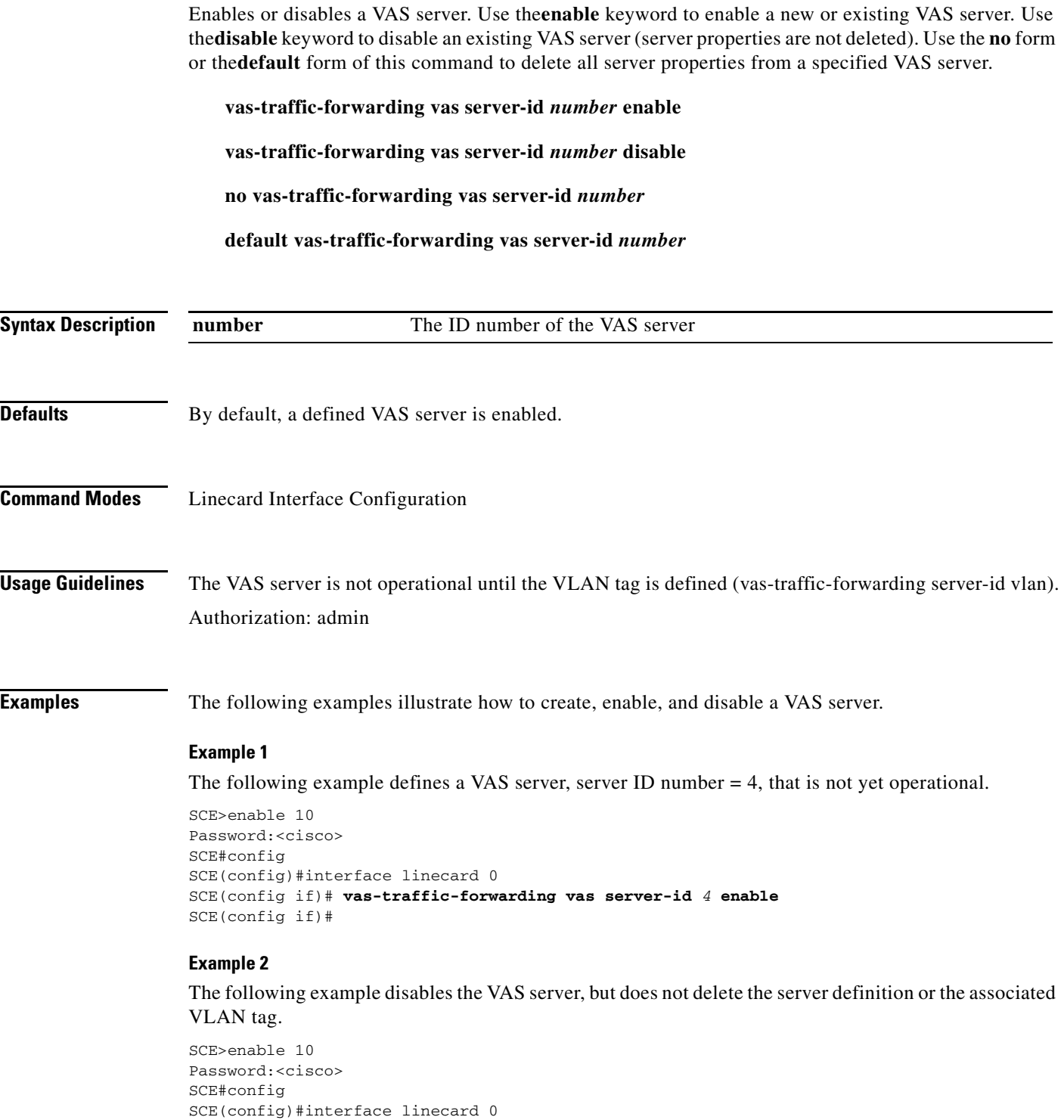

SCE(config if)# **vas-traffic-forwarding vas server-id** *4* **disable** 

SCE(config if)#

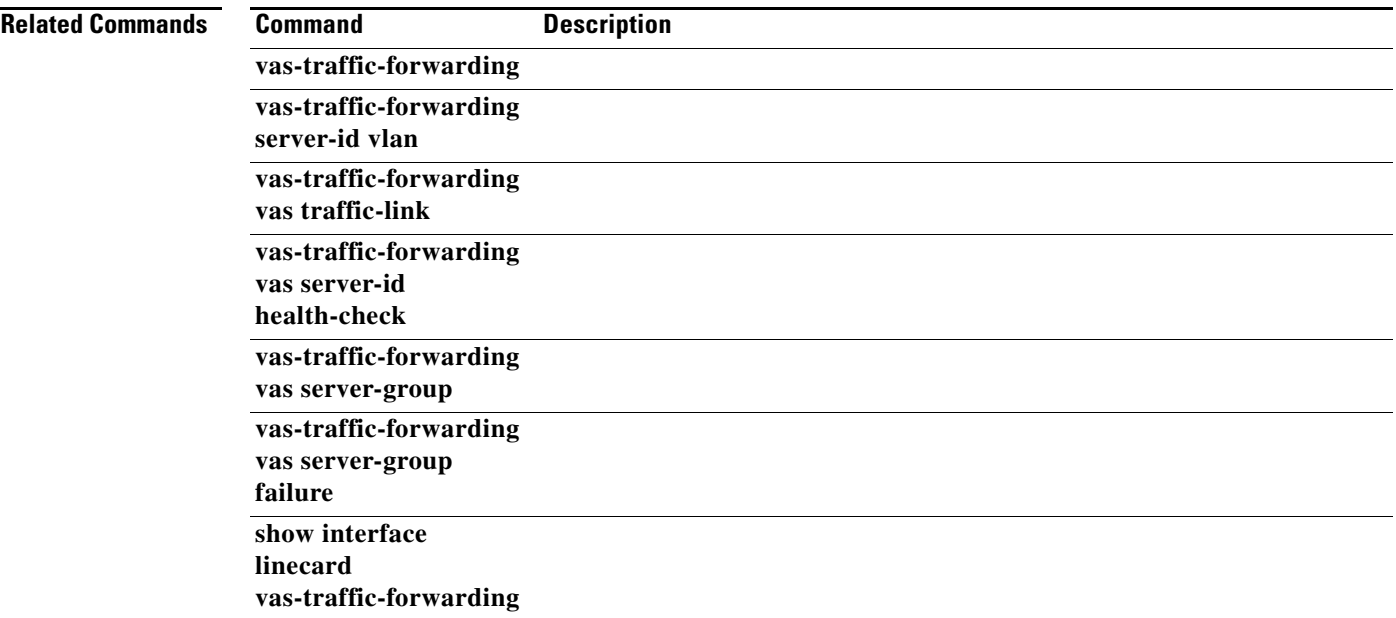

 $\blacksquare$ 

# **virtual-links index direction**

Adds a new virtual link. It also optionally changes the PIR values for a specified Global Controller configured in the SCA BB application.

Use the **no** form of the command to remove a specified virtual link.

**virtual-links index** *vl-index* **direction [upstream | downstream]** 

**virtual-links index** *vl-index* **direction [upstream | downstream] gc** *relative-gc-index* **set-PIR value** *[']PIR-value[, PIR-value2, PIR-value3, PIR-value4']* 

**virtual-links index** *vl-index* **direction [upstream | downstream] gc** *relative-gc-index* **reset-PIR**

**no virtual-links index** *vl-index* **direction [upstream | downstream]**

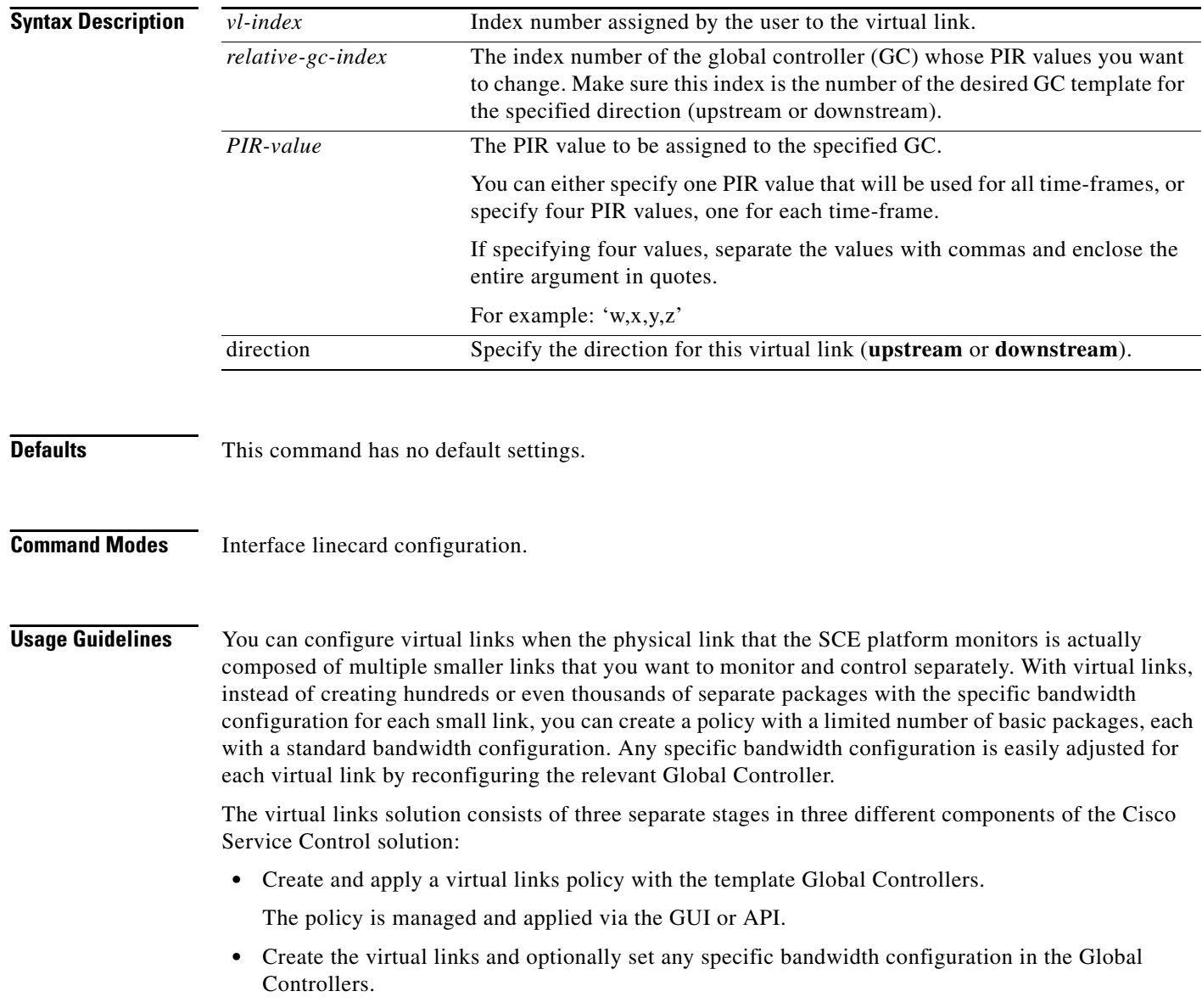

Virtual links are created and managed in the SCE via a set of CLI commands.

**•** Set the virtual link names in the CM.

The virtual link names are set using a command line utility (CLU) in the CM. These names are used in the the Virtual Links Reports.

### **Direction**

Virtual links are directional. In the CLI commands, a virtual link is always identified by both the index number assigned to the virtual link and the direction (upstream or downstream).

Always use the **direction** keyword and specify **upstream** or **downstream**.

#### **Global Controller (GC) Templates**

The virtual links policy created in the SCA BB console specifies Global Controllers that will be used as bandwidth templates for the virtual links. When a new virtual link is created using this command, it receives a set of the directional template VL Global Controllers with their PIR values as configured in the SCA BB console.

In some cases, you may want to modify the PIR values of a particular template GC for use with a particular virtual link:

- **•** Use the **set-PIR** keyword with the desired PIR value to change the PIR value of a specified GC associated with a specified virtual link.
- **•** Use the **reset-PIR** keyword with no PIR values to reset the PIR values of a specified GC to the original values, as configured via the console.

### **Global Controllers -Relative Index**

To specify the GC, use the **gc** keyword and then indicate the relative GC index. This is the number of the relevant GC as found in the GC configuration for the specified direction. Note that GC numbering starts at 0 for the default BWC in each direction, so the third user-configured GC, for example, is number '3'. In the GC configuration pictured below, the relative index for the P2P GC for upstream is '2' and for downstream is '3'.

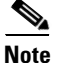

**Note** Each GC also has an absolute index. Referring to the configuration below, you see that there are six configured GCs altogether, each of which is identified internally by a unique index. This absolute index does not concern us when identifying a particular GC in these commands.

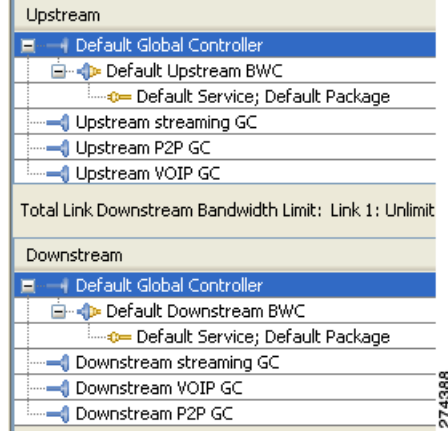

Г

#### **PIR Values**

Either one or four PIR values are configured for each template GC. By default, the SCA BB calendar function contains four time frames. You can configure a different PIR for each time frame or only one PIR that will be applied to all time frames.

**Examples** The following examples illustrate the use of this command.

#### **Example 1**

This example shows how to create a new virtual link for the downstream direction.

```
SCE>enable
password<cisco>
SCE#configure
SCE(config)#interface linecard 0
SCE(config if)#virtual-links index 10 direction downstream
```
#### **Example 2**

This example shows how to change the PIR values for a particular template GC (the third one, which is number 2) for the specified virtual link. Make sure to use the proper index number from the correct direction for the GC.

Note that the four PIR values are separated by commas and all enclosed in quotes.

```
SCE>enable
password<cisco>
SCE#configure
SCE(config)#interface linecard 0
SCE(config if)#virtual-links index 10 direction downstream gc 2 set-PIR value 
'10000,50000,50000,10000'
```
#### **Example 3**

This example shows how to remove a virtual link.

Make sure to specify the direction.

```
SCE>enable
password<cisco>
SCE#configure
SCE(config)#interface linecard 0
SCE(config if)#no virtual-links index 10 direction downstream
```
### **Related CommandsE Command Command Description**

**show interface linecard virtual-links** 

## **vlan**

Configures the VLAN environment. A single VLAN tag is supported per packet (no QinQ support).

**vlan symmetric skip** 

**vlan a-symmetric skip** 

**vlan symmetric classify** 

- **default vlan**
- **Syntax Description** See "Usage Guidelines.

**Defaults** Default mode = symmetric skip

### **Command Modes** Linecard Interface Configuration

**Usage Guidelines** The various VLAN modes act as follows:

- **• vlan symmetric skip** : ignore tunnel
- **• vlan a-symmetric skip** : ignore tunnel, asymmetric
- **• vlan symmetric classify** : VLAN tag as subscriber
- When the tunneling information is ignored, the subscriber identification is the subscriber IP of the IP packet carried inside the tunnel.

Use the **symmetric skip** form of the command to skip the VLAN header when VPN and flow classification do not use the VLAN tag. VLAN tags are symmetric.

Use the **a-symmetric skip** form of the command to skip the VLAN header when VPN and flow classification do not use the VLAN tag. VLAN tags are asymmetric. Note that this form of the command incurs a performance penalty.

Use the **symmetric classify** form of the command when VPN and flow classification use the VLAN tag. VLAN tags are symmetric. Using VLAN classification is mutually exclusive with any other tunnel-based classification.

Use the **default** keyword to set the VLAN configuration to the default value.

### **Symmetric and Asymmetric Environments**

A symmetric environment is one in which the same VLAN tags are used for carrying a transaction in the upstream and downstream directions.

An asymmetric environment is one in which the upstream and downstream VLAN tags of the same flow might not be the same.

The SCE platform is configured by default to work in symmetric environments. A specific command (a-symmetric skip) is necessary in order to allow correct operation of the SCE platform in an asymmetric environments, and instruct it to take into consideration that the upstream and downstream of each flow has potentially different VLAN tags.

#### **Changing VPN Modes**

VPNs can only exist in either **VLAN symmetric classify** or **MPLS VPN auto-learn,** but these two modes cannot be enabled simultaneously. When changing from one of these VPN-related modes to another, keep the following guidelines in mind:

- **•** All VPN-based subscribers must be cleared in order to change the tunneling mode. If the connection with the SM is down, use the **no subscriber all with-vpn-mappings** CLI command.
- **•** All VPN mappings must also be removed. This can only be done via the SM CLU (which means that the connection with the SM must be up).

Authorization: admin

**Examples** The following example enables VLAN-based classification.

SCE>enable 10 Password:<cisco> SCE#config SCE(config)#interface linecard 0 SCE(config if)#**vlan symmetric classify**  SCE(config if)#

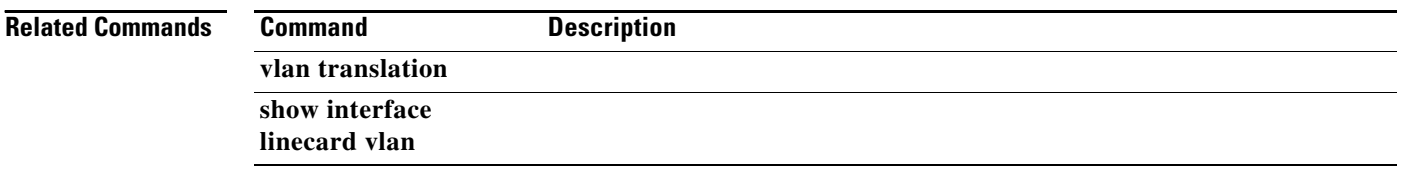

# **vlan translation**

Sets the VLAN translation constant for the network port side, and specifies whether to increment or decrement the received VLAN tag. The subscriber port side automatically performs the reverse operation. Use the**no** form of this command to disable vlan translation for this port (sets the value to zero).

#### **vlan translation {increment | decrement} value** *value*

**no vlan translation** 

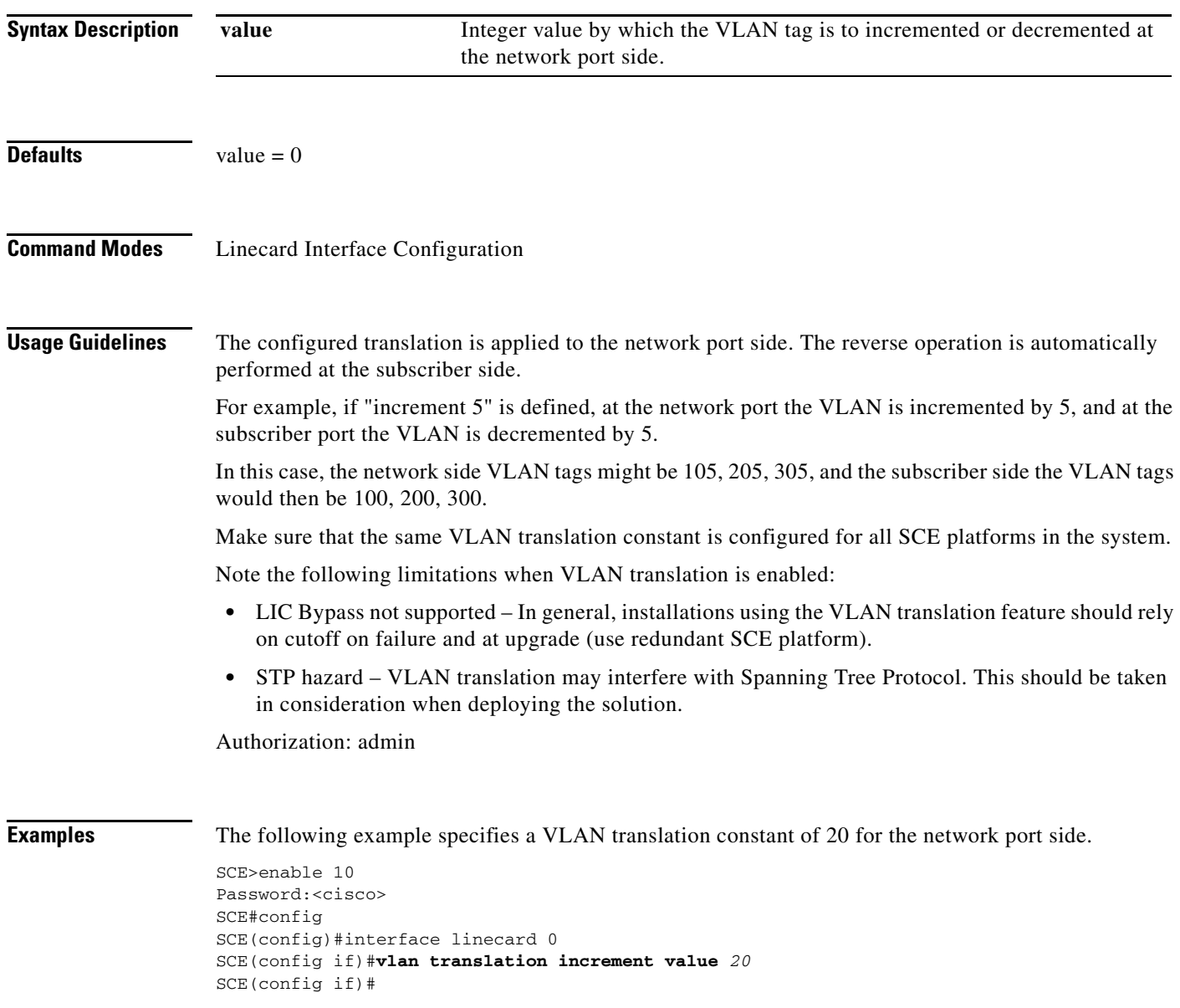

### **Related Commands**

**The Co** 

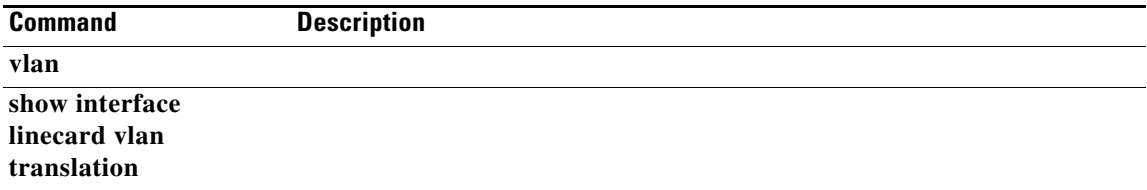

# **wap**

**wap**

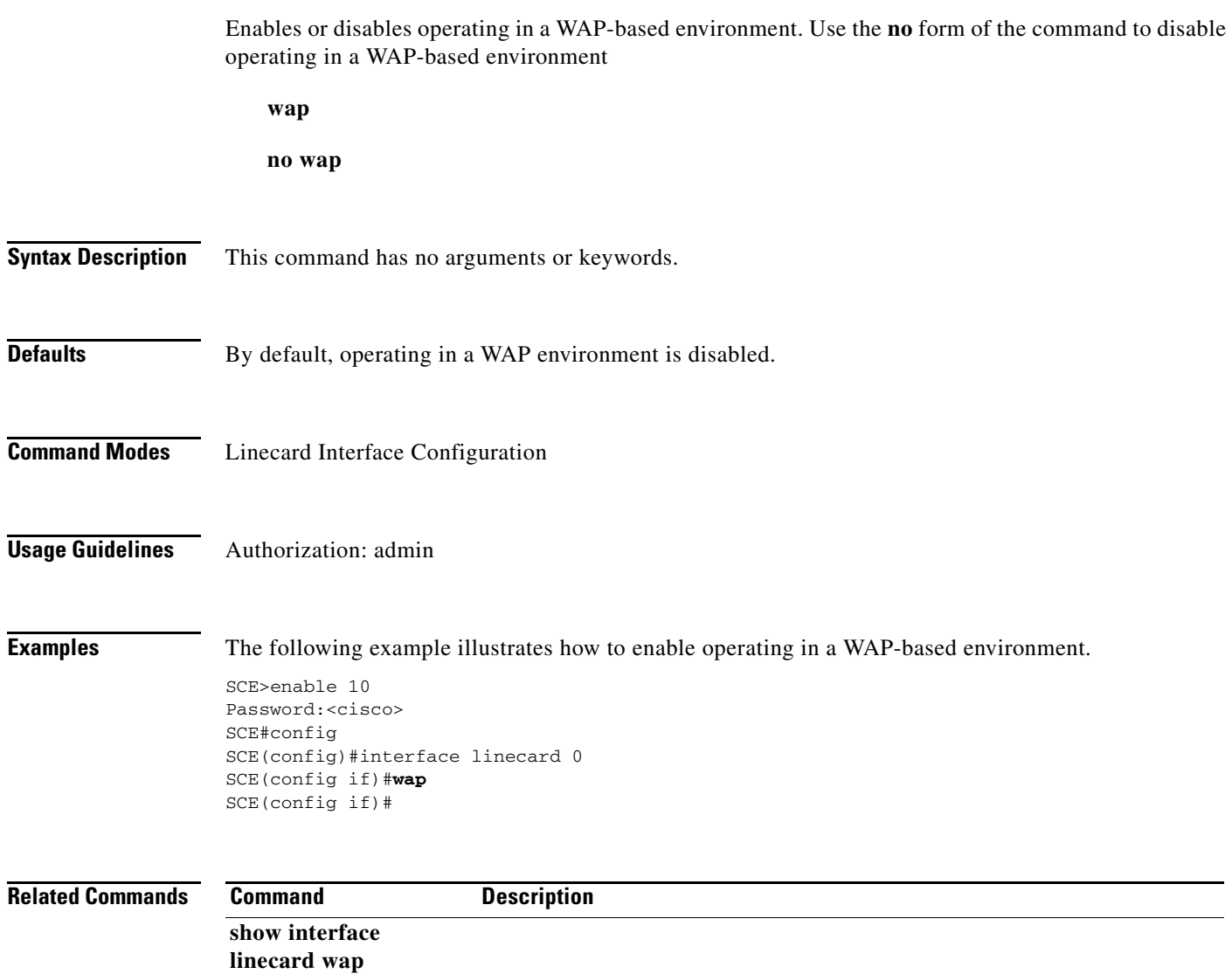

# **watchdog**

Enables the linecard watchdog. Use the **no** form of the command to disable the linecard watchdog.

**watchdog** 

**no watchdog** 

**Syntax Description** This command has no arguments or keywords.

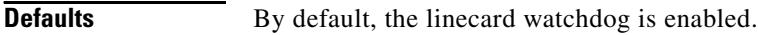

- **Command Modes** Interface Linecard Configuration
- **Usage Guidelines** The line card watchdog monitors the linecard traffic processor. Authorization: root

**Examples** The following example shows how to disable the linecard watchdog.

SCE>enable 15 Password:<cisco> SCE#>configure SCE(config)#>interface linecard 0 SCE(config if)#>**no watchdog**  SCE(config if)#>

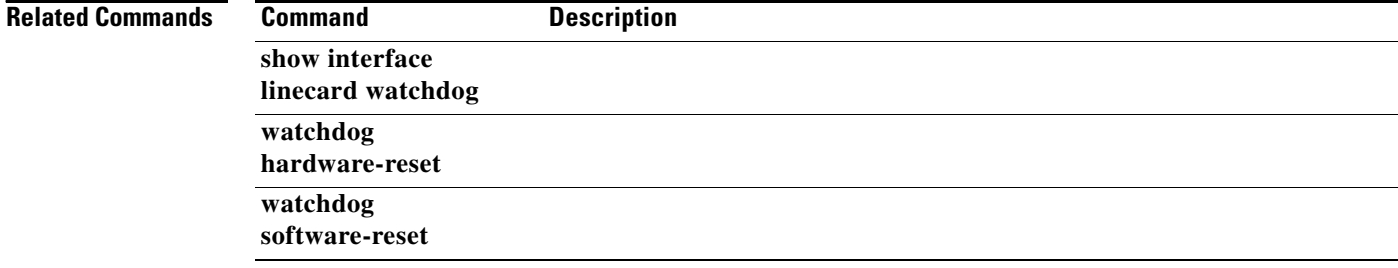

### **watchdog hardware-reset**

Enables or disables the hardware watchdog reset.

**watchdog hardware-reset enabled** 

### **watchdog hardware-reset disabled**

**Syntax Description** This command has no arguments or keywords. **Defaults** By default, the hardware watchdog reset is enabled. **Command Modes Global Configuration Usage Guidelines** Specify the desired status for the hardware watchdog reset. The hardware watchdog protects the system against situations in which the software watchdog reset may not be operational, such as: **•** Total software crash **•** Processor malfunction Authorization: root **Examples** The following example illustrates how to disable the hardware watchdog reset. SCE>enable 15 Password:<cisco> SCE#>configure SCE(config)#>**watchdog hardware-reset disabled**  SCE(config)#> **Related Commands Command <b>Description show watchdog watchdog watchdog software-reset** 

# **watchdog software-reset**

Enables or disables the software watchdog reset.

### **watchdog software-reset enabled**

### **watchdog software-reset disabled**

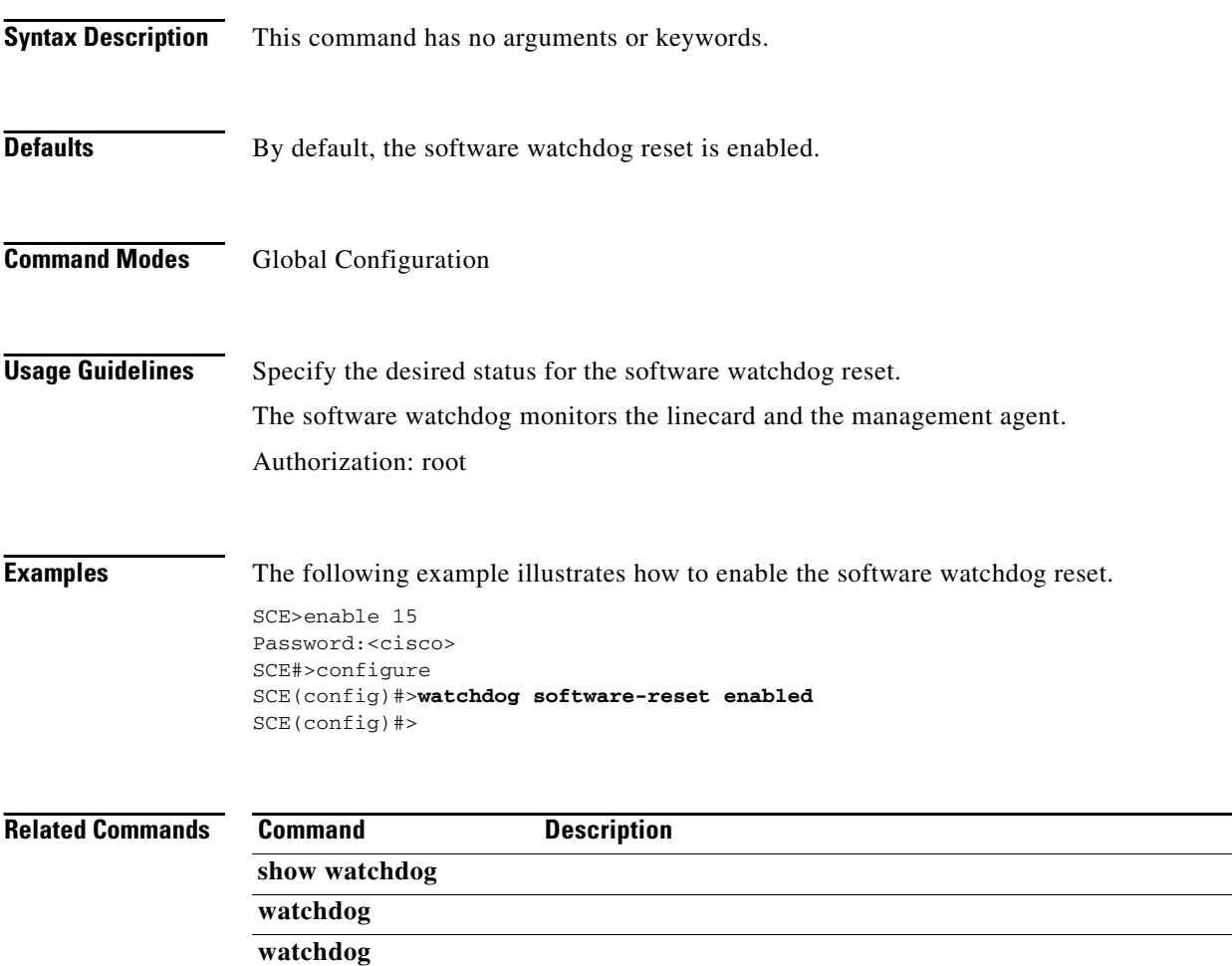

**hardware-reset**